# **Delta** ASDA-B3 **Series Servo Drive User Manual**

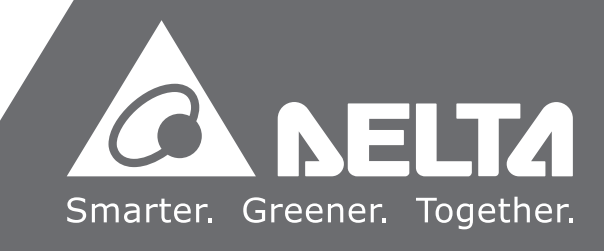

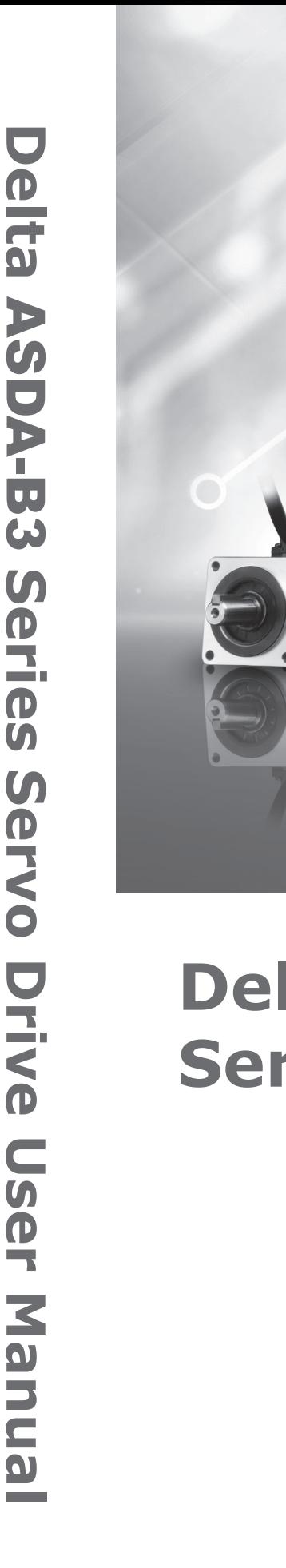

T.

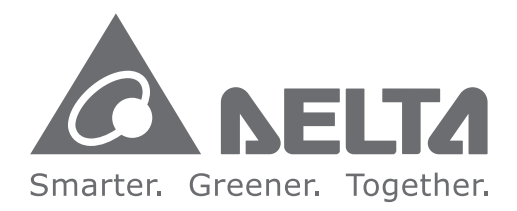

#### **Industrial Automation Headquarters**

**Delta Electronics, Inc.**  Taoyuan Technology Center No.18, Xinglong Rd., Taoyuan District, Taoyuan City 33068, Taiwan TEL: 886-3-362-6301 / FAX: 886-3-371-6301

#### **Asia**

**Delta Electronics (Shanghai) Co., Ltd.** No.182 Minyu Rd., Pudong Shanghai, P.R.C. Post code : 201209 TEL: 86-21-6872-3988 / FAX: 86-21-6872-3996 Customer Service: 400-820-9595

#### **Delta Electronics (Japan), Inc.**

Tokyo Office Industrial Automation Sales Department 2-1-14 Shibadaimon, Minato-ku Tokyo, Japan 105-0012 TEL: 81-3-5733-1155 / FAX: 81-3-5733-1255

#### **Delta Electronics (Korea), Inc.**

Seoul Office 1511, 219, Gasan Digital 1-Ro., Geumcheon-gu, Seoul, 08501 South Korea TEL: 82-2-515-5305 / FAX: 82-2-515-5302

**Delta Energy Systems (Singapore) Pte Ltd.** 4 Kaki Bukit Avenue 1, #05-04, Singapore 417939 TEL: 65-6747-5155 / FAX: 65-6744-9228

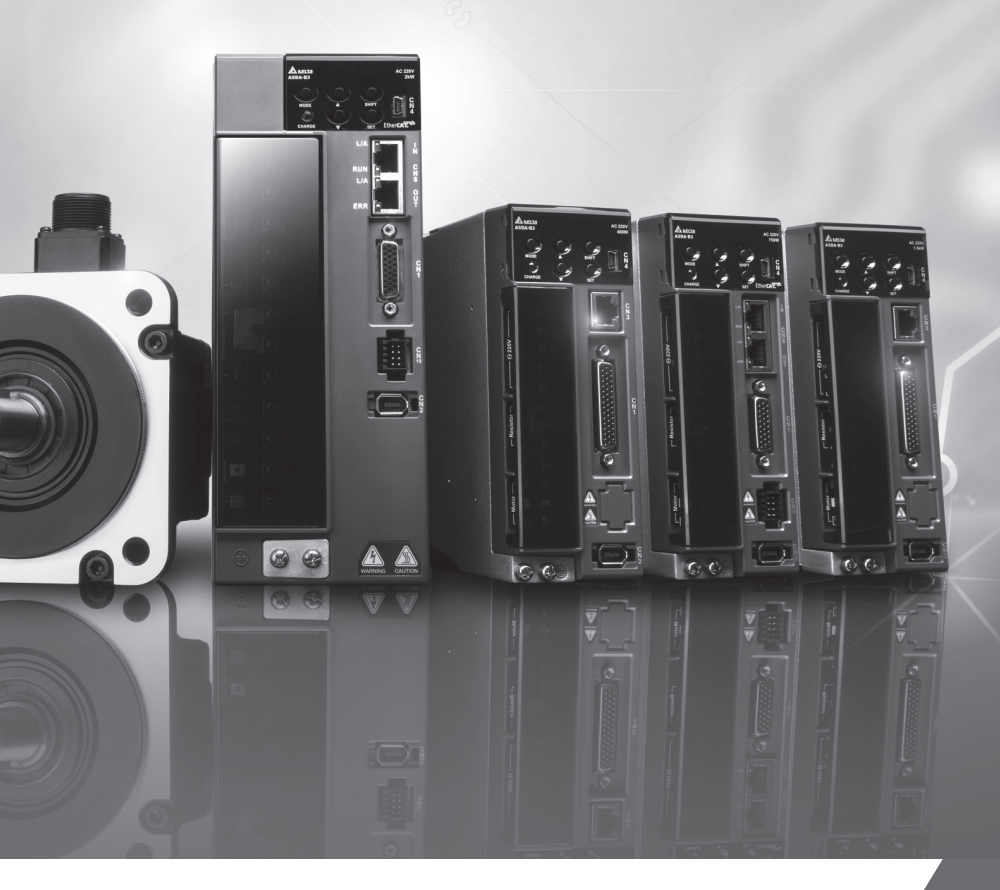

**Delta Electronics (India) Pvt. Ltd.** Plot No.43, Sector 35, HSIIDC Gurgaon, PIN 122001, Haryana, India TEL: 91-124-4874900 / FAX : 91-124-4874945 Marketing: Marketing.IA.EMEA@deltaww.com Technical Support: iatechnicalsupport@deltaww.com Customer Support: Customer-Support@deltaww.com Service: Service.IA.emea@deltaww.com TEL: +31(0)40 800 3800

**Delta Electronics (Thailand) PCL.**  909 Soi 9, Moo 4, Bangpoo Industrial Estate (E.P.Z), Pattana 1 Rd., T.Phraksa, A.Muang, Samutprakarn 10280, Thailand TEL: 66-2709-2800 / FAX : 662-709-2827

**Delta Energy Systems (Australia) Pty Ltd.** Unit 20-21/45 Normanby Rd., Notting Hill Vic 3168, Australia TEL: 61-3-9543-3720

Ctra. De Villaverde a Vallecas, 265 1º Dcha Ed. Hormigueras – P.I. de Vallecas 28031 Madrid  $TEI: +34(0)912237420$ 

**Americas Delta Electronics (Americas) Ltd.** Raleigh Office P.O. Box 12173, 5101 Davis Drive, Research Triangle Park, NC 27709, U.S.A. TEL: 1-919-767-3813 / FAX: 1-919-767-3969

#### **Delta Greentech (Brasil) S/A**

**Russia: Delta Energy System LLC**  Vereyskaya Plaza II, office 112 Vereyskaya str. 17 121357 Moscow Russia Mail: Sales.IA.RU@deltaww.com  $TFI : +7 495 644 3240$ 

São Paulo Office Rua Itapeva, 26 – 3˚ Andar - Bela Vista CEP: 01332-000 – São Paulo – SP - Brasil TEL: 55-11-3530-8642 / 55-11-3530-8640

**Delta Electronics International Mexico S.A. de C.V.** Mexico Office Vía Dr. Gustavo Baz No. 2160, Colonia La Loma, 54060 Tlalnepantla Estado de Mexico

TEL: 52-55-2628-3015 #3050/3052

#### **EMEA**

#### **Headquarters: Delta Electronics (Netherlands) B.V.**  Sales: Sales.IA.EMEA@deltaww.com

#### **BENELUX: Delta Electronics (Netherlands) B.V.**

De Witbogt 20,5652 AG Eindhoven,The Netherlands Mail: Sales.IA.Benelux@deltaww.com TEL: +31(0)40 800 3800

#### **DACH: Delta Electronics (Netherlands) B.V.** Coesterweg 45,D-59494 Soest,Germany Mail: Sales.IA.DACH@deltaww.com TEL: +49(0)2921 987 0

#### **France: Delta Electronics (France) S.A.**

ZI du bois Challand 2,15 rue des Pyrénées, Lisses, 91090 Evry Cedex, France Mail: Sales.IA.FR@deltaww.com TEL: +33(0)1 69 77 82 60

#### **Iberia: Delta Electronics Solutions (Spain) S.L.U**

Carrer Llacuna 166, 08018 Barcelona, Spain Mail: Sales.IA.Iberia@deltaww.com

#### **Italy: Delta Electronics (Italy) S.r.l.**

Ufficio di Milano Via Senigallia 18/2 20161 Milano (MI) Piazza Grazioli 18 00186 Roma Italy Mail: Sales.IA.Italy@deltaww.com TEL: +39 02 64672538

**Turkey: Delta Greentech Elektronik San. Ltd. Sti. (Turkey)**  Şerifali Mah. Hendem Cad. Kule Sok. No:16-A 34775 Ümraniye – İstanbul Mail: Sales.IA.Turkey@deltaww.com TEL: + 90 216 499 9910

**GCC: Delta Energy Systems AG (Dubai BR)** P.O. Box 185668, Gate 7, 3rd Floor, Hamarain Centre Dubai, United Arab Emirates Mail: Sales.IA.MEA@deltaww.com TEL: +971(0)4 2690148

**Egypt + North Africa: Delta Electronics** 511 Cairo Business Plaza, North 90 street, New Cairo, Cairo, Egypt Mail: Sales.IA.MEA@deltaww.com

# **Preface**

Thank you for purchasing this product. This manual provides information about the ASDA-B3 series servo drives (B3) and the ECM-B3 and ECM-A3 series servo motors.

This manual includes:

- Installation and inspection of servo drive and servo motor
- Servo structure and wiring diagram
- **Instructions for test operation**
- **Instructions for servo tuning**
- **Description of motion control**
- Description of parameters
- **Description of communication protocol**
- **Troubleshooting**
- **Inspection and maintenance**

ASDA-B3 product features:

- New control algorithm: overcomes the problems of a lack of stiffness or flexibility in the machine structure.
- Automatic tuning function: user-friendly and allows you to complete tuning easily.
- Gain adjustment function: automatically detects changes in the inertia and improves the control precision.
- New generation of the ECM-B3 series servo motor: a compact size servo motor meets the need for reducing the size and weight of the equipment structures.

How to use this manual:

Use this manual as a reference when installing, setting up, using, and maintaining the servo drive. Before initiating the tuning or setup process, read Chapters 1 to 5.

Delta technical services:

Consult your Delta equipment distributor or Delta Customer Service Center if you encounter any problems.

#### **Safety Precautions**

ASDA-B3 is a high resolution, open type servo drive. It should be installed in a shielded control box during operation. This product uses precise feedback control and a digital signal processor (DSP) with high-speed calculation functions to control the current output generated by IGBT to operate three-phase permanent magnet synchronous motors (PMSM) and to achieve precise positioning.

The ASDA-B3 series are used in industrial applications and should be installed in the control box. Servo drives, wires, and motors should all be installed in an environment which complies with the minimum requirement of UL50 Type 1.

Pay special attention to the following safety precautions at all times during inspection, installation, wiring, operation, maintenance, and examination of the servo drive.

The symbols of "DANGER", "WARNING", and "STOP" indicate:

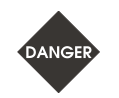

**Danger. May cause severe or fatal injuries to personnel if the instructions are not followed.**

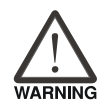

**Warning. May cause moderate injury to personnel, or lead to several damage or even malfunction of the product if the instructions are not followed.**

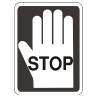

**Absolutely prohibited activities. May cause serious damage or even malfunction of the product if the instructions are not followed.**

#### **Inspection**

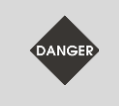

Follow the instructions when using the B3 servo drive and servo motor, or it may cause fire or malfunction.

#### **Installation**

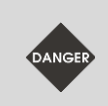

Do not expose the product to an environment containing vapor, corrosive gas, inflammable gas, or other foreign matter to reduce the risk of electric shock or fire.

#### **Wiring**

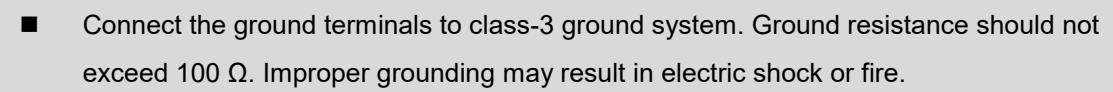

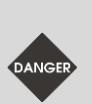

 Do not connect the three-phase source to the motor output terminals U, V, and W, or it may cause personnel injury or fire.

**Tighten the screws of the power and motor output terminals, or it may cause fire.** 

 When wiring, refer to the description of wire selection in Chapter 3 to prevent any danger.

#### **Operation**

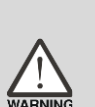

- Before operating the machine, change the servo parameter setting according to the application. If the parameters are not adjusted to the correct values, it may lead to malfunction of the machine or the operation might be out of control.
- Ensure you can activate the emergency stop before operating the machine.
- When applying power, make sure the motor is not rotating because of inertia of the machine or other causes.

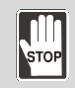

During the operation, do not touch any rotating motor parts, or it may cause personnel injury.

■ To avoid accidents, remove all units during the first test run, so that the motor is operating without any load.

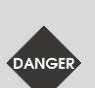

- If you fail to operate the servo motor properly after it is connected to the equipment, it may damage the equipment and lead to personnel injury.
- In order to reduce the danger, make sure the servo motor can operate normally without load. Then try operating the motor with load.
- Do not touch the heat sink of the servo drive when it is operating to avoid scalding.

#### **Maintenance and Inspection**

- Do not touch the internal parts of the servo drive and servo motor, or it may cause electric shock.
- Do not disassemble the servo drive panel when the power is on, or it may cause electric shock.
- 
- After turning off the power, do not touch the wiring terminals until the charging light is off, or the residual voltage may cause electric shock.
- Do not disassemble the servo motor, or it may cause electric shock or personnel injury.
- Do not change the wiring when the power is on, or it may cause electric shock or personnel injury.
- Only qualified electricians can install, wire, and maintain the servo drive and servo motor.

#### **Main Circuit Wiring**

■ Do not put the power cable and signal cable in the same channel or bond them together. Separate the power cable and signal cable by at least 30 centimeters (11.8 inches).

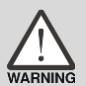

- Use stranded wires and multi-core shielded-pair wires for signal cables and encoder (PG) feedback cables. The maximum length of the signal input cable is 3 meters (9.84 feet) and the maximum length of the PG feedback cable is 20 meters (65.62 feet).
- High voltage may remain in the servo drive after the power is turned off. Wait until the "CHARGE" indicator is off before performing inspection.

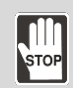

Do not repeatedly turn the power on and off. If continuous power on and off is needed, wait one minute between intervals.

#### **Terminal Wiring of the Main Circuit**

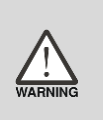

- When wiring, securely tighten the screws of the terminal block.
- When wiring, do not short-circuit the wire with adjacent wires.
- Before applying power, inspect and ensure that the wiring is correct.

#### **Leakage Current**

- The leakage current of the servo drive is greater than 3.5 mA.
- According to the IEC 61800-5-1 standards, the wires must comply with one of the following specifications to ensure proper grounding:

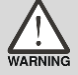

- 1. Copper wire cross-sectional area is at least 10 mm<sup>2</sup> .
- 2. Aluminum wire cross-sectional area is at least 16 mm<sup>2</sup>.
- Failure to comply with the specifications may result in personnel injury.
- Before applying power, inspect and ensure that the wiring is correct.

Note: the content of this manual may be revised without prior notice. Download the latest version from Delta's website at http://www.delta.com.tw/industrialautomation/.

# **Table of Contents**

## **Before Operation**

#### **Product Overview**

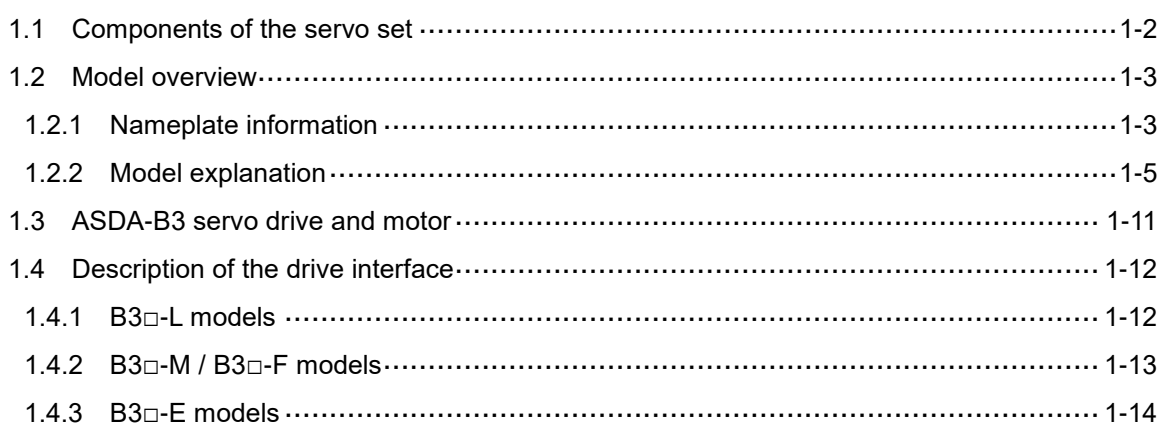

# 2

 1

#### **Installation**

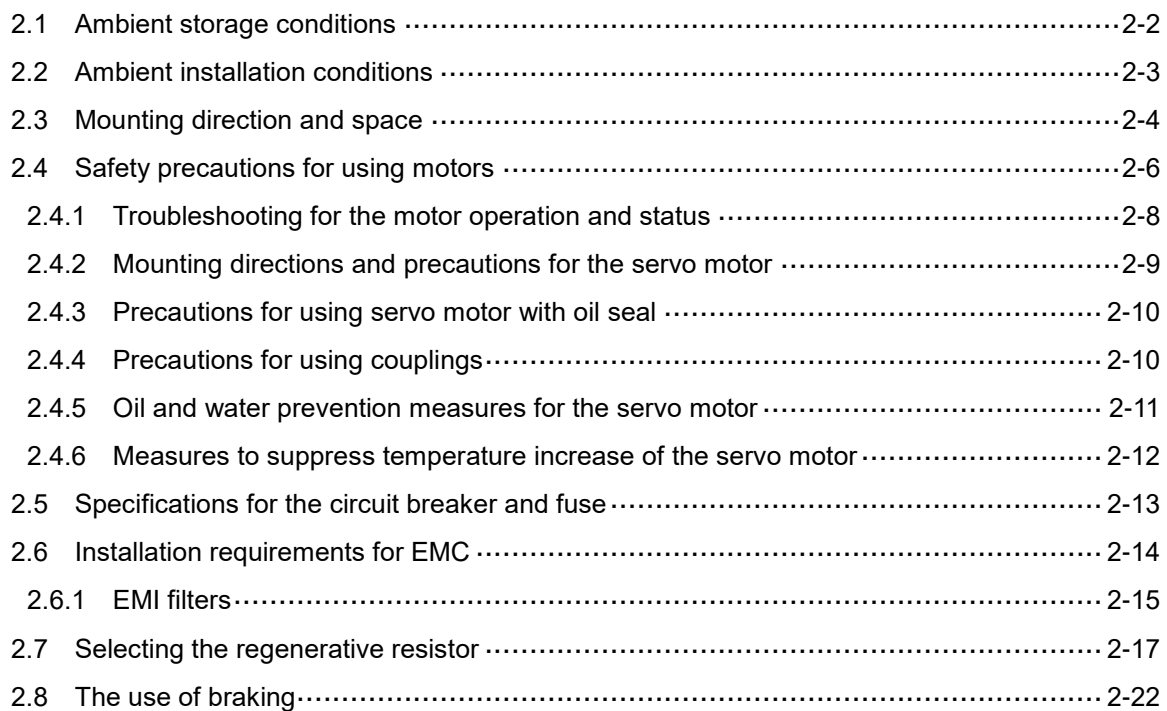

#### **Wiring**

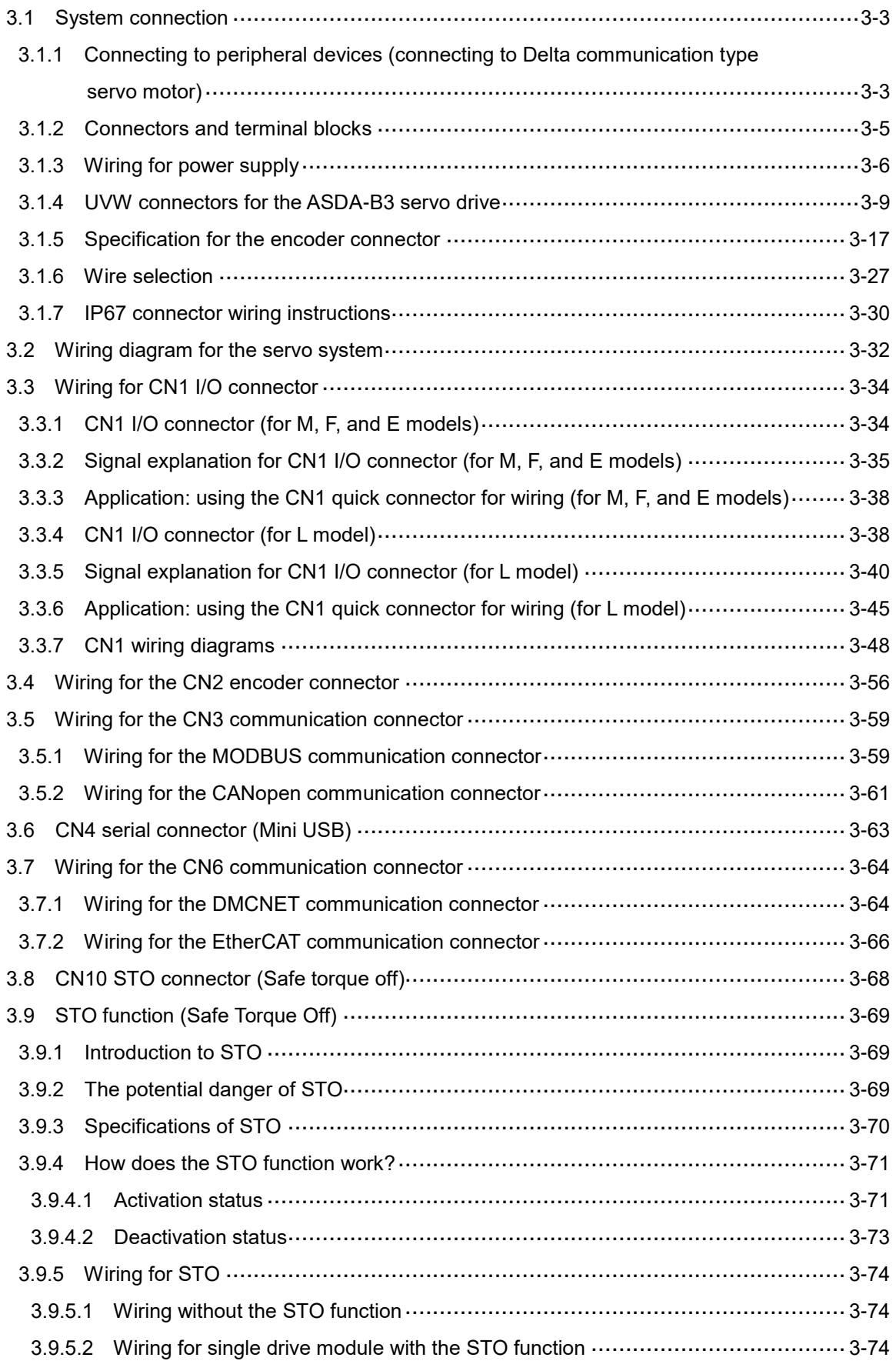

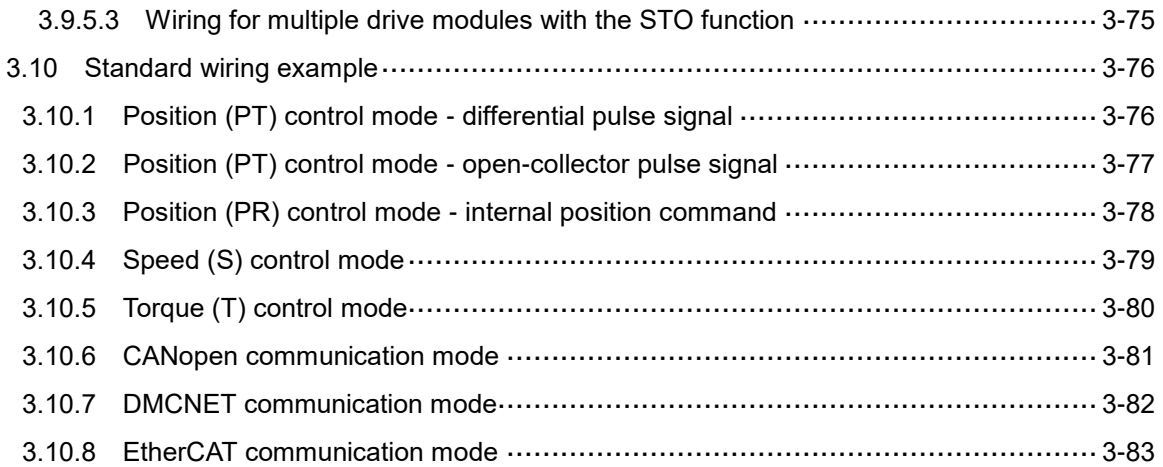

## **Trial Operation and Panel Display**

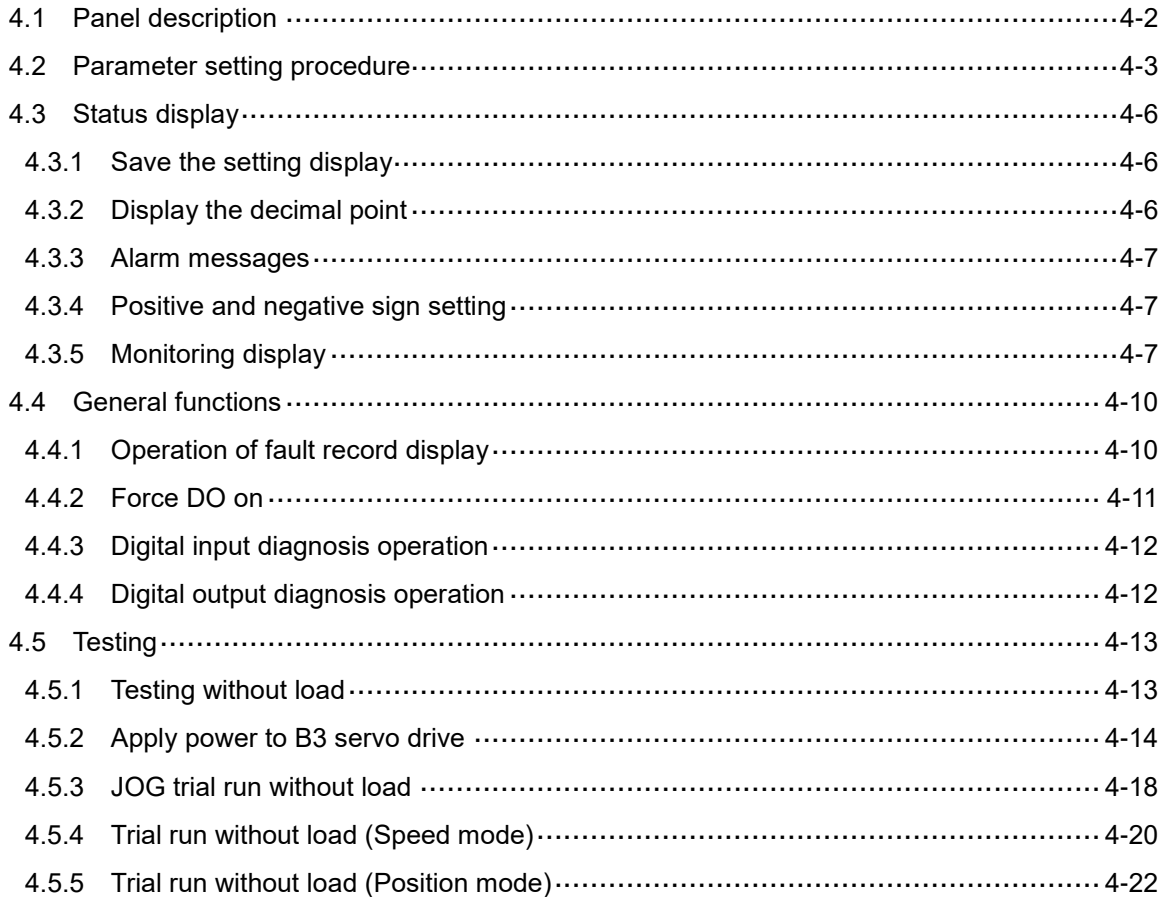

## **Tuning**

5

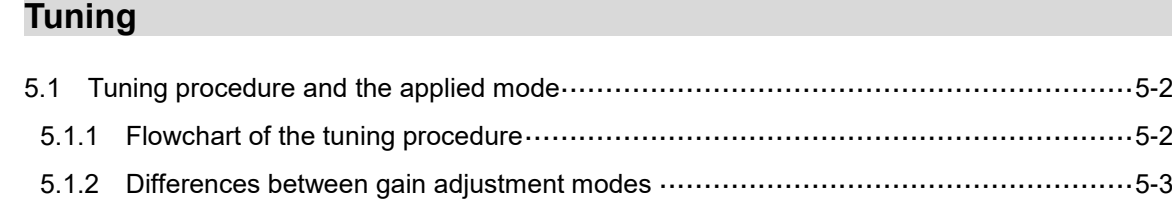

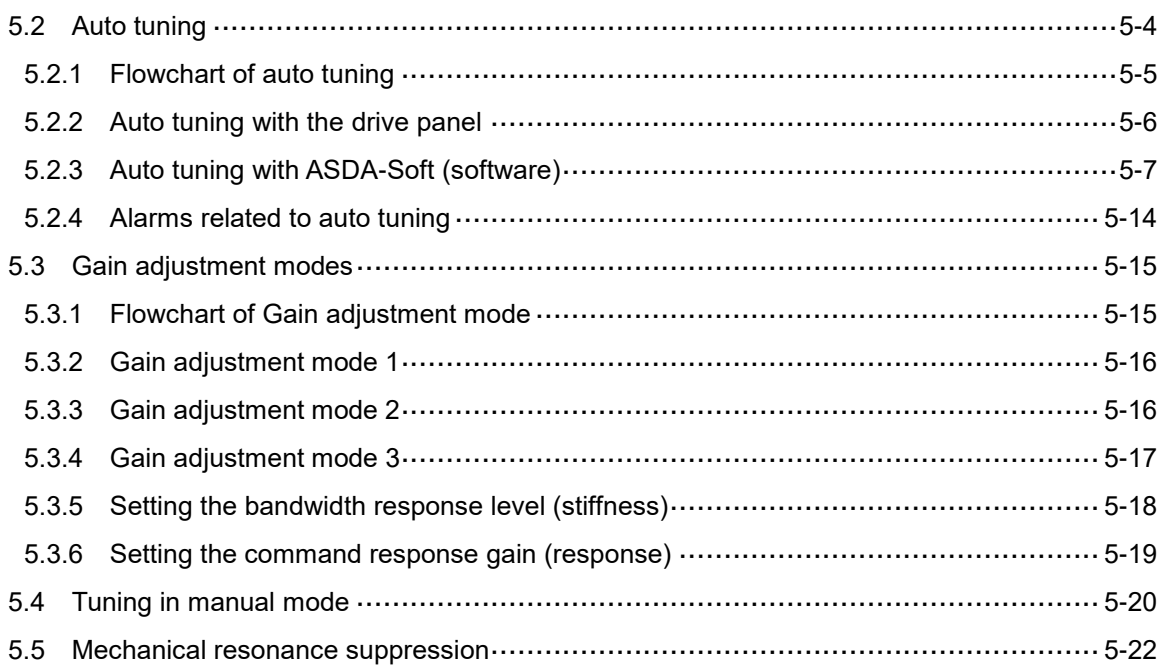

## **Operation and Motion Control**

# 6

## **Operation Mode**

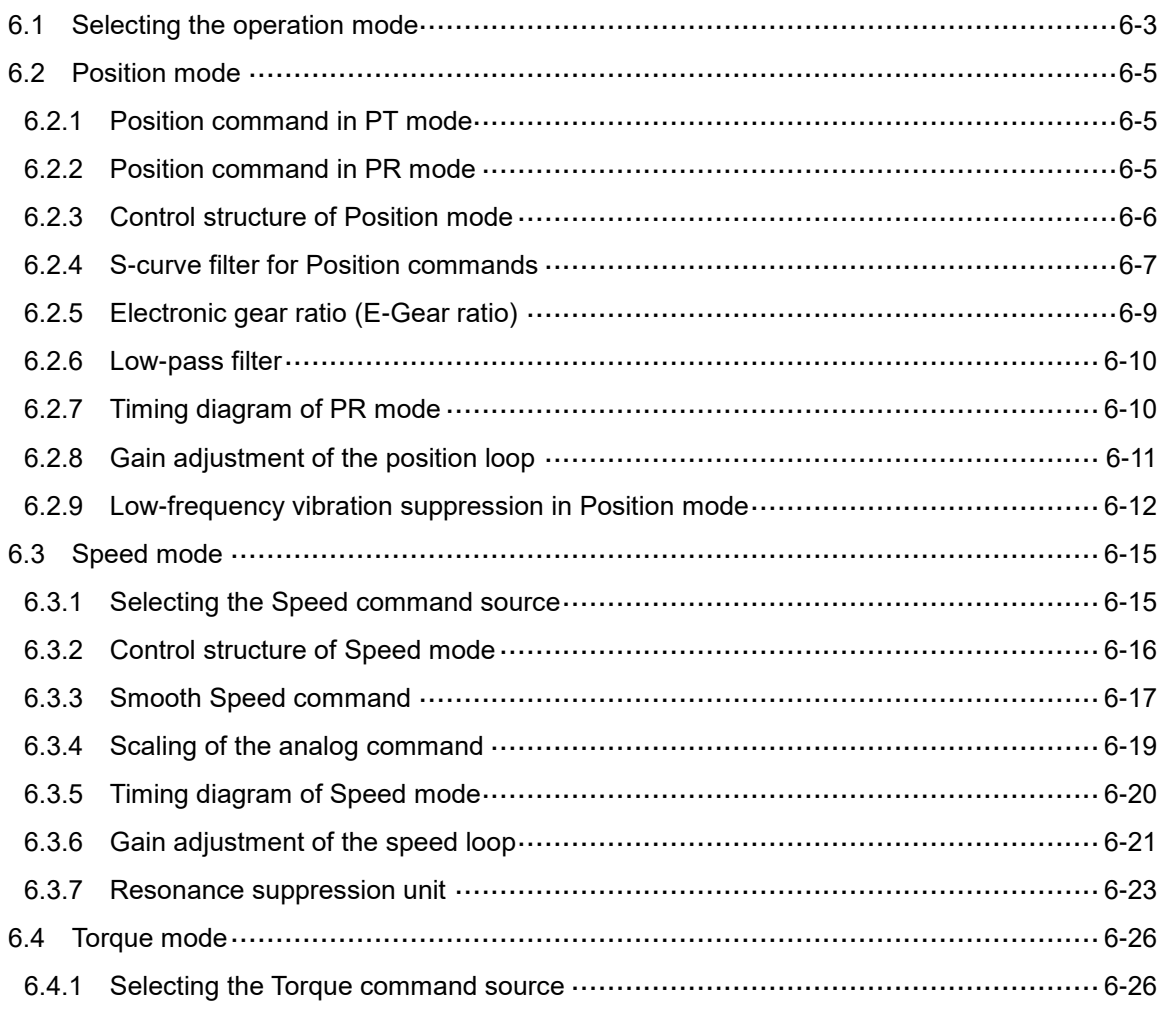

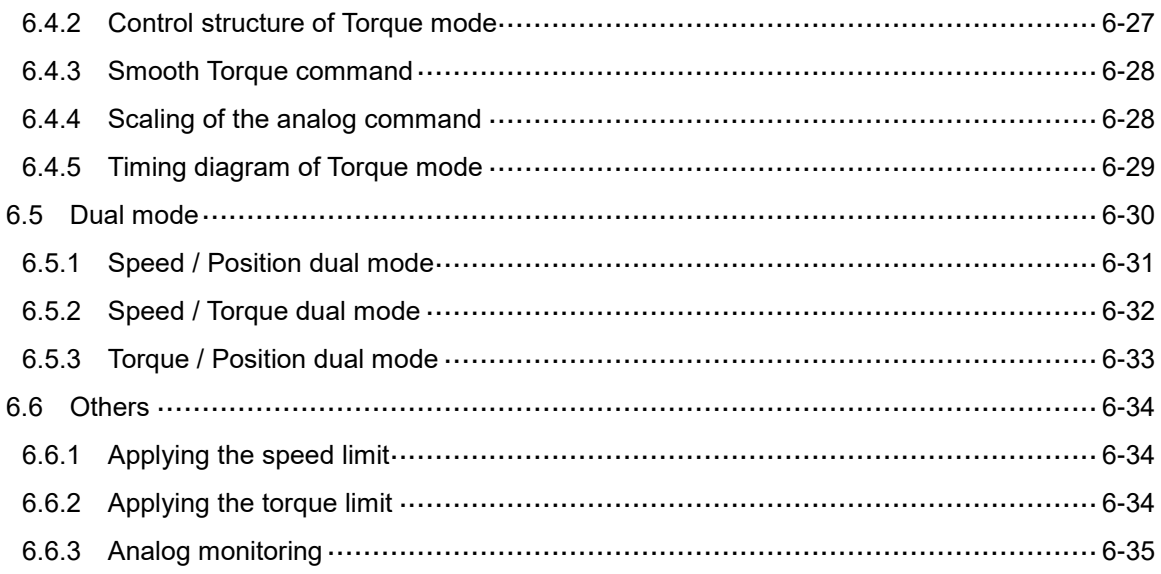

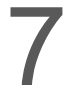

## **Motion Control**

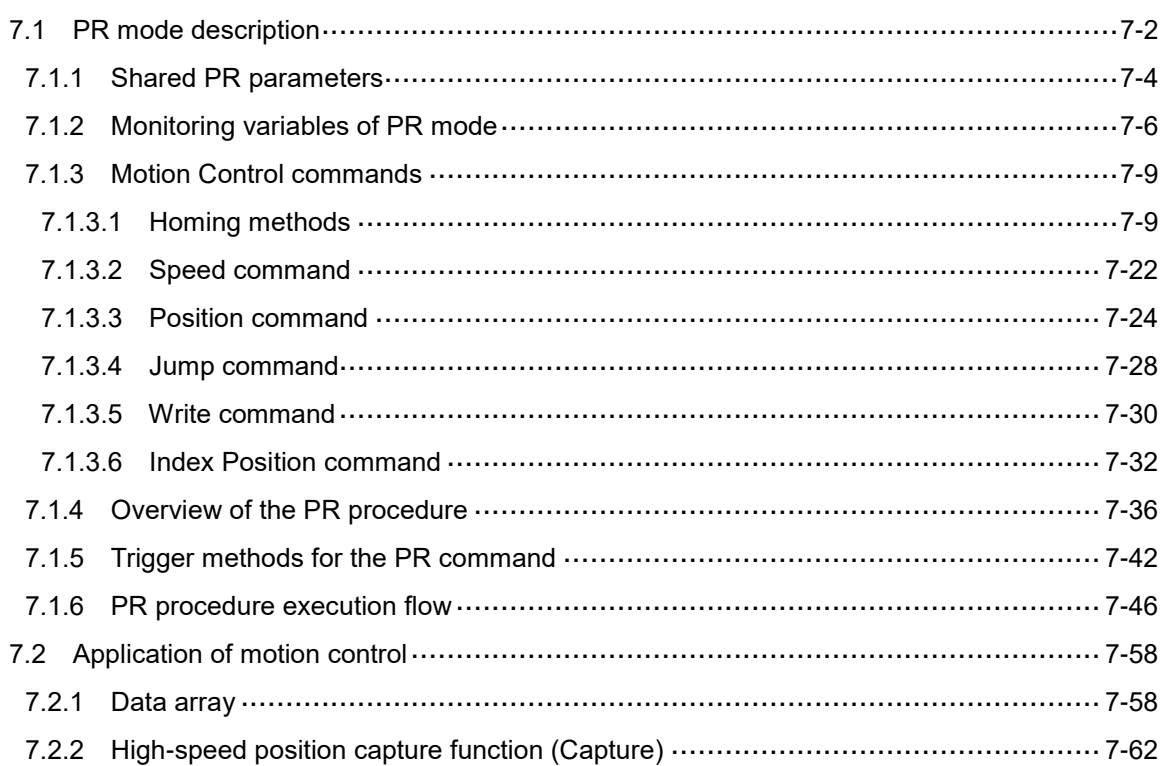

# **Parameter Setting**

#### **Parameters**

8

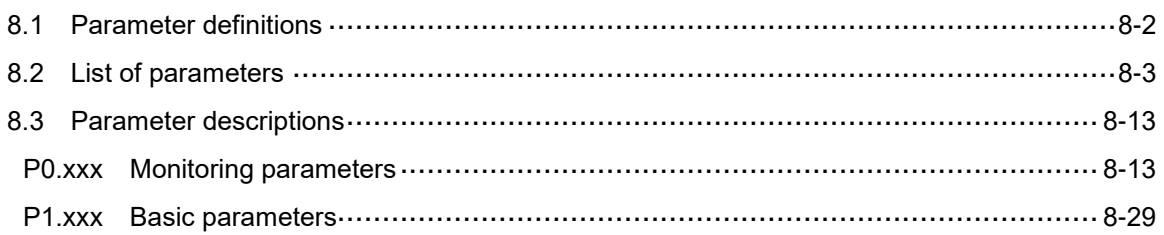

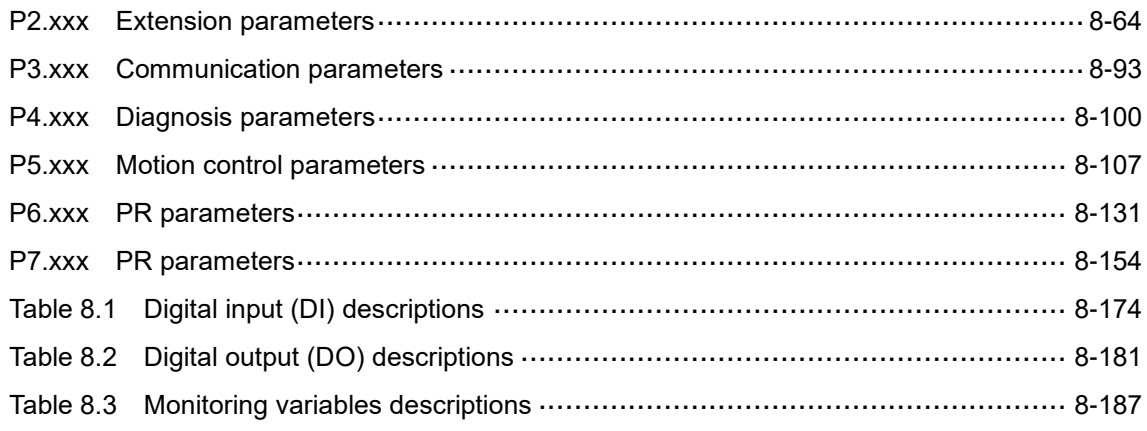

# **MODBUS Communication**

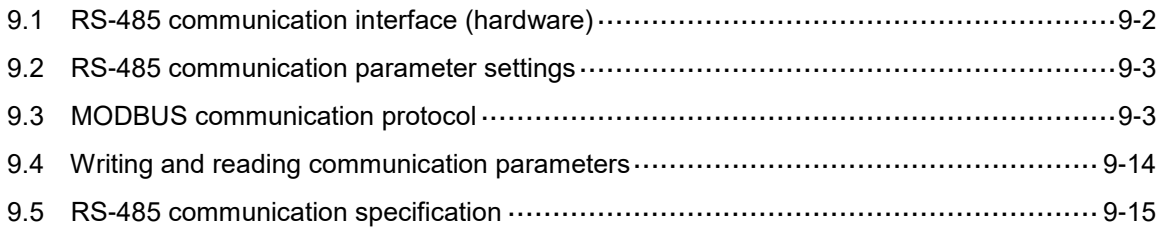

#### **Absolute System**  10

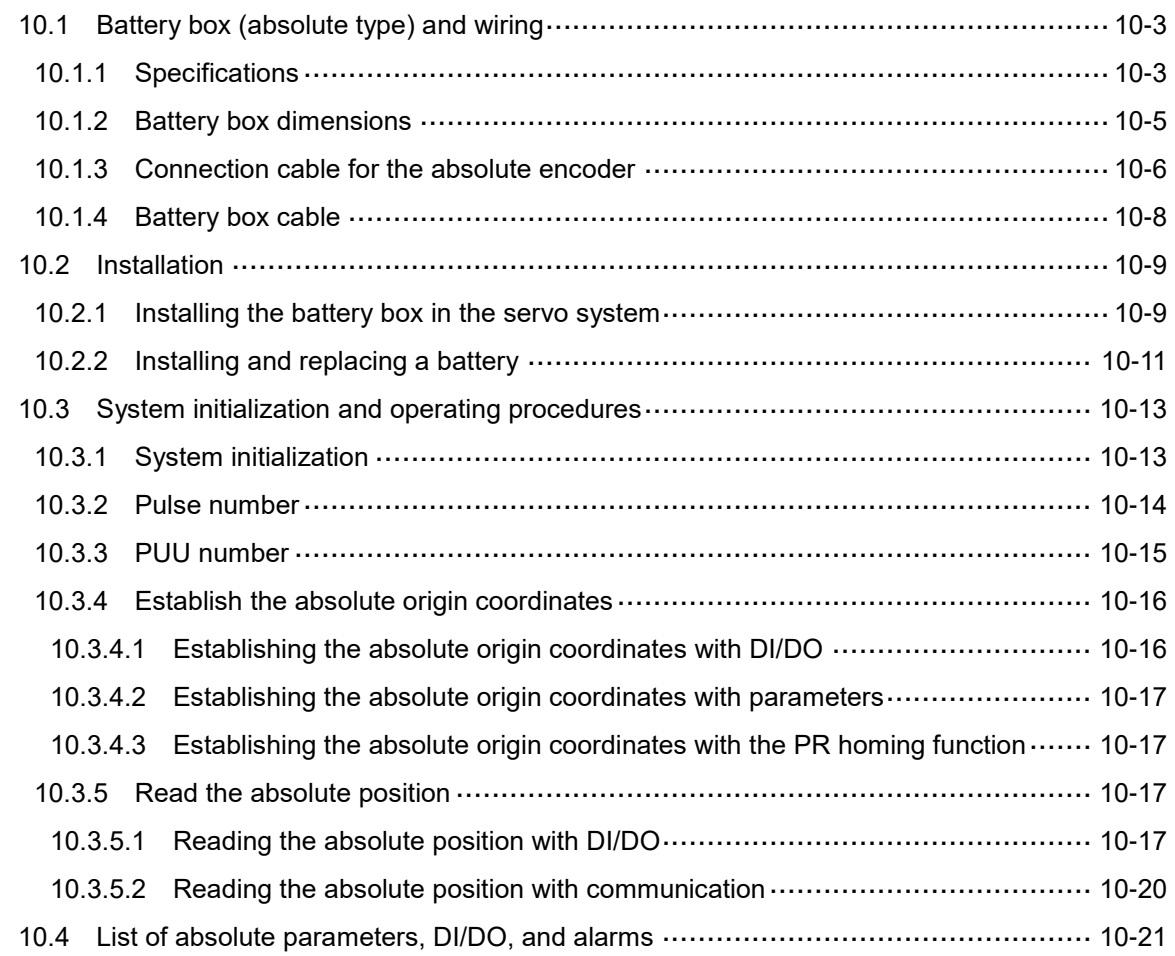

#### 11 **CANopen Mode**

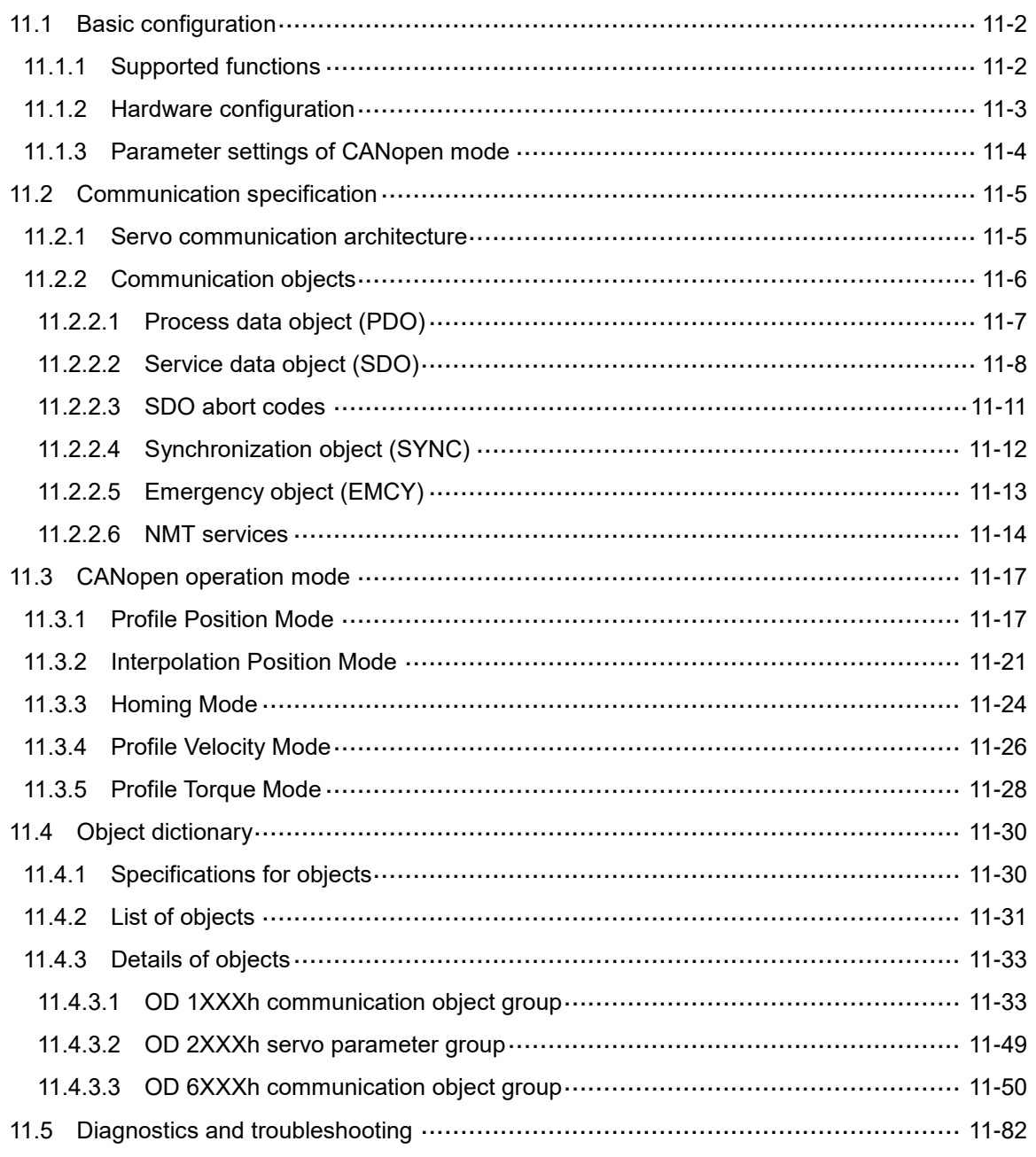

## Troubleshooting

# 12 Troubleshooting

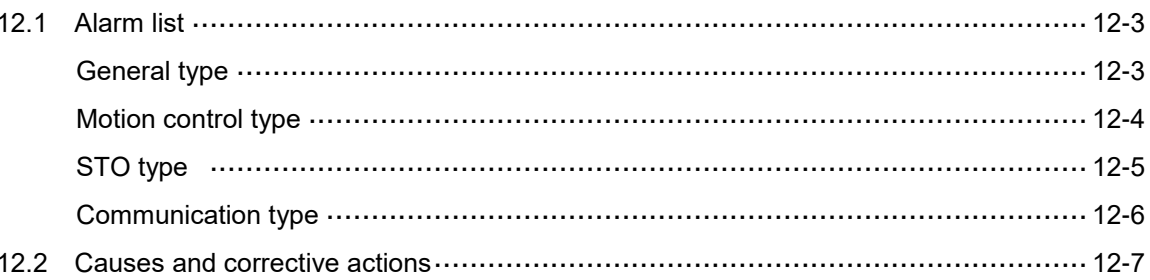

# Appendix

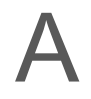

### **Specifications**

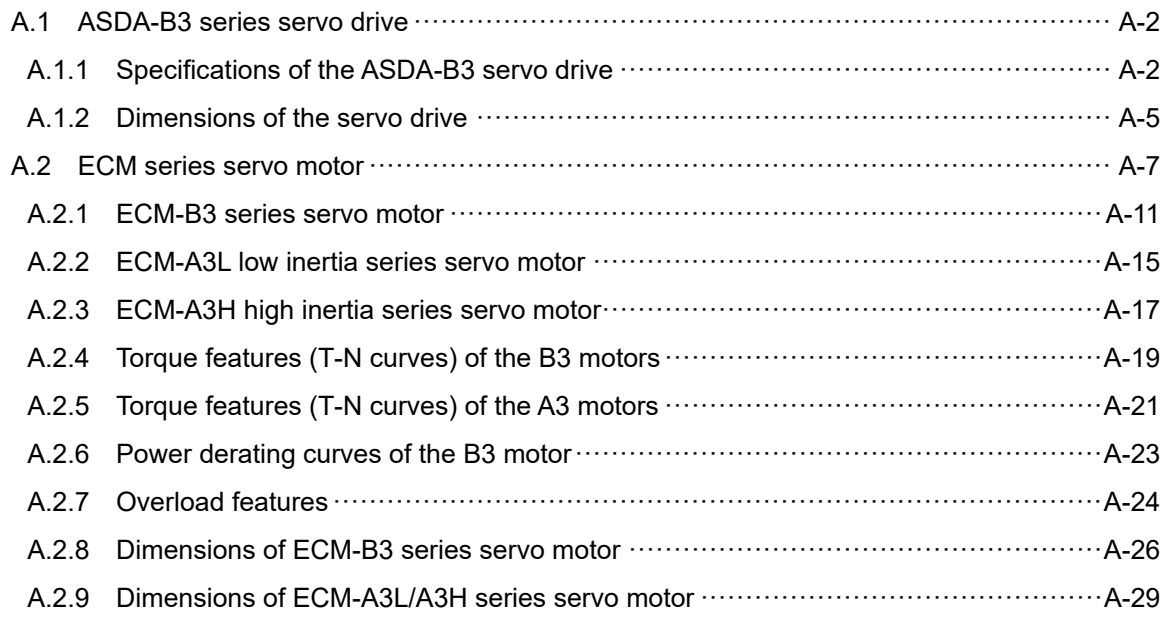

# $\mathsf B$

#### **Accessories**

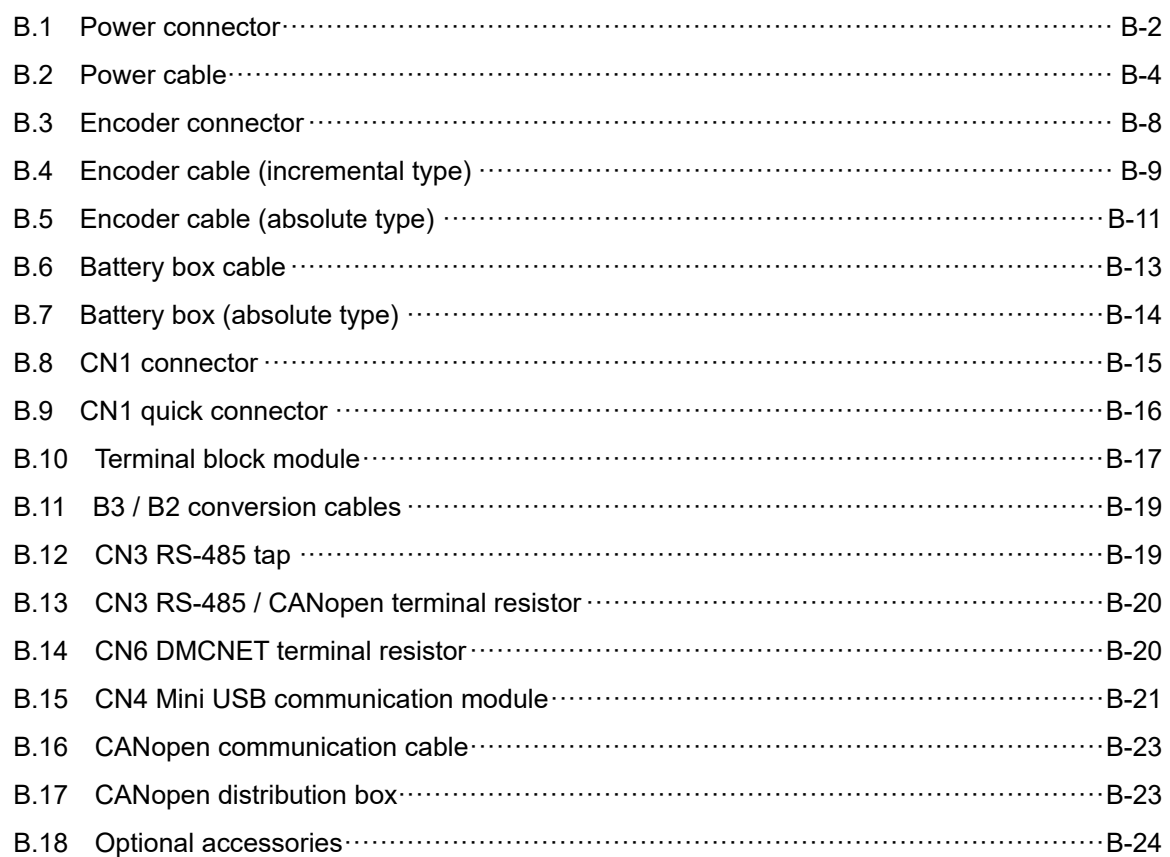

# **Product Overview**

# 1

Before using the ASDA-B3 series servo drive, pay attention to the description of the inspection, nameplate, and model type. You can find a suitable motor model for your B3 servo drive in the table in Section 1.3.

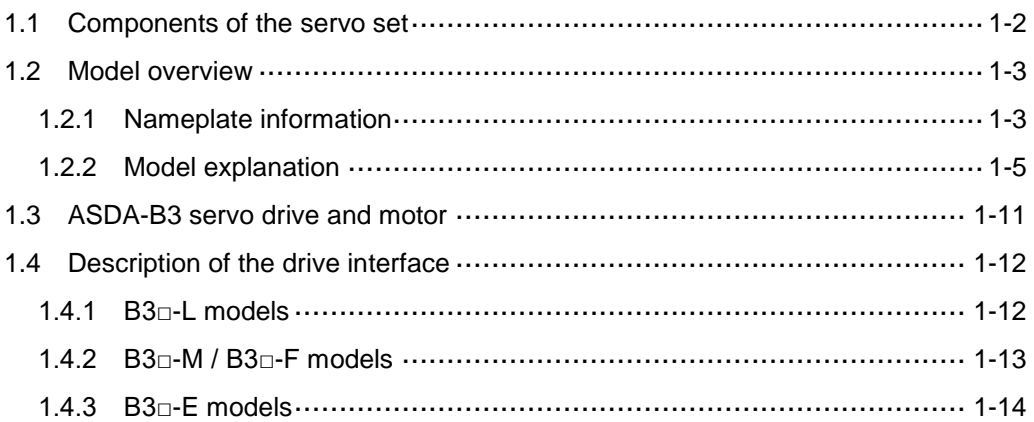

#### <span id="page-14-0"></span>**1.1 Components of the servo set**

A complete servo set includes:

- (1) A servo drive and a servo motor.
- (2) A UVW motor power cable: one end of the U, V, and W wires connects to the servo drive and the other end to the motor (optional purchase).
- (3) A green ground wire: it connects to the ground terminal of the servo drive (optional purchase).
- (4) An encoder cable: one end of it connects to the encoder and the other end to the CN2 on the servo drive (optional purchase).
- (5) A 26-pin connector for CN1 (optional purchase for B3 $\Box$ -F, M, and E models).
- (6) A 44-pin connector for CN1 (optional purchase for B3 $\Box$ -L models).
- (7) A 6-pin connector for CN2 (optional purchase).
- (8) An RJ45 connector for CN3 and CN6, which you use for general (RS-485) communication (optional purchase).
- (9) A 4-pin connector for CN4 (Mini USB connector) (optional purchase).
- (10) Power supply for the servo drive:

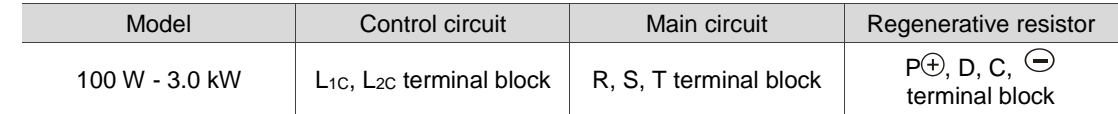

- (11) One metal piece for short-circuiting the terminal block.
- (12) An installation instruction sheet.

#### <span id="page-15-0"></span>**1.2 Model overview**

#### <span id="page-15-1"></span>**1.2.1 Nameplate information**

#### **ASDA-B3 series servo drive**

#### **Nameplate information**

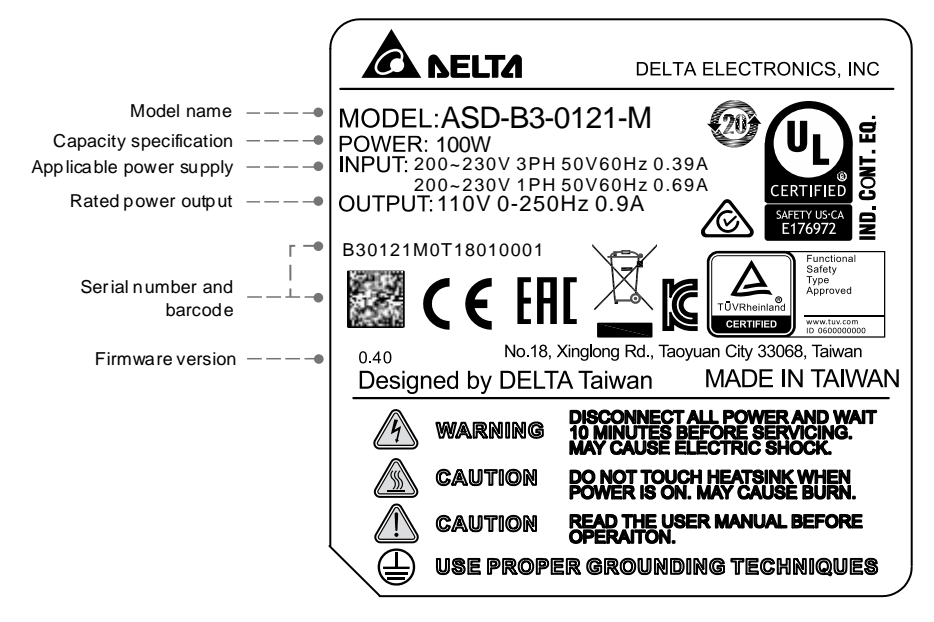

#### **Serial number**

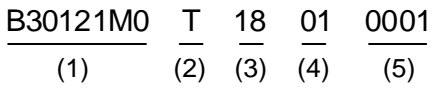

#### (1) Model name

- (2) Manufacturing plant (T: Taoyuan; W: Wujiang)
- (3) Year of production (18: year 2018)
- (4) Week of production (from 1 to 52)
- (5) Serial number (production sequence in a week, starting from 0001)

#### **ECM series servo motor**

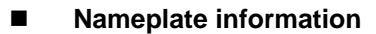

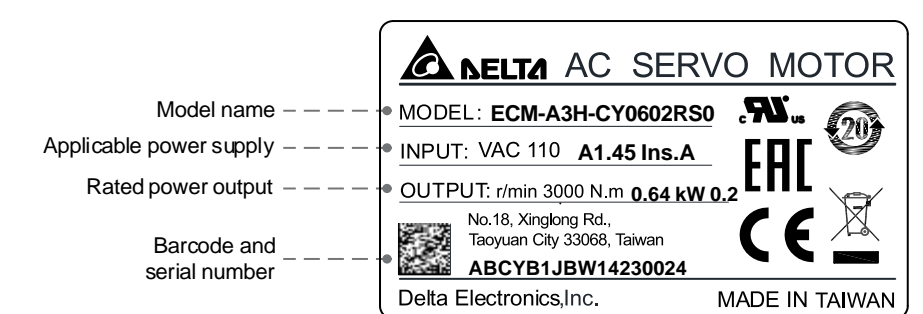

#### **Serial number**

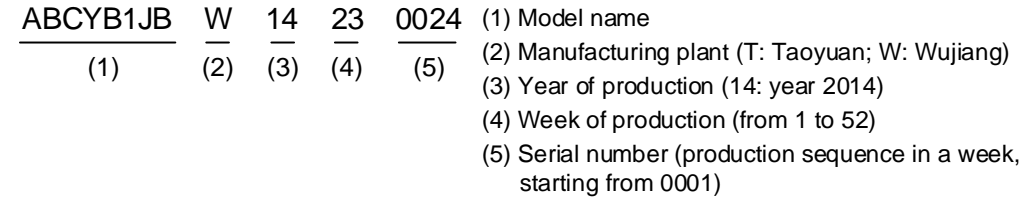

Note: the servo motor uses the certified voltage as the rated input voltage for operation, so the applicable power supply is 110V.

#### <span id="page-17-0"></span>**1.2.2 Model explanation**

#### **ASDA-B3 series servo drive**

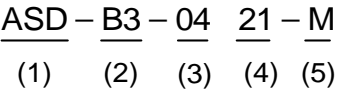

(1) Product name

AC Servo Drive

(2) Series

B3 series

B3A series

B3B series

(3) Rated power output

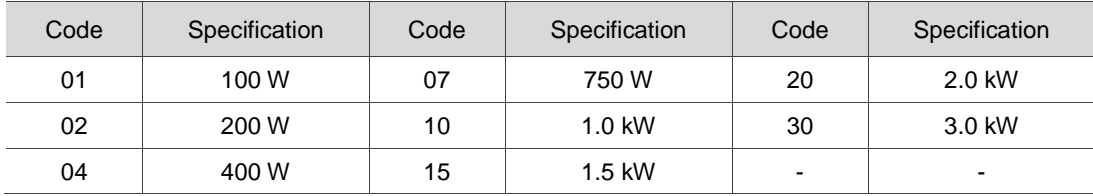

(4) Input voltage and phase

21: 220V, single- / three-phase

23: 220V, three-phase

(5) Model code:

B3 series

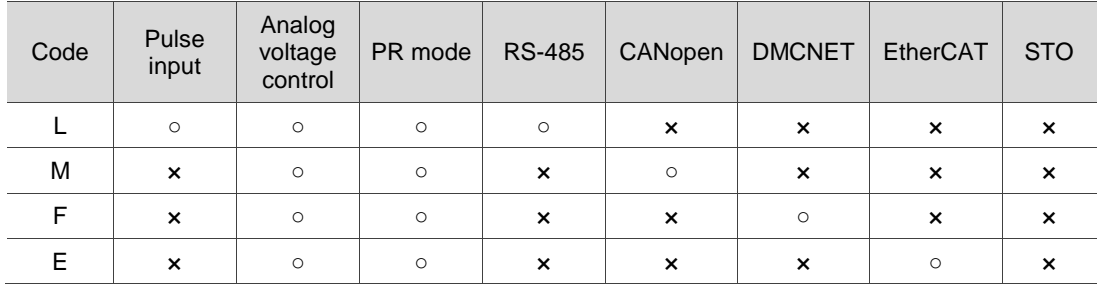

#### B3A series

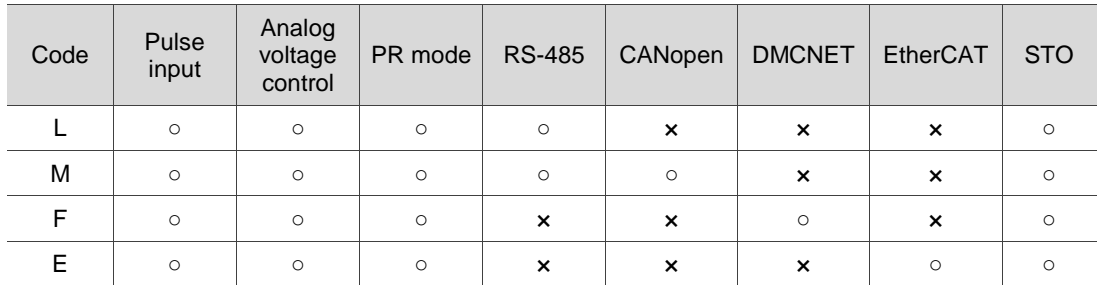

#### B3B series

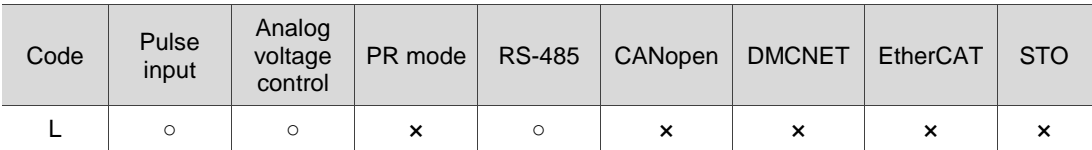

Note: B3<sup> $\Box$ </sup> represents B3, B3A, or B3B in this manual.

#### **ECM-B3 series servo motor**

 $(1)$   $(2)$   $(3)$   $(4)$   $(5)$   $(6)$   $(7)$   $(8)$   $(9)$   $(10)$  $(11)$ ECM - B 3 M - C 2 06 04 R S 1

(1) Product name

ECM: Electronic Commutation Motor

(2) Servo type

B: general type servo motor

- (3) Series
	- 3: 3 rd series
- (4) Inertia

M: medium inertia

L: low inertia

- (5) Rated voltage and speed
	- C: 220V and 3,000 rpm
	- E: 220V and 2,000 rpm
	- F: 220V and 1,500 rpm
- (6) Encoder type
	- A: 24-bit absolute magnetic optical encoder (resolution of single turn: 24-bit; multiple turns: 16-bit)
	- 2: 24-bit incremental magnetic optical encoder (single-turn absolute)
	- P: 17-bit absolute magnetic encoder (resolution of single turn: 17-bit; multiple turns: 16-bit)
	- M: 17-bit incremental magnetic encoder (single-turn absolute)

#### (7) Motor frame size

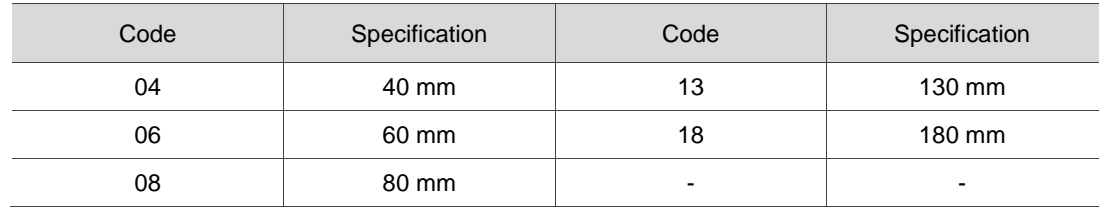

#### (8) Rated power output

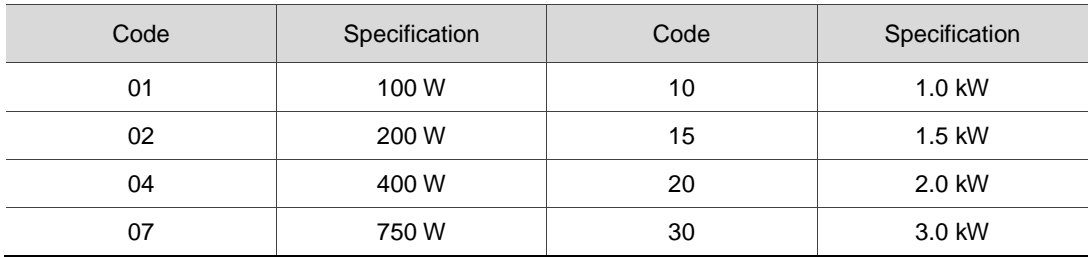

#### (9) Shaft type and oil seal

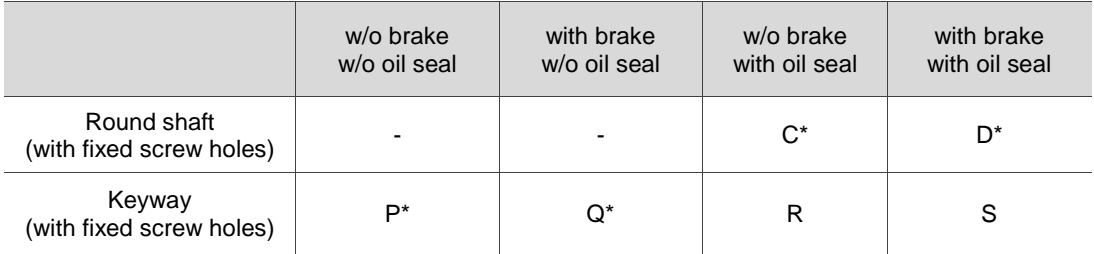

Note: \* indicates this model type is coming soon.

#### (10) Shaft diameter and connector type

- S: standard shaft diameter and standard connectors.
- 7: special shaft diameter (14 mm)\* and standard connectors.
- J: standard shaft diameter and IP67 waterproof connectors.
- K: special shaft diameter (14 mm)\* and IP67 waterproof connectors.

Note: special shaft diameter is available for F80 400 W models.

#### (11) Special code

1: standard products

#### **ECM-A3 series servo motor**

```
(1) (2) (3) (4) (5) (6) (7) (8) (9) (10)(11)ECM - A 3 L - C 2 06 04 R S 1
```
(1) Product name

ECM: Electronic Commutation Motor

(2) Servo type

A: high-precision servo motor

- (3) Series
	- 3: 3 rd series
- (4) Inertia

H: high inertia

L: low inertia

(5) Rated voltage and speed

C: 220V and 3,000 rpm

- (6) Encoder type
	- Y: 24-bit absolute optical encoder (resolution of single turn: 24-bit; multiple turns: 16-bit)
	- 1: 24-bit incremental optical encoder (single-turn absolute)
	- A: 24-bit absolute magnetic optical encoder (resolution of single turn: 24-bit; multiple turns: 16-bit)
	- 2: 24-bit incremental magnetic optical encoder (single-turn absolute)

#### (7) Motor frame size

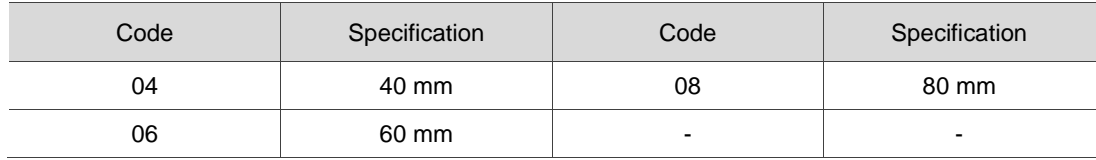

#### (8) Rated power output

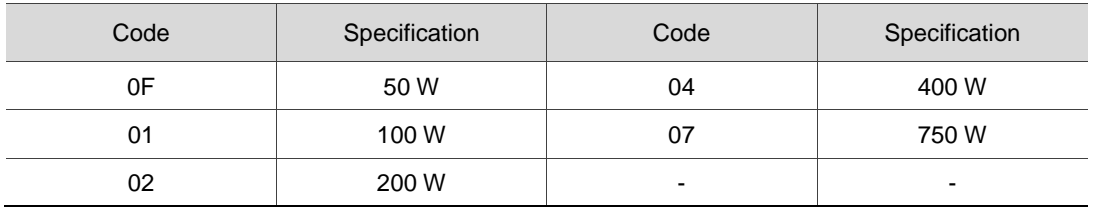

#### (9) Shaft type and oil seal

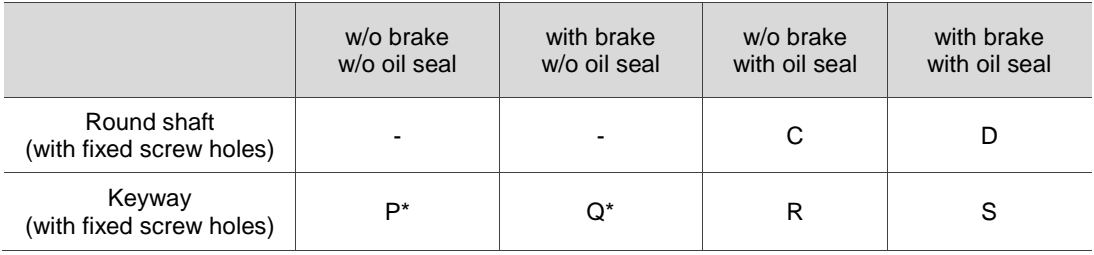

Note: \* indicates this model type is coming soon.

#### (10) Shaft diameter and connector type

- S: standard shaft diameter and standard connectors.
- 7: special shaft diameter (14 mm)\* and standard connectors.
- J\*: standard shaft diameter and IP67 waterproof connectors.
- K\*: special shaft diameter (14 mm)\* and IP67 waterproof connectors.

Note: special shaft diameter is available for F80 400 W models.

- (11) Special code
	- 1: standard products
	- Z: refer to the note in Section A.2.8.

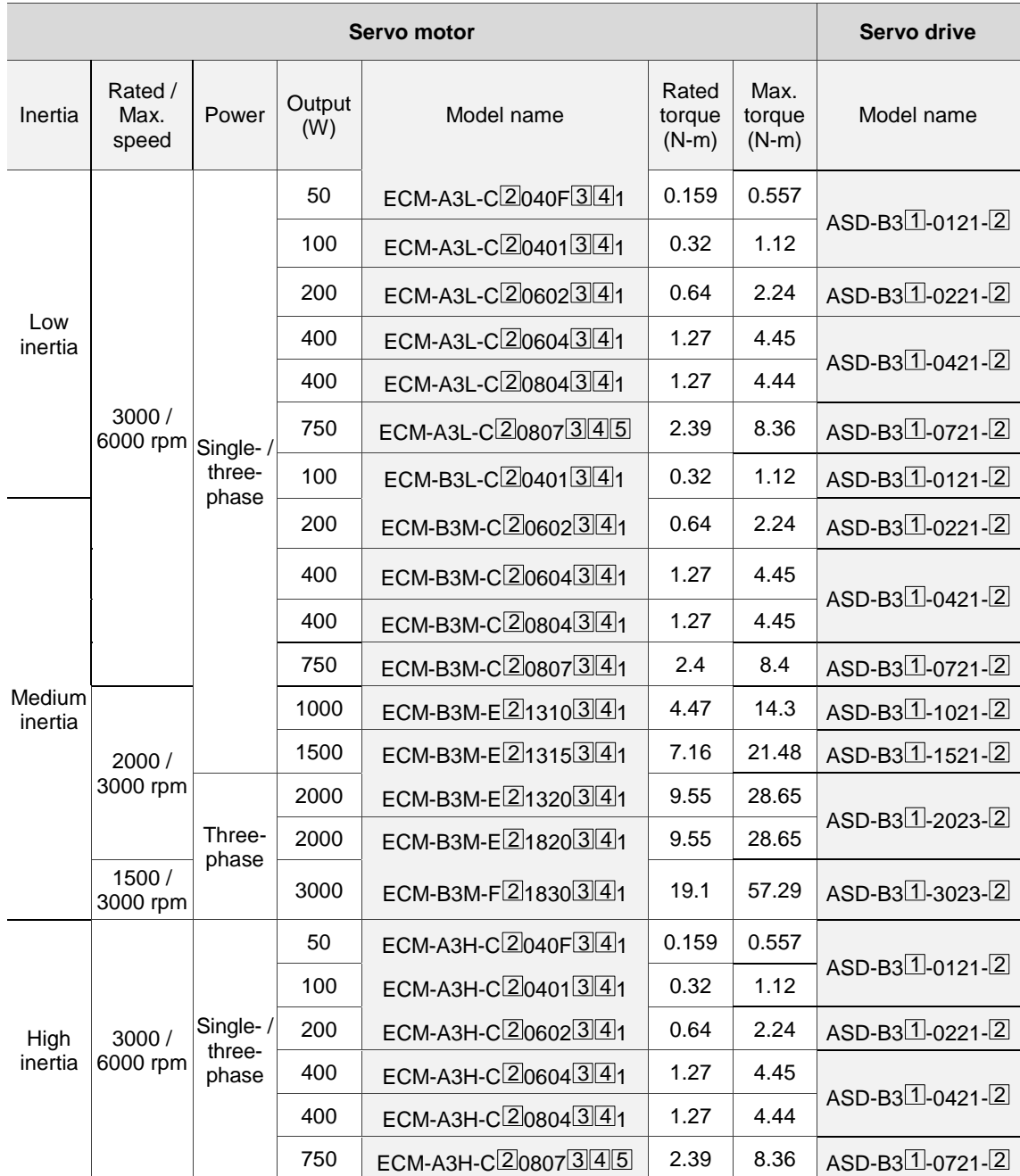

#### <span id="page-23-0"></span>**1.3 ASDA-B3 servo drive and motor**

Note:

- 1. In the servo motor model name,  $\boxed{2}$  represents the encoder type,  $\boxed{3}$  represents the brake or keyway / oil seal type,  $\boxed{4}$  represents the shaft diameter and connector type, and  $\boxed{5}$  represents the special code.
- 2. In the servo drive model name,  $\Box$  represents the product series and  $\Box$  represents the model code.
- 3. B3, B3A, and B3B series servo drives are all compatible with the motors listed in the above table.

#### <span id="page-24-0"></span>**1.4 Description of the drive interface**

#### <span id="page-24-1"></span>**1.4.1 B3**□**-L models**

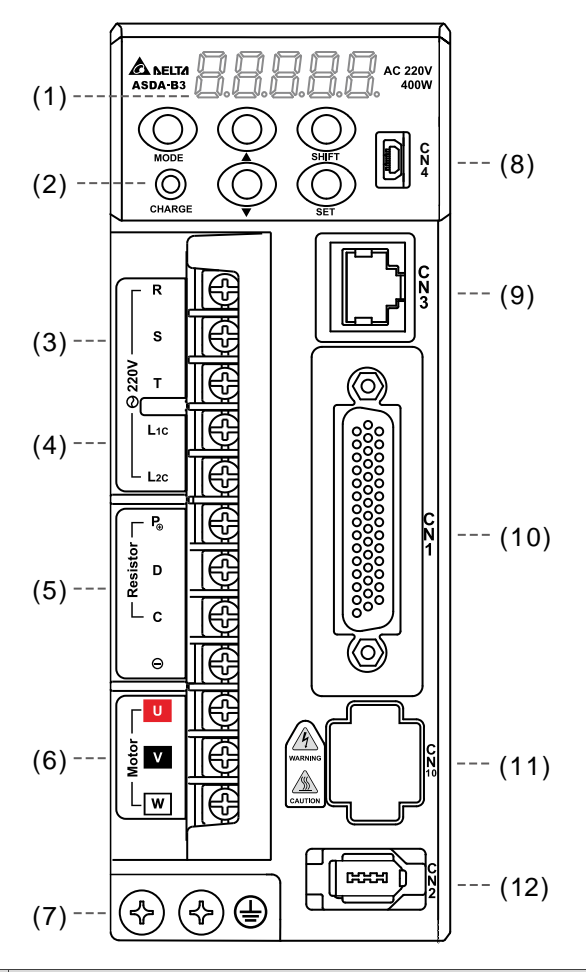

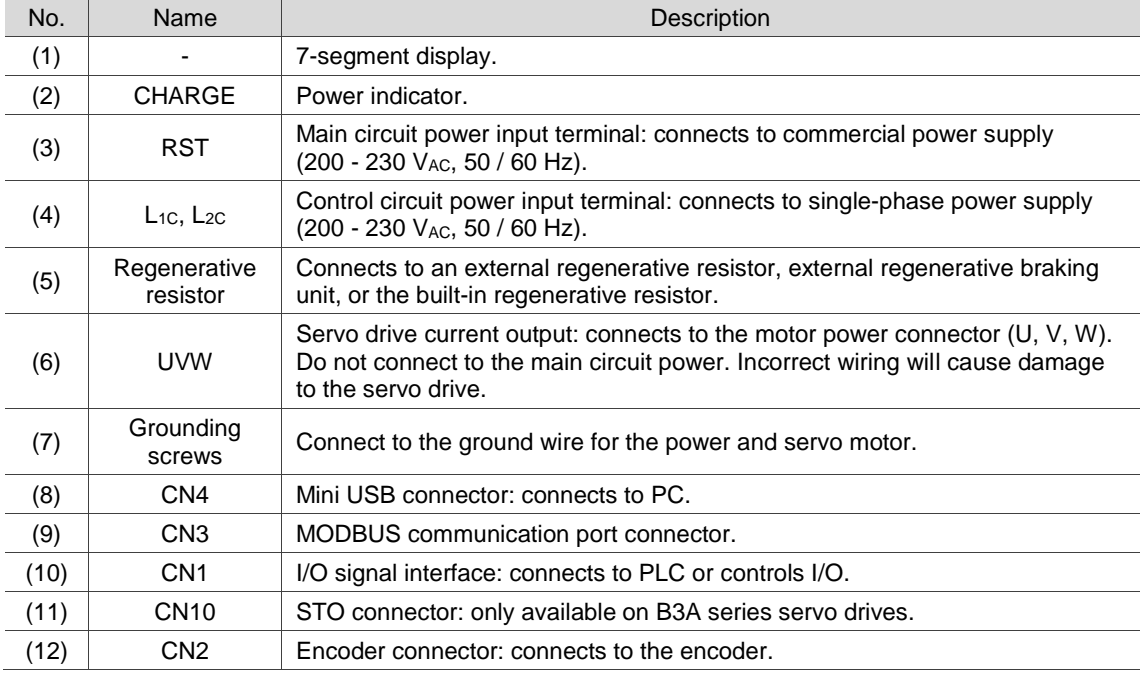

#### <span id="page-25-0"></span>**1.4.2 B3**□**-M / B3**□**-F models**

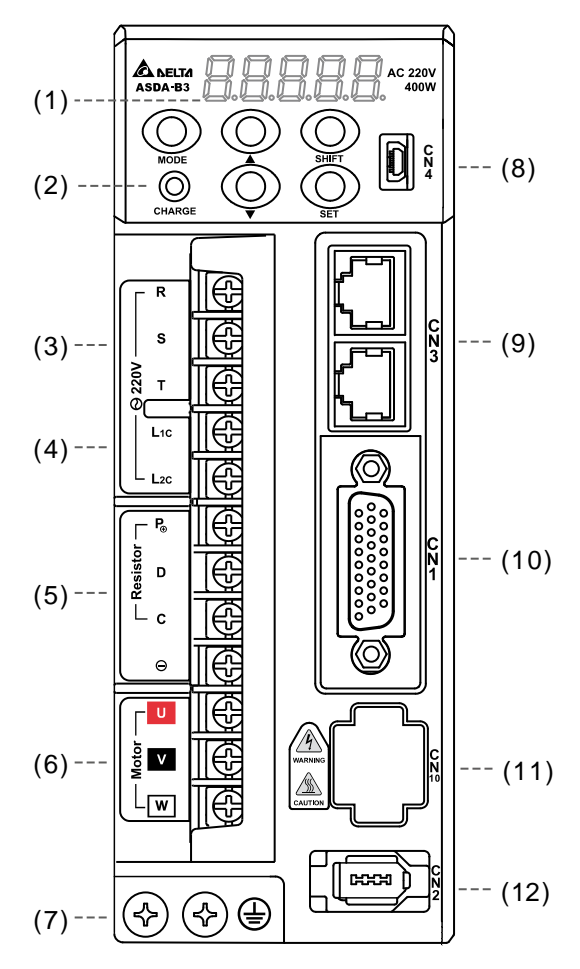

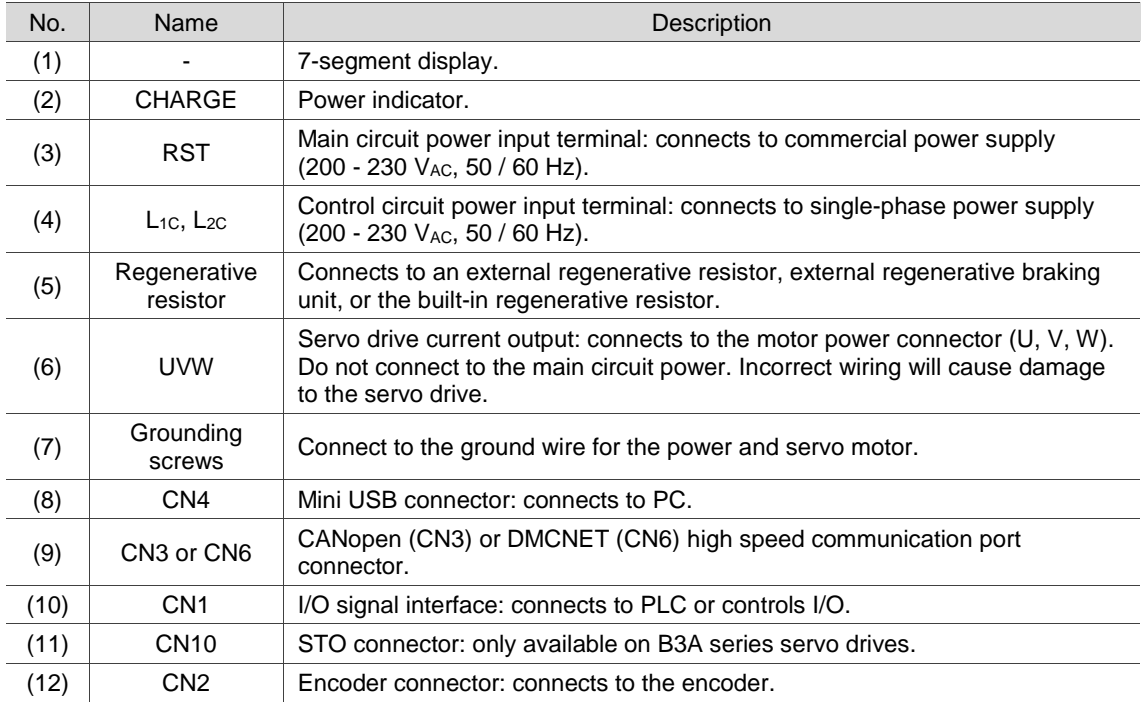

#### <span id="page-26-0"></span>**1.4.3 B3**□**-E models**

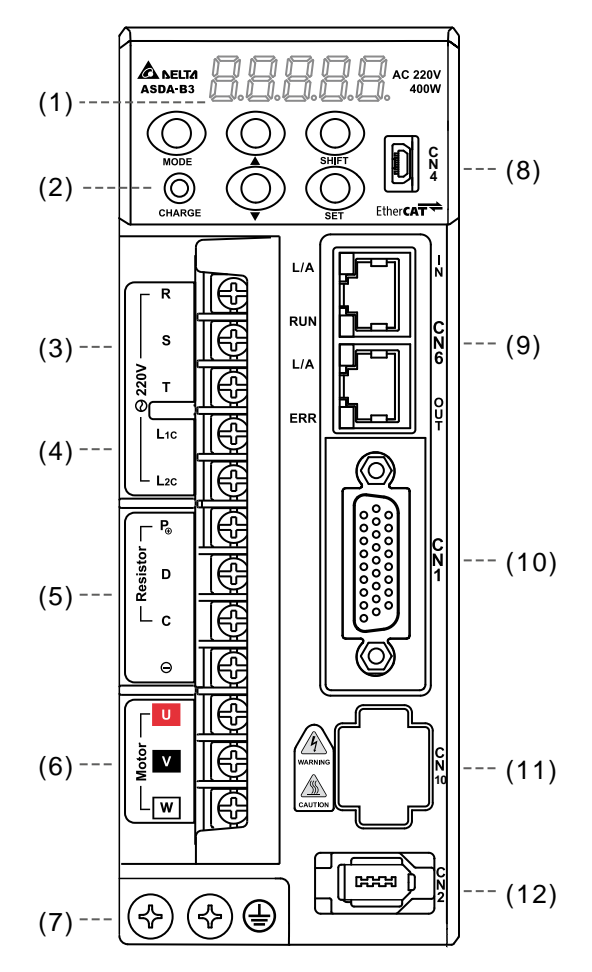

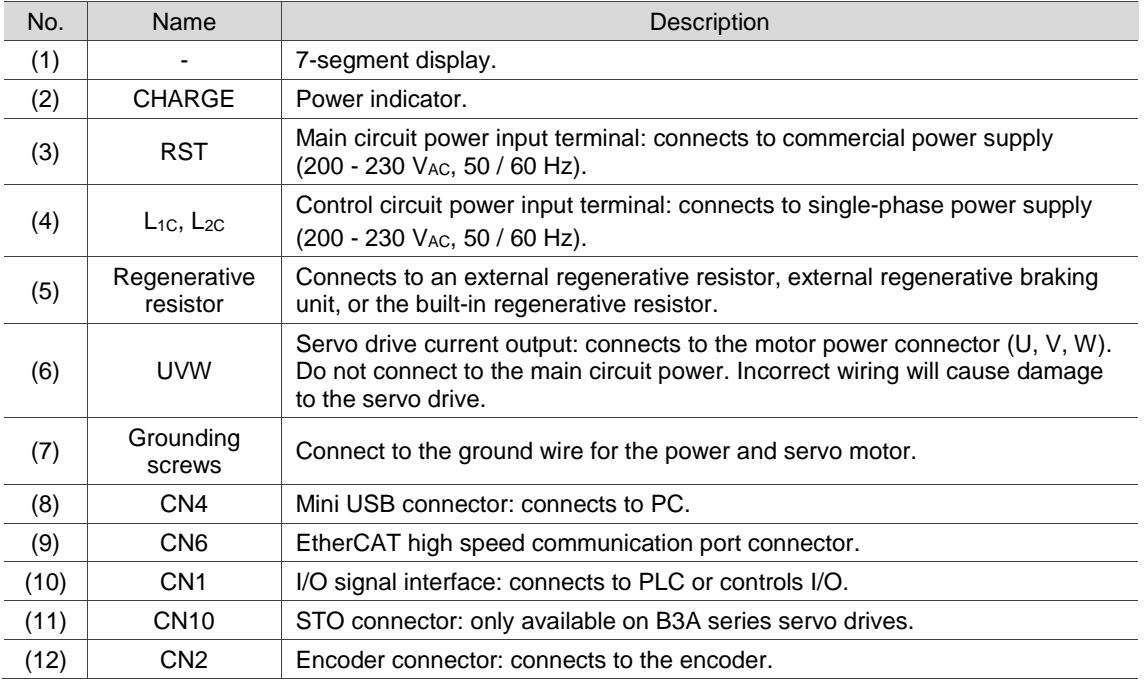

# **Installation**

Follow the instructions in this chapter during installation. This chapter includes information about the circuit breaker, fuse, EMI filter selection, and the regenerative resistor.

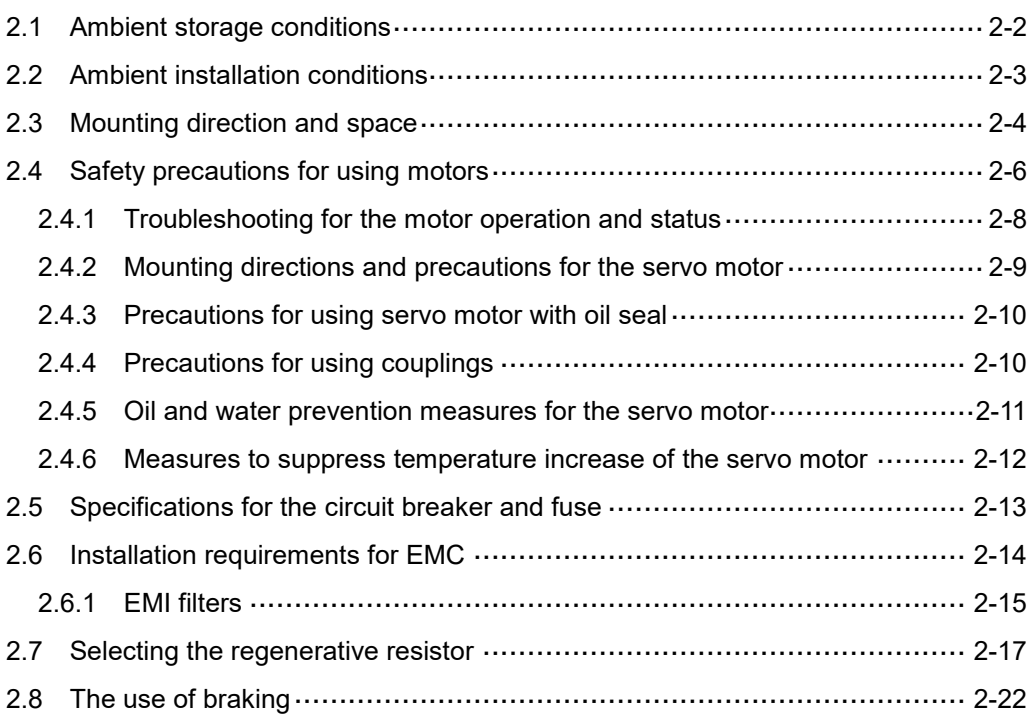

Precautions:

If the connection between the servo drive and servo motor is over 20 meters (65.61 feet), increase the gauge of the UVW connecting wire and the encoder cable. Refer to Section 3.1.6 for the wire specification.

#### <span id="page-28-0"></span>**2.1 Ambient storage conditions**

Before installation, this product must be kept in the shipping carton. In order to retain the warranty coverage and for maintenance, follow these instructions for storage. While the product is temporarily not in use:

- Store the product in an ambient temperature range of -20°C (-4°F) to +65°C (149°F).
- Store the product in a relative humidity range of 0% to 90% RH (non-condensing).
- Avoid storing the product in an environment containing corrosive gas.

#### <span id="page-29-0"></span>**2.2 Ambient installation conditions**

**B3 servo drive:** the environment should be free of devices that generate excessive heat; no water, vapor, dust, and oily dust; no corrosive and inflammable gas or liquids; no airborne dust or metal particles; and the environment should be solid without vibration and interference of electromagnetic noise.

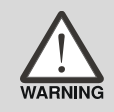

**Motor:** the ambient temperature for the motor location should be between 0°C (32°F) and 40°C (104°F). The environment should be free of devices that generate excessive heat; no water, vapor, dust, and oily dust; no corrosive and inflammable gas or liquids; no airborne dust or metal particles.

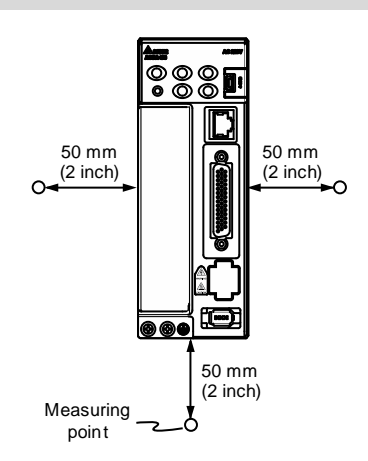

The ambient temperature of the operating environment for the servo drive is between 0°C (32°F) and 55°C (131°F). If the temperature is over 45°C (113°F), place the product in a well-ventilated environment. During long-term operation, the suggested temperature of the operating environment should be under 45°C (113°F) to ensure the servo drive's performance. Mount the product vertically in the distribution board (see the illustration of the correct mounting direction in Section 2.3) and install a fan on the board for heat dissipation. Ensure that the temperature for the clearance of 5 cm (1.97 inches) beneath and on both sides of the servo drive is kept under 55°C (131°F), and the servo drive must be kept clear of heat sources. Make sure the size of the distribution board and its ventilation condition can prevent the internal electrical devices from overheating. Also check if the vibration of the machine affects the electrical devices of the distribution board.

#### <span id="page-30-0"></span>**2.3 Mounting direction and space**

#### **Precautions:**

- **Mount the servo drive in the correct direction according to the following illustrations with the** base of the heat sink vertically on the wall. Incorrect mounting direction may result in malfunction.
- For better ventilation and cooling, allow sufficient clearance space between the AC servo drive and the adjacent objects and the wall, or overheating may result in machine malfunction.
- Do not block the ventilation holes of the servo drive, and do not mount it in the incorrect direction, or it may result in machine malfunction.

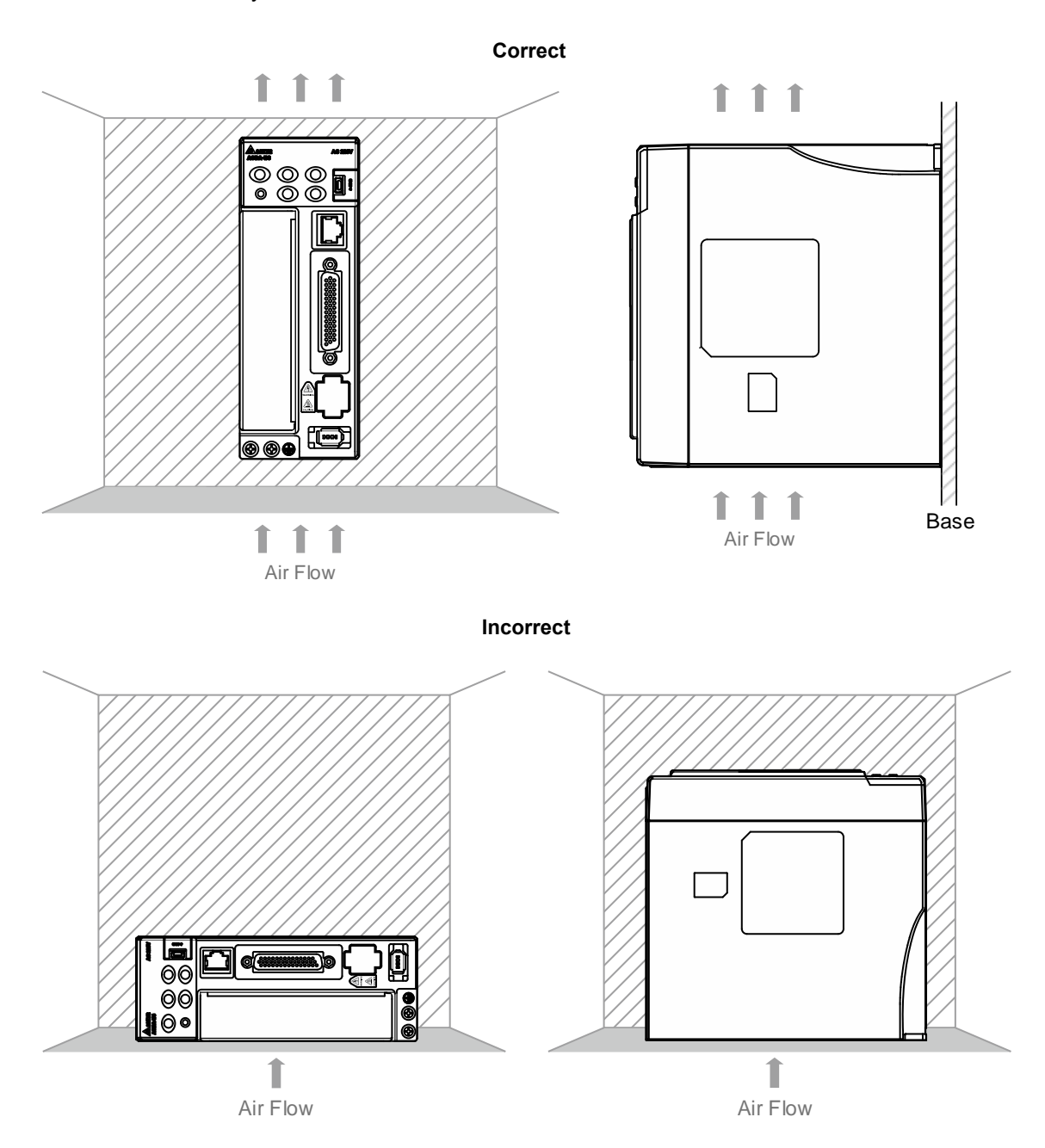

#### **Heat dissipation requirements**

- To lower the wind resistance of the fan for better heat dissipation, follow these diagrams for the suggested clearance values when installing one or more servo drives.
- **Avoid mounting one servo drive above one another. Keep the bottom of the servo drive** clear because the generated heat rises and causes higher temperature for the drives mounted above.

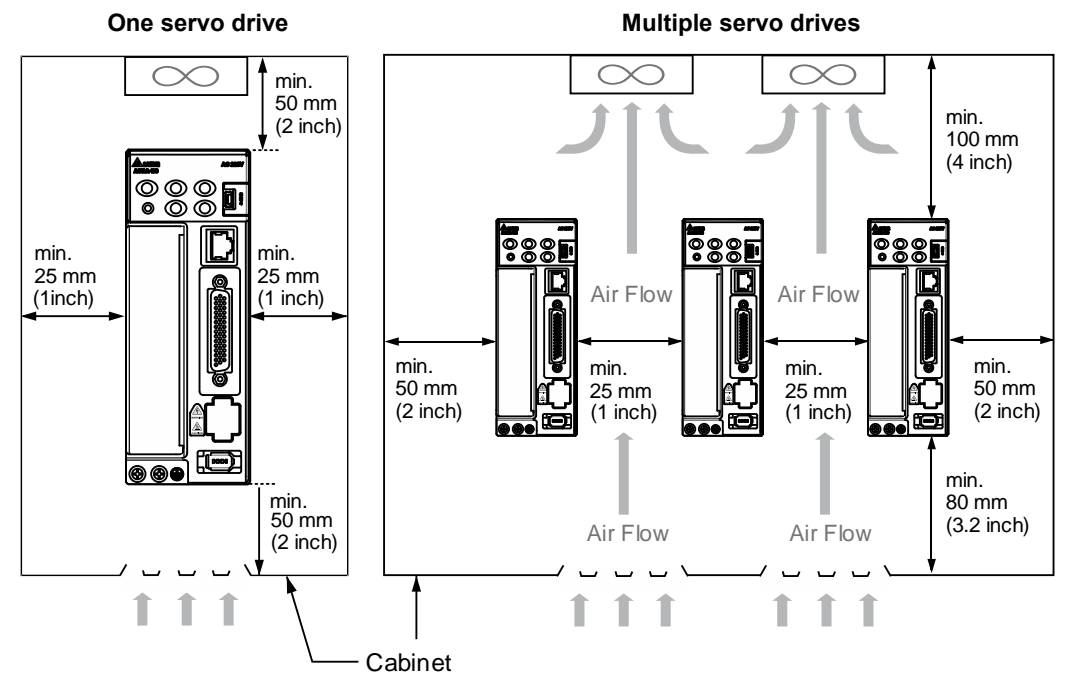

Note: the diagrams are not accurately scaled. Refer to the annotations on the diagrams.

#### <span id="page-32-0"></span>**2.4 Safety precautions for using motors**

The Delta AC servo motor is designed for industrial applications. It is necessary that you fully understand the motor specifications and operation manual. For your safety and correct use, read the manual, specifications, and precautions for the motor carefully before connecting the motor to any equipment.

The safety precautions are as follows:

#### **Handling, mounting, and storage**

- When removing or installing a servo motor, hold the whole motor instead of holding the cable or only the motor shaft.
- Do not hit the motor shaft. Impact force will damage the shaft and the encoder that is attached at the rear end of the shaft.
- Keep the axial or radial shaft load within the allowable range listed in the specifications.
- The shaft of the servo motor is not water- or oil-proof. Do not use, install, or store the servo motor in an environment that contains water, oily liquids, corrosive and inflammable gases, or is with high humidity.
- The material of the motor shaft is not rustproof. Although rustproof oil has been applied to the shaft during the manufacturing process, you must check the shaft condition and apply rustproof oil every three months if storing the motor for more than six months.
- Ensure that the environmental conditions for storing the servo motor conform to the specifications in the instruction sheet.
- The encoder attached to the motor is easily damaged; take the necessary steps to avoid electromagnetic interference, vibration, and abnormal temperature changes.

#### **Wiring**

- If the current exceeds the maximum current in the specifications, the internal parts of the motor may lose their magnetism. Contact the distributor or local Delta sales representative if this problem occurs.
- Check that the motor wiring and the voltage of the motor brake are correct. Also, make sure that the wiring of the encoder power and signal cables is correct. Incorrect wiring will lead to abnormal operation, malfunction, or damage of the motor.
- To avoid capacitive coupling and noise, isolate the motor power cable from the encoder power and signal cables. Do not connect them to the same circuit.
- The AC servo motor must be correctly grounded.
- The encoder connector must not undergo any high-voltage component test because it will damage the encoder.
- When the motor or brake is undergoing high-voltage component tests, cut off the power supply for the controller. You should perform this kind of test only when necessary so as to maintain the product lifespan.

#### **Operation**

- AC servo motor operation is controlled by the servo drive. Do not directly connect a commercial type power supply (100/200V, 50/60 Hz) to the servo motor circuit; otherwise the motor cannot operate normally and may be permanently damaged.
- **Follow the motor specifications when using the product. The motor's operation temperature** must not exceed the specified range.
- The material of the motor shaft is not rustproof. To ensure a longer motor life, apply rustproof oil during operation.
- The built-in brake is for clamping rather than stopping the motor. Caution: the built-in brake is not a device for safely stopping the machine. Install another safety device for stopping the machine. When the built-in brake is clamping the motor, rotation backlash can still occur and the maximum rotation is 1° to 2°. When a motor with a brake is operating, the brake lining sometimes generates a noise (a swishing or clicking sound), which is caused by the structure of brake module, not a malfunction. It will not affect the motor's function.
- When using a servo motor with a brake, do not use the brake for dynamic braking.
- If any odor, noise, smoke, heat, or abnormal vibration occurs during motor operation, stop the motor and turn off the power immediately.

#### **Others**

- Delta servo motors have no user-replaceable parts.
- Do not disassemble the motor or change its parts, or it will void the warranty.
- Do not disassemble the motor by yourself, or it may lead to permanent malfunction or damage.
- Do not splash any water or oil on the product.

#### <span id="page-34-0"></span>**2.4.1 Troubleshooting for the motor operation and status**

#### **When the servo motor makes abnormal noises:**

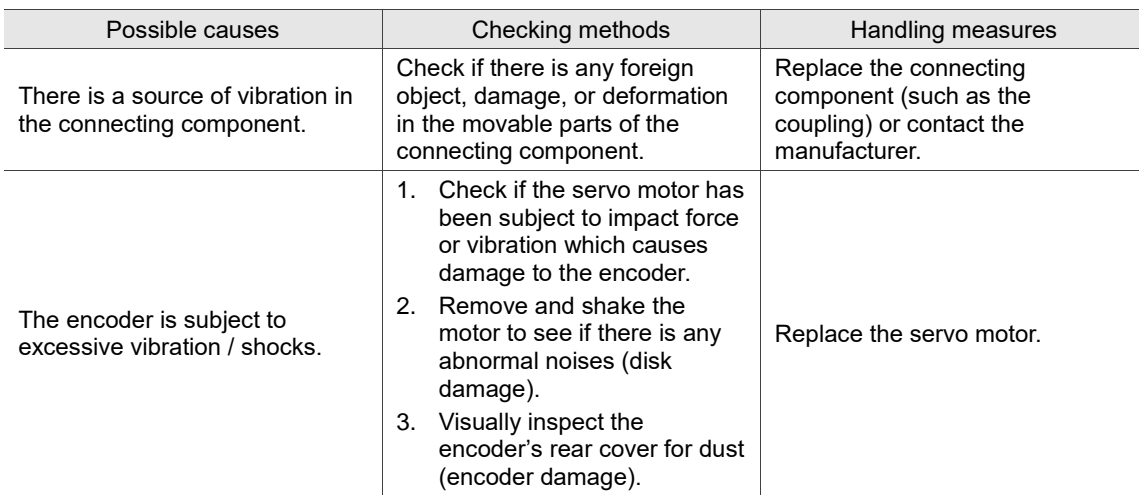

#### **When the servo motor is overheating:**

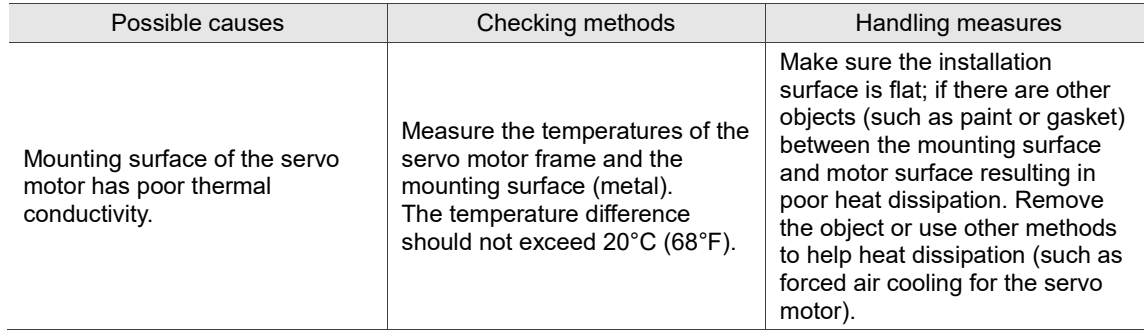

#### <span id="page-35-0"></span>**2.4.2 Mounting directions and precautions for the servo motor**

Mounting direction **Precaution** Horizontal If you are using a servo motor with an oil seal, refer to Section 2.4.5 for oil and water prevention measures for the servo motor. Vertical - shaft end up (1) ■ Do not operate the servo motor with oil seal in the vertical direction. ■ When wiring, install an oil trap (marked as (1) in the figure on the left) to prevent vapor from entering the motor. ■ When installing the servo motor in a machine (such as in a gearbox), adhere to the measures in Section 2.4.5 to prevent oil and gas from entering the servo motor. Vertical - shaft end down If you are using a servo motor with an oil seal, refer to Section 2.4.5 for oil and water prevention measures for the servo motor.

You can install the servo motor horizontally or vertically.

Note: if you install gears on the servo motor, follow the manufacturer's instructions for installation.
## **2.4.3 Precautions for using servo motor with oil seal**

This section defines the operating conditions for using the servo motor with oil seal:

1. In the operating environment, keep the oil level lower than the oil seal lip.

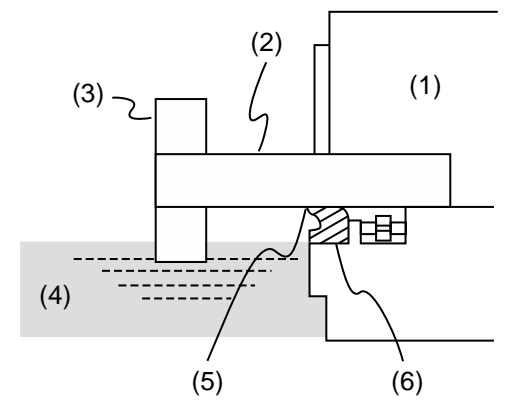

(1) Servo motor; (2) Motor shaft; (3) Gear; (4) Oil; (5) Oil seal lip; (6) Oil seal

- 2. Do not submerge the oil seal in liquid. The oil seal can only withstand splashes of oil.
- 3. Do not soak the oil seal lip in oil.
- 4. Keep the oil level lower than the oil seal lip. If the oil level is higher than the oil seal lip, oil may enter the servo motor and cause damage to the motor.

## **2.4.4 Precautions for using couplings**

Caution:

It is suggested to use flexible couplings specifically designed for servo motors, especially double spring couplings, which provide some buffer tolerance during eccentric motion and deflection. Select couplings of appropriate size for the operating conditions. Improper use or connection may cause damage.

- 1. Wipe off the rustproof coating or oil on the motor shaft.
- 2. If you use a servo motor with a keyway, install the attached key or a key matching the specified dimensions on the motor shaft.

Note: when you install the key on the motor, do not apply excessive impact force to the keyway or motor shaft.

3. Use dial gauge or other methods to ensure the centering precision is within the specifications. If you cannot use the dial gauge or other methods, slide the coupling along both axes and adjust it until it does not get stuck.

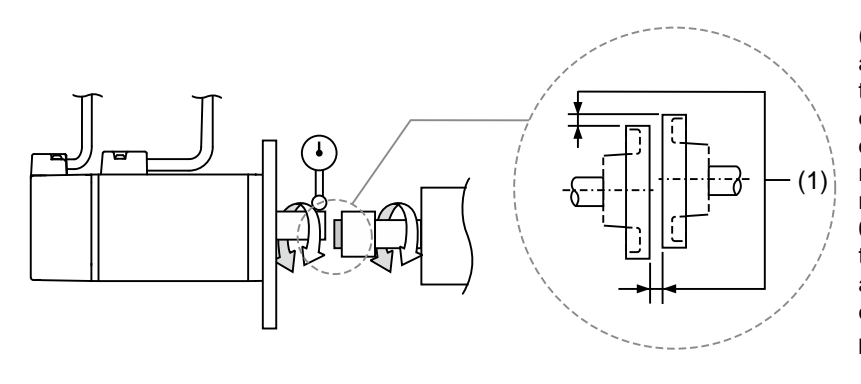

(1) The distance is measured at four different positions on the circumference for the centering precision. The difference between the maximum and minimum measurements should be 0.03 mm or less; even within this range, you can make adjustments to increase the centering precision.

Note: when you are doing the measurements, rotate the coupling and the motor shaft together.

- 4. Servo motor shaft installation safety precautions
	- (1) When connecting the shaft, make sure that the required centering precision is reached. If the shaft is not correctly centered, vibration may damage the bearings and encoder.
	- (2) When installing the coupling, do not apply excessive force to the shaft. Also, do not apply excessive force to the area around the encoder, as the impact may damage the encoder.

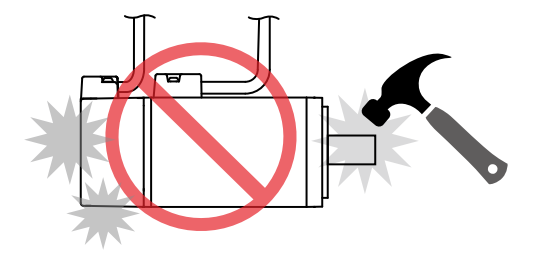

- (3) If the coupling makes any abnormal noise, realign the shaft until the noise disappears.
- (4) Ensure the axial load and radial load are within the specifications. Refer to the specifications for the maximum axial load (N) and maximum radial load (N) for each servo motor.

## **2.4.5 Oil and water prevention measures for the servo motor**

Follow these precautions and do not allow water, oil, or other foreign matter to enter the servo motor.

1. Do not submerge the cable in oil or water.

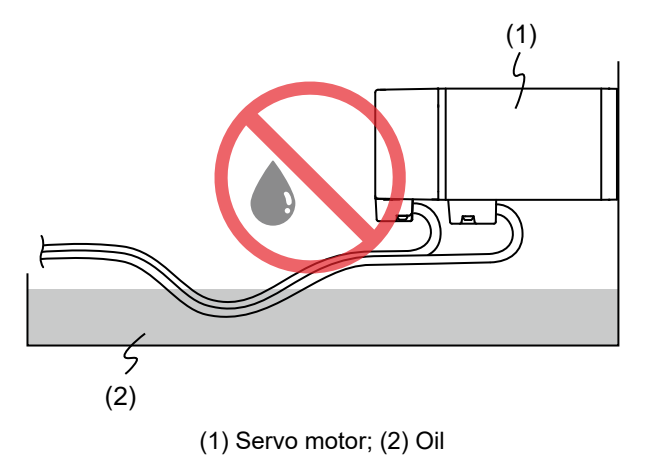

2. If oil or water is unavoidable, use oil-resistant cables. Delta does not provide oil-resistant cables.

3. If the servo motor must be mounted with the shaft end up, do not use it in a machine, gearbox, or other environment where the servo motor may have contact with oil or water.

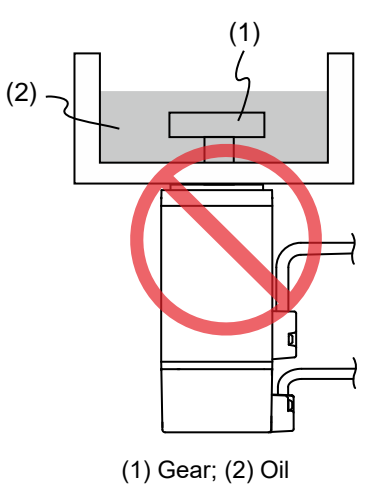

- 4. Do not use the servo motor in an environment with cutting fluids. Depending on the type of cutting fluids, sealing materials, coated colloids, cables, or other components may be affected or even deteriorated.
- 5. Do not continuously expose the servo motor to oil mist, water vapor, oil, water, or grease. If you cannot avoid using the servo motor under the above conditions, take prevention measures to avoid dirt and water from entering the machine.

## **2.4.6 Measures to suppress temperature increase of the servo motor**

- 1. When installing the servo motor, pay attention to the cooling conditions (such as size of the heat sink) provided in the specifications of each servo motor type.
- 2. The heat generated during the motor operation is dissipated to the heat sink through the motor mounting surface. Therefore, if the surface area of the heat sink is too small, the temperature of the servo motor may increase abnormally.
- 3. If it is difficult to apply large heat sinks in the operating environment or if the ambient air temperature or height exceeds the given specifications, take the following measures:
	- (1) Reduce the full-load rating of the servo motor: for more details, refer to the specifications of each servo motor type. When selecting servo motors, consider motors with the power capacity 1 to 2 levels higher.
	- (2) Reduce the acceleration and deceleration of the work cycle to lower the motor load.
	- (3) Apply external forced air cooling to the servo motor by using cooling fans or other methods.
- Important: do not place a gasket or other insulating materials between the servo motor and heat sink, as it may cause motor temperature increase, affect noise immunity, and result in malfunction.

 $\overline{\phantom{a}}$ 

# **2.5 Specifications for the circuit breaker and fuse**

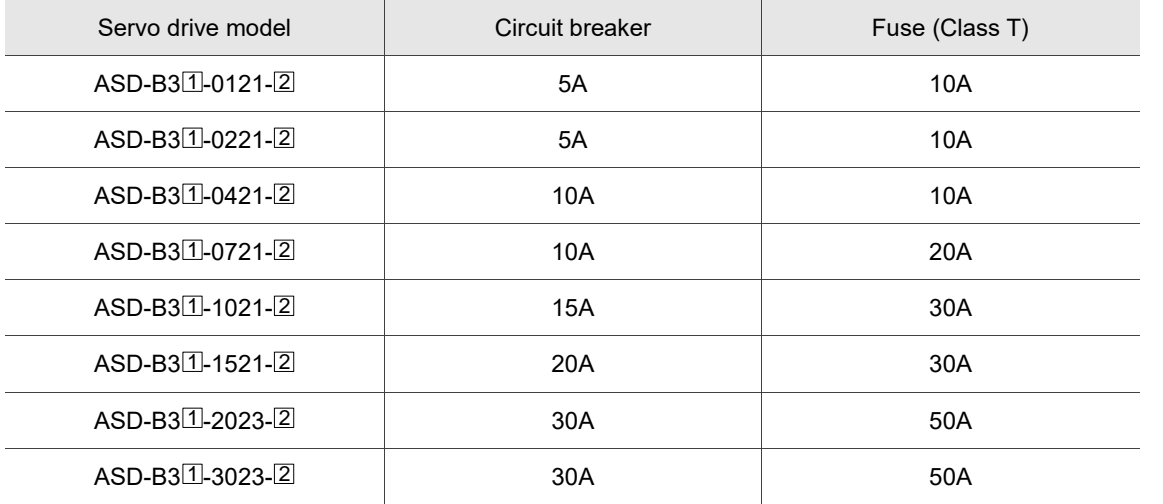

Note:

1. In the servo drive model column,  $\mathbb{1}$  represents the product series and  $\mathbb{2}$  represents the model code. The above table includes the B3, B3A, and B3B series.

- 2. Operation mode: general.
- 3. If the servo drive is equipped with a residual-current device (RCD) for electricity leakage protection, select a circuit breaker with sensitivity of at least 200 mA and with minimum 0.1 sec working time to avoid incorrect operation of the RCD.
- 4. Select Type B residual-current device (RCD) with time delay if the system ground wire may contain DC electricity.
- 5. Use the fuse and circuit breaker that comply with the UL / CSA standard.

# **2.6 Installation requirements for EMC**

This section illustrates the installation requirements for passing the EMC test. Note that the EMC rating varies based on the installation structure or wiring. Delta servo products are designed in accordance with the specifications of the EMC test. Refer to the following diagram for the standard installation.

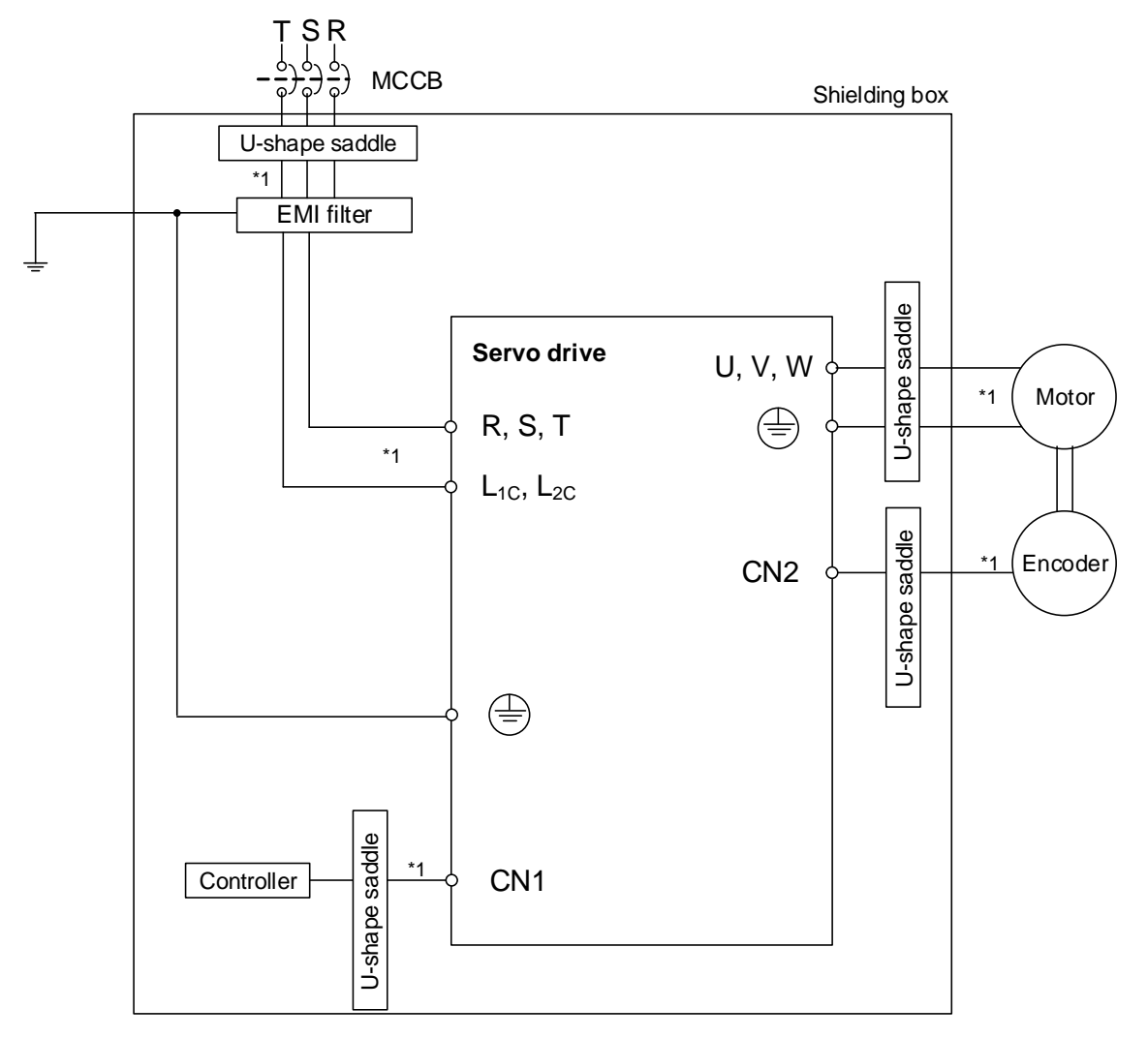

Note:

1. Use shielded wires.

## **2.6.1 EMI filters**

All electronic equipment (including servo drives) generate high or low frequency noise during operation, which interferes with peripheral equipment through conduction or radiation. With an EMI filter correctly installed, you can eliminate much of the interference. For better performance, it is recommended to use Delta's EMI filter for suppressing the interference.

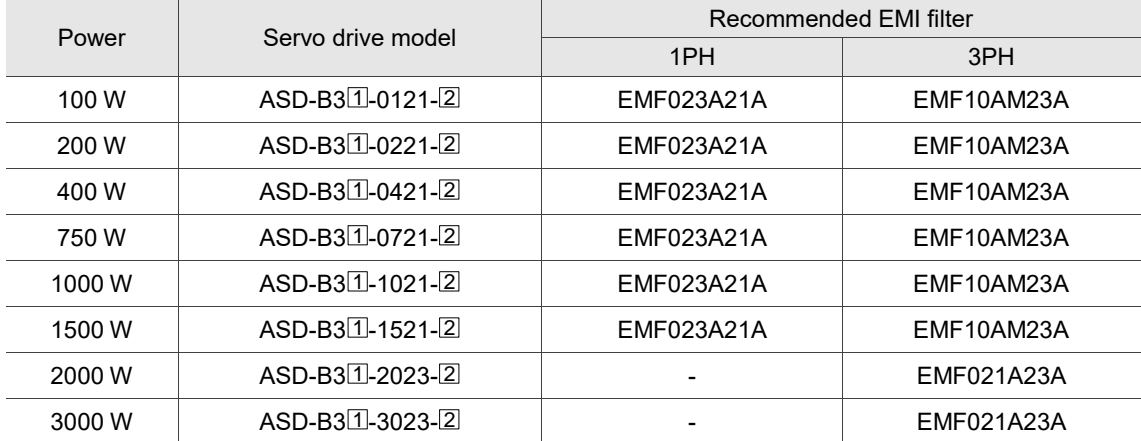

Note: in the servo drive model column,  $\Box$  represents the product series and  $\Box$  represents the model code. The above table includes the B3, B3A, and B3B series.

### **General precautions for installation**

To ensure the best performance of the EMI filter, apart from the instruction and wiring of the servo drive, refer to these precautions:

- 1. The servo drive and EMI filter must be mounted on the same metal plate.
- 2. The wiring should be as short as possible.
- 3. The metal plate must be well grounded.
- 4. It is recommended to install one servo drive with one EMI filter.

For more mounting specifications, refer to the following documents:

- 1. EN61000-6-4 (2001)
- 2. EN61800-3 (2004) PDS of category C2
- 3. EN55011+A2 (2007) Class A Group 1

### **Motor cable selection and installation precautions**

The selection of motor cable (refer to Appendix B Accessories) and installation accuracy determine the performance of the EMI filter. Follow these precautions:

- 1. Use a cable that has braided shielding (the effect of double shielding is better).
- 2. The shield on both ends of the motor cable should be grounded with the shortest cable length and the largest contact area.
- 3. Remove the protective paint on the U-shape saddle and metal plate to ensure good contact. See the following figure.
- 4. Correctly connect the braided shielding of the motor cable and the metal plate: fix the braided shielding on both ends of the motor cable with the U-shape saddle and metal plate. See the following figure.

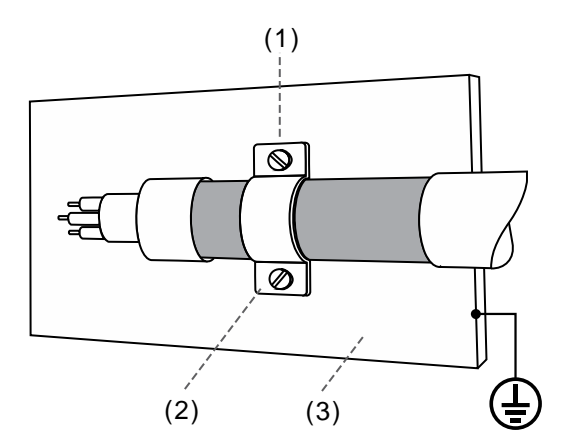

- (1) Remove the protective paint on the U-shape saddle and metal plate to ensure good contact.
- (2) U-shape saddle
- (3) Well-grounded metal plate

2

# **2.7 Selecting the regenerative resistor**

When the direction of torque is opposite to the direction of rotation, the energy generated returns to the servo drive from the load. This energy is turned into electricity in the capacitance of the DC Bus and thus increases the voltage. When the voltage reaches a given value, it is consumed by a regenerative resistor. The servo drive has a built-in regenerative resistor; you can also use an external regenerative resistor if needed.

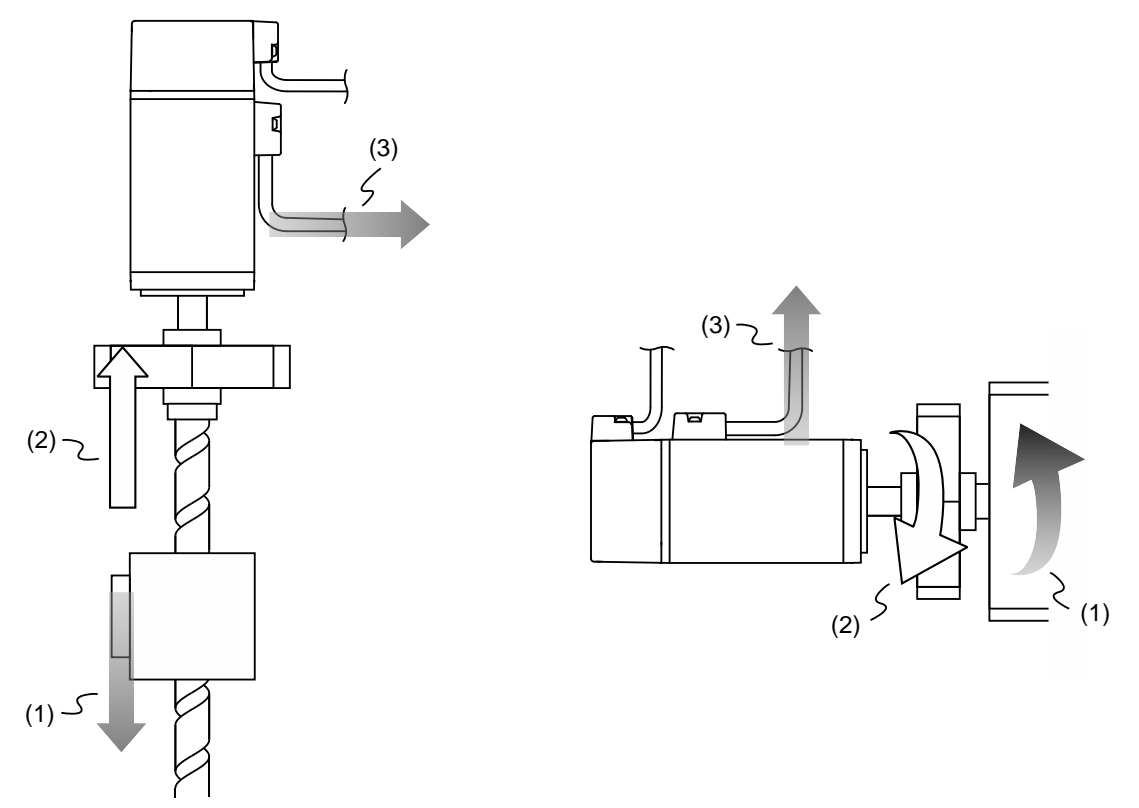

(1) Moving direction of the object; (2) Direction of torque; (3) Regenerative energy

| Servo drive (kW) | Specifications of the<br>built-in regenerative resistor |                 | Capacity of the built-in<br>regenerative resistor | Minimum allowable<br>resistance value       |
|------------------|---------------------------------------------------------|-----------------|---------------------------------------------------|---------------------------------------------|
|                  | Resistance (Ohm)                                        | Capacity (Watt) | (Watt)                                            | (reference for external<br>resistors) (Ohm) |
| 0.1              |                                                         |                 |                                                   | 60                                          |
| 0.2              |                                                         |                 |                                                   | 60                                          |
| 0.4              | 100                                                     | 40              | 20                                                | 60                                          |
| 0.75             | 100                                                     | 40              | 20                                                | 60                                          |
| 1.0              | 100                                                     | 40              | 20                                                | 30                                          |
| 1.5              | 100                                                     | 40              | 20                                                | 30                                          |
| 2.0              | 20                                                      | 80              | 40                                                | 15                                          |
| 3.0              | 20                                                      | 80              | 40                                                | 15                                          |

Specifications of the built-in regenerative resistor in the ASDA-B3 are as follows:

When the regenerative energy exceeds the capacity of the built-in regenerative resistor, use an external regenerative resistor. Pay special attention to the following when using a regenerative resistor:

- 1. Choose the correct resistance value (P1.052) and capacity (P1.053) for the regenerative resistor; otherwise it might affect the performance.
- 2. When using an external regenerative resistor, ensure the total resistance value is greater than the minimum allowable resistance value of the servo drive. For general applications, you can connect more than one resistor in series. If the value from resistors connected in series exceeds the rated range, you can reduce the value by connecting the resistors in parallel. If you want to connect the resistors in parallel to increase the power of the regenerative resistors, make sure the resistance value meets the requirements.

See the following diagrams and settings for connecting the regenerative resistors in series and parallel.

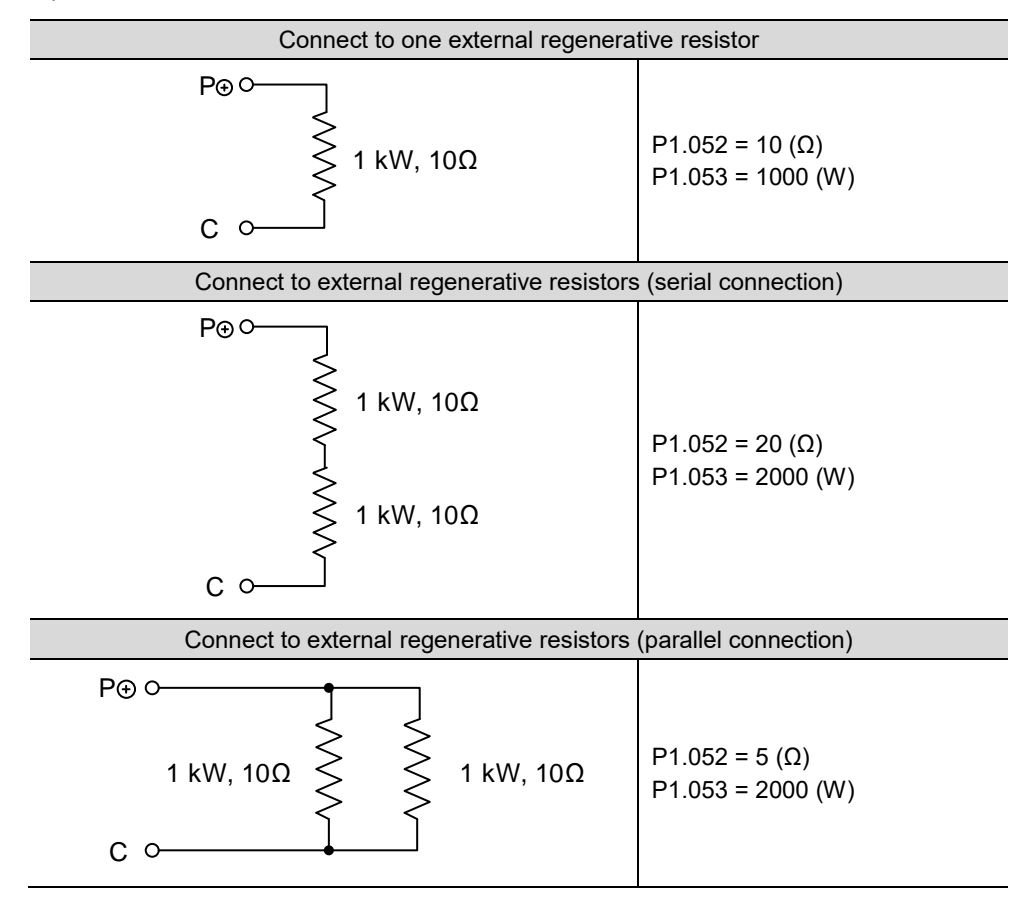

3. Normally, if the capacity of the regenerative resistor (the average value) is within the rated capacity, the temperature can increase to 120°C (248°F) or even higher (under the condition that the regenerative energy continues to function). For safety reasons, apply forced cooling to reduce the temperature of the regenerative resistor. Alternatively, you can use regenerative resistors equipped with thermal switches. Contact the manufacturer for the load characteristics of the regenerative resistor.

When installing an external regenerative resistor, connect the resistor to  $\mathsf{P} \oplus \;$  and C contacts, and  $P\oplus$  and D contacts are left open. It is recommended that you choose external regenerative resistors of the resistance values specified in the table on page 16. Choose the external regenerative resistor according to the selected rotary motor (the setting value has included the factor of energy consumed by the IGBT).

### **Rotary motor:**

Selecting the regenerative energy

(a) Calculation of the regenerative energy when there is no external torque.

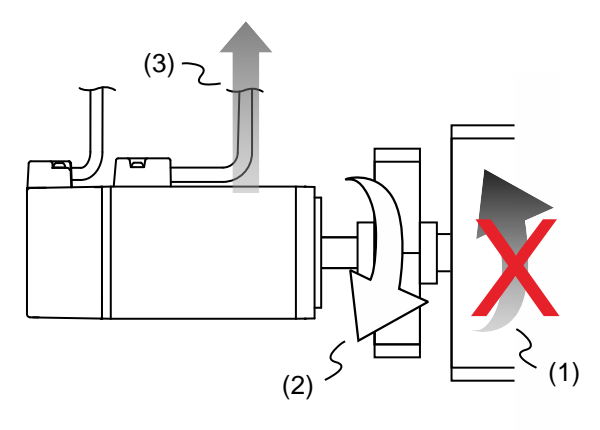

(1) Moving direction of the object; (2) Direction of torque;

(3) Regenerative energy generated when the motor decelerates

If the motor is making a reciprocating motion, the regenerative resistor consumes the excess return energy. Refer to the following table when calculating and selecting the required regenerative resistor.

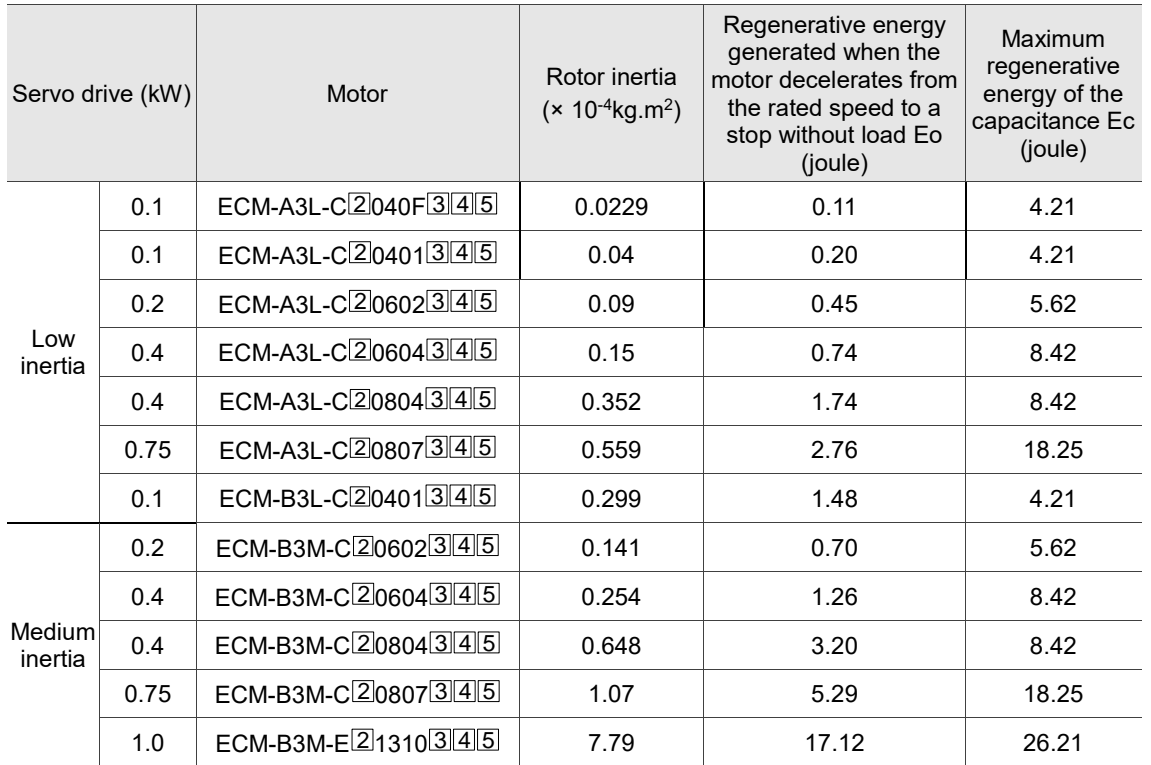

2

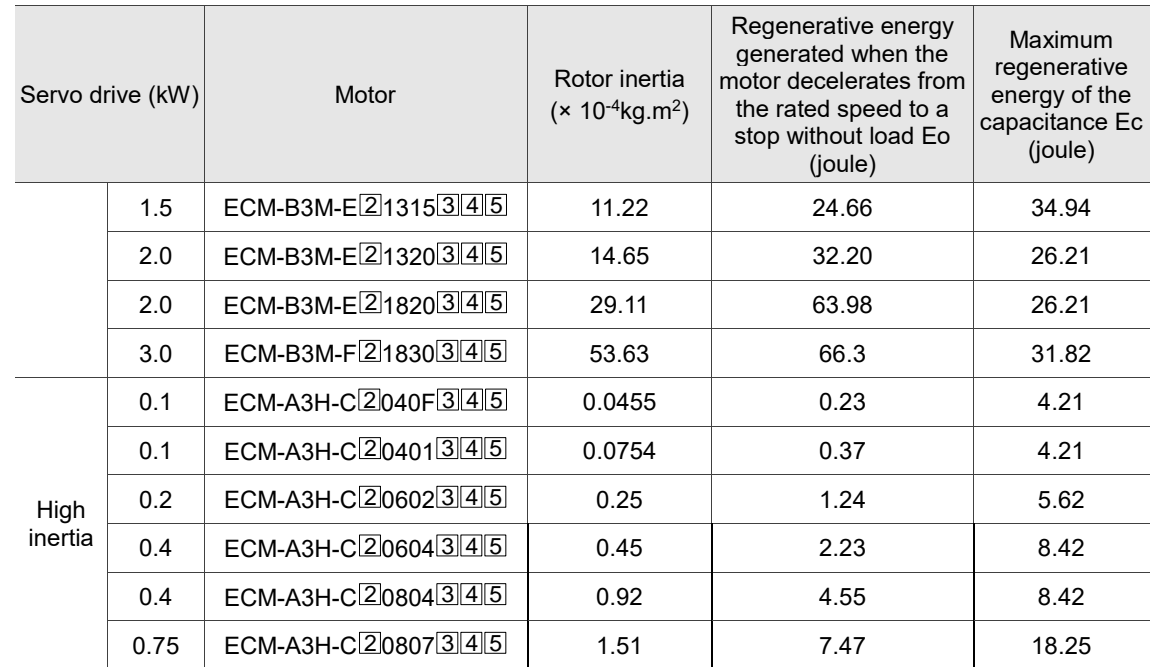

Note: in the servo motor model name,  $\boxed{2}$  represents the encoder type;  $\boxed{3}$  represents the brake or keyway / oil seal type; 4 represents the shaft diameter and connector type; and 5 represents the special code.

Assume that the load inertia is N times the motor inertia, and when the motor decelerates from 3,000 rpm to a stop, the regenerative energy is  $(N+1) \times$  Eo and the regenerative resistor needs to consume  $(N+1)$  × Eo - Ec joules. Assume that the reciprocating motion cycle is T sec, then the required power of regenerative resistor =  $2 \times ((N+1) \times E_0 - E_0) / T$ . The calculation is as follows:

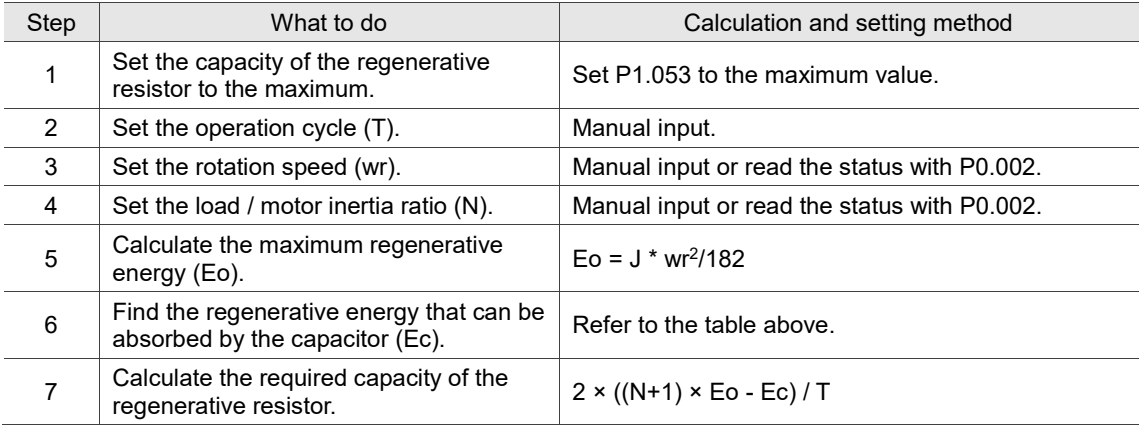

Example:

For the motor ECM-A3L-CY0604RS1 (400 W), the reciprocating motion cycle is  $T = 0.4$  sec. Its rotation speed is 3,000 rpm and the load inertia is 15 times of the motor inertia.

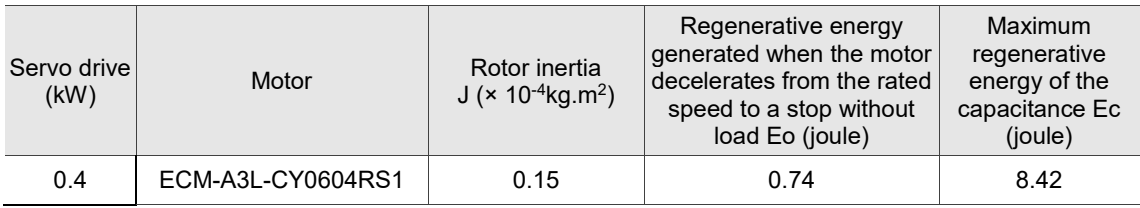

Find the maximum regenerative energy: Eo = 0.74 joules (from the table above).

Find the regenerative energy that can be absorbed by the capacitor:  $Ec = 8.42$  joules (from the table above).

The required capacity of the regenerative resistor =  $\frac{2 \times ((N+1) \times E_0 - E_c)}{T} = \frac{2 \times ((15+1) \times 0.74 - 8.42)}{0.4}$  $\frac{1}{0.4}$  = 17.1 W

From the calculation above, the required power of the regenerative resistor is 17.1 W, which is smaller than the specified capacity. In this case, the built-in 40 W regenerative resistor fulfills the need. In general, the built-in regenerative resistor can meet the requirement when the external load is not too great.

(b) Calculation of the regenerative energy when there is external torque and the motor does the negative work.

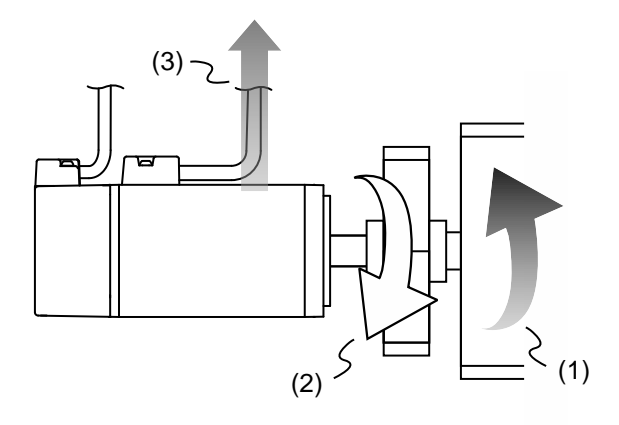

(1) Moving direction of the object; (2) Direction of torque; (3) Regenerative energy

Usually, the motor does positive work and the motor's torque direction is identical to the rotation direction. However, in some instances, the motor's torque direction is opposite to the rotation direction. This means the motor is doing negative work and the external energy is applied to the servo drive through the motor. For instance, if the external force direction is identical to the rotation direction (such as downward motion of the vertically-mounted machine), the servo system outputs more power to counterbalance the excessive external force (the weight of vertically-mounted machine) in order to keep up with the specified target speed. In this case, considerable energy returns to the servo drive. When the DC Bus is full and cannot store more energy, this energy is consumed by the regenerative resistor.

#### Example:

For the motor ECM-A3L-CY0604RS1 (400 W), when the torque of the external load is +70% of the rated torque (1.27 N-m) with rotation speed up to 3,000 rpm, the required external regenerative resistor is:  $2 \times (0.7 \times 1.27) \times (\frac{3000 \times 2 \times \pi}{600})$  $\frac{60\times100}{60}$  = 558 W. So, a regenerative resistor of 560 W and 40Ω is needed.

# **2.8 The use of braking**

A brake is usually used for motions in the Z-axis direction because gravity causes the mechanism to fall. A brake can prevent the mechanism from falling and reduce the motor's excessive resistance. The motor lifespan could be reduced due to the excessive heat generated by continuous resistance. To avoid incorrect operation, the brake can only be enabled when the servo is switched off. The drive controls the brake with DO. If DO.BRKR is set to off, it means the brake is not operating and the motor is clamped; if DO.BRKR is set to on, it means the brake is operating and the motor can run freely. You can use MBT1 (P1.042) and MBT2 (P1.043) to set the delay time.

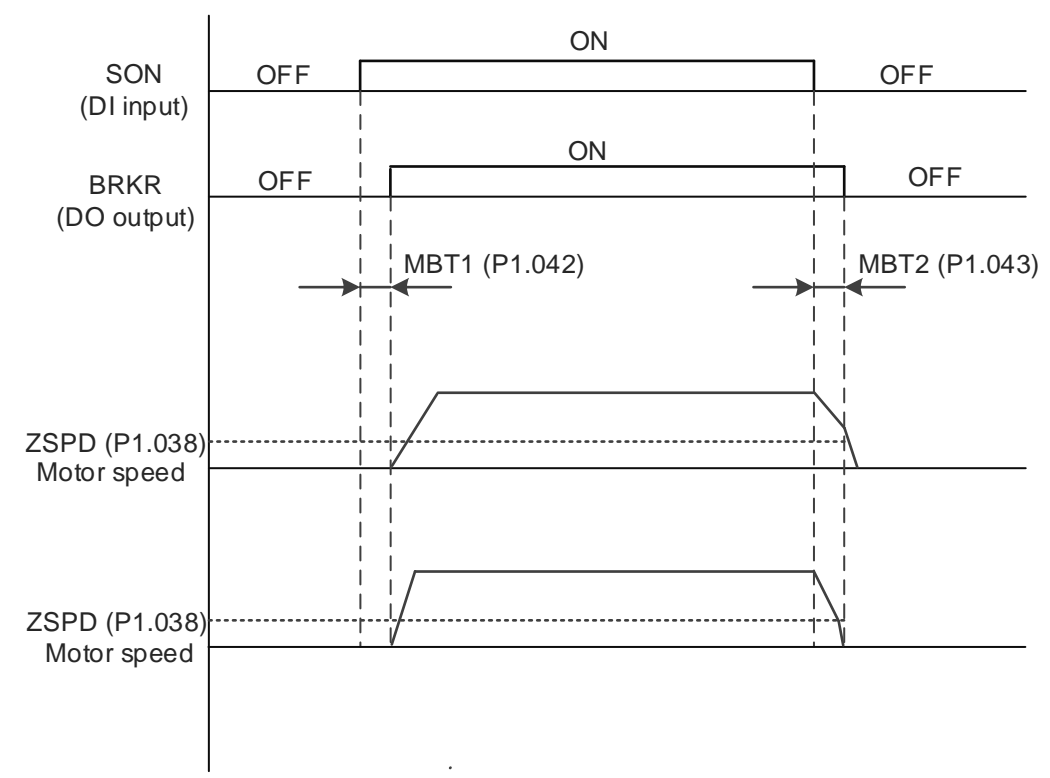

Timing diagram of brake control:

Output timing of the BRKR signal:

- 1. When the servo drive is off and the time set for P1.043 is exceeded, but the motor speed is still faster than the speed set for P1.038, DO.BRKR is off (the motor is clamped).
- 2. When the servo drive is off and the time set for P1.043 is not yet reached, but the motor speed is already slower than the speed set for P1.038, DO.BRKR is off (the motor is clamped).

Wiring of the brake:

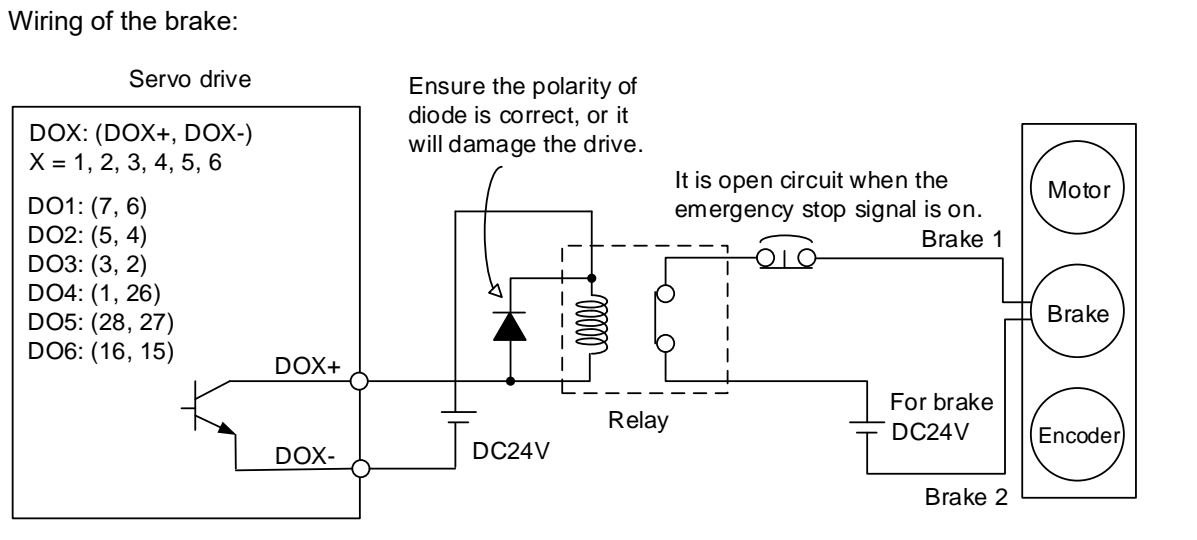

Note:

- 1. The B3□-M, F, and E models have only DO1 and DO2. For more details, refer to Chapter 3 Wiring.
- 2. The brake signal controls the solenoid valve, providing power to the brake and enabling the brake.
- 3. Note that there is no polarity for the brake coil.

Calculate the brake's rated current (ECM-A3L-CY0604RS1 is used as an example here). Power consumption of the brake (20 $^{\circ}$ C) = 6.5 W (refer to Appendix A Specifications), so the brake's rated current =  $\frac{6.5 \text{ W}}{24 \text{ V}}$  = 0.27 A

(This page is intentionally left blank.)

# **Wiring**

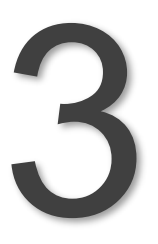

This chapter illustrates the power supply circuit, connectors, and wiring for each mode of the ASDA-B3.

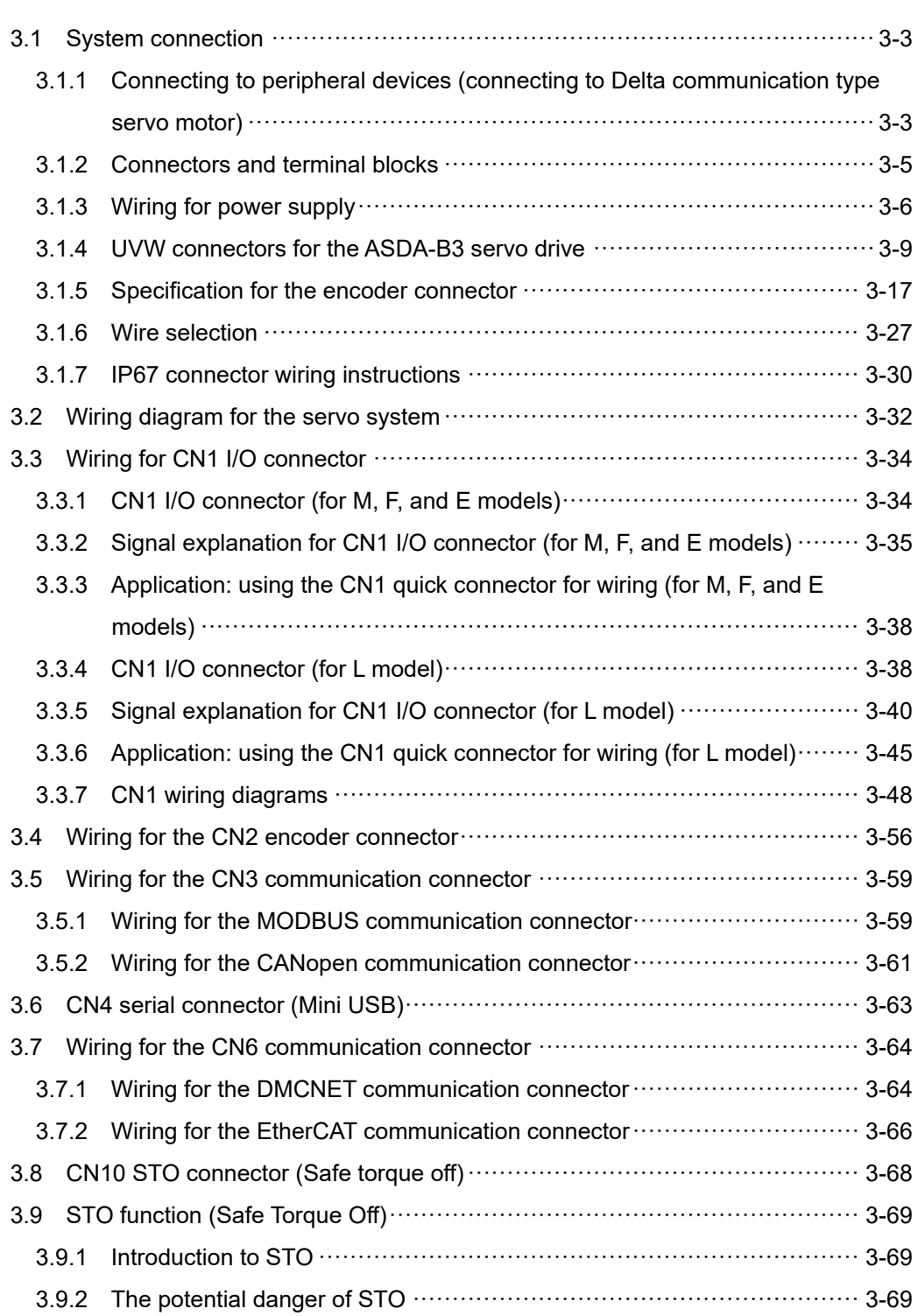

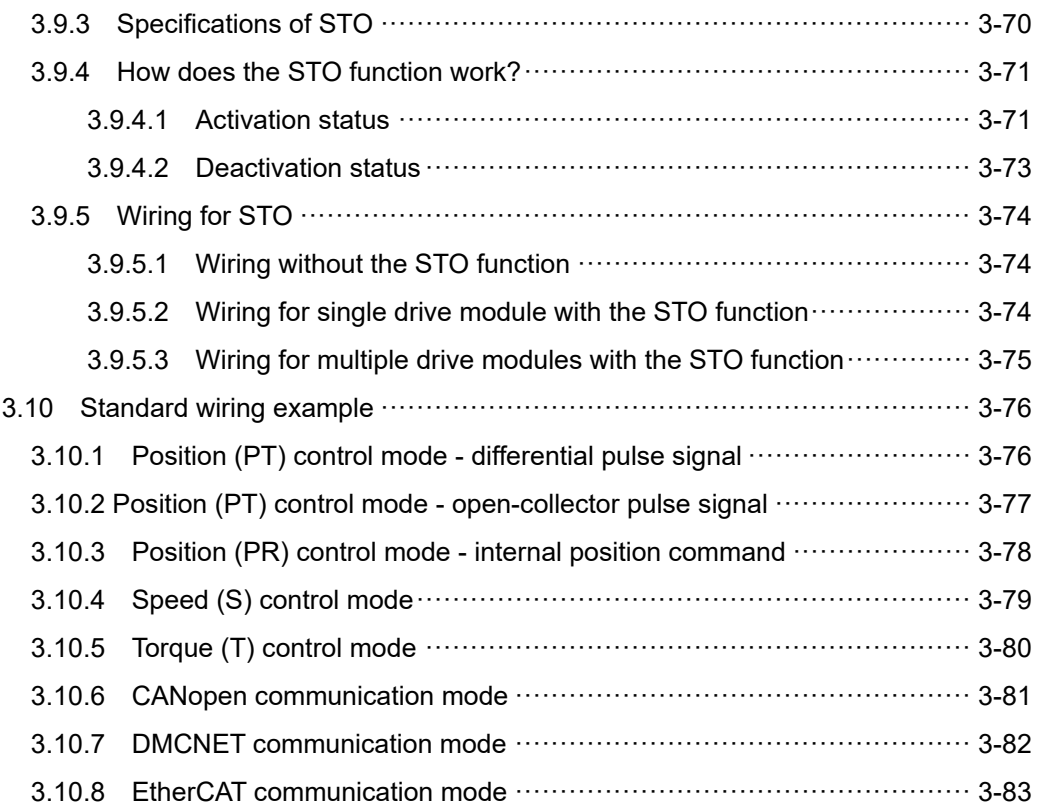

<span id="page-53-0"></span>**3.1 System connection**

3

## <span id="page-53-1"></span>**3.1.1 Connecting to peripheral devices (connecting to Delta communication type servo motor) Power** 100 W - 1.5 kW Single- / Three-phase 200 - 230V 2 kW - 3 kW Three-phase 200 - 230V எஎ **No fuse breaker (NFB)**  It could prevent the instantaneous excessive current caused by short-circuit or from damaging the servo drive when power is on / off. **Magnetic contactor (MC)**  60e When an alarm occurs, it outputs **Mini USB connector (CN4)** ALARM signal and cuts off the power to Connect to PC to operate the the servo drive. software. Use standard type USB mini connection cable to ่¶ฟิ connect to ASDA-Soft. **Communication port Power input of the connector (CN3/CN6) main circuit (RST)**  Control circuit (L<sub>1C</sub> L<sub>2C</sub>) ⊞ा **I/O connector (CN1) Brake resistor**  نمس ا connector (P<sub>(f)</sub> D C) + **STO (CN10)**ll∩` 后午 **Encoder connector (CN2) Regenerative resistor Servo drive output (UVW)** (optional purchase)

Installation precautions:

- 1. Make sure the power and wiring connections of the R, S, T, and L<sub>1C</sub>, L<sub>2C</sub> are correct. Refer to Appendix A Specifications for the correct voltage input to avoid any damage to the servo drive and dangerous operating conditions.
- 2. Make sure the UVW terminal block is correctly wired to avoid abnormal operation of the motor.
- 3. When installing an external regenerative resistor,  $P\oplus$  and D contacts are left open, and the external regenerative resistor is connected to  $P\oplus$  and C contacts. When using the built-in regenerative resistor, P $\oplus$  and D contacts are short-circuited, and P $\oplus$  and C contacts are left open.
- 4. When an alarm occurs or the system is in the emergency stop status, use DO.ALRM or DO.WARN to disconnect the power at the magnetic contactor (MC) so as to power off the servo drive.

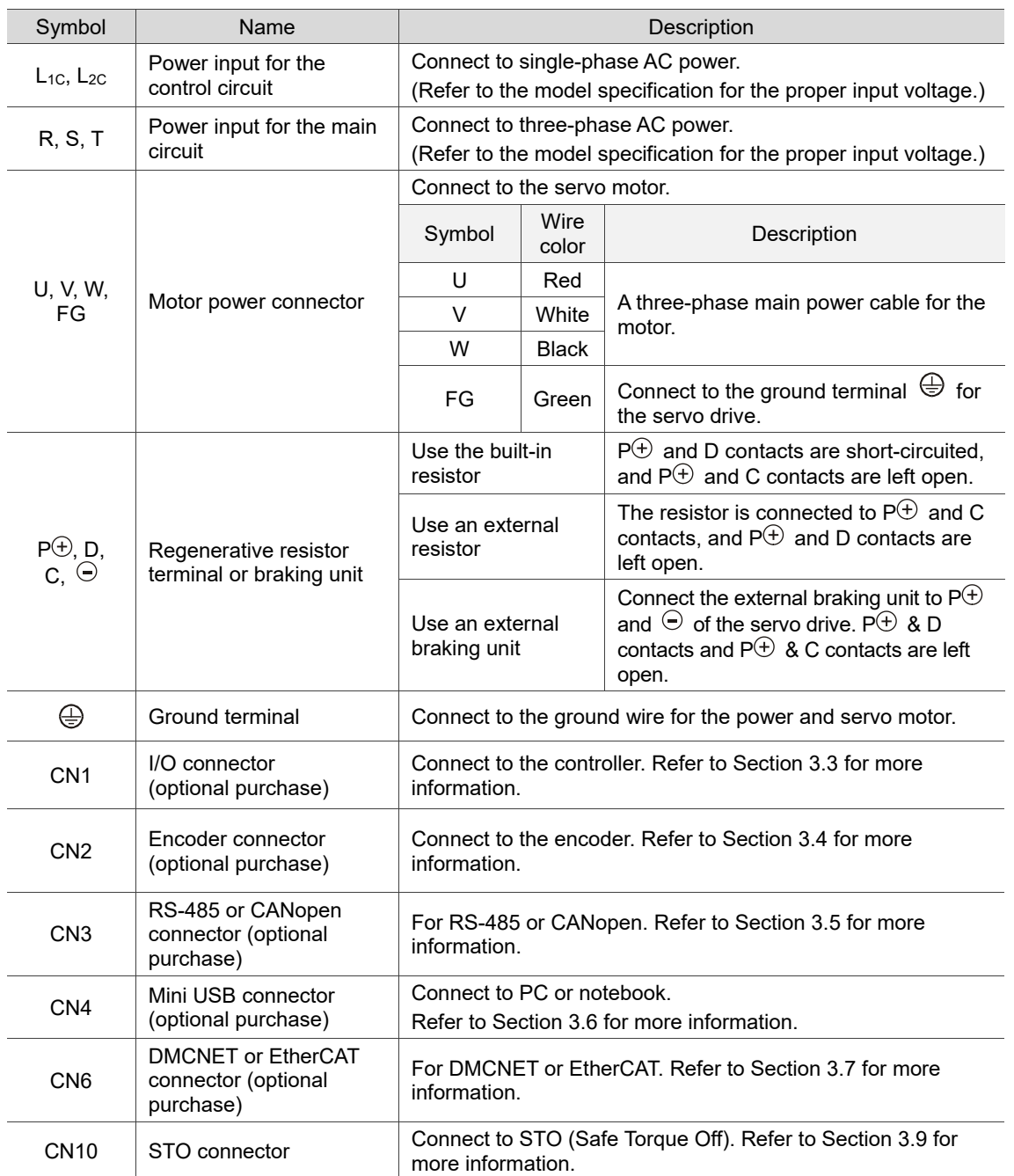

## <span id="page-55-0"></span>**3.1.2 Connectors and terminal blocks**

Pay special attention to the following when wiring:

- 1. When the power is off, do not touch R, S, T, U, V, W, P $\oplus$ , D, C, and  $\ominus$  since the capacitance inside the servo drive can still contain a dangerously large amount of electric charge. Wait until the charging light is off.
- 2. Separate R, S, T and U, V, W from other wires. The separation should be at least 30 cm (11.8 inches).
- 3. When using RS-485, use the shielded twisted-pair cable to ensure the communication quality.
- 4. When selecting the wires, refer to Section 3.1.6.
- 5. Do not use any external capacitor, or it might damage the servo drive.

# <span id="page-56-0"></span>**3.1.3 Wiring for power supply**

There are two methods for wiring the power supply: single-phase and three-phase. In the following diagram, Power 1 is normally open, and Power 2 and ALRM\_RY\_B are normally closed. MC (magnetic contactor) is the power relay and the contact for the main power circuit.

■ Wiring method for single-phase power supply (for models of 1.5 kW and below)

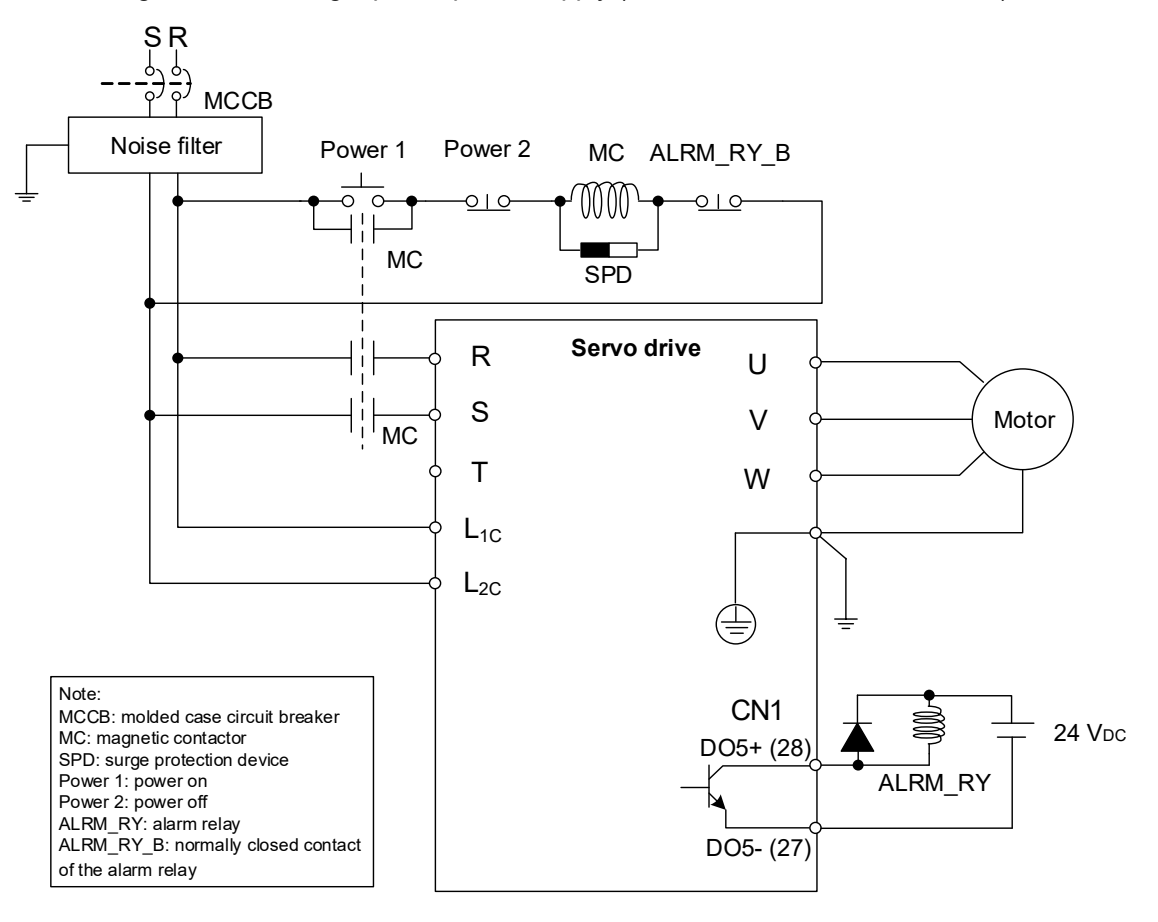

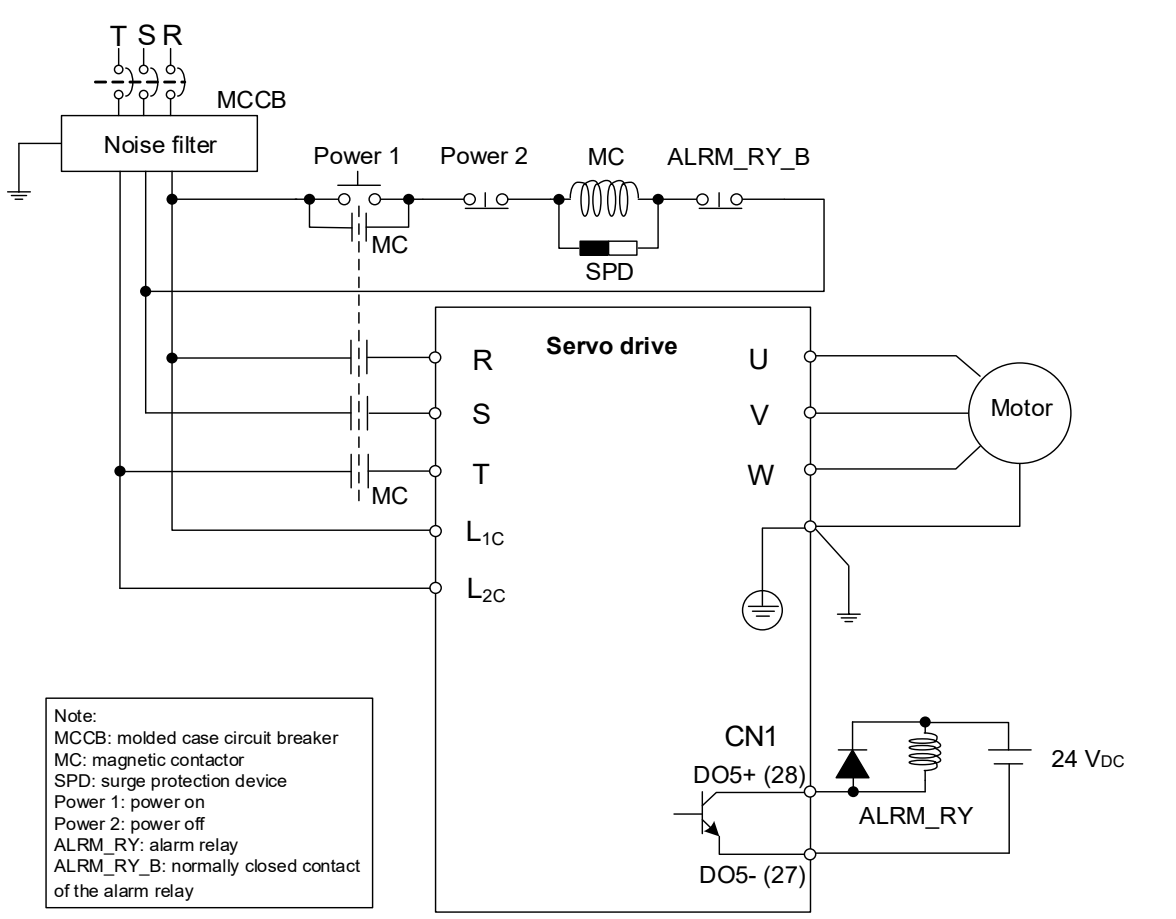

■ Wiring method for three-phase power supply (for all series)

■ Connecting multiple servo drives (in series)

Using a common DC Bus can increase the efficiency of the regenerative energy. For instance, while one of the axes is decelerating, the regenerative energy can supply other axes. If you need to connect servo drives of different power levels, only **models of similar power levels** can be connected.

Example (a servo system only allows servo drives of two different power levels)

- 1. If there is a 400 W servo drive in the system, you can connect a 200 W servo drive, and the regenerative resistor (or braking unit) should connect to the 400 W servo drive.
- 2. If there is a 400 W servo drive in the system, you can connect a 750 W servo drive, and the regenerative resistor (or braking unit) should connect to the 750 W servo drive.

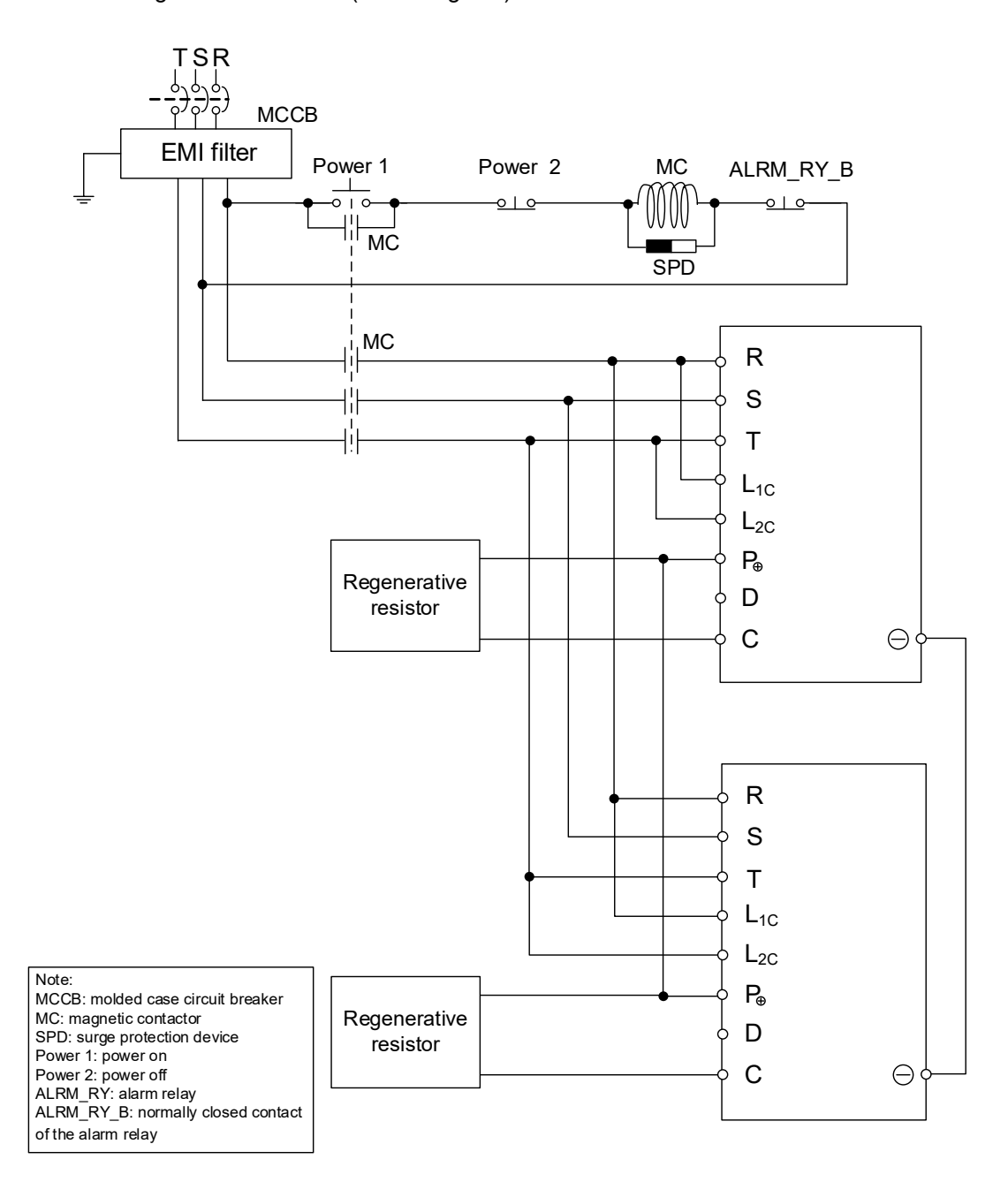

# <span id="page-59-0"></span>**3.1.4 UVW connectors for the ASDA-B3 servo drive**

In addition to the standard quick connectors, Delta also provides IP67 waterproof connectors for 50 W - 750 W motors.

Delta provides two types of power cables<sup>\*1</sup>: standard cables and flexible cables. If the power cable is connected to a moving machinery, it is suggested to use a flexible cable. Refer to the following table for flexible cable specifications.

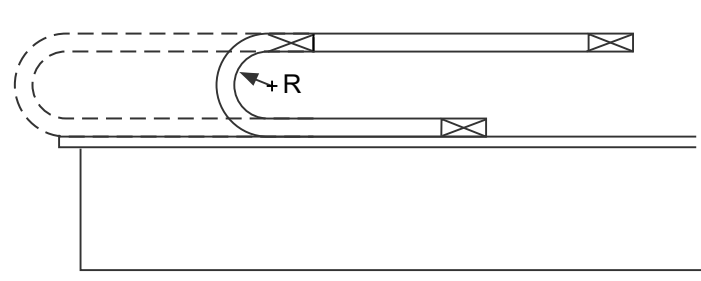

R = Bend radius of the encoder cable

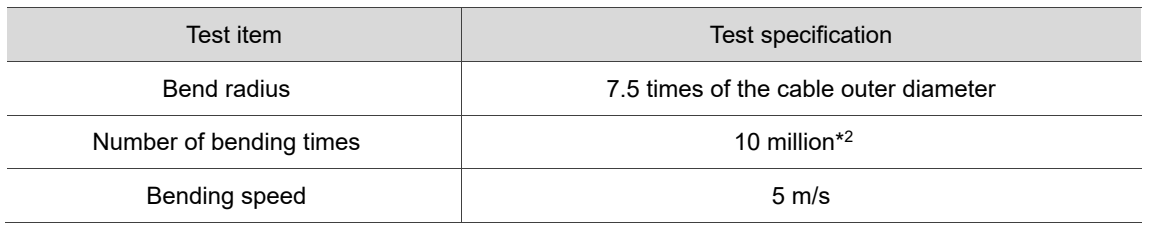

- 1. Delta also provides standard and flexible encoder cables. Refer to Appendix B for more details.
- 2. Bending the cable into a curve and then straightening it is considered as one time.

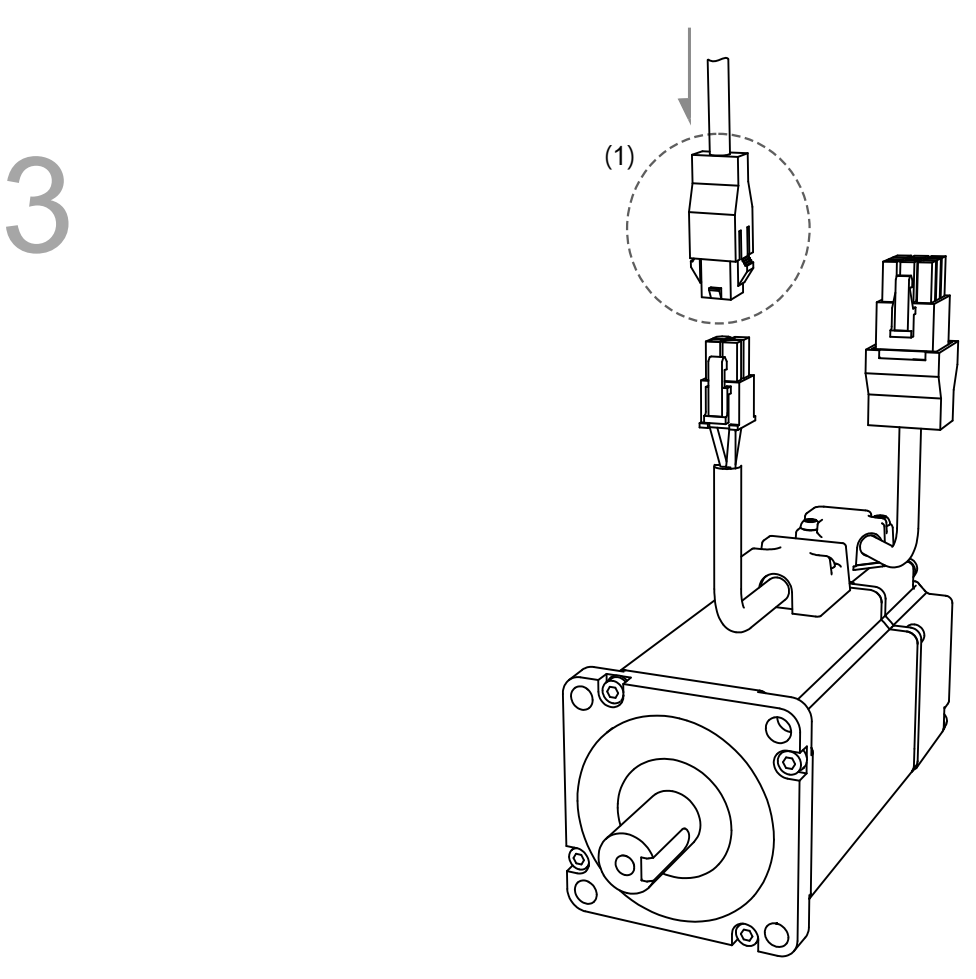

Note: pin assignments of the B3 and B2 models are the same. For easier wiring, the B3's connector illustration (angle of viewing) is changed, which is different from that of B2.

Refer to the following table for UVW connector specifications.

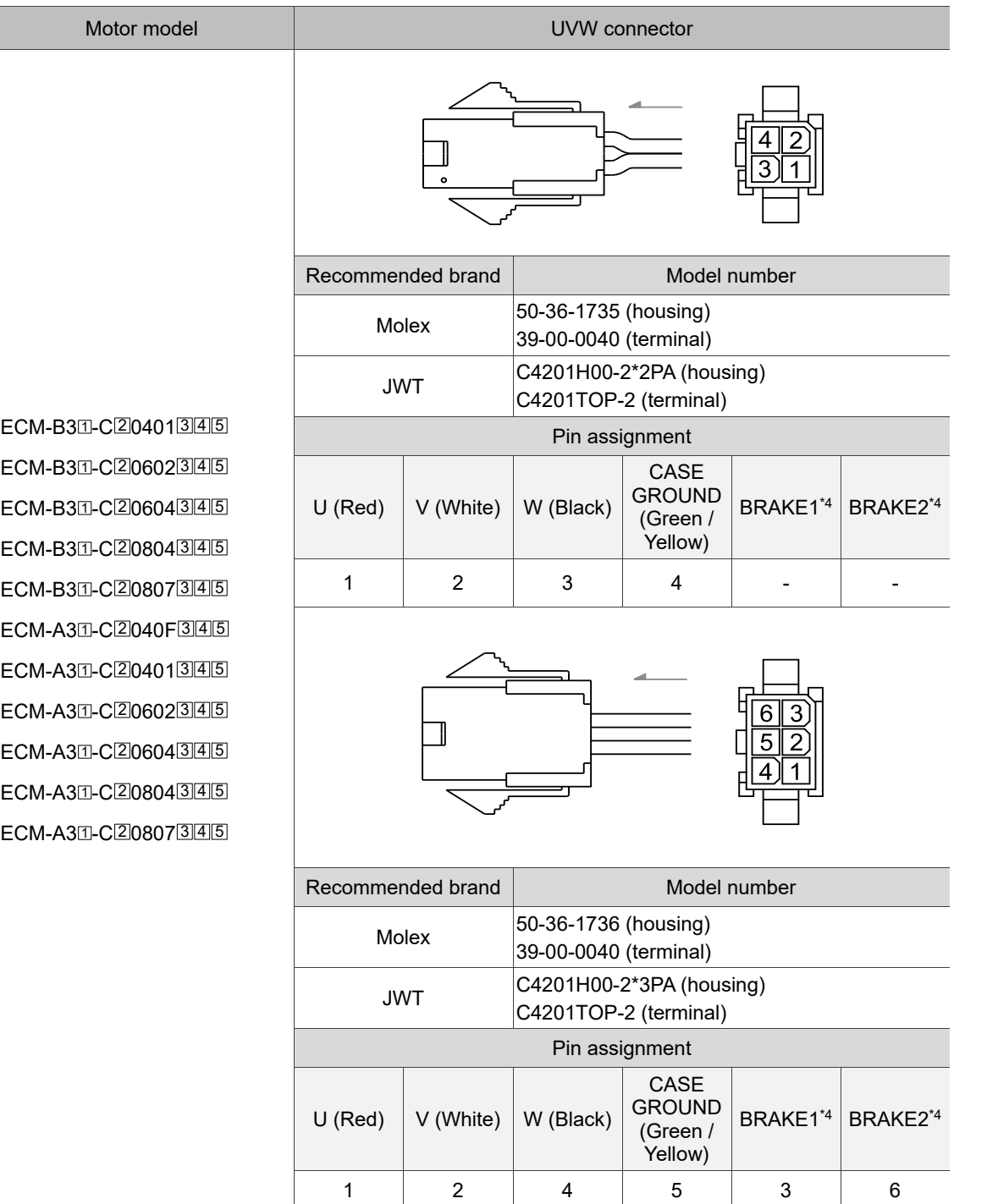

Wire selection: use a 600 V<sub>AC</sub> PVC cable. Refer to Section 3.1.6 for more information.

- 1. In the servo motor model name,  $\Box$  represents the motor inertia,  $\Box$  represents the encoder type,  $3$  represents the brake or keyway / oil seal type,  $4$  represents the shaft diameter and connector type, and  $5$  represents the special code.
- 2. Power supply for the brake is 24 V<sub>DC</sub>. Do not share the same power supply with control signals.
- 3. The brake coil has no polarity. Its pin symbols are BRAKE1 and BRAKE2.
- 4. Color of brake cable for motors with the frame size of 40 86 mm: brown and blue.

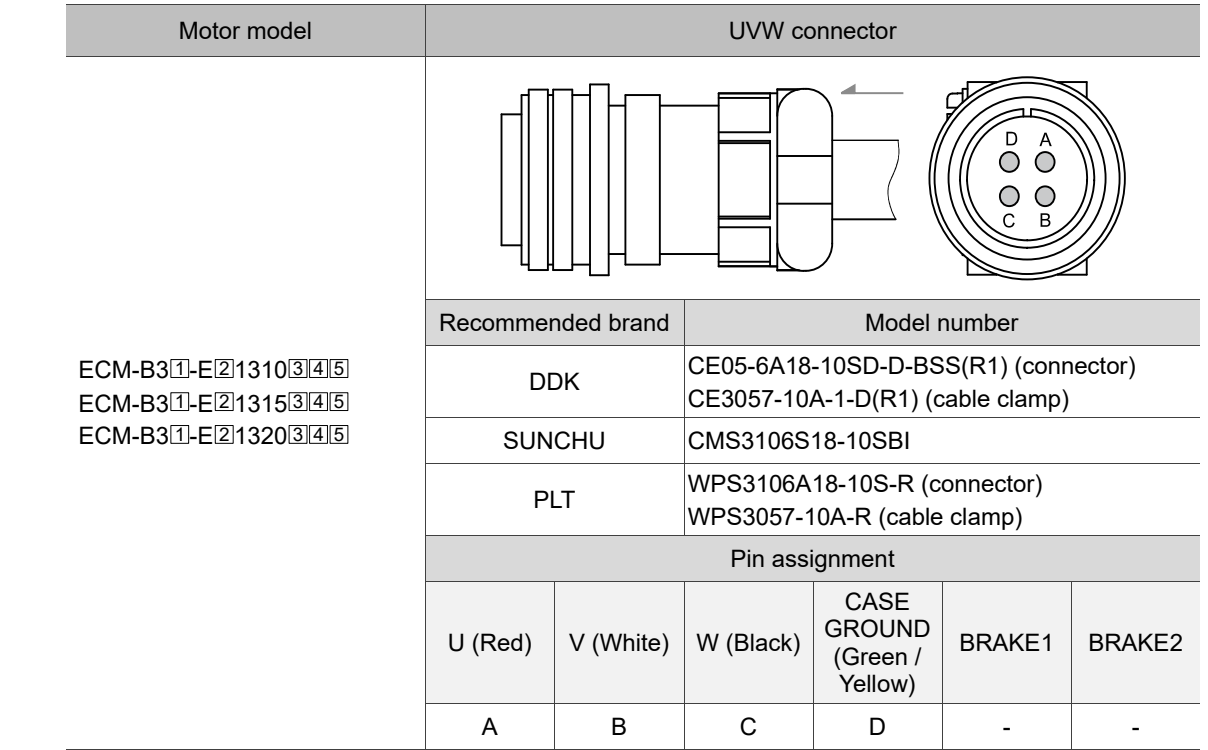

Wire selection: use a 600 VAC PVC cable. Refer to Section 3.1.6 for more information.

Note: in the servo motor model name,  $\Box$  represents the motor inertia,  $\Box$  represents the encoder type,

 $3$  represents the brake or keyway / oil seal type,  $4$  represents the shaft diameter and connector type, and  $5$  represents the special code.

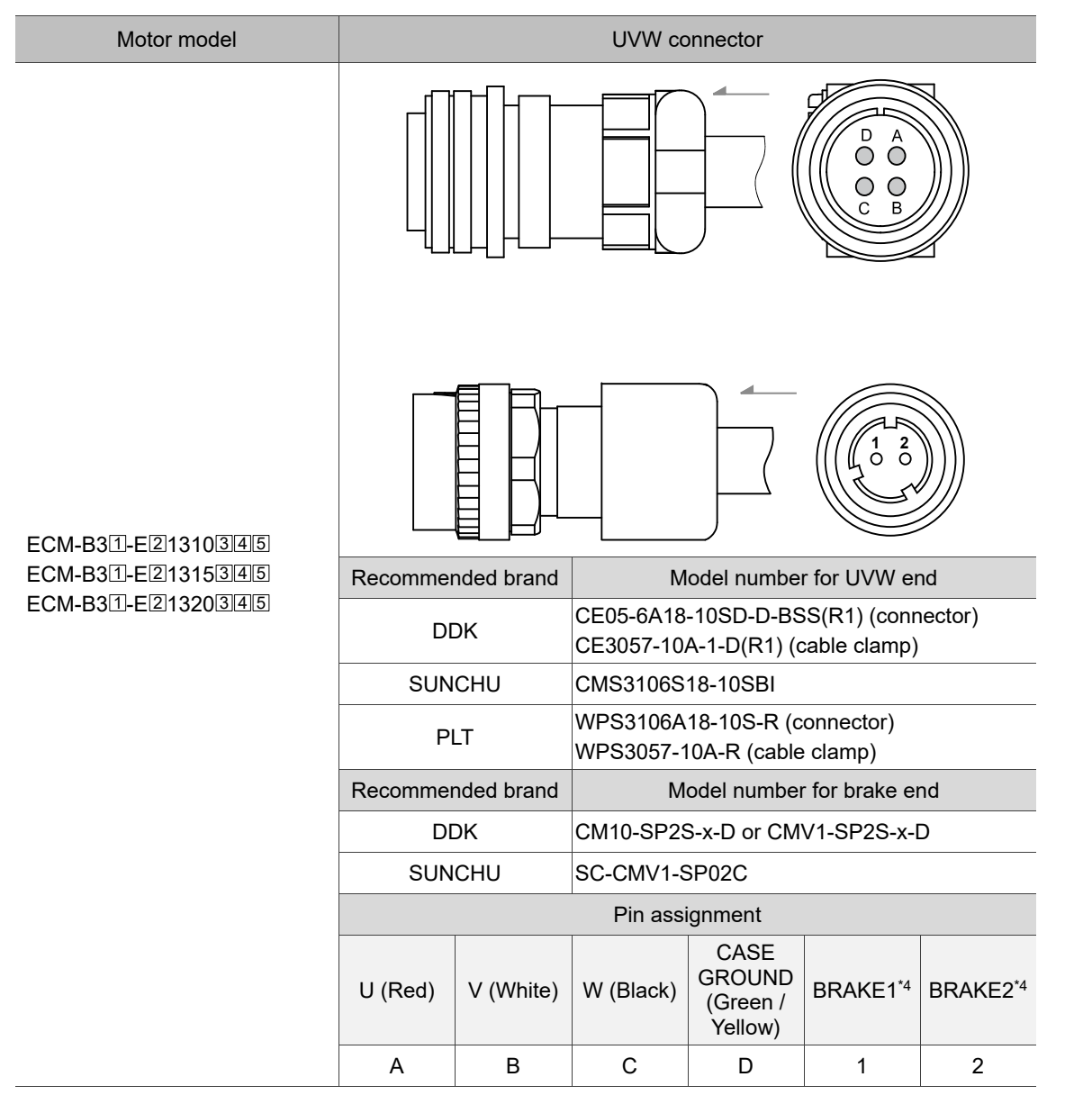

Wire selection: use a 600 V<sub>AC</sub> PVC cable. Refer to Section 3.1.6 for more information.

- 1. In the servo motor model name,  $\Box$  represents the motor inertia,  $\Box$  represents the encoder type,  $\boxed{3}$  represents the brake or keyway / oil seal type,  $\boxed{4}$  represents the shaft diameter and connector type, and 5 represents the special code.
- 2. Power supply for the brake is 24  $V_{DC}$ . Do not share the same power supply with control signals.
- 3. The brake coil has no polarity. Its pin symbols are BRAKE1 and BRAKE2.
- 4. Color of brake cable for motors with the frame size of 100 mm or above: red and black. The model number of UVW connector is MIL 18-10S and that of the brake connector is CMV1-2S.

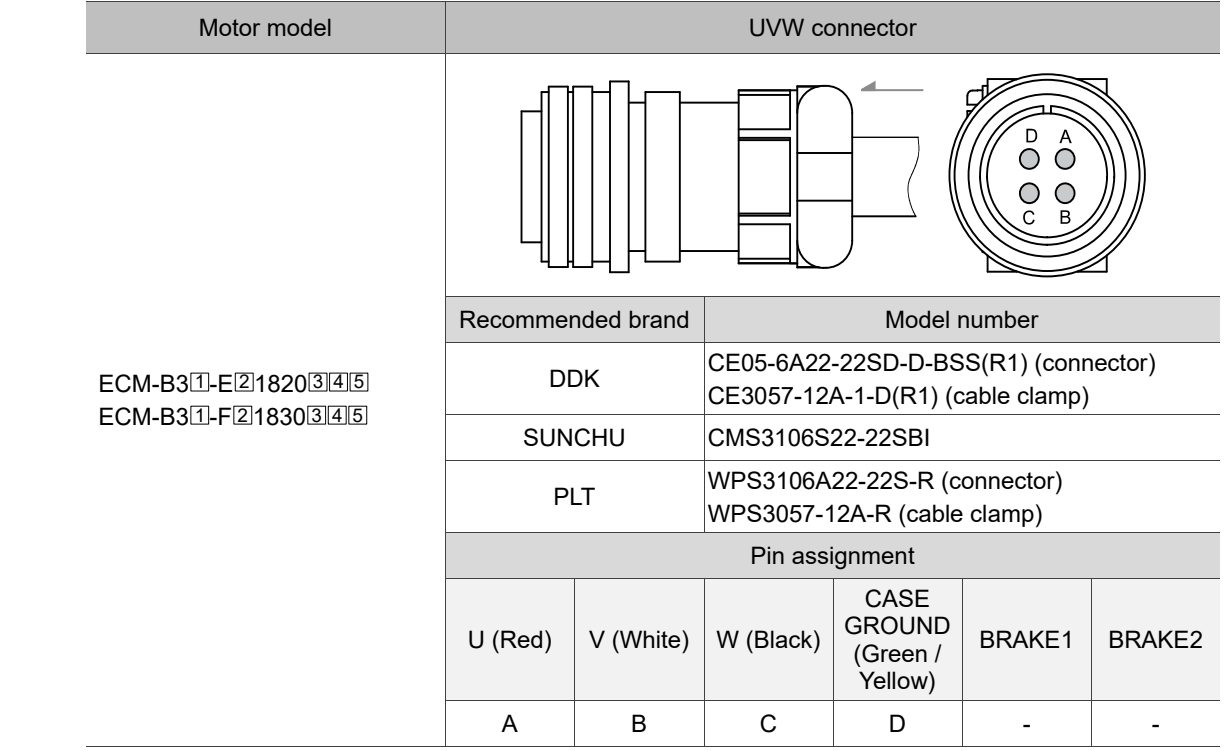

Wire selection: use a 600 VAC PVC cable. Refer to Section 3.1.6 for more information.

Note: in the servo motor model name,  $\Box$  represents the motor inertia,  $\Box$  represents the encoder type,

 $3$  represents the brake or keyway / oil seal type,  $4$  represents the shaft diameter and connector type, and  $5$  represents the special code.

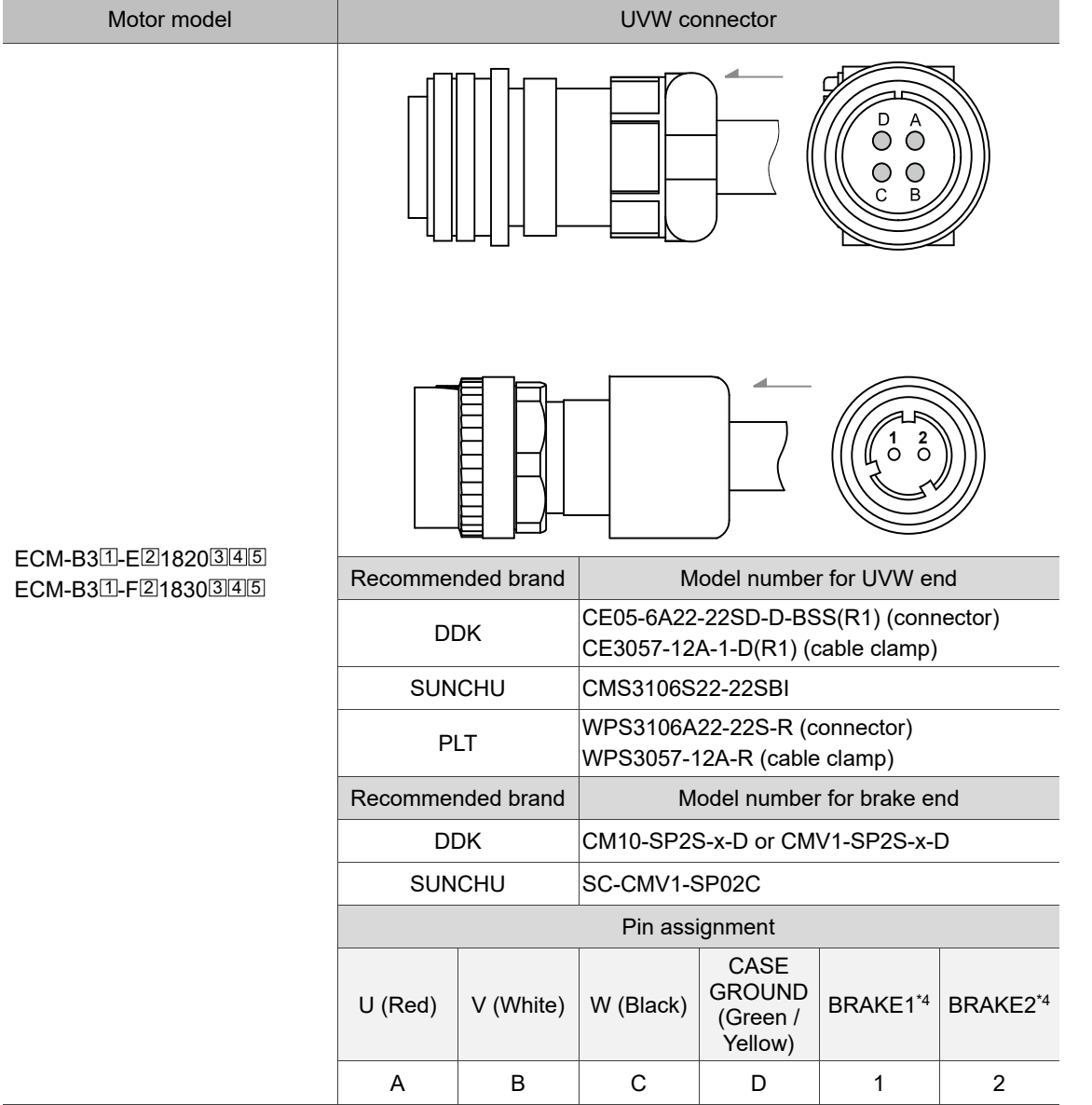

Wire selection: use a 600 V<sub>AC</sub> PVC cable. Refer to Section 3.1.6 for more information.

- 1. In the servo motor model name,  $\Box$  represents the motor inertia,  $\Box$  represents the encoder type,  $3$  represents the brake or keyway / oil seal type,  $4$  represents the shaft diameter and connector type, and  $5$  represents the special code.
- 2. Power supply for the brake is 24  $V_{DC}$ . Do not share the same power supply with control signals.
- 3. The brake coil has no polarity. Its pin symbols are BRAKE1 and BRAKE2.
- 4. Color of brake cable for motors with the frame size of 100 mm or above: red and black. The model number of UVW connector is MIL 22-22S and that of the brake connector is CMV1-2S.

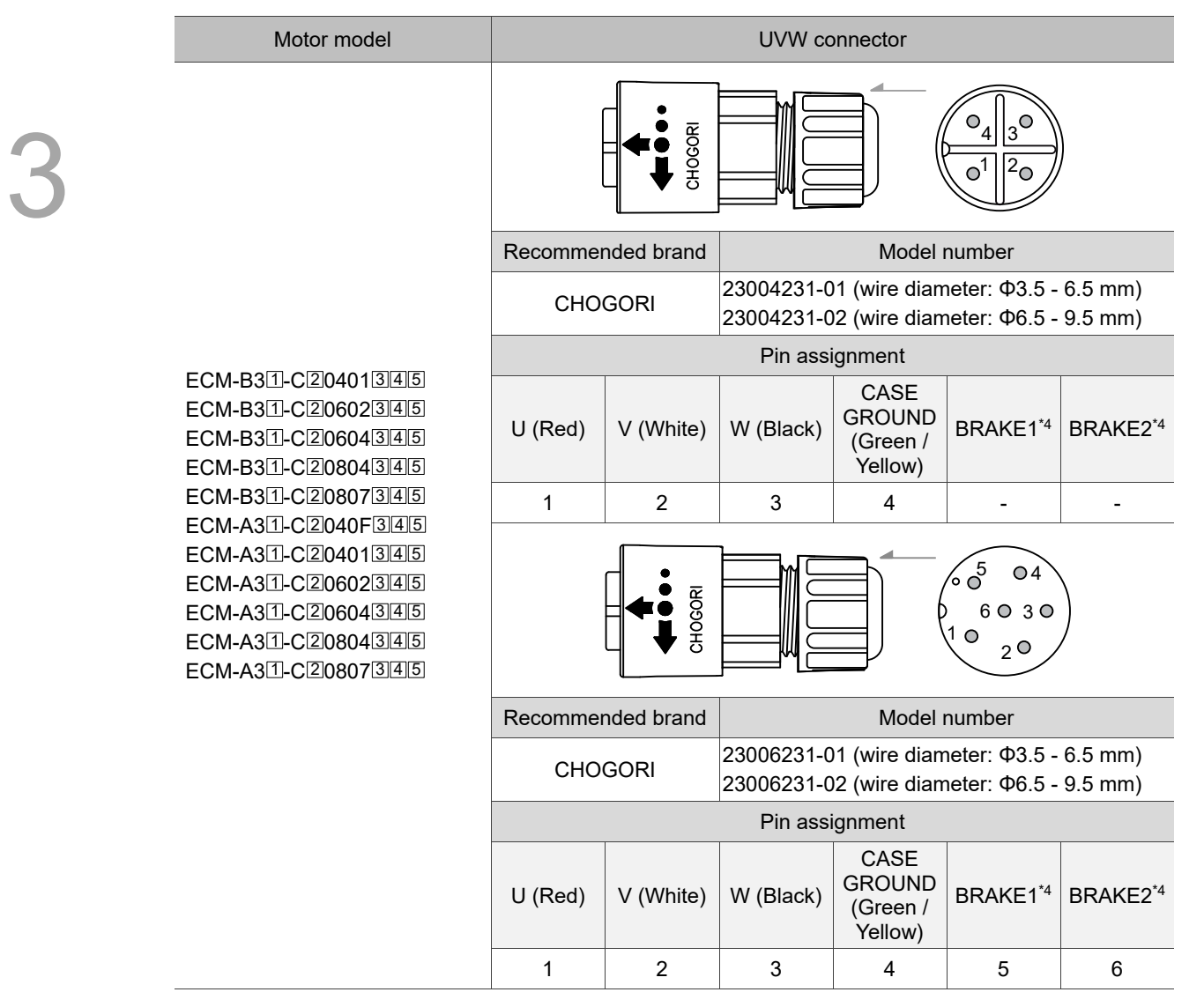

Wire selection: use a 600 V<sub>AC</sub> PVC cable. Refer to Section 3.1.6 for more information.

- 1. In the servo motor model name,  $\mathbb I$  represents the motor inertia,  $\mathbb Z$  represents the encoder type,  $\boxed{3}$  represents the brake or keyway / oil seal type,  $\boxed{4}$  represents the shaft diameter and connector type, and  $5$  represents the special code.
- 2. Power supply for the brake is 24  $V_{DC}$ . Do not share the same power supply with control signals.
- 3. The brake coil has no polarity. Its pin symbols are BRAKE1 and BRAKE2.
- 4. Color of brake cable for motors with the frame size of 40 86 mm: brown and blue; color of brake cable for motors with the frame size of 100 mm or above: red and black.

# <span id="page-67-0"></span>**3.1.5 Specification for the encoder connector**

Delta provides two types of encoder cables<sup>\*1</sup>: standard cables and flexible cables. If the encoder cable is connected to a moving machinery, it is suggested to use a flexible cable. Refer to the following table for flexible cable specifications.

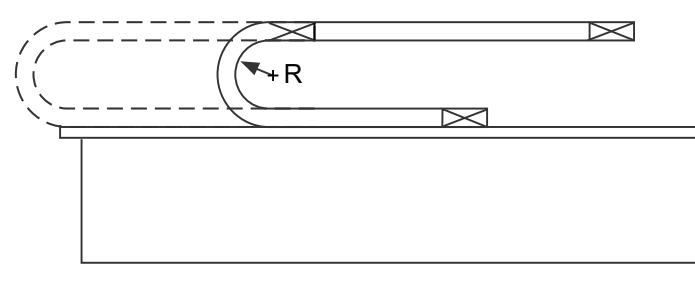

R = Bend radius of the encoder cable

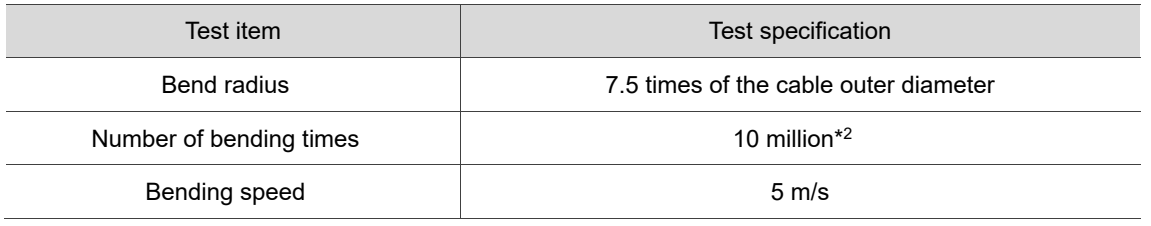

- 1. Delta also provides standard and flexible power cables. Refer to Appendix B for more details.
- 2. Bending the cable into a curve and then straightening it is considered as one time.

### **Encoder connection (Diagram 1): Quick connector**

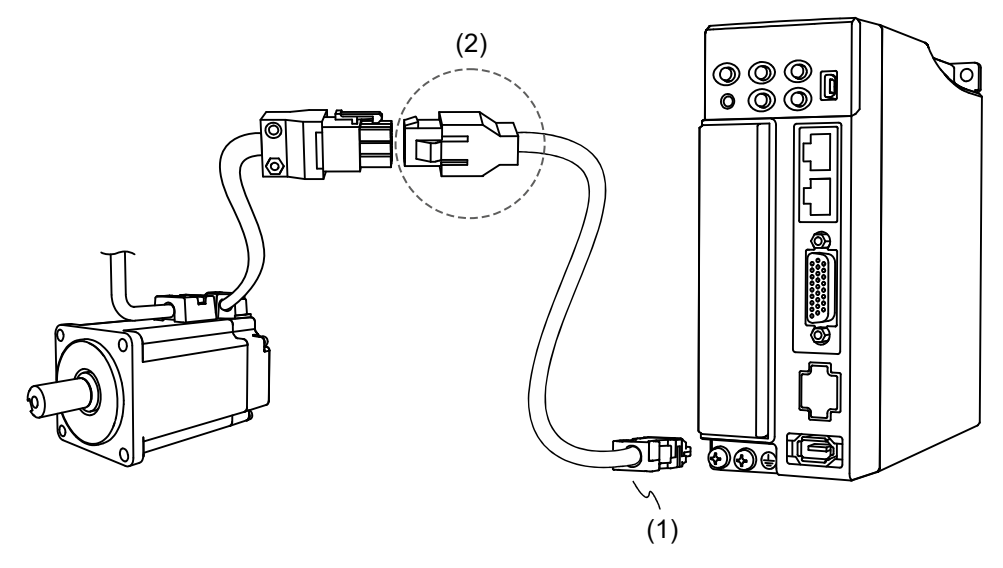

(1) CN2 connector; (2) Quick connector (Male)

Note: the diagram shows the connection between the servo drive and the encoder, and it is not drawn to scale. The specification is subject to change depending on the selected servo drive and motor models.

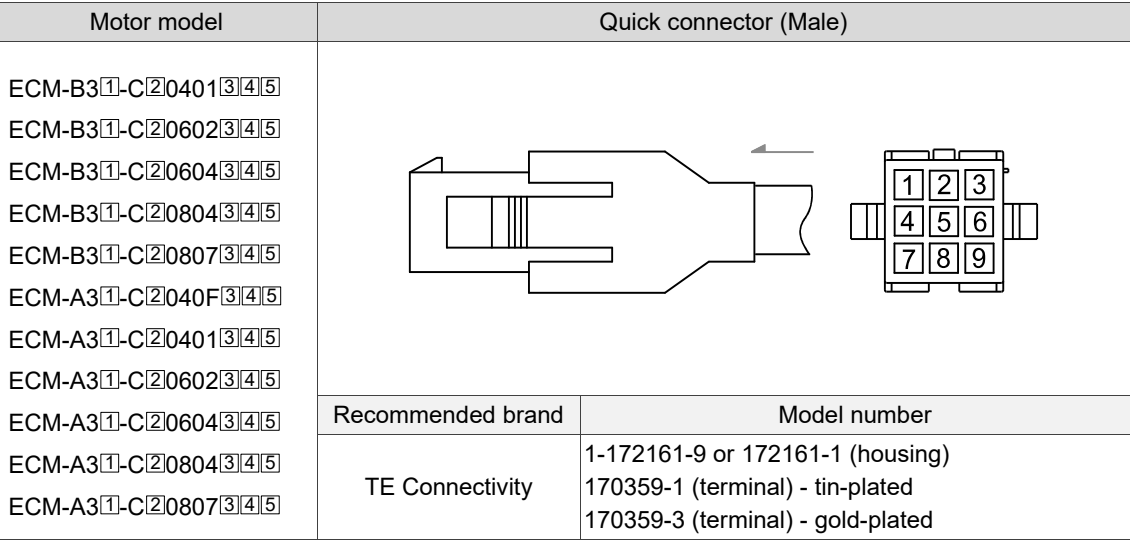

- 1. In the servo motor model name,  $\mathbb I$  represents the motor inertia,  $\mathbb Z$  represents the encoder type,  $3$  represents the brake or keyway / oil seal type,  $4$  represents the shaft diameter and connector type, and 5 represents the special code.
- 2. It is suggested that the terminals of the servo motor and quick connector are plated with the same material. As the servo motor terminal is tin-plated, using the tin-plated connector is recommended.

### Specifications and pin assignment for the quick connector of the incremental encoder

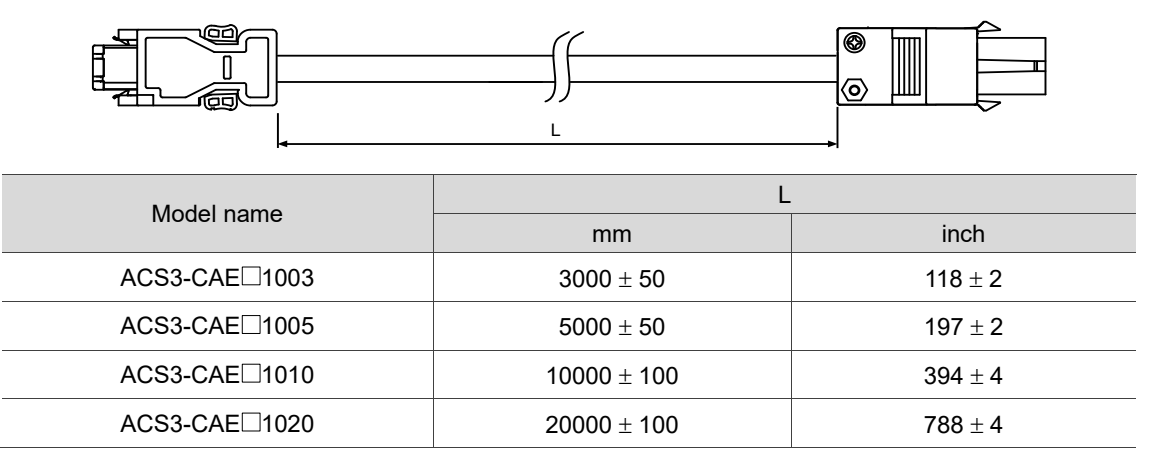

Note: select cables according to the  $\Box$  in the model name. F represents flexible cables and N represents

standard cables.

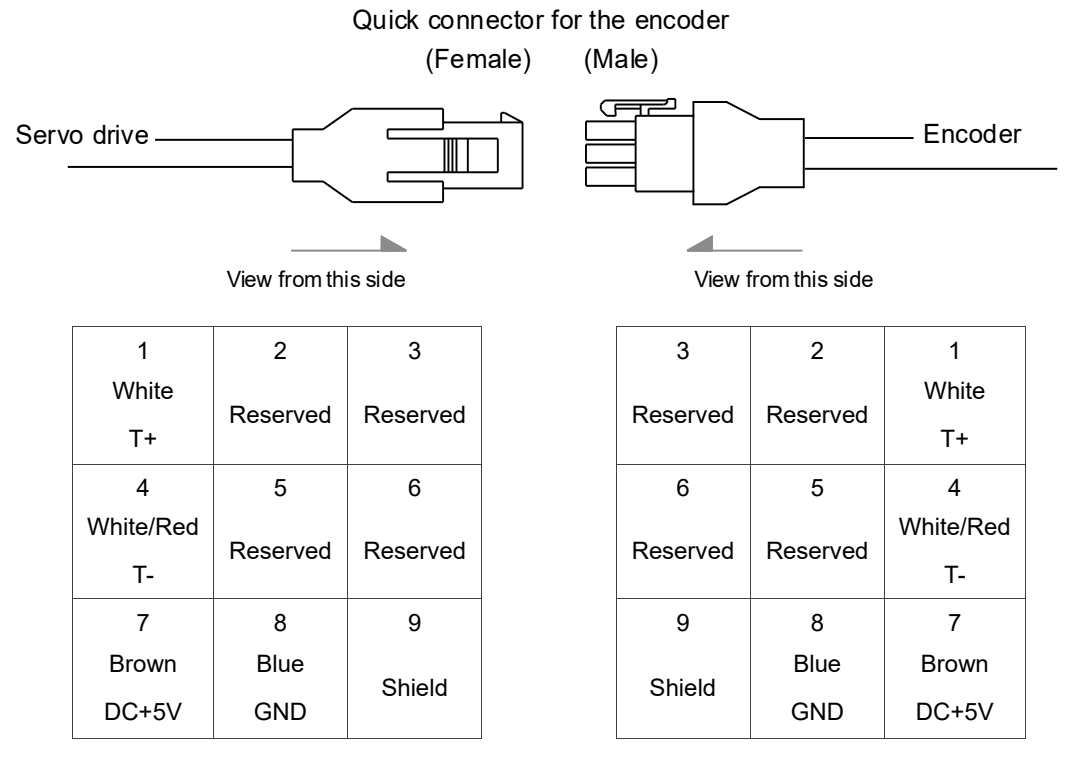

Note: the wire colors of the ASDA-B3 servo drive are for reference only. Refer to the actual servo drive.

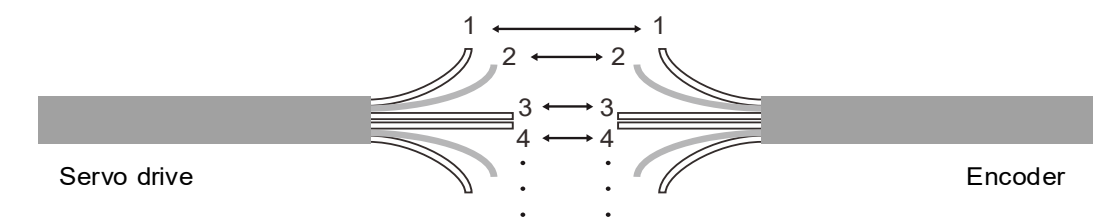

To directly connect the wires without using the connectors, wire them according to the corresponding wire number (shown above). For example, connect wire No. 1 of the servo drive to wire No. 1 of the motor encoder; connect wire No. 2 of the servo drive to wire No. 2 of the motor encoder, and so on. Number the wires of the servo drive in sequence and then connect them to the encoder.

### Specification and pin assignment for the quick connector of the absolute encoder

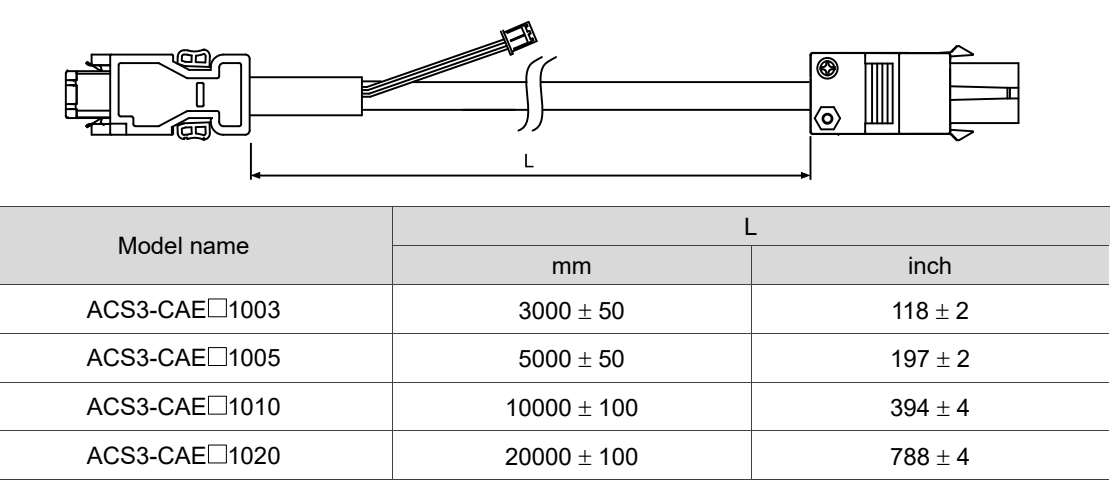

Note: select cables according to the  $\Box$  in the model name. B represents flexible cables and A represents standard cables.

### Connection method:

# **Caution Follow these instructions when wiring. Incorrect wiring may cause battery explosion.**

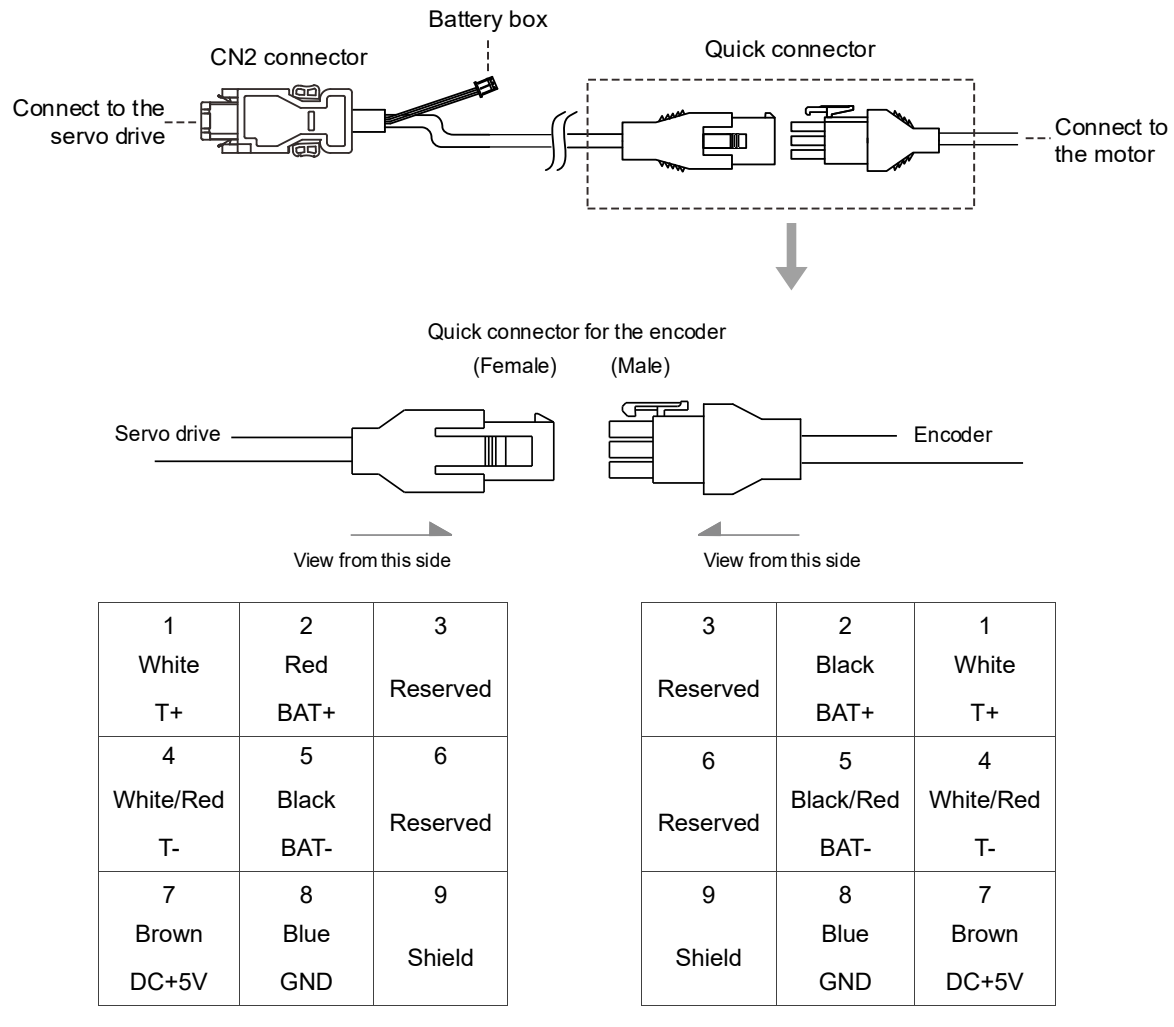

Note: the wire colors of the ASDA-B3 servo drive are for reference only. Refer to the actual servo drive.

### **Encoder connection (Diagram 2): Military connector**

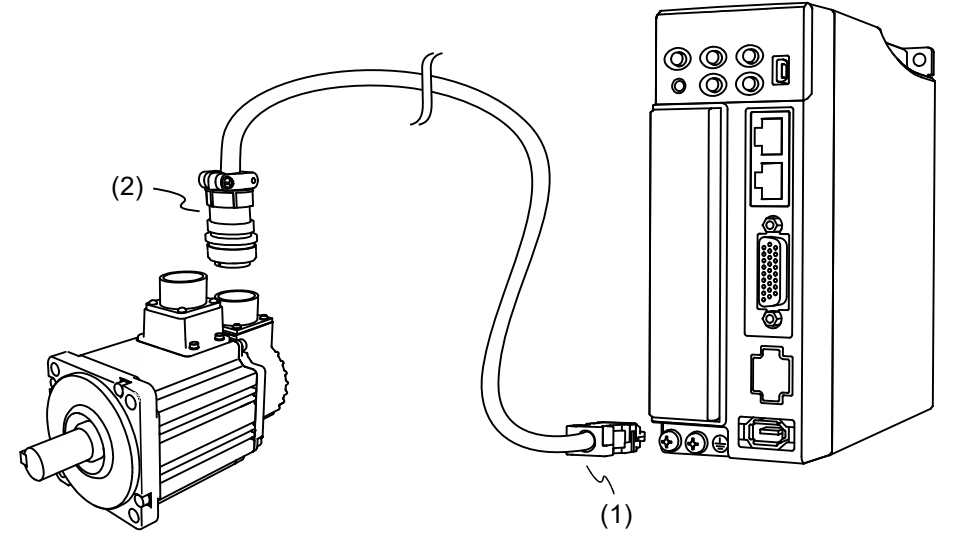

(1) CN2 connector; (2) Military encoder

Note: the diagram shows the connection between the servo drive and the encoder, and it is not drawn to scale. The specification is subject to change depending on the selected servo drive and motor models.

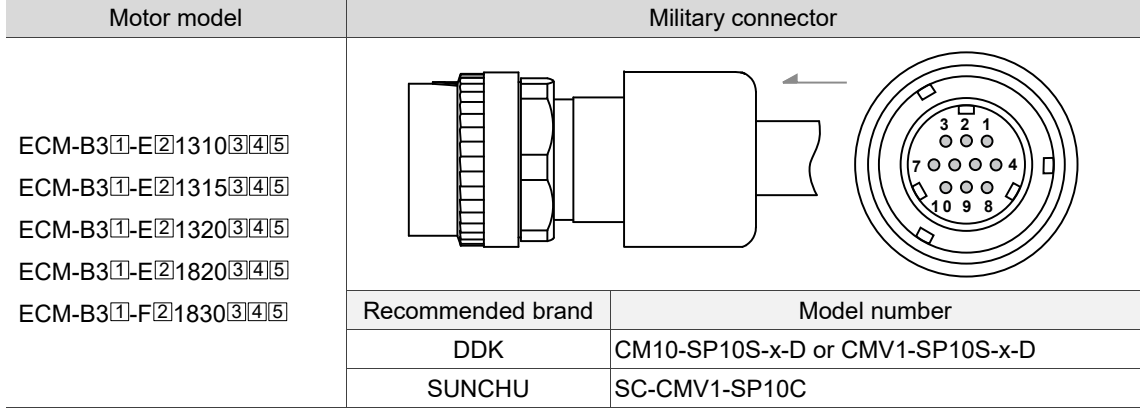

Note: in the servo motor model name,  $\Box$  represents the motor inertia,  $\Box$  represents the encoder type,

 $\boxed{3}$  represents the brake or keyway / oil seal type,  $\boxed{4}$  represents the shaft diameter and connector type, and 5 represents the special code.
### Specifications and pin assignment for the military connector of the B3 incremental encoder

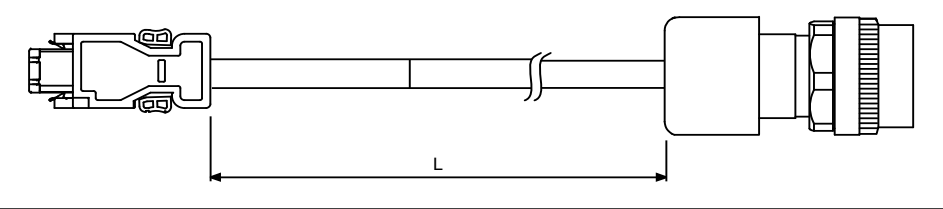

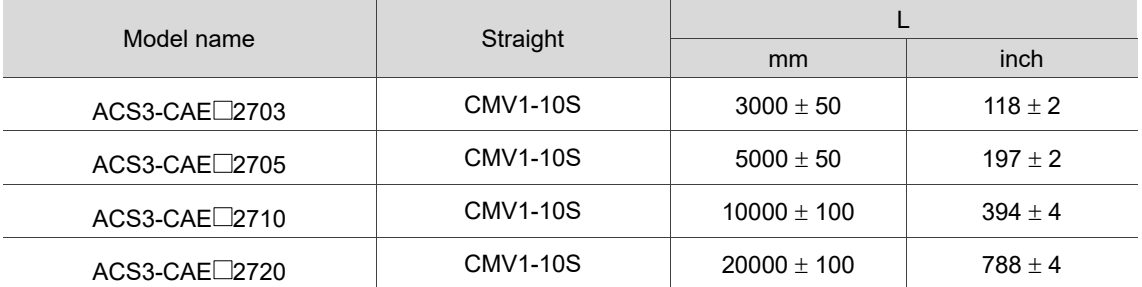

Note: select cables according to the  $\Box$  in the model name. F represents flexible cables and N represents

standard cables.

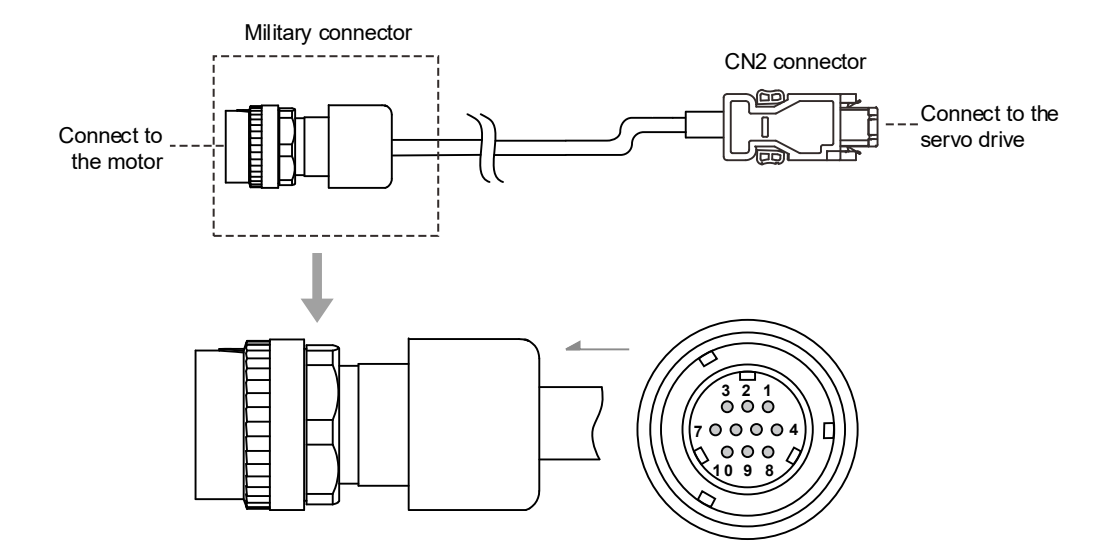

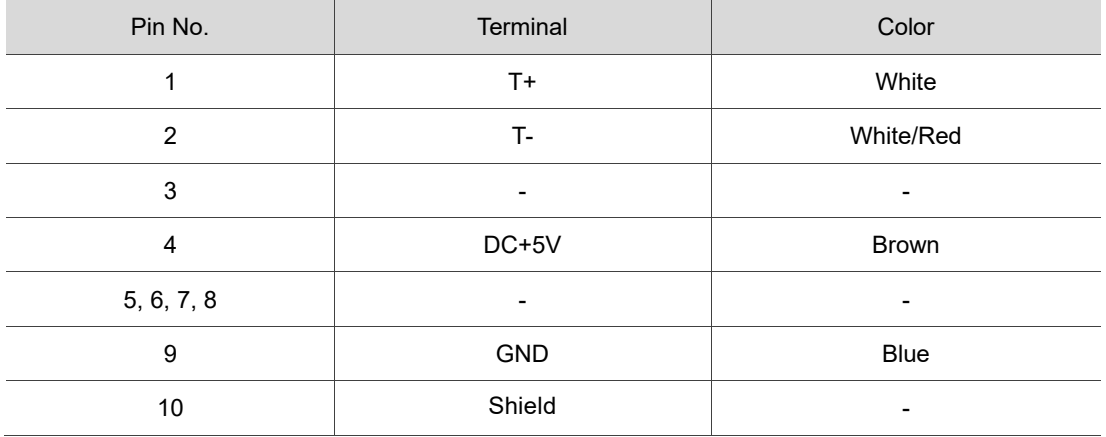

### Specifications and pin assignment for the military connector of the B3 absolute encoder

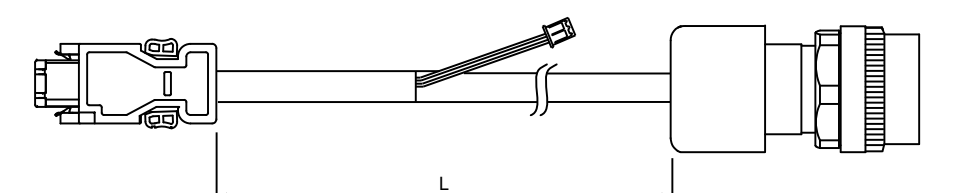

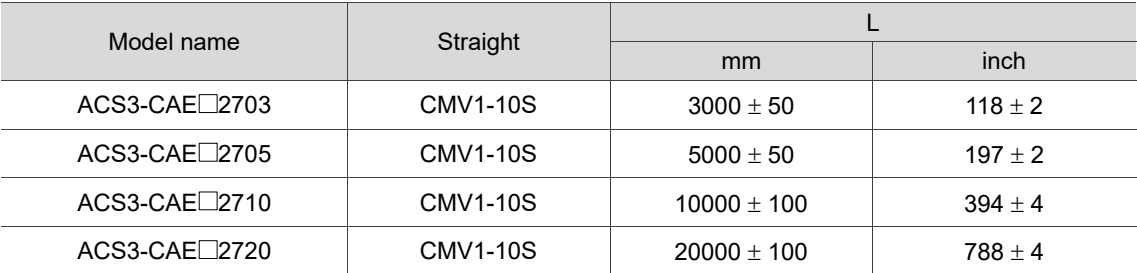

Note: select cables according to the  $\Box$  in the model name. B represents flexible cables and A represents

standard cables.

### Connection method:

## **Caution Follow these instructions when wiring. Incorrect wiring may cause battery explosion.**

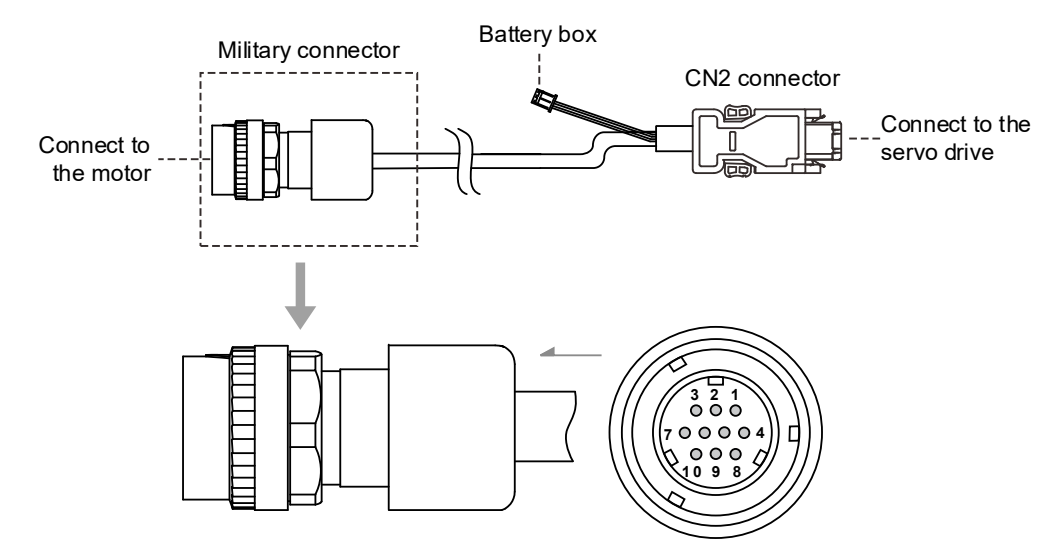

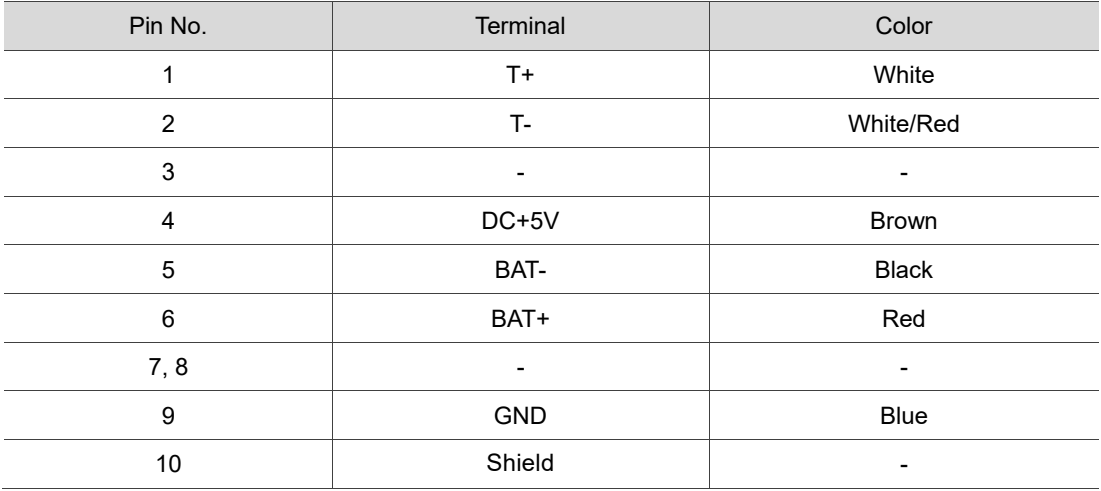

### **Encoder connection (Diagram 3): IP67 waterproof connectors for ECM-A3 / B3 motors**

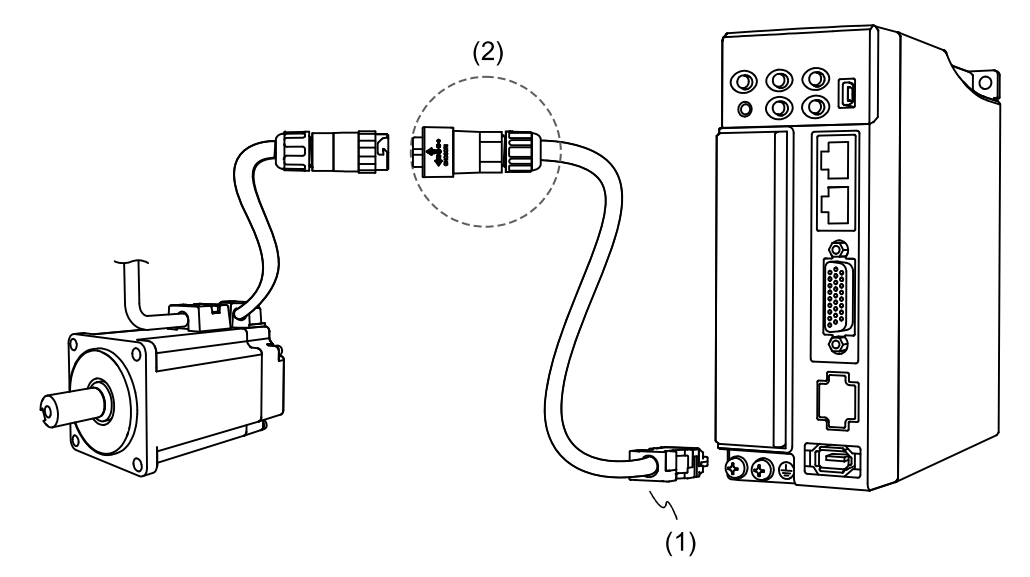

(1) CN2 connector; (2) IP67 waterproof connector

Note: the diagram shows the connection between the servo drive and the encoder, and it is not drawn to

scale. The specification is subject to change depending on the selected servo drive and motor models.

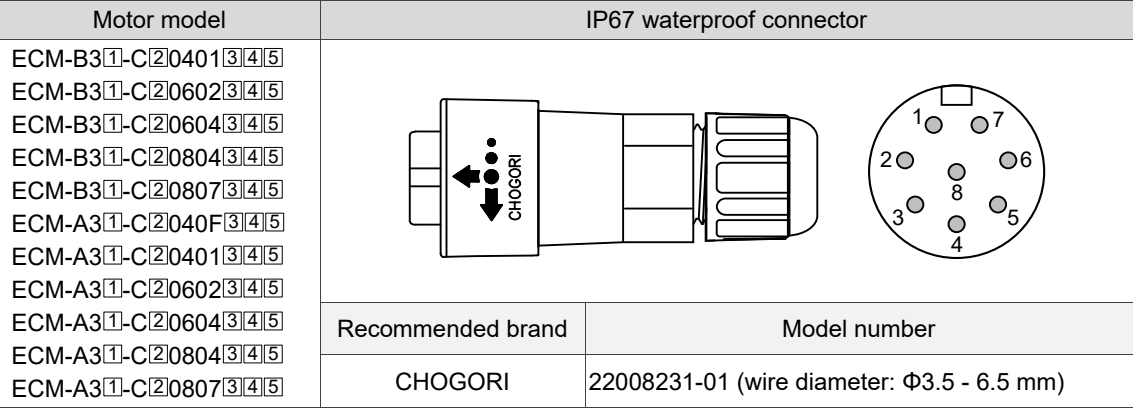

### Specifications and pin assignment for the IP67 waterproof connector of the A3 / B3 incremental encoder

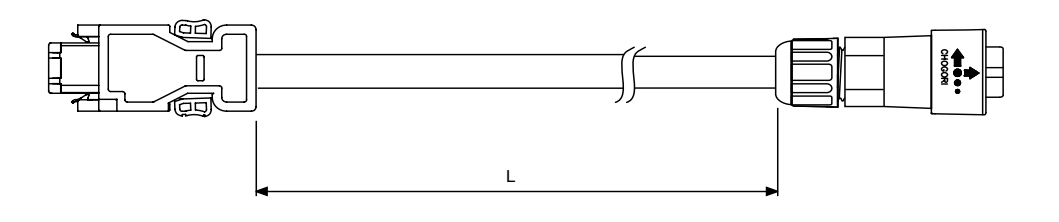

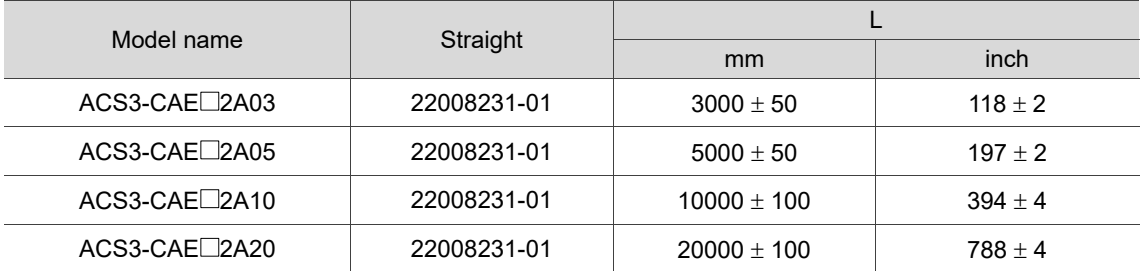

Note: select cables according to the  $\Box$  in the model name. F represents flexible cables and N represents

standard cables.

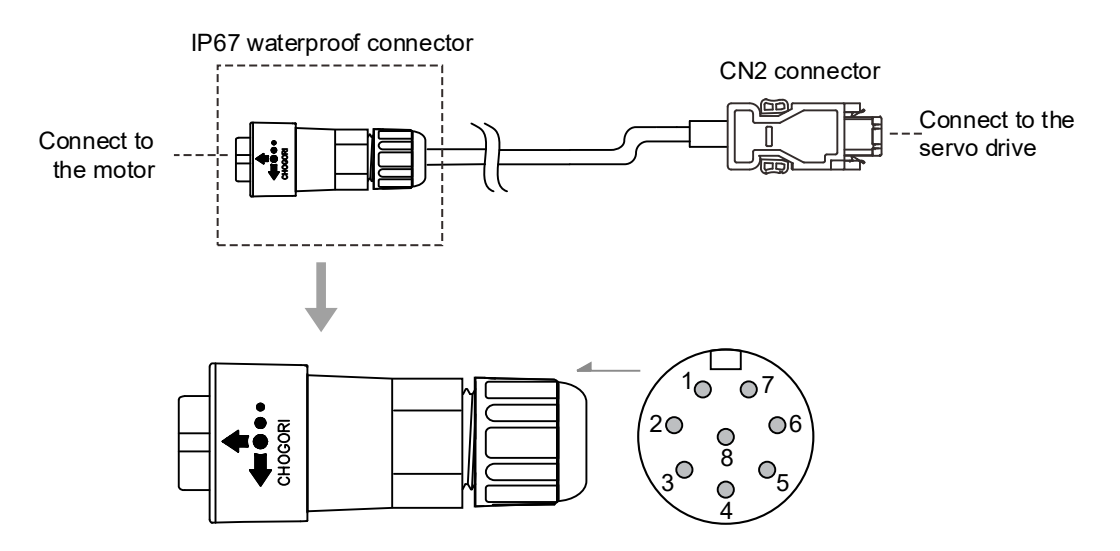

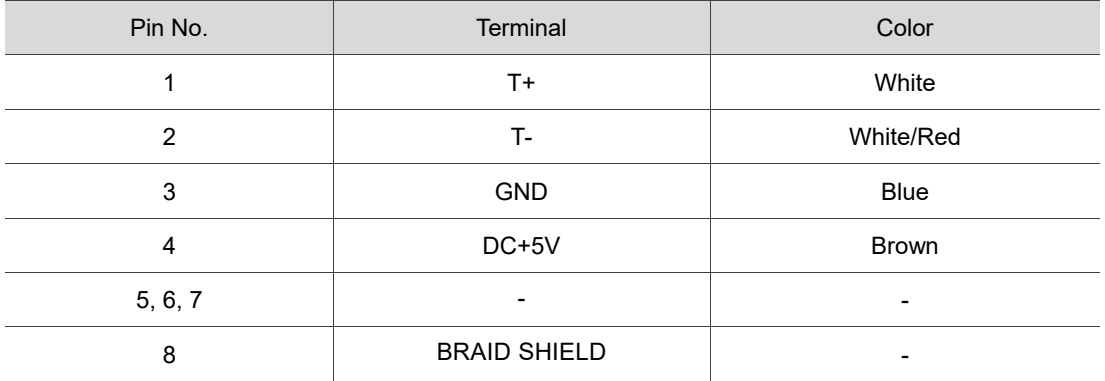

Specifications and pin assignment for the IP67 waterproof connector of the A3 / B3 absolute encoder

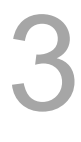

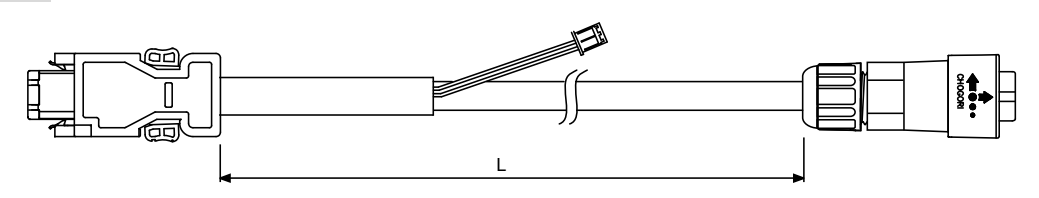

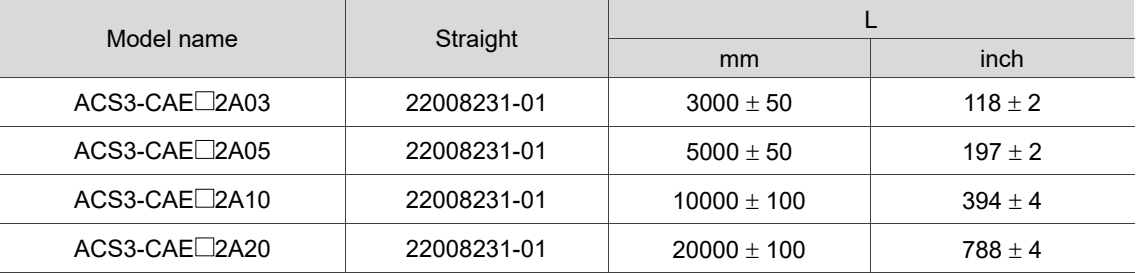

Note: select cables according to the  $\Box$  in the model name. B represents flexible cables and A represents standard cables.

Connection method:

### **Caution Follow these instructions when wiring. Incorrect wiring may cause battery explosion.**

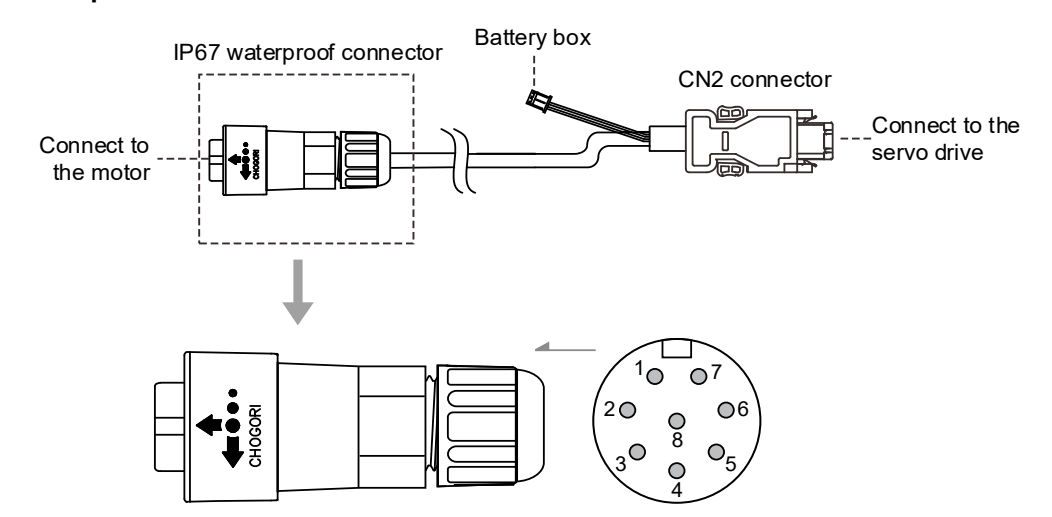

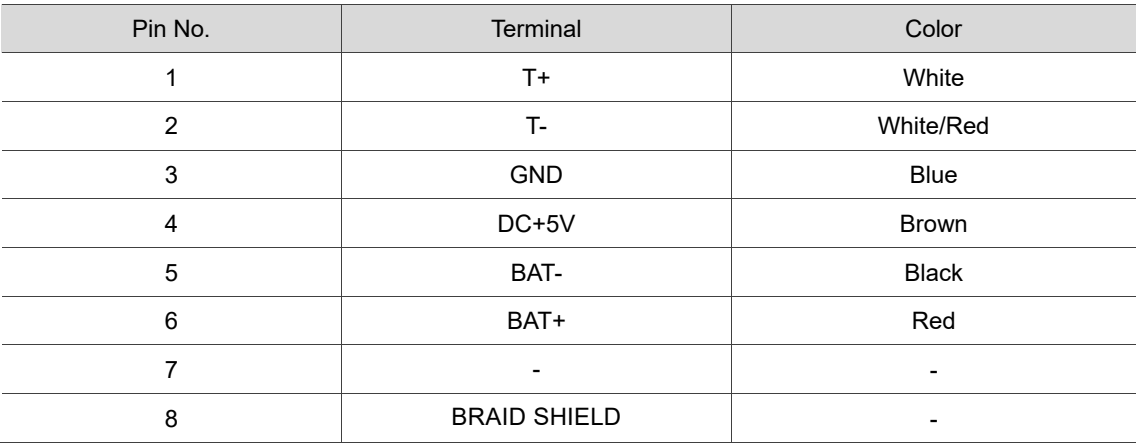

Note: if using an incremental encoder cable, connecting BAT+ and BAT- is not required.

### **3.1.6 Wire selection**

Refer to the requirements for doubling, and note the recommended wire for connectors and signal wiring for ASDA-B3 as listed in the following tables:

- 1. The shield should connect to the  $\bigoplus$  phase of the ground terminal.
- 2. When wiring, use the wires suggested in this section to avoid danger.

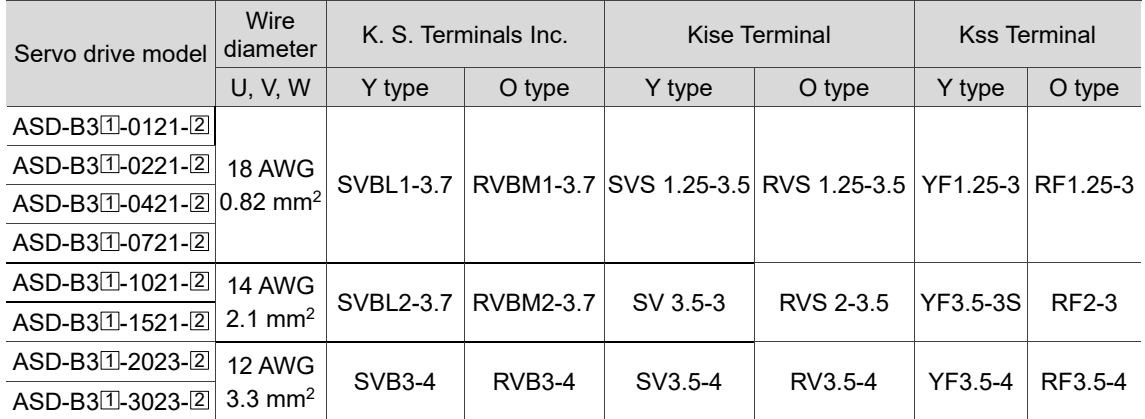

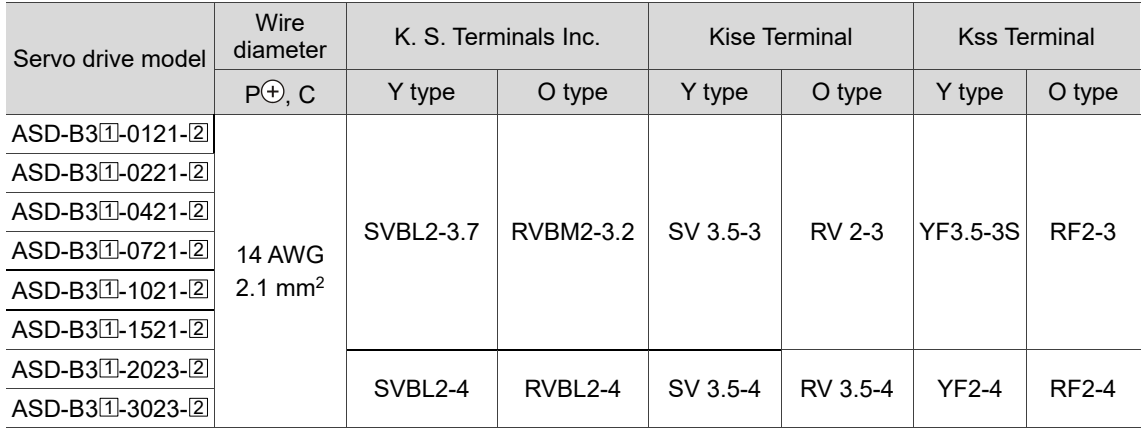

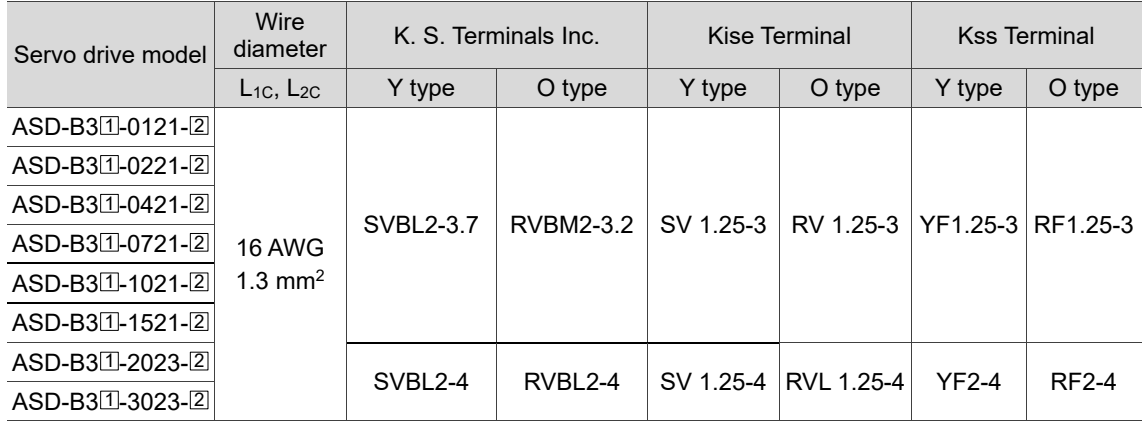

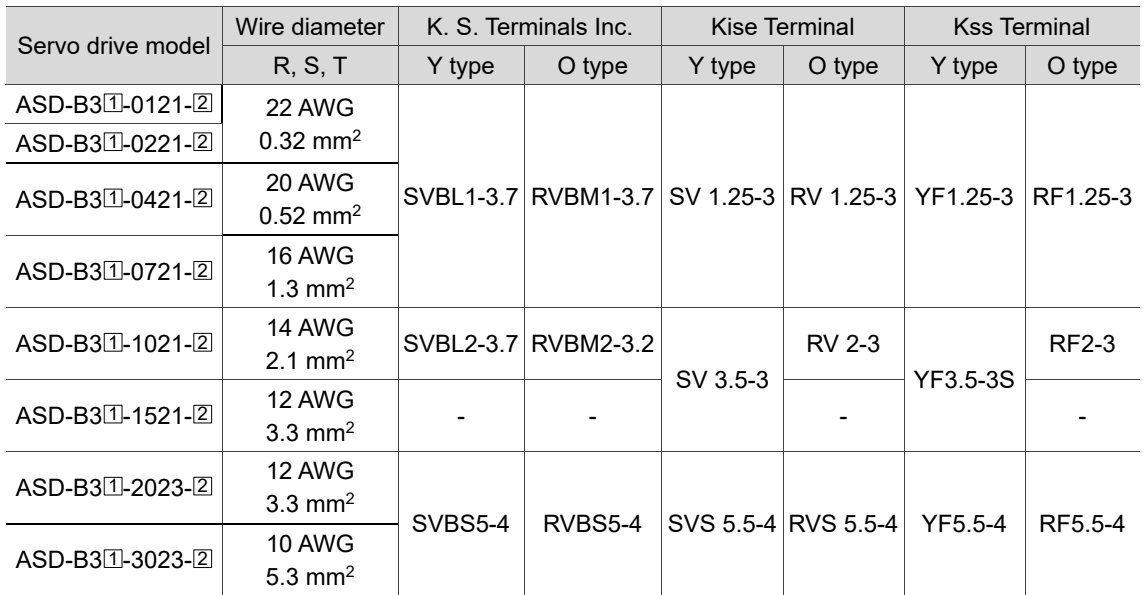

If you choose other brands of terminals, refer to the terminal block width and screw specifications in the following table:

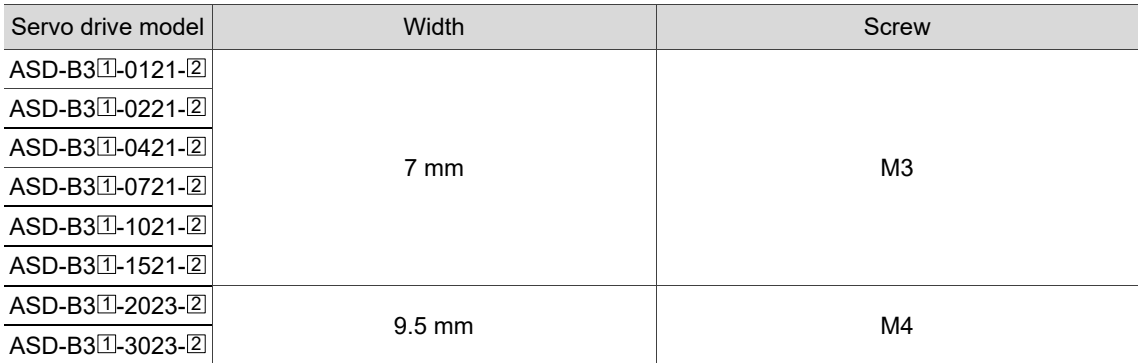

- 1. Select the correct O-type terminal or Y-type terminal corresponding to the servo drive and make sure the wire conforms to the specifications.
- 2. Use a crimping tool to properly crimp the terminal and wire.
- 3. Do not use bare wires for wiring, or the loose wires may cause accidents.
- 4. Use 600 V<sub>AC</sub> PVC wire for the power cable with the wiring length of 20 meters (65.62 feet) or less.
- 5. In the servo drive model column,  $\mathbb I$  represents the product series and  $\mathbb Z$  represents the model code.

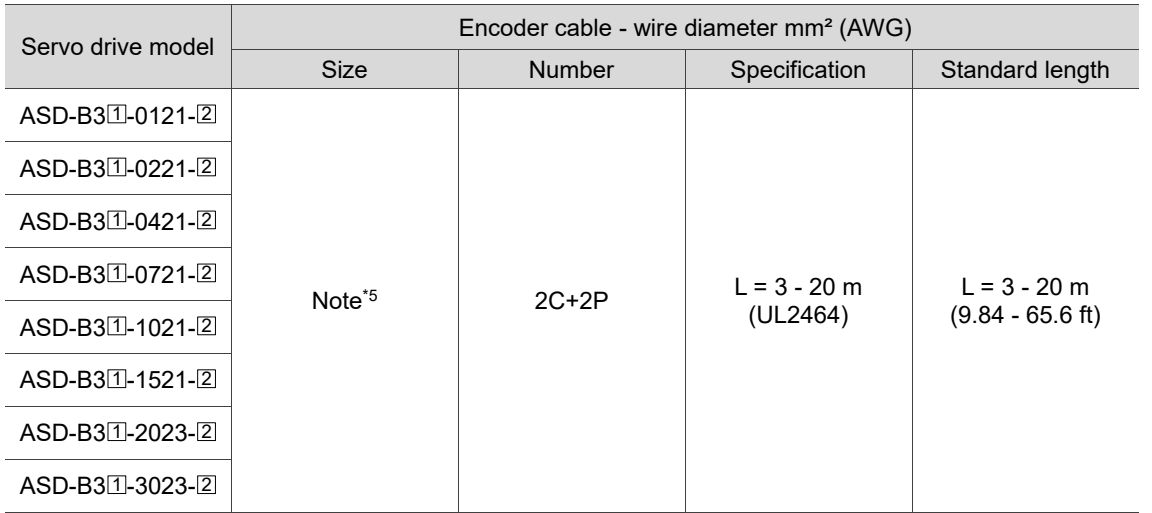

- 1. Use a shielded twisted-pair cable for wiring the encoder to reduce the noise interference.
- 2. The shield should connect to the  $\bigoplus$  phase of the ground terminal.
- 3. When wiring, use the wires suggested in this section to avoid danger.
- 4. Specification of brake cable for motors with the frame size of 40 86 mm: 22 AWG; specification of brake cable for motors with the frame size of 100 mm or above: 20 AWG.
- 5. When the encoder cable length is 3 20 m (9.84 65.62 ft), 0.324 mm²-2C (22 AWG-2C) is +5V and grounded, and 0.205 mm²-2P (24 AWG-2P) is the signal cable.
- 6. In the servo drive model column,  $\Box$  represents the product series and  $\Box$  represents the model code.

### **3.1.7 IP67 connector wiring instructions**

Follow these wiring instructions:

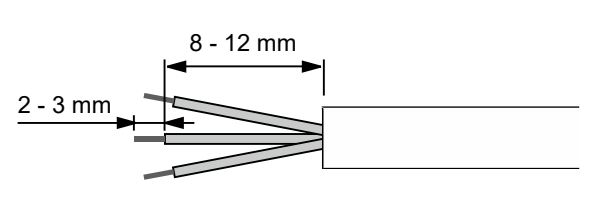

 $(B)$ 

(D)  $\qquad (C)$ 

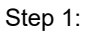

Cut through the cable and expose the shielding. The exposed wire length should be 8 - 12 mm (0.31 - 0.47 inches) and the tinned wire length should be 2 - 3 mm (0.08 - 0.12 inches).

### Step 2:

Place the (A) seals nut, (B) seals ring, (C) clamp ring, and (D) gasket on the cable in sequence.

Note: place the flat face of the gasket outwards and the groove face towards the clamp ring for the IP67 design.

#### Step 3:

- (1) For the power connector, refer to Section 3.1.4 for the pin assignment to connect the pins.
- (2) For the encoder connector, refer to Section 3.1.5 for the pin assignment to connect the pins.

#### Step 4:

Place the groove face of the (A) gasket towards the clamp ring and fit it into the (B) clamp ring.

#### Step 5:

Use a wrench to lock the clamp ring to the housing and **place** the seals ring **in** the clamp ring.

#### Step 6:

Use a wrench to lock the seals nut to the clamp ring to complete the wiring.

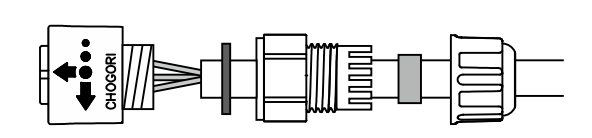

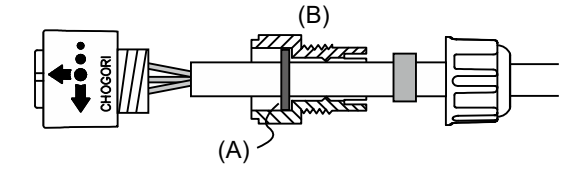

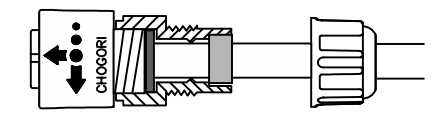

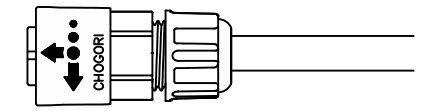

Caution:

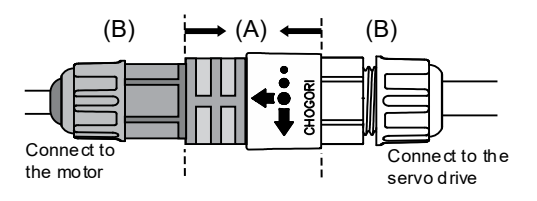

After wiring the IP67 connector, only fasten the (A) location to lock the connector for connecting the servo motor and drive. Do not pull or rotate the (B) clamp ring and seals nut to avoid loose connection and thus fail to meet the IP67 protection level.

# **3.2 Wiring diagram for the servo system**

### **Models of 750 W and below**

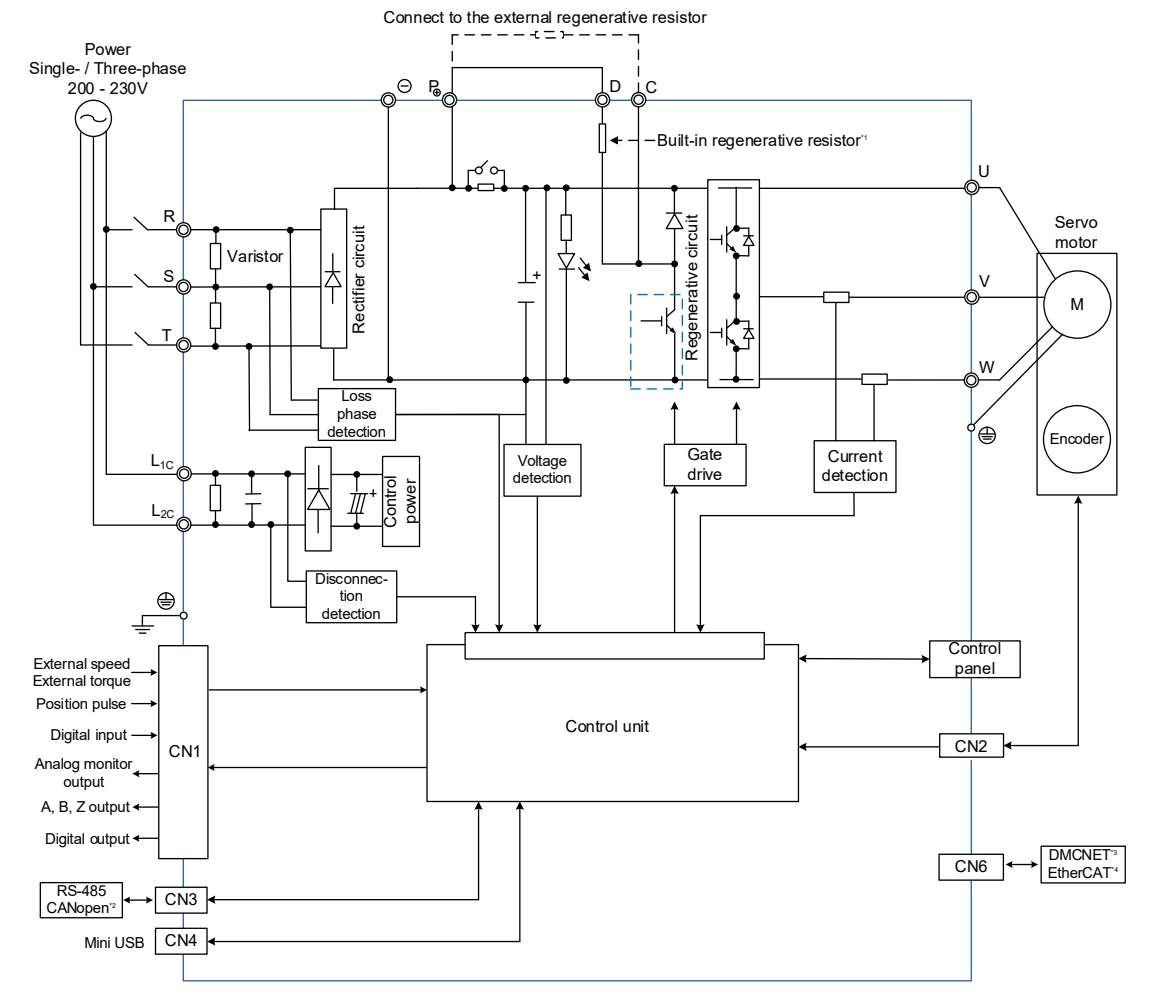

- 1. Models of 200 W and below do not have built-in regenerative resistor; models of 400 W and 750 W have built-in regenerative resistor.
- 2. CANopen is available on  $B3\Box$ -M only.
- 3. DMCNET is available on  $B3\Box F$  only.
- 4. EtherCAT is available on  $B3\Box$ -E only.

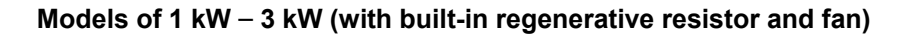

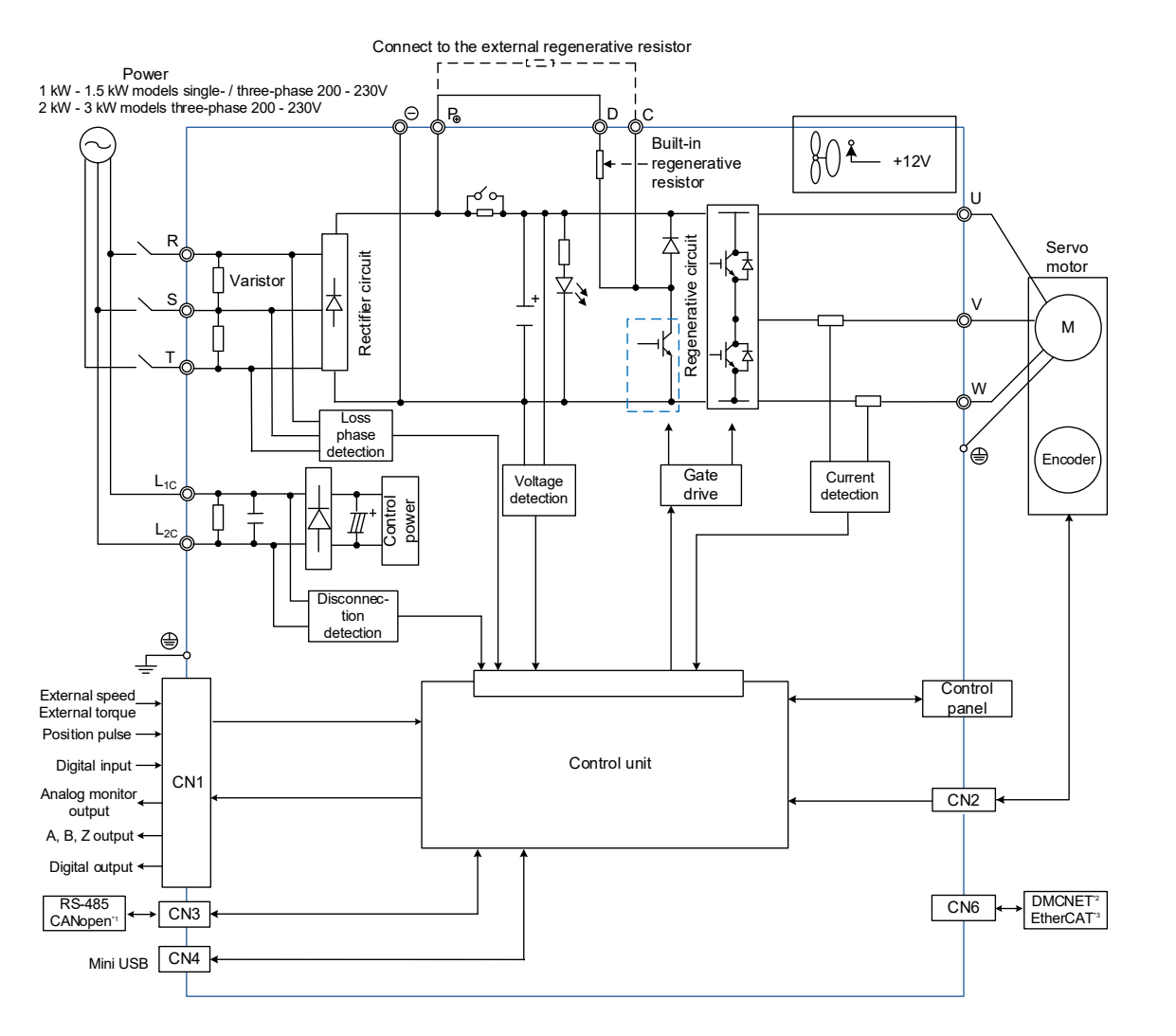

- 1. CANopen is available on  $B3\square$ -M only.
- 2. DMCNET is available on  $B3\Box F$  only.
- 3. EtherCAT is available on  $B3\Box$ -E only.

# **3.3 Wiring for CN1 I/O connector**

# **3.3.1 CN1 I/O connector (for M, F, and E models)**

You can define 4 digital input (DI) points and 2 digital output (DO) points to provide highly flexible communication between the servo drive and the controller. In addition, differential type output signals, A+, A-, B+, B-, Z+, and Z-, for the encoder are provided. The pin assignments are shown as follows.

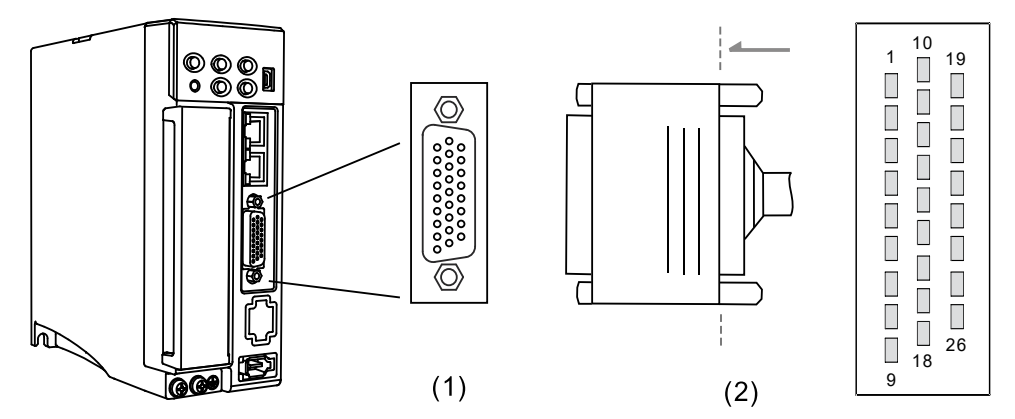

(1) CN1 connector (female); (2) CN1 connector (male)

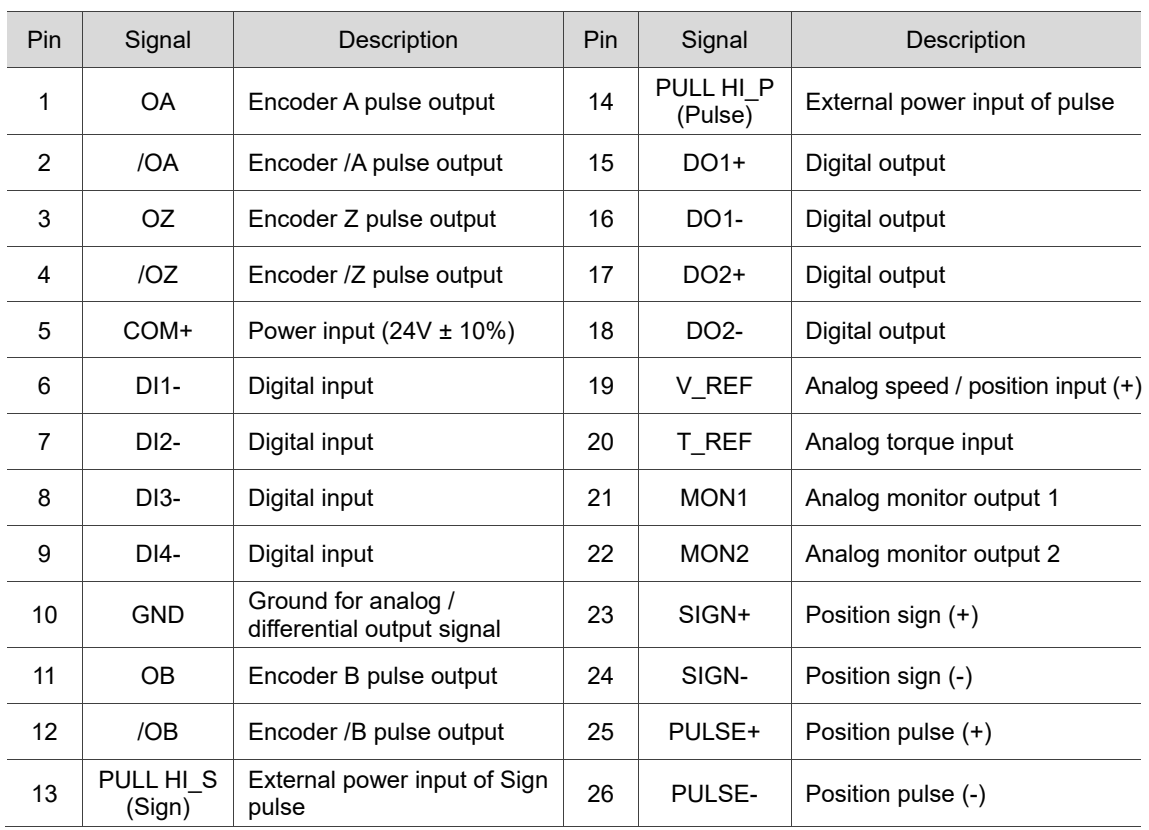

Pin assignment:

- 1. The pulse input function is supported by the B3A series only.
- 2. **Do not directly input the 24V power supply to the SIGN+, SIGN-, PULSE+, and PULSE- pins, or the circuit elements will be damaged.**

# **3.3.2 Signal explanation for CN1 I/O connector (for M, F, and E models)**

The following table details the signals listed in the previous section.

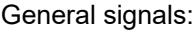

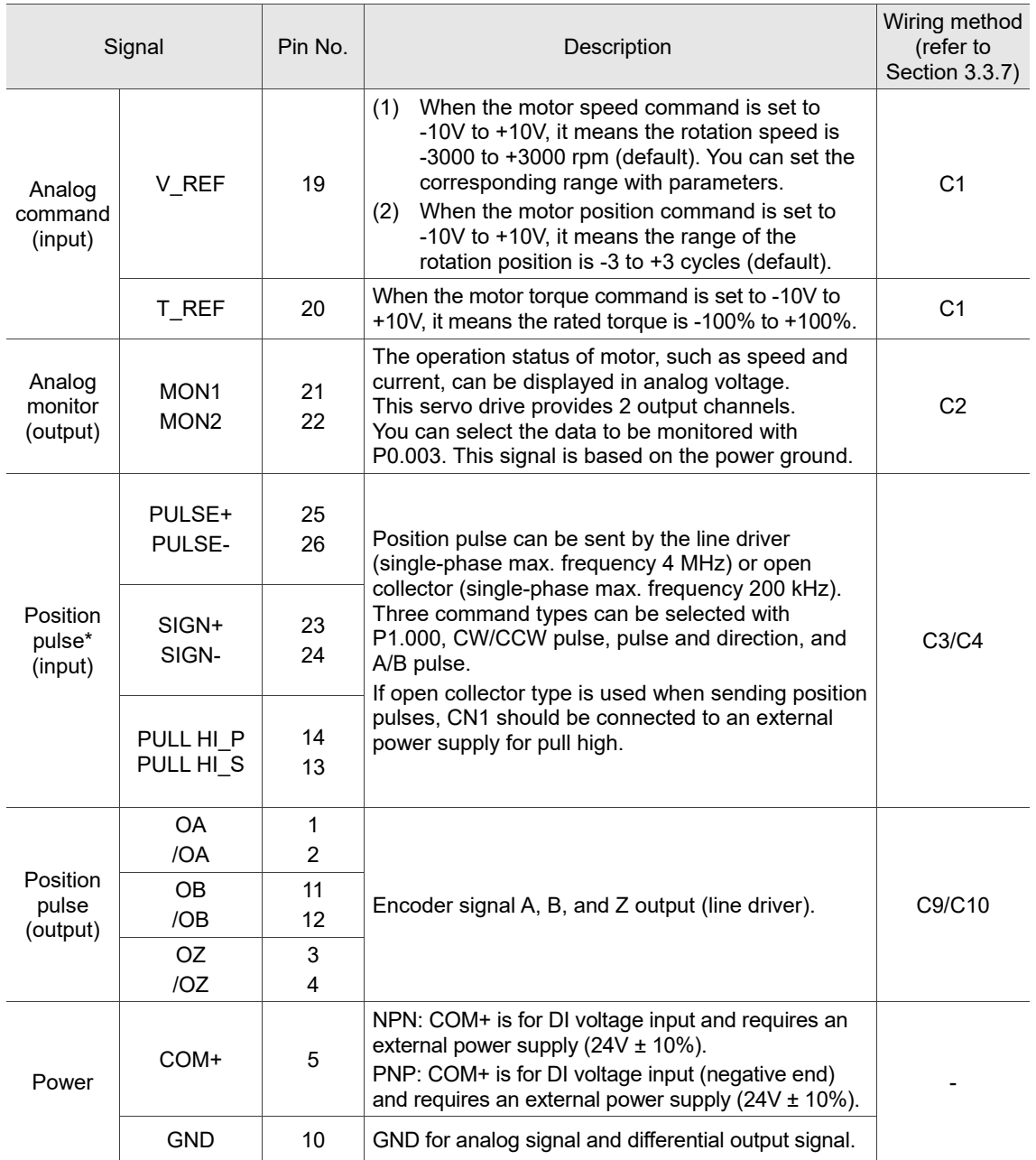

Note: the pulse input function is supported by the B3A series only.

These servo drive models provide user-defined I/O for you to set functions according to the application requirements. See Section 8.3 and refer to Table 8.1 Digital input (DI) descriptions and Table 8.2 Digital output (DO) descriptions. The default DI/DO signal configuration for each operation mode includes the most commonly used functions and meets the requirements for general applications. Set P1.001.U to 1 and cycle the power to the servo drive, then you can reset the signals to the default values corresponding to each mode.

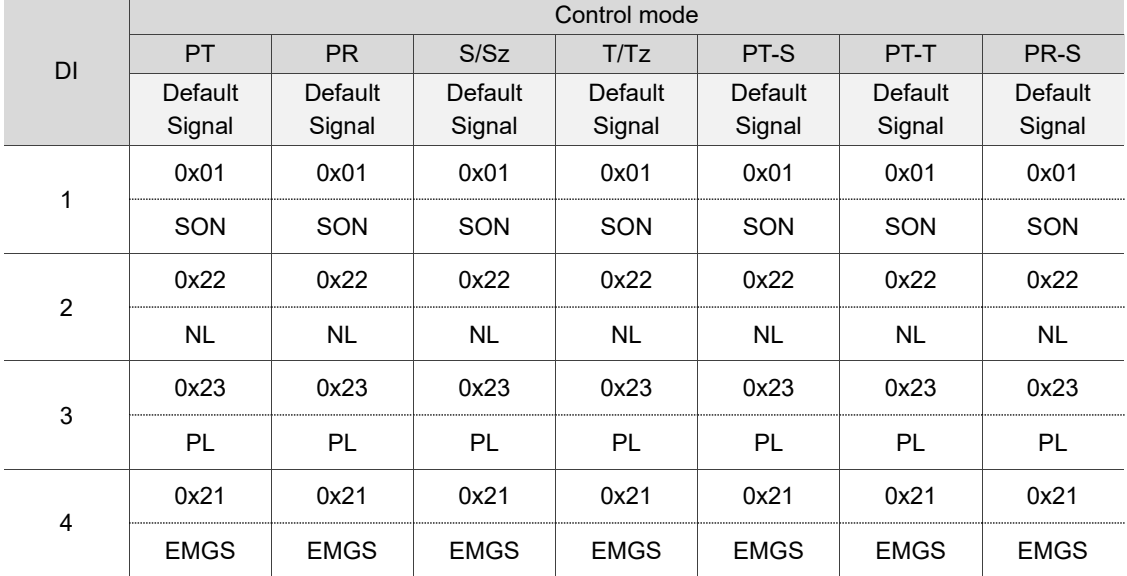

See the following table for the default DI signal of each control mode:

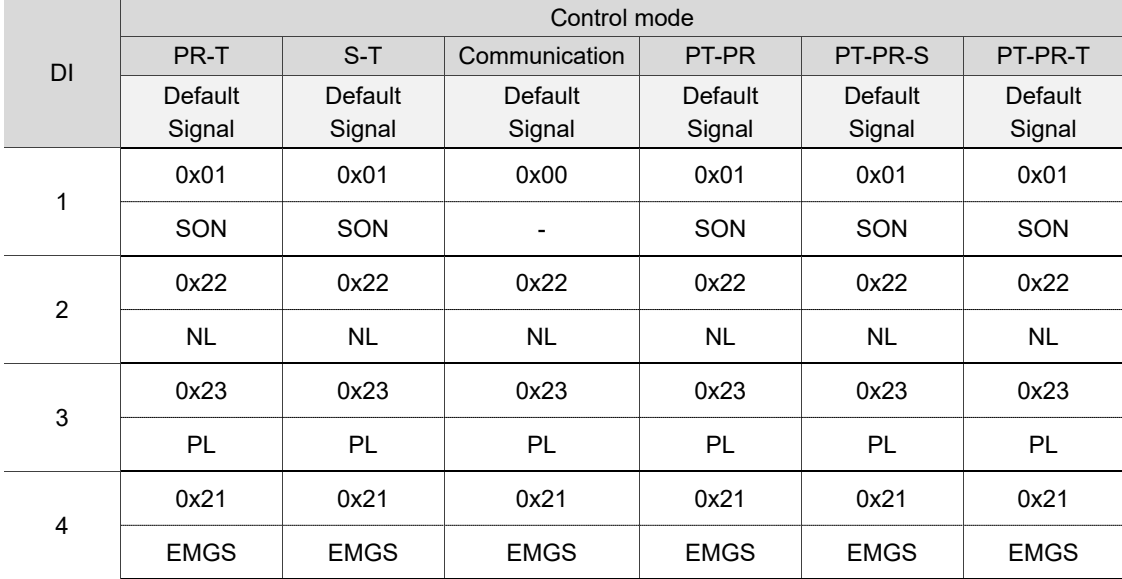

Note:

1. Description of each DI signal:

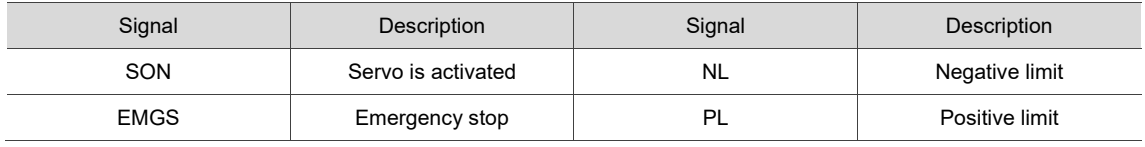

2. Refer to the C7 and C8 figures in Section 3.3.7 for wiring.

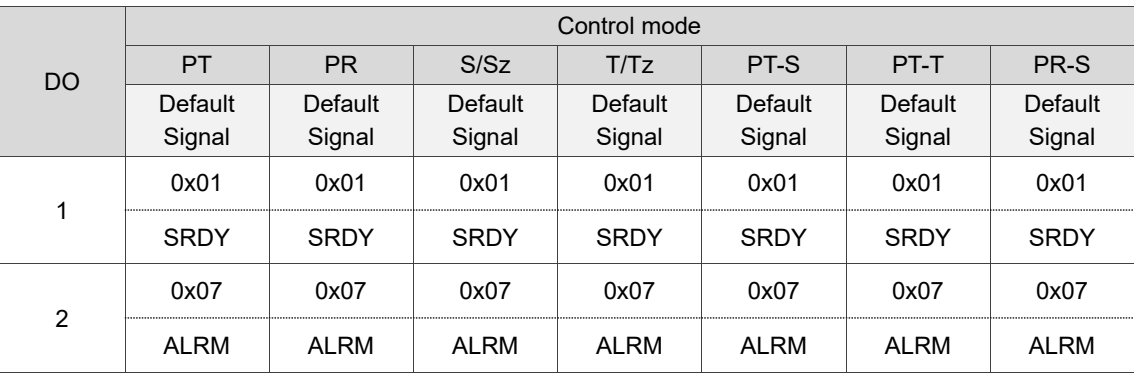

See the following table for the default DO signal of each control mode:

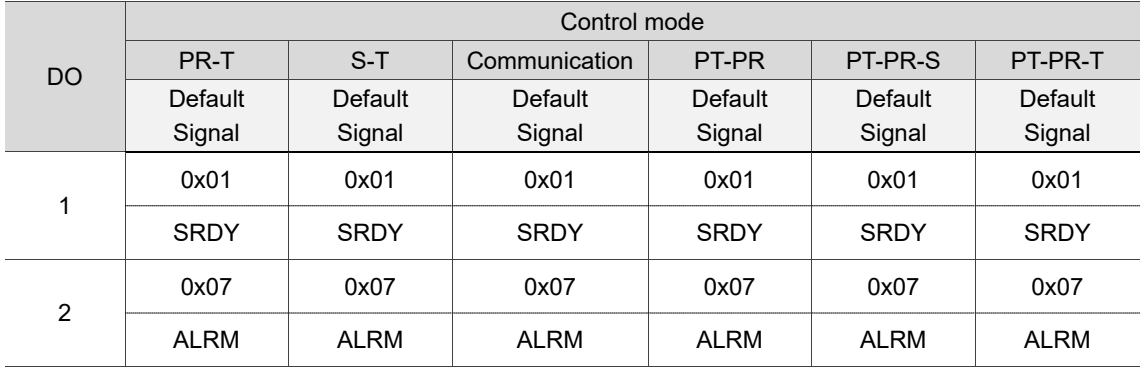

Note:

1. Description of each DO signal:

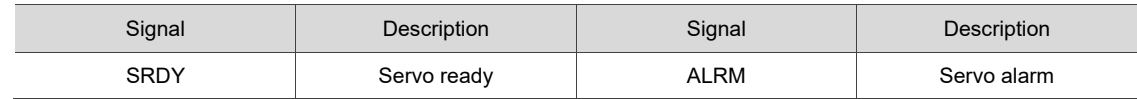

2. Refer to the C5 and C6 figures in Section 3.3.7 for wiring.

If the default DI/DO function cannot meet the application requirement, specify the DI/DO functions by setting DI or DO code to the corresponding parameters. The signal functions are set with the parameters listed in the following table.

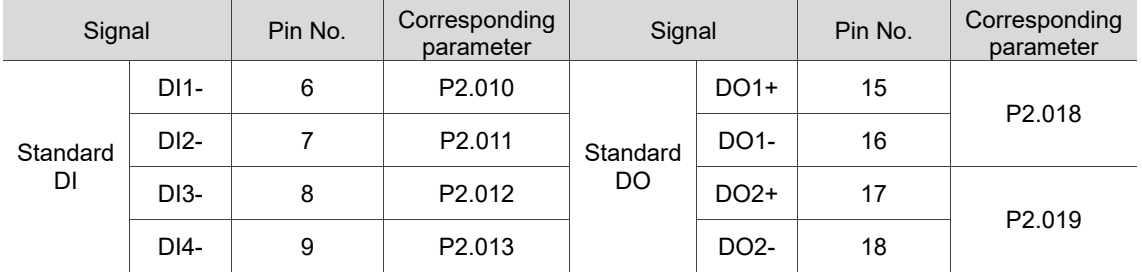

# **3.3.3 Application: using the CN1 quick connector for wiring (for M, F, and E models)**

The CN1 quick connector\* is designed for easy wiring, which can be applied to the ASDA-B3 series servo drive. It is a good choice if you do not want to solder the wires. Its spring terminal blocks prevent the wire from loosening due to vibration.

Note: coming soon.

### **3.3.4 CN1 I/O connector (for L model)**

You can define 9 digital input (DI) points and 6 digital output (DO) points to provide highly flexible communication between the servo drive and the controller. In addition, differential type output signals, A+, A-, B+, B-, Z+, and Z-, for the encoder are provided. Analog torque command input, analog speed / position command input, and pulse position command input are also available. The pin assignments are shown as follows:

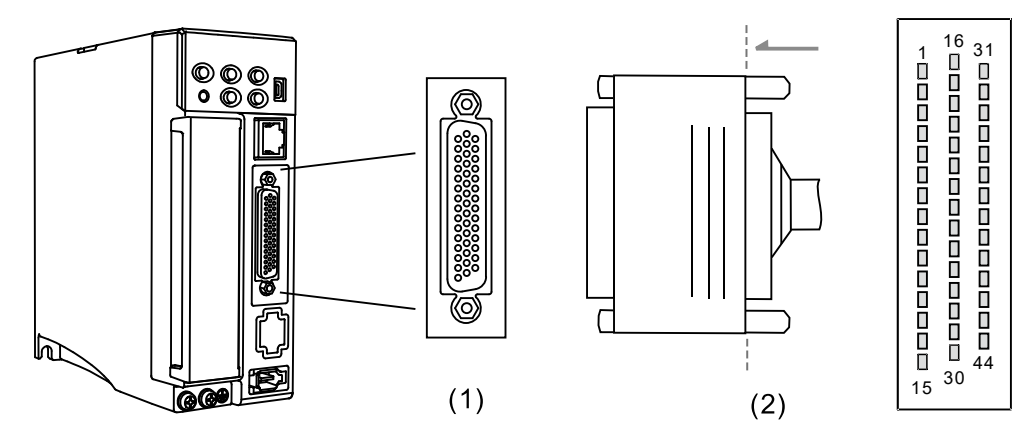

(1) CN1 connector (female); (2) CN1 connector (male)

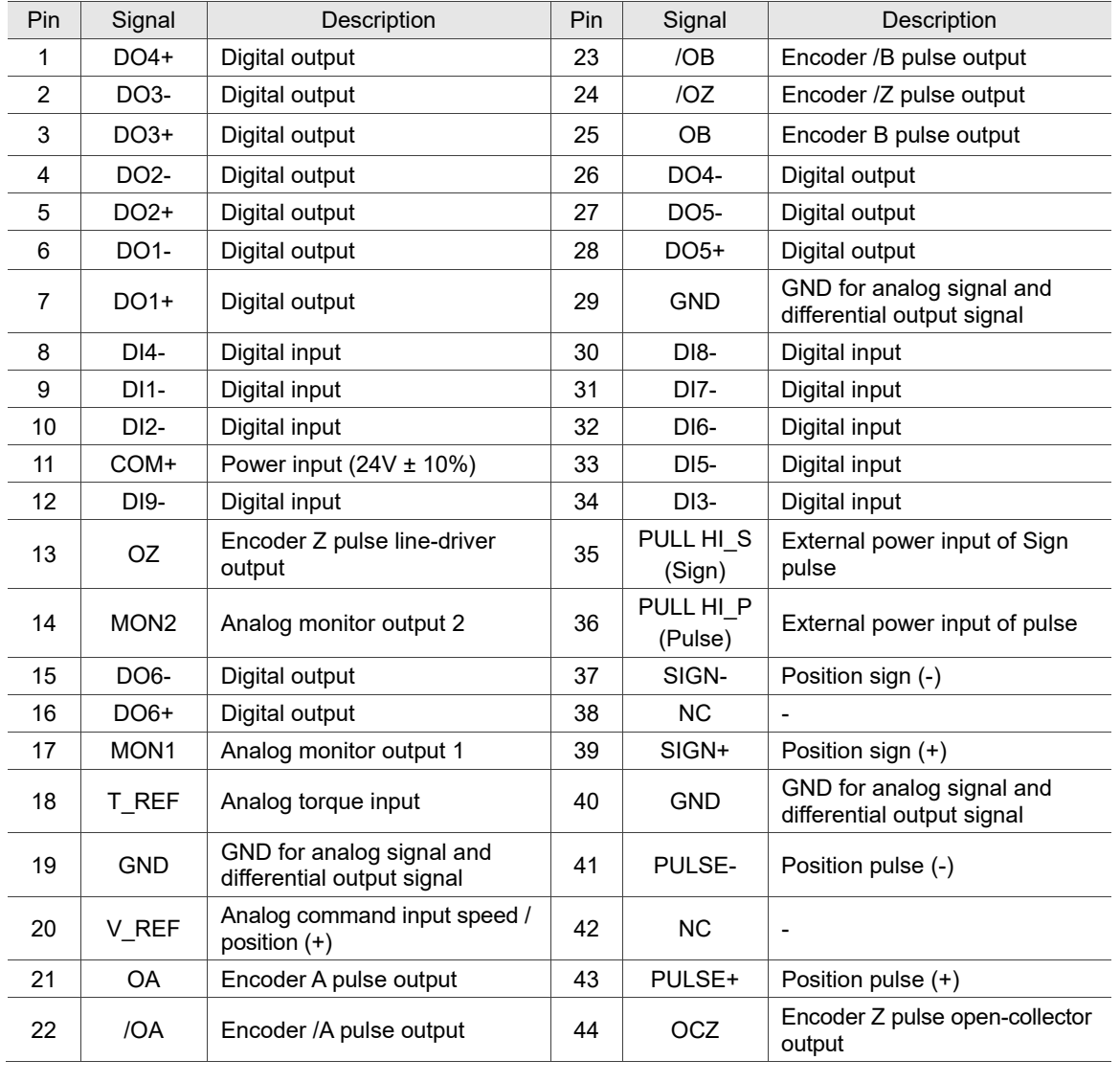

Pin assignment:

- 1. NC represents "No connection", which is for internal use only. Do not connect to NC, or it may damage the servo drive.
- 2. The analog voltage control function is not supported by the B3B series.
- 3. **Do not directly input the 24V power supply to the SIGN+, SIGN-, PULSE+, and PULSE- pins, or the circuit elements will be damaged.**

# **3.3.5 Signal explanation for CN1 I/O connector (for L model)**

The following table details the signals listed in the previous section.

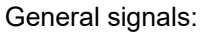

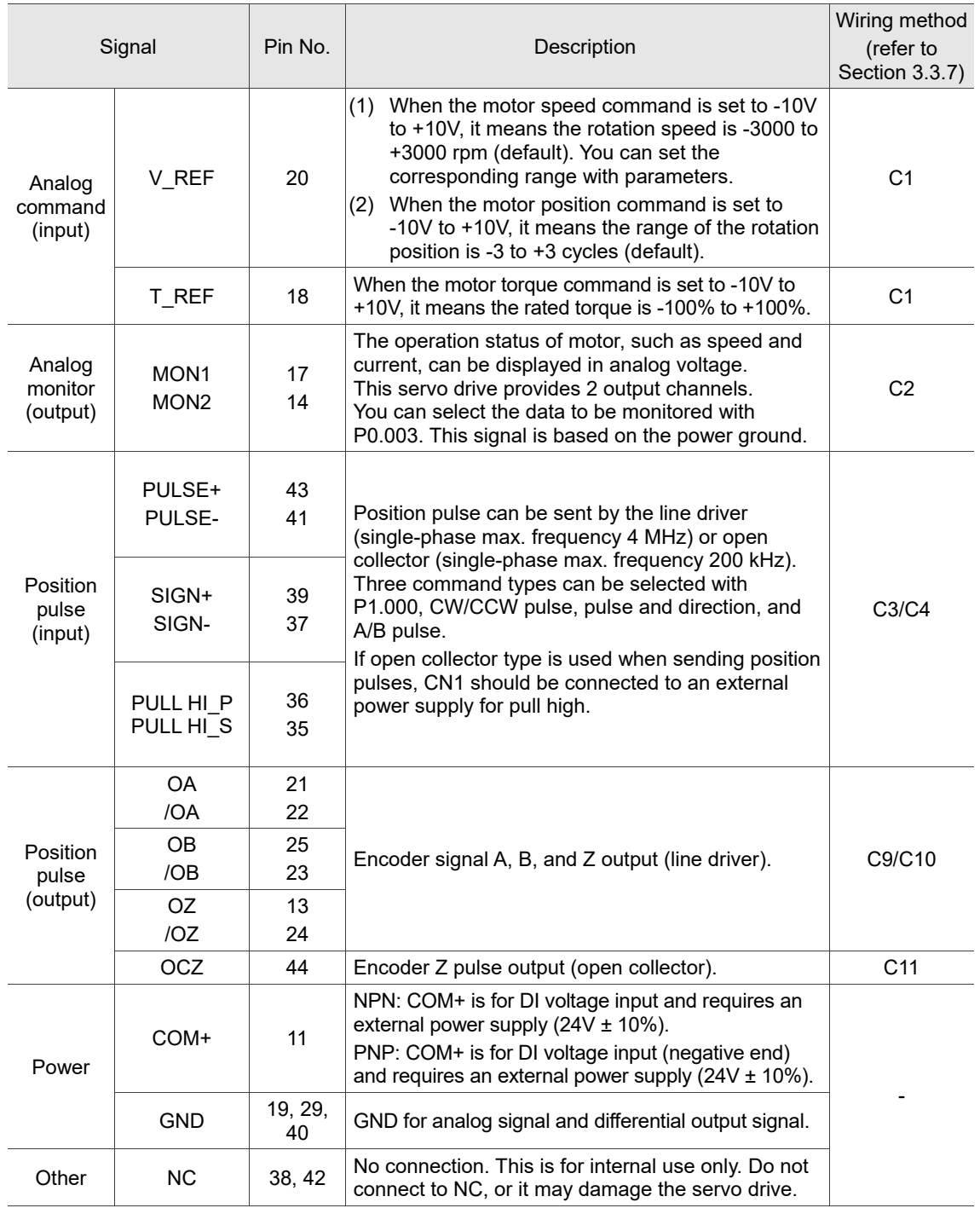

Note: the analog voltage control function is not supported by the B3B series.

There are various operation modes available (refer to Section 6.1) and the I/O configuration differs for each mode. This servo drive model provides user-defined I/O for you to set functions according to the application requirements. See Section 8.3 and refer to Table 8.1 Digital input (DI) descriptions and Table 8.2 Digital output (DO) descriptions. The default DI/DO signal configuration for each operation mode includes the most commonly used functions and meets the requirements for general applications. Set P1.001.U to 1 and cycle the power to the servo drive, then you can reset the signals to the default values corresponding to each mode.

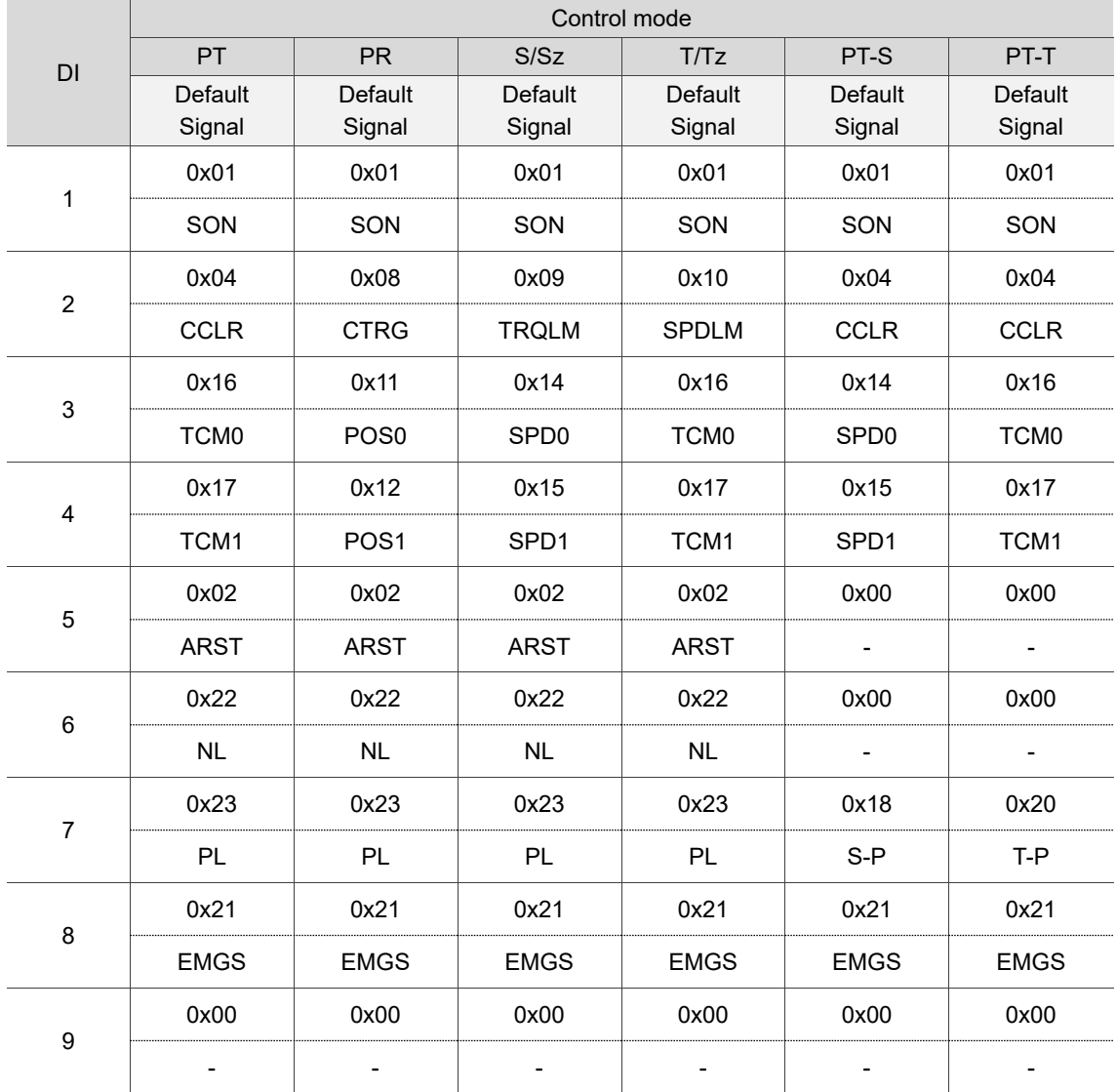

See the following table for the default DI signal of each control mode:

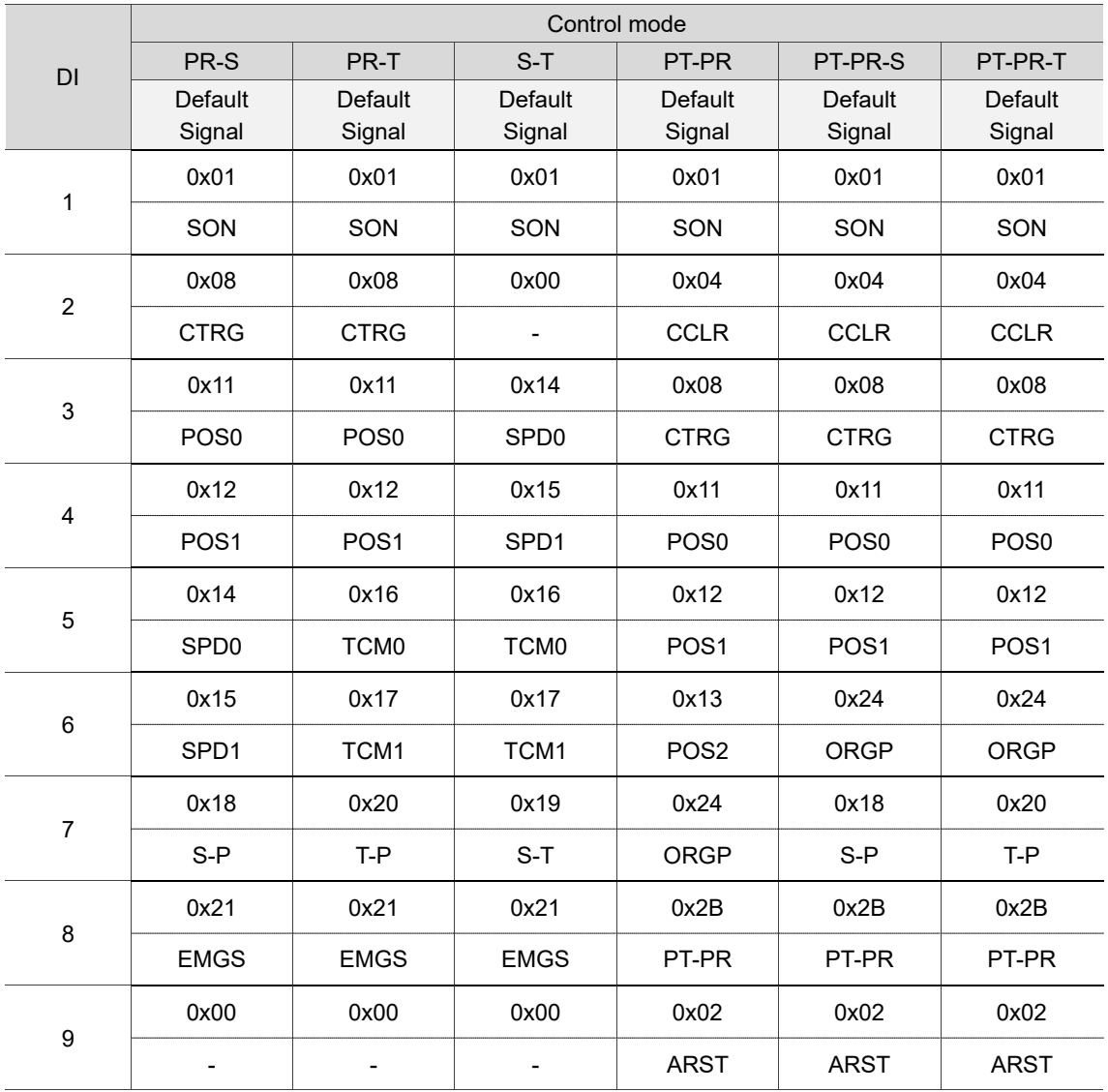

Note:

1. Description of each DI signal:

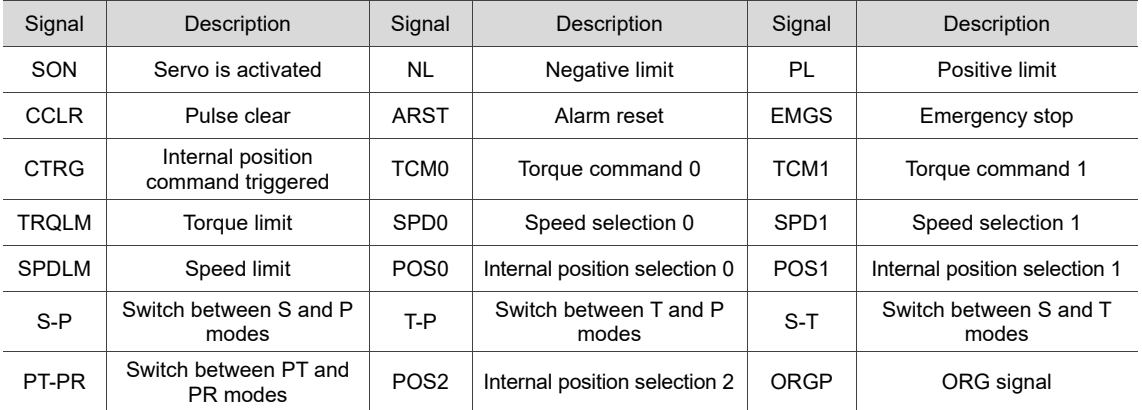

2. Refer to the C7 and C8 figures in Section 3.3.7 for wiring.

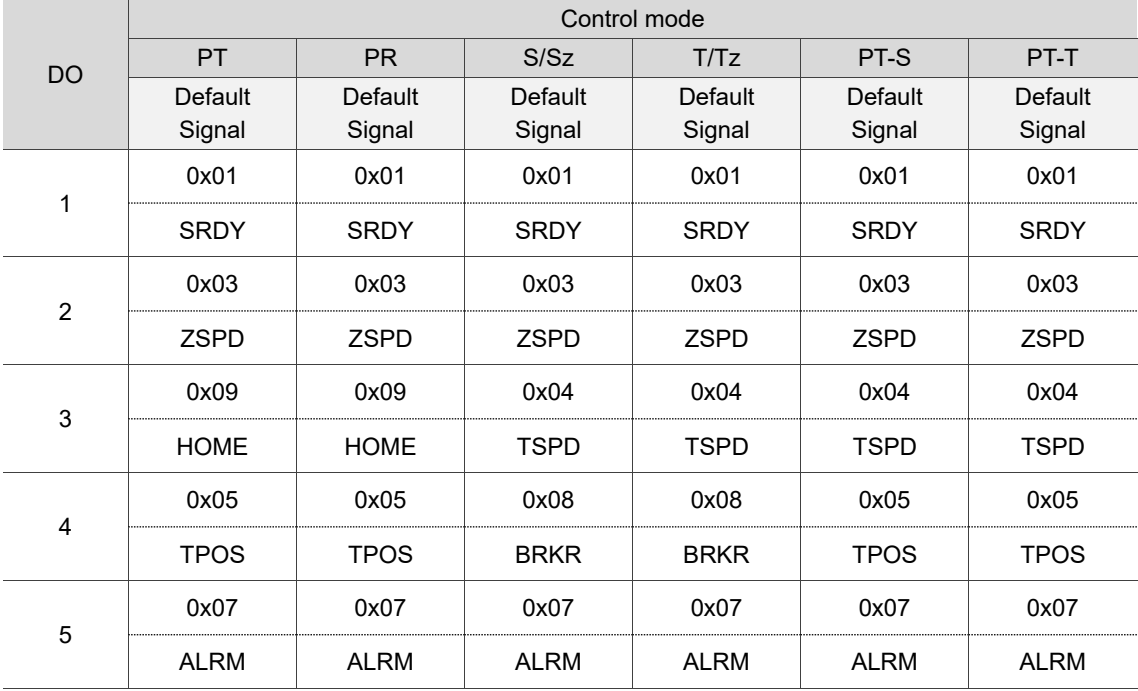

See the following table for the default DO signal of each control mode:

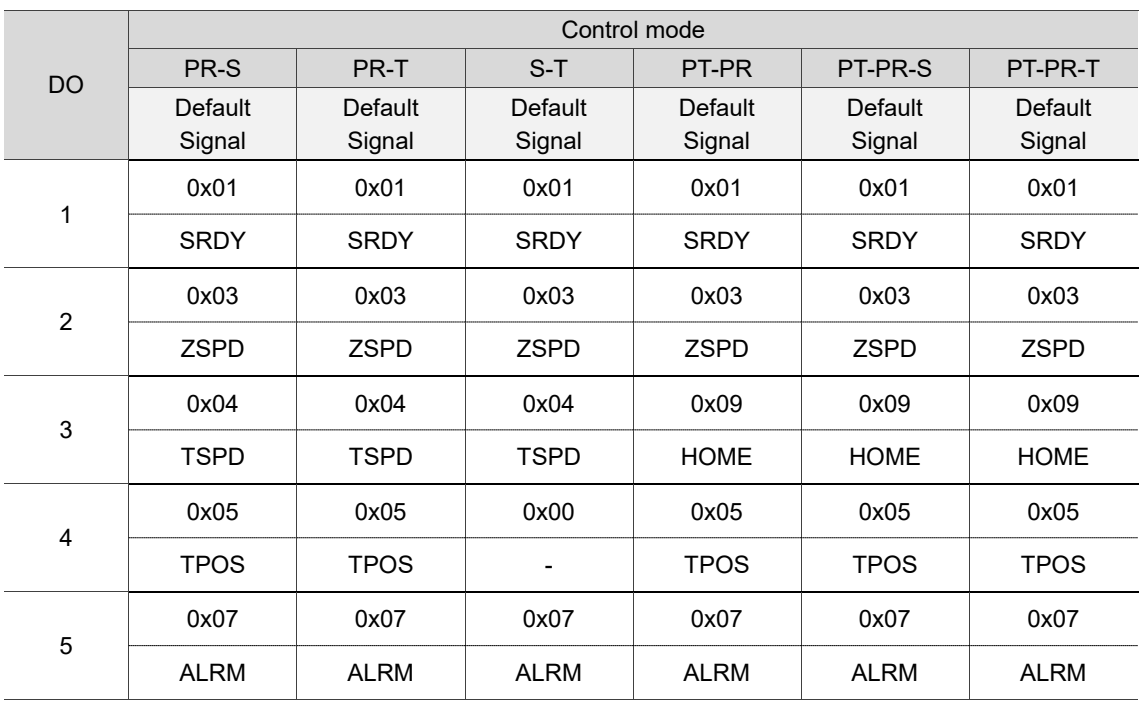

Note:

Description of each DO signal:

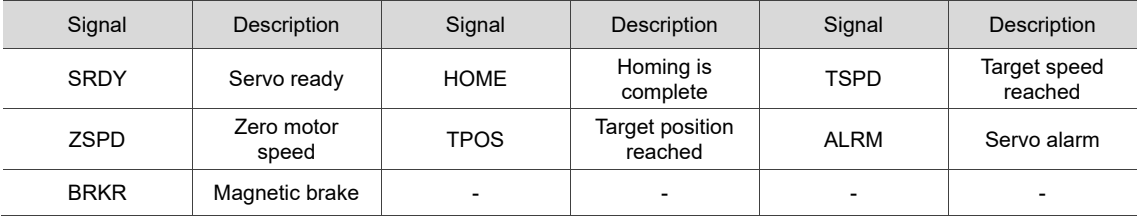

If the default DI/DO function cannot meet the application requirement, specify the DI/DO functions by setting DI or DO code to the corresponding parameters. The signal functions are set with the parameters listed in the following table.

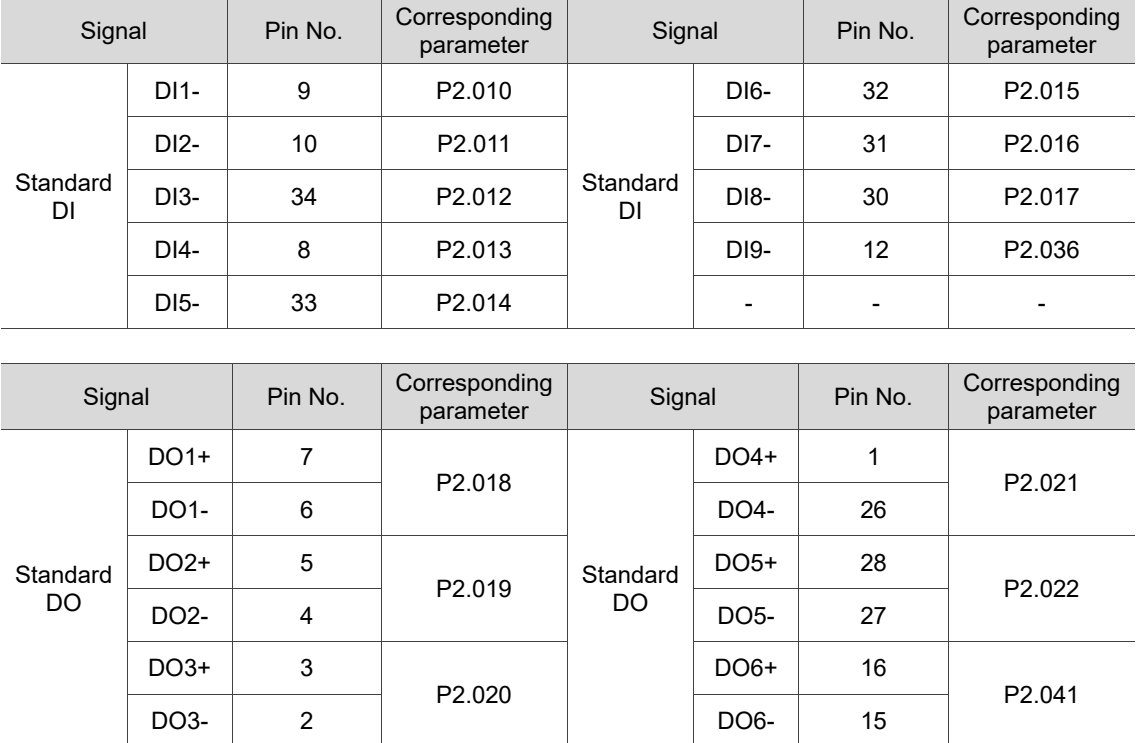

# **3.3.6 Application: using the CN1 quick connector for wiring (for L model)**

The CN1 quick connector (ACS3-IFSC4444) is designed for easy wiring, which can be applied to the ASDA-B3 series servo drive. It is a good choice if you do not want to solder the wires. Its spring terminal blocks prevent the wire from loosening due to vibration.

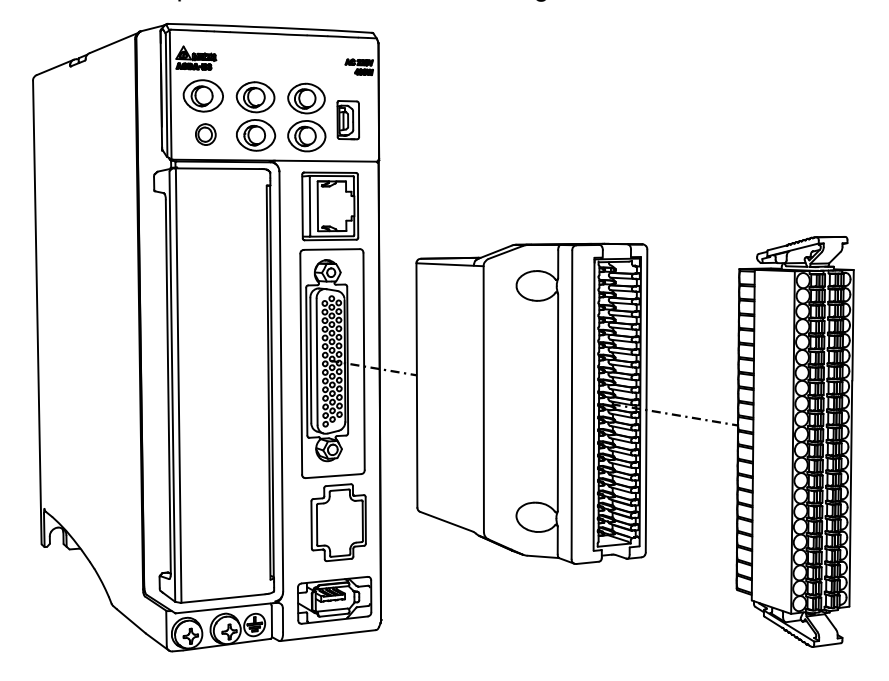

Pin assignment for the CN1 quick connector:

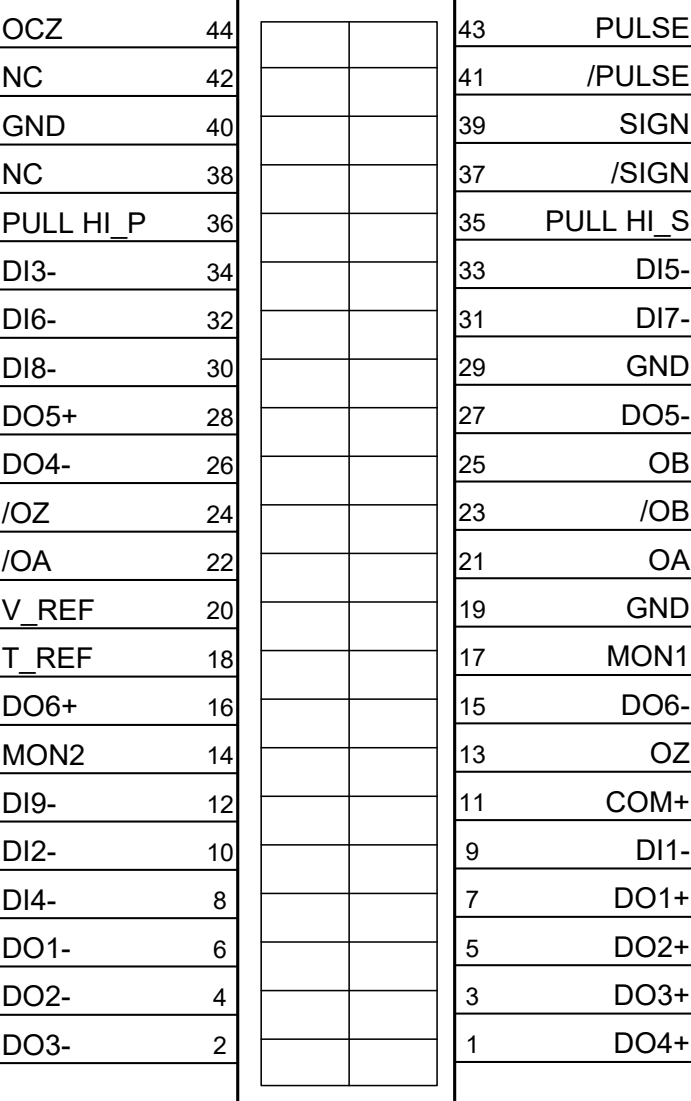

Note: NC represents "No connection".

Wiring and installation for the CN1 quick connector:

### Installation

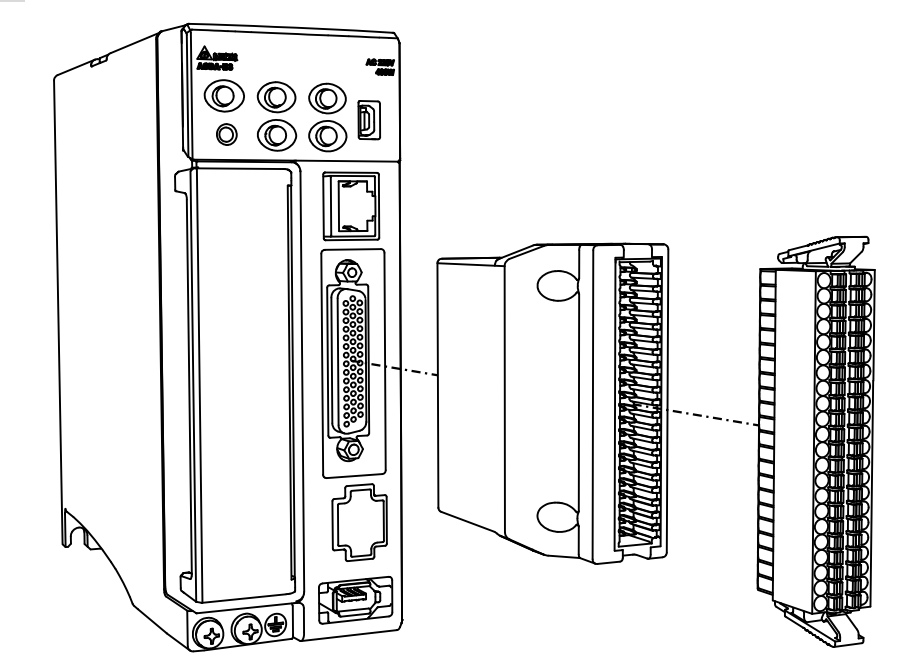

Wiring

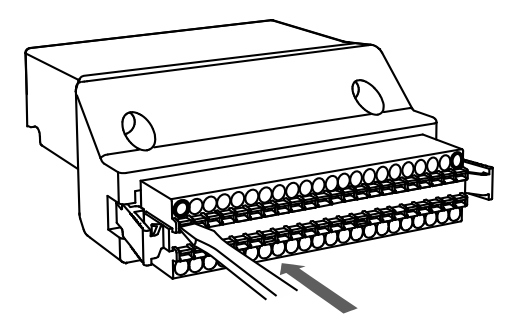

(1) The CN1 quick connector has multiple spring terminals. Determine which terminal is to be wired in advance. Use a flathead screwdriver to press the spring down to open the pin.

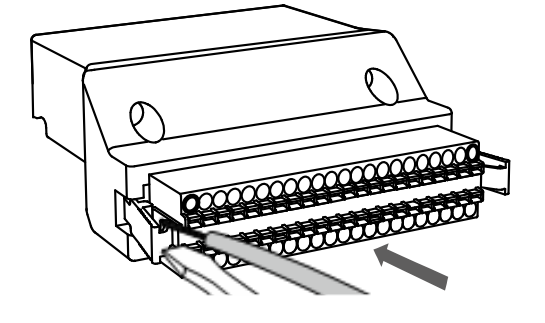

(2) Insert the stripped wire into the pin and withdraw the screwdriver to complete the wiring.

### **3.3.7 CN1 wiring diagrams**

The wiring diagrams in this chapter are based on the B3-L model. Refer to the notes for the pin definition of other models. For the functions supported by each model, refer to Chapter 1.

The valid voltage for the analog speed command and the analog torque command is between -10V and +10V. You can set the command value that corresponds to the voltage range with the relevant parameters.

C1: input for speed / torque (force) analog command

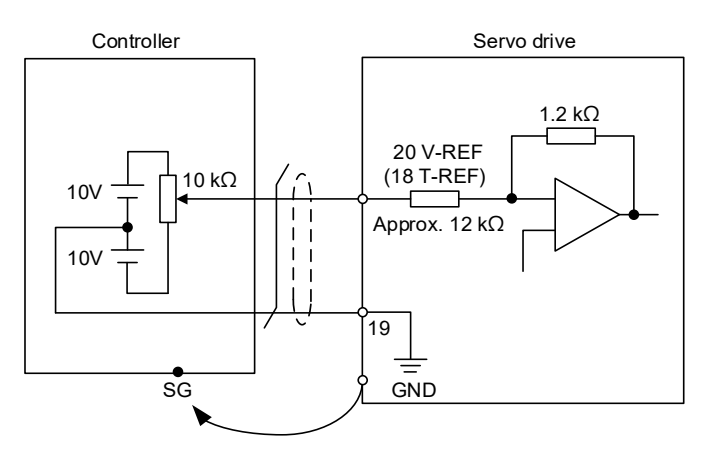

Note: the pin definition of the communication type models is different from that of the L model.

Communication type model pins: V-REF (19), T-REF (20), and GND (10).

C2: output for analog monitoring command (MON1 and MON2)

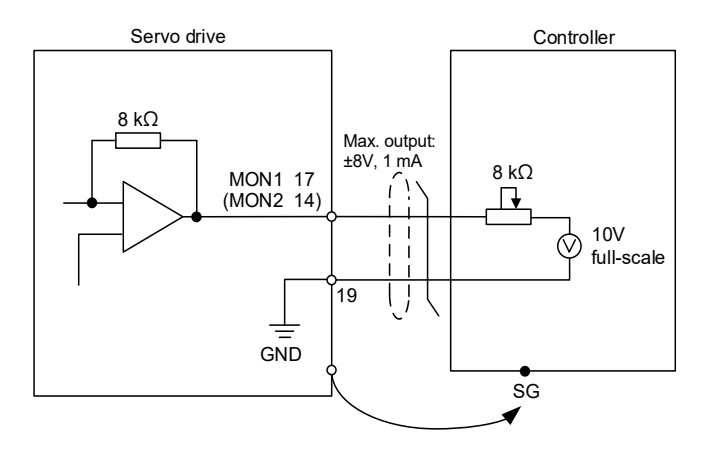

Note: the pin definition of the communication type models is different from that of the L model. Communication type model pins: MON1 (21), MON2 (22), and GND (10).

You can input the Pulse command with the open collector or line driver. The maximum input pulse is 4 Mpps for the line driver and 200 Kpps for the open collector.

## **Caution: do not directly input the 24V power supply to the SIGN+, SIGN-, PULSE+, and PULSE- pins, or the circuit elements will be damaged.**

C3-1: the source for the pulse input is open collector NPN type equipment, which uses the external power supply.

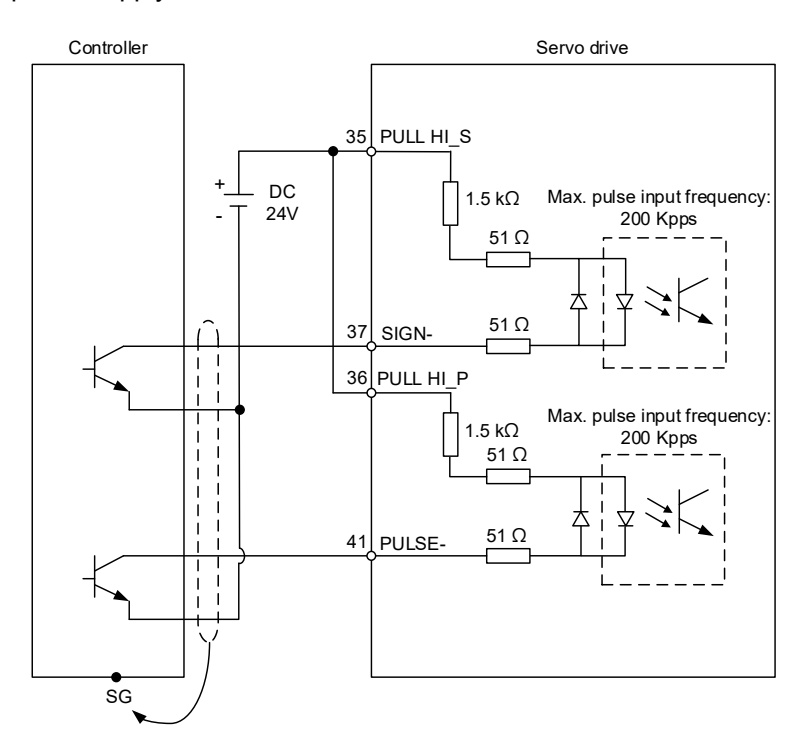

- 1. This is supported by the B3-L model and the B3A series only.
- 2. The pin definition of the communication type models is different from that of the L model. Communication type model pins: PULL HI\_S (13), PULL HI\_P (14), SIGN- (24), and PULSE- (26).

C3-2: the source for the pulse input is open collector PNP type equipment, which uses the external power supply.

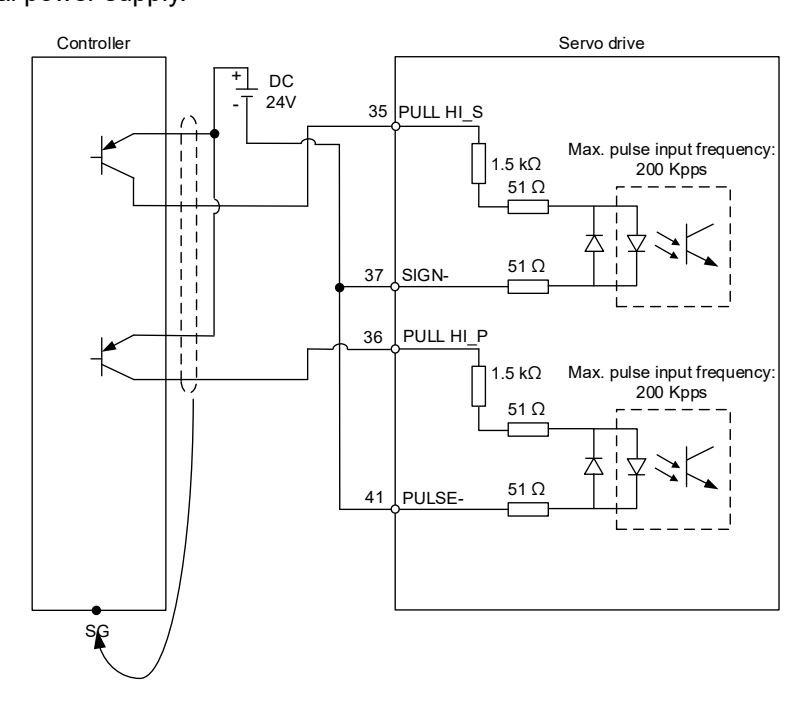

- 1. This is supported by the B3-L model and the B3A series only.
- 2. The pin definition of the communication type models is different from that of the L model. Communication type model pins: PULL HI\_S (13), PULL HI\_P (14), SIGN- (24), and PULSE- (26).

C4: pulse input (line driver) can only be used with 2.8V - 3.6V power systems.

### **Do not use it with 24V power.**

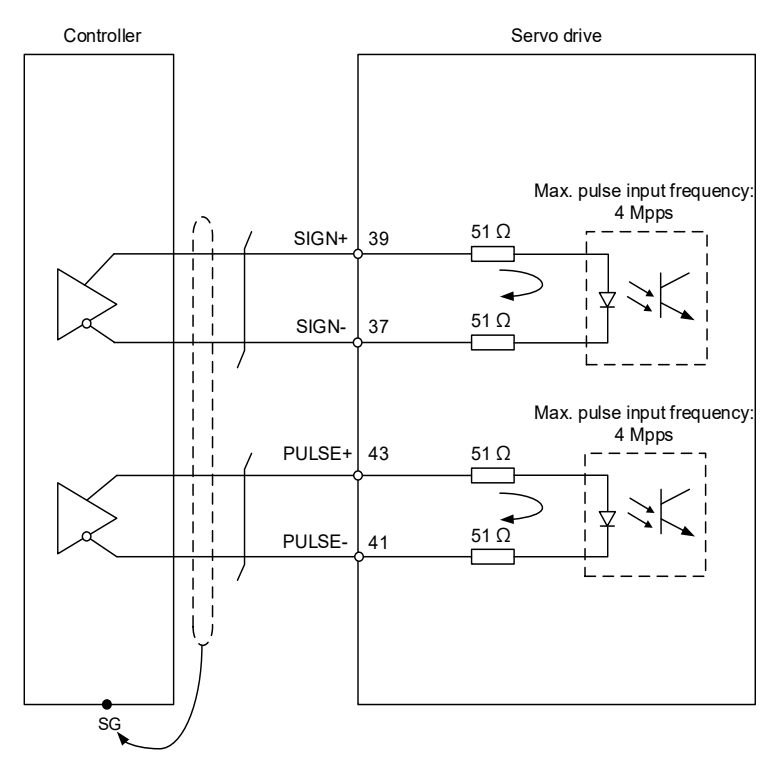

- 1. This is supported by the B3-L model and the B3A series only.
- 2. The pin definition of the communication type models is different from that of the L model. Communication type model pins: SIGN+ (23), SIGN- (24), PULSE+ (25), and PULSE- (26).

When the drive connects to an inductive load, you must install the diode (permissible current: below 40 mA; surge current: below 100 mA; maximum voltage: 30V).

C5: DO wiring - the servo drive uses an external power supply and the resistor is for general load.

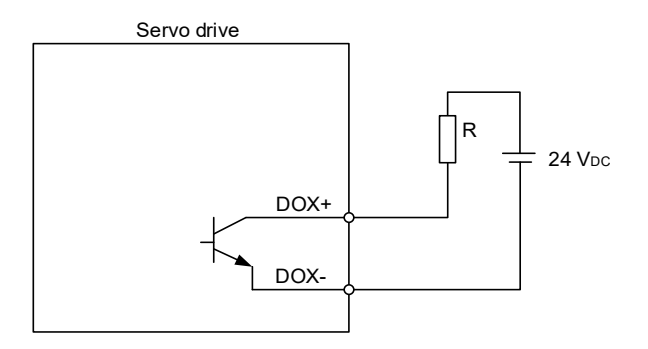

C6: DO wiring - the servo drive uses an external power supply and the resistor is for inductive load.

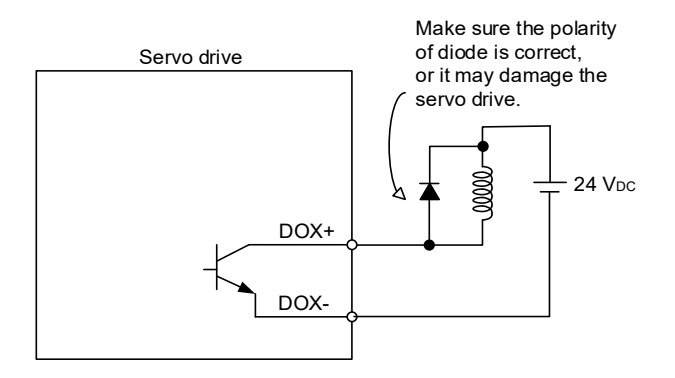

DI wiring - input signals by relay or open collector transistor.

Conditions of DI On / Off:

ON: 15V - 24V; condition: input current = 3 mA.

OFF: below 5V; condition: input current  $\leq 0.5$  mA.

C7: NPN transistor (SINK mode)

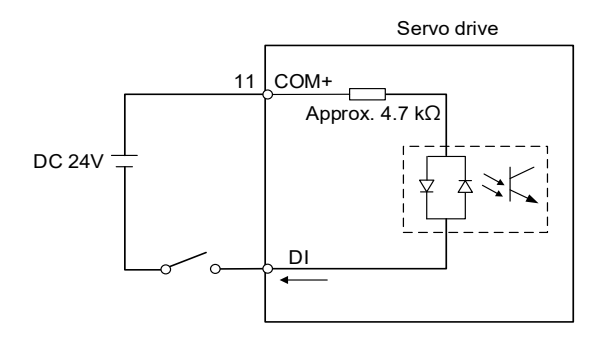

C8: PNP transistor (SOURCE mode)

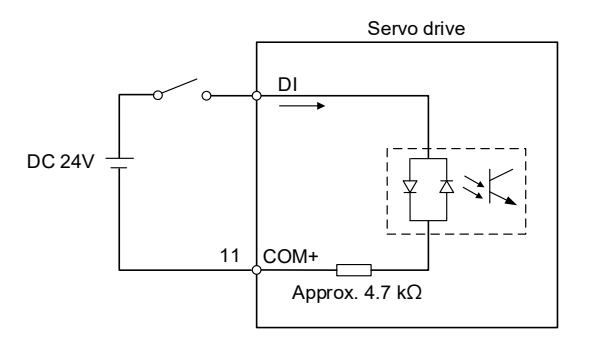

#### C9: output for encoder position signal (line driver)

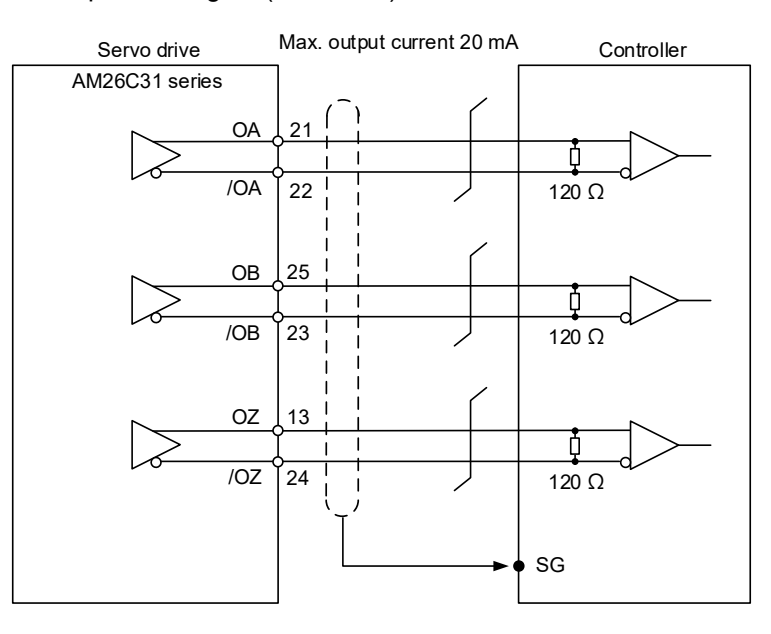

Note:

- 1. It is suggested that you connect the two GND for the controller and servo drive in parallel when the voltage deviation between the controller and the servo drive is too great.
- 2. The pin definition of the communication type models is different from that of the L model. Communication type model pins: OA (1), /OA (2), OB (11), /OB (12), OZ (3), and /OZ (4).

#### C10: output for encoder position signal (opto-isolator)

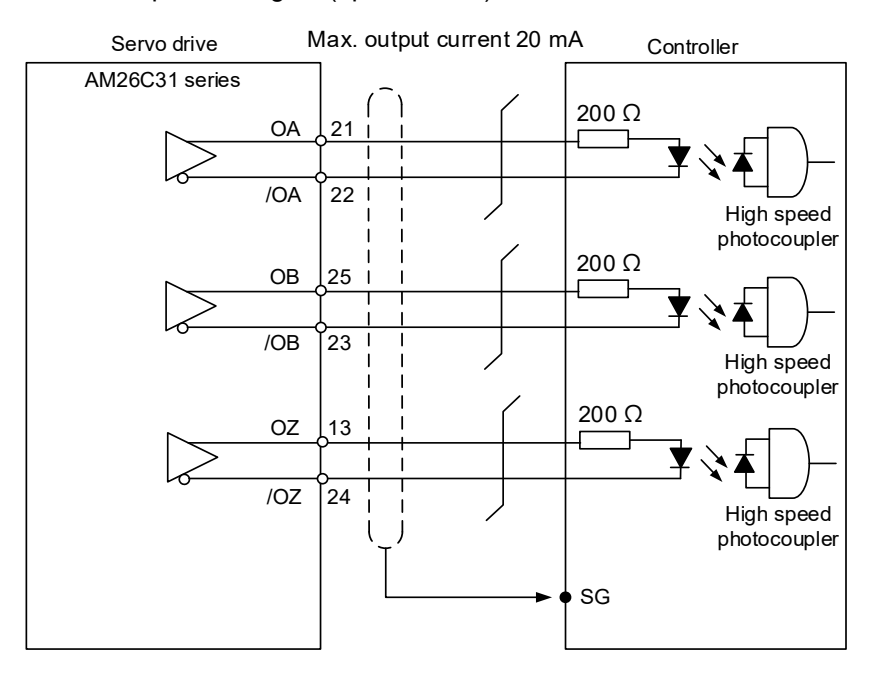

Note: the pin definition of the communication type models is different from that of the L model. Communication type model pins: OA (1), /OA (2), OB (11), /OB (12), OZ (3), and /OZ (4).

### C11: encoder OCZ output (open collector Z pulse output)

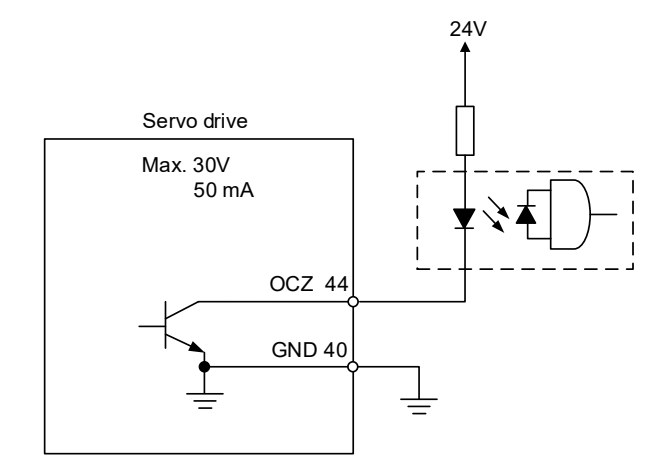

Note: this is not supported by the communication type models.

# **3.4 Wiring for the CN2 encoder connector**

The CN2 encoder signal connector is shown as follows:

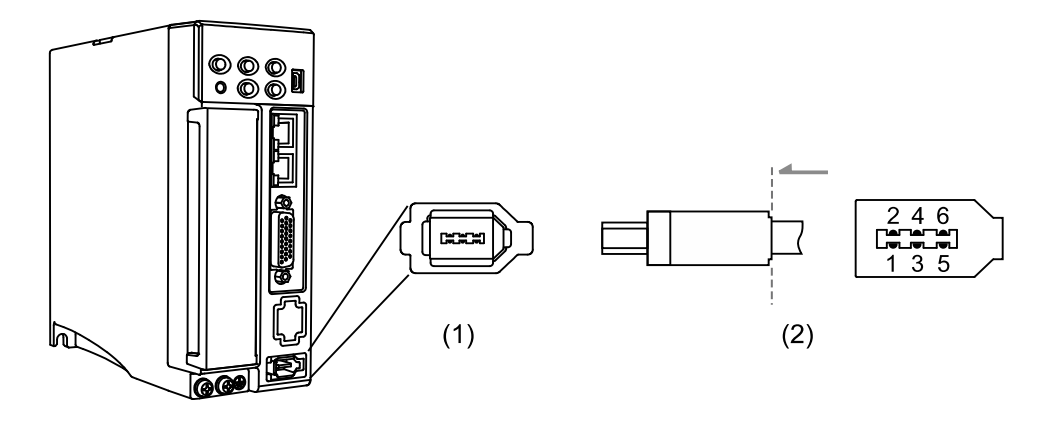

(1) CN2 connector (female); (2) CN2 connector (male)

- DO NOT wire Pin 3 and Pin 4 of the servo drive CN2 connector. They are for internal use only; wiring them will cause damage to the internal circuit.
	- When using an absolute encoder, the battery supplies power directly to the encoder, so wiring to the CN2 connector of the servo drive is not required.

Quick connector ends:

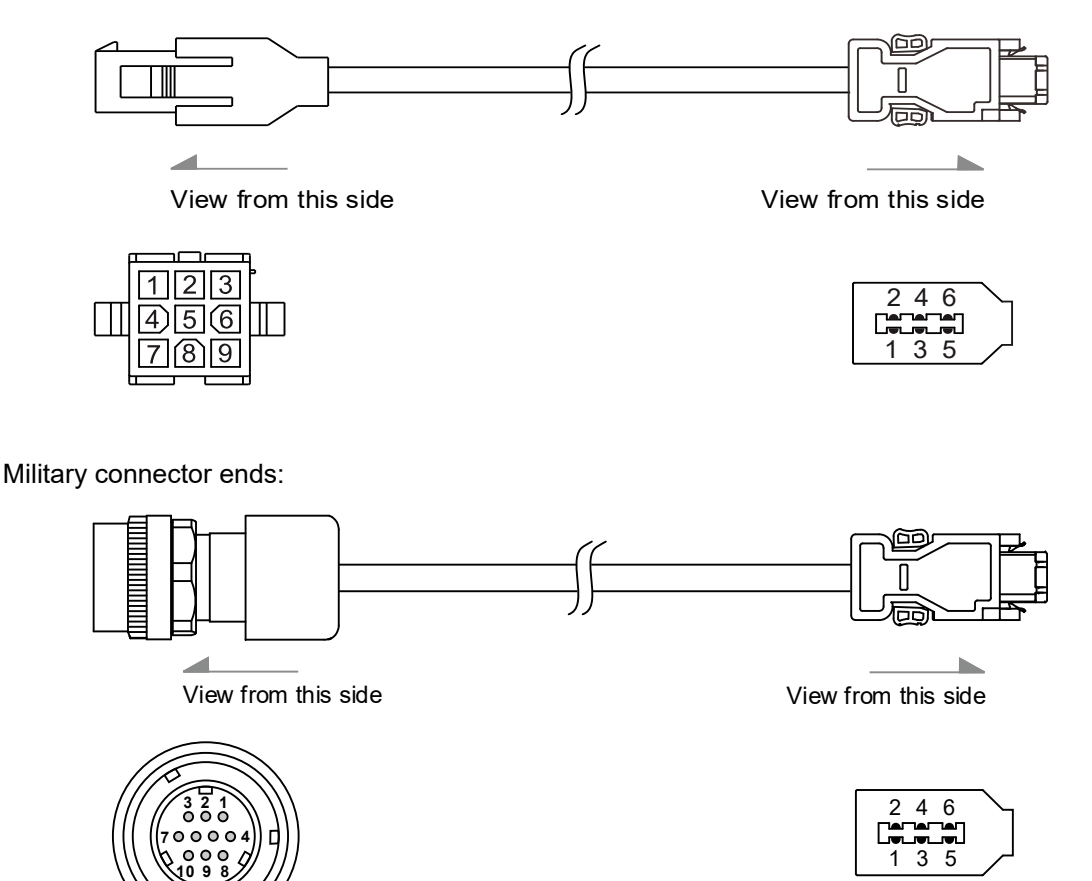

### IP67 waterproof connector ends:

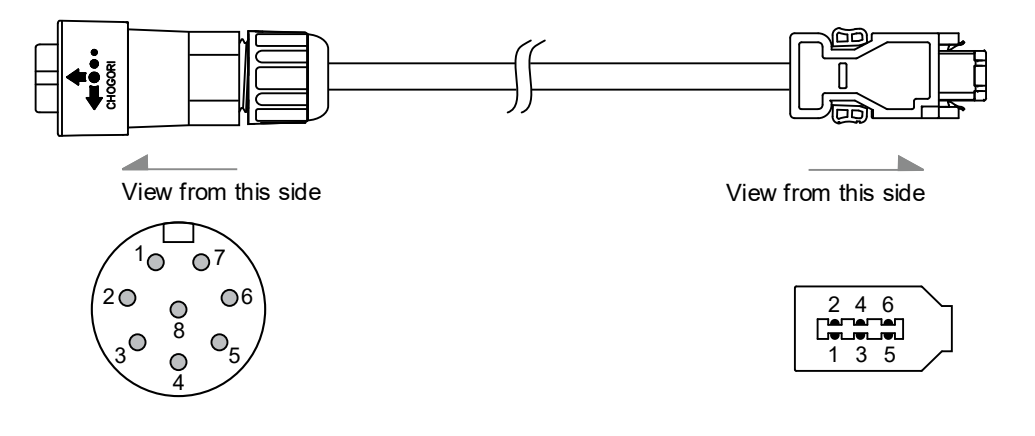

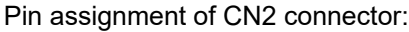

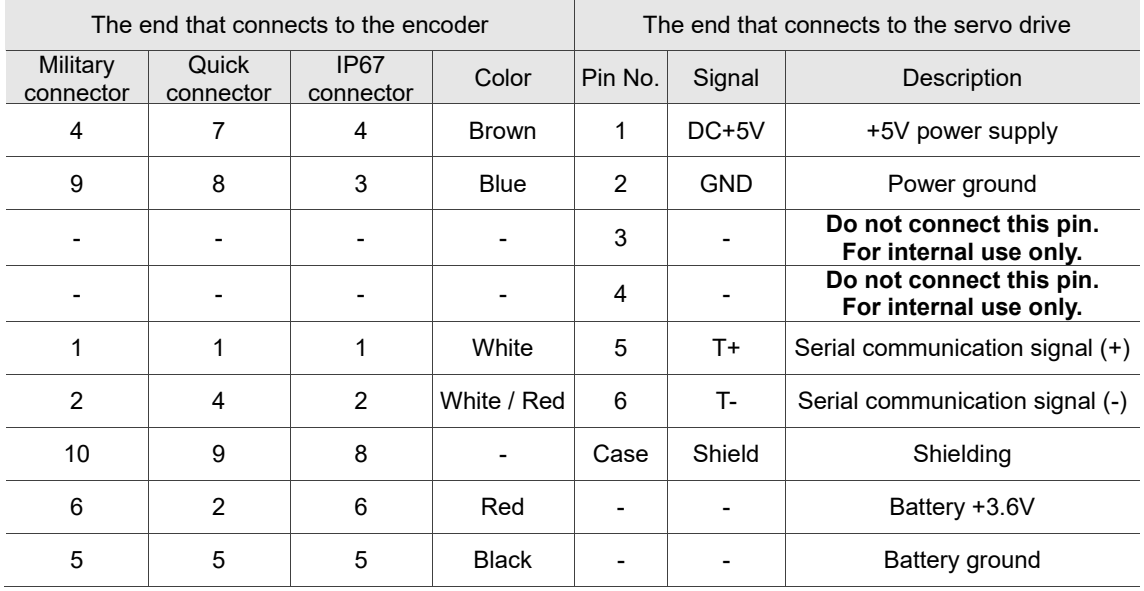

Note: for the absolute battery wiring, refer to Section 3.1.5 Specification for the encoder connector.

Connecting shielded wire to the CN2 encoder connector is shown as follows:

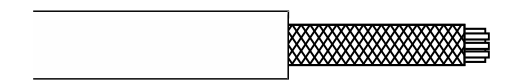

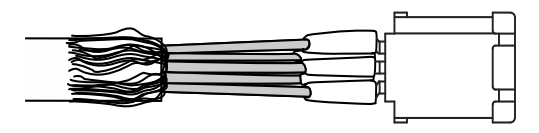

Step 1:

Cut through the cable and expose the shielding. The exposed wire length should be 20 - 30 mm (0.79 - 1.18 inches).

#### Step 2:

Spread the metal shielding and fold it back. Refer to the CN2 pin assignment (see the table above) to connect the pins.
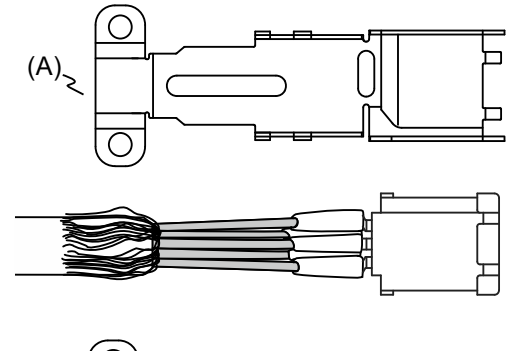

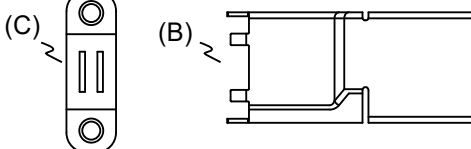

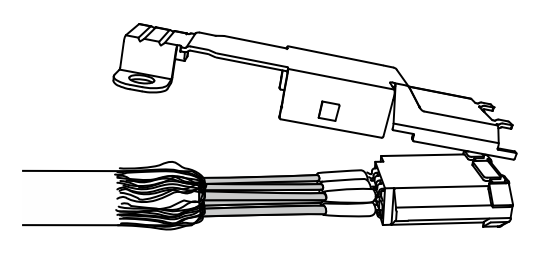

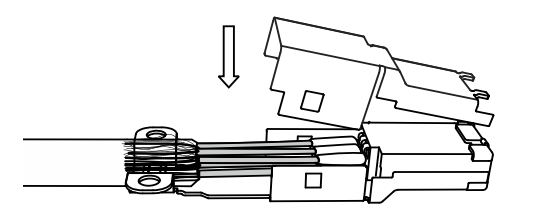

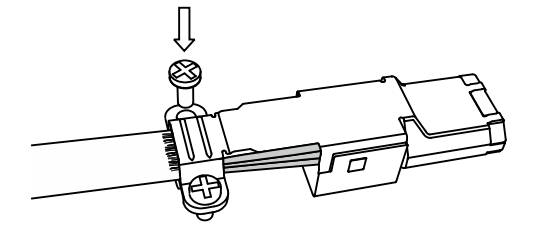

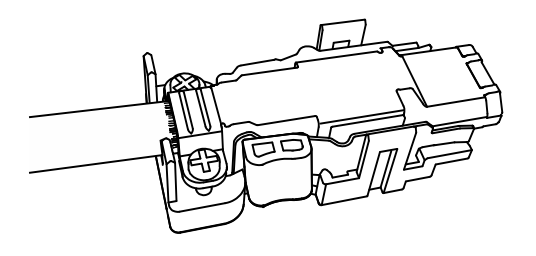

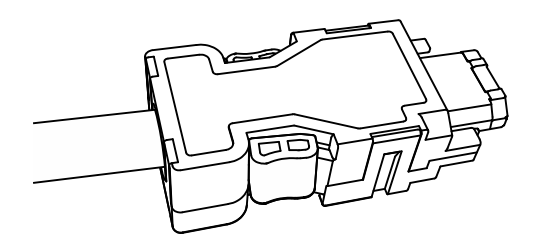

Step 3:

You need the following items to assemble the connector:

- (A) Big metal case
- (B) Small metal case
- (C) Metal ring

#### Step 4:

Place the big metal case to cover the exposed wire shielding. Make sure the shielding is completely covered to maintain the integrity of the shielding.

#### Step 5:

Fasten the small metal case on the other side.

#### Step 6:

Tighten the metal ring to the big metal case.

#### Step 7:

Fit one side of the plastic case over the connector.

#### Step 8:

Place and fasten the other side of the case to complete the connector.

# **3.5 Wiring for the CN3 communication connector 3.5.1 Wiring for the MODBUS communication connector**

When the servo drive is connected to the PC via CN3, you can operate the servo drive, PLC, or HMI through MODBUS using the assembly language. The CN3 connector supports the RS-485 communication interface which enables you to connect multiple servo drives simultaneously.

Note: B3 $\Box$ -L model: single port (Pin 1 - Pin 8); supports RS-485 only.

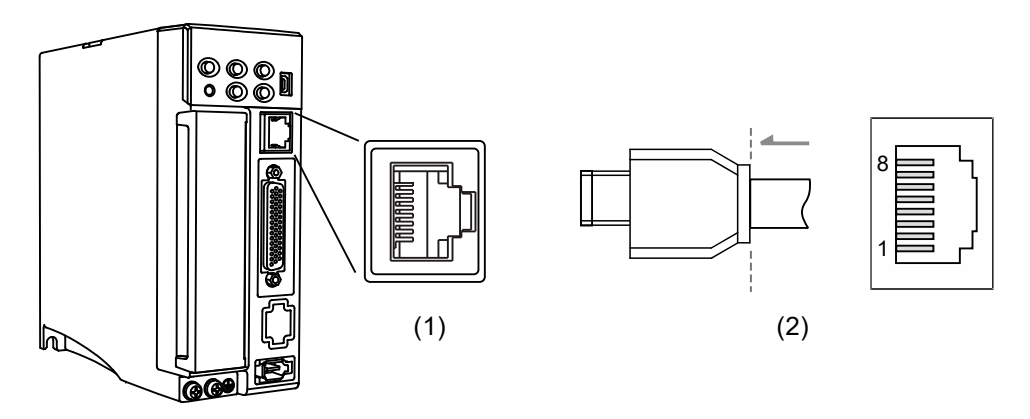

(1) CN3 connector (female); (2) CN3 connector (male)

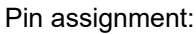

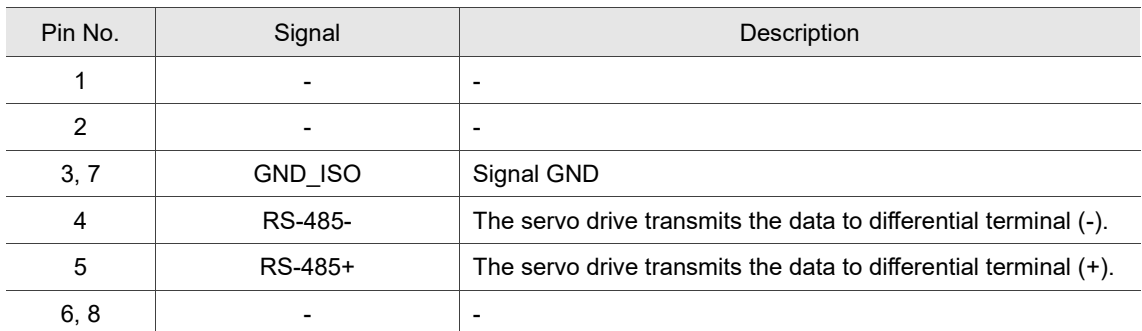

Note: refer to Chapter 9 for the RS-485 wiring.

Connecting multiple servo drives:

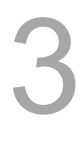

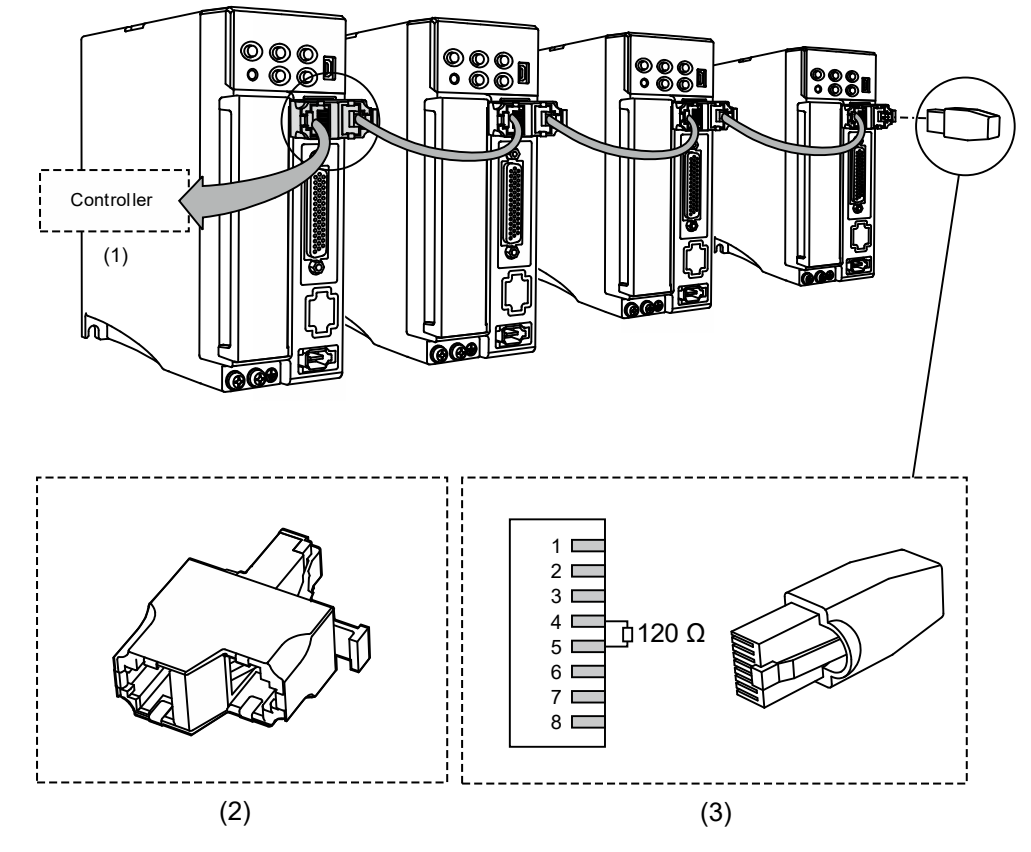

(1) Connect to the controller / PLC; (2) Modbus connector; (3) Wiring for RS-485 terminal resistor

- 1. This supports up to 32 axes via RS-485. The communication quality and the number of connectable axes are determined by the controller's specifications, quality of wires, grounding, interference, and whether a shielded twisted-pair cable is used.
- 2. It is suggested to use a terminal resistor of 120  $\Omega$  (Ohm) and 0.5 W (or above).
- 3. To connect multiple servo drives in parallel, use a Modbus connector as shown above, and put the terminal resistor in the last servo drive.

# **3.5.2 Wiring for the CANopen communication connector**

The CN3 connector conforms to the CANopen DS301 and DS402 standards. You can use it for controlling position, torque, and speed, as well as accessing or monitoring the servo status with the standard CAN interface. The CN3 connector supports the CANopen communication interface which enables you to connect multiple servo drives simultaneously.

Note: B3<sup>-M</sup> model: dual ports; supports high-speed communication (CANopen).

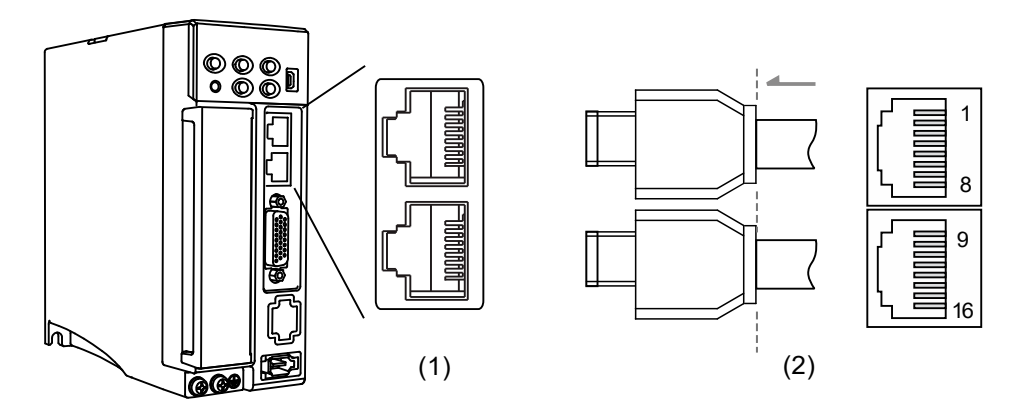

(1) CN3 connector (female); (2) CN3 connector (male)

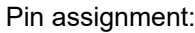

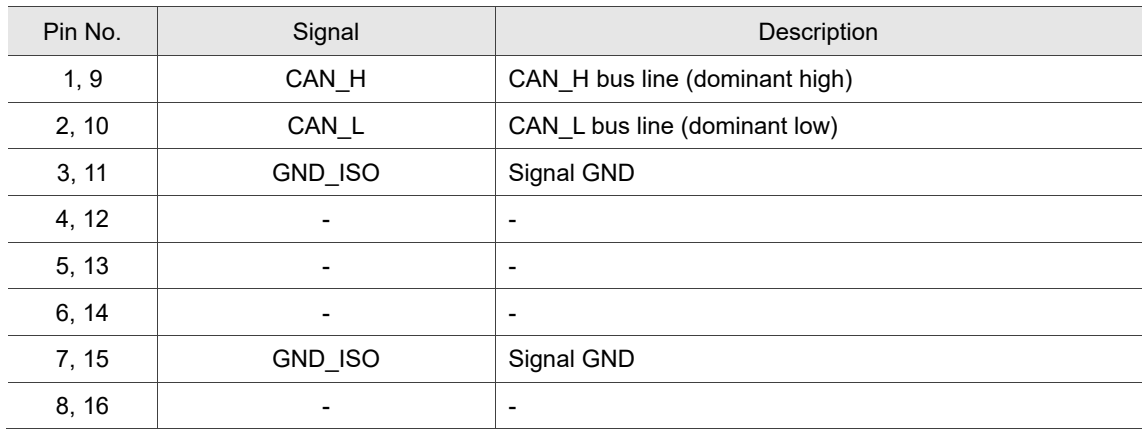

#### Connecting multiple servo drives:

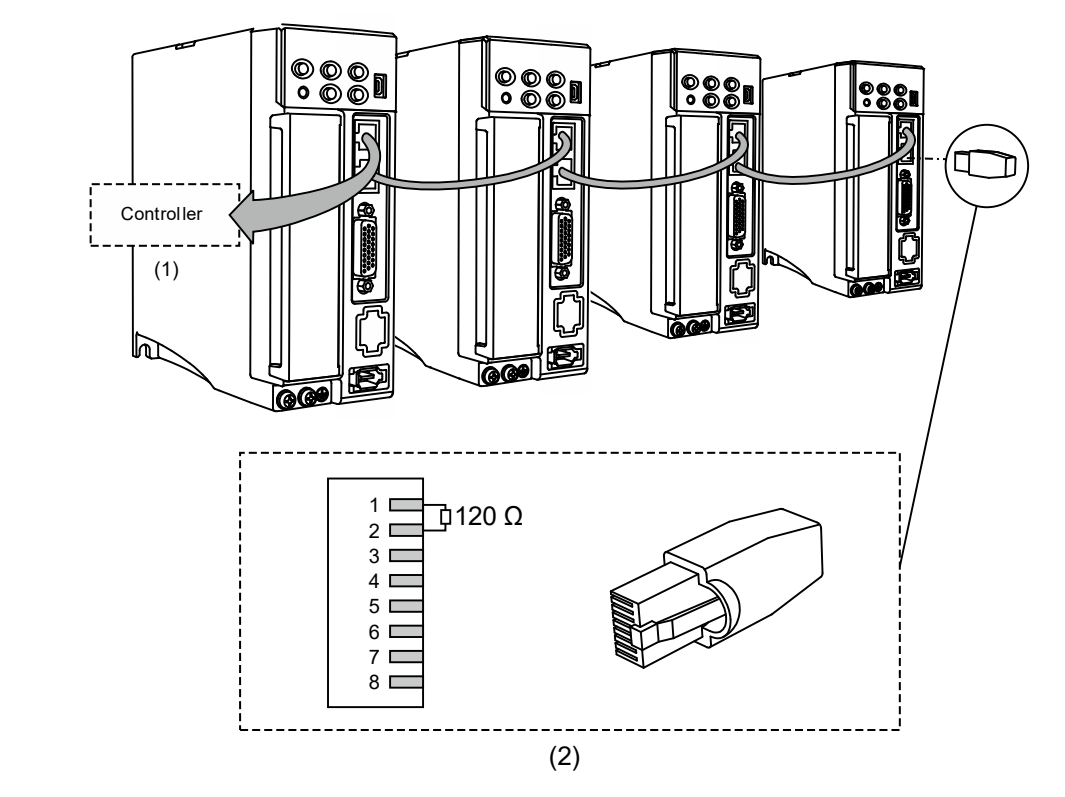

(1) Connect to the controller / PLC; (2) Wiring for CAN terminal resistor

- 1. The CANopen cable length can be up to 30 m (98.43 ft). The communication quality and the number of connectable axes are determined by the controller's specifications, quality of wires, grounding, interference, and whether a shielded twisted-pair cable is used.
- 2. It is suggested to use a terminal resistor of 120  $\Omega$  (Ohm) and 0.5 W (or above).
- 3. To connect multiple servo drives in parallel, use two sets of CAN ports as shown above, and put the terminal resistor in the last servo drive.

# **3.6 CN4 serial connector (Mini USB)**

CN4 is a serial connector that connects to a PC and allows you to operate the servo drive with the software. This is a Type B Mini USB that is compatible with the USB 2.0 specification.

Note: when there is high interference during operation, it is suggested that you install a USB isolator.

(Delta part number: UC-ADP01-A)

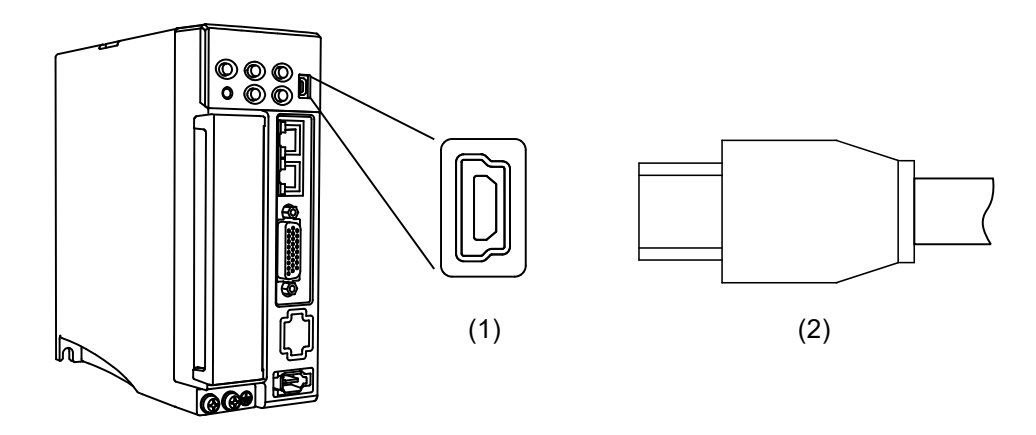

(1) USB connector (female); (2) USB connector (male)

# **3.7 Wiring for the CN6 communication connector 3.7.1 Wiring for the DMCNET communication connector**

The servo drive uses a standard RJ45 connector with a shielded cable to connect to the controller or motion control card for controlling position, torque, and speed, as well as accessing or monitoring the servo status with Delta's DMCNET system.

You can set the station number of DMCNET with P3.000. Its maximum transmission rate is 20 Mbps. Two ports are provided for connecting multiple servo drives, with one way in and the other way out. Remember to put the terminal resistor (120 Ω) in the last servo drive.

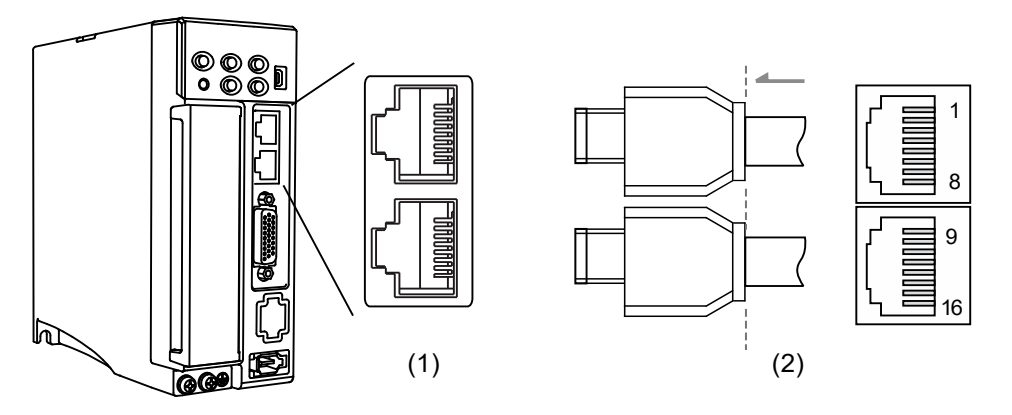

(1) CN6 connector (female); (2) CN6 connector (male)

Pin assignment (same for both connectors):

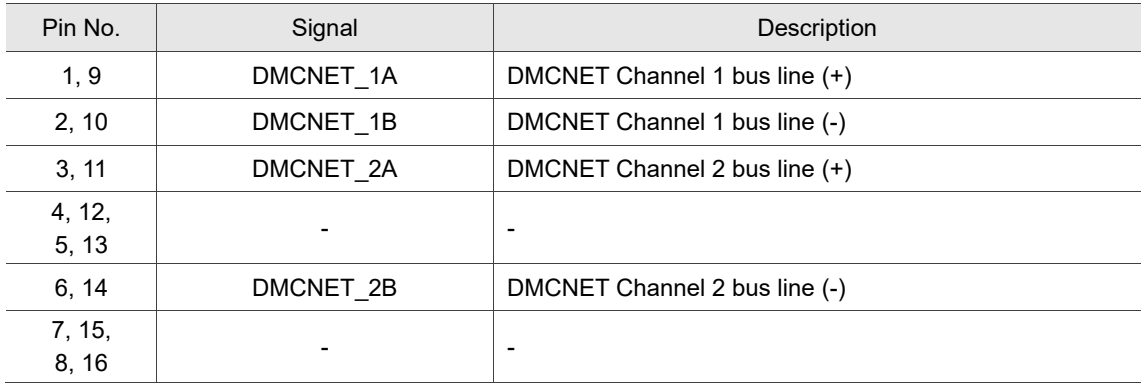

Connecting multiple servo drives:

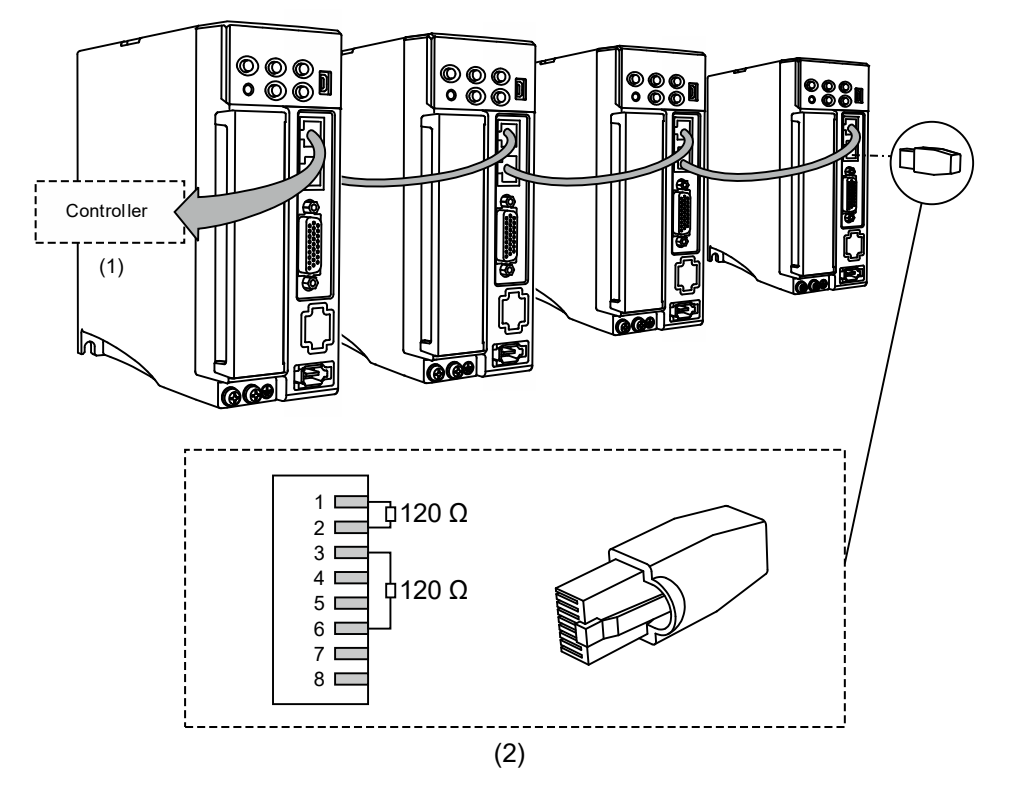

- (1) Connection to the controller / motion control card
- (2) DMCNET terminal resistor (Delta part number: ASD-TR-DM0008)

- 1. This supports up to 12 axes with the cable length up to 30 m (98.43 ft).
- 2. It is suggested to use a terminal resistor of 120  $\Omega$  (Ohm) and 0.5 W (or above).
- 3. To connect multiple servo drives in serial, use two sets of DMCNET ports as shown above, and put the terminal resistor in the last servo drive.

# **3.7.2 Wiring for the EtherCAT communication connector**

Two ports are provided for connecting multiple servo drives, with one way in and the other way out.

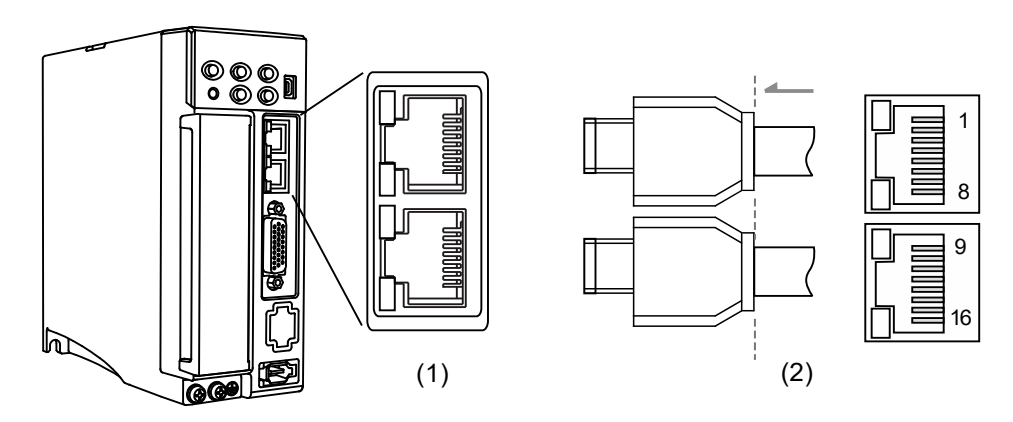

(1) CN6 connector (female); (2) CN6 connector (male)

#### Pin assignment (same for both connectors):

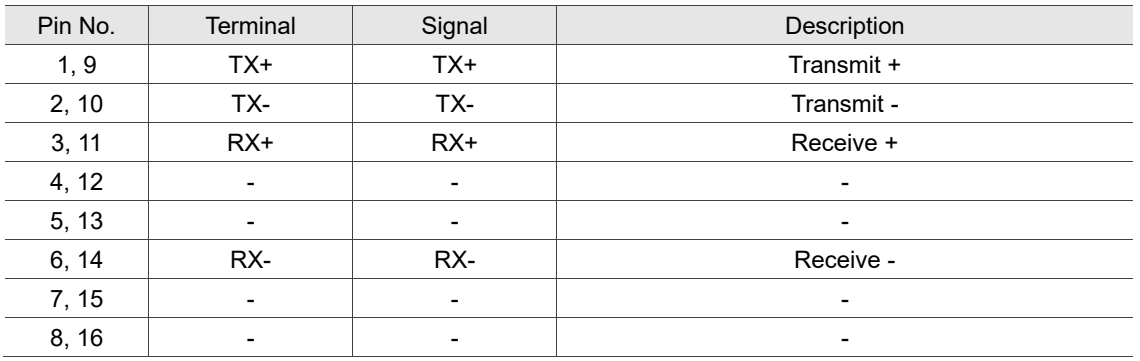

Description of each indicator for the CN6 connector:

Network status indicator

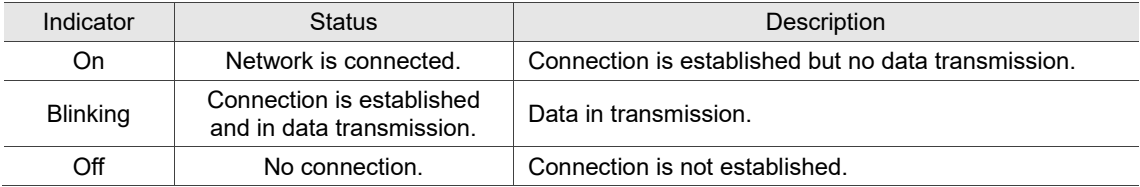

■ EtherCAT connection status indicator (RUN)

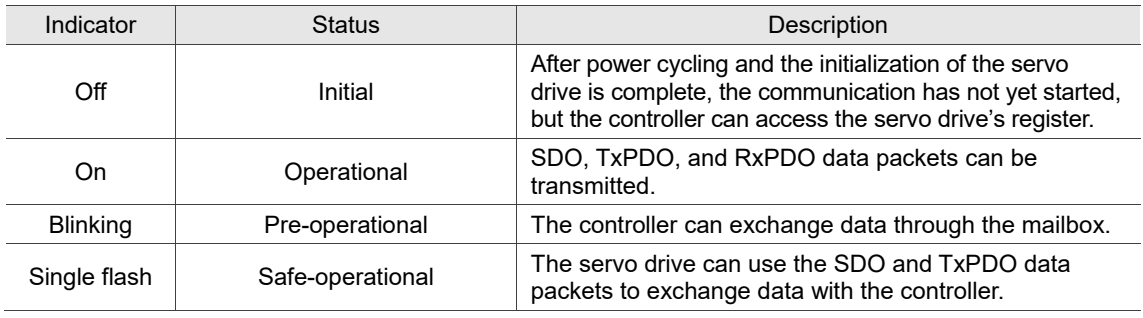

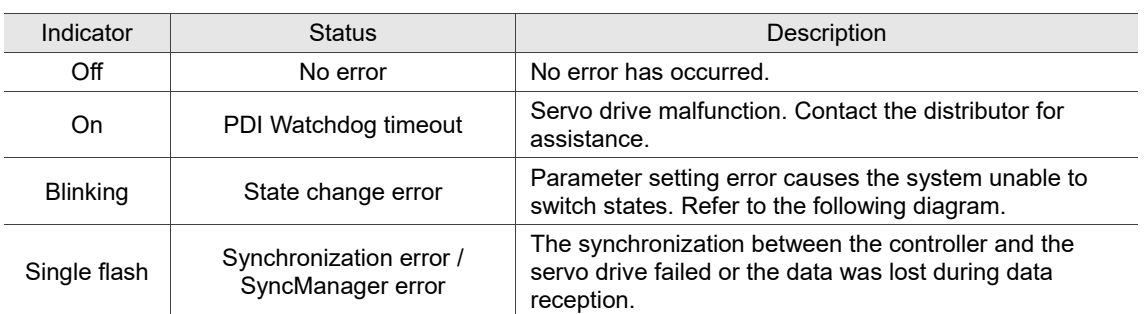

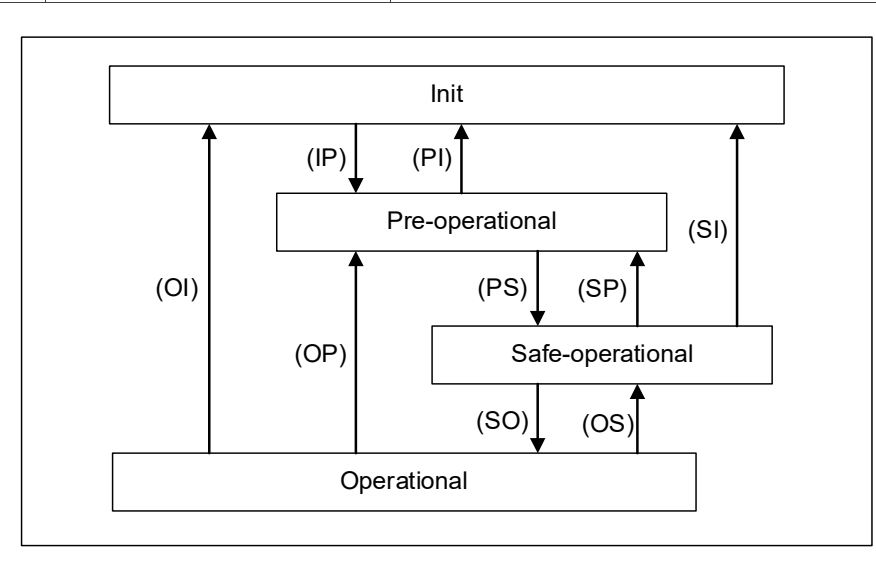

#### EtherCAT error indicator (ERR)

State switching diagram

Connecting multiple servo drives:

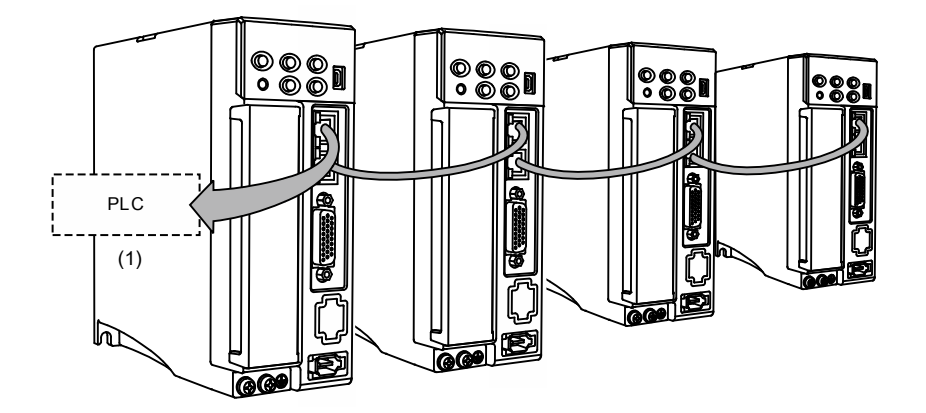

- 1. When multiple servo drives are connected, the maximum distance between each drive is 50 m (164.04 inches).
- 2. Use CAT5e STP cable.
- 3. It is suggested to use a Beckhoff cable (model number: ZB9020).

# **3.8 CN10 STO connector (Safe torque off)**

This connector provides the STO function. More details are provided in the next section.

#### Note:

- 1. The STO function is supported by the B3A series only.
- 2. STO certification application is in progress.

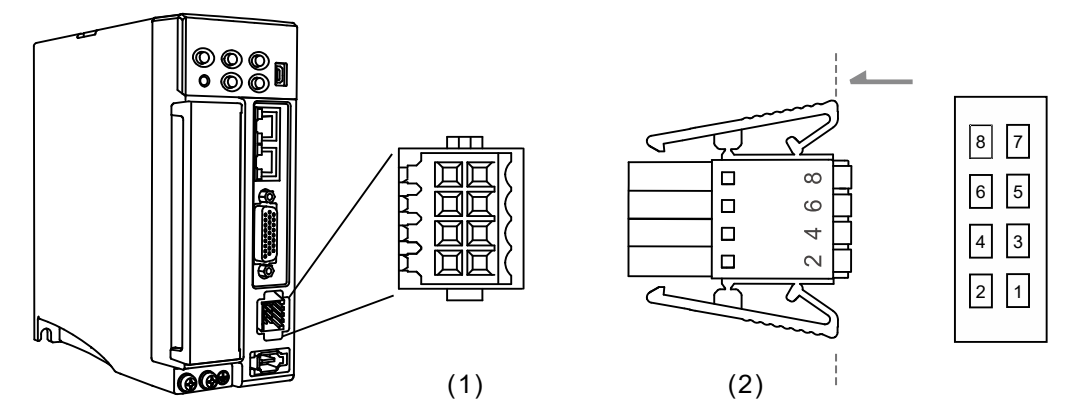

(1) CN10 STO connector (female); (2) CN10 quick connector (male)

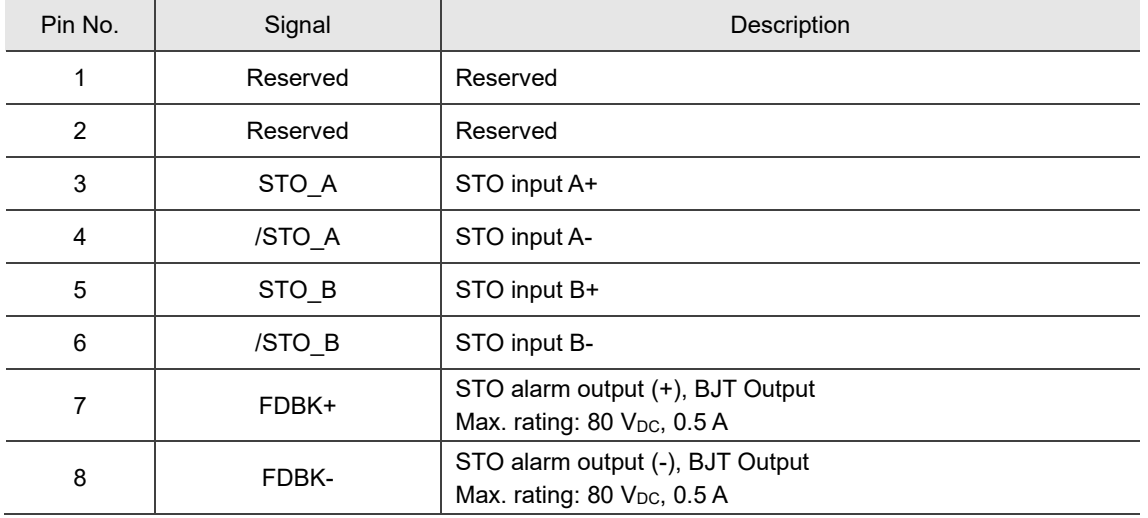

If you do not need the STO function, plug in the STO connector that comes with the servo drive. The wiring has been done as shown in the figure on the right. If this connector has been disassembled, refer to Section 3.9 STO function (Safe Torque Off) for wiring information.

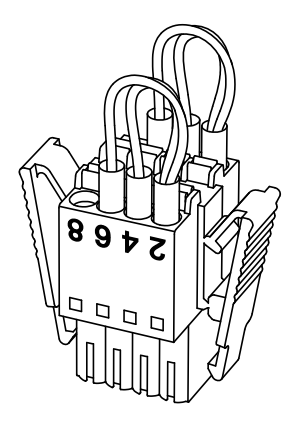

#### Pin assignment:

# **3.9 STO function (Safe Torque Off)**

# **3.9.1 Introduction to STO**

Once the STO function is enabled, the servo drive stops supplying current to the motor, cutting off the power supply and torque force. Do not repeatedly use this function for it does not stop the motor with active force.

Note:

- 1. The STO function is supported by the B3A series only.
- 2. STO certification application is in progress.

#### **3.9.2 The potential danger of STO**

After the STO function is enabled, the motor is no longer controlled by the servo motor. Thus, take all the potential danger resulted from enabling the STO function into consideration. Delta is not liable for mechanical damage and personnel injury if you fail to observe the following instructions:

- 1. For a safety circuit design, make sure the selected components conform to the safety specifications.
- 2. Before installation, read the safety instructions in the STO-related user manual for the components you use.
- 3. Do not touch the servo drive when the STO function is enabled. Although the power to the motor is cut off, there is residual electricity since the power supply is not completely removed from the servo drive. When maintaining the servo drive, use the molded case circuit breaker (MCCB) or magnetic contactor (MC) to cut off the power.
- 4. When the STO function is enabled, the servo drive can no longer control, stop, or decelerate the motor.
- 5. After the STO function is enabled, the servo drive no longer controls the motor, but the motor can still be moved by other external forces.
- 6. The feedback monitoring output signal (FDBK) is only for inspecting the STO function status rather than for safety output.
- 7. The STO function must be powered by the safety extra-low voltage (SELV) power source with reinforced insulation.
- 8. Power the STO signals with single power supply, or the leakage current will result in STO malfunction.

# **3.9.3 Specifications of STO**

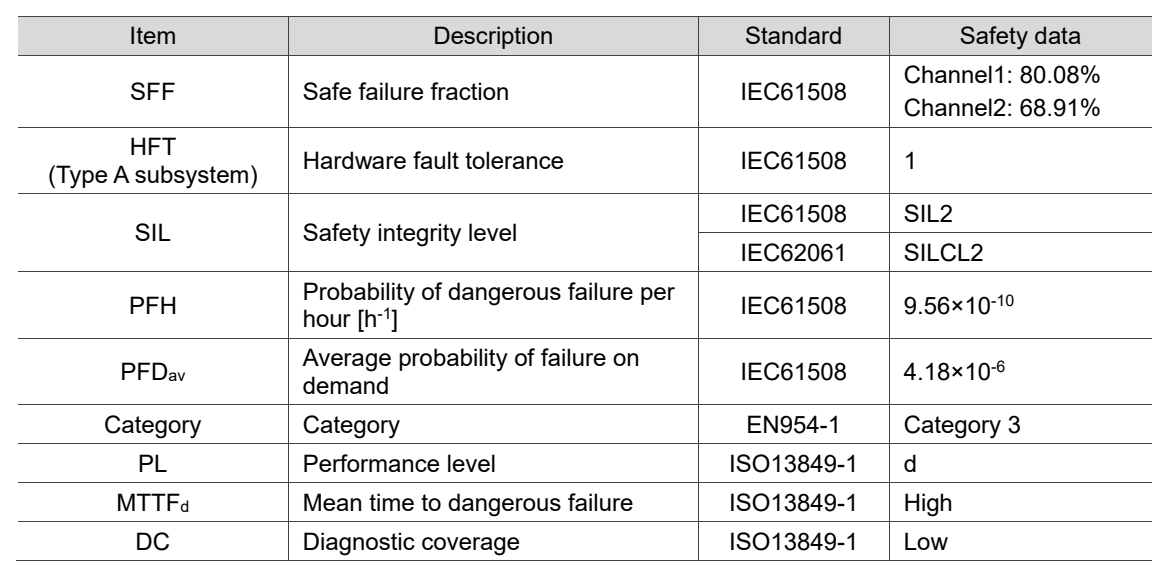

The ASDA-B3 series servo drive conforms to the following safety specifications:

# **3.9.4 How does the STO function work?**

The STO function controls the motor current by two individual circuits. It cuts off the power supply to the motor when needed, after which the motor is free from torque force. When an STO alarm occurs, determine the alarm type according to the pin status of the feedback monitor signal (FDBK). The following table details how this function works.

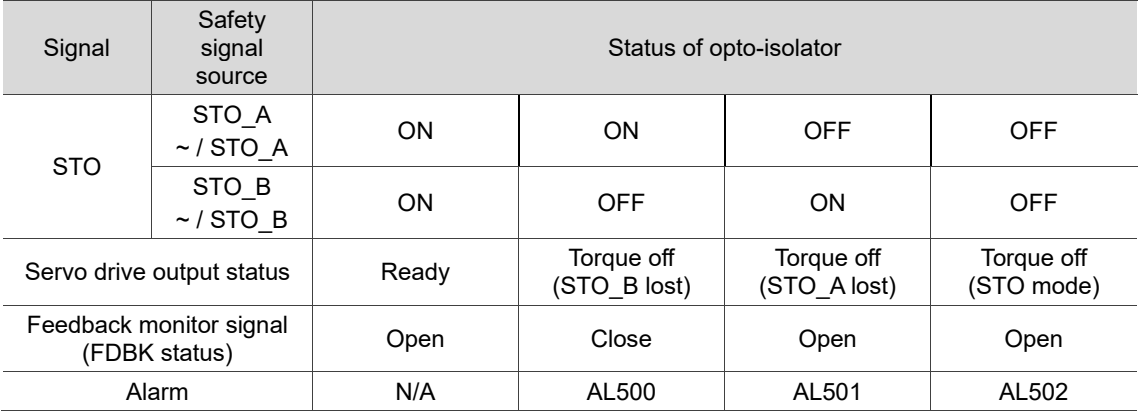

Description of action and feedback status:

Note:

1. ON = 24V; OFF = 0V.

- 2. Open = open circuit; Close = short circuit.
- 3. The status of the feedback monitor signal switches immediately based on the safety signal source changes.
- 4. Contact the distributor if AL503 occurs. Refer to Chapter 12 Troubleshooting for more details.

#### **3.9.4.1 Activation status**

#### **STO reaction time:**

When one of the safety signal source is low, the circuit cuts off the motor current within 20 ms.

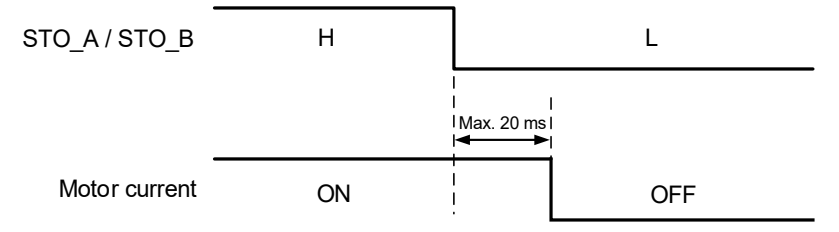

**AL500:** see the following diagram. When the motor runs normally, but both STO\_A and STO\_B signals are low for 10 ms at the same time, the firmware disables the drive (Servo Off) and triggers AL500.

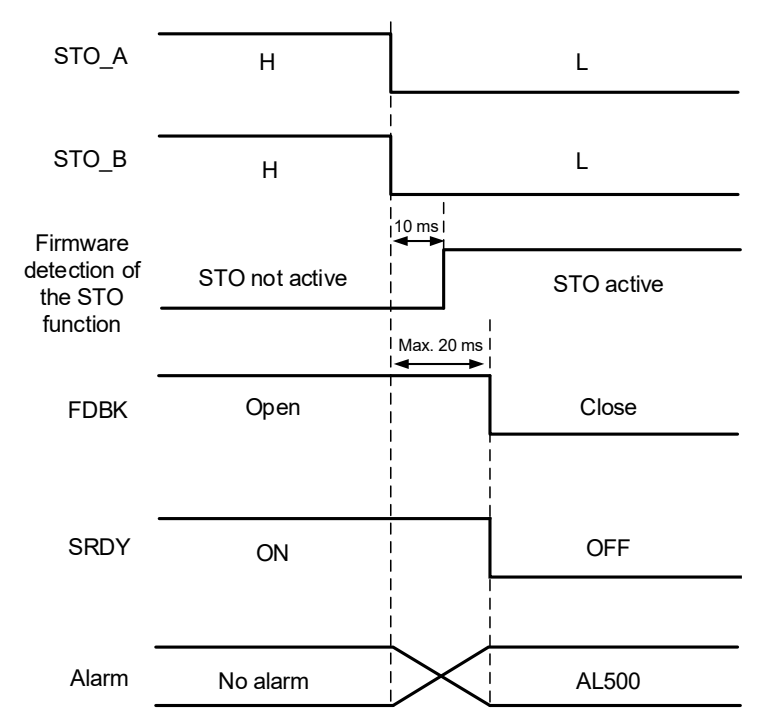

**AL501 / AL502:** see the following diagram. When the motor runs normally, but one of the safety signal source is low for 1 s, the firmware disables the drive (Servo Off) and triggers AL501 or AL502. The following diagram illustrates AL501.

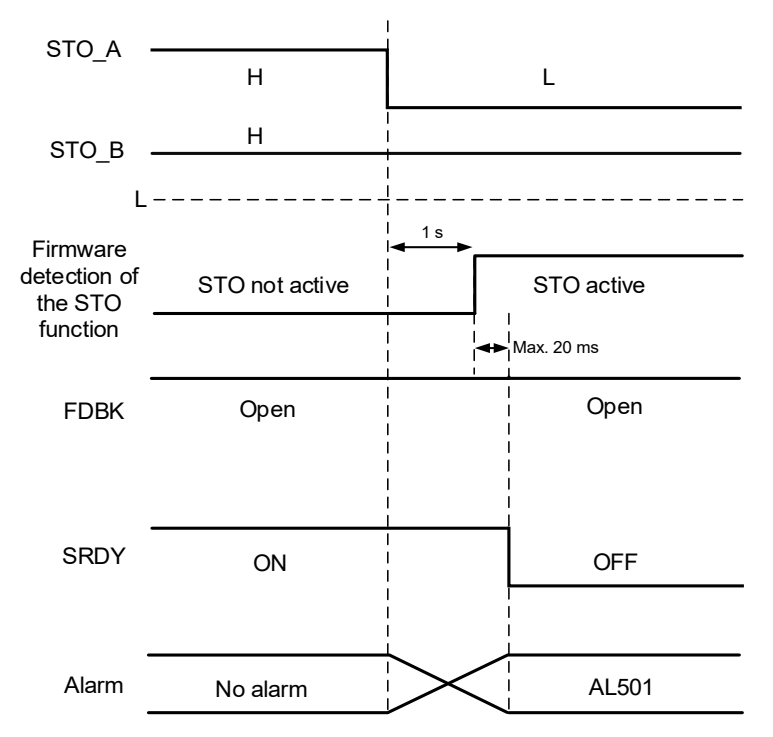

- 1. When the STO\_A signal is low, AL501 occurs; when the STO\_B signal is low, AL502 occurs.
- 2. Contact the distributor if AL503 occurs.
- 3. Refer to Section 3.9.4 for the FDBK signal.

#### **3.9.4.2 Deactivation status**

When both safety signal sources switch back to high, the alarm will not be cleared automatically. Of all the STO alarms, only AL500 can be cleared with DI.ARST.

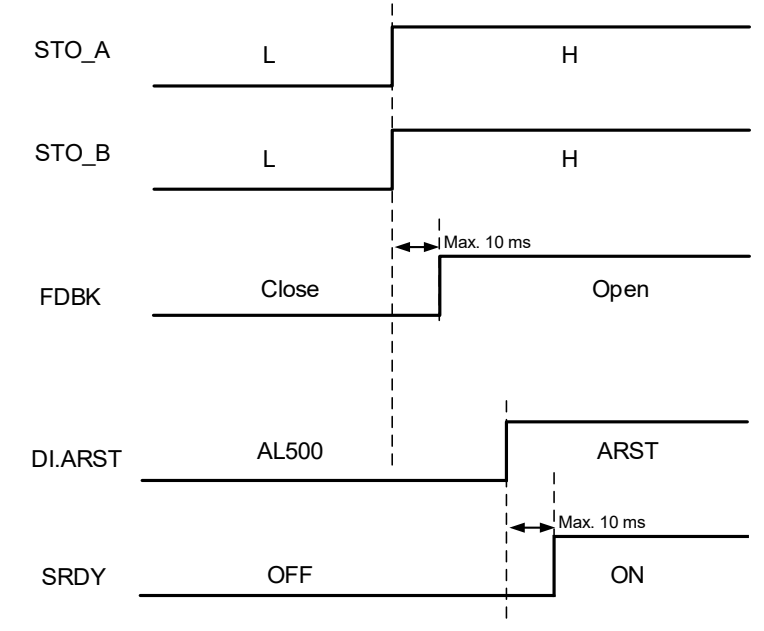

Note: refer to Section 3.9.4 for the FDBK signal.

# **3.9.5 Wiring for STO**

#### **3.9.5.1 Wiring without the STO function**

You can short-circuit the connector or plug in the short-circuit connector that comes with the servo drive. Refer to the following wiring diagram:

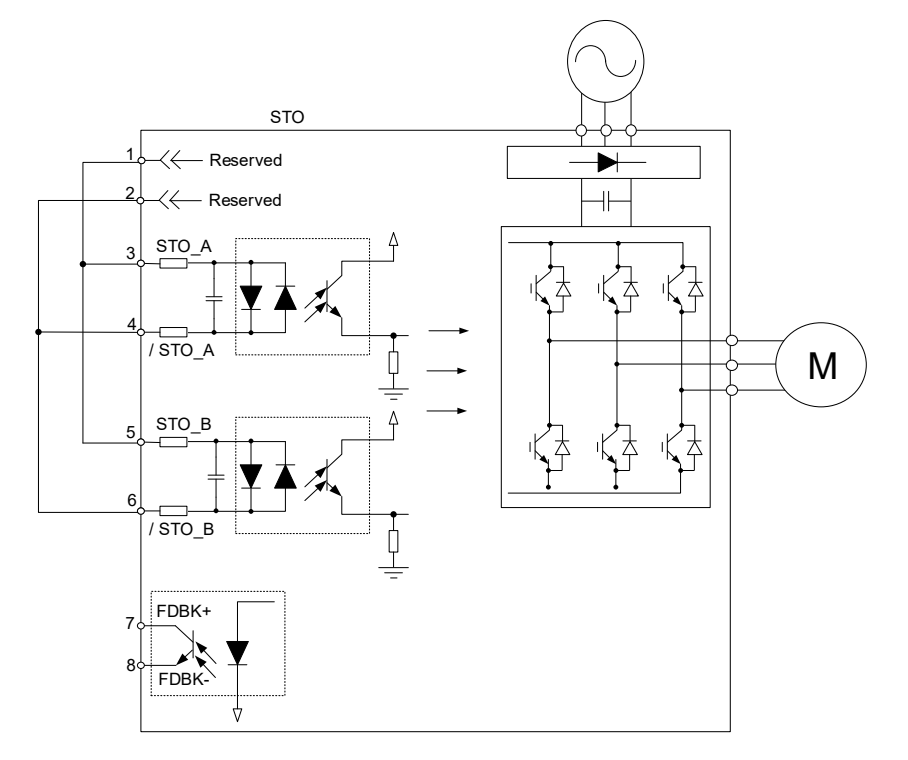

#### **3.9.5.2 Wiring for single drive module with the STO function**

To use a safety relay to trigger the STO function, connect the wiring as shown in the following diagram:

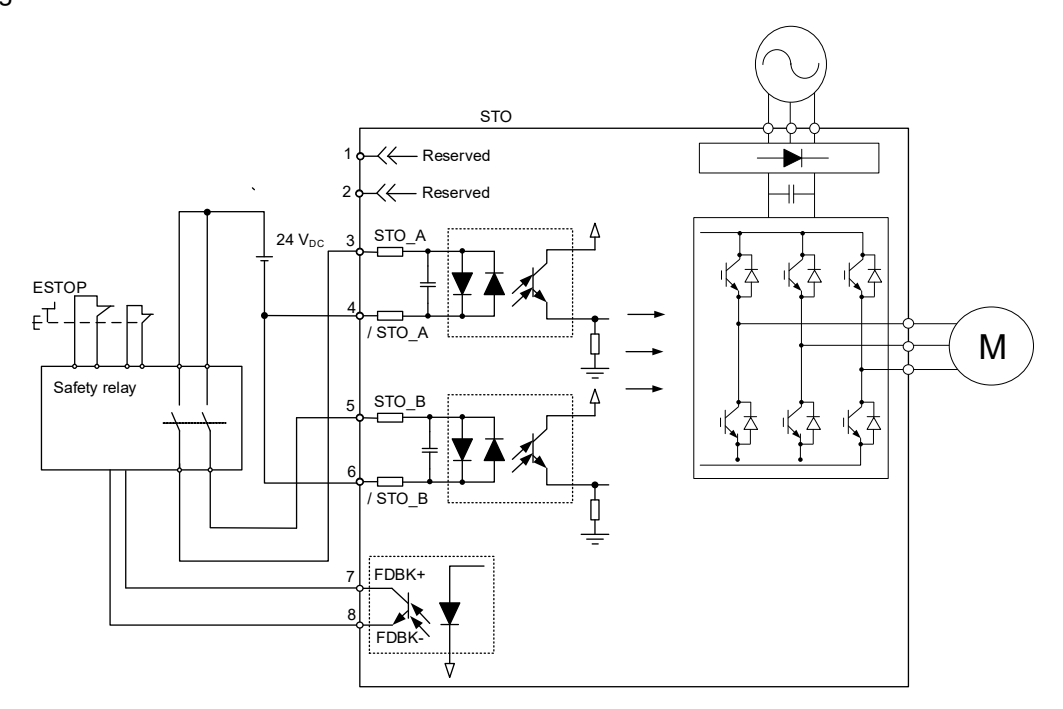

# **3.9.5.3 Wiring for multiple drive modules with the STO function**

In the multiple drive modules system, the value of multiplying PFD and PFH by the number of drives must not exceed the specified safety value.

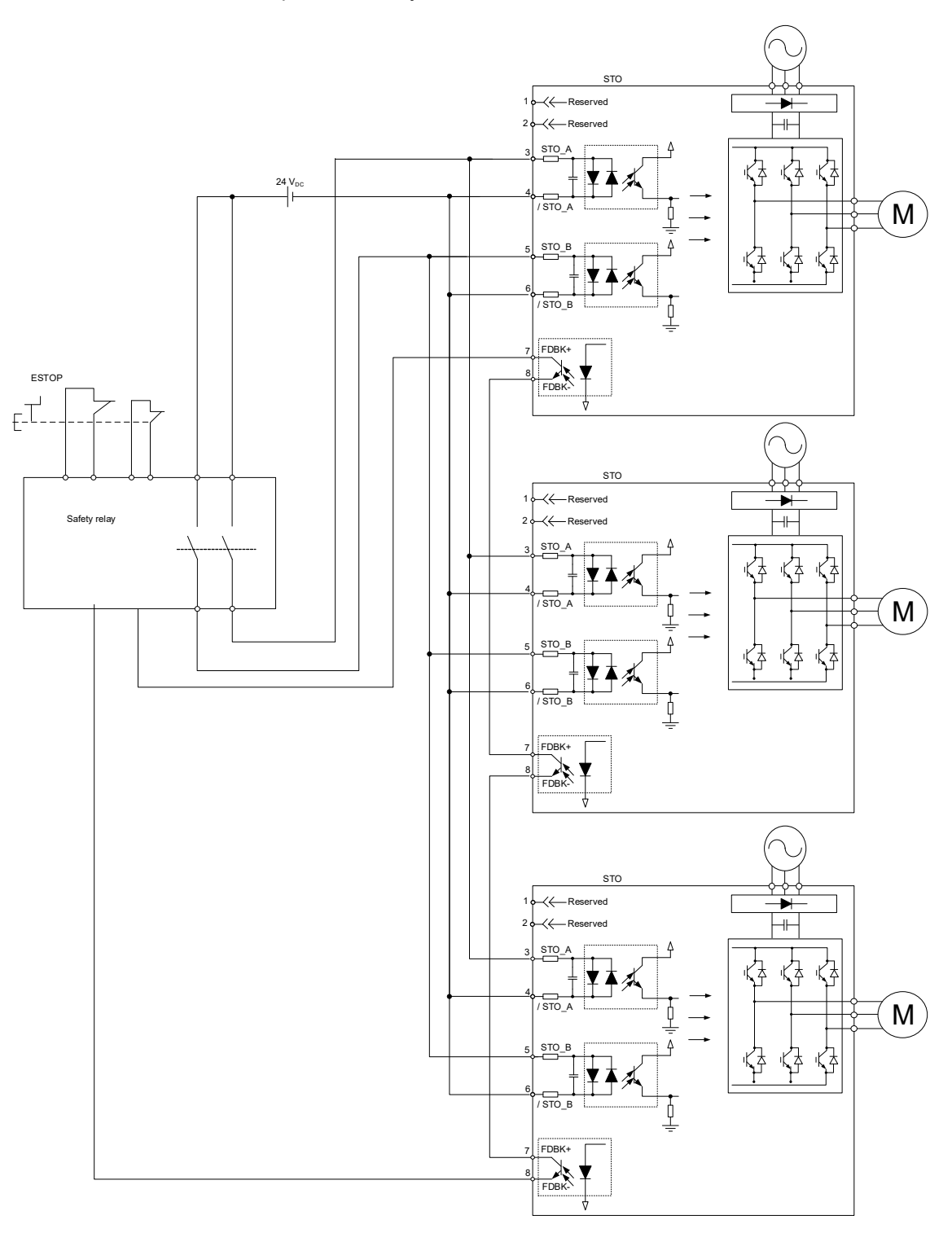

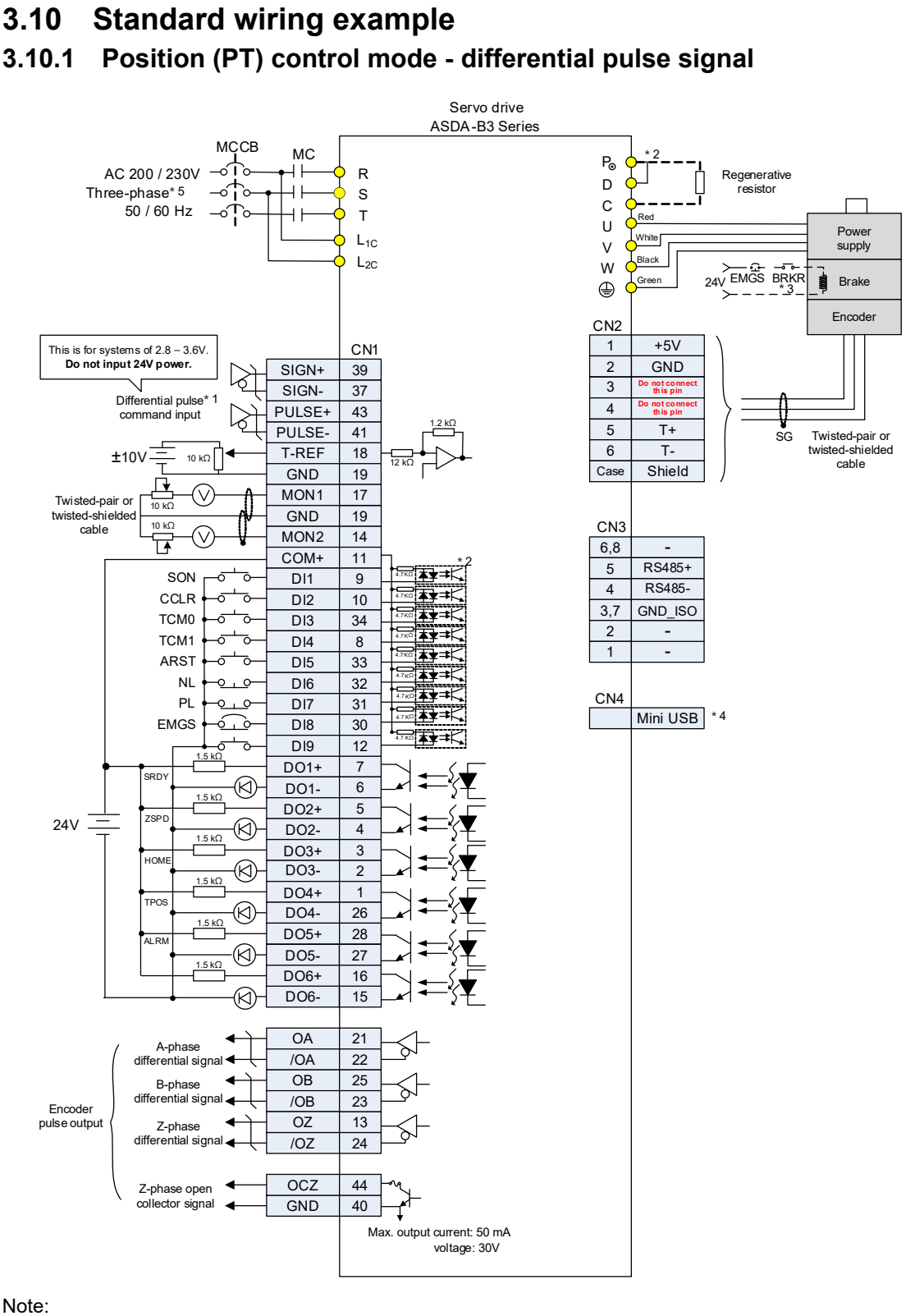

- 1. This is the wiring for differential pulse signal input. For the wiring for open-collector signal input, refer to Section 3.3.7.
- 2. Models of 200 W and below have no built-in brake resistor.
- 3. The brake coil has no polarity.
- 4. Connects to Mini USB (for PC communication).
- 5. Models of 1.5 kW and below can use single-phase power supply.

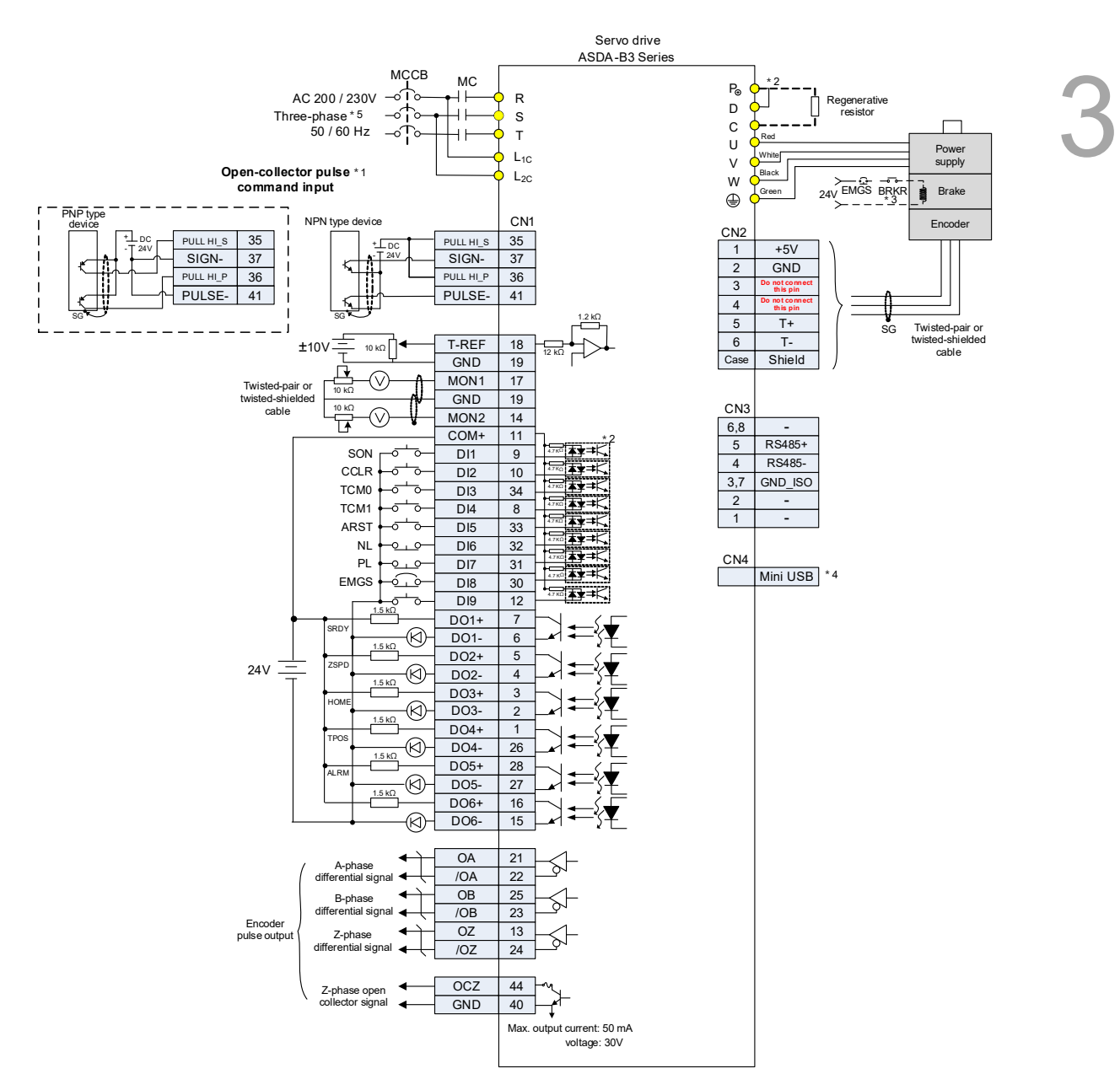

# **3.10.2 Position (PT) control mode - open-collector pulse signal**

- 1. This is the wiring for open-collector signal input. For the wiring for differential pulse signal input, refer to Section 3.3.7.
- 2. Models of 200 W and below have no built-in brake resistor.
- 3. The brake coil has no polarity.
- 4. Connects to Mini USB (for PC communication).
- 5. Models of 1.5 kW and below can use single-phase power supply.

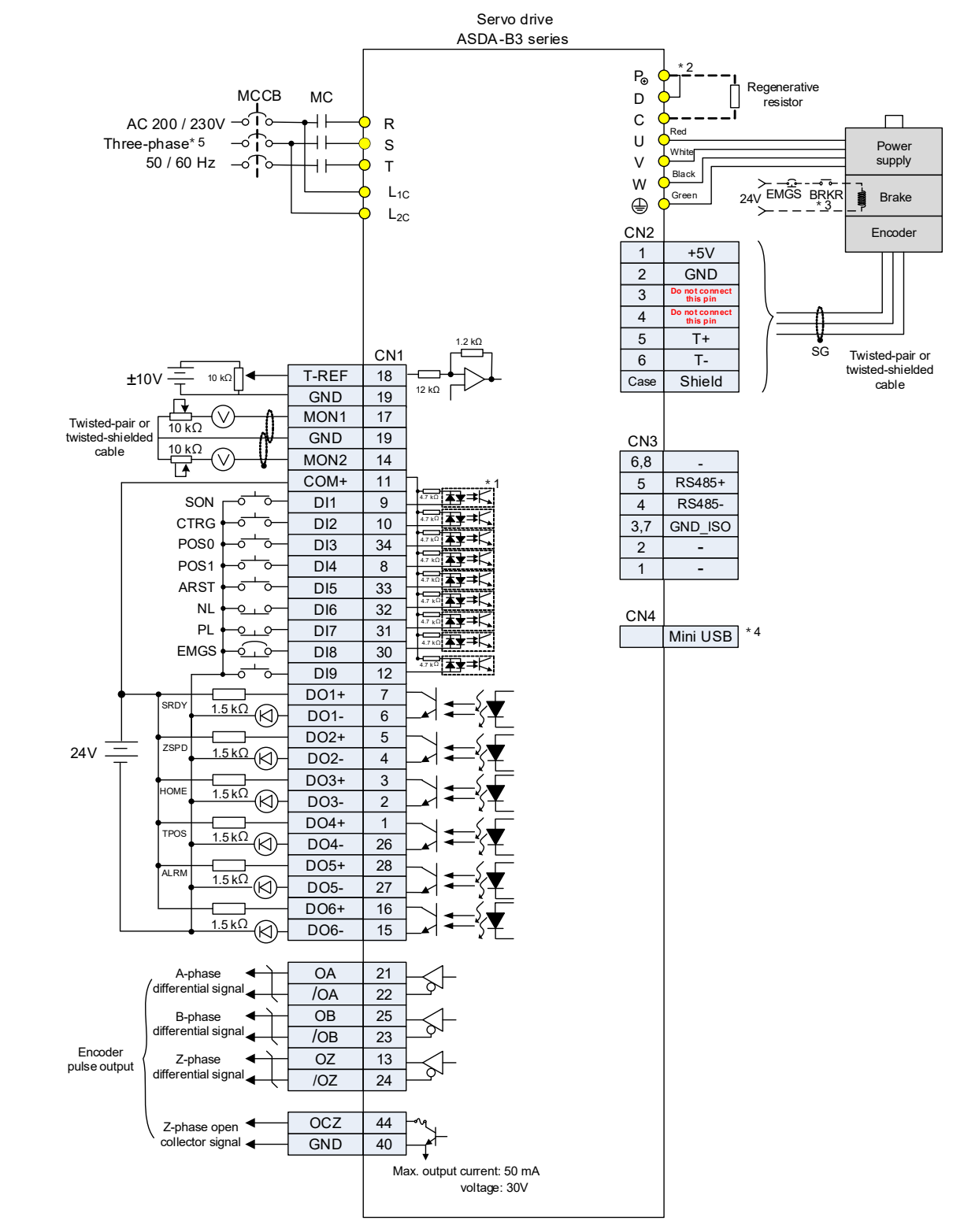

#### **3.10.3 Position (PR) control mode - internal position command**

- 1. Refer to Section 3.3.7 for CN1 wiring.
- 2. Models of 200 W and below have no built-in brake resistor.
- 3. The brake coil has no polarity.
- 4. Connects to Mini USB (for PC communication).
- 5. Models of 1.5 kW and below can use single-phase power supply.

#### **3.10.4 Speed (S) control mode**

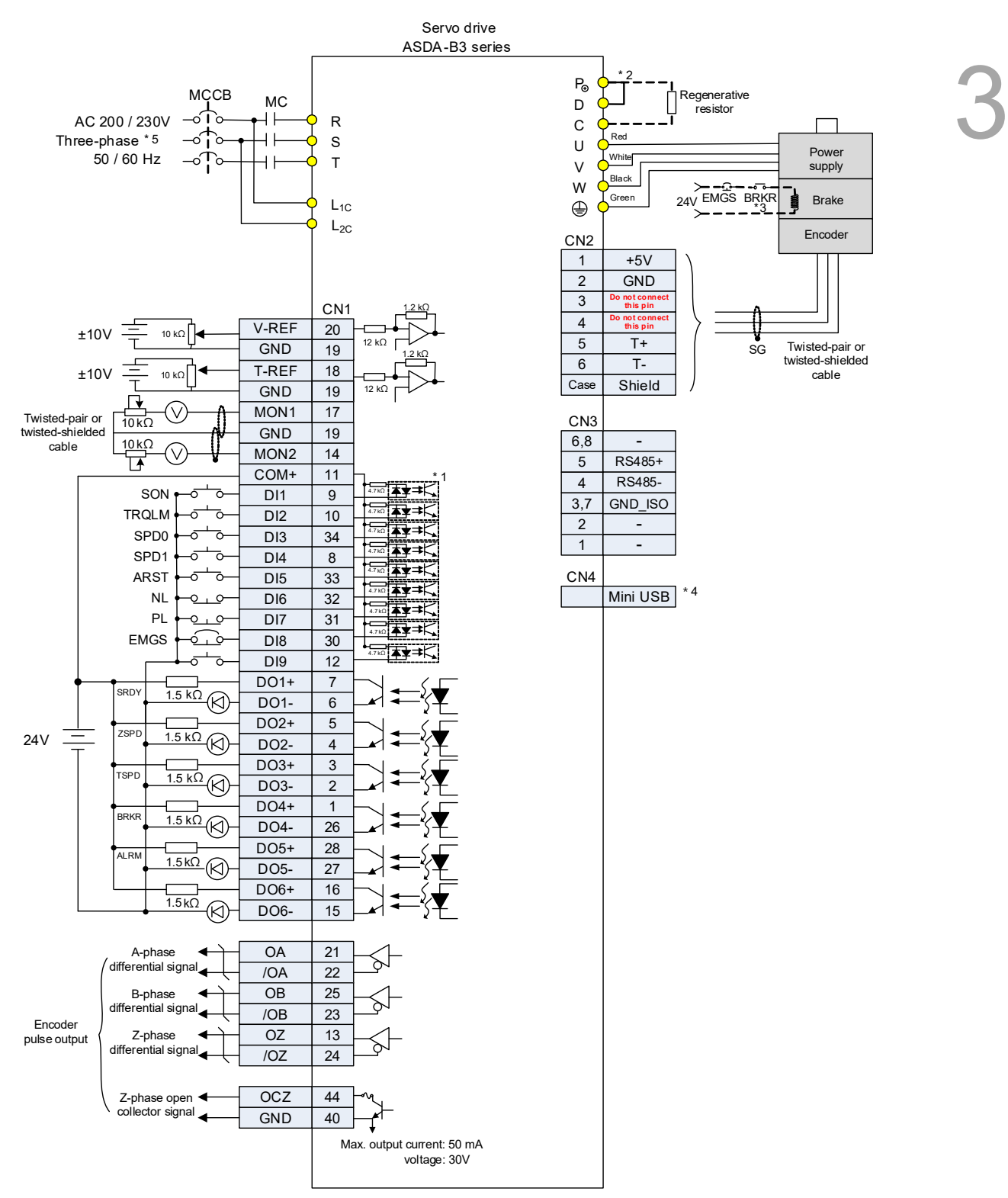

- 1. Refer to Section 3.3.7 for CN1 wiring.
- 2. Models of 200 W and below have no built-in brake resistor.
- 3. The brake coil has no polarity.
- 4. Connects to Mini USB (for PC communication).
- 5 Models of 1.5 kW and below can use single-phase power supply.

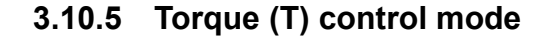

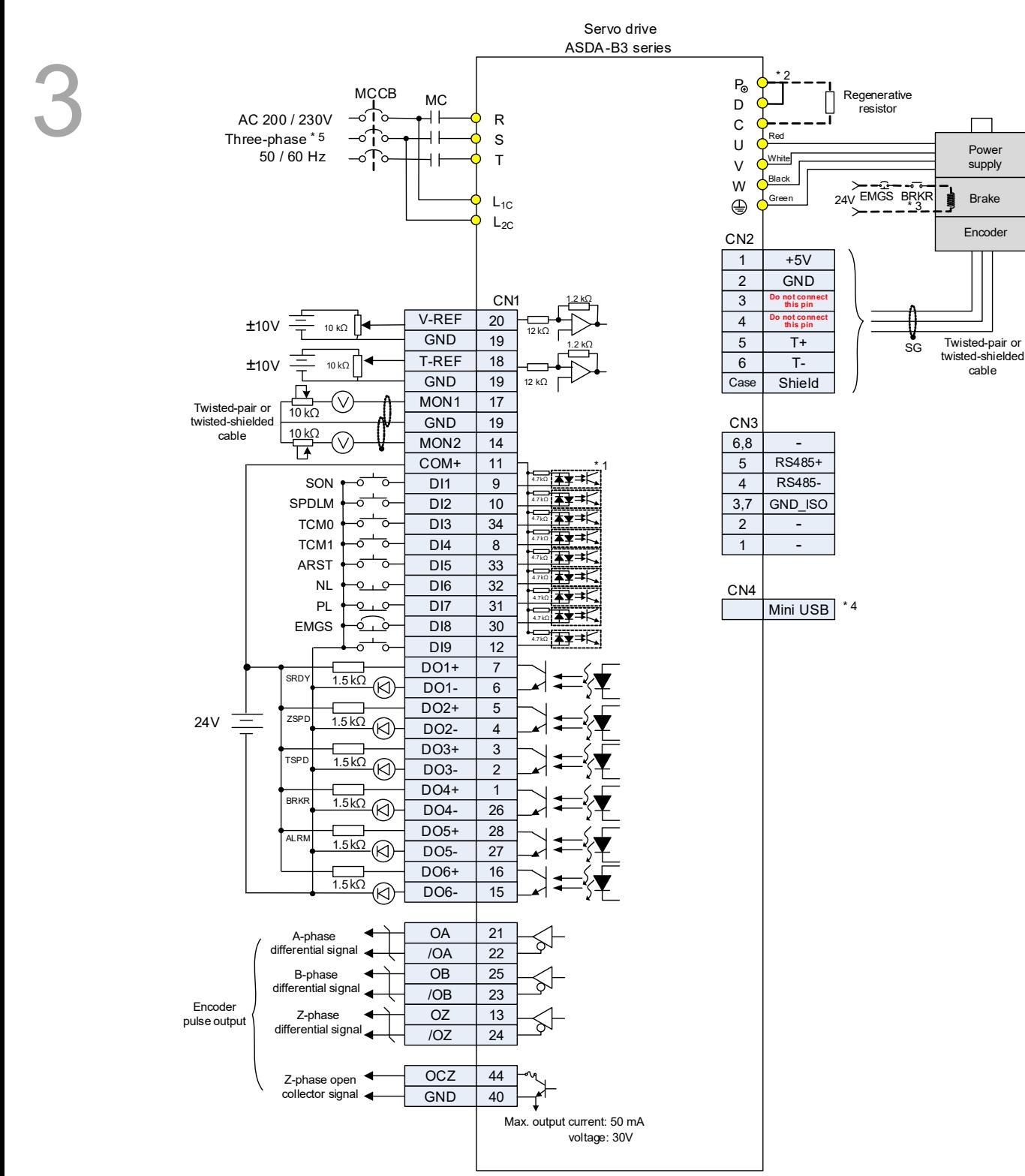

- 1. Refer to Section 3.3.7 for CN1 wiring.
- 2. Models of 200 W and below have no built-in brake resistor.
- 3. The brake coil has no polarity.
- 4. Connects to Mini USB (for PC communication).
- 5. Models of 1.5 kW and below can use single-phase power supply.

# **3.10.6 CANopen communication mode**

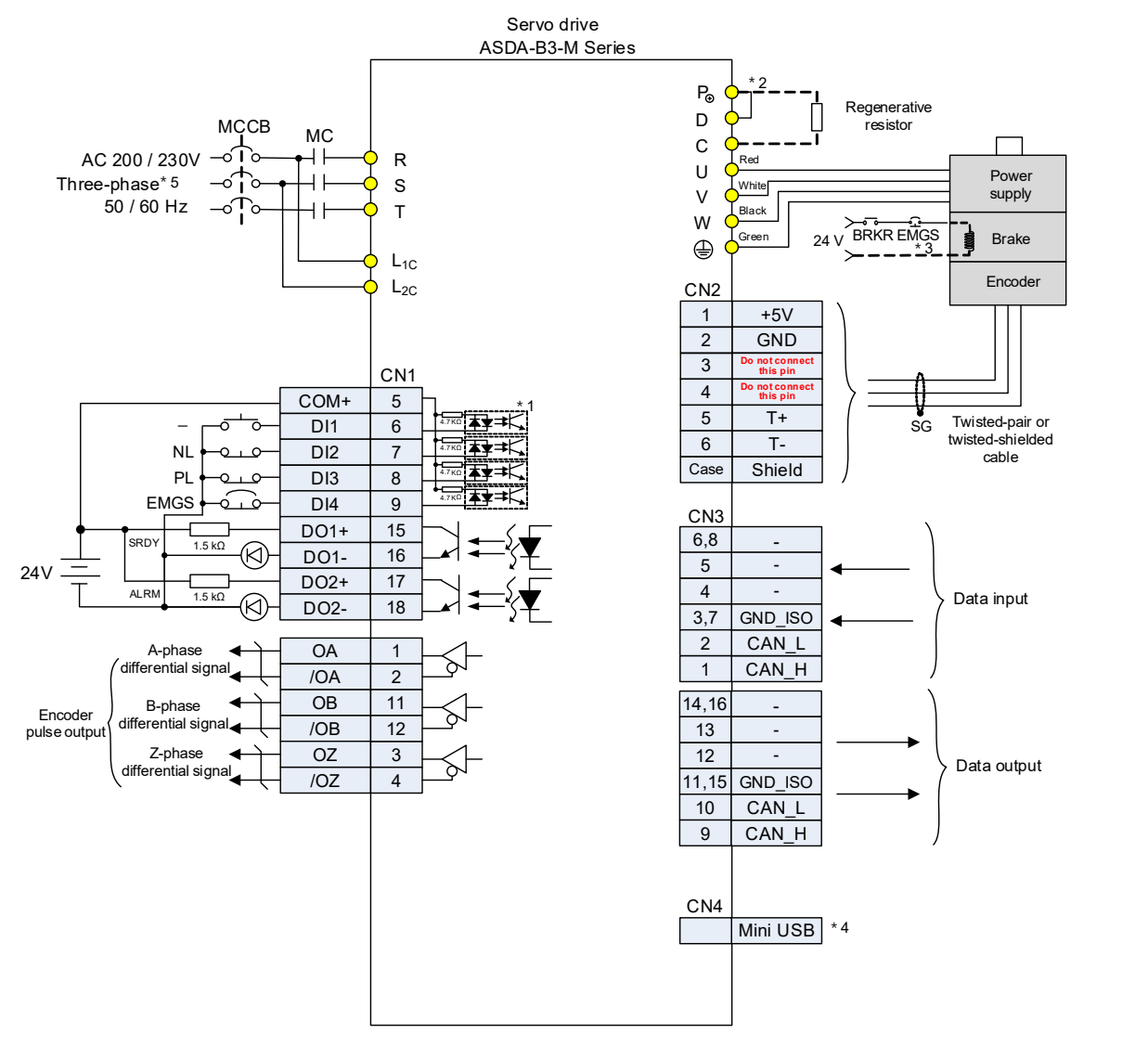

- 1. Refer to Section 3.3.7 for CN1 wiring.
- 2. Models of 200 W and below have no built-in brake resistor.
- 3. The brake coil has no polarity.
- 4. Connects to Mini USB (for PC communication).
- 5. Models of 1.5 kW and below can use single-phase power supply.

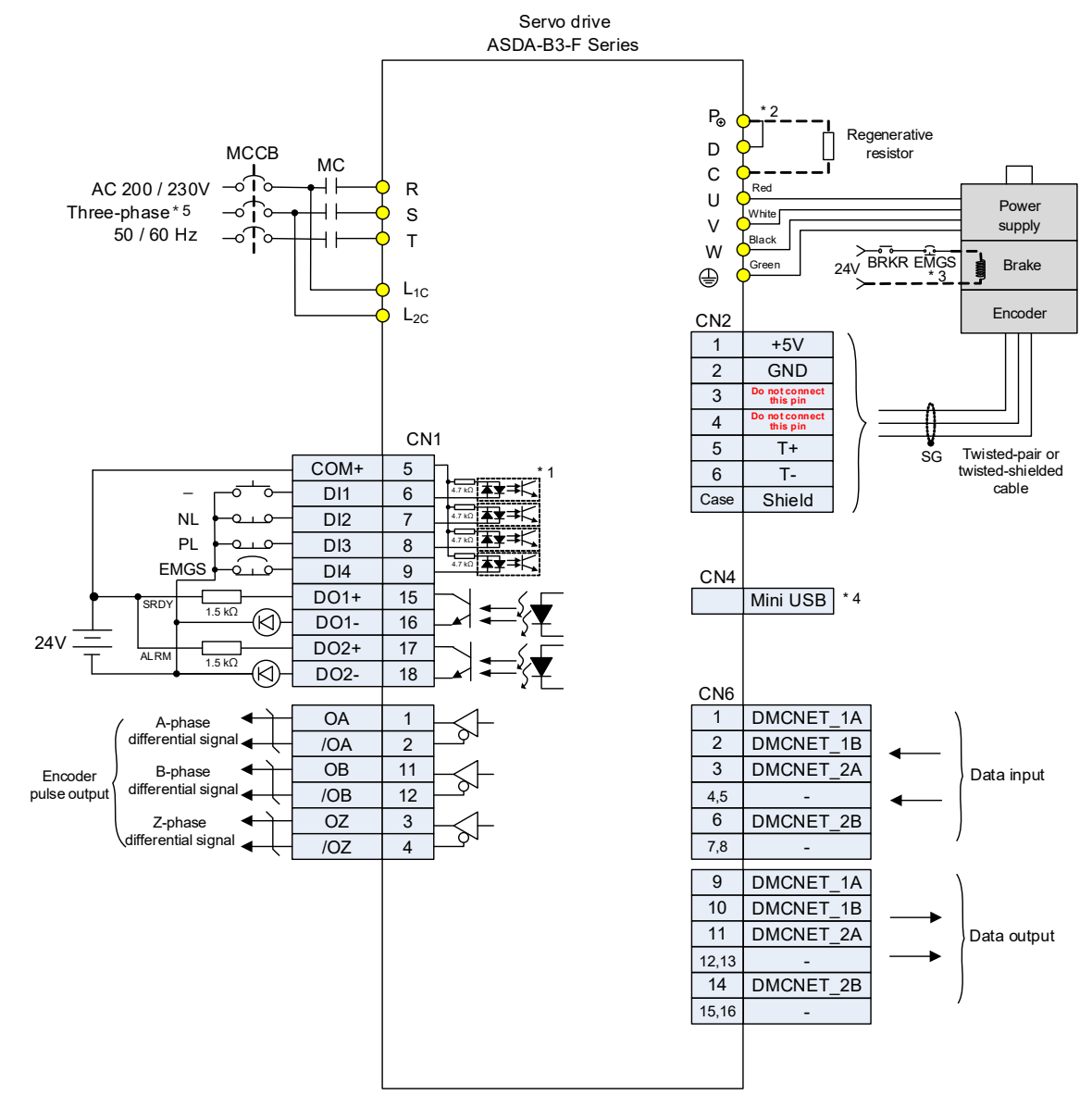

### **3.10.7 DMCNET communication mode**

- 1. Refer to Section 3.3.7 for CN1 wiring.
- 2. Models of 200 W and below have no built-in brake resistor.
- 3. The brake coil has no polarity.
- 4. Connects to Mini USB (for PC communication).
- 5. Models of 1.5 kW and below can use single-phase power supply.

# **3.10.8 EtherCAT communication mode**

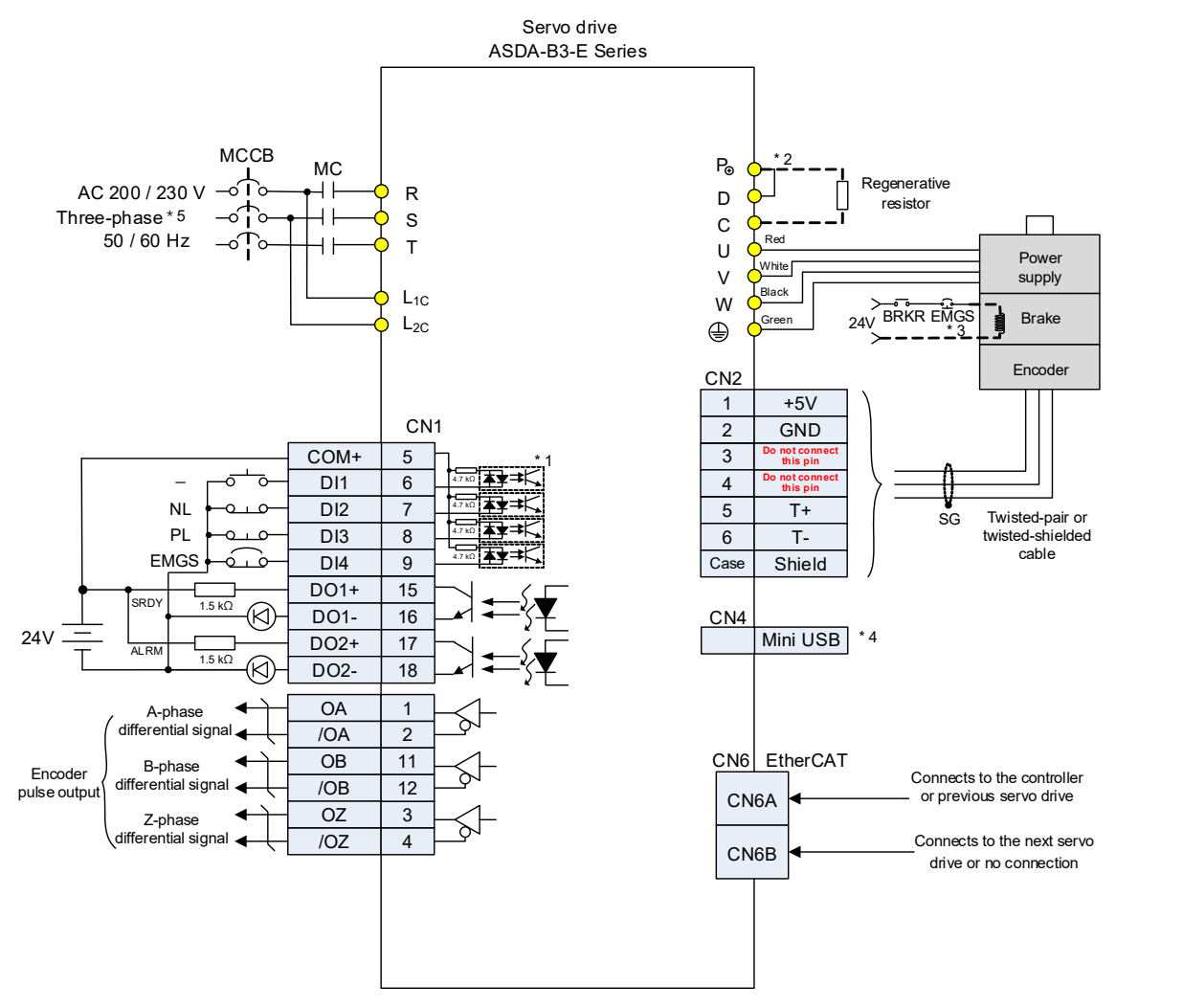

- 1. Refer to Section 3.3.7 for CN1 wiring.
- 2. Models of 200 W and below have no built-in brake resistor.
- 3. The brake coil has no polarity.
- 4. Connects to Mini USB (for PC communication).
- 5. Models of 1.5 kW and below can use single-phase power supply.

(This page is intentionally left blank.)

# **Test Operation and Panel Display**

This chapter describes the panel display of ASDA-B3 series servo drive, as well as its operation and testing.

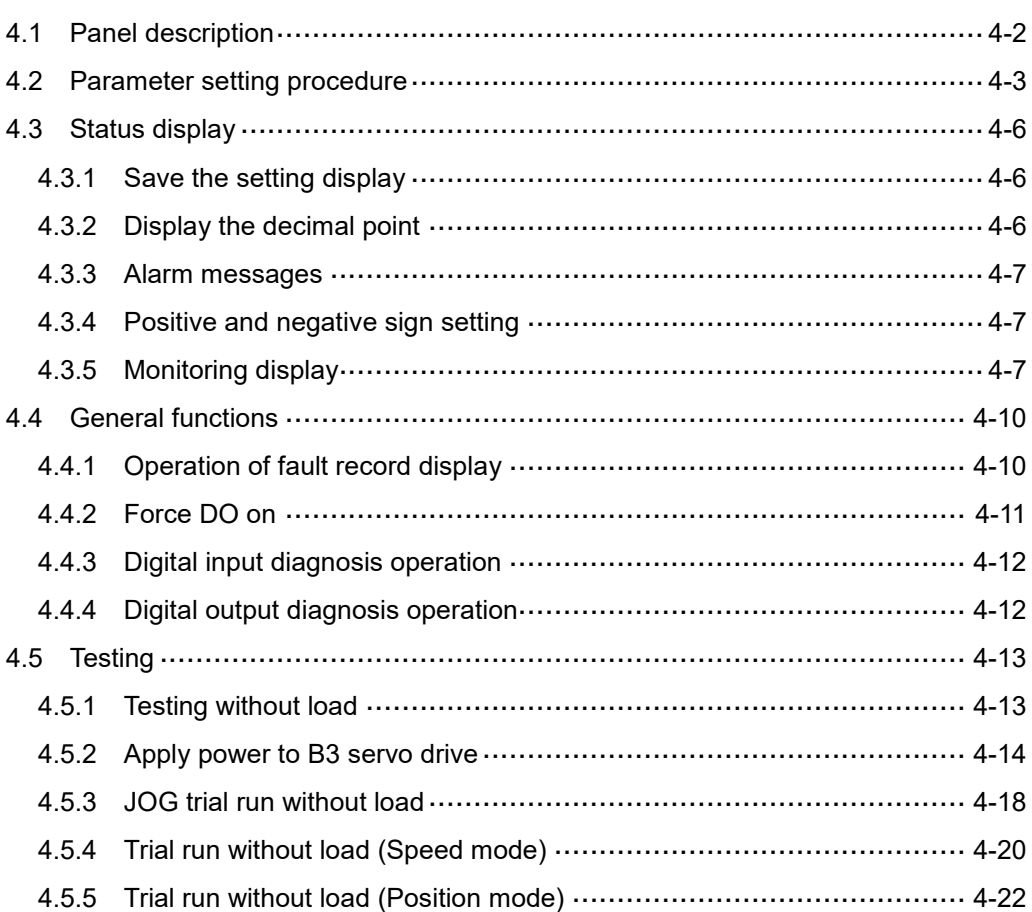

# <span id="page-136-0"></span>**4.1 Panel description**

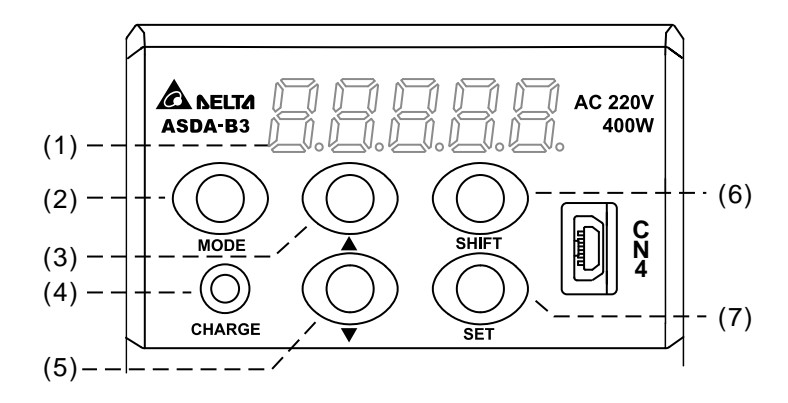

- (1) Display: 5-digit, 7-segment LED displays the monitoring values, parameters, and setting values.
- (2) MODE key: switches the display among Monitoring mode, Parameter mode, and Alarm mode. In Editing mode, press the MODE key to switch back to Parameter mode.
- (3) UP (▲) key: changes the monitoring code, parameter number, and value.
- (4) CHARGE (Charge LED): the Charge LED indicator is on when the power is applied to the circuit.
- (5) DOWN (▼) key: changes the monitoring code, parameter number, and value.
- (6) SHIFT key: in Parameter mode, press this key to change the group number. In Editing mode, moving the flashing (selected) digit to the left lets you adjust the higher setting bit. You can switch the display of high / low digits in Monitoring mode.
- (7) SET key: displays and stores the parameter value. In Monitoring mode, pressing the SET key switches between decimal and hexadecimal display. In Parameter mode, pressing the SET key switches to Editing mode.

# <span id="page-137-0"></span>**4.2 Parameter setting procedure**

Switching modes:

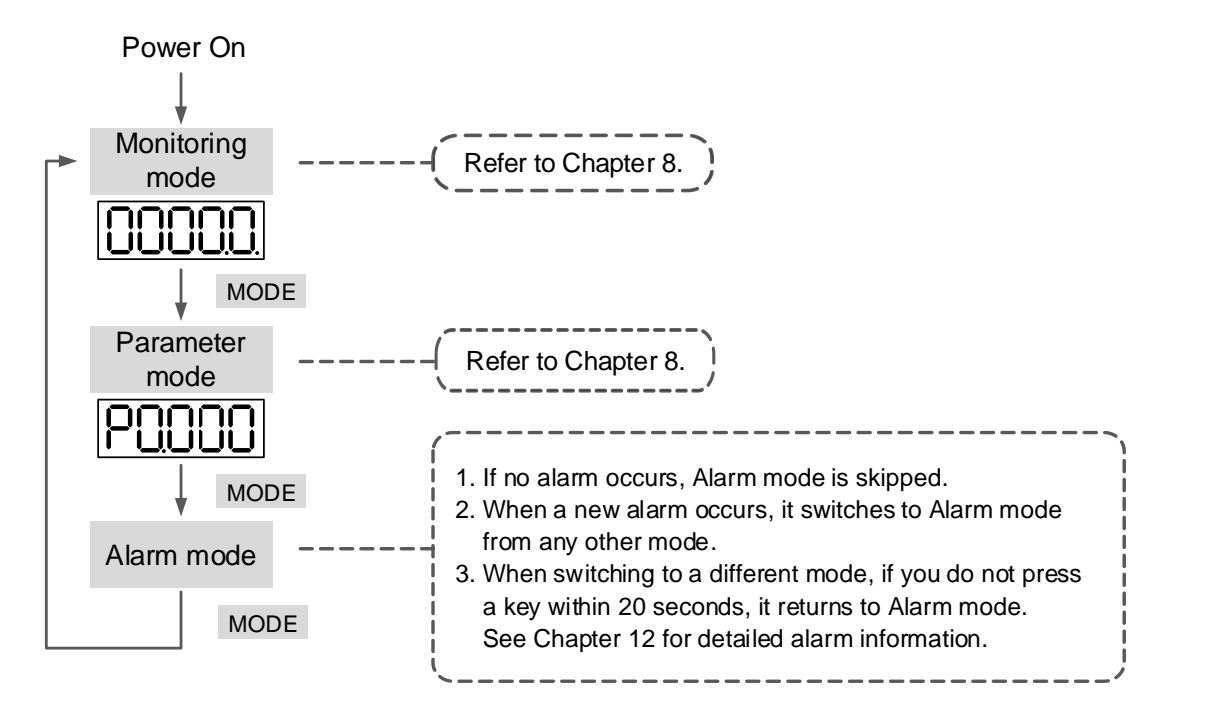

Operating in each mode:

#### **Monitoring mode**

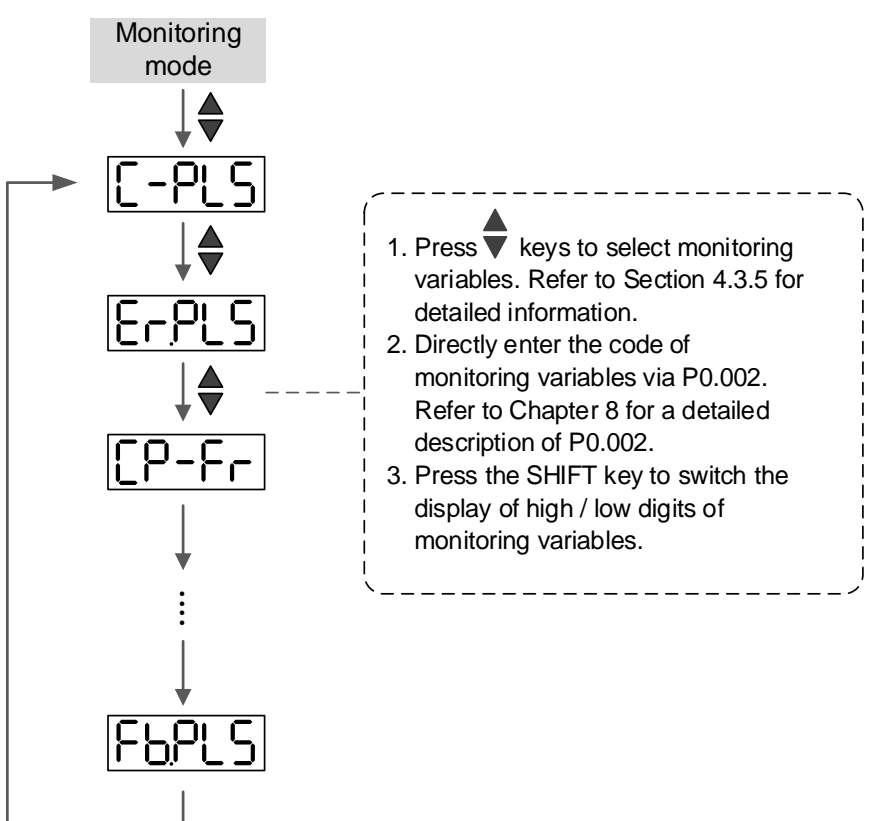

#### **Parameter mode**

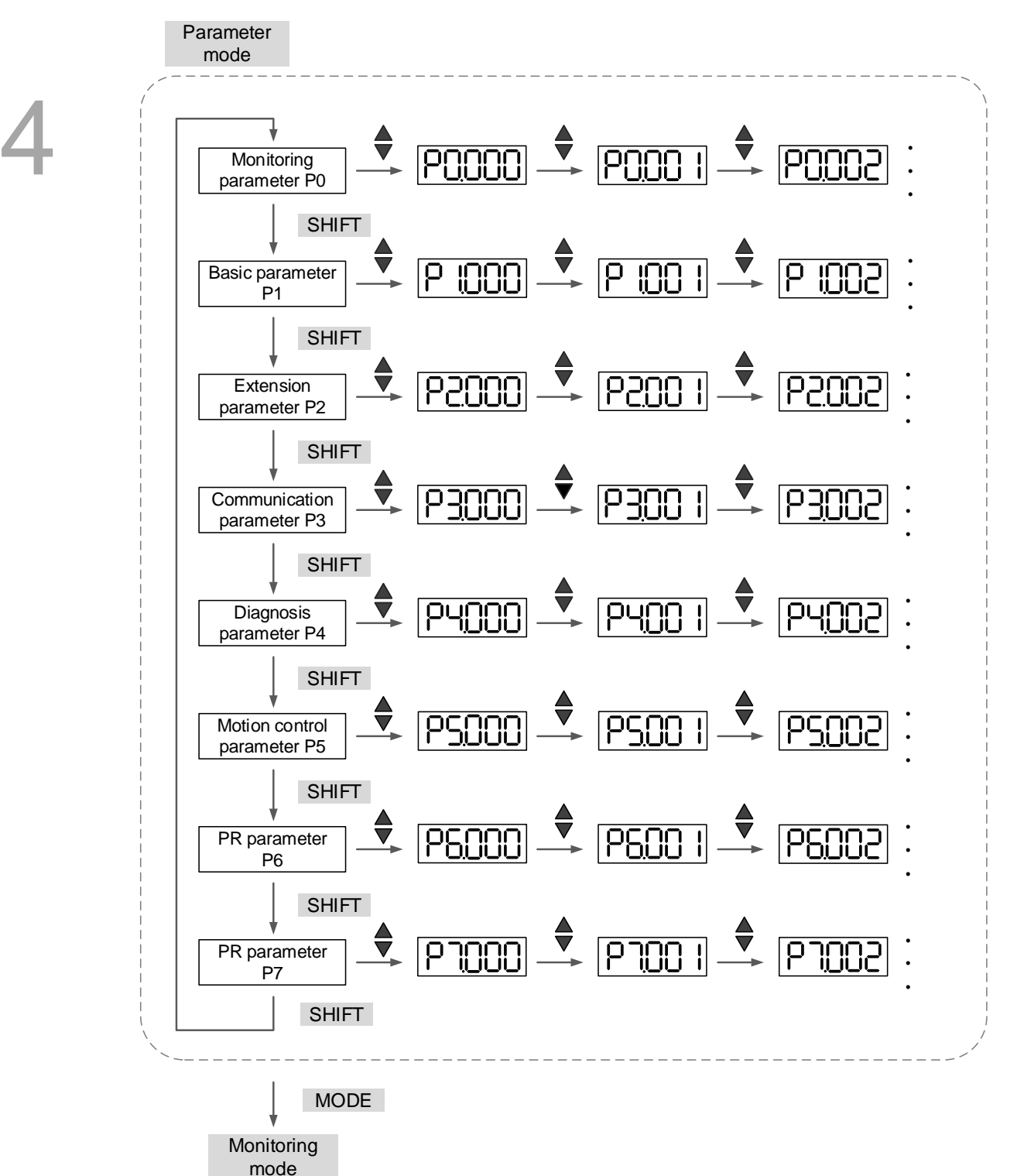

#### **Editing mode**

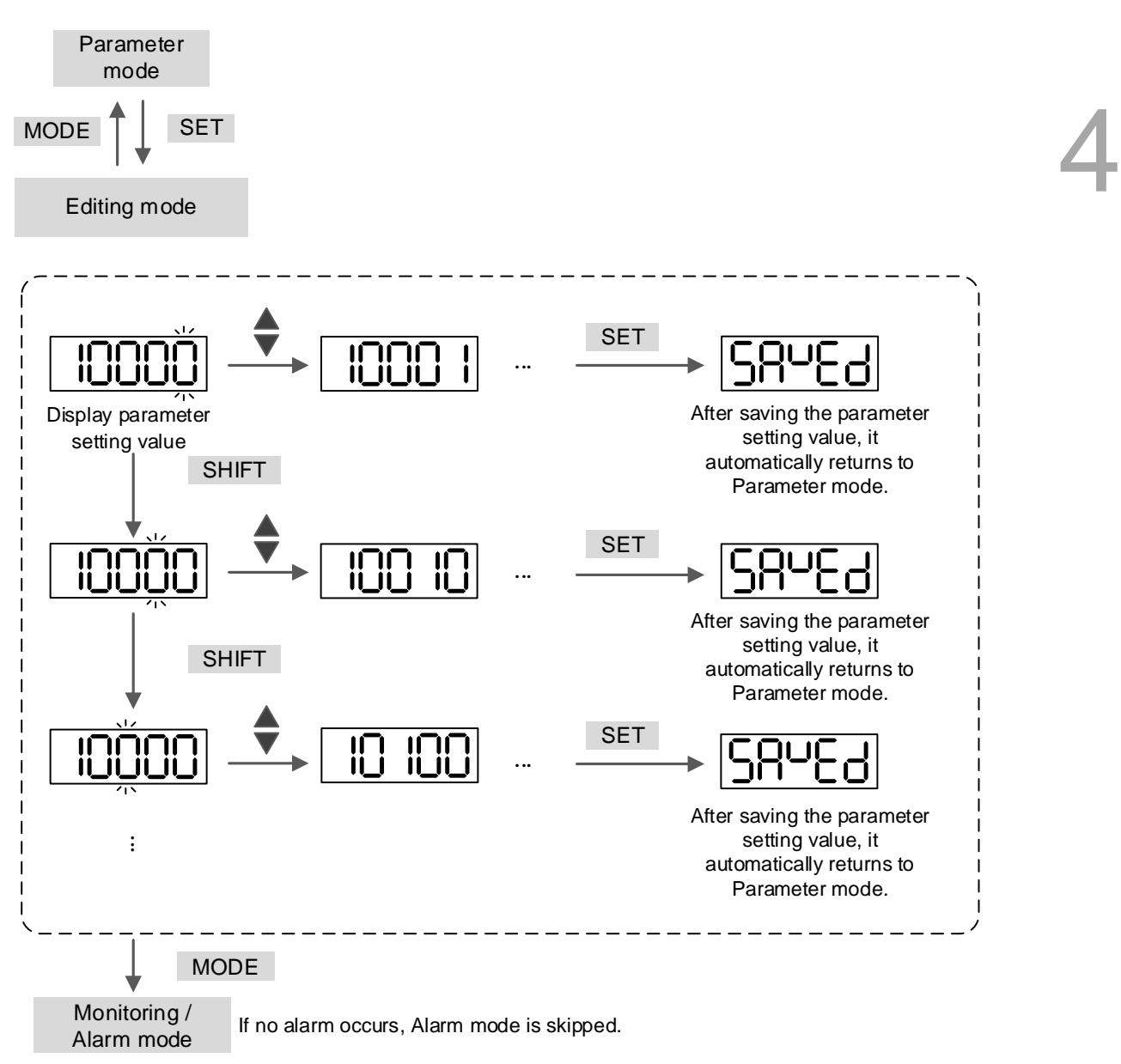

# <span id="page-140-0"></span>**4.3 Status display**

# <span id="page-140-1"></span>**4.3.1 Save the setting display**

When you complete the parameter setting, press the SET key to save the parameters.

The panel displays the status for one second.

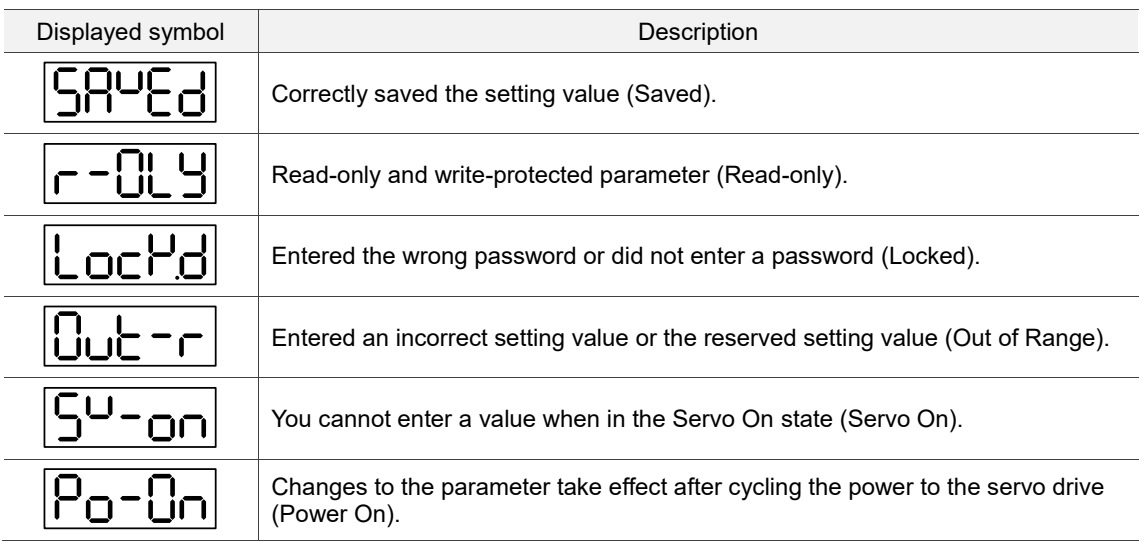

# <span id="page-140-2"></span>**4.3.2 Display the decimal point**

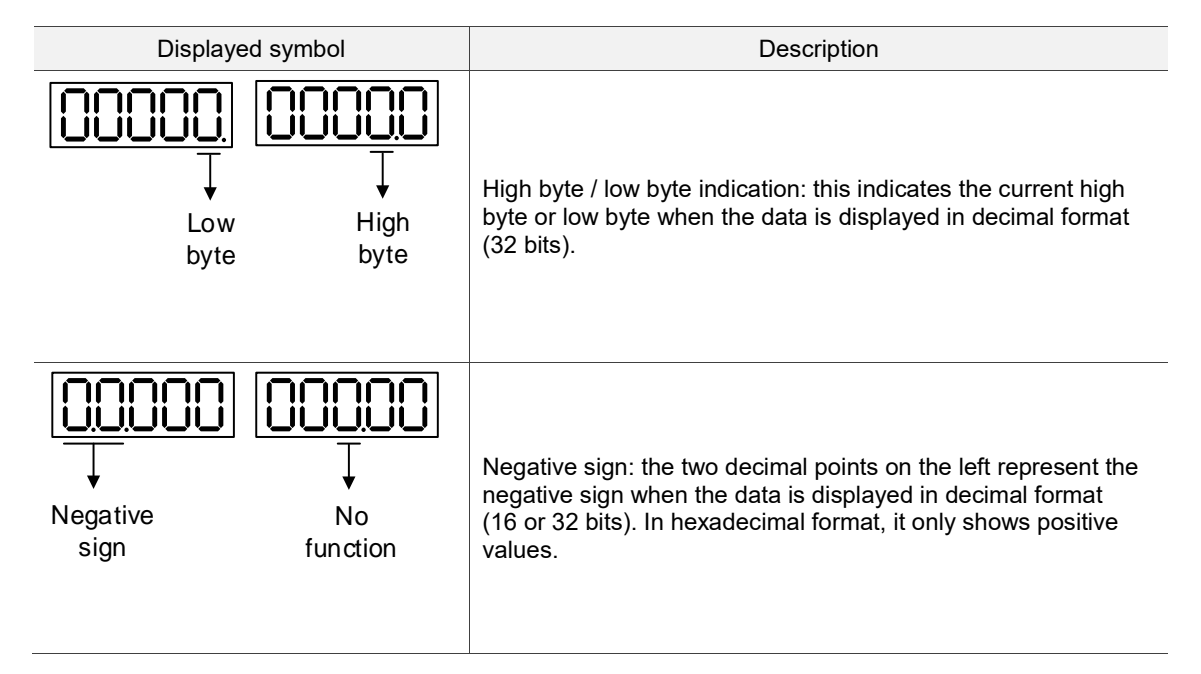

#### <span id="page-141-0"></span>**4.3.3 Alarm messages**

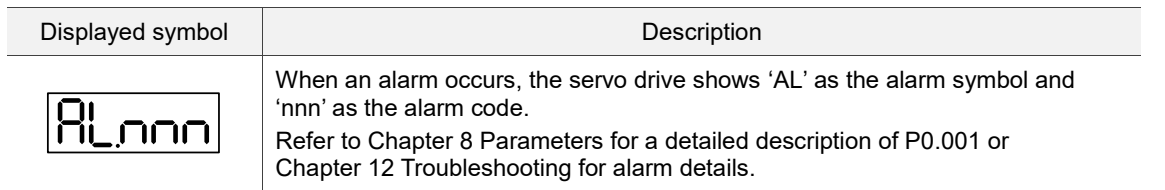

# <span id="page-141-1"></span>**4.3.4 Positive and negative sign setting**

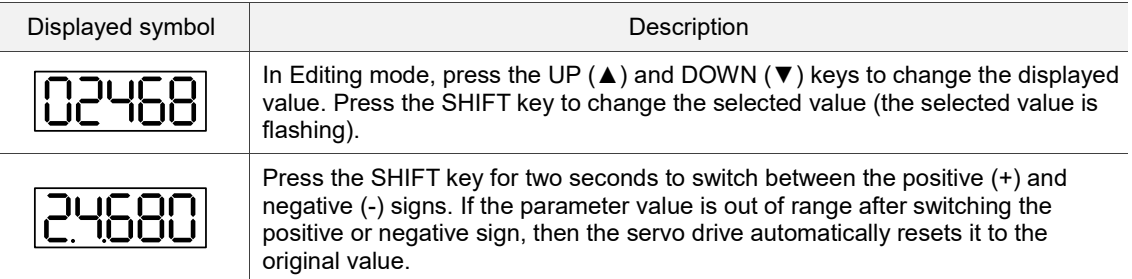

# <span id="page-141-2"></span>**4.3.5 Monitoring display**

When you apply power to the drive, the display shows the monitoring displayed symbol for one second, and then enters Monitoring mode. In Monitoring mode, press the UP (▲) and DOWN (▼) keys to change the monitoring variables. Or you can directly change the setting value of P0.002 to specify the monitoring code. When powered, the default monitoring code is determined by the value of P0.002. For example, the value of P0.002 is 4. When the drive is powered, it displays the monitoring symbol C-PLS first, and then shows the input number of pulse commands. Refer to the following table for more information.

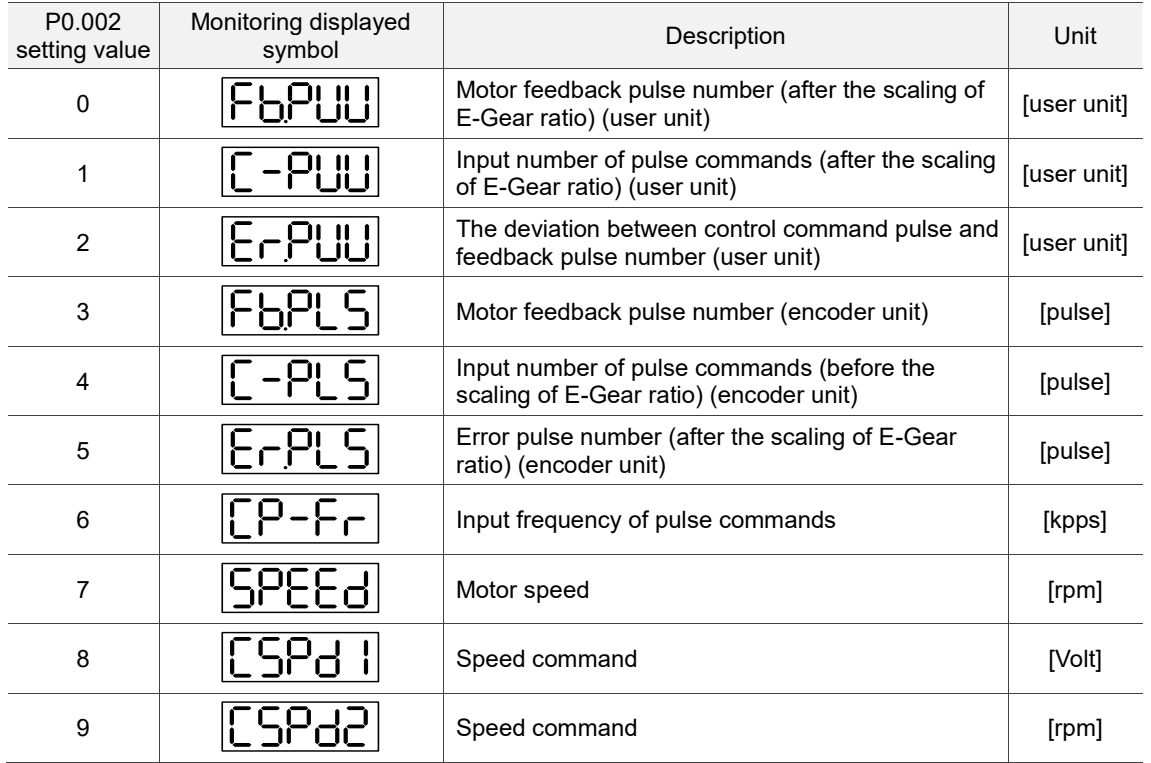

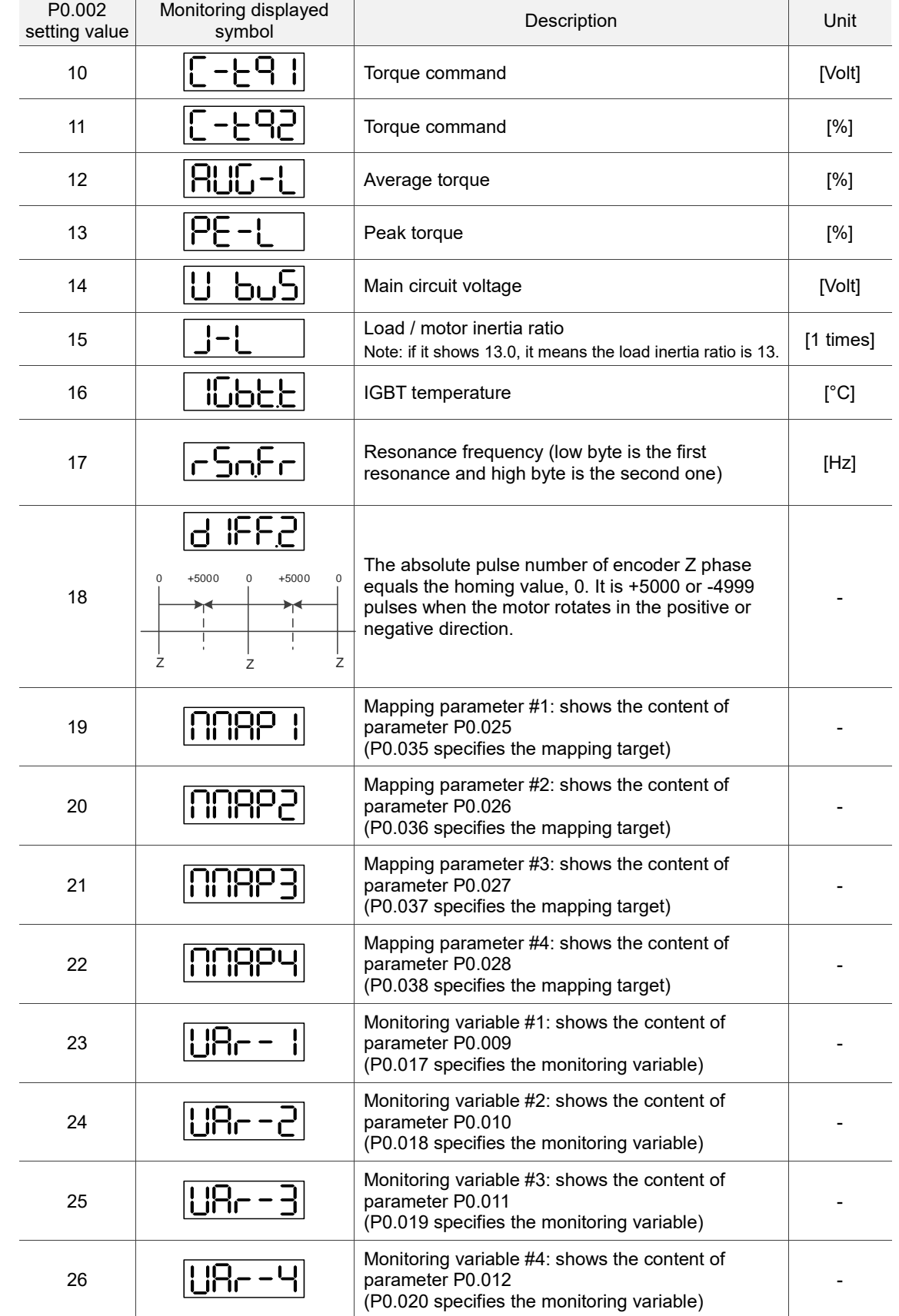

The following table shows the panel display of 16-bit and 32-bit values.

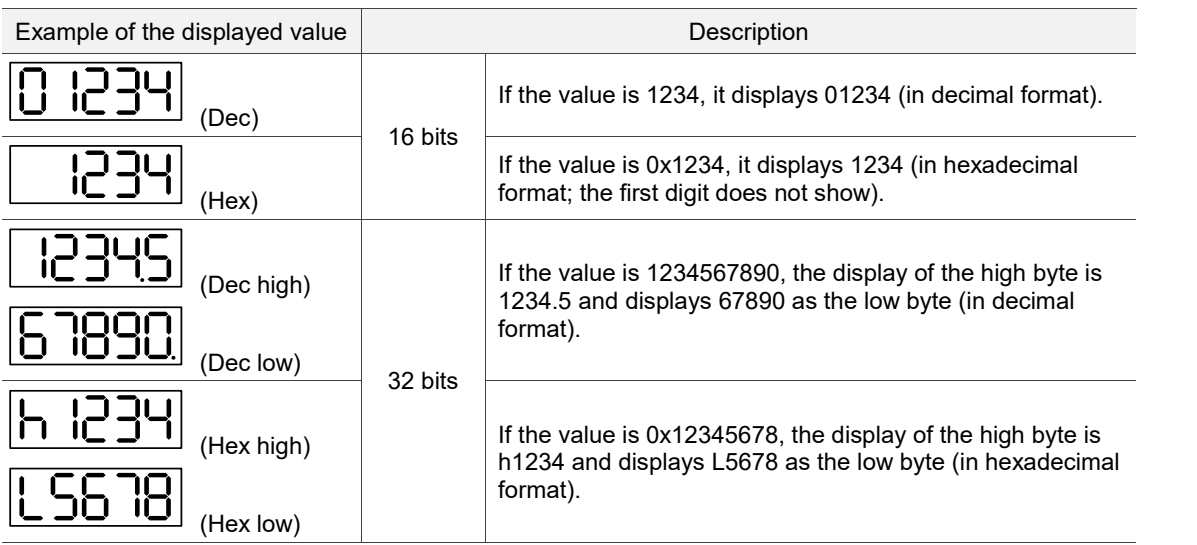

The following table shows the panel display for the negative sign.

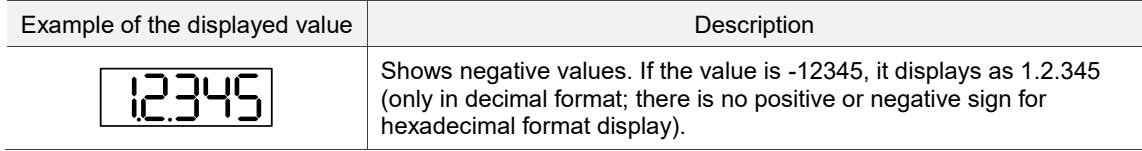

Note:

- 1. Dec means the value is displayed in decimal format; Hex represents hexadecimal format.
- 2. The display shown above is applicable in both Monitoring mode and Editing mode.
- 3. When all monitoring variables are 32 bits, you can switch the high / low bit and the display method (Dec / Hex). As described in Chapter 8, each parameter only supports one display method and

cannot be switched.
# **4.4.1 Operation of fault record display**

In Parameter mode, select P4.000 - P4.004 and press the SET key to show the corresponding fault record.

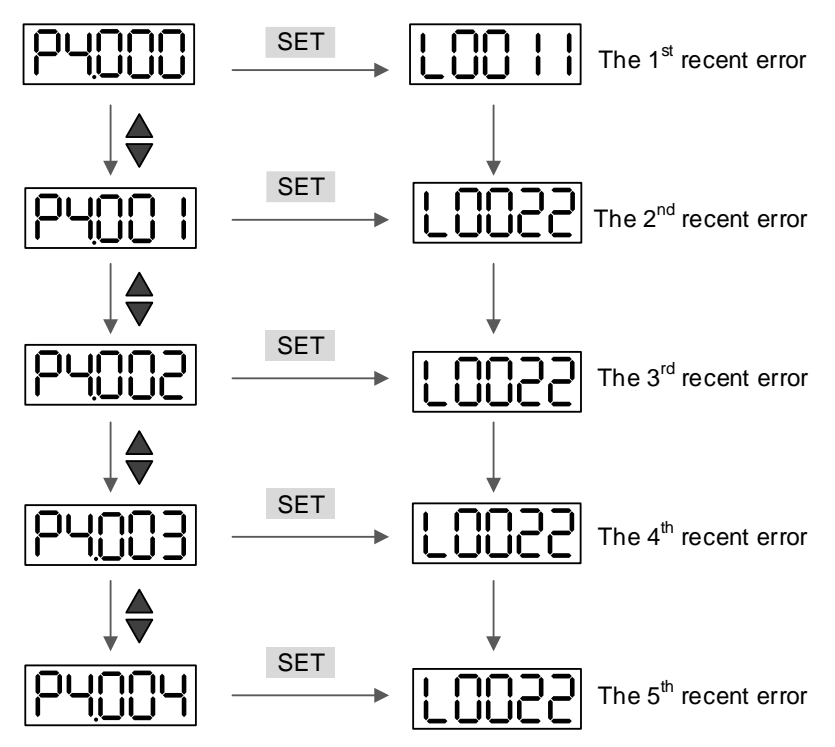

# **4.4.2 Force DO on**

You can switch to the Diagnosis mode by the following steps. Set P2.008 to 406 and enable the function to force DO on. Then, set the DO by binary method with P4.006. When the parameter value is 2, it forces DO2 on. When the value is 5, it forces DO1 and DO3 on. No data is retained in this mode. The mode returns to the normal DO mode after cycling the power. You can also set P2.008 to 400 to switch to the normal DO mode.

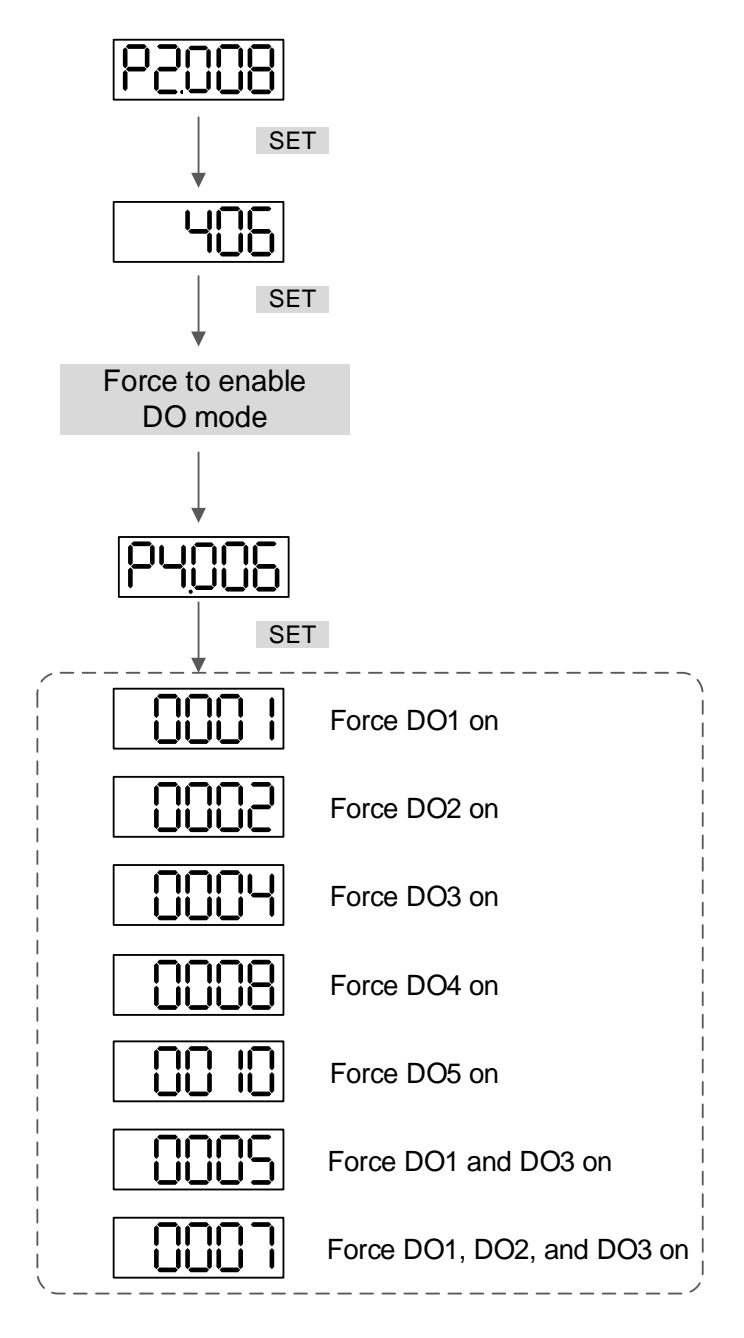

Note: P4.006 is displayed in hexadecimal format. Therefore, it does not show the fifth 0.

# **4.4.3 Digital input diagnosis operation**

You can switch to the Diagnosis mode by the following steps. When DI1 - DI9 are triggered by the external signal, the panel shows the corresponding signal in bit. When it shows 1, it means the DI is on.

For example, if it shows 1FE1, E is in hexadecimal format; it will be 1110 when it transfers to binary format. Then, DI6 - DI8 are on.

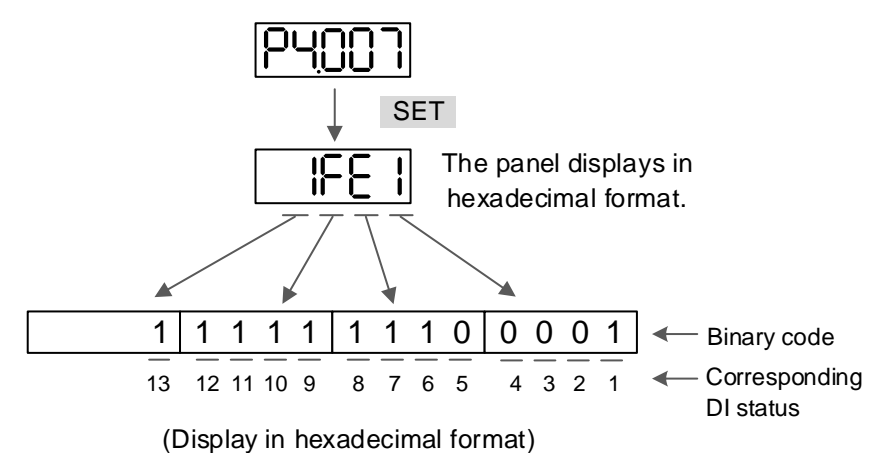

# **4.4.4 Digital output diagnosis operation**

You can switch to the Diagnosis mode by the following steps. When DO1 - DO6 are triggered by the output signal, the panel shows the corresponding signal in bit. When it shows 1, it means the DO is on.

For example, if it shows 1F, F is in hexadecimal format; it will be 1111 when it transfers to binary format. Then, DO1 - DO4 are on.

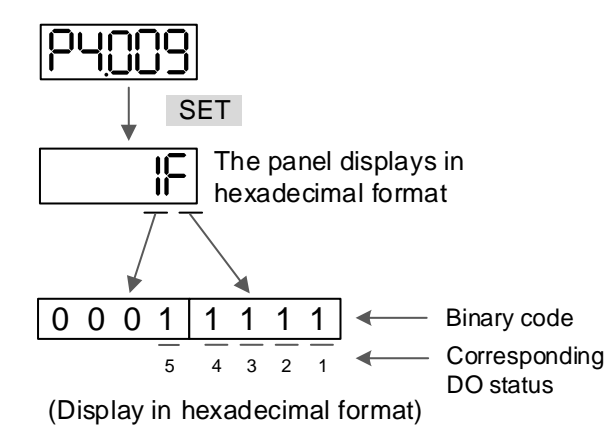

# **4.5 Testing**

This section is divided into two parts. The first part introduces testing without load and the second part describes testing when running the servo motor with load. To avoid danger, operate the servo motor without load first.

# **4.5.1 Testing without load**

Remove the load from the servo motor, including coupling on the shaft and accessories, to avoid any damage to the servo drive or machine. This prevents the disassembled parts of the motor shaft from falling off and possibly causing personnel injury or equipment damage during operation. Run the motor without load first to see if the servo motor can run during normal operation.

Caution: to prevent danger, it is strongly recommended that you check if the motor can operate

#### normally without load first. Then, try operating the motor with load.

Check the following items carefully before operation.

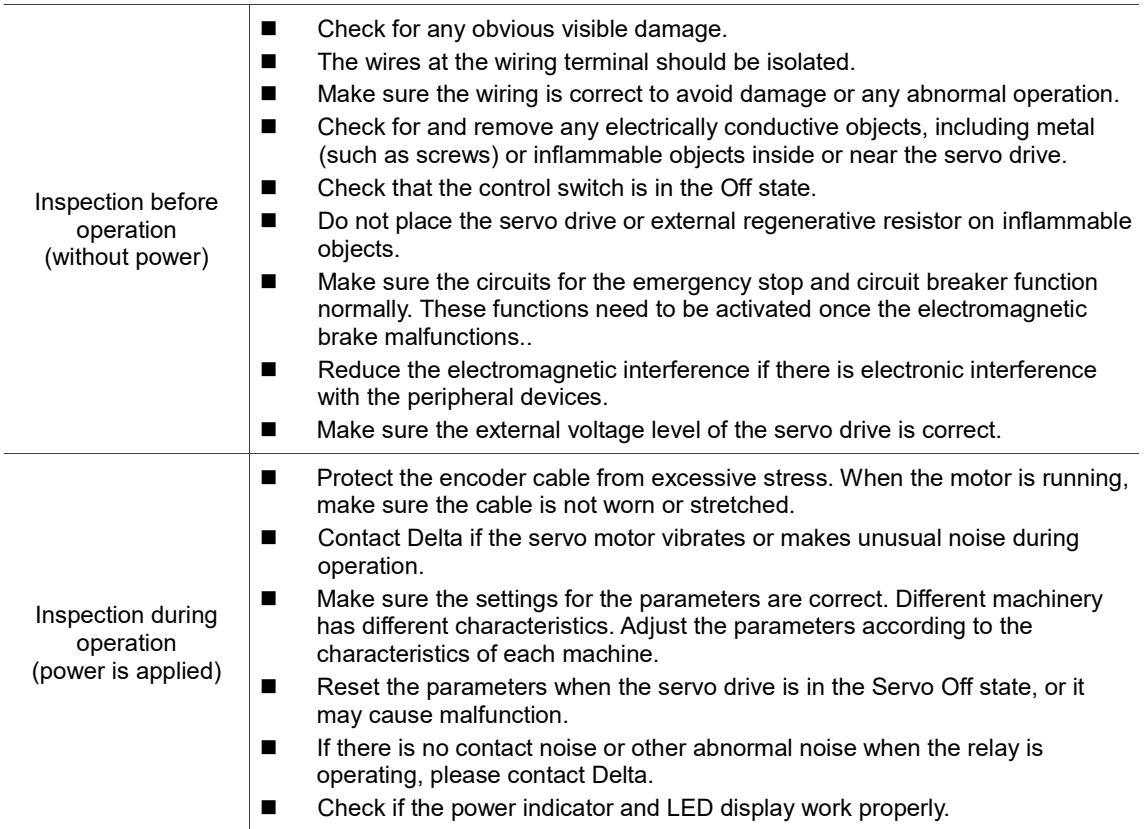

#### **4.5.2 Apply power to B3 servo drive**

Follow these instructions.

- 1. Make sure the wiring between the motor and servo drive is correct:
	- (1) U, V, W, and FG have to connect to the red, white, black, and green wires respectively. If the wiring is incorrect, the motor cannot work properly. The motor ground cable FG must connect to the drive's ground terminal. Refer to Chapter 3 for wiring.
	- (2) The encoder cable for the motor is correctly connected to CN2: if you only want to use the JOG function, connecting CN1 and CN3 is not necessary. Refer to Chapter 3 for the wiring for CN2.

Caution: do not connect the power (R, S, T) to the output terminal (U, V, W) of B3 servo drive, or it may damage the servo drive.

- 2. Connect the power circuit for the servo drive: 200V servo drive: connect the power to the servo drive. Refer to Chapter 3 for power wiring.
- 3. Turn on the power:

220V servo drive supply: apply power, including to the control circuit ( $L_{1C}$ ,  $L_{2C}$ ) and main circuit (R, S, T).

When the power is on, the display of the servo drive shows:

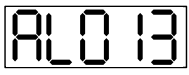

The default digital inputs (DI6 - DI8) are the signal for negative limit (NL), positive limit (PL), and emergency stop (EMGS). If DI6 - DI8 are not used, you must change the values of P2.015 - P2.017, which you can set to 0 (disable the DI function) or some other value for a different function.

If the servo drive status displays the P0.002 setting as the motor speed (07), then the screen display shows:

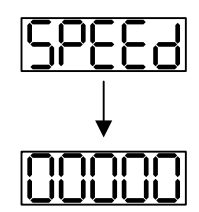

When the panel displays no text, check if the control circuit power is undervoltage.

**Now When the screen displays:** 

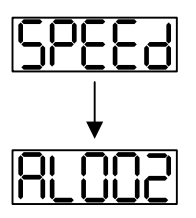

Overvoltage warning:

This means the voltage input from the main circuit is higher than the rated range or a power input error has occurred (incorrect power system).

Corrective action:

- 1. Use the voltmeter to measure the input voltage from the main circuit, and ensure it is within the rated range.
- 2. Use the voltmeter to measure if the power system complies with the specifications.
- When the screen displays:

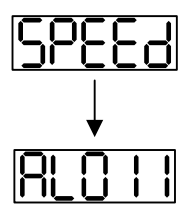

Encoder error warning:

Check that the motor encoder is securely connected and the wiring is correct.

Corrective action:

- 1. Make sure the wiring is following the instructions in the user manual.
- 2. Check the encoder connector.
- 3. Check for loose wiring.
- 4. Check if the encoder is damaged.

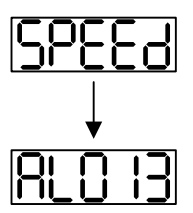

Emergency stop warning:

Check if any of the digital inputs DI1 - DI9 are set to emergency stop (EMGS).

Corrective action:

- 1. If you do not want to set the emergency stop (EMGS) as one of the digital inputs, make sure none of the digital inputs DI1 - DI9 are set to emergency stop (EMGS) (make sure that none of the parameters, P2.010 - P2.017 and P2.036, are set to 21).
- 2. If the emergency stop (EMGS) function is needed, make sure this DI is on when it is preset as normally closed (function code: 0x0021), and then set this DI as normally open (function code: 0x0121).
- When the screen displays:

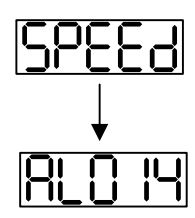

Negative limit error warning:

Check if any of the digital inputs DI1 - DI9 are set to negative limit (NL) and that DI is off.

Corrective action:

- 1. If you do not want to set the negative limit (NL) as one of the digital inputs, make sure none of the digital inputs DI1 - DI9 are set to negative limit (NL) (make sure that none of the parameters, P2.010 - P2.017 and P2.036, are set to 22).
- 2. If the negative limit (NL) function is needed, make sure this DI is on when it is preset as normally closed (function code: 0x0022), and then set this DI as normally open (function code: 0x0122).

**Now When the screen displays:** 

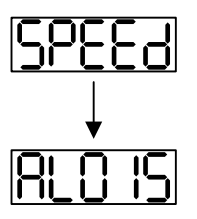

Positive limit error warning:

Check if any of the digital inputs DI1 - DI9 are set to positive limit (PL) and make sure that DI is off.

Corrective action:

- 1. If you do not want to set the positive limit (PL) as one of the digital inputs, make sure none of the digital inputs DI1 - DI9 are set to positive limit (PL) (make sure that none of the parameters, P2.010 - P2.017 and P2.036, are set to 23).
- 2. If the positive limit (PL) function is needed, make sure this DI is on when it is preset as normally closed (function code: 0x0023), and then set this DI as normally open (function code: 0x0123).
- When the screen displays:

Overcurrent warning:

Corrective action:

- 1. Check the connection between the motor and servo drive.
- 2. Check if the conducting wire is short-circuited. Fix the short circuit and prevent any metal conductors from being exposed.
- When the screen displays:

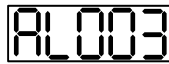

Undervoltage warning:

Corrective action:

- 1. Check if the main circuit wiring is correct.
- 2. Use a voltmeter to check the main circuit voltage.
- 3. Use a voltmeter to measure if the power system complies with the specifications.

Note: during power on or in the Servo On state (without issuing any commands), if an alarm occurs or any abnormal display appears, contact the distributor.

#### **4.5.3 JOG trial run without load**

It is easy to test the motor and servo drive using a JOG trial run without load since no extra wiring is needed. For safety reasons, it is recommended to set JOG at low speed. Follow these steps: Step 1: JOG trial run is available only when the servo drive is in the Servo On state. The drive

- can be forced into the Servo On state by setting P2.030 to 1 or with the host controller. (JOG trial run with panel operation is not available in the Communication mode.)
- Step 2: set JOG speed (unit: rpm) with P4.005. Press the SET key to display the JOG speed. The default is 20 rpm.
- Step 3: press the ▲ or ▼ key to adjust the JOG speed. In the following example, the speed is set to 100 rpm.
- Step 4: press the SET key to display JOG and enter JOG mode.
- Step 5: press the MODE key after completing the trial run to exit JOG mode.

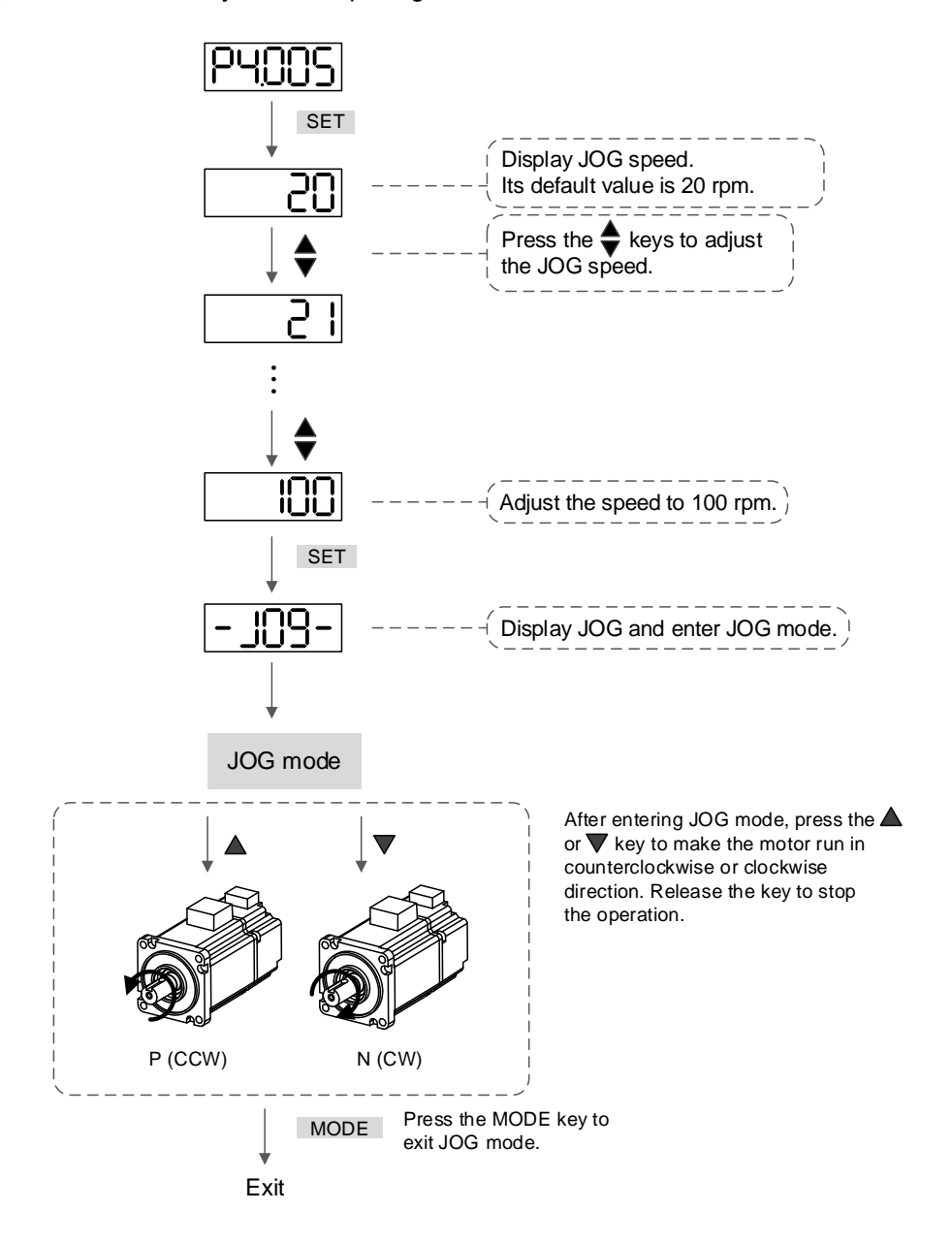

4

The following shows the JOG timing diagram:

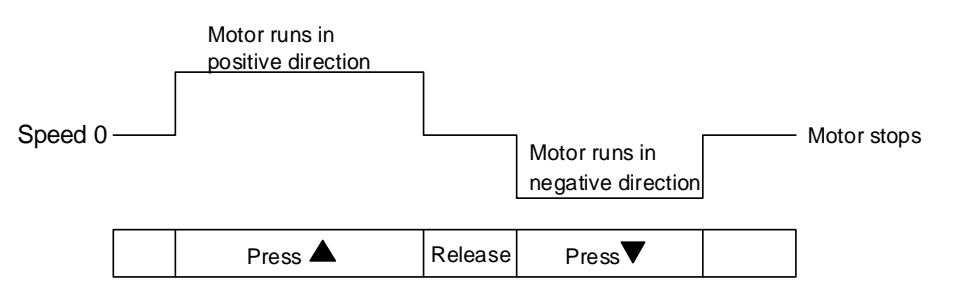

If the motor does not run, check if the wiring between U, V, W and encoder cable is correct.

If the motor runs abnormally, check if the U, V, W phase sequence is correct.

# **4.5.4 Trial run without load (Speed mode)**

Before starting the trial run without load, firmly secure the motor base to avoid any danger caused by force generated by the motor during speed changes.

Step 1: set the control mode of the servo drive to Speed mode. Set P1.001 to 2 for Speed mode. Then cycle the power to the servo drive.

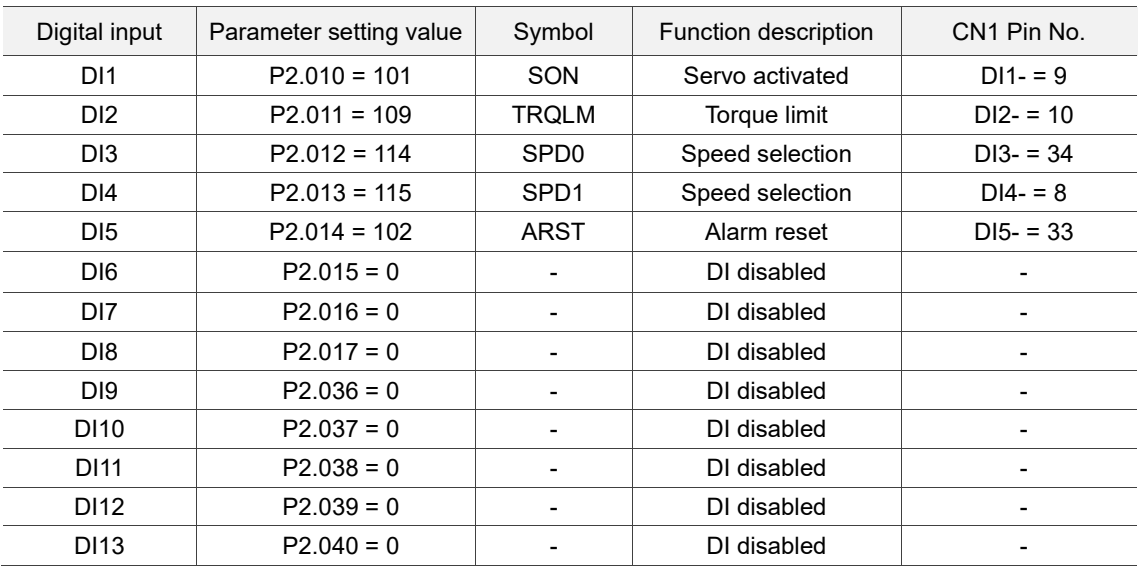

Step 2: in Speed mode, the following table lists the digital input settings for the trial run.

This table shows the settings that disable the negative limit (DI6), positive limit (DI7), and emergency stop (DI8) functions. Thus, parameters P2.015 - P2.017 and P2.036 - P2.040 are set to 0 (disabled). You can program the digital inputs of Delta's servo drive. When programming the digital inputs for the servo drive, refer to Table 8.1 Digital input (DI) descriptions in Chapter 8.

The default setting includes the negative limit, positive limit, and emergency stop functions. Therefore, if any alarm occurs after you complete the settings, cycle the power to the servo drive or set DI5 to On to clear the error. Refer to Section 4.5.2.

The Speed command selection is determined by SPD0 and SPD1. See the following table.

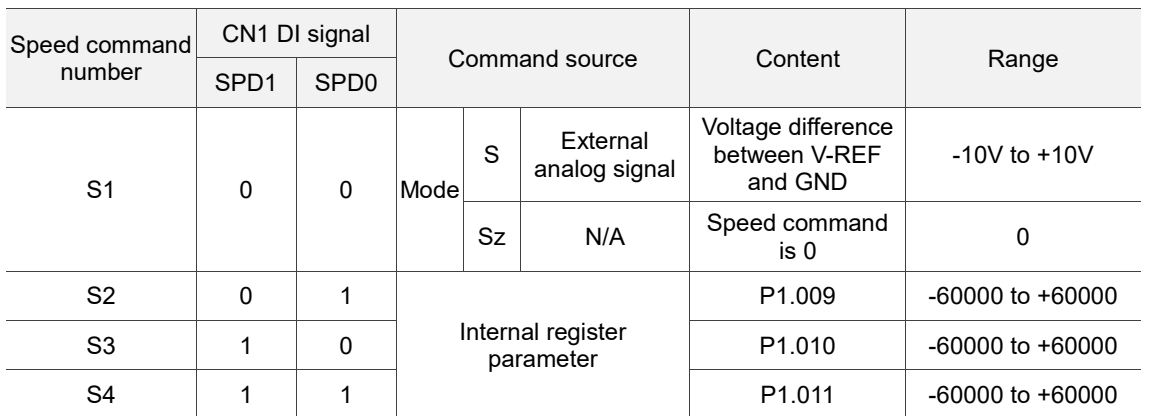

0: the switch is open (off).

1: the switch is closed (on).

The parameter setting range of the internal register is from -60000 to +60000. Speed setting = setting value x 0.1 rpm. For example, P1.009 =  $+30000$ , speed setting =  $+30000$  x 0.1 rpm = +3000 rpm.

Command setting for the speed register:

Set P1.009 to +30000.

Set P1.010 to +1000.

Set P1.011 to -30000.

Motor's running direction:

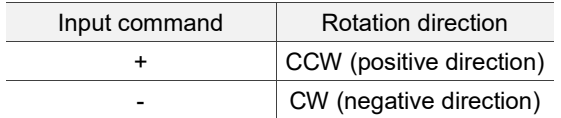

Step 3:

- 1. Switch on DI1 and the drive is in the Servo On state.
- 2. When both Speed commands of DI3 (SPD0) and DI4 (SPD1) are off, that means it executes the S1 command. The motor rotates according to the analog voltage command.
- 3. When DI3 (SPD0) is on, that means it executes the S2 command. The rotation speed is 3000 rpm.
- 4. When DI4 (SPD1) is on, that means it executes the S3 command. The rotation speed is 100 rpm.
- 5. When both DI3 (SPD0) and DI4 (SPD1) are on, that means it executes the S4 command. The rotation speed is -3000 rpm.
- 6. You can repeat steps 3 5.
- 7. If you want to stop the motor, switch off DI1 (Servo Off).

# **4.5.5 Trial run without load (Position mode)**

Before starting the trial run without load, firmly secure the motor base to avoid any danger caused by the force generated by the motor during speed changes.

Step 1: set the control mode of the servo drive to Position mode. Set P1.001 to 1 for Position mode. Then cycle the power to the servo drive.

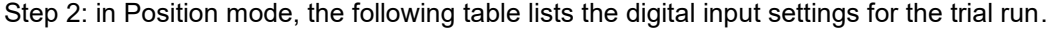

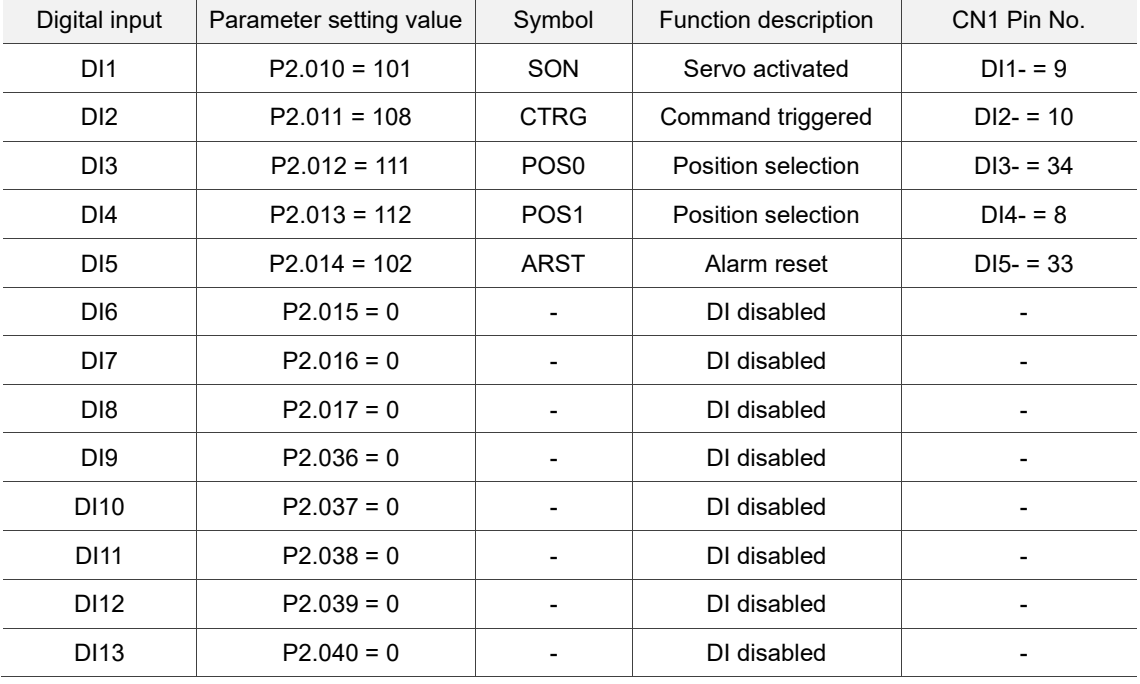

This table shows the settings that disable the negative limit (DI6), positive limit (DI7), and emergency stop (DI8) functions. Thus, parameters P2.015 - P2.017 and P2.036 - P2.040 are set to 0 (disabled). You can program the digital inputs of Delta's servo drive. When programming the digital inputs for the servo drive, refer to Table 8.1 Digital input (DI) descriptions in Chapter 8.

The default setting includes the negative limit, positive limit, and emergency stop functions. Therefore, if any alarm occurs after you complete the settings, cycle the power to the servo drive or set DI5 to On to clear the alarm. Refer to Section 4.5.2.

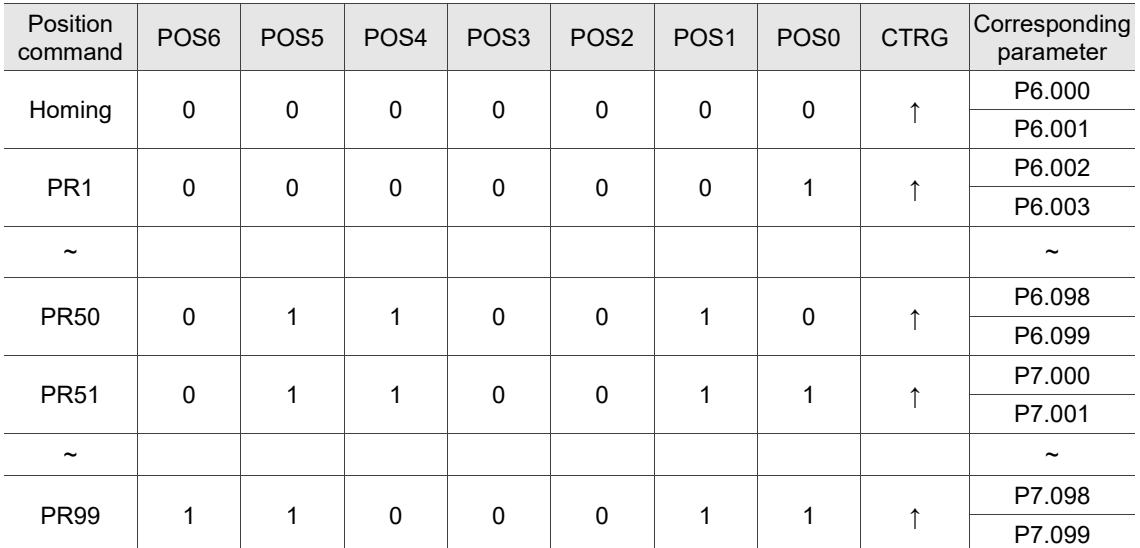

Refer to Section 3.10.2 for the wiring for Position (PR) control mode. See the following table for the 100 sets of PR and the Position commands (POS0 - POS6).

0: the switch is open (off).

1: the switch is closed (on).

You can set the 100 sets of PR (P6.000 - P7.099), which you can also set for absolute position commands.

(This page is intentionally left blank.)

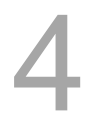

# **Tuning**

# 5

This chapter contains information about the auto tuning procedure and the three gain adjustment modes. Advanced users can also tune the servo system using the manual mode.

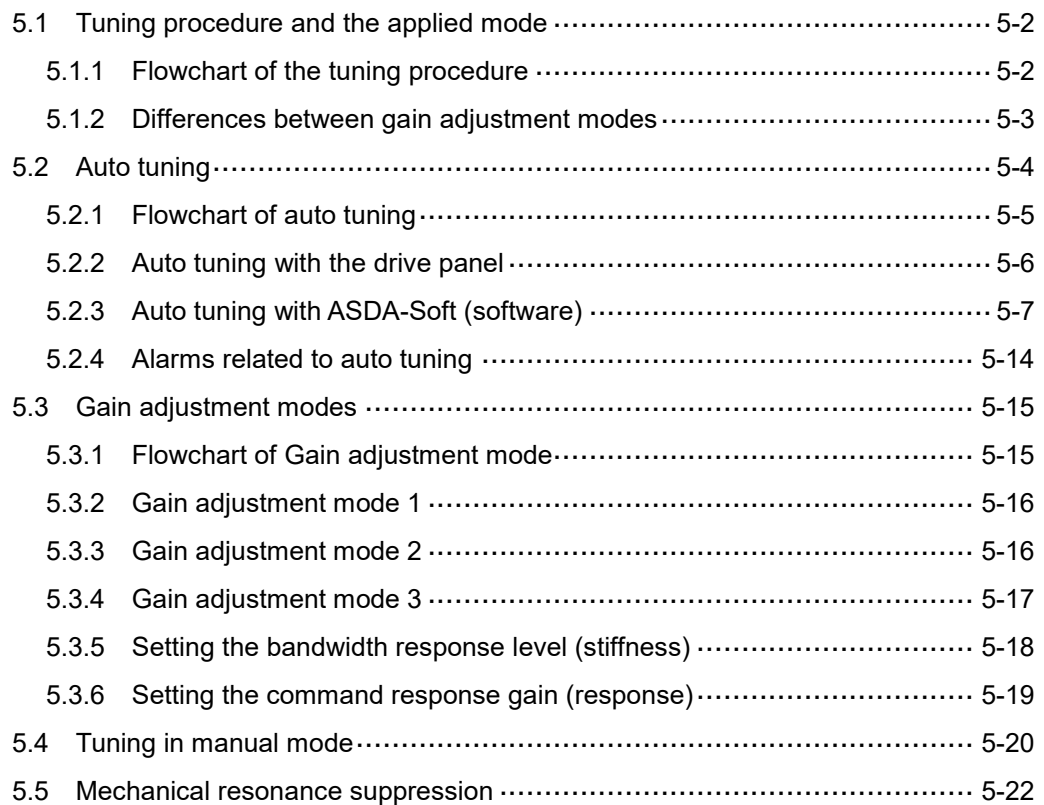

# <span id="page-160-1"></span><span id="page-160-0"></span>**5.1 Tuning procedure and the applied mode 5.1.1 Flowchart of the tuning procedure**

You can tune the servo drive by following this flowchart. First, start from the Auto Tuning mode. If you are not satisfied with the system's performance, then use Gain adjustment modes 1, 2, 3, or Manual mode for tuning the servo system.

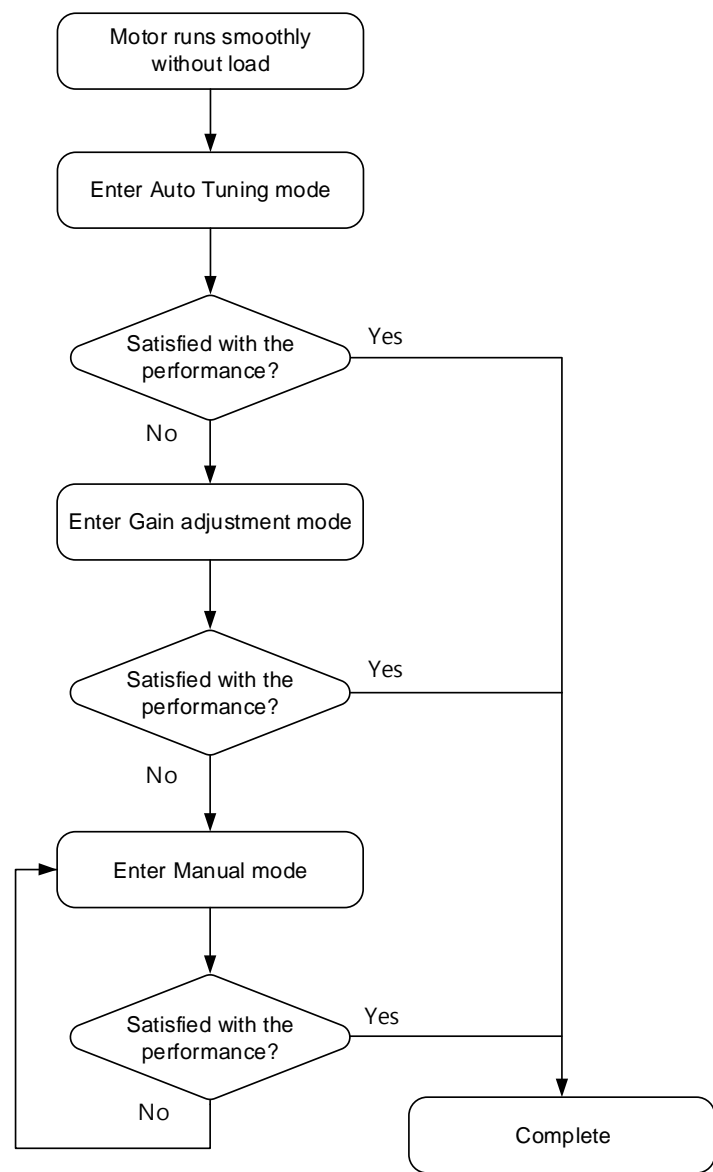

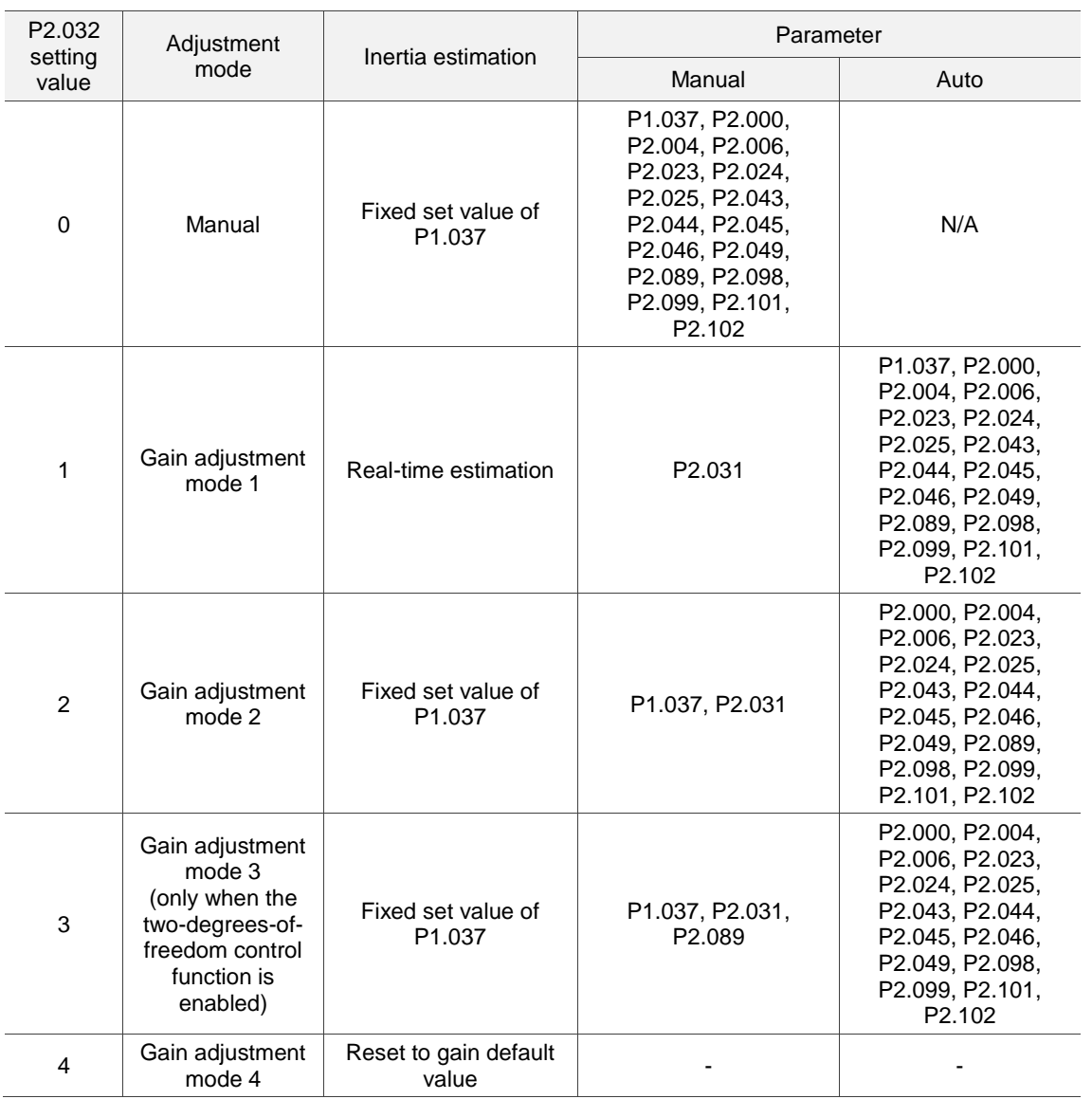

# <span id="page-161-0"></span>**5.1.2 Differences between gain adjustment modes**

Note:

1. For more information on the parameter functions, refer to Section 5.3 Gain adjustment modes.

2. When the two-degrees-of-freedom control function is disabled (set P2.094 [Bit 12] to 0), the effect of Gain adjustment mode 3 is the same as that of Gain adjustment mode 2, so setting P2.089 is invalid in that scenario.

# <span id="page-162-0"></span>**5.2 Auto tuning**

The auto tuning function provided by the ASDA-B3 enables the system to perform real-time machine inertia estimation and upload the tuned parameters to the servo drive. You can use the ASDA-Soft software or the drive panel to start auto tuning. The following table lists the parameters that change with the results of auto tuning.

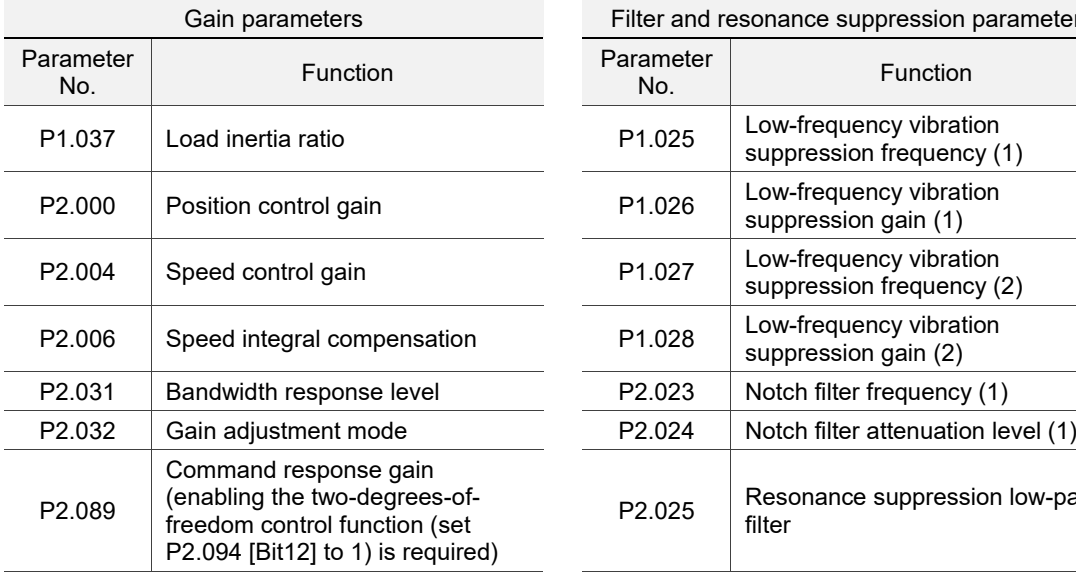

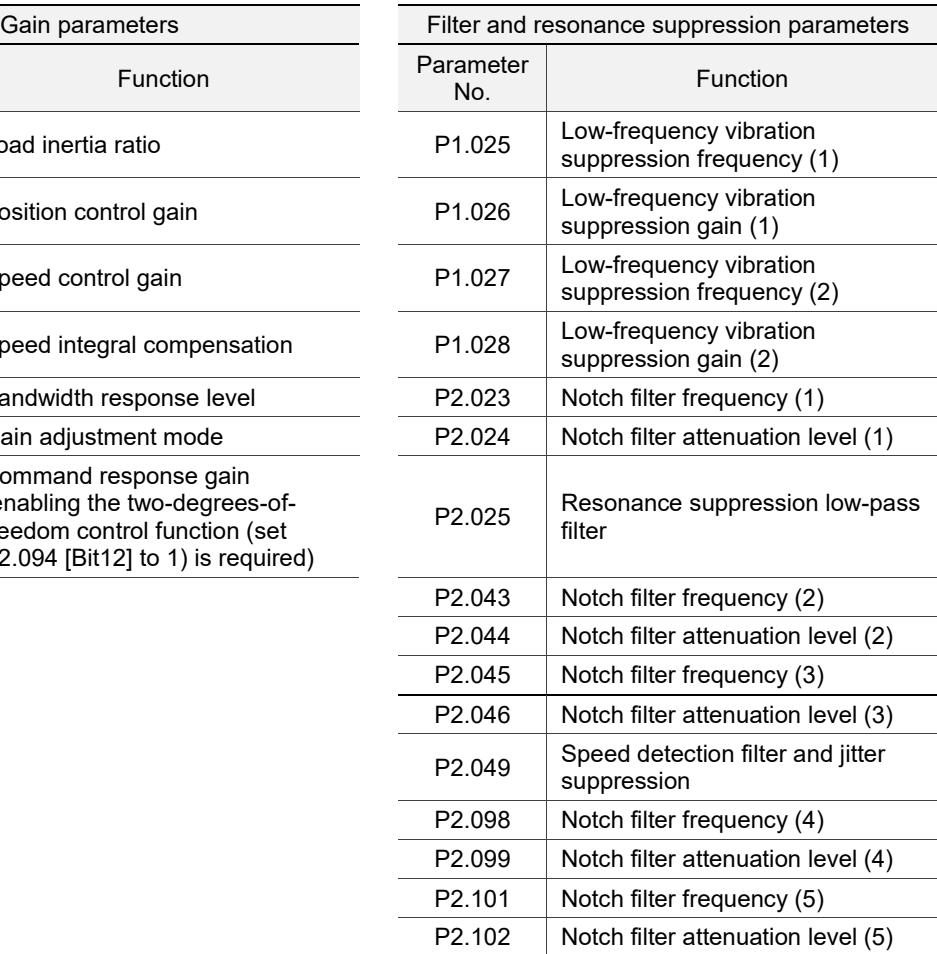

# <span id="page-163-0"></span>**5.2.1 Flowchart of auto tuning**

You can use the drive panel or ASDA-Soft to complete auto tuning. The auto tuning function in the B3 servo drive helps you to find the most suitable parameters for your system according to the machine characteristics.

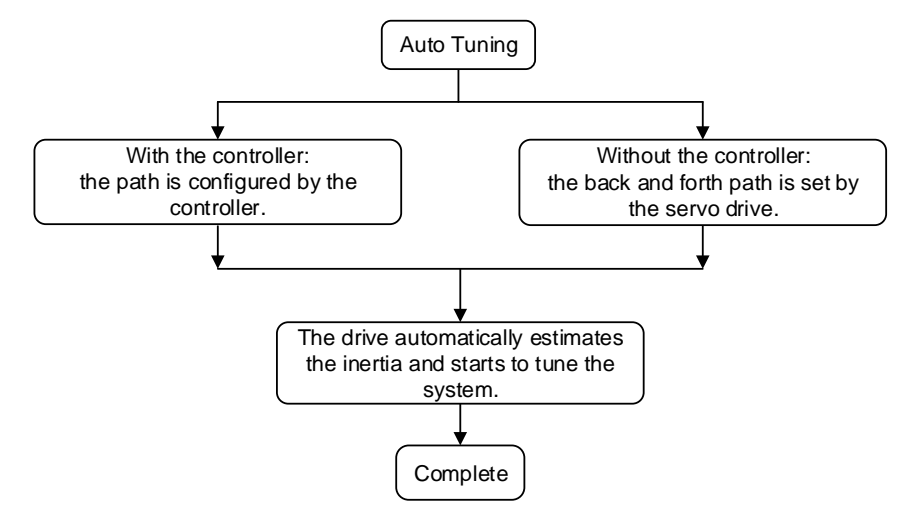

Note: when the path is configured by the controller, make sure the dwell time is added to the operation cycle. Otherwise, AL08B occurs and the servo drive cannot complete auto tuning.

You can use P2.105 and P2.106 to adjust the response and stiffness in Auto Tuning mode. See the following flowchart.

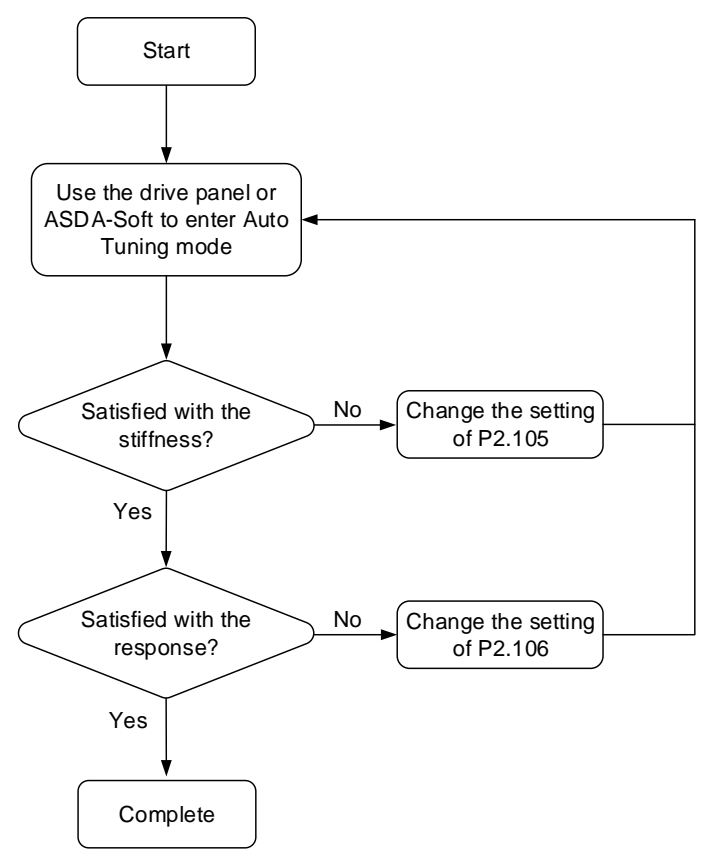

# <span id="page-164-0"></span>**5.2.2 Auto tuning with the drive panel**

With the following tuning procedure, use the drive panel to complete auto tuning. Make sure the emergency stop, positive and negative limit switches work properly before you start to tune the system.

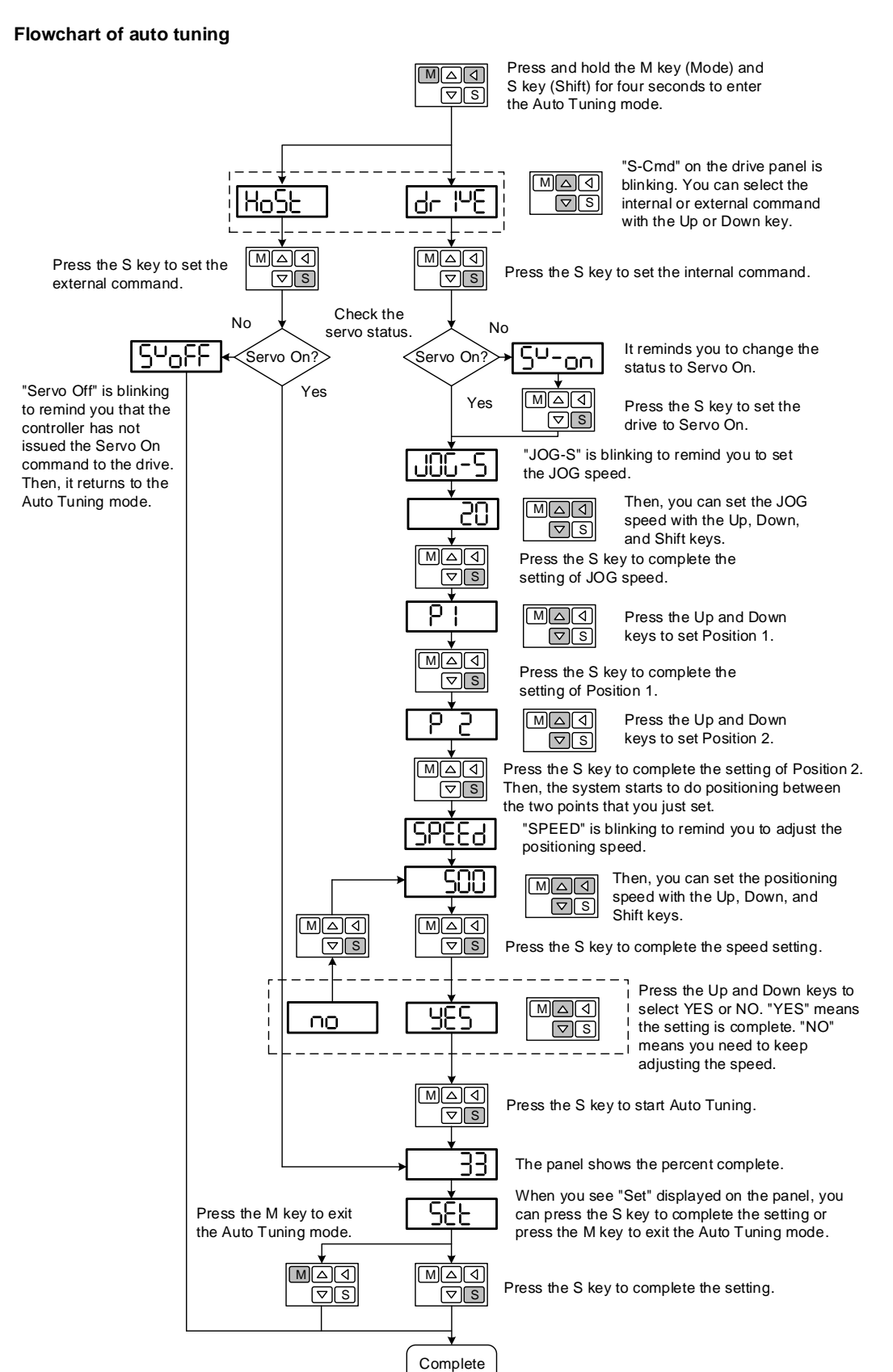

# <span id="page-165-0"></span>**5.2.3 Auto tuning with ASDA-Soft (software)**

Instead of using the drive panel, you can use ASDA-Soft to complete auto tuning. Go to Delta's website (http://www.deltaww.com/) to download ADSA-Soft for free. Install the software and open the executable file (.exe), then you can see the following screen.

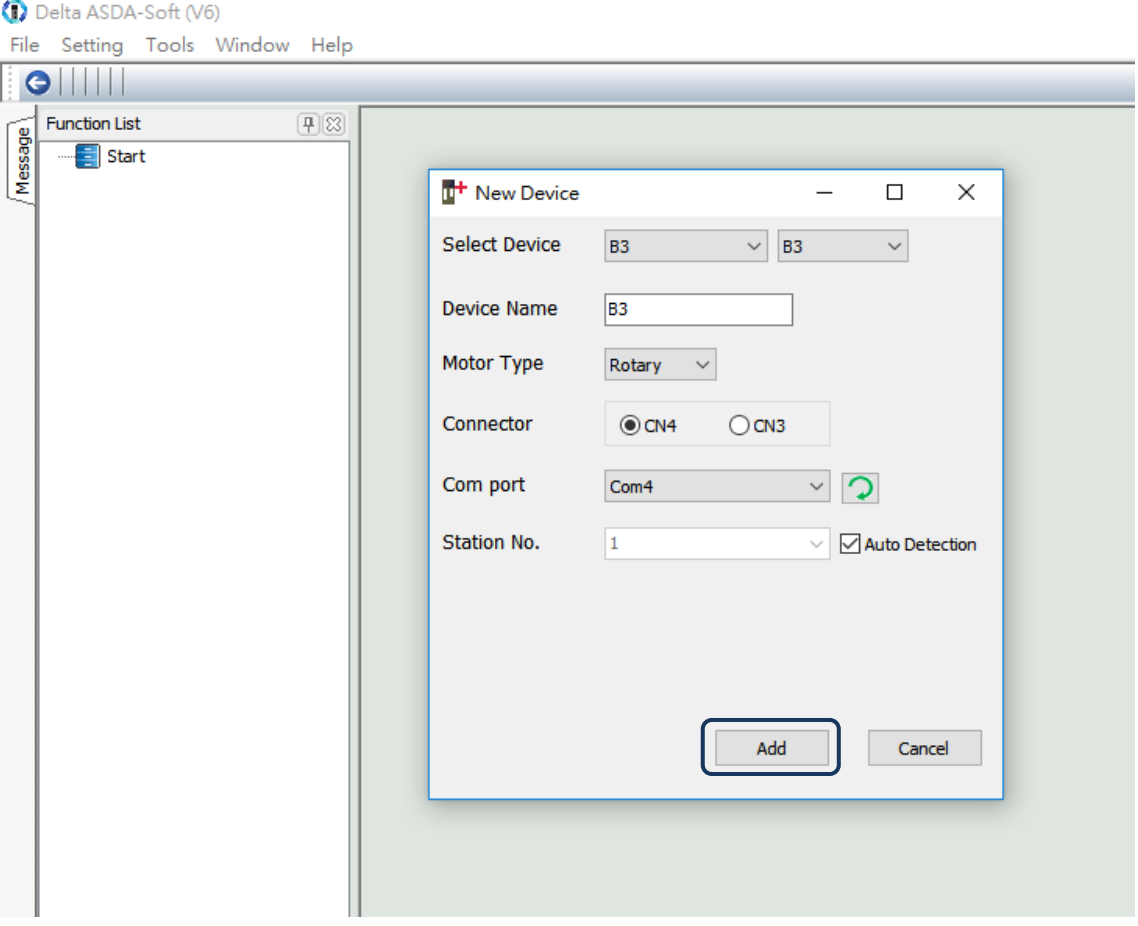

Make sure your ASDA-B3 servo drive, servo motor, and power are all properly connected.

Then click **Add** for the ASDA-Soft to be in online mode.

There are two types of auto-tuning procedure, one using the controller and one using the servo drive. Both procedures are described as follows.

■ Auto tuning with the controller: the controller sends the commands to drive the motor.

#### Step 1:

When the software is in online mode, the program window appears as follows. Click **Auto Tuning** in the Function List tree view.

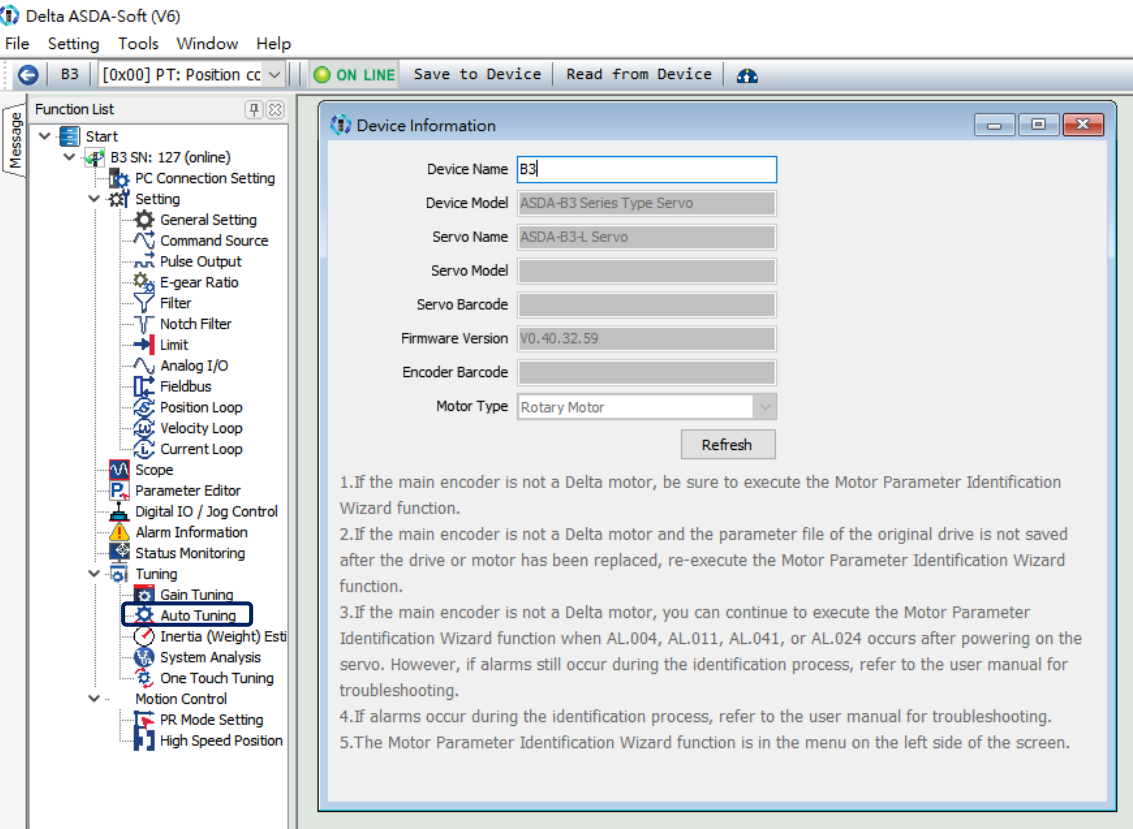

#### Step 2:

Click **Controller: Motion Command from Controller** and make sure the motion / machining path is set correctly.

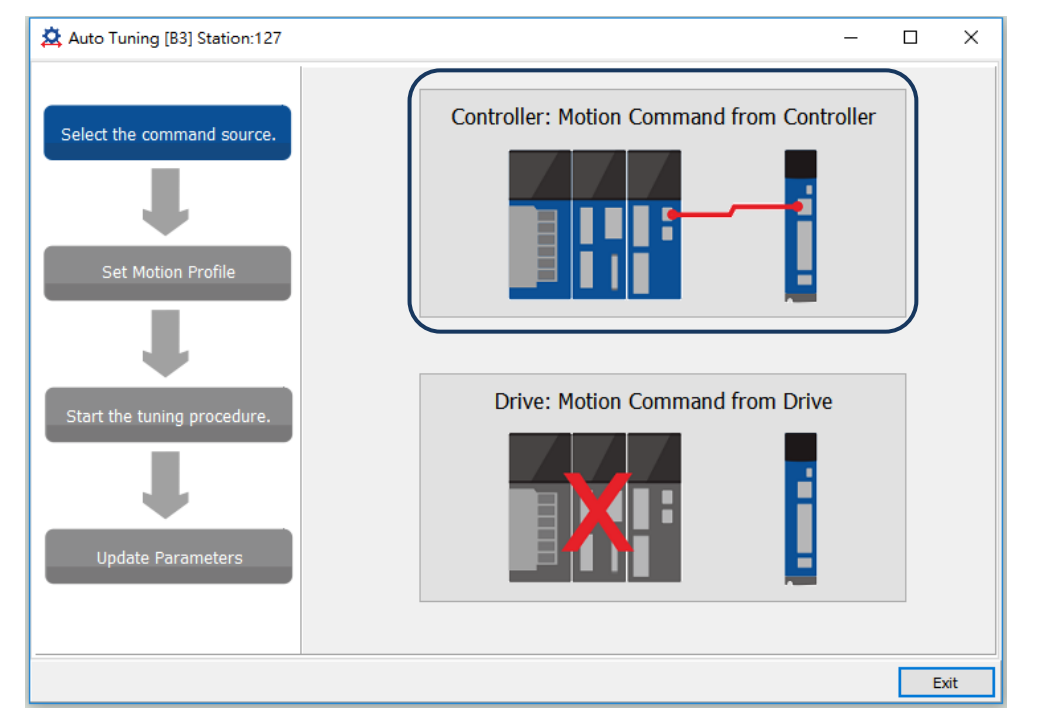

Suggestions: set the motor to operate at least one cycle in both positive and negative directions. The delay time for reaching the positions in both positive and negative directions should not be less than 1,000 ms with the running speed no less than 500 rpm.

#### Step 3:

Repeatedly run the motor with the path you just set. Before running the motor, make sure no one is standing close to the machinery. Then, click **Next**.

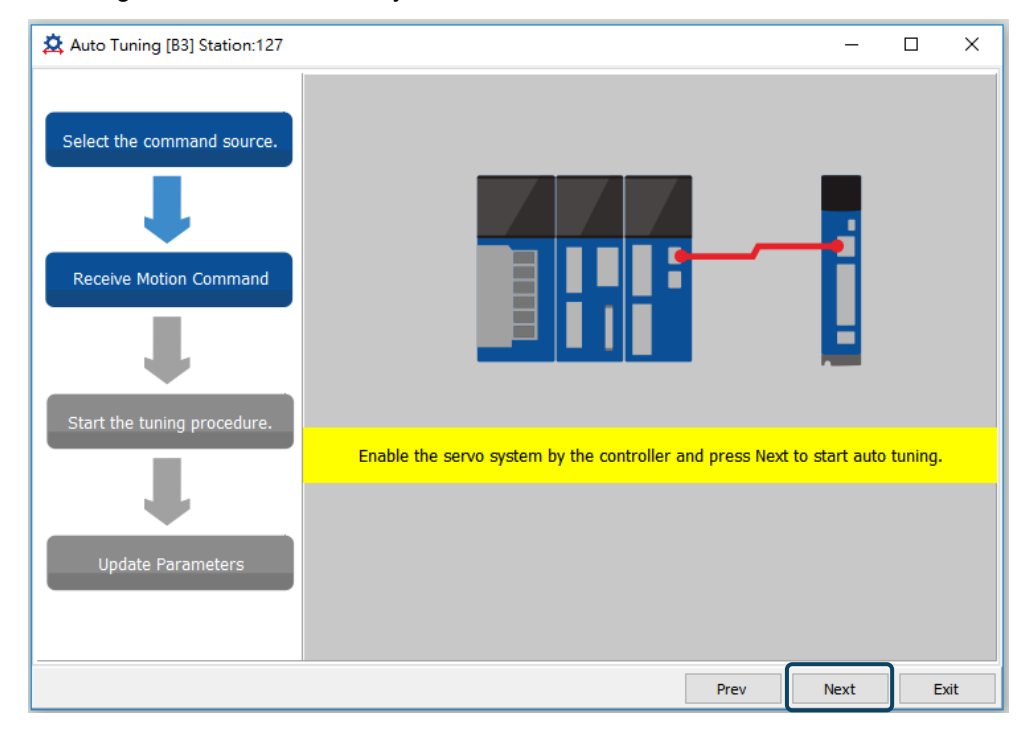

Wait until the tuning progress bar reaches 100%, after which a window with "Auto tuning completed." appears. Click **OK** to continue.

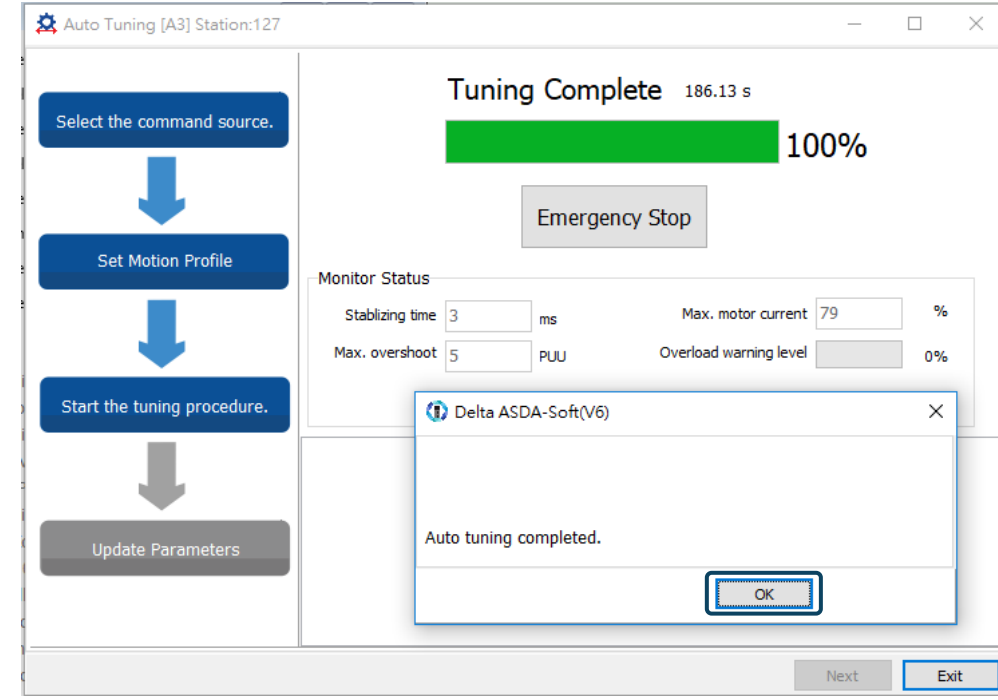

The screen shows a table comparing the parameters before and after being changed by auto tuning.

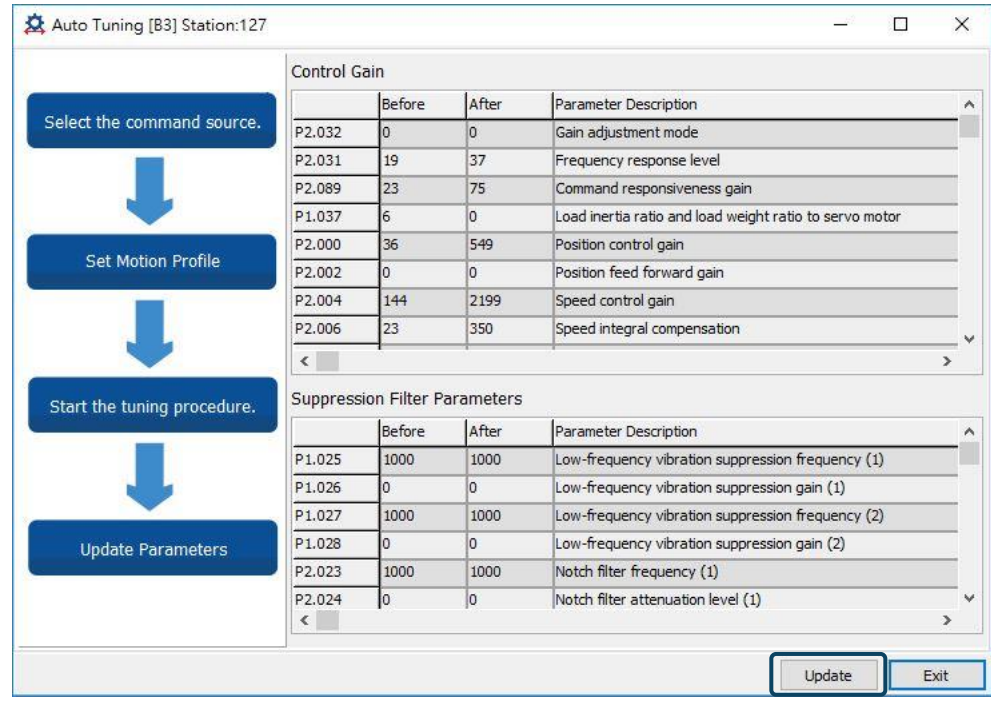

Click **Update** to complete auto tuning.

5-10

**Auto tuning with the servo drive: the servo drive sends the commands to drive the motor.** 

Step 1:

When the software is in online mode, the program window appears as follows.

Click **Auto Tuning** in the Function List tree view.

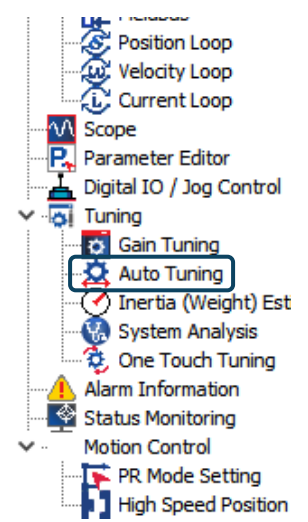

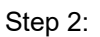

#### Click **Drive: Motion Command from Drive** to enter the path setting window.

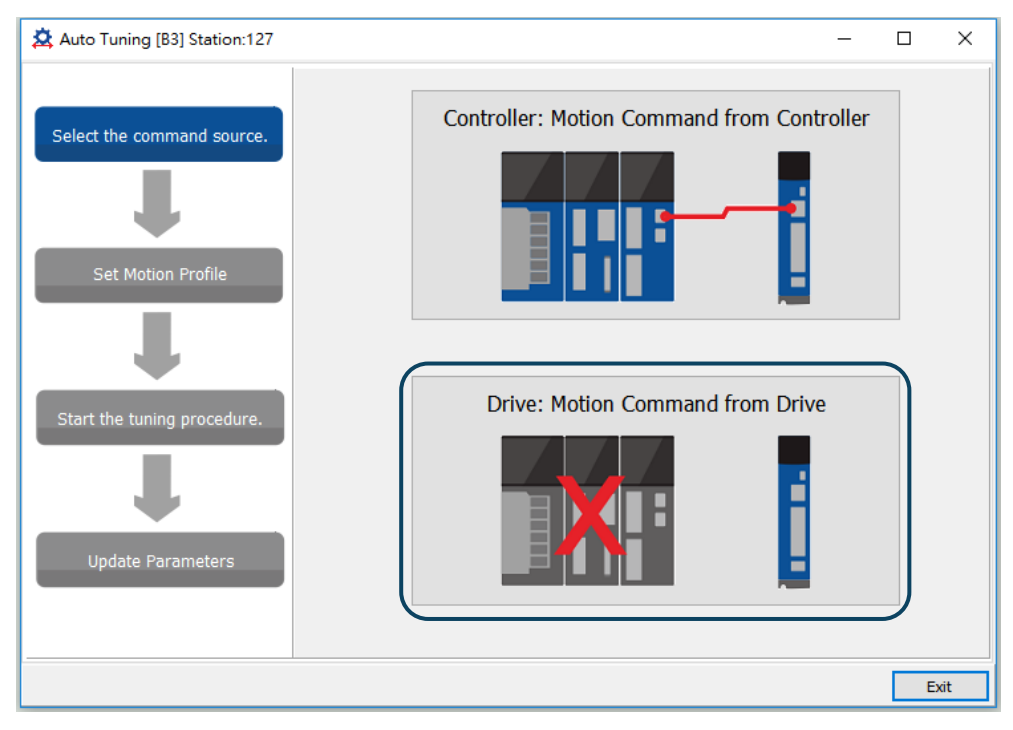

Follow these steps to set the motor running path:

- 1. Set the system to the Servo ON state.
- 2. Set the acceleration / deceleration time and jog speed. The default setting for acceleration / deceleration time is 500 ms. Set the jog speed to no less than 500 rpm. Then click **Download**.
- 3. After you set the motor's running path, you can use the Left or Right button to run the motor to Position 1 and Position 2. Then, click **Start Moving** to run between two positions. The motor moves to Position 1 and Position 2 in the forward and backward directions.

Before running the motor, make sure no one is standing close to the machinery.

#### Then, click **Next**.

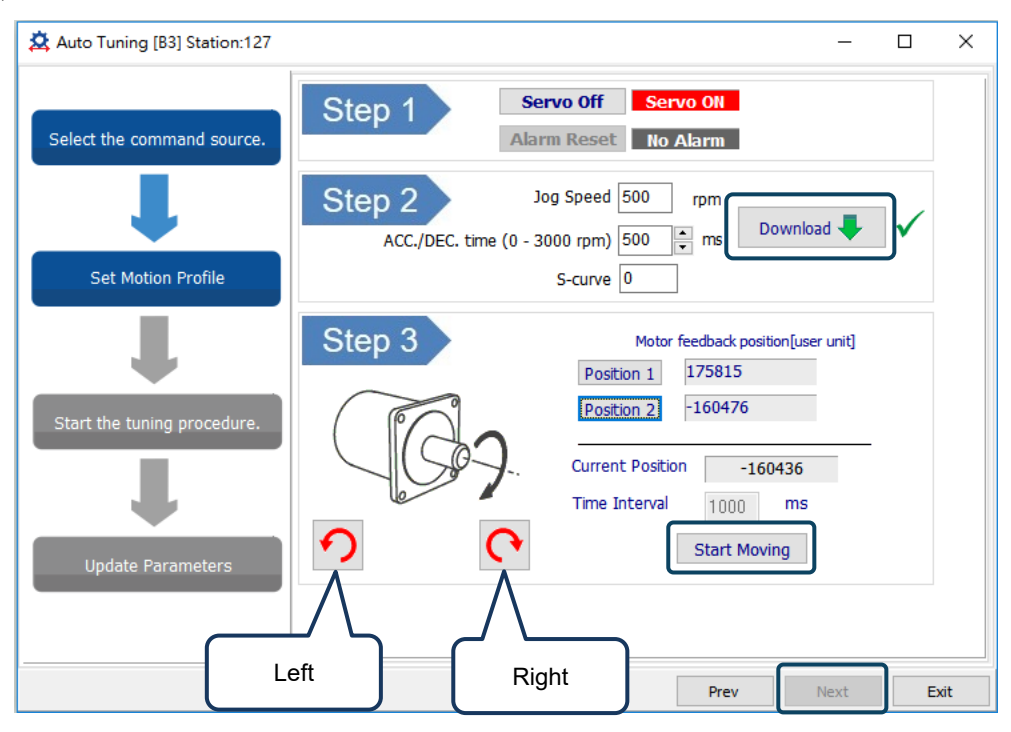

#### Step 3:

Wait until the tuning progress bar reaches 100%, after which a window with "Auto tuning completed." appears. Click **OK** to continue.

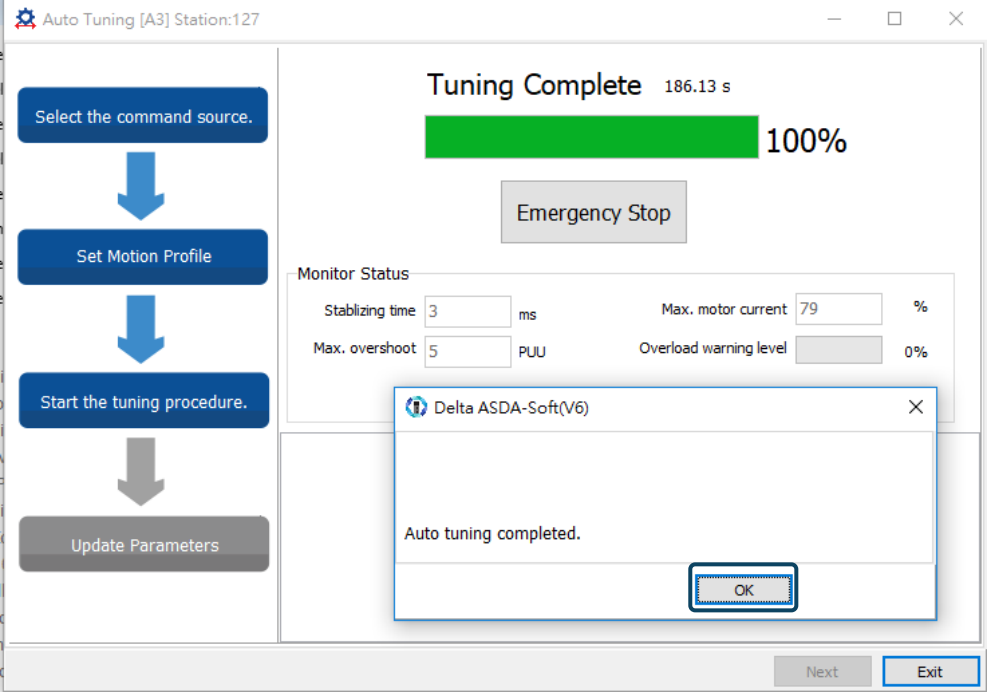

The screen shows a table comparing the parameters before and after being changed by auto tuning.

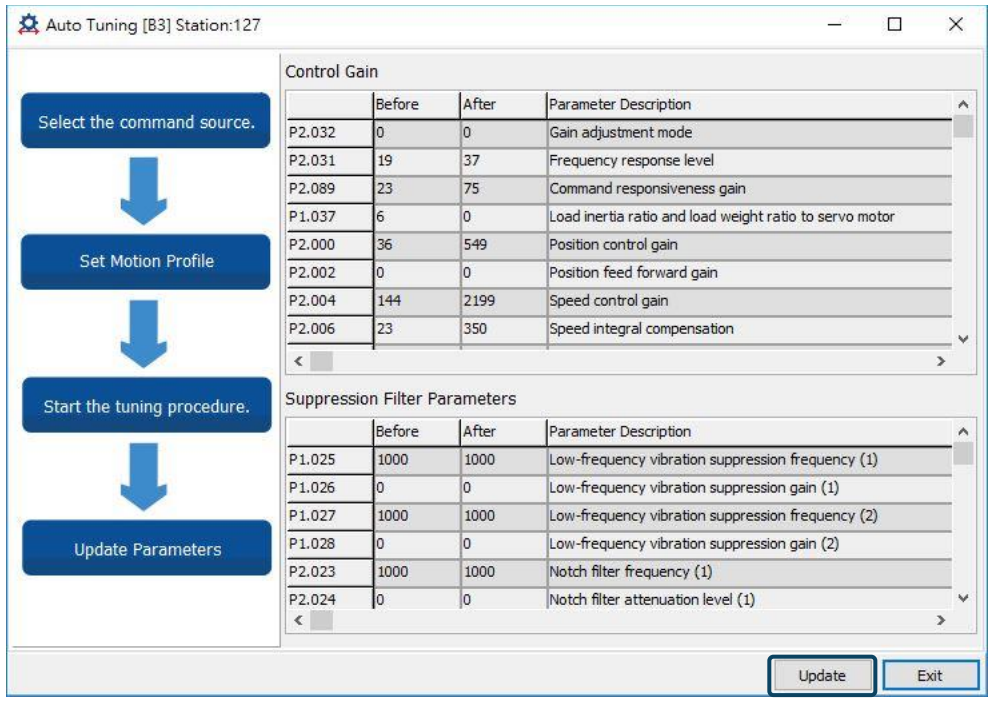

Click **Update** to complete auto tuning.

# <span id="page-172-0"></span>**5.2.4 Alarms related to auto tuning**

In Auto Tuning mode, it is vital that you program the command path, including the operation cycle (such as acceleration, constant speed, and deceleration) and dwell time. See the following figure. When any of the settings is incorrect, the servo drive stops tuning and displays an alarm. Please check the alarm causes and take corrective actions.

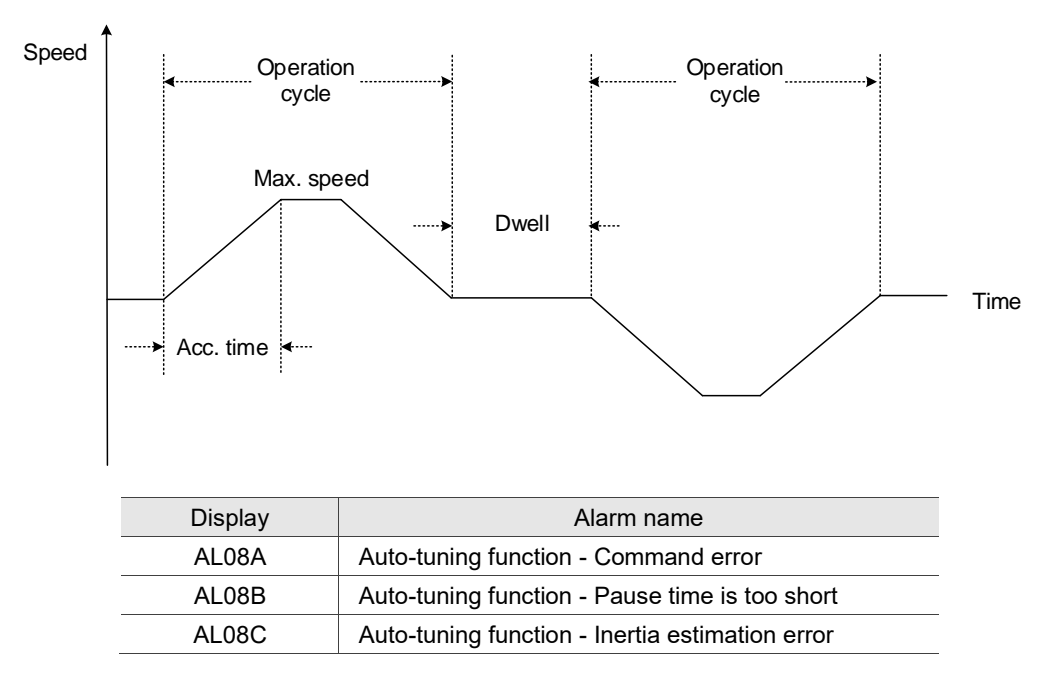

# <span id="page-173-0"></span>**5.3 Gain adjustment modes**

Apart from the auto tuning function described above, there are three other gain adjustment modes you can use to fine tune the system. You can then easily complete tuning by increasing or decreasing the bandwidth response level (P2.031). Follow the tuning procedure in Section 5.1.

# <span id="page-173-1"></span>**5.3.1 Flowchart of Gain adjustment mode**

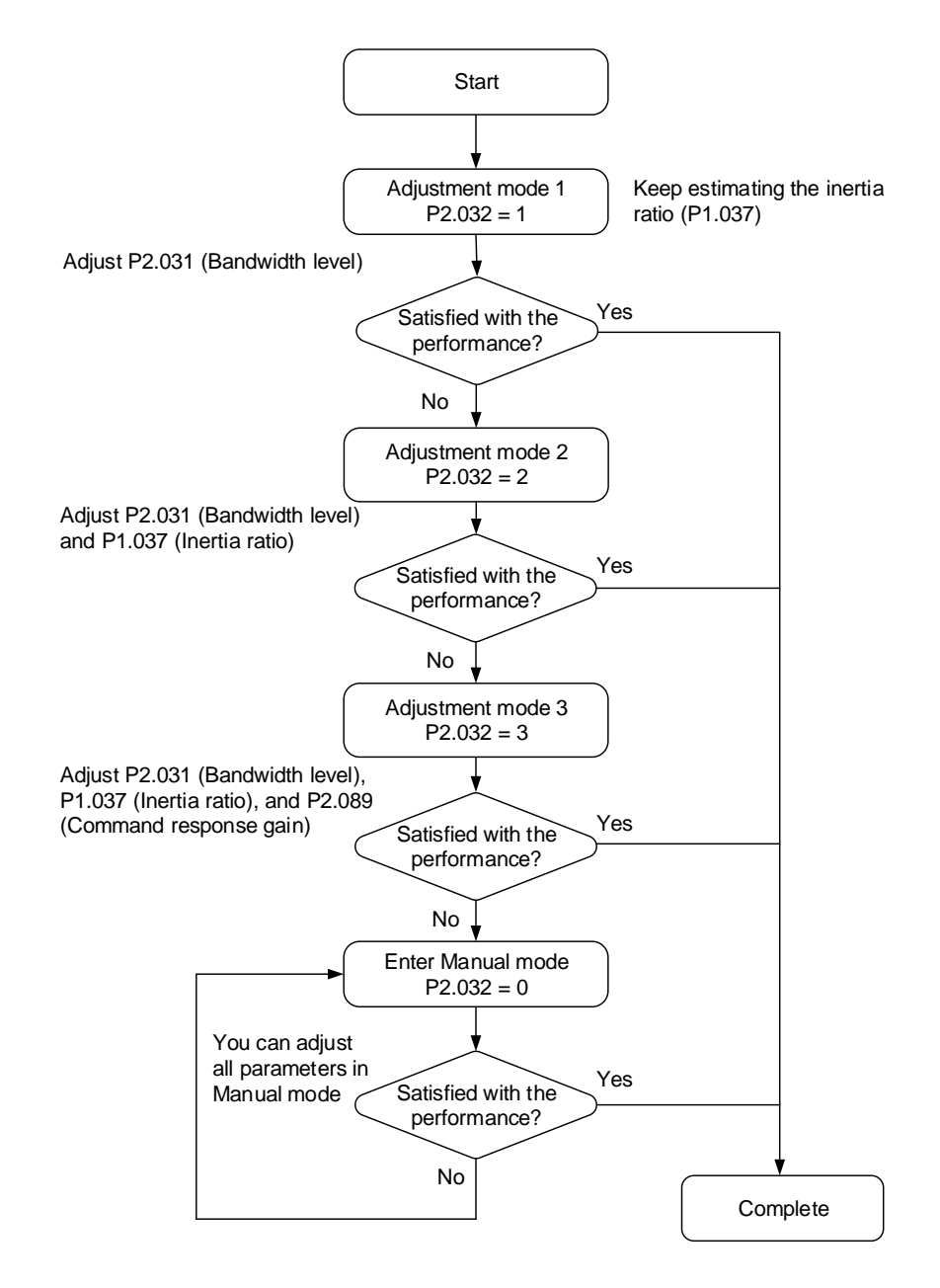

# <span id="page-174-0"></span>**5.3.2 Gain adjustment mode 1**

In this mode, the servo drive continues to estimate the machine inertia and updates the value of P1.037.

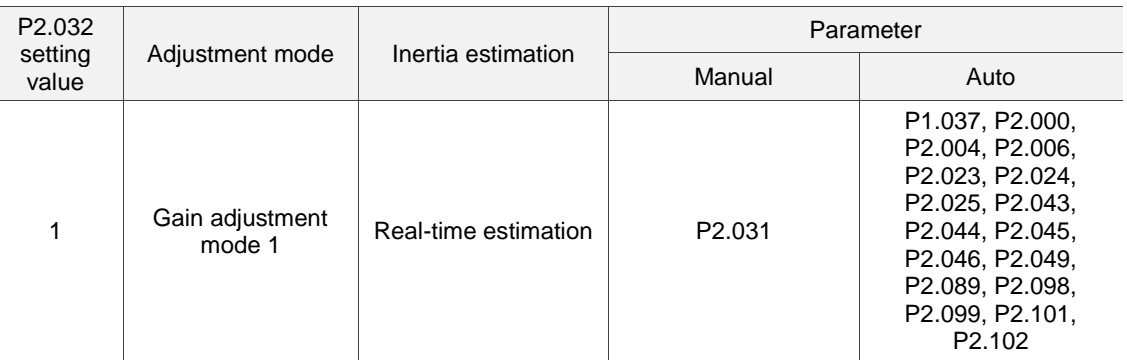

Requirements for inertia estimation:

- 1. The motor accelerates from 0 rpm to 3,000 rpm within 1.5 seconds.
- 2. It is suggested to set the motor speed to 500 rpm or higher. The lowest speed should be no less than 200 rpm.
- 3. The load inertia must be no more than 50 times the motor inertia.
- 4. The change in the inertia ratio cannot be too great.

# <span id="page-174-1"></span>**5.3.3 Gain adjustment mode 2**

When Gain adjustment mode 1 cannot meet your need, try Gain adjustment mode 2 to tune the servo system. In Gain adjustment mode 2, the system does not automatically estimate the inertia. You must set the correct machine inertia in P1.037.

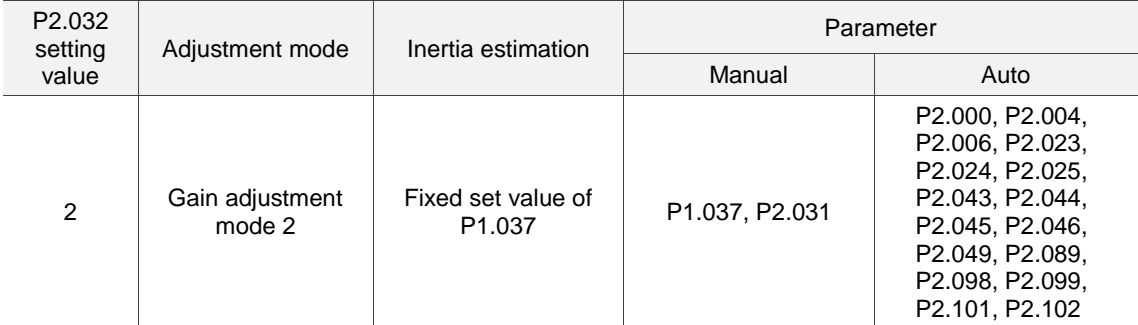

Inertia estimation is applicable to most applications. However, when the machine does not comply with the requirements for inertia estimation, you have to set the correct inertia ratio in P1.037.

# <span id="page-175-0"></span>**5.3.4 Gain adjustment mode 3**

When Gain adjustment modes 1 and 2 cannot meet your need, try Gain adjustment mode 3 to tune the servo system. P2.089 (Command response gain) is available in this mode. You can increase the gain value to shorten the response and settling time for the position command. However, if you set the parameter value too high, it might cause position overshoot and machinery vibration. This function is only available for changing commands, such as the acceleration / deceleration application, which improves the response. However, when the two-degrees-offreedom control function is disabled (set P2.094 [Bit 12] to 0), the effect of Gain adjustment mode 3 is the same as that of Gain adjustment mode 2, so setting P2.089 is invalid in that scenario.

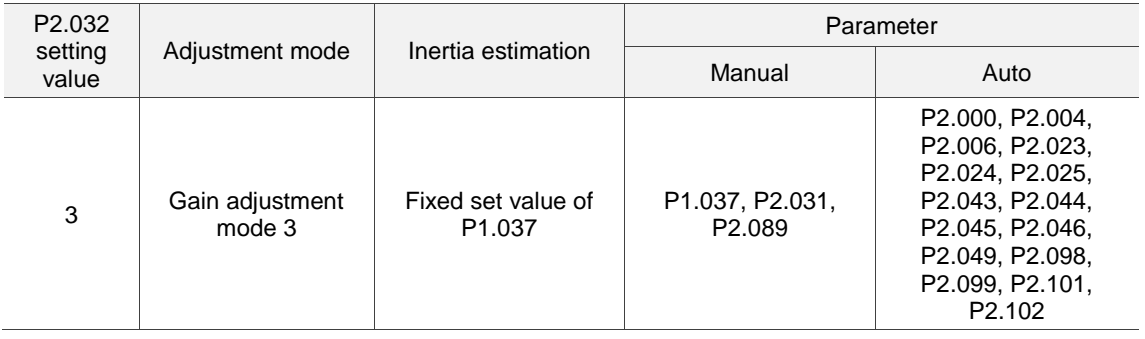

# <span id="page-176-0"></span>**5.3.5 Setting the bandwidth response level (stiffness)**

5 When the inertia is fixed and you increase the bandwidth response level (P2.031), the servo's bandwidth increases as well. If resonance occurs, lower the parameter value by one or two bandwidth response levels (you should adjust the bandwidth response level according to the actual situation). For instance, if the value of P2.031 is 30, you can reduce the bandwidth response level to 28. When you adjust the value of this parameter, the servo drive automatically

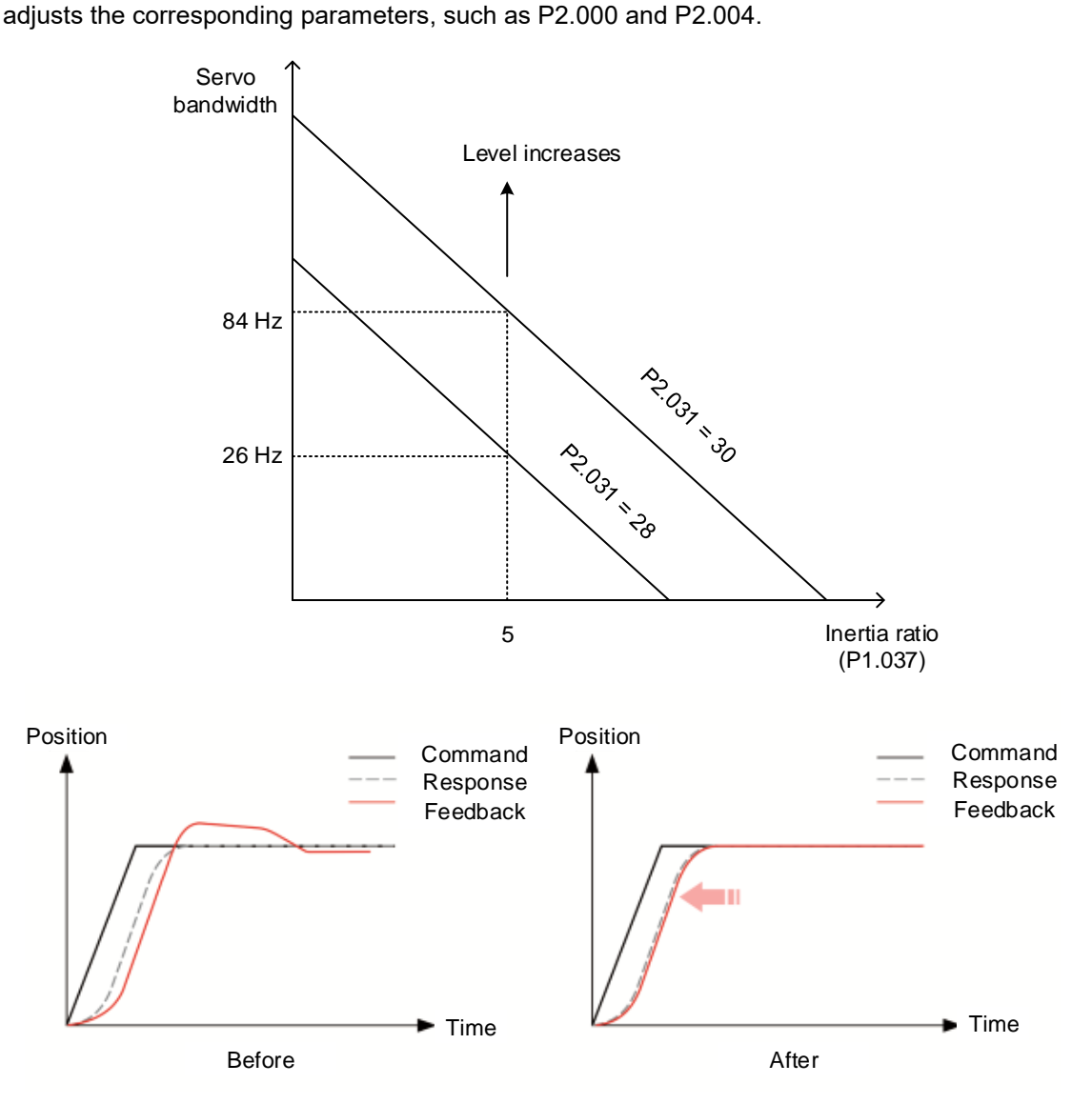

Figure 5.3.5.1 Adjust the bandwidth response level

# <span id="page-177-0"></span>**5.3.6 Setting the command response gain (response)**

Use P2.089 to adjust the command response gain. Increasing the gain can minimize the deviation between the position command and command response in the intermittent duty zone. This function is only available for changing commands. Before adjusting the value of P2.089, first enable the two-degrees-of-freedom control function (set P2.094 [Bit 12] to 1).

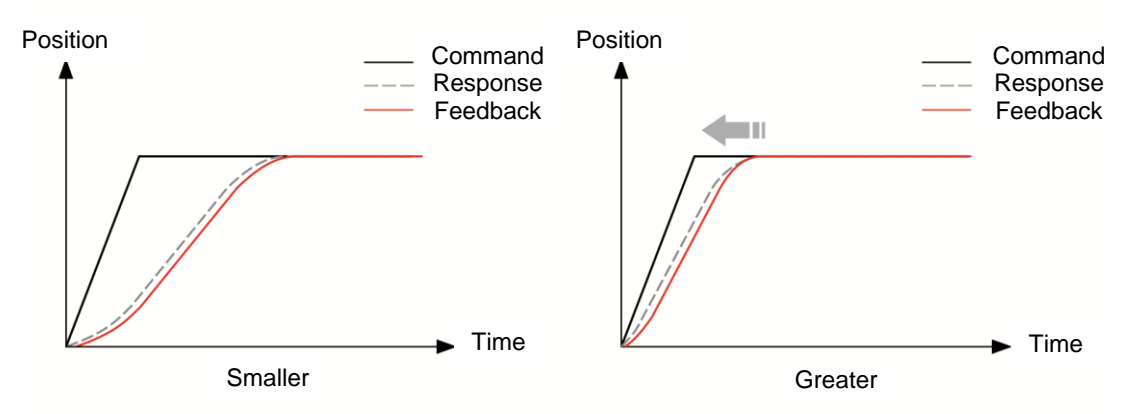

Figure 5.3.6.1 Adjust the command response gain

# <span id="page-178-0"></span>**5.4 Tuning in manual mode**

The selection of the position or speed response bandwidth should be determined by the machine stiffness and the application. Generally, for applications or machines that require high-speed positioning and high precision, higher response bandwidth is required. However, increasing the response bandwidth might cause mechanical resonance. Thus, machinery with higher stiffness is used to solve this problem. When the response bandwidth is unknown, you can gradually increase the gain parameter values to increase the response bandwidth. Then, decrease the gain parameter values until you hear the sound of the resonance. The following are the descriptions of the gain adjustment parameters.

Position control gain (KPP, P2.000)

This parameter determines the response of the position control loop. The bigger the KPP value, the higher the response bandwidth of the position loop. This lowers the following error and position error, and shortens the settling time. However, if you set the value too high, it can cause the machinery to vibrate or cause overshoot when positioning. The calculation of the position loop response bandwidth is as follows:

> Position loop response bandwidth (Hz) =  $\frac{KPP}{2}$ 2π

Speed control gain (KVP, P2.004)

This parameter determines the response of the speed control loop. The bigger the KVP value, the higher the response bandwidth of the speed loop and the lower the following error. However, if you set the value too high, it can cause mechanical resonance. The response bandwidth of the speed loop must be 4 to 6 times higher than that of the position loop. Otherwise, it can cause the machinery to vibrate or cause overshoot when positioning. The calculation of the speed loop response bandwidth is as follows:

Speed loop response bandwidth (Hz) =  $\left(\frac{\text{KVP}}{2\pi}\right) \times \left[$  $(1 + P1.037/10)$  $\frac{(1 + J L / J M)}{(1 + J L / J M)}$ 

JM: motor inertia; JL: load inertia; P1.037: 0.1 (times)

When P1.037 (auto estimation or manually set value) is equal to the real load inertia ratio (JL / JM), the real speed loop response bandwidth is:

Speed loop response bandwidth (Hz) =  $\left(\frac{\text{KVP}}{2\pi}\right)$ 

Speed integral compensation (KVI, P2.006)

The higher the KVI value, the better the elimination of the deviation. However, if you set the value too high, it can cause the machinery to vibrate. It is suggested that you set the value as follows:

KVI  $\leq 1.5 \times$  Speed loop response bandwidth (Hz)

■ Low-pass filter for resonance suppression (NLP, P2.025)

A high load inertia ratio reduces the response bandwidth of the speed loop. Therefore, you must increase the KVP value to maintain the response bandwidth. Increasing the KVP value might cause sound due to mechanical resonance. Use this parameter to eliminate the noise from resonance. The higher the value, the better the capability for reducing high-frequency noise. However, if you set the value too high, it can cause instability in the speed loop and overshoot. It is suggested that you set the value as follows:

> $NLP \leq \frac{1}{6}$  × Speed loop response bandwidth (Hz) 10000

Anti-interference gain (DST, P2.026)

Use this parameter to increase the ability to resist external force and eliminate overshoot during acceleration / deceleration. The default value is 0. Adjusting this value in Manual mode is not suggested unless it is for fine-tuning.

Note: to use this parameter, disable the two-degrees-of-freedom control function (set P2.094 [Bit 12] to 0).

Position feed forward gain (PFG, P2.002)

This parameter can reduce the position error and shorten the settling time. However, if you set the value too high, it might cause overshoot when positioning. If the setting of the E-Gear ratio is larger than 10, it might cause noise as well.

Note: to use this parameter, disable the two-degrees-of-freedom control function (set P2.094 [Bit 12] to 0).
# **5.5 Mechanical resonance suppression**

Five sets of notch filters are provided to suppress mechanical resonances. You can set all five to auto resonance suppression with P2.047 or manually set the resonance suppression with ASDA-Soft. See the following flowchart of manual adjustment.

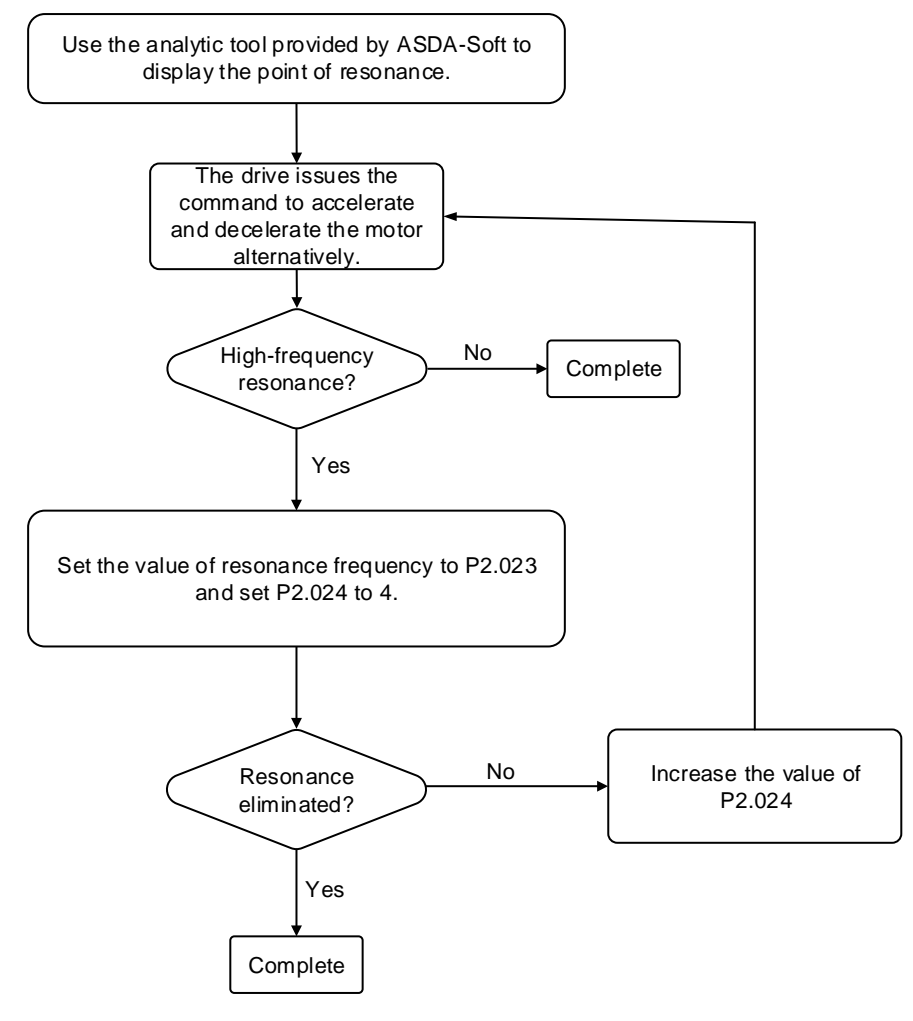

# **Operation Mode**

# 6

This chapter describes the operation of each control mode, including gain adjustment and filters. For Position mode, you use the external pulse and commands from the internal registers. For Speed mode and Torque mode, apart from the commands from the internal registers, you can also control the servo drive by the analog voltage input. In addition to Single mode, Dual mode is also available for meeting the application requirements.

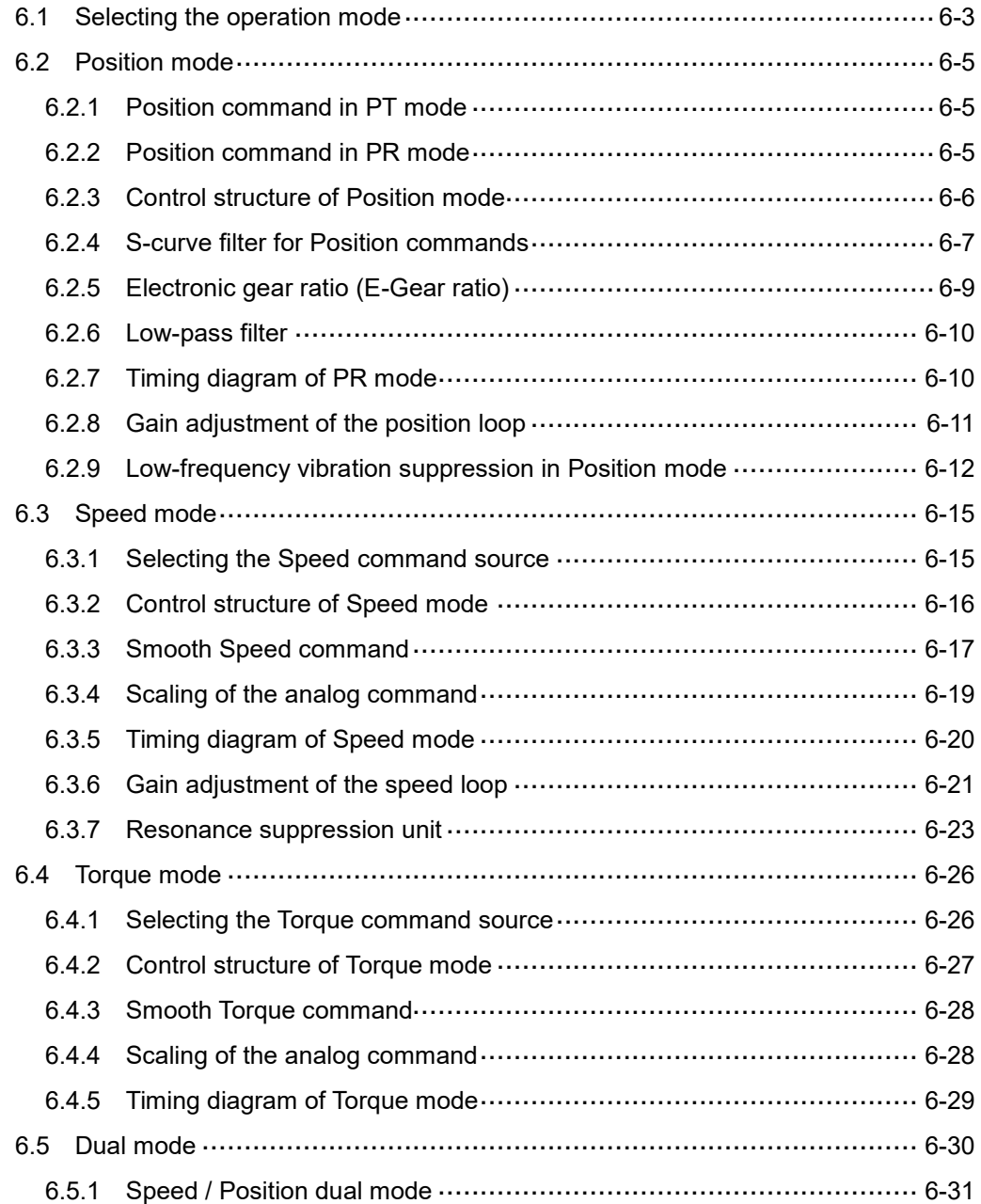

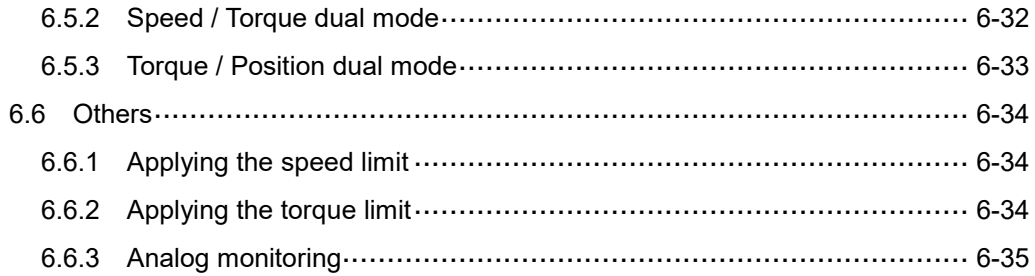

# <span id="page-183-0"></span>**6.1 Selecting the operation mode**

This servo drive provides three basic operation modes: Position, Speed, and Torque. The available communication modes are CANopen, DMCNET, and EtherCAT. For the basic operation mode, you can choose from Single mode, Dual mode, and Multi-mode. The following table lists all the available modes.

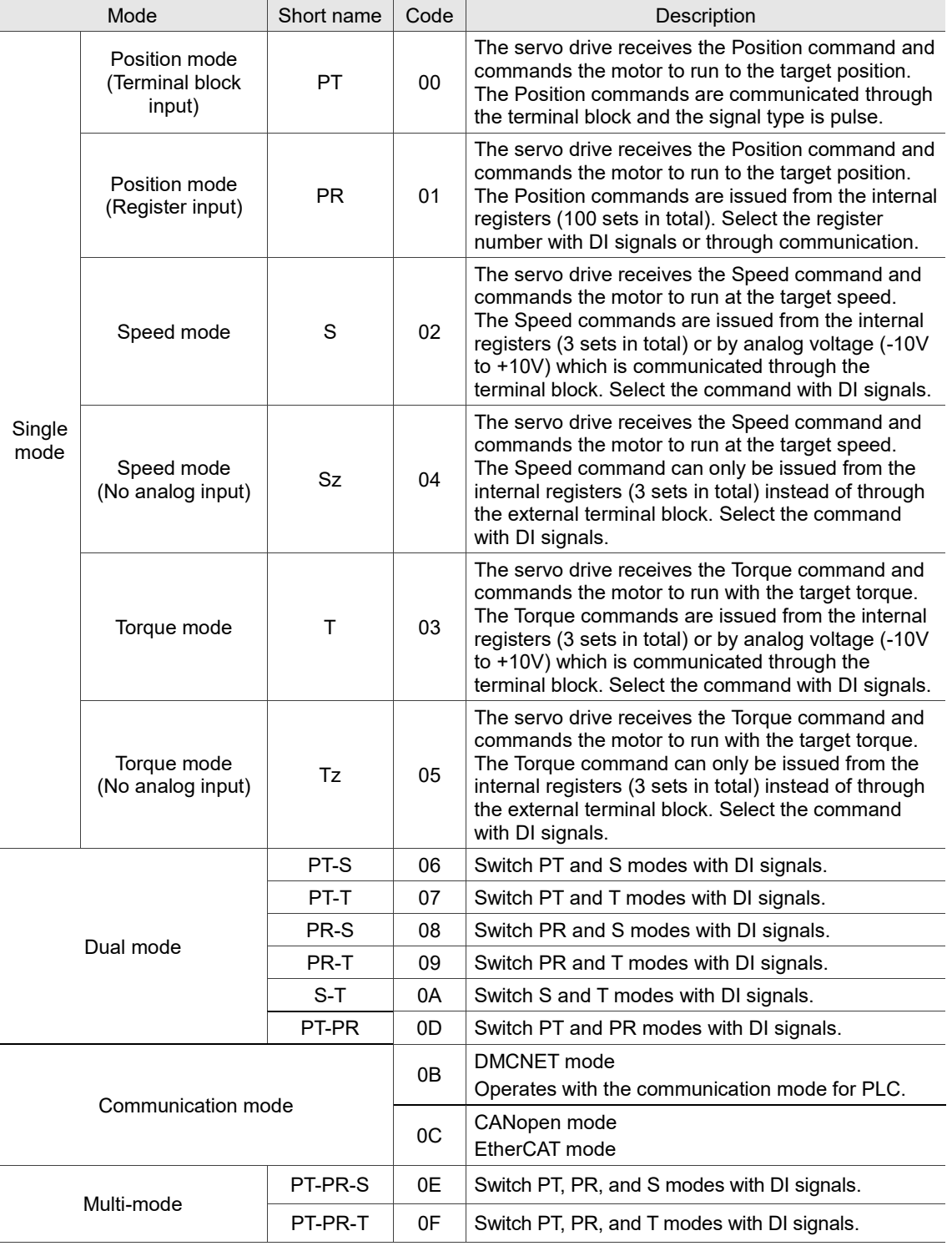

Here are the steps to switch the operation mode:

- 1. Switch the servo drive to Servo Off status. You can do this by setting DI.SON to off.
- 2. Set P1.001 and refer to the code listed above for the mode selection.
- 3. After setting the parameter, cycle power to the servo drive.

The following sections describe the operation of each mode, including the mode structure,

command source, selection and processing of the command, and gain adjustment.

# <span id="page-185-0"></span>**6.2 Position mode**

Two input modes for position control are available on the ASDA-B3: external pulse (PT mode) and internal register (PR mode). In PT mode, the ASDA-B3 servo drive receives the pulse command for direction (motor runs forward or reverse). You can control the rotation angle of the motor with the input pulse. The ASDA-B3 can receive pulse commands of up to 4 Mpps. You can also accomplish position control using the internal register (PR mode) without the external pulse command. The ASDA-B3 provides 100 command registers with two input modes. You can set the 100 registers first before switching the drive to Servo On status and then set DI.POS0 - DI.POS6 of CN1 for the switch. Or, directly set the register values through communication.

#### <span id="page-185-1"></span>**6.2.1 Position command in PT mode**

The PT Position command is the pulse input from the terminal block. There are three pulse types and each type has positive and negative logic that you can set in P1.000. Refer to Chapter 8 for more details.

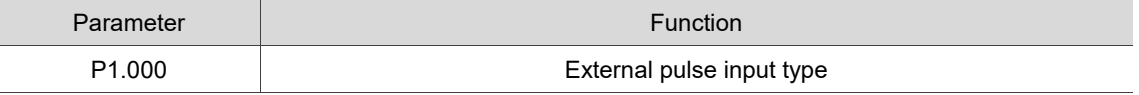

#### <span id="page-185-2"></span>**6.2.2 Position command in PR mode**

The PR command source is the 100 built-in command registers, (P6.000, P6.001) - (P7.098, P7.099). Use DI (0x11) - (0x1E) (POS0 - POS6 of CN1) to select one of the 100 sets as the Position command and trigger the command with DI.CTRG (0x08). See the following table for more details.

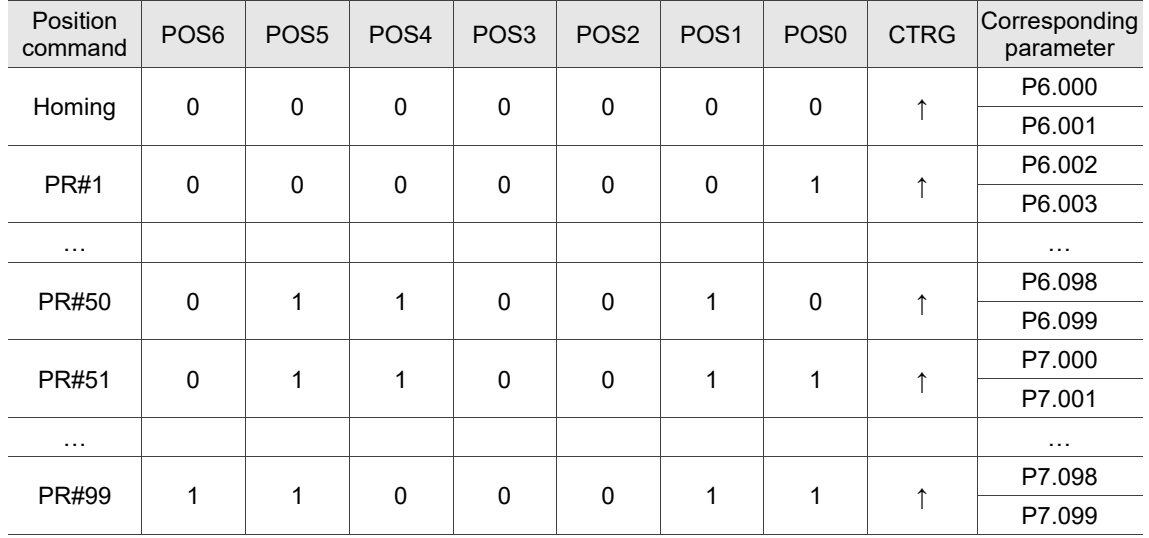

Status of POS0 - POS6: 0 means that DI is off (the circuit is open); 1 means that DI is on (the circuit is closed).

 $CTRG$ <sup> $\uparrow$ </sup>: this indicates the moment that DI is switched from off to on.

There are many applications for both absolute type and incremental type registers. You can easily complete a periodic motor operation according to the table above. For example, assume the Position command PR#1 is 10 turns and PR#2 is 20 turns. PR#1 is issued first and PR#2 comes second. The following diagrams show the difference between absolute and incremental positioning.

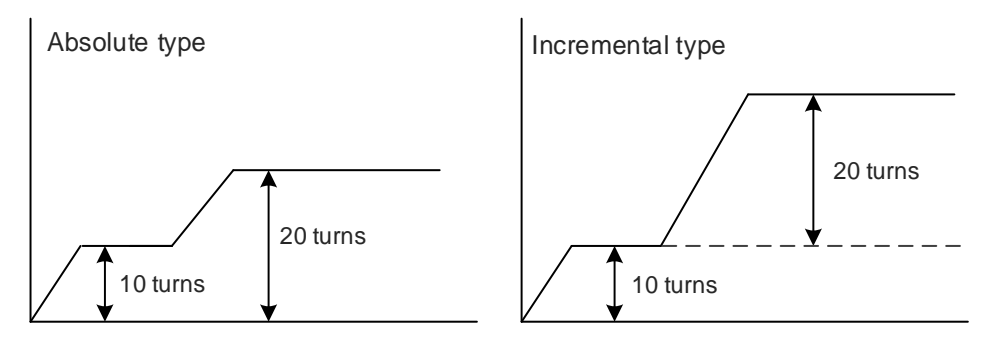

#### <span id="page-186-0"></span>**6.2.3 Control structure of Position mode**

The basic control structure is shown in the following flowchart.

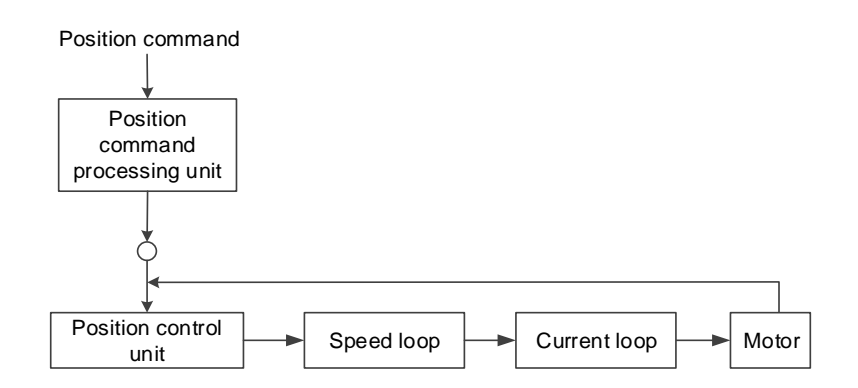

For better control, the pulse signals are processed by the Position command processing unit. The structure is shown in the following diagram.

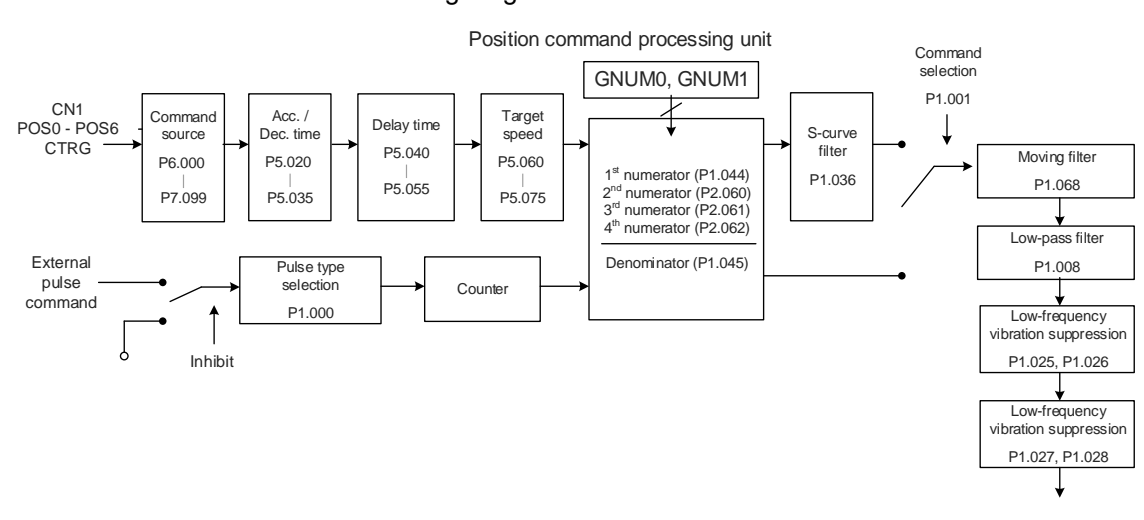

The upper path of the above diagram is the PR mode and the lower one is the PT mode that you can select with P1.001. You can set the E-Gear ratio in both modes to adjust the positioning resolution. In addition, you can use either a moving filter or low-pass filter to smooth the command (described as follows).

#### **The Pulse Command Input Inhibit (INHP) function**

In PT mode, when DI.INHP is on, the servo drive stops receiving external pulse commands and the motor stops running. As this function is only supported by DI4, setting P2.017 (DI4) to 0x45 (DI.INHP) is required.

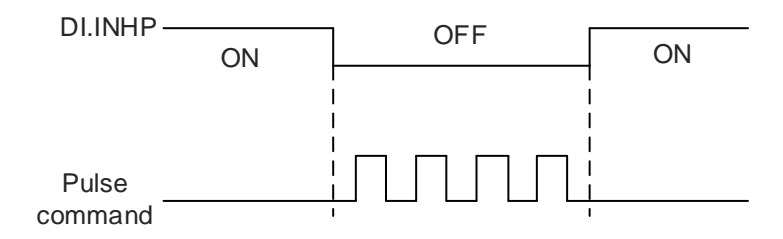

#### <span id="page-187-0"></span>**6.2.4 S-curve filter for Position commands**

The S-curve filter for Position commands smoothes the motion command in PR mode. The filter makes the speed and acceleration continuous and reduces jerking, resulting in a smoother mechanical operation. If the load inertia increases, the motor operation is influenced by friction and inertia when the motor starts or stops rotating. Setting a larger acceleration / deceleration constant for the S-curve (P1.036) and the acceleration / deceleration time in P5.020 - P5.035 can increase the smoothness of operation. When the Position command source is pulse, the speed and angular acceleration are continuous, so the S-curve command filter is not necessary.

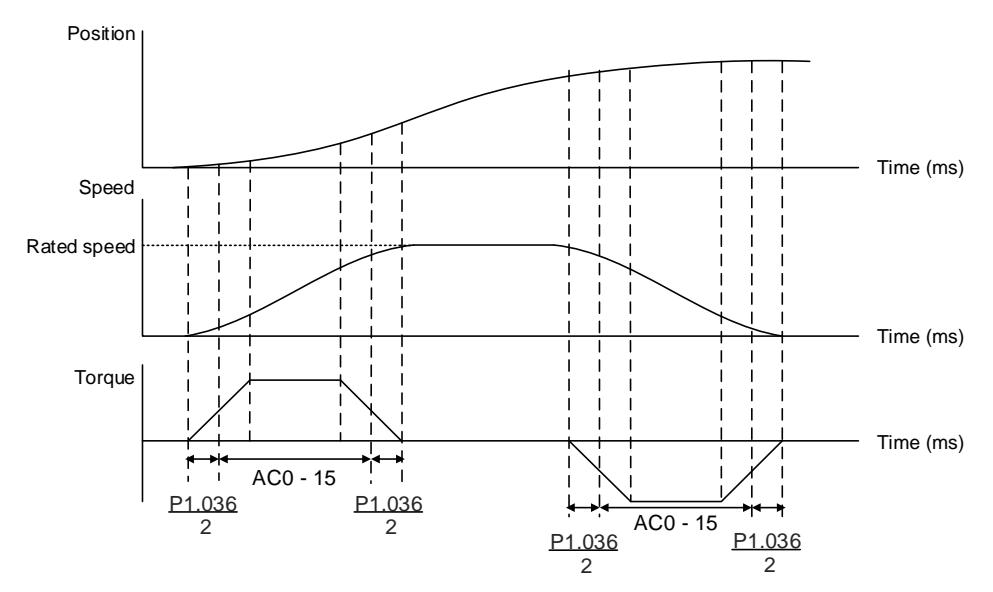

Position and S-curve speed and time setting (incremental position command)

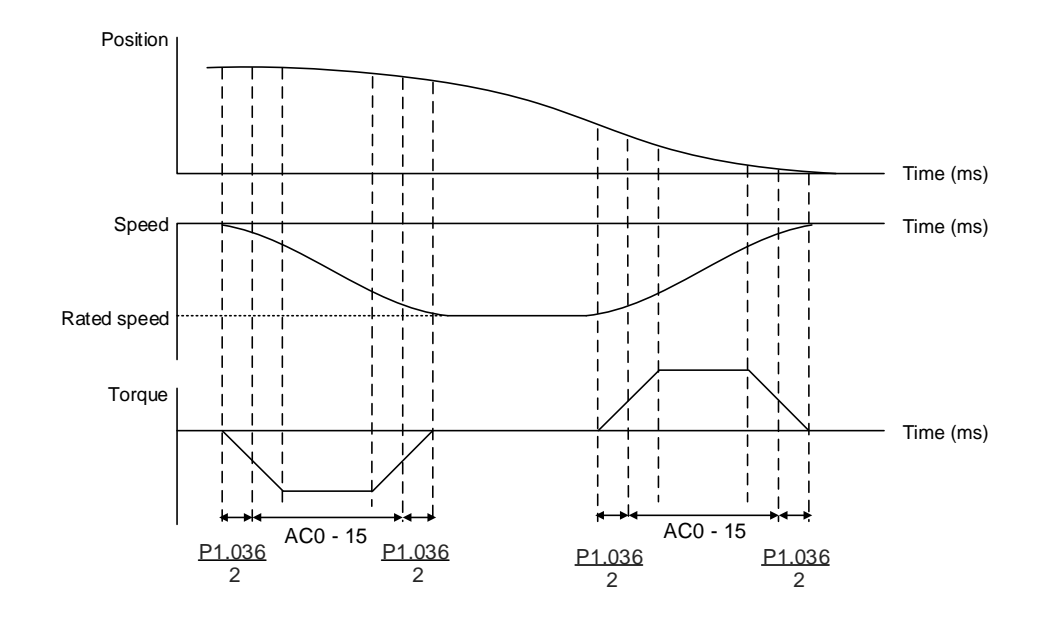

Position and S-curve speed and time setting (decremental position command)

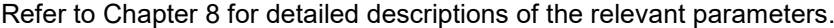

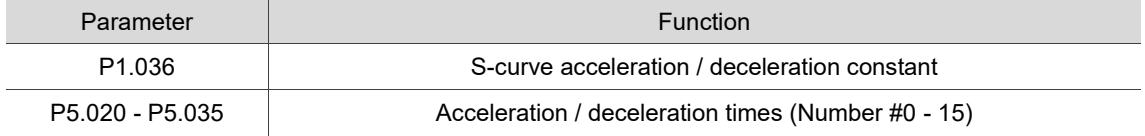

#### <span id="page-189-0"></span>**6.2.5 Electronic gear ratio (E-Gear ratio)**

The electronic gear provides easy settings for the resolution. The resolution of ASDA-B3 is 24-bit, which means that it generates 16,777,216 pulses per motor rotation. Regardless of the encoder resolution (17-bit, 20-bit, or 22-bit), the E-Gear ratio is set according to the 24-bit resolution of ASDA-B3 servo drive.

When the E-Gear ratio is 1, it generates 16,777,216 pulses per motor rotation. When you set the ratio to 0.5, then every two pulses from the command (controller) corresponds to one pulse for the motor. However, larger E-Gear ratio might create a sharp corner in the profile and lead to a high jerk. To solve this problem, apply an S-curve command filter or a low-pass filter to reduce the jerk.

For example, if you set the E-Gear ratio so that the workpiece is moved at the speed of 1 μm/pulse, then it means the workpiece moves 1 μm per pulse.

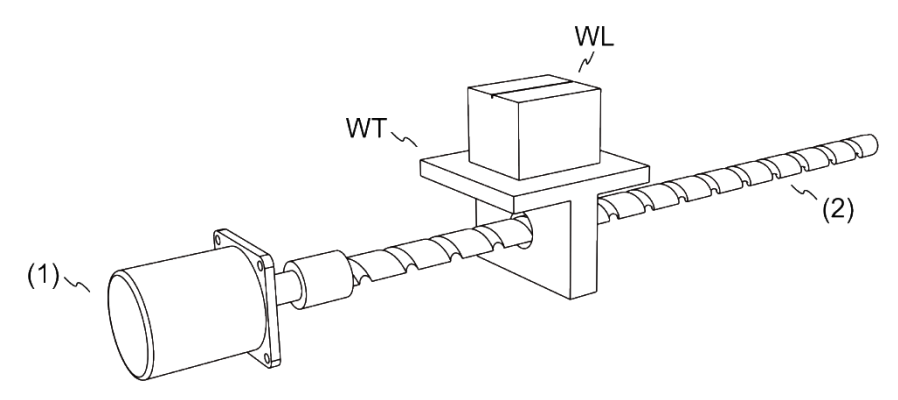

(1) Motor; (2) Ball screw pitch: 3 mm (equals 3,000 μm); WL: workpiece; WT: platform

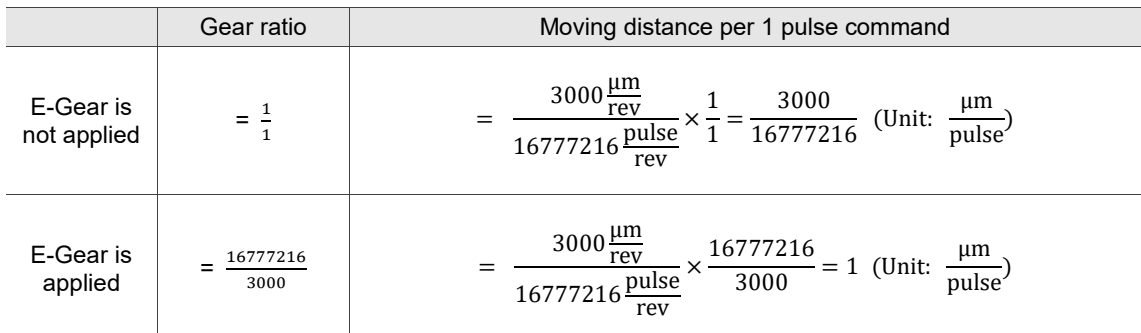

Refer to Chapter 8 for detailed descriptions of the relevant parameters.

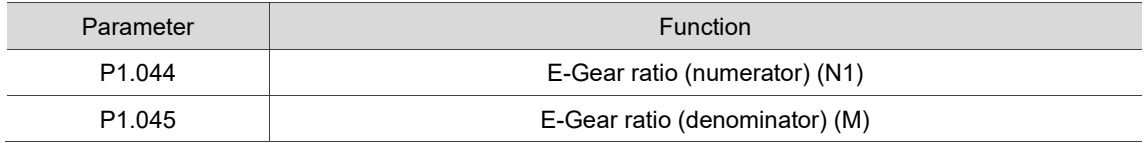

#### <span id="page-190-0"></span>**6.2.6 Low-pass filter**

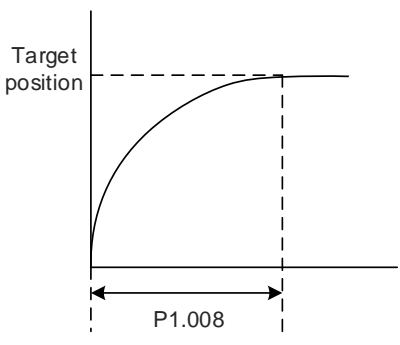

Refer to Chapter 8 for detailed descriptions of the relevant parameter.

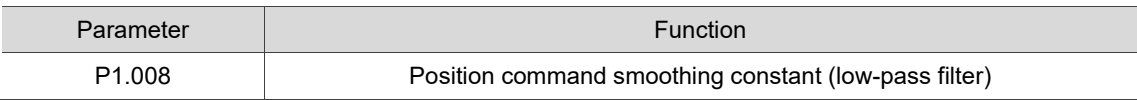

#### <span id="page-190-1"></span>**6.2.7 Timing diagram of PR mode**

In PR mode, the Position command is issued with the DI signals (POS0 - POS6 and CTRG) of CN1. Refer to Section 6.2.2 for information about the DI signal and its selected register. The timing diagrams are shown as follows.

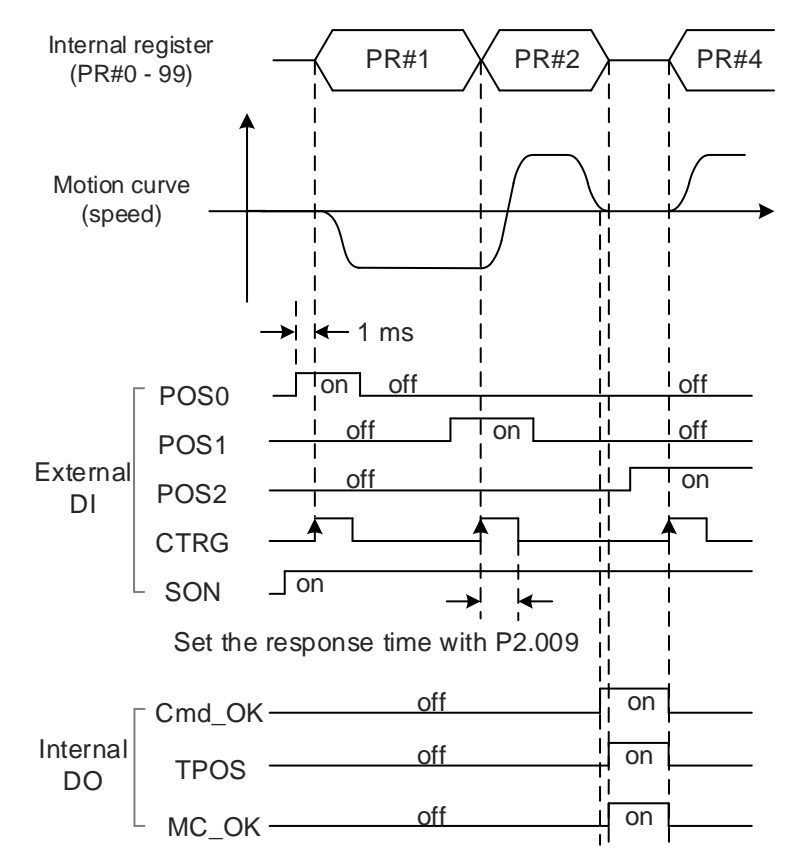

Note: Cmd OK is on when the PR command is complete; TPOS is on when the error is smaller than the value set by P1.054; MC\_OK is on when Cmd\_OK and TPOS are both on.

#### <span id="page-191-0"></span>**6.2.8 Gain adjustment of the position loop**

There are two types of gain adjustment for the position loop: auto and manual.

■ Auto

The ASDA-B3 servo drive provides an Auto Tuning function that allows you to easily complete the gain adjustment. Refer to Chapter 5 Tuning for a detailed description.

■ Manual

Before setting the position control unit, you have to manually set the speed control unit (P2.004 and P2.006) since a speed loop is included in the position loop. Then set the position control gain (P2.000) and position feed forward gain (P2.002).

Description of the position control gain and position feed forward gain:

- 1. Position control gain: the higher the gain, the larger bandwidth for the position loop response.
- 2. Position feed forward gain: reduces the deviation of phase delay.

Note that the position loop bandwidth should not be larger than the speed loop bandwidth.

Calculation:  $fp \leq \frac{fv}{4}$ (fv: response bandwidth of speed loop (Hz); fp: response bandwidth of position loop (Hz).)

KPP =  $2 \times \pi \times$  fp

Example: if the desired position bandwidth is 20 Hz, then adjust KPP (P2.000) to 125.

$$
(2 \times \pi \times 20 \text{ Hz} = 125)
$$

Refer to Chapter 8 for detailed descriptions of the relevant parameters.

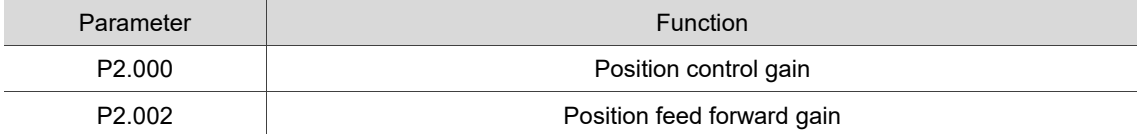

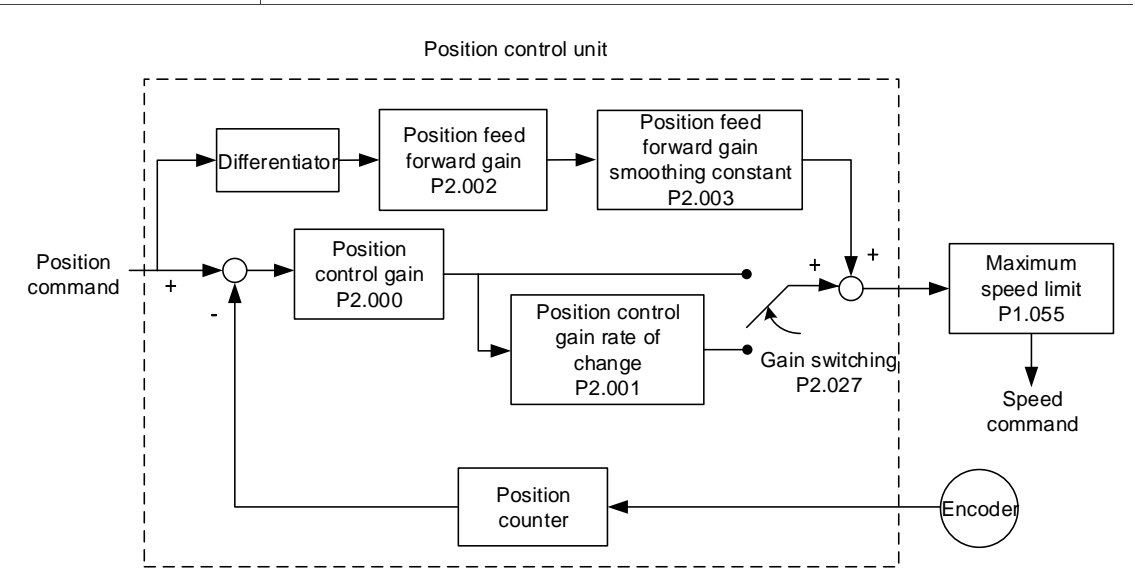

When you set the value of KPP (P2.000) too high, the bandwidth for the position loop is increased and the phase margin is reduced. Meanwhile, the rotor rotates and vibrates in the forward and reverse directions. In this case, decrease the KPP value until the rotor stops vibrating. When the external torque is too high, the low value for KPP cannot meet the demand of reducing the position following error. In this case, increasing the position feed forward gain, PFG (P2.002), can effectively reduce the position following error.

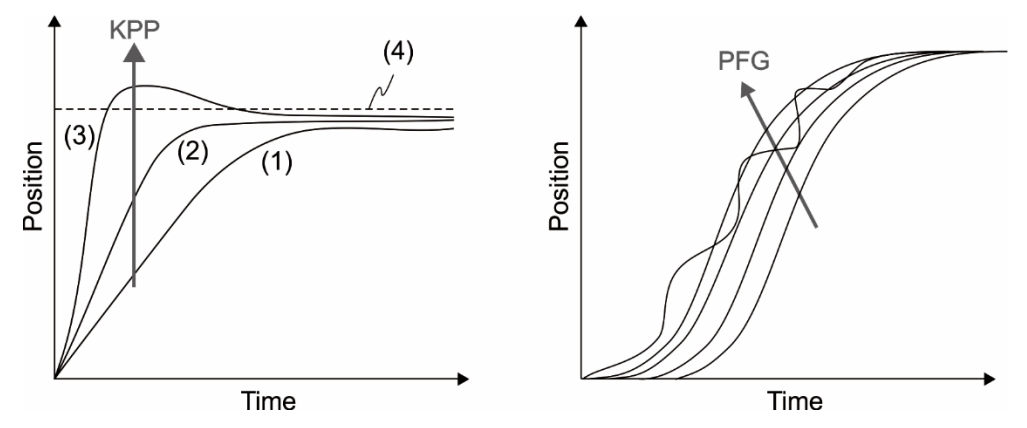

The actual position curve changes from (1) to (3) with the increase in the KPP value. (4) stands for the Position command.

#### <span id="page-192-0"></span>**6.2.9 Low-frequency vibration suppression in Position mode**

If the machine is too flexible, vibration persists even when the motor stops after executing the positioning command. The low-frequency vibration suppression function can reduce the machine vibration. The suppression range is between 1.0 Hz and 100.0 Hz. Both auto and manual functions are available.

#### **Auto setting**

If you have difficulty finding the resonance at low frequency, enable the auto low-frequency vibration suppression function, which automatically searches for the specific resonance at low frequency. If you set P1.029 to 1, the system automatically disables the auto low-frequency vibration suppression function and starts to search the resonance at low frequency. When the detected resonance frequency remains at the same level, the system automatically changes the settings as follows.

- 1. Sets P1.029 to 0.
- 2. Sets P1.025 to the first frequency and sets P1.026 to 1.
- 3. Sets P1.027 to the second frequency and sets P1.028 to 1.

If P1.029 is automatically reset to 0, but the low-frequency vibration persists, check if P1.026 or P1.028 is enabled. If the values of P1.026 and P1.028 are both 0, it means no resonance frequency is detected. Lower the value of P1.030 and set P1.029 to 1 to search the vibration frequency again. Note that when you set the detection level too low, it might detect noise as resonance at low frequency.

The process of automatically searching for the resonance frequency is shown in the following

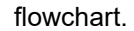

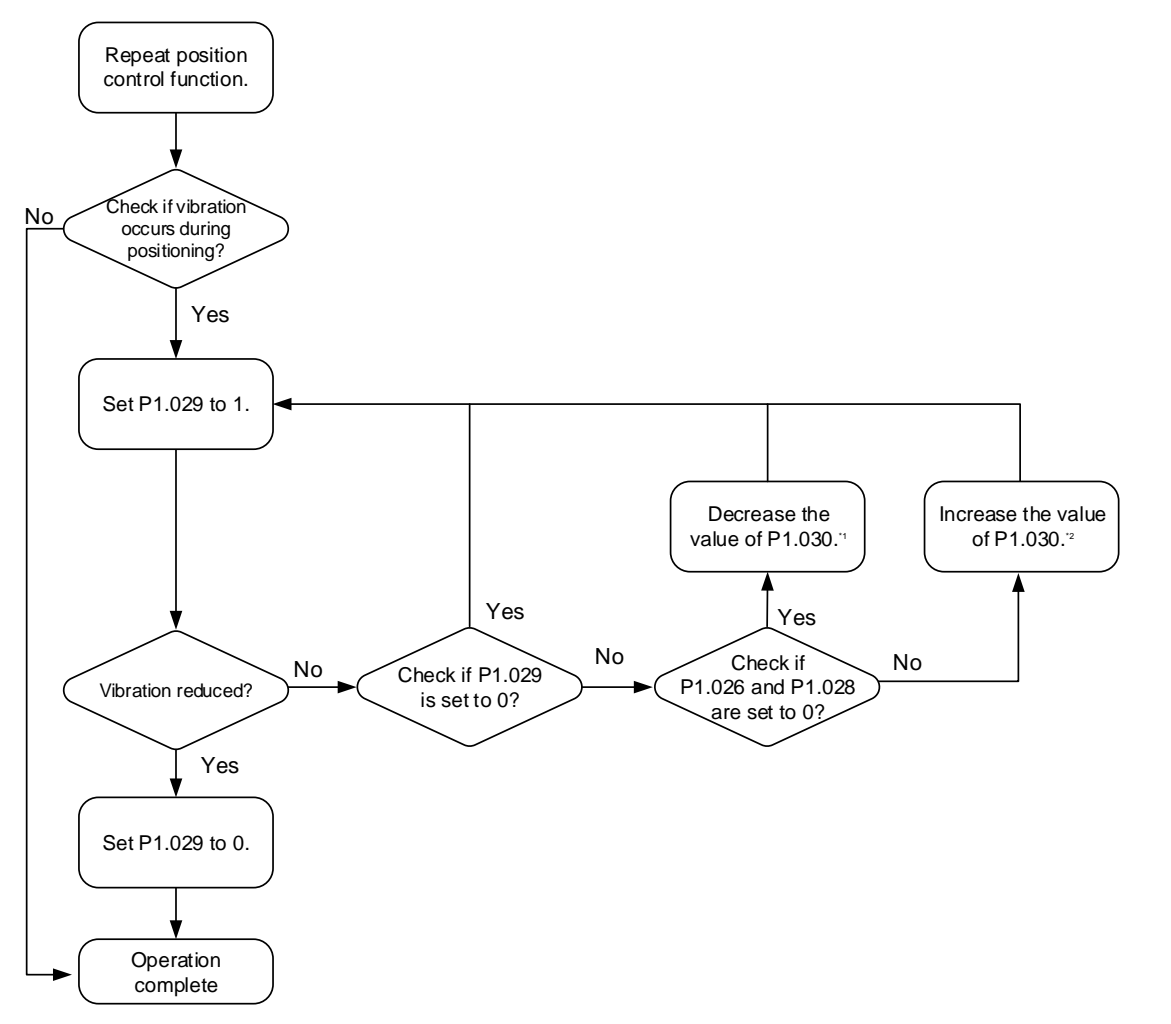

Note:

- 1. When the values of P1.026 and P1.028 are both 0, it means the frequency cannot be found. It is probably because the detection level is set too high causing the low-frequency vibration not being able to be detected.
- 2. When the value of P1.026 or P1.028 is greater than 0, but the vibration cannot be suppressed, it is probably because the detection level is too low causing the system to detect minor frequency or noise as low-frequency vibration.
- 3. When the auto suppression procedure is complete, but the vibration persists, you can manually set P1.025 or P1.027 to suppress the vibration if you have identified the low frequency.

Refer to Chapter 8 for detailed descriptions of the relevant parameters.

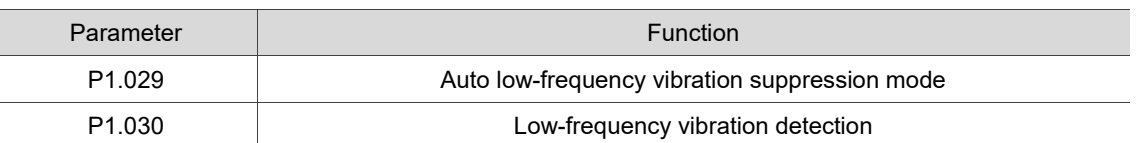

P1.030 sets the detection range for the magnitude of low-frequency vibration. When the frequency is not detected, it is probably because you set the value of P1.030 too high and it exceeds the vibration range. In this case, it is suggested that you decrease the value of P1.030. Note that if the value is too small, the system might detect noise as the resonance vibration frequency. You can also use a software Scope to observe the range of position error (pulse) between the upper and lower magnitude of the curve to adjust the value of P1.030.

#### **Manual setting**

There are two sets of low-frequency vibration suppression: one is parameters P1.025 - P1.026 and the other is parameters P1.027 - P1.028. You can use these two sets of low-frequency vibration suppression parameters to reduce two different frequency vibrations. Use P1.025 and P1.027 to suppress the low-frequency vibration. The function works only when the low-frequency vibration setting is close to the real vibration frequency. Use P1.026 and P1.028 to set the response after frequency filtering. The bigger the values of P1.026 and P1.028, the better the response. However, if you set the values too high, the motor might not operate smoothly. The default values of P1.026 and P1.028 are 0, which means the two filters are disabled by default.

Parameter **Function** P1.025 Low-frequency vibration suppression frequency (1) P1.026 Low-frequency vibration suppression gain (1) P1.027 Low-frequency vibration suppression frequency (2) P1.028 Low-frequency vibration suppression gain (2)

Refer to Chapter 8 for detailed descriptions of the relevant parameters.

# <span id="page-195-0"></span>**6.3 Speed mode**

There are two kinds of command sources: analog input and internal register (parameters). The analog command controls the motor speed by scaled external voltage input. The command register input controls the speed in two ways. Before operation, respectively set the speed values in three registers. You can switch among the three sets of speed either by using DI.SPD0 / DI.SPD1 of CN1 or change the value in the register through communication. In order to deal with the problem of non-continuous speed when switching registers, you can use the S-curve acceleration and deceleration filter.

#### <span id="page-195-1"></span>**6.3.1 Selecting the Speed command source**

There are two types of Speed command sources: analog voltage and internal register (parameters). Select the command source with DI signals of CN1. See the following table for more details.

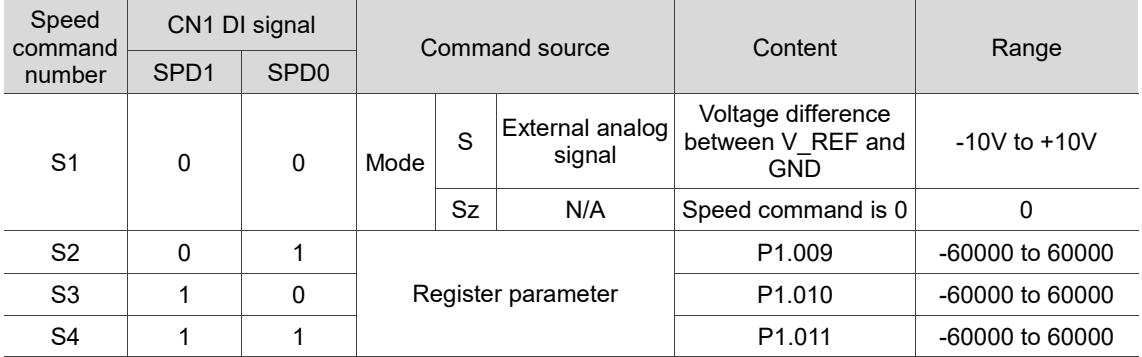

- Status of SPD0 and SPD1: 0 means that DI is off (the circuit is open); 1 means that DI is on (the circuit is closed).
- When both SPD0 and SPD1 are 0, if it is in Sz mode, the command is 0. Thus, if the Speed command using analog voltage is not required, you can use Sz mode to address the problem of zero drift in the voltage. If it is in S mode, the command is the voltage difference between V\_REF and GND. The range of the input voltage is between -10V and +10V, and you can adjust the corresponding speed (P1.040).
- When either one of SPD0 and SPD1 is not 0, the Speed command comes from the internal register. The command is activated once the status of SPD0 and SPD1 are switched. There is no need to use DI.CTRG for triggering.
- The parameter setting range (internal register) is -60000 to 60000. Rotation speed = setting value x unit  $(0.1$  rpm). For example, if P1.009 =  $+30000$ , then rotation speed =  $+30000 \times 0.1$  rpm =  $+3000$  rpm

Use the Speed command in Speed mode (S or Sz) and in Torque mode (T or Tz) to set the speed limit.

#### <span id="page-196-0"></span>**6.3.2 Control structure of Speed mode**

The basic control structure is shown in the following flowchart.

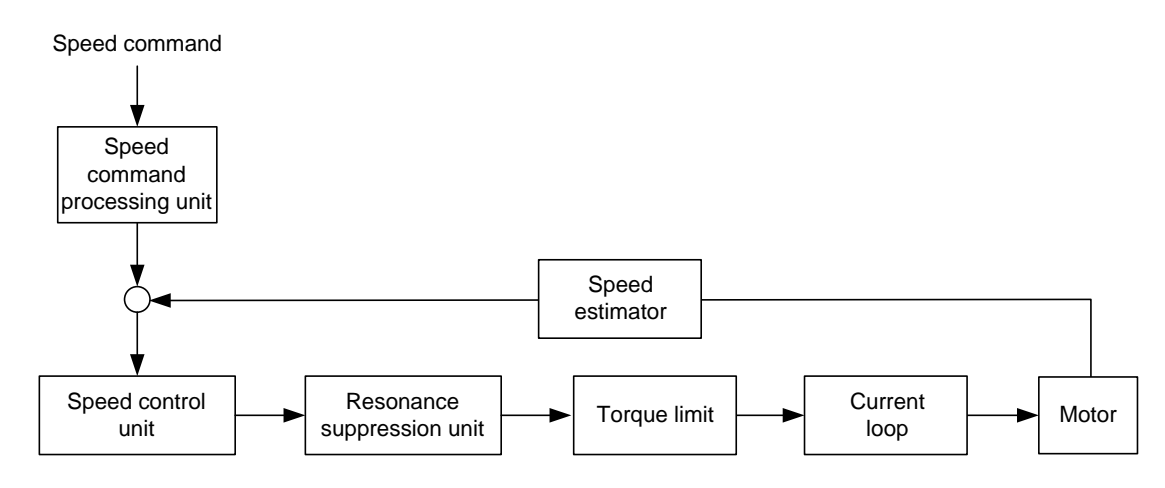

The Speed command processing unit selects the command source (see Section 6.3.1), including the scaling parameter (P1.040) for maximum rotation speed corresponding to the analog voltage and the S-curve parameter for smoothing the speed. The Speed control unit manages the gain parameters for the servo drive and calculates the current command for servo motor in real-time. The Resonance suppression unit suppresses the resonance of the machine. The following diagram introduces the function of Speed command processing unit. Its structure is shown as follows.

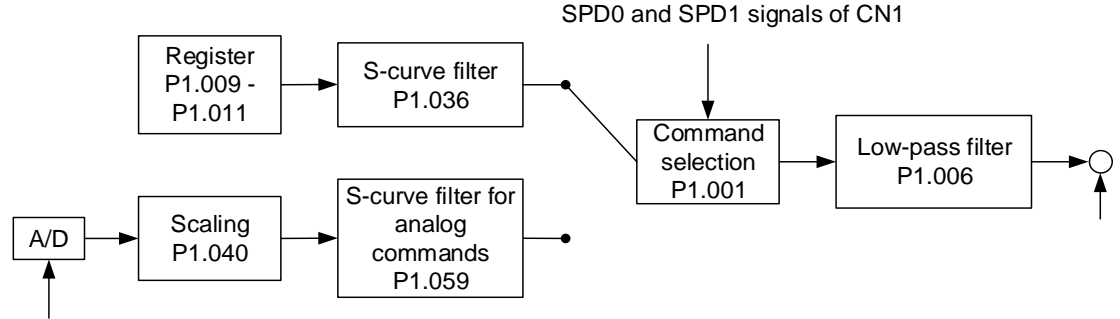

Analog signal

The upper path is the command from the register and the lower one is the command from the external analog voltage that you can select with the status of SPD0 and SPD1, and P1.001 (S or Sz). In this condition, the S-curve and low-pass filters are applied to achieve a smoother response.

#### <span id="page-197-0"></span>**6.3.3 Smooth Speed command**

#### **S-curve filter**

During the process of acceleration or deceleration, the S-curve filter uses the three-stage acceleration curve and creates a smoother motion trajectory. It avoids jerk (rapid change of acceleration), resonance, and noise caused by abrupt speed variation. You can use the following parameters for adjustment. The S-curve acceleration constant (P1.034) adjusts the slope of the change in acceleration. The S-curve deceleration constant (P1.035) adjusts the slope of the change in deceleration. The S-curve acceleration / deceleration constant (P1.036) improves the status of motor activating and stopping. The servo drive can also calculate the total time for executing the command. T (ms) indicates the operation time and S (rpm) indicates the absolute Speed command, which is the absolute value of the initial speed minus the end speed.

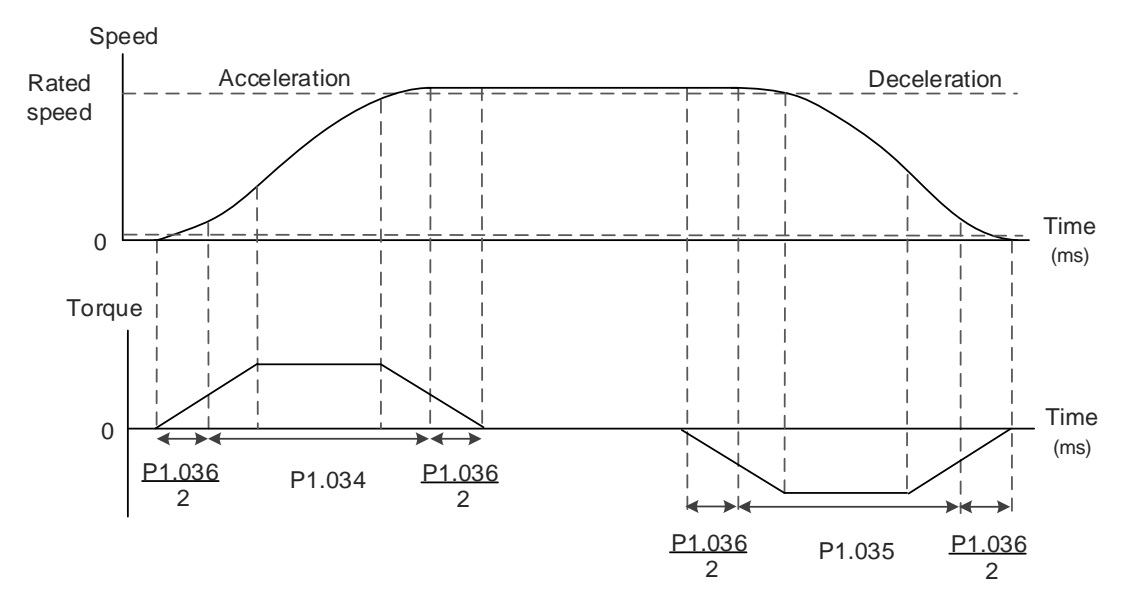

Figure 6.3.3.1 S-curve and time setting

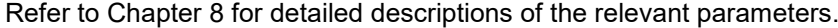

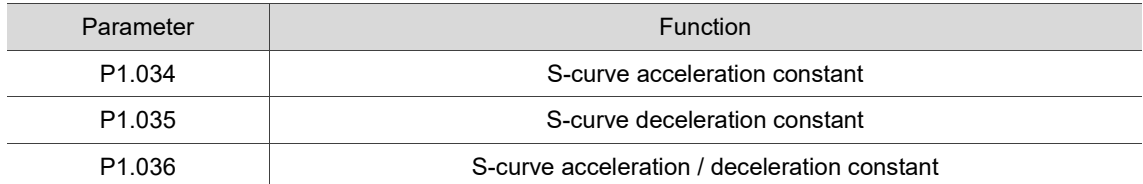

#### **S-curve filter for analog commands**

The S-curve filter for analog commands helps to stabilize the motor operation when the analog input signal (speed) changes rapidly.

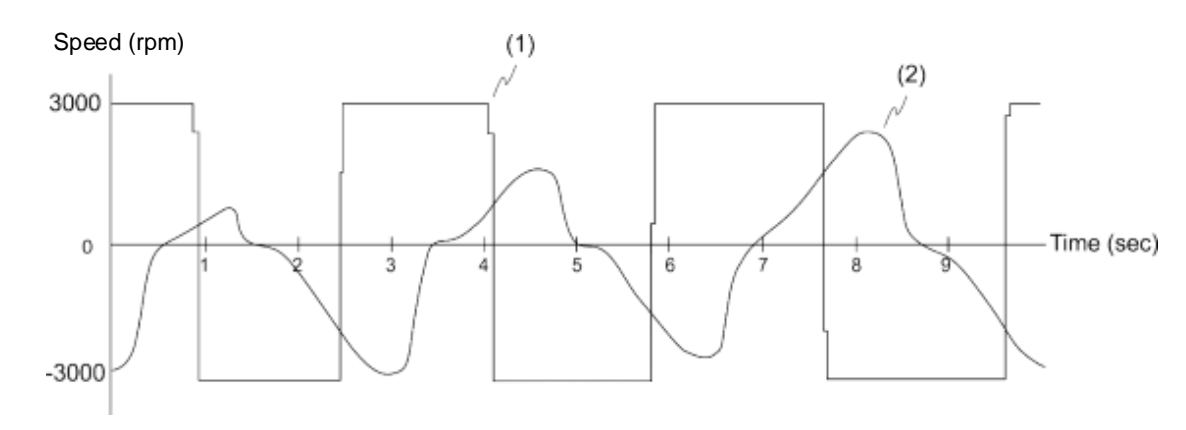

(1) Analog Speed command; (2) Motor speed

The S-curve filter for analog commands smoothes the analog input signal. Its time program is the same as the S-curve filter mentioned in the above paragraph. Also, the speed and acceleration curves are both continuous. The above graph shows the S-curve and the motor speed when you apply the S-curve filter for analog commands. The slopes of the Speed command in acceleration and deceleration are different. Adjust the time settings (P1.034, P1.035, and P1.036) according to the actual application to improve the performance.

#### **Low-pass filter for Speed commands**

You usually use the low-pass filter to remove unwanted high-frequency response or noise so that the speed change is smoother.

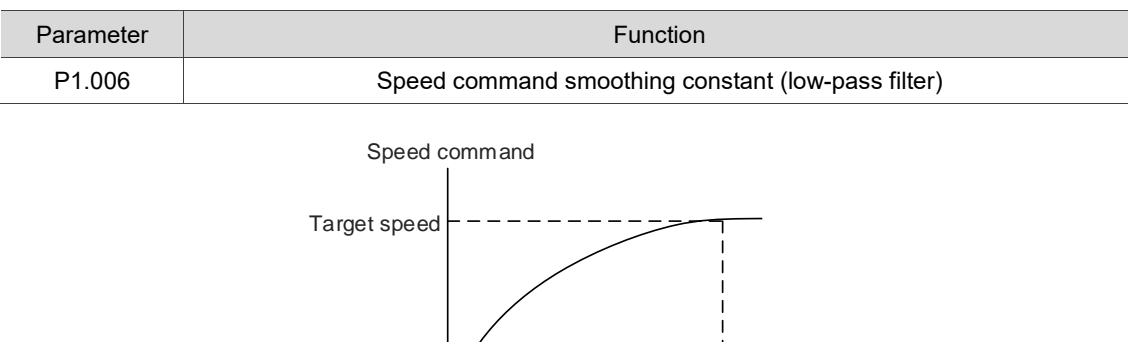

Refer to Chapter 8 for detailed descriptions of the relevant parameter.

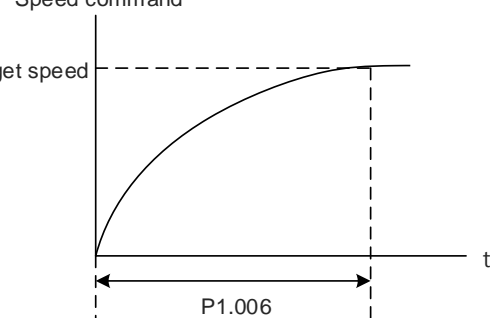

#### <span id="page-199-0"></span>**6.3.4 Scaling of the analog command**

In the analog mode, control the motor's Speed command by the analog voltage difference between V\_REF and GND. Use P1.040 and P1.081 (maximum rotation speed for analog Speed command) to adjust the slope of the speed change and its range. P1.082 can change the filter switching time between P1.040 and P1.081.

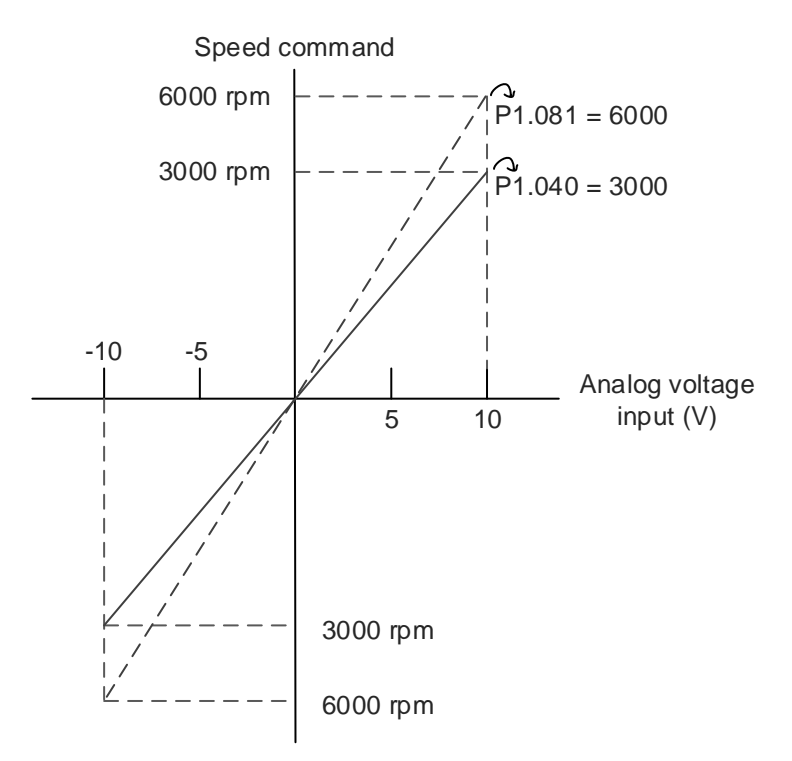

Refer to Chapter 8 for detailed descriptions of the relevant parameters.

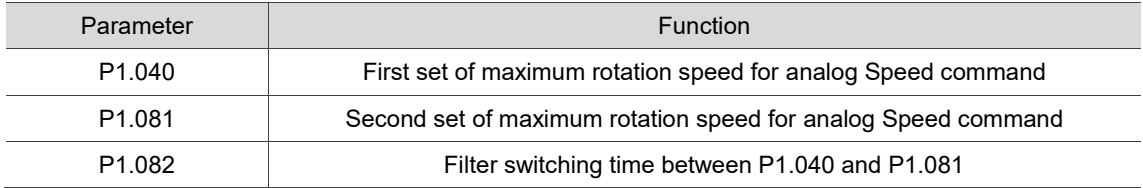

# <span id="page-200-0"></span>**6.3.5 Timing diagram of Speed mode**

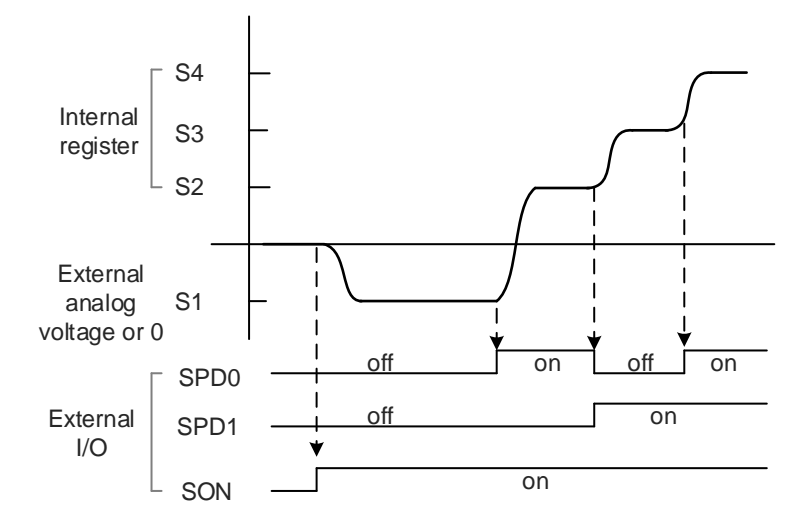

Note:

- 1. "off" means that DI is off (the circuit is open); "on" means that DI is on (the circuit is closed).
- 2. When it is in Sz mode, the Speed command S1 = 0; when it is in S mode, the Speed command S1 is the external analog voltage input.
- 3. In Servo On state, the command is selected according to the status of SPD0 and SPD1.

## <span id="page-201-0"></span>**6.3.6 Gain adjustment of the speed loop**

The structure of the speed control unit is shown in the following diagram.

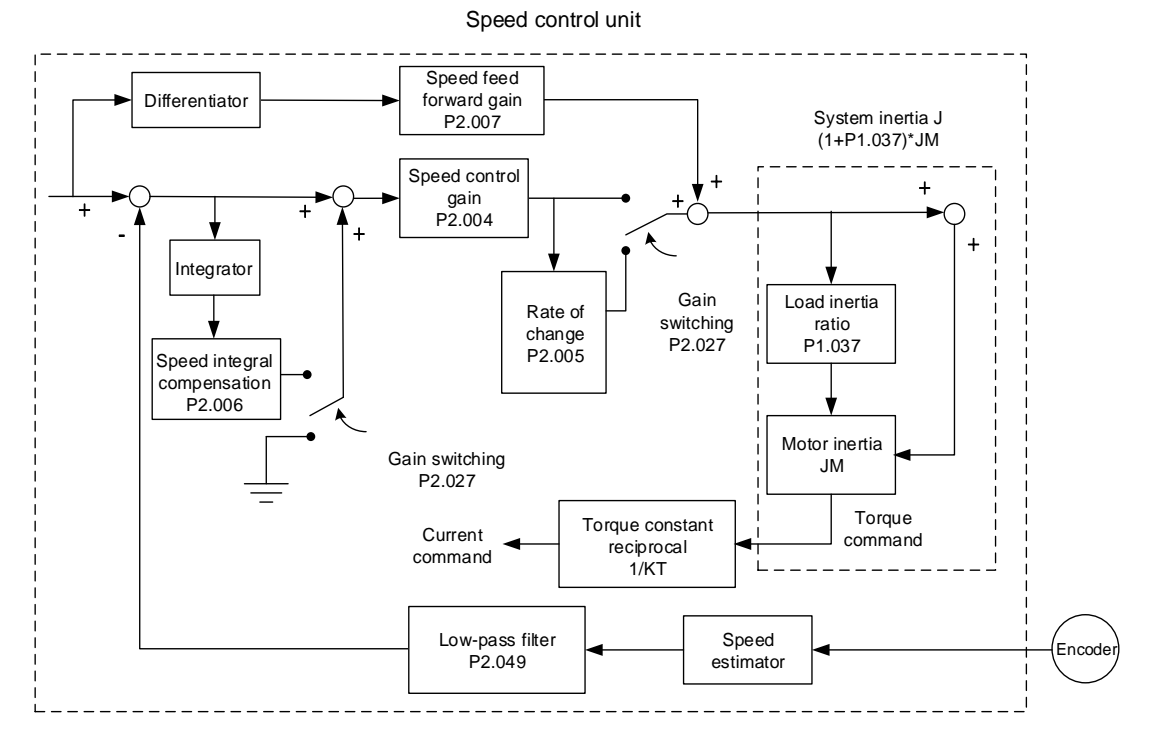

In the speed control unit, you can adjust different types of gain. You can adjust the gain manually or use the two gain adjustment modes provided.

Manual: manually set the parameters, and all auto or auxiliary functions are disabled.

Gain adjustment mode: refer to Chapter 5 Tuning.

#### **Manual mode**

When you set P2.032 to 0, you also set the speed control gain (P2.004), speed integral compensation (P2.006), and speed feed forward gain (P2.007). The parameter descriptions are as follows.

Speed control gain: the higher the gain, the larger the bandwidth for the speed loop response. Speed integral compensation: increasing this gain increases the low frequency rigidity and reduces the steady-state error. However, this sacrifices the phase margin. If you set this gain too high, it reduces the system stability.

Speed feed forward gain: reduces the deviation of phase delay.

Refer to Chapter 8 for detailed descriptions of the relevant parameters.

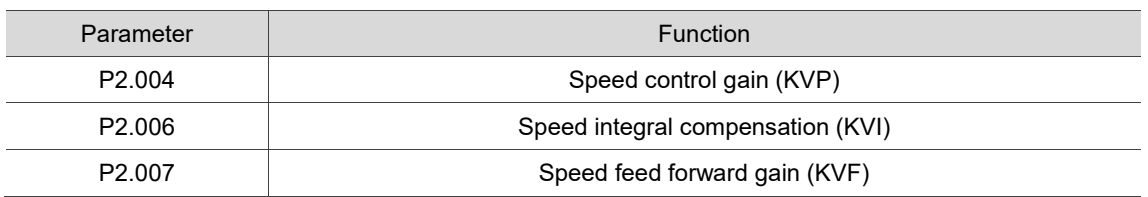

Theoretically, a stepping response can be used to explain proportional gain (KVP), integral gain (KVI), and feed forward gain (KVF). Here, the time domain is used to illustrate the basic principle.

#### **Time domain**

Speed

 $KVI$ 

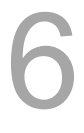

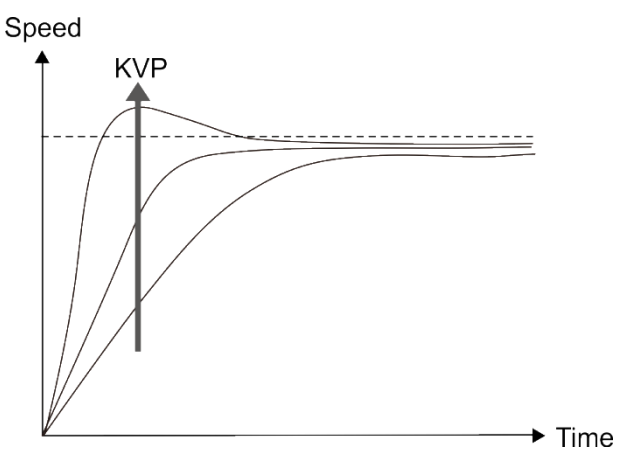

The higher the KVP value, the larger the bandwidth. The time of the speed increase will also be shorter. However, if the value is set too high, the phase margin is too small. The effect is not as good as KVI for the steady-state error but is better for the effect on following error.

The higher the KVI value, the larger the low-frequency gain. It shortens the time for the steady-state error to reduce to zero. However, it does not significantly reduce the following error.

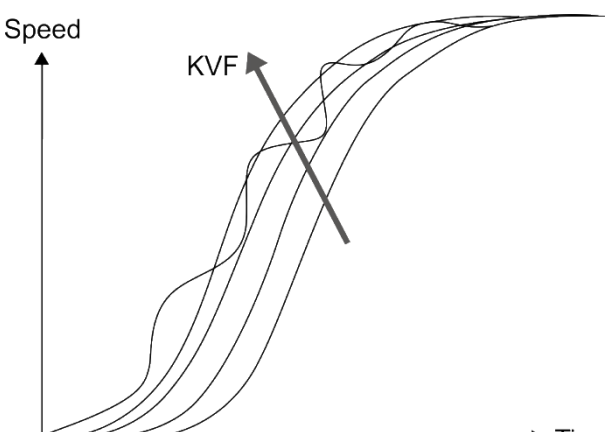

The closer the KVF value is to 1, the more complete the forward compensation. The following error becomes very small. However, a KVF value that is set too high also causes vibration.

 $\blacktriangleright$  Time

 $\rightarrow$  Time

#### <span id="page-203-0"></span>**6.3.7 Resonance suppression unit**

When resonance occurs, it is probably because the stiffness of the control system is too high or the response bandwidth is too great. Eliminating these two factors can improve the situation. In addition, use the low-pass filter (P2.025) and Notch filter (P2.023, P2.024, P2.043 - P2.046, and P2.095 - P2.103) to suppress the resonance if you want the control parameters to remain unchanged.

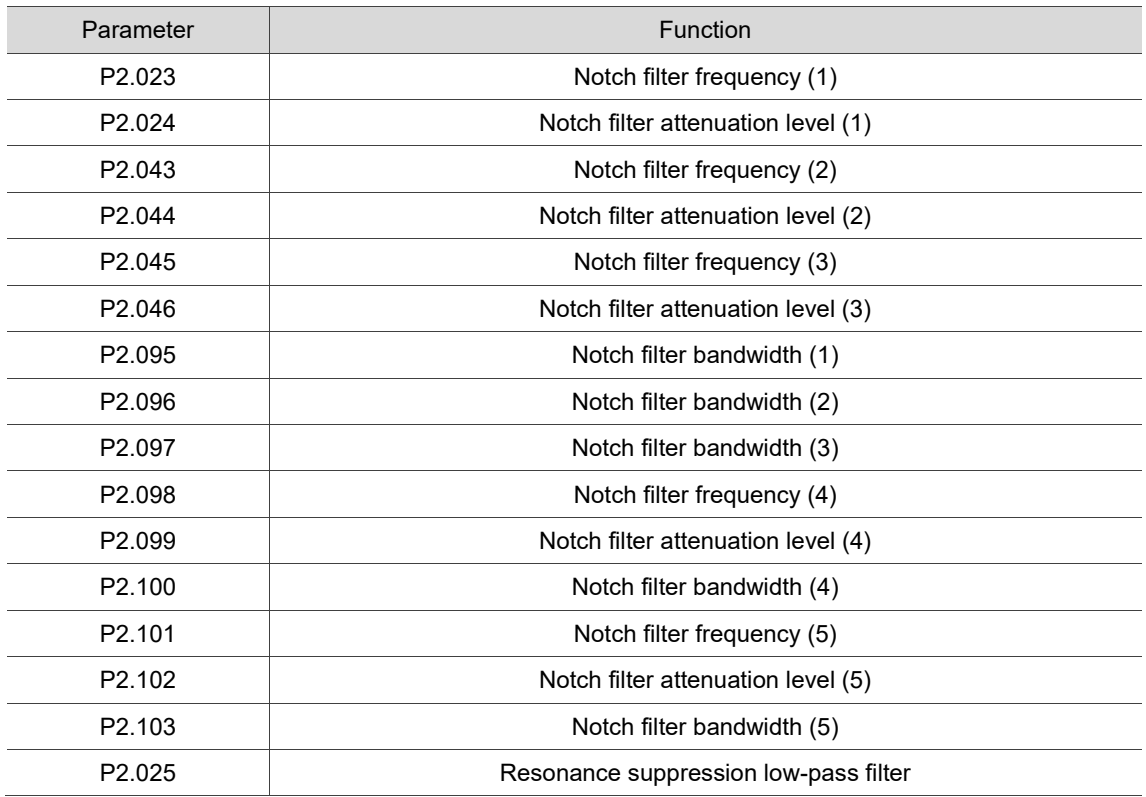

Refer to Chapter 8 for detailed descriptions of the relevant parameters.

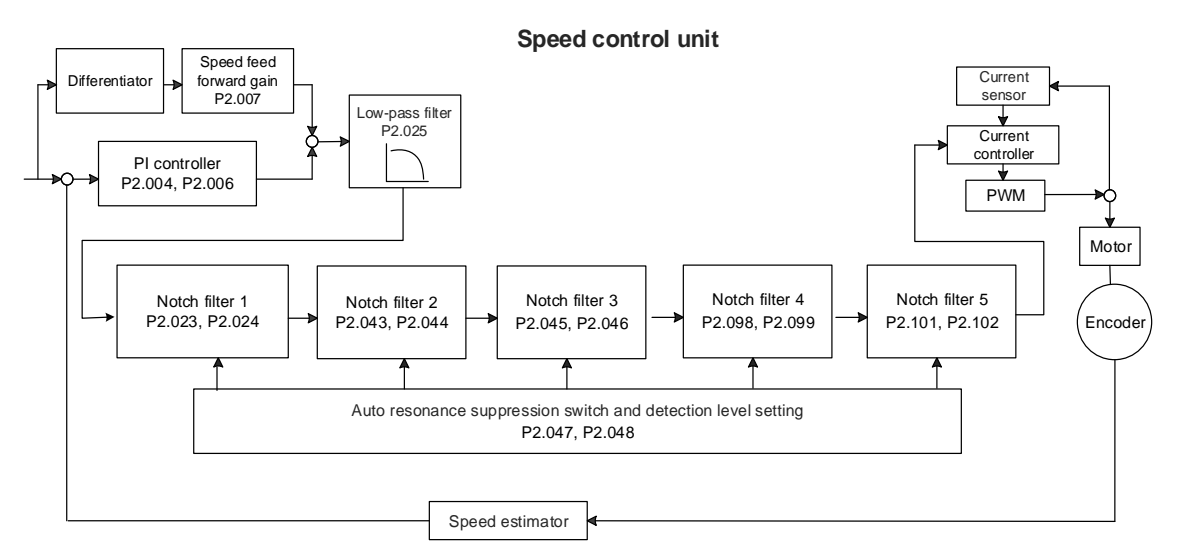

frequency

The ASDA-B3 provides two types of resonance suppression: one is the Notch filter and the other is the low-pass filter. See the following diagrams for the results of using these filters. System open-loop gain with resonance:

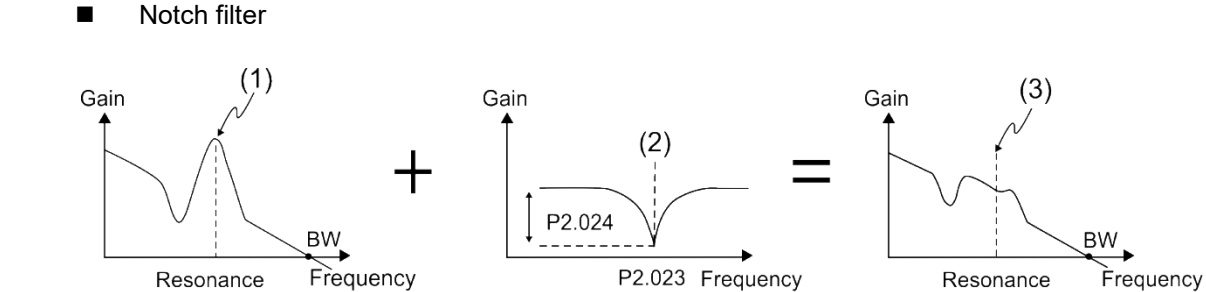

- (1) Resonance point; (2) Notch filter; (3) Resonance point suppressed by the Notch filter
- **Low-pass filter**

frequency

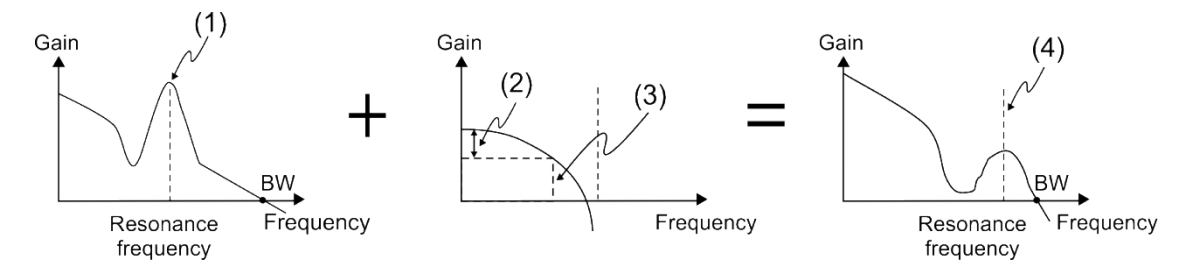

(1) Resonance point; (2) Attenuation rate (-3 dB); (3) Low-pass filter (Cutoff frequency of low-pass filter = 1000 / P2.025 Hz); (4) Resonance point suppressed by the low-pass filter

To conclude from these two examples, if you increase the value of P2.025 from 0, the bandwidth (BW) becomes smaller. Although it solves the problem of resonance, it also reduces the response bandwidth and phase margin, and thus the system becomes unstable.

If you know the resonance frequency, you can suppress the resonance by using the Notch filter, which is better than using the low-pass filter in this condition. If the resonance frequency drifts significantly with time or due to other causes, using the Notch filter is not suggested.

System open-loop gain with resonance:

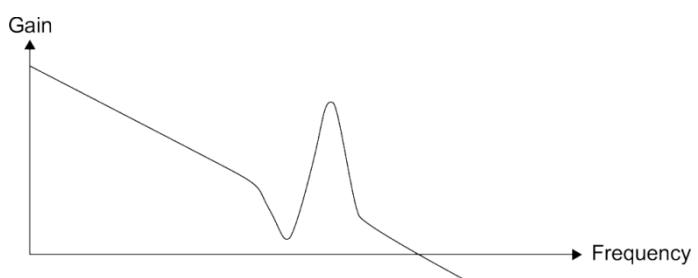

When the value of P2.025 is increased from 0, BW becomes smaller, as shown in the following figure. Although it solves the problem of the resonance frequency, the response bandwidth and phase margin are reduced.

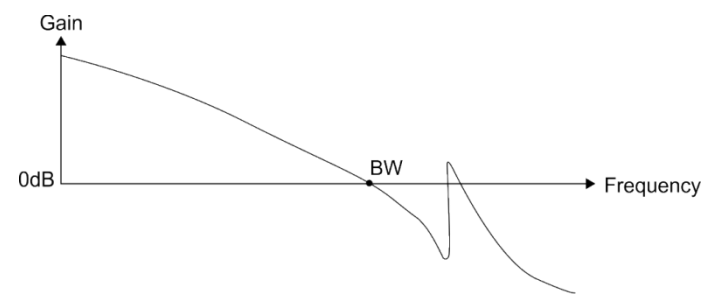

If you know the resonance frequency, you can suppress the resonance by using the Notch filter. The frequency range of the Notch filter is 50 - 5000 Hz and the suppression strength is 0 - 40 dB. If the frequency does not meet the Notch filter conditions, then using the low-pass filter to reduce the resonance is suggested.

# <span id="page-206-0"></span>**6.4 Torque mode**

The Torque control mode (T or Tz) is suitable for torque control applications, such as printing machines and winding machines. There are two kinds of command sources: analog input and internal register (parameters). The analog command input uses scaled external voltage to control the torque of the motor while the register uses the internal parameters (P1.012 - P1.014) for the Torque command.

### <span id="page-206-1"></span>**6.4.1 Selecting the Torque command source**

External analog voltage and internal parameters are the two Torque command sources. You select the command source with DI signals of CN1. See the following table for more details.

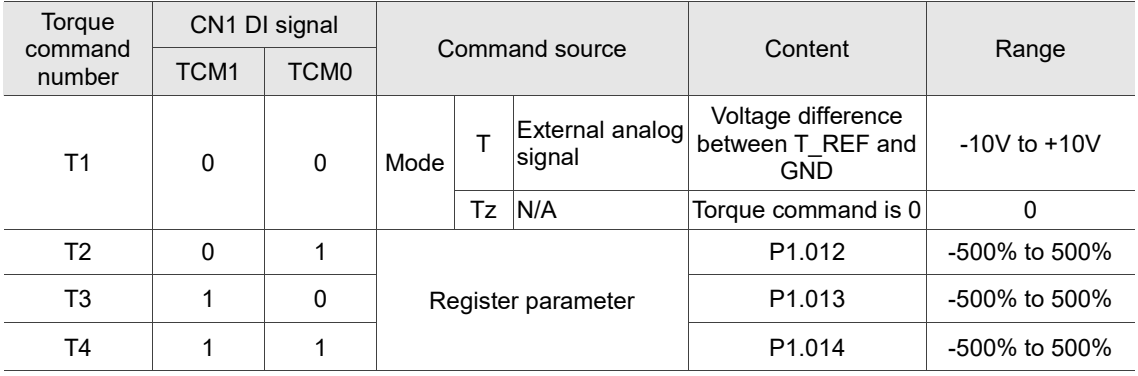

- Status of TCM0 and TCM1: 0 means that DI is off (the circuit is open); 1 means that DI is on (the circuit is closed).
- When both TCM0 and TCM1 are 0, if it is in Tz mode, then the command is 0. If there is no need to use the analog voltage for the Torque command, then Tz mode is applicable and can avoid the problem of zero voltage drift. If it is in T mode, then the command is the voltage difference between T\_REF and GND. Its input voltage range is -10V to +10V, which means you can adjust the corresponding torque (P1.041).
- When either one of TCM0 or TCM1 is not 0, the internal parameters become the source for the Torque command. The command is executed after TCM0 and TCM1 are switched. There is no need to use DI.CTRG for triggering.

You can use the Torque command in Torque mode (T or Tz) and Speed mode (S or Sz). When it is in Speed mode, you can think of it as the command input for the torque limit.

## <span id="page-207-0"></span>**6.4.2 Control structure of Torque mode**

The following diagram shows the basic control structure of Torque mode.

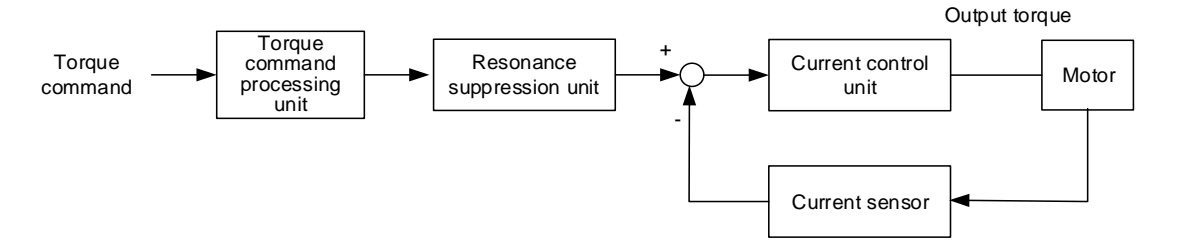

The Torque command processing unit selects the command source (see Section 6.4.1), including the scaling parameter (P1.041) for rotation speed and S-curve parameter for smoothing the torque. The current control unit manages the gain parameters for the servo drive and calculates the current for servo motor in real-time; you can only set this by commands. The structure of torque command processing unit is as follows.

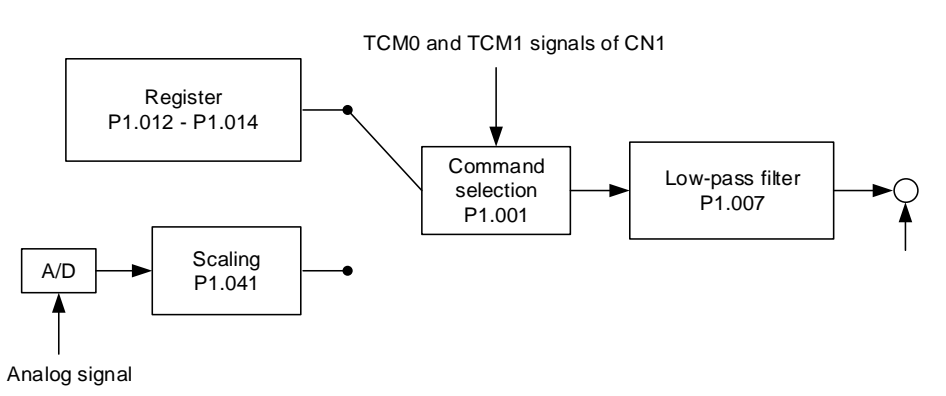

The upper path is the command from the register and the lower one is the command from the external analog voltage that you can select with the status of TCM0 and TCM1, and P1.001 (T or Tz). Adjust the torque with the analog voltage scaling (P1.041) and smooth the response with the low-pass filter (P1.007).

#### <span id="page-208-0"></span>**6.4.3 Smooth Torque command**

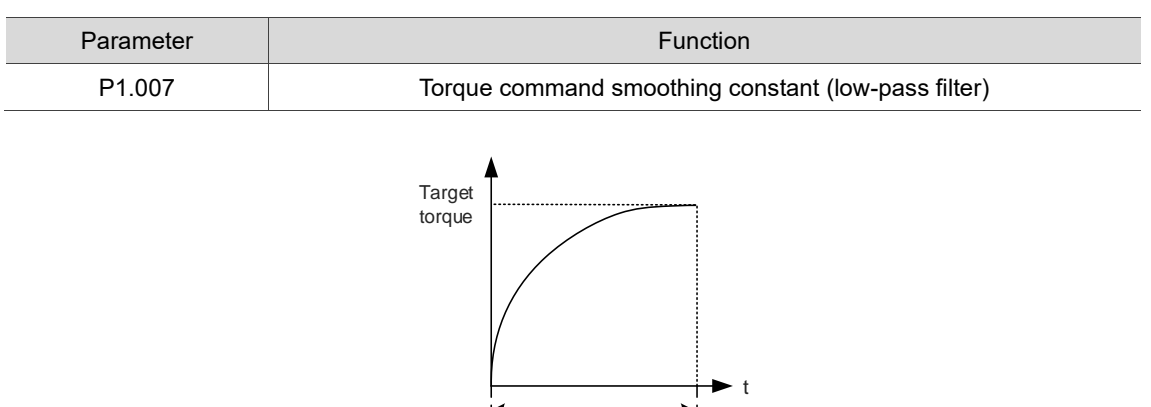

P1.007

Refer to Chapter 8 for detailed descriptions of the relevant parameter.

#### <span id="page-208-1"></span>**6.4.4 Scaling of the analog command**

The Torque command is controlled by the analog voltage difference between T\_REF and GND. Adjust the torque slope and its range with P1.041.

For example:

- 1. If you set P1.041 to 100 and the external input voltage is 10V, the Torque command is 100% of the rated torque.
- 2. If you set P1.041 to 300 and the external input voltage is 10V, the Torque command is 300% of the rated torque.

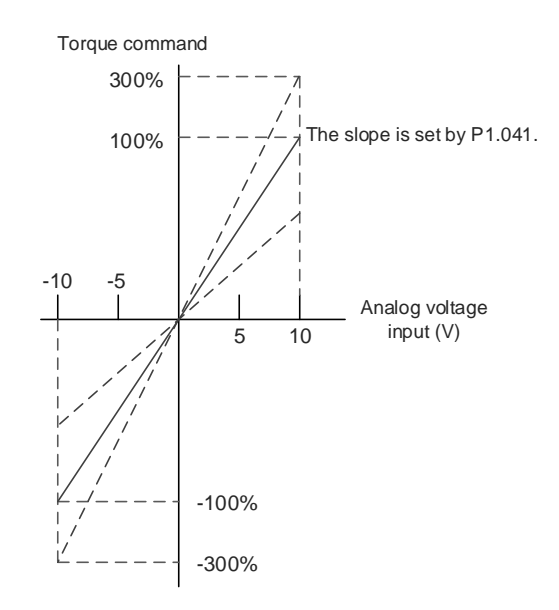

Refer to Chapter 8 for detailed descriptions of the relevant parameter.

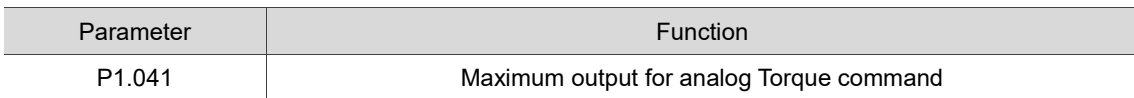

# <span id="page-209-0"></span>**6.4.5 Timing diagram of Torque mode**

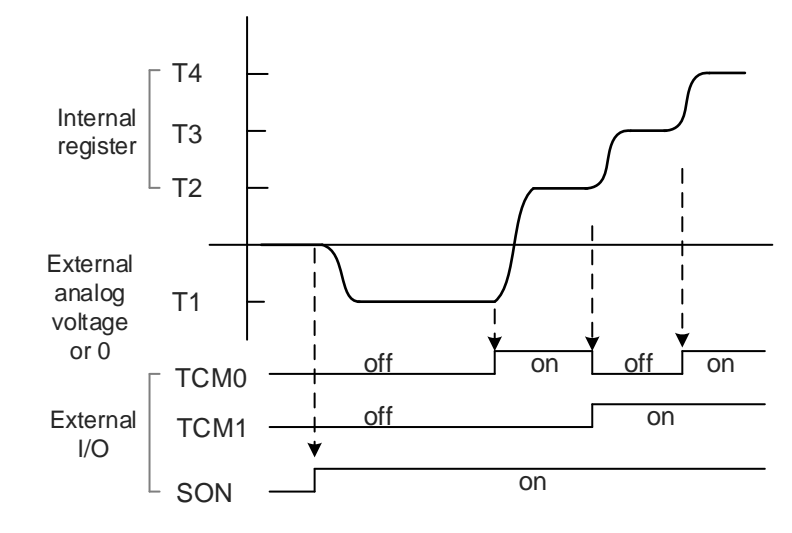

Note:

- 1. "off" means that DI is off (the circuit is open); "on" means that DI is on (the circuit is closed).
- 2. When in Tz mode, the Torque command T1 = 0; when in T mode, the Torque command T1 is the external analog voltage input.
- 3. In Servo On state, the command is selected according to the status of TCM0 and TCM1.

# <span id="page-210-0"></span>**6.5 Dual mode**

Apart from the single mode for position, speed, and torque, there are also eight dual / multiple modes available for operation (see Section 6.1).

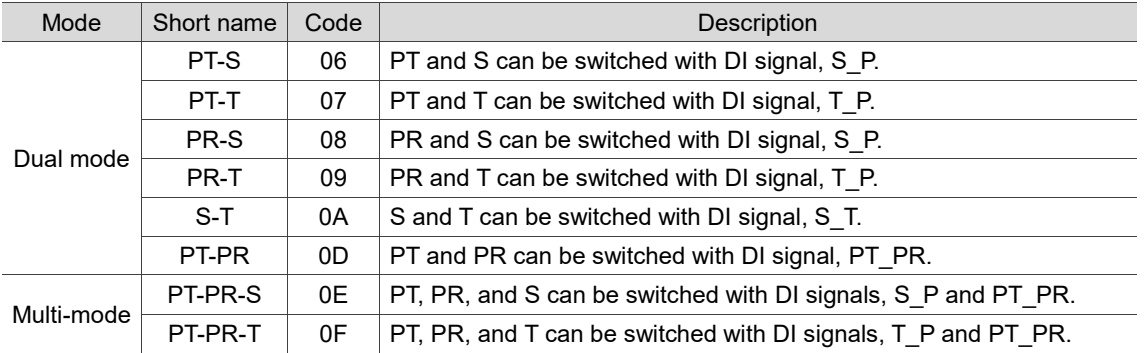

The dual mode for Sz and Tz is not supported. To avoid occupying too many digital inputs in the dual mode, Speed and Torque modes can use the external analog voltage as the command source to reduce the use of DI points (SPD0, SPD1 or TCM0, TCM1). In addition, Position mode can use the PT mode pulse input to reduce the use of DI points (POS0 - POS6). Refer to Section 3.3.2 for the table of DI/O default value in each mode.

#### <span id="page-211-0"></span>**6.5.1 Speed / Position dual mode**

Speed / Position dual mode includes PT-S and PR-S. The command source for PT-S comes from the external pulse while the source for PR-S comes from the internal parameters (P6.000 - P7.027). You can control the Speed command with the external analog voltage or the internal parameters (P1.009 - P1.011). The switch between Speed and Position modes is controlled by the DI.S-P (0x18) signal. The switch for PT and PR for Position mode is controlled by DI.PT-PR (0x2B). Thus, you select both Position and Speed commands in PR-S mode with the DI signal. The timing diagram is shown as follows.

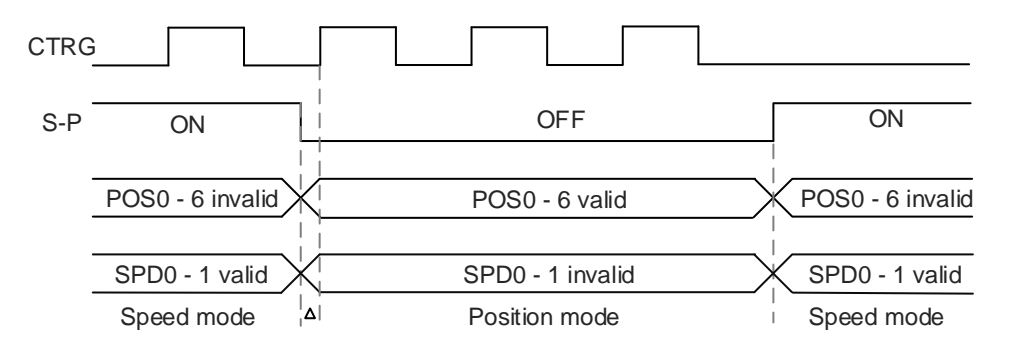

In Speed mode (DI.S-P is on), you select the Speed command with DI.SPD0 and DI.SPD1. DI.CTRG is not applicable. When switching to Position mode (DI.S-P is off), since the Position command has not been issued (it waits for the rising edge of DI.CTRG), the motor stops (indicated by △ in the figure above). When the Position command is controlled by DI.POS0 - DI.POS6 and triggered by the rising edge of DI.CTRG, the motor operates to the specified position. When DI.S-P is on, it returns to the Speed mode. Refer to the introduction of single mode for the DI signal and the selected commands for each mode.

#### <span id="page-212-0"></span>**6.5.2 Speed / Torque dual mode**

Speed / Torque dual mode includes only S-T. You control the Speed command with the external analog voltage and the internal parameters (P1.009 - P1.011), which you select with DI.SPD0 and DI.SPD1. Similarly, the source of the Torque command can be the external analog voltage or the internal parameters (P1.012 - P1.014), and is selected by DI.TCM0 and DI.TCM1. The switch between Speed and Torque modes is controlled by the DI.S-T (0x19) signal. The timing diagram is shown as follows.

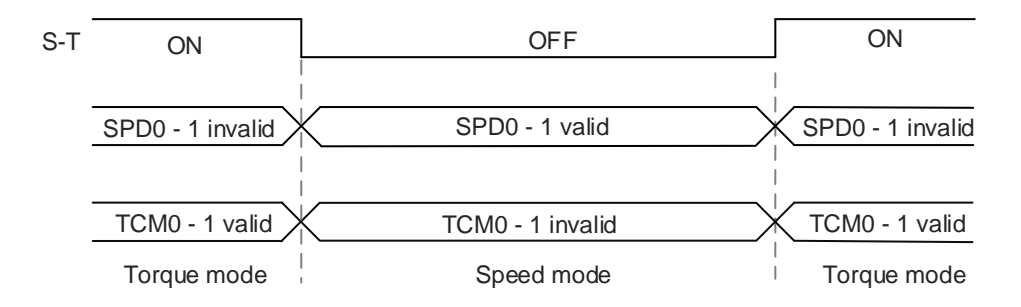

In Torque mode (DI.S-T is on), you select the Torque command with DI.TCM0 and DI.TCM1. When switching to Speed mode (DI.S-T is off), you select the Speed command with DI.SPD0 and DI.SPD1. The motor operates according to the Speed command. When DI.S-T is on, it returns to the Torque mode. Refer to the introduction of single mode for the DI signal and the selected commands for each mode.

#### <span id="page-213-0"></span>**6.5.3 Torque / Position dual mode**

Torque / Position dual mode includes PT-T and PR-T. The command source for PT-T comes from the external pulse while the source for PR-T comes from internal parameters (P6.000 - P7.027). You control the Torque command with the external analog voltage or the internal parameters (P1.012 - P1.014). The switch between Torque and Position modes is controlled by the DI.T-P (0x20) signal. The switch for PT and PR for Position mode is controlled by the DI.PT-PR (0x2B) signal. Thus, you select both Position and Torque commands in PR-T mode with the DI signal. The timing diagram is shown as follows.

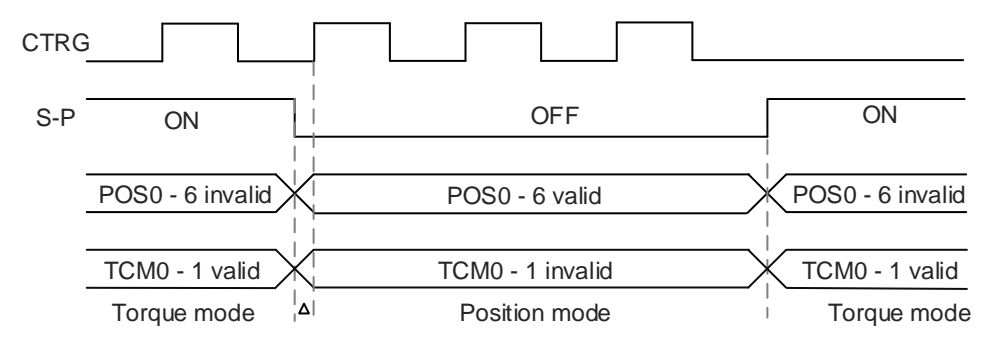

In Torque mode (DI.T-P is on), you select the Torque command with DI.TCM0 and DI.TCM1. DI.CTRG is not applicable. When switching to Position mode (DI.T-P is off), since the Position command has not been issued (it waits for the rising edge of DI.CTRG), the motor stops (indicated by  $\triangle$  in the figure above). When the Position command is controlled by DI.POS0 -DI.POS6 and triggered by the rising edge of DI.CTRG, the motor operates to the specified position. When DI.T-P is on, it returns to the Torque mode. Refer to the introduction of single mode for the DI signal and the selected commands for each mode.

#### <span id="page-214-0"></span>**6.6 Others**

#### <span id="page-214-1"></span>**6.6.1 Applying the speed limit**

The maximum speed in each mode (Position, Speed, and Torque) is determined by the internal parameter (P1.055). The methods for using the Speed limit command and Speed command are the same. You can use either the external analog voltage or the internal parameters (P1.009 - P1.011). Refer to Section 6.3.1 for descriptions.

The speed limit is applicable only in Torque mode (T) for controlling the motor's maximum speed. If you are using the external analog voltage in Torque mode, the DI signals are available and you can set SPD0 - SPD1 for the motor speed limit value (internal parameters). If not, use the analog voltage input for the Speed limit command. When you set P1.002 (disable / enable speed limit function) to 1, the Speed limit function is enabled. The timing diagram is shown as follows.

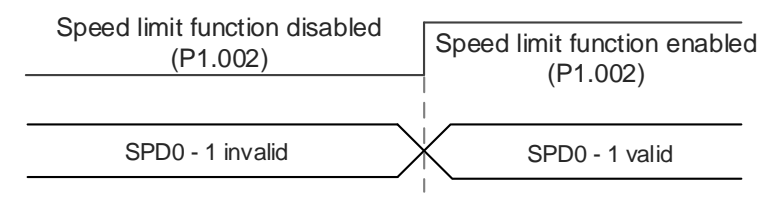

Command source selection of speed limit

#### <span id="page-214-2"></span>**6.6.2 Applying the torque limit**

The methods for using the Torque limit command and Torque command are the same. You can use either the external analog voltage or the internal parameters (P1.012 - P1.014). Refer to Section 6.4.1 for descriptions.

You can use the torque limit in Position mode (PT and PR) or Speed mode (S) to limit the motor torque output. If you are using the external pulse in Position mode or using the external analog voltage in Speed mode, the DI signals are available and you can set TCM0 and TCM1 for the torque limit command (internal parameters). If not, use the analog voltage input for the Torque limit command. When you set P1.002 (disable / enable torque limit function) to 1, the Torque limit function is enabled. The timing diagram is shown as follows.

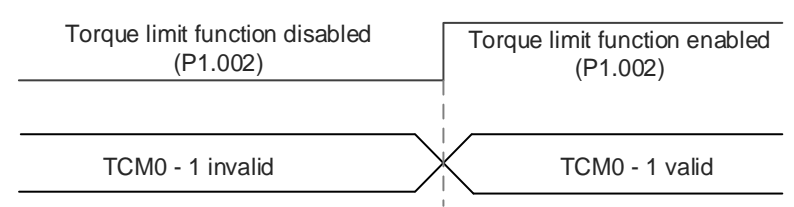

Command source selection of torque limit

# <span id="page-215-0"></span>**6.6.3 Analog monitoring**

You can find the required voltage signal with analog monitoring. The servo drive provides two analog channels. Refer to Chapter 3 for more information about wiring.

Refer to Chapter 8 for detailed descriptions of the relevant parameters.

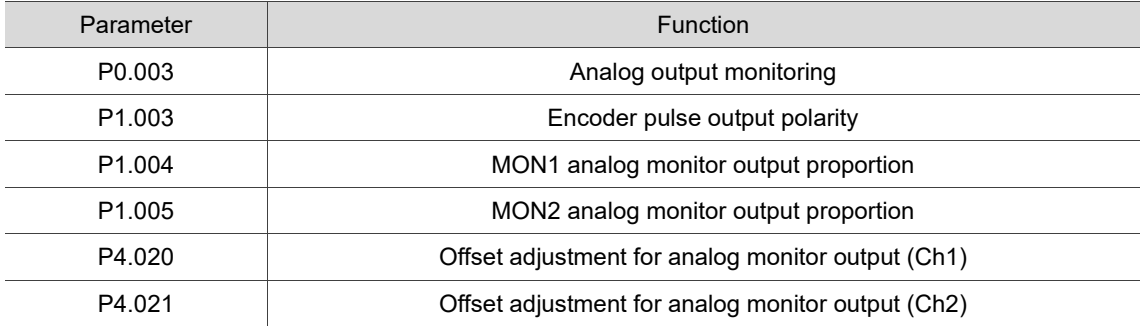

Example:

Specify a motor speed of 1,000 rpm, which corresponds to analog voltage output of 8V with the maximum speed of 5,000 rpm. The setting is as follows:

P1.004 =  $\frac{\text{Required speed}}{\text{Max. speed}}$  x 100% =  $\frac{1000 \text{ rpm}}{5000 \text{ rpm}}$  × 100% = 20%

You can calculate the corresponding voltage output for the current motor speed with the following formula.

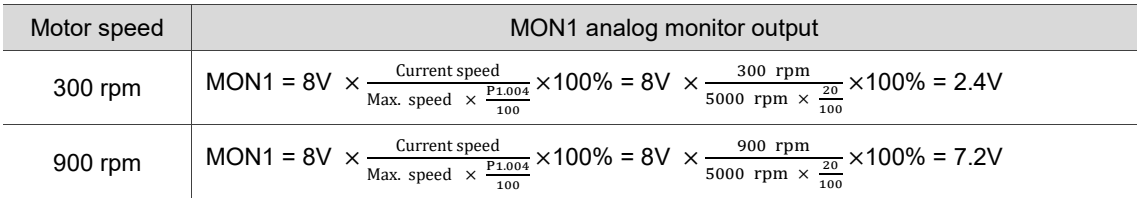
#### **Voltage drift**

When voltage drift occurs, the voltage level defined as zero voltage is different from the set zero point. To fix this problem, use DOF1 (P4.020) and DOF2 (P4.021) to calibrate the offset voltage output. The voltage level for analog monitoring output is ±8V. If the output voltage exceeds the range, it is limited within ±8V. The resolution is approximately 10 bits, which is equivalent to 13 mV/LSB.

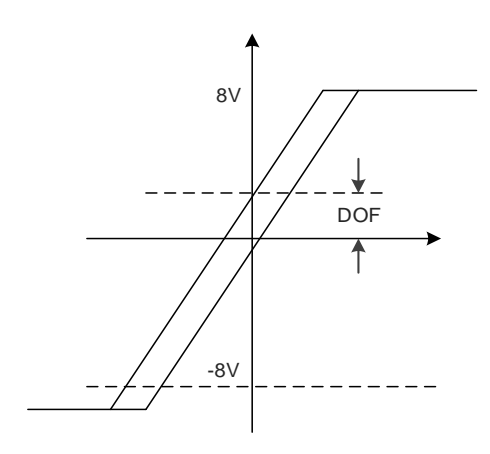

# **Motion Control**

# 7

This chapter introduces internal motion commands in the ASDA-B3 in PR mode. In this mode, commands are generated based on the internal command of the servo drive. Various motion commands are available, including Homing, Speed, Position, Write, Jump, and high-speed position capture (Capture). This chapter contains detailed description of each command type.

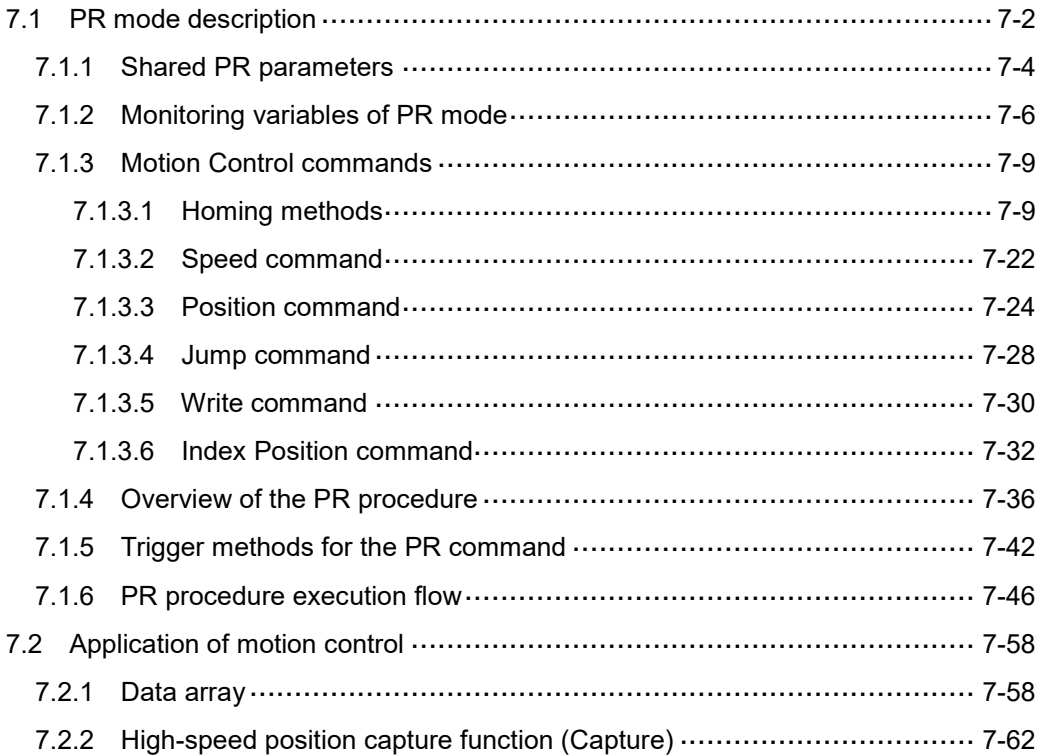

# <span id="page-218-0"></span>**7.1 PR mode description**

In PR mode, the servo drive automatically generates the motion commands and saves all parameter settings in the servo drive parameter file. Thus changing parameter values simultaneously changes the PR commands. The ASDA-B3 provides 100 path setting sets, which include the homing method, Position command, Speed command, Jump command, Write command, and Index Position command.

The property and corresponding data for each PR path are set by parameters. You can find information of all PR parameters in the descriptions of parameter groups 6 and 7 in Chapter 8. For example, PR#1 path is defined by two parameters, P6.002 and P6.003. P6.002 is for specifying the property of PR#1, such as the PR command type, whether to interrupt, and whether to auto-execute the next PR. P6.003 is subject to change based on the property set in P6.002. If P6.002 is set to a Speed command, then P6.003 specifies the target speed. When P6.002 is set to a Jump command, then P6.003 specifies the target PR. The parameters for the PR#2 path are P6.004 and P6.005, and they work same way as P6.002 and P6.003. The same is true for the rest of PR paths. See Figure 7.1.1.

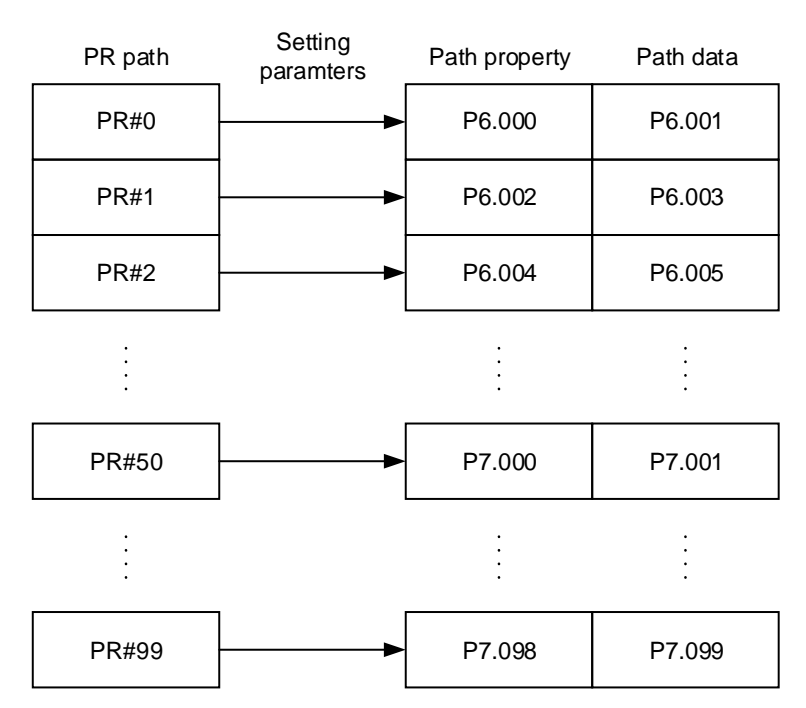

Figure 7.1.1 Setting parameters for each PR path

In the ASDA-Soft software, when you select the PR to be edited in PR mode, the corresponding parameters appear at the top of the window. See Figure 7.1.2. If you select PR#1, P6.002 and P6.003 appear at the top in the editing section. See P6.002 and P6.003 in Table 7.1.1 for example. The PR property and its data content differ in accordance with the motion command type. For more information about Motion Control mode, refer to Section 7.1.3.

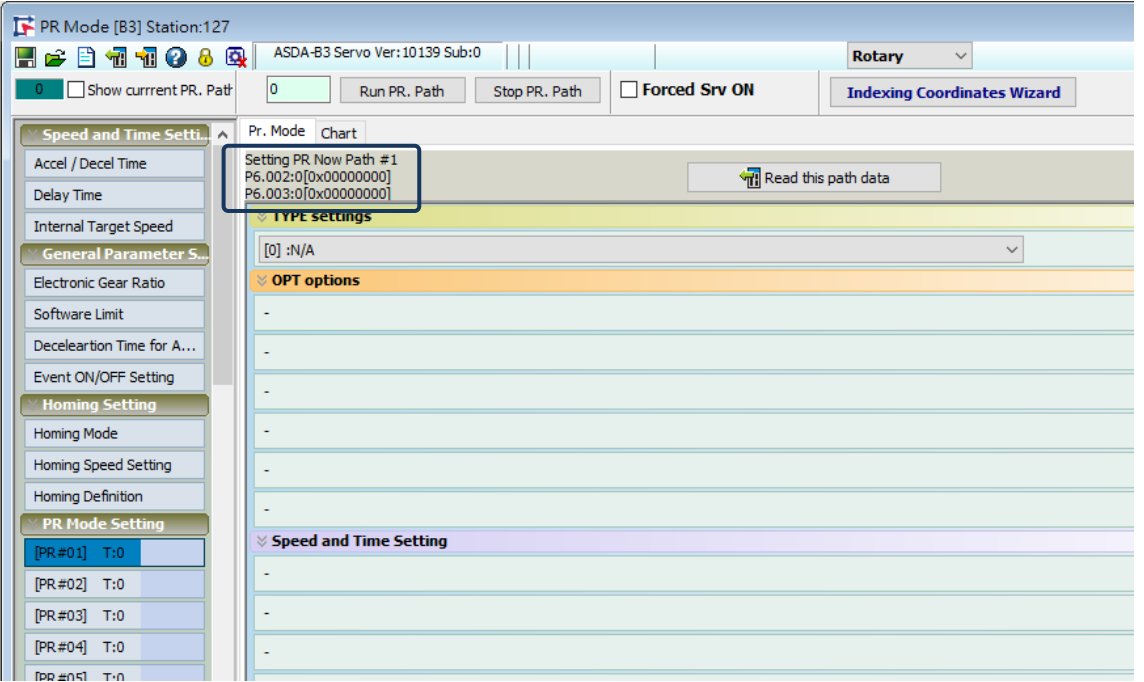

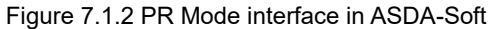

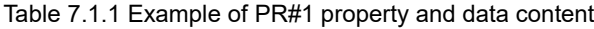

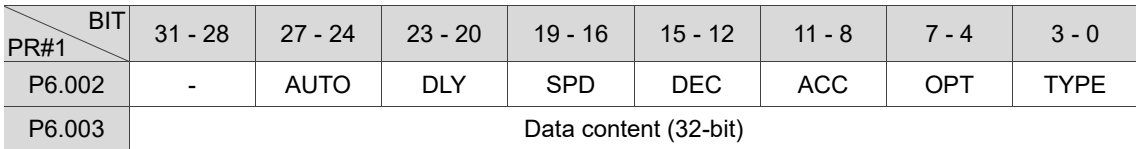

Note: TYPE: Control command mode

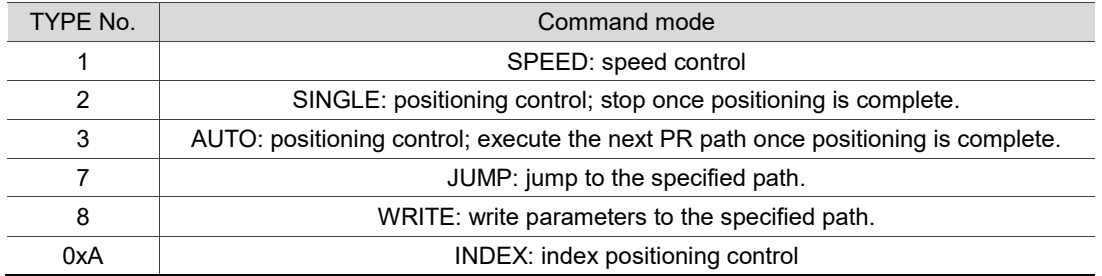

ASDA-Soft version V6 provides an editing interface for PR diagrams. (see Figure 7.1.3). It is easier to set PR paths in ASDA-Soft, where you can set the options of command triggering, command types, and other properties.

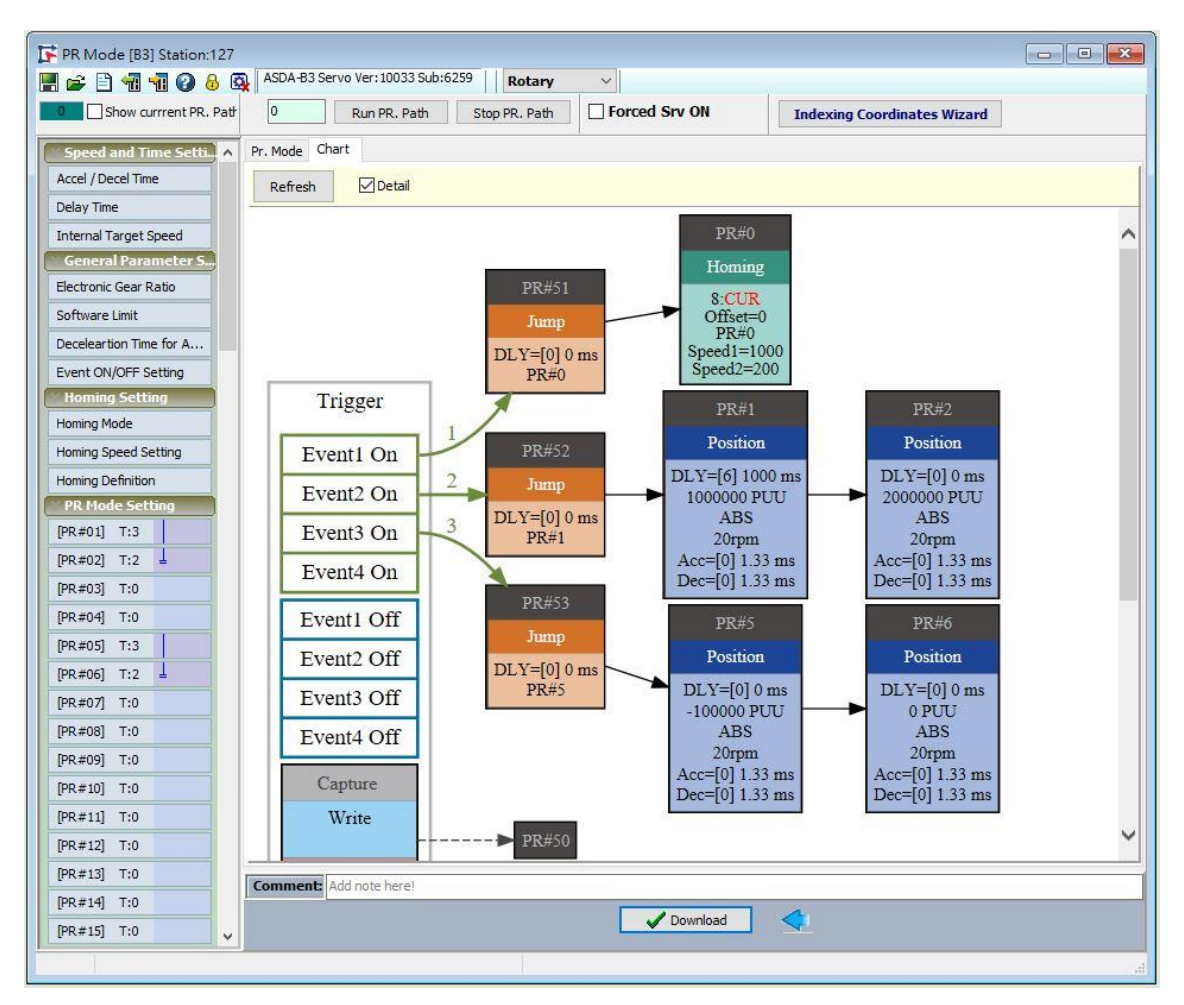

Figure 7.1.3 PR Diagram display in ASDA-Soft

# <span id="page-220-0"></span>**7.1.1 Shared PR parameters**

ASDA-B3 provides 16 acceleration and deceleration time settings (P5.020 - P5.035), 16 delay time settings (P5.040 - P5.055), and 16 target speed settings (P5.060 - P5.075) for you to set the PR paths (as shown in Figure 7.1.1.1). If you change a parameter that is used by multiple PR paths, then all PR paths using this parameter are changed as well. For example, if multiple PR commands use the target speed setting from P5.060, when you change the value of P5.060, those PR commands' target speed are also changed. Please be aware of this when setting PR paths so as to avoid any danger or damage to the machine.

ASDA-Soft also provides a user-friendly interface for this shared PR parameter function (see Figure 7.1.1.2). In these data, the acceleration or deceleration time is set based on the length of time for motor to accelerate from 0 to 3000 rpm or to decelerate from 3000 rpm to 0. For instance, if the acceleration time is set to 50 ms, when the target speed for the motion command is 3000 rpm, then the required duration is 50 ms. If the target speed for the motion command is 1500 rpm, then the acceleration time is 25 ms. The acceleration or deceleration time is a fixed slope, so the slope does not change when you change parameter values.

| ACC:1<br>DLY:2<br>DEC:4<br>SPD:5<br>PR path setting |                    |      |  |                |                    |          |  |                |                    |        |  |
|-----------------------------------------------------|--------------------|------|--|----------------|--------------------|----------|--|----------------|--------------------|--------|--|
| Acceleration / deceleration time<br>(ACC / DEC)     |                    |      |  |                | Delay time (DLY)   |          |  |                | Target speed (SPD) |        |  |
| 0                                                   | P5.020             | 200  |  | $\Omega$       | P5.040             | $\Omega$ |  | 0              | P5.060             | 20.0   |  |
| 1                                                   | P <sub>5.021</sub> | 300  |  | 1              | P <sub>5.041</sub> | 100      |  | 1              | P5.061             | 50.0   |  |
| $\mathfrak{p}$                                      | P <sub>5.022</sub> | 500  |  | $\overline{2}$ | P5.042             | 200      |  | $\overline{2}$ | P5.062             | 100.0  |  |
| 3                                                   | P5.023             | 600  |  | 3              | P5.043             | 400      |  | 3              | P <sub>5.063</sub> | 200.0  |  |
| 4                                                   | P <sub>5.024</sub> | 800  |  | 4              | P5.044             | 500      |  | 4              | P <sub>5.064</sub> | 300.0  |  |
| 5                                                   | P5.025             | 900  |  | 5              | P <sub>5.045</sub> | 800      |  | 5              | P5.065             | 500.0  |  |
| 6                                                   | P <sub>5.026</sub> | 1000 |  | 6              | P <sub>5.046</sub> | 1000     |  | 6              | P5.066             | 600.0  |  |
| $\cdots$                                            | $\cdots$           |      |  | .              | $\cdots$           |          |  | $\cdots$       | $\cdots$           |        |  |
| 14                                                  | P5.034             | 50   |  | 14             | P5.054             | 5000     |  | 14             | P <sub>5.074</sub> | 2500.0 |  |
| 15                                                  | P5.035             | 30   |  | 15             | P5.055             | 5500     |  | 15             | P5.075             | 3000.0 |  |

Figure 7.1.1.1 Shared parameter data for PR paths

| PR Mode [B3] Station:127                                                              |                                         |              |                                  |                 |                                    |  |  |  |  |  |  |
|---------------------------------------------------------------------------------------|-----------------------------------------|--------------|----------------------------------|-----------------|------------------------------------|--|--|--|--|--|--|
| ASDA-B3 Servo Ver: 10139 Sub:0<br>6 B 1 1 0 8 Q<br>H<br><b>Rotary</b><br>$\checkmark$ |                                         |              |                                  |                 |                                    |  |  |  |  |  |  |
| Show currrent PR. Path                                                                | o                                       | Run PR. Path | Stop PR. Path                    | □ Forced Srv ON | <b>Indexing Coordinates Wizard</b> |  |  |  |  |  |  |
| Speed/Time Setting<br>Chart<br><b>Speed and Time Setti</b>                            |                                         |              |                                  |                 |                                    |  |  |  |  |  |  |
| Accel / Decel Time                                                                    |                                         |              |                                  |                 |                                    |  |  |  |  |  |  |
| <b>Delay Time</b>                                                                     | <b>AC00</b>                             | 200          | (ms) $(P5.020)$ $(1~20000)$      |                 |                                    |  |  |  |  |  |  |
| <b>Internal Target Speed</b>                                                          | AC01                                    | 300          | (ms) $(P5.021) (1~20000)$        |                 |                                    |  |  |  |  |  |  |
| <b>General Parameter S</b>                                                            | AC02                                    | 500          | (ms) $(P5.022)$ $(1~20000)$      |                 |                                    |  |  |  |  |  |  |
| Electronic Gear Ratio                                                                 |                                         |              |                                  |                 |                                    |  |  |  |  |  |  |
| Software Limit                                                                        | AC03                                    | 600          | (ms) $(P5.023) (1~20000)$        |                 |                                    |  |  |  |  |  |  |
|                                                                                       | AC04                                    | 800          | (ms) $(P5.024)$ $(1 \sim 20000)$ |                 |                                    |  |  |  |  |  |  |
| Deceleartion Time for A                                                               | <b>AC05</b>                             | 900          | (ms) (P5.025) (1~20000)          |                 |                                    |  |  |  |  |  |  |
| Event ON/OFF Setting                                                                  | <b>AC06</b>                             | 1000         | (ms) (P5.026) (1~20000)          |                 |                                    |  |  |  |  |  |  |
| <b>Homing Setting</b>                                                                 | <b>AC07</b>                             | 1200         | (ms) (P5.027) (1~20000)          |                 |                                    |  |  |  |  |  |  |
| Homing Mode                                                                           | AC08                                    | 1500         | (ms) $(P5.028)$ $(1~20000)$      |                 |                                    |  |  |  |  |  |  |
| Homing Speed Setting                                                                  | <b>AC09</b>                             | 2000         | (ms) $(P5.029)$ $(1~20000)$      |                 |                                    |  |  |  |  |  |  |
| Homing Definition                                                                     | AC10                                    | 2500         | (ms) $(P5.030)$ $(1~20000)$      |                 |                                    |  |  |  |  |  |  |
| <b>PR Mode Setting</b>                                                                | <b>AC11</b>                             | 3000         | (ms) $(P5.031) (1~20000)$        |                 |                                    |  |  |  |  |  |  |
| [PR#01] T:0                                                                           | AC12                                    | 5000         | (ms) $(P5.032) (1~20000)$        |                 |                                    |  |  |  |  |  |  |
| [PR#02] T:0                                                                           |                                         |              |                                  |                 |                                    |  |  |  |  |  |  |
| [PR#03] T:0                                                                           | AC13                                    | 8000         | (ms) (P5.033) (1~20000)          |                 |                                    |  |  |  |  |  |  |
| [PR#04] T:0                                                                           | AC14                                    | 50           | (ms) (P5.034) $(1 \sim 20000)$   |                 |                                    |  |  |  |  |  |  |
| $[PR #05]$ T:0                                                                        | AC15                                    | 30           | (ms) (P5.035) $(1~20000)$        |                 |                                    |  |  |  |  |  |  |
|                                                                                       | $\gg$ P5.040 $\sim$ P5.055: Delay Time  |              |                                  |                 |                                    |  |  |  |  |  |  |
|                                                                                       |                                         |              |                                  |                 |                                    |  |  |  |  |  |  |
| [PR#06] T:0<br>[PR#07] T:0                                                            | >> P5.060~P5.075: Internal Target Speed |              |                                  |                 |                                    |  |  |  |  |  |  |

Figure 7.1.1.2 ASDA-Soft interface for shared PR parameter data

## <span id="page-222-0"></span>**7.1.2 Monitoring variables of PR mode**

The PR mode provides four monitoring variables for the servo commands and feedback status: command position (PUU), PR command end register, feedback position (PUU), and position error (PUU). These are described as follows:

- 1. Command position (PUU): monitoring variable code 001, simplified as Cmd\_O (Command Operation). The target position of the motion command generated per scan cycle during servo operation (updated every 1 ms).
- 2. PR command end register: monitoring variable code 064, simplified as Cmd E (Command End). The target position of the PR command. When a command is triggered, the servo drive calculates the target position and then updates to PR command end register.
- 3. Feedback position (PUU): monitoring variable code 000, simplified as Fb\_PUU (Feedback PUU). The feedback position (coordinates) for the motor.
- 4. Position error (PUU): monitoring variable code 002, simplified as Err\_PUU (Error PUU). The deviation between the command position (PUU) and the feedback position (PUU).

How these four monitoring variables work is shown in Figure 7.1.2.1. After the servo issues a Position command, the servo sets the position of Cmd\_E once the target position data is acquired. The motor operates to the target position based on the PR path setting. Cmd\_O calculates the amount of command deviation in each fixed cycle and sends it to the servo drive, where it is treated as a dynamic command. Fb\_PUU is motor encoder feedback position and Err\_PUU is the deviation of Cmd\_O minus Fb\_PUU.

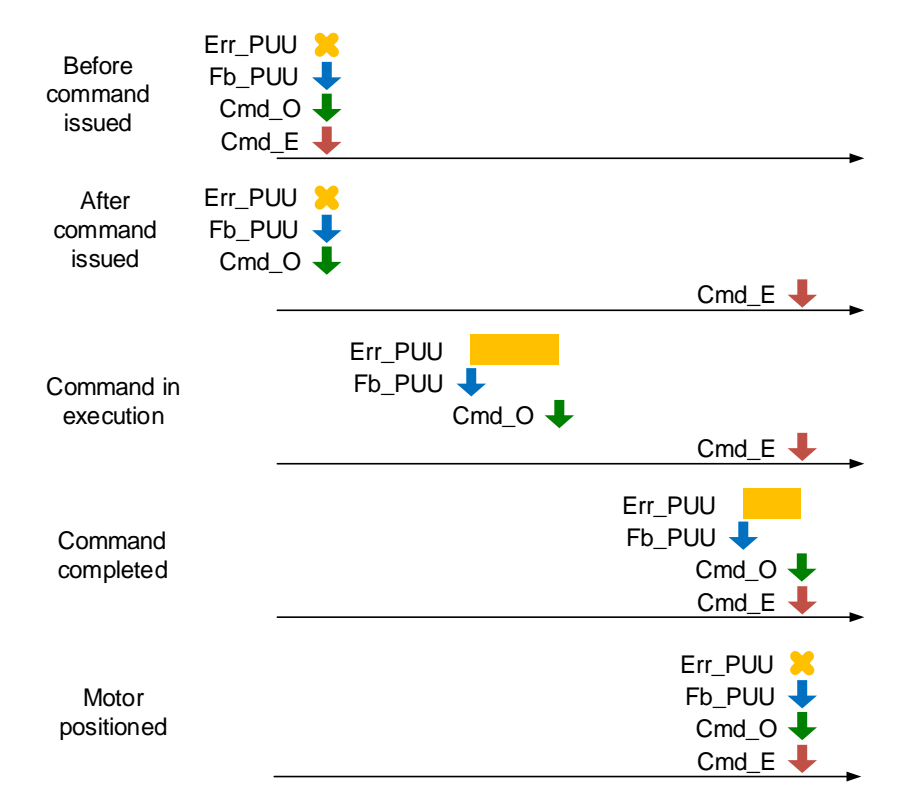

Figure 7.1.2.1 Timing diagram for PR mode monitoring variables

The detailed command behavior of each stage is illustrated in Figure 7.1.2.2. Cmd\_E is the endpoint specified by the command; it is set when the PR path is triggered. Fb\_PUU is the feedback position, which is motor's actual position. Divide this motion command into slices and take one of them as example. Cmd O is the target of this cycle command and Err\_PUU is the deviation between the target position of the cycle command and the feedback position.

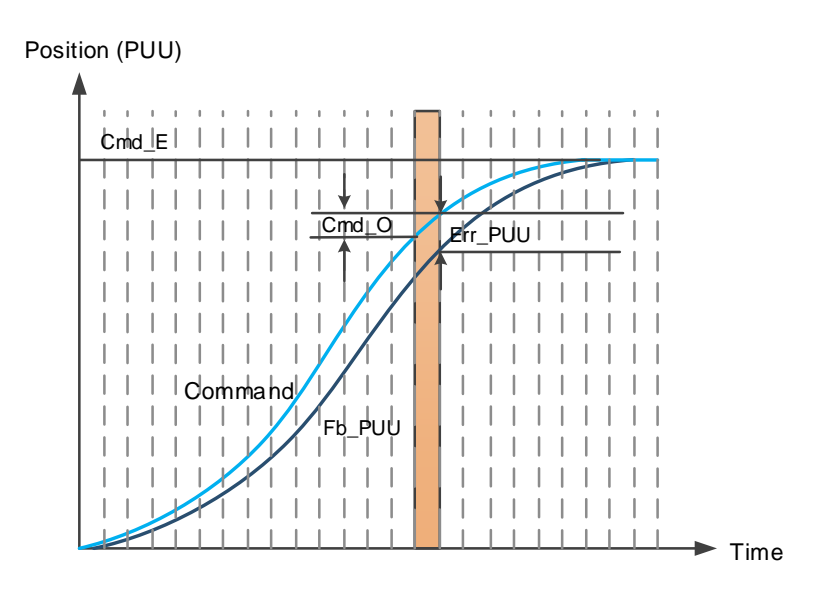

Figure 7.1.2.2 Monitoring variables status when a command is executed in PR mode

You can use digital input (DI) to call PR paths and digital output (DO) to monitor PR paths (refer to Table 8.1 and 8.2 for the DI/O function descriptions). When you trigger the motion command with DI.CTRG [0x08], the servo drive operates based on the command from the internal registers. Once the execution is complete, DO.Cmd\_OK [0x15] is set to on.

When the motor reaches its target position, DO.TPOS [0x05] is set to on. Then, after the PR Position command completes and motor reaches the target position, both DO signals are on and the servo outputs the MC\_OK [0x17] signal to signify that it has completed this PR path. The operation is as shown in Figure 7.1.2.3. If you have set a delay time in this PR and the motor reaches the target position, then DO.TPOS [0x05] is set to on.

When the delay time is over, DO.Cmd OK [0x15] (PR position command complete) is set to on. After both of the above mentioned DO signals are on, the servo outputs the MC\_OK [0x17] signal to signify that it has completed this PR path, as shown in Figure 7.1.2.4.

#### **Motion Control ASDA-B3**

7

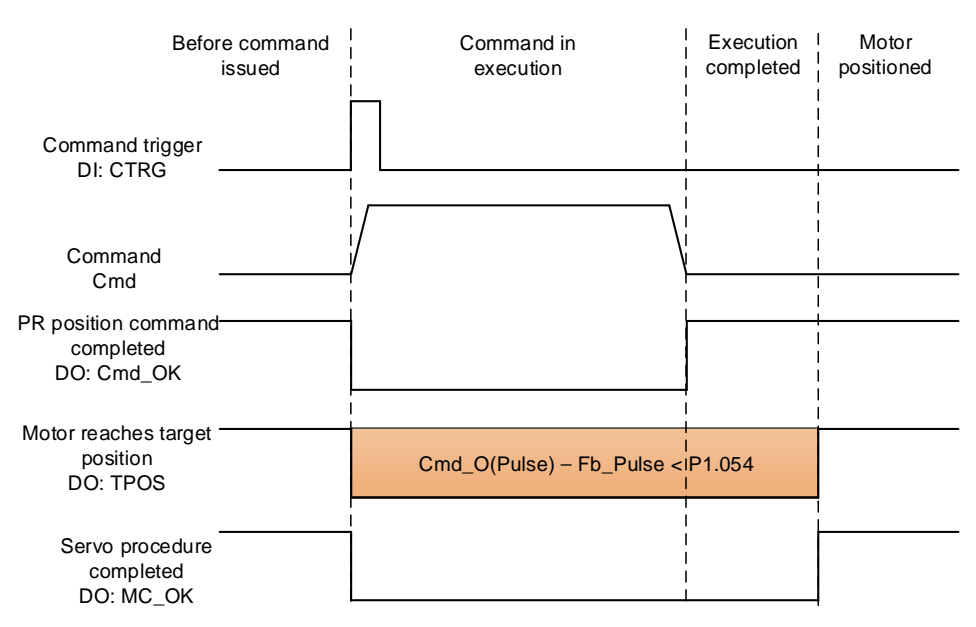

Figure 7.1.2.3 Operation of DI/DO signals in PR mode

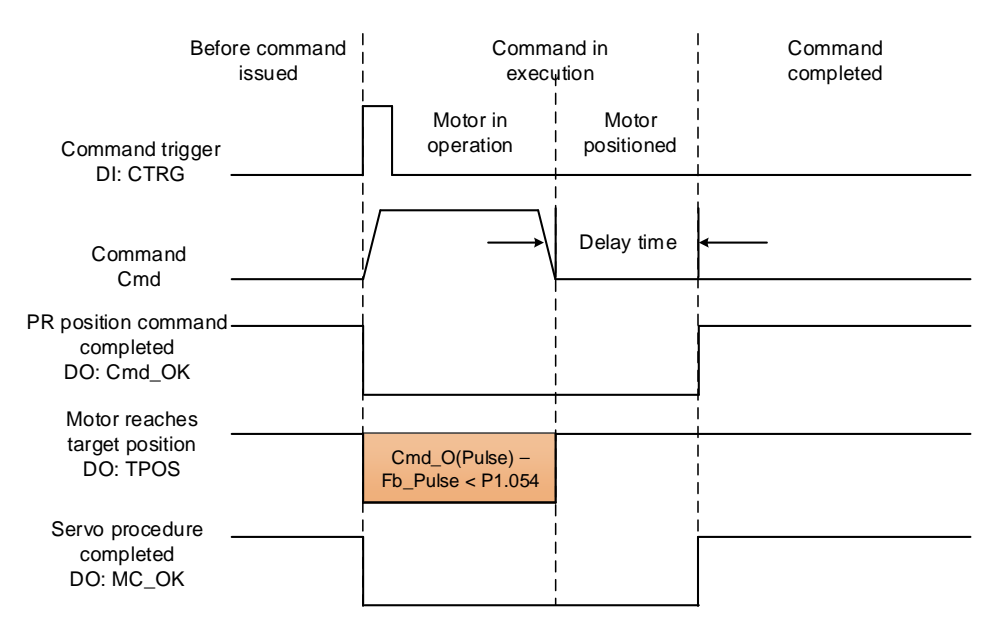

Figure 7.1.2.4 Operation of DI/DO signals in PR mode (including delay time)

# <span id="page-225-0"></span>**7.1.3 Motion Control commands**

The ASDA-B3 provides 100 path setting sets, which include the homing method, Speed command, Position command, Jump command, Write command, and Index Position command. The following sections detail each command type.

# <span id="page-225-1"></span>**7.1.3.1 Homing methods**

The ASDA-B3 provides 11 homing methods in the PR mode, including home sensor, limit, and hard stop as the reference origin. They come with sub-selections such as whether to refer to the Z pulse and the limit signal as the trigger, with more than 30 combinations available. The homing method is specified by P5.004 and the homing definition is determined by P6.000. The following lists the function of each bit.

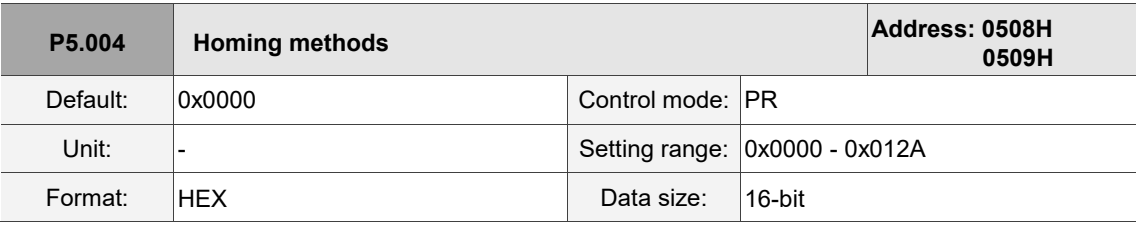

 $Z$  Limit setting

Settings:

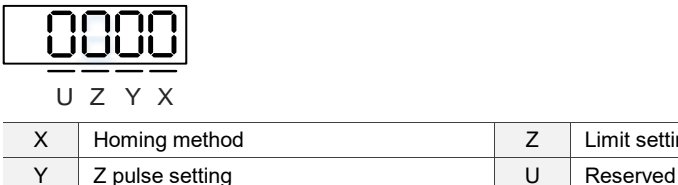

Definition of each setting value:

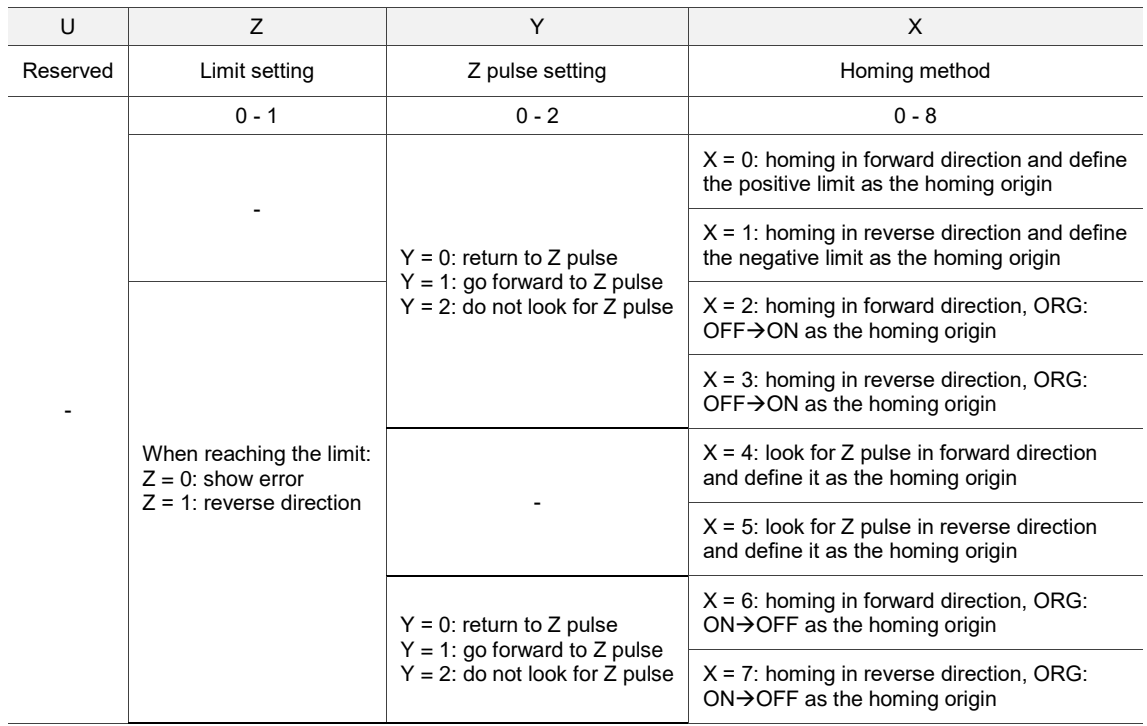

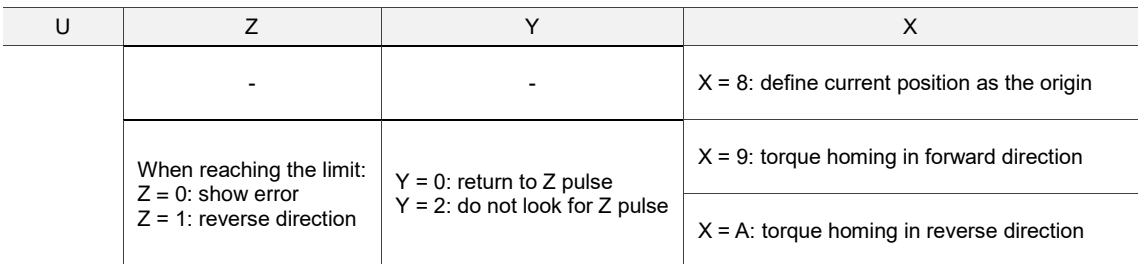

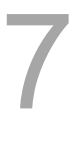

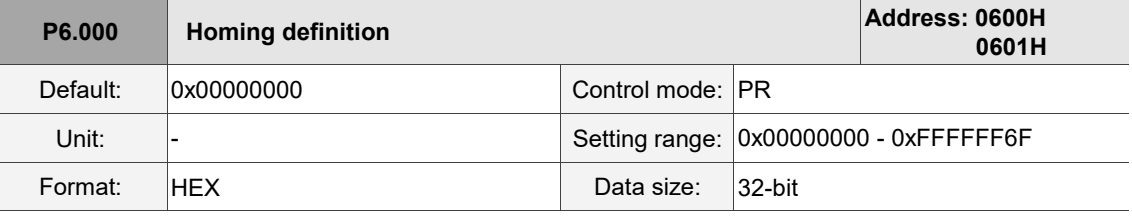

Settings:

Homing definition:

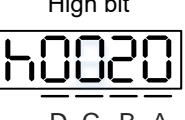

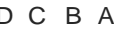

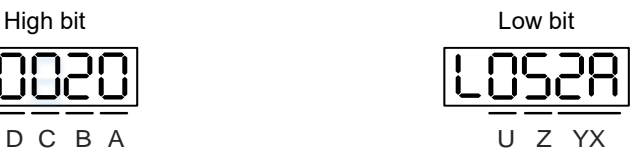

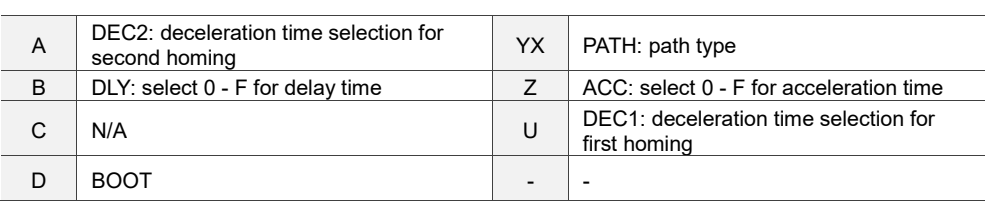

■ YX: PATH: Path type

0x00: Stop: homing complete and stop

0x01 - 0x63: Auto: homing complete and execute the specified path (Path#1 - Path#99)

■ Z: ACC: select 0 - F for acceleration time

0 - F: correspond to P5.020 - P5.035

■ U: DEC1: deceleration time selection for first homing

0 - F: correspond to P5.020 - P5.035

■ A: DEC2: deceleration time selection for second homing

0 - F: correspond to P5.020 - P5.035

- B: DLY: select 0 F for delay time
	- 0 F: correspond to P5.040 P5.055
- D: BOOT: when the drive is powered on, whether to search for origin.
	- 0: do not execute homing
	- 1: execute homing automatically (servo switches to on for the first time after applying power)

The PR Homing mode includes the function for setting the origin offset. You can define any point on the coordinate axis as the reference origin, which does not have to be 0. Once you define the reference origin, the system can create the coordinate system for the motion axis. See Figure 7.1.3.1.1. The coordinate for the reference origin is 2000 (P6.001 = 2000). The motor passes by the reference origin and then stops at coordinate 1477. From the coordinate system that it created, the system automatically calculates the position of 0 point. As soon as the PR motion command is issued, the motor moves to the specified position.

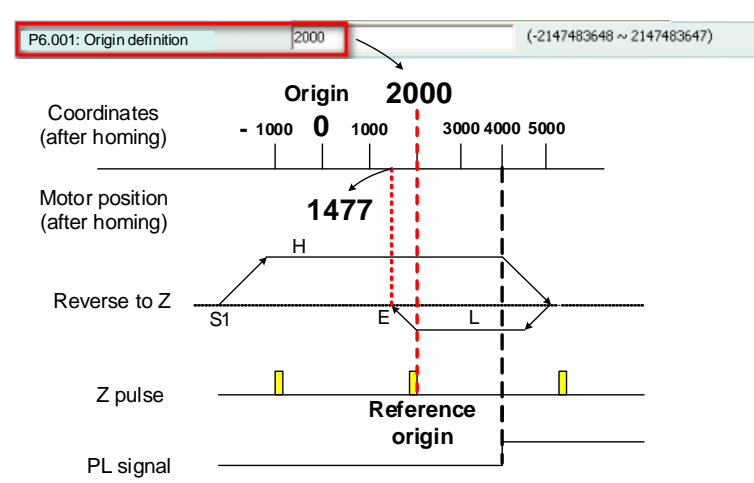

Figure 7.1.3.1.1 Origin definition

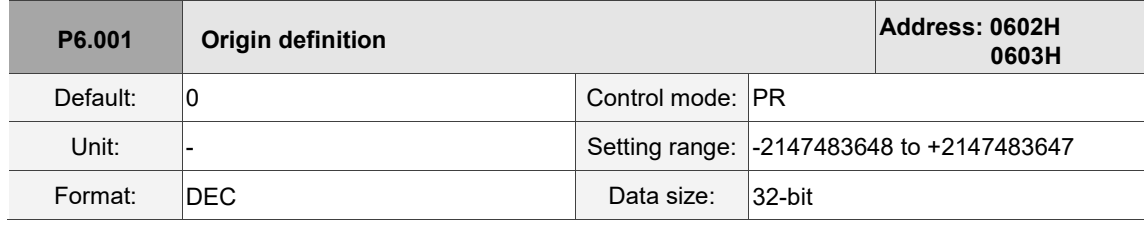

Settings:

Origin definition.

The homing procedure goes through two stages: high speed and low speed. The servo starts the homing procedure at high speed to seek the reference point (such as the limit switch and ORG signal), which takes shorter time. Once the servo detects the reference point, the motor runs at low speed to find the reference point accurately (such as the Z pulse). The speeds for the two stages are defined by P5.005 and P5.006.

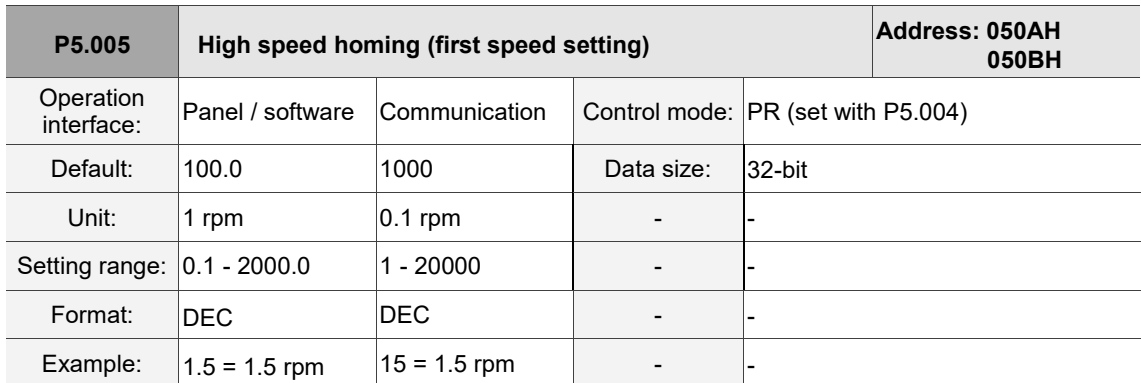

#### Settings:

The first speed setting for high speed homing.

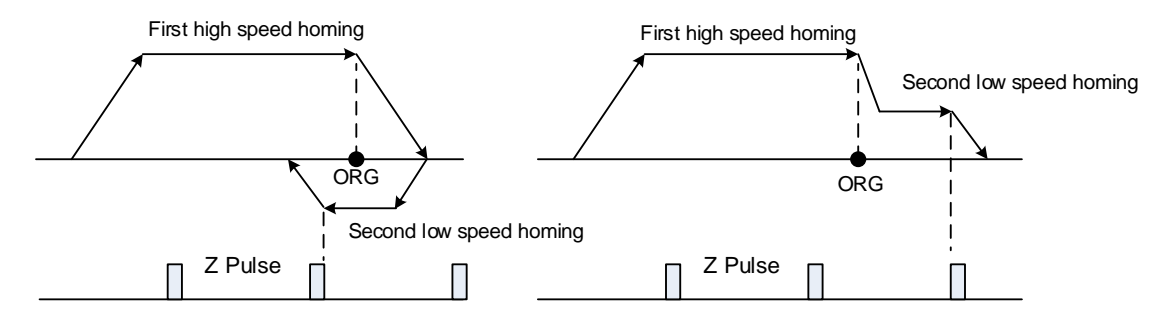

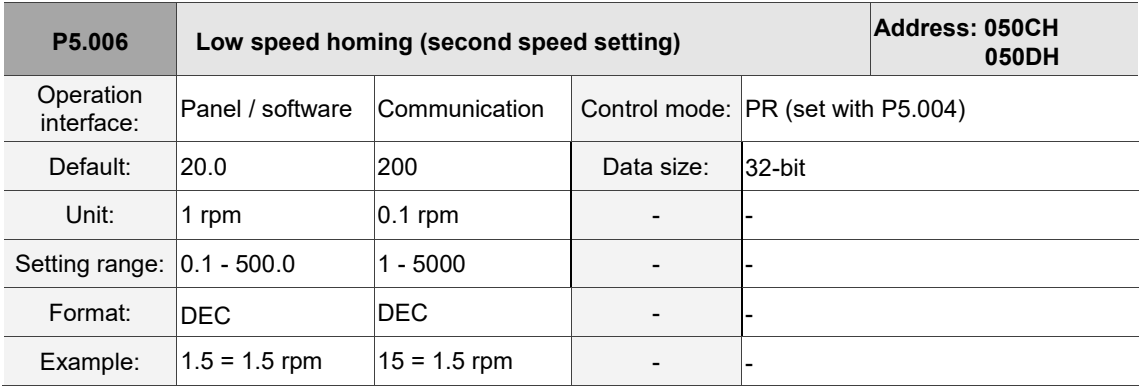

Settings:

The second speed setting for low speed homing.

You can set the homing parameters in the PR mode homing screen in ASDA-Soft, including the Homing Mode, Homing Speed Setting, and Homing Definition (see Figure 7.1.3.1.2).

| PR Mode [B3] Station:127                                        |                                                                          |                                                                                            |                                    |  |  |  |  |  |  |
|-----------------------------------------------------------------|--------------------------------------------------------------------------|--------------------------------------------------------------------------------------------|------------------------------------|--|--|--|--|--|--|
| <b>BB1106Q</b>                                                  | ASDA-B3 Servo Ver: 10139 Sub:0                                           |                                                                                            | <b>Rotary</b><br>$\checkmark$      |  |  |  |  |  |  |
| Show currrent PR. Path                                          | Ю<br>Run PR. Path                                                        | Forced Srv ON<br>Stop PR. Path                                                             | <b>Indexing Coordinates Wizard</b> |  |  |  |  |  |  |
| Speed and Time Setti                                            | Homing Chart                                                             |                                                                                            |                                    |  |  |  |  |  |  |
| Accel / Decel Time                                              | P5.004: Homing Mode                                                      |                                                                                            |                                    |  |  |  |  |  |  |
| <b>Delay Time</b>                                               | $X =$ > Homing Method:                                                   | X:0: homing in forward direction and define PL as homing origin                            | $\checkmark$                       |  |  |  |  |  |  |
| <b>Internal Target Speed</b><br><b>General Parameter S.</b>     | $Y = \gt$ Signal Setting:                                                | Y:0: return to Z pulse                                                                     |                                    |  |  |  |  |  |  |
| <b>Electronic Gear Ratio</b>                                    | Z=> Behavior after Reaching the Limit:                                   | Z:0: display error                                                                         | $\checkmark$                       |  |  |  |  |  |  |
| Software Limit                                                  | <b>Homing Speed Setting</b>                                              |                                                                                            |                                    |  |  |  |  |  |  |
| Deceleartion Time for A                                         | P5.005 : High Speed Homing (1st Speed Setting)                           | 1000                                                                                       | $(1 \sim 20000)$                   |  |  |  |  |  |  |
| Event ON/OFF Setting                                            | P5.006 : Low Speed Homing (2nd Speed Setting)                            | 200                                                                                        | $(1 \sim 5000)$                    |  |  |  |  |  |  |
| <b>Homing Setting</b><br>$\%$ P6.000, P6.001: Homing Definition |                                                                          |                                                                                            |                                    |  |  |  |  |  |  |
| Homing Mode                                                     | PATH: Path Type                                                          | 0:STOP                                                                                     | $\checkmark$                       |  |  |  |  |  |  |
| Homing Speed Setting<br>Homing Definition                       | <b>ACC: Acceleration Time</b>                                            | AC00: 200 (P5.020)                                                                         | $\checkmark$                       |  |  |  |  |  |  |
| <b>PR Mode Setting</b>                                          | DEC1: 1st Deceleration Time                                              | AC00: 200 (P5.020)                                                                         | $\checkmark$                       |  |  |  |  |  |  |
| [PR#01] T:0                                                     | DEC2: 2nd Deceleration Time                                              | Use the same deceleration time as STP command. STP command in "General Parameter Setting". |                                    |  |  |  |  |  |  |
| [PR#02] T:0                                                     | <b>DLY: Delay Time</b>                                                   | DLY00: 0 (P5.040)                                                                          | $\checkmark$                       |  |  |  |  |  |  |
| [PR#03] T:0                                                     |                                                                          |                                                                                            |                                    |  |  |  |  |  |  |
| [PR#04] T:0                                                     | BOOT: Activation mode, when powered on:<br>10 0: disable homing function |                                                                                            |                                    |  |  |  |  |  |  |
| [PR#05] T:0                                                     |                                                                          | $\bigcirc$ 1: enable homing function                                                       |                                    |  |  |  |  |  |  |
| $[PR#06]$ T:0                                                   | P6.001: Origin Definition                                                | lo.                                                                                        | (-2147483648 ~ 2147483647)         |  |  |  |  |  |  |
| [PR#07] T:0                                                     |                                                                          |                                                                                            |                                    |  |  |  |  |  |  |

Figure 7.1.3.1.2 Homing screen in ASDA-Soft

The following describes the homing methods supported by the ASDA-B3. They can be categorized into six types based on their reference points.

1. Referencing the limit.

This method uses the positive or negative limit as the reference point. When the limit is detected, you can choose whether or not to look for the Z pulse and use it as the reference origin. The searching result is the same regardless of where the start point is. The ASDA-B3 always looks for the set reference point to reset the coordinates.

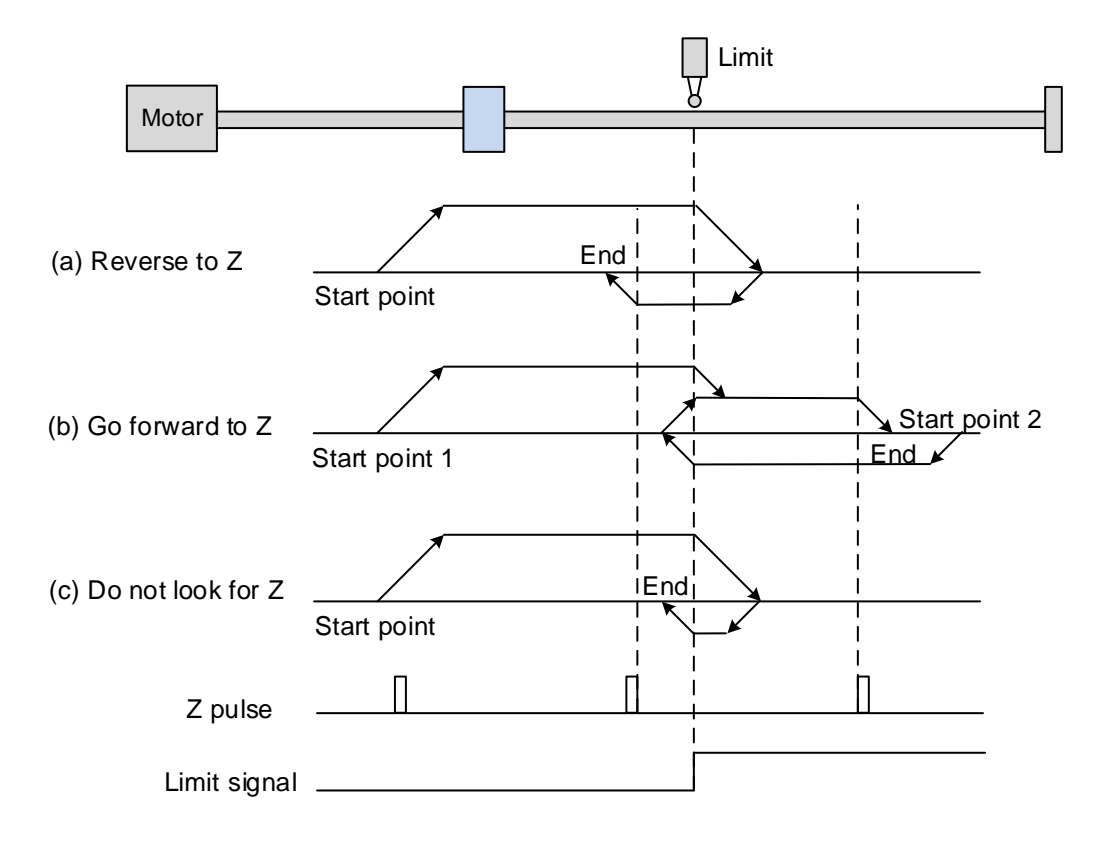

- (a) If you set the servo to look for the Z pulse in the reverse direction, the servo operates at high speed (first speed setting) and then decelerates once it reaches the limit (rising-edge triggered). Then the servo switches to low speed (second speed setting) to look for the Z pulse in the reverse direction. When the servo finds the Z pulse, it decelerates to a stop, completing the homing procedure.
- (b) If you set the servo to look for the Z pulse in the forward direction and the limit signal at the start position is un-triggered (low, Start point 1), the servo operates at high speed (first speed setting) and then decelerates once it reaches the limit (rising-edge triggered). Then the servo switches to low speed (second speed setting) to look for the Z pulse in the forward direction. When the servo finds the Z pulse, it decelerates to a stop, completing the homing procedure.

If you set the servo to look for the Z pulse in the forward direction and the limit signal at the start position is triggered (high, Start point 2), the servo operates at low speed (second speed setting) in the reverse direction to look for the rising-edge limit signal. Then the servo starts to look for the Z pulse in the forward direction once it reaches the limit (rising-edge triggered). When the servo finds the Z pulse, it decelerates to a stop, completing the homing procedure.

From the examples, regardless of the start positions, the origin position after homing is the same under the same setting condition.

(c) If you set the servo to not look for the Z pulse, it first operates at high speed (first speed setting) and then decelerates once reaching the rising-edge limit signal. Then the servo switches to low speed (second speed setting) and returns to look for the rising-edge signal. Once the servo finds the rising-edge signal, it decelerates to a stop, completing the homing procedure.

2. Referencing the rising edge of the ORG signal.

This method uses the rising edge of the home sensor signal as the reference origin. You can choose whether or not to use the Z pulse as the reference origin after the ORG signal is detected.

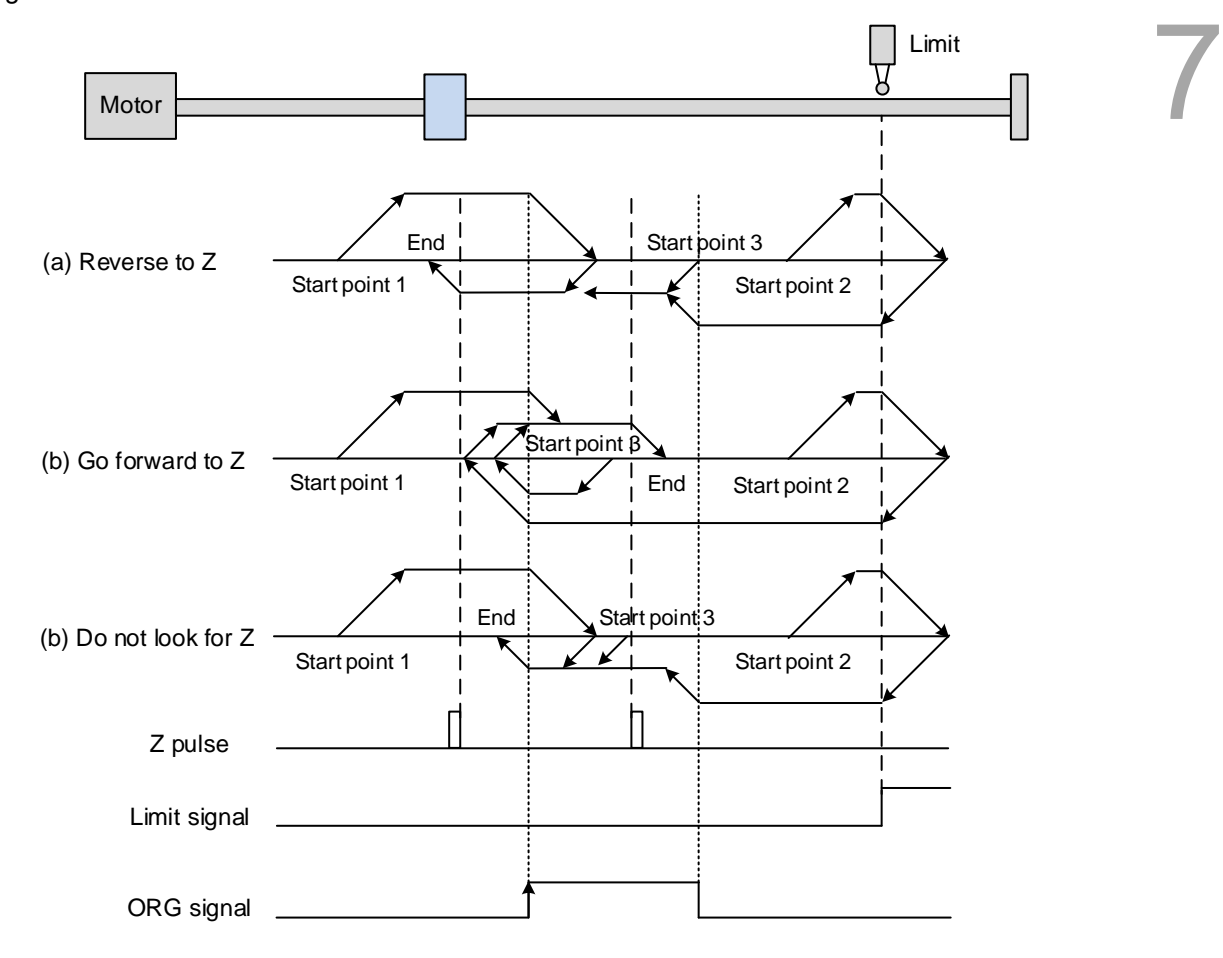

(a) If you set the servo to look for the Z pulse in the reverse direction, when the ORG signal at the start point is un-triggered (low, Start point 1), the servo operates at high speed (first speed setting) and then decelerates once it reaches the ORG signal (rising-edge triggered). Then it switches to low speed (second speed setting) until the ORG signal switches to low. Next, the servo starts to look for the Z pulse in the reverse direction. When the servo finds the Z pulse, it decelerates to a stop, completing the homing procedure.

If the ORG signal at the start point is un-triggered and the current position is relatively closer to the limit switch (Start point 2), the servo operates at high speed (first speed setting) until reaching the limit switch. You can set whether to show an error or reverse the operating direction when it reaches the limit switch. If you set the servo to reverse direction, it operates in the reverse direction to reach the home sensor (ORG). Once reaching the home sensor (ORG), the servo decelerates and operates at low speed (second speed setting) until the ORG signal switches to low. Next, the servo starts to look for the Z pulse. When the servo finds the Z pulse, it decelerates to a stop, completing the homing procedure.

If the ORG signal at the start point is triggered (high, Start point 3), the servo reverses with low speed (second speed setting) and after the ORG signal switches to low, it continues to look for the Z pulse. Once the servo finds the Z pulse, it decelerates to a stop, completing the homing procedure.

- (b) If you set the servo to look for the Z pulse in the forward direction or not to look for the Z pulse (this is similar to method (a) mentioned above), refer to the timing diagram above.
- 3. Referencing the Z pulse.

This method uses the Z pulse as the reference origin. One Z pulse is generated per rotation of the motor. This method is only suitable when the operation is kept within one motor rotation.

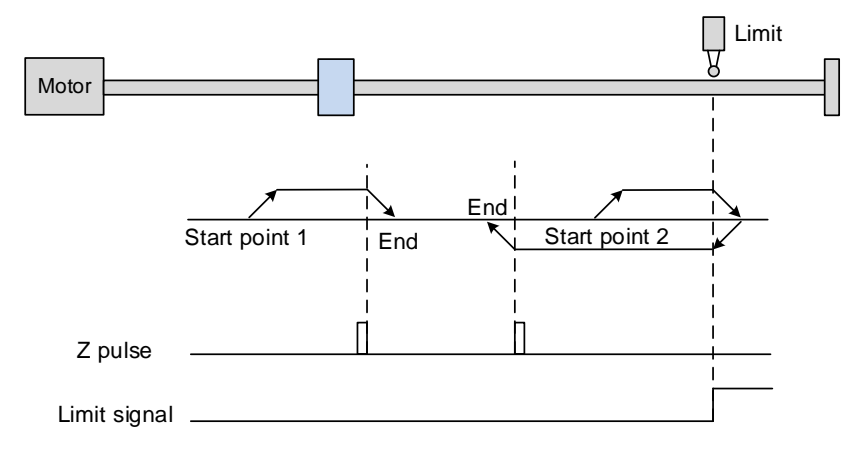

4. Referencing the falling edge of the ORG signal.

This method uses the falling-edge signal of the home sensor as the reference origin. You can choose whether or not to use the Z pulse as the reference origin after the ORG signal is detected.

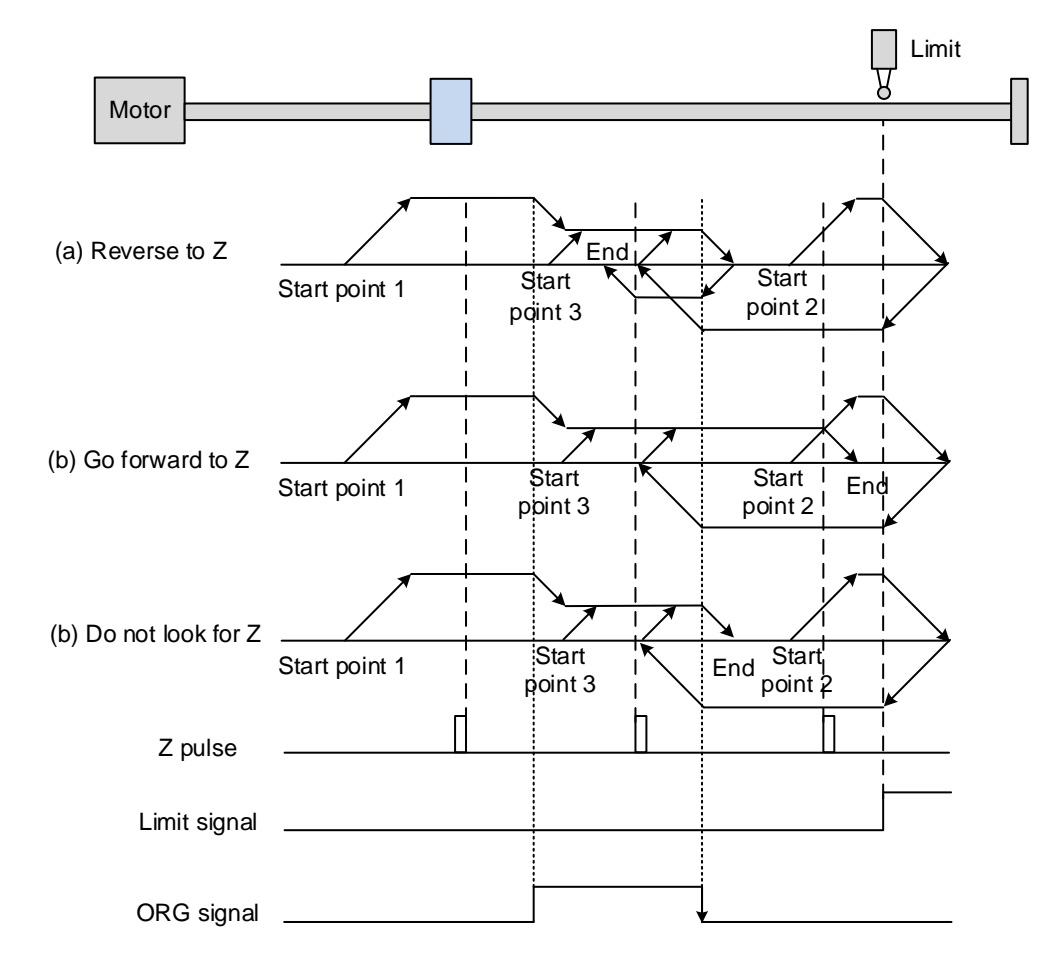

(a) If you set the servo to to look for the Z pulse in the reverse direction, when the ORG signal at the start point is un-triggered (low, Start point 1), the servo operates at high speed (first speed setting) until reaching the rising edge of the ORG signal. Then it decelerates and switches to low speed (second speed setting) until the ORG signal switches to low. Next, the servo reverses to look for the Z pulse. When the servo finds the Z pulse, it decelerates to a stop, completing the homing procedure.

If the ORG signal at the start point is un-triggered and the current position is relatively closer to the limit switch (Start point 2), the servo operates at high speed (first speed setting) until reaching the limit switch. You can set whether to show an error or reverse the operating direction when it reaches the limit switch. If you set the servo to reverse direction, it operates in reverse direction to reach the home sensor (ORG). Once reaching the home sensor (ORG), the servo decelerates and operates at low speed (second speed setting) in the forward direction to reach the falling edge of the ORG signal. Next, the servo reverses to look for the Z pulse. When the servo finds the Z pulse, it decelerates to a stop, completing the homing procedure.

If the ORG signal at the start point is triggered (high, Start point 3), the servo operates at low speed (second speed setting) in the forward direction until the ORG signal switches to low. Next, the servo reverses to look for the Z pulse. When the servo finds the Z pulse, it decelerates to a stop, completing the homing procedure.

- (b) If you set the servo to look for the Z pulse in the forward direction or not to look for the Z pulse (this is similar to method (a) mentioned above), refer to the timing diagram above.
- 5. Referencing the current position as the origin.

This method uses the motor's current position as the reference origin. As long as the homing procedure is triggered and the motor remains still, then coordinate positioning is complete.

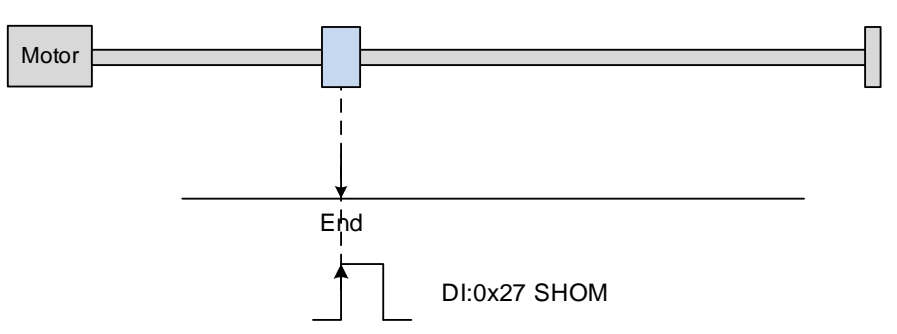

6. Referencing the torque limit.

This method uses the motor's stop position as the origin by referring to: the limit on the mechanism, the torque level setting (P1.087), and the retaining time (P1.088). You can also choose whether to use the Z pulse as the reference origin.

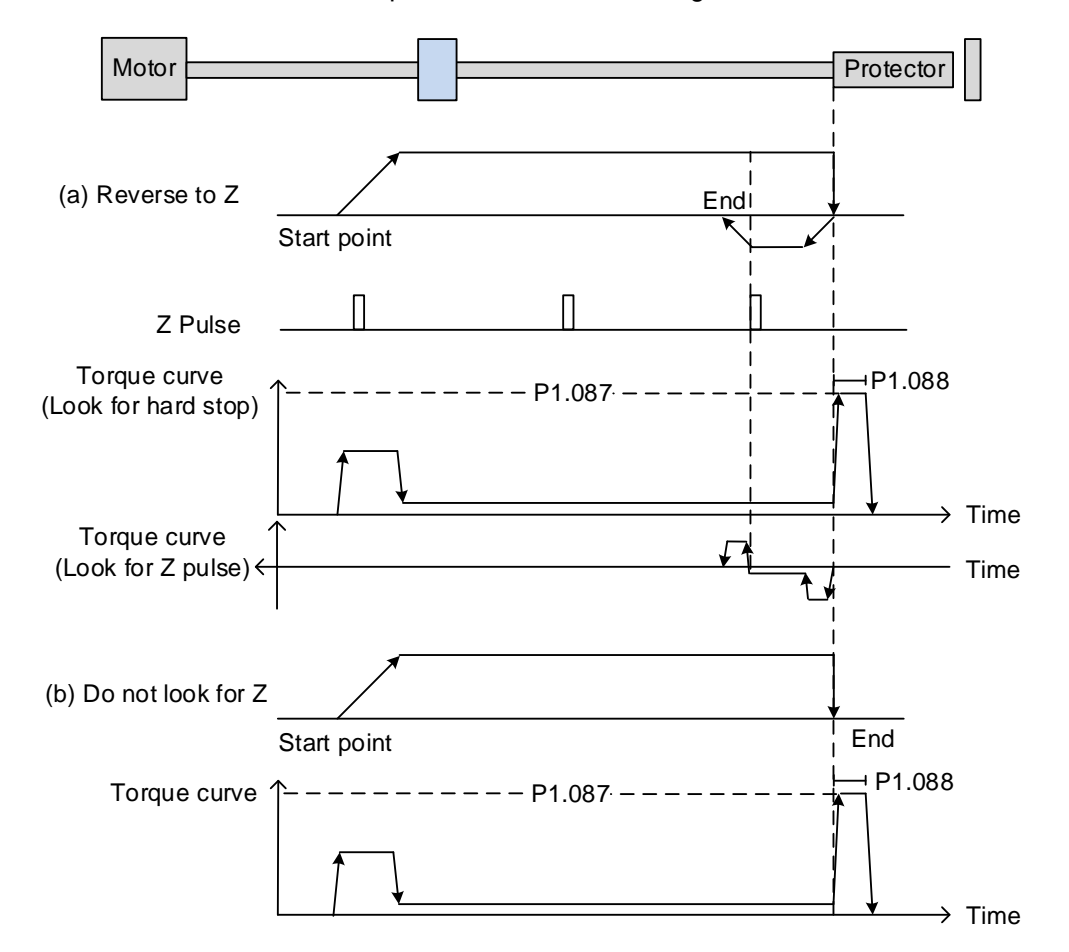

- (a) If you set the servo to look for the Z pulse in the reverse direction, the servo operates at high speed (first speed setting) and outputs a greater current to counter the external force once it touches the protector. When the motor torque reaches the torque detection level (P1.087) and the output duration is longer than the level reached timer setting (P1.088), the servo operates in the reverse direction to look for the Z pulse at low speed (second speed setting). Once the servo finds the Z pulse, it decelerates to a stop, completing the homing procedure.
- (b) If you set the servo not to look for the Z pulse, it operates at high speed (first speed setting) until touching the protector. Then the servo outputs a greater current to counter the external force. When the motor torque reaches the torque detection level (P1.087) and the output duration is longer than the level reached timer setting (P1.088), the servo stops, completing the homing procedure.

Pay special attention when executing the Torque homing procedure. The motor's actual maximum torque output is 10% greater than the maximum torque limit setting (P1.087), the great impact may cause damage to the machine.

The following tables list the parameters for the torque limit (P1.087) and the torque limit time (P1.088).

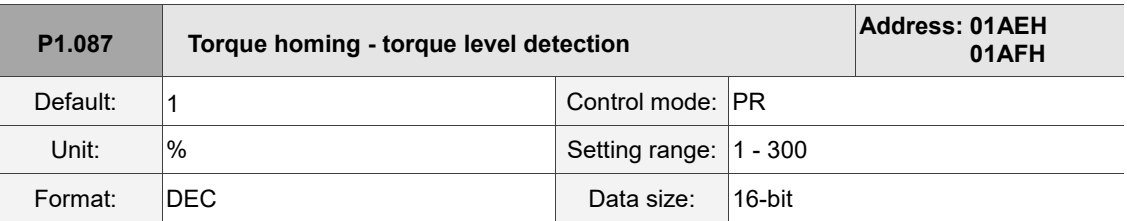

#### Settings:

This setting is only for the torque homing mode. As shown in the following figure, after homing is triggered, the motor runs in one direction and reaches the protector. The servo drive then outputs a larger motor current in order to counter the external force. The servo drive uses P1.087 and P1.088 as the conditions for homing. Since the hard stops are not always the same, it is recommended to return to find the Z pulse as the origin.

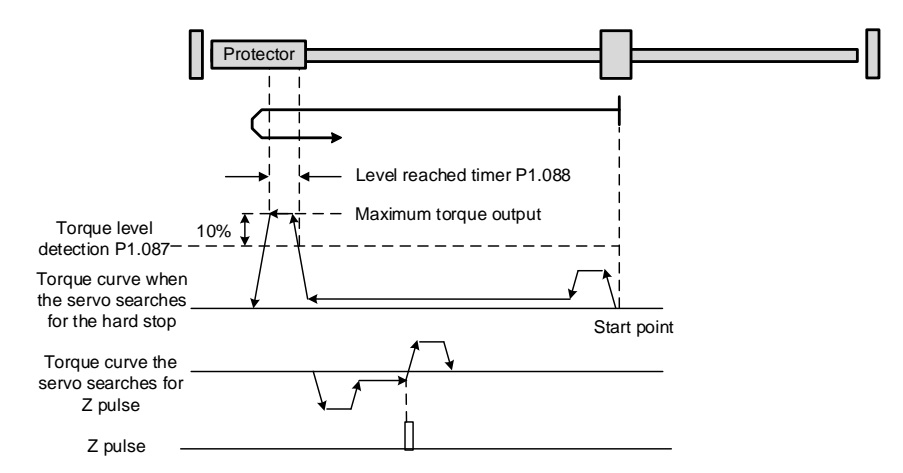

Note: the actual maximum torque output of the motor is 10% greater than the detected torque level (P1.087).

For example: set P1.087 to 50%, then the maximum torque output of the motor is 60%.

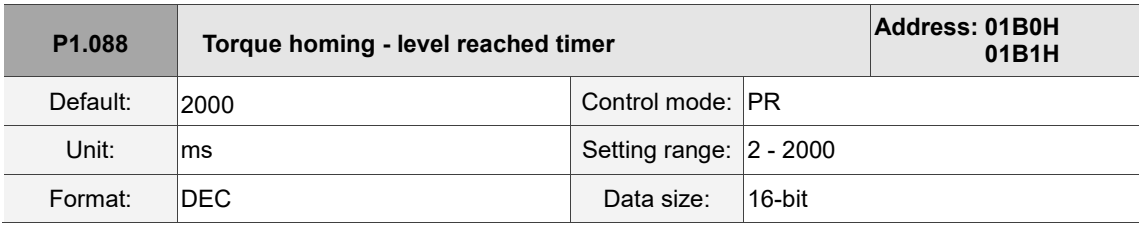

Settings:

The setting of the level reached timer for the torque homing mode. Refer to P1.087 for the timing diagram of torque homing mode.

As mentioned in Section 7.1.2, the PR mode provides four monitoring variables for you to monitor the servo commands and feedback status. These are Command position PUU (Cmd O), PR command end register (Cmd E), Feedback position PUU (Fb\_PUU), and Position error PUU (Err\_PUU). Before homing completes, the command end register (Cmd\_E) cannot be calculated because the coordinate system can only be created after homing is complete, and the target position remains unknown after the Homing command is issued. This is why the status of each monitoring variables is different during homing. In Homing command's default setting, the contents of Cmd E and Cmd O are identical. After the servo finds the reference origin and creates the coordinate system, it sets the content of Cmd\_E to the coordinate of the reference origin. However, once the servo finds the reference origin, it still requires some distance for motor to decelerate to a stop. Meanwhile, Cmd\_O continues to issue commands. If no other PR commands are issued after homing (other than the Position command), the contents of the final command position (Cmd\_O) and command end position (Cmd\_E) will be different. See Figure 7.1.3.1.3.

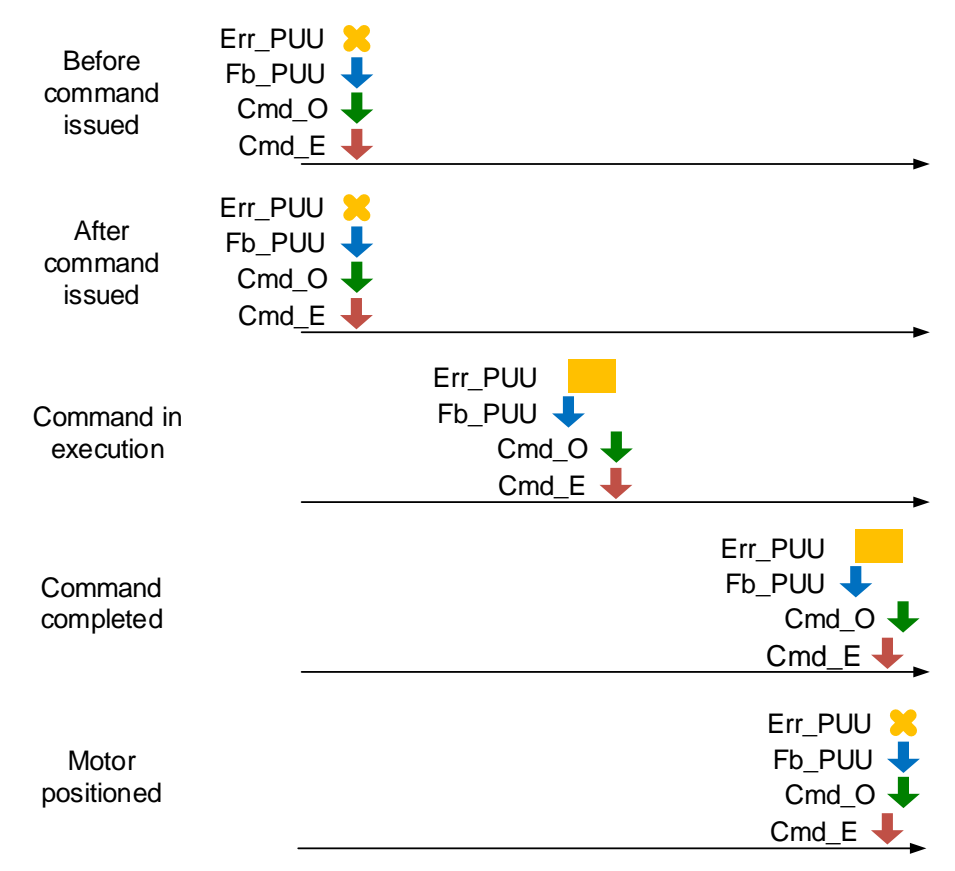

Figure 7.1.3.1.3 Homing mode and monitoring variables

 $\overline{1}$ 

7

#### <span id="page-238-0"></span>**7.1.3.2 Speed command**

The PR mode includes a speed control function. The following parameters are available for PR speed setting: acceleration / deceleration time, delay time, and target speed. You can easily set the Speed command in the PR mode screen in ASDA-Soft. See Figure 7.1.3.2.1.

- INS is an interrupt command that interrupts the previous motion command. Refer to Section 7.1.6 for more details.
- AUTO is a command that automatically loads and executes the next PR path when the current PR path completes. You can set the target speed with two unit options, 0.1 rpm and 1 PPS, and the setting range is -6000 rpm to 6000 rpm.
- ACC / DEC is the acceleration / deceleration time determined by the shared PR parameters. The software calculates and displays the required duration for accelerating from 0 to the target speed.
- DLY is the delay time that is determined by the shared PR parameters. It delays the command; in other words, the delay time is the time to wait after the target speed command completes.

See Figure 7.1.3.2.2 for the effects of the parameters for the PR mode speed control. Table 7.1.3.2.1 shows the bit functions when speed control is in operation.

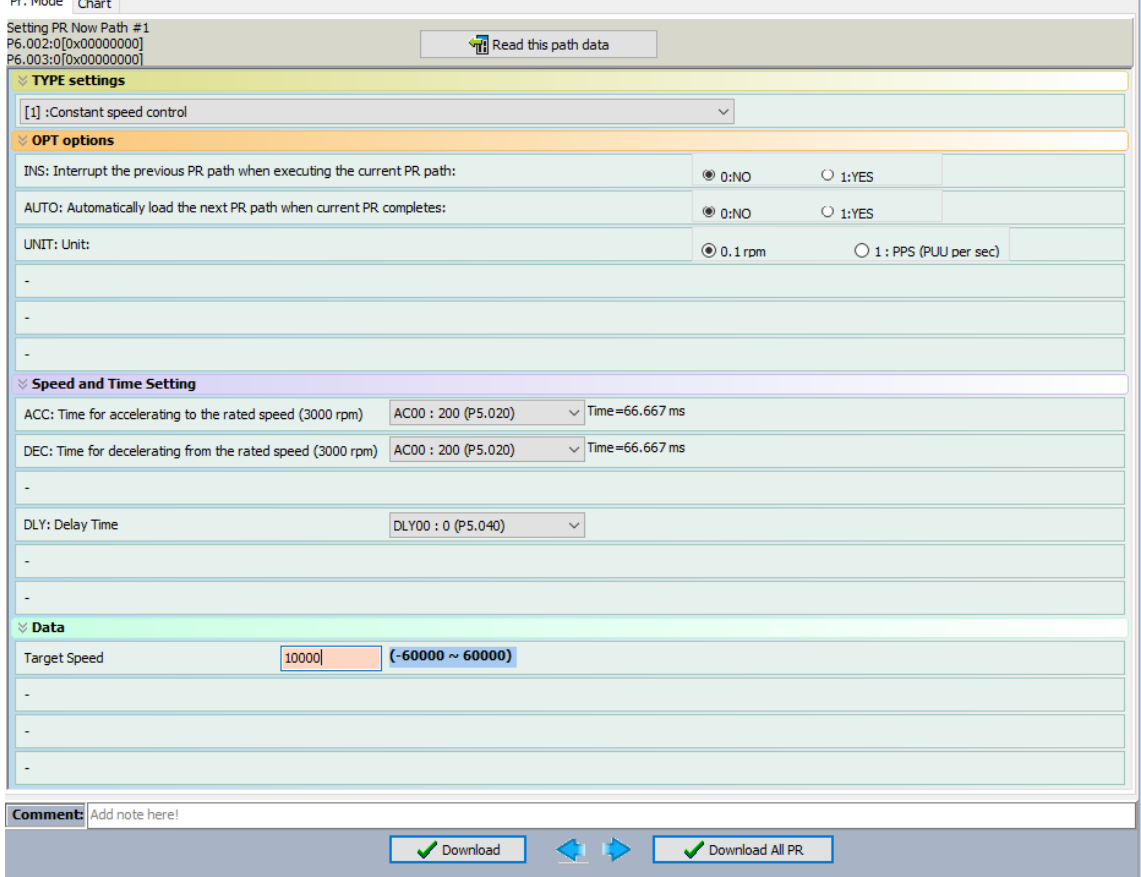

Figure 7.1.3.2.1 PR mode Speed control screen in ASDA-Soft

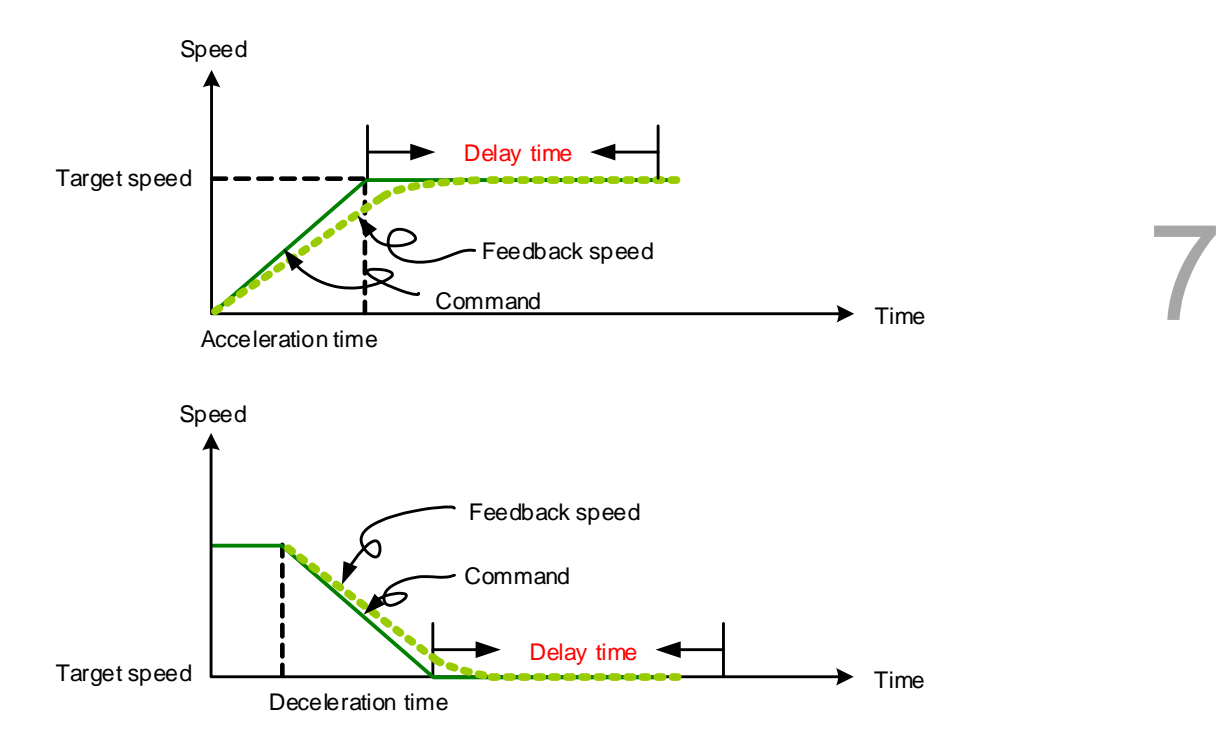

Figure 7.1.3.2.2 Parameters for PR mode speed control

Table 7.1.3.2.1 Bit functions of PR speed control

| PR parameters |                              |                          |     |      |      |            |     |  |
|---------------|------------------------------|--------------------------|-----|------|------|------------|-----|--|
| Command type  | $\,$                         | $\overline{\phantom{0}}$ | DLY | $\,$ | DEC. | <b>ACC</b> | OPT |  |
| Data content  | Target speed [0.1 rpm / PPS] |                          |     |      |      |            |     |  |

Note:

1. Y: OPT: option

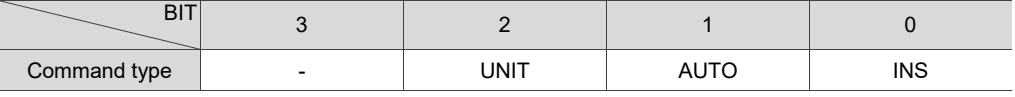

INS: Interrupt command that interrupts the previous motion command.

AUTO: automatically load the next PR command when the current one is complete.

UNIT: speed unit selection; 0 signifies 0.1 rpm and 1 signifies PPS.

2. Z, U: ACC / DEC: acceleration / deceleration time, set by P5.020 - P5.035.

3. B: DLY: delay time, set by P5.040 - P5.055.

#### <span id="page-240-0"></span>**7.1.3.3 Position command**

The PR mode includes a position control function. There are two command types: Type 2 and Type 3. If you choose the Type 2 command, the execution stops once the command is complete. If you choose the Type 3 command, the next PR path is automatically executed. Use the same method to set the value for these types of commands in ASDA-Soft. See Figure 7.1.3.3.1.

- **INS** is an interrupt command that interrupts the previous motion command. Refer to Section 7.1.6.
- OVLP is an overlap command that allows the next PR command to overlap the command currently being executed when decelerating. If you use this function, setting the delay time to 0 is suggested. Refer to Section 7.1.6.
- ACC / DEC is the acceleration / deceleration time determined by the shared PR parameters. The software calculates and displays the required duration for accelerating from 0 to the target speed.
- **SPD** is the target speed determinedby the shared PR parameters. You can choose whether it is multiplied by 0.1.
- DLY is the delay time determinedby the shared PR parameters and it is defined by the command from the controller; in other words, once the target position is reached, the servo drive starts counting the delay time.
- The Position command is user-defined and its unit is PUU.

See Figure 7.1.3.3.2 for the effects of the parameters for the PR mode position control. Table 7.1.3.3.1 shows the bit functions when position control is in operation.

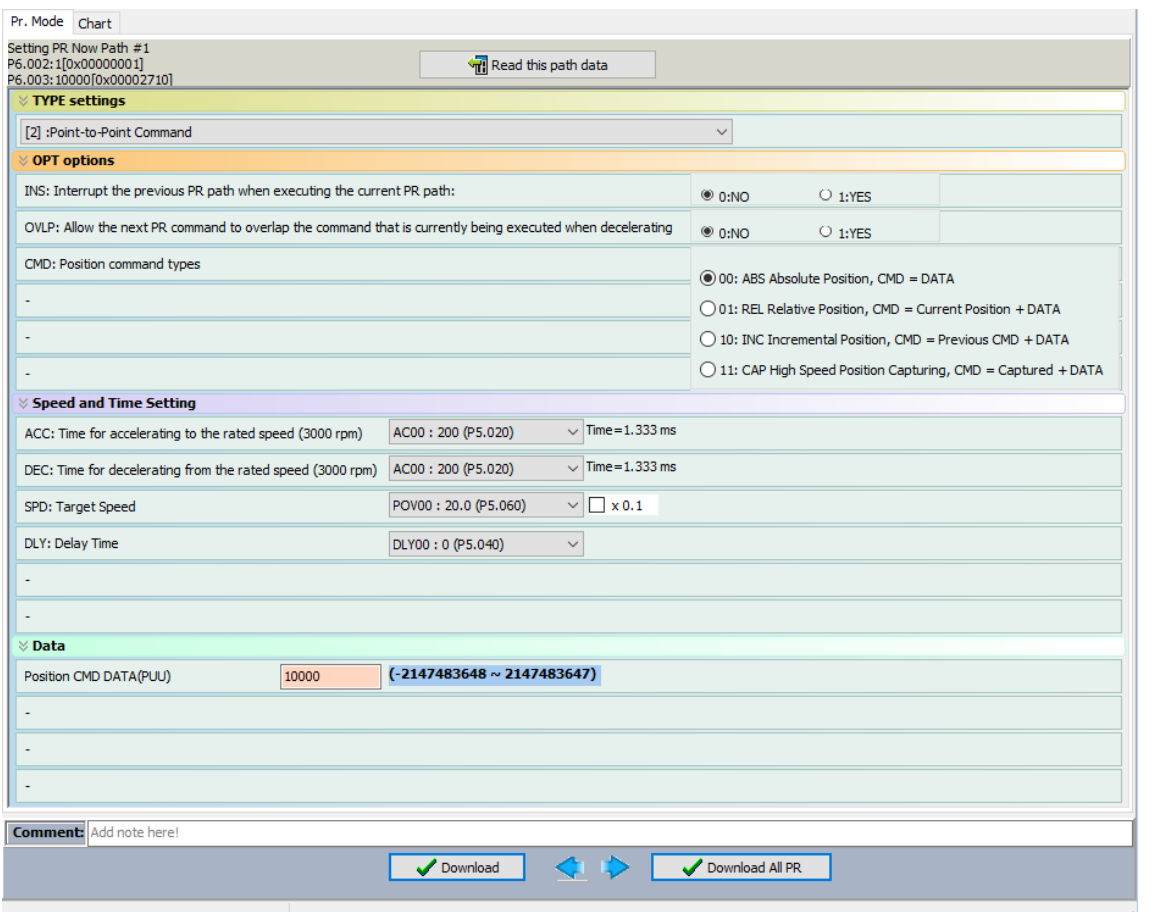

Figure 7.1.3.3.1 PR mode Position control screen in ASDA-Soft

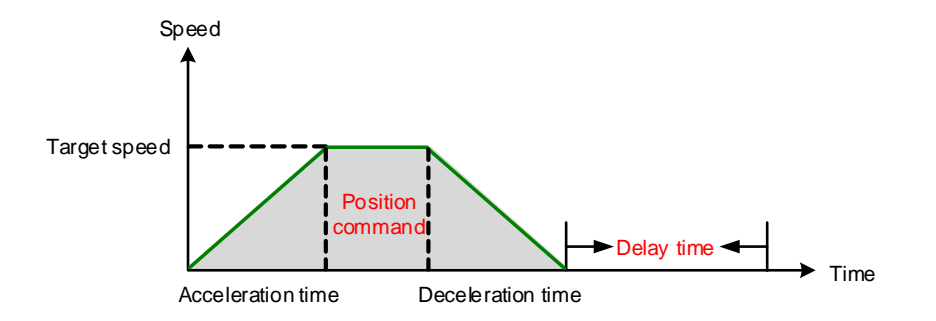

Figure 7.1.3.3.2 Parameters for PR mode position control

There are four types of position commands for the PR mode. You can choose the position command according to the application requirements. The functions of each type are described in the following examples. Note that the condition in these examples is that a position command is still being executed and another type of command is inserted. To see the definition of each command and how the position commands are combined, please refer to Figure 7.1.3.3.3.

- 1. Absolute position command (ABS): when executed, the target position value equals the absolute command value. In the following example, an ABS command with the value of 60000 PUU is inserted in the previous PR path, so the target position is 60000 PUU on the coordinate axis.
- 2. Relative position command (REL): when executed, the target position value is the motor's current position value plus the position command value. In the following example, a REL command with the value of 60000 PUU is inserted in the previous PR path. The target position is the motor's current position (20000 PUU) plus the relative position command (60000 PUU), which equals 80000 PUU on the coordinate axis. The target position specified by the original command is omitted.
- 3. Incremental command (INC): when executed, the target position is the previous target position value plus the current position command value. In the following example, an INC command with the value of 60000 PUU is inserted in the previous PR path. The target position is the previous target position value (30000 PUU) plus the relative position command (60000 PUU), which equals 90000 PUU on the coordinate axis. The target position specified by the previous command is combined to define the new one.
- 4. High-speed position capturing command (CAP): when executed, the target position is the last position acquired by the Capture function plus the position command value. Refer to Section 7.2.2 for more on the high-speed position capturing function. In the following example, a high-speed capturing command with the value of 60000 PUU is inserted in the previous PR path. The target position is the captured position value (10000 PUU) plus the relative position command (60000 PUU), which equals 70000 PUU on the coordinate axis. The target position specified by the original command is omitted.

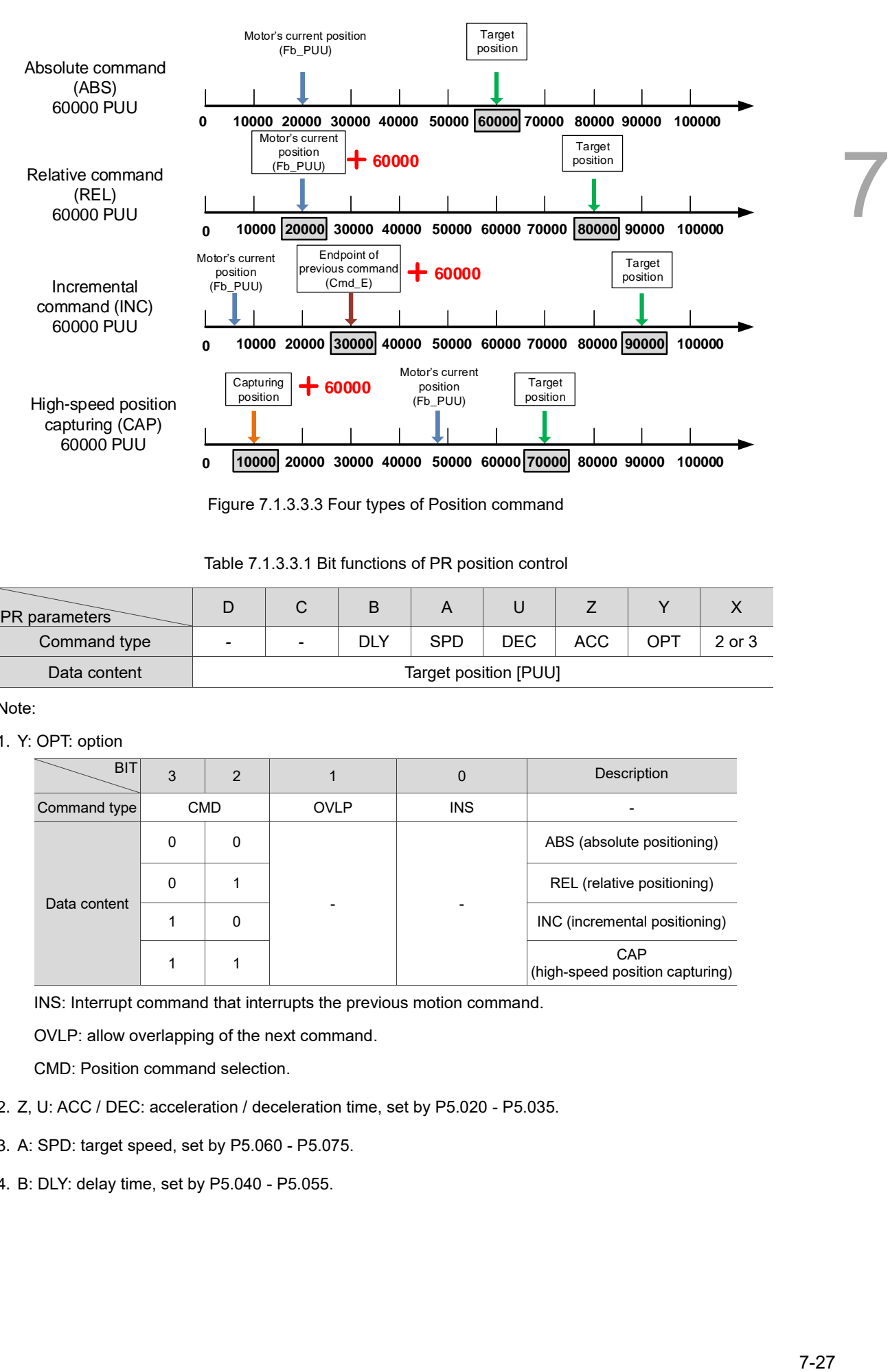

Figure 7.1.3.3.3 Four types of Position command

Table 7.1.3.3.1 Bit functions of PR position control

| <b>PR</b> parameters |                       | ັ |            |            |      |     |     |        |
|----------------------|-----------------------|---|------------|------------|------|-----|-----|--------|
| Command type         | $\,$                  | - | <b>DLY</b> | <b>SPD</b> | DEC. | ACC | OPT | 2 or 3 |
| Data content         | Target position [PUU] |   |            |            |      |     |     |        |

Note:

1. Y: OPT: option

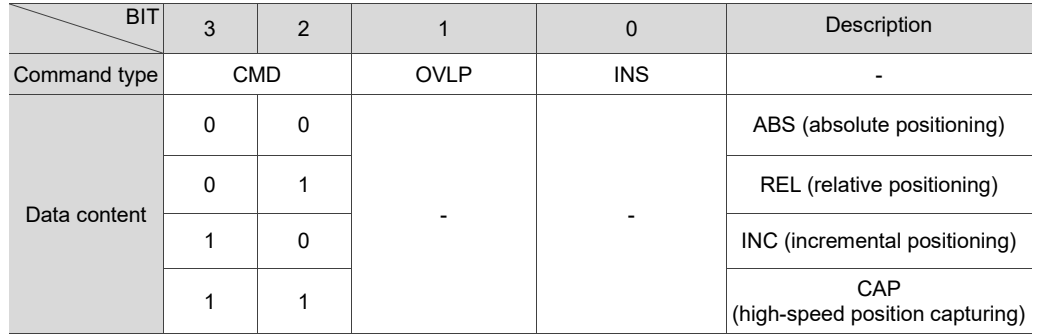

INS: Interrupt command that interrupts the previous motion command.

OVLP: allow overlapping of the next command.

CMD: Position command selection.

- 2. Z, U: ACC / DEC: acceleration / deceleration time, set by P5.020 P5.035.
- 3. A: SPD: target speed, set by P5.060 P5.075.
- 4. B: DLY: delay time, set by P5.040 P5.055.

#### <span id="page-244-0"></span>**7.1.3.4 Jump command**

The PR mode includes a Jump command. It can call any PR paths or form PR paths into a loop, as shown in Figure 7.1.3.4.1. You can specify the PR path number to jump to in the PR mode screen in ASDA-Soft (see Figure 7.1.3.4.2).

- INS is an interrupt command that interrupts the previous motion command. Refer to Section 7.1.6 for more details.
- DLY is the delay time that is determined by the shared PR parameters. Once a Jump command is issued, the servo drive starts counting the delay time.
- Available target PR numbers are PR#00 PR#99.

Table 7.1.3.4.1 shows the bit functions when a Jump command is in operation.

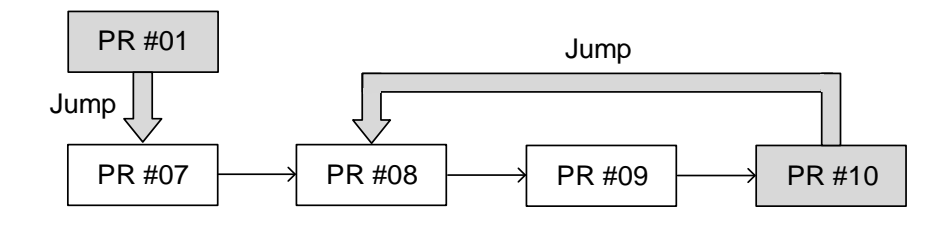

Figure 7.1.3.4.1 Jump command in PR mode

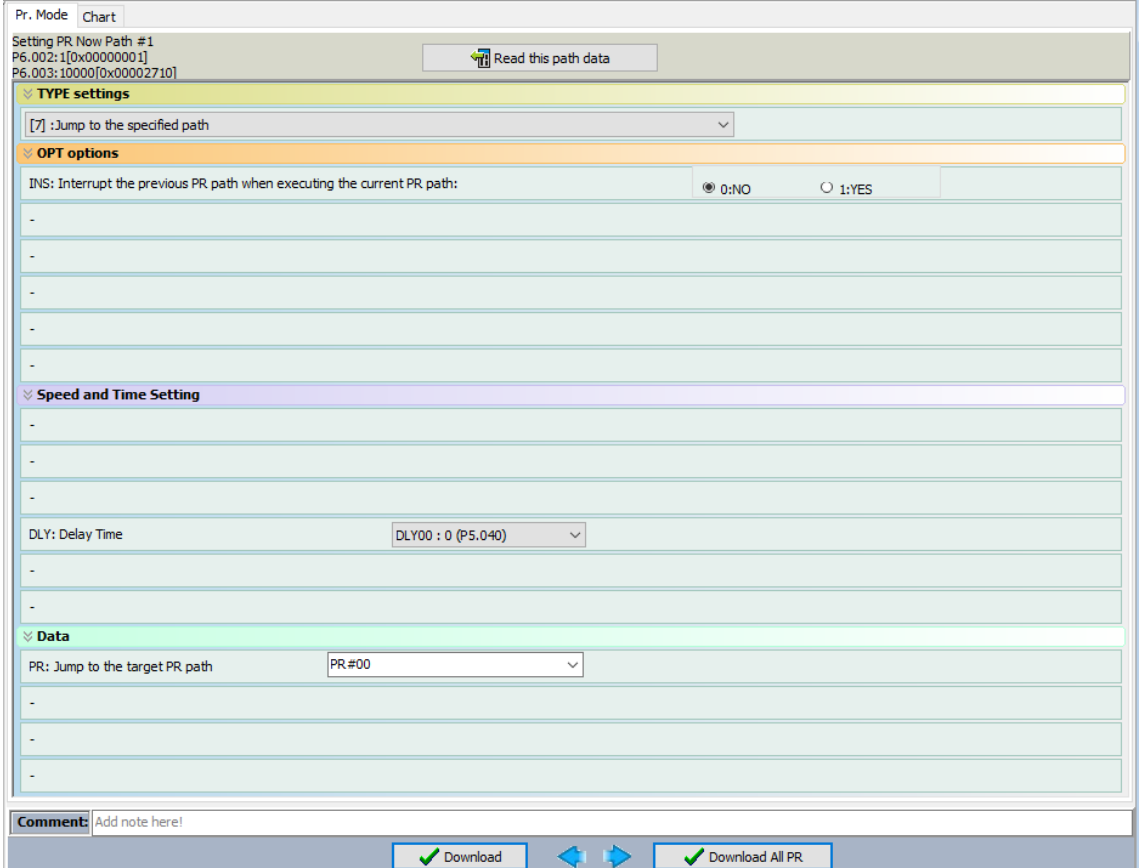

Figure 7.1.3.4.2 PR Mode Jump command screen in ASDA-Soft

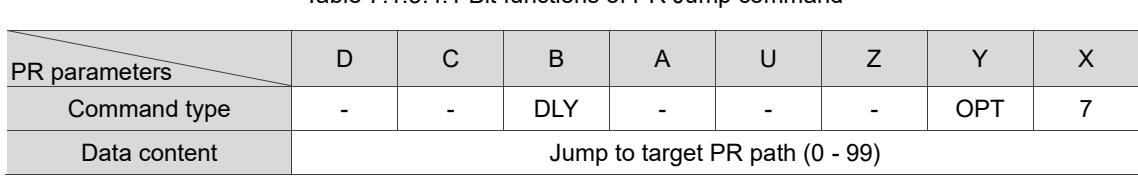

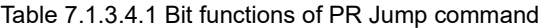

Note:

1. Y: OPT: option

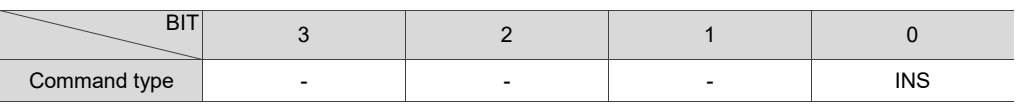

INS: Interrupt command that interrupts the previous motion command.

2. B: DLY: delay time, set by P5.040 - P5.055.

## <span id="page-246-0"></span>**7.1.3.5 Write command**

The PR mode includes a Write command. It can write constants, parameters, data arrays, and monitoring variables to the specified parameters or data arrays. You can write a parameter to a specified path in the PR mode screen in ASDA-Soft (see Figure 7.1.3.5.1).

- INS is an interrupt command that interrupts the previous motion command. Refer to Section 7.1.6 for more details.
- AUTO command automatically loads and executes the next PR once the current PR completes.
- ROM command writes parameters to both RAM and EEPROM at the same time. Writing to non-volatile memory function is also available; however, frequent usage shortens the life of the EEPROM.
- **DLY** is the delay time that is determined by the shared PR parameters. Once a Jump command is issued, the servo drive starts counting the delay time.

Table 7.1.3.5.1 shows the bit functions when a Write command is in operation.

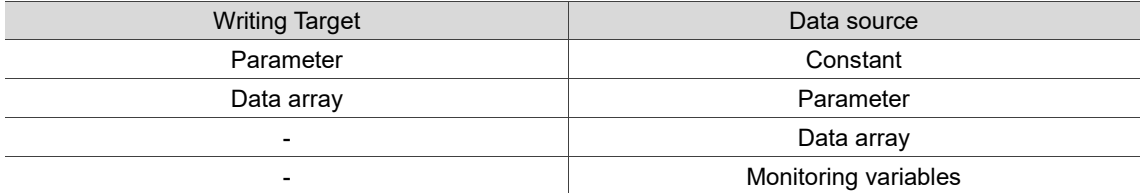

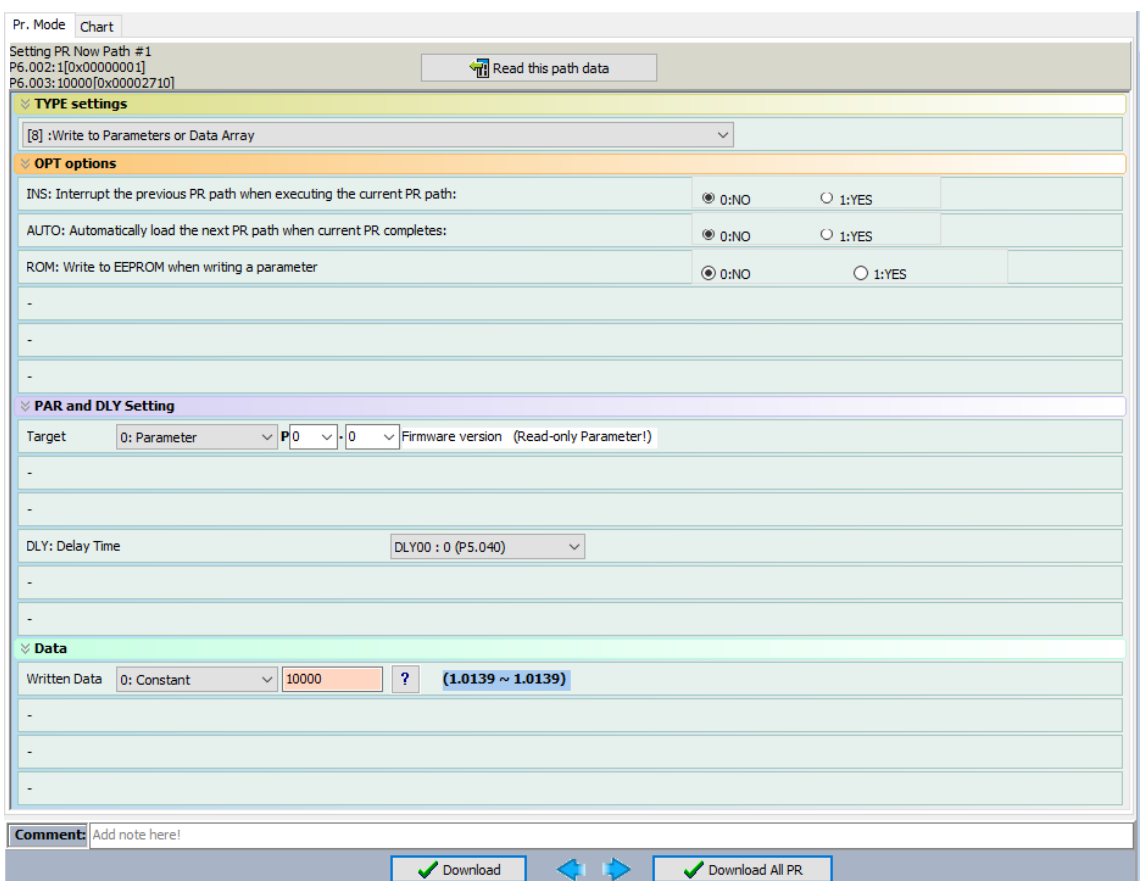

Figure 7.1.3.5.1 PR mode Write command screen in ASDA-Soft

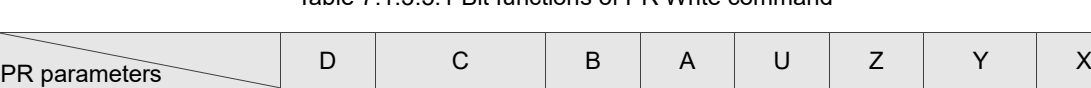

Command type 0 SOUR DEST DLY DESTINATION OPT 8

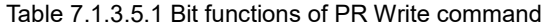

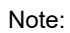

1. Y: OPT: option

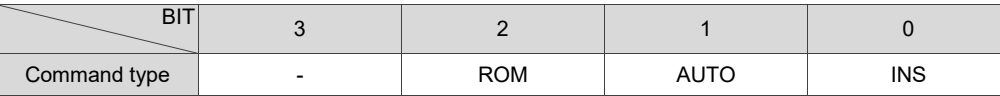

INS: Interrupt command that interrupts the previous motion command.

Data content and source

AUTO: automatically load the next PR command when the current one is complete.

ROM: write data to RAM and EEPROM at the same time. This function can only write parameters.

- 2. B: DLY: delay time, set by P5.040 P5.055.
- 3. C: SOUR\_DEST: data source and data format to be written.

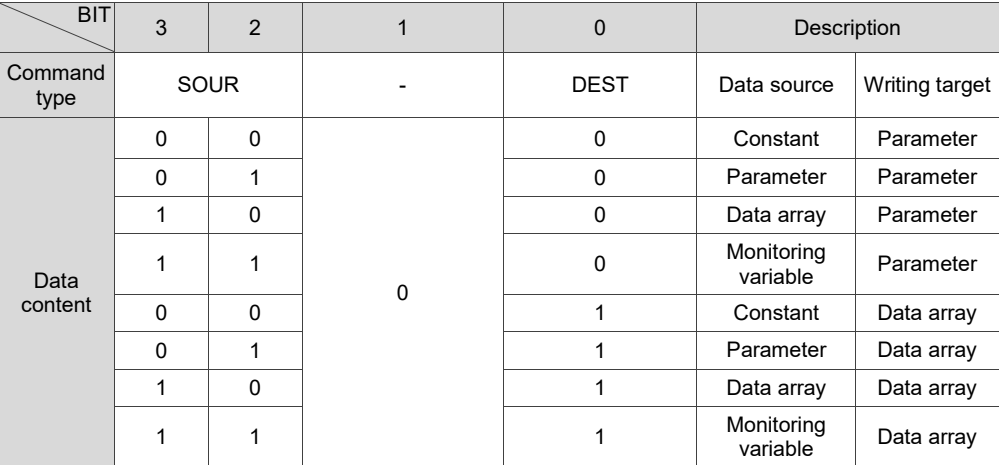

4. Z, U, A: DESTINATION: destination

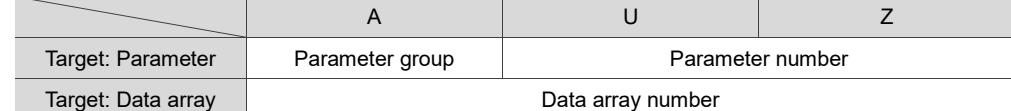

#### 5. SOURCE: Data source setting

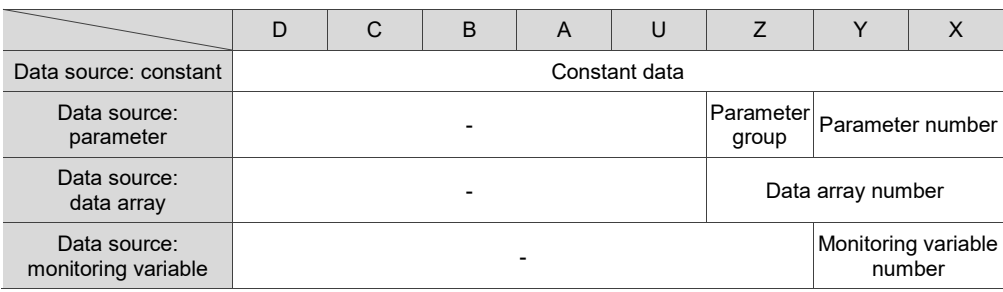

#### <span id="page-248-0"></span>**7.1.3.6 Index Position command**

The PR mode includes an Index Position command, which creates an indexing coordinate system. This command positions the motor within the indexing coordinates. Unlike other feedback positions in global coordinate system, the Index Position command is able to divide the total moving distance of one index into the number of paths required by the application (see Figure 7.1.3.6.1). When using the Index Position command for motor operation in single direction (or mostly in the same direction), if the motor position exceeds the range, absolute position or position counter overflow occurs. Refer to the setting in Chapter 10. You can start the index positioning in the Index Coordinates Setting Wizard in the PR mode screen in ASDA-Soft (see Figure 7.1.3.6.2). As shown in the example, the start PR path is set to 1, the path number is set to 10, and the total moving distance is 100000 PUU. When you click **OK**, the software automatically writes position command 0 PUU to PR#01, 10000 PUU to PR#02, 20000 PUU to PR#03, and so on up to PR#08. When the index position reaches 80000 PUU, it automatically returns to 0 PUU. In addition, you can modify the index position in each PR path as needed, as shown in Figure 7.1.3.6.3.

- INS is an interrupt command that interrupts the previous motion command. Refer to Section 7.1.6.
- OVLP is an overlap command that allows the next PR command to overlap the command currently being executed when decelerating. If you use this function, setting the delay time to 0 is suggested. Refer to Section 7.1.6.
- **DIR sets the rotation direction with options of forward rotation (always runs forward),** reverse rotation (always runs backward), and the shortest distance. The movement is illustrated in Figure 7.1.3.6.4.
- S LOW is the speed unit with options of 0.1 r/min or 0.01 r/min.
- **AUTO** is a command that automatically loads and executes the next PR path when the current PR completes.
- ACC / DEC is the acceleration / deceleration time determined by the shared PR parameters.
- SPD is the target speed determined by the shared PR parameters.
- DLY is the delay time determined by the shared PR parameters. It is defined by a command from the controller. The servo starts counting the delay time once reaching the target position.
- Position command is the target position of each index segment. Note that the setting range must be smaller than the total index moving distance (P2.052).

Table 7.1.3.6.1 shows the bit functions when an Index Position command is in operation. If you use the index function, execute homing first in order to create the coordinate system so that the origin of the motor's feedback position and that of the motor's index position can be identical. If you do not execute homing, AL237 occurs.

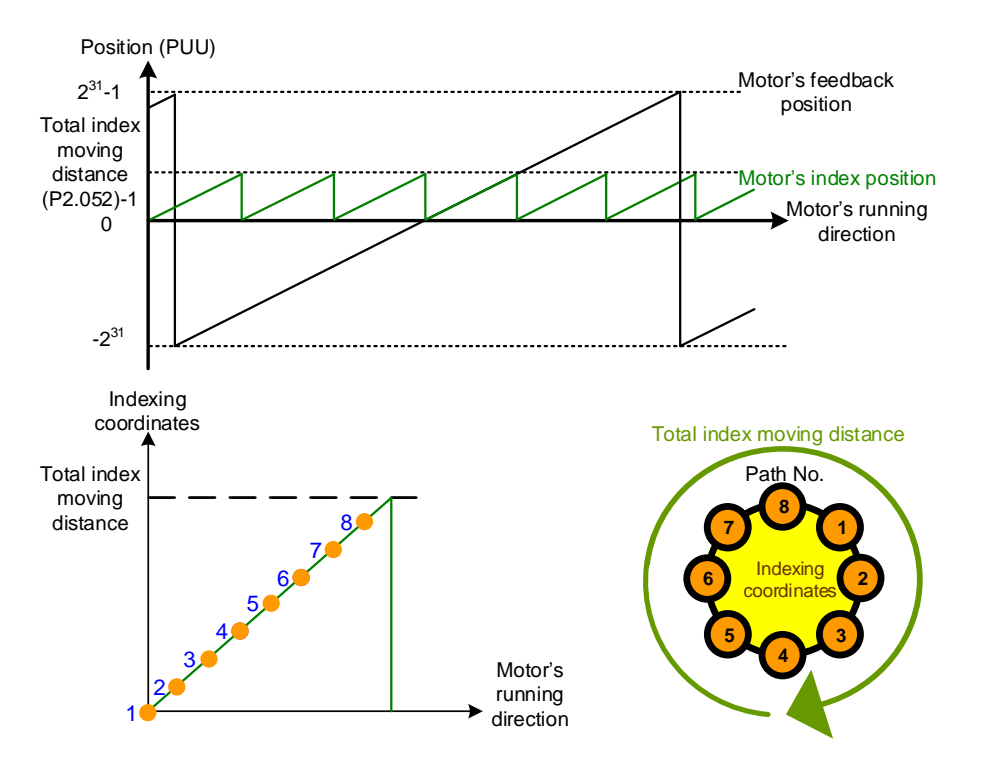

Figure 7.1.3.6.1 PR mode indexing coordinates

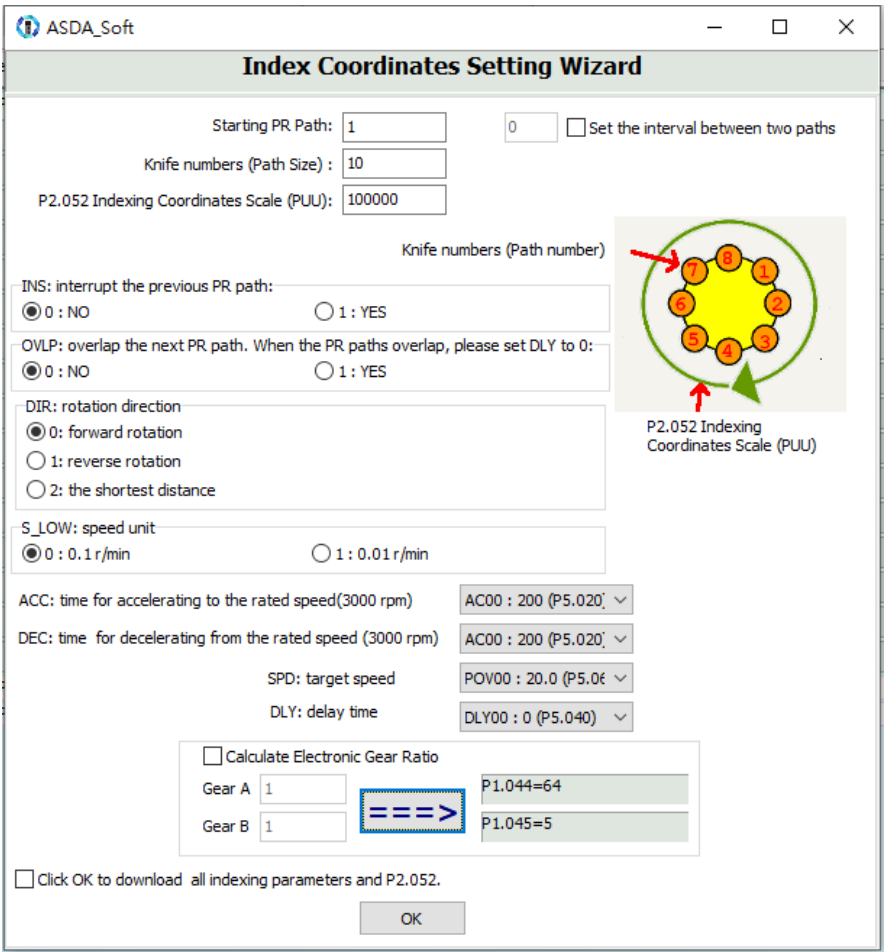

Figure 7.1.3.6.2 Index Coordinates Setting Wizard in PR mode

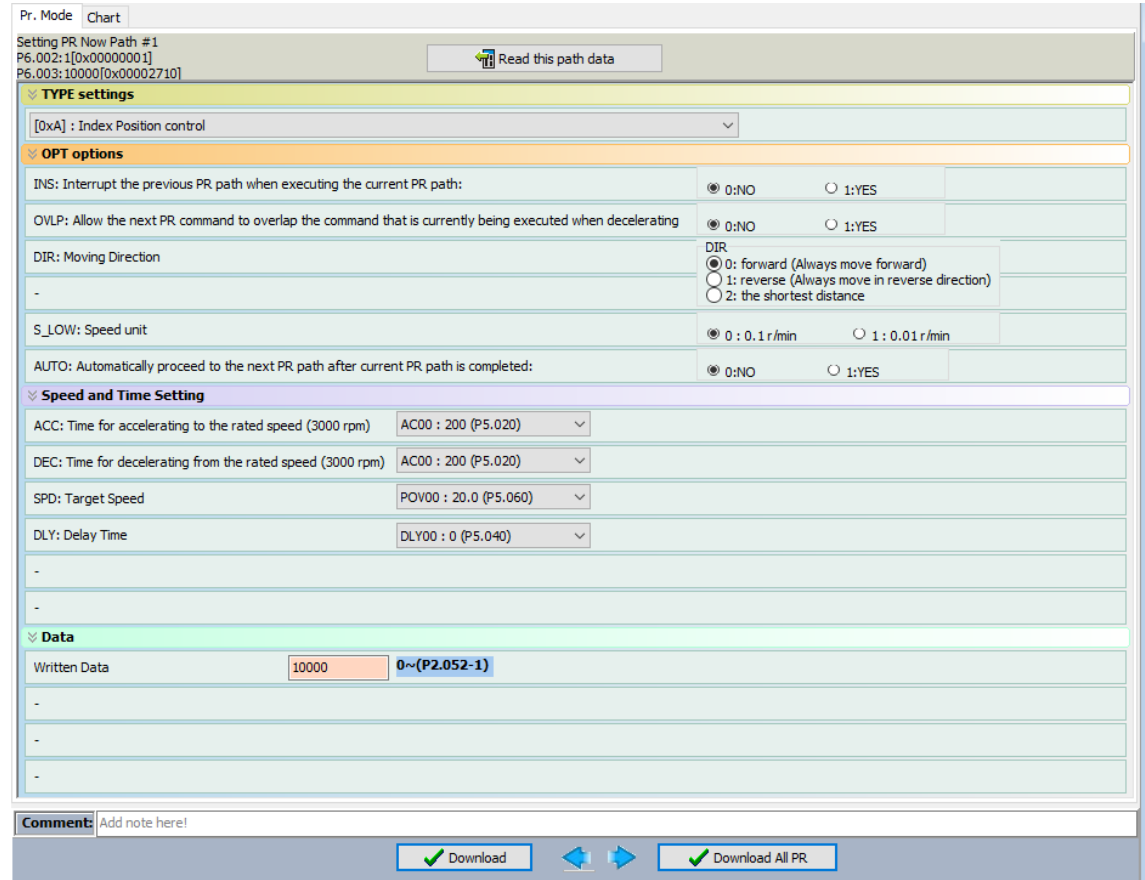

Figure 7.1.3.6.3 PR mode Index Position screen in ASDA-Soft

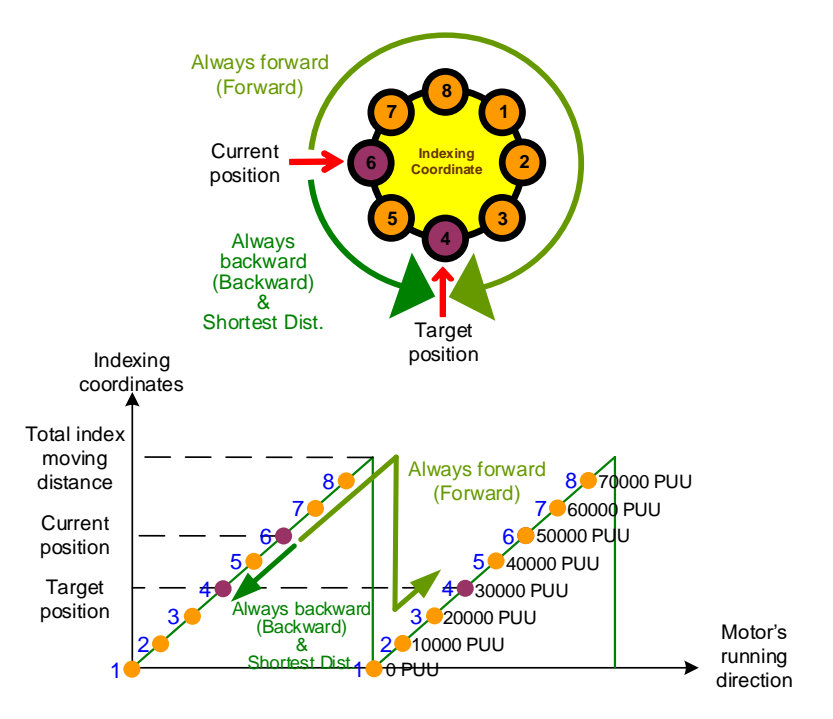

Figure 7.1.3.6.4 Motor's operation direction and indexing coordinates

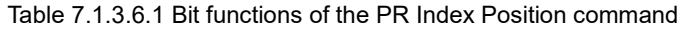

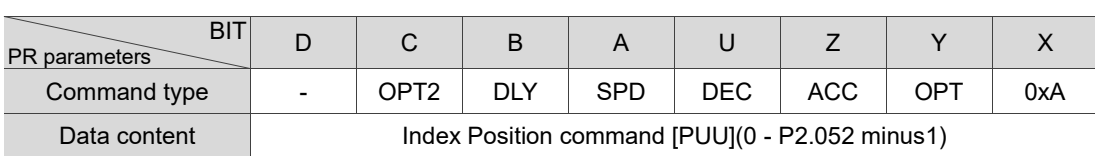

Note:

1. Y: OPT: option

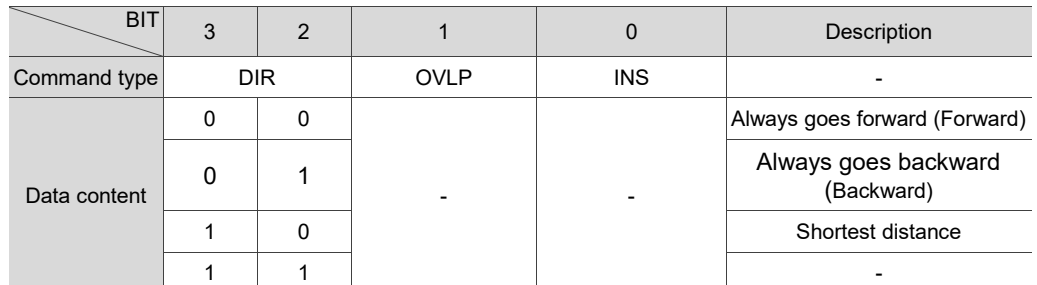

INS: Interrupt command that interrupts the previous motion command.

OVLP: allow overlapping of the next command.

#### 2. C: OPT2: option 2

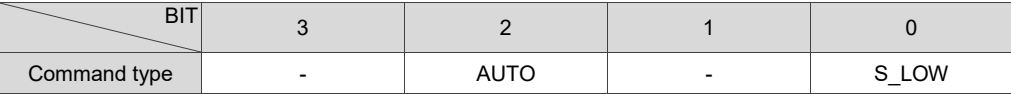

S\_LOW: speed unit options, 0 stands for 0.1 r/min and 1 for 0.01 r/min.

AUTO: automatically load the next PR command when the current one is complete.

3. Z, U: ACC / DEC: acceleration / deceleration time, set by P5.020 - P5.035.

4. A: SPD: target speed, set by P5.060 - P5.075.

5. B: DLY: delay time, set by P5.040 - P5.055.
## **7.1.4 Overview of the PR procedure**

In the PR mode, there are six types of commands. To make users understand how the PR procedure works, ASDA-Soft presents the execution order and calling sequence of all PR procedures. The symbols and contents in the PR diagram are shown as follows. This includes five parts: number, command execution type (property), command type, next procedure command, and command information. See Figure 7.1.4.1.

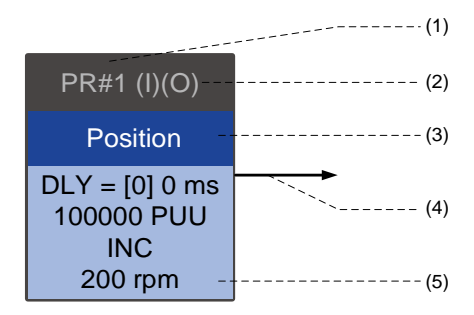

Figure 7.1.4.1 Overview of the PR procedure

- (1) Number: the PR number, ranging from PR#0 to PR#99 (100 sets of PR paths).
- (2) Command execution type (property): (B) execute homing when power on; (O) command overlap; (R) write data to EEPROM; (I) command interrupt.
- (3) Command type: there are five types of PR procedure commands: homing, speed, position, writing, and jumping. The color displayed in this section depends on the command type.
- (4) Next procedure command: if followed by a PR command, there would be an arrow pointing to the specified PR path.
- (5) Command information: displays the details of this PR path. The displayed contents and color depend on the information type.

The following sections illustrate each command type and its representation.

#### **Homing methods**

In the display of homing methods, PR#0 always signifies the homing procedure, which is marked as "Homing". See Figure 7.1.4.2.

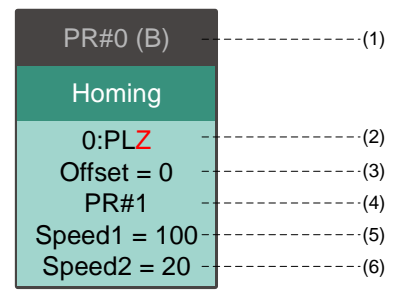

Figure 7.1.4.2 Homing methods display

- (1) Activation mode (Boot): to execute homing when the drive is in Servo On state, it displays (B); if homing is not required, no information is displayed.
- (2) Method selection: homing methods and Z pulse setting are shown in the following table. Characters in red indicate the motor's position after homing; F signifies running forward; R signifies running in reverse; ORG signifies the origin; CUR signifies the current position; BUMP signifies the hard stop.

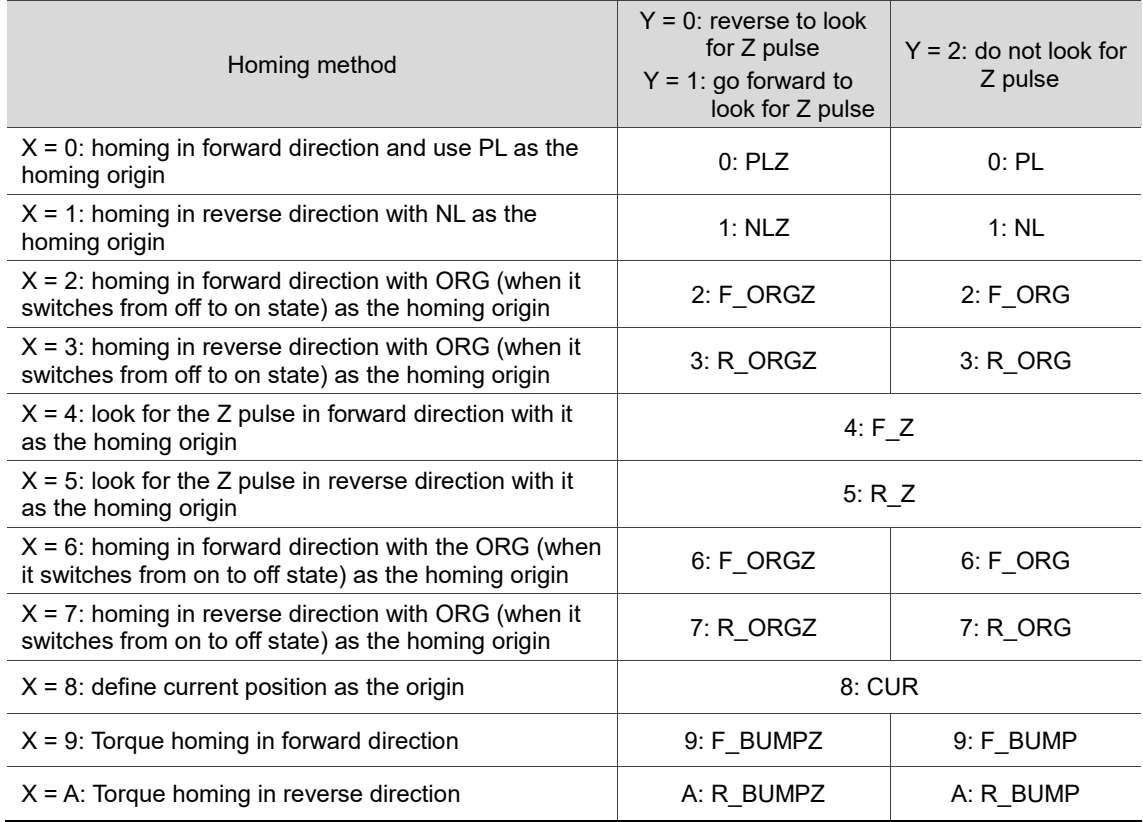

(3) Offset: origin offset, P6.001.

(4) Path: next PR path to be executed after homing.

(5) Homing at high speed: first homing speed, P5.005.

(6) Homing at low speed: second homing speed, P5.006.

#### **Speed command**

You can use the Speed command in any PR paths (PR#1 - PR#99). It is marked as "Speed". See Figure 7.1.4.3.

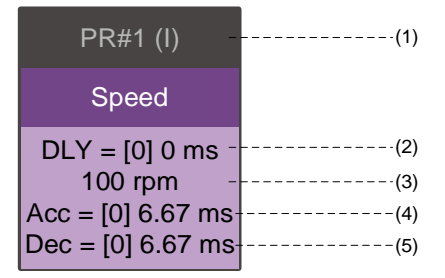

Figure 7.1.4.3 Speed command display

- (1) Command execution type (property): a Speed command can interrupt (INS) the previous PR path. If the Interrupt function is enabled, it displays (I); if not, no information is displayed.
- (2) Delay time (DLY): determined by the shared PR parameters. It is defined by a command from the controller; the servo drive starts counting the delay time once it reaches the target speed.
- (3) Target speed: the set target speed.
- (4) Acceleration time (ACC): determined by the shared PR parameters; length of time to reach the target speed from stopped.
- (5) Deceleration time (DEC): determined by the shared PR parameters; length of time to decelerate from target speed to stopped.

#### **Position command**

You can use the Position command in any PR paths (PR#1 - PR#99). It is marked as "Position", and includes the options to "Stop once position control completed" and "Load the next path once position control completed". The only difference is that "Load the next path once position control completed" shows an arrow pointing to the next PR. See Figure 7.1.4.4.

| $PR#1$ (I)(O)                  | $--(1)$        | $PR#1$ (I)(O)                  |  |
|--------------------------------|----------------|--------------------------------|--|
| Position                       |                | Position                       |  |
| $DLY = [0] 0 ms$<br>100000 PUU | (2)<br>(3)     | $DLY = [0] 0 ms$<br>100000 PUU |  |
| <b>ABS</b>                     | (4)<br>------- | <b>ABS</b>                     |  |
| 200 rpm                        | (5)            | 200 rpm                        |  |
| Acc=[0] 6.67 ms-               | $-(6)$         | Acc=[0] 6.67 ms                |  |
| Dec=[0] 6.67 ms-               | $-(7)$         | Dec=[0] 6.67 ms                |  |

Figure 7.1.4.4 Position command display

- (1) Command execution type (property): a Position command can interrupt (INS) the previous PR path. If the Interrupt function is enabled, it displays (I); if not, no information is displayed. The Position command can overlap (OVLP) the next PR path. Set the delay time to 0 when using this function. If the Overlap function is enabled, it displays (O); if not, no information is displayed.
- (2) Delay time (DLY): determined by the shared PR parameters. It is defined by a command from the controller. The servo starts counting the delay time once reaching the target position.
- (3) Target position: the set target position.
- (4) Position command type: "ABS" means absolute positioning; "REL" means relative positioning; "INC" means incremental positioning; "CAP" means high-speed position capturing.
- (5) Target speed: determined by the shared PR parameters.
- (6) Acceleration time (ACC): determined by the shared PR parameters; length of time to reach the target speed from stopped.
- (7) Deceleration time (DEC): determined by the shared PR parameters; length of time to decelerate from target speed to stopped.

#### **Jump command**

You can use the Jump command in any PR paths (PR#1 - PR#99). It is marked as "Jump" and followed by an arrow pointing to the next PR path. See Figure 7.1.4.5.

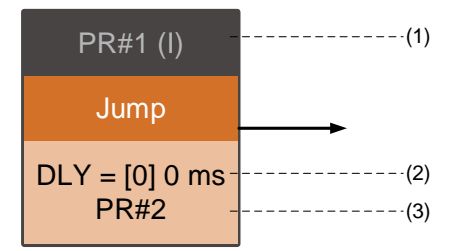

Figure 7.1.4.5 Jump command display

- (1) Command execution type (property): a Jump command can interrupt (INS) the previous PR path. If the Interrupt function is enabled, it displays (I); if not, no information is displayed.
- (2) Delay time (DLY): determined by the shared PR parameters.
- (3) Target PR number: the set target PR number.

#### **Write command**

You can use the Write command in any PR paths (PR#1 - PR#99). It is marked as "Write". See Figure 7.1.4.6.

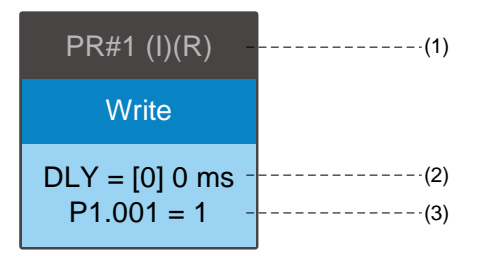

Figure 7.1.4.6 Write command display

- (1) Command execution type (property): a Write command can interrupt (INS) the previous PR path. If the Interrupt function is enabled, it displays (I); if not, no information is displayed. You can determine whether to write the data to EEPROM. If writing data to EEPROM is required, it shows (R); if not, no information is displayed.
- (2) Delay time (DLY): determined by the shared PR parameters.
- (3) Writing target and data source: the corresponding target and data sources are shown in the following table. Note that constants can be written in DEC or HEX format.

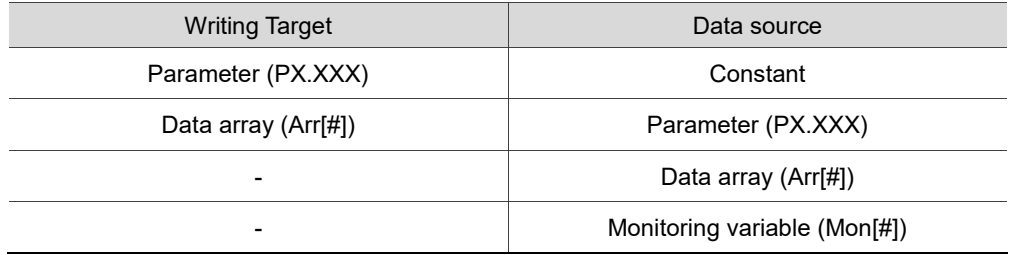

#### **Index Position command**

You can use the Index Position command in any PR paths (PR#1 - PR#99). The number of PR paths is determined by the index number. It is marked as "Index Position". See Figure 7.1.4.7.

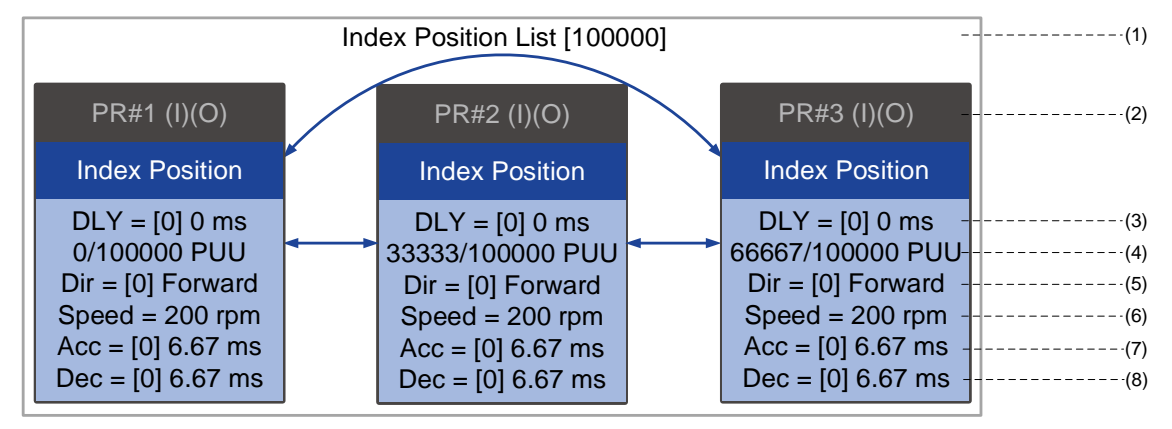

Figure 7.1.4.7 Index Position command display

- (1) Index Position command section: the number of the index position. It shows the total moving distance at the top using double arrows to show that the motor can run reciprocally between each target position in each PR path.
- (2) Command execution type (property): a Position command can interrupt (INS) the previous PR path. If the Interrupt function is enabled, it displays (I); if not, no information is displayed. The Index Position command can overlap (OVLP) the next PR path. Before using the Overlap function, set the delay time to 0. If the Overlap function is enabled, it displays (O); if not, no information is displayed.
- (3) Delay time (DLY): determined by the shared PR parameters. It is defined by a command from the controller. The servo starts counting the delay time once reaching the target position.
- (4) Position command: the numerator is the position of this PR path; the denominator is the total moving distance of this Index Position command, which is set by P2.052.
- (5) Rotation direction (Dir): available options are "Rotation forward (Forward)", "Rotation in reverse (Reverse)", and "Rotation with the shortest distance (Shortest)".
- (6) Target speed: determined by the shared PR parameters.
- (7) Acceleration time (ACC): determined by the shared PR parameters; length of time to reach the target speed from stopped.
- (8) Deceleration time (DEC): determined by the shared PR parameters; length of time to decelerate from target speed to stopped.

# **7.1.5 Trigger methods for the PR command**

There are four types of PR trigger methods. They are DI-triggered, Event-triggered, P5.007 triggered, and Capture-triggered (high-speed position capturing). Choose the most suitable trigger method according to the applications and requirements.

#### **Digital input (DI) triggering**

For the DI triggering method, you choose the PR path to be executed by using the internal registers (Position command Bit0 - Bit6) and use a command to trigger the selected PR path. Before using DI-triggering commands, you must define the 8 sets of the DI functions, which are [0x11]POS0, [0x12]POS1, [0x13]POS2, [0x1A]POS3, [0x1B]POS4, [0x1C]POS5, [0x1E]POS6, and [0x08]CTRG (refer to Table 8.1). You can use the DI/O setting screen in ASDA-Soft to set these functions, as shown in Figure 7.1.5.1.

| Digital Input (DI) : ASDA-B3-L Servo:Pt Mode                | <b>Status</b> | Enable |  |
|-------------------------------------------------------------|---------------|--------|--|
| DI1:[0x01]Servo On                                          | Off           | On/Off |  |
| DI2: [0x08] Command triggered                               | Off           | On/Off |  |
| DI3: [0x11] Register Position command selection 1 - 99 Bit0 | Off           | On/Off |  |
| DI4: [0x12] Register Position command selection 1 - 99 Bit1 | Off           | On/Off |  |
| DI5: [0x13] Register Position command selection 1 - 99 Bit2 | Off           | On/Off |  |
| DI6: [0x1A] Register Position command selection 1 - 99 Bit3 | Off           | On/Off |  |
| DI7: [0x1B] Register Position command selection 1 - 99 Bit4 | Off           | On/Off |  |
| DI8: [0x1C] Register Position command selection 1 - 99 Bit5 | Off           | On/Off |  |
| DI9: [0x 1E]Register Position command selection 1 - 99 Bit6 | <b>Off</b>    | On/Off |  |
| DI10:[0x00]Disabled                                         | Off           | On/Off |  |
| DI11:[0x00]Disabled                                         | Off           | On/Off |  |
| DI12:[0x00]Disabled                                         | Off           |        |  |
| DI13:[0x00]Disabled                                         |               |        |  |

Figure 7.1.5.1 DI/O setting screen in ASDA-Soft

Select the PR number to be executed based on the on / off status of DI.POS0 - 6 and use DI.CTRG to trigger the specified PR path. See Figure 7.1.5.1 for an example.

| Position<br>command  | <b>POS</b><br>6 | <b>POS</b><br>5 | <b>POS</b><br>$\overline{4}$ | <b>POS</b><br>3 | <b>POS</b><br>$\overline{2}$ | <b>POS</b> | <b>POS</b><br>$\mathbf 0$ | <b>CTRG</b> | Correspon-<br>ding<br>parameter |        |
|----------------------|-----------------|-----------------|------------------------------|-----------------|------------------------------|------------|---------------------------|-------------|---------------------------------|--------|
| Homing               | $\mathbf 0$     | 0               | $\Omega$                     | $\mathbf 0$     | $\mathbf 0$<br>$\Omega$      |            |                           | $\mathbf 0$ |                                 | P6.000 |
|                      |                 |                 |                              |                 |                              |            |                           |             |                                 | P6.001 |
| <b>PR#1</b>          | $\mathbf 0$     | $\mathbf 0$     | $\mathbf{0}$                 | $\mathbf 0$     | $\mathbf 0$                  | $\Omega$   | 1                         |             | P6.002                          |        |
|                      |                 |                 |                              |                 |                              |            |                           |             | P6.003                          |        |
| $\sim$ $\sim$ $\sim$ |                 |                 |                              |                 |                              |            |                           |             | $\cdots$                        |        |
| <b>PR#50</b>         | $\mathbf 0$     | 1               | 1                            | $\mathbf 0$     | $\mathbf 0$<br>1             |            | $\mathbf 0$               |             | P6.098                          |        |
|                      |                 |                 |                              |                 |                              |            |                           |             | P6.099                          |        |
|                      | $\Omega$        |                 | $\mathbf 1$                  | $\mathbf 0$     | $\mathbf 0$<br>1             |            |                           |             | P7.000                          |        |
| <b>PR#51</b>         |                 | 1               |                              |                 |                              |            |                           | 1           |                                 | P7.001 |
| $\sim$ $\sim$ $\sim$ |                 |                 |                              |                 |                              |            |                           |             | $\cdots$                        |        |
| <b>PR#99</b>         | 1               | 1               | $\mathbf{0}$                 | $\mathbf 0$     | $\mathbf 0$                  | 1          | 1                         |             | P7.098                          |        |
|                      |                 |                 |                              |                 |                              |            |                           |             | P7.099                          |        |

Table 7.1.5.1 Use DI to select the PR path to be triggered

In addition, there are two sets of DI for special functions: [0x27] Enable homing and [0x46] Motor stops. If the former is triggered, the servo drive executes homing based on the homing setting. If the latter is triggered, the servo drive stops the motor. You can use the DI/O setting screen in ASDA-Soft to set these functions, as shown in Figure 7.1.5.2.

| Digital Input (DI): ASDA-B3-L Servo:Pt Mode | <b>Status</b> | Enable |
|---------------------------------------------|---------------|--------|
| DI1:[0x01]Servo On                          | Off           | On/Off |
| DI2: [0x27] Enable homing                   | <b>Off</b>    | On/Off |
| DI3:[0x46]Motor stops                       | <b>Off</b>    | On/Off |
| DI4:[0x00]Disabled                          | ⊝ Off         | On/Off |
| DI5:[0x00]Disabled                          | - Off         | On/Off |
| DI6:[0x00]Disabled                          | - Off         | On/Off |
| DI7:[0x00]Disabled                          | <b>Off</b>    | On/Off |
| DI8:[0x00]Disabled                          | <b>Off</b>    | On/Off |
| DI9:[0x00]Disabled                          | <b>Off</b>    | On/Off |
| DI10:[0x00]Disabled                         | - Off         | On/Off |
| DI11:[0x00]Disabled                         | <b>Off</b>    | On/Off |
| DI12:[0x00]Disabled                         | <b>Off</b>    | On/Off |
| DI13:[0x00]Disabled                         | Ofl           | Oni    |

Figure 7.1.5.2 DI/O setting screen in ASDA-Soft

#### **Event triggering**

For the event triggering method, you use Event trigger commands 1 - 4 to execute the specified PR path. There are two types of Event triggering: rising-edge trigger and falling-edge trigger. The range of PR path numbers that you can specify is from 51 - 63 (see the example in Figure 7.1.5.3). Before using the event triggering for PR commands, you must define the DI functions, which are [0x39] Event trigger command 1, [0x3A] Event trigger command 2, [0x3B] Event trigger command 3, and [0x3C] Event trigger command 4 (see Table 8.1). You can use the DI/O setting screen in ASDA-Soft to set these functions, as shown in Figure 7.1.5.4.

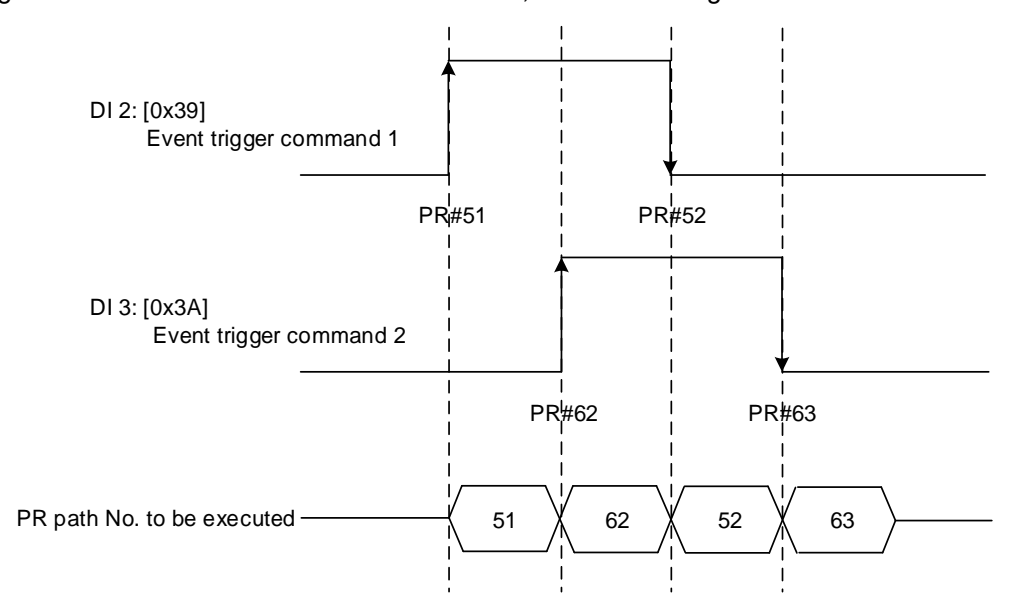

Figure 7.1.5.3 Example of event triggering timing diagram

| Digital Input (DI) : ASDA-B3-L Servo:Pt Mode | <b>Status</b> | Enable |
|----------------------------------------------|---------------|--------|
| DI1:[0x01]Servo On                           | Off           | On/Off |
| DI2:[0x39]Event trigger command 1            | Off           |        |
| DI3:[0x3A]Event trigger command 2            | Off           | On/Off |
| DI4: [0x3B] Event trigger command 3          | - Off         | On/Off |
| DI5:[0x3C]Event trigger command 4            | Off           | On/Off |
| DI6:[0x00]Disabled                           | - Off         | On/Off |
| DI7:[0x00]Disabled                           | Off           | On/Off |
| DI8:[0x00]Disabled                           | Off           | On/Off |
| DI9:[0x00]Disabled                           | - Off         | On/Off |
| DI10:[0x00]Disabled                          | Off           | On/Off |
| DI11:[0x00]Disabled                          | - Off         | On/Off |
| DI12:[0x00]Disabled                          | Off           |        |
| DI13:[0x00]Disabled                          |               |        |

Figure 7.1.5.4 DI/O setting screen in ASDA-Soft

You can use P5.098 to set the rising-edge trigger of the PR path and use P5.099 to set the falling-edge trigger. Refer to Chapter 8 for more details. Users can use ASDA-Soft to set the event trigger of PR paths. See Figure 7.1.5.5.

| PR Mode [B3] Station:127                                                    |                                                                                    |                                   |               |                       |                                    |  |  |  |
|-----------------------------------------------------------------------------|------------------------------------------------------------------------------------|-----------------------------------|---------------|-----------------------|------------------------------------|--|--|--|
| ASDA-B3 Servo Ver: 10139 Sub:0<br>日本日位相の6段<br><b>Rotary</b><br>$\checkmark$ |                                                                                    |                                   |               |                       |                                    |  |  |  |
| $ 0\rangle$<br>Show currrent PR. Path                                       | Run PR. Path                                                                       | Stop PR. Path                     | Forced Srv ON |                       | <b>Indexing Coordinates Wizard</b> |  |  |  |
| Global<br>Speed and Time Setti A                                            | Chart                                                                              |                                   |               |                       |                                    |  |  |  |
| Accel / Decel Time                                                          | <b>Electronic Gear Ratio</b>                                                       |                                   |               |                       |                                    |  |  |  |
| <b>Delay Time</b>                                                           | $(1 \sim 536870911)$<br>16777216<br>P1.044: Electronic Gear Ratio (Numerator) (N1) |                                   |               |                       |                                    |  |  |  |
| <b>Internal Target Speed</b>                                                | P1.045: Electronic Gear Ratio (Denominator) (M)                                    | 100000                            |               | $(1 \sim 2147483647)$ |                                    |  |  |  |
| <b>General Parameter S.</b>                                                 | <b>Software Limit</b>                                                              |                                   |               |                       |                                    |  |  |  |
| <b>Electronic Gear Ratio</b><br>Software Limit                              | P5.008: Forward Software Limit                                                     | 2147483647                        | $\Box$ Enable |                       | $(-2147483648 \sim 2147483647)$    |  |  |  |
| Deceleartion Time for A                                                     | P5.009: Reverse Software Limit                                                     | -2147483648                       | $\Box$ Enable |                       | $(-2147483648 \sim 2147483647)$    |  |  |  |
| Event ON/OFF Setting                                                        | ↓ P5.003: Deceleration Time for Auto-protection                                    |                                   |               |                       |                                    |  |  |  |
| noming setting                                                              | Inhinit Limit: Forward                                                             | AC15:30 (P5.035)                  |               |                       | $\checkmark$                       |  |  |  |
| <b>Homing Mode</b>                                                          | <b>Inhinit Limit: Reverse</b>                                                      | AC15:30 (P5.035)<br>$\checkmark$  |               |                       |                                    |  |  |  |
| Homing Speed Setting                                                        | Software Limit: Forward                                                            | AC14: 50 (P5.034)<br>$\checkmark$ |               |                       |                                    |  |  |  |
| Homing Definition                                                           |                                                                                    |                                   |               |                       |                                    |  |  |  |
| <b>PR Mode Setting</b>                                                      | Software Limit: reverse                                                            | AC14: 50 (P5.034)                 |               |                       | $\checkmark$                       |  |  |  |
| $[PR#01]$ T:A                                                               | Position Command / Feedback Overflow AC15: 30 (P5.035)                             |                                   |               |                       | $\checkmark$                       |  |  |  |
| [PR#02] T:0<br>[PR#03] T:0                                                  | Motor stops:                                                                       | AC14: 50 (P5.034)<br>$\checkmark$ |               |                       |                                    |  |  |  |
| [PR#04] $T:0$                                                               | $\%$ P5.098, P5.099: PR# triggered by event rising/falling-edge setting            |                                   |               |                       |                                    |  |  |  |
| [PR#05] T:0                                                                 | EV1 Event: ON                                                                      | N/A                               |               |                       | $\checkmark$                       |  |  |  |
| [PR#06] T:0                                                                 | EV2 Event: ON                                                                      | $\checkmark$<br>N/A               |               |                       |                                    |  |  |  |
| [PR#07] T:0                                                                 | EV3 Event: ON                                                                      | N/A<br>$\checkmark$               |               |                       |                                    |  |  |  |
| [PR#08] T:0                                                                 | EV4 Event: ON                                                                      | N/A<br>$\checkmark$               |               |                       |                                    |  |  |  |
| $[PR #09]$ T:0                                                              | EV1 Event: OFF                                                                     | N/A<br>$\checkmark$               |               |                       |                                    |  |  |  |
| $[PR # 10]$ T:0                                                             | EV2 Event: OFF                                                                     | N/A                               |               |                       | $\checkmark$                       |  |  |  |
| $[PR #11]$ T:0                                                              |                                                                                    |                                   |               |                       |                                    |  |  |  |
| $[PR # 12]$ T:0                                                             | EV3 Event: OFF                                                                     | N/A                               |               |                       | $\checkmark$                       |  |  |  |
| $[PR#13]$ T:0                                                               | EV4 Event: OFF                                                                     | N/A                               |               |                       | $\checkmark$                       |  |  |  |

Figure 7.1.5.5 Event ON / OFF setting screen in ASDA-Soft

#### **PR command trigger register (P5.007)**

For the PR command trigger register, you write the PR number to be executed in P5.007 to have the servo drive execute the specified PR path. If you write 0 to the PR Command Trigger register, the servo drive executes homing. If you write 1 - 99 to the PR Command Trigger register, the servo drive executes the specified PR path. If you write 1000 to the PR command Trigger register, the servo drive stops executing PR commands. Refer to the setting descriptions of P5.007 in Chapter 8.

#### **High-speed position capture (Capture) triggering**

For the Capture triggering method, it uses high-speed position capture to trigger the specified PR path. When the capturing completes, you can set Bit 3 of P5.039.X to trigger or not trigger PR#50. For detailed settings, refer to Section 7.2.

# **7.1.6 PR procedure execution flow**

The ASDA-B3 updates the command status every 1 ms. Figure 7.1.6.1 illustrates the PR procedure execution flow and how the servo drive deals with PR commands. Once a PR procedure is triggered, it goes through three units, which are PR queue, PR executor, and motion command generator. **PRIORIT AND INTER SET THE PRIORITY COMMAND SET THE PRIORITY COMMAND HIGH COMMAND HIGH CONTRIGHT PRIORITY COMMAND COMMAND COMMAND COMMAND COMMAND COMMAND COMMAND COMMAND COMMAND COMMAND COMMAND COMMAND COMMAND COMMAND COM** 

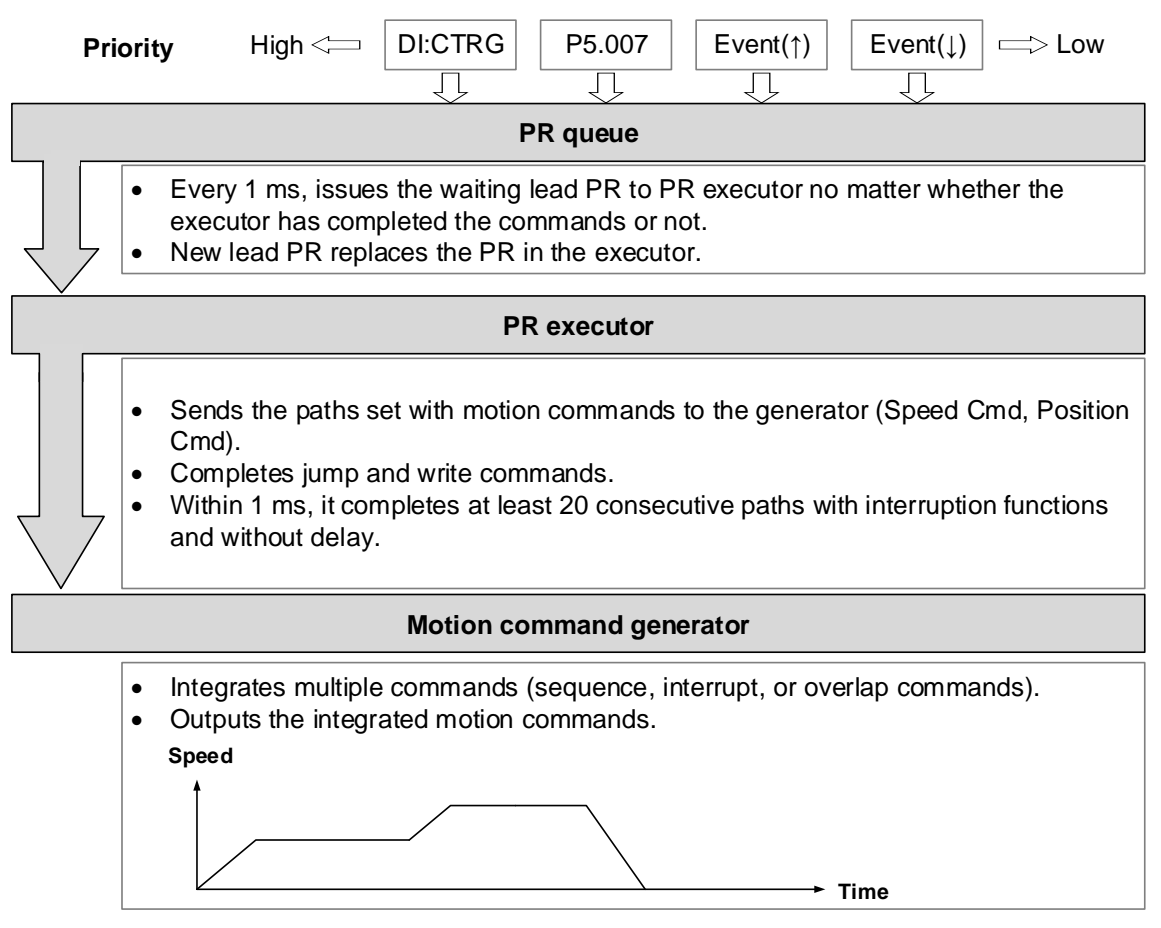

Figure 7.1.6.1 PR execution flow in the ASDA-B3

#### **Trigger mechanism**

The trigger mechanism is as mentioned in Section 7.1.5. There are three trigger methods. A PR procedure is executed as long as a trigger signal is output. When two different trigger methods are used for one PR procedure within the same ms, the priority is as follows: DI trigger (DI.CTRG) > PR command trigger register (P5.007) > Rising-edge event trigger (Event ↑) > Falling-edge event trigger (Event↓). Within this ms, commands with higher priority are executed first and then the lower priority commands are arranged in the next ms. If three trigger commands are generated in the same ms, the third is not added to the PR queue.

#### **PR** queue

The triggered PR path is the lead PR. The PR group it leads goes into the PR queue to wait for prioritization.

In each ms, the servo drive sends the lead PR and the PR group it leads to the PR executor with a first-in first-out method no matter whether a PR path is being executed. Therefore, as long as a PR path is triggered, the PR queue collects it and sends it to the executor.

#### **PR Executor**

Once the PR executor receives the lead PR and its PR group, the PR group that is being executed will be replaced immediately. If the received PR group includes motion commands, such as Speed commands and Position commands, then the PR executor sends them to the motion command generator. PR paths with Write or Jump commands are complete at the moment when the PR executor reads the command, and thus they do not enter the generator. The PR executor can consecutively complete at least 20 PR paths with interrupt commands (INS) (without delay times) within 1 ms. If there is a PR path that has not been completed within 1 ms, and a new PR group is sent to the executor by the queue, the new PR group then replaces the previous PR group. In other words, instead of executing the PR group that hasn't been completed, the executor starts executing the new PR group. If there is a PR path that has not been completed within 1 ms but no new PR group is sent to the executor, the executor continues to execute the unfinished PR path.

#### **Motion command generator**

Motion commands include the Speed and Position commands. The PR executor sends this type of commands to the motion command generator. This generator has a buffer for temporarily storing the next motion command and all motion commands are integrated here. Motion commands can be executed as soon as they enter the generator. If another motion command (with interrupt setting) also enters the generator, it is integrated with the current command in the generator and the integration is based on the motion command settings. The settings include whether multiple motion commands are sequence commands and whether they are set with the Overlap or Interrupt function. All integration varies with each PR path setting.

#### **Sequence command**

The configurable commands for PR paths are the motion commands, which are the Position and Speed commands. A Sequence command is a motion command without an Overlap or Interrupt function. The following command starts to be executed only after the delay set in the previous command. Regarding Position commands, the delay time starts to count after the target position is reached. For Speed commands, the delay time counting starts after the target speed is reached.

■ Position command followed by a Position command

When the PR executor receives two consecutive Position commands, if they do not have Interrupt or Overlap functions, the PR executor issues the first Position command to the motion command generator, and the generator starts the first part of position control. After the first Position command completes, if no delay time is set, the PR executor issues the second Position command for the generator to start the second part of position control (see Figure 7.1.6.2 (a)). If the first Position command includes a delay, the PR executor starts counting the delay time right after the motor reaches the target position. Then it issues the second Position command for the generator to start the second part of position control as shown in Figure 7.1.6.2 (b).

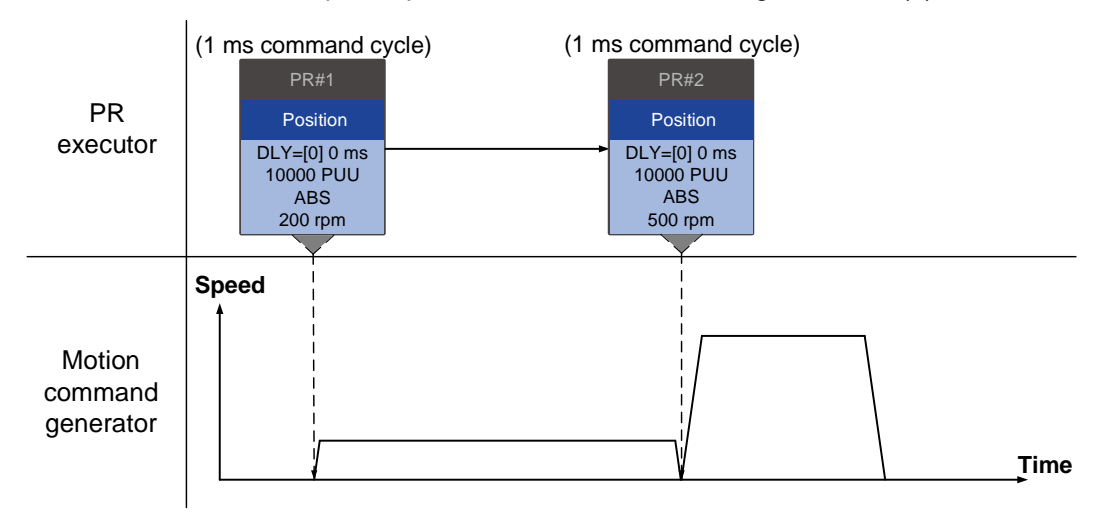

(a) Position command without delay

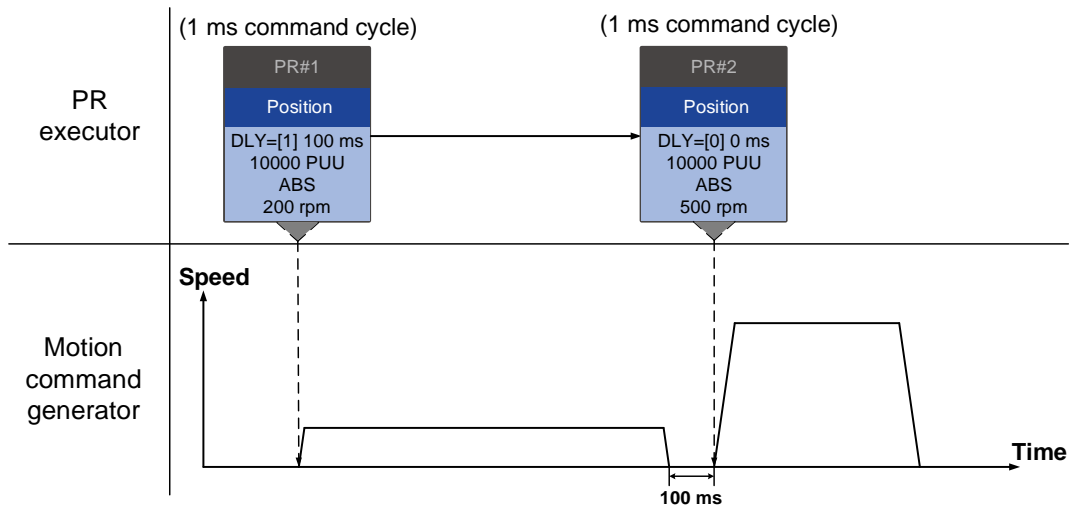

(b) Position command with delay

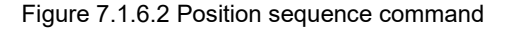

■ Speed command followed by a Speed command

When the PR executor receives two consecutive Speed commands, if they do not have Interrupt or Overlap functions, the PR executor issues the first Speed command to the motion command generator, and the generator starts the first part of speed control. After the first Speed command completes, if no delay time is set, the PR executor issues the second Speed command for the generator to start the second part of speed control (see Figure 7.1.6.3 (a)). If the first Speed command includes a delay, the PR executor starts counting the delay time right after the motor reaches the target speed. Then it issues the second Speed command for the generator to start the second part of speed control as shown in Figure 7.1.6.3 (b).

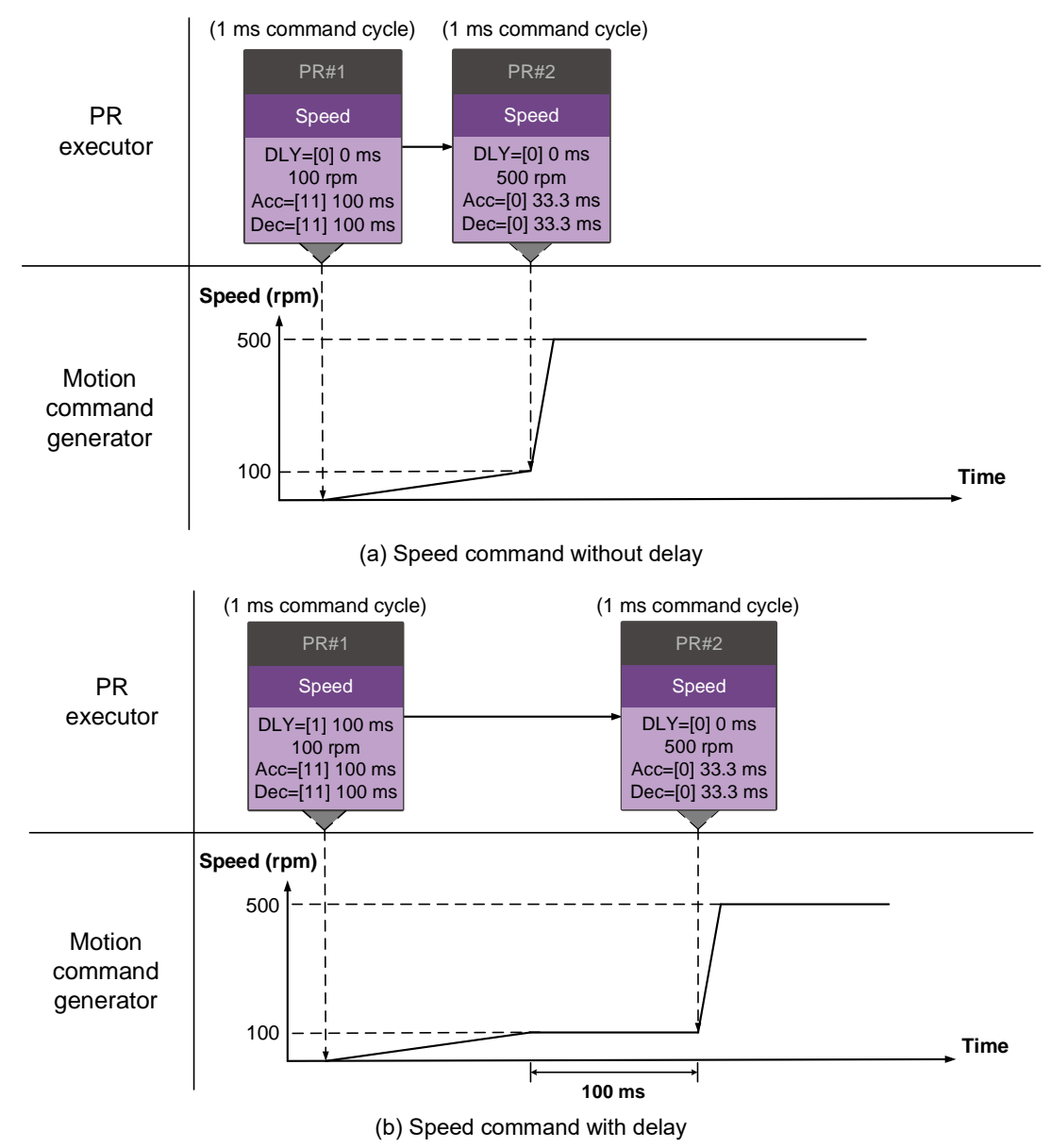

Figure 7.1.6.3 Speed sequence command

#### **Multiple commands**

The PR queue updates commands every 1 ms. For a motion command, the PR queue sends the next command to the generator only after the previous command completes. Jump or Write commands are executed in the PR queue immediately. As shown in Figure 7.1.6.4, in the first ms, the PR queue receives a Position command and sends this command to the motion command generator, having the generator to execute the command. In the second ms, the PR queue receives a Write command and executes it immediately. In the third ms, the PR queue receives a Jump command and executes it immediately as well. These last two commands are not sent to the motion command generator since the PR queue and the generator can execute commands independently. In the fourth ms, the PR queue receives a Position command. Next, the PR executor sends this Position command to the generator for execution.

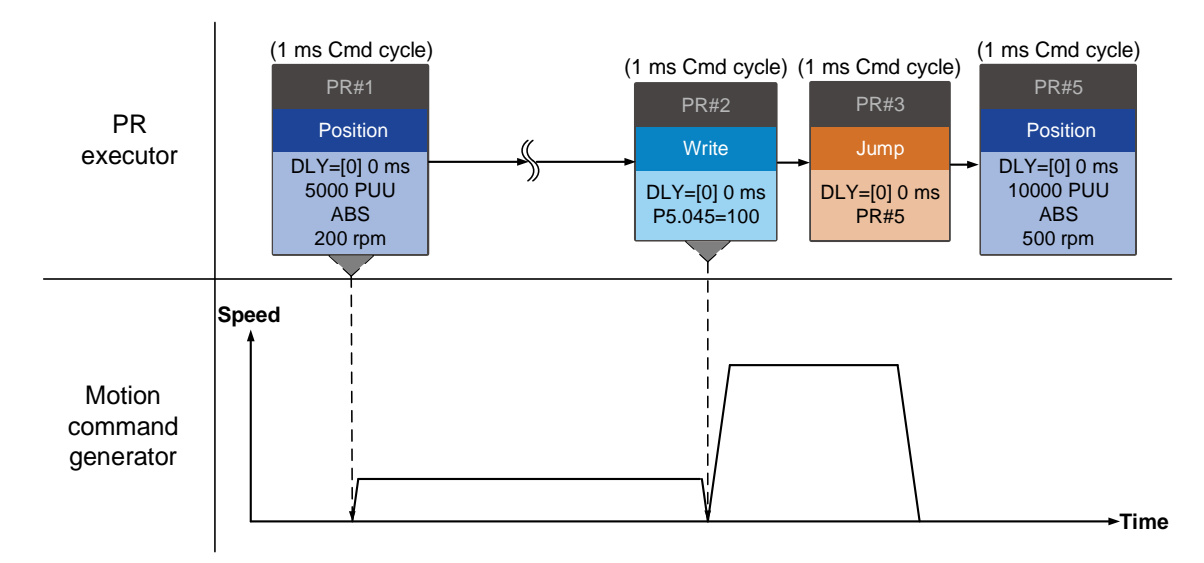

Figure 7.1.6.4 Multiple sequence commands

#### **Command interruption**

Interruption (INS) causes a command in execution to be replaced or integrated.

The results of the interruption differ based on the command types. The next command replaces or combines with the previous command. There are two types of interruption: internal and external, as shown in Figure 7.1.6.5.

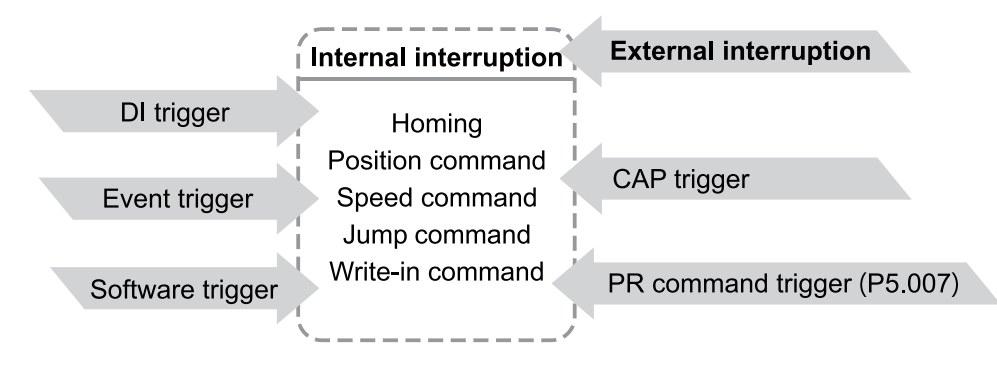

Figure 7.1.6.5 Internal and external interruption

#### 1. Internal Interruption

For a series of PR paths, if one PR path includes an AUTO function (auto-execute the next path), the system continues to read the next path after reading the current path. If the current path includes a delay, the next path is read after the delay time is over. Meanwhile, if the next path includes an Interrupt function (which has a higher execution priority), the servo drive immediately executes the interrupt command. It replaces the un-executed part in the previous path with the next or integrates the next with the commands of the previous path which are in execution.

Position command ▶ Position command (I) ▶ Position command

When the PR executor receives three consecutive Position commands with an interrupt in the second command, the executor treats the first and the second Position commands as one PR group. Since the first Position command is not executed, the executor replaces the first command with the second and only sends the second command to the motion command generator for execution. After the second command is complete, the executor sends the third command to the generator (see Figure 7.1.6.6 (a)). If the first command includes a delay, then the PR executor sends the first command to the generator and then starts counting the delay time. After the delay is over, it then sends the second command and the generator starts the second part of speed control. While the first command is still being executed, it is integrated with the second command. Note that this integration differs from that described in Section 7.1.3. Refer to the following note. Once the second command is complete, the executor sends the third command to the generator for execution (see Figure 7.1.6.6 (b)).

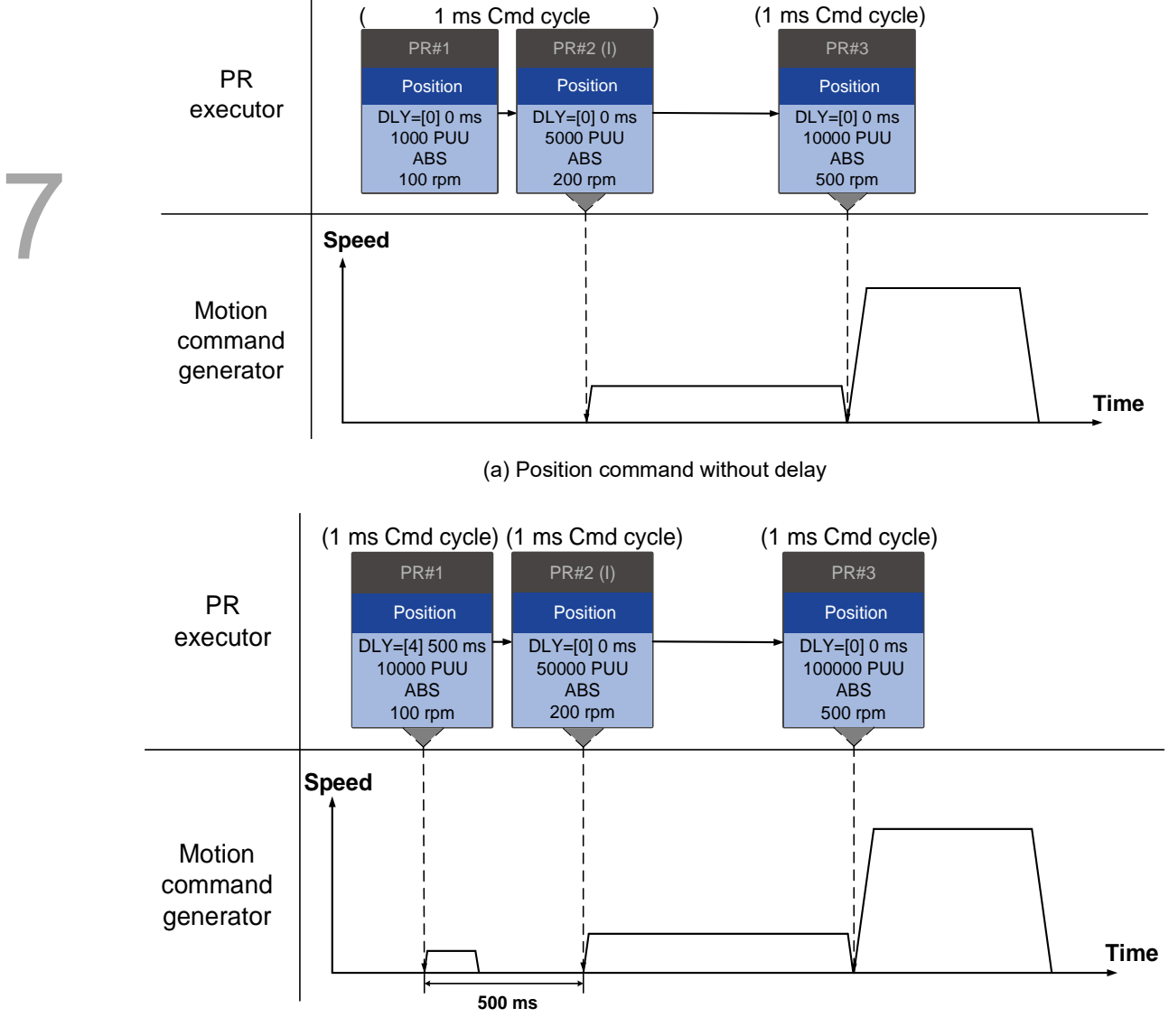

(b) Position command with delay

Figure 7.1.6.6 Internal interruption - Position command

Note: the integration for internal interrupt position command is slightly different from what is described in Section 7.1.3. The way REL and INC commands work is identical. The target position is the previous target position plus the current position. See the following example. The rest of the integration method is the same as mentioned in Section 7.1.3.

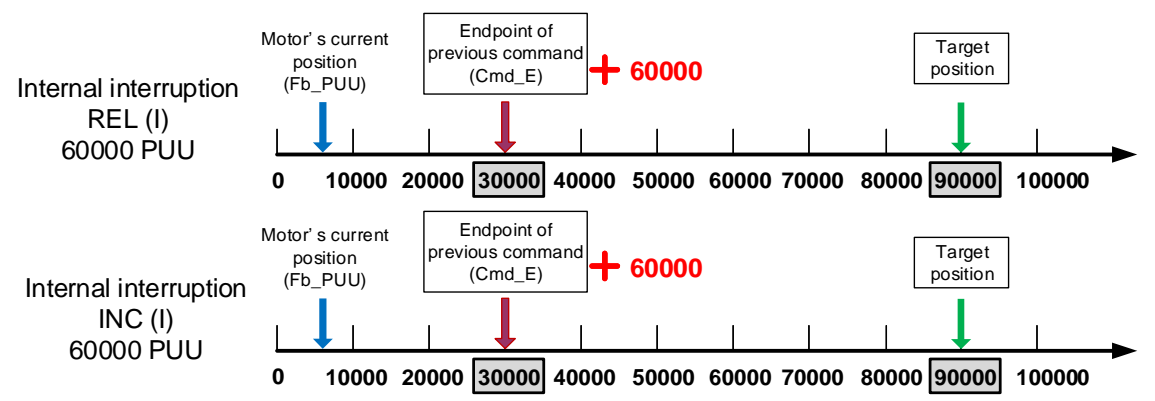

Figure 7.1.6.7 Example of relative and incremental position commands for internal interruption

Speed command  $\triangleright$  Speed command (I)  $\triangleright$  Speed command

When the PR executor receives three consecutive Speed commands with an interrupt in the second command, the executor treats the first and the second as one PR group. Since the first Speed command is not executed, the executor replaces the first command with the second and only sends the second command to the motion command generator for execution. After the second command is complete, the executor sends the third command to the generator (see Figure 7.1.6.8 (a)). If the first command includes a delay, then the PR executor sends the first command to the generator and then starts counting the delay time. After the delay is over, it then sends the second command and the generator starts the second part of speed control. While the first command is still being executed, it is integrated with the second command. Once the second command is complete, the executor sends the third to the generator for execution (see Figure 7.1.6.8 (b)).

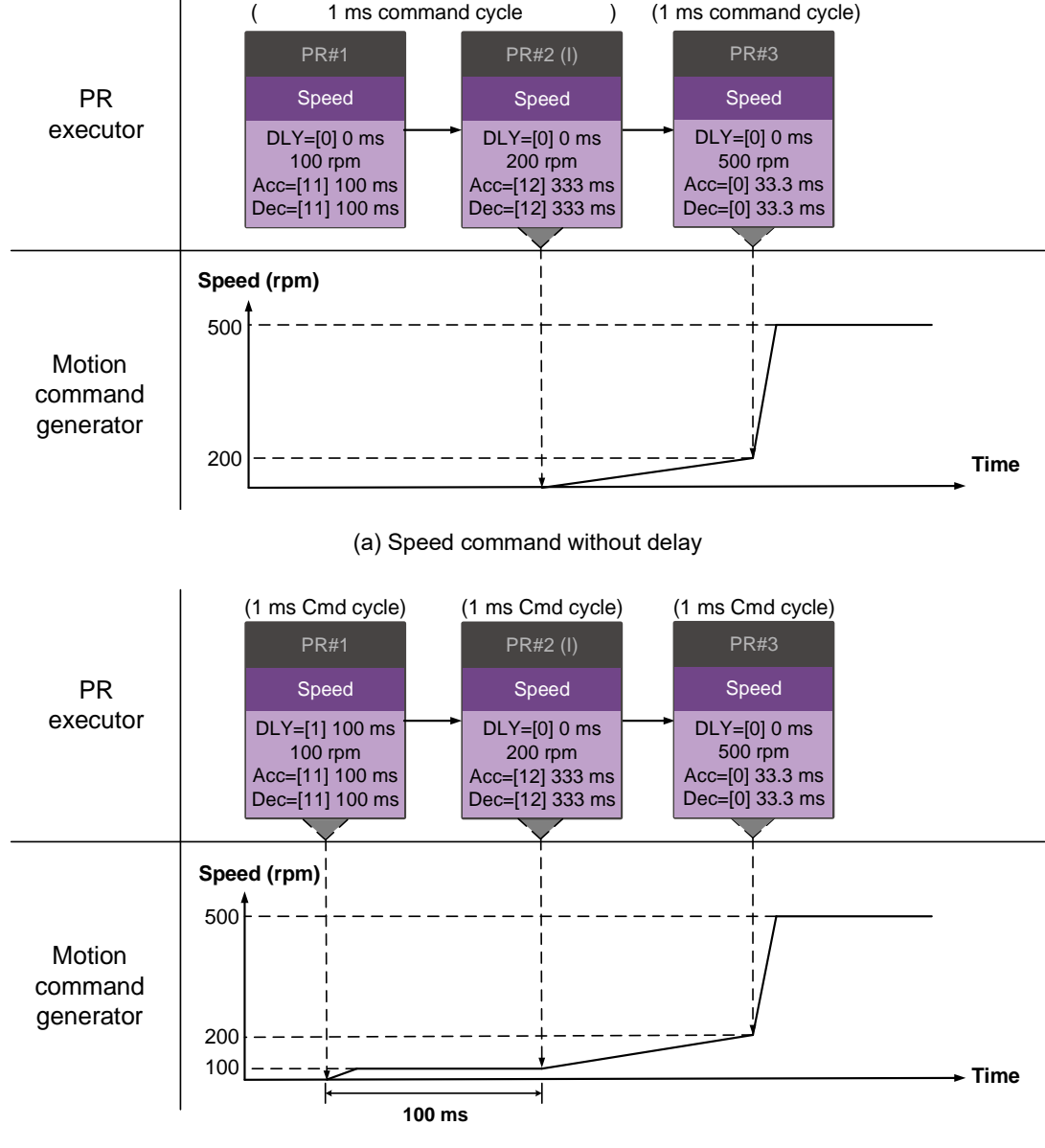

(b) Speed command with delay

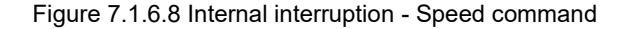

#### **Multiple interrupt commands**

The PR queue updates commands every 1 ms. If all PR paths include an Interrupt function, the queue can read at least 20 PR paths in 1 ms, and these paths are called a PR group. If this PR group has multiple motion commands, the PR queue only sends the last command it receives to the motion command generator for execution. Therefore, in a PR group, only one PR path with motion command is executed. The latter motion command directly replaces the former, whereas Jump and Write commands are executed as soon as they are received by the PR queue (see Figure 7.1.6.9 (a)). If one of the PR paths includes a delay, the PR queue schedules all paths on the basis of this PR path. The prior path(s) including a delay becomes the first PR group, and what follows is the second PR group. Thus, this PR procedure can execute up to two PR paths with motion commands, as shown in Figure 7.1.6.9 (b).

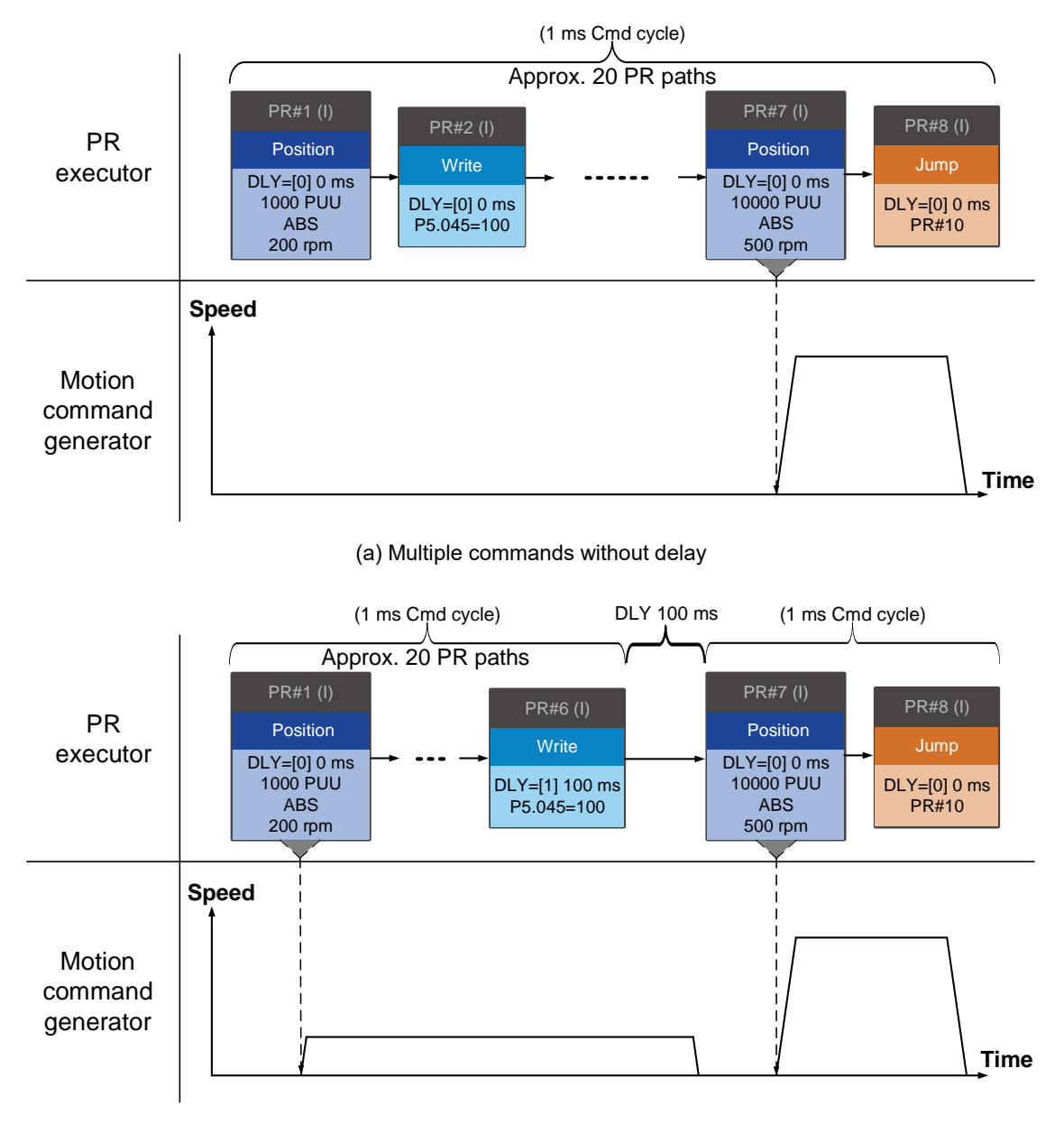

(b) Multiple commands with delay

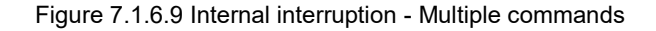

#### 2. External Interruption

If an external interruption is encountered, it uses the PR Command trigger method to execute another PR path (refer to Section 7.1.5 for PR trigger methods). When the PR queue receives a PR path with an Interrupt function, it sends this path to the motion command generator immediately and changes the path in execution. Note that a delay does not change the result of an external interruption. That is, once the PR queue receives an external interrupt command, the motion commands in the latter part are executed by the generator and integrated with the previous commands.

The external interruption is as shown in Figure 7.1.6.10 (a). If a PR path with an Interrupt function enters the PR executor as an external interruption, the executor sends this Position command immediately to the generator so that the motor can run in accordance with the interruption. The motor uses the settings that integrate with the former motion commands when running. The methods of integration are described in Section 7.1.3. Similarly, an external interruption affects Speed and Position commands the same way and the same is true for multiple commands. See Figure 7.1.6.10 (b) for an example.

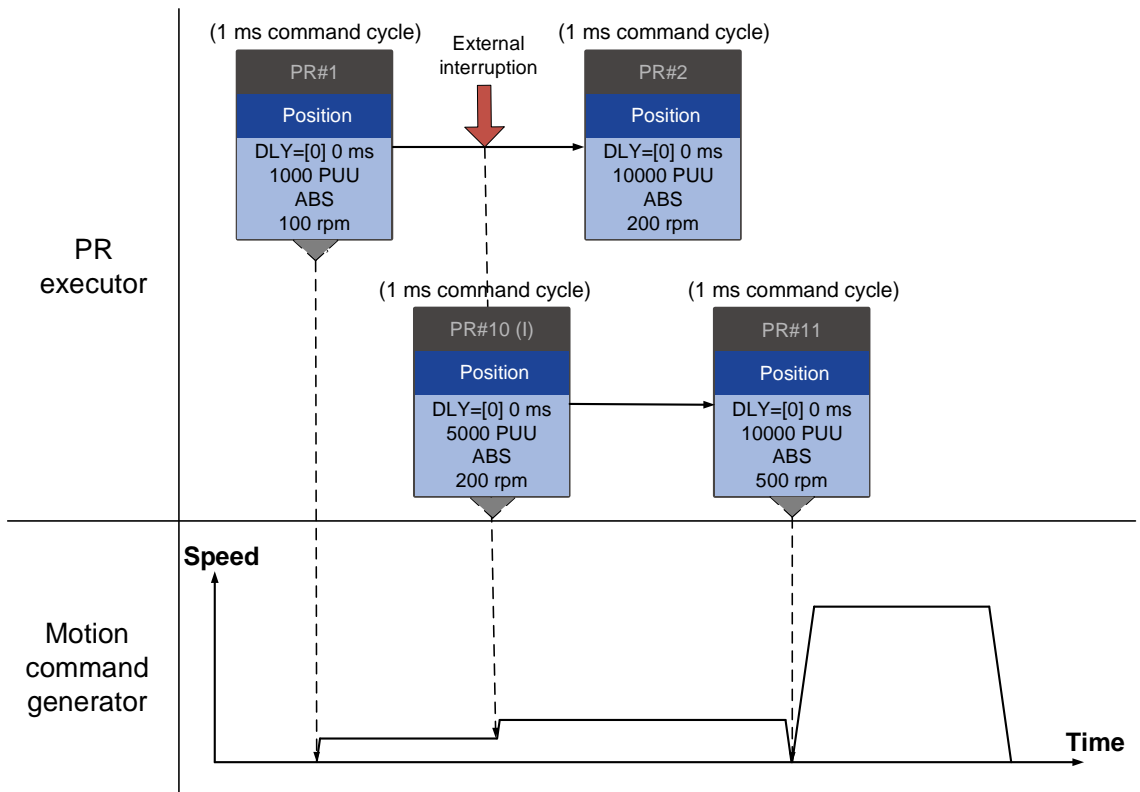

(a) External interruption - Position command

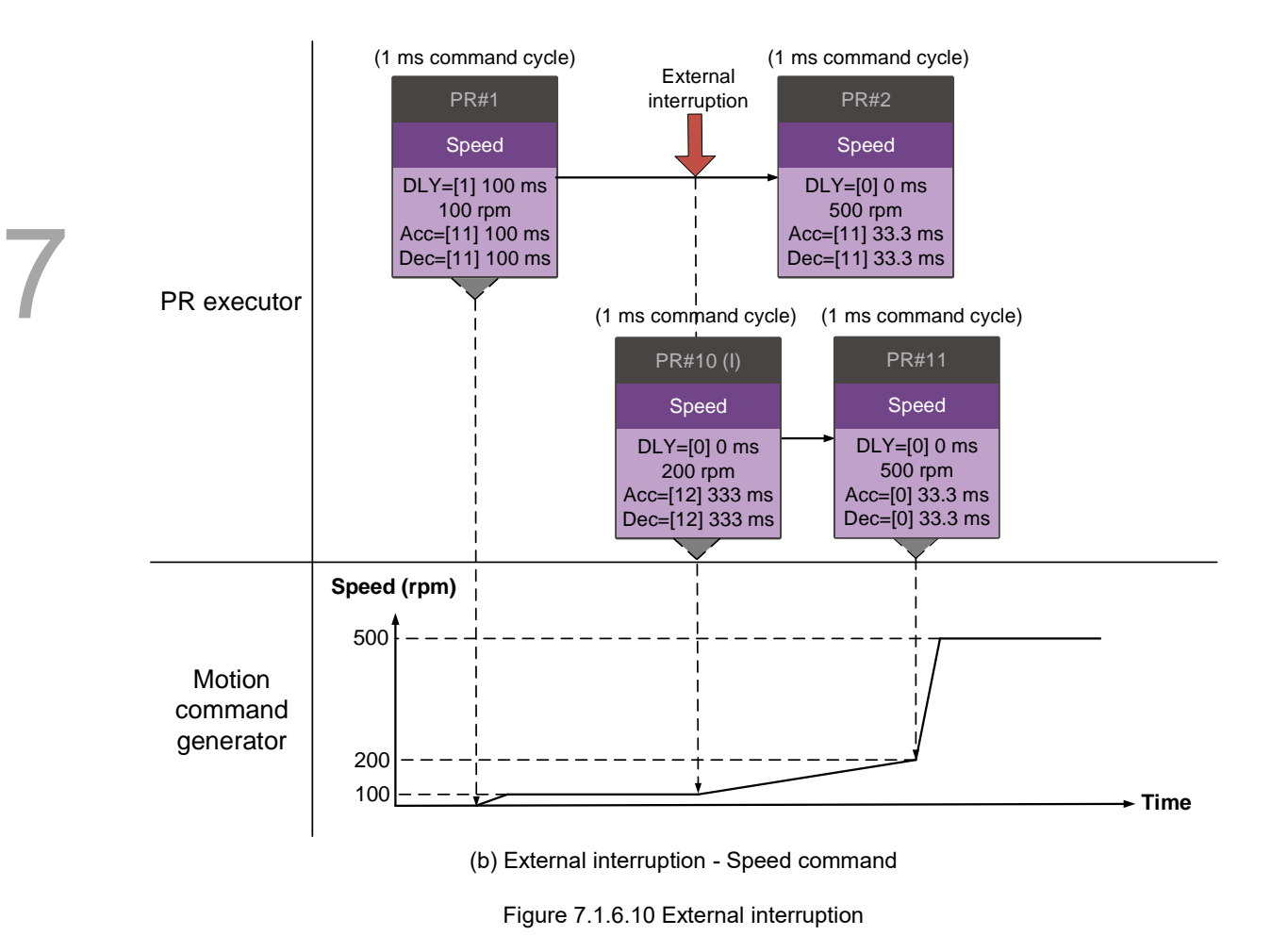

#### **Overlap command**

If the previous position command includes an Overlap function, it allows the next command to be executed while the previous motion is decelerating, thus achieving a continuous motion. When you use an Overlap command, the delay time is still effective. The delay time starts to count from the command's start point; however, in order to have the commands transition smoothly, setting the delay time of the previous command to 0 is suggested. In addition, if deceleration time of the previous command is identical to acceleration time of the next, the transition between commands can be very smooth, avoiding discontinuous speed during transition (see Figure 7.1.6.11). The calculation is as follows.

$$
\frac{1 \text{st target speed } (Spd1)}{3000} \times \text{Deceleration time } (Dec)
$$

$$
= \frac{2 \text{nd target speed } (Spd2)}{3000} \times \text{Acceleration time } (Acc)
$$

An Interrupt command has a higher priority than an Overlap command. Thus, when you set an Overlap function in the current Position command, and the next motion command includes an Interrupt function, only the command with the Interrupt function is executed.

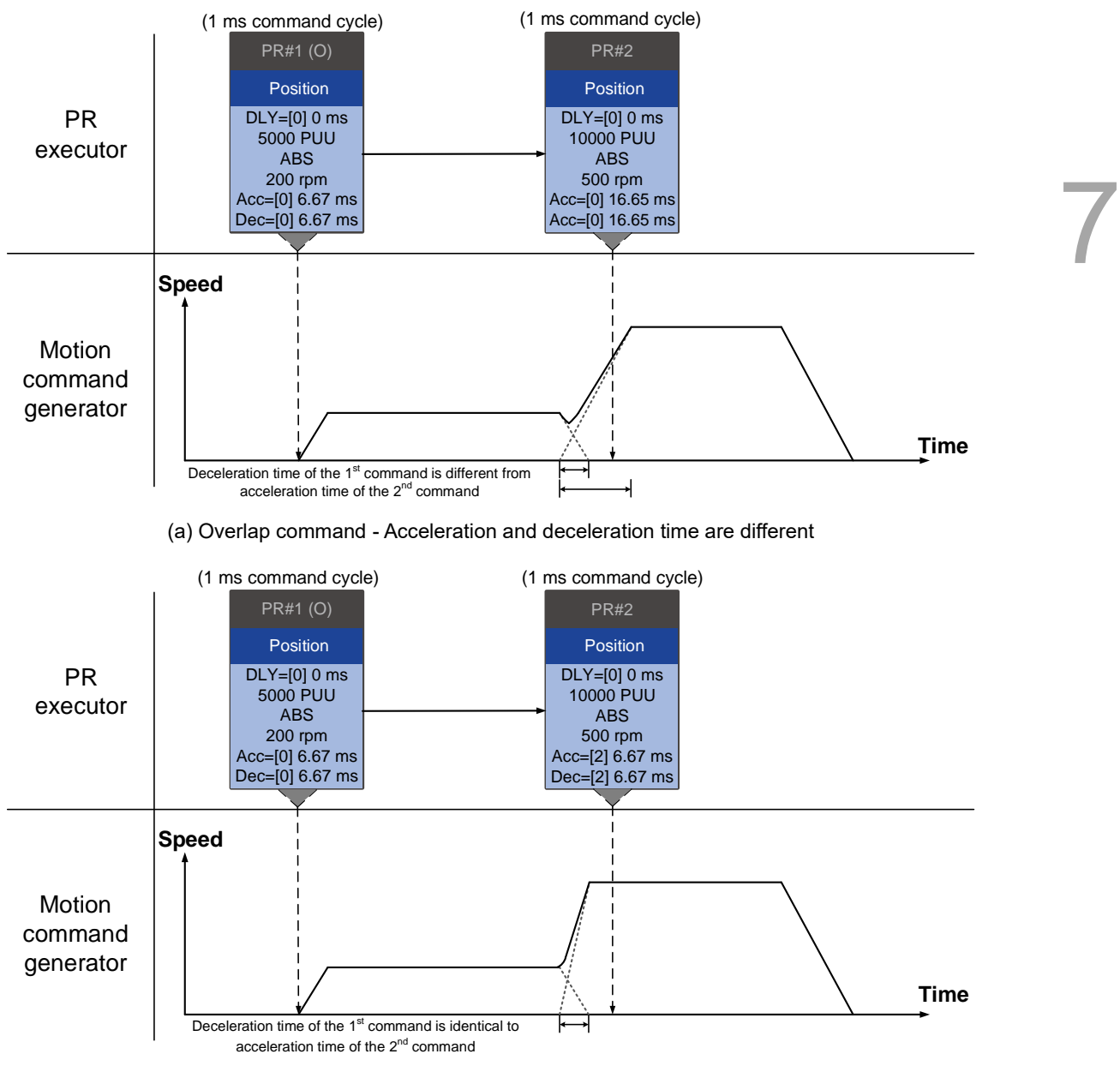

(b) Overlap command - Acceleration and deceleration time are identical

Figure 7.1.6.11 Overlap command

#### **Interpret PR path flow**

The PR paths mentioned above include commands such as Sequence, Interrupt, and Overlap. The replacement, integration, and overlapping for commands lead to different behavior depending on the settings. The suggested steps to interpret the PR path is as follows.

- 1. Check the command sequence. Check whether there are delay time (DLY) and interrupt (INS) commands because these two types change the command execution sequence.
- 2. Find the lead PR and identify each PR group of 1 ms.
- 3. In each PR group of 1 ms, only the last motion command is executed. The Jump and Write commands are immediately executed in the PR executor.
- 4. Position commands are combined based on the principle described in Section 7.1.3.3.

# **7.2 Application of motion control**

The ASDA-B3 motion control includes the high-speed position capture function. It uses digital input DI3 (B3-F, M) or DI7 (B3-L) to instantly capture the motor's feedback position and store this position in the data array. You can find more details about the setting and how it works in the following sections.

Note: B3-E models do not support the Capture function.

# **7.2.1 Data array**

The data array can store up to 128 sets of 32-bit data captured by the high-speed capture function. Set P2.008 to 30 and then 35 or use ASDA-Soft to write the data to EEPROM; otherwise, the data in RAM is not saved after you turn the power off. ASDA-Soft provides a user-friendly screen for reading and writing the data array. See the following figure.

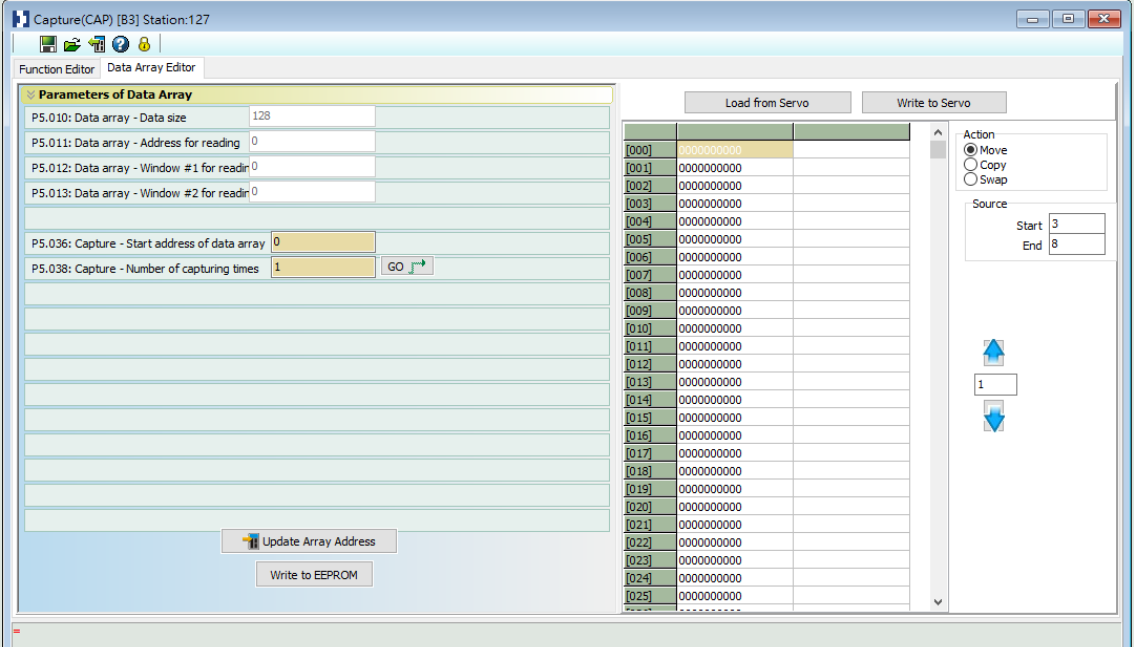

Figure 7.2.1.1 Data Array screen in ASDA-Soft

You can use the panel, communication, or ASDA-Soft to read data from or write data to the data array. Regardless of the methods, they are completed by parameter settings. The first group of parameters for reading and writing the data array are P5.011, P5.012, and P5.013. P5.011 specifies the address for reading and writing the data array. P5.012 and P5.013 are for reading and writing the actual data contents. You can use both to read and write, but the behaviors after reading and writing differ. Refer to Table 7.2.1.1 for more information.

The second group of parameters for reading and writing the data array are P5.011 and P5.100 - P5.103. P5.011 specifies the address for reading and writing the data array. P5.100 reads data from or writes data to the data array address set by P5.011. P5.101 reads data from or writes data to the data array address following the address set by P5.011. P5.102 and P5.103 work the same way.

If the address value accumulates and exceeds the maximum of 19, the returned address is 0. You can find more details in Table 7.2.1.2.

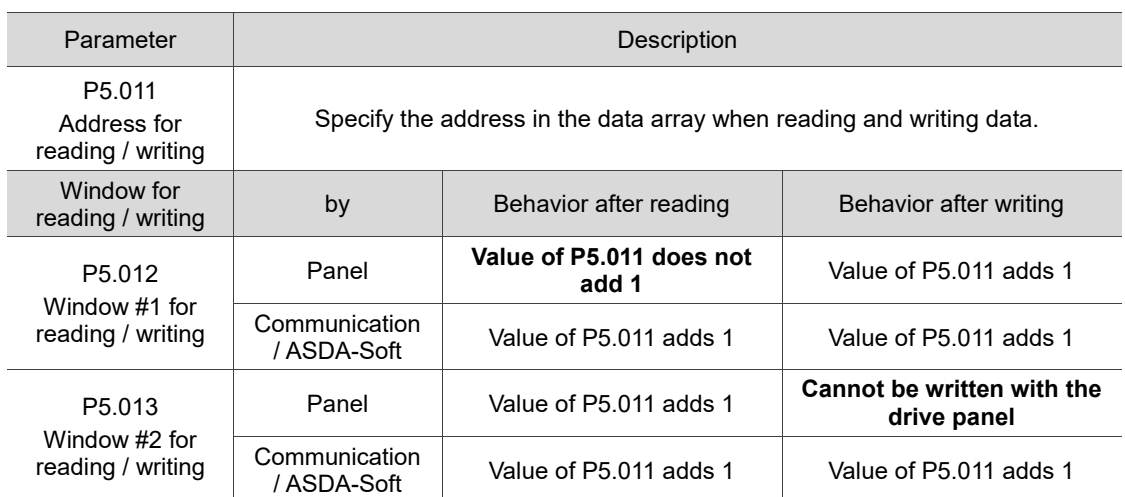

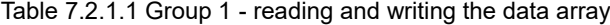

Example: when using the drive panel or communication for reading from or writing to the data array, input values to the data array address in sequence as follows: Data array  $\#11 = 100$ , Data array  $\#12 = 200$ , Data array  $\#13 = 300$ . Then the data is read in sequence.

1. Read / write with panel:

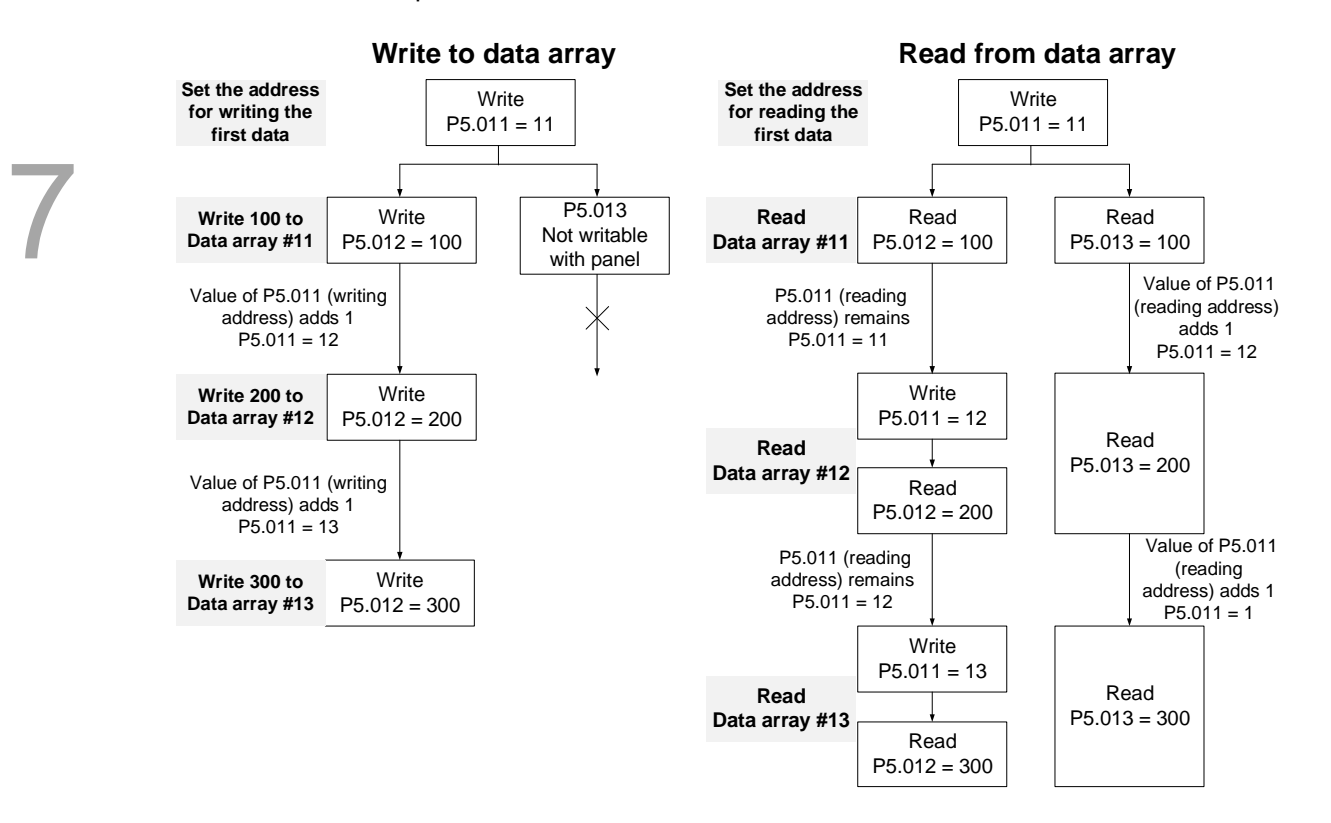

#### 2. Read / write with communication

To read from or write to the data array through Modbus, use the communication command 0x10 to write consecutively, 0x06 to write single data, and 0x03 to read consecutively. First, use a consecutive writing command to write 100 to Data array #11, 200 to Data array #12, and 300 to Data array #13. When reading, use a single data writing command to set the start address as Data array #11, then use a consecutive reading command to read P5.011 - P5.013 (Data array #11 and #12). This reads two values, so P5.011 is incremented by 2 and then it reads Data array #13.

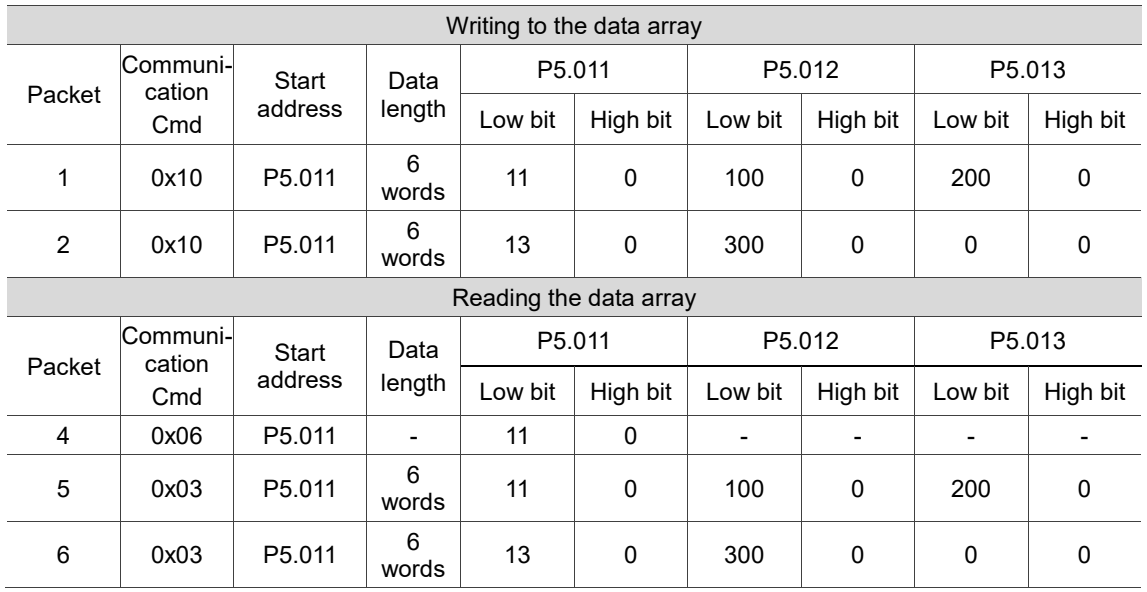

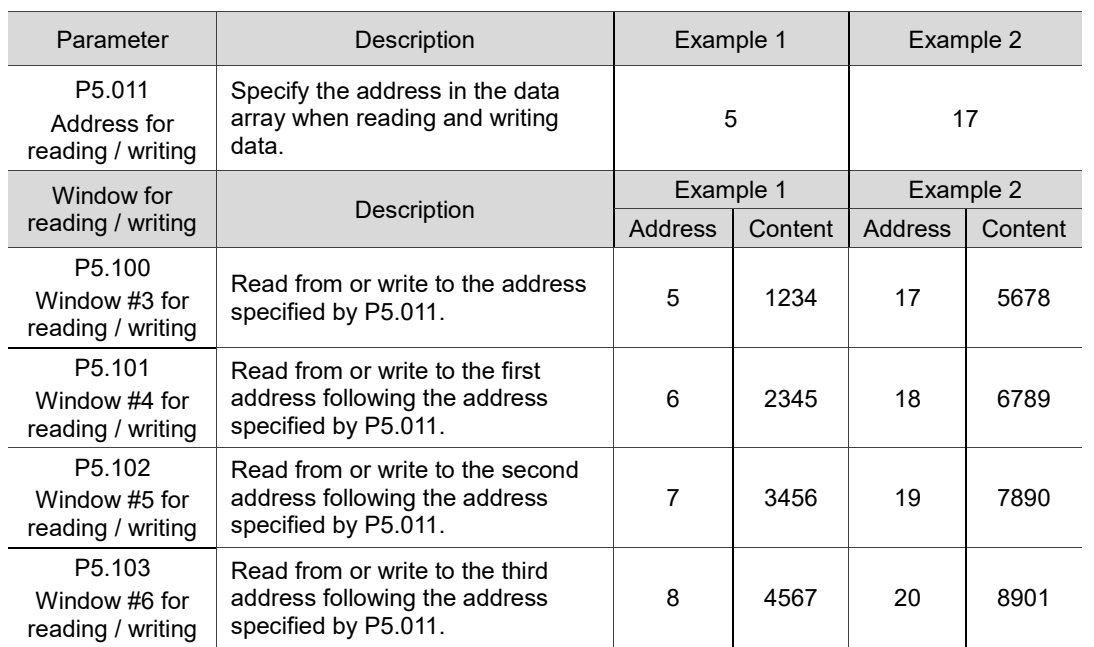

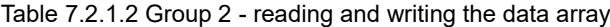

## **7.2.2 High-speed position capture function (Capture)**

The high-speed position capturing function (CAP) uses the external-triggered high-speed digital input DI3 (B3-F, M) or DI7 (B3-L) (with execution time of only 5 µs) to capture the position data of the motion axis and store it in the data array for further motion control. As the Capture function is executed by the hardware, there is no lag in the software, and it is able to capture the motion axis' position accurately. While the Capture function is enabled, the servo drive sends a DI signal for the capture signal (the DI is not user-defined).

The flowchart for high-speed position capturing is shown in Figure 7.2.2.1. The relevant parameters are defined as follows. P5.036 sets the start position in the data array for storing the captured data; if it is not set, the default start position is #0. P5.038 sets the capturing amount. The amount has to be greater than 0, otherwise the Capture function is not executed. P1.019.X enables the cycle mode. When the last data is captured, the capturing amount is reset to 0 (P5.038 = 0), and the next cycle starts automatically to capture the set capturing amount. However, the start position for storing the captured position data is still determined by P5.036; that is, the captured data in the previous cycle is replaced by the data captured in the next cycle. P5.039 enables and disables the Capture function and other settings. See the following table for more information. To capture multiple position data, use P1.020 to set the masking range for capturing. This prevents the same position data being captured repeatedly because capturing more than once is not allowed in the masked area. You can set the Capture function in ASDA-Soft, as shown in Figure 7.2.2.2.

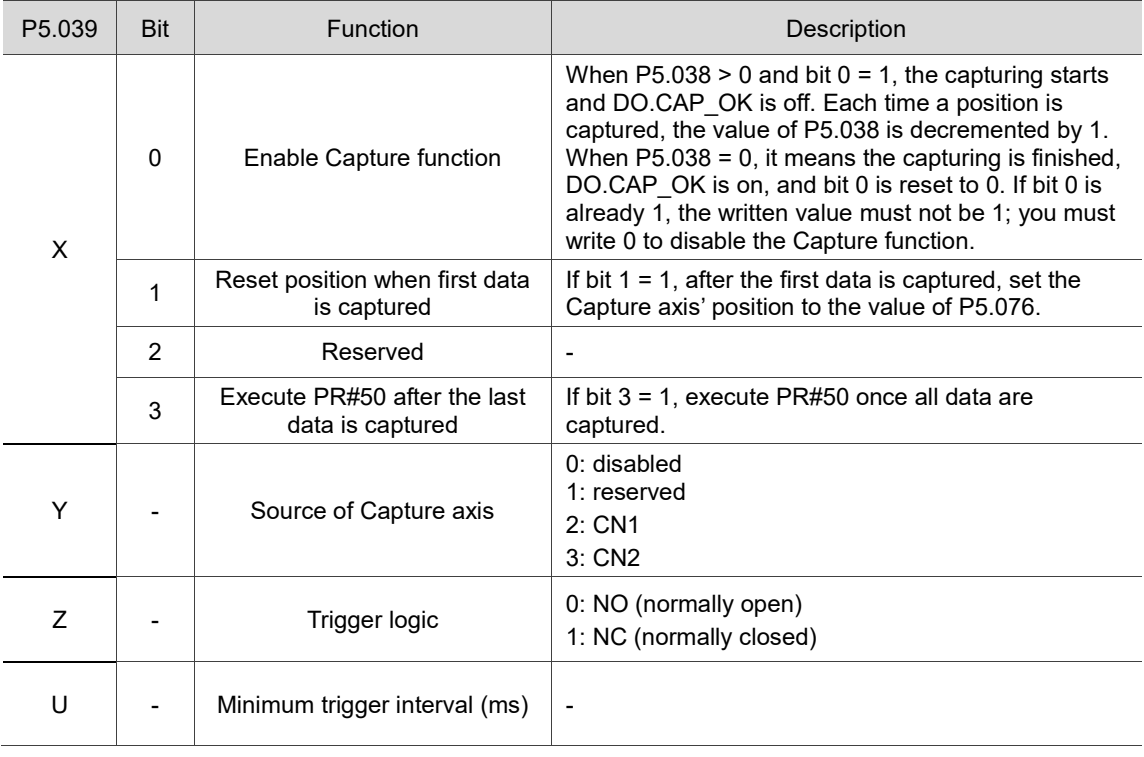

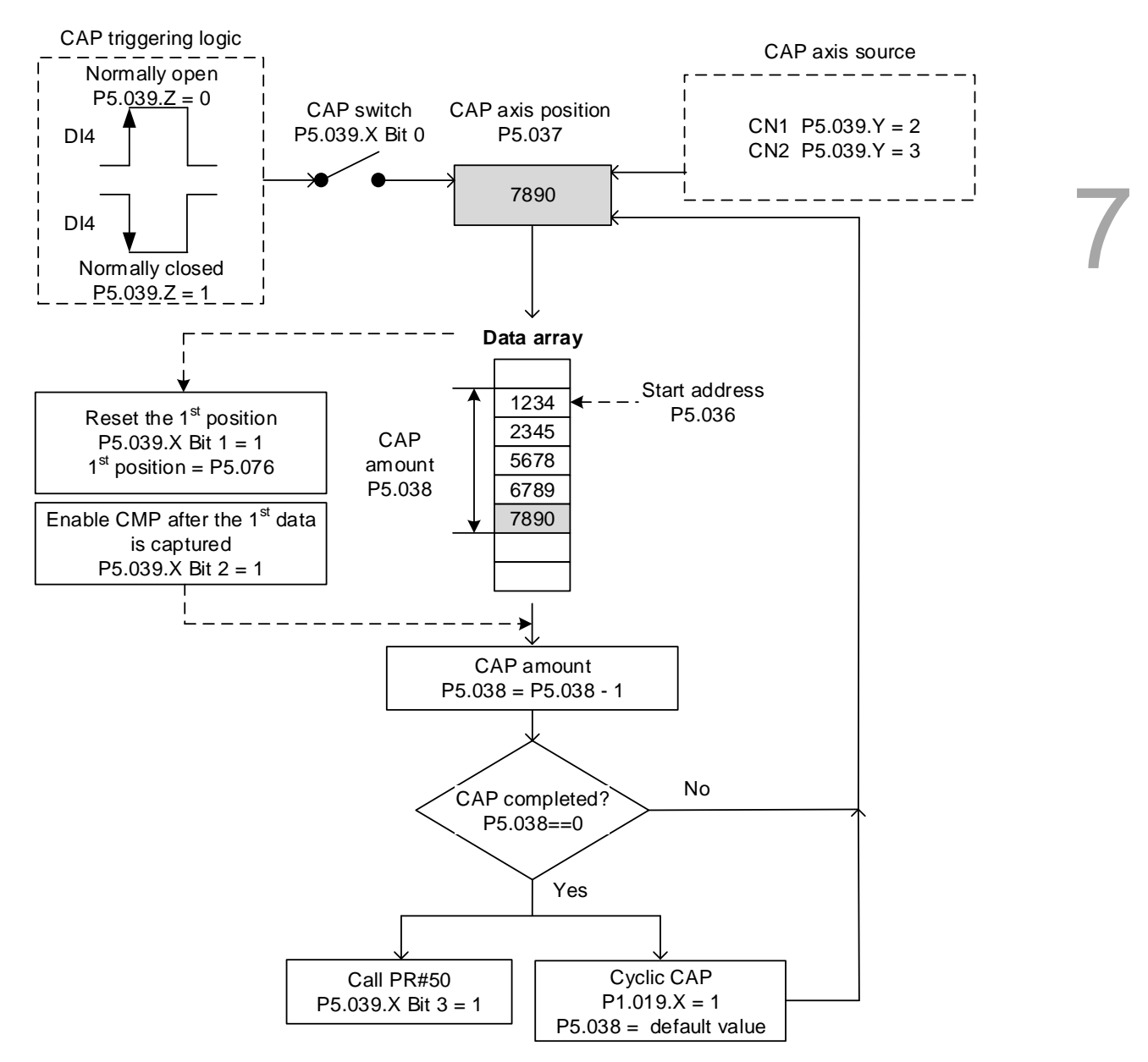

Figure 7.2.2.1 Flowchart for high-speed position capturing

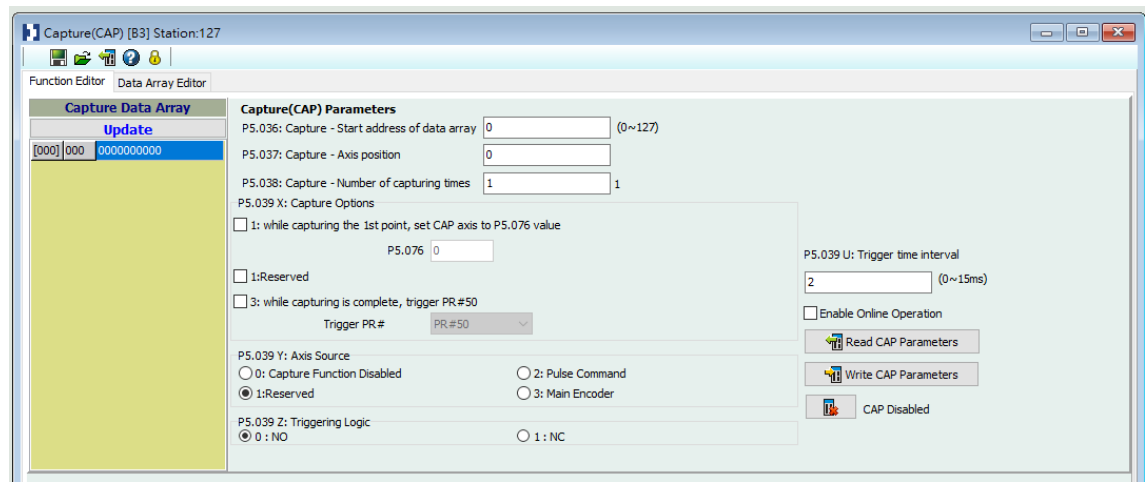

Figure 7.2.2.2 Capture function screen in ASDA-Soft

It is suggested that you use the PR path programming to use the motion commands with the Capture function. You can use Write commands to set the high-speed position capture function, as well as to execute motion commands once capturing is complete.

See the example in Figure 7.2.2.3. PR#1 confirms that the Capture function is disabled (P5.039.X [Bit 0] = 0). PR#2 sets the start position of data array to #1. PR#3 sets the capturing amount to 3. PR#4 sets the capturing axis' position to 0 for the first capture point. PR#5 sets the cyclic capture mode with delay time of 1 ms to ensure that the next PR path can be executed with the Capture function. PR#6 enables the Capture function and resets the first point; and once completed, continue executing PR#50. This selects the motor's encoder as the capturing axis, using 'normally closed' contact as the trigger logic with a trigger interval of 2 ms. PR#7 sets the Speed command to 50 rpm. PR#50 sets the capture Position command to 50000 PUU. Once the command is completed, continue to PR#51 with the Speed command setting at 50 rpm.

From Figure 7.2.2.4, you can see that after the DI is triggered, the capturing axis is reset to 0 and the data stored in data array #1 because the Reset function for the first point is enabled and P5.076 is set to 0. At the moment the DI is triggered the second and third time, the position data is written to the data array #2 and #3. Once the first capture cycle is complete, DO: [0x16]CAP is set to on and then PR#50 (high-speed position capture command) and PR#51 (motion with fixed speed) are executed. Then, the servo drive continues executing the next cycle; meanwhile, DO: CAP is set to off when the procedure is complete and the capturing amount is set to 3. When the DI is triggered for the fourth time, the capture axis' position is not reset; the position data of the capturing axis is written to #1 again. Therefore, the data written in the previous cycle is replaced. At the moment the DI is triggered the fifth and sixth time, the position data is written to the data array #2 and #3. Once the second capture cycle is complete, DO: [0x16]CAP is set to on and then PR#50 (high-speed position capture command) and PR#51 (motion with fixed speed) are executed.

When using Cyclic Capture mode (P1.019. $X = 1$ ), the Reset function for the first point is only valid for the first cycle. Executing the PR path is valid for every cycle; in other words, every time a cycle ends, PR#50 is executed. The first position data captured in every cycle is written to the data array set by P5.036, and then the other data is written in sequence. So, position data written in the previous cycle is always replaced by the position data of the next cycle.

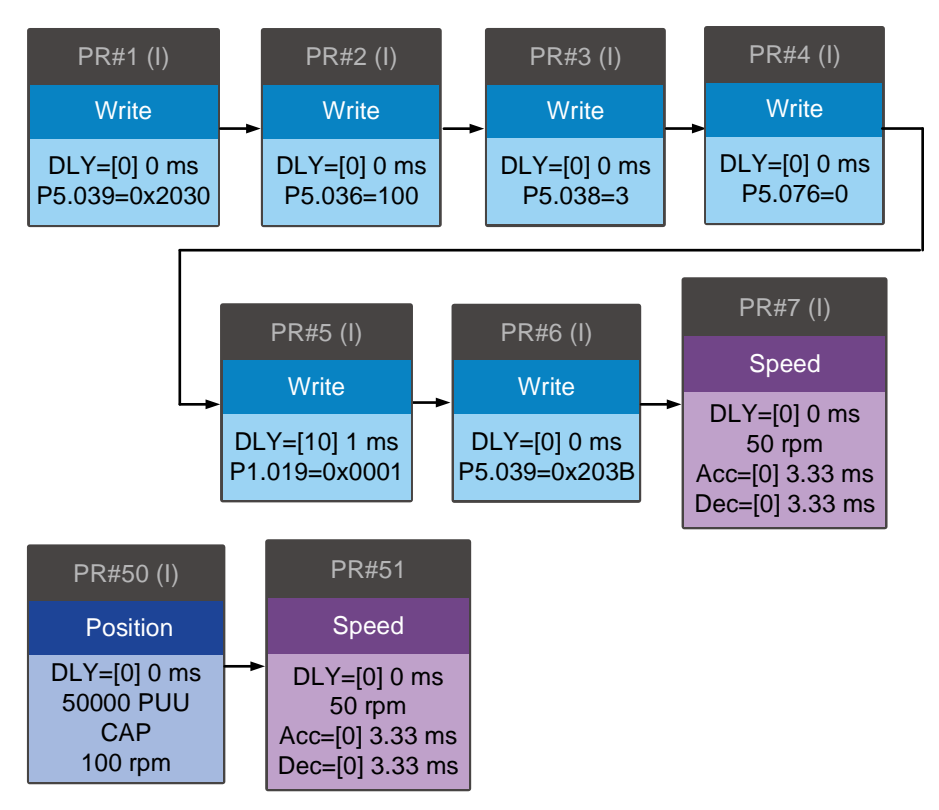

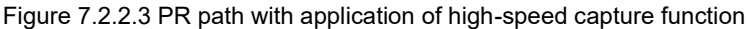

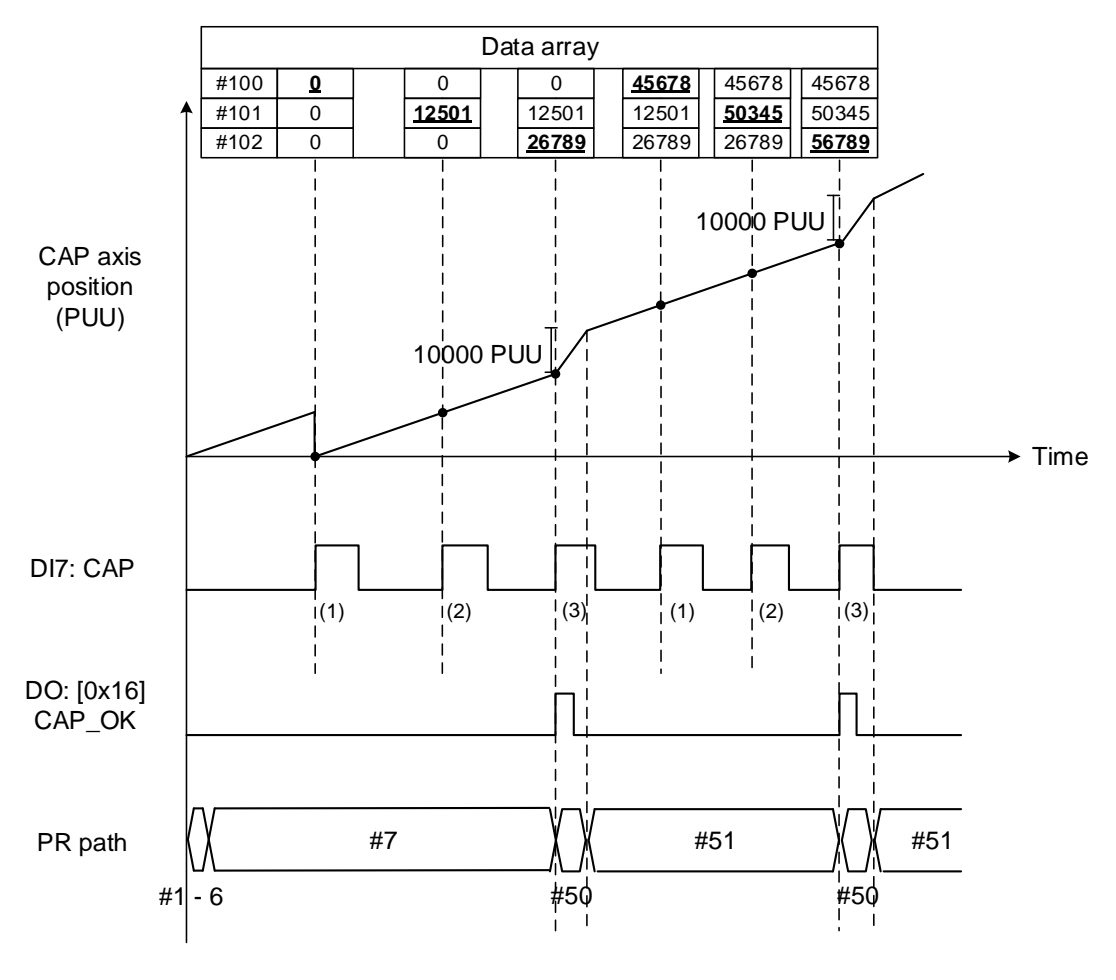

Figure 7.2.2.4 Application example for high-speed capture function

(This page is intentionally left blank.)

# **Parameters**

# 8

This chapter introduces the parameter settings of the servo drive, as well as the descriptions for digital input (DI), digital output (DO), and monitoring variables. You can control the drive functions with these parameters and DI/O.

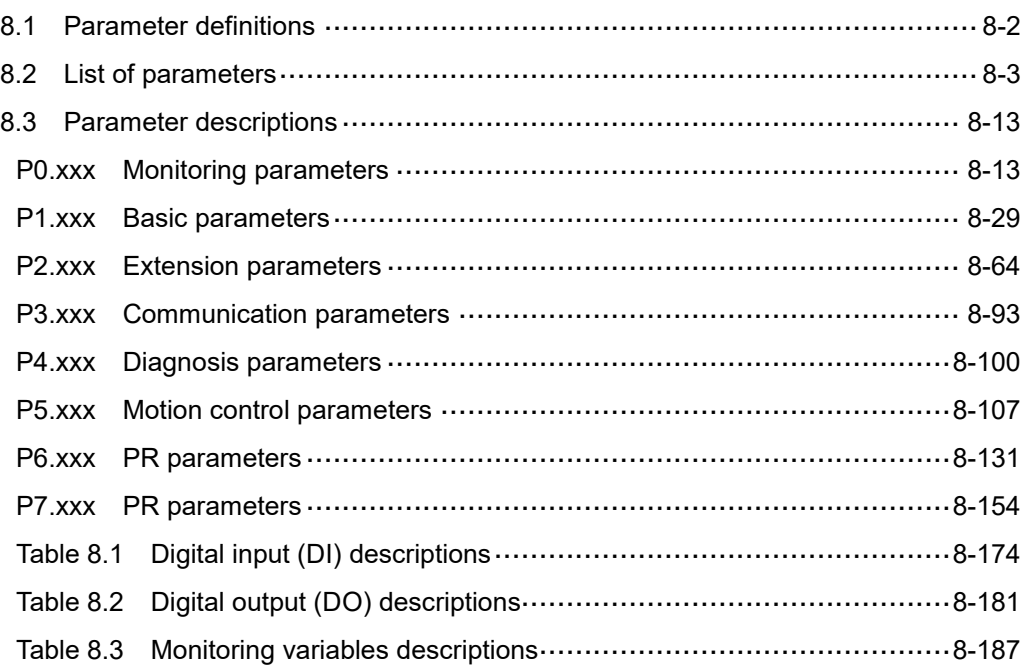

# <span id="page-284-0"></span>**8.1 Parameter definitions**

The servo drive parameters are divided into eight groups. The first character after the start code P is the group number and the following three characters are the parameter indicator. The communication address is the combination of the group number and the three-digit number,

expressed in hexadecimal. The parameter groups are:

Group 0: Monitoring parameters (Example: P0.xxx)

Group 1: Basic parameters (Example: P1.xxx)

Group 2: Extension parameters (Example: P2.xxx)

Group 3: Communication parameters (Example: P3.xxx)

Group 4: Diagnosis parameters (Example: P4.xxx)

Group 5: Motion control parameters (Example: P5.xxx)

Group 6: PR parameters (Example: P6.xxx)

Group 7: PR parameters (Example: P7.xxx)

#### **Control mode description:**

PT: Position control (command input through terminal block)

PR: Position control (command sent from internal register)

S: Speed control

T: Torque control

#### **Special symbol description:**

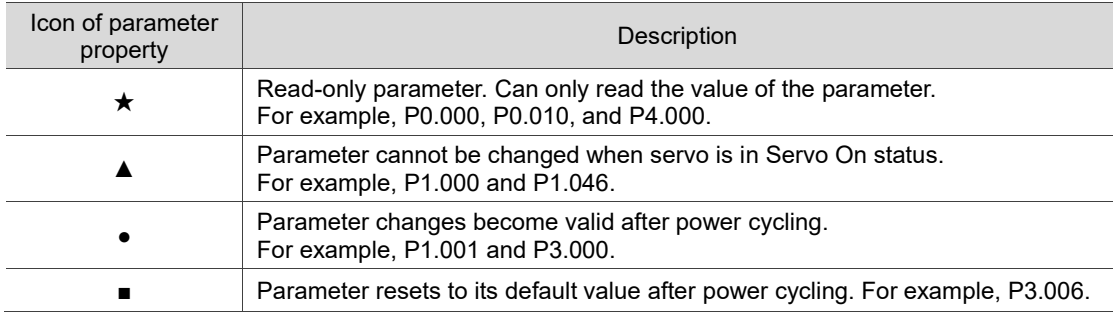

# <span id="page-285-0"></span>**8.2 List of parameters**

# **Monitoring and general output parameters**

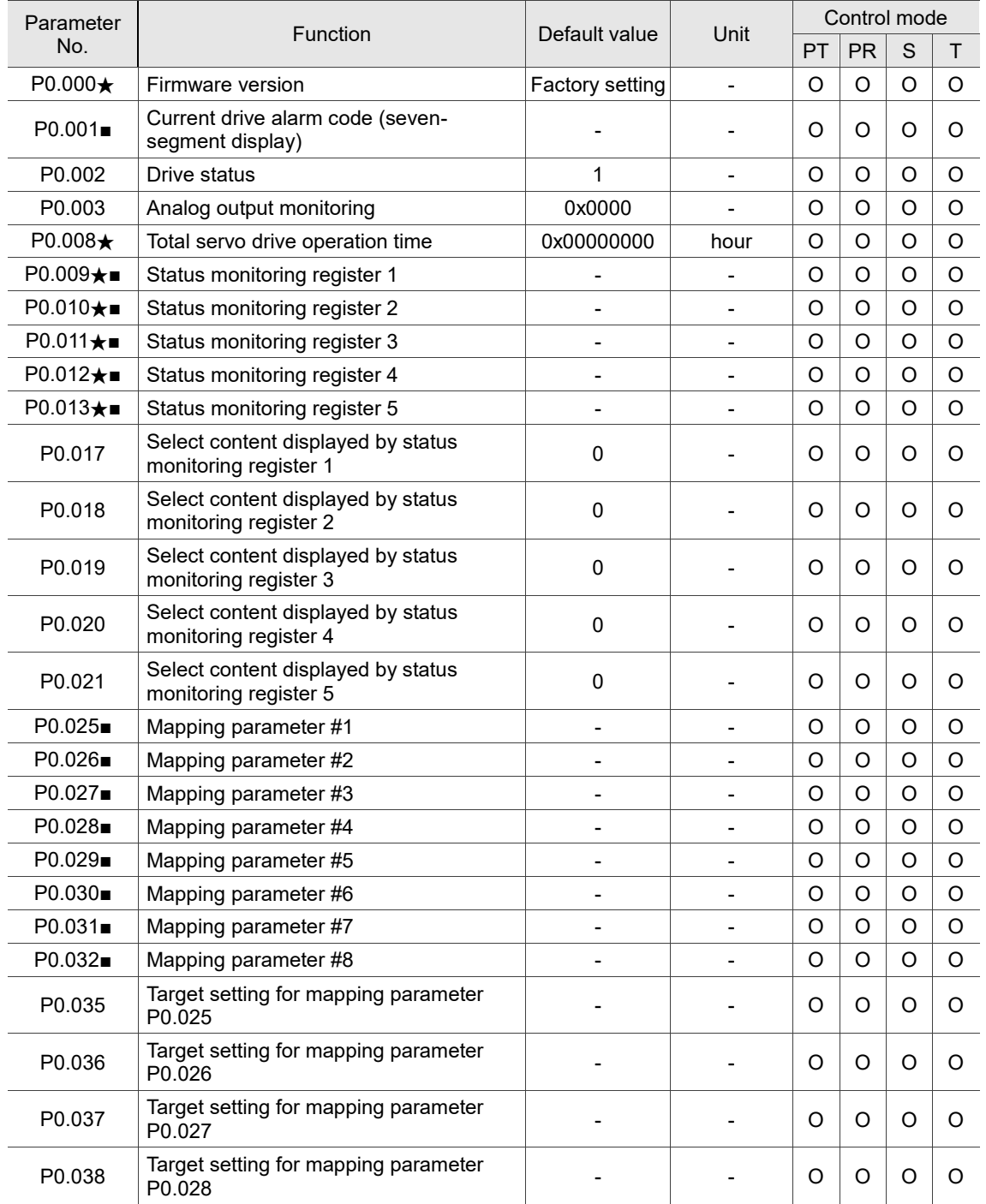

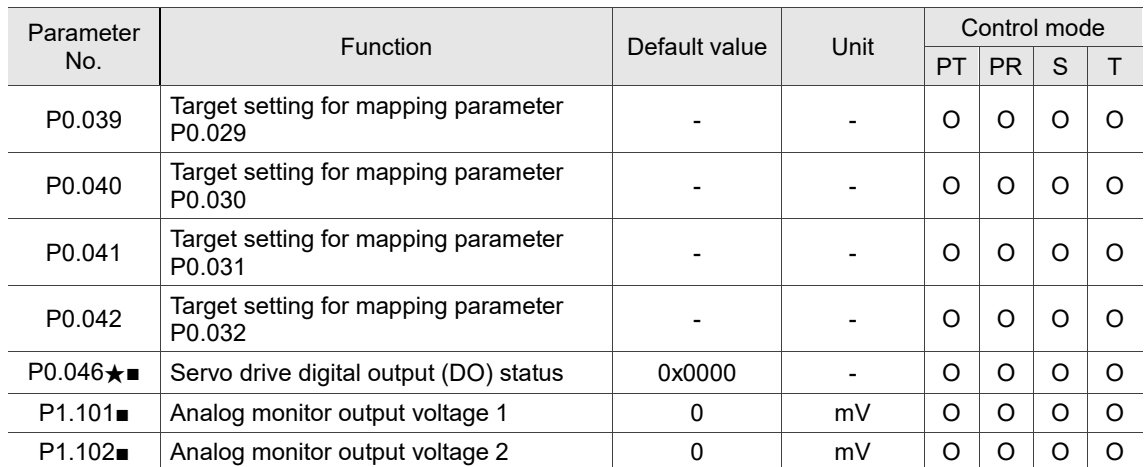

#### **Monitoring and general output parameters (continued)**

(★) Read-only parameter. Can only read the value of the parameter. For example, P0.000, P0.010, and P4.000.

(▲) Parameter cannot be changed when servo is in Servo On status. For example, P1.000 and P1.046.

( ● ) Parameter changes become valid after power cycling. For example, P1.001 and P3.000.

 $\mathcal{L} = 0$  Parameter resets to its default value after power cycling. For example, P3.006.

#### **Filter and resonance suppression parameters**

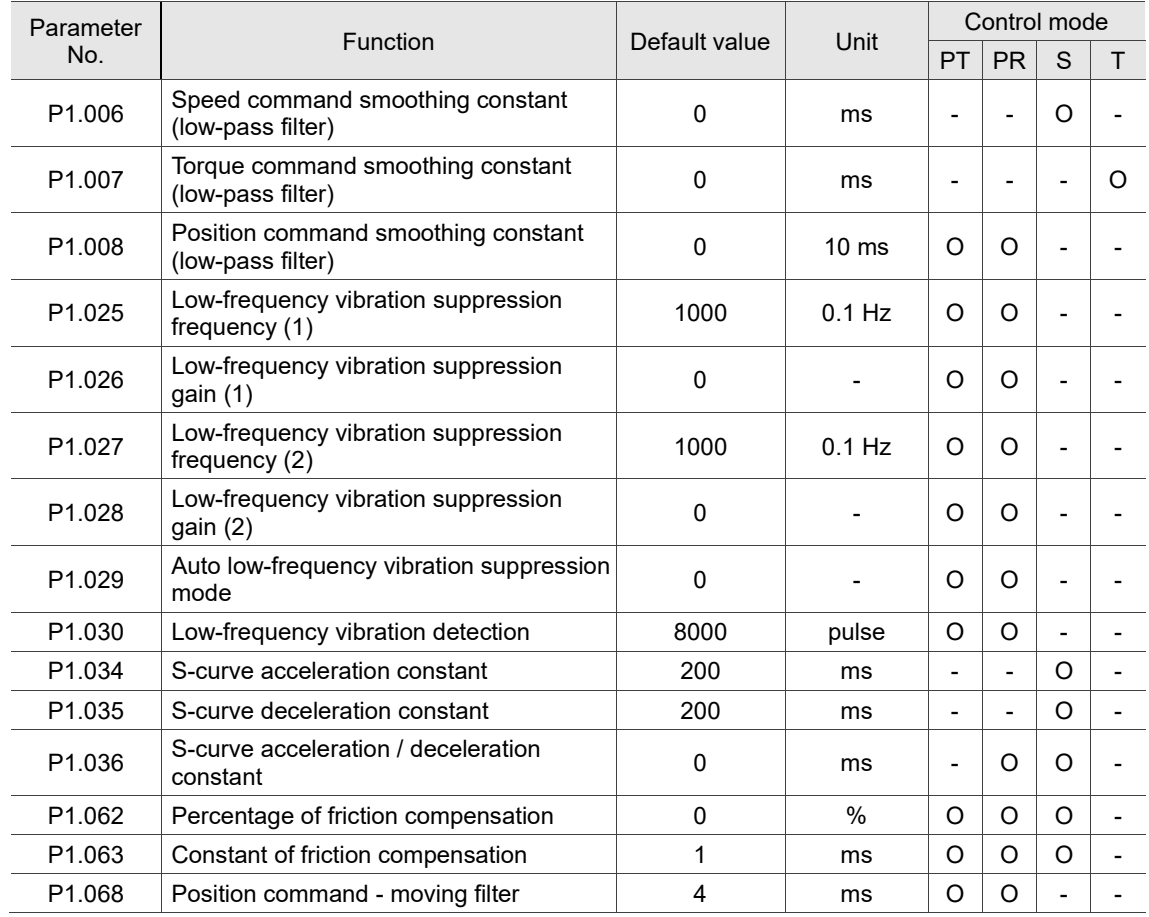

8

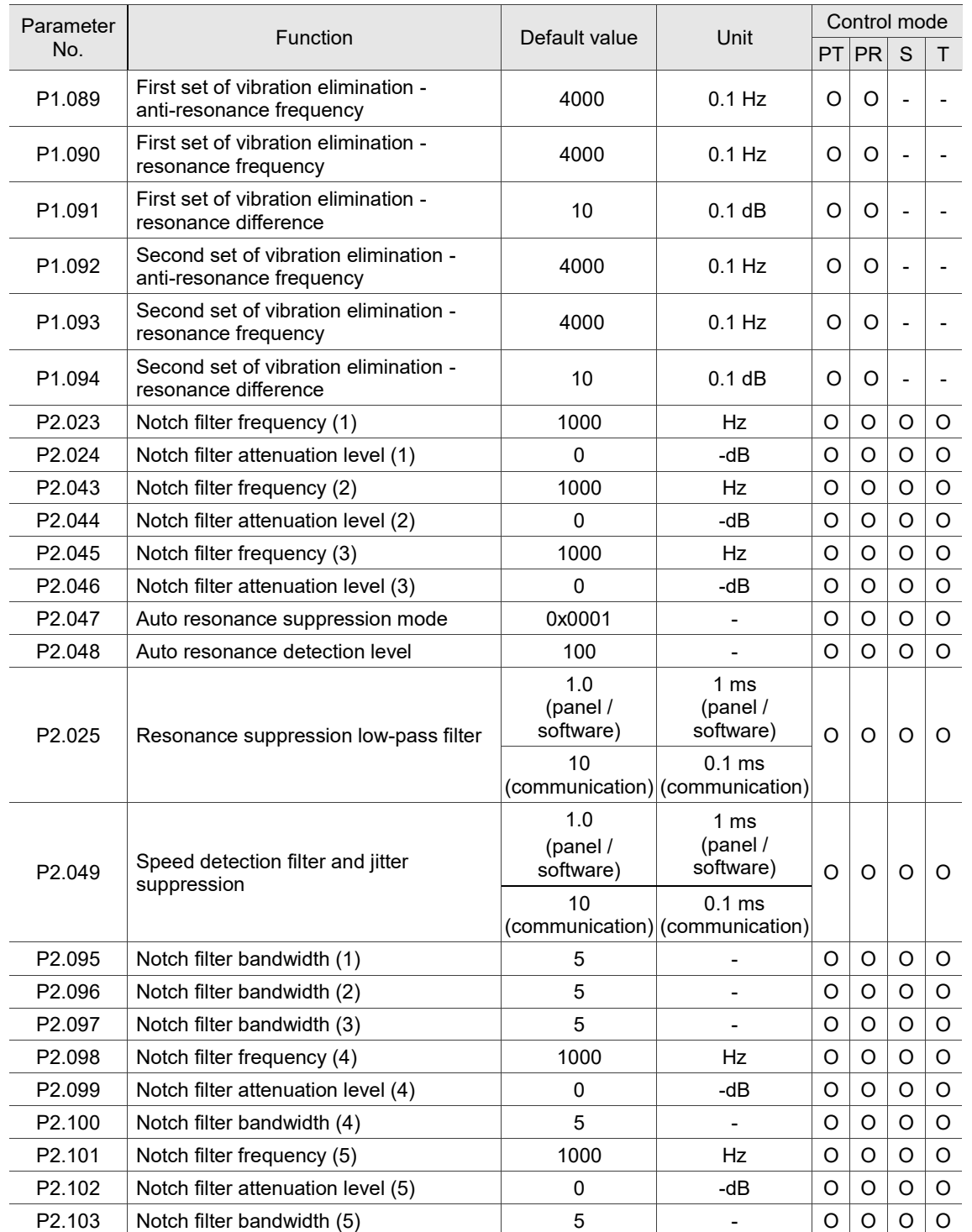

#### **Filter and resonance suppression parameters (continued)**
### **Gain and switching parameters**

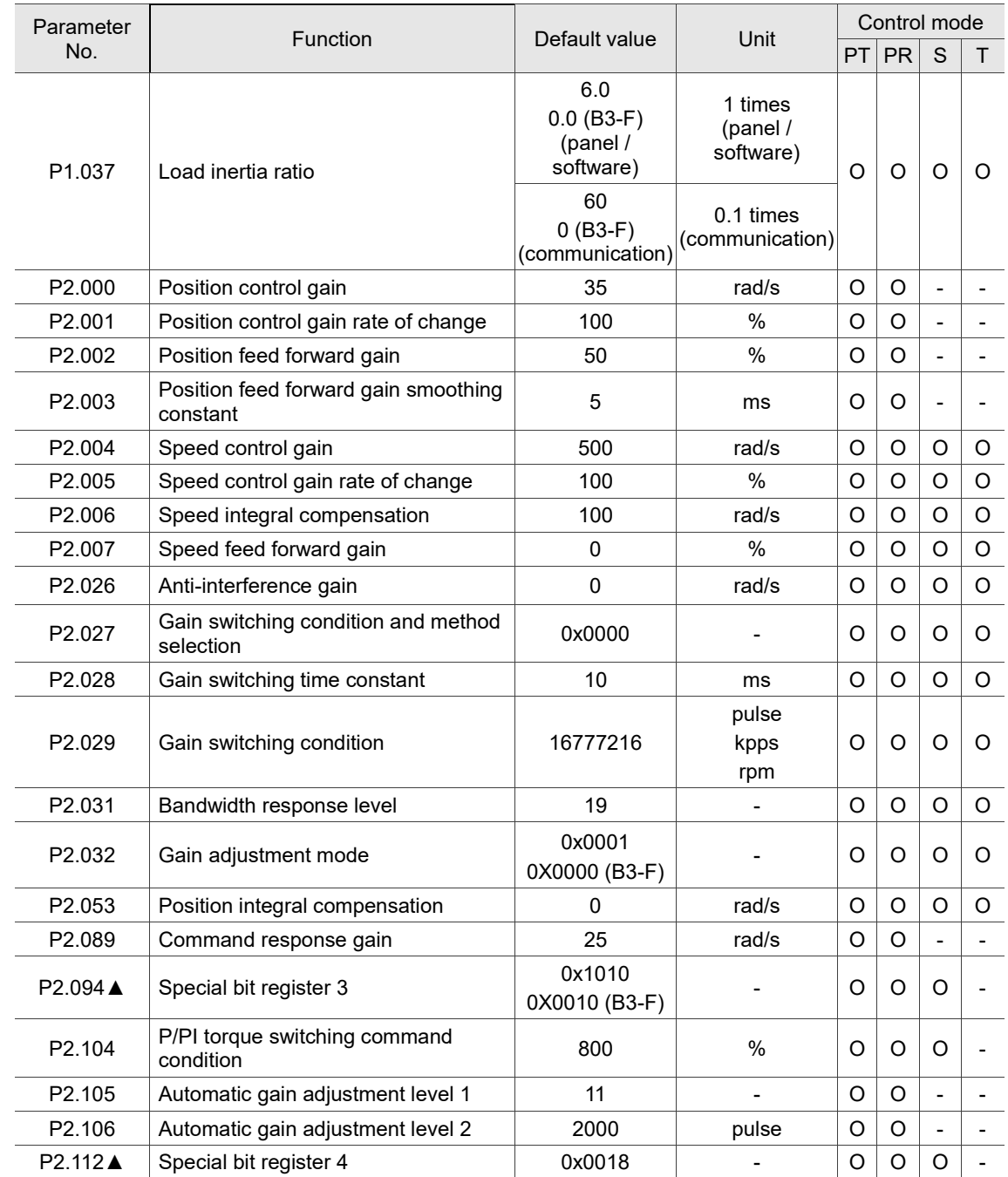

(★) Read-only parameter. Can only read the value of the parameter. For example, P0.000, P0.010, and P4.000.

(▲) Parameter cannot be changed when servo is in Servo On status. For example, P1.000 and P1.046.

( ● ) Parameter changes become valid after power cycling. For example, P1.001 and P3.000.

( ■ ) Parameter resets to its default value after power cycling. For example, P3.006.

8

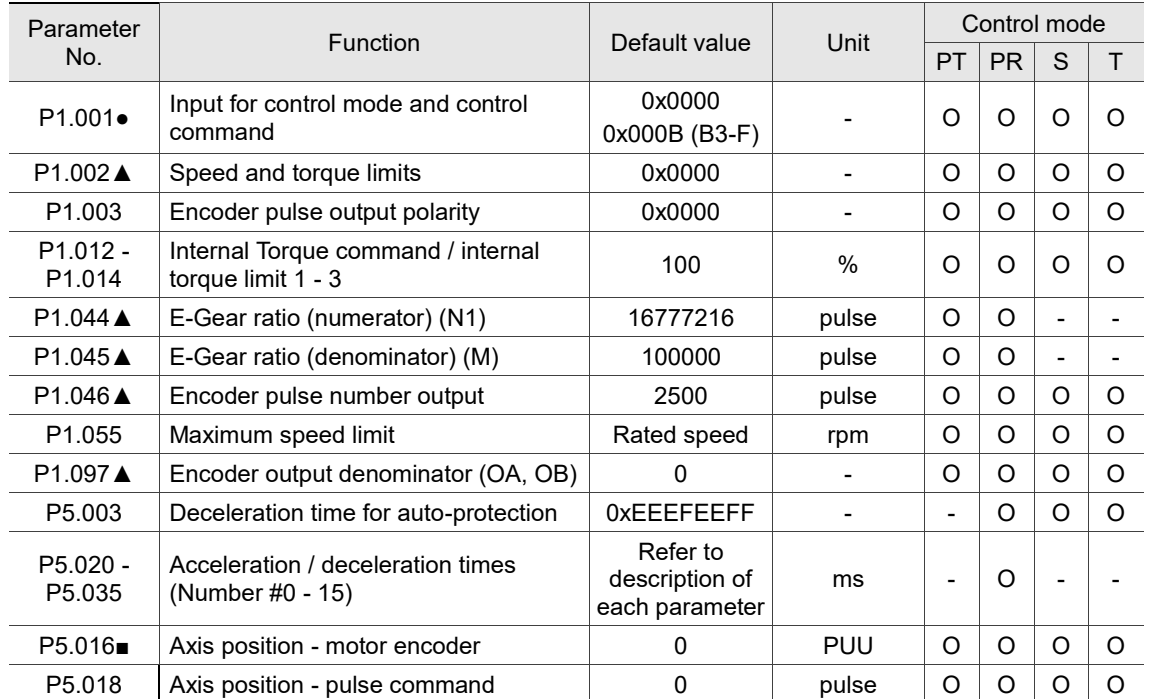

# **Position control parameters**

# **Position control parameters - external pulse control command (PT mode)**

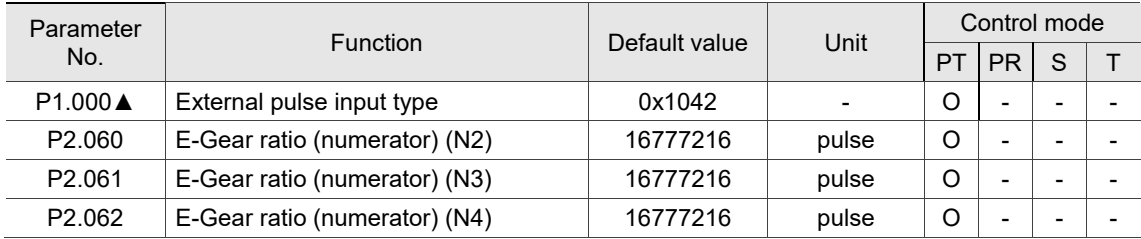

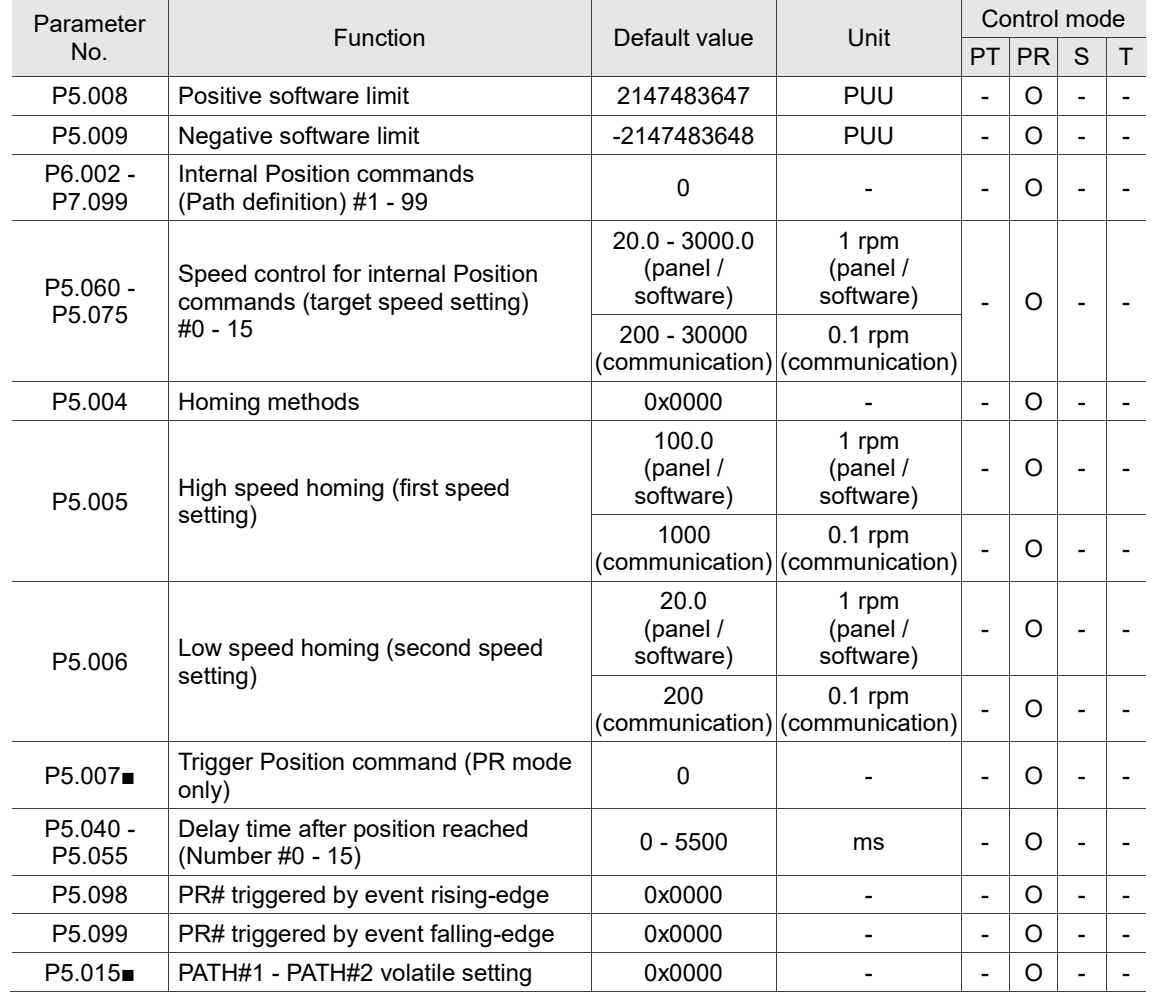

## **Position control parameters - internal register control command (PR mode)**

(★) Read-only parameter. Can only read the value of the parameter. For example, P0.000, P0.010, and P4.000.<br>(▲) Parameter cannot be changed when servo is in Servo On status. For example, P1.000 and P1.046.

(▲) Parameter cannot be changed when servo is in Servo On status. For example, P1.000 and P1.046.

( ● ) Parameter changes become valid after power cycling. For example, P1.001 and P3.000. ( $\bullet$ ) Parameter changes become valid after power cycling. For example, P1.001 and ( $\bullet$ ) Parameter resets to its default value after power cycling. For example, P3.006.

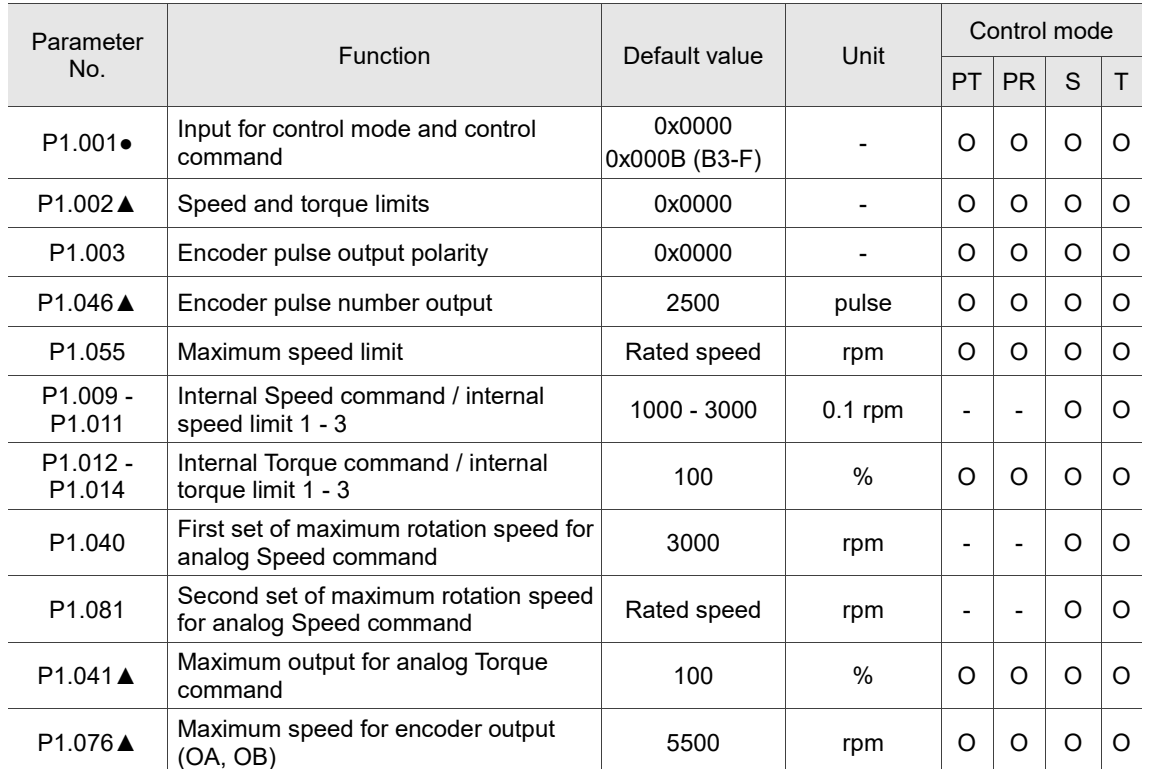

# **Speed control parameters**

# **Torque control parameters**

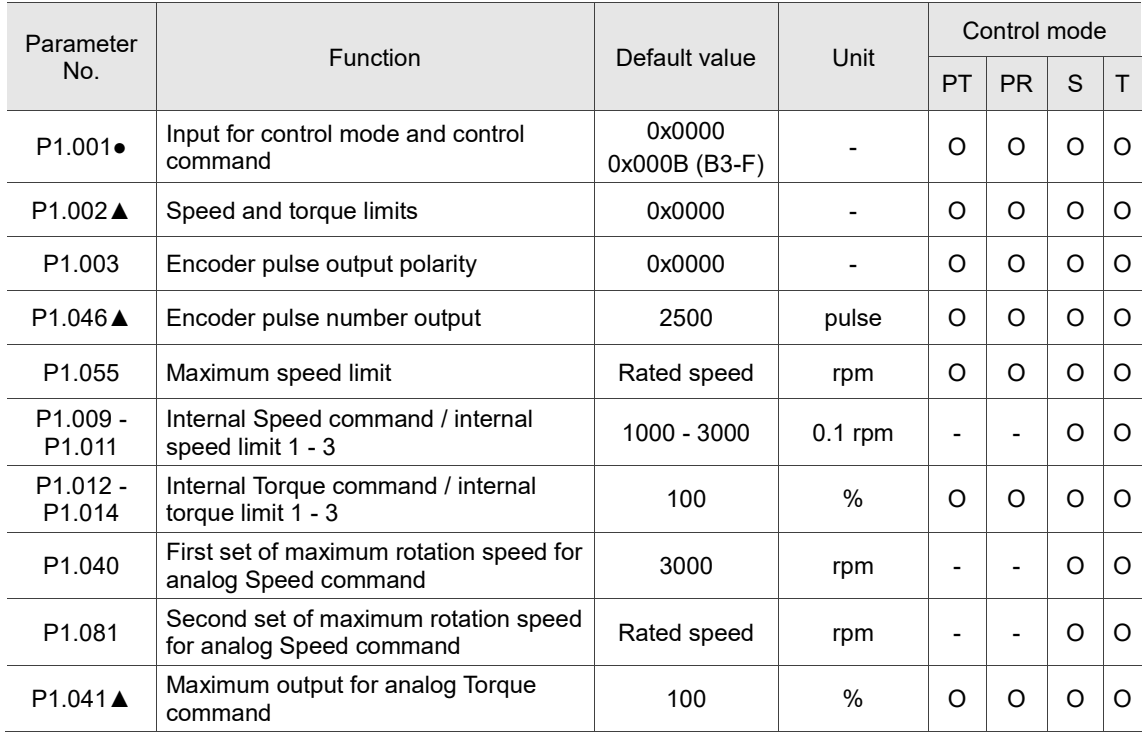

8-9

# **Planning of digital input / output pin and output parameters**

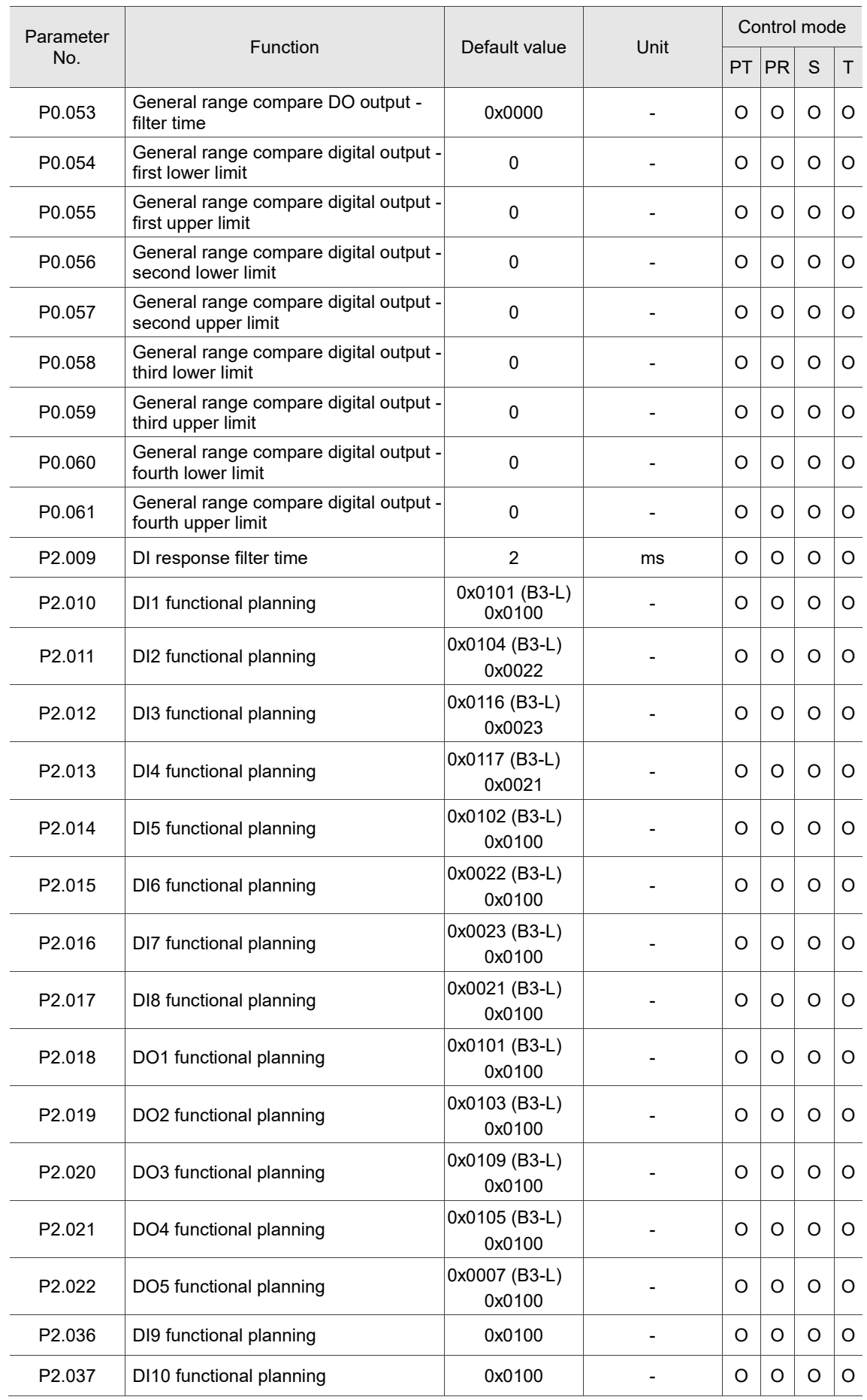

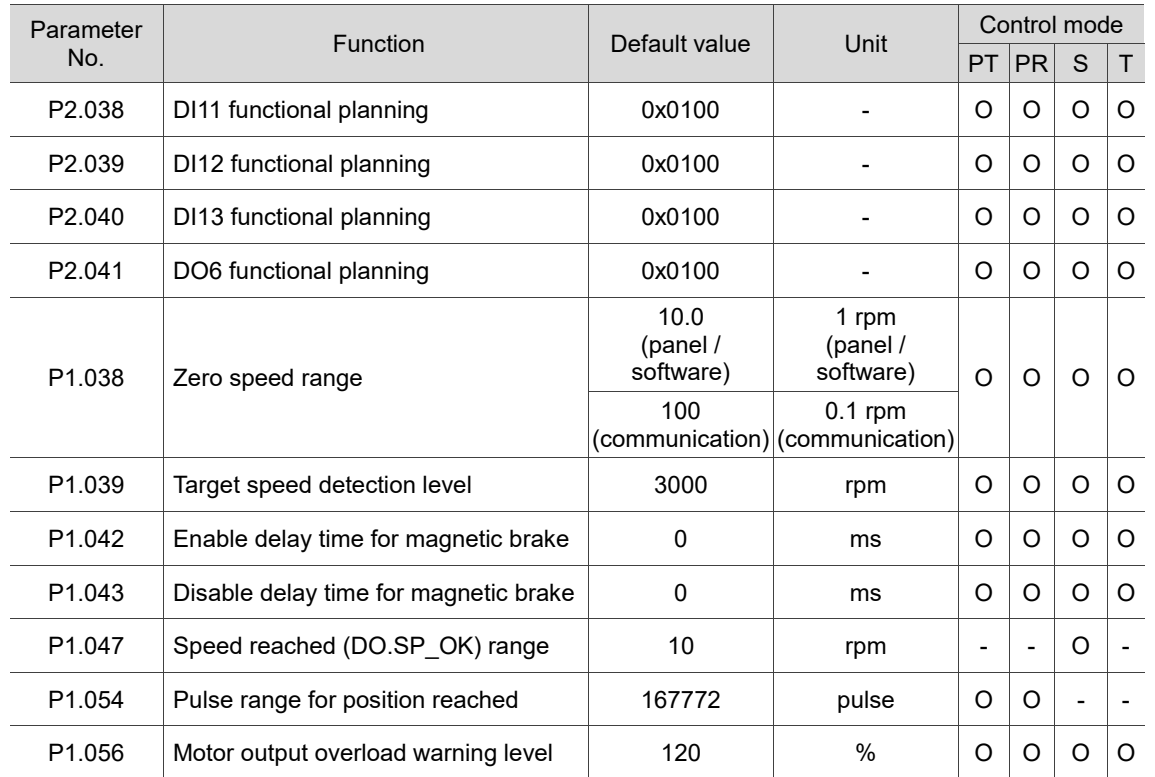

# **Planning of digital input / output pin and output parameters (continued)**

(★) Read-only parameter. Can only read the value of the parameter. For example, P0.000, P0.010, and P4.000.

(▲) Parameter cannot be changed when servo is in Servo On status. For example, P1.000 and P1.046.

( ● ) Parameter changes become valid after power cycling. For example, P1.001 and P3.000.

( ■ ) Parameter resets to its default value after power cycling. For example, P3.006.

## **Communication parameters**

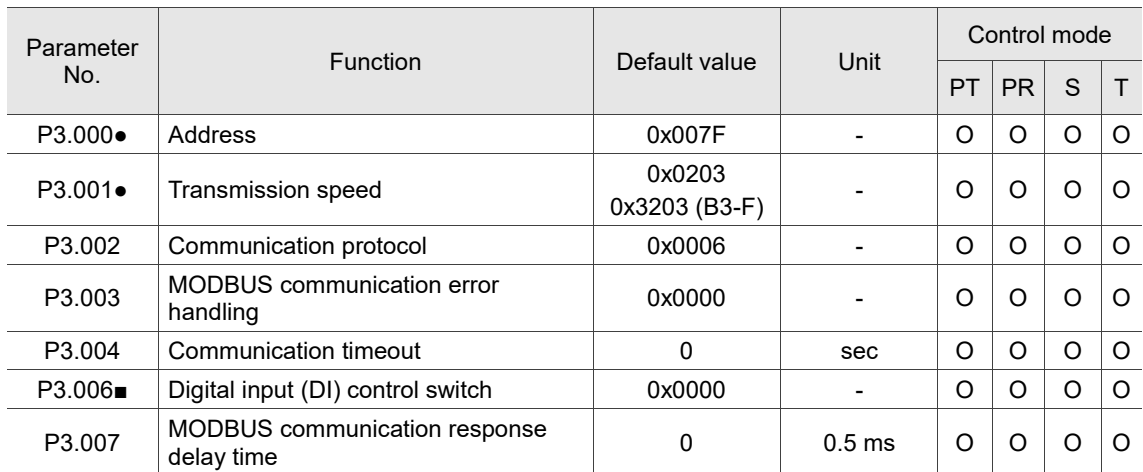

8

# **Diagnosis parameters**

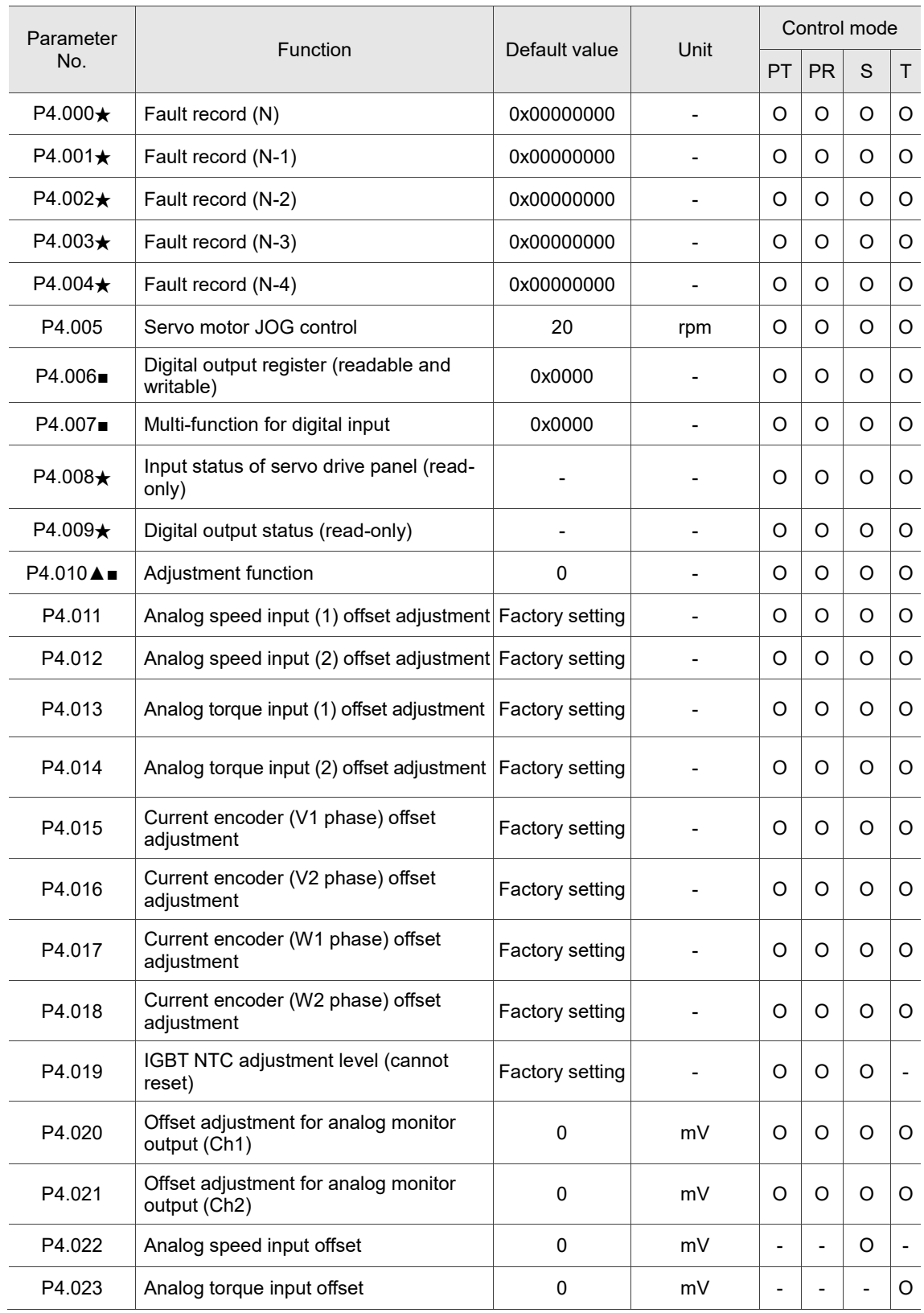

(★) Read-only parameter. Can only read the value of the parameter. For example, P0.000, P0.010, and P4.000.<br>(▲) Parameter cannot be changed when servo is in Servo On status. For example, P1.000 and P1.046.

( $\blacktriangle$ ) Parameter cannot be changed when servo is in Servo On status. For example, P1.000 and P1.046.<br>
( $\bullet$ ) Parameter changes become valid after power cycling. For example, P1.001 and P3.000.<br>
( $\blacksquare$ ) Parameter resets

( ● ) Parameter changes become valid after power cycling. For example, P1.001 and P3.000.

( ■ ) Parameter resets to its default value after power cycling. For example, P3.006.

# **8.3 Parameter descriptions**

# **P0.xxx Monitoring parameters**

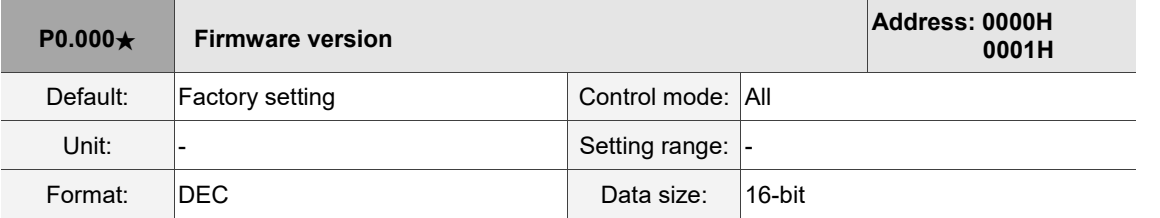

Settings:

Displays the firmware version of the servo drive.

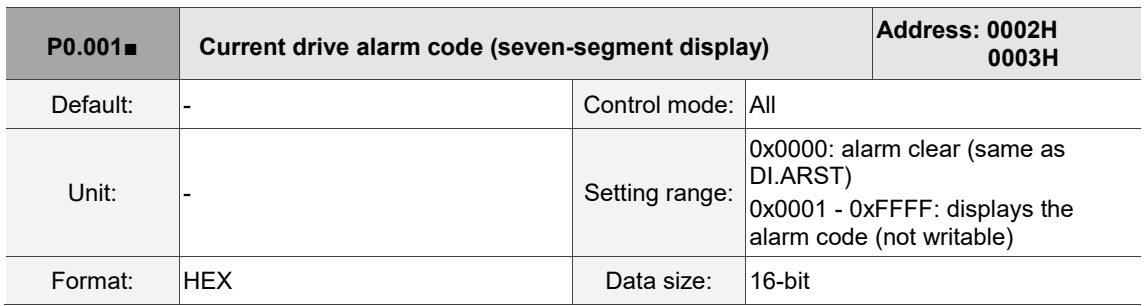

Settings:

For the list of alarms, refer to Section 12.1 Alarm list.

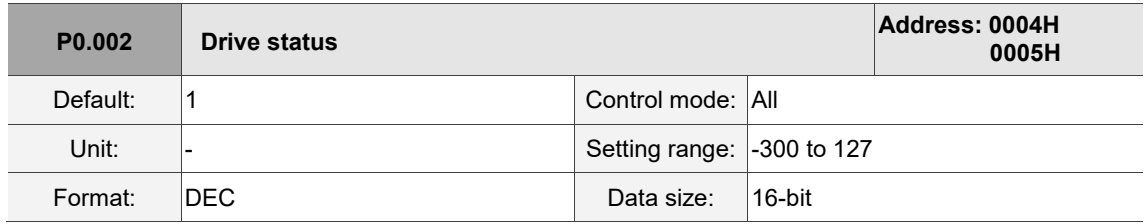

Settings:

The parameter setting displayed on the panel. Input the monitoring code to P0.002 to view changes to the variable on the panel. For the list of monitoring variables, refer to Table 8.3 Monitoring variables descriptions.

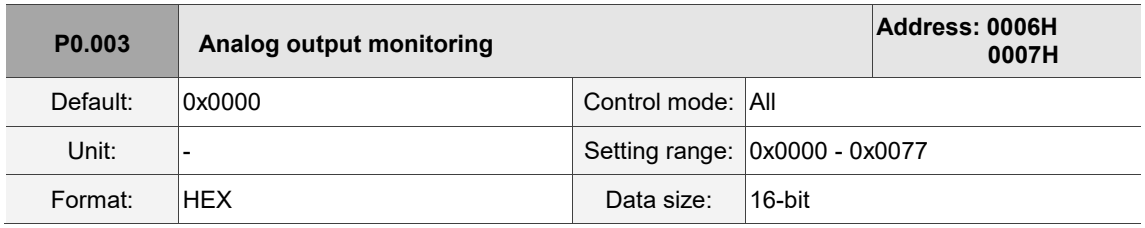

Settings:

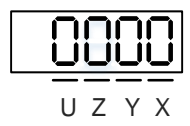

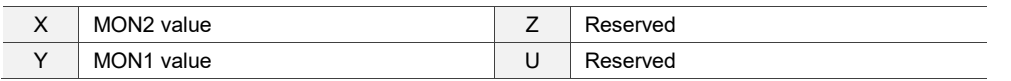

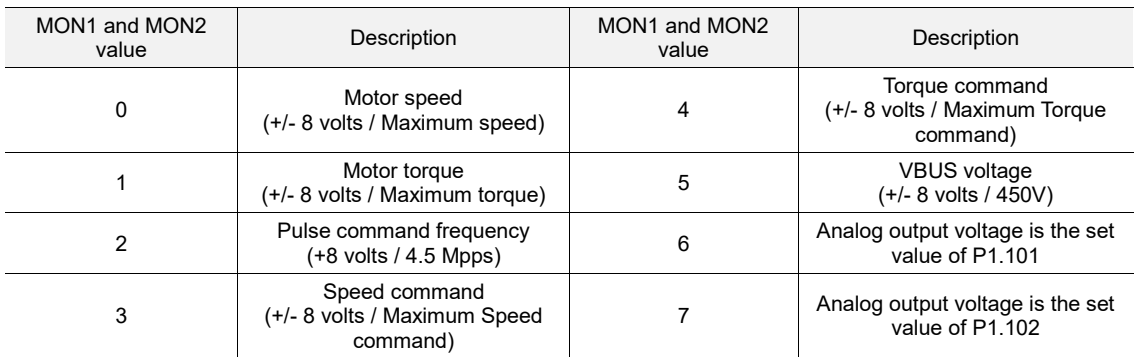

Note: refer to P1.004 and P1.005 for the proportional setting for the analog output voltage.

For example: when you set P0.003 to 01 (MON1 is the analog output of motor speed; MON2 is the analog output of motor torque):

MON1 output voltage =  $8 \times \frac{\text{Motor speed}}{\text{C} \times \text{C} \times \text{C}$  $\frac{100(10)}{(Maximum speed \times \frac{P1.004}{100})}$  (Unit: volts)

MON2 output voltage =  $8 \times \frac{\text{Motor torque}}{\text{M}}$  $\frac{10000 \text{ torque}}{(Maximum torque \times \frac{P1.005}{100})}$  (Unit: volts)

$$
\begin{array}{c|c}\n\text{P0.004 -} \\
\text{P0.007}\n\end{array}
$$

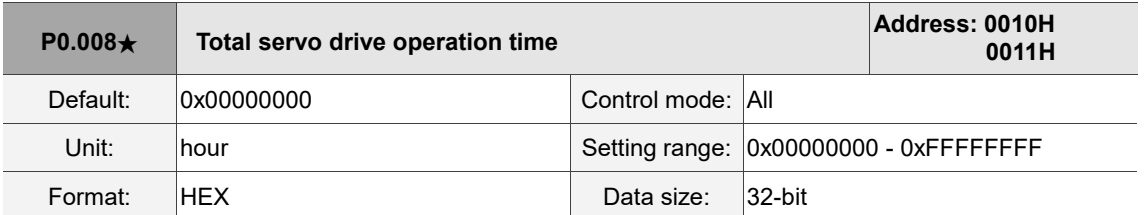

Settings:

Displays the total servo drive operation and Servo On time. The unit is in hours and durations of less

than 1 hour are not recorded. The recorded hours are saved when the servo power is off.

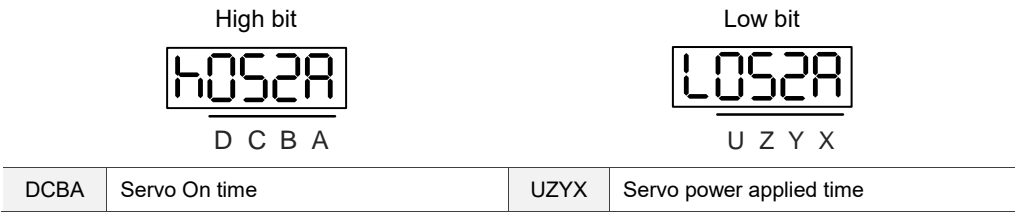

8

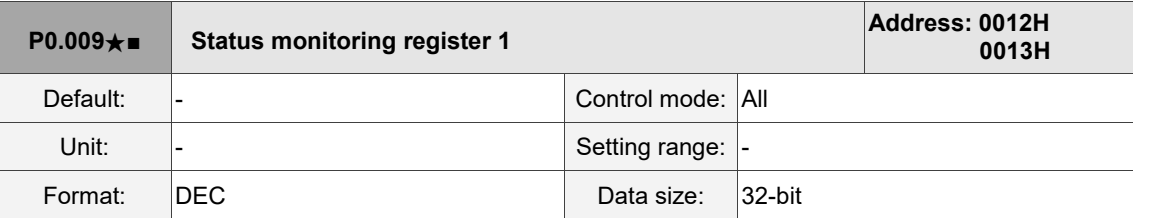

Settings:

Set the value to be monitored in P0.017 through the drive panel or communication. Please refer to P0.002. To get the status, read the communication address through the communication port. For example, if you set P0.017 to 7 to access P0.009, the panel displays the motor speed (rpm). If accessing the data through MODBUS communication, it reads two 16-bit values (0012H and 0013H) as a single 32-bit value. (0013H : 0012H) = (Hi-word : Low-word). Set P0.002 to 23 and the panel displays "VAR-1" and then the value of P0.009.

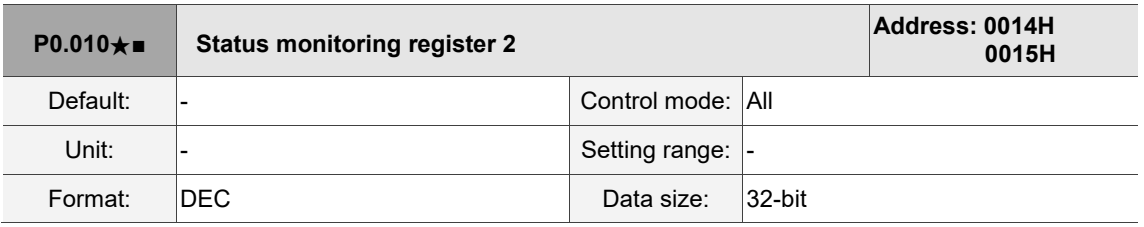

Settings:

Set the value to be monitored in P0.018 through the drive panel or communication. Please refer to P0.002. To get the status, read the communication address through the communication port. Set P0.002 to 24 and the panel displays "VAR-2" and then the value of P0.010.

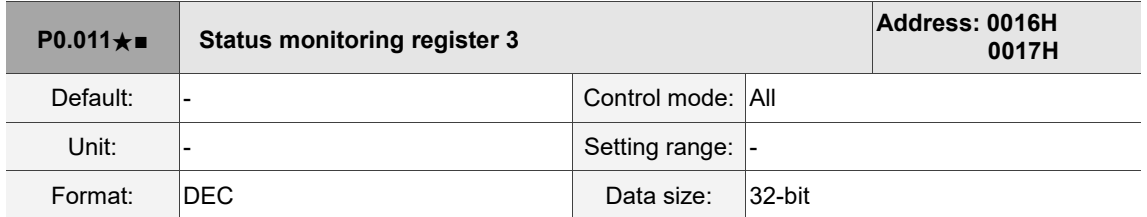

Settings:

Set the value to be monitored in P0.019 through the drive panel or communication. Please refer to P0.002. To get the status, read the communication address through the communication port. Set P0.002 to 25 and the panel displays "VAR-3" and then the value of P0.011.

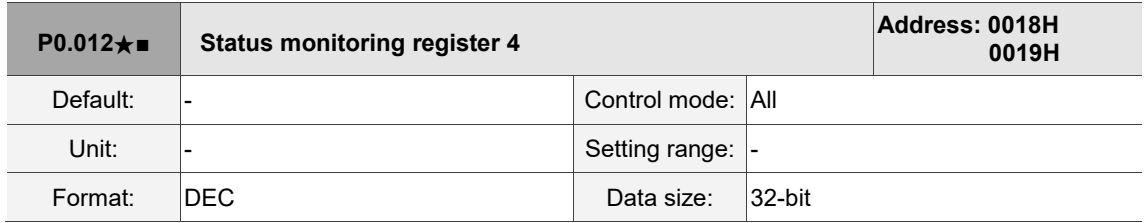

#### Settings:

Set the value to be monitored in P0.020 through the drive panel or communication. Please refer to P0.002. To get the status, read the communication address through the communication port. Set P0.002 to 26 and the panel displays "VAR-4" and then the value of P0.012.

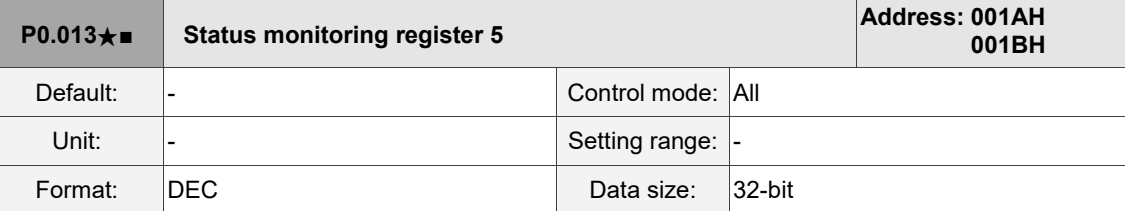

Settings:

Set the value to be monitored in P0.021 through the drive panel or communication. Please refer to P0.002. To get the status, read the communication address through the communication port.

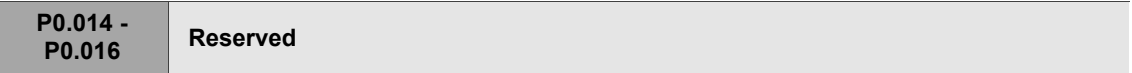

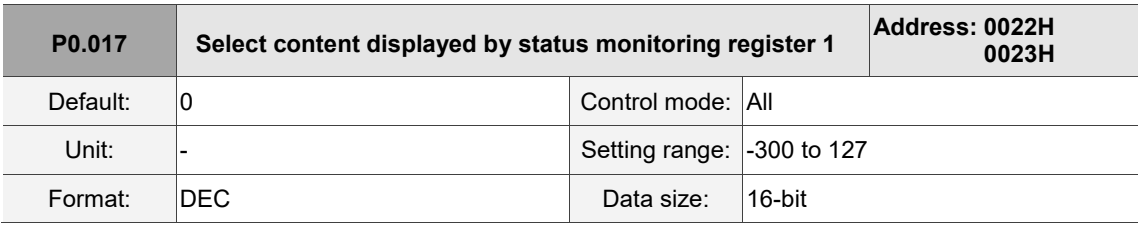

Settings:

Refer to Table 8.3 for the available values.

For example, if you set P0.017 to 7, then reading P0.009 displays the motor speed (rpm).

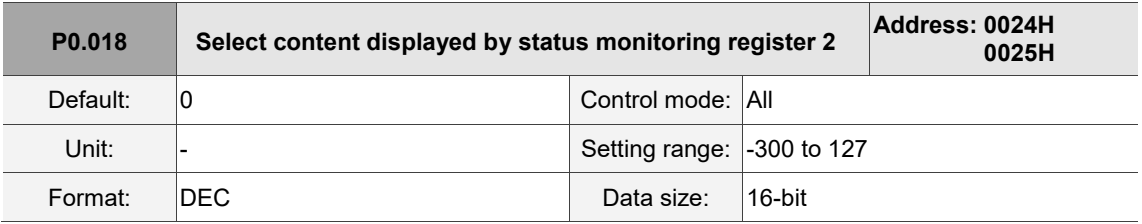

Settings:

Refer to Table 8.3 for the available values.

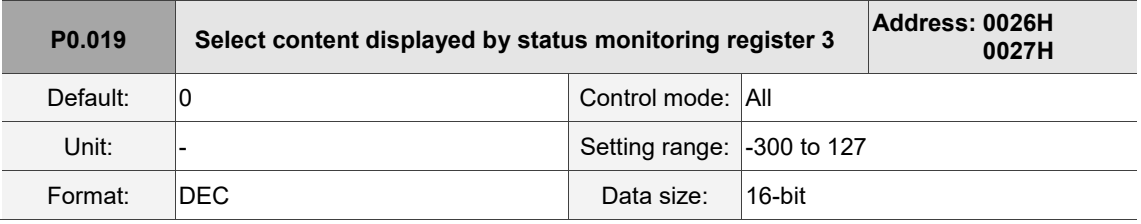

Settings:

Refer to Table 8.3 for the available values.

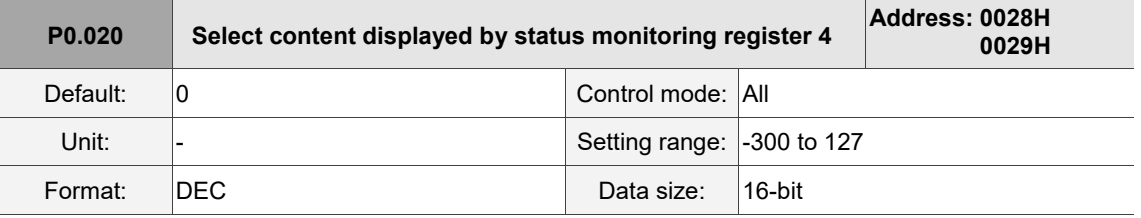

Settings:

Refer to Table 8.3 for the available values.

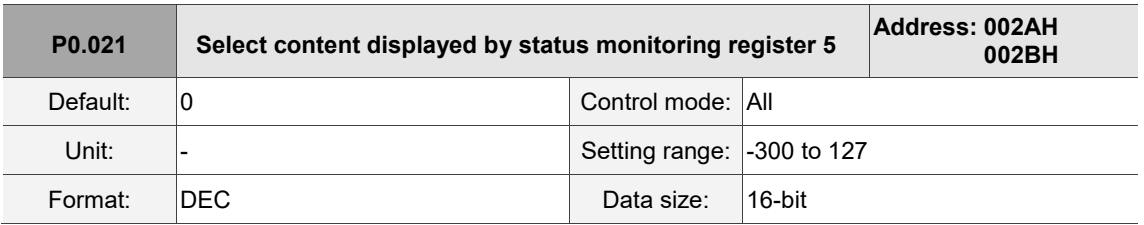

Settings:

Refer to Table 8.3 for the available values.

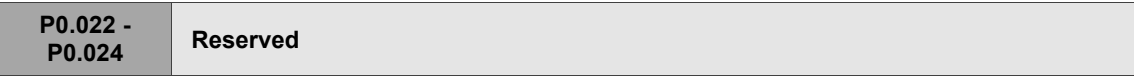

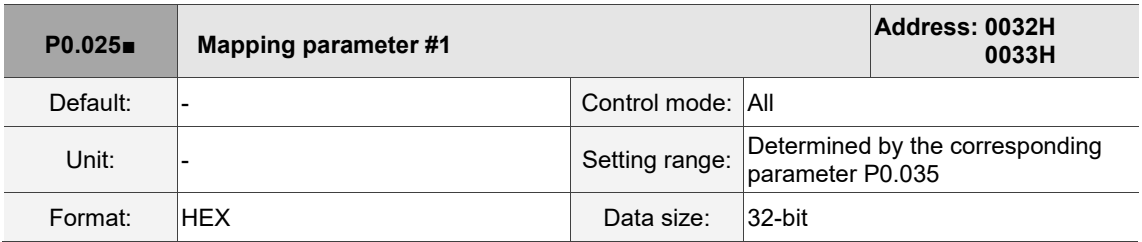

Settings:

You can continuously read and write parameters faster if they are not in the same group. Use P0.035 to specify the mapping parameter number through the panel or communication. The value of the parameter that is specified by P0.035 is shown in P0.025. Refer to P0.035 for its settings.

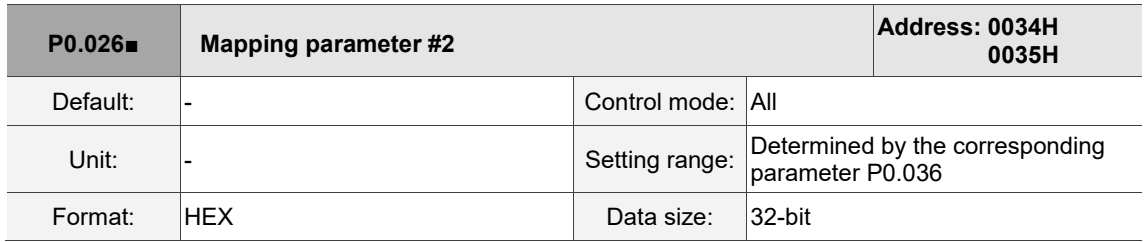

Settings:

This setting is the same as P0.025, except its mapping target is set in P0.036.

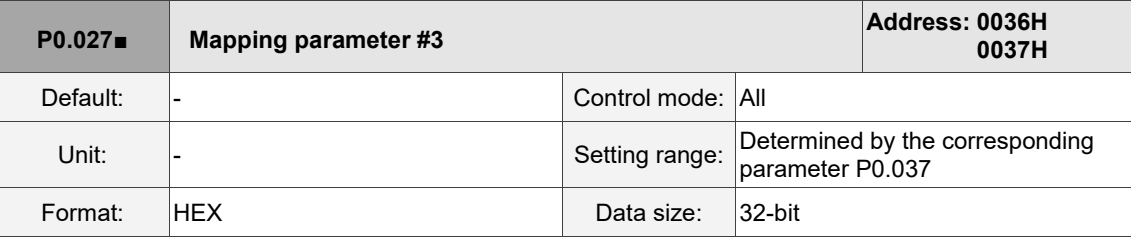

Settings:

This setting is the same as P0.025, except its mapping target is set in P0.037.

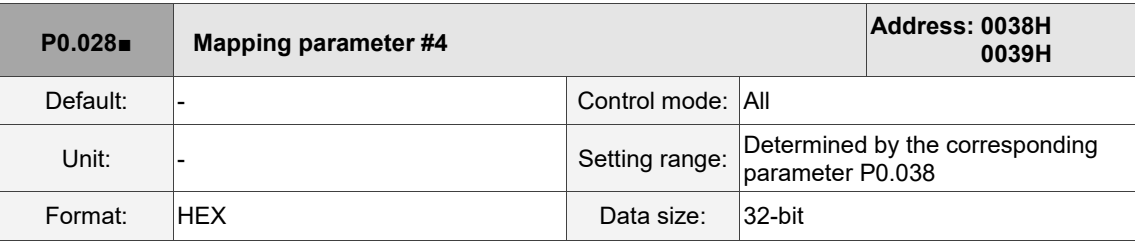

Settings:

This setting is the same as P0.025, except its mapping target is set in P0.038.

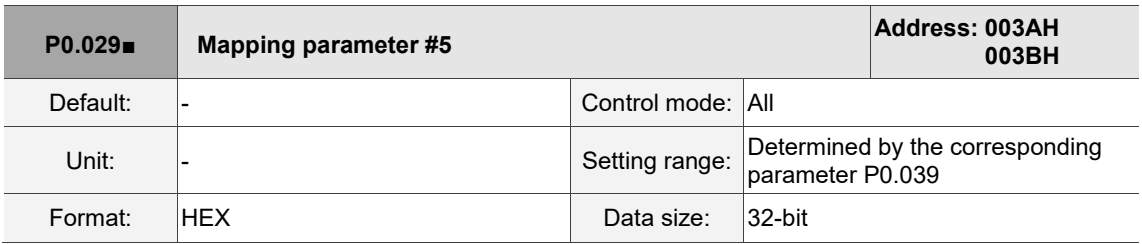

Settings:

This setting is the same as P0.025, except its mapping target is set in P0.039.

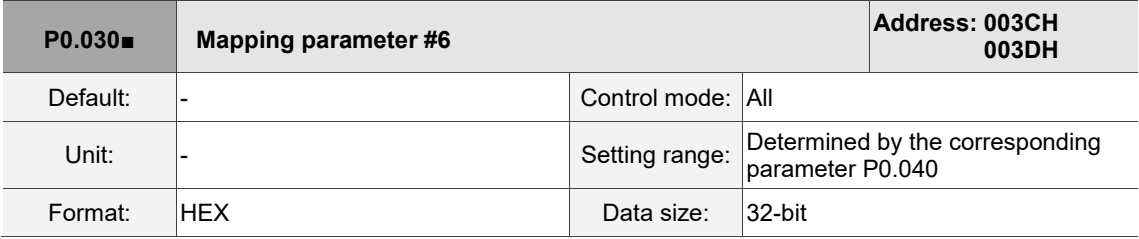

Settings:

This setting is the same as P0.025, except its mapping target is set in P0.040.

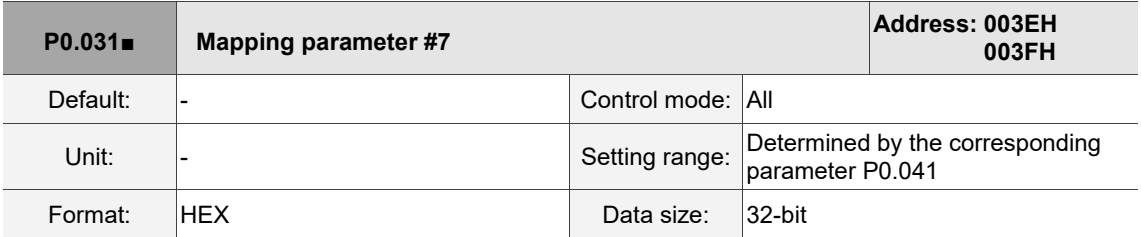

Settings:

This setting is the same as P0.025, except its mapping target is set in P0.041.

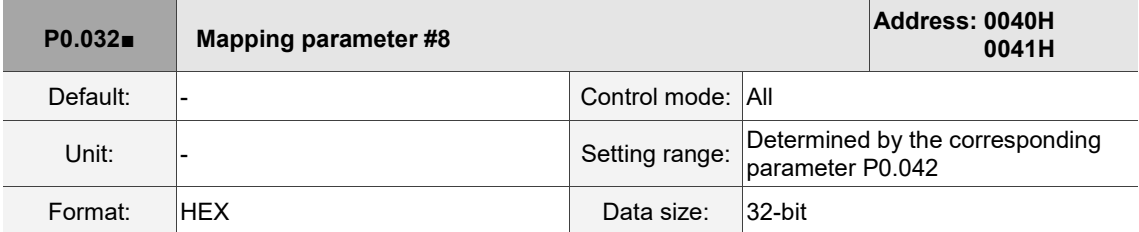

Settings:

This setting is the same as P0.025, except its mapping target is set in P0.042.

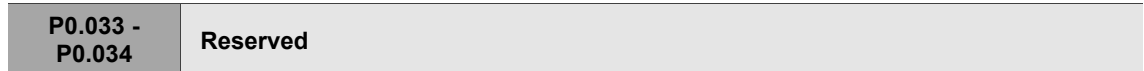

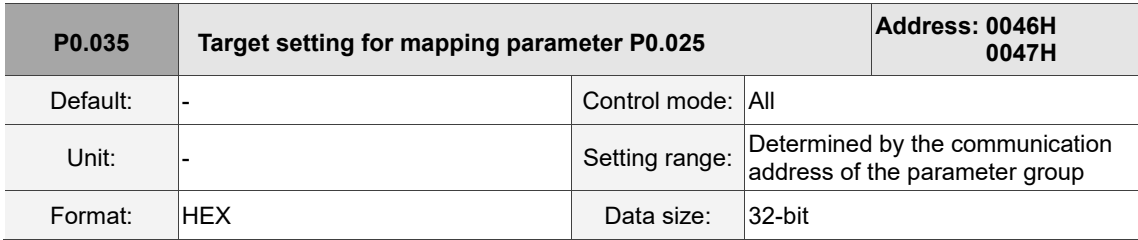

Settings:

The formats of the high-bit parameter (PH) and the low-bit parameter (PL) are:

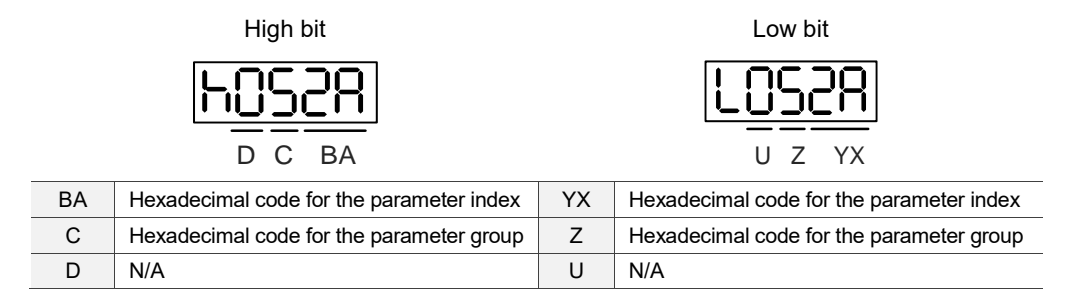

Select the data block to access the parameter corresponding to register 1. The mapping value is 32 bits

and can map to two 16-bit parameters or one 32-bit parameter.

P0.035: (Mapping parameter: P0.035; Mapping content: P0.025)

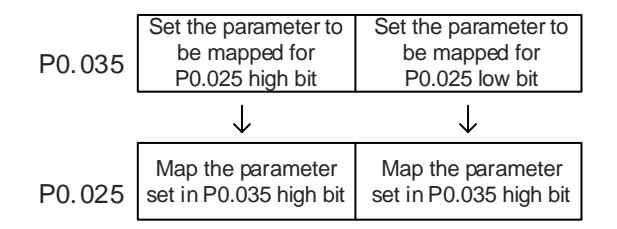

1. When PH  $\neq$  PL, it indicates that the content of P0.025 includes two 16-bit parameters.

Example: Target: set P2.003 to 0 in the mapping parameter and set P2.005 to 100.

Setting: set the P0.035 high bit to 0203 (P2.003) and low bit to 0205 (P2.005).

Thus, P0.035 = 0x02030205.

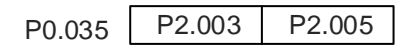

Write: in the mapping content, set P0.025 to 0x00050064, and the values of P2.003 and

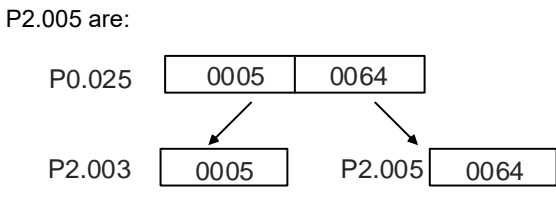

2. When PH = PL = P, it indicates that the content of P0.025 includes one 32-bit parameter.

Example: Target: set P6.010 to 0x00050064 in the mapping parameter.

Setting: set both the high bit and low bit of P0.035 to 060A (P6.010).

Thus, P6.010 = 0x060A060A.

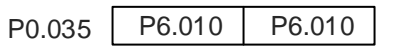

Write: in the mapping content, set P0.025 to 0x00050064 and P6.010 changes immediately.

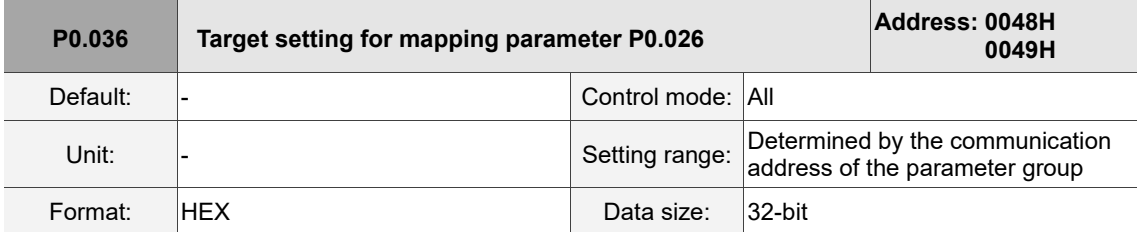

Settings:

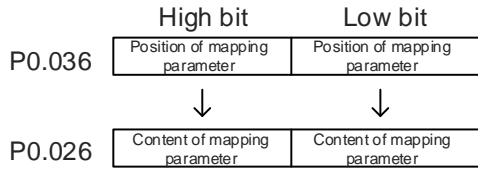

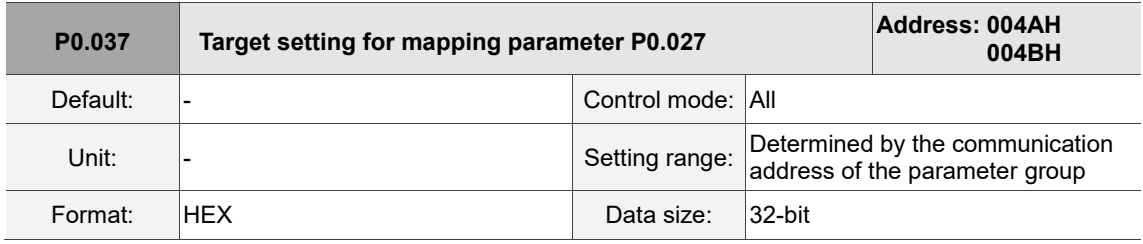

Settings:

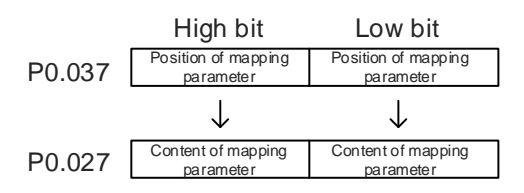

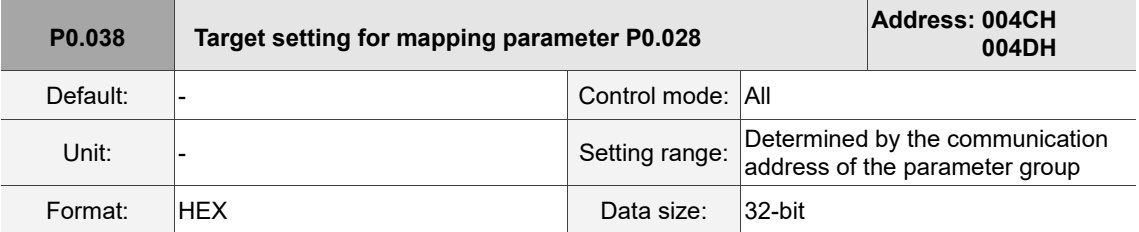

Settings:

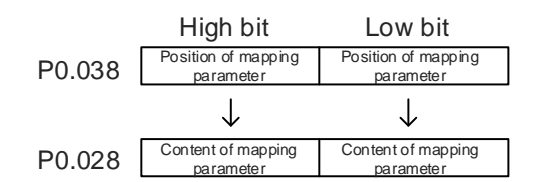

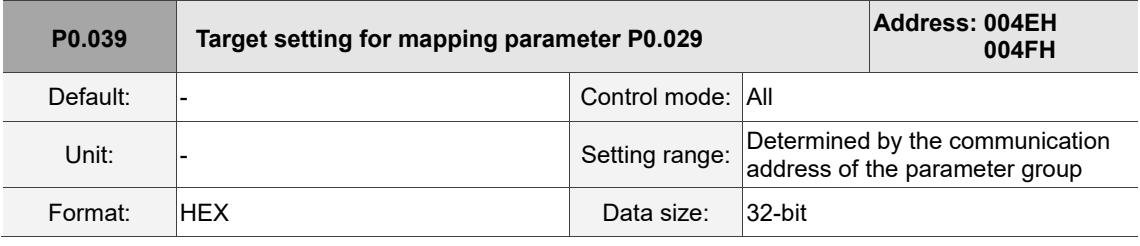

Settings:

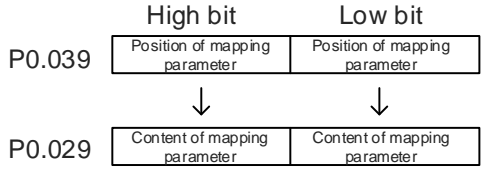

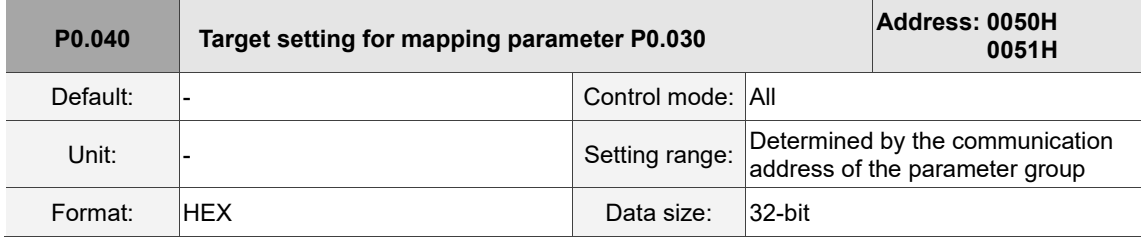

Settings:

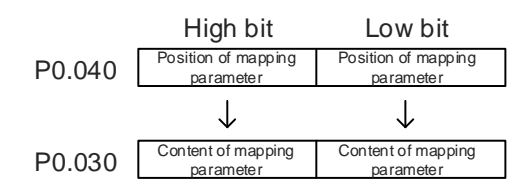

8

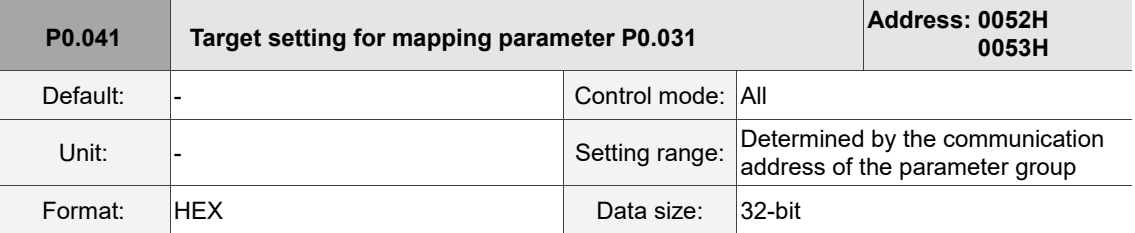

Settings:

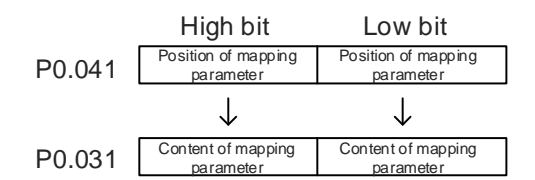

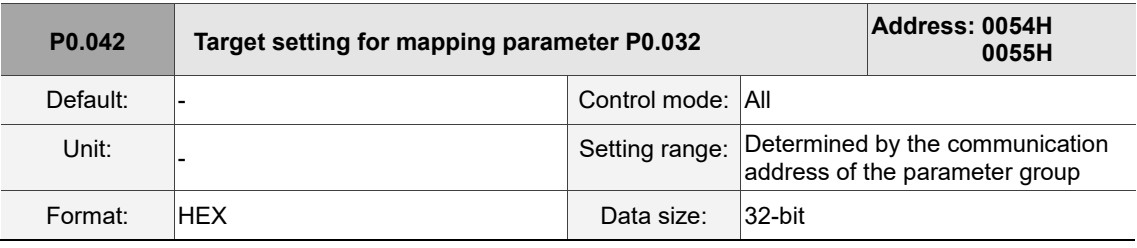

Settings:

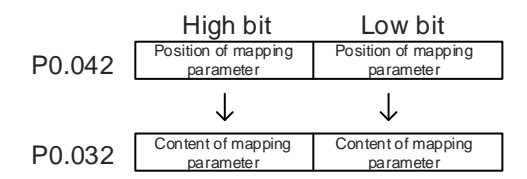

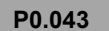

**P0.043 Reserved**

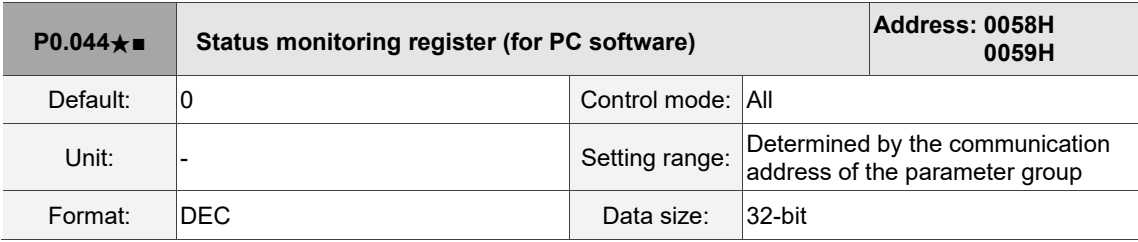

Settings:

This setting is the same as P0.009.

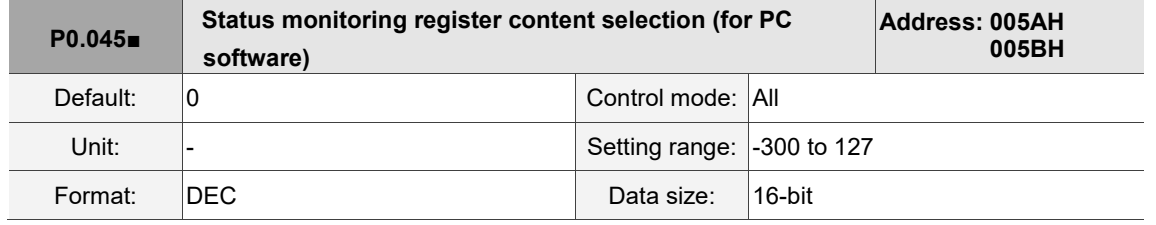

## Settings:

This setting is the same as P0.017.

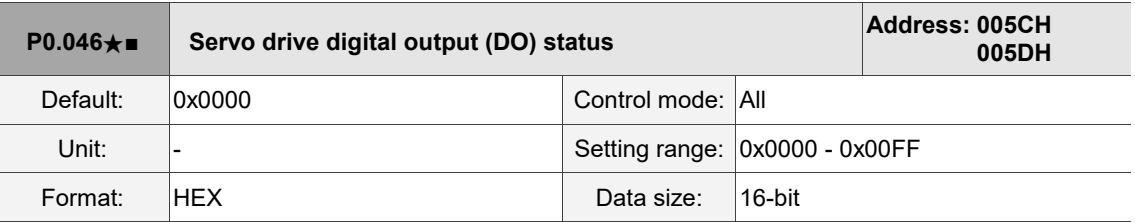

Settings:

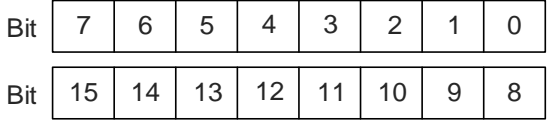

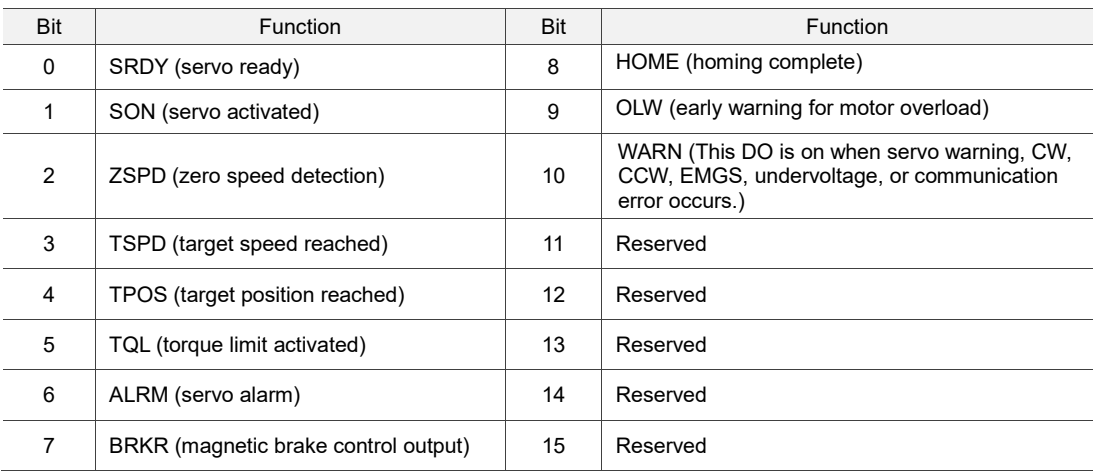

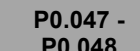

```
P0.048 Reserved
```
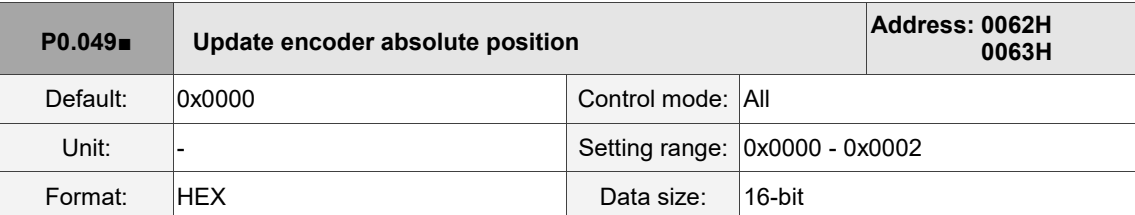

Settings:

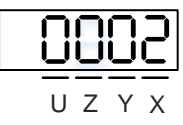

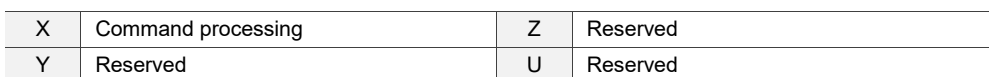

■ X: command processing

0: N/A

- 1: update the encoder data in P0.050 P0.052.
- 2: update the values in P0.050 P0.052 and clear the position error. When this command takes effect, the motor's current position is set to the terminal point of the Position command.

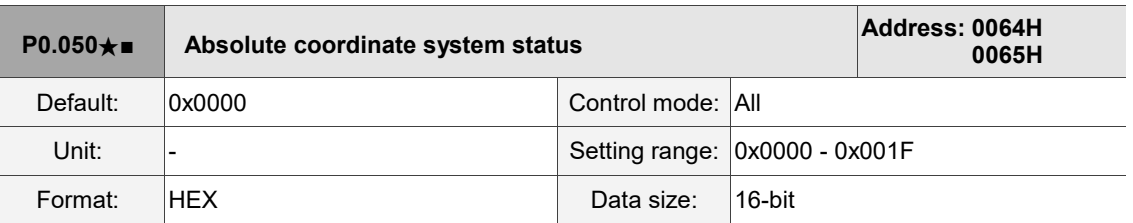

Settings:

I

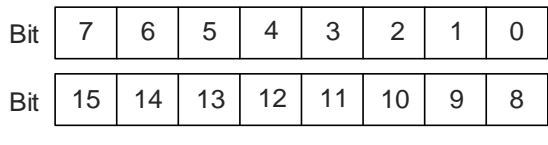

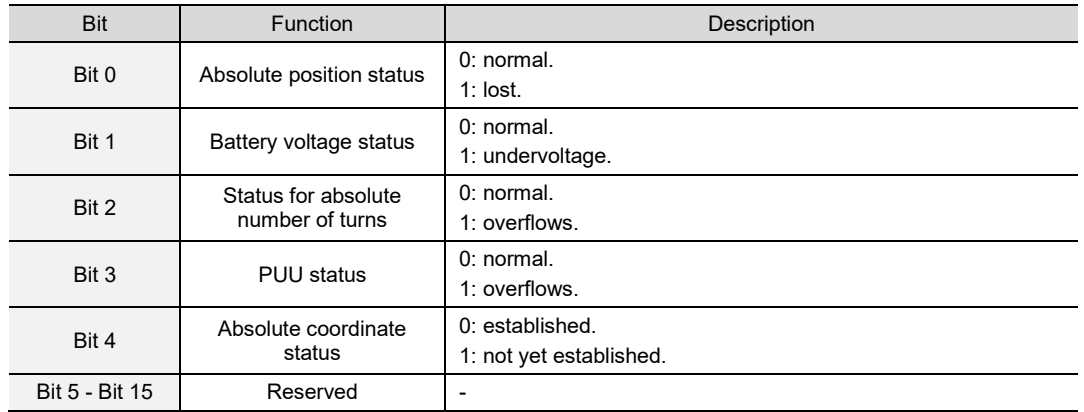

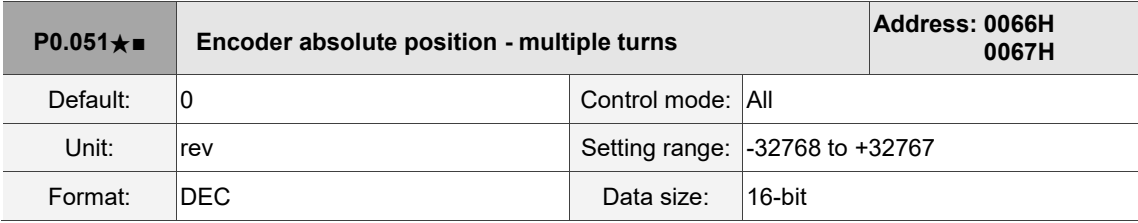

Settings:

When you set P2.070 [Bit 1] to 1 for reading the pulse number, this parameter indicates the number of turns of the motor (absolute position). When you set P2.070 [Bit 1] to 0 for reading the PUU number, this parameter becomes invalid and the panel displays 0.

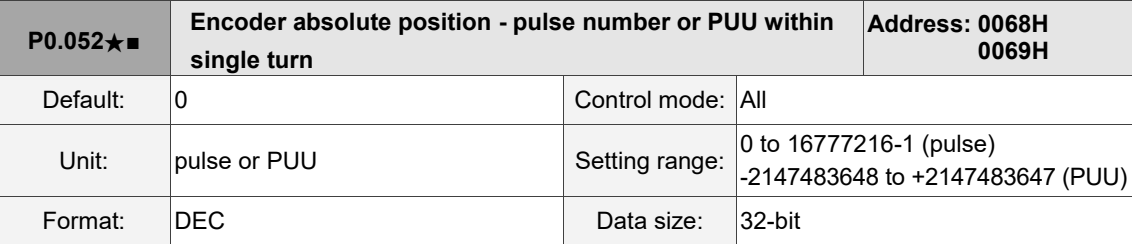

Settings:

When you set P2.070 [Bit 1] to 1 for reading the pulse number, this parameter indicates the pulse number of the encoder which refers to the motor's absolute position within a single turn. When you set P2.070 [Bit 1] to 0 for reading the PUU number, this parameter indicates the motor's absolute position in PUU.

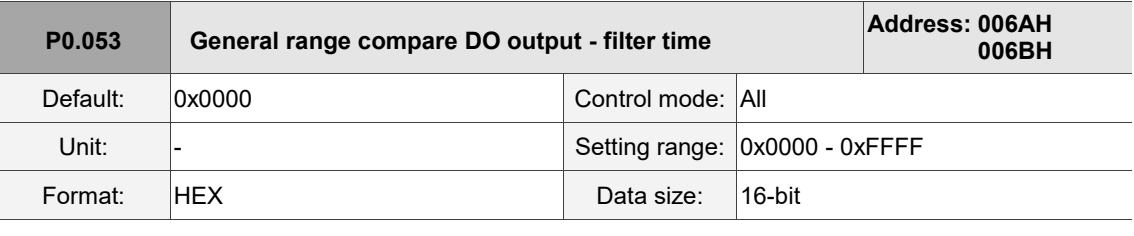

Settings:

1 11 11 U Z Y X X First filter time **X** Third filter time Y Second filter time 
U Fourth filter time

Note: the minimum filter time is 1 ms (set value  $0 = 1$  ms;  $1 = 2$  ms;  $2 = 3$  ms; ...;  $F = 16$  ms).

Example of the first filter:

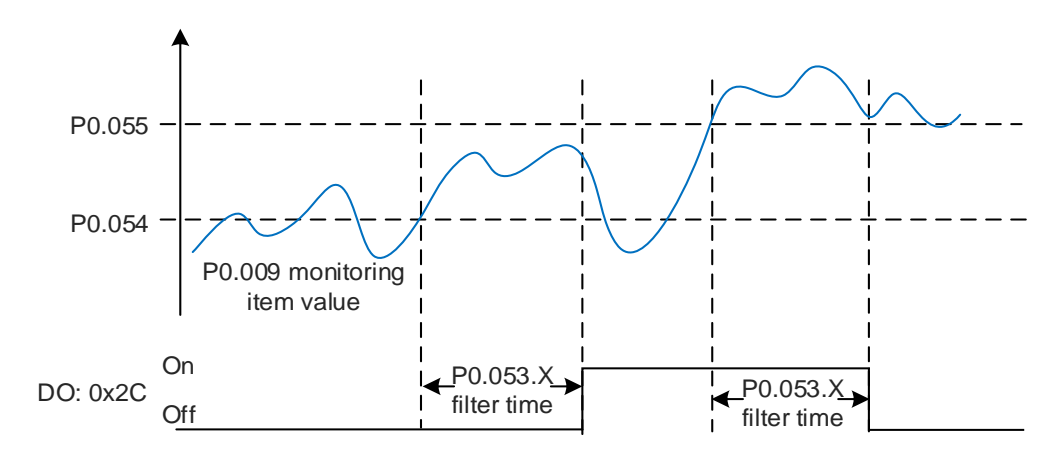

I

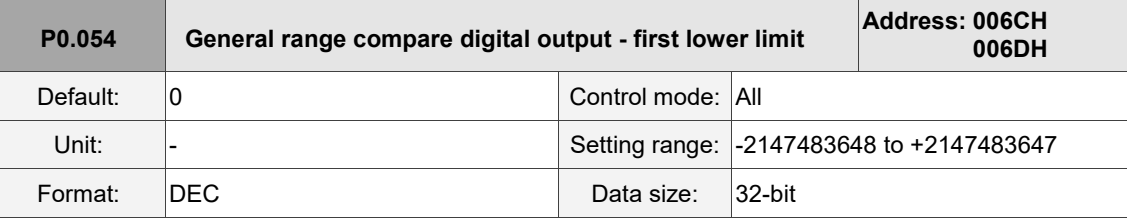

Settings:

Before using this function, set the digital output function to [0x2C] (first set of general range comparison) and the monitoring items of P0.017. When the monitoring item value of P0.009 is within the range set in P0.054 and P0.055, and after the filter time set in P0.053.X has elapsed, this digital output is on.

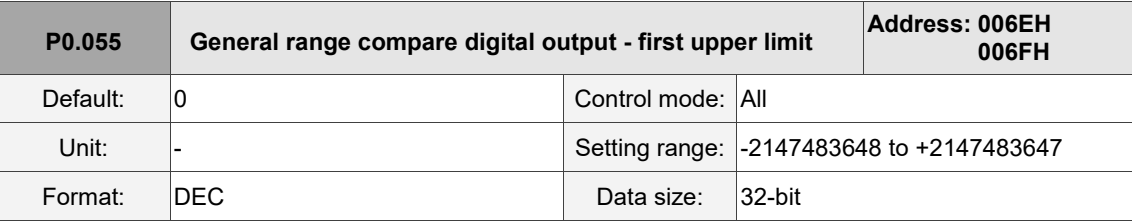

Settings:

Refer to the description of P0.054.

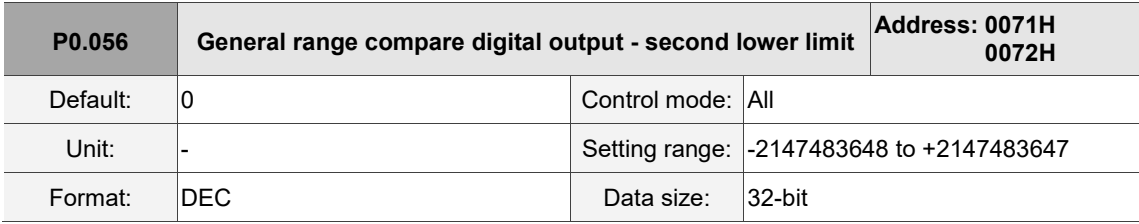

Settings:

Before using this function, set the digital output function to [0x2D] (second set of general range comparison) and the monitoring items of P0.018. When the monitoring item value of P0.010 is within the range set in P0.056 and P0.057, and after the filter time set in P0.053.Y has elapsed, this digital output is on.

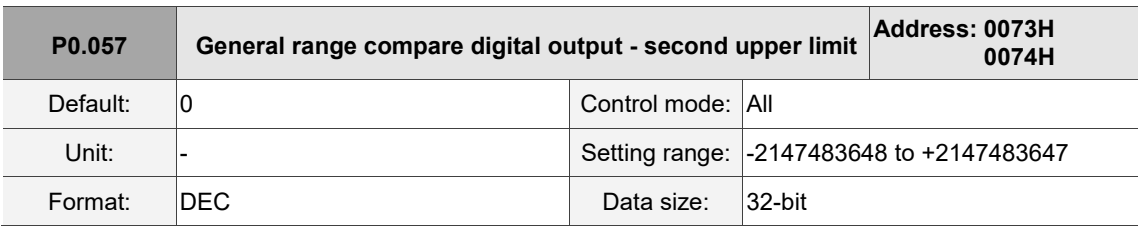

Settings:

Refer to the description of P0.056.

8

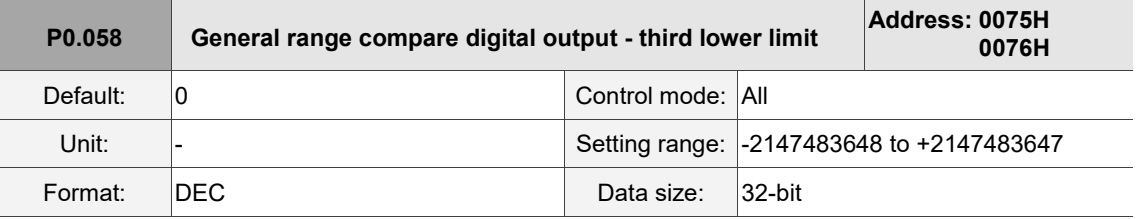

Settings:

Before using this function, set the digital output function to [0x2E] (third set of general range

comparison) and the monitoring items of P0.019. When the monitoring item value of P0.011 is within the range set in P0.058 and P0.059, and after the filter time set in P0.053.Z has elapsed, this digital output is on.

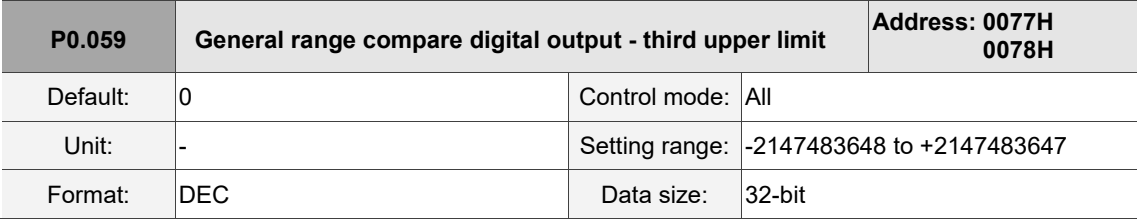

Settings:

Refer to the description of P0.058.

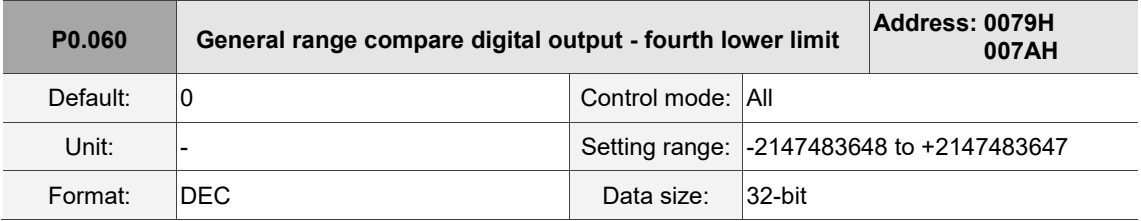

Settings:

Before using this function, set the digital output function to [0x2F] (fourth set of general range comparison) and the monitoring items of P0.020. When the monitoring item value of P0.012 is within the range set in P0.060 and P0.061, and after the filter time set in P0.053.U has elapsed, this digital output is on.

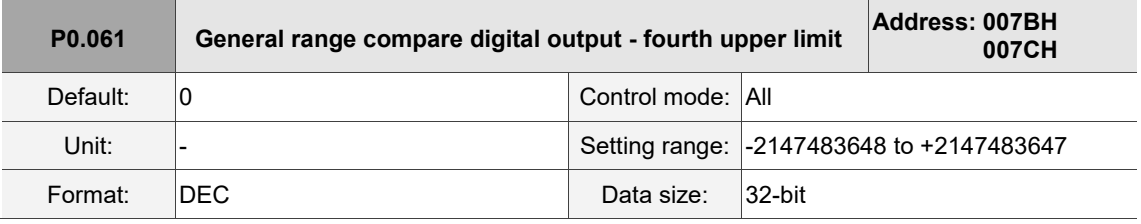

Settings:

Refer to the description of P0.060.

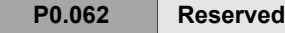

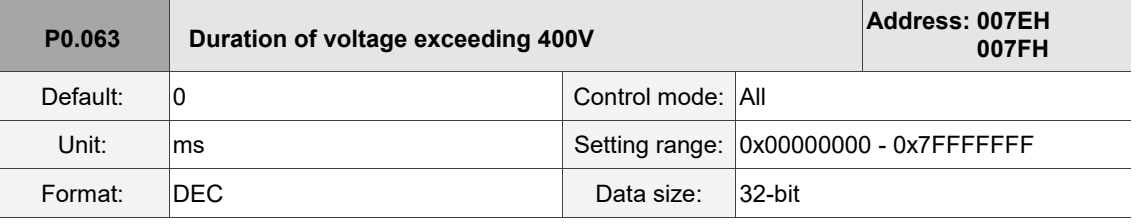

Settings:

Records the total time during which the voltage of the servo drive exceeded 400V.

# **P1.xxx Basic parameters**

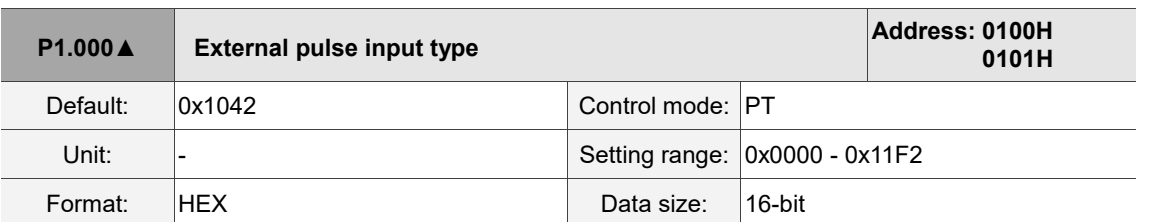

Settings:

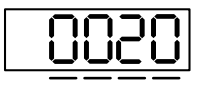

U Z Y X

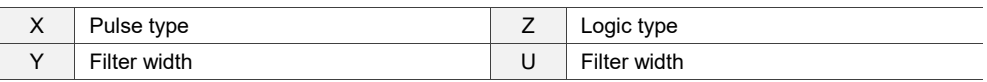

X: pulse type

0: AB phase pulse (4x)

1: clockwise and counterclockwise pulse

2: pulse + symbol

■ Z: logic type

0: positive logic

1: negative logic

Digital circuits use 0 and 1 to represent the high and low voltage levels. In positive logic, 1 represents high voltage and 0 represents low voltage. In negative logic, 1 represents low voltage and 0 represents high voltage.

Example:

Positive logic **Negative logic Negative logic** 

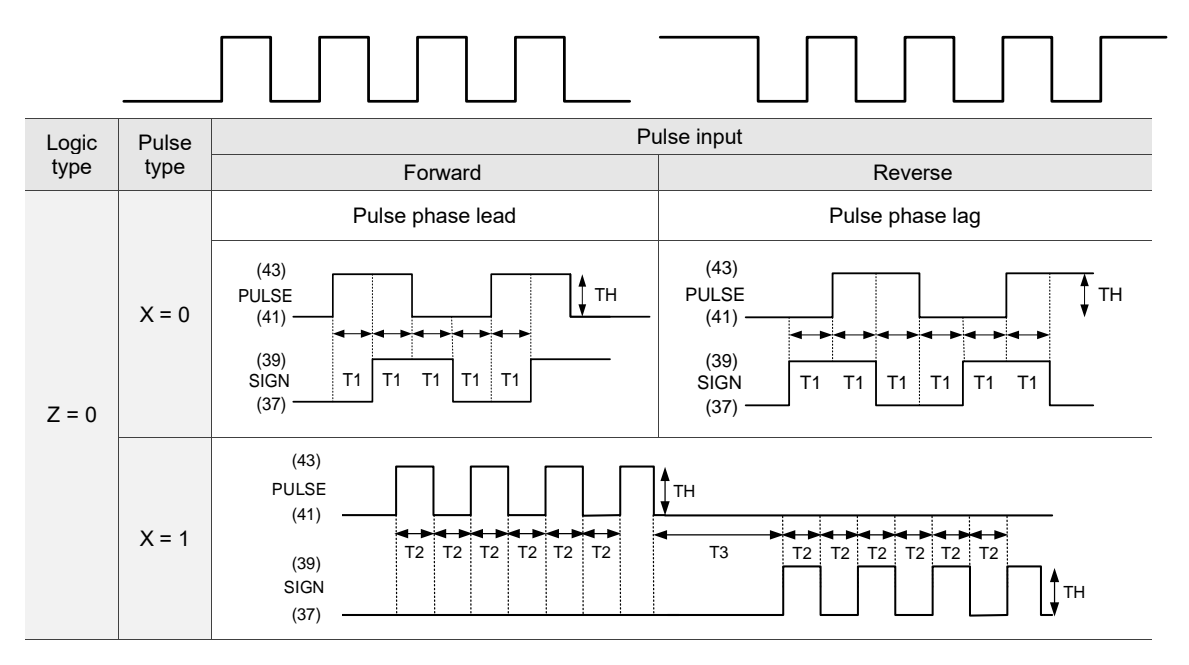

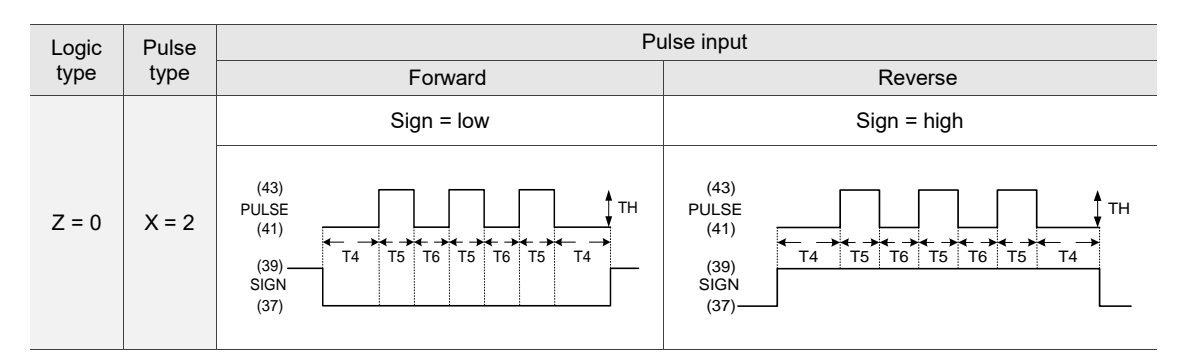

Note: pin definition of the communication type models is different from that of the L model. Communication type model pins: SIGN (23), /SIGN (24), PULSE (25), and /PULSE (26).

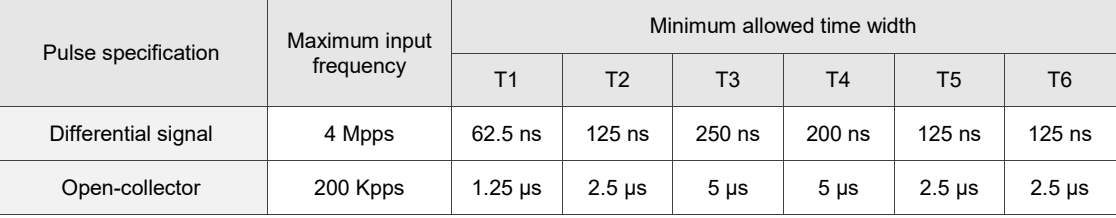

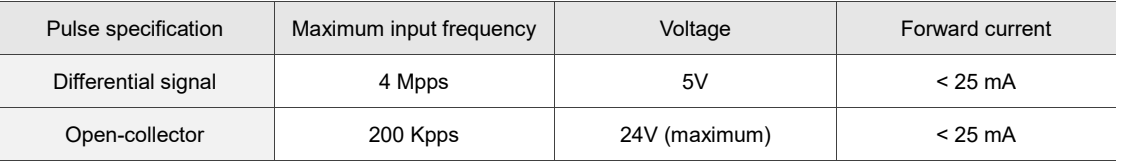

#### **UY:** filter width setting

If the pulse frequency is too high, causing a pulse width smaller than the filter width, then this pulse gets filtered out as noise. Therefore, set the filter width smaller than the actual pulse width. You should set the filter width as 4 times smaller than the actual pulse width.

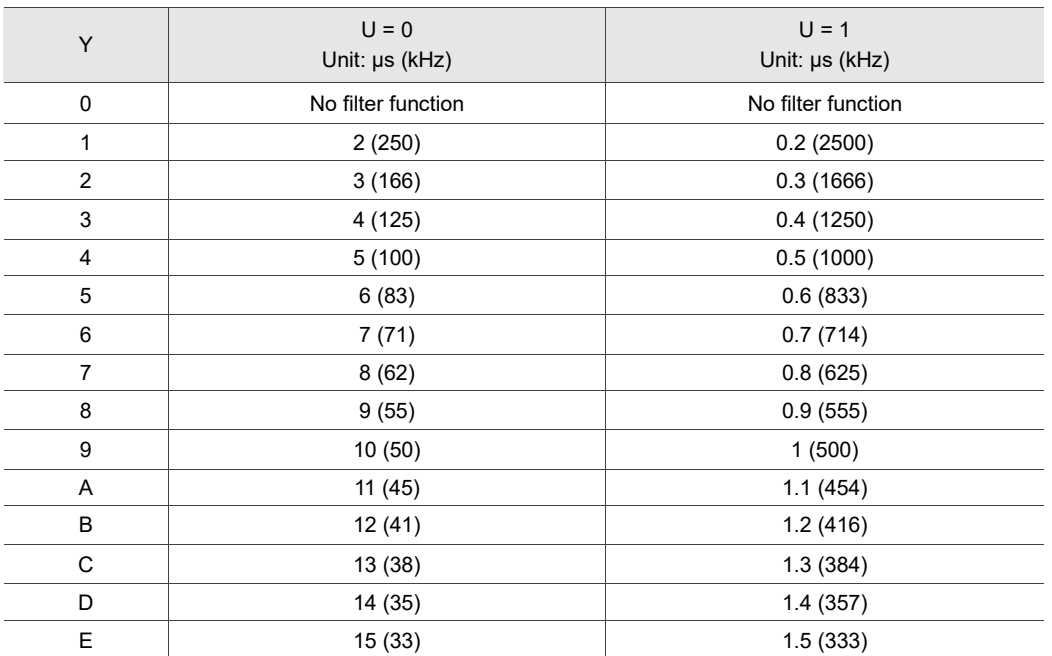

Example:

When you set U and Y to 1 respectively (and filter width is therefore 0.2 µs), and when the high and low duty width of the command pulse are both larger than 0.8 μs (four times the filter width 0.2 μs), then the pulse command is not filtered out.

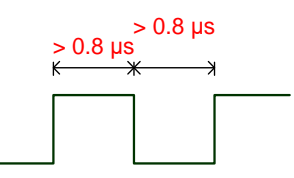

When the high or low duty width of the pulse is smaller than the filter width, then it is filtered out.

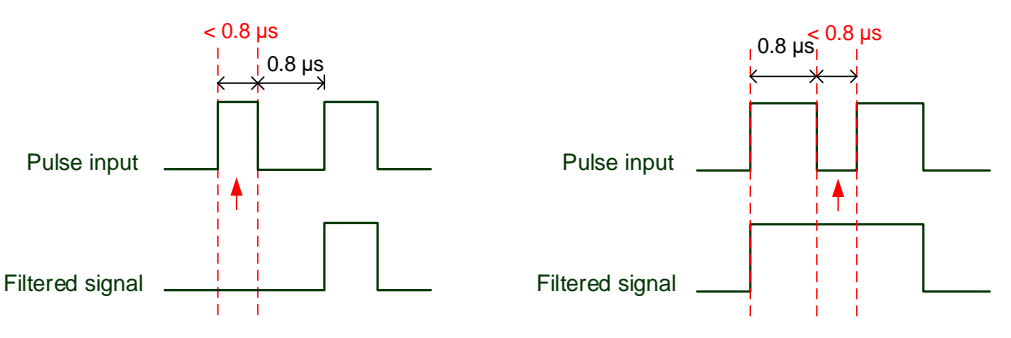

If the first pulse width is smaller than  $0.8 \,\mu s$ , it may be filtered out, and thus two input pulses will be regarded as one pulse. If the pulse width is smaller than 0.2 μs, it will be filtered out.

If the low level pulse width is smaller than 0.8 μs, it may be filtered out, and thus two input pulses will be regarded as one pulse. If this low level pulse width is smaller than 0.2 μs, it will be filtered out.

If you use a 125 ns (4 Mpps) input pulse, set the filter value Y to 0 to disable the filter function.

Note: when the high-speed pulse specification of the signal is 4 Mpps and the value of the filter is 0, then the pulse is not

filtered out.

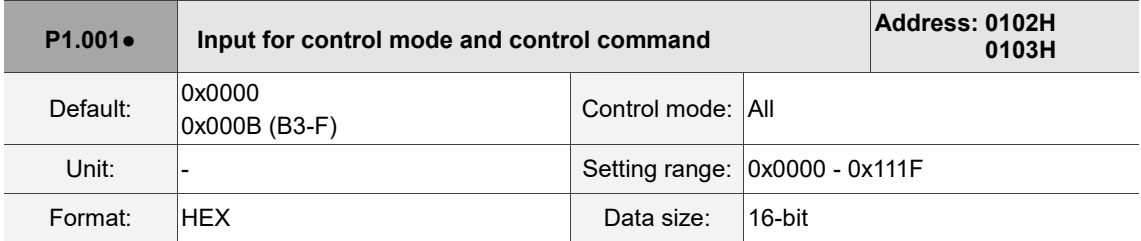

Settings:

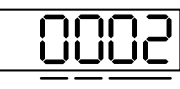

U Z YX

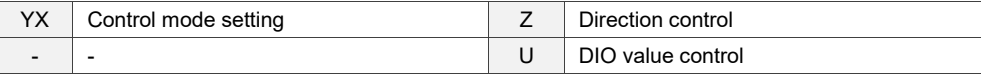

■ YX: control mode setting

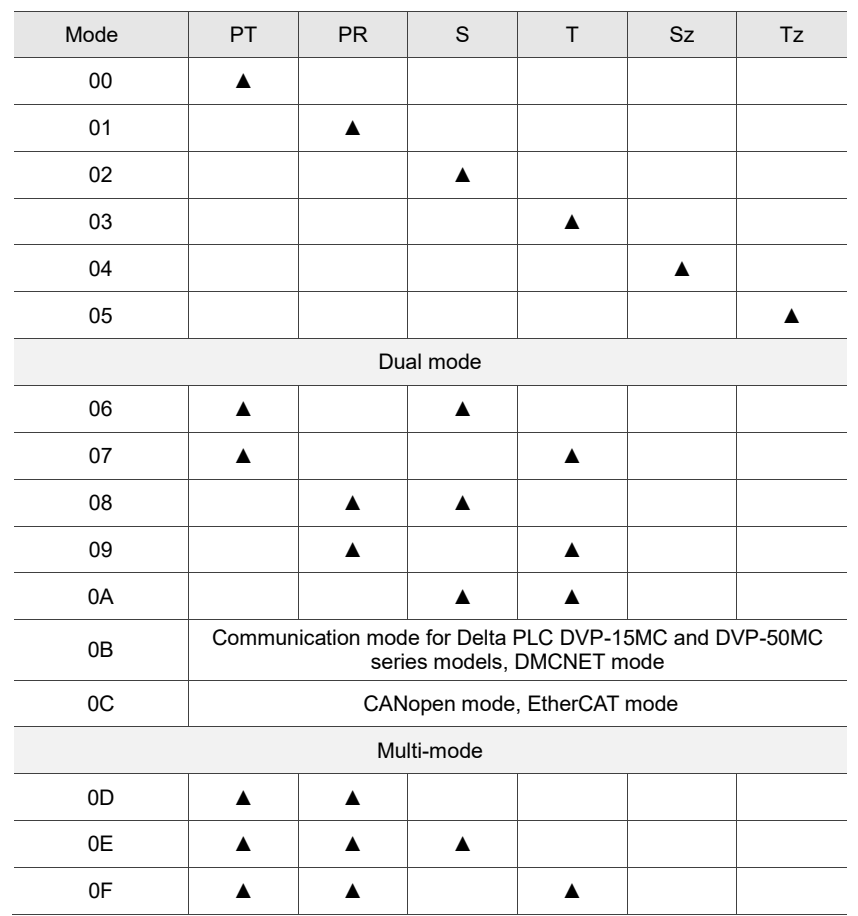

- PT: Position control mode; the command source is from the external pulse and the external analog voltage (coming soon).
- PR: Position control mode; the command source is from the 100 sets of internal registers which you can select with DI.POS0 - DI.POS6. Multiple homing methods are also available.
- S: Speed control mode; the command source is from the external analog voltage and the internal registers which you can select with DI.SPD0 and DI.SPD1.
- T: Torque control mode; the command source is from the external analog voltage and the internal registers which you can select with DI.TCM0 and DI.TCM1.
- Sz: Speed control mode; the speed command is zero or the command source is from the internal speed registers which you can select with DI.SPD0 and DI.SPD1.
- Tz: Torque control mode; the torque command is zero or the command source is from the internal torque registers which you can select with DI.TCM0 and DI.TCM1.
- Dual mode: you can switch between two modes with external DI. For example, you can use DI.S-P to switch the dual mode of PT/S (control mode setting: 06). Refer to Table 8.1 for further information.
- Multi-mode: you can switch between three modes with external DI. For example, you can use DI.S-P and DI.PT-PR to switch the multi-mode of PT/PR/S (control mode setting: 0E). Refer to Table 8.1 for further information.
- Communication mode: the command source is from the external fieldbus controller, which sends the command to the servo drive through direct communication.

8

■ Z: direction control

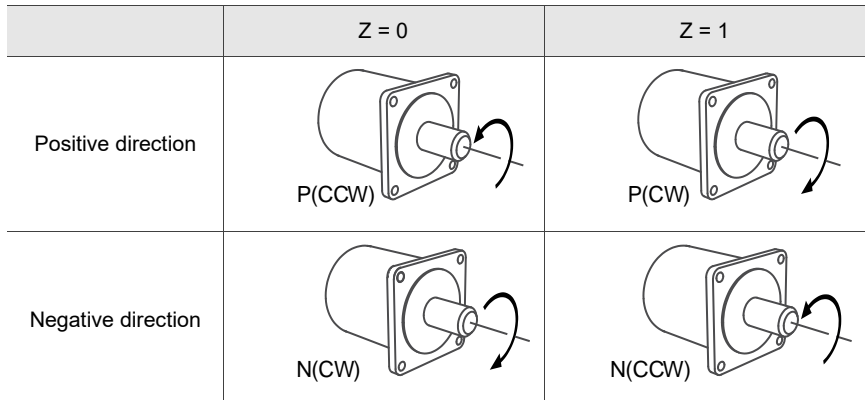

- **U: DIO value control (volatile)** 
	- 0: when you switch the mode, DIO settings (P2.010 P2.022) remain the same.
	- 1: when you switch the mode, DIO settings (P2.010 P2.022) are reset to the default corresponding to each mode.

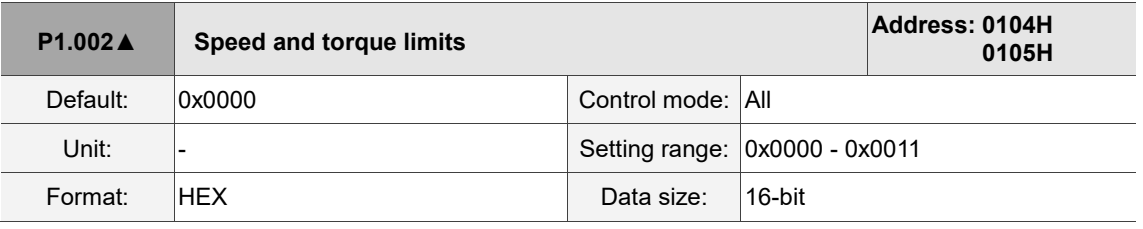

Settings:

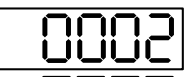

U Z Y X

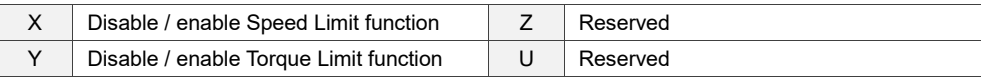

- X: disable / enable Speed Limit function
	- 0: disable Speed Limit function
	- 1: enable Speed Limit function (only available in T and Tz modes)

See the following diagram for Speed Limit setting:

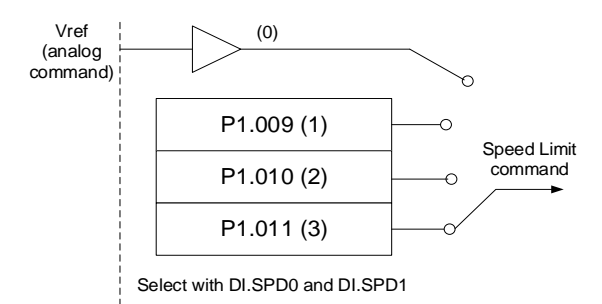

- Y: disable / enable Torque Limit function
	- 0: disable Torque Limit function
	- 1: enable Torque Limit function

See the following diagram for Torque Limit setting:

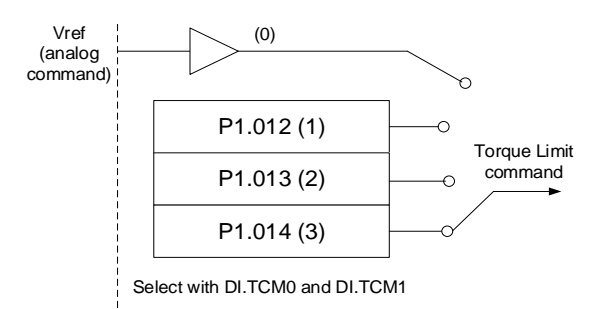

When using the Torque Limit function, set this parameter to 1 to limit the torque permanently without occupying a DI setting. Alternatively, you can enable or disable the limit function with DI.TRQLM, which is more flexible, but the setting then occupies a DI setting. You can enable the Torque Limit function with either P1.002 or DI.

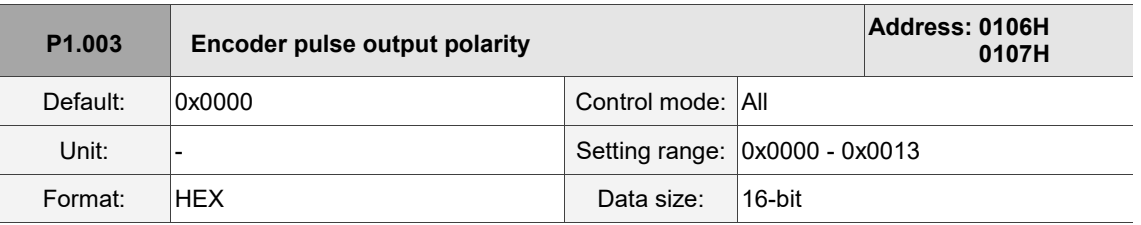

Settings:

$$
\frac{1}{\sqrt{1+\frac{1}{2}}}\frac{1}{\sqrt{1+\frac{1}{2}}}
$$

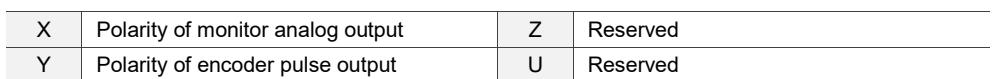

■ X: polarity of monitor analog output

0: MON1(+), MON2(+)

1: MON1(+), MON2(-)

2: MON1(-), MON2(+)

3: MON1(-), MON2(-)

- Y: polarity of encoder pulse output
	- 0: pulse output in positive direction
	- 1: pulse output in negative direction

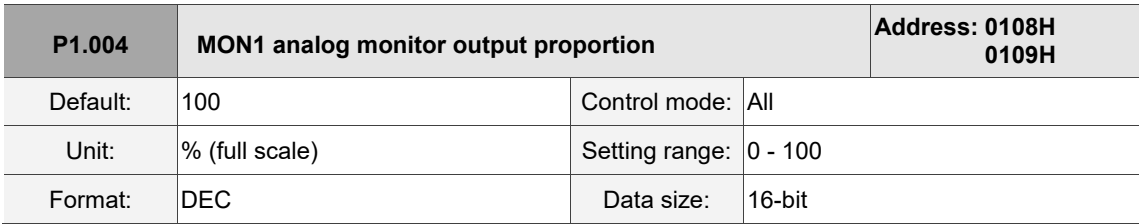

Settings:

Refer to P0.003 for the analog output setting.

#### Example 1:

If the requirement is for the motor to run at 1,000 rpm, which corresponds to 8V, and its maximum

speed is 5,000 rpm, then the setting is:

 $P1.004 = \frac{\text{Required speed}}{\text{Maximum speed}} \times 100\% = \frac{1000 \text{ rpm}}{5000 \text{ rpm}}$  $\frac{1000 \text{ rpm}}{5000 \text{ rpm}} \times 100\% = 20\%$ 

Refer to the following examples for the motor's current speed and corresponding voltage output:

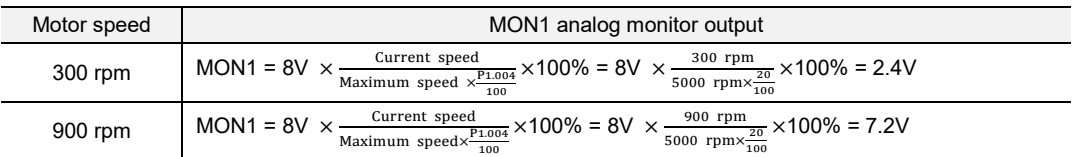

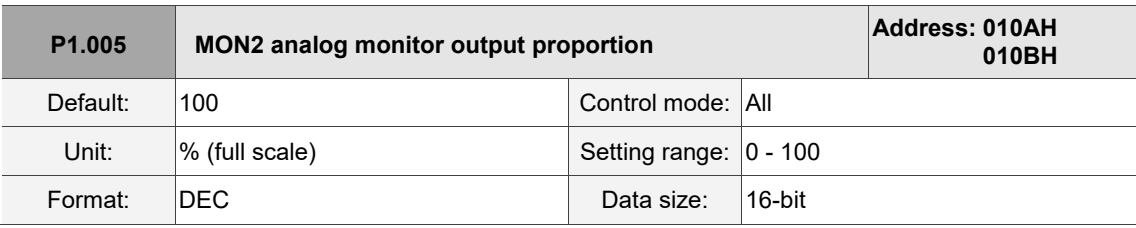

Settings:

Refer to P0.003 for the analog output setting.

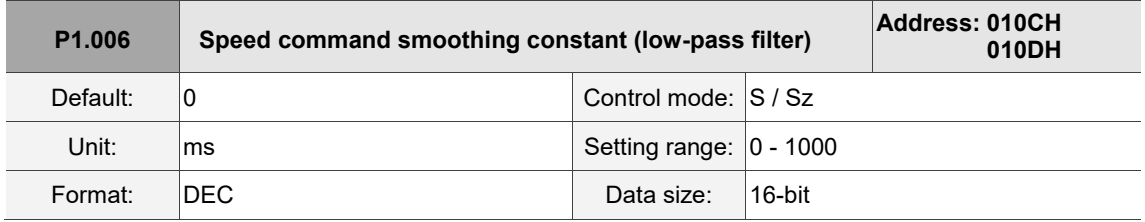

Settings:

0: disable this function.

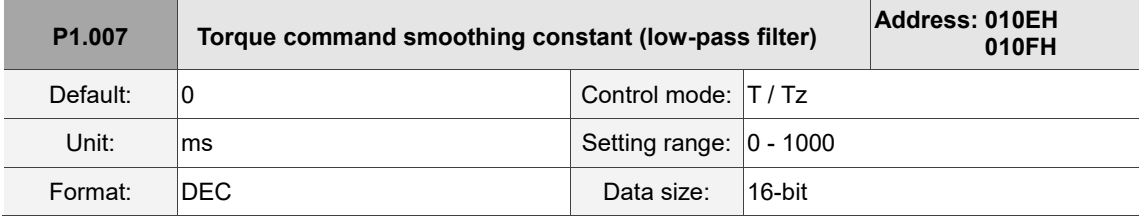

Settings:

0: disable this function.

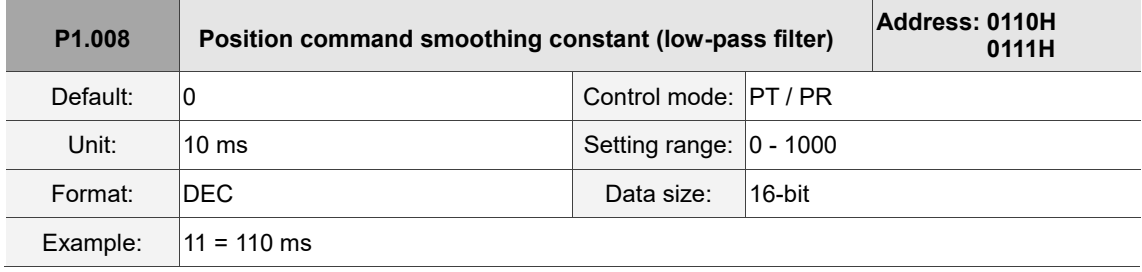

Settings:

0: disable this function.

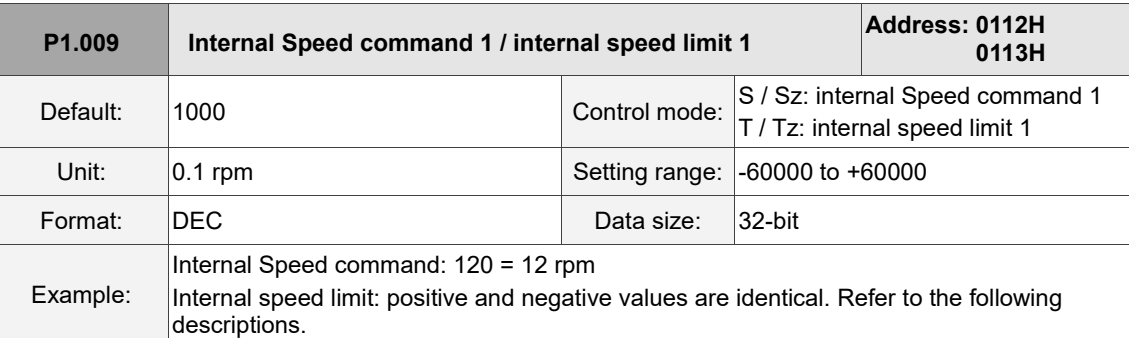

#### Settings:

Internal Speed command 1: first internal Speed command.

Internal speed limit 1: first internal speed limit.

Example of internal speed limit:

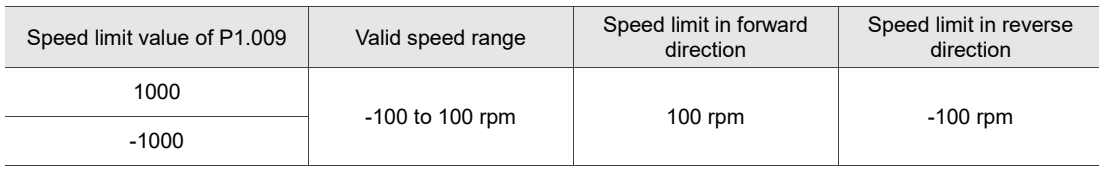

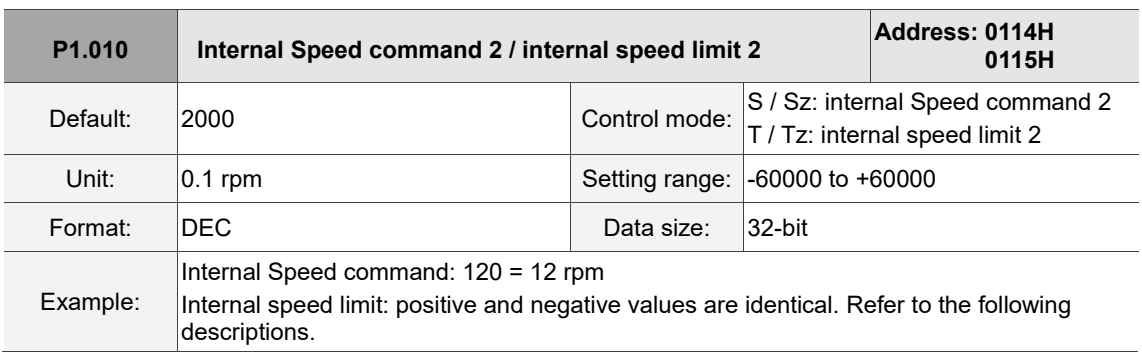

#### Settings:

Internal Speed command 2: second internal Speed command.

Internal speed limit 2: second internal speed limit.

#### Example of internal speed limit:

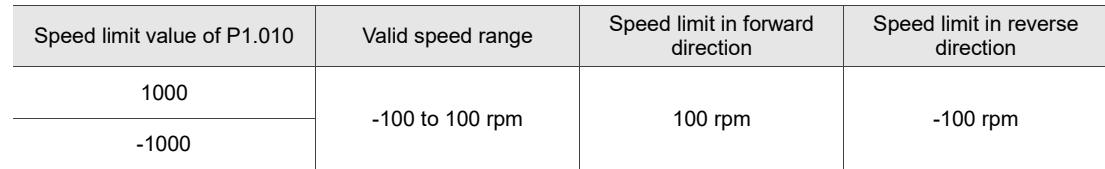

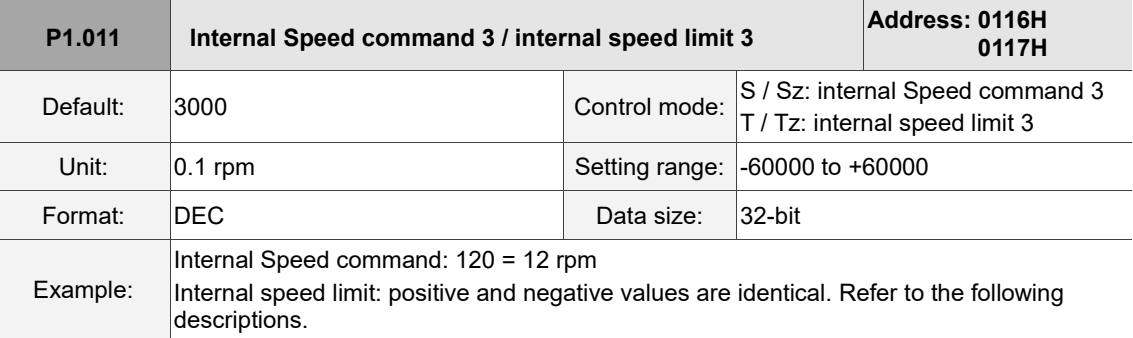

#### Settings:

Internal Speed command 3: third internal Speed command.

Internal speed limit 3: third internal speed limit.

Example of internal speed limit:

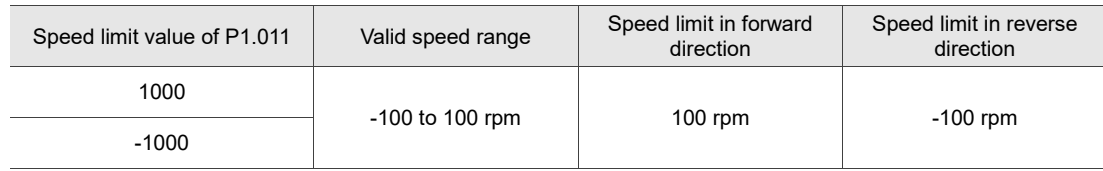

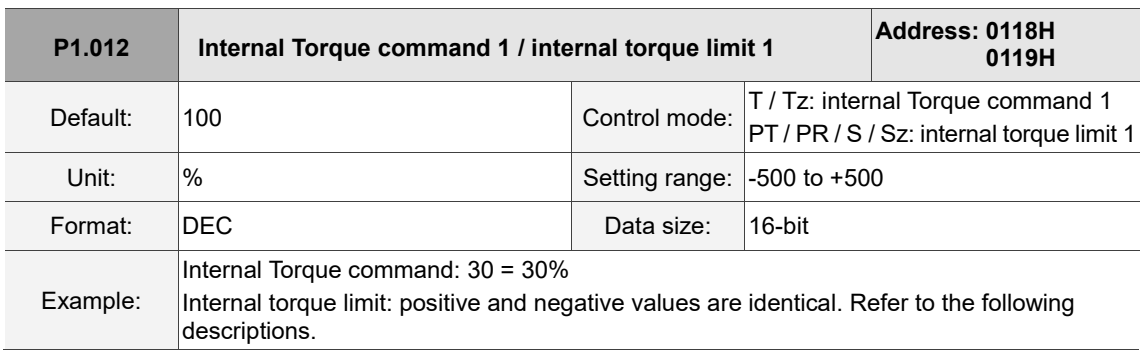

Settings:

Internal Torque command 1: first internal Torque command.

Internal torque limit 1: first internal torque limit.

Example of internal torque limit:

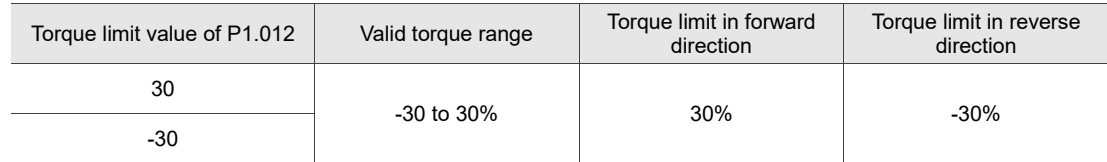

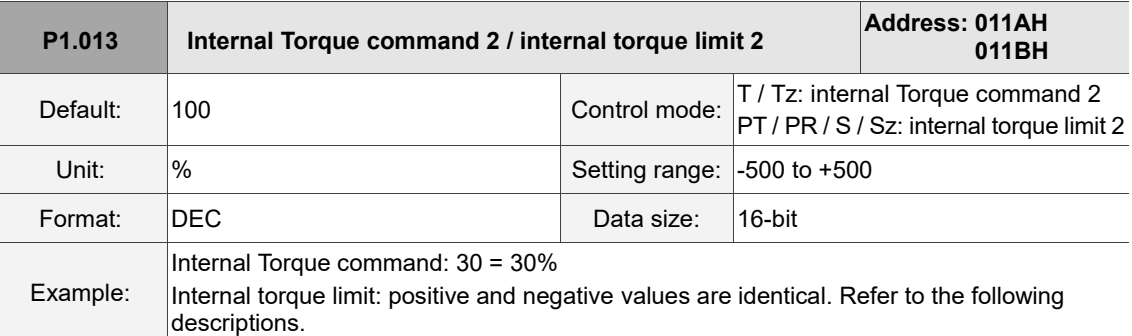

#### Settings:

Internal Torque command 2: second internal Torque command.

Internal torque limit 2: second internal torque limit.

Example of internal torque limit:

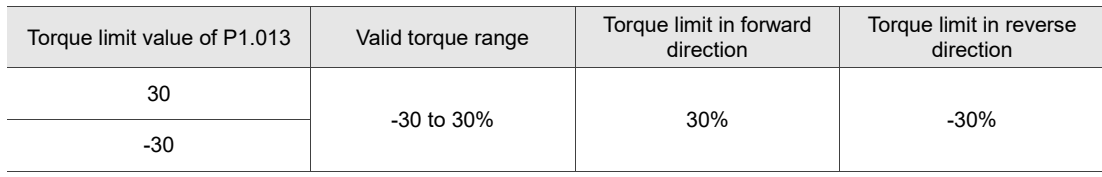

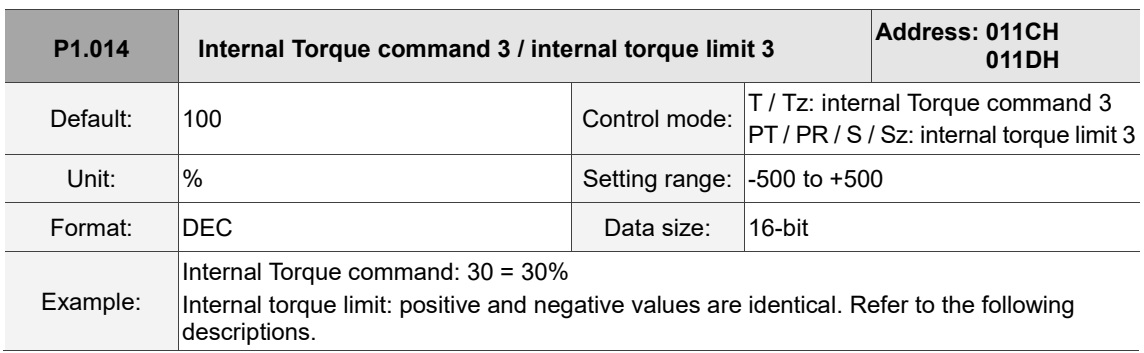

Settings:

Internal Torque command 3: third internal Torque command.

Internal torque limit 3: third internal torque limit.

Example of internal torque limit:

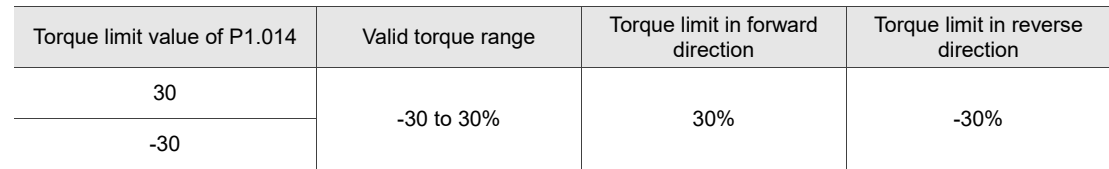

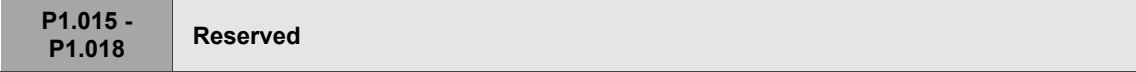

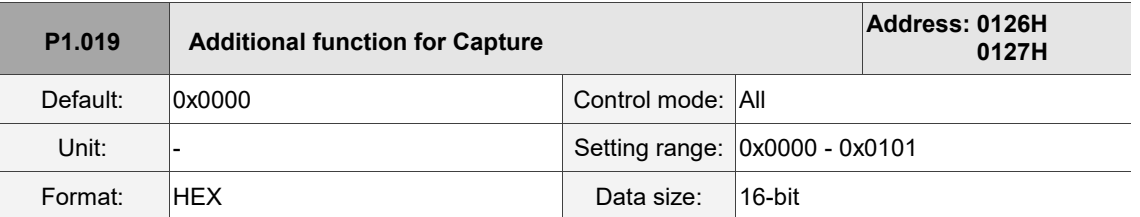

Settings:

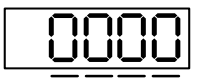

U Z Y

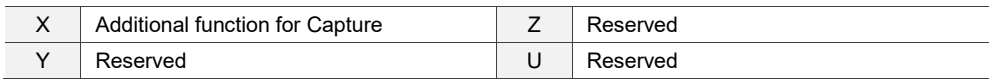

■ X: additional function for Capture

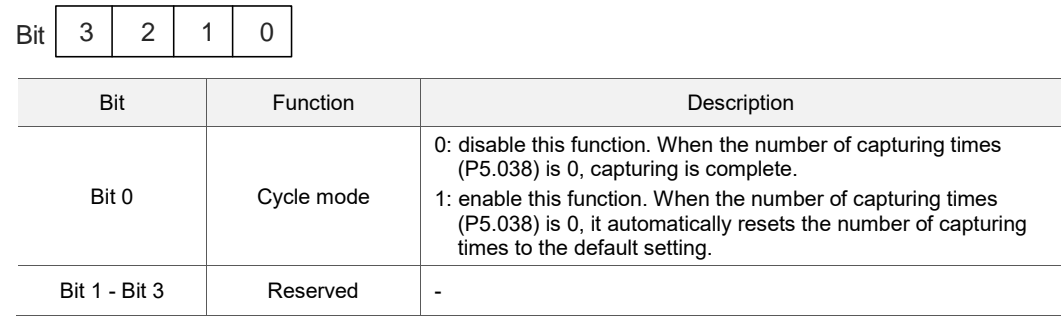

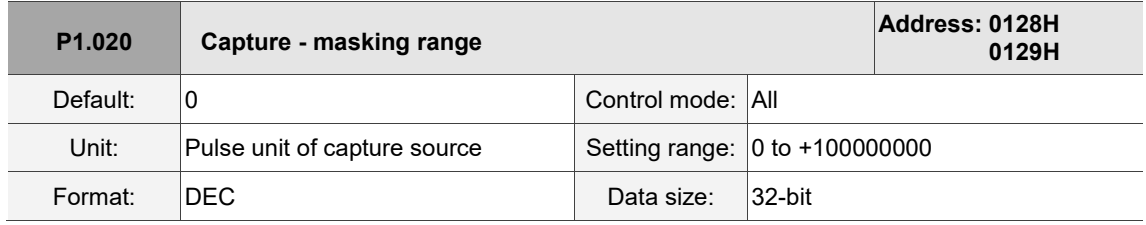

Settings:

When the Capture function is enabled and set to capture multiple points (P5.038 > 1), the system stops receiving the DI captured signal within this range once the data is captured. The DI captured signal received within this range is not recognized as valid. Use this function to avoid the system seeing noise as effective signals within the non-capture range.

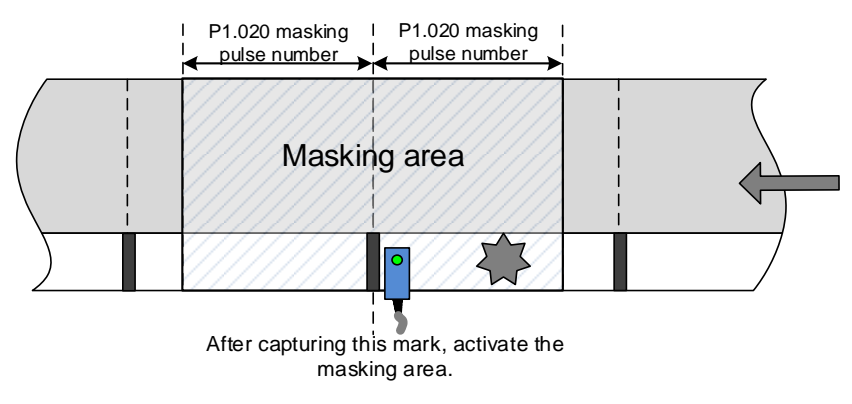

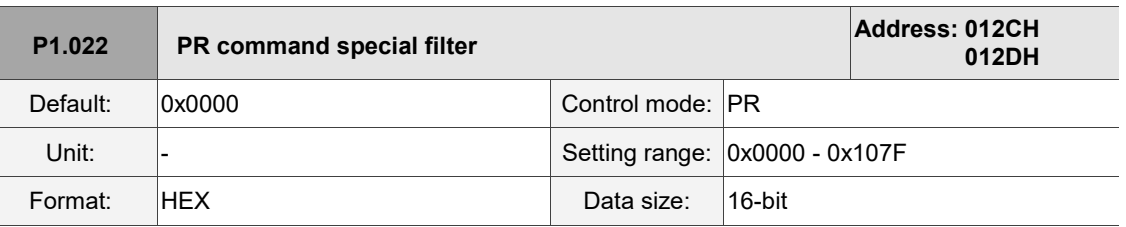

Settings:

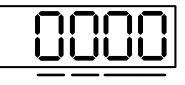

U Z YX

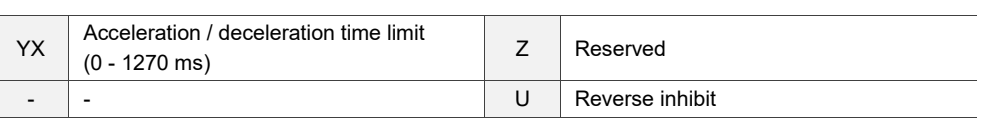

YX: acceleration / deceleration time limit (0 - 1270 ms)

The setting range is 00 to 7F, with the data format as HEX and unit as 10 ms.

If the PR command changes too drastically, it causes mechanical vibration. Set the acceleration / deceleration time limit (the time required for the motor to accelerate from 0 to 3,000 rpm) with this function. If the acceleration / deceleration time of the command is shorter than this limit, the filter takes effect to smooth the acceleration / deceleration which prevents the command from changing too drastically and causing mechanical vibration. When the filter is functioning, the following error caused by the smooth command is automatically compensated after the command is smoothed, so the final position is not deviated.

#### Example:

Set YX to 12, so the acceleration / deceleration time limit is 180 ms. If the acceleration / deceleration time of the PR command is shorter than 180 ms, the filter takes effect. If the acceleration / deceleration time of the PR command is longer than 180 ms, the filter does not take effect.

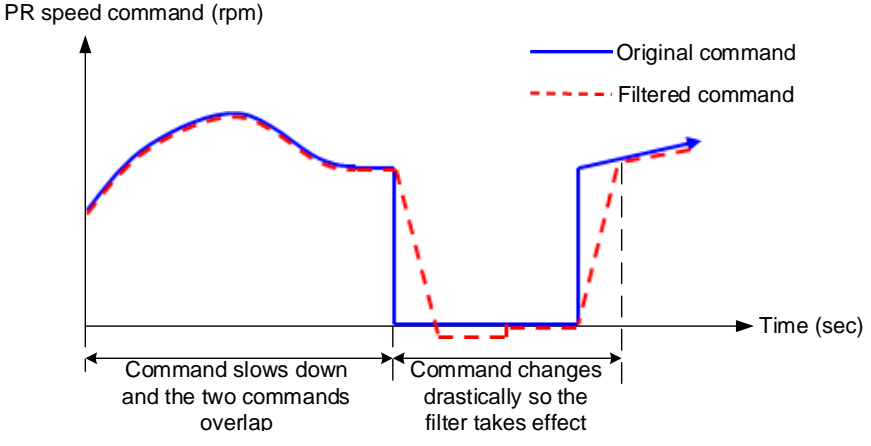

Note: if the command does not slow down, the following error of the internal position exceeds the allowable range and then triggers AL404.

- Z: reserved
- U: reverse inhibit

0: disable this function.

1: enable this function. When the value of the current position command is lower than that of the

previous position command, the motor does not move.

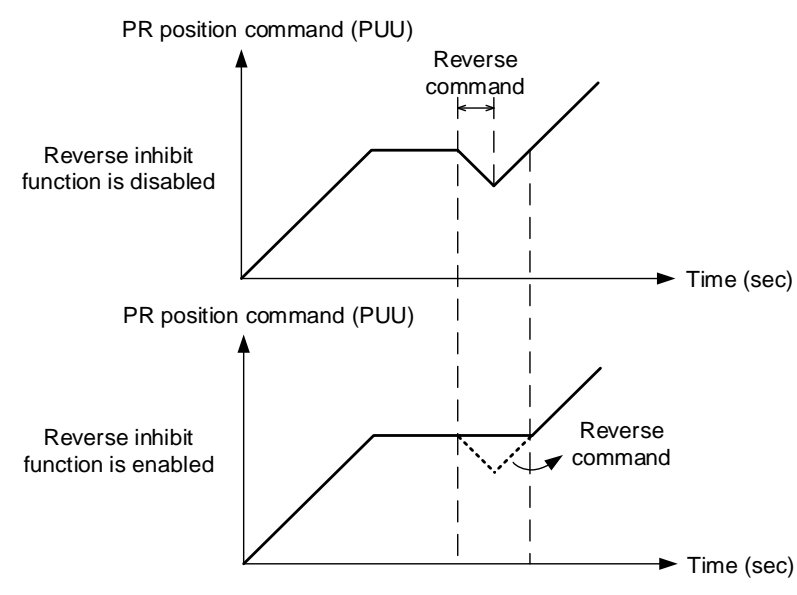

**P1.023 - P1.024 Reserved**

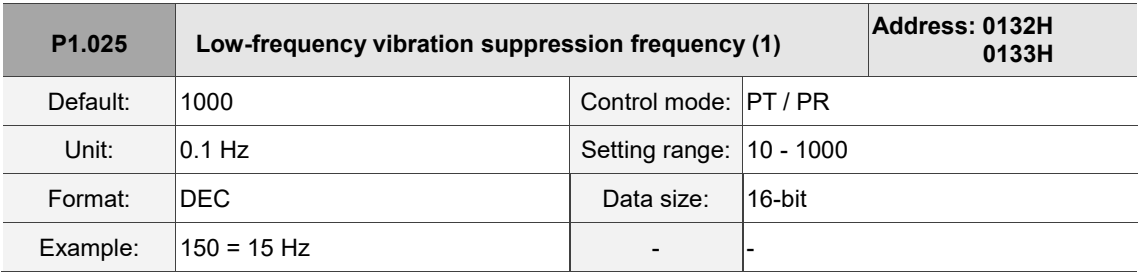

Settings:

Sets the first low-frequency vibration suppression frequency. When you set P1.026 to 0, the first low-frequency vibration suppression filter is disabled.

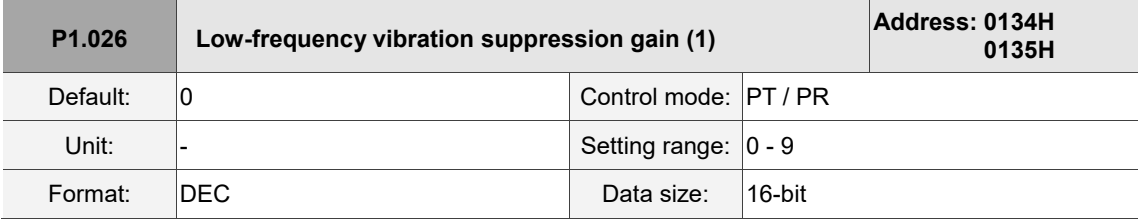

Settings:

Sets the gain of the first low-frequency vibration suppression. The higher the value, the better the position response. If you set the value too high, the motor may not operate smoothly. The suggested value is 1. Set P1.026 to 0 to disable the first low-frequency vibration suppression filter.
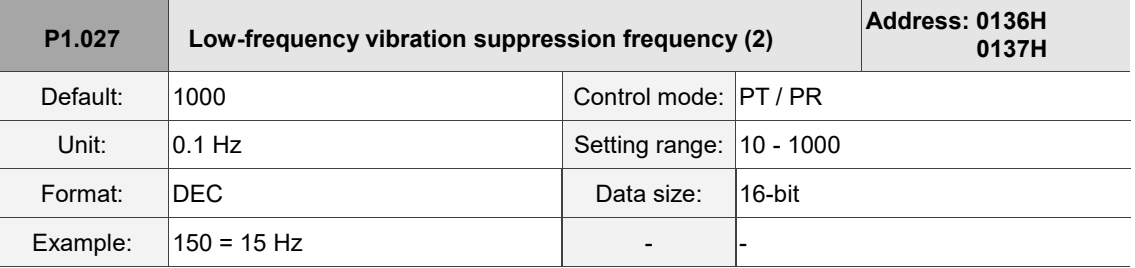

Settings:

Sets the second low-frequency vibration suppression frequency. When you set P1.028 to 0, the second low-frequency vibration suppression filter is disabled.

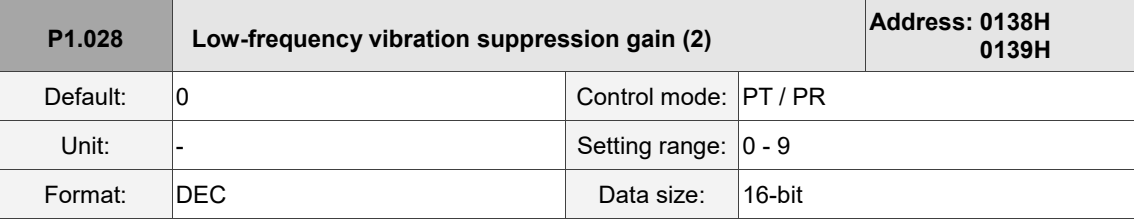

Settings:

Sets the gain of the second low-frequency vibration suppression. The higher the value, the better the position response. If you set the value too high, the motor may not operate smoothly. The suggested value is 1. Set P1.028 to 0 to disable the second low-frequency vibration suppression filter.

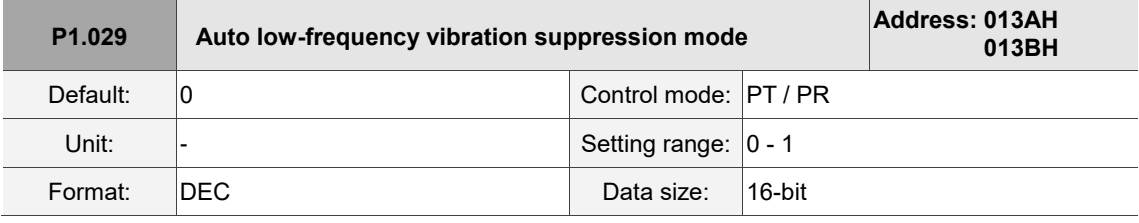

Settings:

0: disable the automatic low-frequency vibration detection function.

1: disable the function automatically after vibration suppression. The value resets to 0 automatically.

Auto mode setting description:

When the value is 1, vibration suppression is in automatic mode. When the vibration cannot be detected or the vibration frequency is stable, the system automatically resets the parameter to 0 and saves the vibration suppression frequency to P1.025.

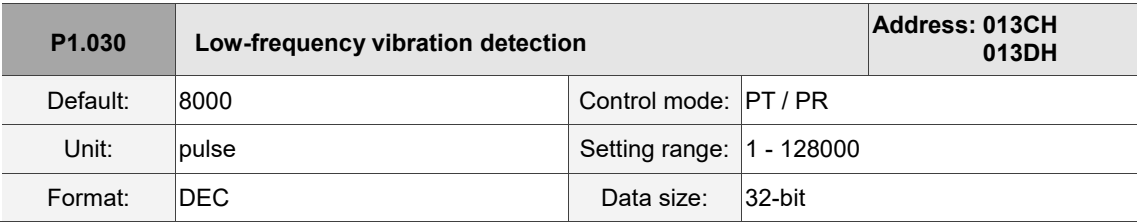

# Settings:

When enabling automatic vibration suppression (P1.029 = 1), the system automatically finds the detection level. The lower the value, the more sensitive the detection, but the system may misjudge noise or treat other low-frequency vibrations as frequencies to be suppressed. If the value is high, the system is less likely to misjudge, but if the mechanical vibration is small, the system may not properly detect low-frequency vibrations.

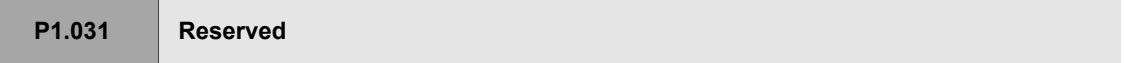

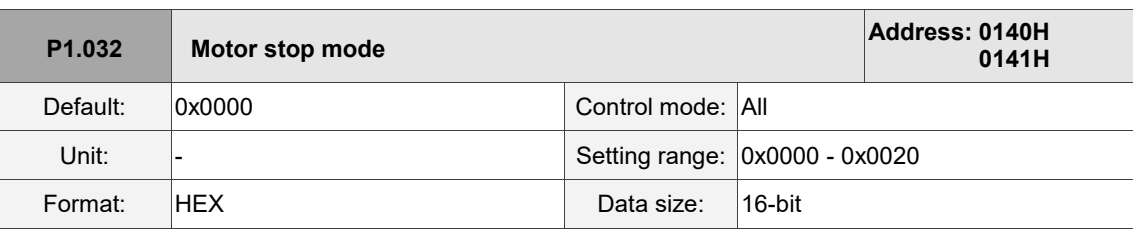

Settings:

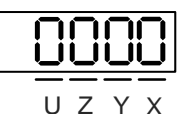

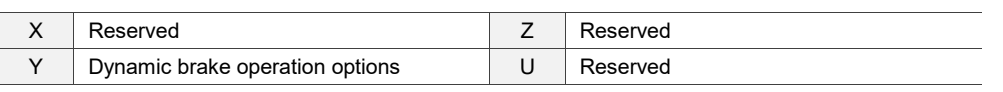

 Y: options for using the dynamic brake when the servo is in the Servo Off state or an alarm (including EMGS) occurs

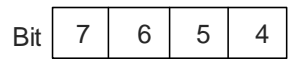

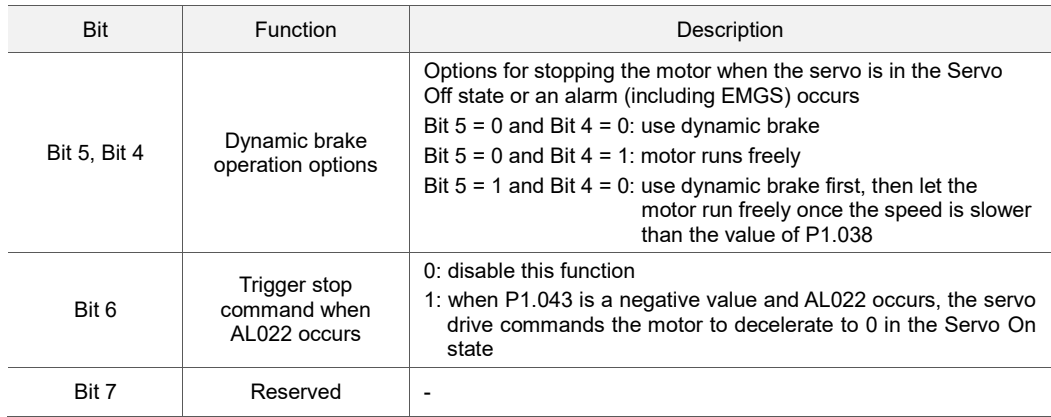

When the motor reaches PL (CCWL) or NL (CWL), refer to P5.003 for setting the deceleration time.

If you set the deceleration time to 1 ms, the motor stops instantly.

Note: the function of Bit 6 is only available in PT, PR, S, and Sz modes and is effective only when P1.043 is a

negative value.

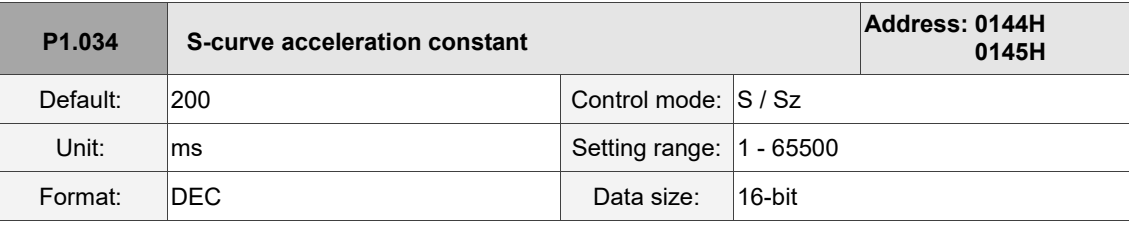

Settings:

P1.034, P1.035, and P1.036 represent the acceleration time for the Speed command from zero to the rated speed. You can set each parameter individually. When using an internal command, if you set P1.036 to 0, the acceleration and deceleration follow a trapezoid-curve; when using an analog command, you must set P1.036 larger than 0 so that the acceleration and deceleration follow a trapezoid-curve.

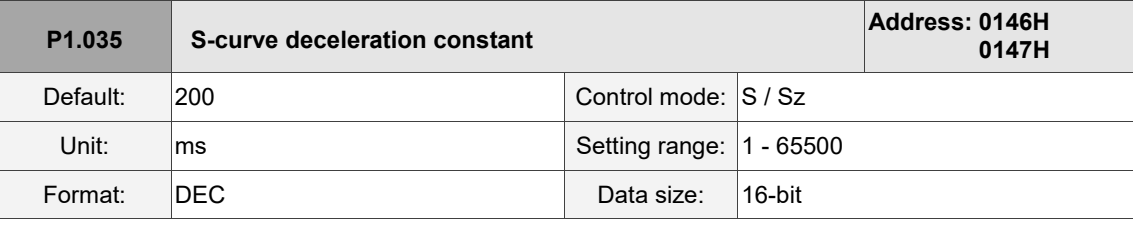

Settings:

P1.034, P1.035, and P1.036 represent the deceleration time for the Speed command from the rated speed to zero. You can set each parameter individually. When using an internal command, if you set P1.036 to 0, the acceleration and deceleration follow a trapezoid-curve; when using an analog command, you must set P1.036 larger than 0 so that the acceleration and deceleration follow a trapezoid-curve.

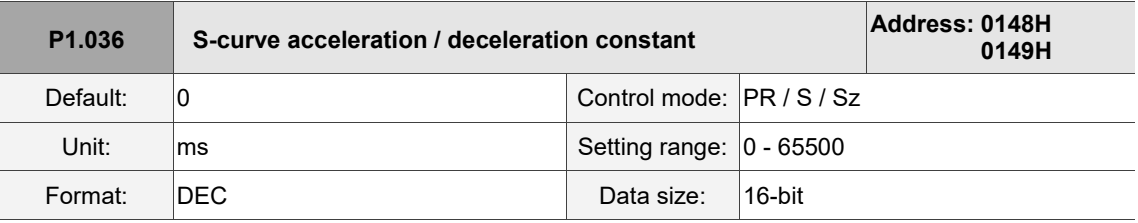

Settings:

0: disable this function.

Acceleration / deceleration constant of S-curve:

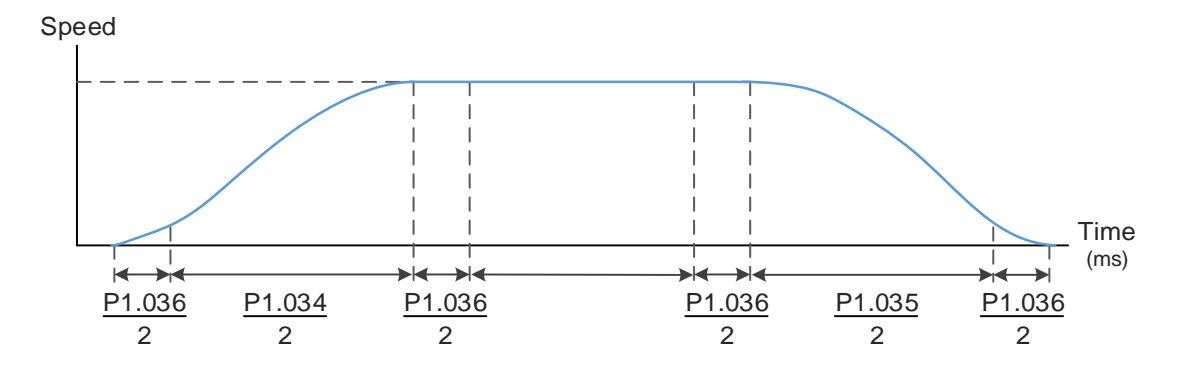

P1.034: set the acceleration time for the trapezoid-curve.

P1.035: set the deceleration time for the trapezoid-curve.

P1.036: set the smoothing time for the S-curve acceleration and deceleration.

You can set P1.034, P1.035, and P1.036 individually. Even if you set P1.036 to 0, the acceleration and

deceleration still follow a trapezoid-curve.

Note the following error compensation:

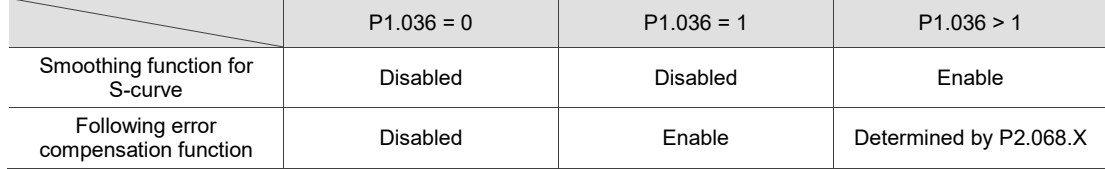

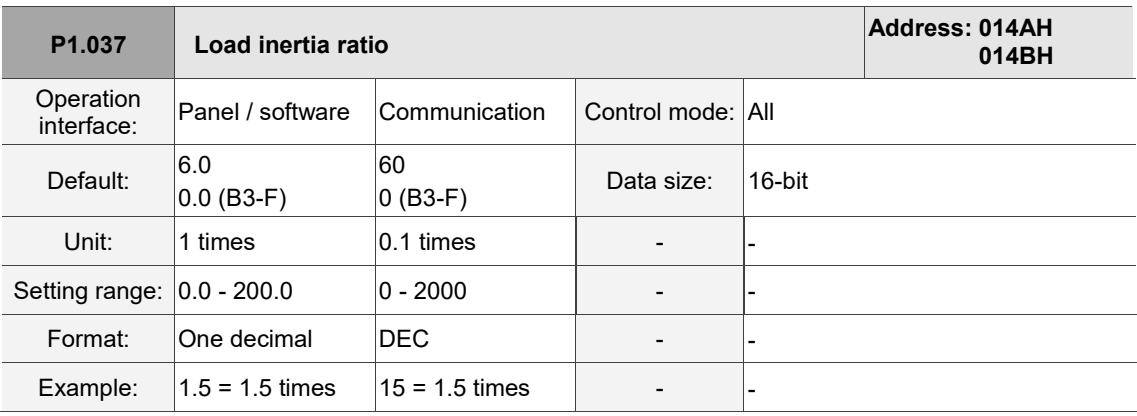

Settings:

Load inertia ratio of servo motor (rotary motor): (J\_load / J\_motor)

J\_motor: moment of inertia of the servo motor

J\_load: total equivalent moment of inertia of external mechanical load

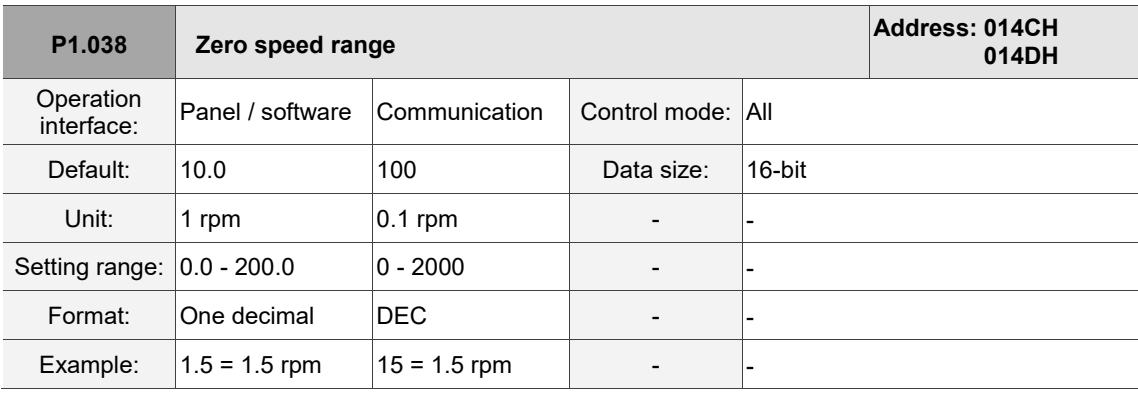

Settings:

Sets the range for the zero-speed signal (ZSPD). When the forward or reverse speed of the motor is slower than this value, the zero-speed signal is triggered and DO.ZSPD is on.

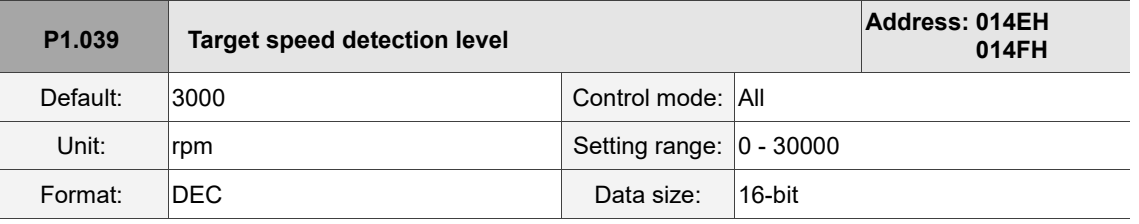

Settings:

When the forward or reverse speed of the motor is faster than this value, the target speed signal is triggered and DO.TSPD is on.

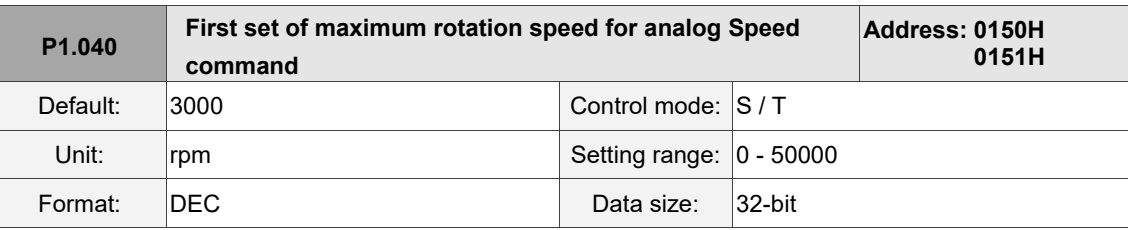

Settings:

Maximum rotation speed for analog Speed command:

Speed mode:

Speed control command =  $\frac{\text{Voltage input} \times \text{Setting value}}{10}$ 

Set the rotation speed corresponding to 10V (maximum voltage) for the analog speed control command. If the value is 2000 and the external voltage input is 5V, then the speed control command is 1000 rpm.

Speed control command =  $\frac{5V\times2000 \text{ rpm}}{40}$  $\frac{100 \text{ Tpm}}{10}$  = 1000 rpm

Torque mode:

Speed limit command =  $\frac{\text{Voltage input} \times \text{Setting value}}{10}$ 

Set the rotation speed corresponding to 10V (maximum voltage) for the analog speed limit command. If the value is 2000 and the external voltage input is 5V, then the speed limit command is 1000 rpm. Speed limit command =  $\frac{5V \times 2000 \text{ rpm}}{40}$  $\frac{100 \text{ Tpm}}{10}$  = 1000 rpm

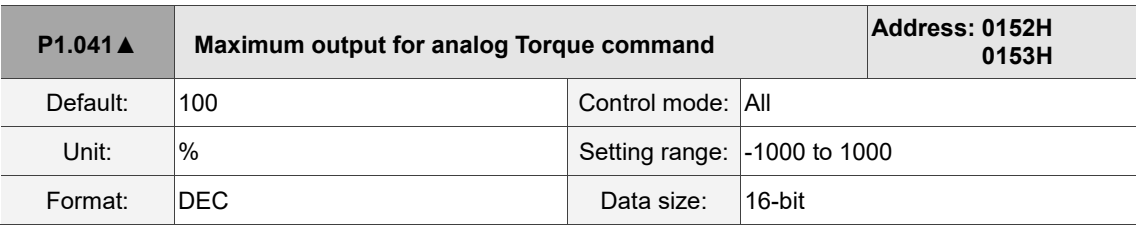

Settings:

Torque mode:

Set the torque corresponding to 10V (maximum voltage) for the analog torque command.

Torque control command =  $\frac{\text{Voltage input} \times \text{P1.041}}{10}$  (Unit: %)

In Speed, PT, and PR modes:

Set the torque limit corresponding to 10V (maximum voltage) for the analog torque limit.

Torque limit command = 
$$
\frac{\text{Voltage input} \times \text{Setting value}}{10}
$$
 (Unit: %)

Example:

If P1.041 = 10

When the external analog voltage input is 10V, the torque control command =  $\frac{10 \text{V} \times 10}{10}$  = 10% When the external analog voltage input is 5V, the torque control command =  $\frac{5V \times 10}{10}$  = 5%

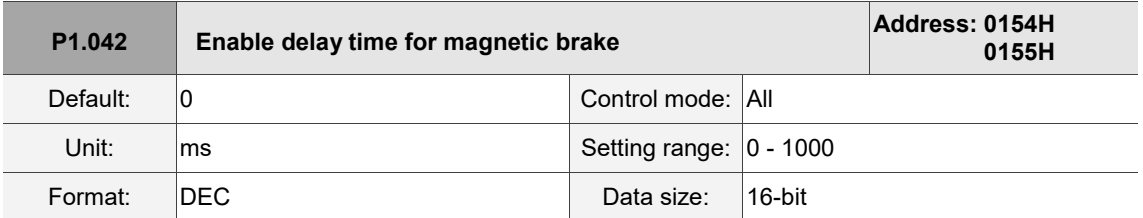

Settings:

Sets the delay time from Servo On status to the activation of the magnetic brake signal (DO: 0x08, BRKR).

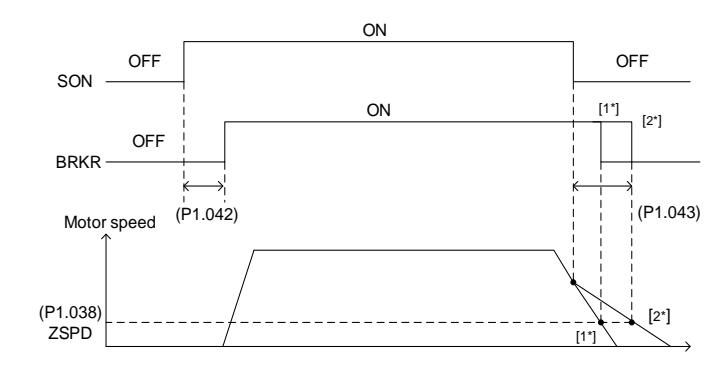

Note:

- 1. If the delay time specified in P1.042 has not passed yet and the motor speed is slower than the value of P1.038, the magnetic brake signal (BRKR) is disabled.
- 2. If the delay time specified in P1.042 has passed and the motor speed is faster than the value of P1.038, the magnetic brake signal (BRKR) is disabled.

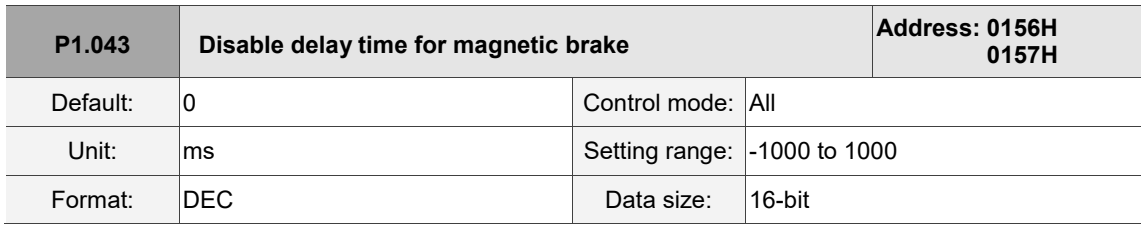

Settings:

Sets the delay time from Servo Off status to the deactivation of the magnetic brake signal (DO: 0x08,

BRKR). Refer to P1.042 for the detailed diagram.

Note: if P1.043 is a negative value and the servo is off due to an alarm (except for AL022) or emergency stop,

this setting does not function. This is equivalent to setting the delay time to 0.

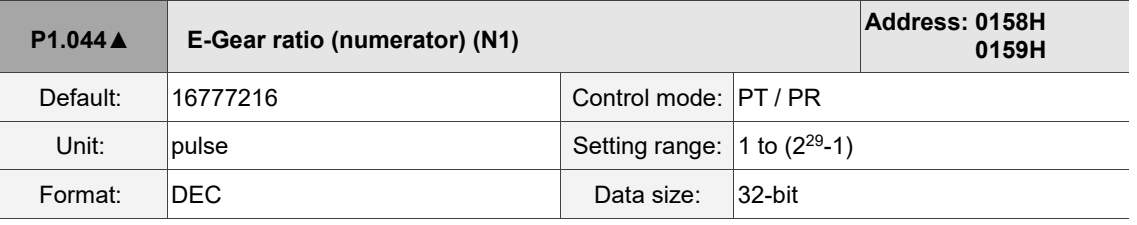

Settings:

For the E-Gear ratio setting, refer to Section 6.2.5. For multiple E-Gear ratio (numerator) settings,

refer to P2.060 - P2.062.

Note: do not change the setting in the Servo On state.

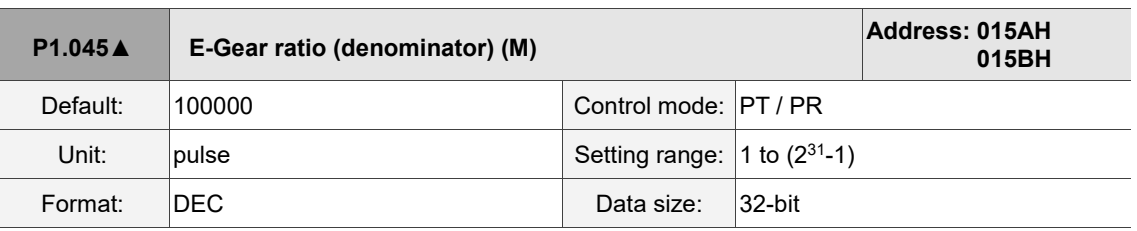

#### Settings:

If the setting is incorrect, the servo motor is prone to sudden unintended acceleration. Follow these

instructions.

Setting of pulse input:

Position command<br> $f2 = f1 x^{-1}$ f2 N M Command pulse input f1 N M

Command pulse input range:  $1/4 < N \times 10^4 < 262144$ .

For the E-Gear ratio setting, refer to Section 6.2.5.

Note: do not change the setting in the Servo On state.

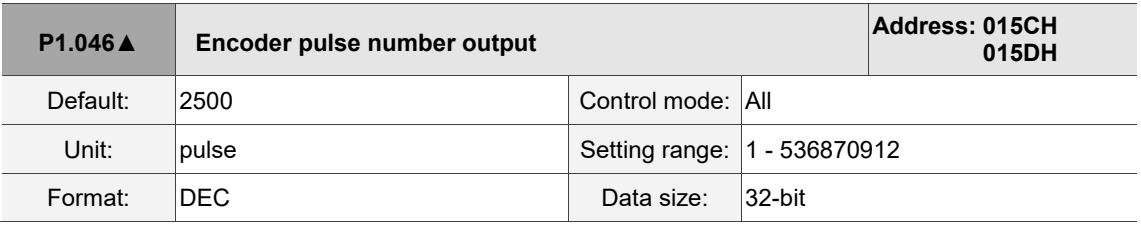

Settings:

The number of single-phase pulse outputs per revolution. The maximum output frequency of the hardware is 19.8 MHz.

Note:

In the following circumstances, pulse output of the encoder may exceed the maximum allowable output pulse frequency of the drive, causing AL018:

- 1. Encoder error
- 2. The motor speed is faster than P1.076.
- 3. If P1.074.Y = 0 and P1.097 = 0, motor speed (rpm)/60 x P1.046 x 4 > 19.8 x 10<sup>6</sup>

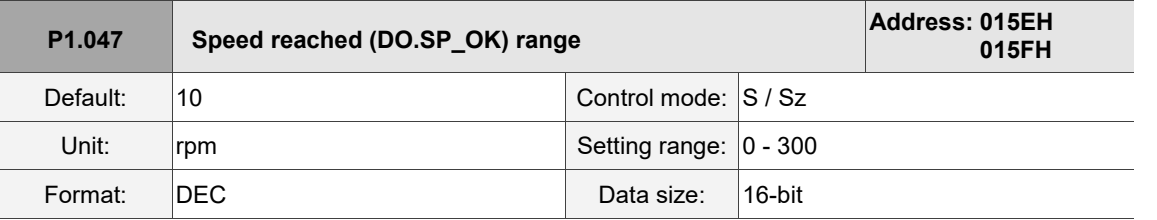

Settings:

In Speed mode, when the deviation between the Speed command and the motor feedback speed is

less than this parameter and the difference reaches the time set in P1.049, the digital output

DO.SP\_OK (DO code: 0x19) is on.

Note: when the deviation between the Speed command and the motor feedback speed exceeds the range set in

P1.047, the system recalculates the duration.

#### Diagram:

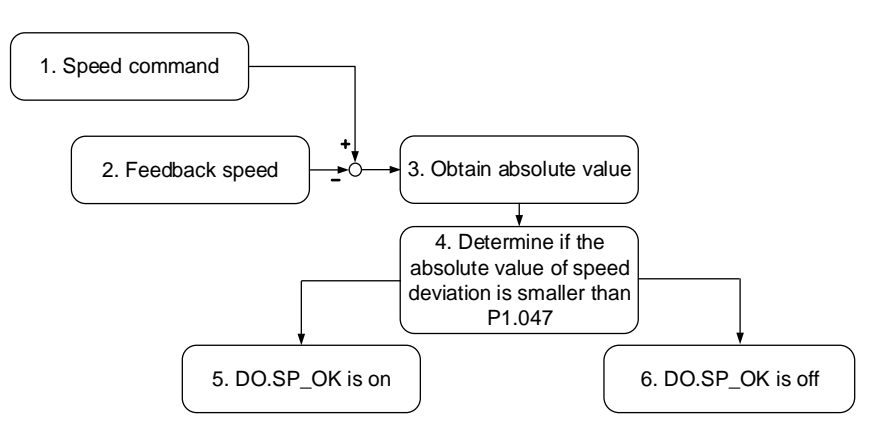

- 1. Speed command: the command that you input without acceleration or deceleration, rather than the command from the front end speed circuit. Its source is from the register.
- 2. Feedback speed: the actual speed of the motor which has been filtered.
- 3. Obtain the absolute value.
- 4. Determine whether the absolute value of the speed deviation is smaller than the parameter value. If you set the parameter to 0, DO.SP\_OK is always off. If the absolute value is smaller than the parameter, DO.SP\_OK is on, otherwise it is off.

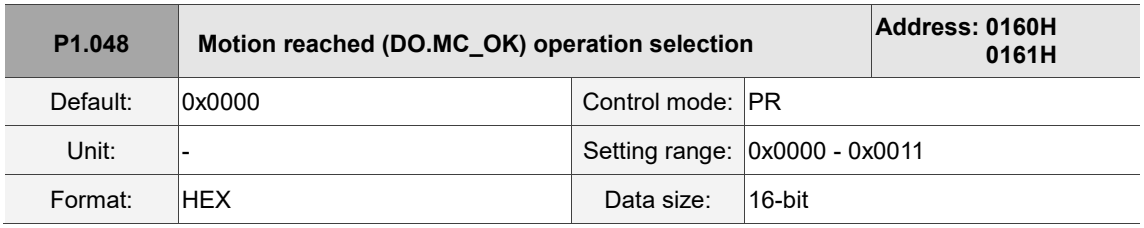

Settings:

Control selection of digital output DO.MC\_OK (DO code: 0x17).

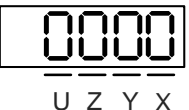

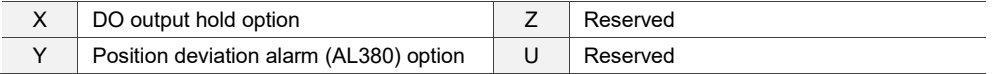

- X: DO output hold option
	- 0: output status is not retained
	- 1: output status is retained
- Y: position deviation alarm (AL380) option
	- 0: AL380 not functioning
	- 1: AL380 functioning

#### Diagram:

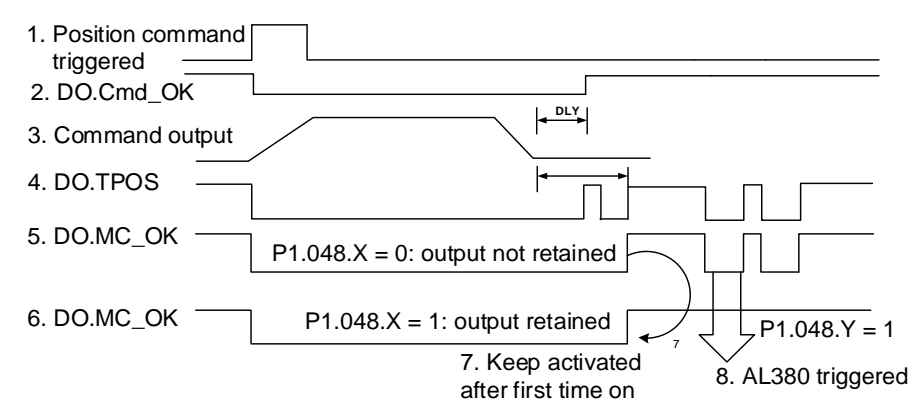

Description:

1. Command triggered: new PR command is effective. Command 3 starts and clears signals 2, 4, 5, and 6 simultaneously. Command triggering source: DI.CTRG, DI.EV1/EV2, and P5.007 (triggered through software).

2. DO.Cmd\_OK: indicates whether command 3 is complete, and can be set with a delay time (DLY) with parameters.

- 3. Command output: output the profile of the Position command based on the setting for acceleration or deceleration.
- 4. DO.TPOS: indicates whether position error of the servo drive is within the range set in P1.054.
- 5. DO.MC\_OK: Position command output and servo positioning completed, which indicates that DO.Cmd OK and DO.TPOS are both on.

6. DO.MC\_OK (retains digital output status): same as 5, except that once this DO is on, its status is retained regardless of the signal 4 status.

- 7. Can only select either signal 5 or signal 6 to output, and the choice is specified in P1.048.X.
- 8. Position deviation: when event 7 occurs, if signal 4 (or 5) is off, it means the position has deviated and AL380 can be triggered. Use P1.048.Y to set whether AL380 is functioning.

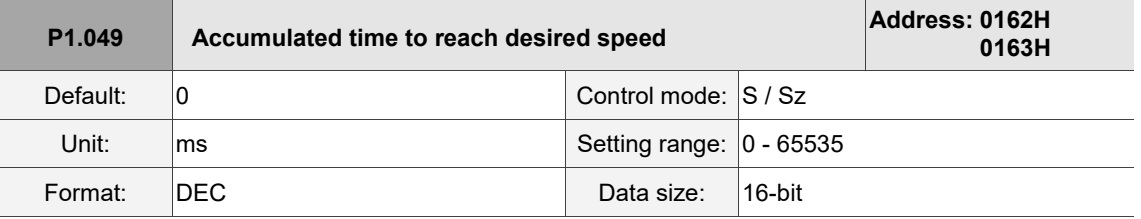

Settings:

Refer to the description of P1.047.

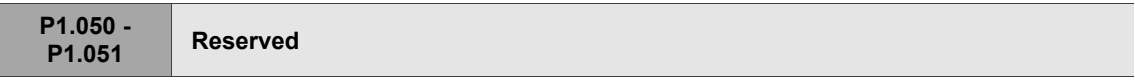

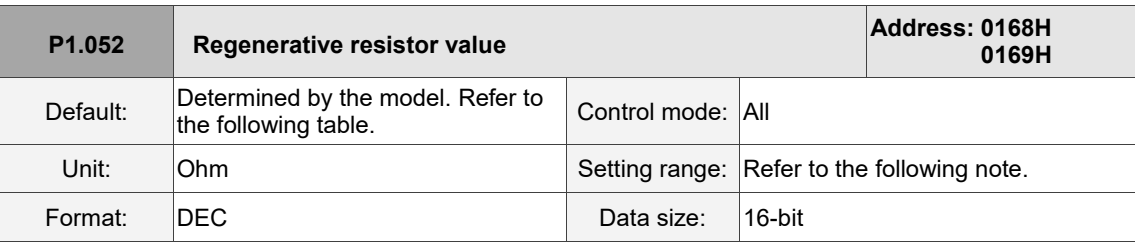

Settings:

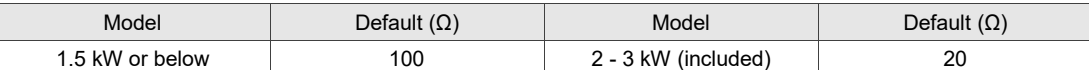

Refer to the description of P1.053 for the parameter values when connecting the regenerative resistor

through different methods.

Note:

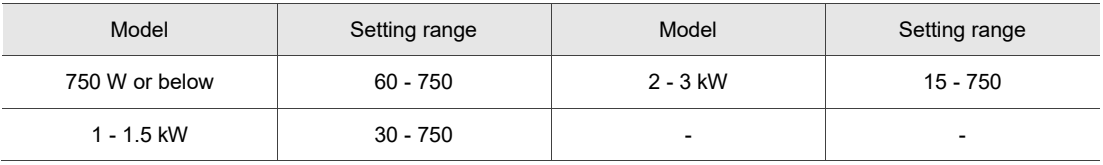

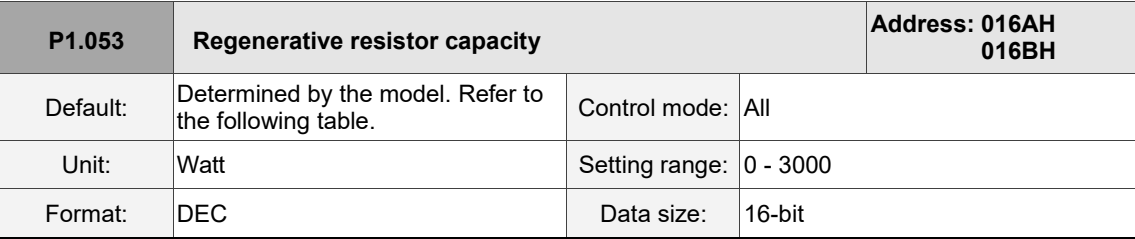

Settings:

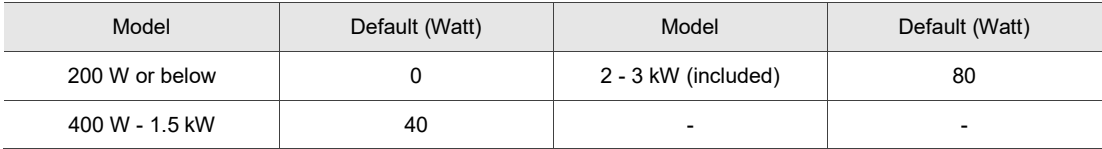

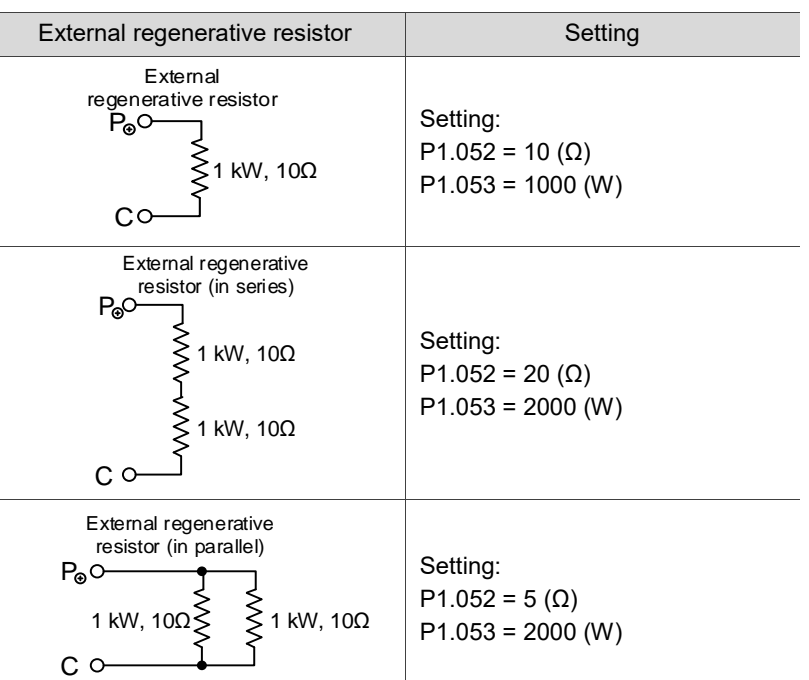

Setting the parameter value when connecting the regenerative resistor with different methods:

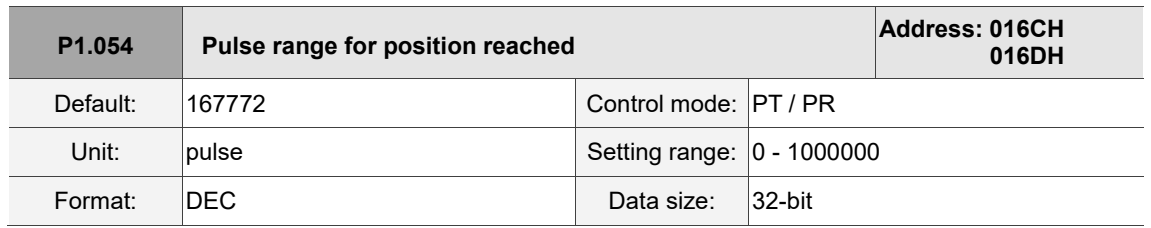

Settings:

In Position (PT) mode, when the deviation pulse number is smaller than the range set by P1.054,

DO.TPOS is on.

In Position Register (PR) mode, when the deviation between the target position and the actual motor position is smaller than the range set by P1.054, DO.TPOS is on.

Example:

For a rotary motor, if P1.054 = 167772 and the deviation is less than 167,772 pulses, which equals 0.01 turns (167772 / 16777216 = 0.01), then DO.TPOS is on.

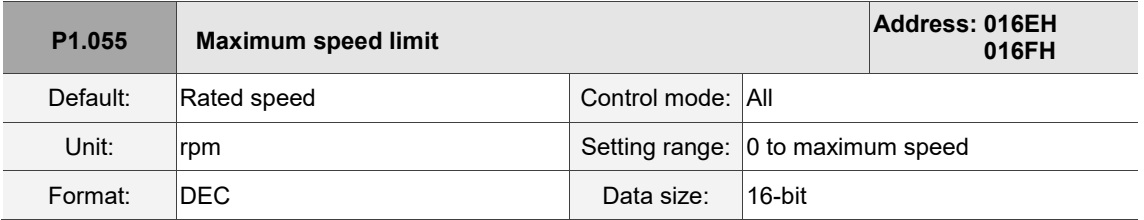

Settings:

Sets the maximum speed of the servo motor.

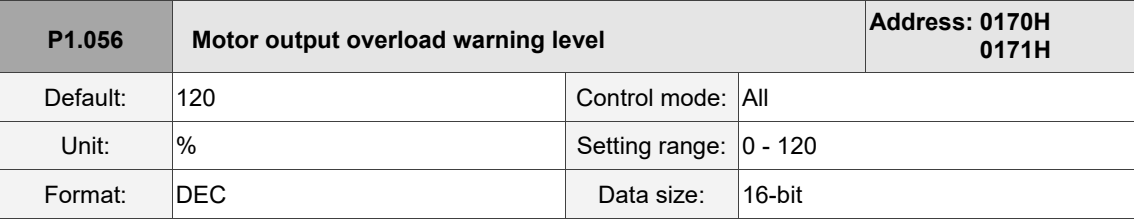

Settings:

When the value is 0 - 100 and the servo motor continuously outputs load that is higher than the setting of P1.056, the pre-warning signal for overload (DO code: 0x10, OLW) is on. If the value is over 100, this function is disabled.

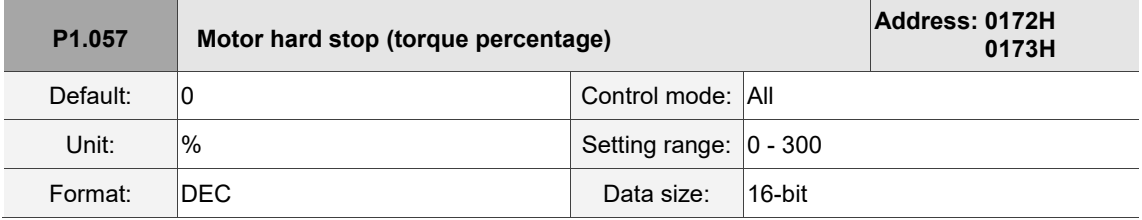

Settings:

Sets the protection level. For the percentage of rated torque, set the value to 0 to disable the function and set the value to 1 or above to enable the function.

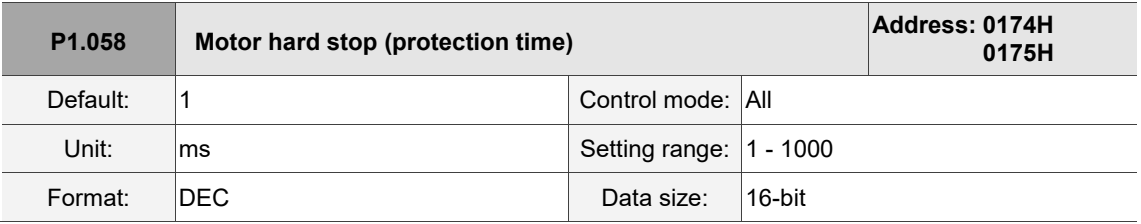

Settings:

Sets the protection time: when the motor reaches the protection level and the protection time is exceeded, AL030 occurs.

Note: this function is only suitable for non-contactable uses, such as electrical discharge machines (set P1.037 correctly).

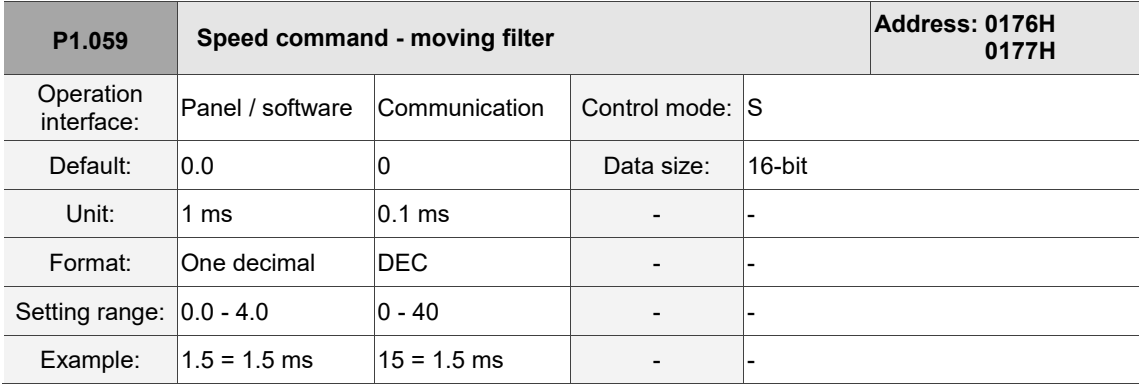

Settings:

0: disable this function.

P1.006 is the low-pass filter and P1.059 is the moving filter. The difference between them is that the moving filter can smooth the beginning and end of the step command, while the low-pass filter can only smooth the command at the end.

Therefore, if the speed loop receives the command from the controller for the position control loop, then the low-pass filter is recommended. If the setting is only for the speed control, then use the moving filter for better smoothing.

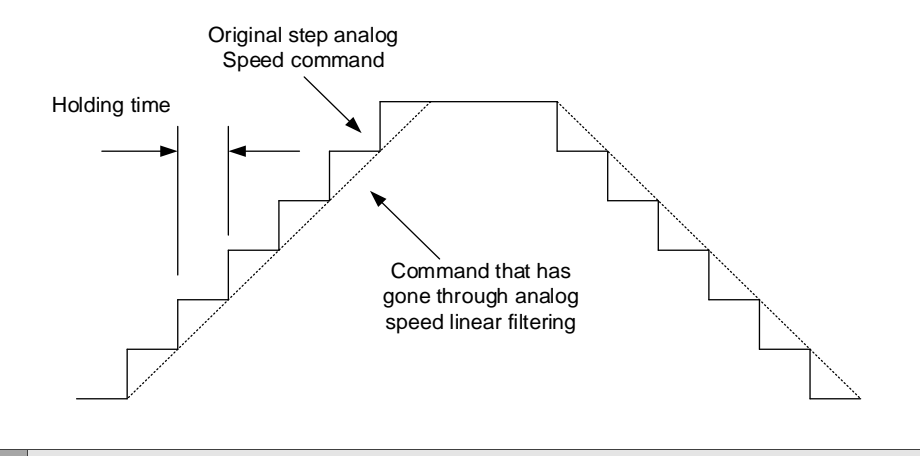

**P1.060 -**

**P1.061 Reserved**

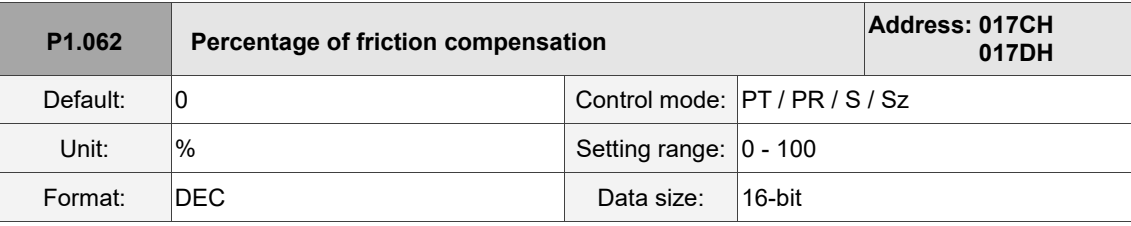

Settings:

Sets the level of friction compensation. For the percentage of rated torque, set the value to 0 to disable the function and set the value to 1 or above to enable the function.

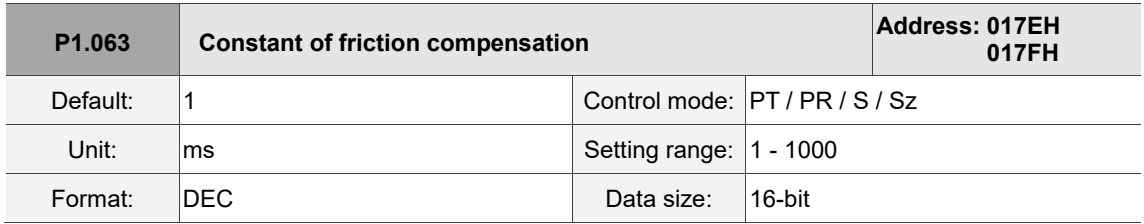

Settings:

Sets the smoothing constant of friction compensation.

8

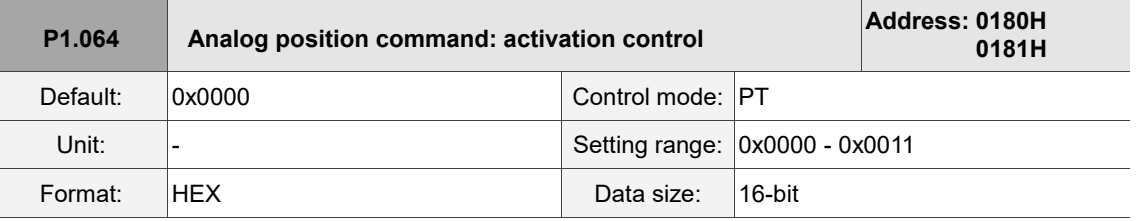

Settings:

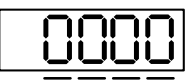

U Z Y X

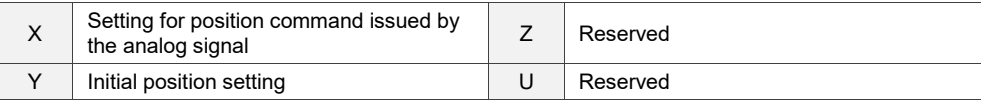

X: setting for position command issued by the analog signal

0: disable

1: enable

Y: initial position setting

0: after the servo is on, the motor regards the current position as the position when the voltage is 0V.

Then the motor will operate to the position according to the command issued by analog input.

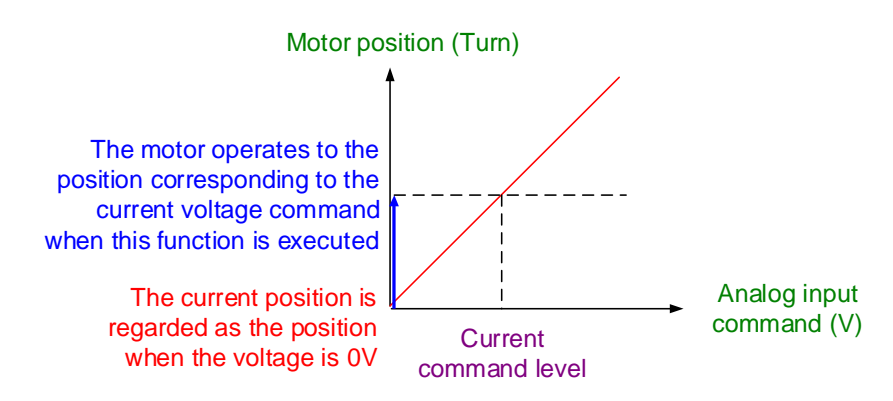

1: after the servo is on, if the command level is not changed, the motor does not operate.

The position the motor stops at is the position corresponding to the current command level.

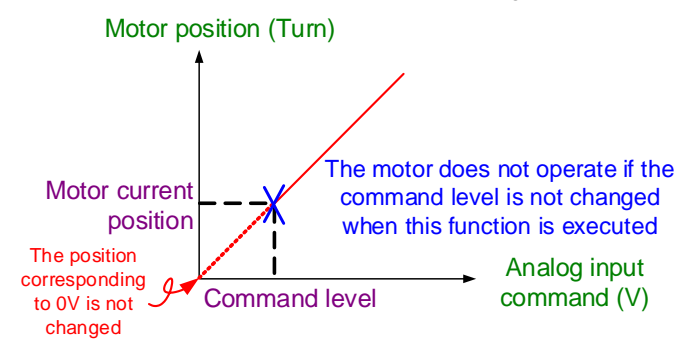

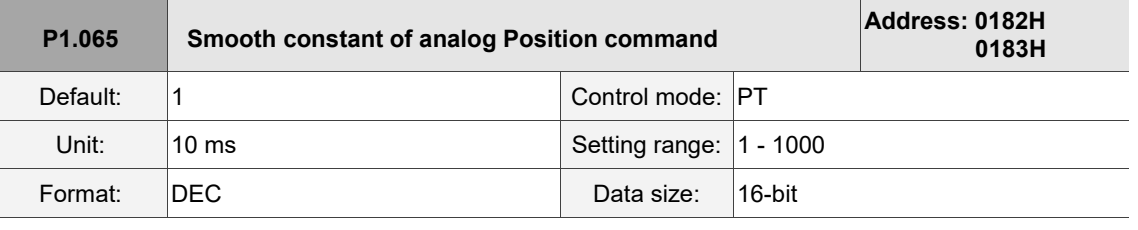

Settings:

The smooth constant of analog Position command is only effective to analog Position command.

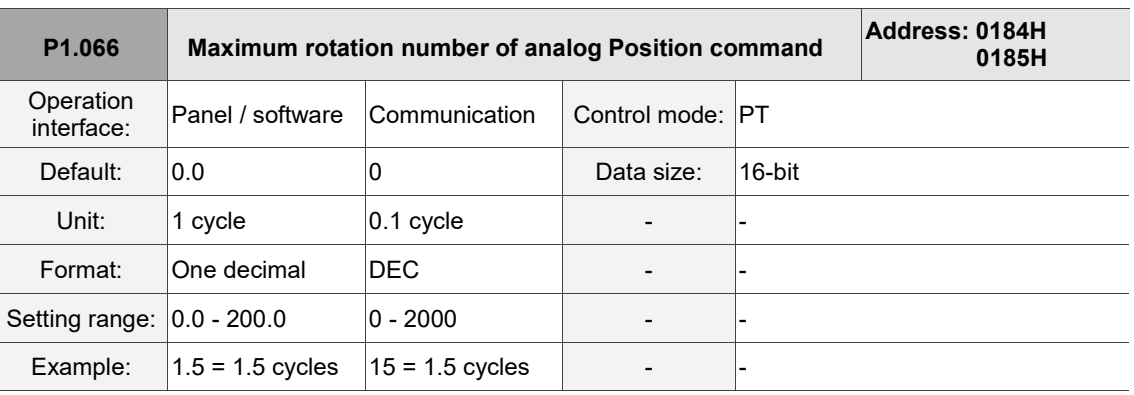

Settings:

 $\overline{a}$ 

Rotation number setting when the maximum voltage (10V) is input to the analog Position command.

If the setting on the panel is 3.0 and the external voltage input is +10V, then the Position command is

+3 cycles. If the input is +5V, then the Position command is +1.5 cycles. If the input is -10V, then the Position command is -3 cycles.

Position control command = Input voltage x Set value / 10

**P1.067 Reserved**

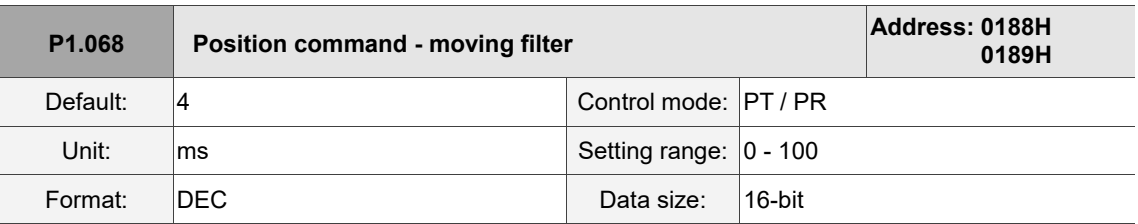

Settings:

0: disable this function.

The moving filter smooths the beginning and end of the step command, but it also delays the command.

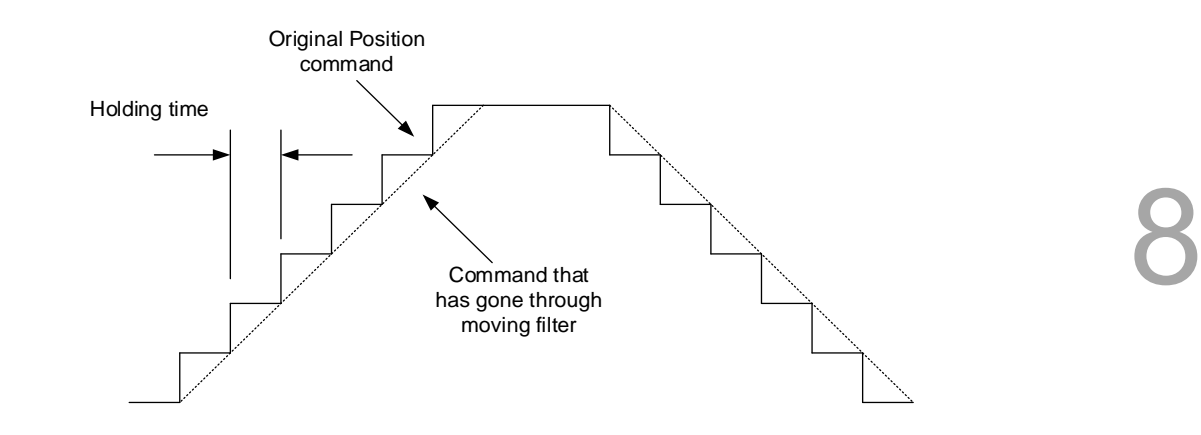

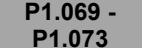

**P1.073 Reserved**

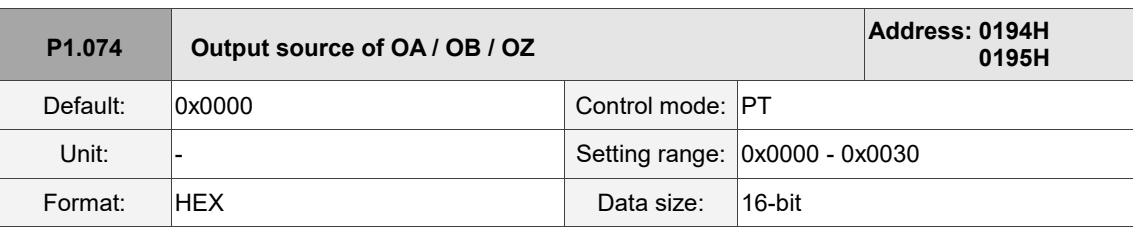

Settings:

$$
\frac{1}{\sqrt{\frac{1}{2} \cdot \frac{1}{2} \cdot \frac{1}{2}}}
$$

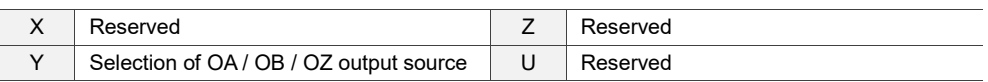

Y: selection of OA / OB / OZ output source

0: output source is from the encoder connected to CN2

1: reserved

2: output source is the pulse command from CN1

(If P1.097 = 0, the output ratio has to be 1 : 1. If you need to change the output ratio, refer to

the settings of P1.046 and P1.097.)

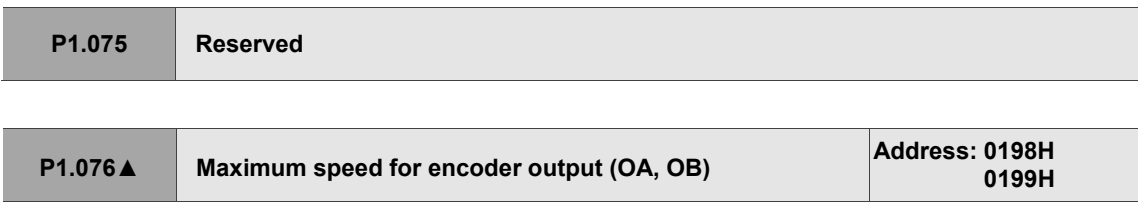

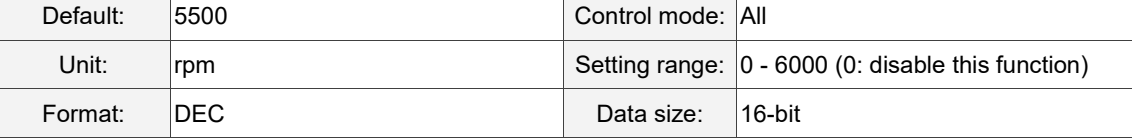

Settings:

The reference value of the filtered maximum speed which is actually input to the motor.

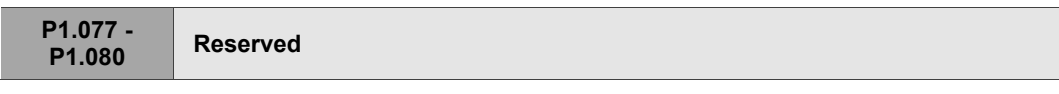

**P1.081 Second set of maximum rotation speed for analog Speed command Address: 01A2H 01A3H** Default: Rated speed Control mode: S / T Unit: rpm Setting range: 0 - 50000 Format: DEC Data size: 32-bit

Settings:

Refer to the description of P1.040.

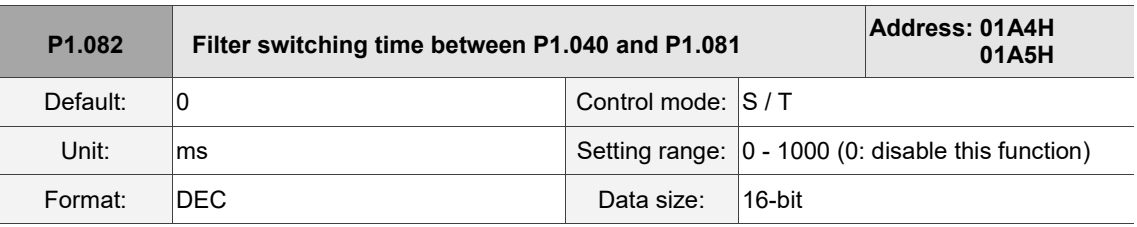

Settings:

0: disable this function.

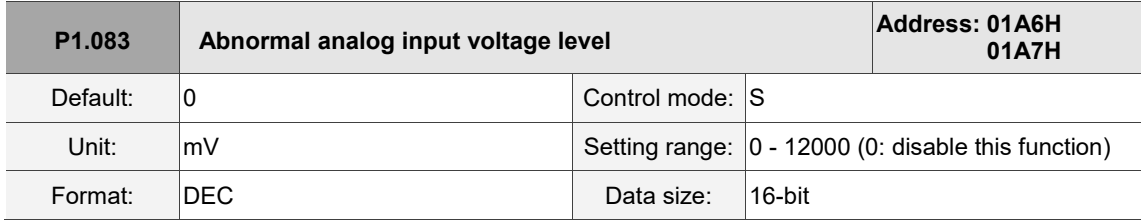

Settings:

When the absolute value of the analog input voltage is higher than this set parameter for more than 50 ms, AL042 occurs. The comparison value for this parameter is the original analog input voltage which has not been changed by an offset value through P4.022 (analog speed input offset).

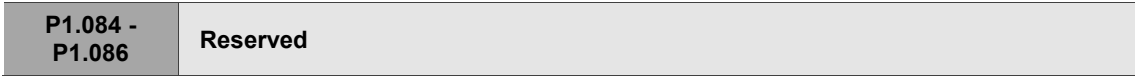

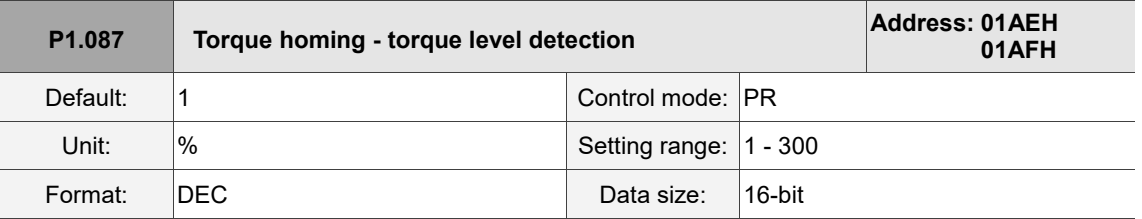

Settings:

This setting is only for the torque homing mode. As shown in the following figure, after homing is triggered, the motor runs in one direction and reaches the protector. The servo drive then outputs a larger motor current in order to counter the external force. The servo drive uses P1.087 and P1.088 as the conditions for homing. Since the hard stops are not always the same, it is recommended to return

to find the Z pulse as the origin.

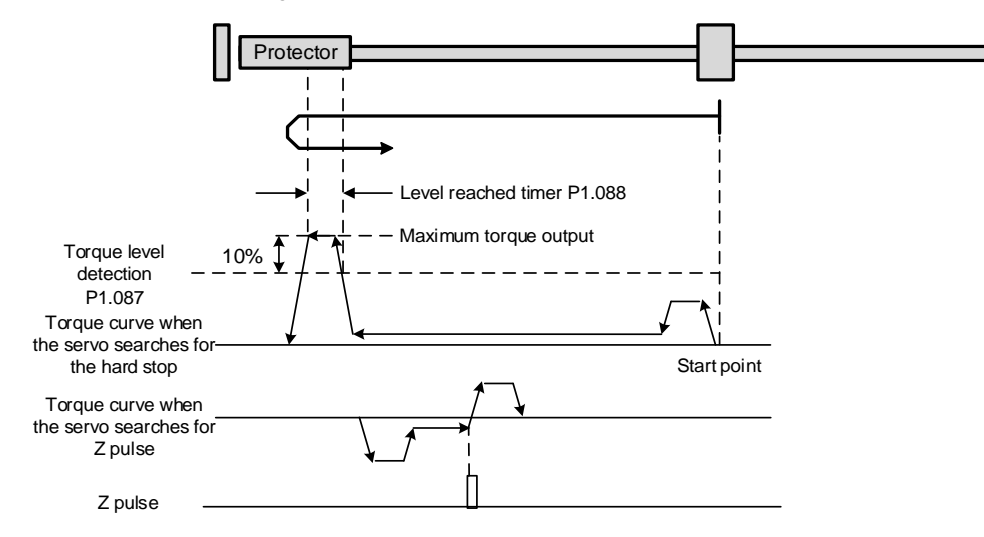

Note: the actual maximum torque output of the motor is 10% greater than the detected torque level (P1.087).

For example: set P1.087 to 50%, then the maximum torque output of the motor is 60%.

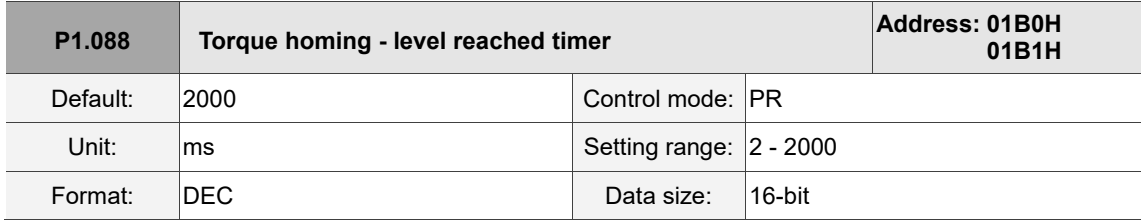

Settings:

The setting of the level reached timer for the torque homing mode. Refer to P1.087 for the timing diagram of torque homing mode.

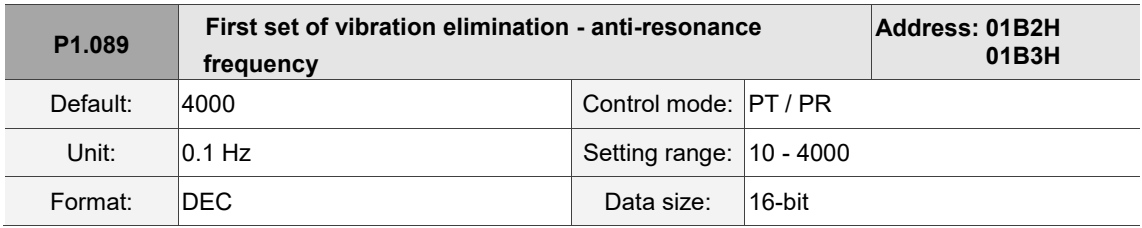

Settings:

Anti-resonance frequency for the first set of low frequency vibration elimination.

Use this function in flexible machines with low rigidity. The definition of a flexible machine is one for which when the target position is reached, due to lack of rigidity, the machine vibrates and needs more time to become stable.

B3 provides two sets of vibration elimination. The first set is P1.089 - P1.091 and the second set is P1.092 - P1.094. The vibration elimination setting must be obtained through the system module and enabling the low-frequency analysis option is needed.

Vibration elimination takes effect only when the two dimensional control function is enabled (P2.094 [Bit 12] = 1). After enabling the two dimensional control function, enable the first set of vibration elimination with P2.094 [Bit 8] and the second set with P2.094 [Bit 9].

Example:

- 1. Set P2.094 =  $0x11 \Box \Box$  to enable the first set.
- 2. Set P2.094 =  $0x12 \square \square$  to enable the second set.
- 3. Set P2.094 =  $0x13 \Box \Box$  to enable the first and second sets simultaneously.

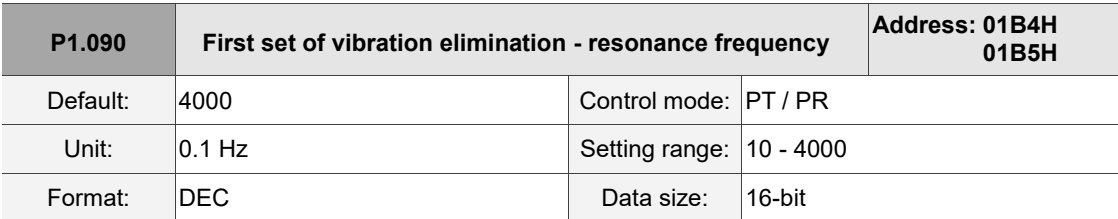

Settings:

Resonance frequency for the first set of low frequency vibration elimination.

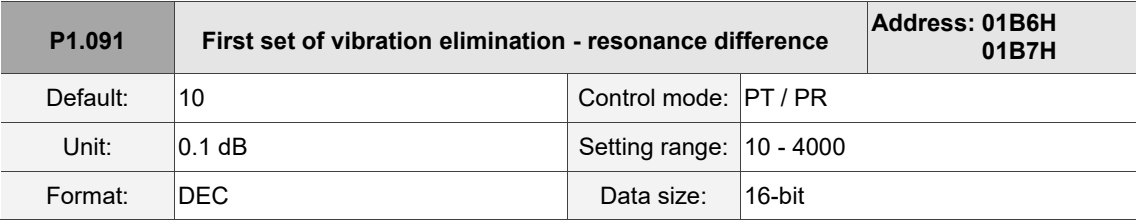

Settings:

Attenuation rate for the first set of low frequency vibration elimination.

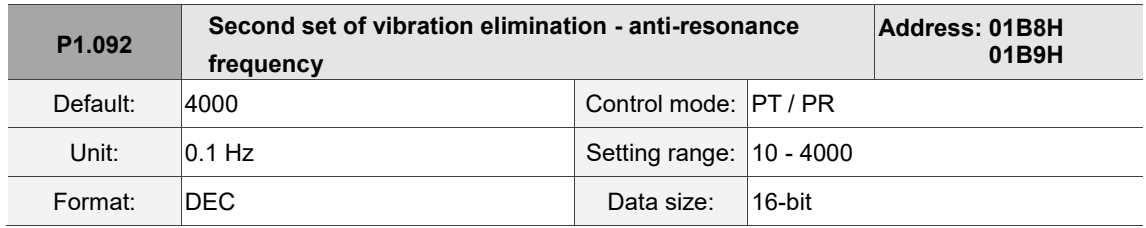

Settings:

Anti-resonance frequency for the second set of low frequency vibration elimination. The setting method is the same as the first set of vibration elimination (P1.089).

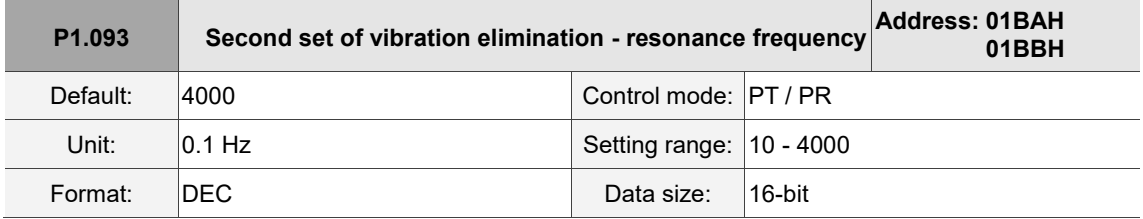

Settings:

Resonance frequency for the second set of low frequency vibration elimination.

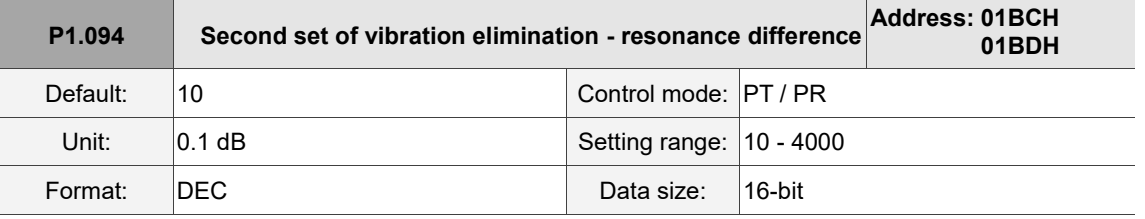

Settings:

Attenuation rate for the second set of low frequency vibration elimination.

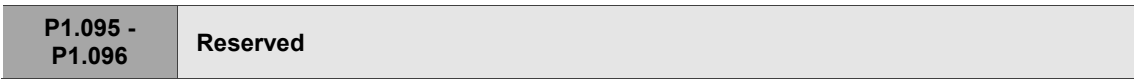

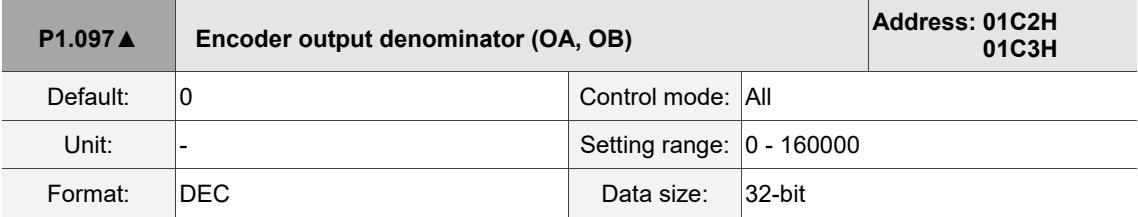

Settings:

- 1. When P1.074.Y = 0 (output source is from the encoder connected to CN2):
	- (a) When P1.097 = 0, OA / OB pulse output refers to the value of P1.046. (Refer to Example 1.)
	- (b) When P1.097 ≠ 0, OA / OB pulse output refers to the values of P1.046 and P1.097. (Refer to Example 2.)
- 2. When  $P1.074.Y = 2$  (output source is the pulse command from CN1):
	- (a) When P1.097 = 0, OA / OB pulse output does not refer to the value of P1.046, but outputs according to the ratio of 1:1 instead.
	- (b) When P1.097  $\neq$  0, OA / OB pulse output refers to the values of P1.046 and P1.097. (Refer to Example 2.)

Example 1 (the value must be multiplied by 4 times the frequency):

When P1.097 = 0 and P1.046 = 2500,

OA / OB output is P1.046 multiplied by 4 times the frequency, which is 10,000 pulses.

Example 2 (the calculated value does not need to be multiplied by 4 times the frequency):

When P1.097 = 7 and P1.046 = 2500,

OA / OB output =  $\frac{2500}{7}$ 

l

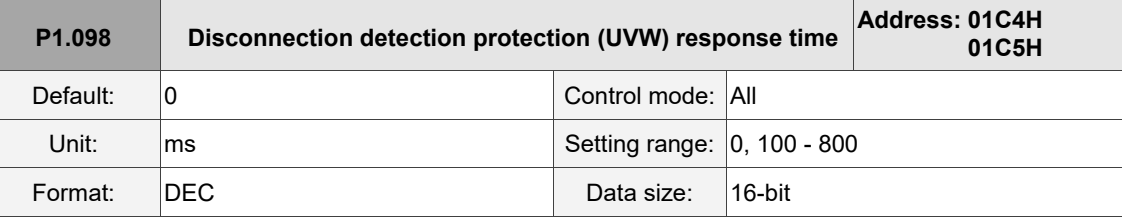

Settings:

When the disconnection detection protection (UVW) function is enabled (P2.065 [Bit 9] = 1), select the

detection response time with this parameter.

Set P1.098 to 0 to use the servo's default response time.

When P1.098 is not set to 0, the setting range should be between 100 and 800 as the detection response time.

Note:

- 1. If it is necessary to shorten the response time, it is recommended that you use this parameter.
- 2. When the servo is on and the motor does not move (servo drive has not issued the command),

it is recommended that you set this parameter if disconnection detection is needed.

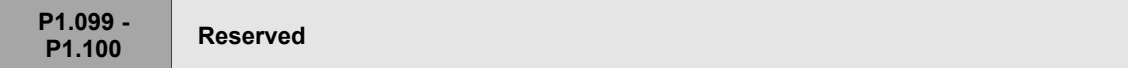

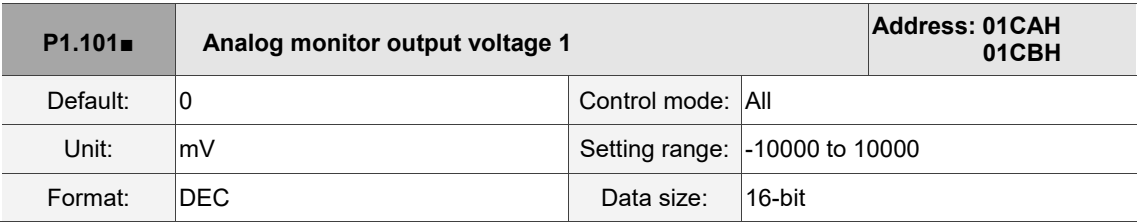

Settings:

When you set 6 for the monitor source of P0.003 [YX], then the analog monitor output voltage refers to the voltage value of P1.101.

Note: the analog monitor output voltage should be within the range of -8V to 8V.

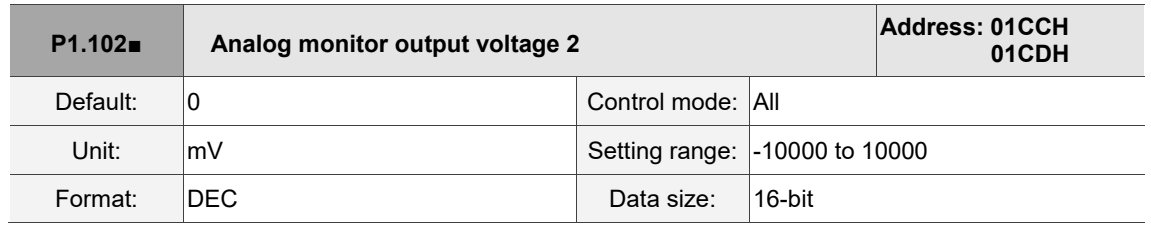

Settings:

When you set 7 for the monitor source of P0.003 [YX], then the analog monitor output voltage refers to the voltage value of P1.102.

Note: the analog monitor output voltage should be within the range of -8V to 8V.

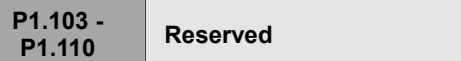

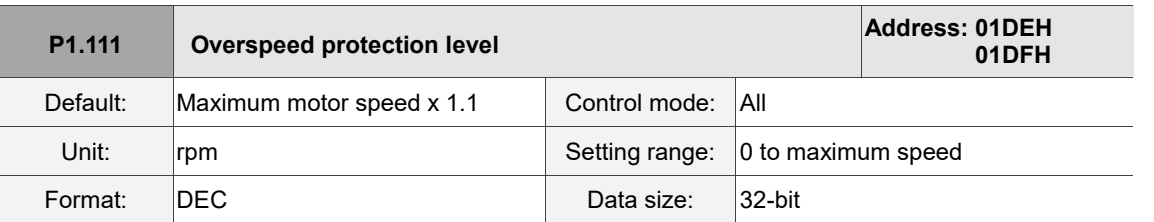

Settings:

This function is to protect the motor from overspeeding, which can be applied to all control modes.

When the filtered motor speed exceeds this set speed, AL056 is triggered.

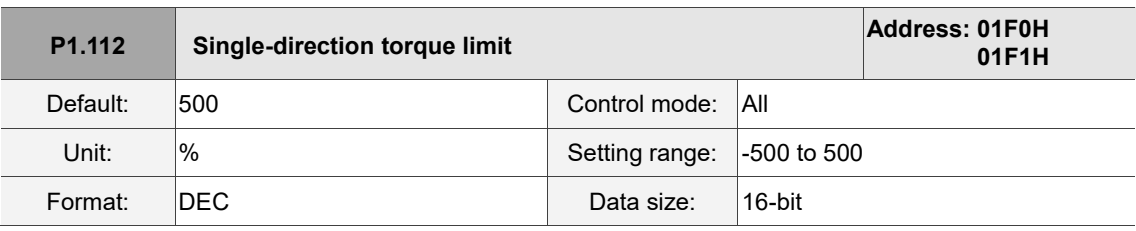

Settings:

Sets the torque limit for one of the motor operation directions. If the value of P1.112 is smaller than the values of P1.012 - P1.014, the torque limit changes according to the setting of P1.112. Otherwise, the torque limit remains unchanged.

# **P2.xxx Extension parameters**

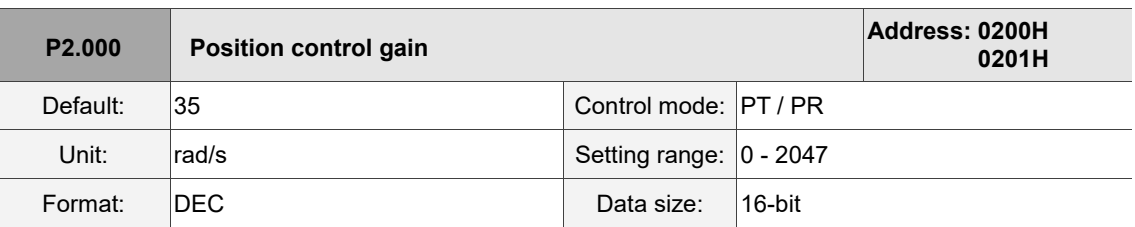

Settings:

Increasing the position control gain can enhance the position response and reduce the deviation in position control. If you set the value too high, it may cause vibration and noise.

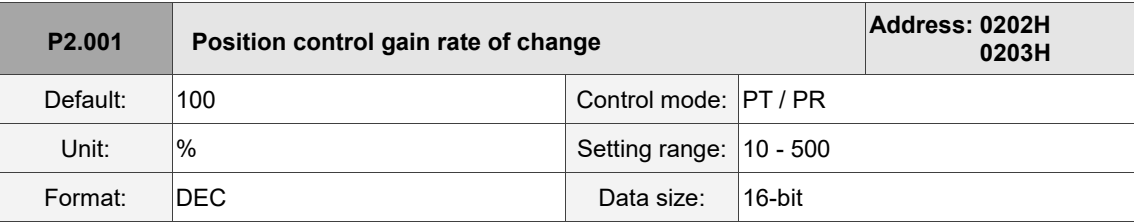

#### Settings:

Adjust the rate of change for the position control gain according to the gain switching condition.

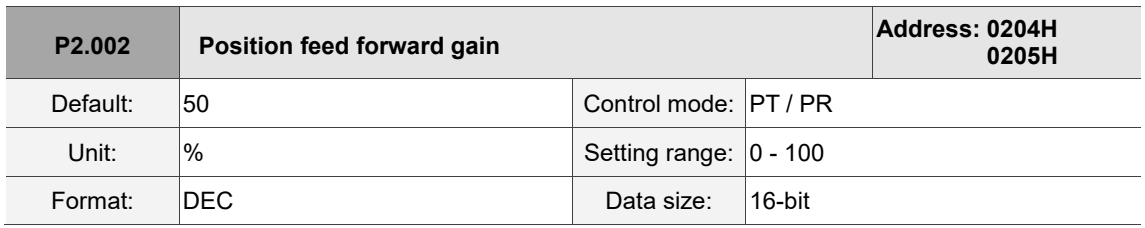

# Settings:

If the position control command changes position smoothly, increasing the gain value can reduce the position following errors. If it does not change smoothly, decreasing the gain value can reduce the mechanical vibration during operation.

Note: this gain parameter is disabled when the two dimensional control function is on (P2.094 [Bit 12] = 1).

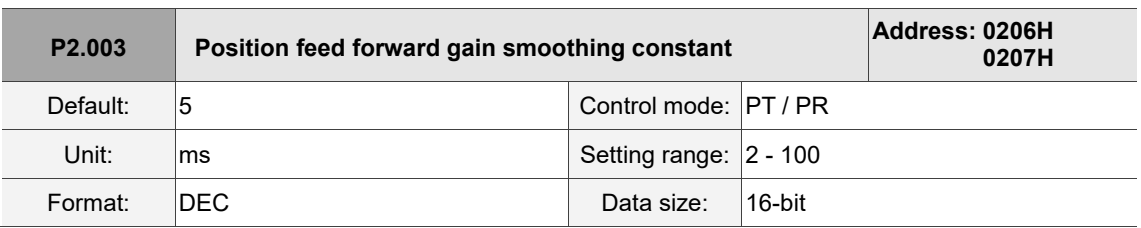

Settings:

If the position control command changes position smoothly, decreasing the smoothing constant value can reduce the position following errors. If it does not change smoothly, increasing the smoothing constant value can reduce the mechanical vibration during operation.

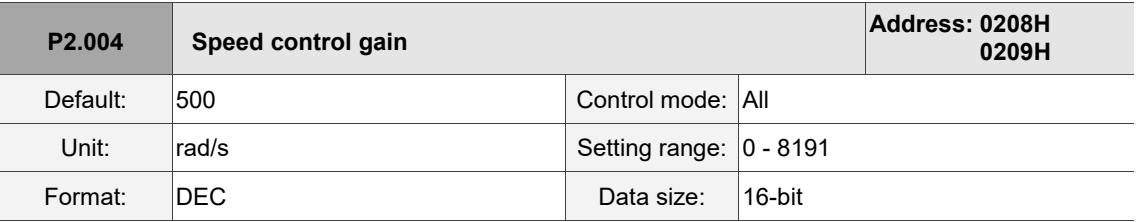

Settings:

Increasing the speed control gain can enhance the speed response. If you set the value too high, it may cause vibration and noise.

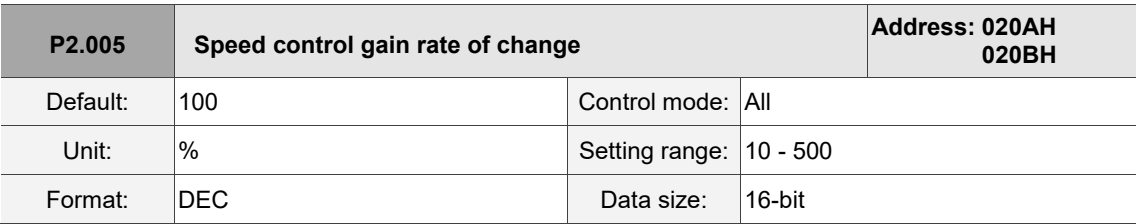

Settings:

Adjust the rate of change for the speed control gain according to the gain switching condition.

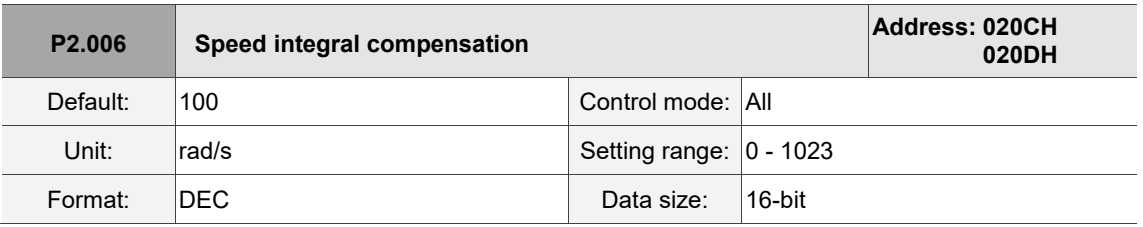

Settings:

Increasing the value of the integral speed control can enhance the speed response and reduce the deviation in speed control. If you set the value too high, it may cause vibration and noise.

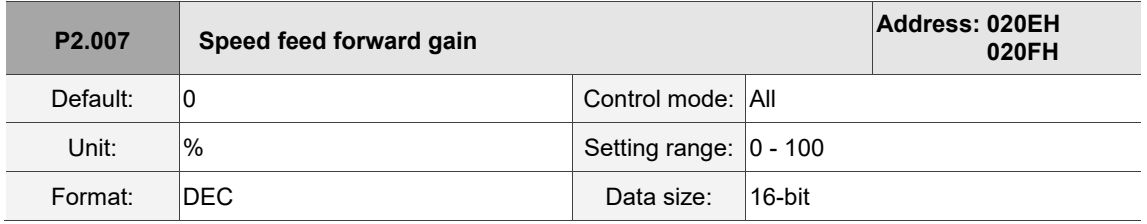

Settings:

If the speed control command changes speed smoothly, increasing the gain value can reduce the speed following errors. If it does not change smoothly, decreasing the gain value can reduce the mechanical vibration during operation.

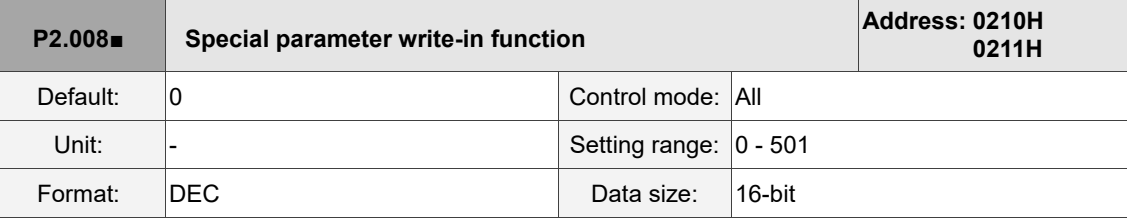

# Settings:

Special parameter write-in function:

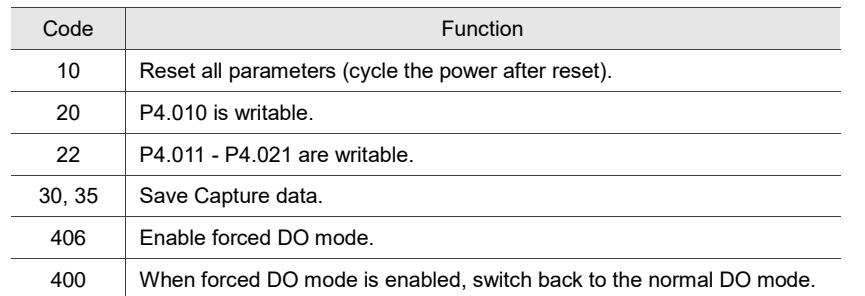

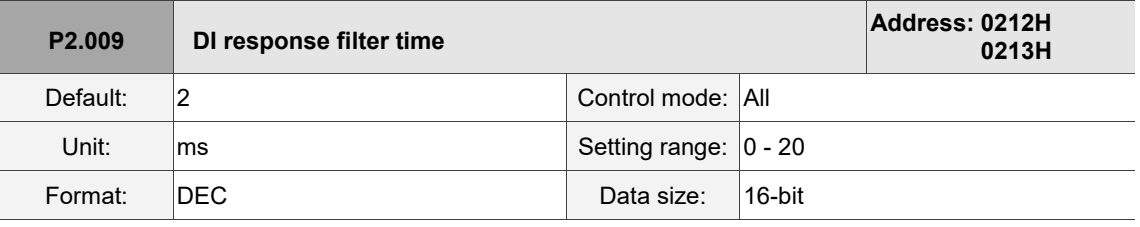

Settings:

When environmental interference is high, increasing this value can enhance the control stability.

If you set the value too high, it affects the response time.

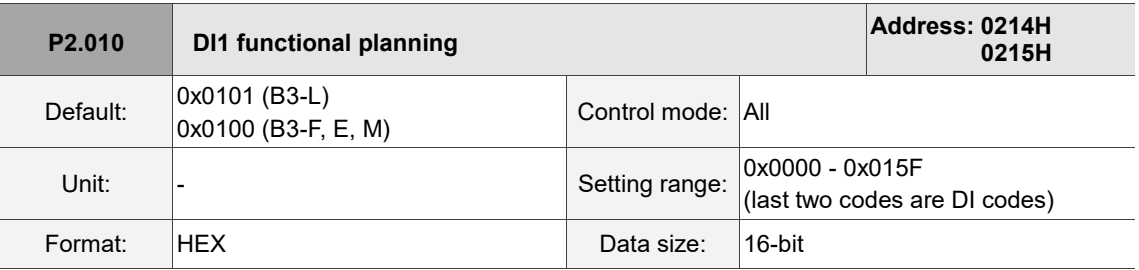

Settings:

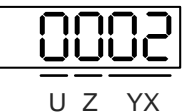

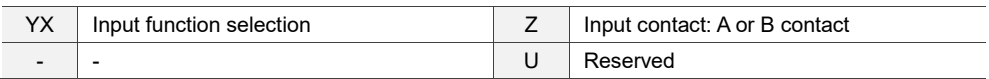

■ YX: input function selection

Refer to Table 8.1.

■ Z: input contact: A or B contact

0: set this input contact to be normally closed (B contact)

1: set this input contact to be normally open (A contact)

Note that you can use P3.006 to determine the source of the digital signal, which can be either an

external terminal block or the communication parameter P4.007.

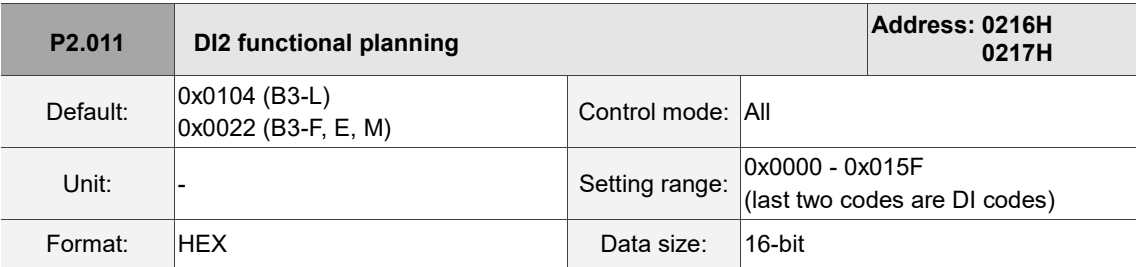

Settings:

Refer to the description of P2.010.

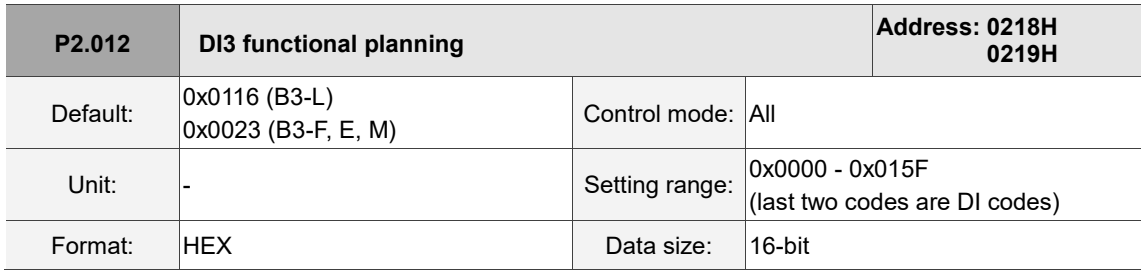

Settings:

Refer to the description of P2.010.

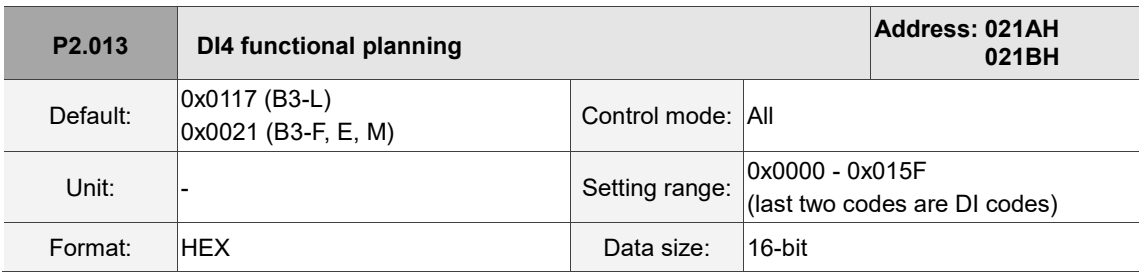

Settings:

Refer to the description of P2.010.

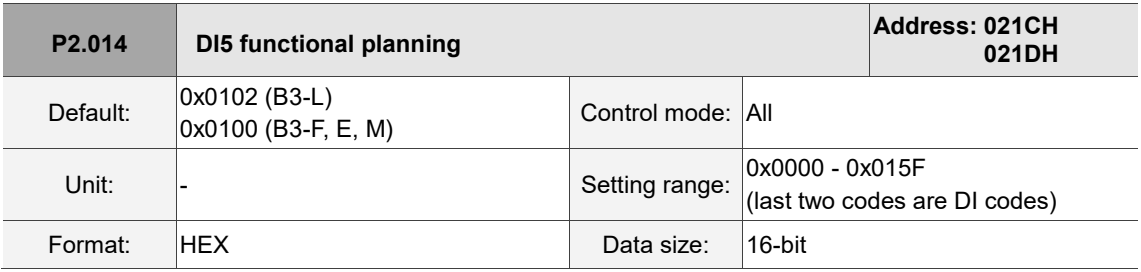

Settings:

Refer to the description of P2.010. There is no physical pin for DI5 on B3-F, B3-E, and B3-M models.

DI5 is a virtual digital input which you can use when the number of physical DI points is insufficient and trigger through communication. You can set this virtual DI for a normally closed contact if the DI has to switch on as soon as power is applied, such as DI.SON.

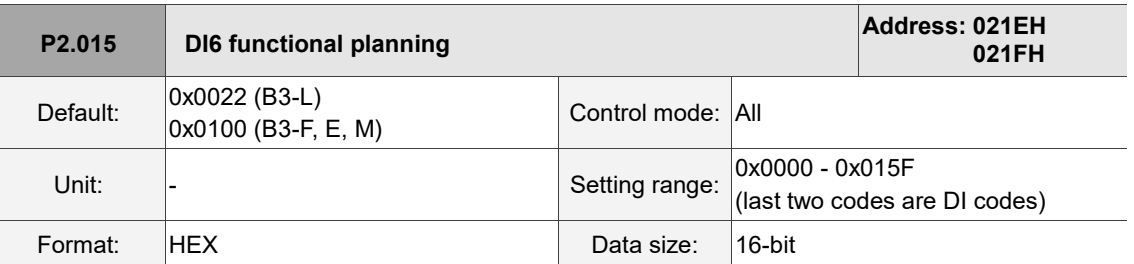

Settings:

Refer to the description of P2.010. There is no physical pin for DI6 on B3-F, B3-E, and B3-M models. DI6 is a virtual digital input which you can use when the number of physical DI points is insufficient and trigger through communication. You can set this virtual DI for a normally closed contact if the DI has to switch on as soon as power is applied, such as DI.SON.

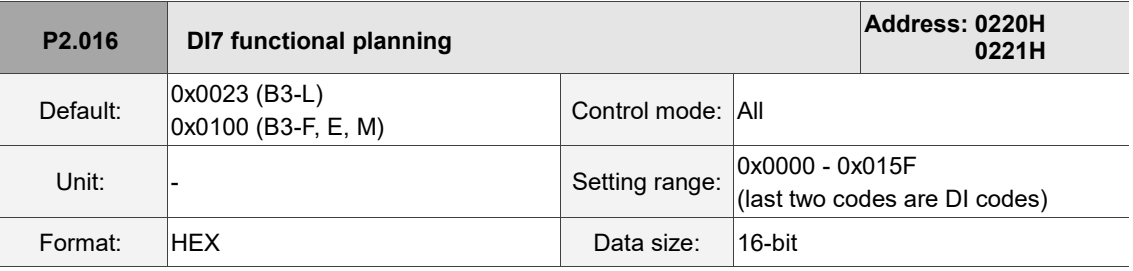

# Settings:

Refer to the description of P2.010. There is no physical pin for DI7 on B3-F, B3-E, and B3-M models. DI7 is a virtual digital input which you can use when the number of physical DI points is insufficient and trigger through communication. You can set this virtual DI for a normally closed contact if the DI has to switch on as soon as power is applied, such as DI.SON.

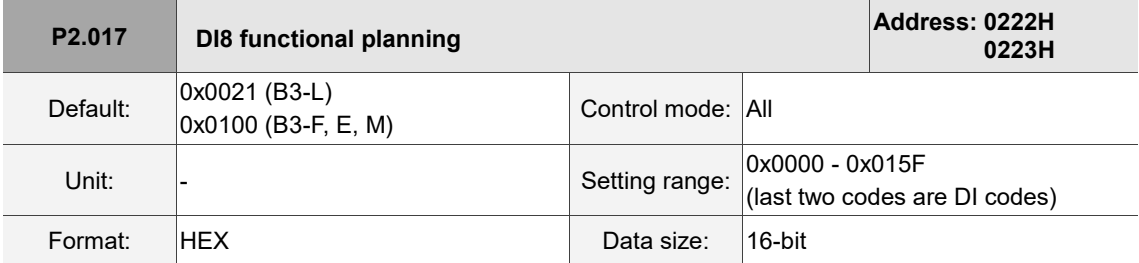

#### Settings:

Refer to the description of P2.010. There is no physical pin for DI8 on B3-F, B3-E, and B3-M models. DI8 is a virtual digital input which you can use when the number of physical DI points is insufficient and trigger through communication. You can set this virtual DI for a normally closed contact if the DI has to switch on as soon as power is applied, such as DI.SON.

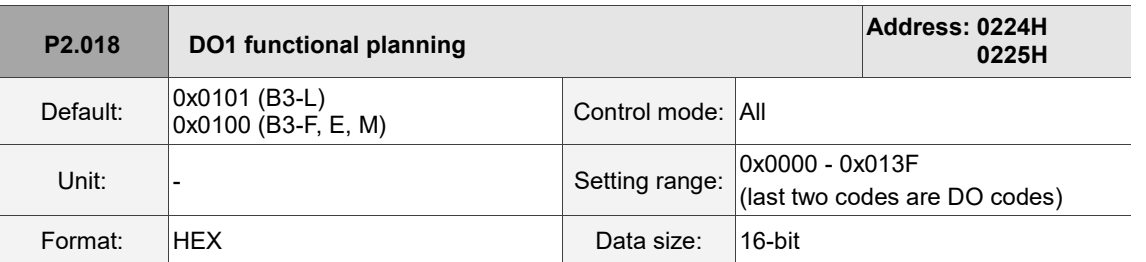

Settings:

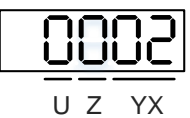

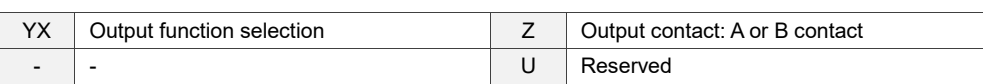

■ YX: output function selection

Refer to Table 8.2.

■ Z: output contact: A or B contact

0: set this output contact to be normally closed (B contact).

1: set this output contact to be normally open (A contact).

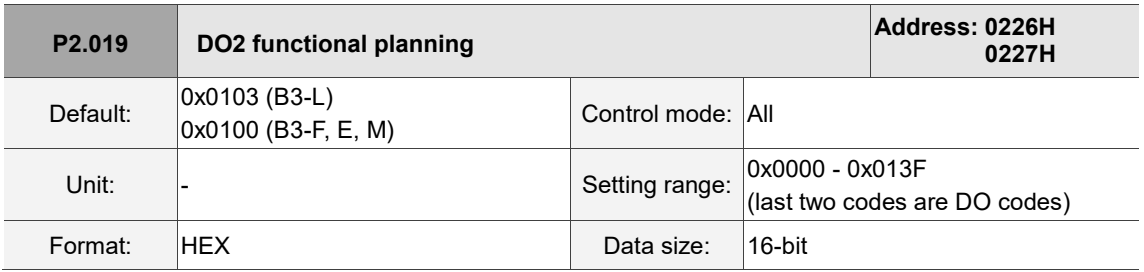

Settings:

Refer to the description of P2.018.

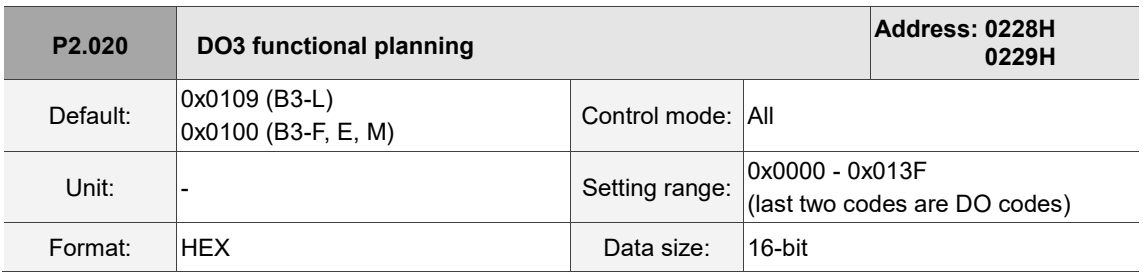

Settings:

Refer to the description of P2.018.

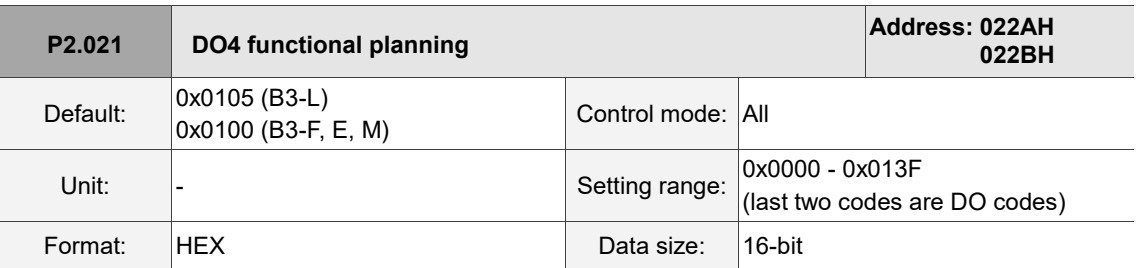

Settings:

Refer to the description of P2.018.

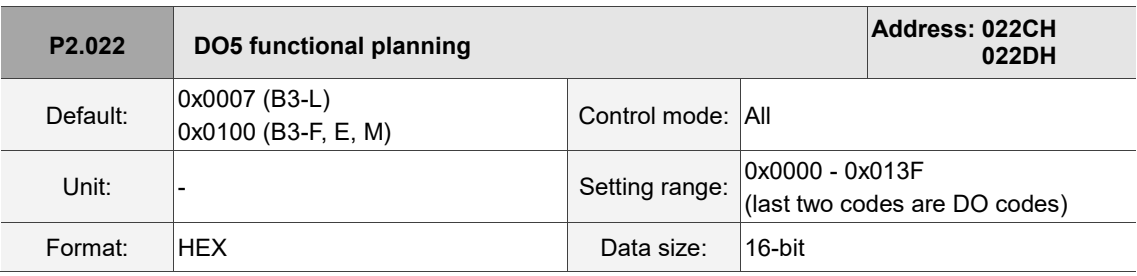

Settings:

Refer to the description of P2.018.

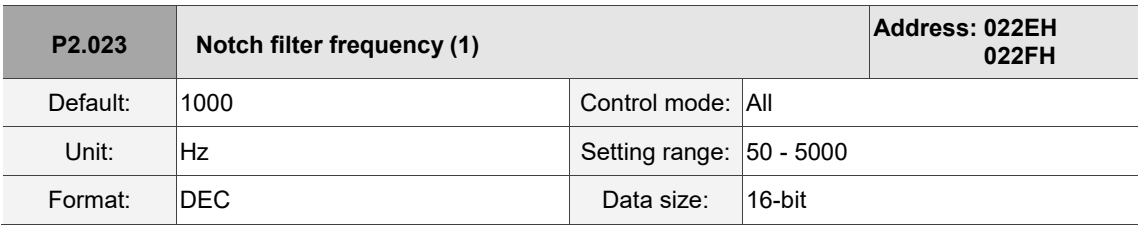

Settings:

The first setting for resonance frequency. This function is disabled if P2.024 is 0. P2.043 and P2.044 are the second Notch filter parameters.

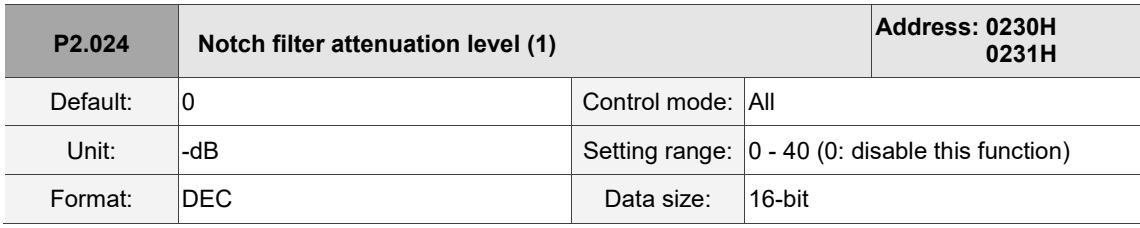

Settings:

The first Notch filter attenuation level. For example, an attenuation level of 5 indicates -5 dB.

8

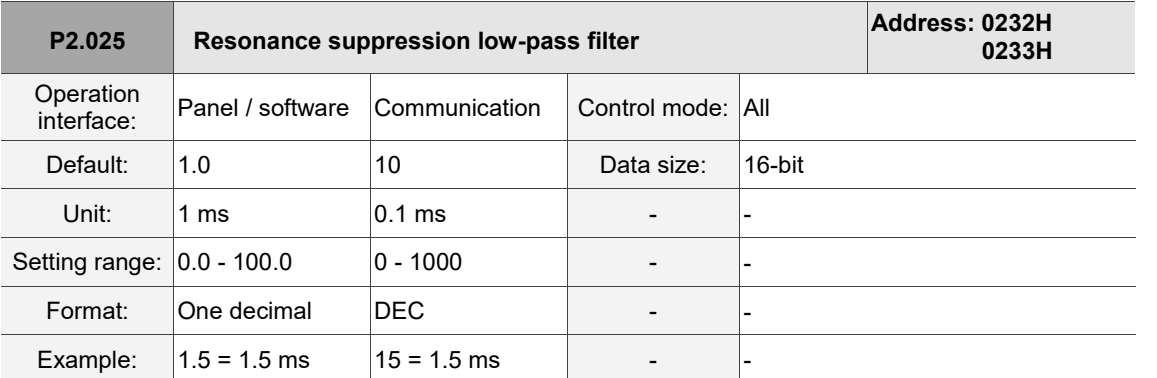

Settings:

Sets the time constant for the low-pass filter for resonance suppression. This function is disabled if P2.025 is 0.

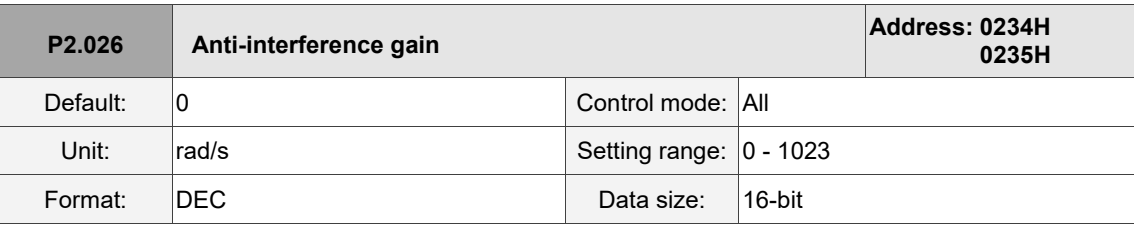

Settings:

Increasing this parameter can increase the damping of the speed loop and reduce the speed loop response. Setting the value of P2.026 to equal P2.006 is recommended. See the following for setting P2.026:

1. In Speed mode, increase the value of this parameter to reduce speed overshoot.

2. In Position mode, decrease the value of this parameter to reduce position overshoot.

Note: this gain parameter is disabled when the two dimensional control function is on (P2.094 [Bit 12] = 1).

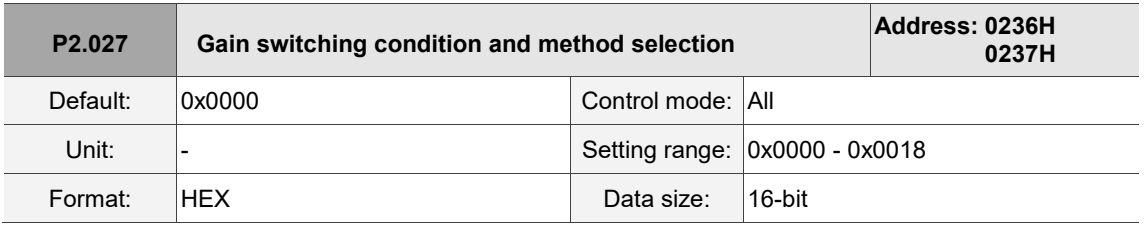

Settings:

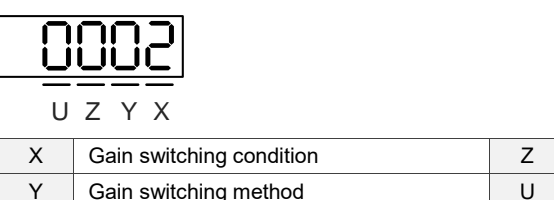

■ X: gain switching condition

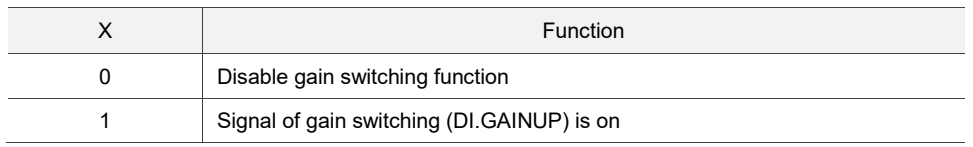

Reserved Reserved

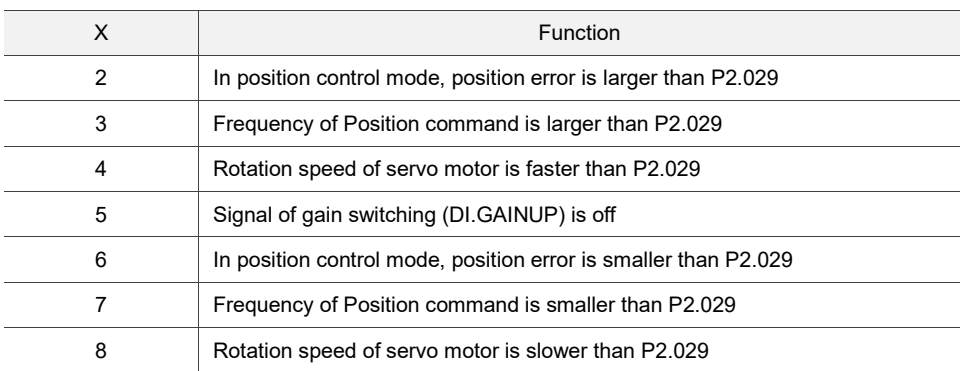

# ■ Y: gain switching method

0: gain rate switching

1: integrator switching (switch from P controller to PI controller)

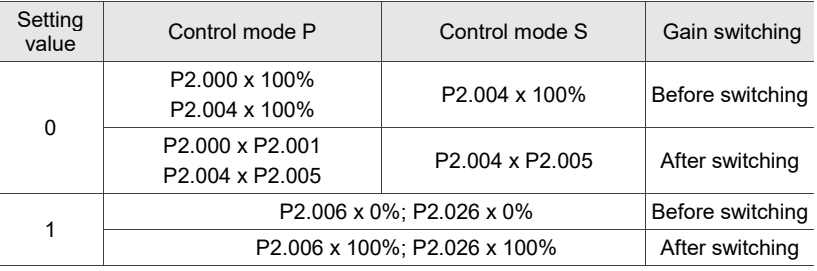

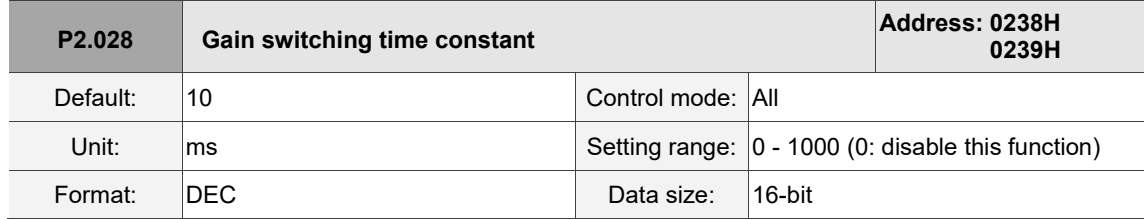

Settings:

Controls the switching of smoothing gain.

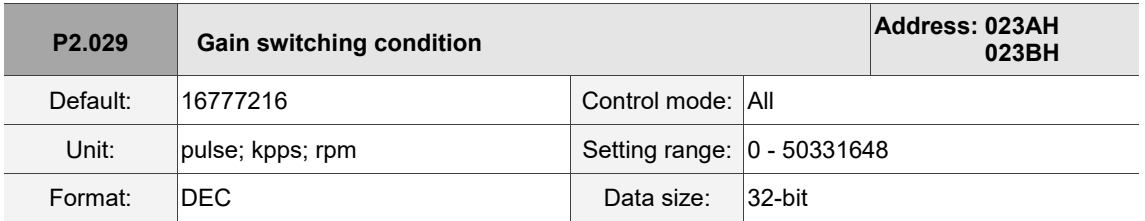

Settings:

You determine the gain switching (pulse error, kpps, rpm) by the selection of gain switching condition (P2.027).

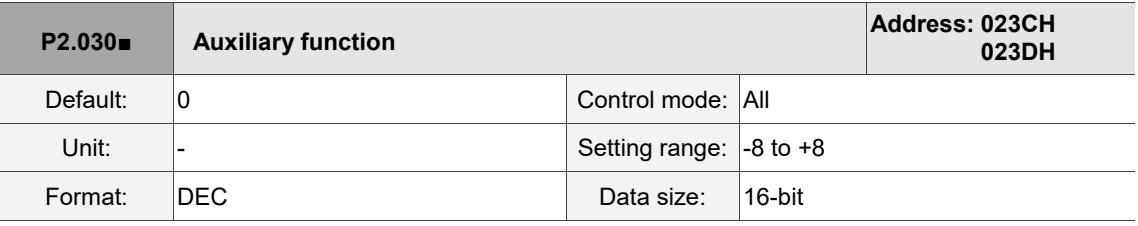

Settings:

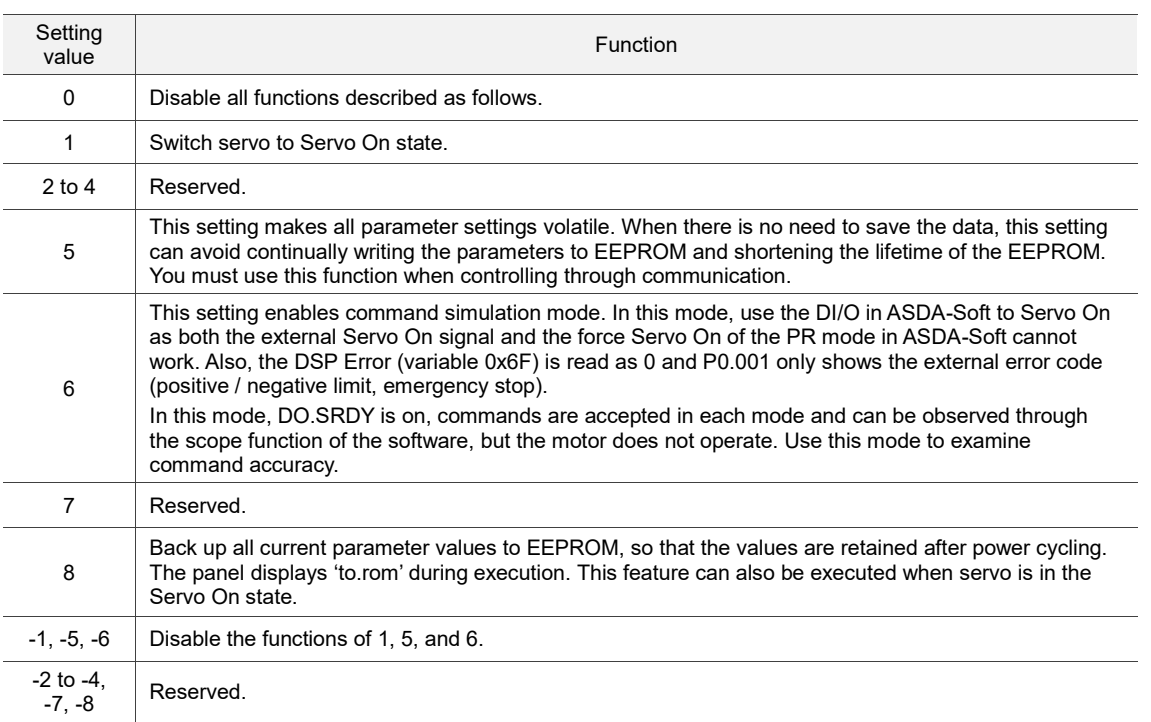

Note: set the value to 0 during normal operation. The value returns to 0 automatically after power cycling.

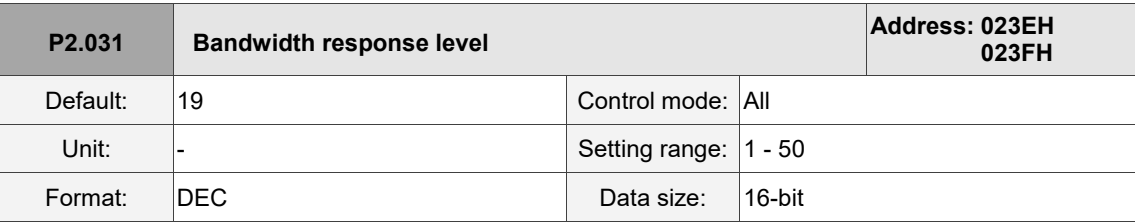

Settings:

In gain adjustment mode (P2.032), adjust the servo bandwidth with the bandwidth response level parameter (P2.031). When you increase the bandwidth response level (P2.031), the servo bandwidth increases as well. Refer to Chapter 5 for adjustment details.

 $\overline{\phantom{a}}$ 

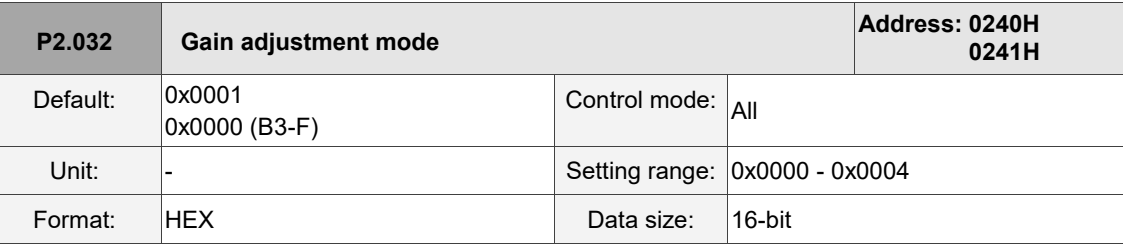

# Settings:

The servo drive provides three gain adjustment modes for fine tuning. You can then easily complete tuning by increasing or decreasing the bandwidth response level (P2.031). Follow the tuning procedure in Section 5.1.

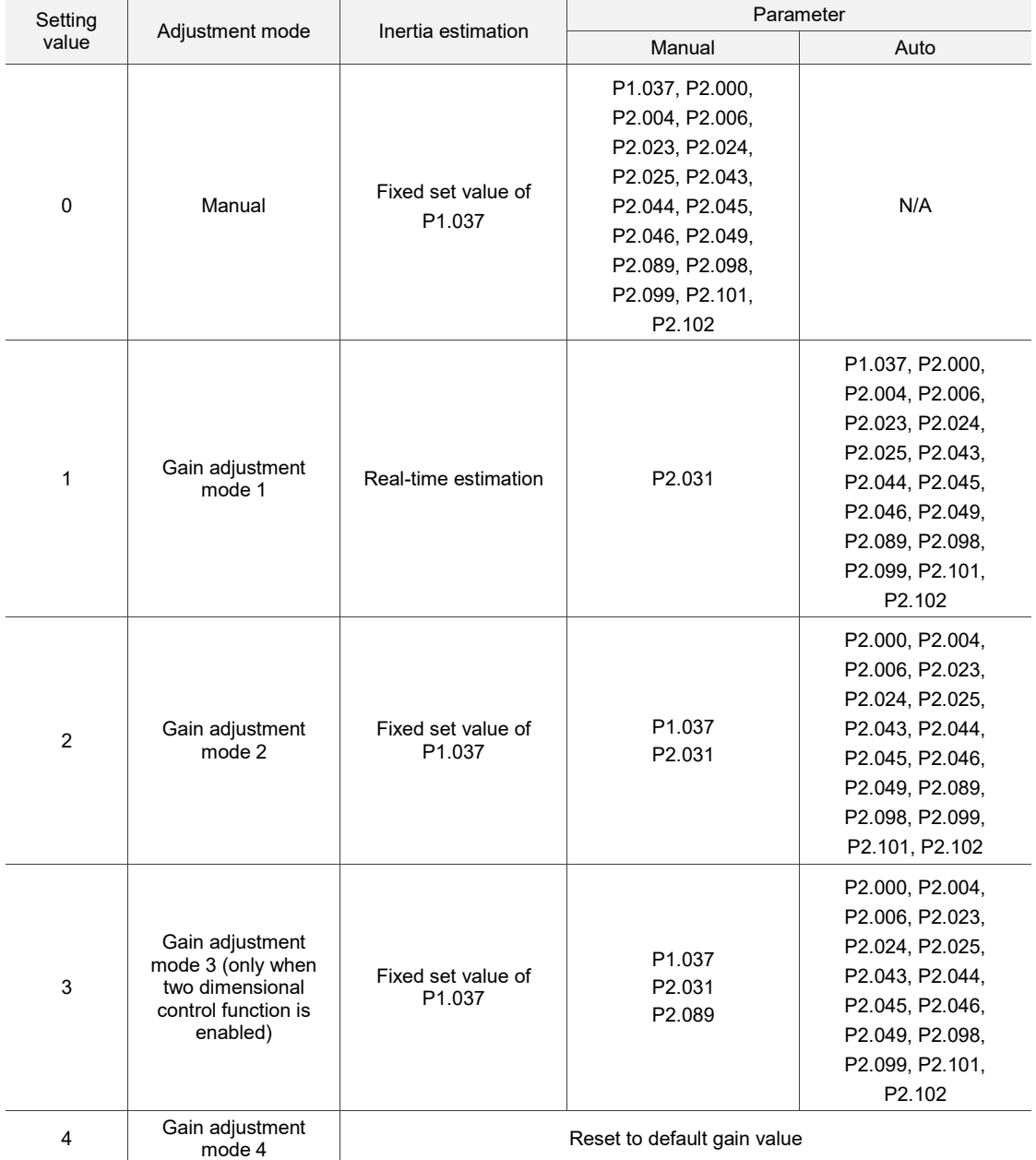

Note: when the two dimensional control function is disabled (P2.094 [Bit 12] = 0), the effect of gain adjustment mode 3

is equivalent to that of gain adjustment mode 2, so setting P2.089 is invalid in that scenario.

**P2.033 Reserved**

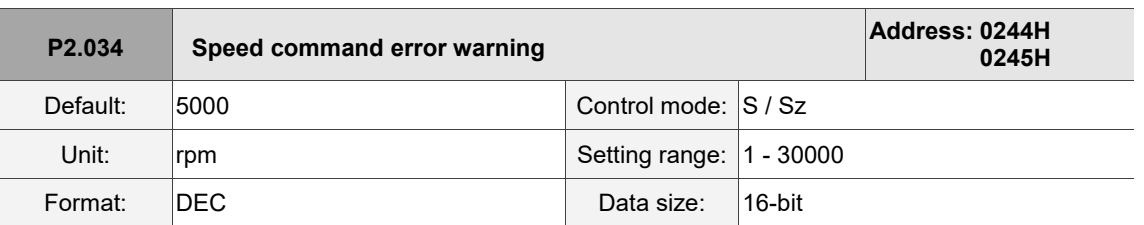

Settings:

In Speed mode, this parameter sets the acceptable difference between the command speed and the feedback speed. If the difference is greater than this value, AL007 occurs.

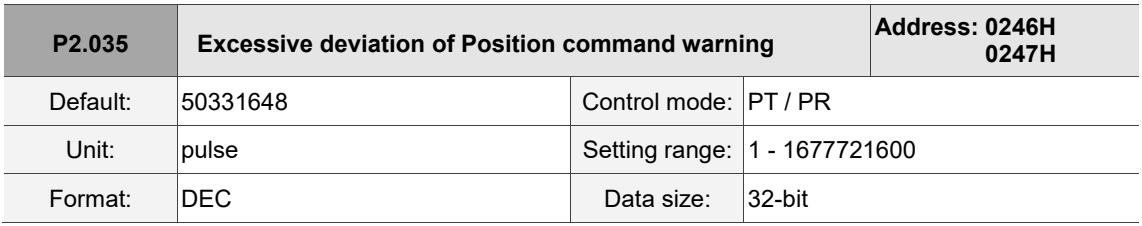

Settings:

In Position mode, this parameter sets the condition of acceptable difference between the command position and the feedback position. If the difference is greater than this value, AL009 occurs.

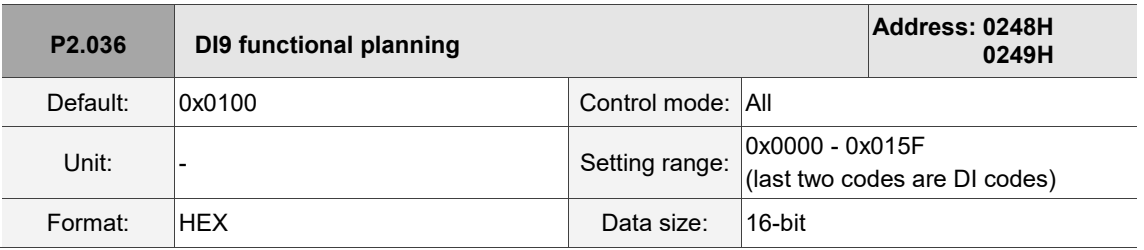

Settings:

Refer to the description of P2.010. There is no physical pin for DI9 on all models. DI9 is a virtual digital input which you can use when the number of physical DI points is insufficient and trigger through commuicaiton. You can set this virtual DI for a normally closed contact if the DI has to switch on as soon as power is applied, such as DI.SON.

I

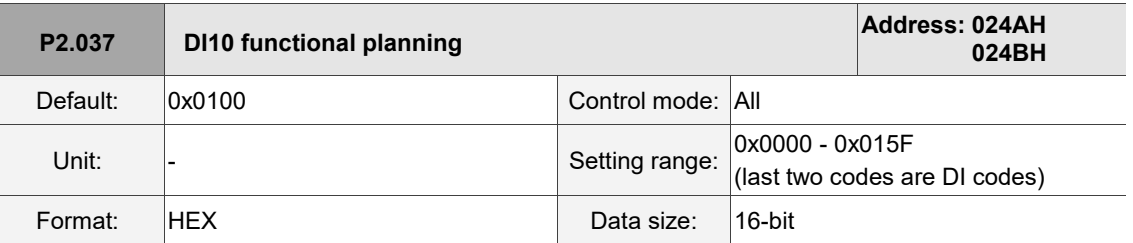

Settings:

Refer to the description of P2.010. There is no physical pin for DI10 on all models. DI10 is a virtual digital input which you can use when the number of physical DI points is insufficient and trigger through communication. You can set this virtual DI for a normally closed contact if the DI has to swtich on as soon as power is applied, such as DI.SON.

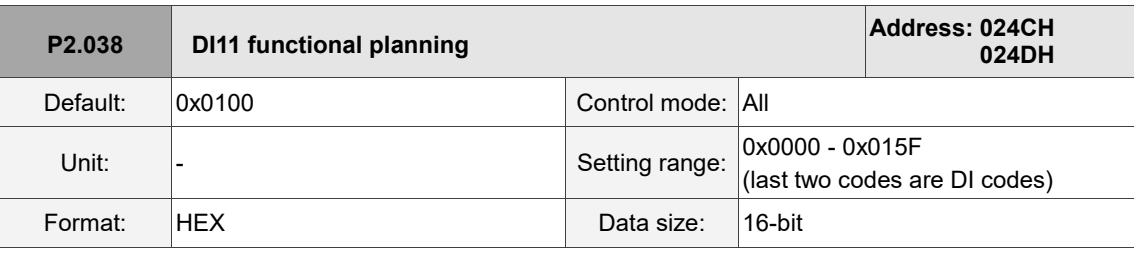

Settings:

Refer to the description of P2.010. There is no physical pin for DI11 on all models. DI11 is a virtual digital input which you can use when the number of physical DI points is insufficient and trigger through communication. You can set this virtual DI for a normally closed conact if the DI has to swtich on as soon as power is applied, such as DI.SON.

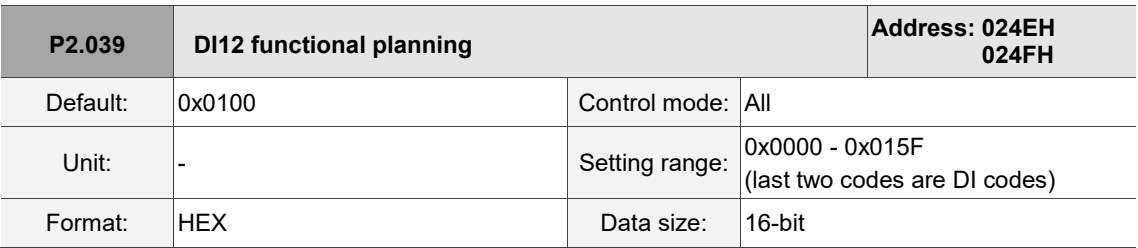

Settings:

Refer to the description of P2.010. There is no physical pin for DI12 on all models. DI12 is a virtual digital input which you can use when the number of physical DI points is insufficient and trigger through communication. You can set this virtual DI for a normally closed contact if the DI has to switch on as soon as power is applied, such as DI.SON.

8

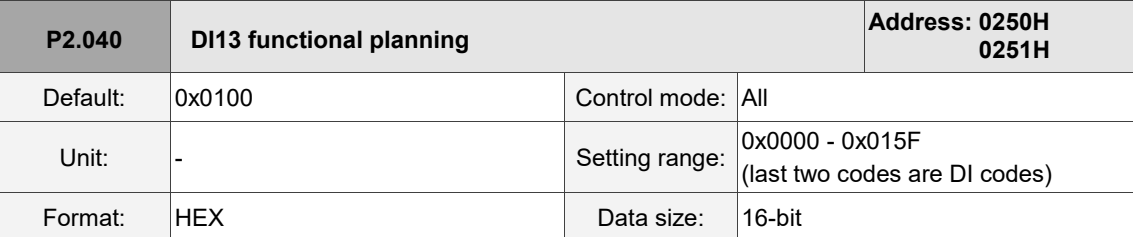

Settings:

Refer to the description of P2.010. There is no physical pin for DI13 on all models. DI13 is a virtual digital input which you can use when the number of physical DI points is insufficient and trigger through communication. You set this virtual DI for a normally closed contact if the DI has to switch on as soon as power is applied, such as DI.SON.

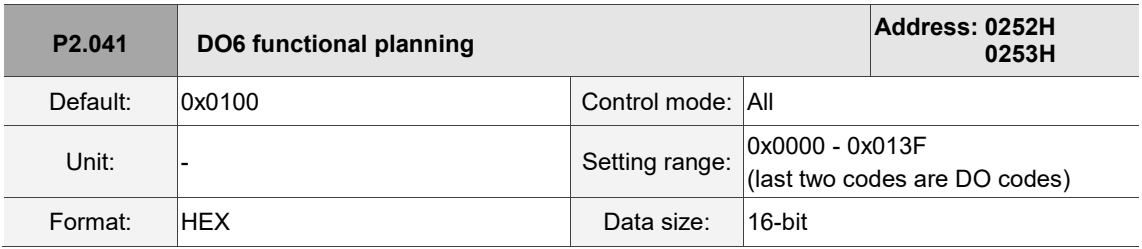

Settings:

Refer to the description of P2.018.

**P2.042 Reserved**

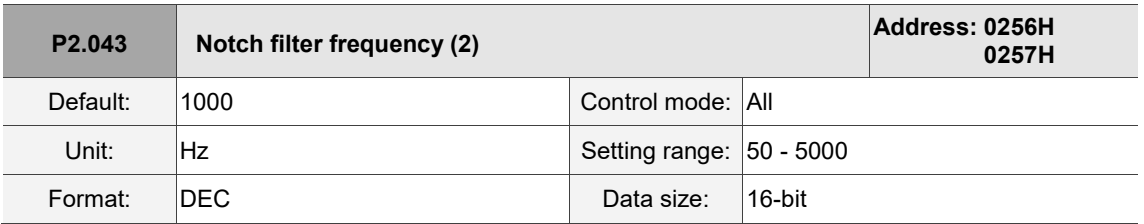

Settings:

The second setting for resonance frequency. This function is disabled if P2.044 is 0.

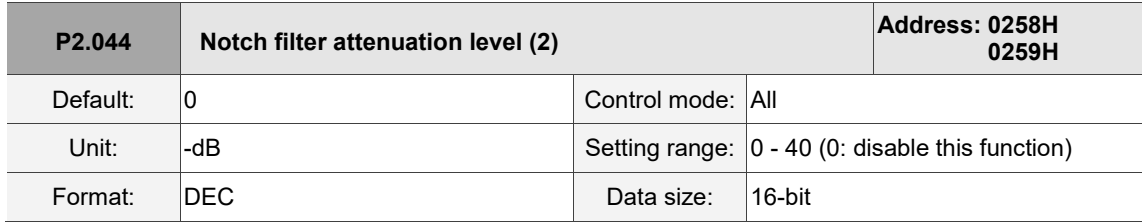

Settings:

The second Notch filter attenuation level. A value of 5 indicates -5 dB.
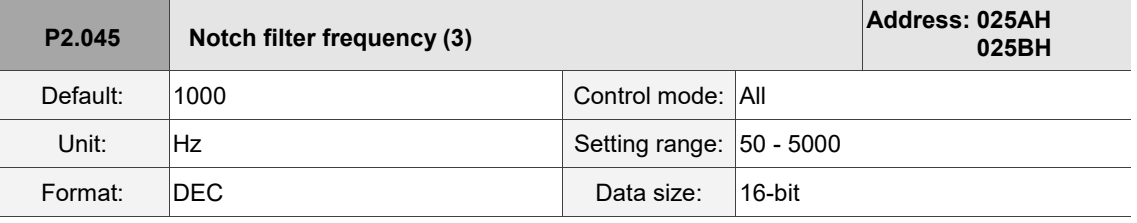

The third setting for resonance frequency. This function is disabled if P2.046 is 0.

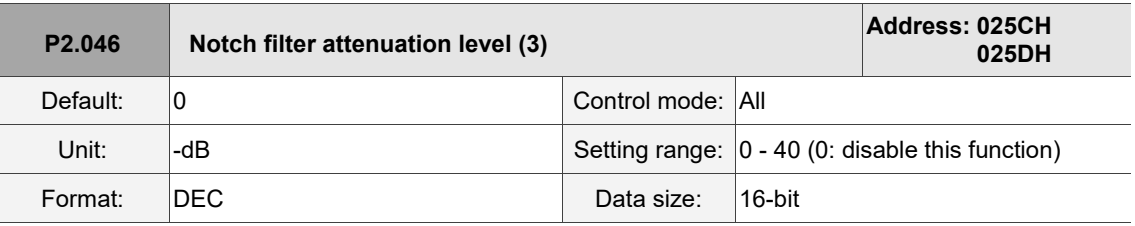

Settings:

The third Notch filter attenuation level. A value of 5 indicates -5 dB.

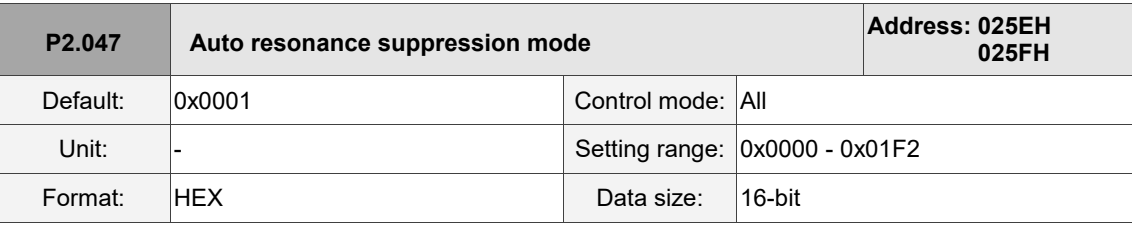

Settings:

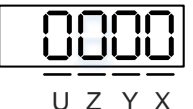

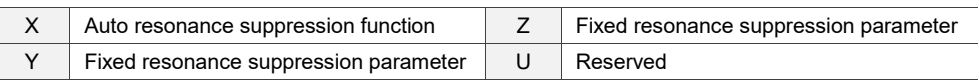

X: auto resonance suppression function

0: disable auto resonance suppression. After the function is disabled, the existing resonance suppression parameter values do not change.

1: auto resonance suppression mode 1; when the servo determines it is stable $*^2$ , the servo stores the resonance suppression points to EEPROM (non-volatile memory for parameters) and disables the auto resonance suppression function  $(X = 0)$ . Before the servo is stable,

- (1) If you cycle power on the servo drive, the found resonance suppression points are lost and will not be saved. The servo searches for the resonance suppression points again.
- (2) If you switch the setting of X from 1 to 0, the known resonance suppression points will be stored to EEPROM.
- (3) If you keep the setting of X as 1, the known resonance suppression points will not be cleared, but they are not written to EEPROM yet. They are written to EEPROM when the servo determines it is stable.

- 2: auto resonance suppression mode 2; when the servo determines it is stable $*^2$ , the servo stores the resonance suppression points to EEPROM (non-volatile memory for parameters). In this mode, the searching cycle continues until the 5 sets of resonance suppression parameters are set, then the auto resonance suppression function is disabled  $(X = 0)$ . Before the servo is stable,
	- (1) If you cycle power on the servo drive, the resonance suppression points that are not yet stored to EEPROM are lost and will not be saved. The resonance suppression points that have been stored to EEPROM are not affected.
	- (2) If you switch the setting of X from 2 to 0, the known resonance suppression points will be stored to EEPROM.
	- (3) If you keep the setting of X as 2, the known resonance suppression points will not be cleared, but they are not written to EEPROM yet. They are written to EEPROM when the servo determines it is stable.

Note:

- 1. If you switch the setting of X from 0 to 1 or 2, the system clears the unfixed Notch filter, and sets the frequency to 1,000 Hz and the suppression level to 0 dB.
- 2. The servo determines it is stable when the following conditions are met: resonances have been suppressed, no other interference that affects the operation is found, and the motor speed is maintained at above 10 rpm for 3 minutes.
- Y: fixed resonance suppression parameter

 $\sqrt{3}$   $\sqrt{10}$ 

In auto resonance suppression mode, set the Notch filters to use manual resonance suppression.

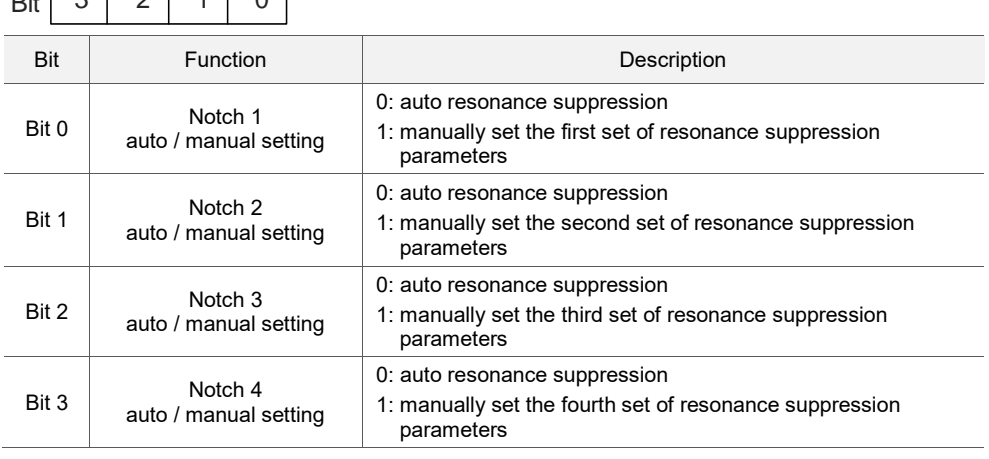

Z: fixed resonance suppression parameter

In auto resonance suppression mode, set the Notch filters to use manual resonance suppression.

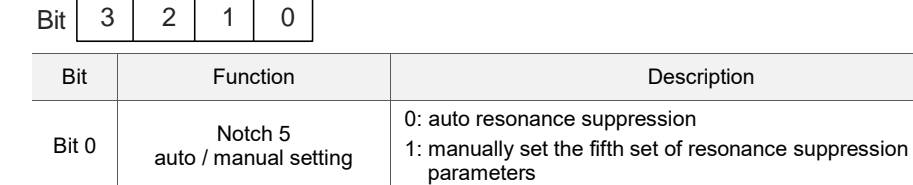

Example: if P2.047 = 0x0021, and the auto resonance suppression function is enabled, the servo searches for the resonance point and suppresses it. When you set Y [Bit 1] to 1, you manually set the second set of resonance suppression parameters. Then, if the servo finds 2 resonance points, it writes the data of the 1<sup>st</sup> point to the 1<sup>st</sup> set of resonance suppression parameters and the data of the 2<sup>nd</sup> point to the 3<sup>rd</sup> set of resonance suppression parameters. That is, it skips the 2<sup>nd</sup> set of parameters.

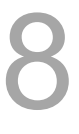

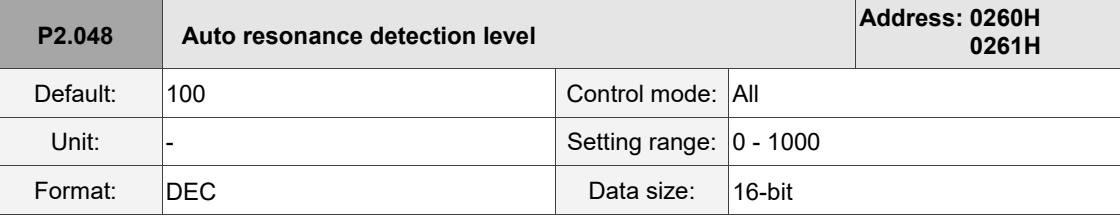

#### Settings:

The smaller this parameter value, the more sensitive it is to resonance. The larger this parameter value, the less sensitive it is to resonance.

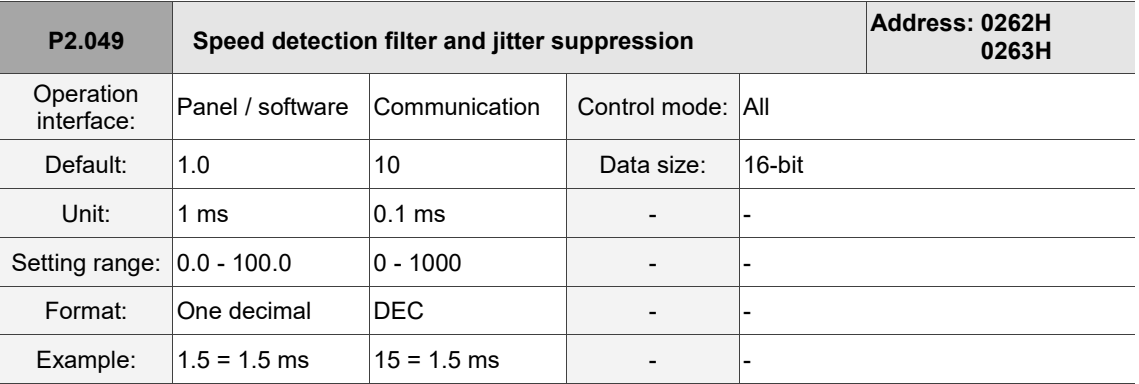

Settings:

Sets the filter for speed estimation. Adjusting this parameter can improve the extent of the speed jitter, but when the value is too high, the phase margin affecting the speed loop decreases, and thus makes the system unstable.

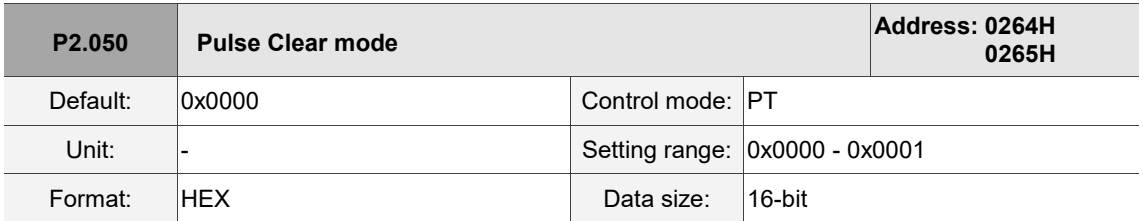

Settings:

Refer to Table 8.1 for digital input descriptions. Set digital input (DI) as CCLR to enable the Pulse Clear

function. If this DI is on, the accumulated position error is reset to 0.

When P2.050 = 0: DI.CCLR is rising-edge triggered.

When P2.050 = 1: DI.CCLR is level triggered.

**P2.051 Reserved**

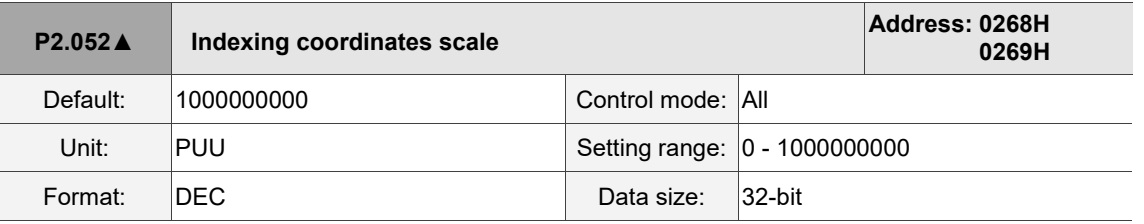

Settings:

Sets the scale of the indexing coordinates, indexing command position, and indexing feedback position.

If the value is too small, it may cause errors in the indexing coordinates. The ranges of values for P2.052 are:

P2.052 > 1.05 x Maximum motor speed (rpm) x  $\frac{16777216}{60000}$  x  $\frac{p1.045}{p1.044}$ P1.044 P2.052 > 279.62 x Maximum motor speed (rpm) x  $\frac{P1.045}{P1.044}$ 

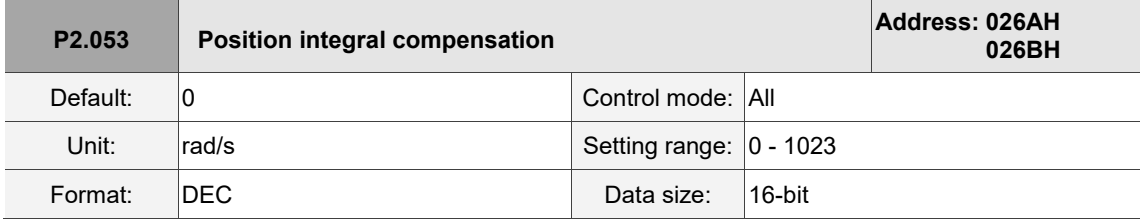

Settings:

Increase the position control integral compensation to reduce the position steady-state errors.

If the value is too high, it may cause position overshoot and noise.

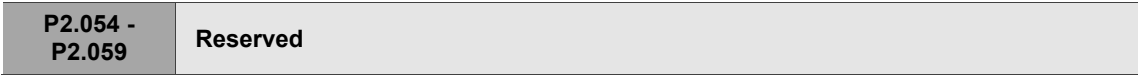

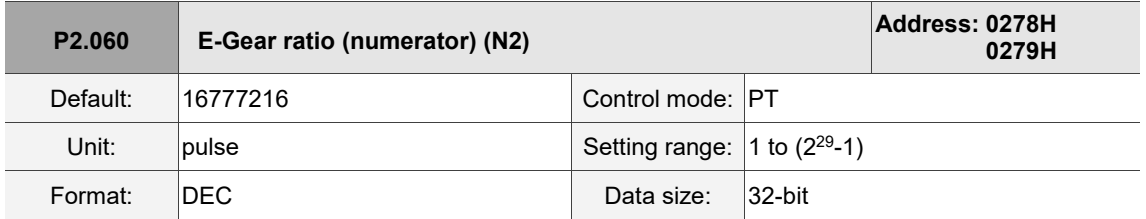

Settings:

The numerator of the E-Gear ratio can be selected with DI.GNUM0 and DI.GNUM1 (refer to Table 8.1). If both DI.GNUM0 and DI.GNUM1 are not defined, P1.044 is the default numerator of the E-Gear ratio. Switch DI.GNUM0 and DI.GNUM1 only when the servo is stopped in order to avoid mechanical vibration.

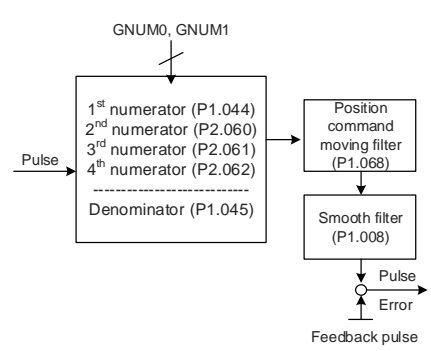

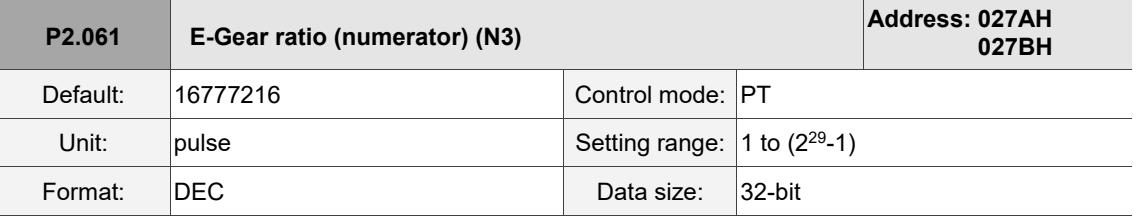

Refer to the description of P2.060.

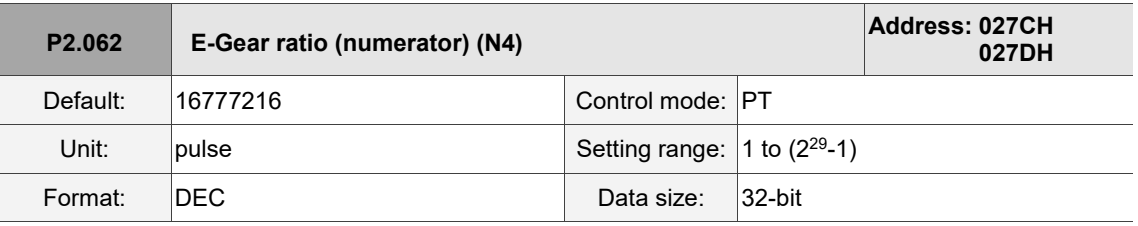

Settings:

Refer to the description of P2.060.

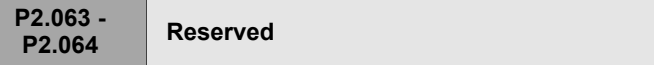

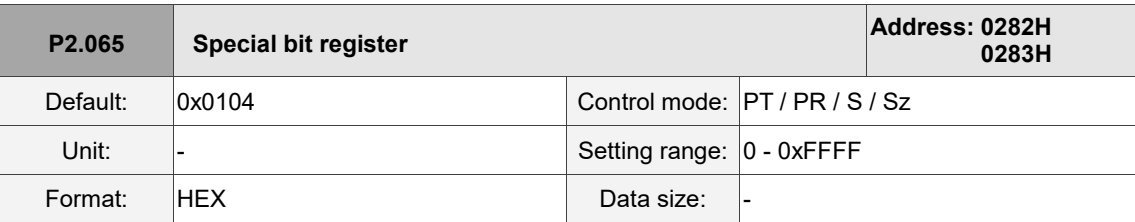

Settings:

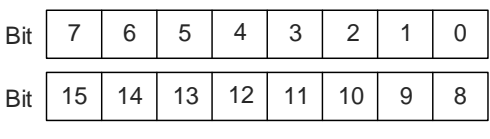

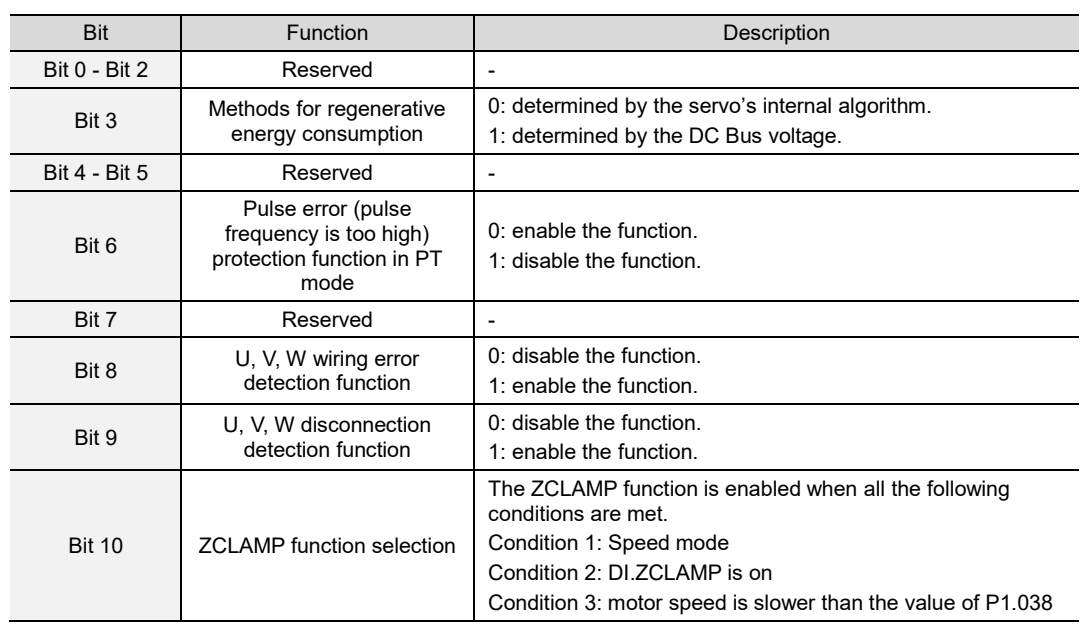

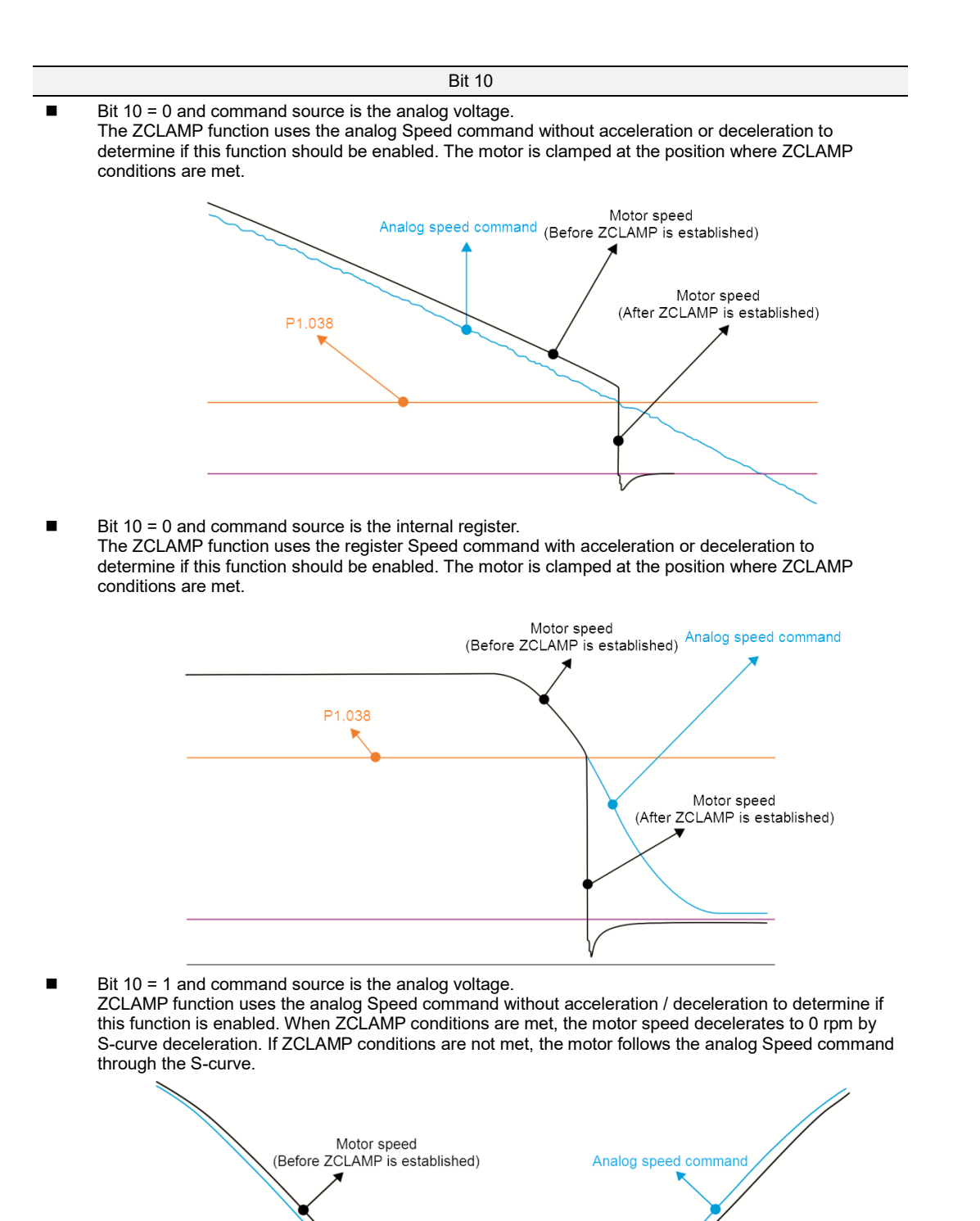

Motor speed

(After ZCLAMP is established)

P1.038

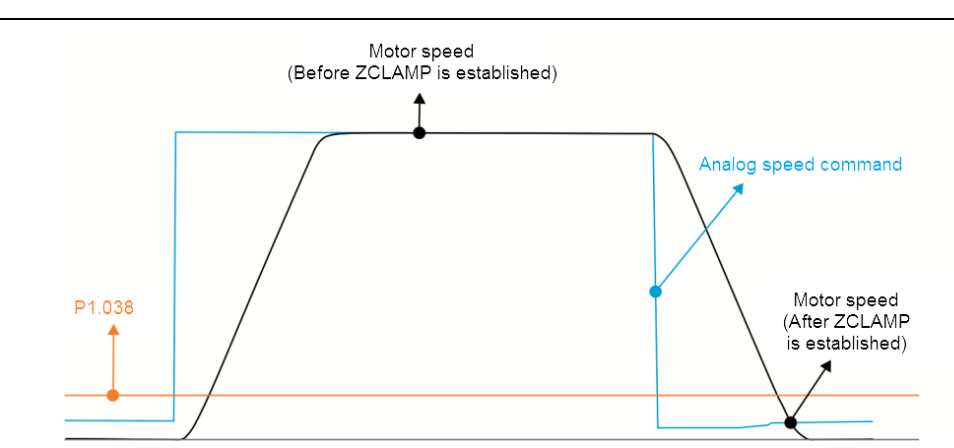

 $\blacksquare$  Bit 10 = 1 and command source is the internal register. ZCLAMP function uses the register Speed command with acceleration or deceleration to determine if this function should be enabled. When ZCLAMP conditions are met, the motor speed is set to 0 rpm.

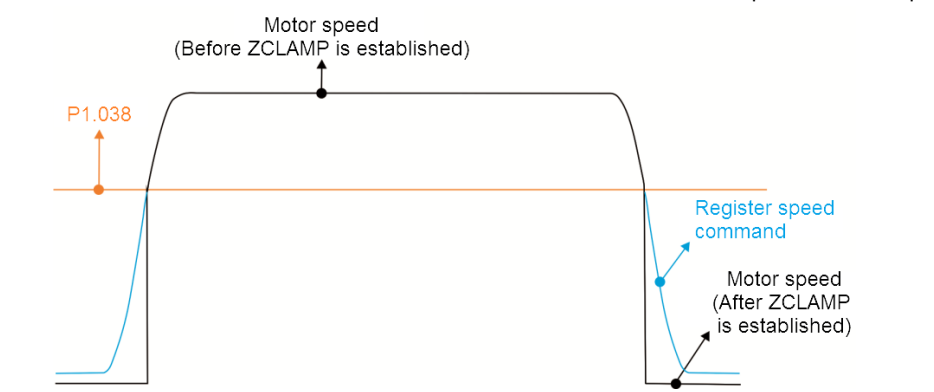

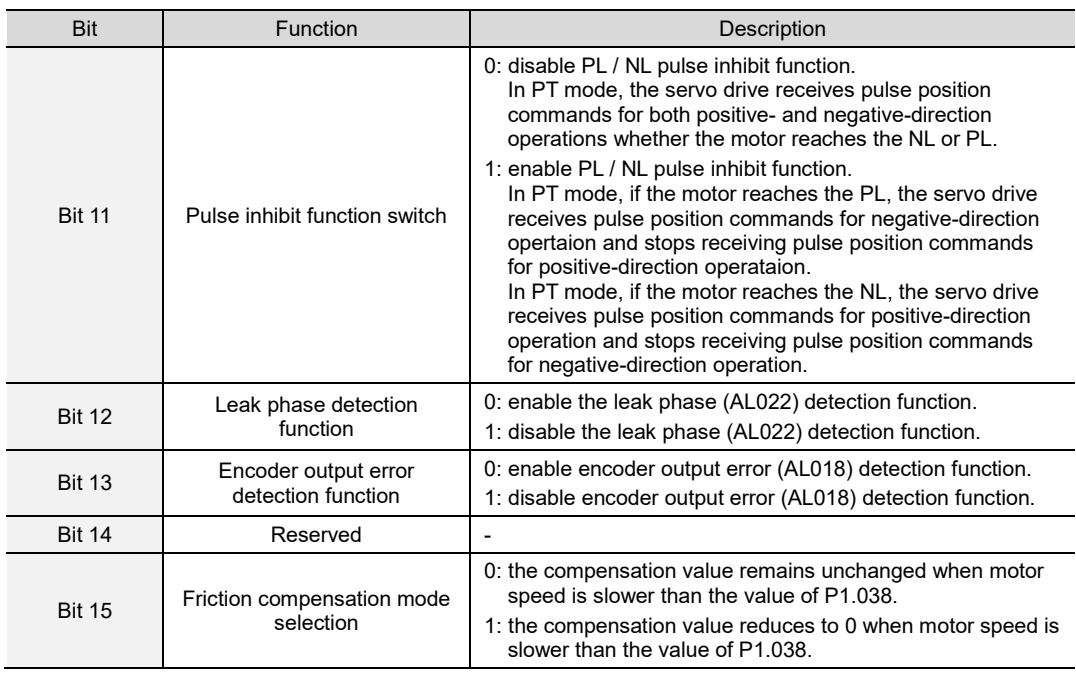

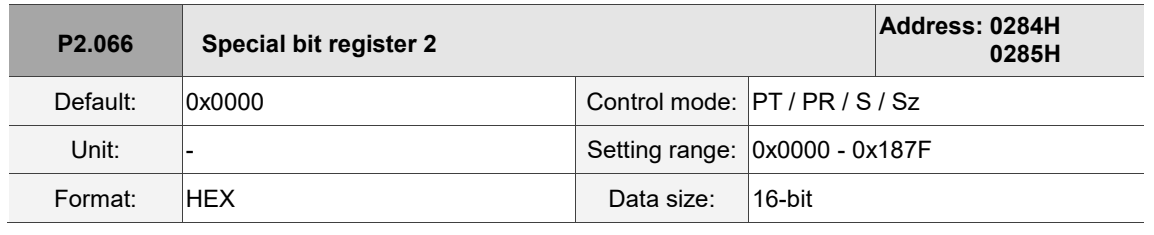

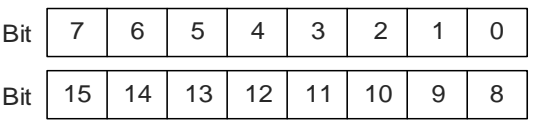

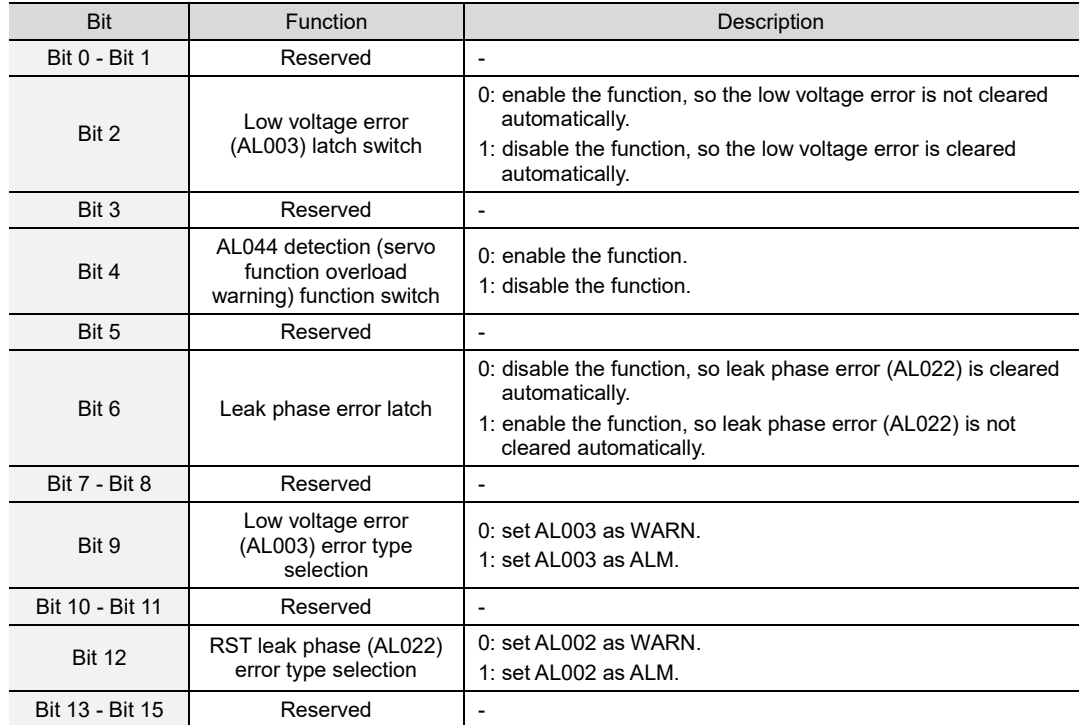

**P2.067 Reserved**

8

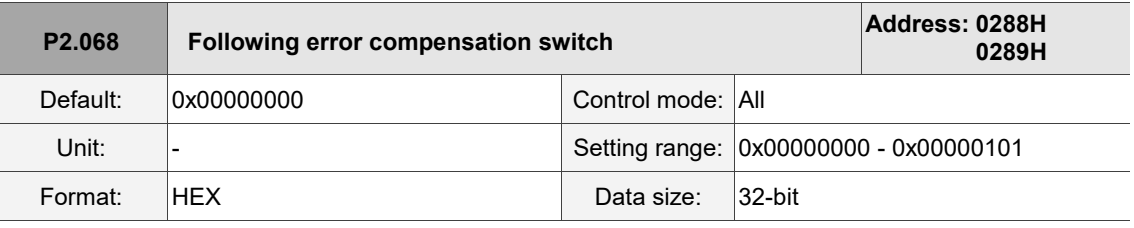

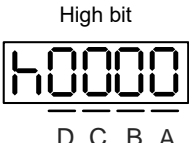

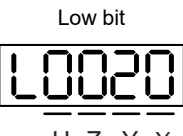

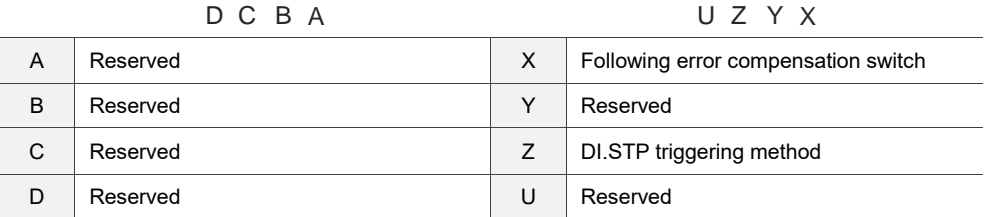

- X: following error compensation switch (functions under the condition of P1.036 > 1)
	- 0: disable following error compensation
	- 1: enable following error compensation
- Z: DI.STP triggering method
	- 0: DI.STP is rising-edge triggered
	- 1: DI.STP is level triggered

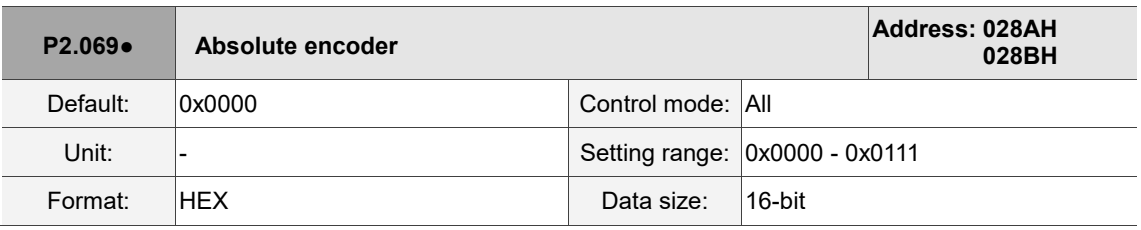

Settings:

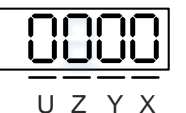

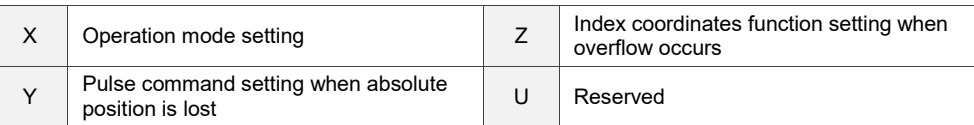

- X: operation mode setting
	- 0: incremental type. An absolute type motor can be operated as an incremental type motor.
	- 1: absolute type. This setting is only applicable to an absolute type motor. If it is used for an incremental type motor, AL069 occurs.
- Y: pulse command setting when absolute position is lost
	- 0: when AL060 or AL06A occurs, the system cannot accept a pulse command.
	- 1: when AL060 or AL06A occurs, the system can accept a pulse command.

■ Z<sup>\*</sup>: index coordinates function setting when overflow occurs

0: index coordinates are lost when overflow occurs.

1: index coordinates are not affected by overflow, but absolute coordinates are not retained.

Note: this function is coming soon.

Bit 3 - Bit 15 Reserved

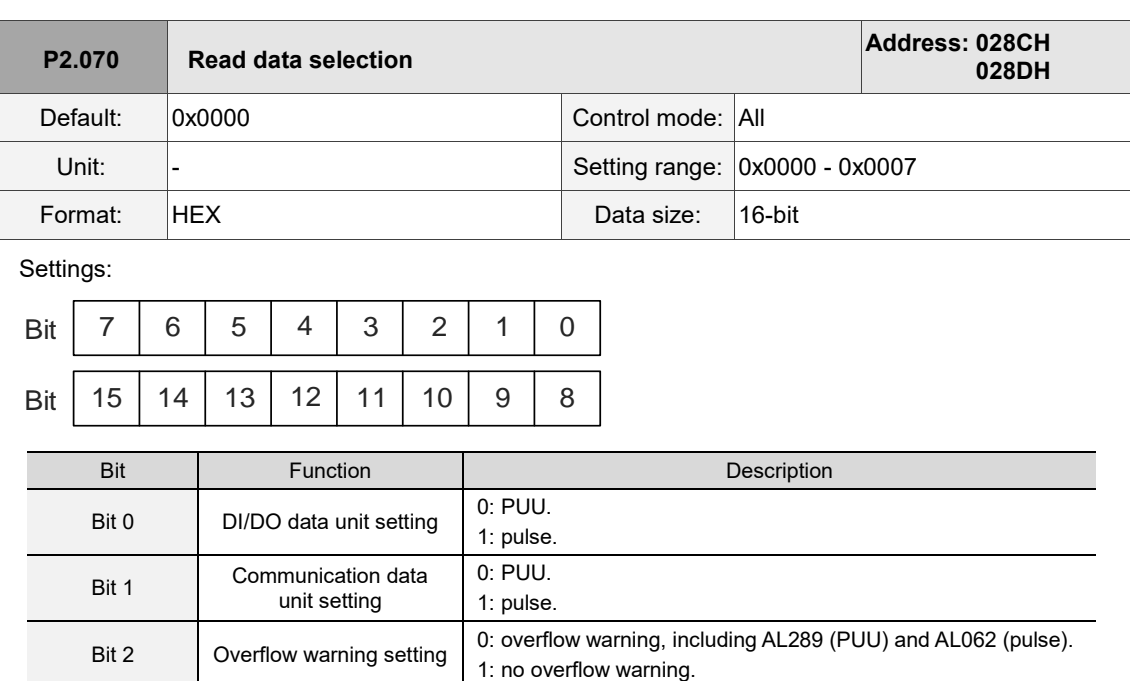

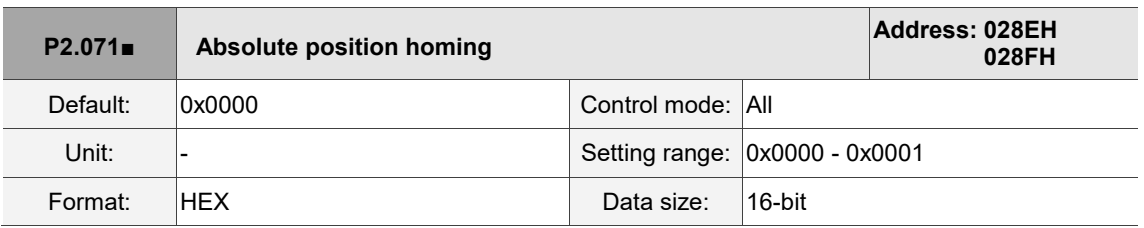

Settings:

When P2.071 is 1, the current absolute position of the encoder is the home position. Set P2.008 to 271 and then you can enable this function.

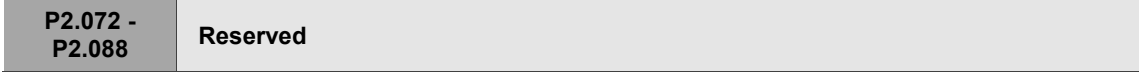

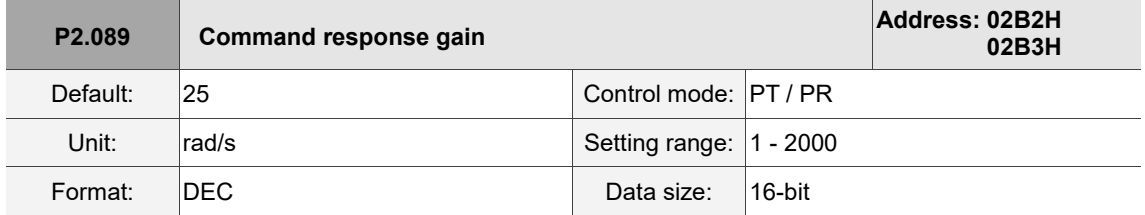

Settings:

Increasing this gain speeds up the responsiveness of the Position command and shortens the tuning time, but when the gain is too large, it causes position overshoot which leads to machine jitter. Note: enable the two-degrees-of-freedom control function (P2.094 [Bit 12] = 1) before adjusting this parameter.

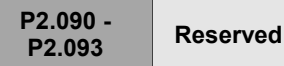

# **P2.094**▲ **Special bit register 3 Address: 02BCH 02BDH** Default: 0x1010  $\begin{array}{c|c|c|c} \text{Ox1010} & \text{Ox1010} \ \hline \text{Ox0010 (B3-F)} & & \text{Control mode:} & \text{PT / PR / S / Sz} \end{array}$ Unit: |-<br>
Unit: |-<br>
Setting range: 0x0000 - 0xF3F6 Format: HEX Data size: 16-bit

### Settings:

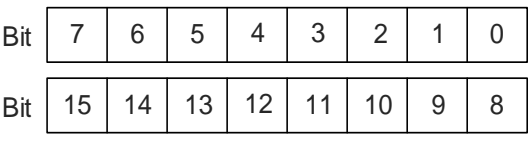

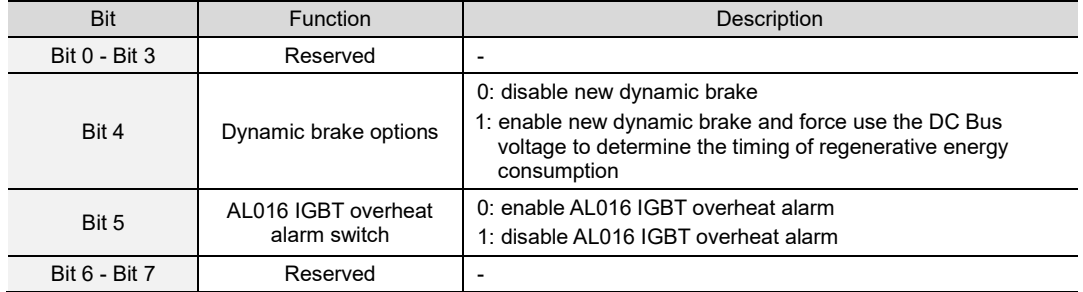

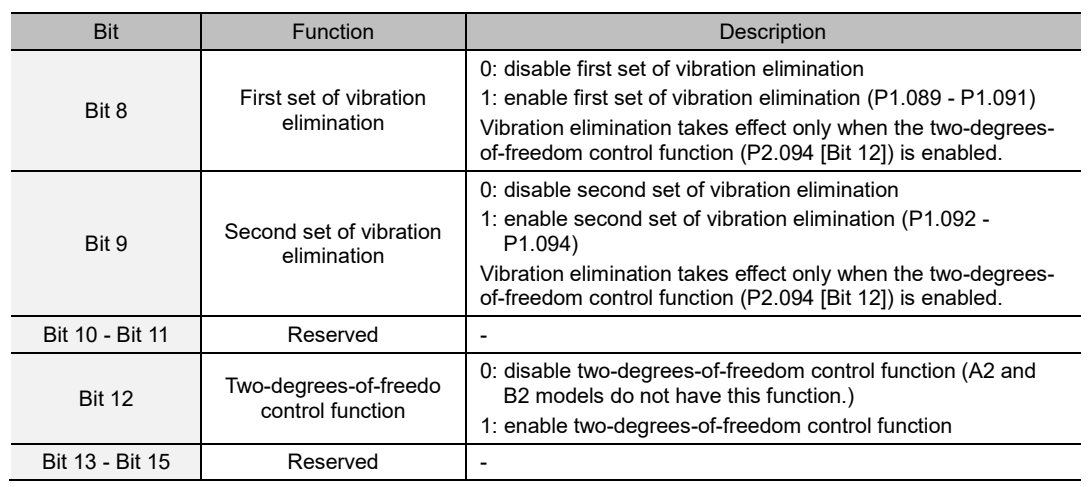

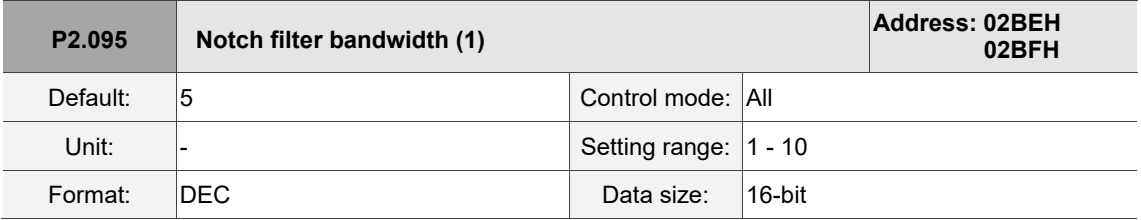

Settings:

The first value of resonance width. This function is disabled if P2.024 is 0. P2.023, P2.024, and P2.095 are the first Notch filter parameters.

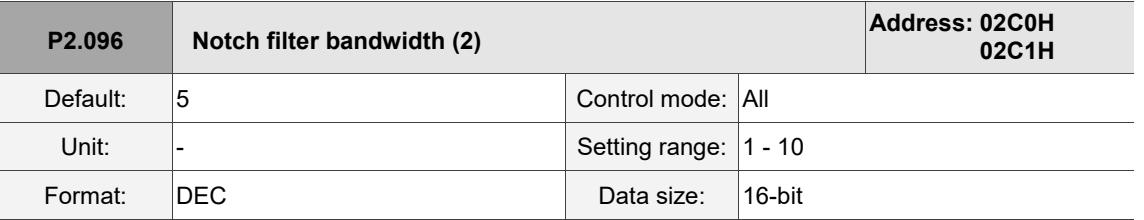

The second value of resonance width. This function is disabled if P2.044 is 0. P2.043, P2.044, and

P2.096 are the second Notch filter parameters.

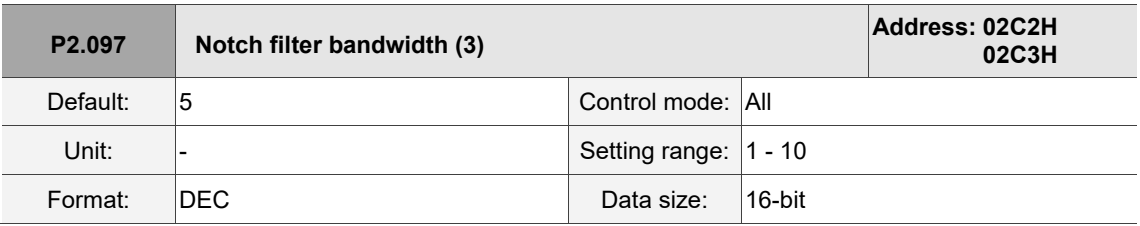

Settings:

The third value of resonance width. This function is disabled if P2.046 is 0. P2.045, P2.046, and P2.097 are the third Notch filter parameters.

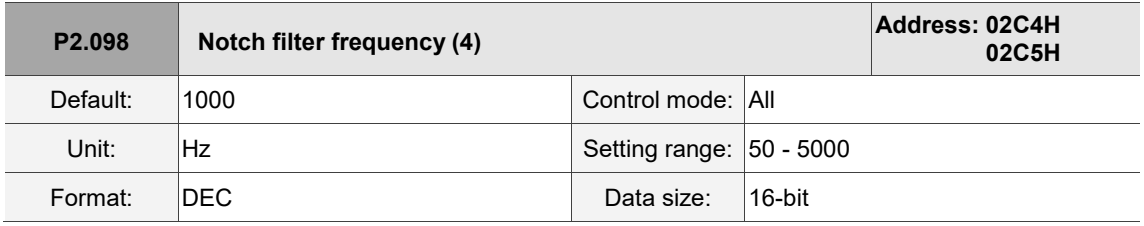

Settings:

The fourth value of resonance frequency. This function is disabled if P2.099 is 0. P2.098, P2.099, and P2.100 are the fourth set of Notch filter parameters.

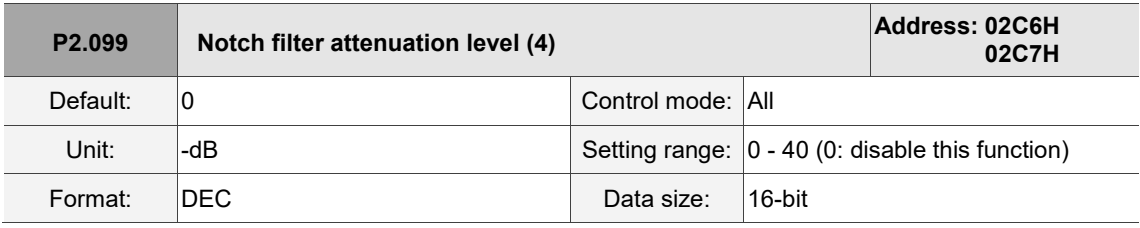

Settings:

The fourth Notch filter attenuation level. For example, if you set the attenuation level to 5, then the value is -5 dB.

I

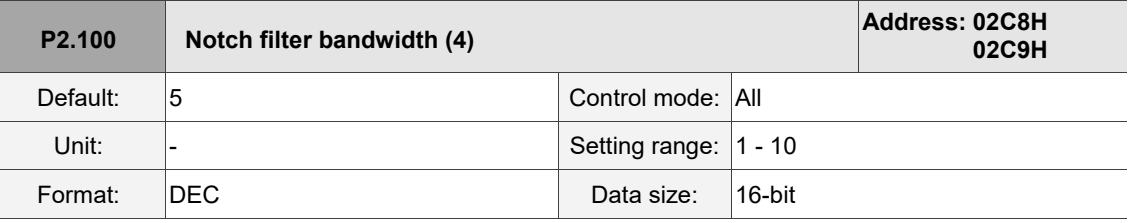

Settings:

The fourth value of resonance width. This function is disabled if P2.099 is 0. P2.098, P2.099, and

P2.100 are the fourth set of Notch filter parameters.

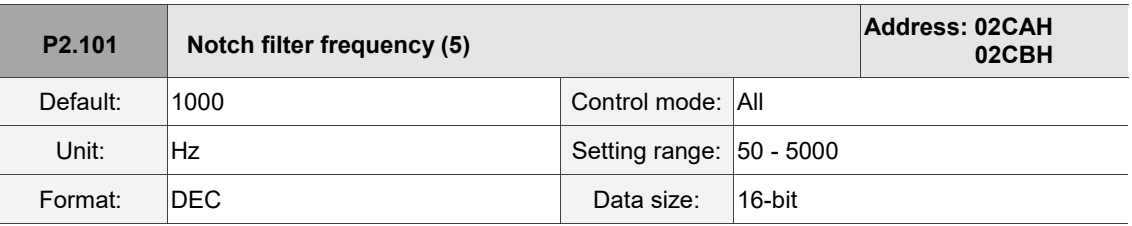

Settings:

L

The fifth value of resonance frequency. This function is disabled if P2.102 is 0. P2.101, P2.102, and P2.103 are the fifth set of Notch filter parameters.

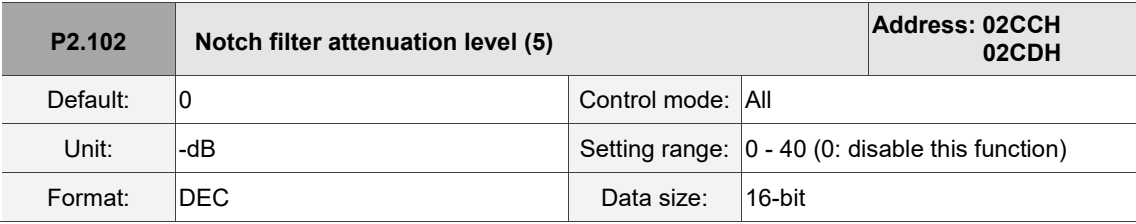

Settings:

The fifth Notch filter attenuation level. For example, if you set the attenuation level to 5, then the value is -5 dB.

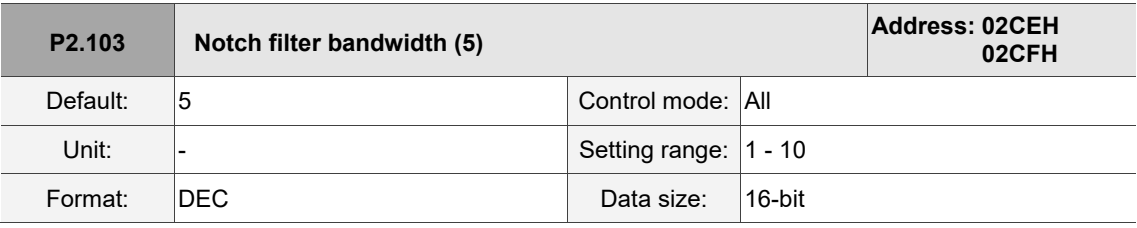

Settings:

The fifth value of resonance width. This function is disabled if P2.102 is 0. P2.101, P2.102, and P2.103 are the fifth set of Notch filter parameters.

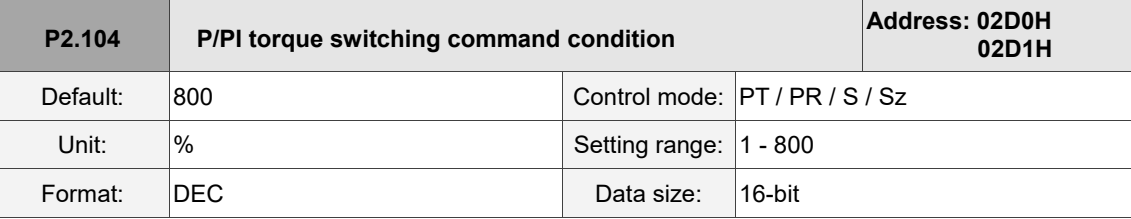

Settings:

When the Torque command exceeds P2.104, the speed controller gain is switched from PI to P in order to reduce response overshoot.

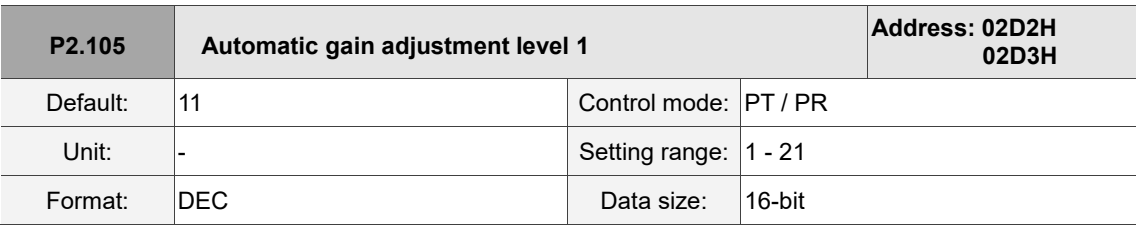

Settings:

Use this parameter to adjust the bandwidth when auto-tuning. If the value is larger, the bandwidth after auto-tuning is higher, but if the bandwidth margin is insufficient, it may cause machine jitter. If the value is smaller, the bandwidth after auto-tuning is lower, but the response is slower.

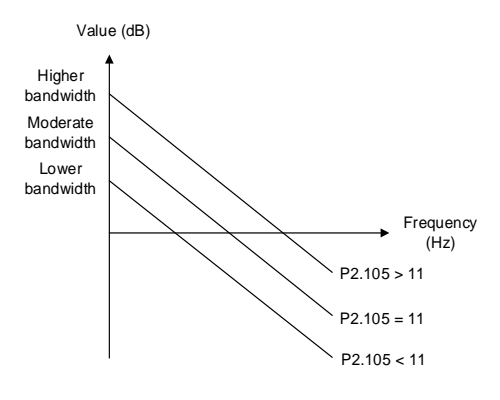

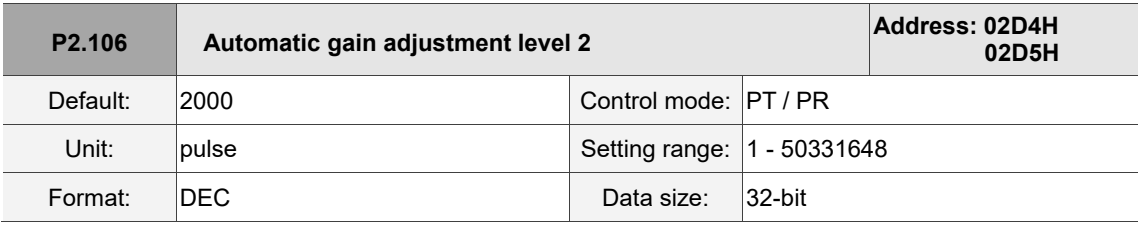

Settings:

Use this parameter to adjust the maximum allowable overshoot when auto-tuning. The overshoot range is set for either the user or the machine. If the value is larger, the maximum overshoot allowed by auto-tuning is greater, but the response is faster. If the value is smaller, the maximum overshoot allowed by auto-tuning is smaller, but the response is slower.

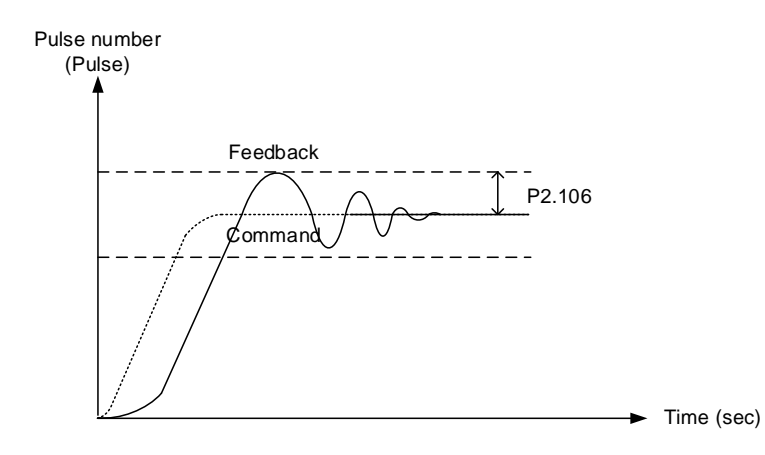

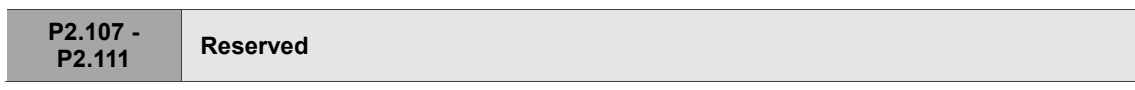

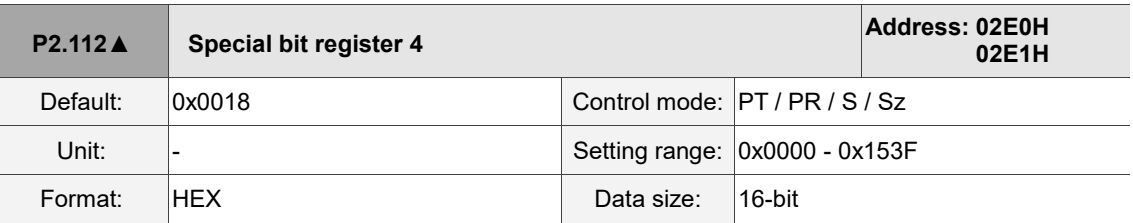

Settings:

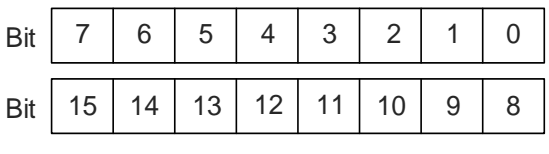

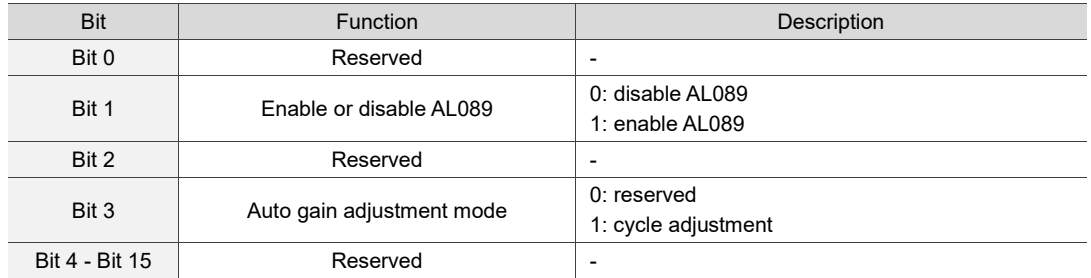

# **P3.xxx Communication parameters**

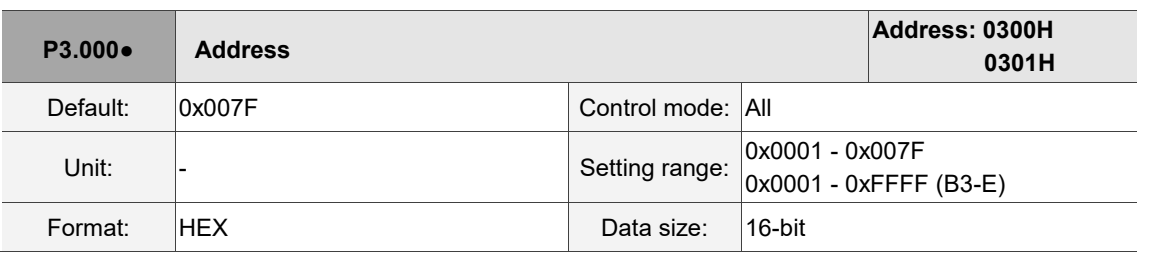

Settings:

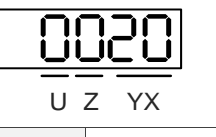

UZYX Communication address setting

When using RS-485 to communicate, one servo drive can set only one address. Setting more than one addresses causes abnormal communications.

This address represents the absolute address of the servo drive in the communication network.

It is applicable to RS-485, CANopen, DMCNET, and EtherCAT.

When the communication address of MODBUS is 0xFF, the servo drive automatically receives and replies the data regardless of the address, but P3.000 cannot be set to 0xFF.

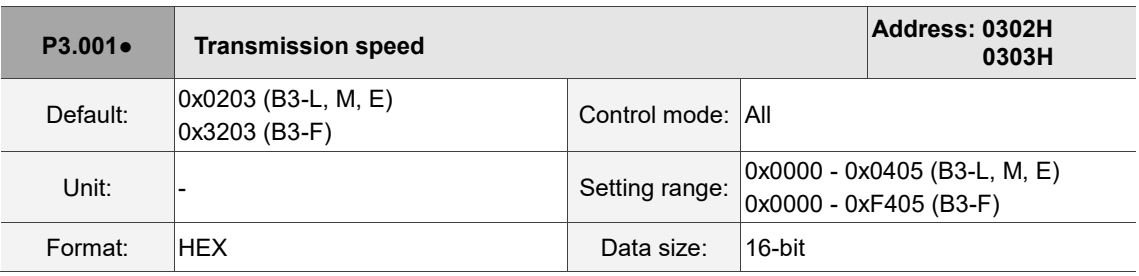

Settings:

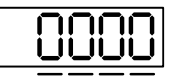

U Z Y X

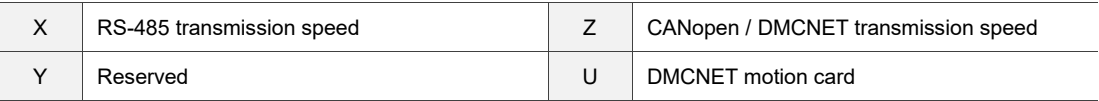

■ X: RS-485 transmission speed

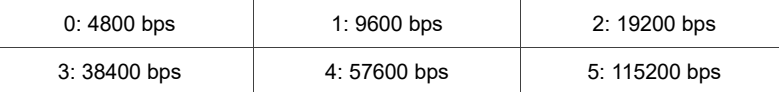

### ■ Z: CANopen / DMCNET transmission speed

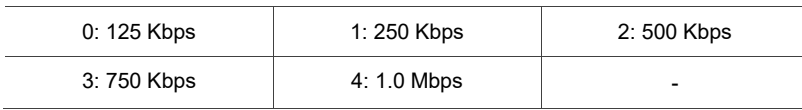

U: DMCNET motion card

0: use Delta's controller, such as PLC or HMI

3: use Delta's motion card

#### Note:

- 1. The communication speed of USB is set at 1.0 Mbps and cannot be changed.
- 2. If this parameter is set through CANopen, only Z can be set and the others remain unchanged.
- 3. After the Z value is set, cycle the power to take effect.

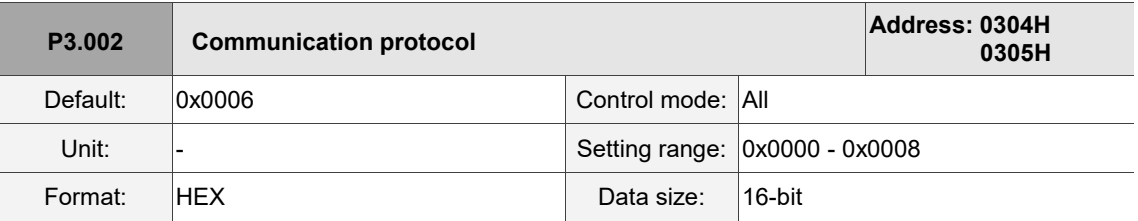

Settings:

Definition of each value:

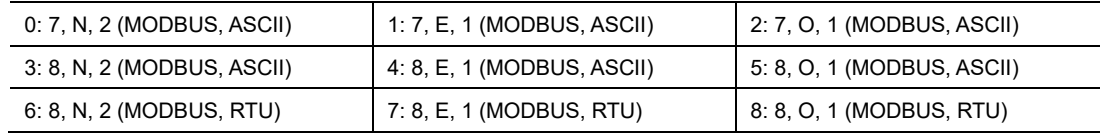

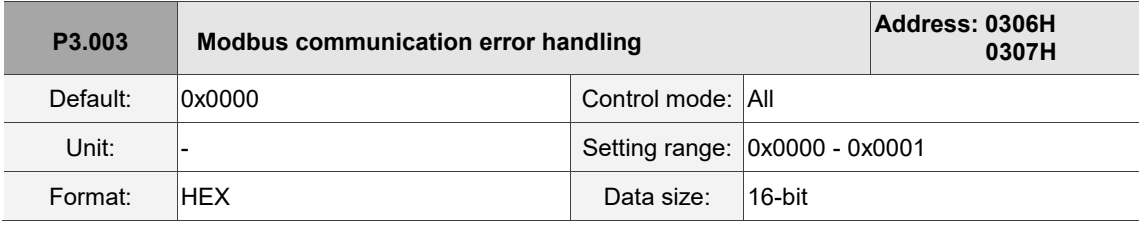

Settings:

0: display warning and let motor continue operating.

1: display warning and let motor decelerate to a stop. Deceleration time is set in P5.003.B.

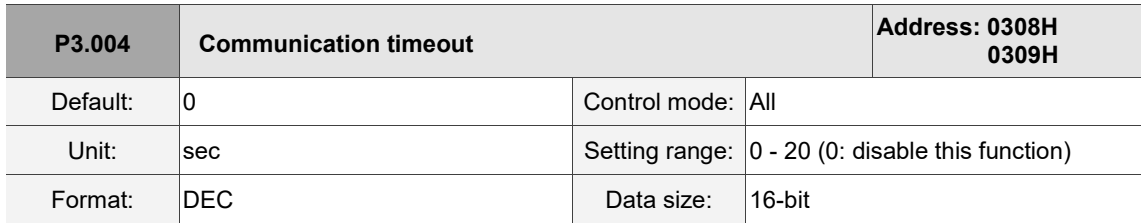

Settings:

If the value is not 0, communication timeout is enabled immediately.

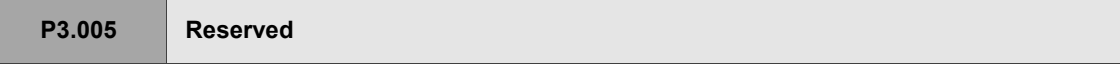

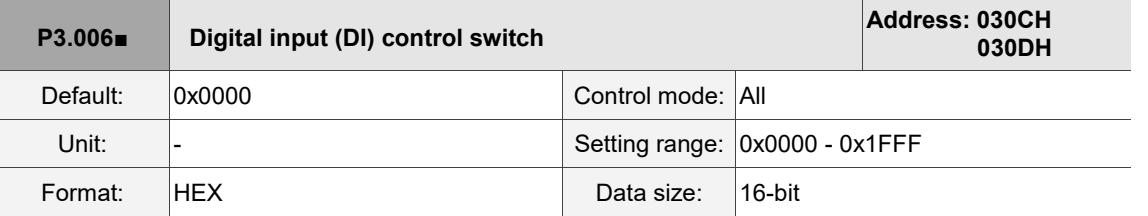

Settings:

Source of the DI that controls the switch. Each bit of this parameter determines one input source of

DI signal: Bit 0 - Bit 8 correspond to DI1 - DI9; Bit 9 - Bit 12 correspond to DI10 - DI13.

The setting for each bit is as follows:

0: DI status is controlled by the external terminal block.

1: DI status is controlled by P4.007.

For more information on DI functional planning, please see:

DI1 - DI8: P2.010 - P2.017

DI9 - DI13: P2.036 - P2.040

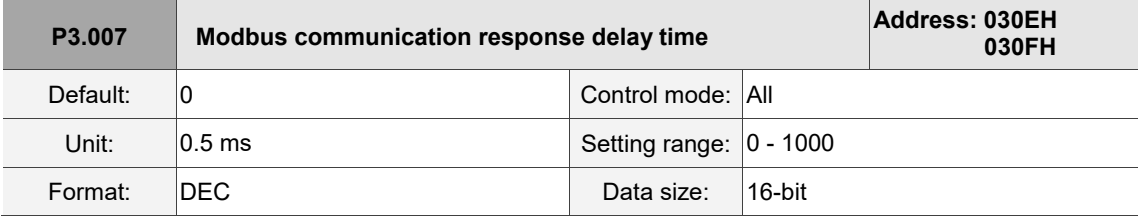

Settings:

Delay the time of RS-485 communication response from servo drive to controller.

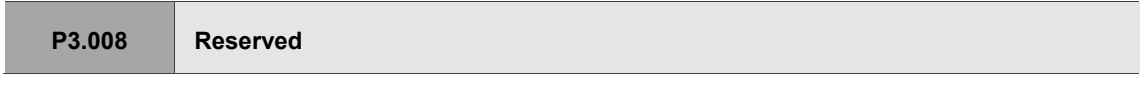

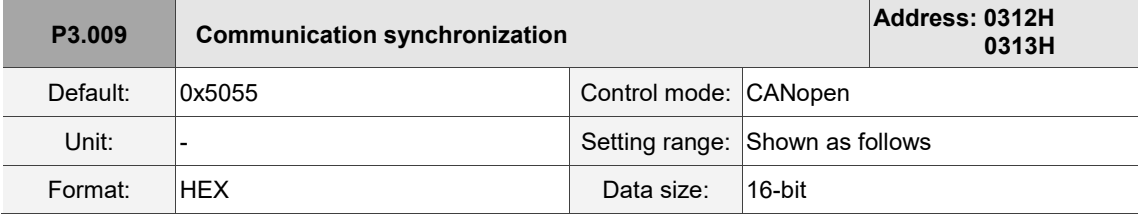

Settings:

The synchronous setting is divided into U, Z, Y, and X (hexadecimal):

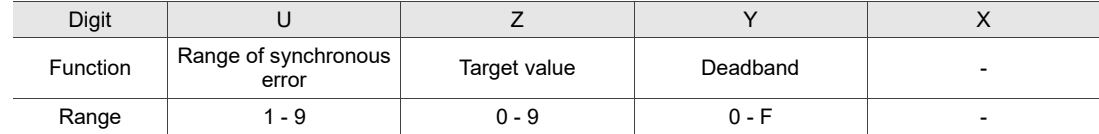

The slave synchronizes with the master via SYNC. The definition is as follows:

- X: reserved.
- Y: set the size of deadband (unit: usec). If the deviation between the SYNC arrival time and the target value does not exceed the deadband, a correction is not needed.
- Z: target value of SYNC arrival time. The standard value is 500 usec, but you need to take the

initial lead into account.

Target value =  $400 + 10 \times T$ . For example, if T = 5, the target value is 450.

■ U: if the deviation between the SYNC arrival time and the target value is smaller than the range, it means the synchronization is successful (unit: 10 μs).

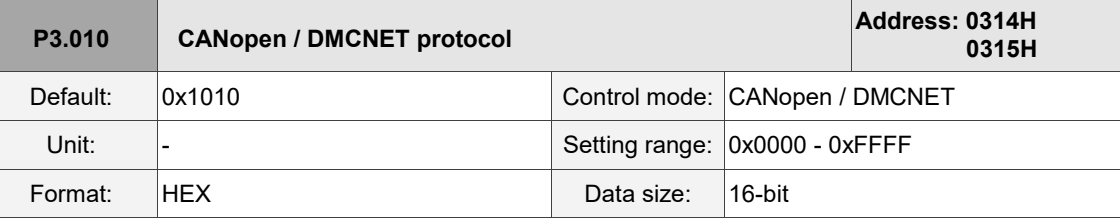

Settings:

Communication protocol is divided into U, Z, Y, and X (hexadecimal):

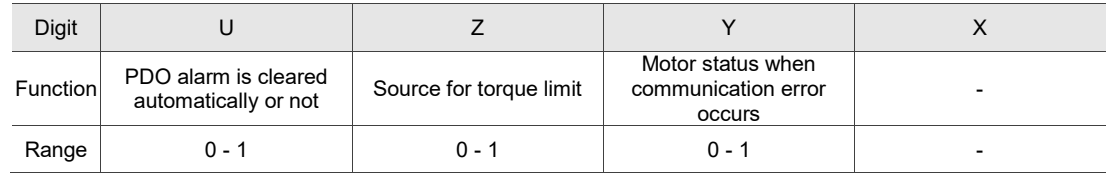

- X: reserved.
- Y: motor status when communication error occurs.

0: motor keeps operating when communication error (AL170) occurs (only applicable in DMCNET mode and CANopen B).

1: motor switches to Servo Off status when communication error (AL180) occurs.

- Z: source for torque limit (only applicable in DMCNET mode).
	- 0: communication commands are the source for the torque limit.
	- 1: DI commands are the source for the torque limit.
- U: PDO alarm is cleared automatically or not
	- 0: if PDO error (AL121 AL132) occurs, the PDO alarm must be cleared by DI.ARST, NMT: reset node, or 0x6040 fault reset.

1: if PDO error (AL121 - AL132) disappears, the alarm is automatically cleared.

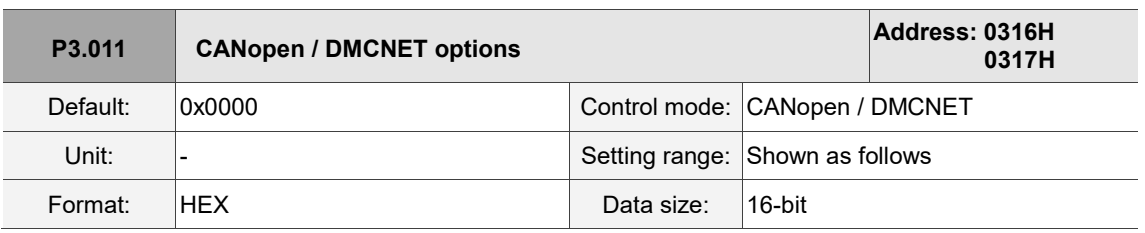

Settings:

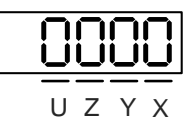

Communication setting is divided into X, Y, Z, and U (hexadecimal):

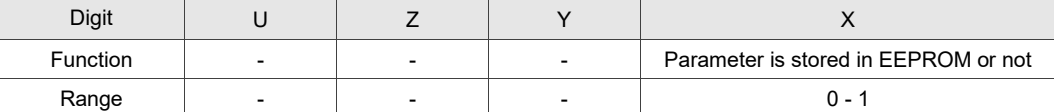

■ X: parameter is stored in EEPROM or not

0: parameters are not stored in EEPROM.

1: when you write parameters through CANopen / DMCNET PDOs, parameters are stored in EEPROM.

Note: if you set X to 1 and continuously write parameters through DMCNET PDO, it shortens the lifetime of the EEPROM.

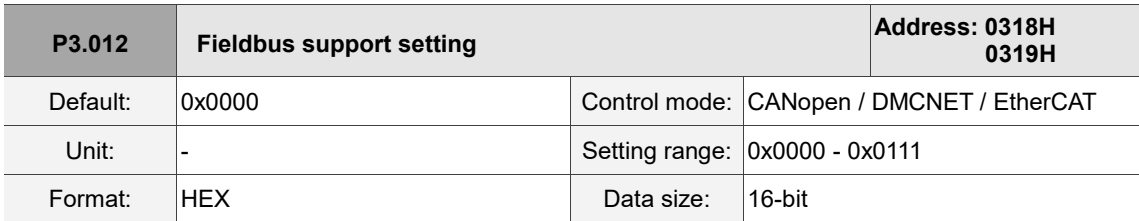

Settings:

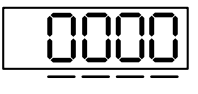

U Z Y X Digit | U | Z | Y | X

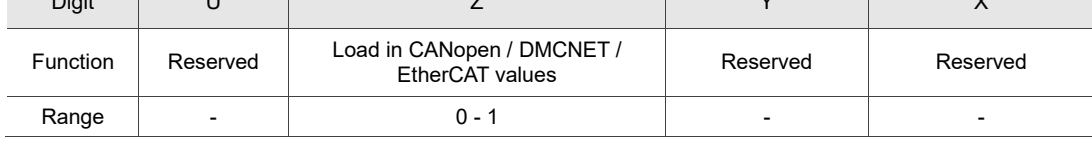

X: reserved.

Y: reserved.

Z: P parameters are overwritten by the CANopen / DMCNET / EtherCAT parameters.

- $Z = 0$ : when you cycle the power on the servo drive or reset the communication, P parameters in the following table load the values in CANopen / DMCNET / EtherCAT mode.
- Z = 1: when you cycle the power on the servo drive or reset the communication, P parameters in the following table retain the same settings and do not load the values in CANopen / DMCNET / EtherCAT mode.

## Related variables for Z settings:

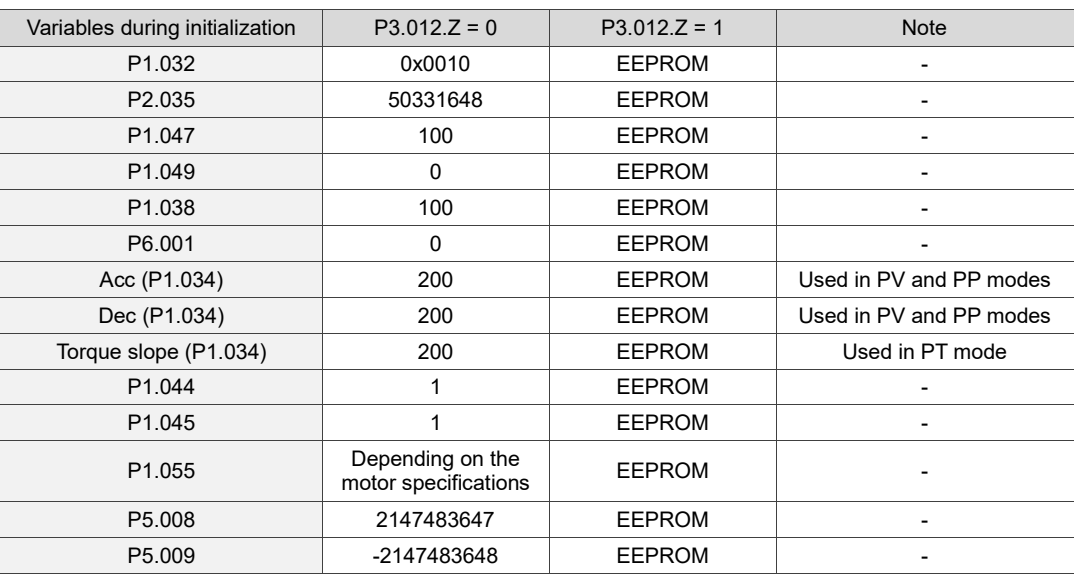

Methods to write parameters to EEPROM (even when the power is off):

SDO: parameters are stored in EEPROM when written.

PDO: refer to the setting of P3.011.X. (X = 1: when you write parameters through PDOs, parameters are stored in EEPROM; X = 0: when you write parameters through PDOs, parameters are not stored in EEPROM.)

Note: when using OD 1010 Store Parameter, the servo drive stores the CANopen OD in non-volatile memory.

If P3.012.Z = 0, then the initial values are the corresponding CANopen OD vaues specified in the CANopen Stardard document. If P3.012.Z = 1, then the initial values are the values listed in the above table.

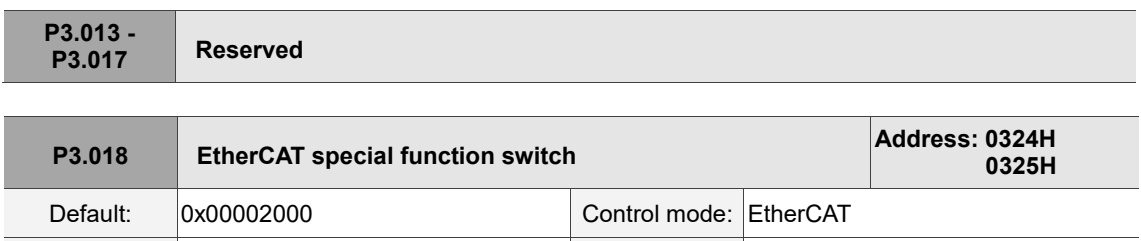

Unit: |-<br>
Unit: |-<br>
Setting range: 0x00000000 - 0x00112211

Format: HEX Data size: 32-bit

Settings:

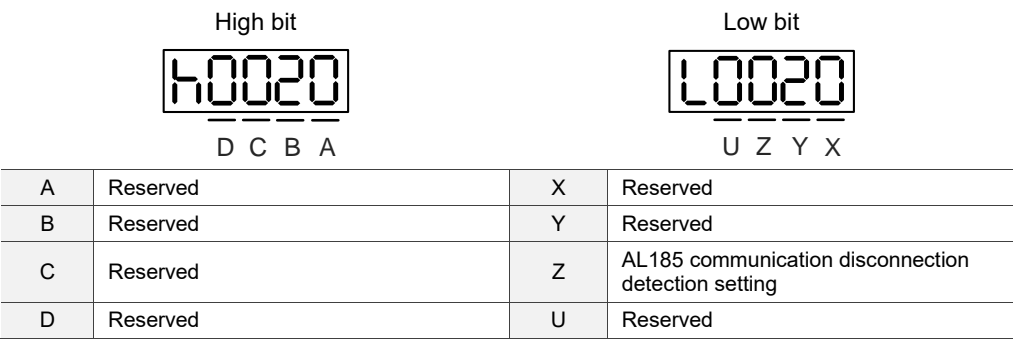

■ Z: AL185 communication disconnection detection setting

0: disconnection detection starts after EtherCAT communication enters OP state.

- 1: disconnection detection starts after EtherCAT communication enters INIT state.
- 2: disconnection detection disabled.

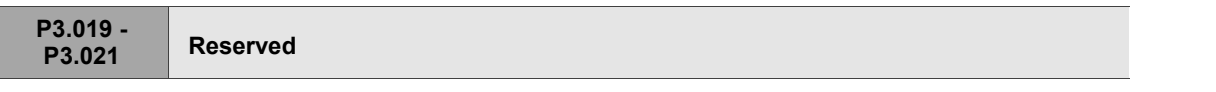

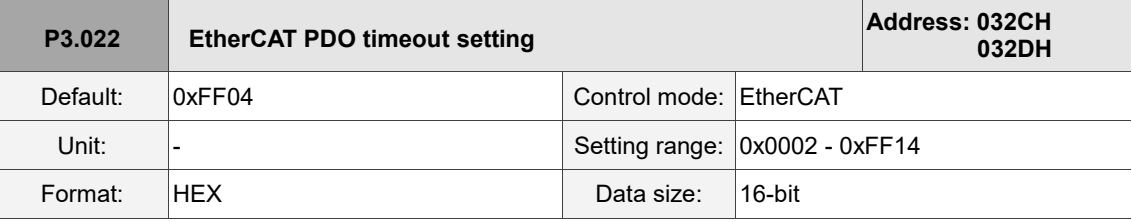

Settings:

When using the PDO to transmit data periodically, use this parameter to set the timeout setting. The following two sets of digits set the alarm conditions for AL180 and AL3E3 respectively to ensure that the drive receives the PDO properly. When one of the alarm occurs, it means the allowable duration for packet loss exceeds the set range.

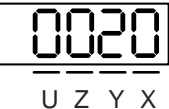

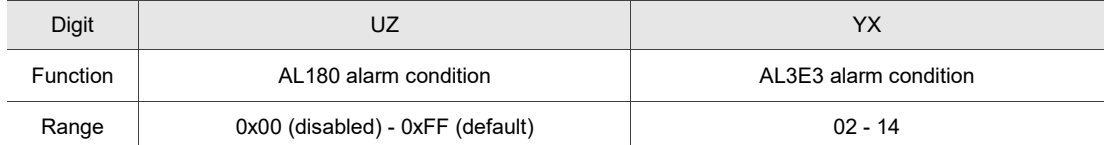

■ YX: AL3E3 alarm condition (allowable cycle for elapsed time); applicable to IP / CSP / CSV / CST modes.

AL3E3 occurs when the servo drive does not receive the PDO within the set cycle. When the communication cycle is 4 ms and you set this parameter to 02 (allow two cycles), it means AL3E3 occurs when the servo drive does not receive any PDO within 8 ms.

■ UZ: AL180 alarm condition (allowable duration for elapsed time); applicable to all motion modes. AL180 occurs when the servo drive does not receive the PDO within the set duration (unit: ms). Set 0x01 for 1 ms, 0x02 for 2 ms, and 0xFF for 255 ms.

# **P4.xxx Diagnosis parameters**

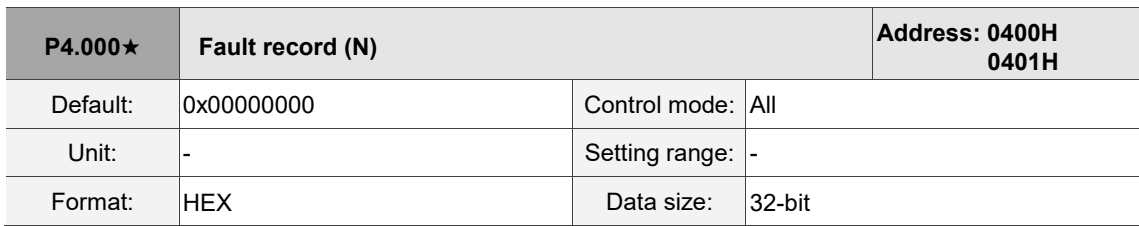

Settings:

The last abnormal status record.

Low word (LXXXX): the alarm number.

High word (hYYYY): the alarm number.

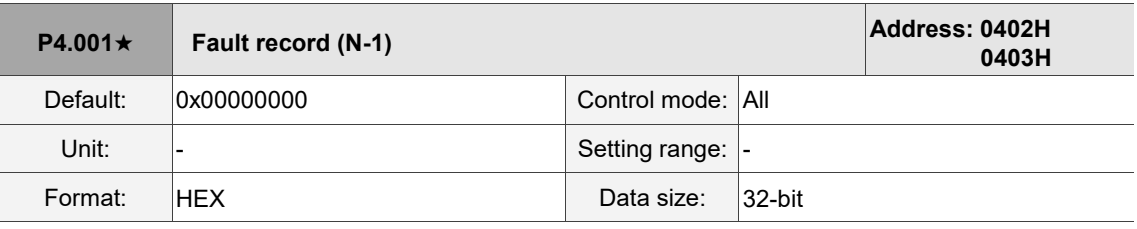

Settings:

The second to last abnormal status record.

Low word (LXXXX): the alarm number.

High word (hYYYY): the alarm number.

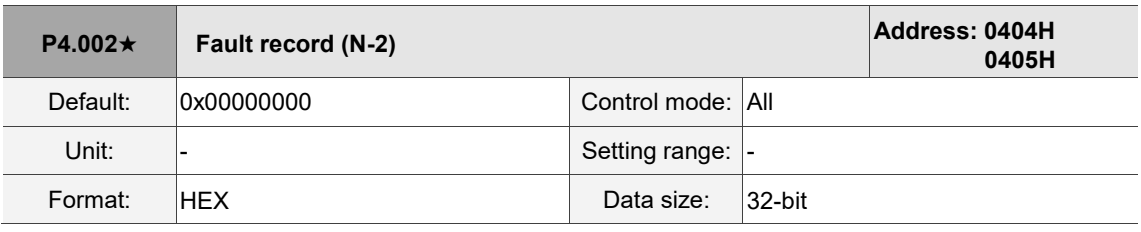

Settings:

The third to last abnormal status record.

Low word (LXXXX): the alarm number.

High word (hYYYY): the alarm number.

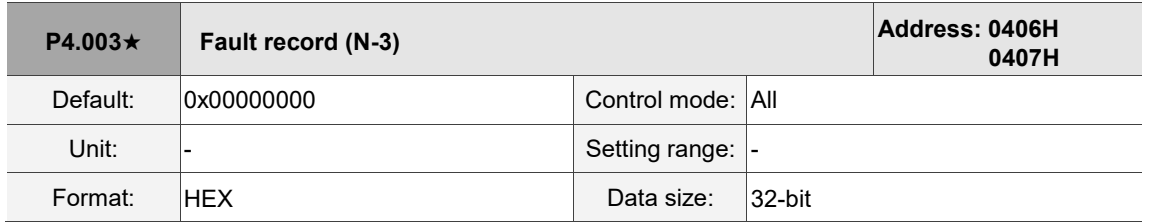

Settings:

The fourth to last abnormal status record.

Low word (LXXXX): the alarm number.

High word (hYYYY): the alarm number.

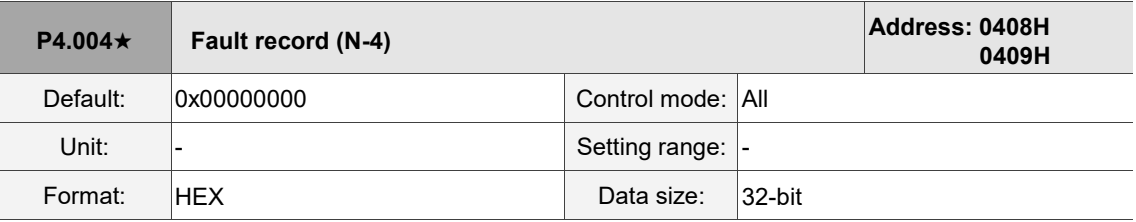

Settings:

The fifth to last abnormal status record.

Low word (LXXXX): the alarm number.

High word (hYYYY): the alarm number.

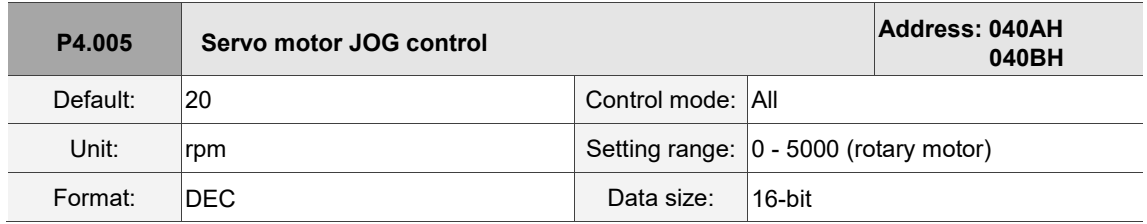

Settings:

The control methods are as follows:

1. Operation test:

After the JOG speed is set by P4.005, the panel displays "JOG". Pressing the UP key controls the JOG operation in the positive direction; pressing the DOWN key controls the JOG operation in the negative direction. Stop pressing to stop the JOG operation. If there is any error in this setting, then the motor cannot operate. The maximum JOG speed is the maximum speed of the servo motor.

2. DI control:

If you set the DI to JOGU and JOGD (refer to Table 8.1), then the JOG operation in the positive or negative direction is controlled with this DI.

3. Communication control:

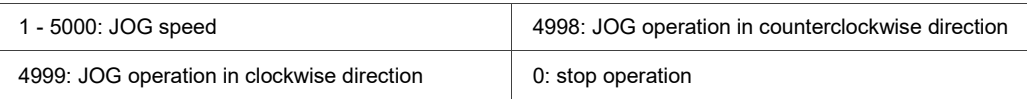

Note: when using communication to write values, and the frequency is high, set P2.030 to 5.

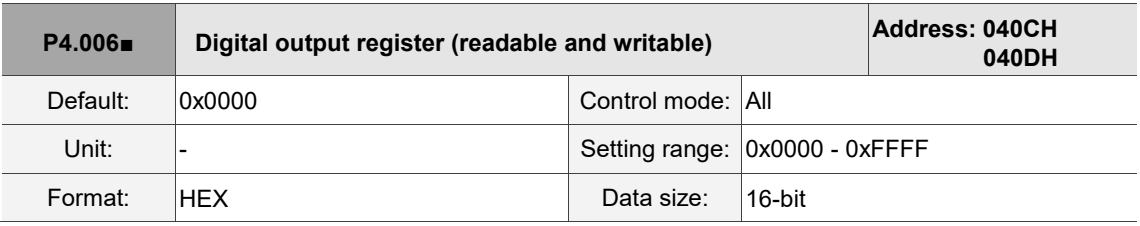

Settings:

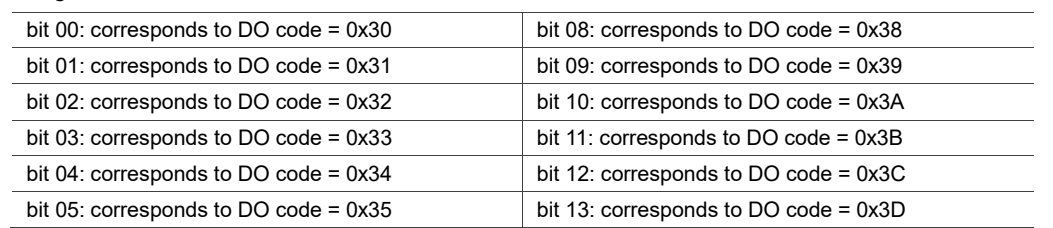

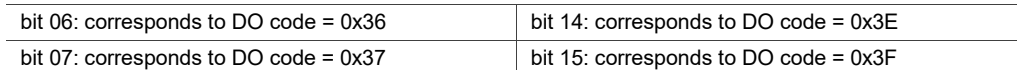

If you set P2.018 to 0x0130, then the output of DO#1 is the bit 00 status of P4.006, and so forth.

Set the DO codes (0x30 - 0x3F) through communication DO, and then write to P4.006.

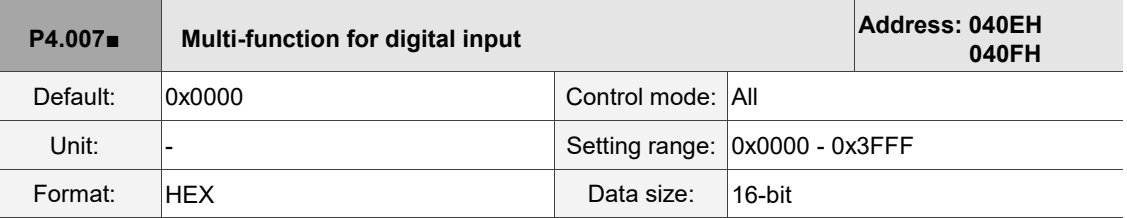

#### Settings:

The source of the DI input signal can be the external terminal (DI1 - DI5) or the software (SDI1 - SDI5 corresponding to Bit 0 - 4 of P4.007), which is determined by P3.006. If the corresponding bit of P3.006 is 1, which means the source is the software SDI (P4.007); if the corresponding bit is 0, then the source is the hardware DI. See the following figure:

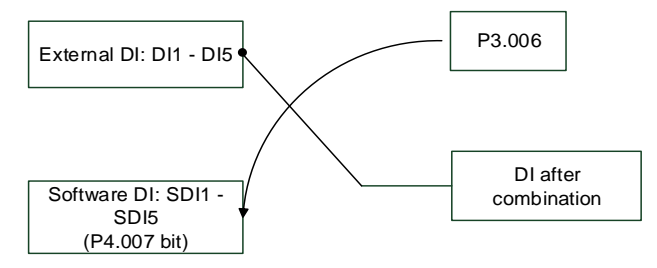

Read parameters: shows the DI status after combining external DI and software DI.

Write parameters: writes the software SDI status. This function is the same whether using the panel or communication to set the parameter.

For example: if the read value of P4.007 is 0x0011, it means DI1 and DI5 are on; if the written value of P4.007 is 0x0011, it means the software SDI1 and SDI5 are on. Refer to P2.010 - P2.014 for more information on digital input pins (DI1 - DI5).

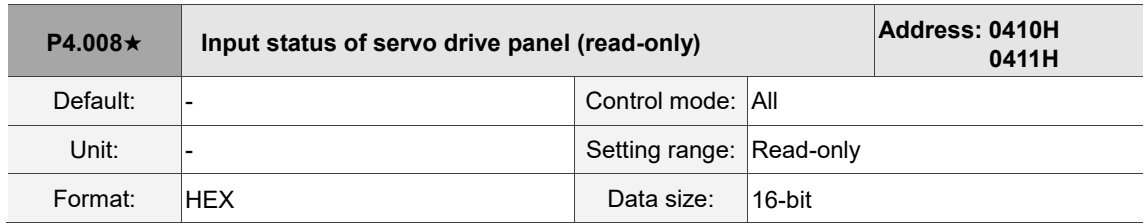

Settings:

Use this communication parameter to read and check if the five keys (MODE, UP, DOWN, SHIFT, and SET) can function normally.

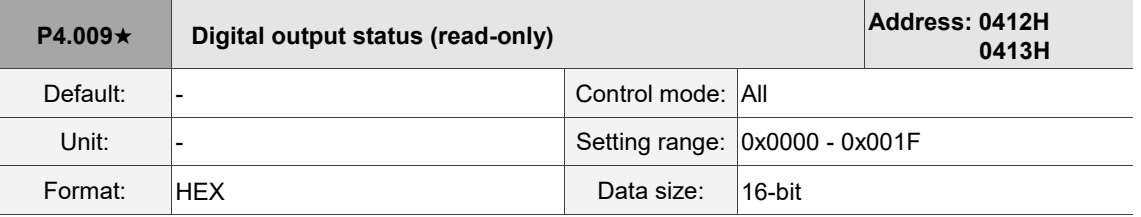

Settings:

There is no difference whether reading by panel or through communication.

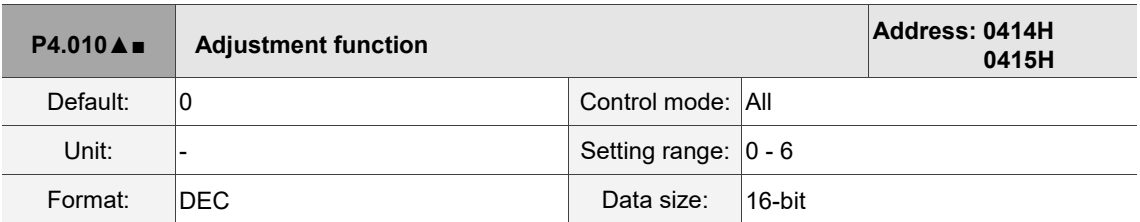

Settings:

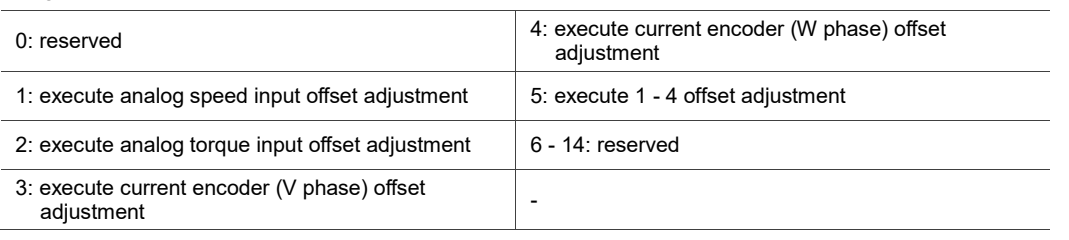

Note: the function must be enabled by setting P2.008. When adjusting, the external analog voltage wiring connected

to the torque needs to be removed completely and must be in the Servo Off state.

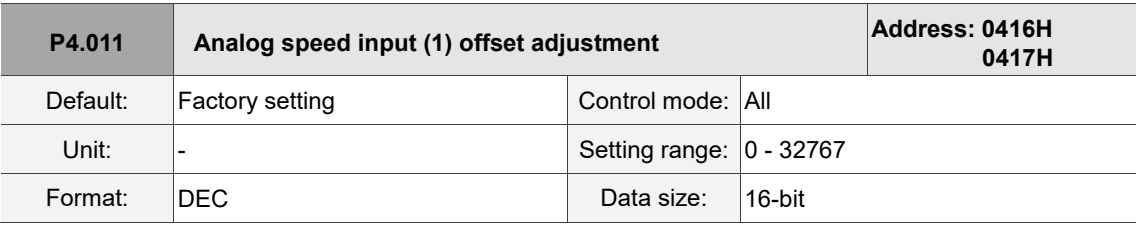

Settings:

Manually adjust the offset. The function must be enabled by setting P2.008. Do not change the auxiliary adjustment as this parameter cannot be reset.

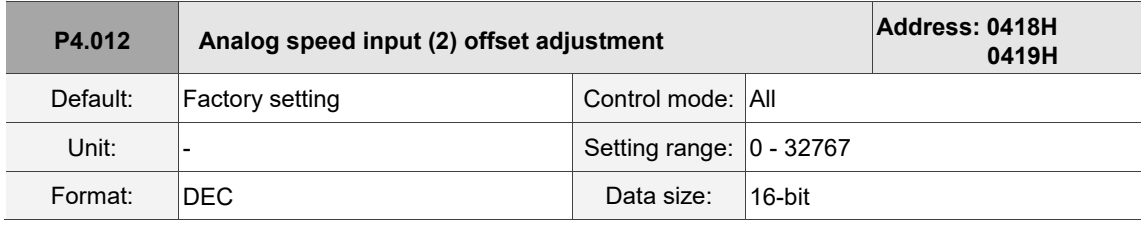

Settings:

Manually adjust the offset. The function must be enabled by setting P2.008. Do not change the auxiliary adjustment as this parameter cannot be reset.

 $\overline{\phantom{a}}$ 

I

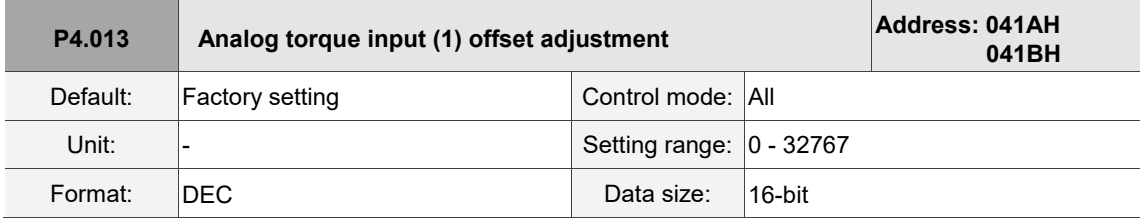

Settings:

Manually adjust the offset. The function must be enabled by setting P2.008. Do not change the auxiliary adjustment as this parameter cannot be reset.

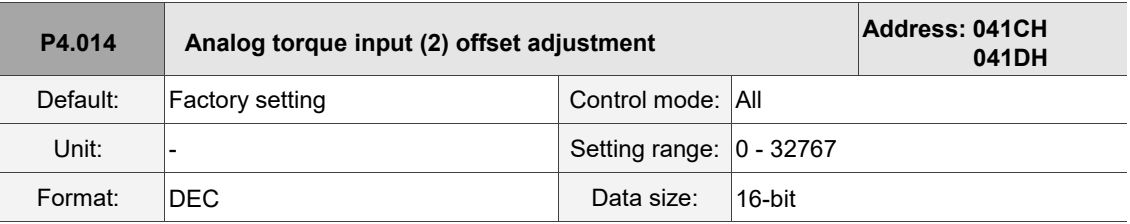

Settings:

Manually adjust the offset. The function must be enabled by setting P2.008. Do not change the auxiliary adjustment as this parameter cannot be reset.

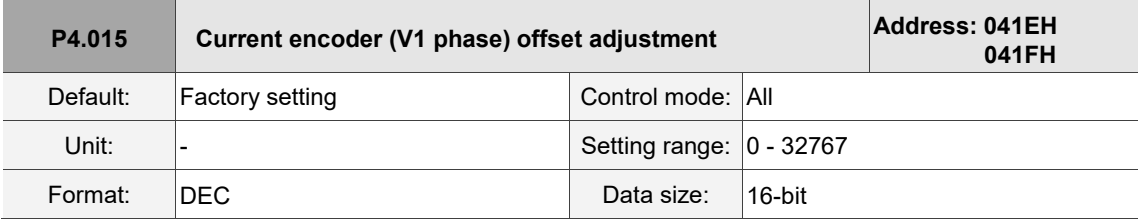

Settings:

Manually adjust the offset. The function must be enabled by setting P2.008. Do not change the auxiliary adjustment as this parameter cannot be reset.

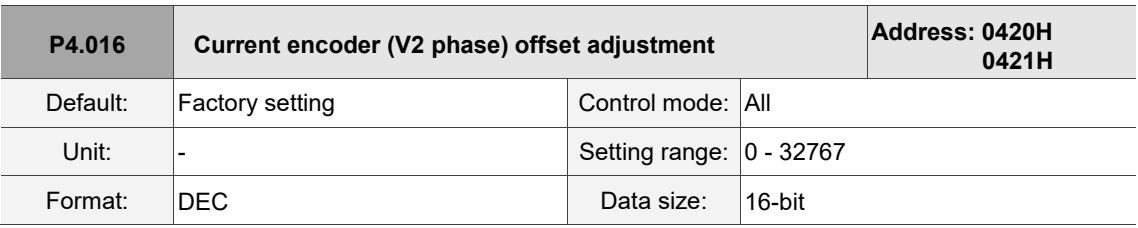

Settings:

Manually adjust the offset. The function must be enabled by setting P2.008. Do not change the auxiliary adjustment as this parameter cannot be reset.

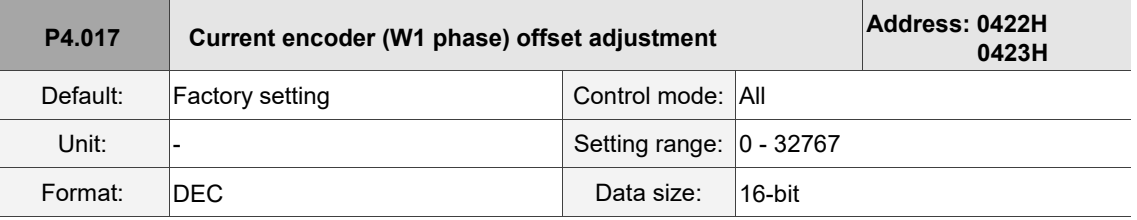

Manually adjust the offset. The function must be enabled by setting P2.008. Do not change the auxiliary adjustment as this parameter cannot be reset.

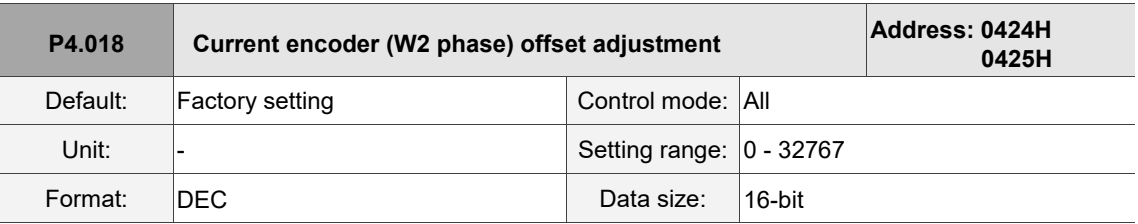

Settings:

Manually adjust the offset. The function must be enabled by setting P2.008. Do not change the auxiliary adjustment as this parameter cannot be reset.

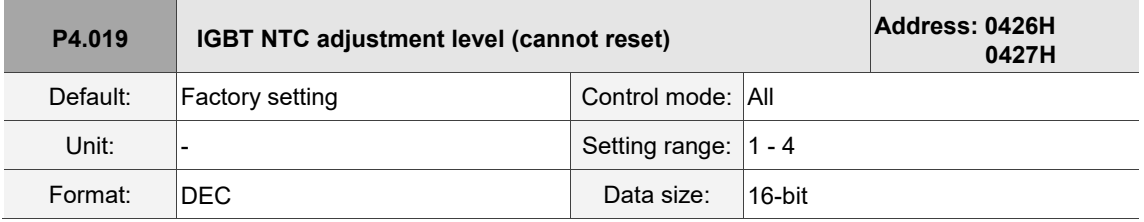

Settings:

Cool down the drive to 25°C (77°F) before adjustment. The function must be enabled by setting P2.008.

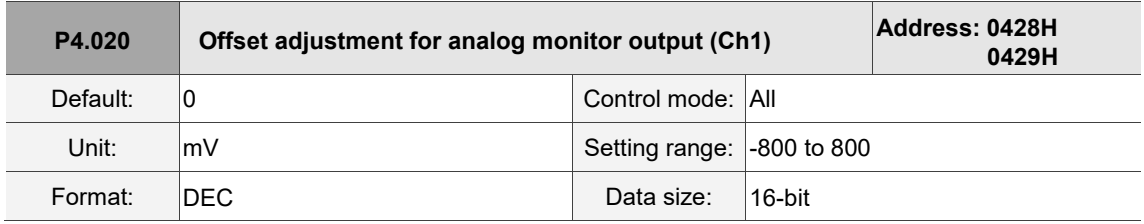

Settings:

Offset adjustment value (cannot reset). The function must be enabled by setting P2.008.

ı

 $\overline{\phantom{a}}$ 

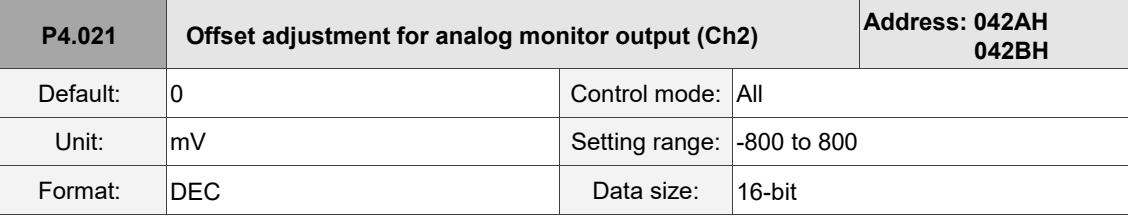

Settings:

Offset adjustment value (cannot reset). The function must be enabled by setting P2.008.

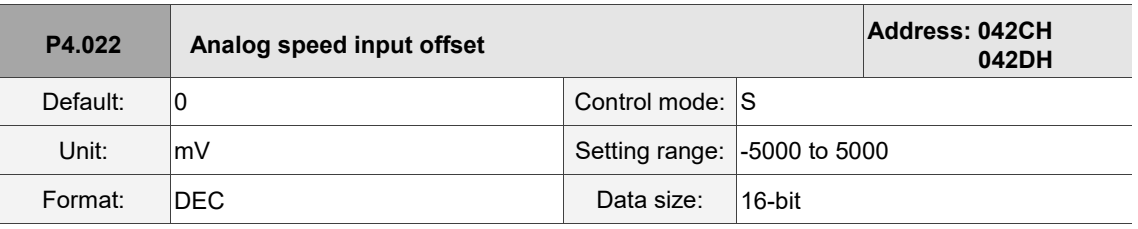

Settings:

Manually adjust the offset.

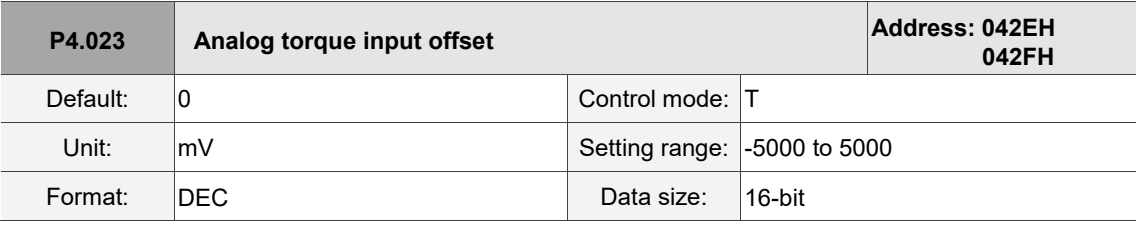

Settings:

Manually adjust the offset.

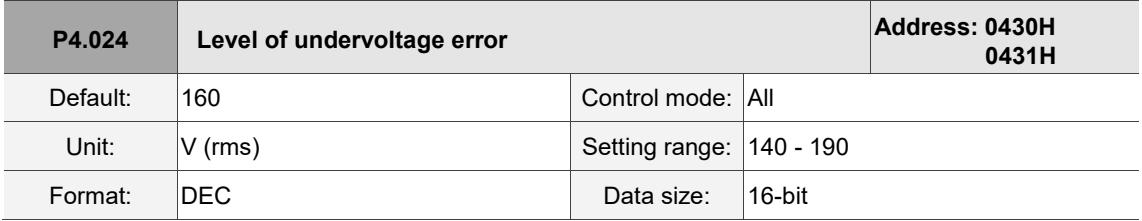

Settings:

When the voltage of the DC Bus is lower than P4.024\* $\sqrt{2}$ , the undervoltage alarm occurs.

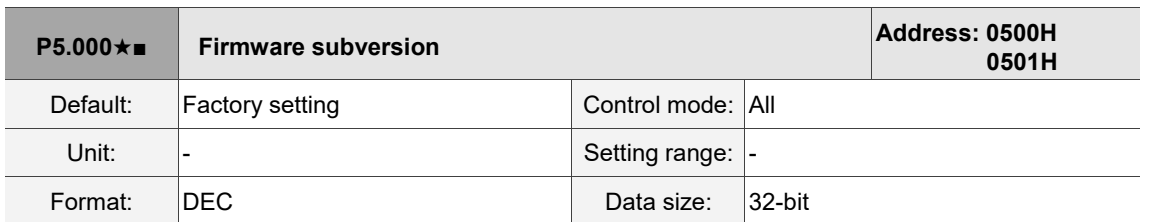

# **P5.xxx Motion control parameters**

Settings:

The low bit is the subversion of the firmware.

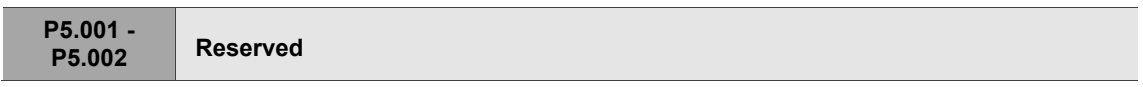

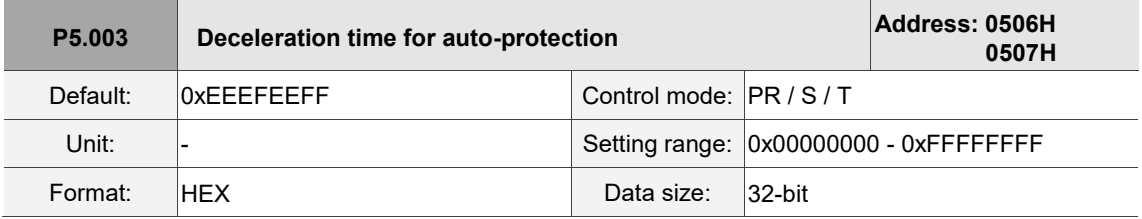

Settings:

The parameter setting is divided into D, C, B, A, W, Z, Y, and X (hexadecimal), including:

- 1. Deceleration time when the auto-protection function is enabled: OVF (DO: 0x12, Position command / feedback overflows), CTO (communication timeout, AL020), SPL, SNL, PL, and NL.
- 2. Deceleration time for stop command: STP

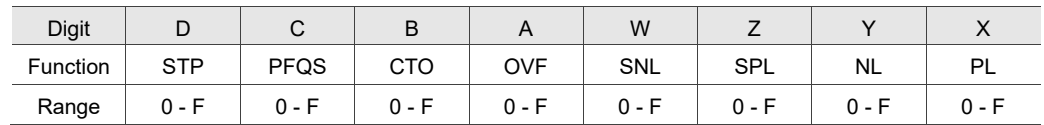

Use 0 - F to index the deceleration time of P5.020 - P5.035. For example: if you set X to A, then the deceleration time of PL is determined by P5.030.

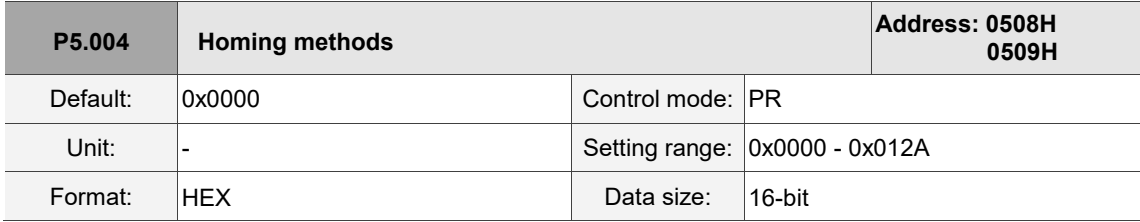

Settings:

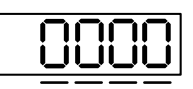

U Z Y X

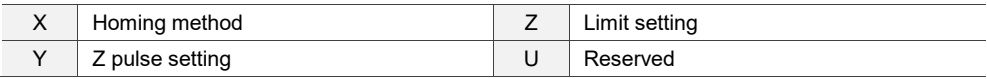

## Definition of each setting value:

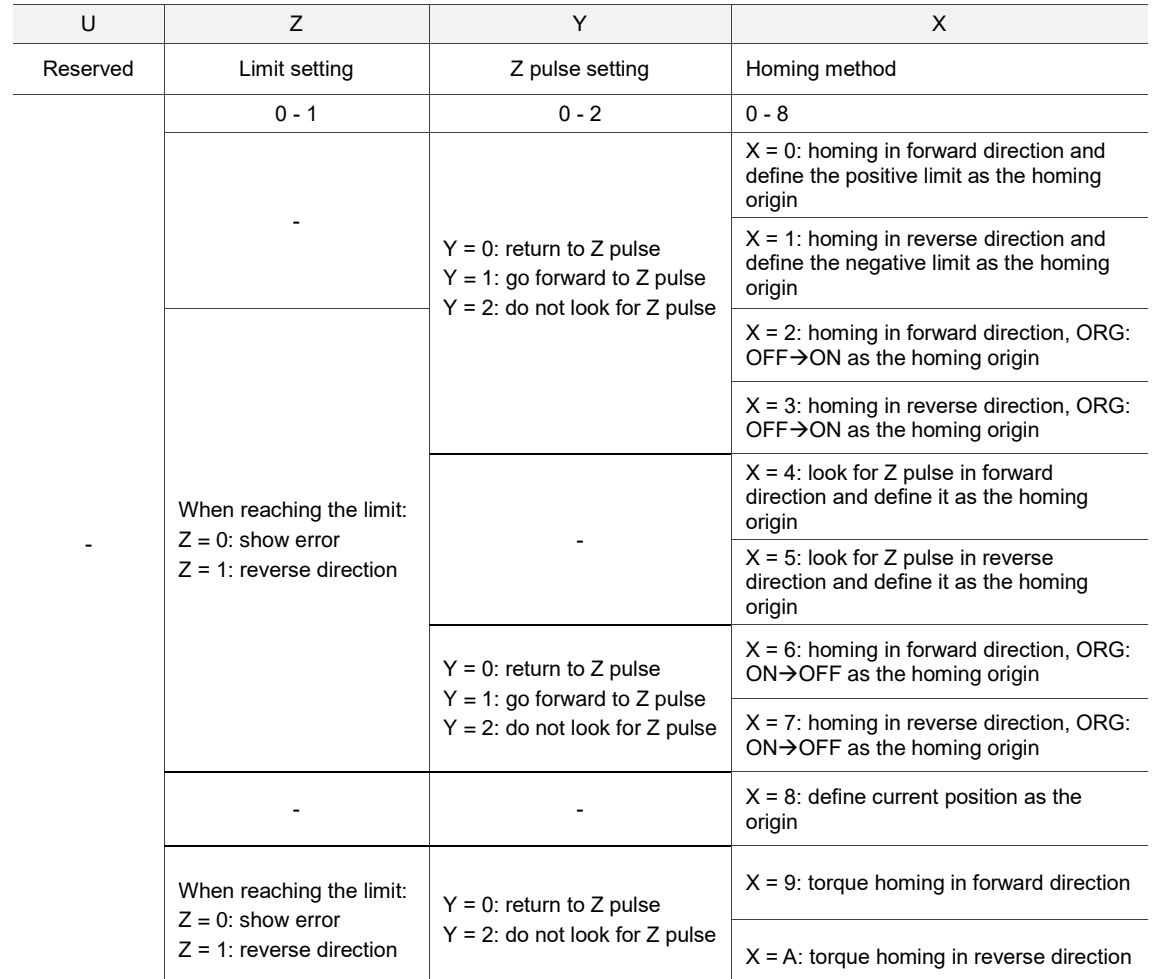

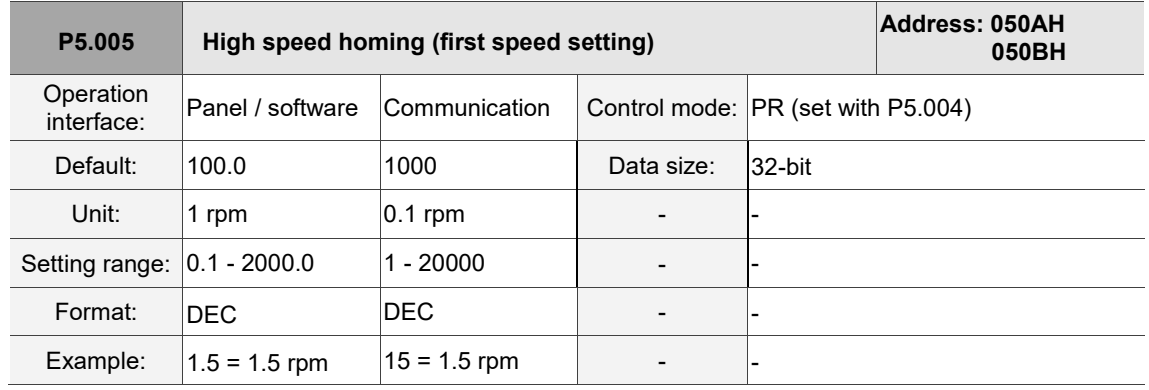

Settings:

The first speed setting for high speed homing.

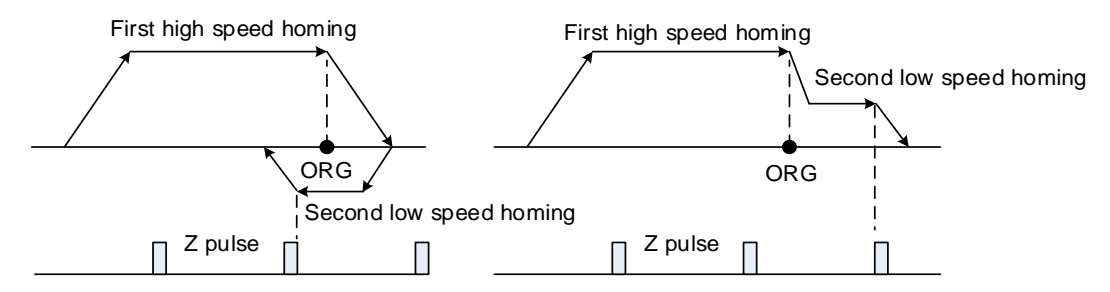

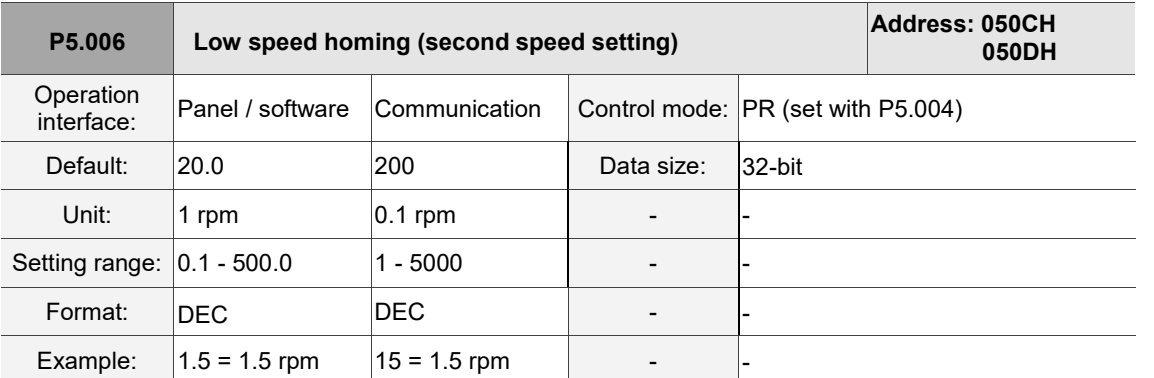

Settings:

The second speed setting for low speed homing.

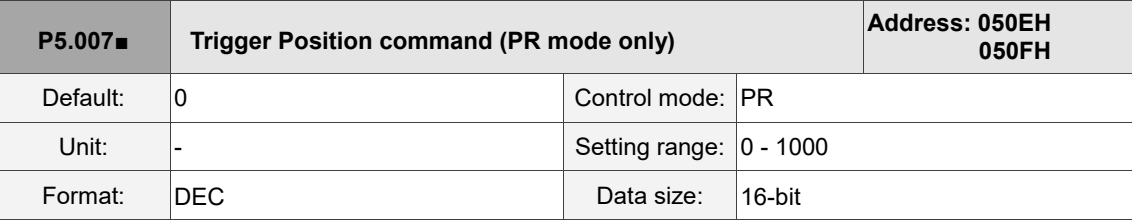

Settings:

Set P5.007 to 0 to start homing.

Set P5.007 to 1 - 99 to execute the specified PR procedure, which is the same as using

DI.CTRG+POSn. You cannot set P5.007 to 100 - 999 as the value exceeds the valid range.

Example: to trigger PR#2

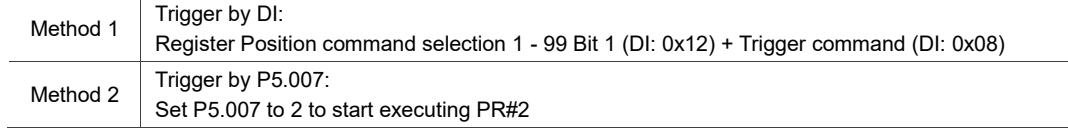

Write 1000 to execute stop command, which is the same as DI.STP.

When reading P5.007, if the command is incomplete, the drive reads the current command (1 - 99).

If the command is complete but DO.TPOS is off (motor position not reached), the drive reads the current command +10000.

If the command is complete and DO.TPOS is on (motor position reached), the drive reads the current command +20000.

Commands triggered by DI are also applicable.

Example:

If the value read is 3, it means PR#3 is in execution but incomplete. If the value read is 10003, it means

PR#3 completed, but the motor has not reached the target position yet. If the value read is 20003,

it means PR#3 completed and the motor reached the target position.

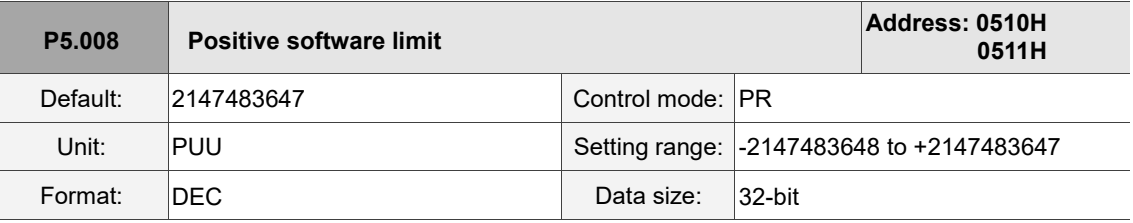

In PR mode, if the motor rotates in the positive direction and its feedback position exceeds the value of P5.008, AL283 occurs.

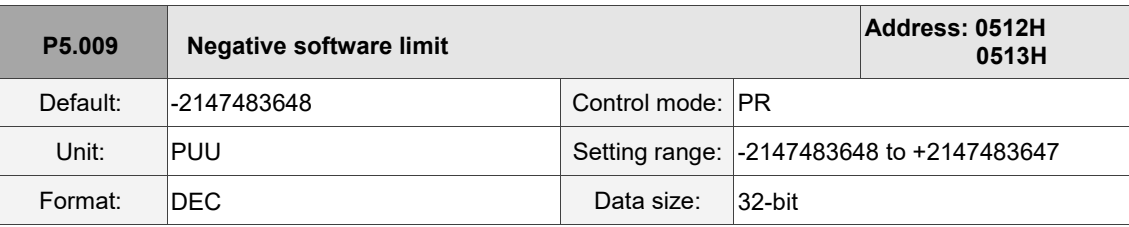

Settings:

 $\overline{a}$ 

In PR mode, if the motor rotates in the negative direction and its feedback position exceeds the value of P5.009, AL285 occurs.

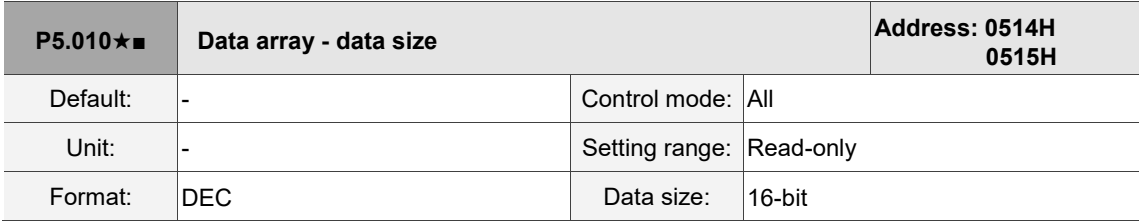

Settings:

Data size (N x 32 bits) means size N of data array.

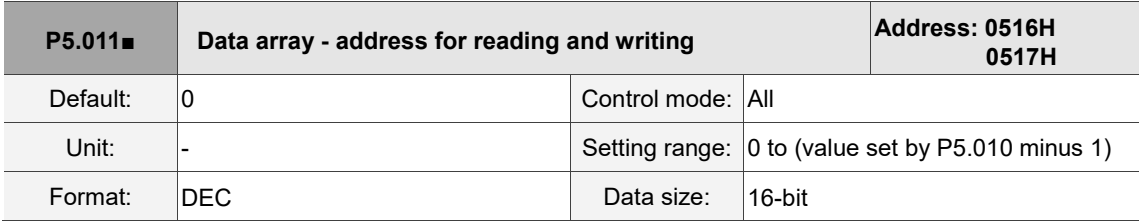

Settings:

Specify the address in the data array when reading and writing data. Refer to Chapter 7 for detailed instructions.

8

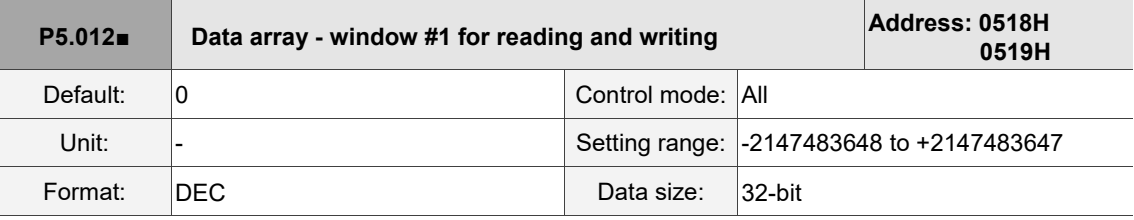

Settings:

Window #1: when you read the parameter with the panel, the value set in P5.011 does not add 1,

but reading or writing by other methods adds 1.

Refer to Section 7.2.1 Data array for detailed instructions.

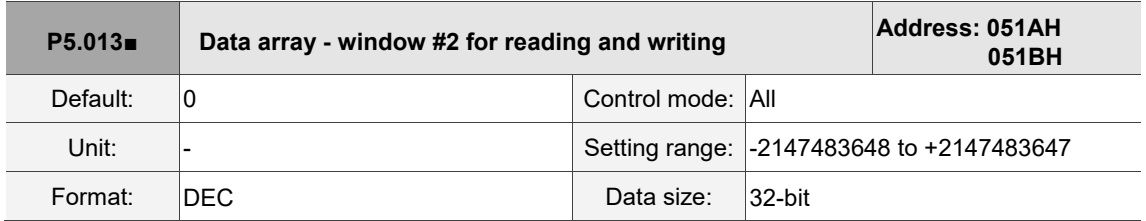

Settings:

Window #2: when you read the parameter with the panel or read and write the parameter through communication, the value set inP5.011 adds 1, but the panel is write-protected.

Refer to Section 7.2.1 Data array for detailed instructions.

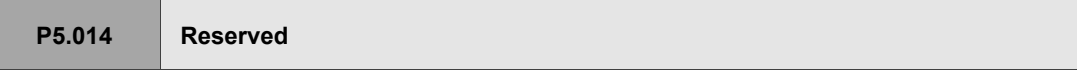

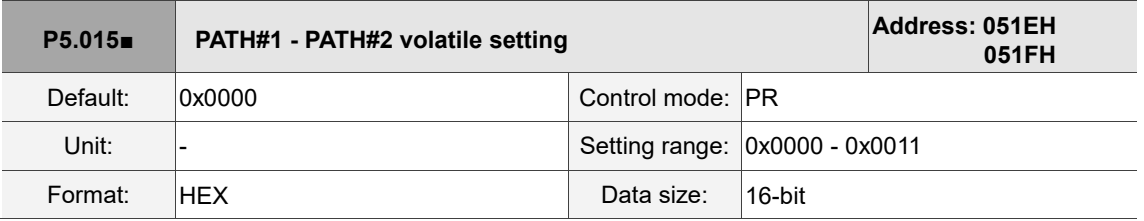

Settings:

This parameter allows you to write data to the target continuously through communication.

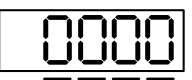

U Z Y X

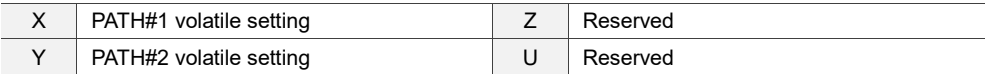

■ X: PATH#1 volatile setting

0: non-volatile

1: volatile

- Y: PATH#2 volatile setting
	- 0: non-volatile

1: volatile

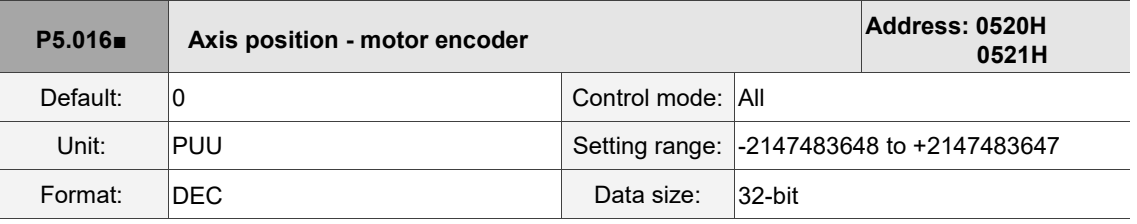

Read: feedback position of the encoder, which is the monitoring variable 000(00h) + offset value. Write: write any value to the parameter, and it neither changes the monitoring variable 000(00h) nor affects the positioning coordinate system. It is only for observation when you adjust the offset value.

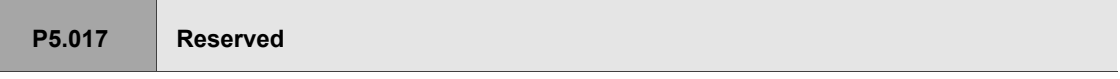

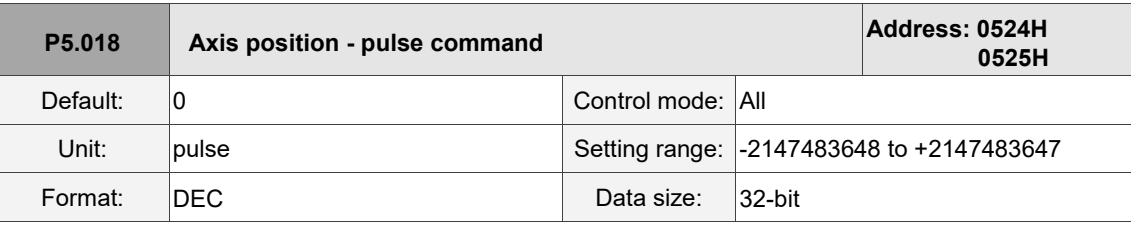

Settings:

Pulse count from the pulse command.

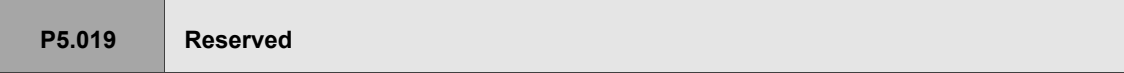

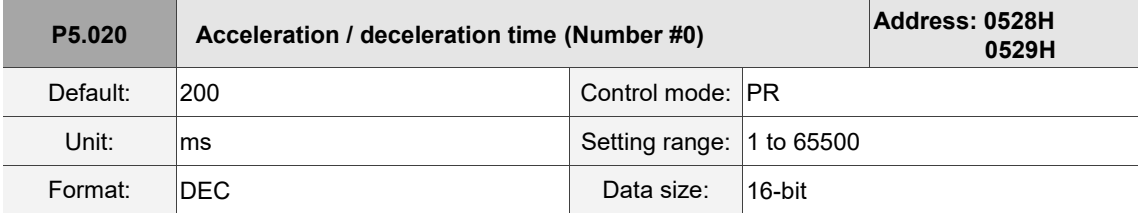

Settings:

The duration of acceleration and deceleration in PR mode, which is the length of time to accelerate from 0 to 3,000 rpm.

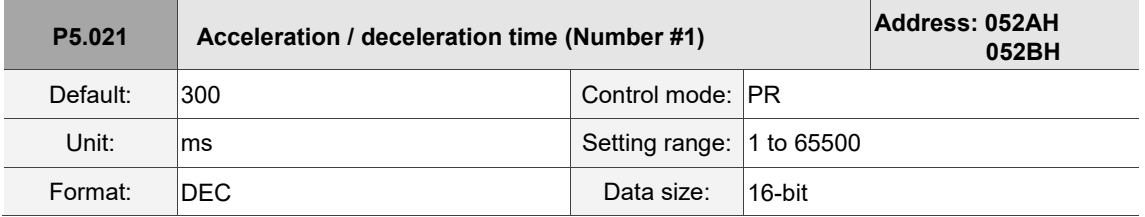

Settings:

Refer to P5.020 for the acceleration / deceleration time in PR mode.

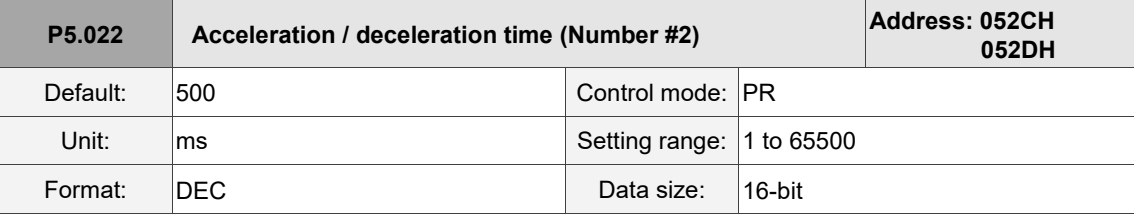

Settings:

Refer to P5.020 for the acceleration / deceleration time in PR mode.

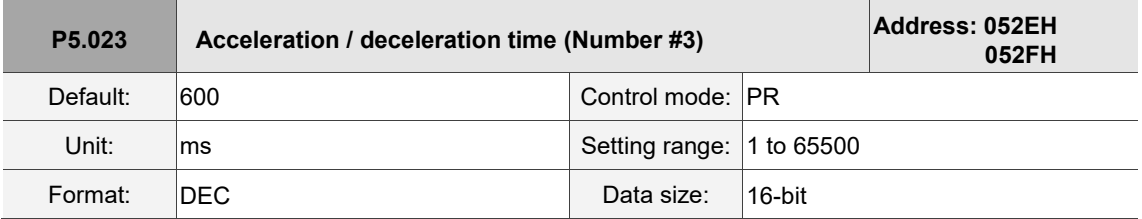

Settings:

Refer to P5.020 for the acceleration / deceleration time in PR mode.

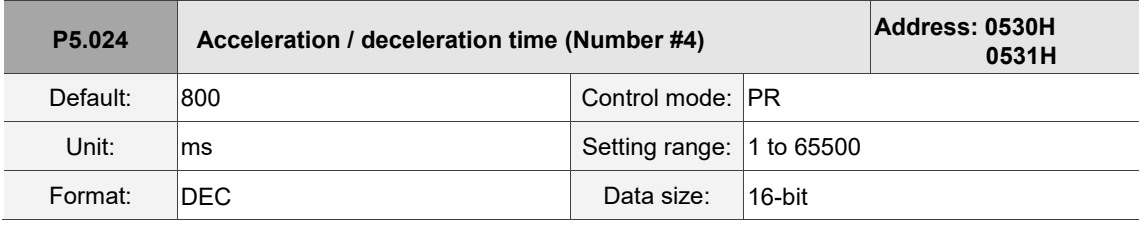

Settings:

Refer to P5.020 for the acceleration / deceleration time in PR mode.

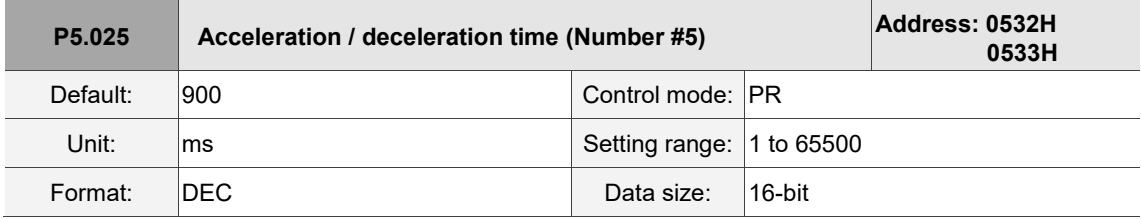

Settings:

Refer to P5.020 for the acceleration / deceleration time in PR mode.

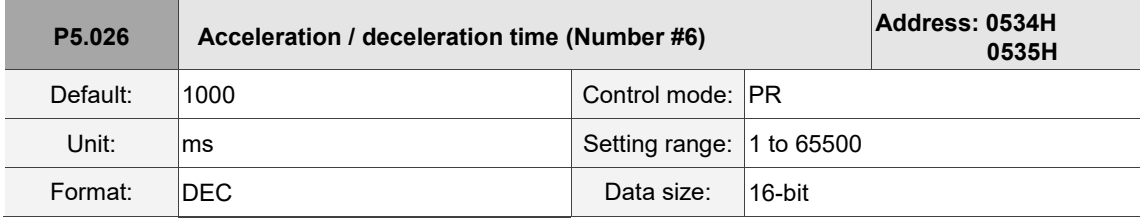

Settings:

Refer to P5.020 for the acceleration / deceleration time in PR mode.
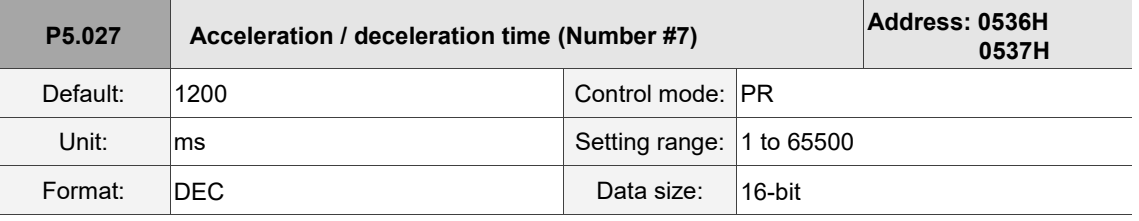

Refer to P5.020 for the acceleration / deceleration time in PR mode.

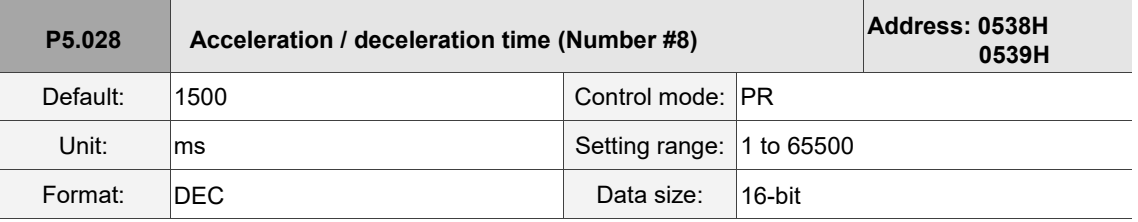

Settings:

Refer to P5.020 for the acceleration / deceleration time in PR mode.

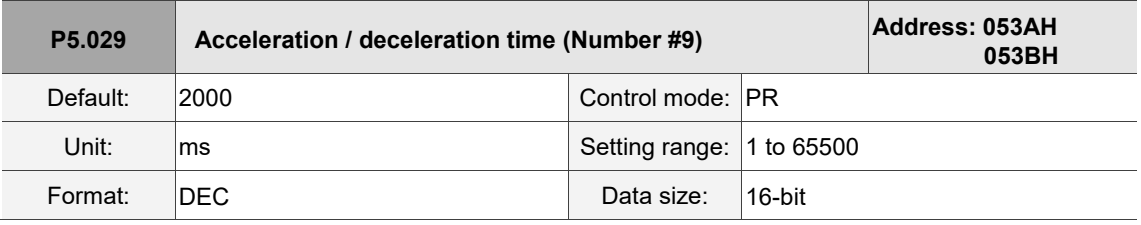

Settings:

Refer to P5.020 for the acceleration / deceleration time in PR mode.

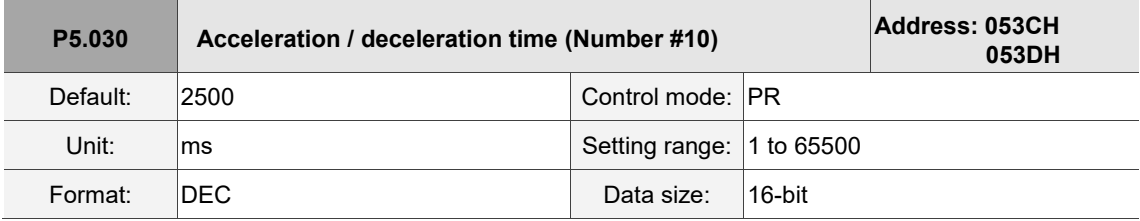

Settings:

Refer to P5.020 for the acceleration / deceleration time in PR mode.

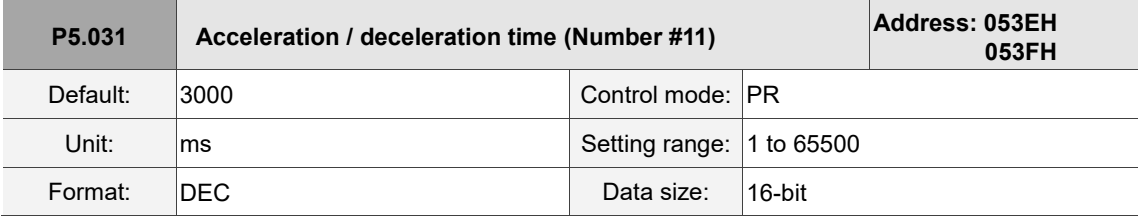

Settings:

Refer to P5.020 for the acceleration / deceleration time in PR mode.

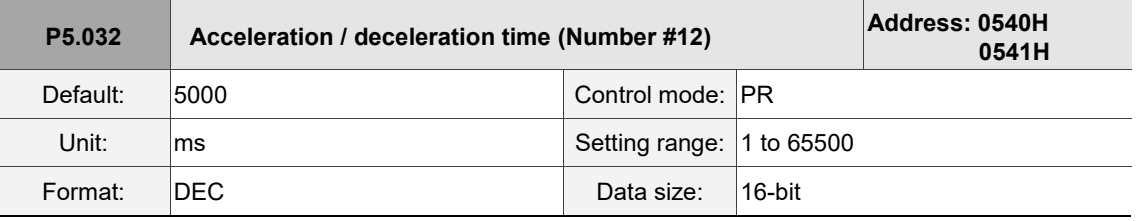

Settings:

Refer to P5.020 for the acceleration / deceleration time in PR mode.

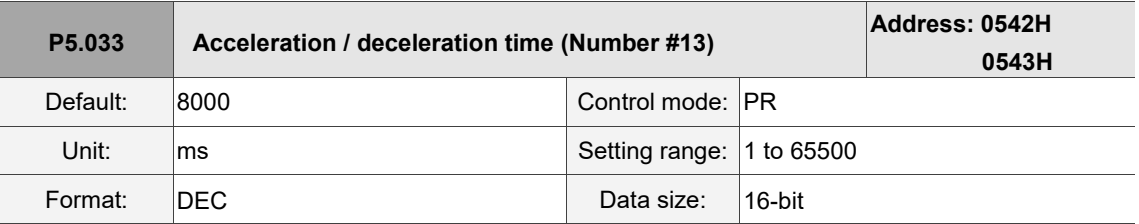

Settings:

Refer to P5.020 for the acceleration / deceleration time in PR mode.

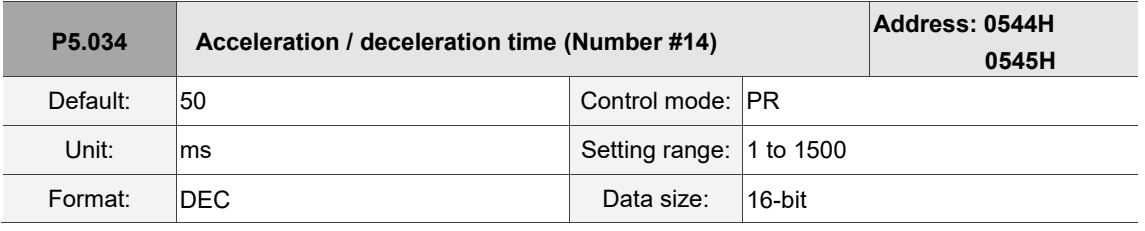

Settings:

This parameter is for the deceleration time for auto protection, and the default value of this is small (shorter deceleration time).

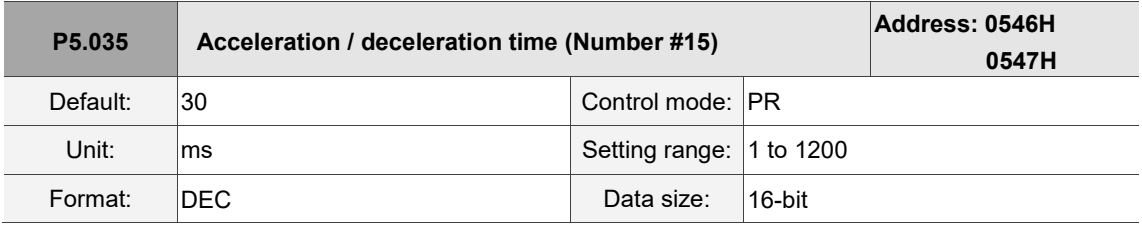

Settings:

This parameter is for the deceleration time for auto protection, and the default value of this is small (shorter deceleration time).

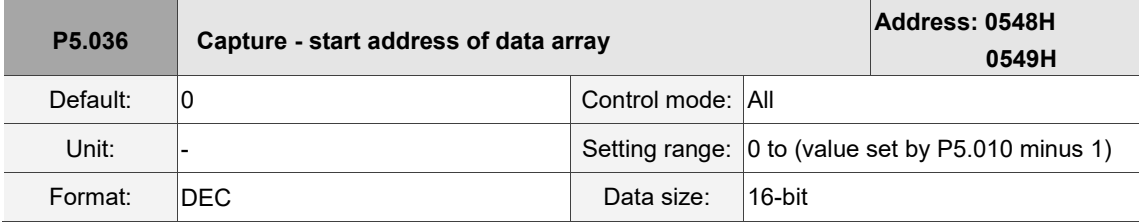

Settings:

The first data Capture obtained is saved at this address in the data array. This parameter is only writable when Capture stops (refer to P5.039).

I

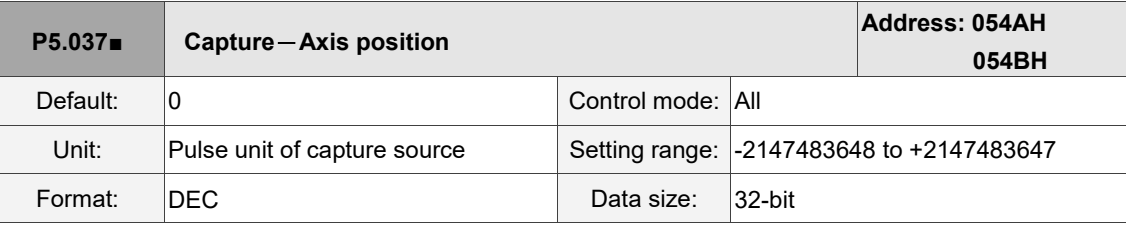

Settings:

Displays the axis position of Capture pulse source. Note that this parameter is only writable when Capture stops (refer to P5.039). If the axis source of Capture is the main encoder, this parameter is write-protected and the Capture axis position is the feedback position of the motor (monitoring variable 00h).

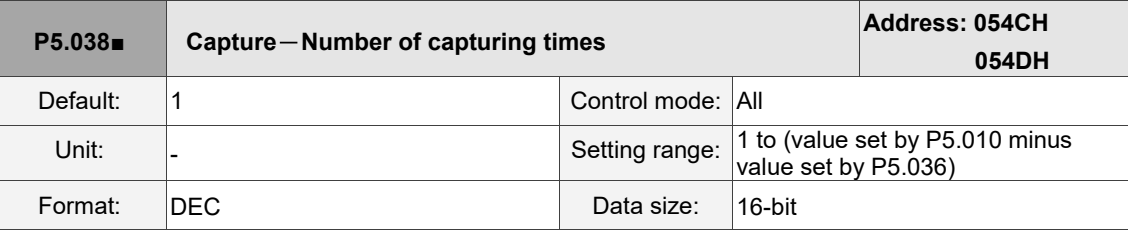

Settings:

 $\overline{a}$ 

When Capture stops, this parameter indicates the number of data expected to be captured (readable and writable). When Capture activates, this parameter indicates the remaining number of data to be captured (read-only); each time it captures one data, the value of P5.038 decrements by 1 until the value is 0, indicating that capturing is complete.

Note: the total number of data from Capture cannot exceed 100.

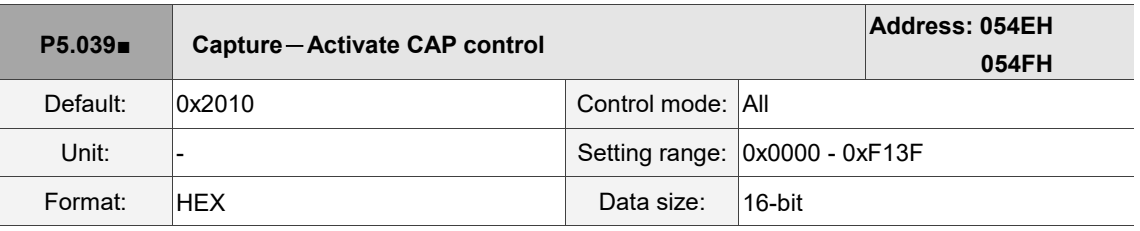

Settings:

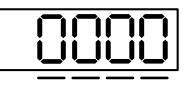

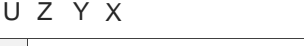

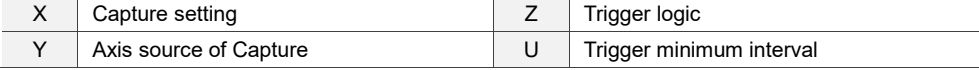

## ■ X: Capture setting

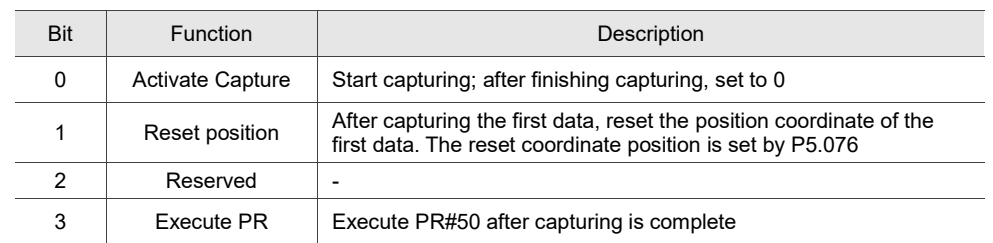

8

- Y: axis source of Capture
	- 0: Capture is not working
	- 1: reserved
	- 2: pulse command (CN1)
	- 3: motor encoder (CN2)

Note: when the source of Compare is the Capture axis, the source of Capture (P5.039.Y) cannot be changed.

- Z: trigger logic
	- 0: NO (normally open)
	- 1: NC (normally closed)
- U: trigger minimum interval (unit: ms)

Note: refer to Chapter 7 for detailed instructions for Capture.

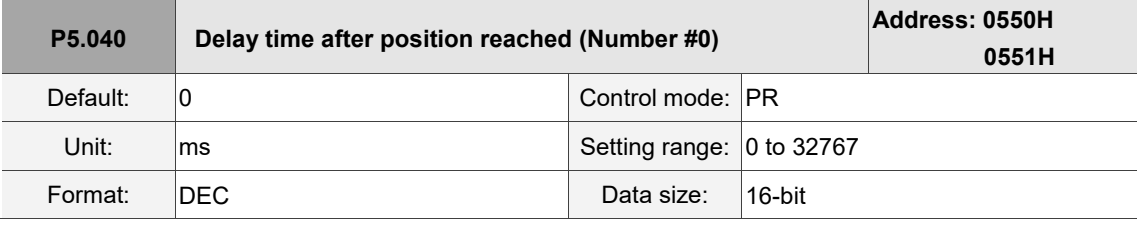

Settings:

The first delay time of PR mode.

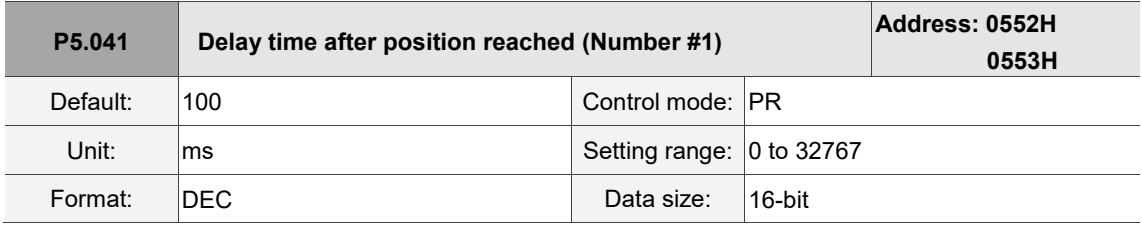

Settings:

The second delay time of PR mode.

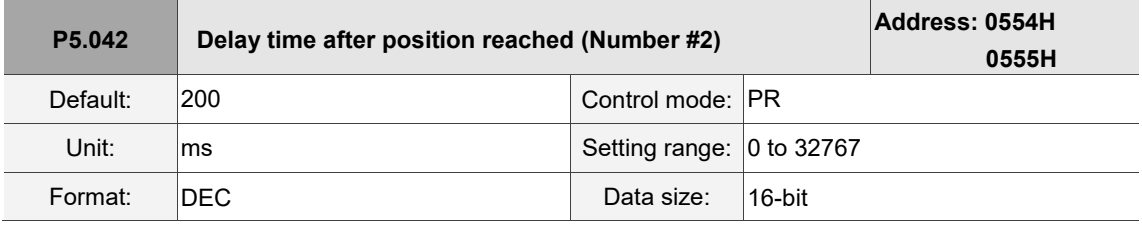

Settings:

The third delay time of PR mode.

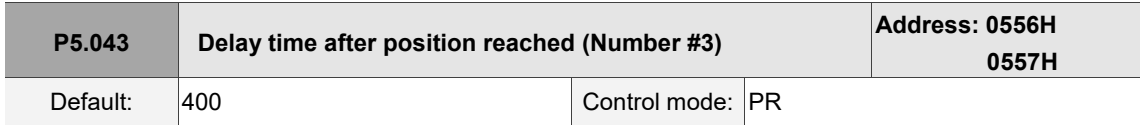

 $\overline{\phantom{a}}$ 

 $\overline{a}$ 

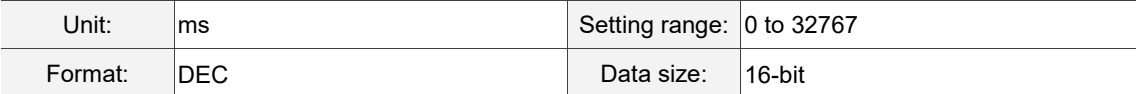

Settings:

The fourth delay time of PR mode.

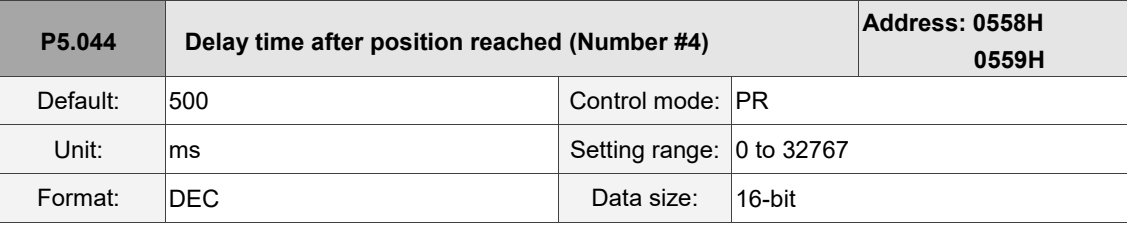

Settings:

The fifth delay time of PR mode.

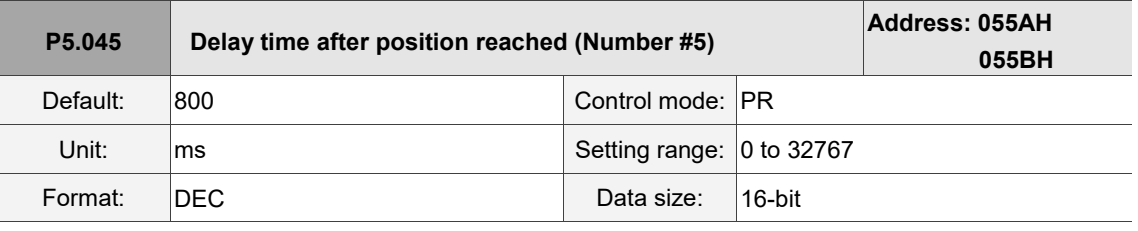

Settings:

The sixth delay time of PR mode.

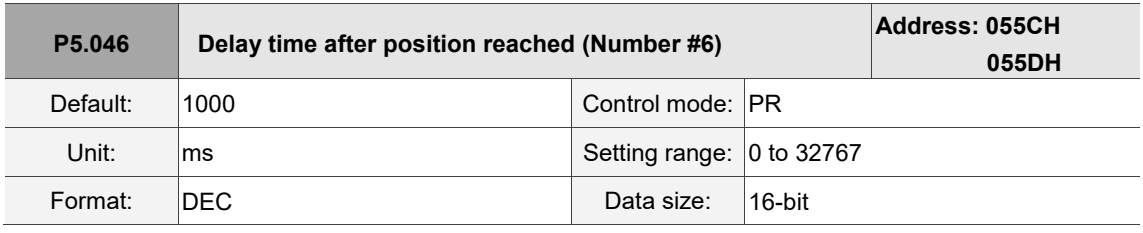

Settings:

The seventh delay time of PR mode.

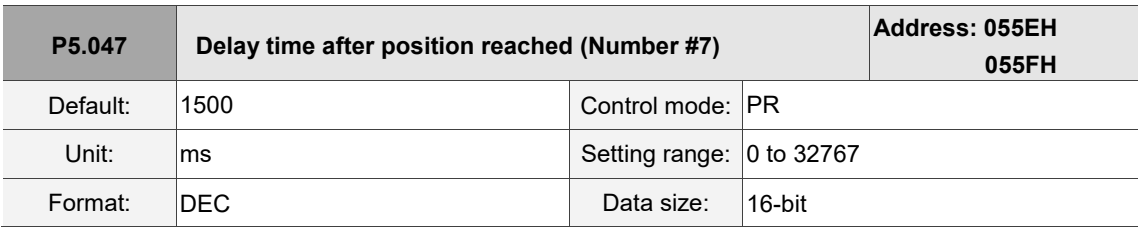

Settings:

The eighth delay time of PR mode.

8

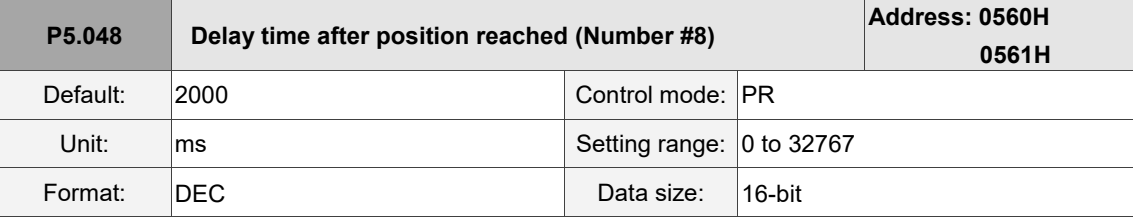

Settings:

The ninth delay time of PR mode.

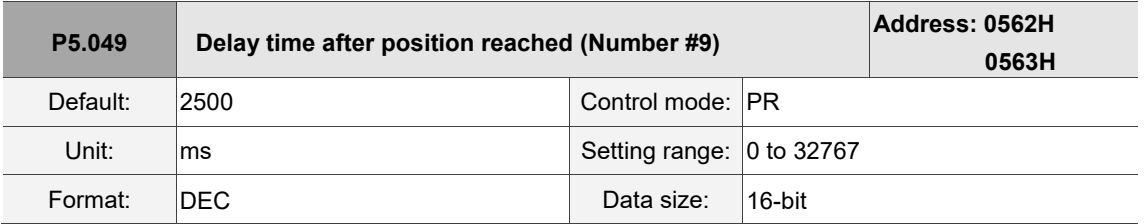

Settings:

The tenth delay time of PR mode.

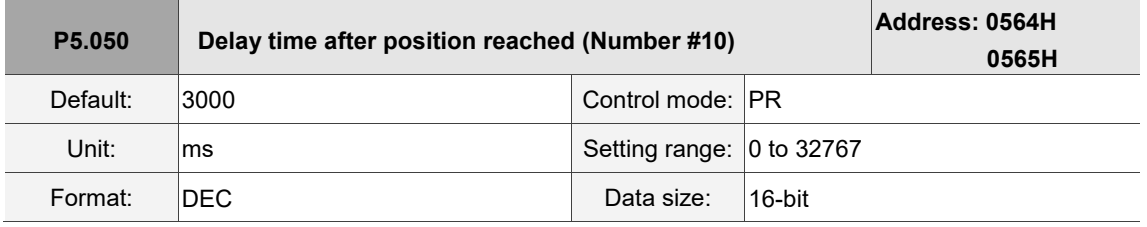

Settings:

The eleventh delay time of PR mode.

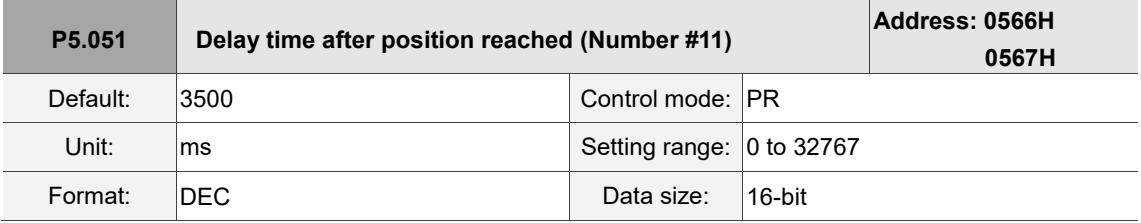

Settings:

The twelfth delay time of PR mode.

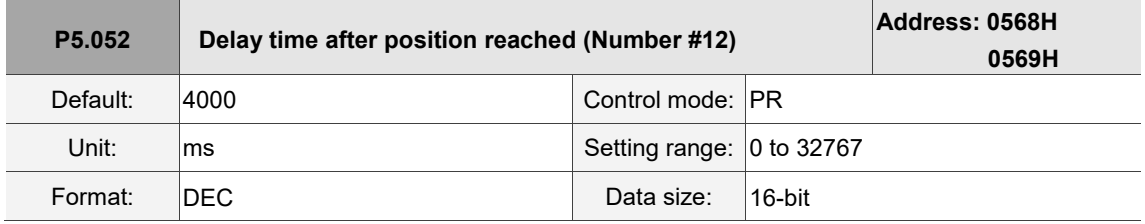

Settings:

The thirteenth delay time of PR mode.

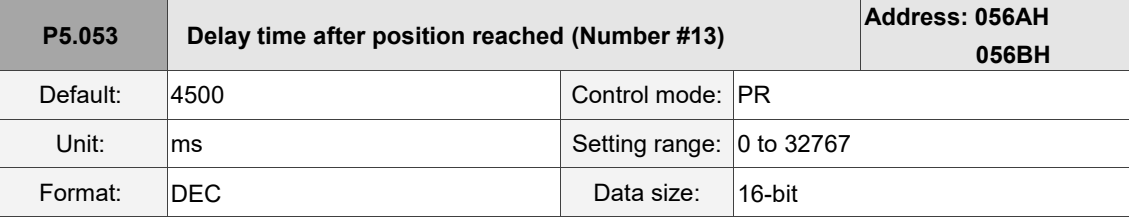

The fourteenth delay time of PR mode.

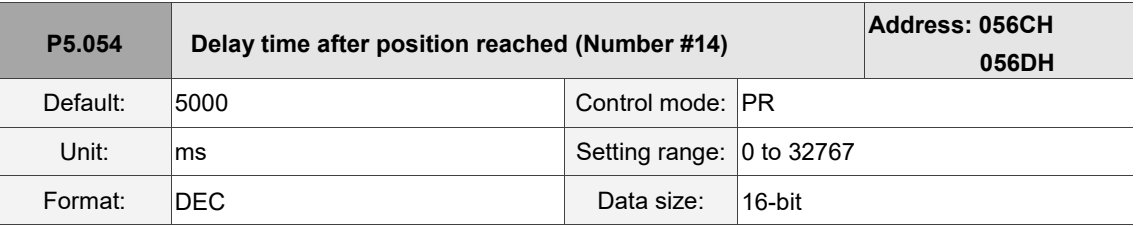

Settings:

The fifteenth delay time of PR mode.

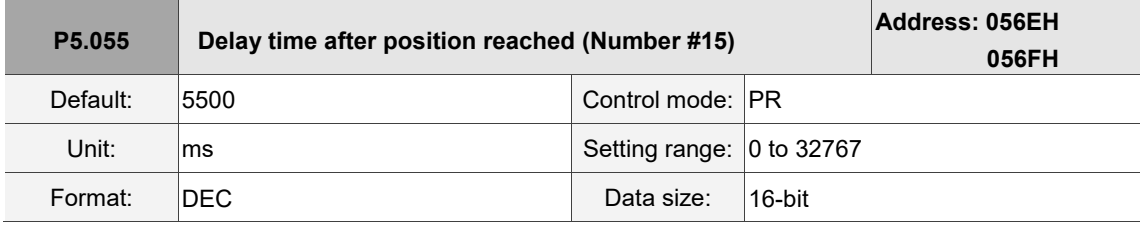

Settings:

The sixteenth delay time of PR mode.

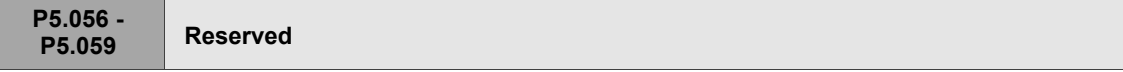

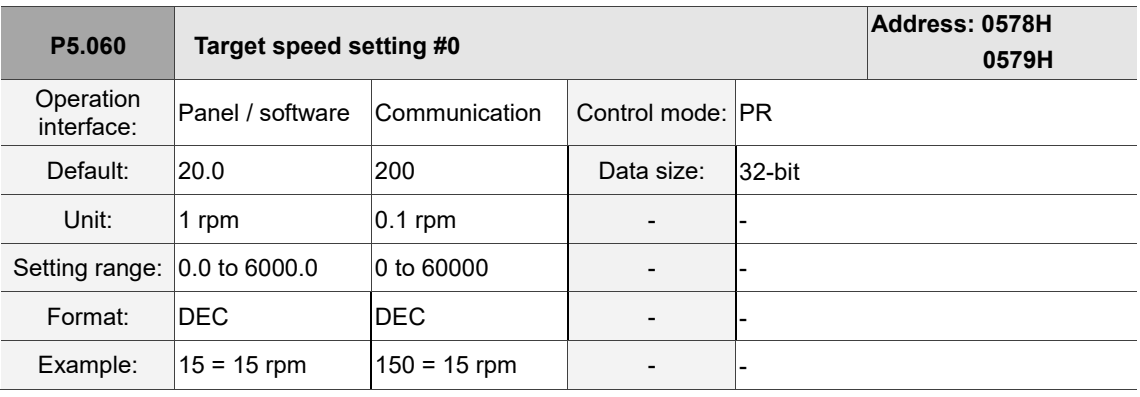

Settings:

First target speed of PR mode.

8

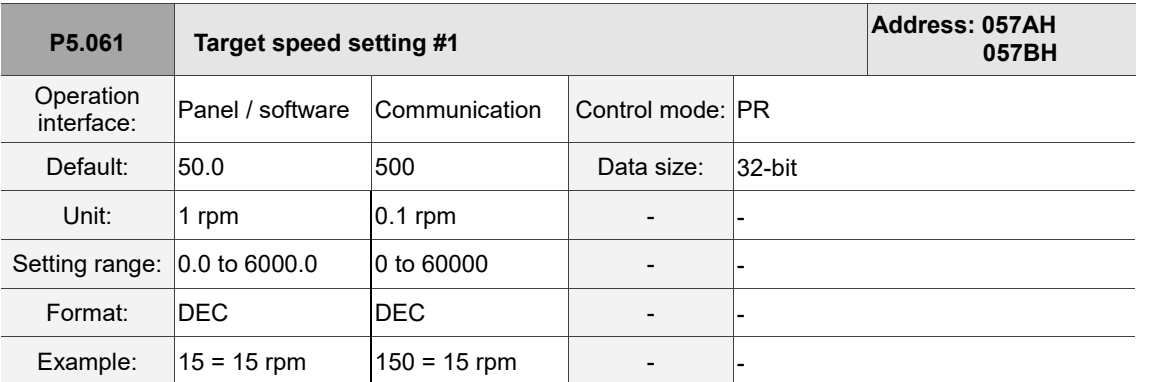

Second target speed of PR mode.

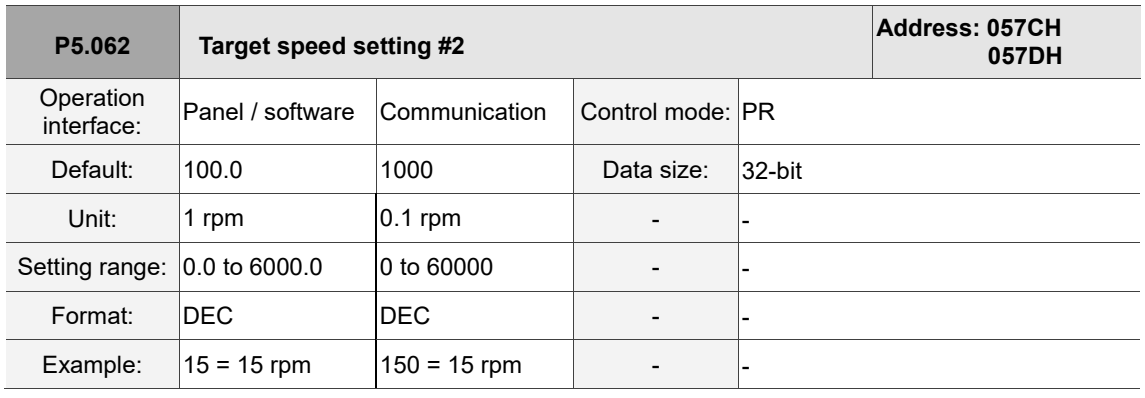

Settings:

Third target speed of PR mode.

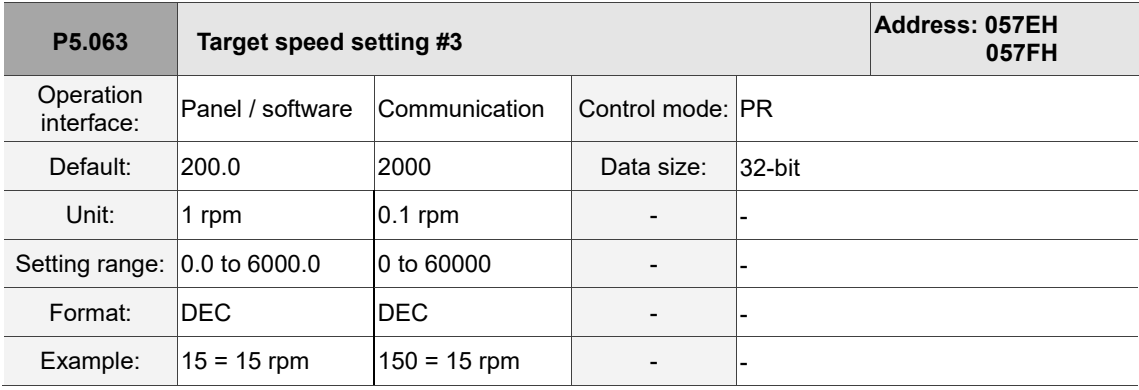

Settings:

Fourth target speed of PR mode.

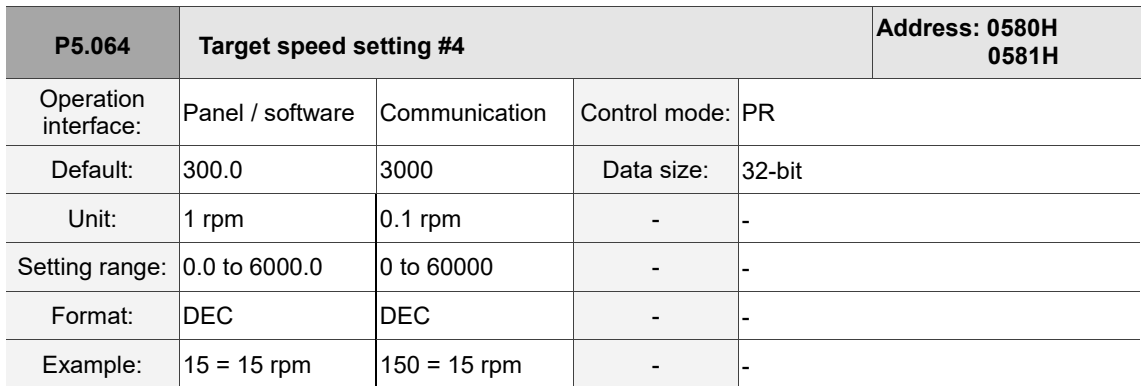

Fifth target speed of PR mode.

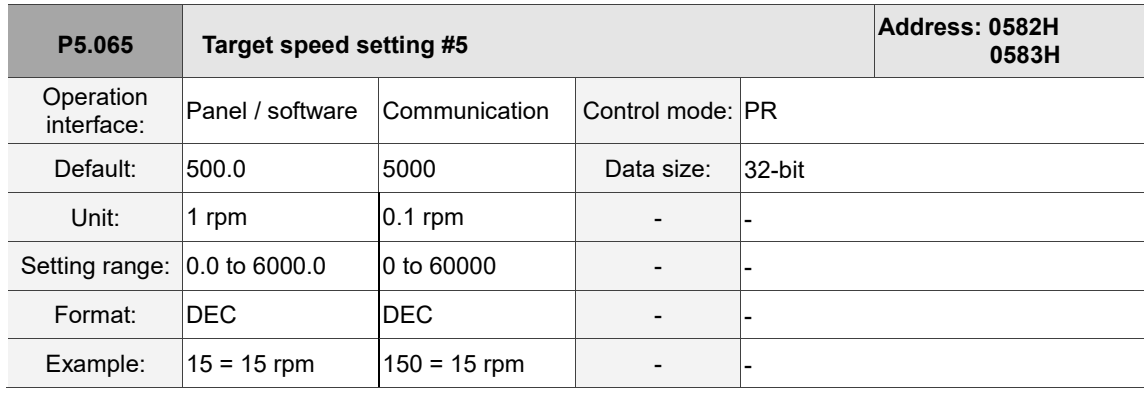

Settings:

Sixth target speed of PR mode.

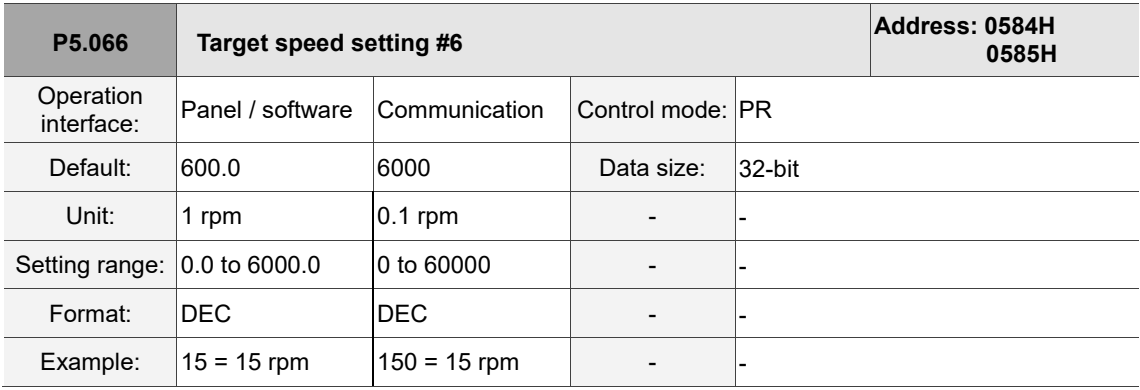

Settings:

Seventh target speed of PR mode.

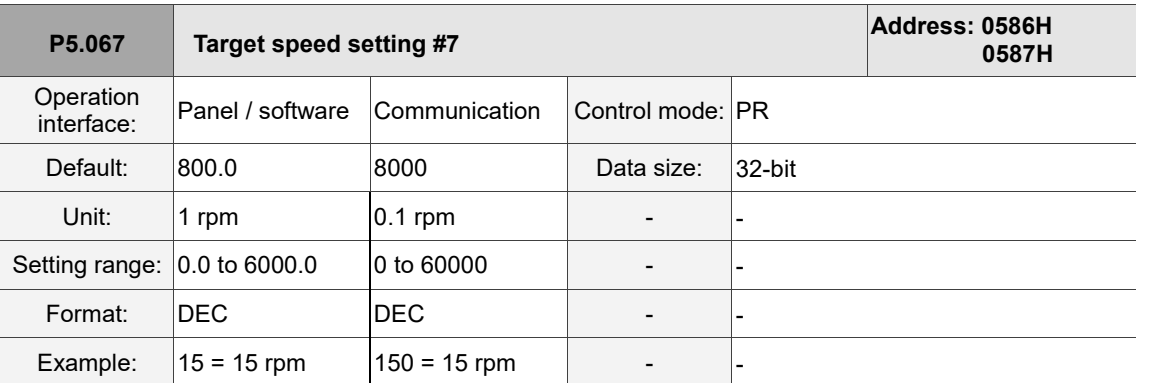

Eighth target speed of PR mode.

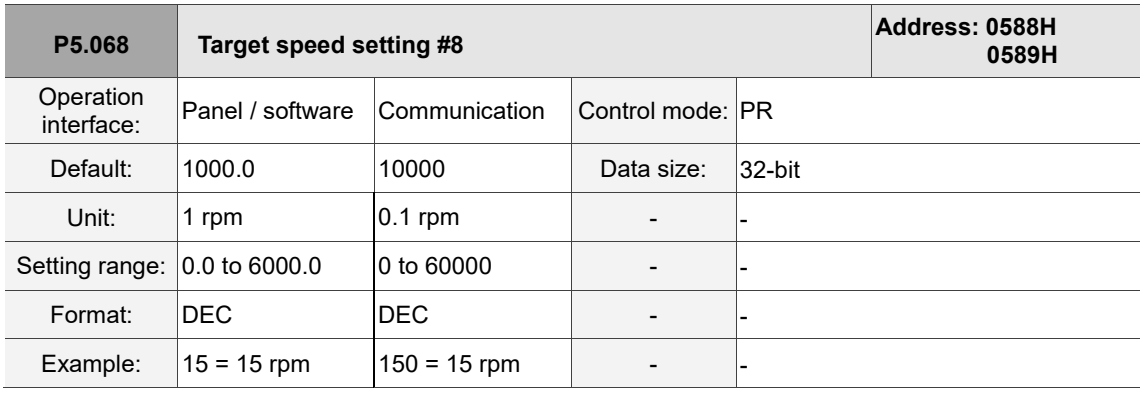

Settings:

Ninth target speed of PR mode.

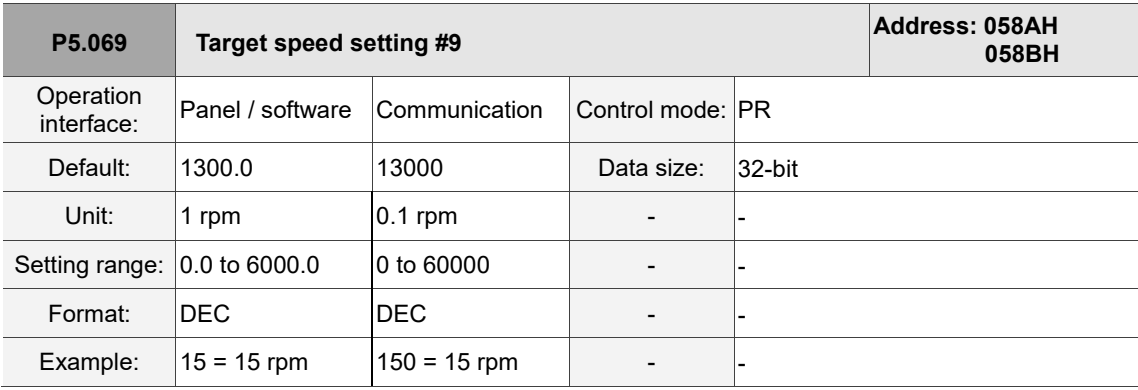

Settings:

Tenth target speed of PR mode.

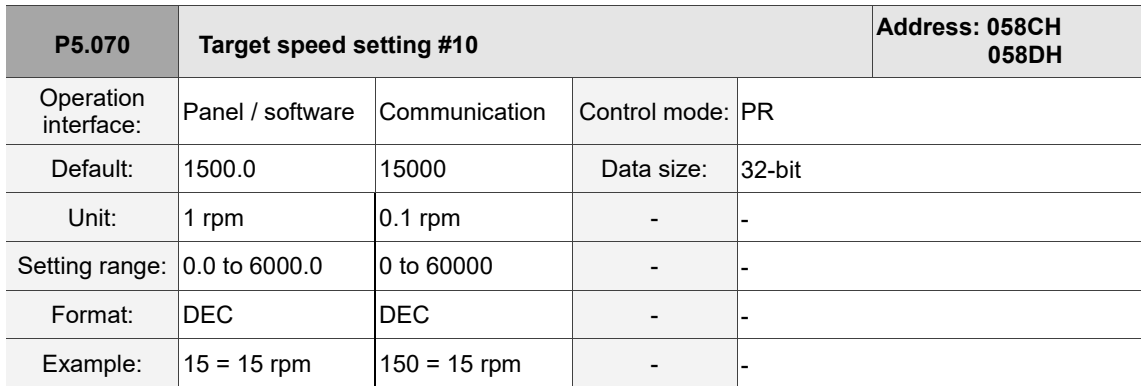

Eleventh target speed of PR mode.

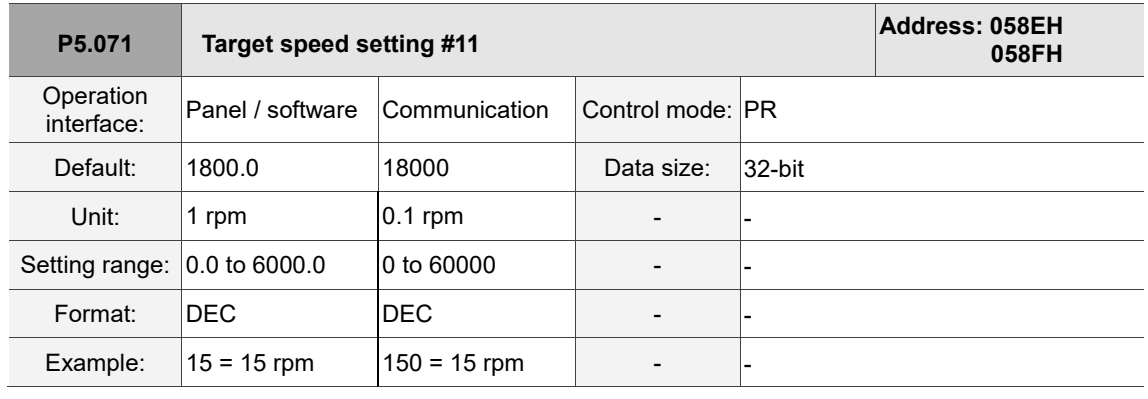

Settings:

Twelfth target speed of PR mode.

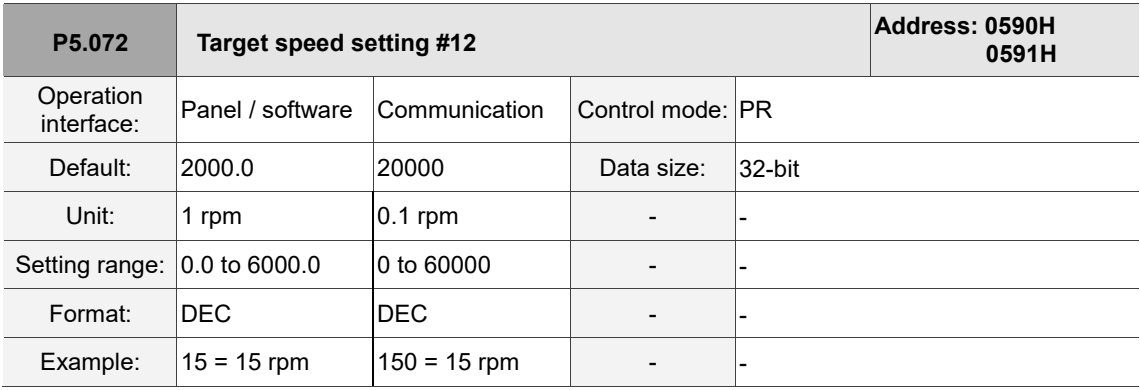

Settings:

Thirteenth target speed of PR mode.

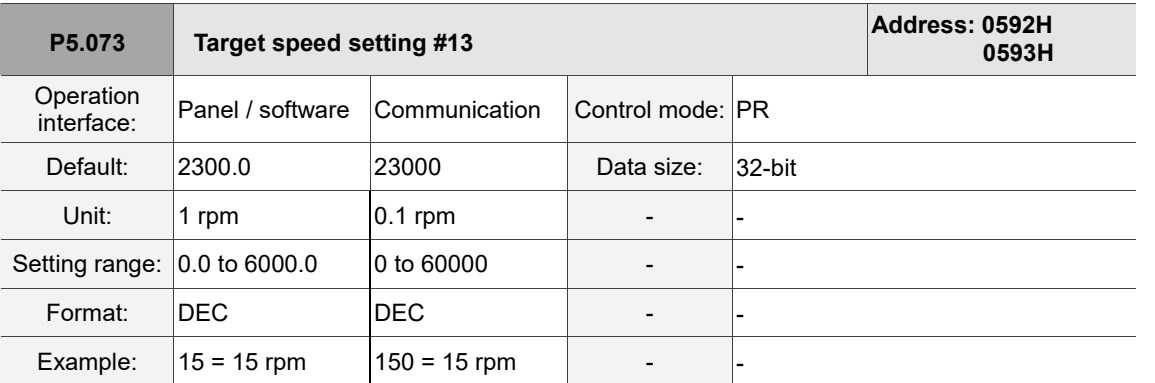

Fourteenth target speed of PR mode.

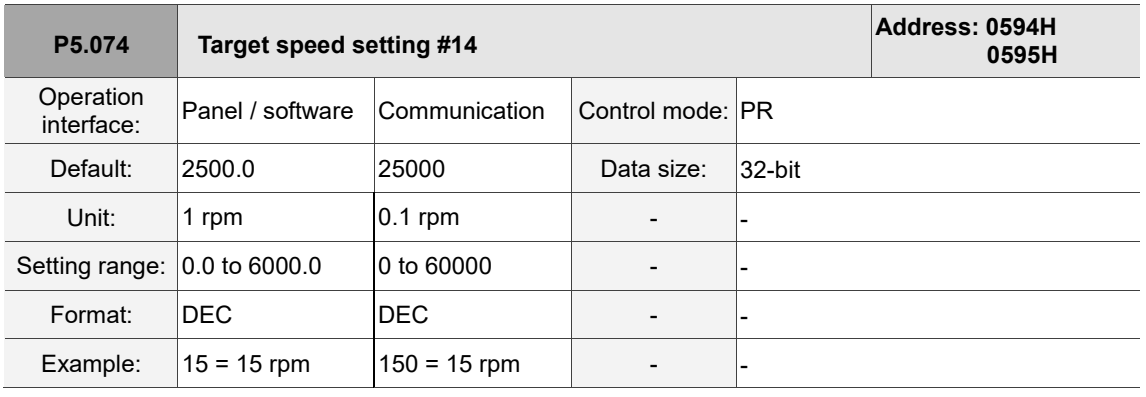

Settings:

Fifteenth target speed of PR mode.

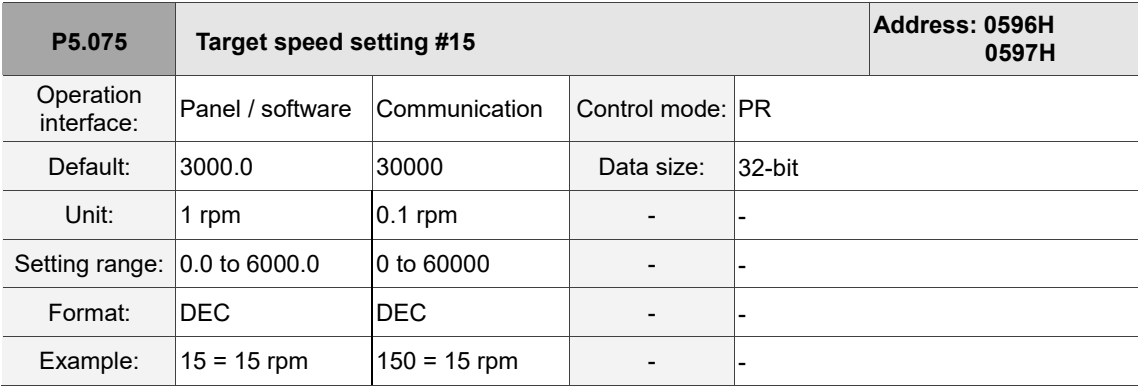

Settings:

Sixteenth target speed of PR mode.

I

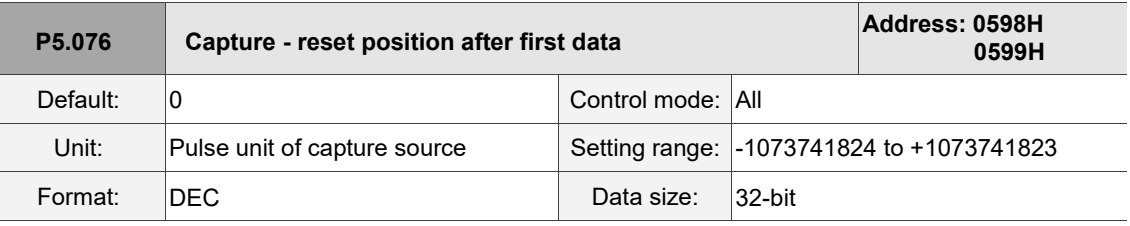

Settings:

If the position reset function is enabled (P5.039.X [Bit 1] = 1), after the first position data is captured,

the servo resets the coordinates of the first point, which is defined by this parameter.

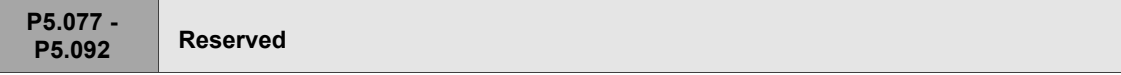

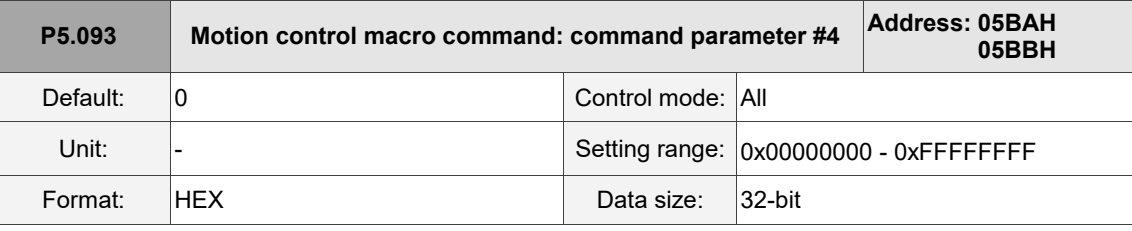

Settings:

Before executing the macro command, set the relevant parameters in advance. The function of the parameter is determined by the macro command. Not every macro command requires this parameter.

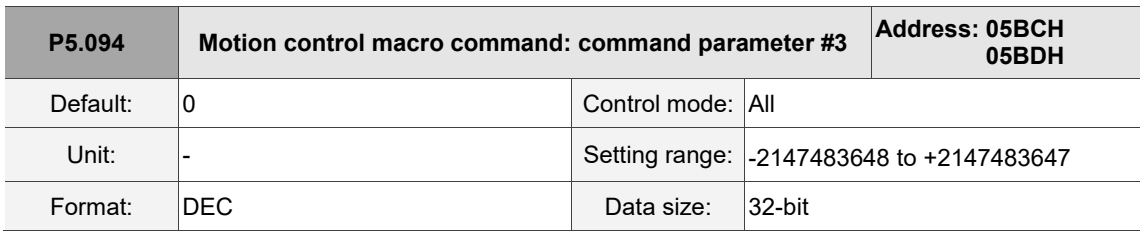

Settings:

Before executing the macro command, set the relevant parameters in advance. The function of the parameter is determined by the macro command. Not every macro command requires this parameter.

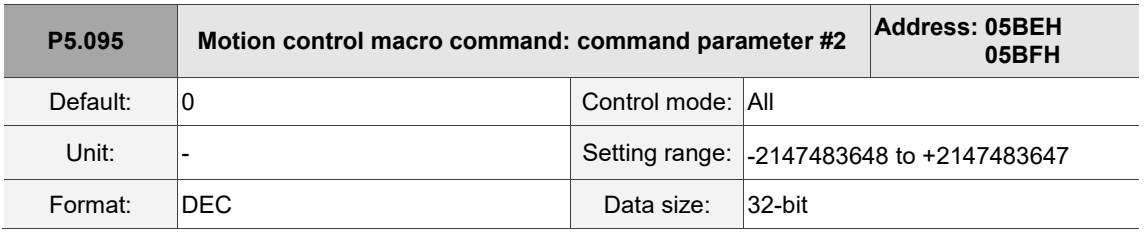

Settings:

Before executing the macro command, set the relevant parameters in advance. The function of the parameter is determined by the macro command. Not every macro command requires this parameter.

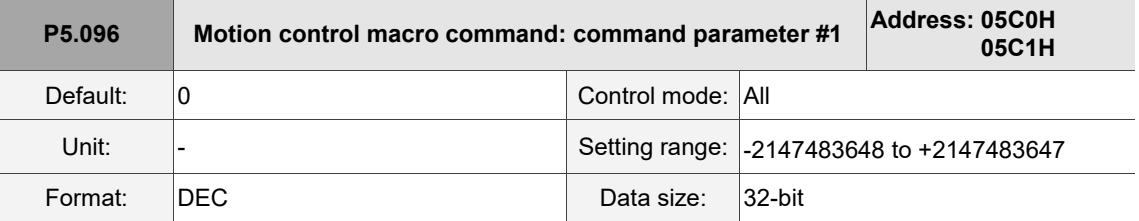

Before executing the macro command, set the relevant parameters in advance. The function of the

parameter is determined by the macro command. Not every macro command requires this parameter.

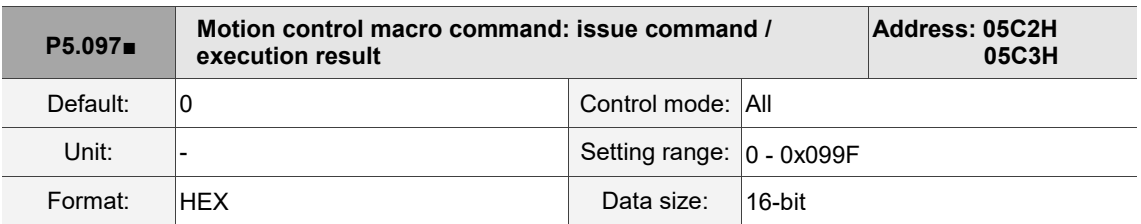

Settings:

Write to this parameter to issue a macro command; read this parameter to examine the execution result of a macro command.

If the command 0x0003 is issued, 0x1003 is returned if successful; and 0xF03X if unsuccessful

(depending on the command description). If you execute a command that is not supported, the failure

code 0xF001 is returned.

The command codes are listed in the following tables:

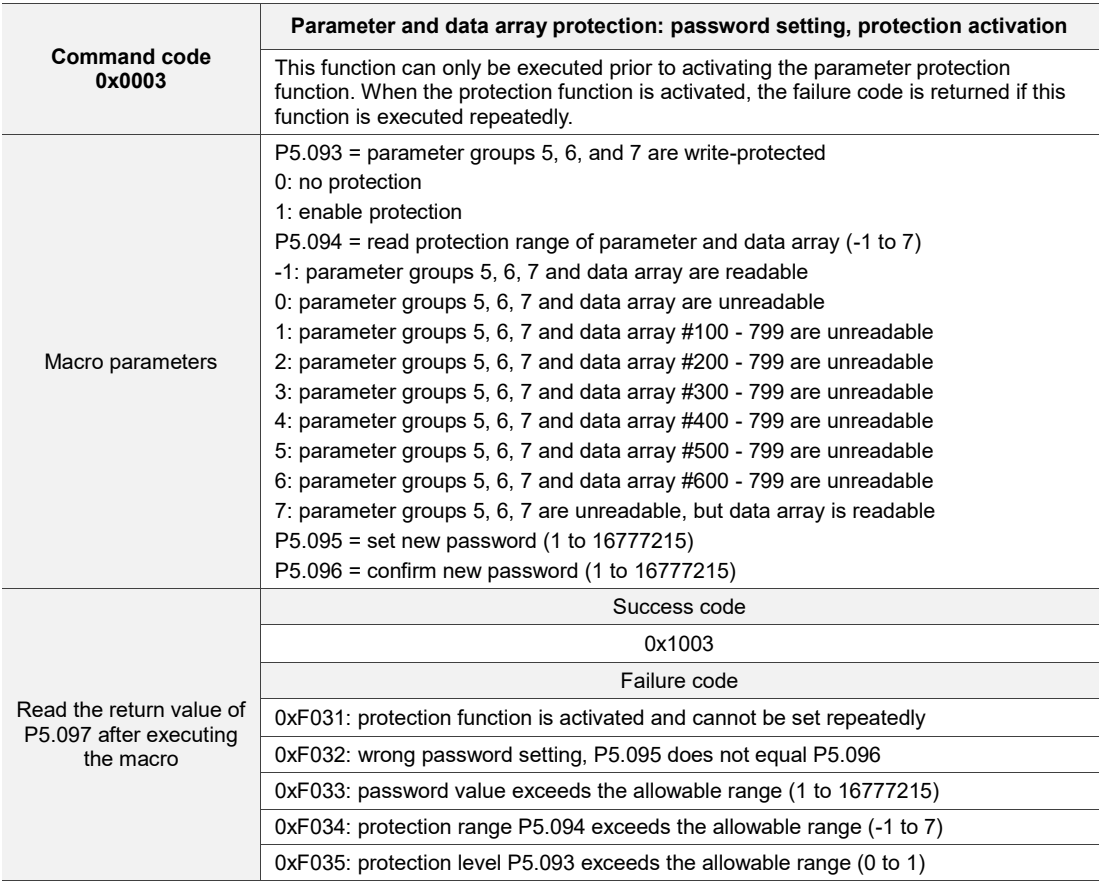

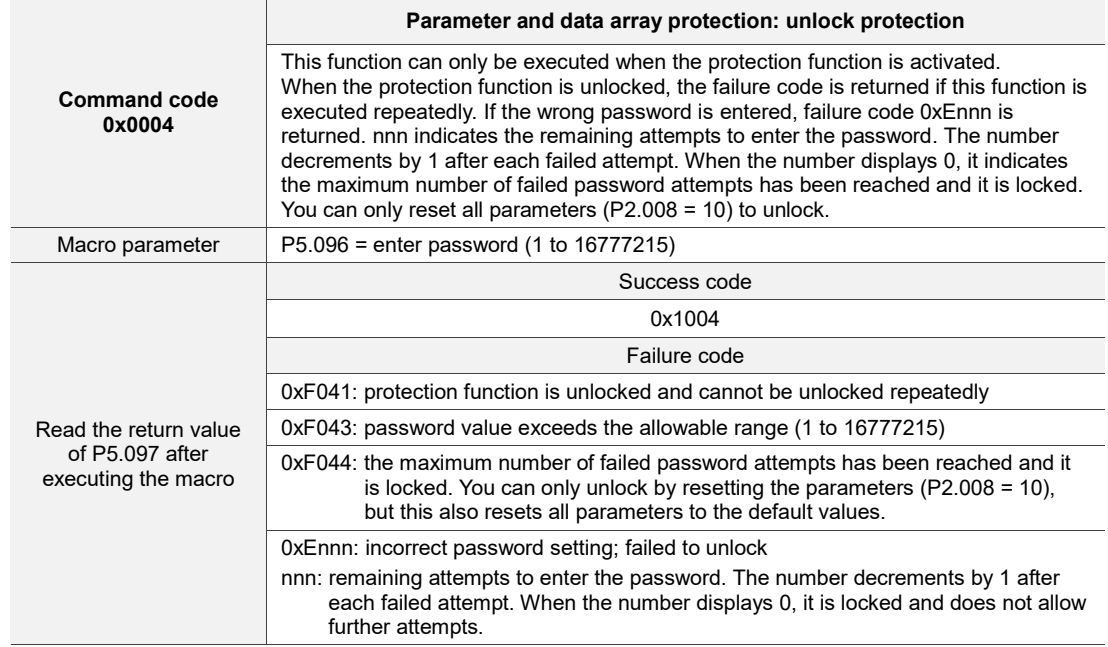

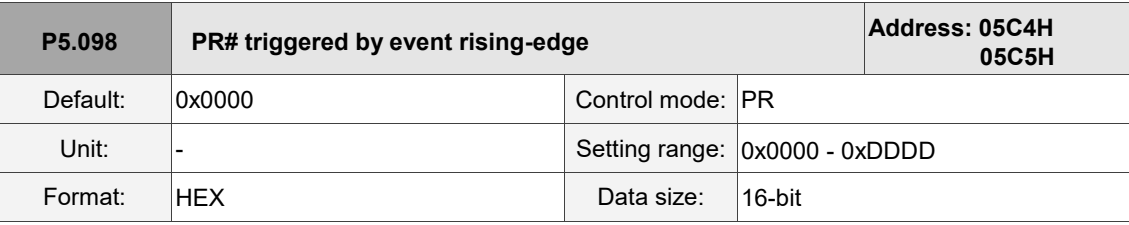

Settings:

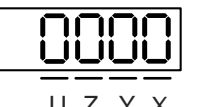

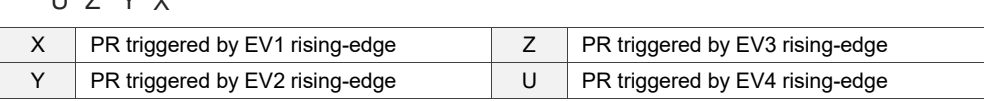

■ X: PR triggered when EV1 is on

0: no action

- 1 D: execute PR# 51 63
- Y: PR triggered when EV2 is on

0: no action

- 1 D: execute PR# 51 63
- Z: PR triggered when EV3 is on

0: no action

- 1 D: execute PR# 51 63
- U: PR triggered when EV4 is on

0: no action

1 - D: execute PR# 51 - 63

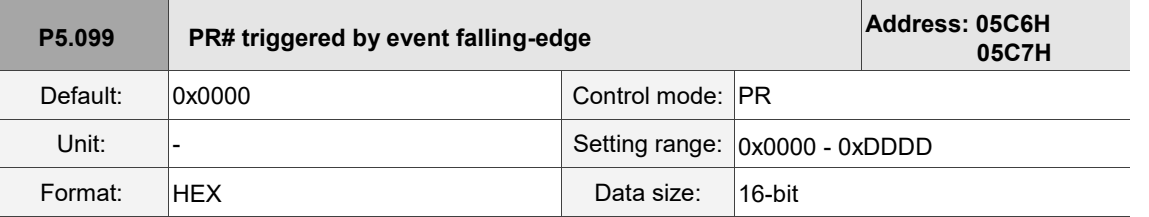

Settings:

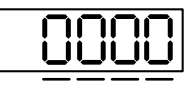

U Z Y X

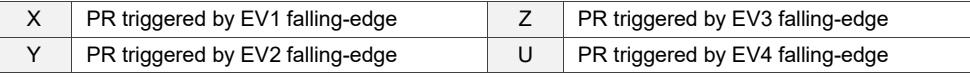

■ X: PR triggered when EV1 is off

0: no action

- 1 D: execute PR# 51 63
- Y: PR triggered when EV2 is off

0: no action

- 1 D: execute PR# 51 63
- Z: PR triggered when EV3 is off

0: no action

- 1 D: execute PR# 51 63
- U: PR triggered when EV4 is off

0: no action

1 - D: execute PR# 51 - 63

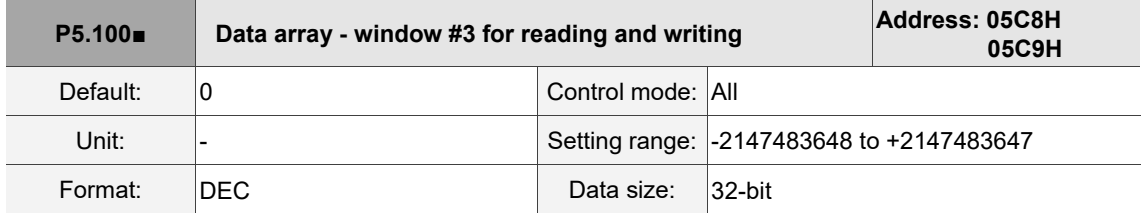

Settings:

Window #3: when you read or write the parameter by any method, the value set in P5.011 does

not add 1.

Refer to Section 7.2.1 Data array for detailed instructions.

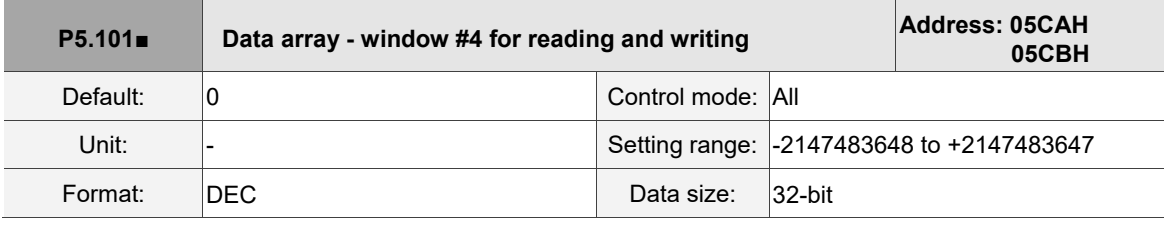

Settings:

Window #4: when you read or write the parameter by any method, the value set in P5.011 does not add 1.

Refer to Section 7.2.1 Data array for detailed instructions.

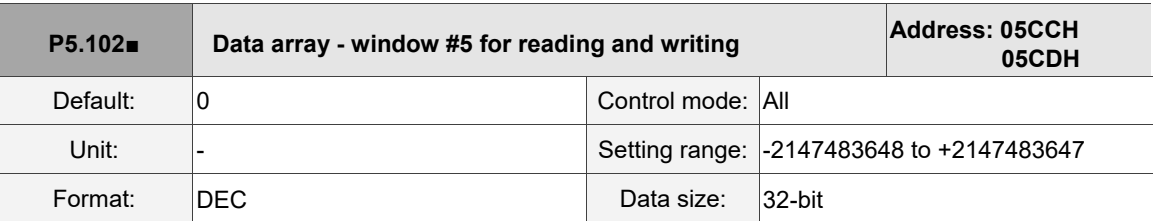

Settings:

Window #5: when you read or write the parameter by any method, the value set by P5.011 does not add 1.

Refer to Section 7.2.1 Data array for detailed instructions.

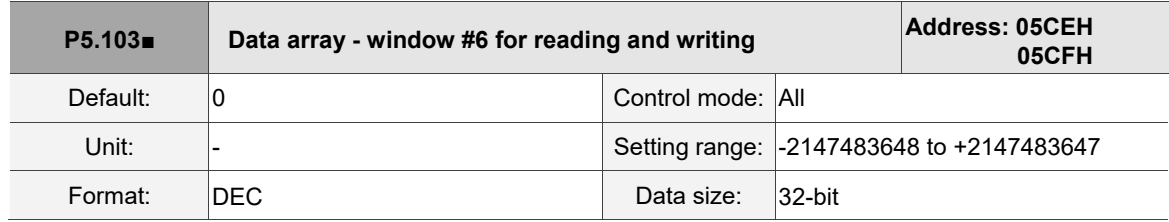

Settings:

Window #6: when you read or write the parameter by any method, the value set by P5.011 does

not add 1.

Refer to Section 7.2.1 Data array for detailed instructions.

# **P6.xxx PR parameters**

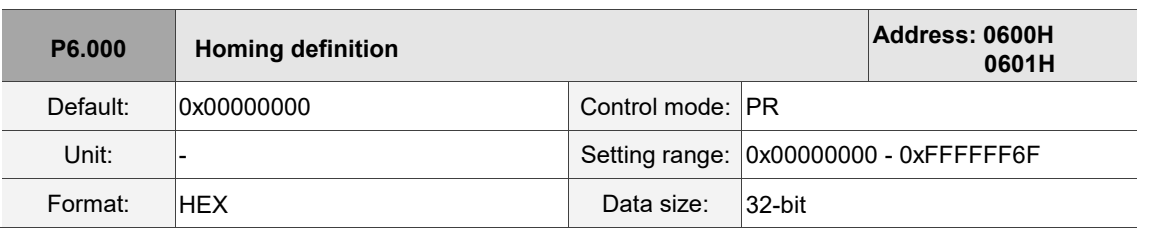

Settings:

Homing definition:

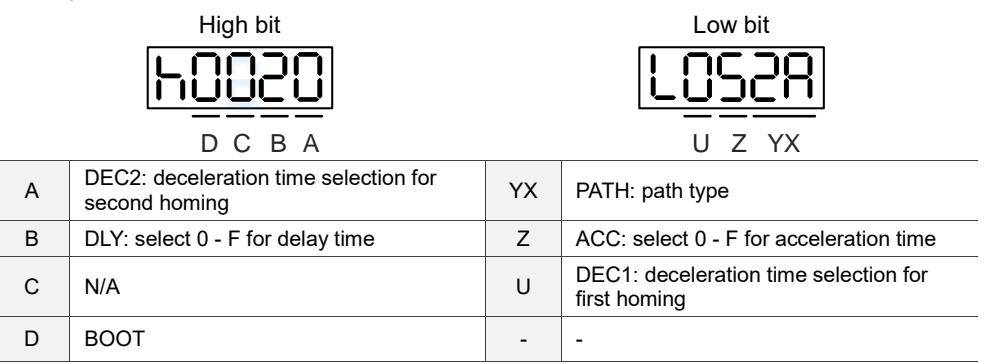

■ YX: PATH: path type

0x00: Stop: homing complete and stop

0x01 - 0x63: Auto: homing complete and execute the specified path (Path#1 - Path#99)

■ Z: ACC: select 0 - F for acceleration time

0 - F: correspond to P5.020 - P5.035

- U: DEC1: deceleration time selection for first homing
	- 0 F: correspond to P5.020 P5.035
- A: DEC2: deceleration time selection for second homing
	- 0 F: correspond to P5.020 P5.035
- B: DLY: select 0 F for delay time
	- 0 F: correspond to P5.040 P5.055
- D: BOOT: when the drive is powered on, whether to search for the origin
	- 0: do not execute homing
	- 1: execute homing automatically (servo switches to on for the first time after applying power)

Apart from the above definitions, the related settings for homing also include:

- 1. P5.004 homing methods.
- 2. P5.005 P5.006 speed setting of searching for the origin.
- 3. P6.001: ORG\_DEF is the coordinate of the origin and may not be 0. This function is used as a traversal of the coordinate.

Note:

1. After the origin is found (sensor or Z), the motor has to decelerate to a stop. The stop position exceeds the origin by a short distance:

If returning to the origin is not needed, set PATH to zero.

If returning to the origin is needed, set PATH to a non-zero value and set PABS = ORG\_DEF.

Example:

Upon completion of P6.000 = 0x0001, automatically execute Path#1.

Set from absolute position (ABS) to 0 as the route of Path#1 (set P6.002 & P6.003).

2. If the origin is found (sensor or Z), and you want the motor to move an offset S and define the coordinate as P after moving, then PATH = non-zero and set ORG\_DEF = P - S, and this absolute Position command = P.

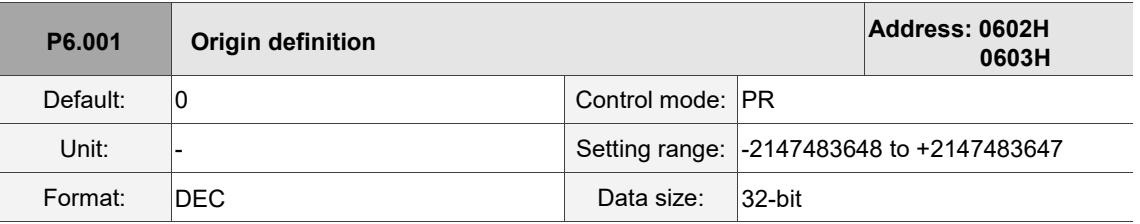

Settings:

Origin definition.

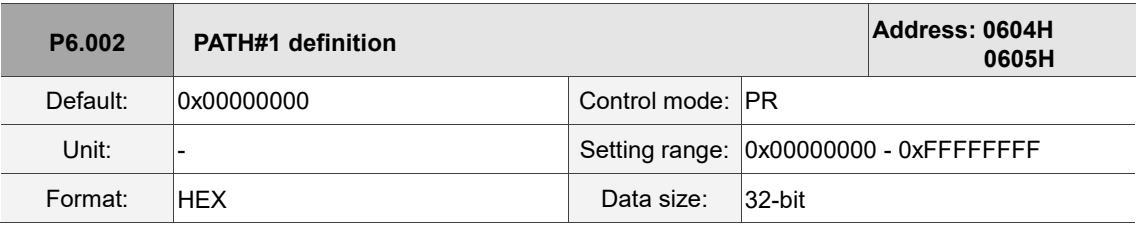

## Settings:

Format of this parameter: (High word h) DCBA : (Low word L) UZYX

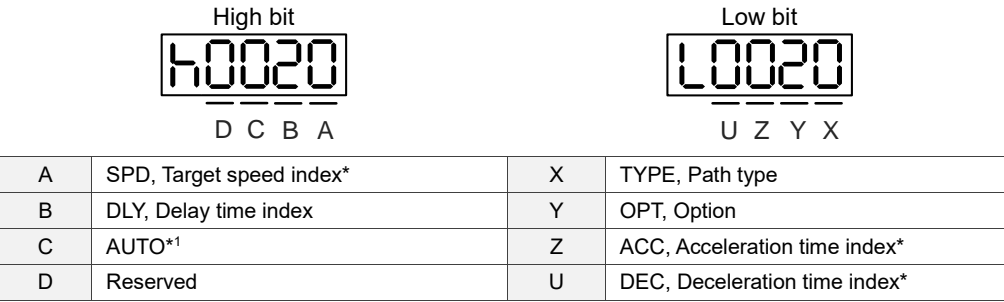

Definitions are as follows:

YX

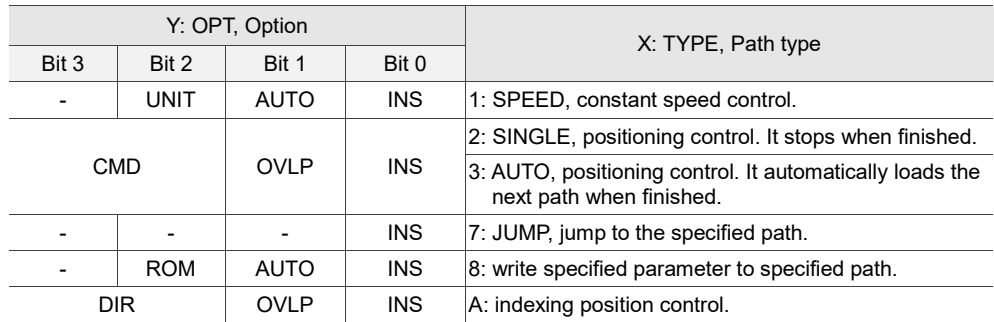

TYPE, Path type: when executing 1 - 3, it can be interrupted and stopped by DI.STP and software limits.

INS: executing this path interrupts the previous path.

OVLP: allow overlapping of the next path. Overlapping is not allowed in Speed mode.

When overlapping in Position mode, DLY has no function.

AUTO: once current PR path is finished, automatically load the next path.

CMD: refer to Section 7.1.3 Motion control commands.

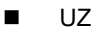

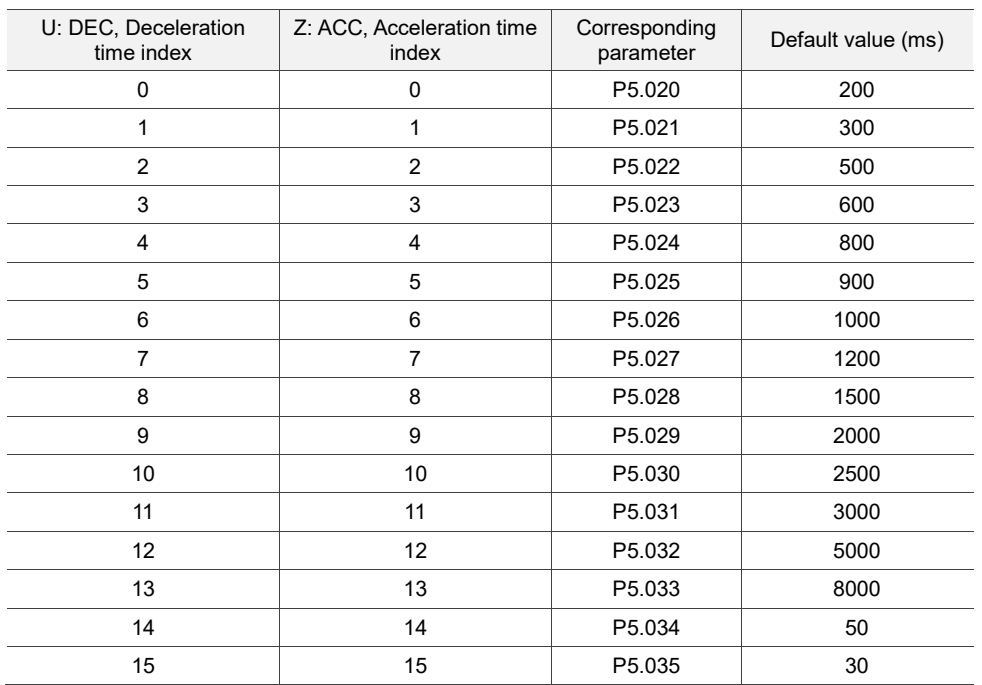

## ■ A: SPD, target speed index

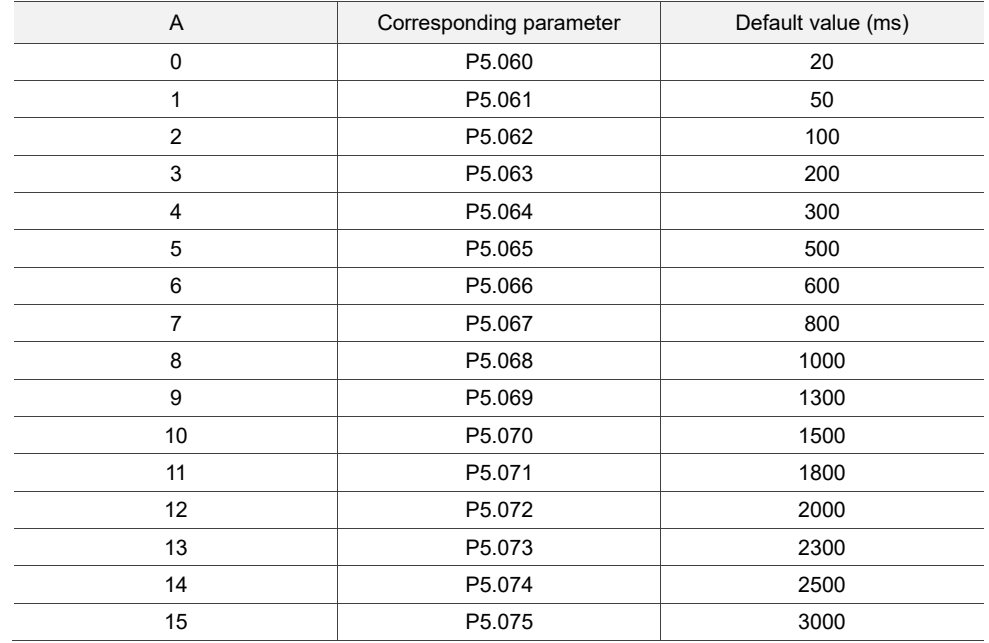

## ■ B: DLY, delay time index

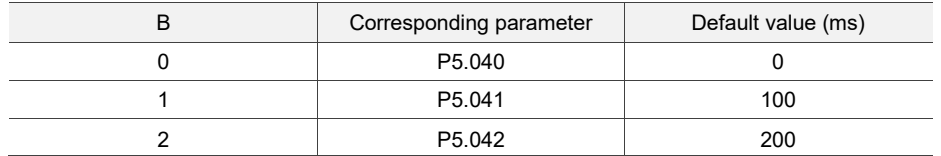

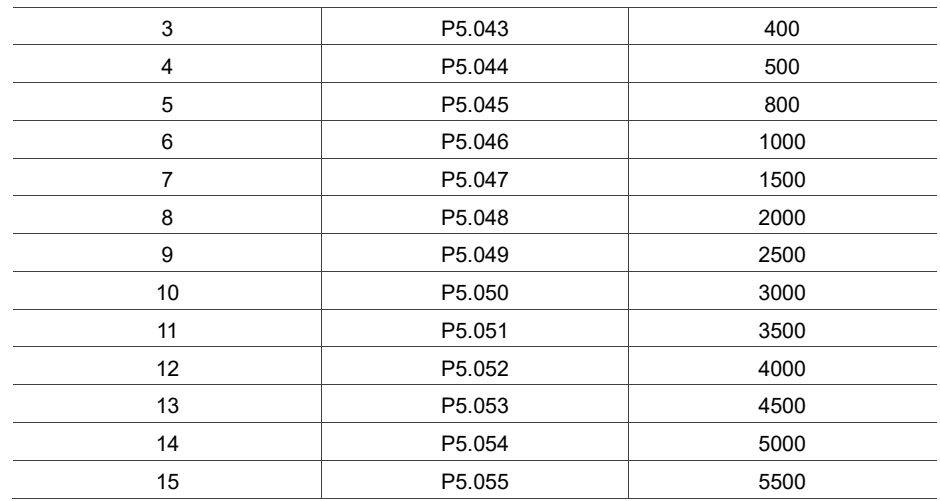

■ C: AUTO: once current PR path is finished, automatically load the next path.

This function is only enabled when  $X = A$  indexing position control.

Description of each bit:

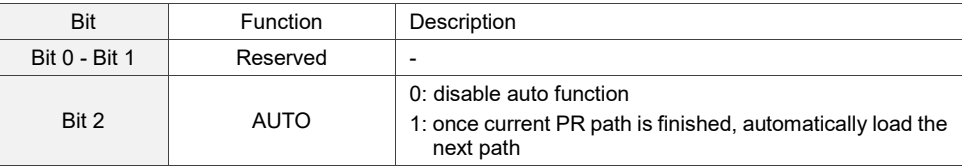

Note: the parameter format definition [C, A, U, Z] is different from the above table when the path type is [7]: write the

specified parameter to the specified path. Refer to Chapter 7 for detailed instructions.

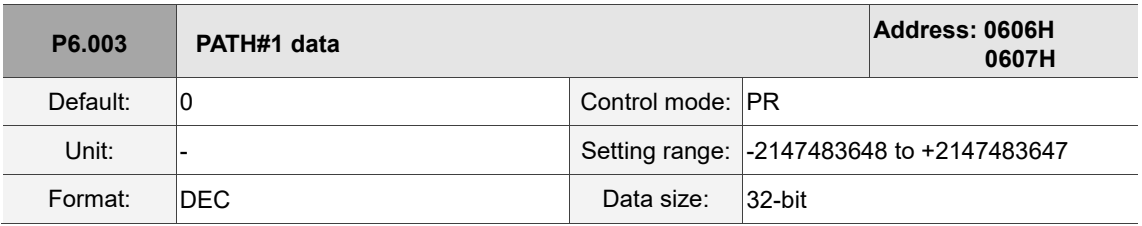

Settings:

P6.002 defines the property of the target point; P6.003 defines the target position of P6.002 or the target path for the Jump command.

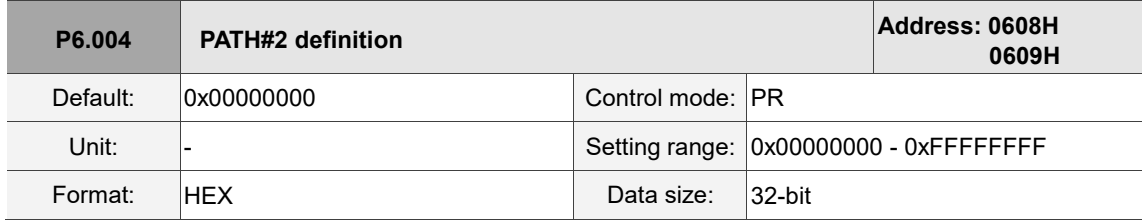

Settings:

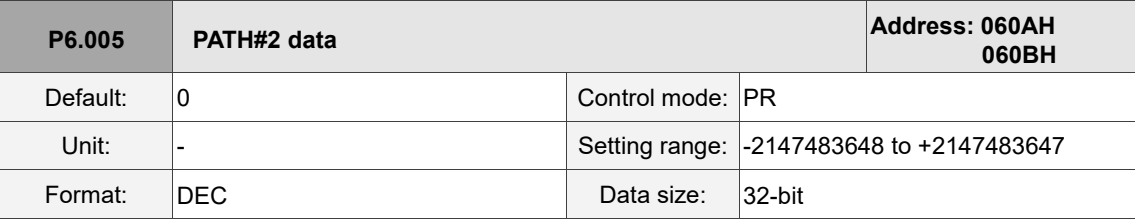

Settings:

Refer to the description of P6.003.

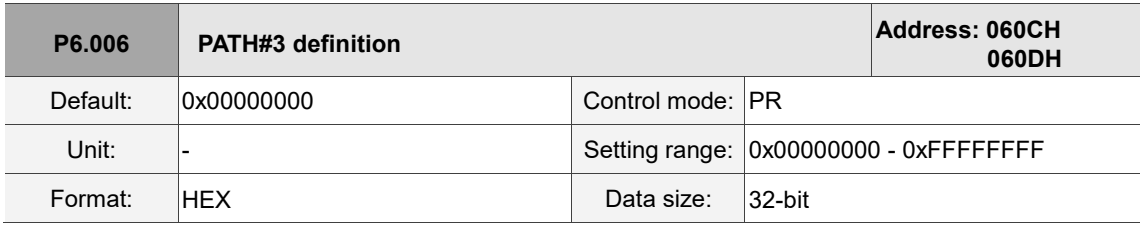

Settings:

Refer to the description of P6.002.

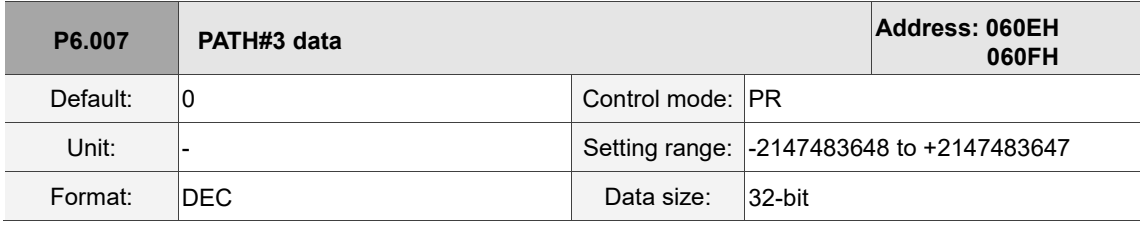

Settings:

Refer to the description of P6.003.

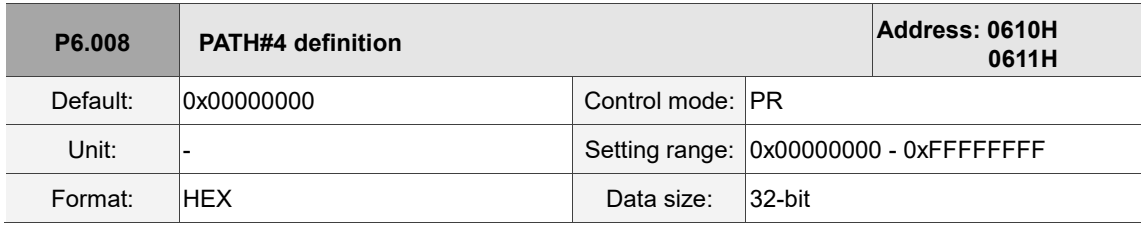

Settings:

Refer to the description of P6.002.

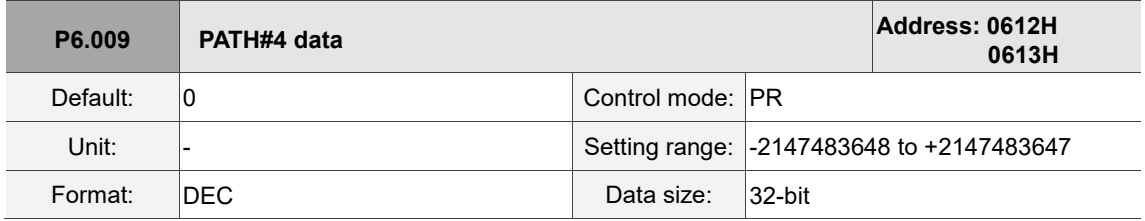

Settings:

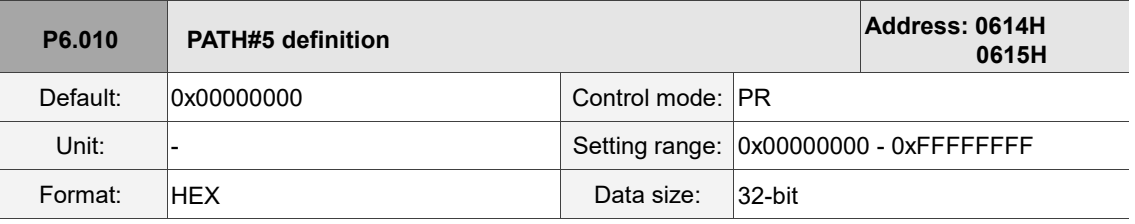

Refer to the description of P6.002.

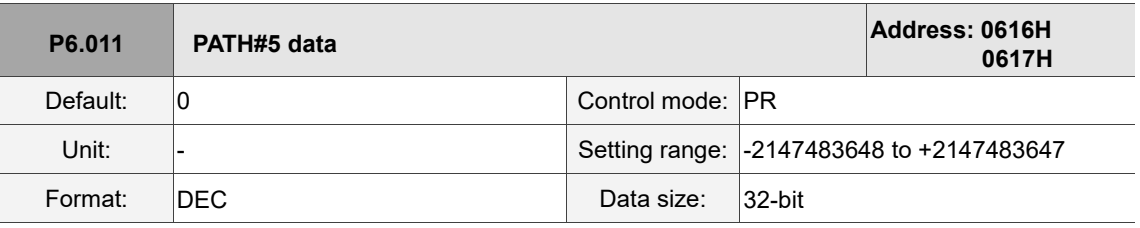

Settings:

Refer to the description of P6.003.

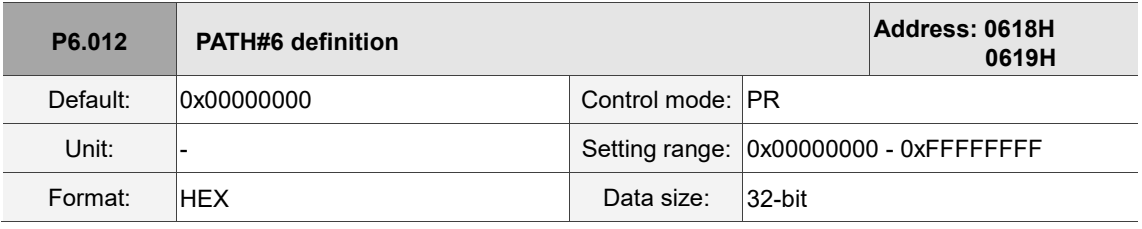

Settings:

Refer to the description of P6.002.

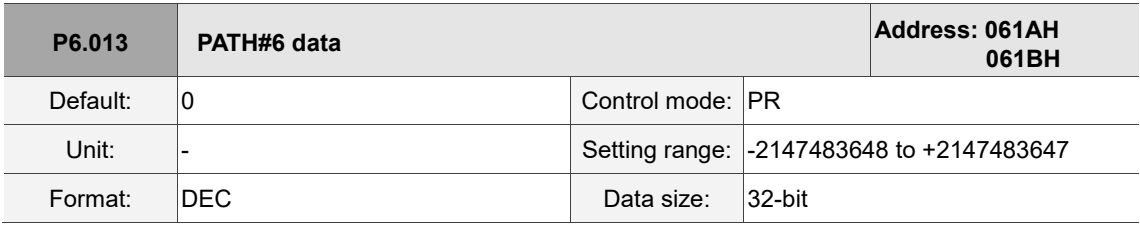

Settings:

Refer to the description of P6.003.

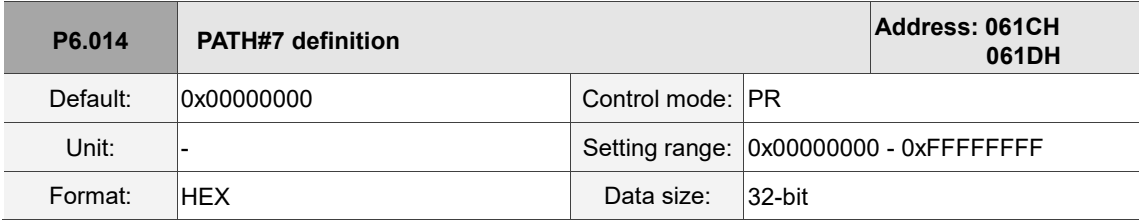

Settings:

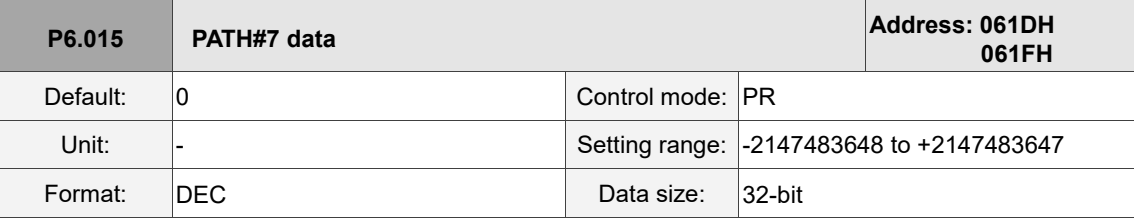

Settings:

Refer to the description of P6.003.

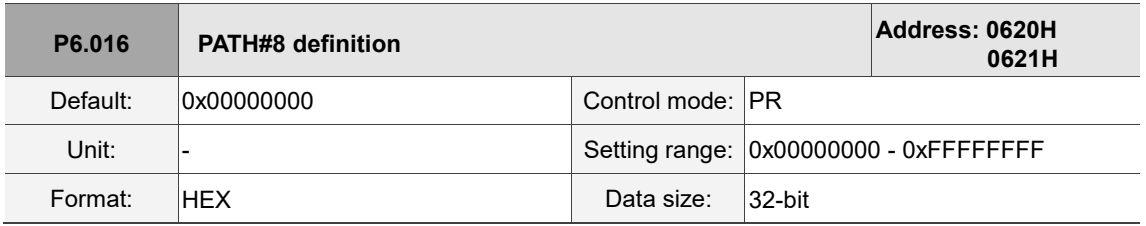

Settings:

Refer to the description of P6.002.

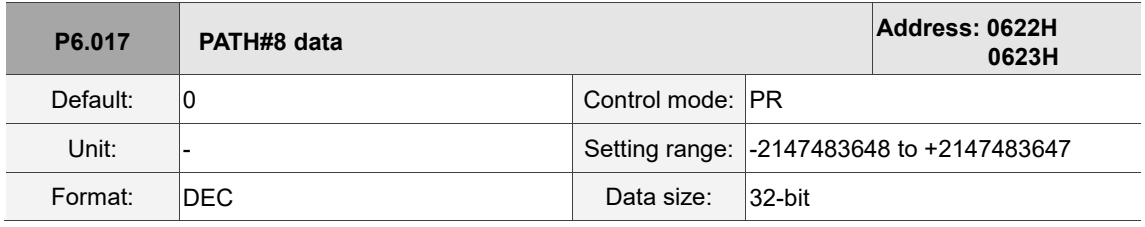

Settings:

Refer to the description of P6.003.

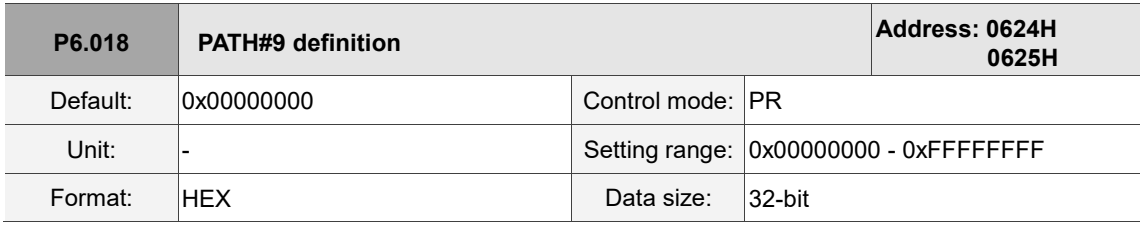

Settings:

Refer to the description of P6.002.

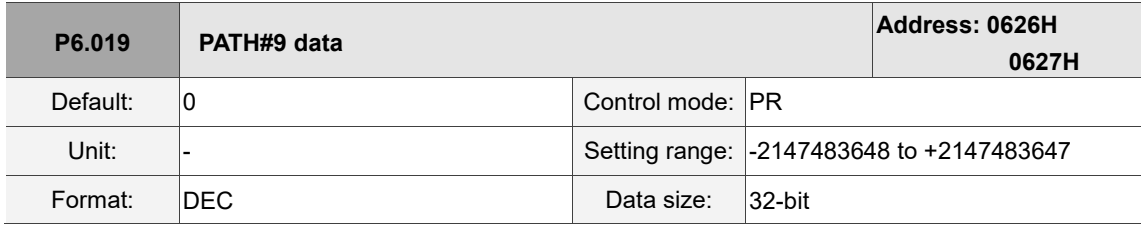

Settings:

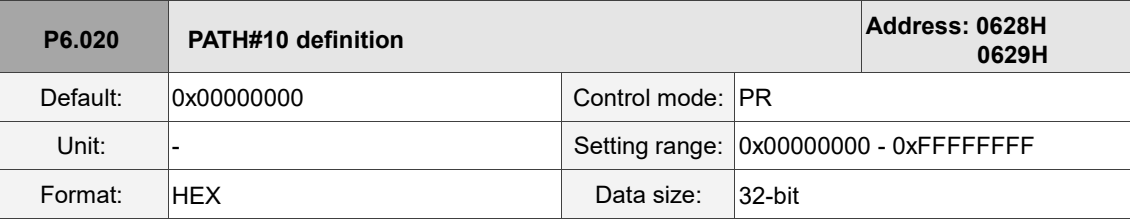

Refer to the description of P6.002.

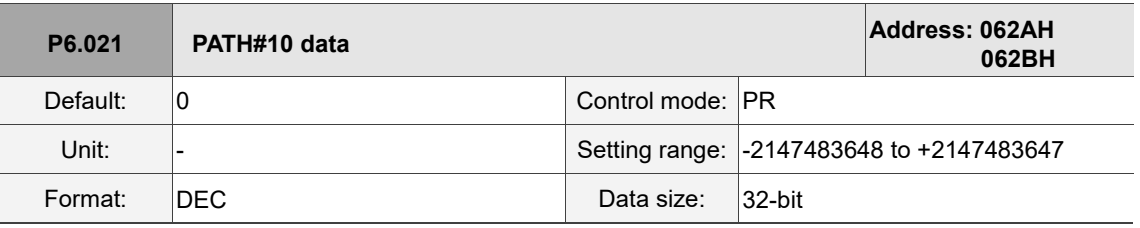

Settings:

Refer to the description of P6.003.

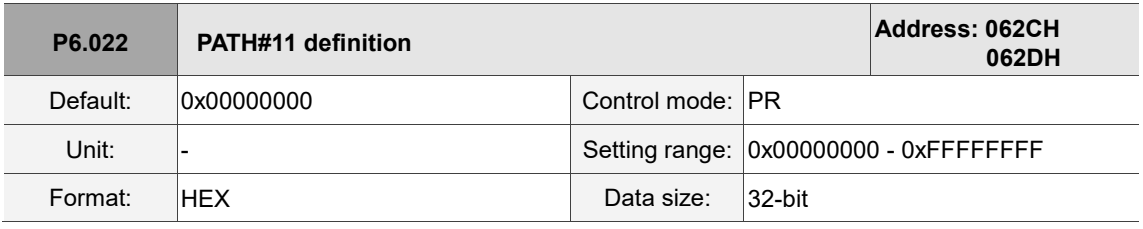

Settings:

Refer to the description of P6.002.

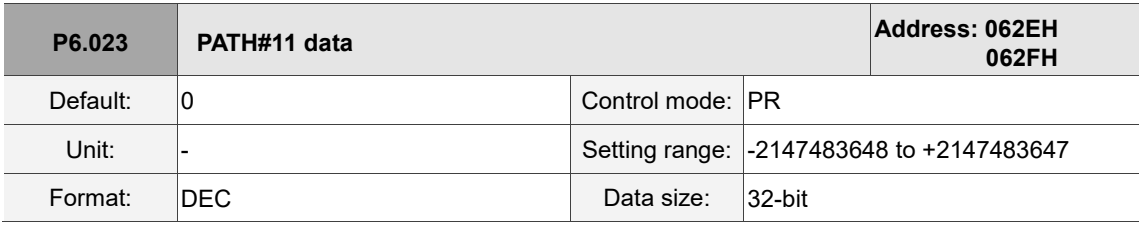

Settings:

Refer to the description of P6.003.

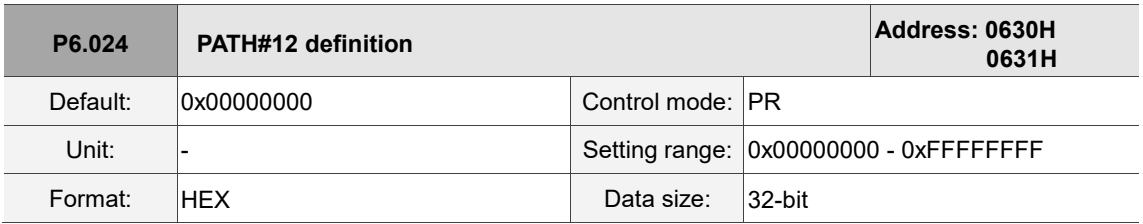

Settings:

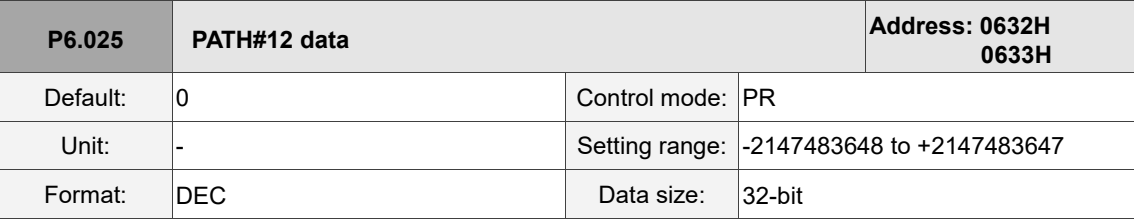

Settings:

Refer to the description of P6.003.

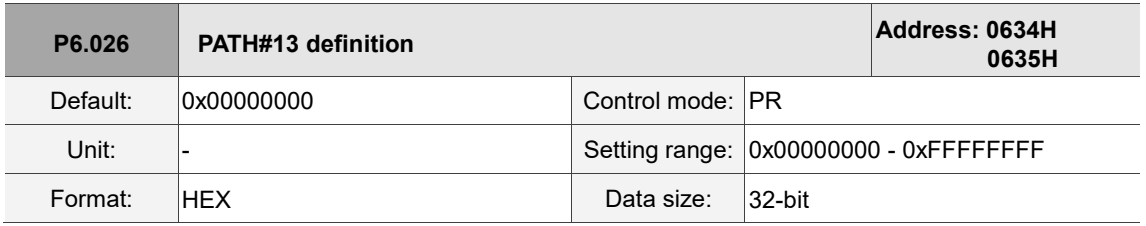

Settings:

Refer to the description of P6.002.

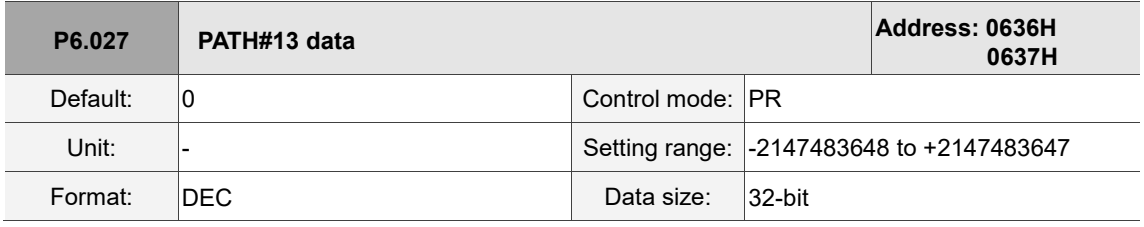

Settings:

Refer to the description of P6.003.

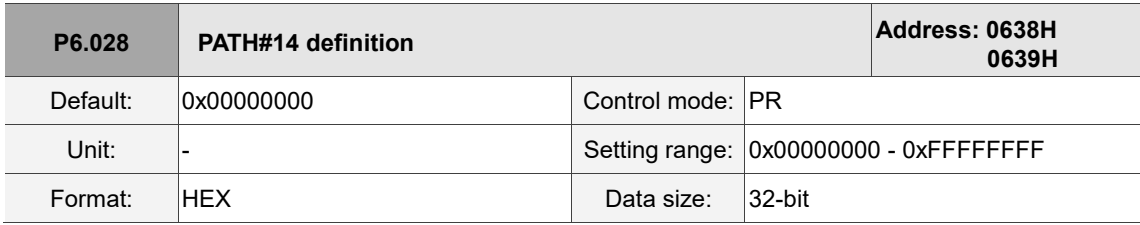

Settings:

Refer to the description of P6.002.

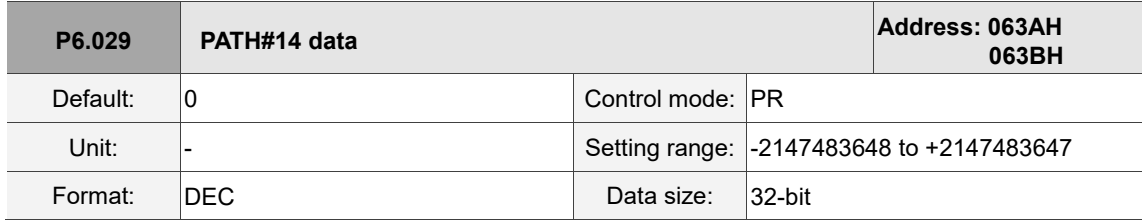

Settings:

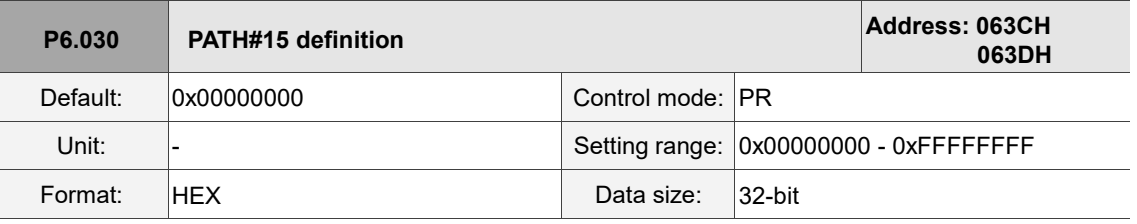

Refer to the description of P6.002.

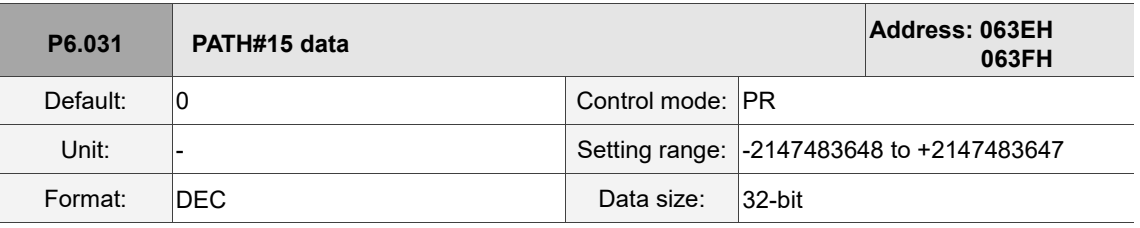

Settings:

Refer to the description of P6.003.

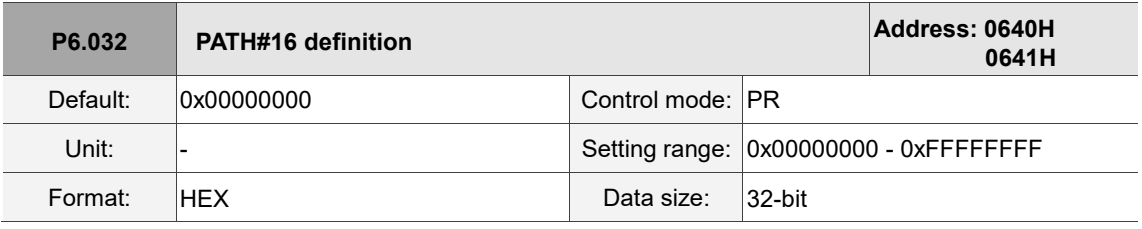

Settings:

Refer to the description of P6.002.

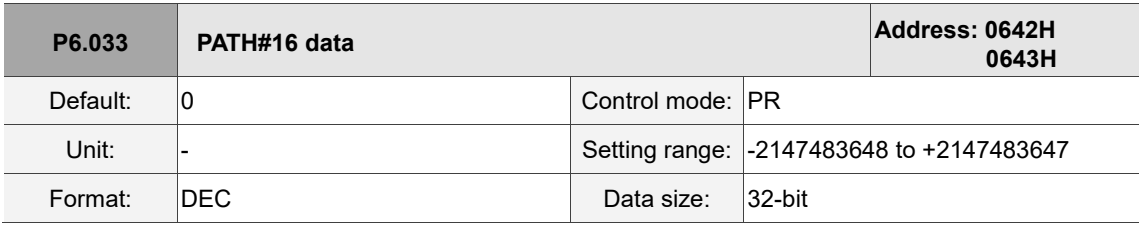

Settings:

Refer to the description of P6.003.

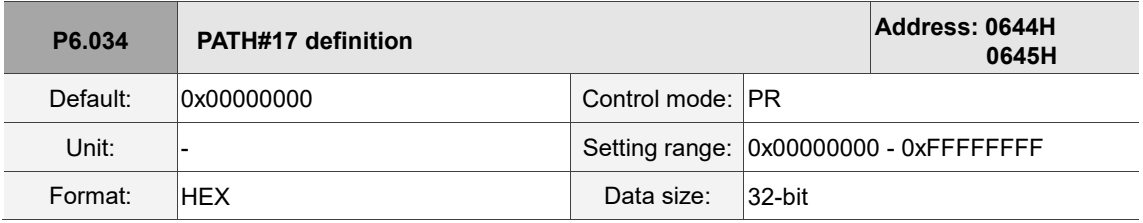

Settings:

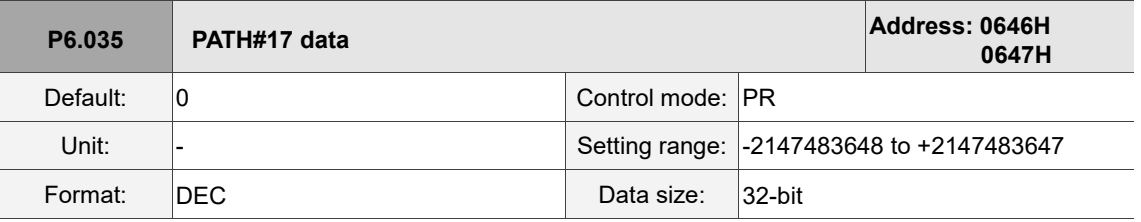

Settings:

Refer to the description of P6.003.

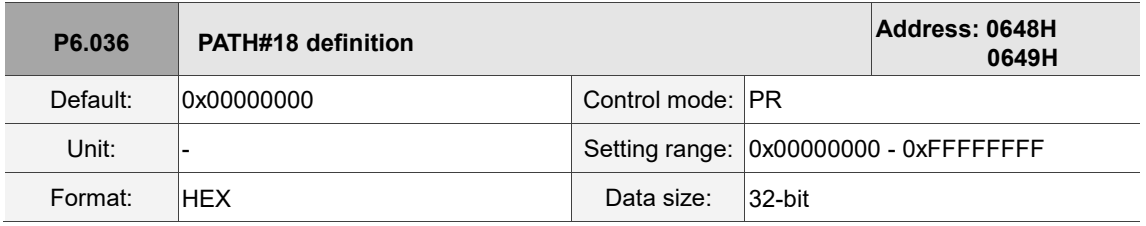

Settings:

Refer to the description of P6.002.

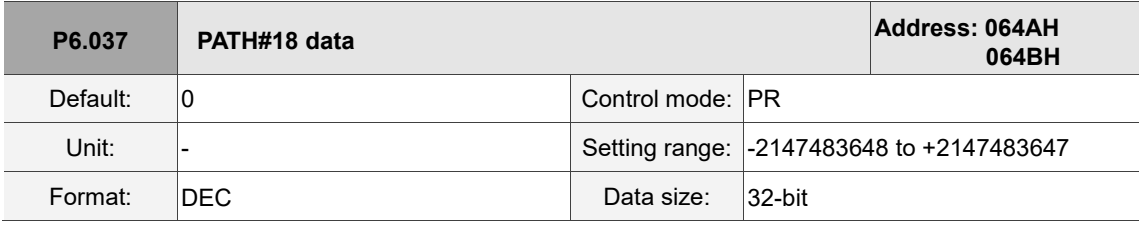

Settings:

Refer to the description of P6.003.

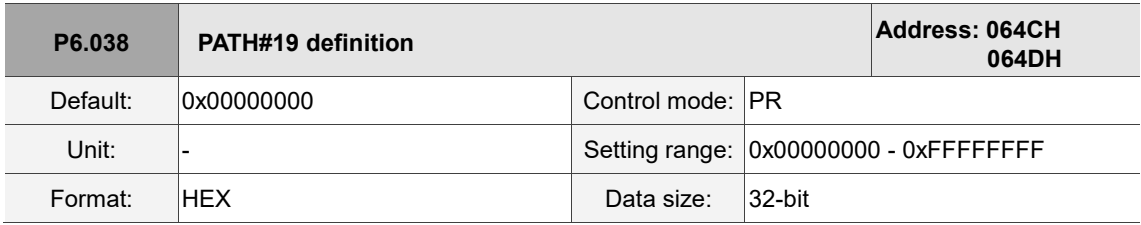

Settings:

Refer to the description of P6.002.

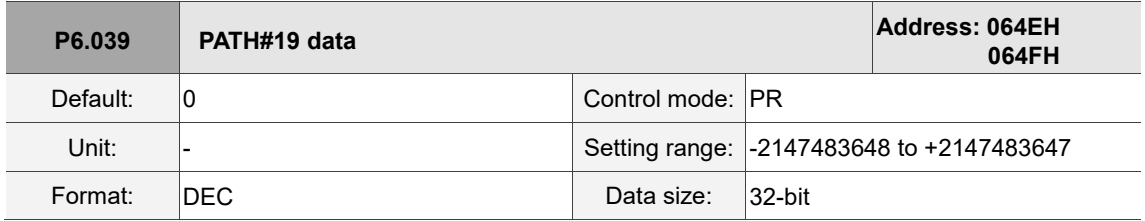

Settings:

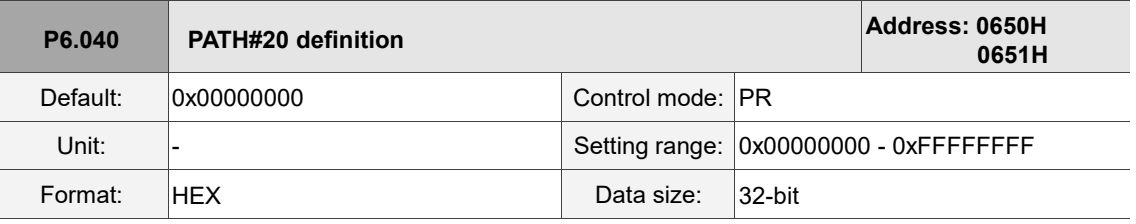

Refer to the description of P6.002.

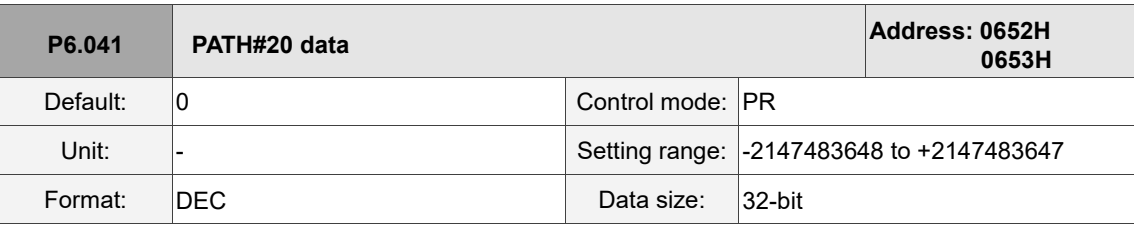

Settings:

Refer to the description of P6.003.

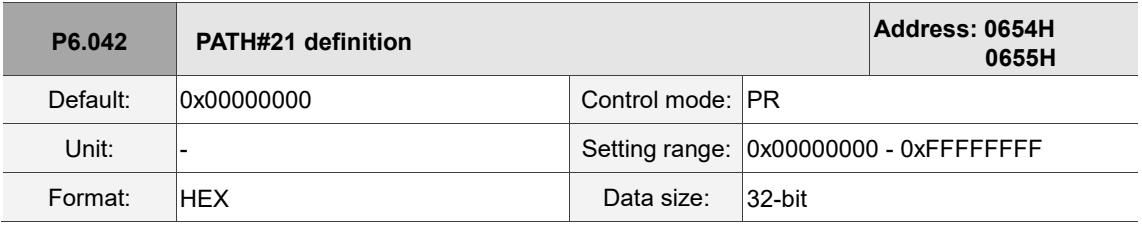

Settings:

Refer to the description of P6.002.

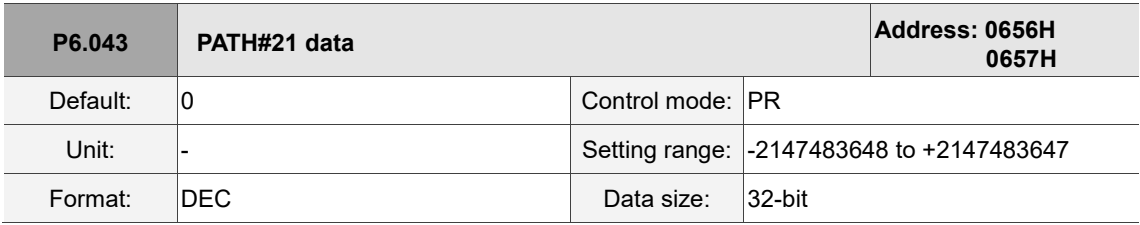

Settings:

Refer to the description of P6.003.

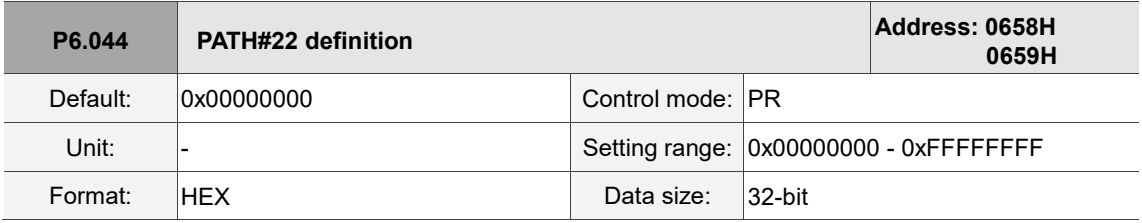

Settings:

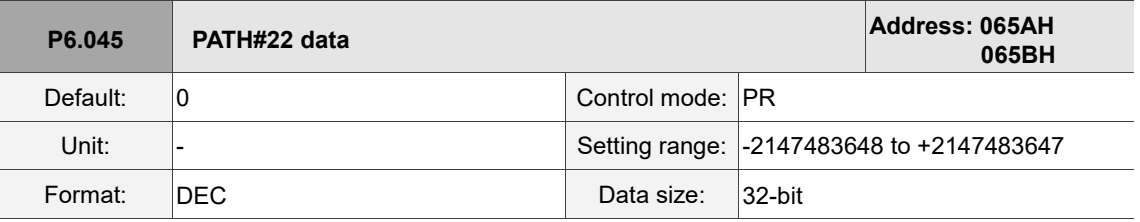

Settings:

Refer to the description of P6.003.

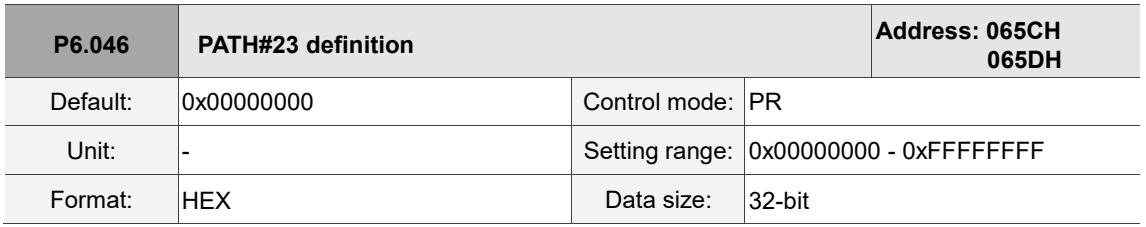

Settings:

Refer to the description of P6.002.

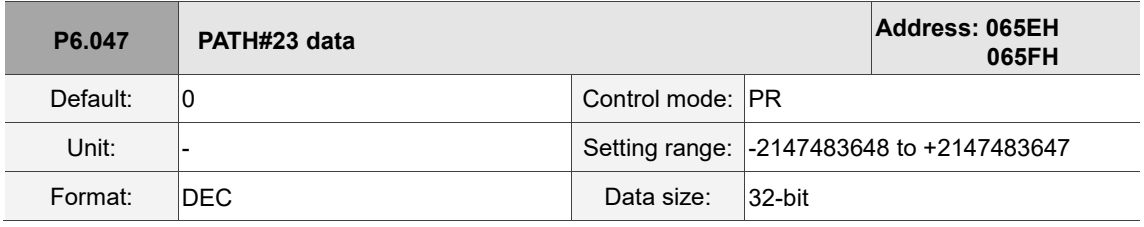

Settings:

Refer to the description of P6.003.

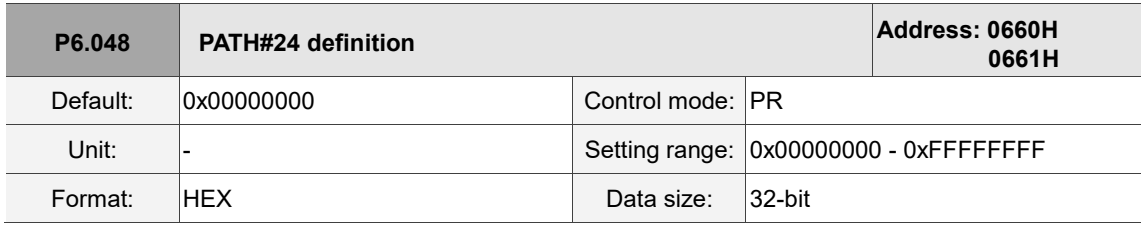

Settings:

Refer to the description of P6.002.

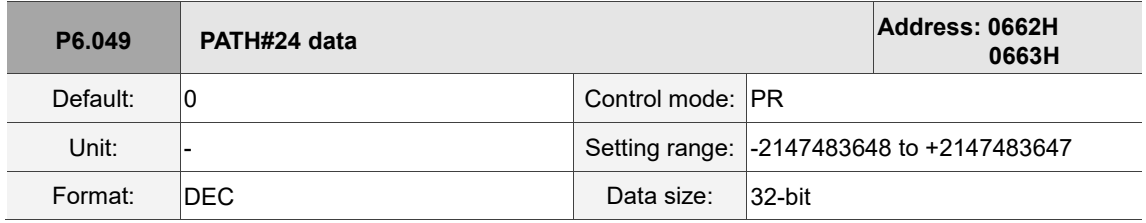

Settings:

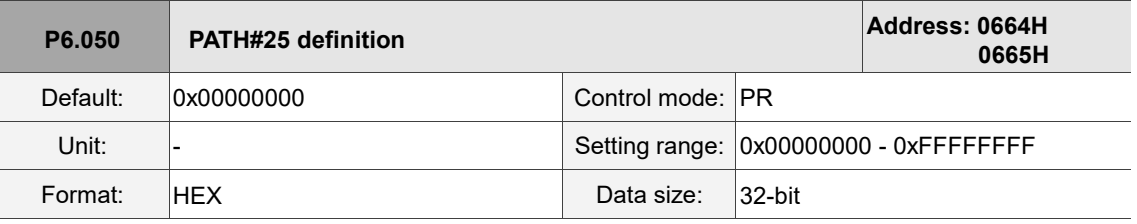

Refer to the description of P6.002.

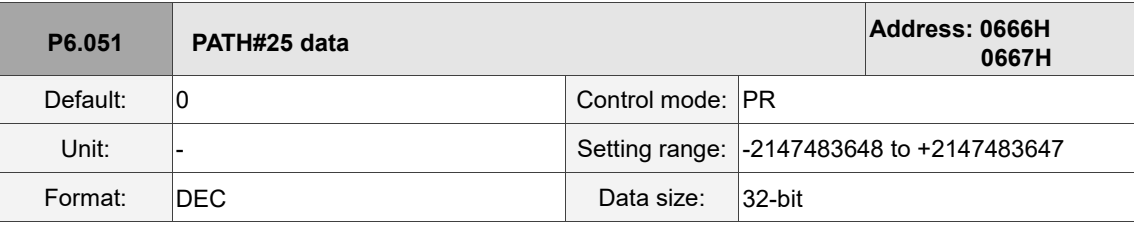

Settings:

Refer to the description of P6.003.

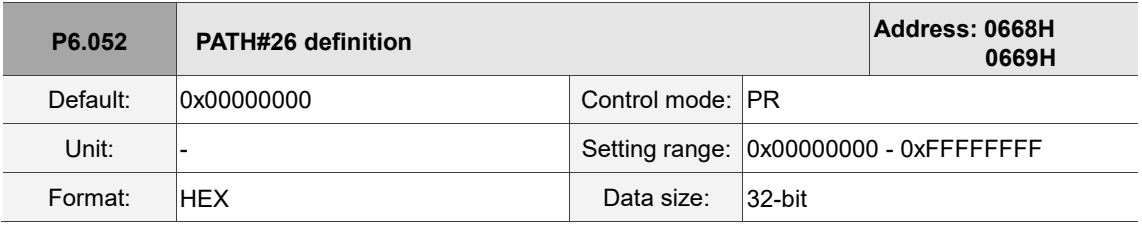

Settings:

Refer to the description of P6.002.

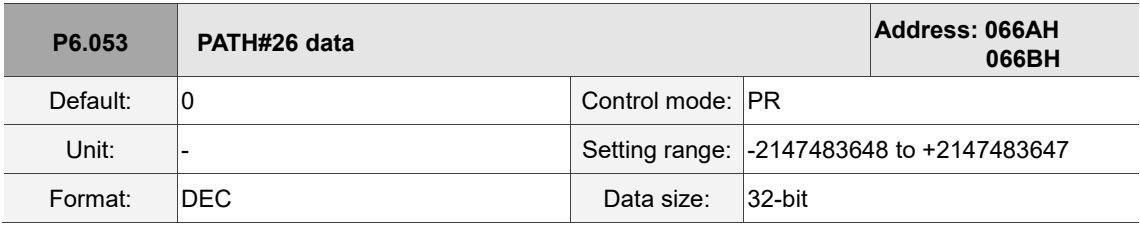

Settings:

Refer to the description of P6.003.

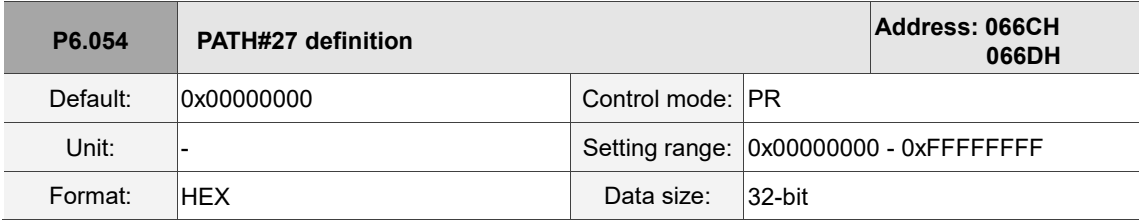

Settings:

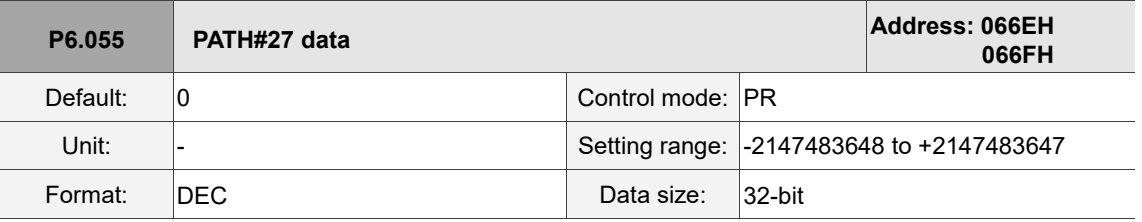

Settings:

Refer to the description of P6.003.

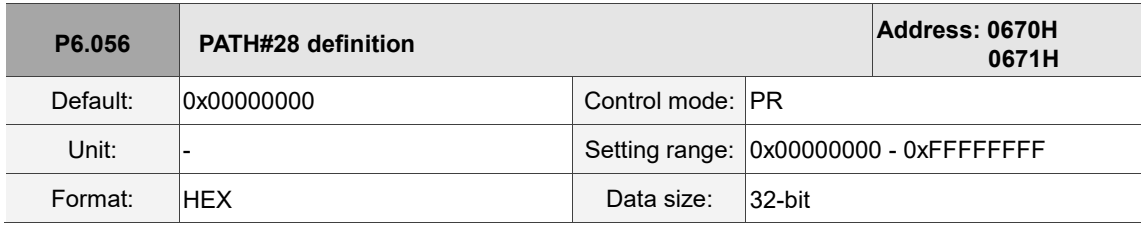

Settings:

Refer to the description of P6.002.

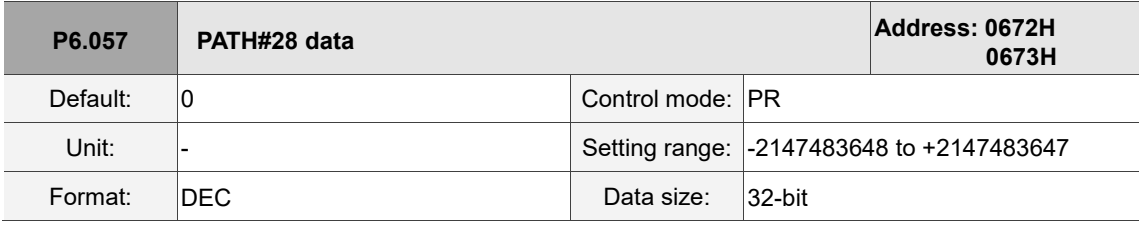

Settings:

Refer to the description of P6.003.

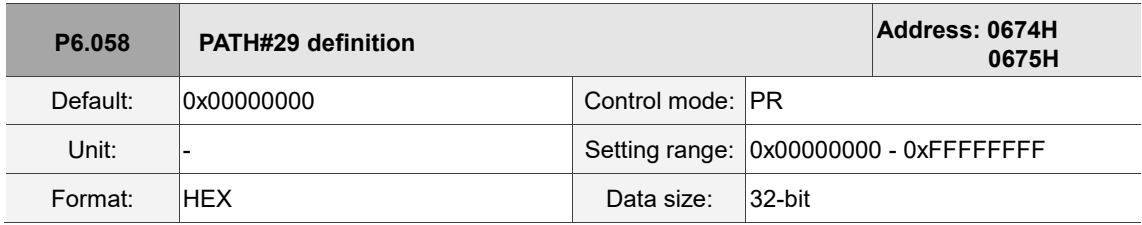

Settings:

Refer to the description of P6.002.

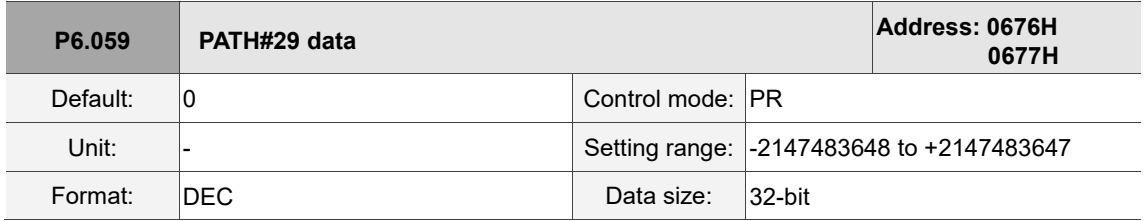

Settings:

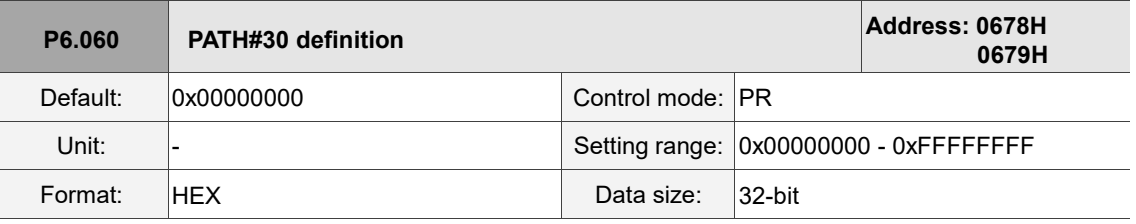

Refer to the description of P6.002.

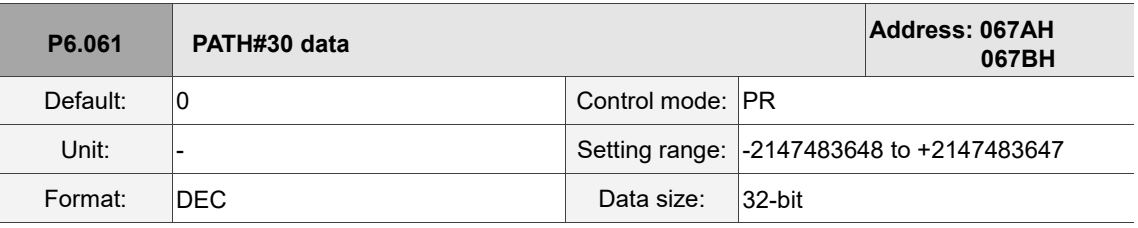

Settings:

Refer to the description of P6.003.

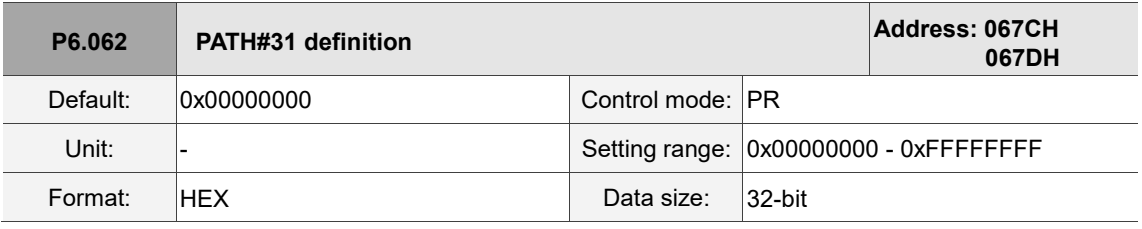

Settings:

Refer to the description of P6.002.

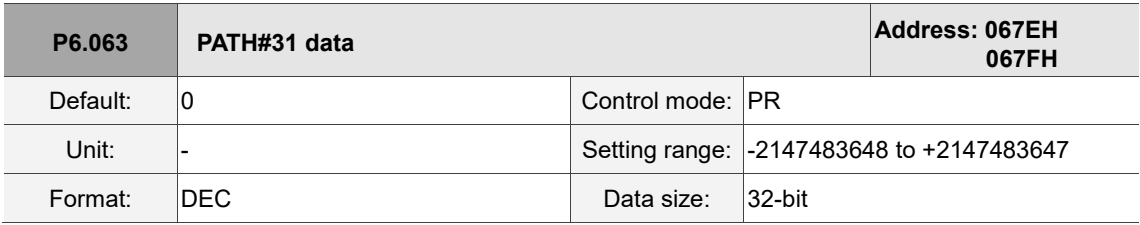

Settings:

Refer to the description of P6.003.

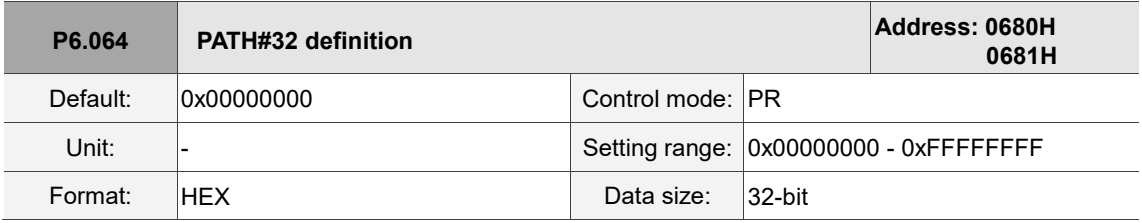

Settings:

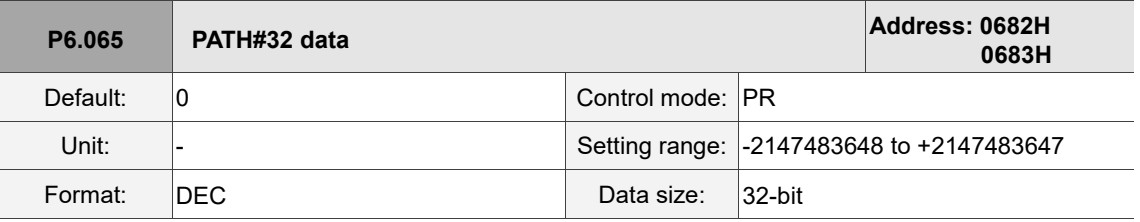

Settings:

Refer to the description of P6.003.

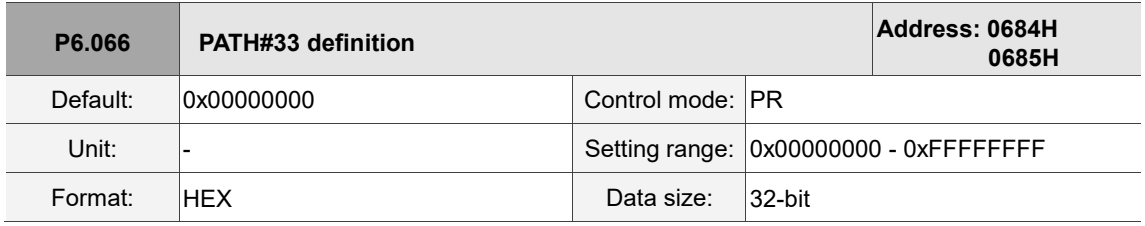

Settings:

Refer to the description of P6.002.

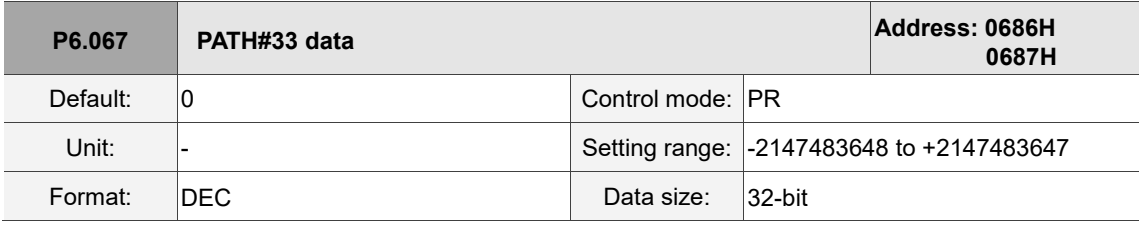

Settings:

Refer to the description of P6.003.

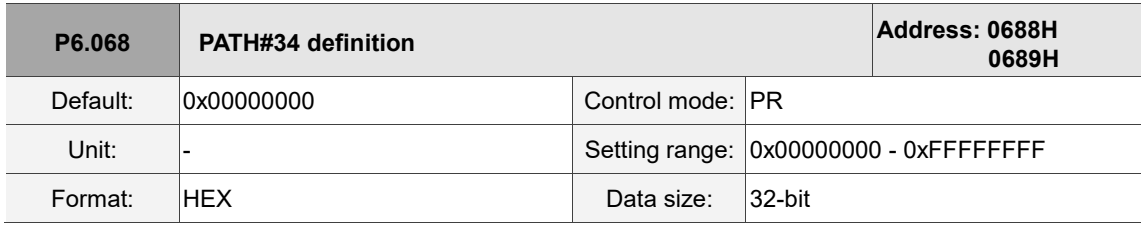

Settings:

Refer to the description of P6.002.

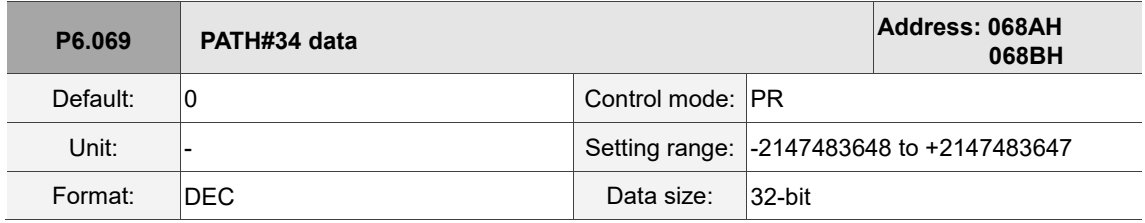

Settings:

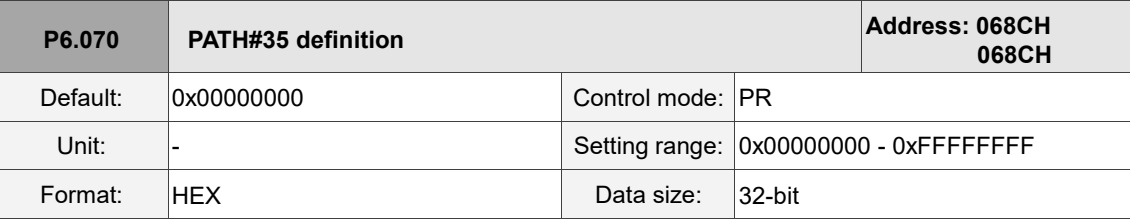

Refer to the description of P6.002.

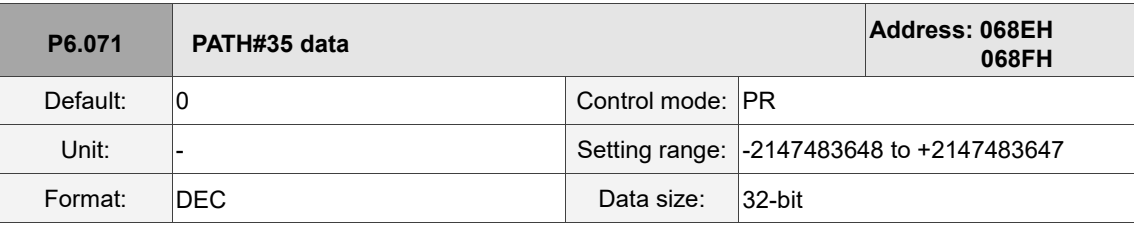

Settings:

Refer to the description of P6.003.

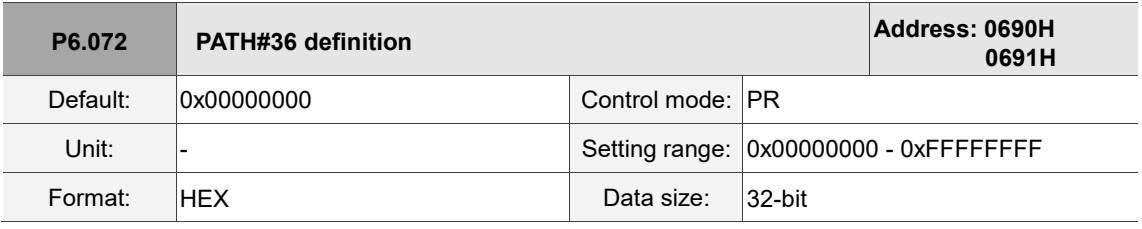

Settings:

Refer to the description of P6.002.

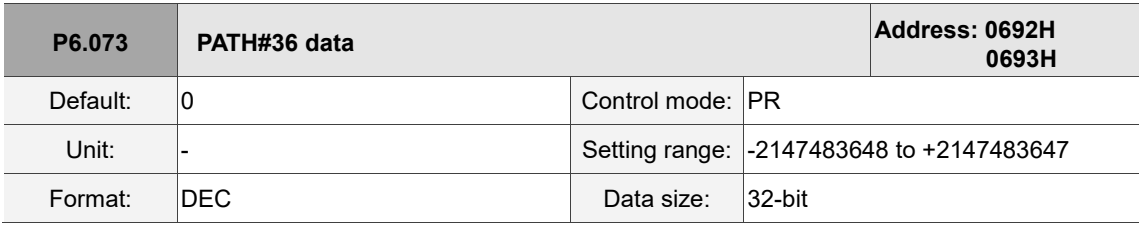

Settings:

Refer to the description of P6.003.

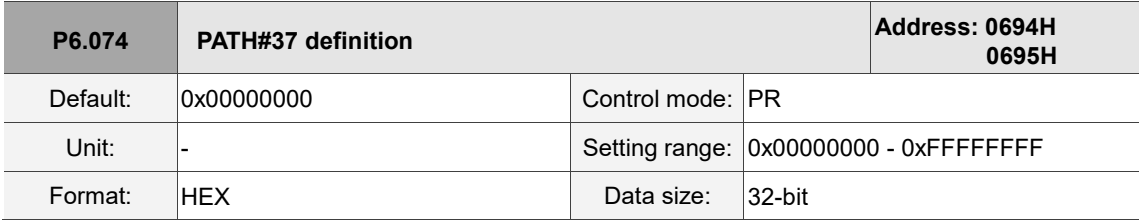

Settings:

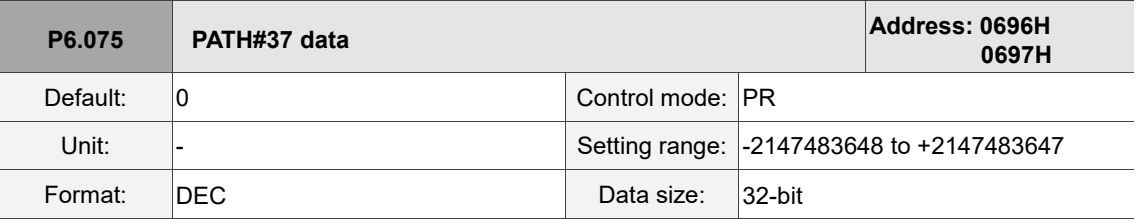

Settings:

Refer to the description of P6.003.

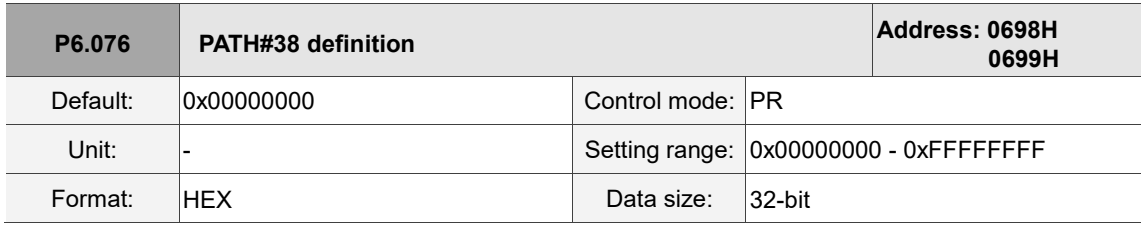

Settings:

Refer to the description of P6.002.

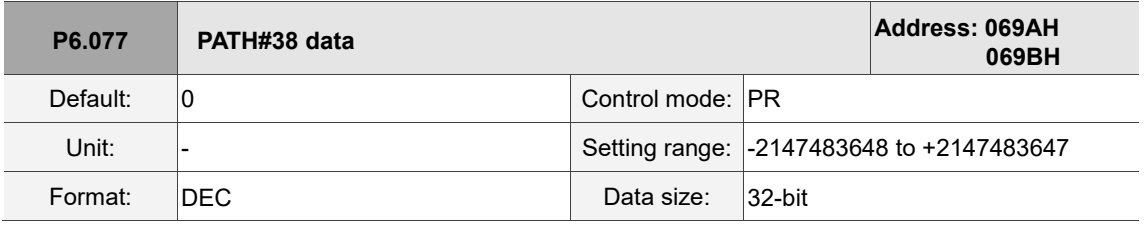

Settings:

Refer to the description of P6.003.

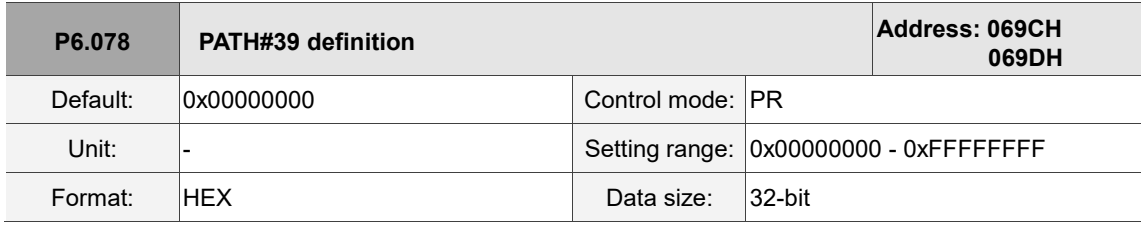

Settings:

Refer to the description of P6.002.

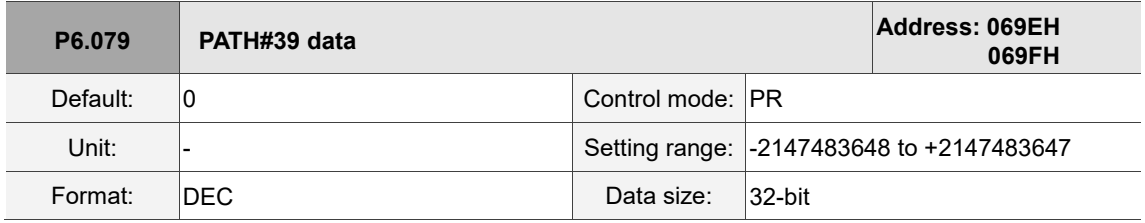

Settings:
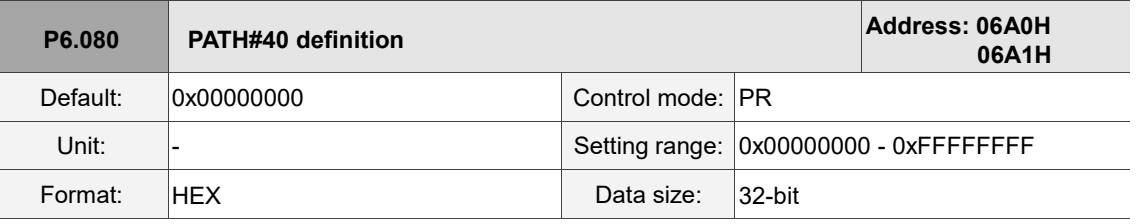

Refer to the description of P6.002.

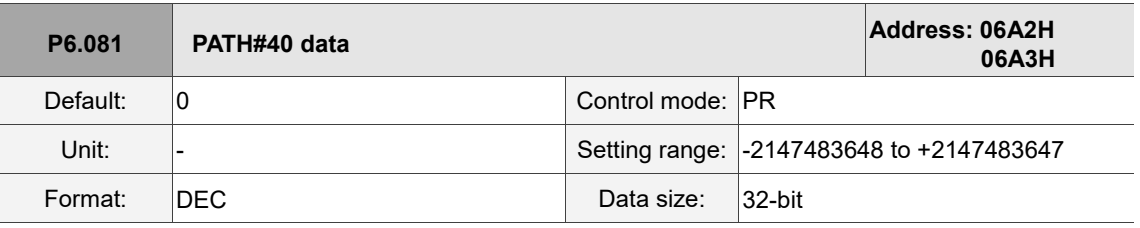

Settings:

Refer to the description of P6.003.

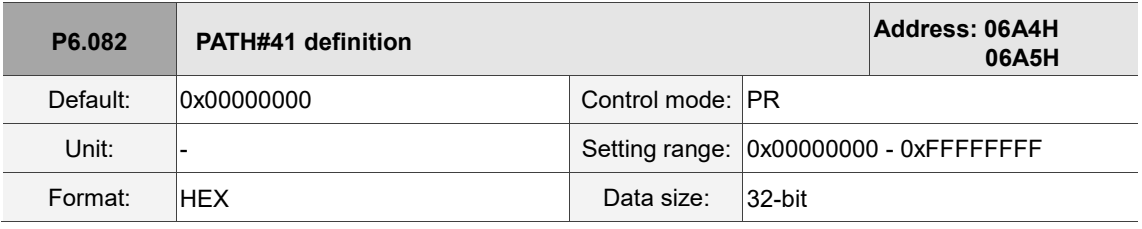

Settings:

Refer to the description of P6.002.

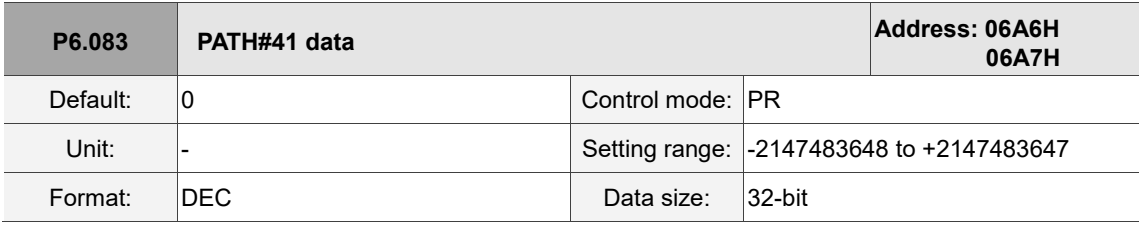

Settings:

Refer to the description of P6.003.

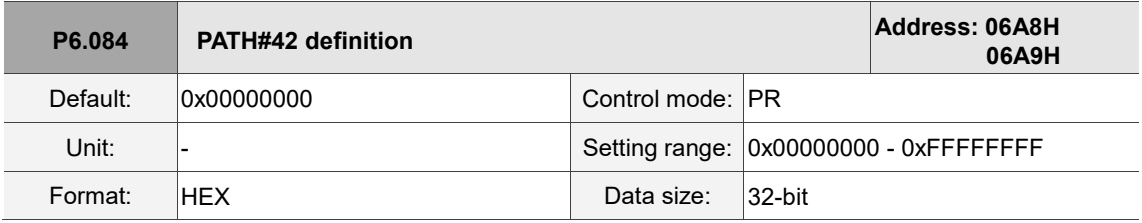

Settings:

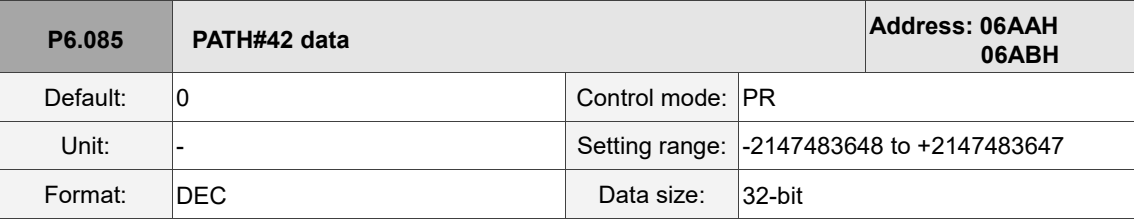

Settings:

Refer to the description of P6.003.

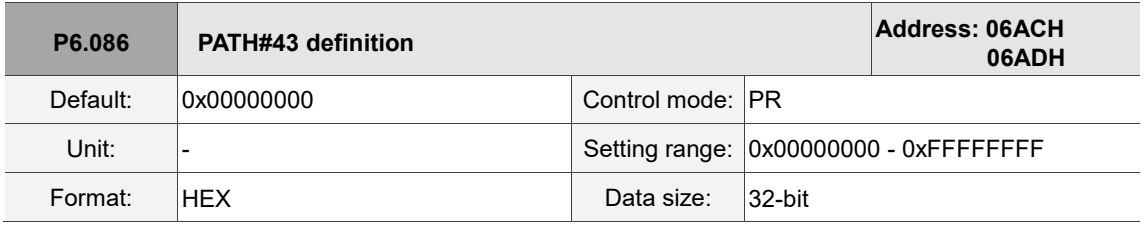

Settings:

Refer to the description of P6.002.

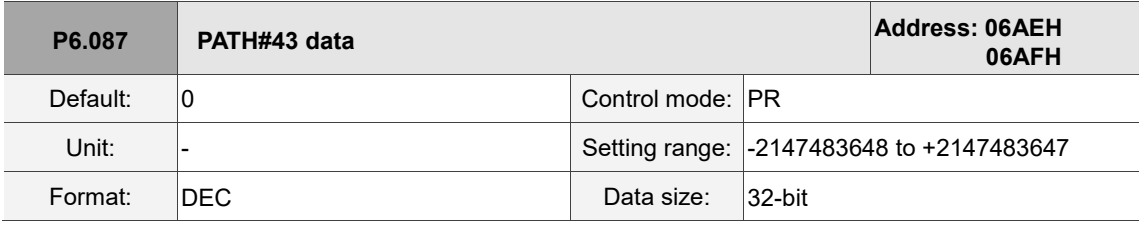

Settings:

Refer to the description of P6.003.

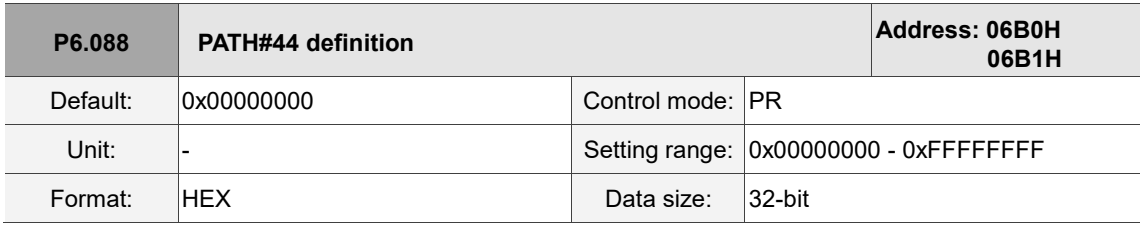

Settings:

Refer to the description of P6.002.

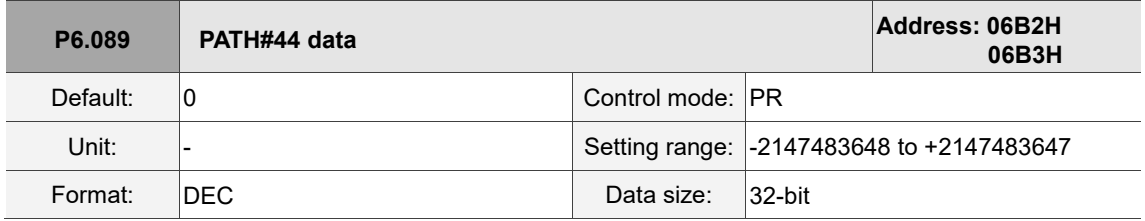

Settings:

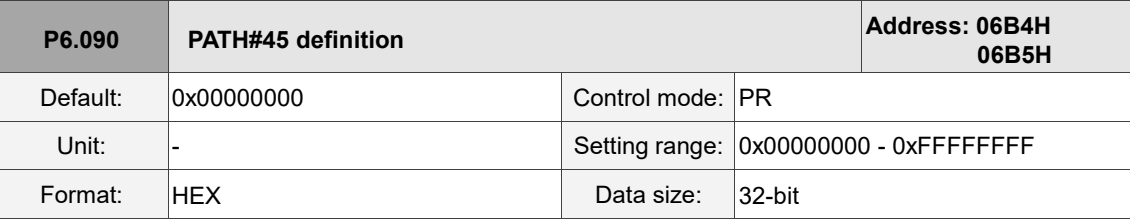

Refer to the description of P6.002.

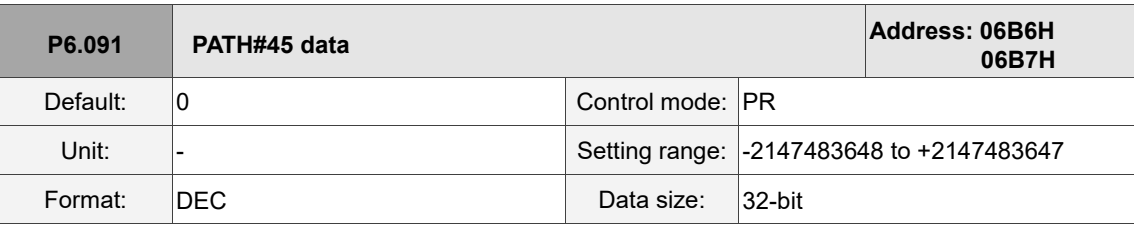

Settings:

Refer to the description of P6.003.

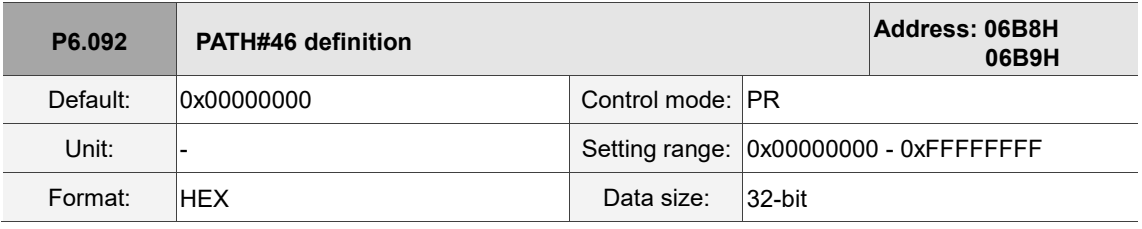

Settings:

Refer to the description of P6.002.

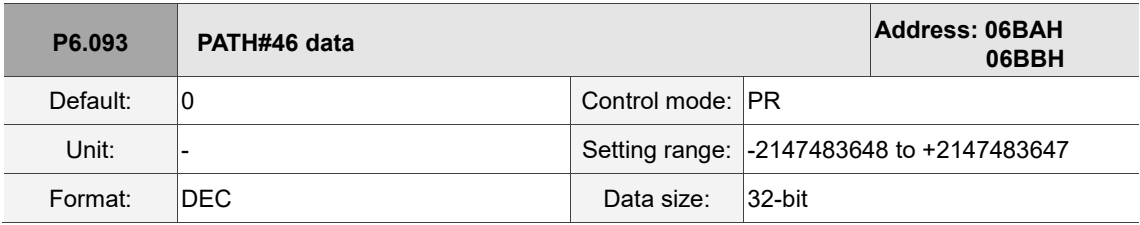

Settings:

Refer to the description of P6.003.

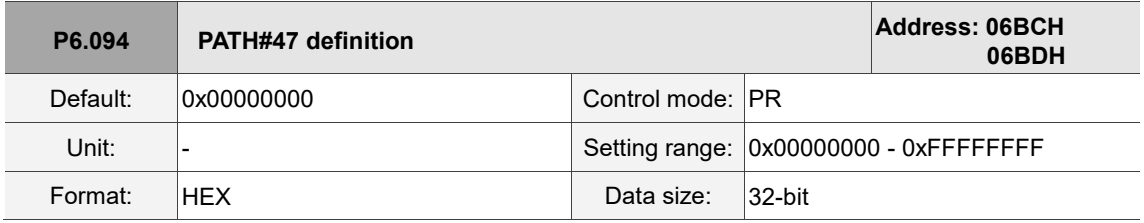

Settings:

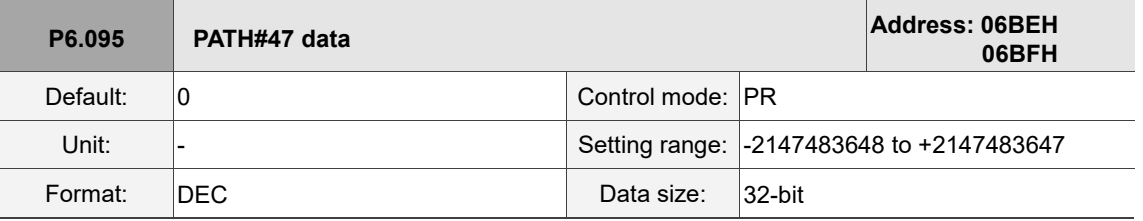

Settings:

Refer to the description of P6.003.

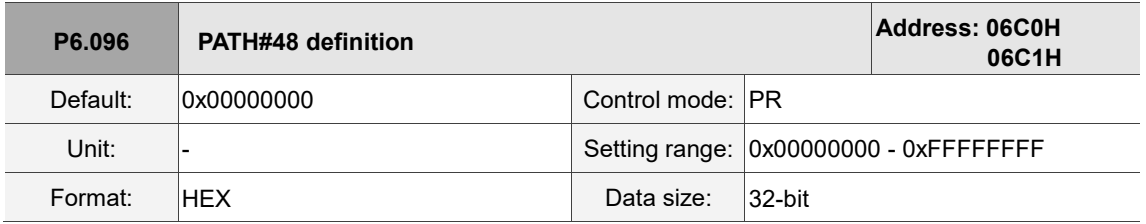

Settings:

Refer to the description of P6.002.

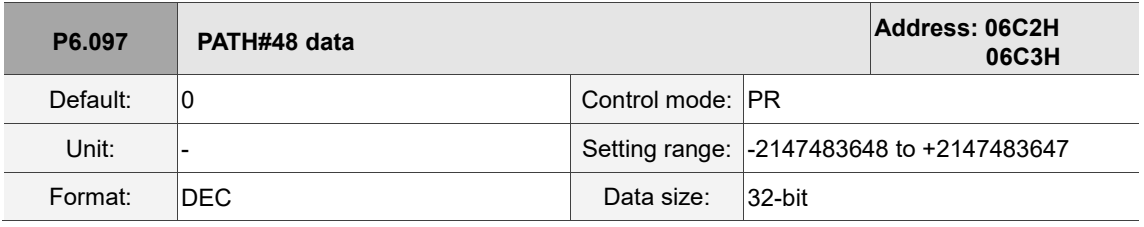

Settings:

Refer to the description of P6.003.

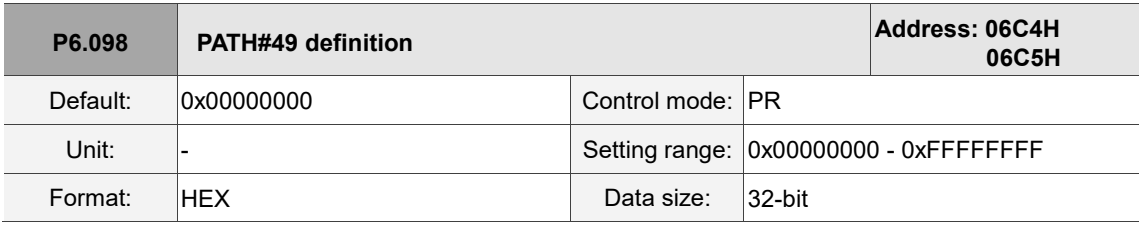

Settings:

Refer to the description of P6.002.

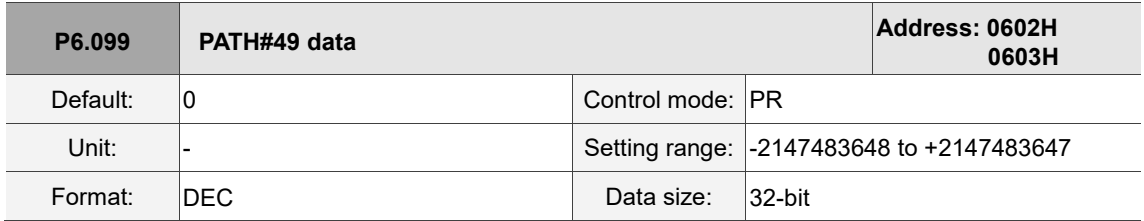

Settings:

## **P7.xxx PR parameters**

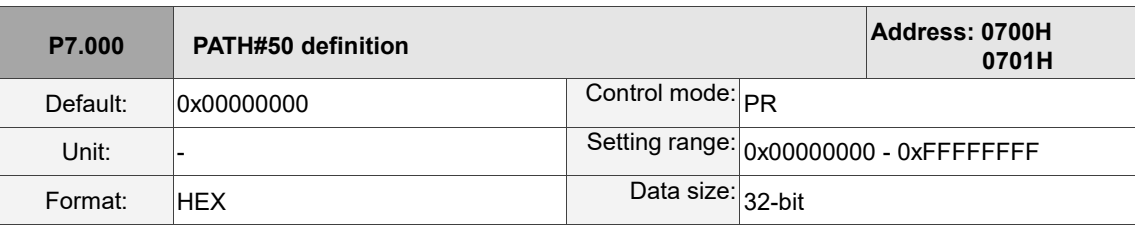

Settings:

Refer to the description of P6.002.

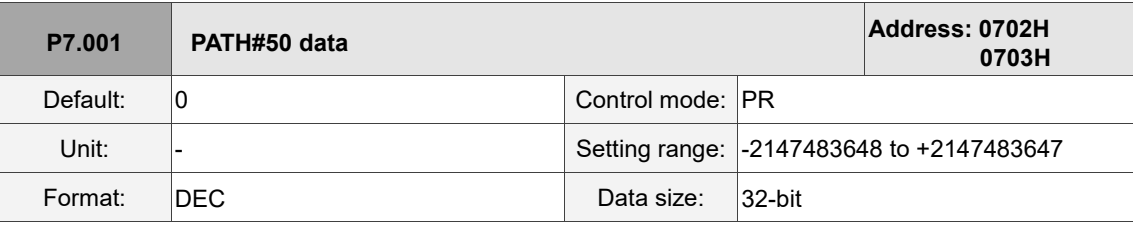

Settings:

Refer to the description of P6.003.

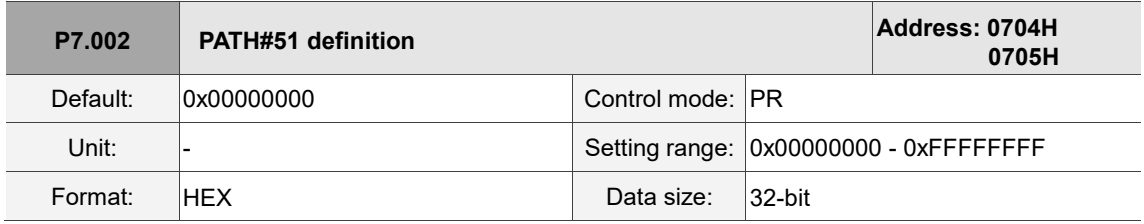

Settings:

Refer to the description of P6.002.

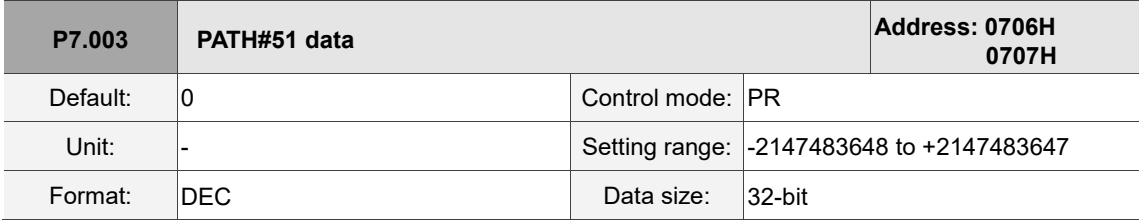

Settings:

Refer to the description of P6.003.

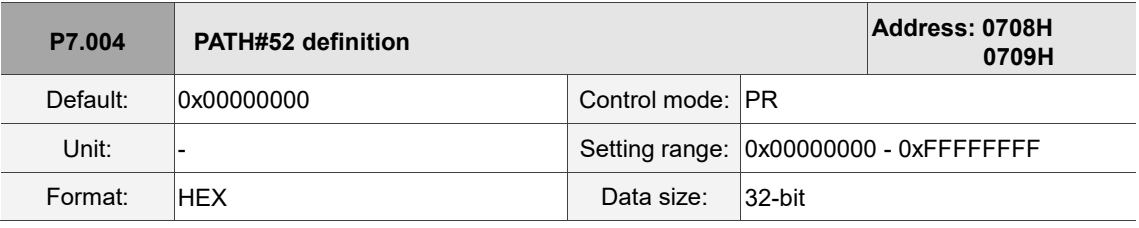

Settings:

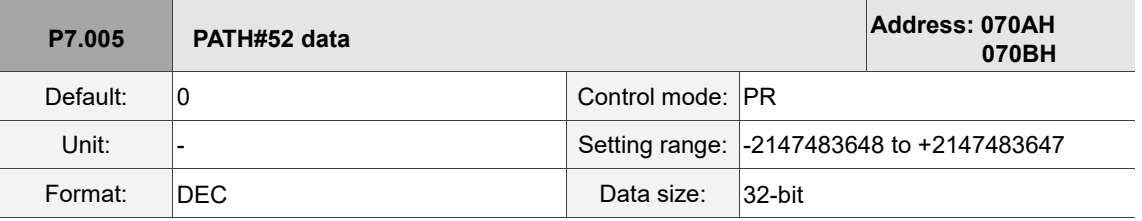

Settings:

Refer to the description of P6.003.

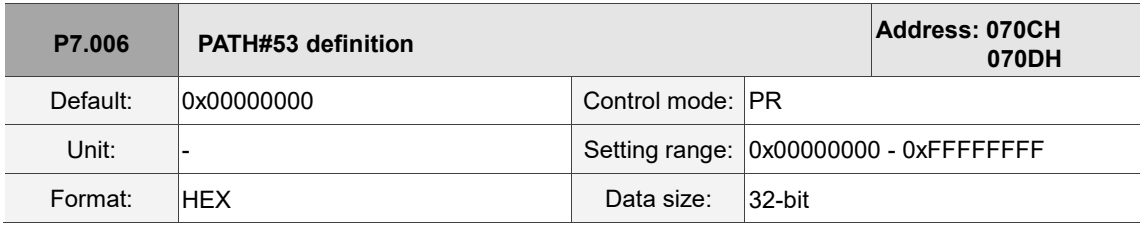

Settings:

Refer to the description of P6.002.

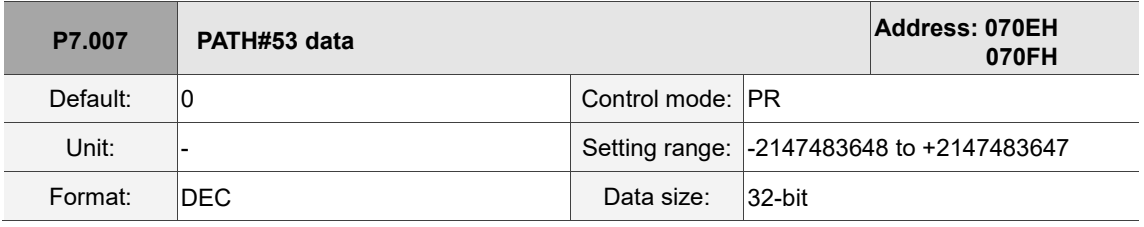

Settings:

Refer to the description of P6.003.

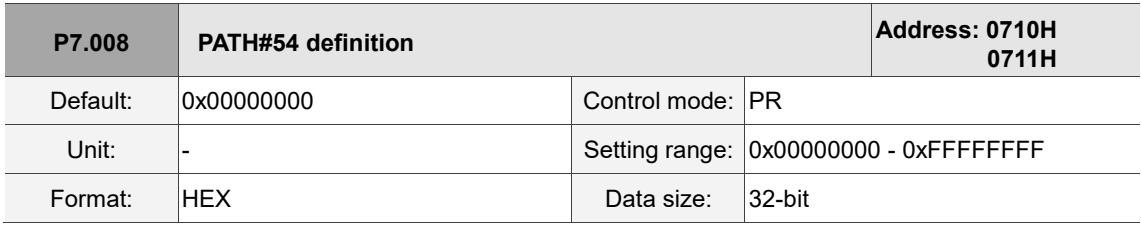

Settings:

Refer to the description of P6.002.

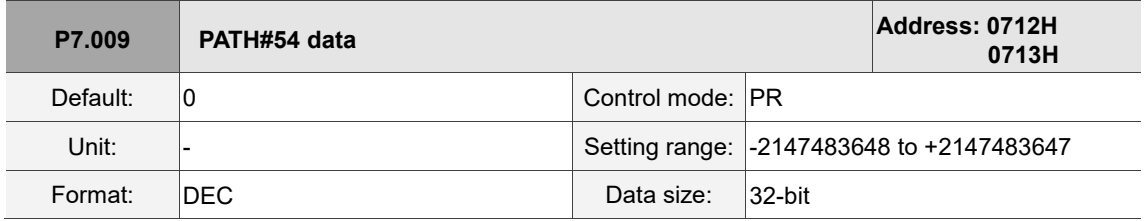

Settings:

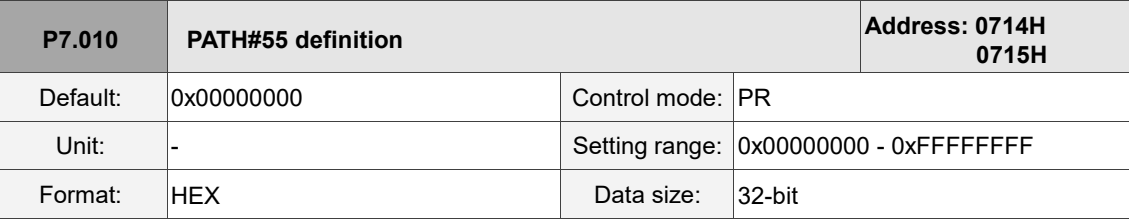

Refer to the description of P6.002.

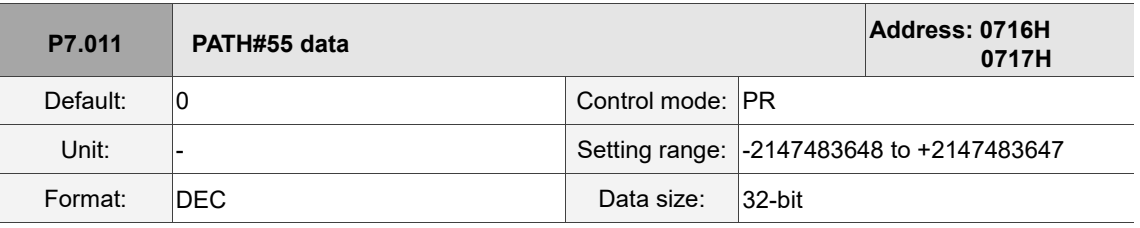

Settings:

Refer to the description of P6.003.

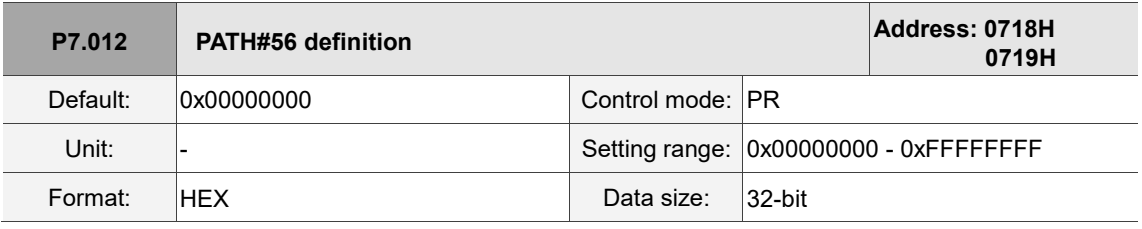

Settings:

Refer to the description of P6.002.

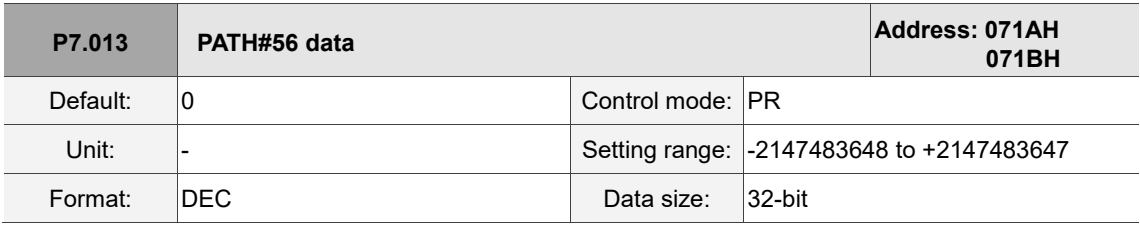

Settings:

Refer to the description of P6.003.

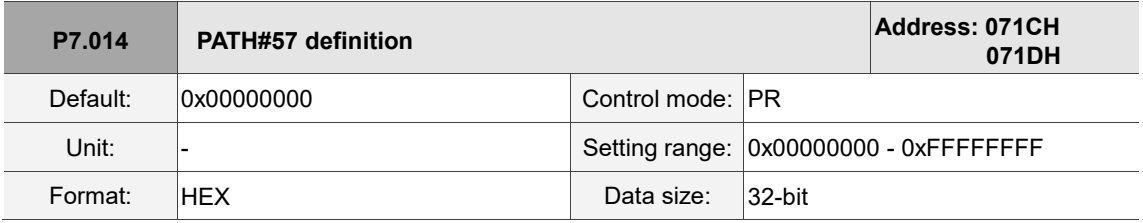

Settings:

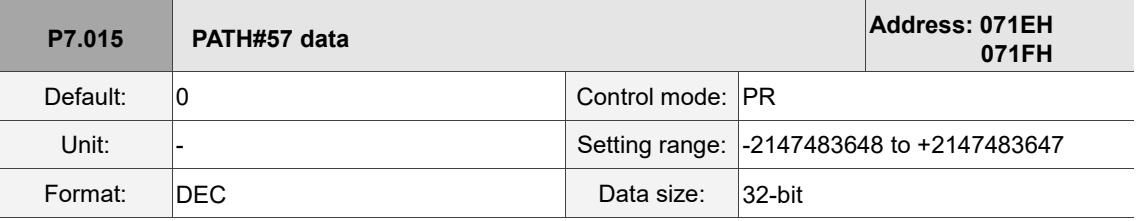

Settings:

Refer to the description of P6.003.

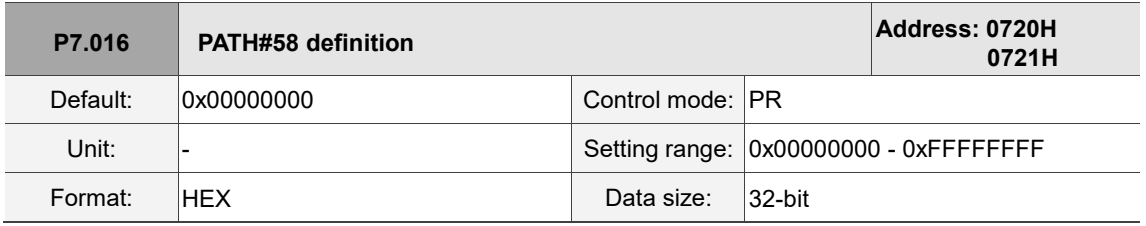

Settings:

Refer to the description of P6.002.

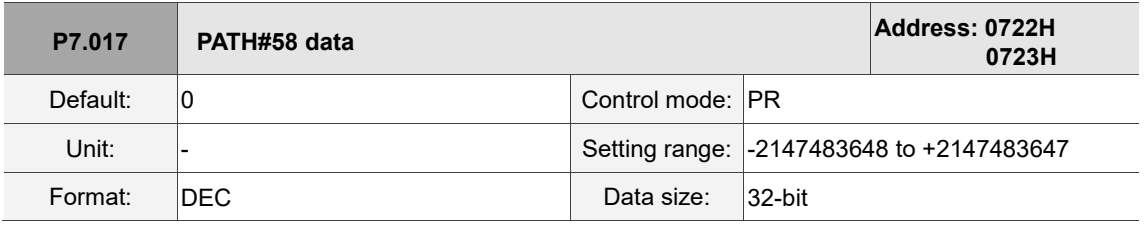

Settings:

Refer to the description of P6.003.

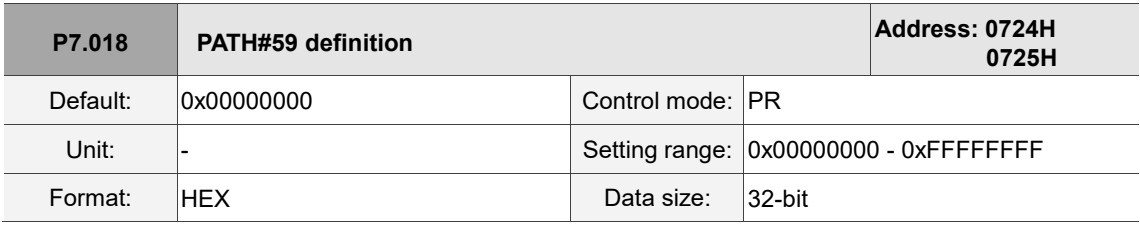

Settings:

Refer to the description of P6.002.

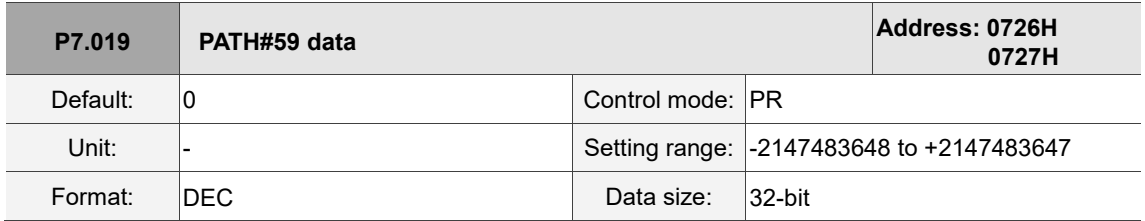

Settings:

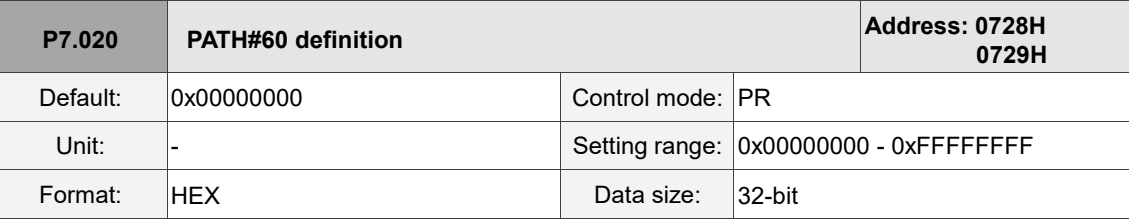

Refer to the description of P6.002.

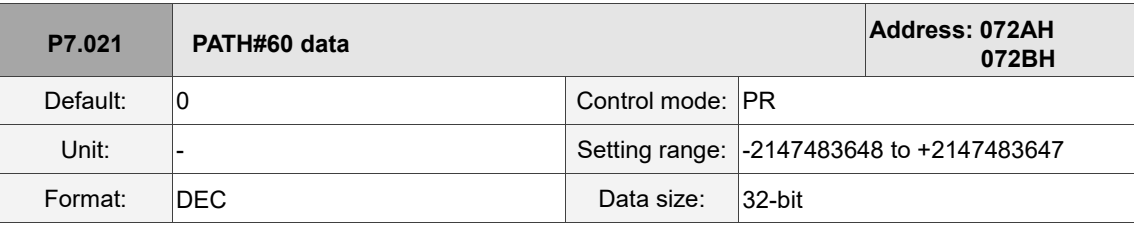

Settings:

Refer to the description of P6.003.

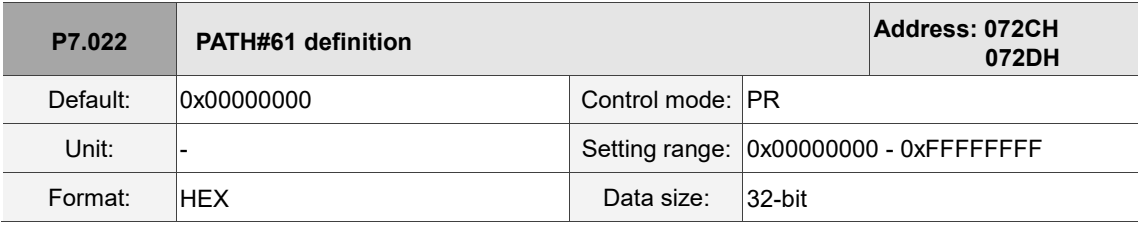

Settings:

Refer to the description of P6.002.

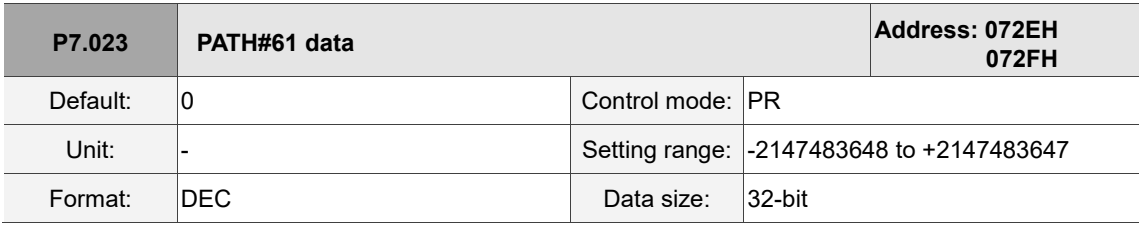

Settings:

Refer to the description of P6.003.

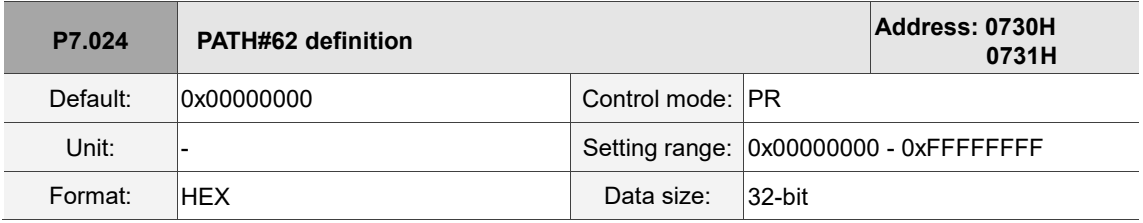

Settings:

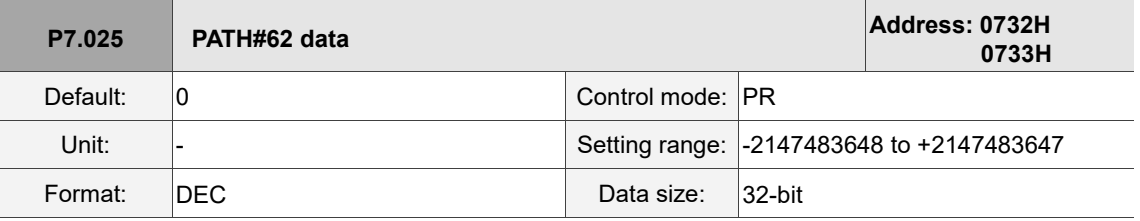

Settings:

Refer to the description of P6.003.

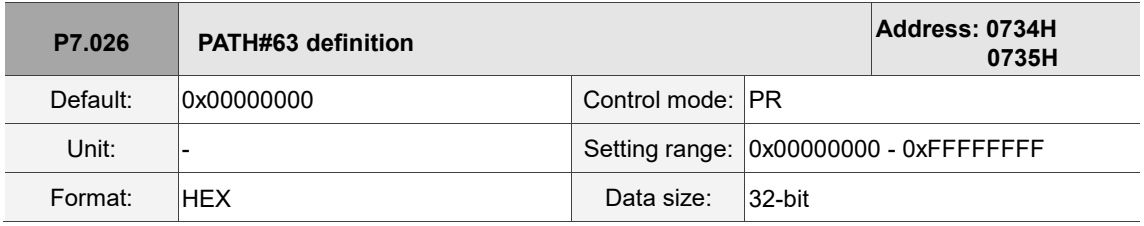

Settings:

Refer to the description of P6.002.

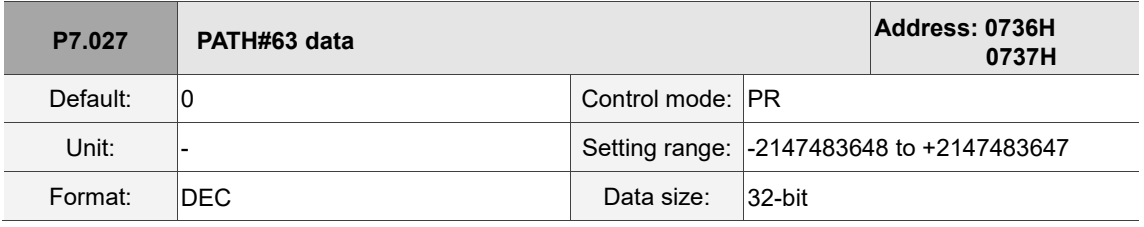

Settings:

Refer to the description of P6.003.

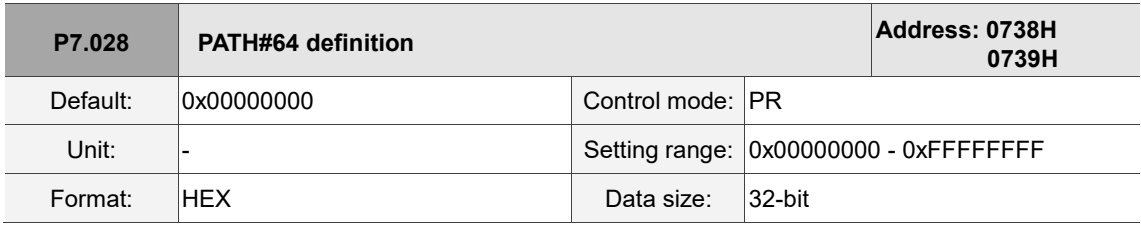

Settings:

Refer to the description of P6.002.

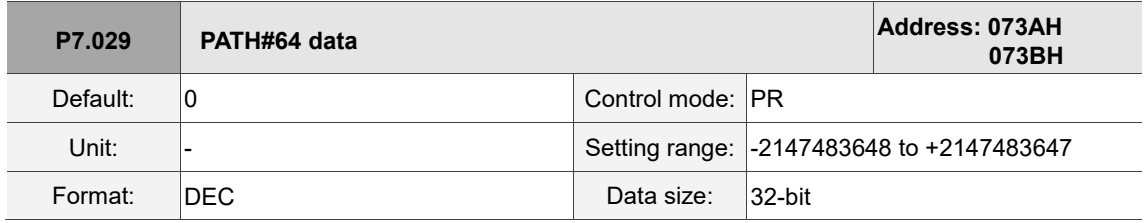

Settings:

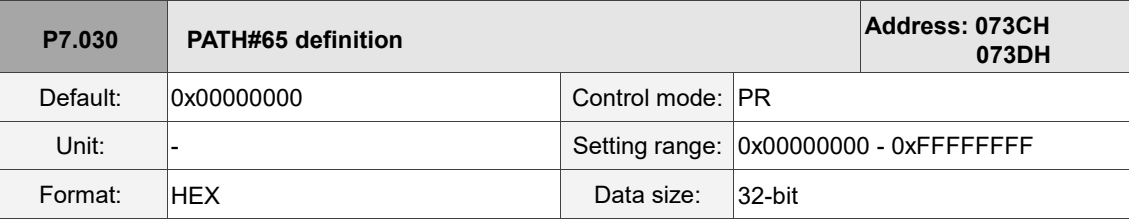

Refer to the description of P6.002.

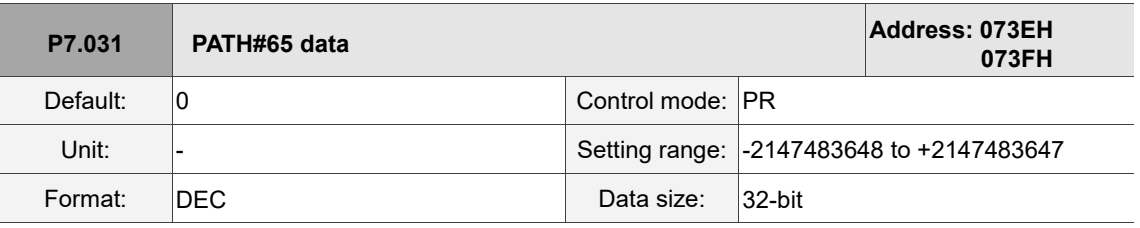

Settings:

Refer to the description of P6.003.

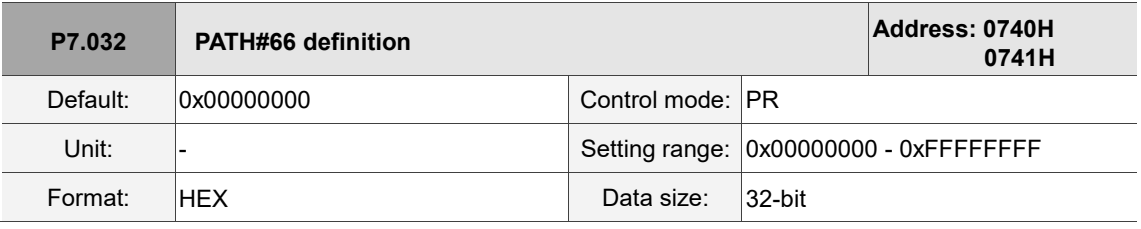

Settings:

Refer to the description of P6.002.

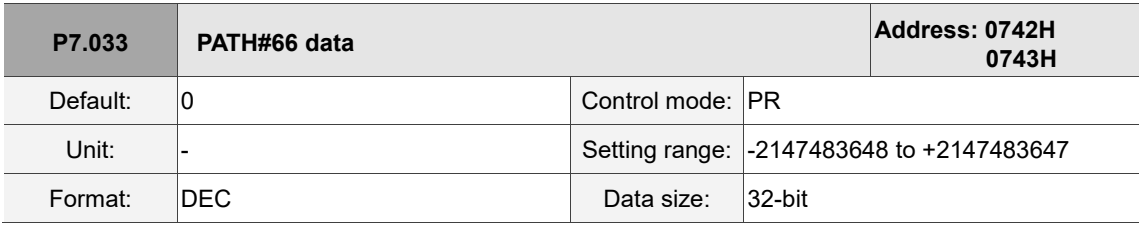

Settings:

Refer to the description of P6.003.

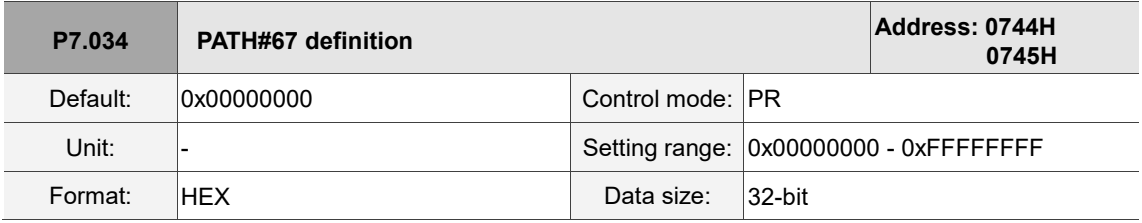

Settings:

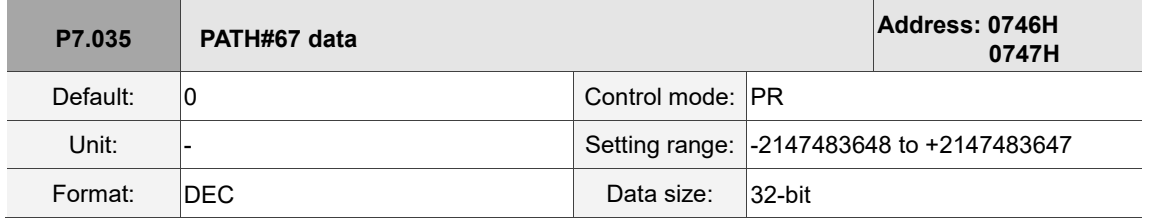

Settings:

Refer to the description of P6.003.

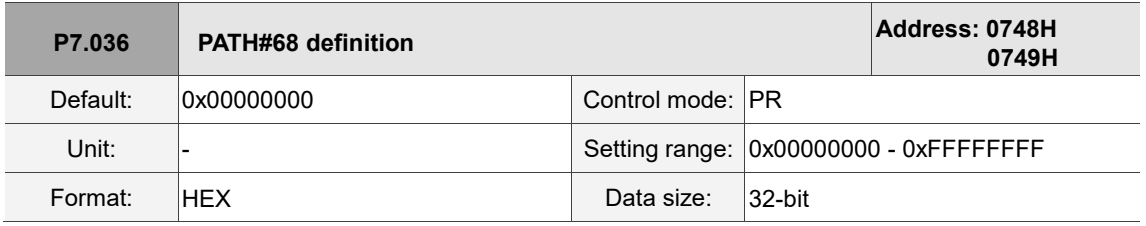

Settings:

Refer to the description of P6.002.

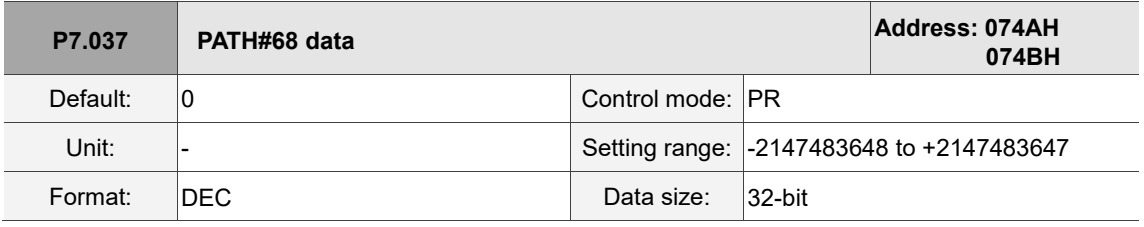

Settings:

Refer to the description of P6.003.

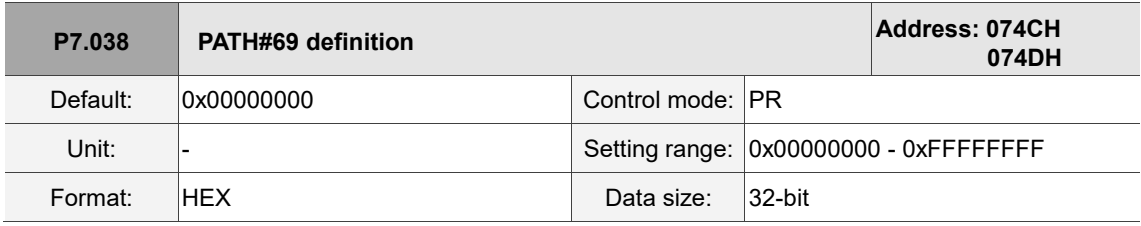

Settings:

Refer to the description of P6.002.

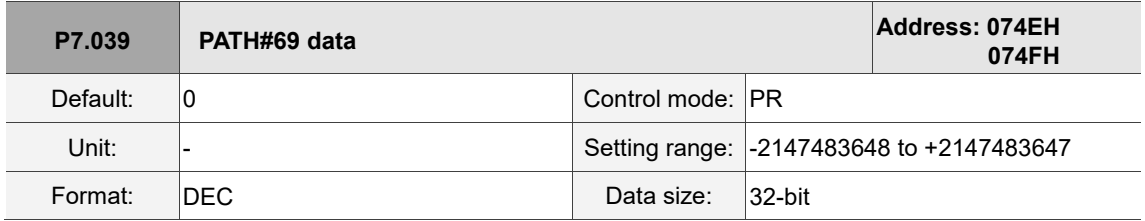

Settings:

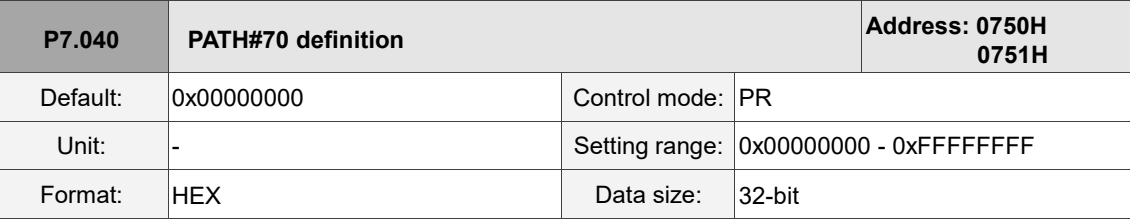

Refer to the description of P6.002.

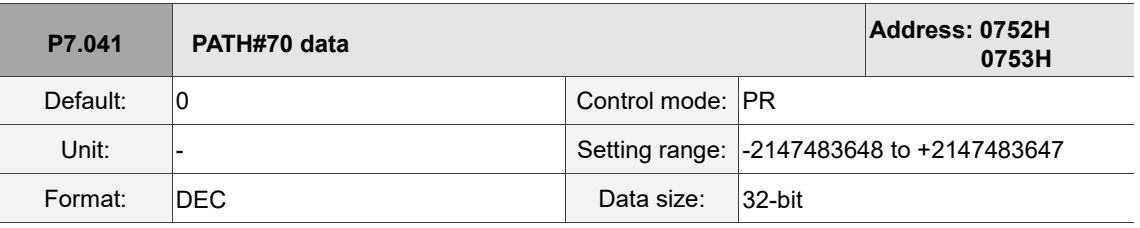

Settings:

Refer to the description of P6.003.

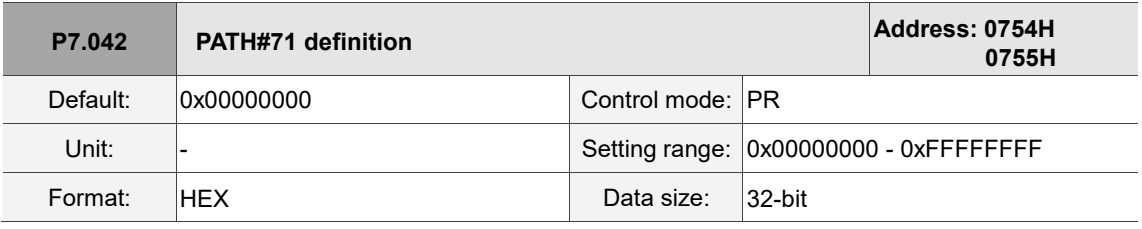

Settings:

Refer to the description of P6.002.

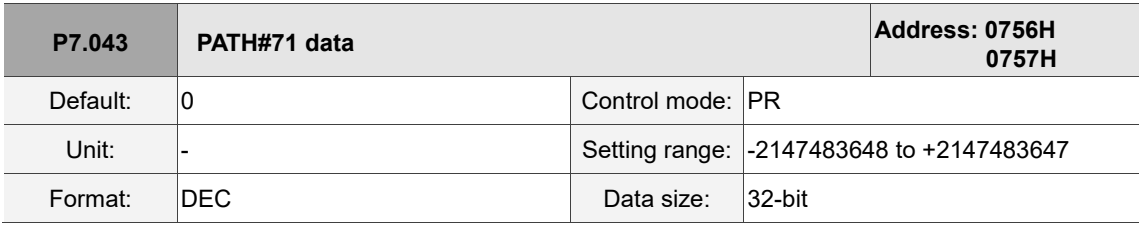

Settings:

Refer to the description of P6.003.

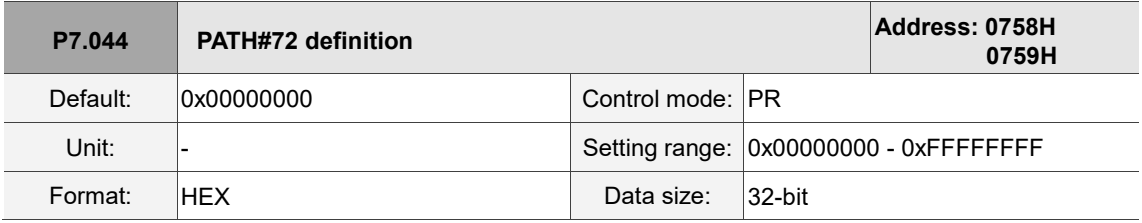

Settings:

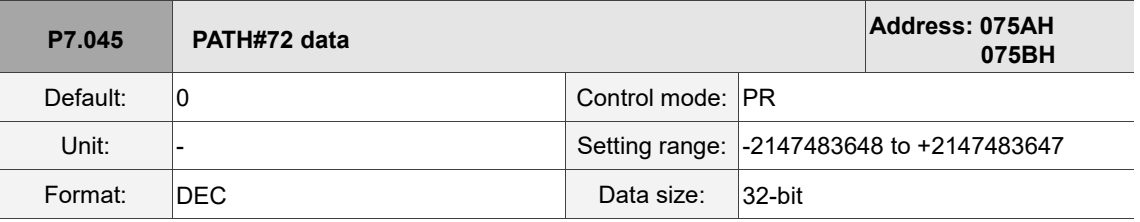

Settings:

Refer to the description of P6.003.

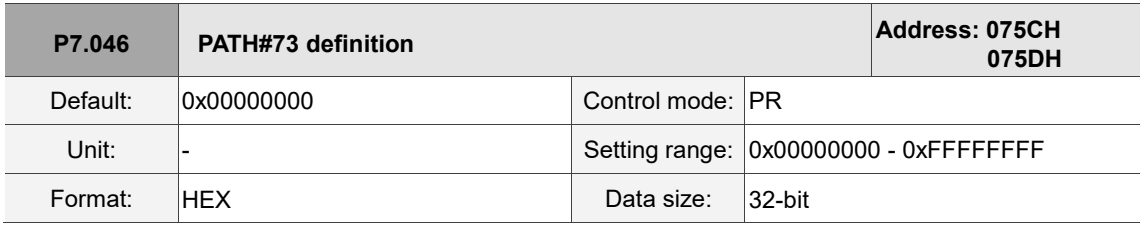

Settings:

Refer to the description of P6.002.

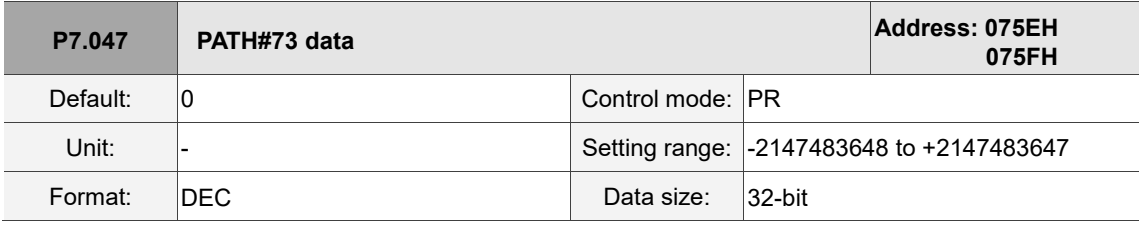

Settings:

Refer to the description of P6.003.

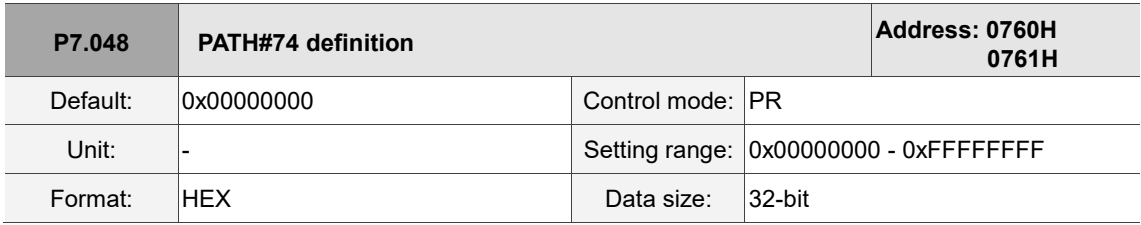

Settings:

Refer to the description of P6.002.

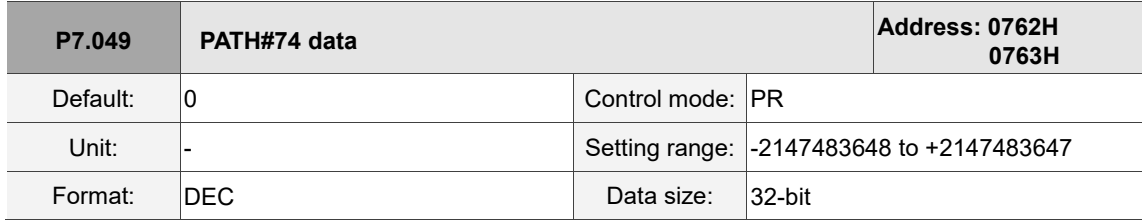

Settings:

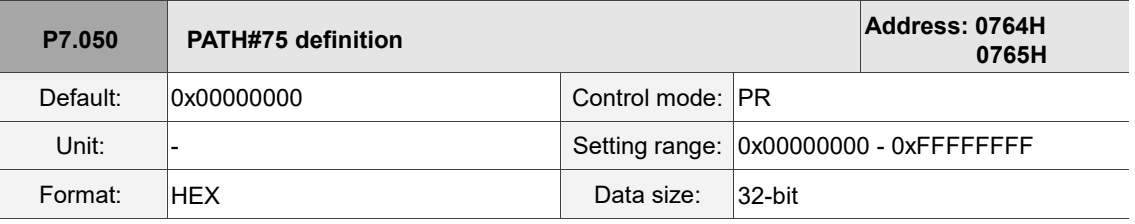

Refer to the description of P6.002.

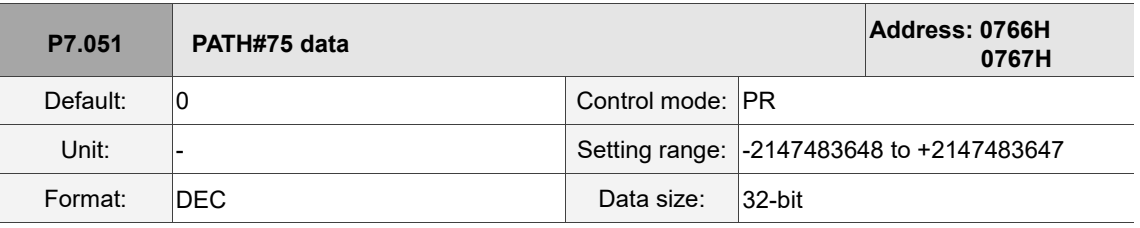

Settings:

Refer to the description of P6.003.

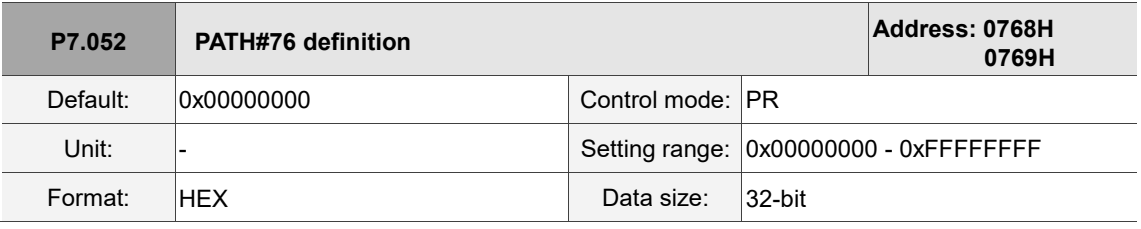

Settings:

Refer to the description of P6.002.

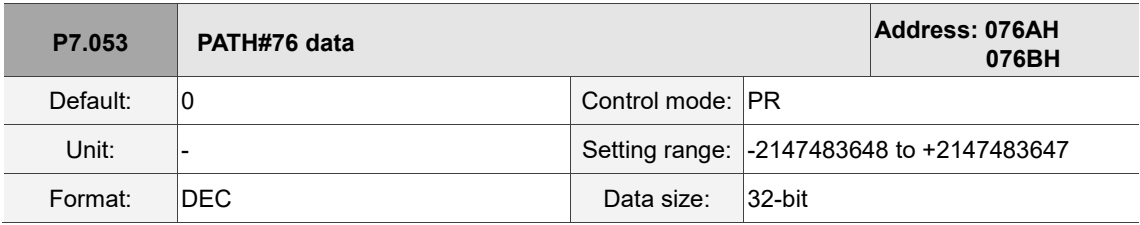

Settings:

Refer to the description of P6.003.

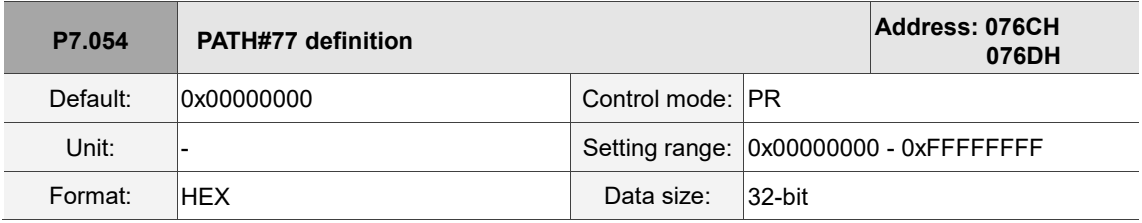

Settings:

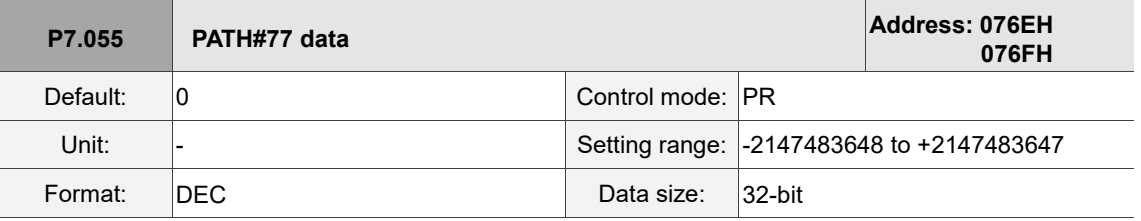

Settings:

Refer to the description of P6.003.

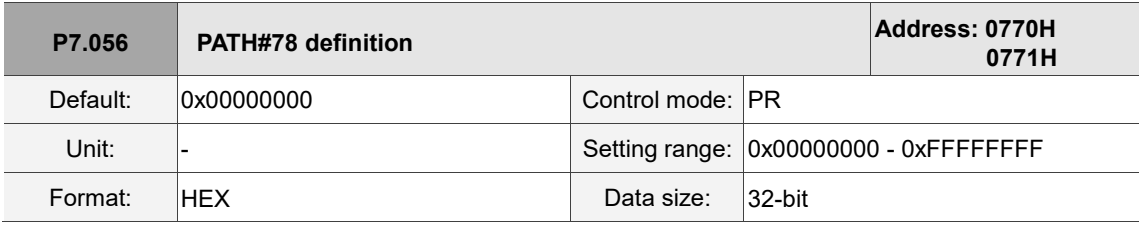

Settings:

Refer to the description of P6.002.

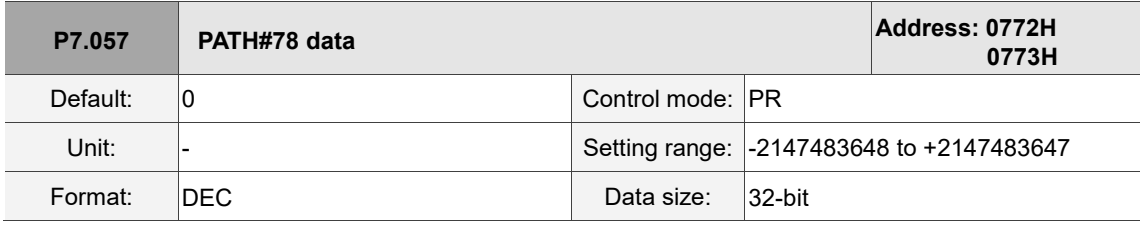

Settings:

Refer to the description of P6.003.

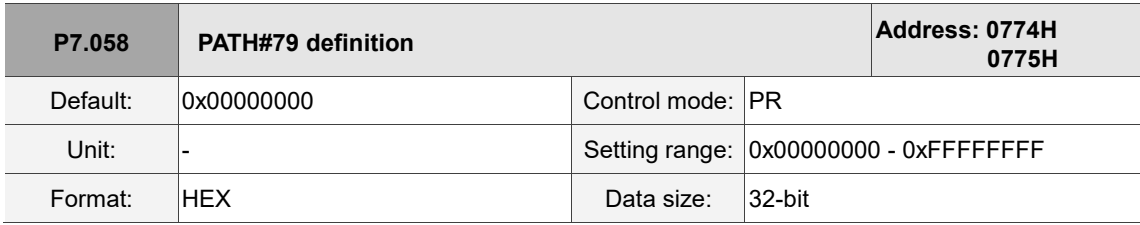

Settings:

Refer to the description of P6.002.

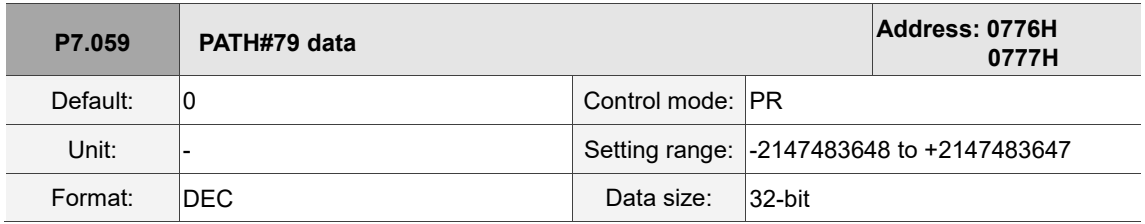

Settings:

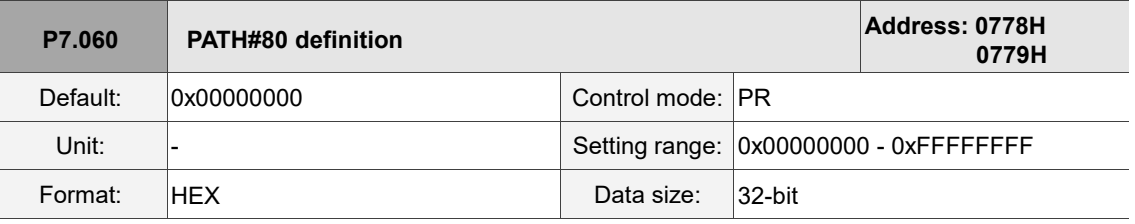

Refer to the description of P6.002.

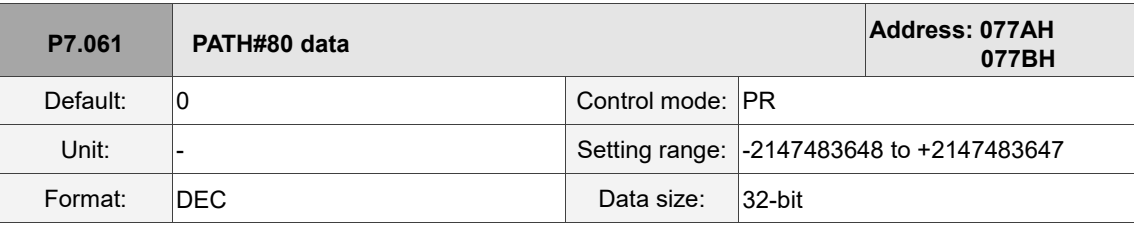

Settings:

Refer to the description of P6.003.

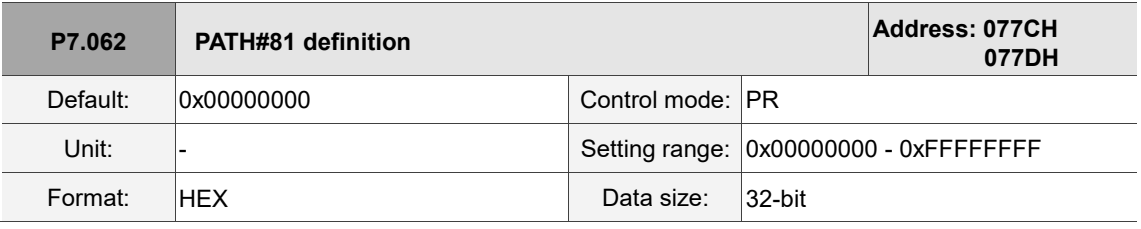

Settings:

Refer to the description of P6.002.

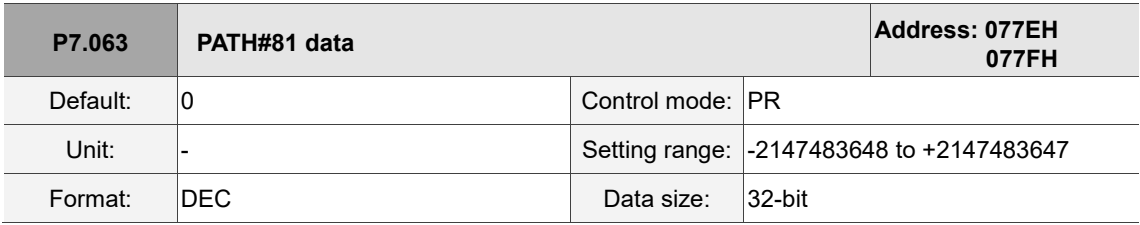

Settings:

Refer to the description of P6.003.

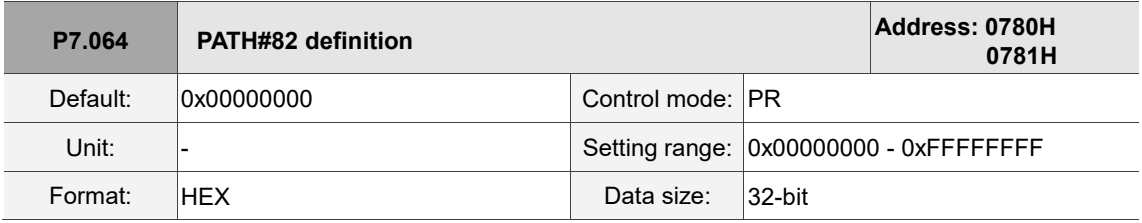

Settings:

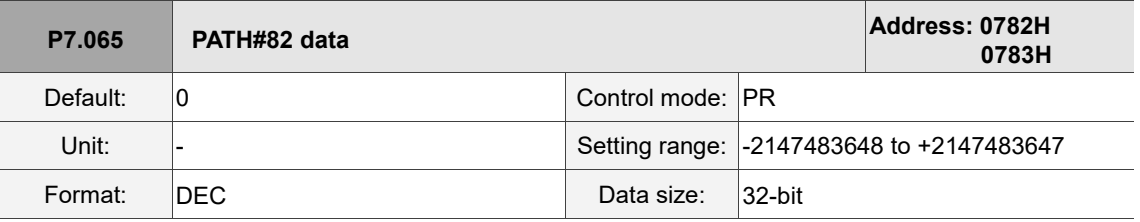

Settings:

Refer to the description of P6.003.

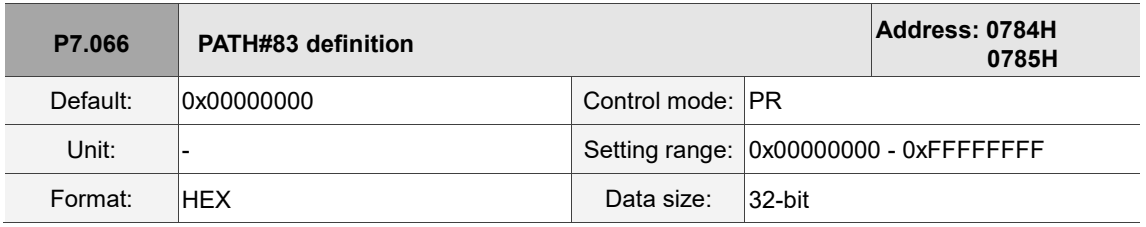

Settings:

Refer to the description of P6.002.

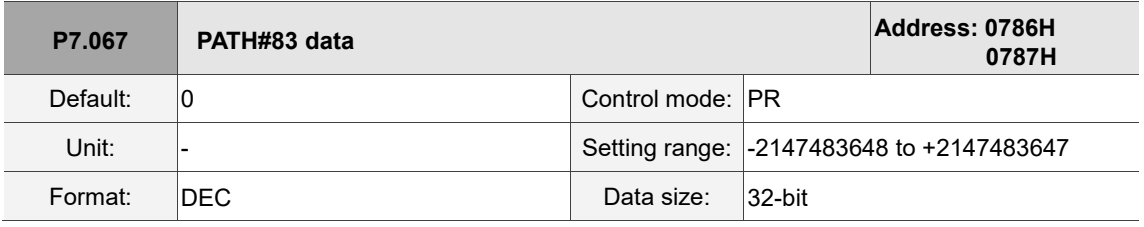

Settings:

Refer to the description of P6.003.

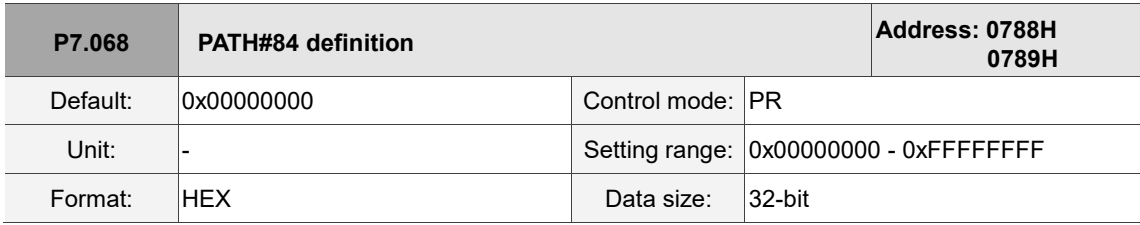

Settings:

Refer to the description of P6.002.

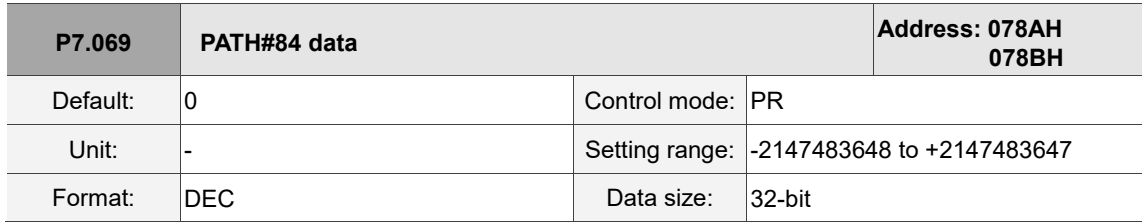

Settings:

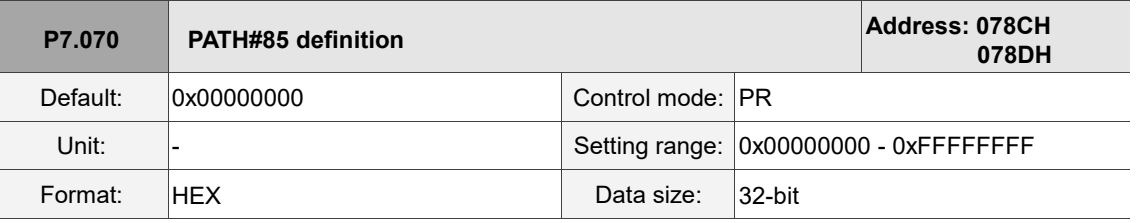

Refer to the description of P6.002.

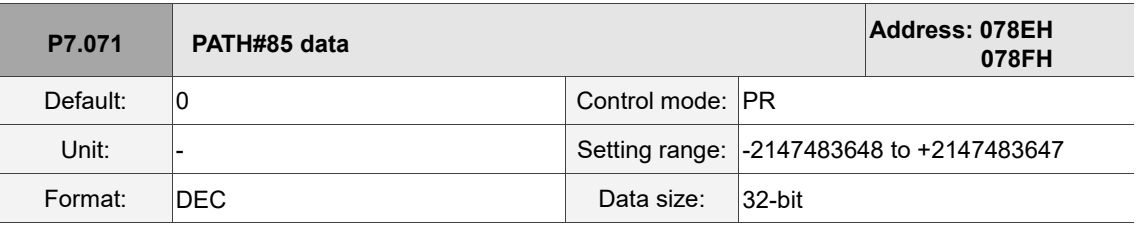

Settings:

Refer to the description of P6.003.

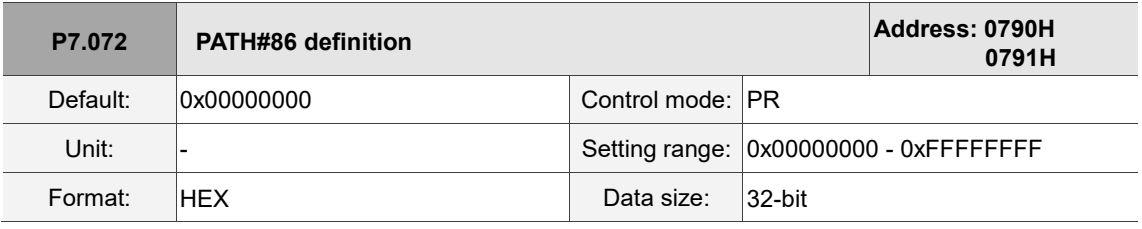

Settings:

Refer to the description of P6.002.

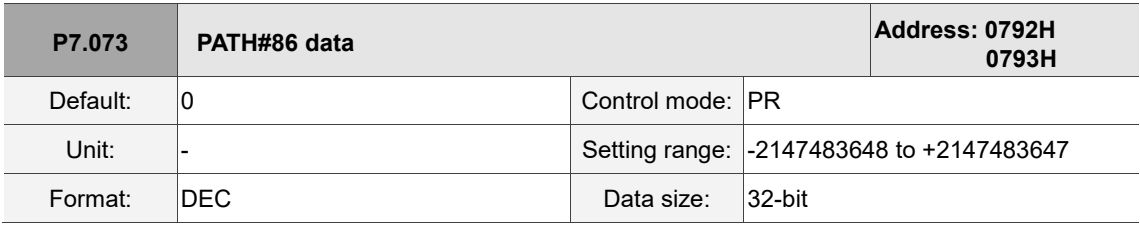

Settings:

Refer to the description of P6.003.

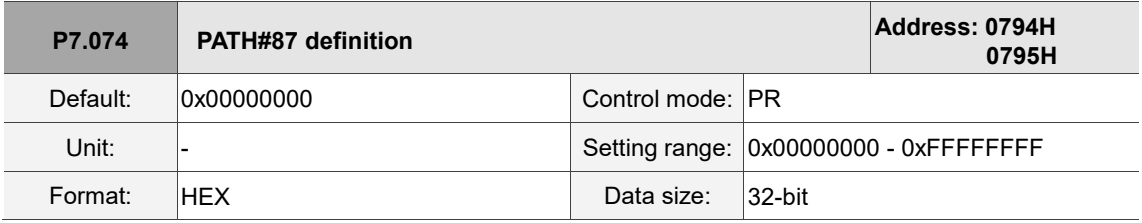

Settings:

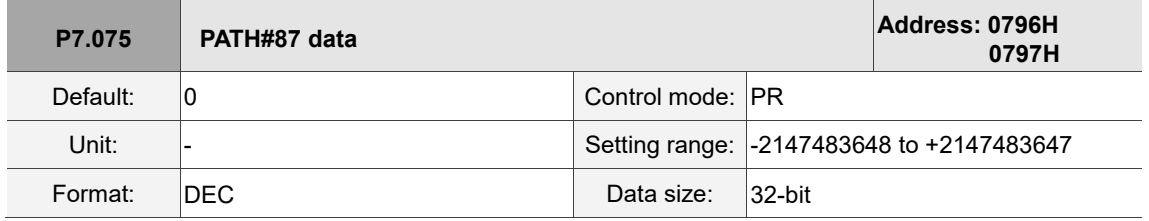

Settings:

Refer to the description of P6.003.

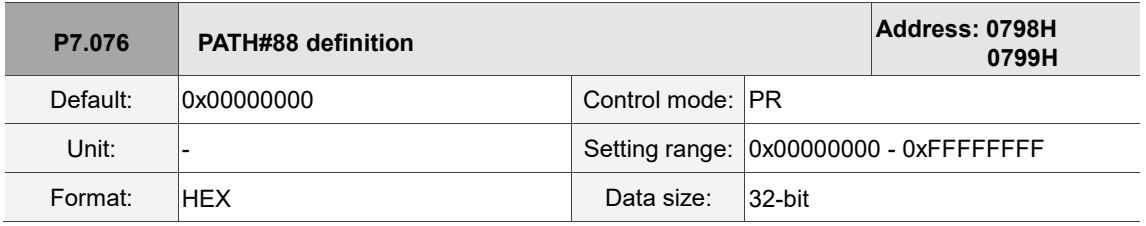

Settings:

Refer to the description of P6.002.

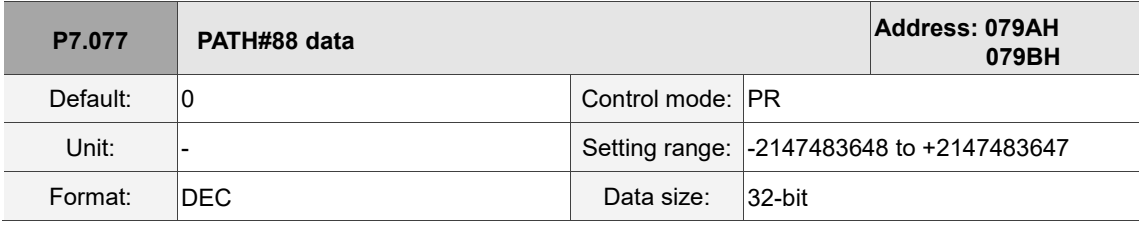

Settings:

Refer to the description of P6.003.

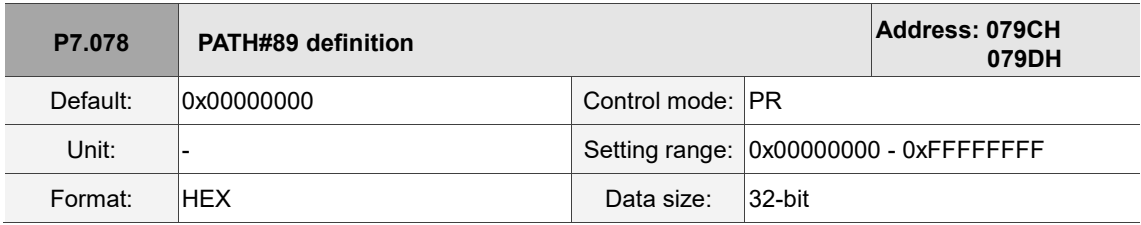

Settings:

Refer to the description of P6.002.

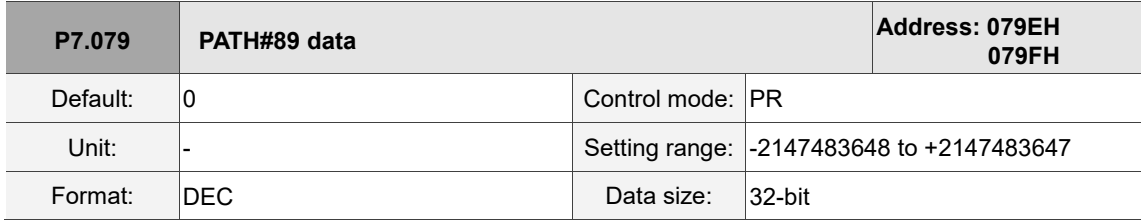

Settings:

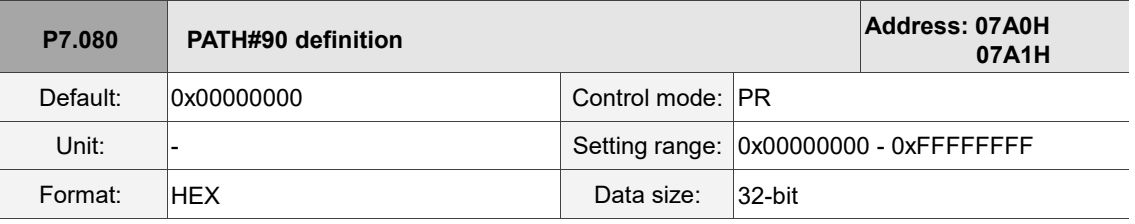

Refer to the description of P6.002.

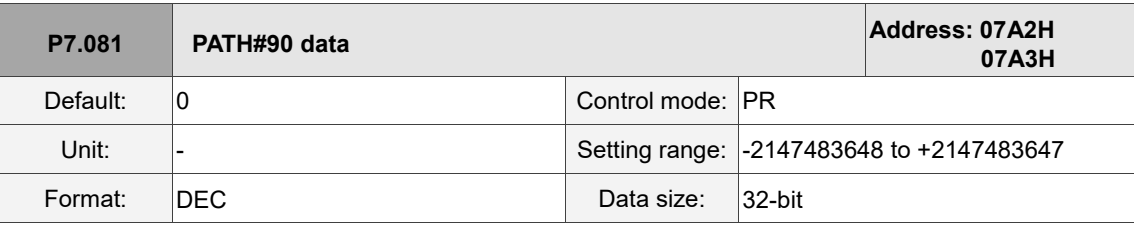

Settings:

Refer to the description of P6.003.

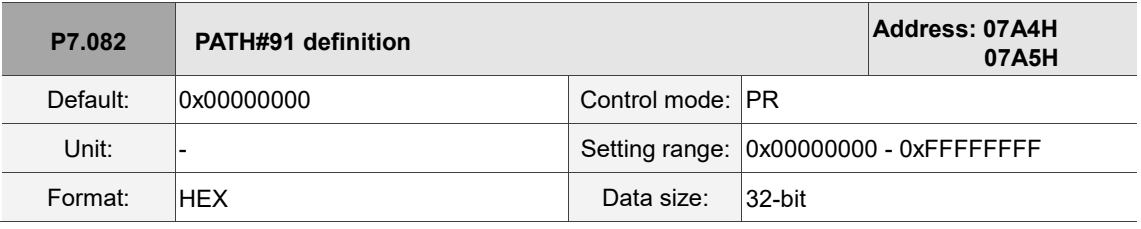

Settings:

Refer to the description of P6.002.

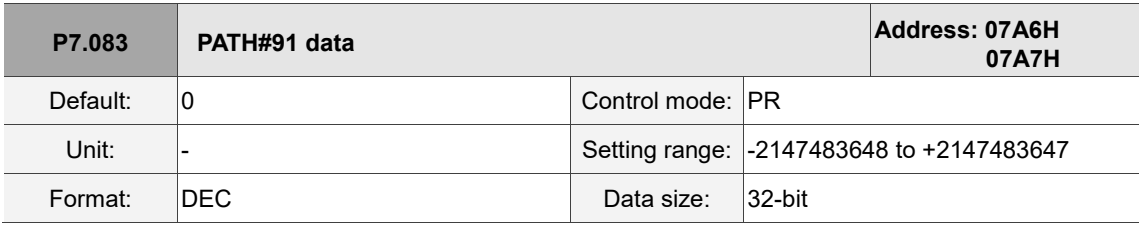

Settings:

Refer to the description of P6.003.

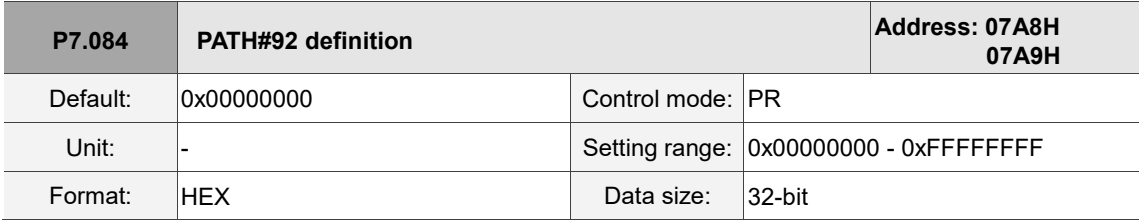

Settings:

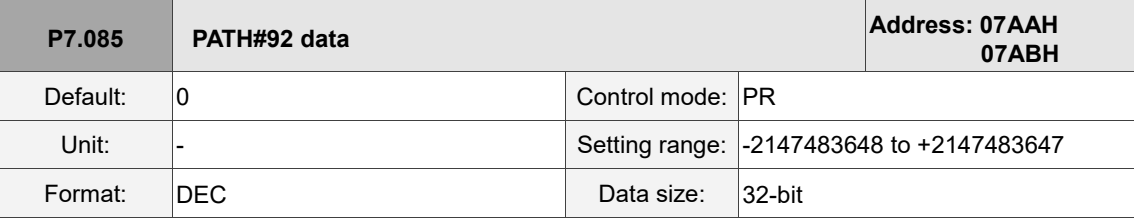

Settings:

Refer to the description of P6.003.

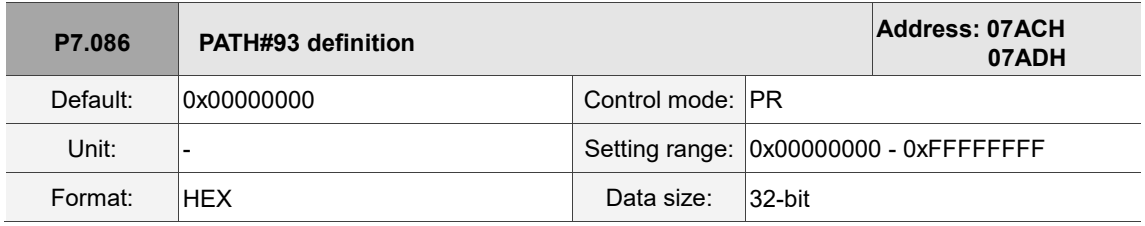

Settings:

Refer to the description of P6.002.

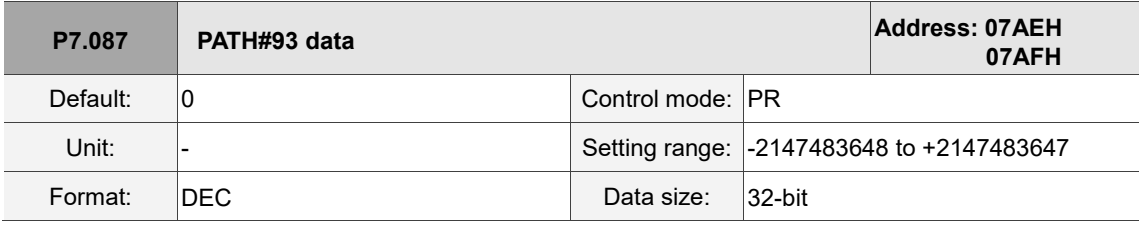

Settings:

Refer to the description of P6.003.

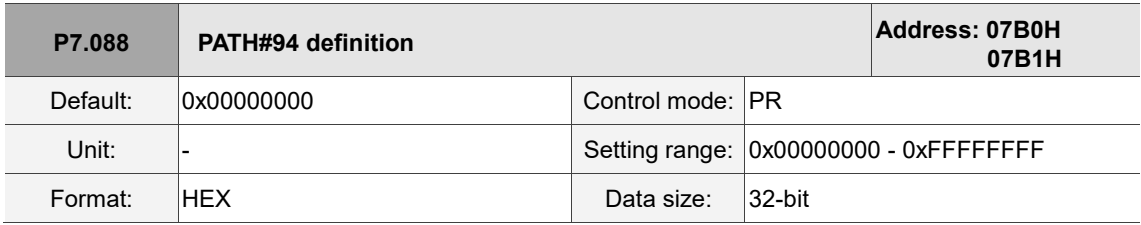

Settings:

Refer to the description of P6.002.

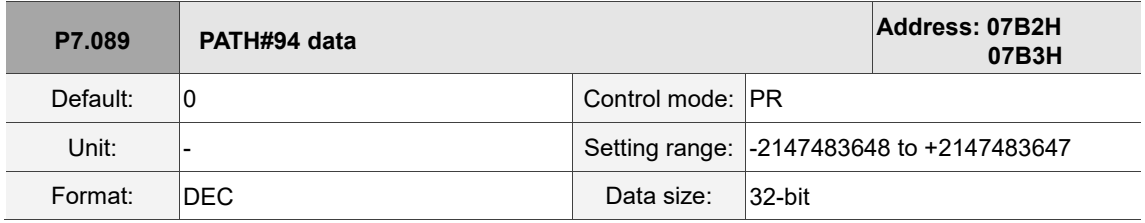

Settings:

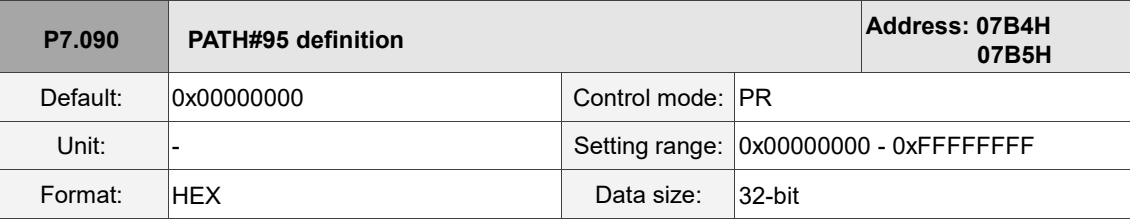

Refer to the description of P6.002.

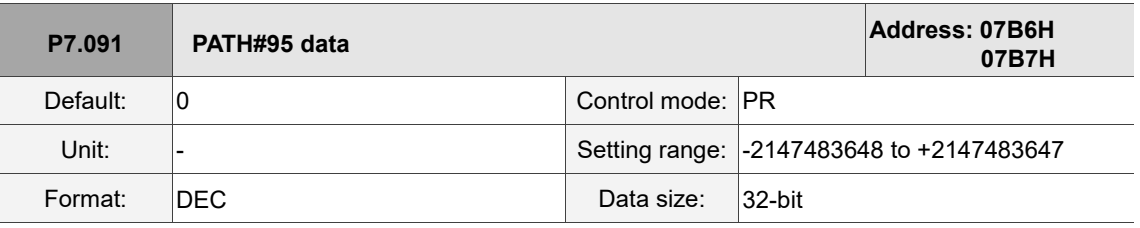

Settings:

Refer to the description of P6.003.

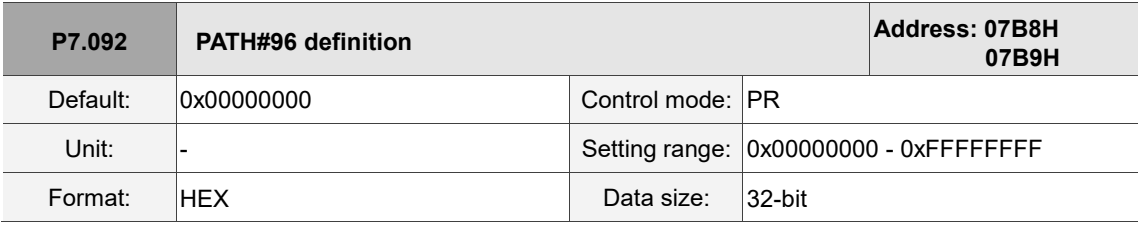

Settings:

Refer to the description of P6.002.

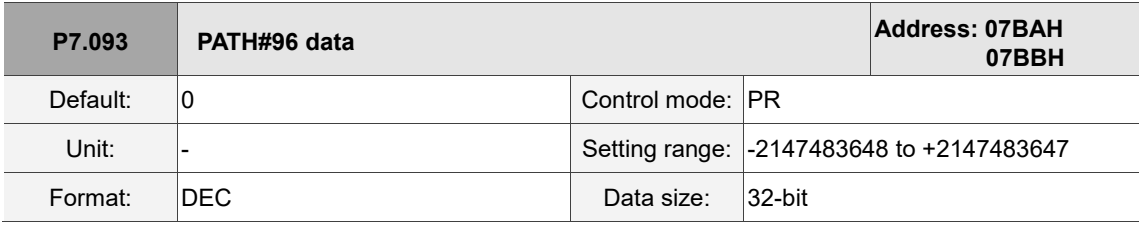

Settings:

Refer to the description of P6.003.

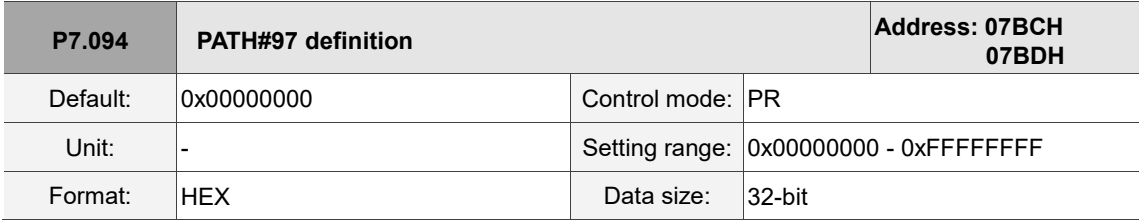

Settings:

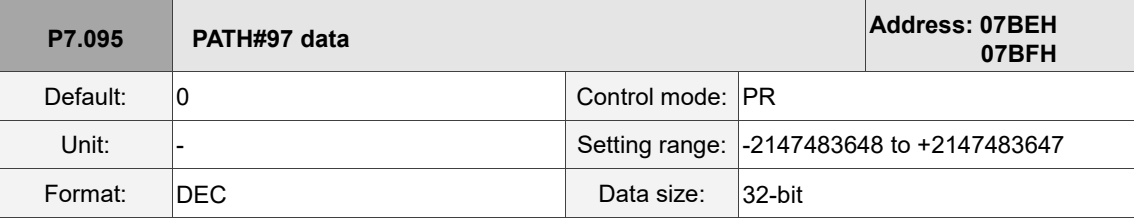

Settings:

Refer to the description of P6.003.

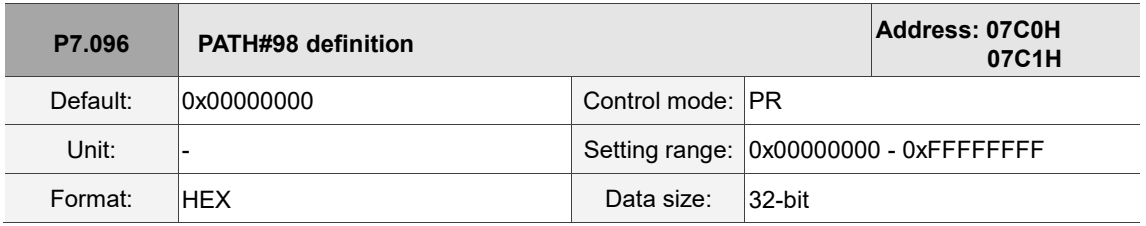

Settings:

Refer to the description of P6.002.

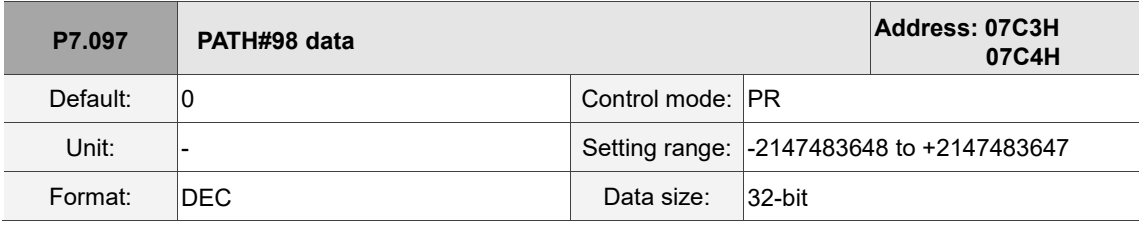

Settings:

Refer to the description of P6.003.

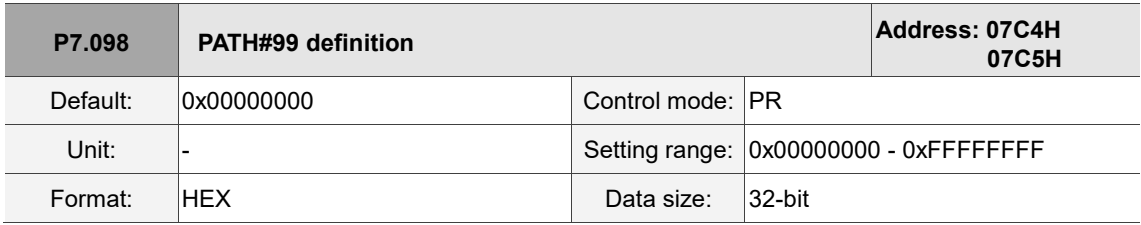

Settings:

Refer to the description of P6.002.

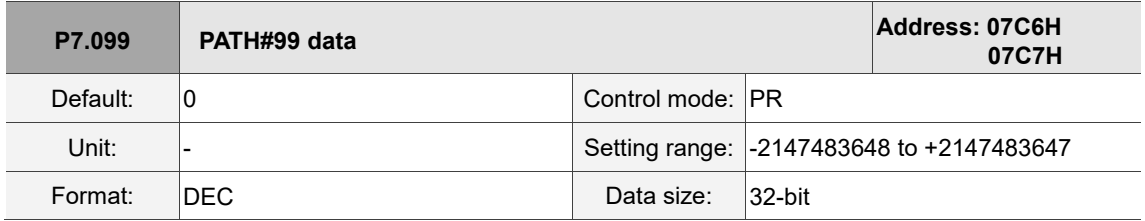

Settings:

## **Table 8.1 Digital input (DI) descriptions**

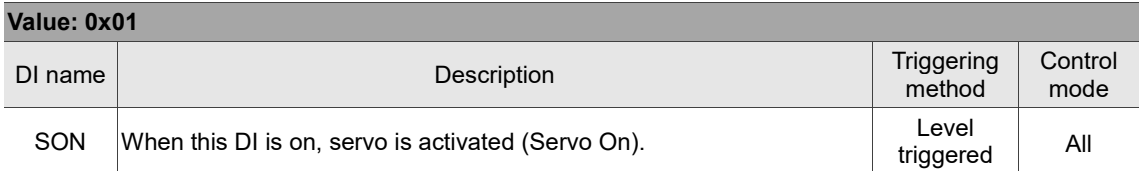

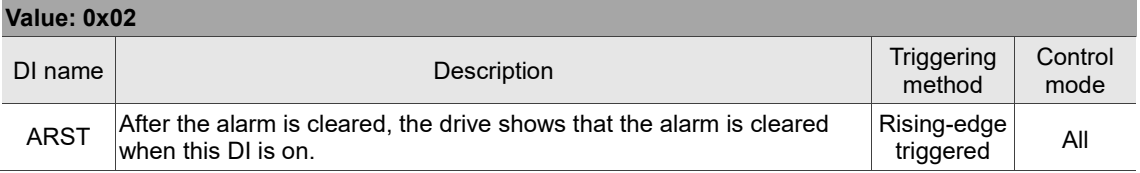

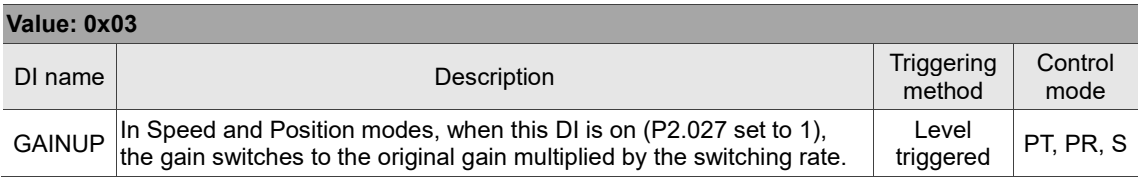

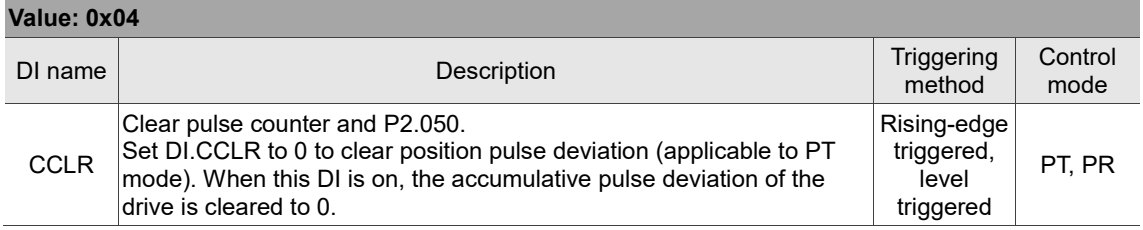

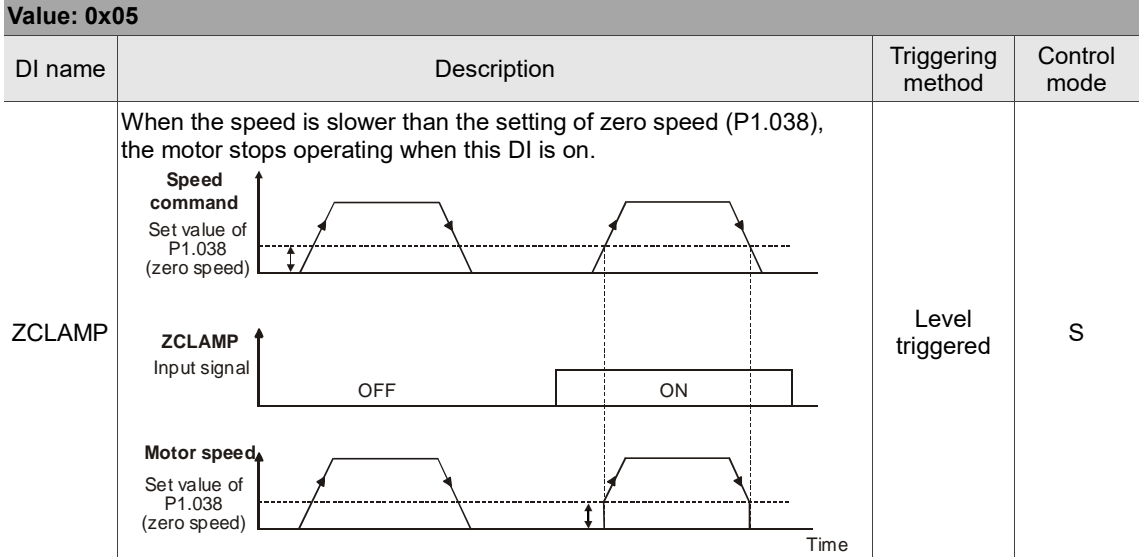

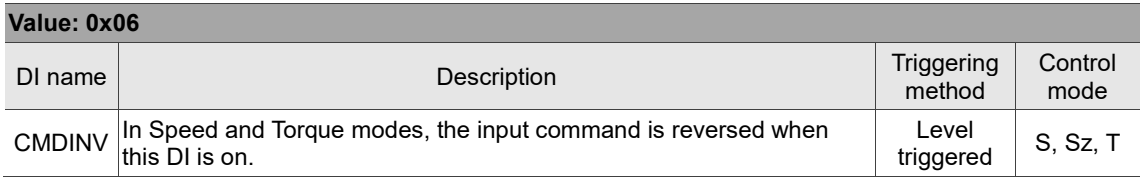

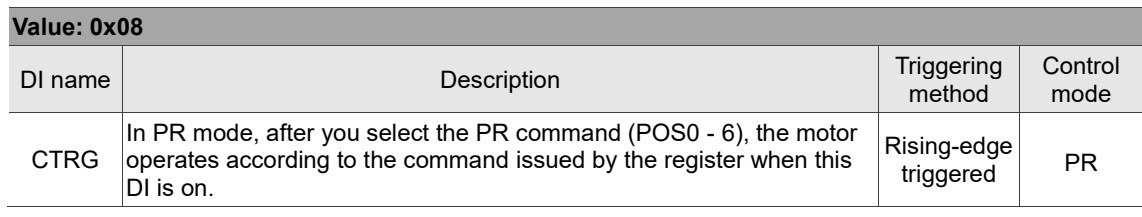

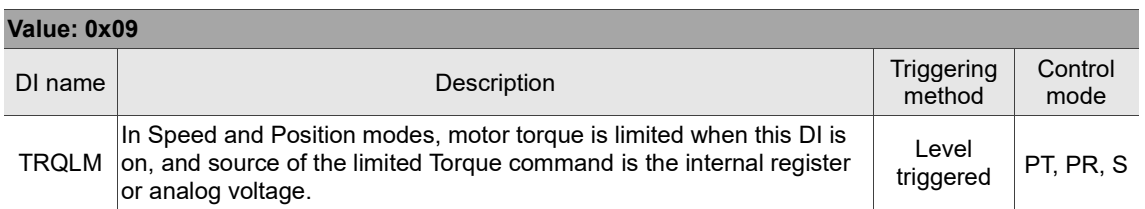

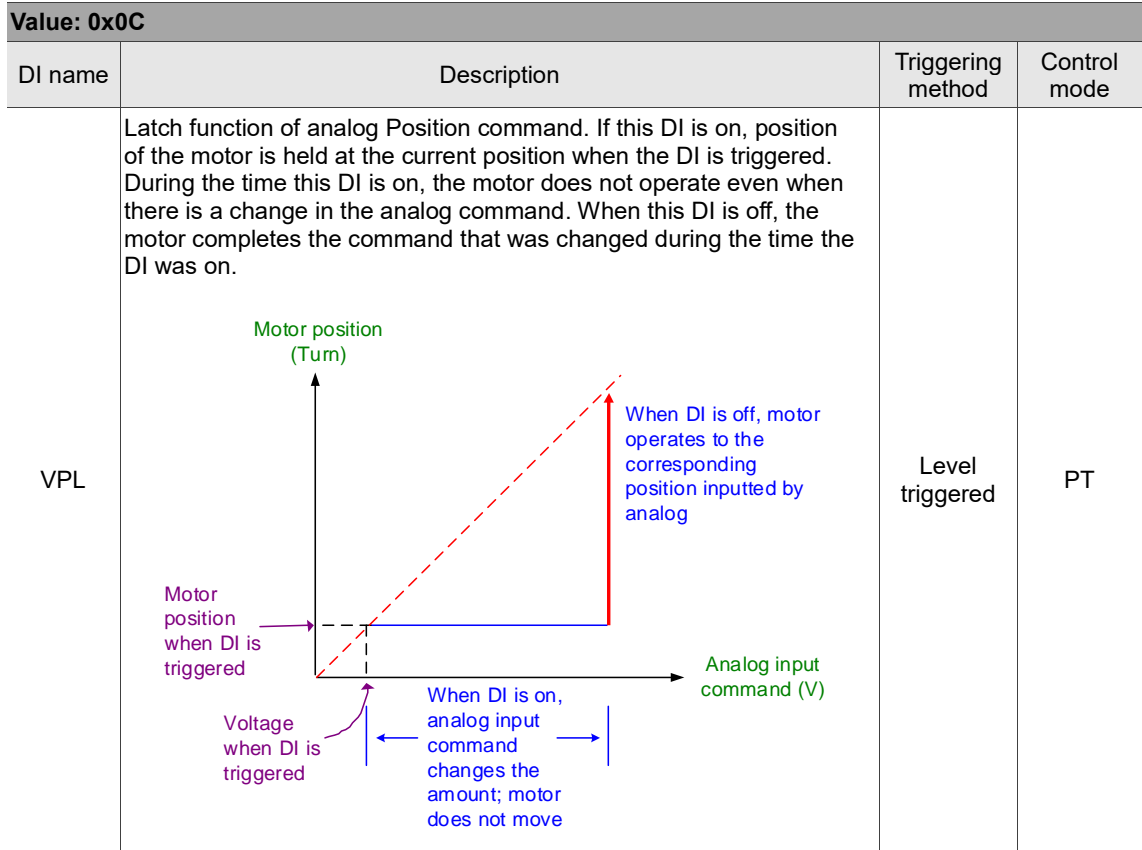

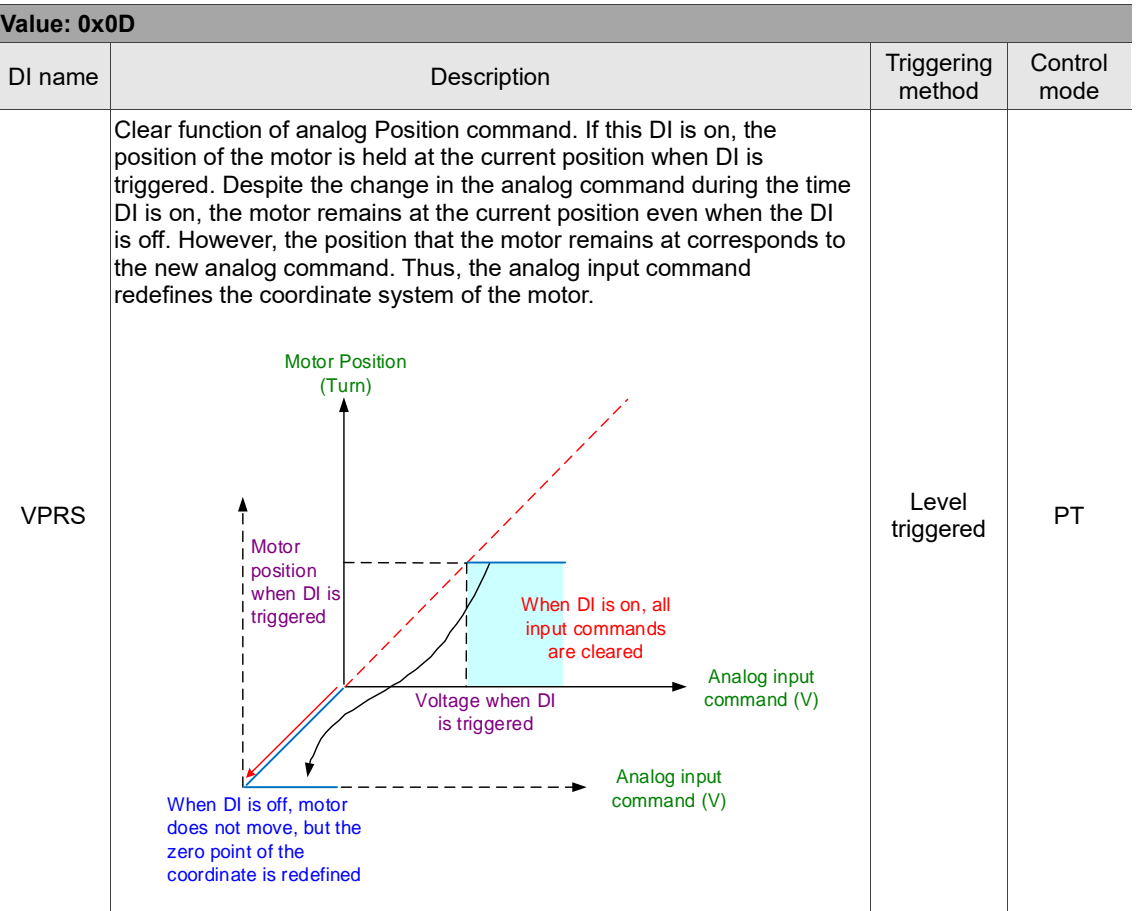

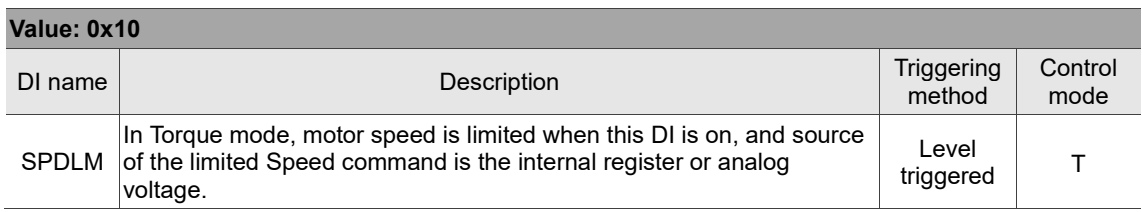

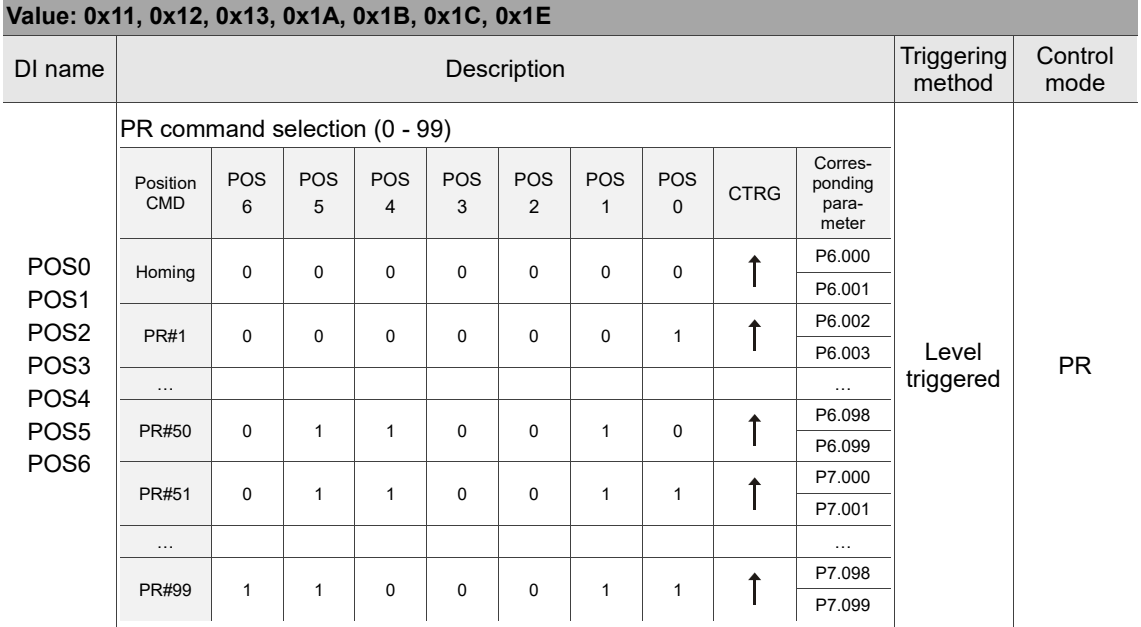

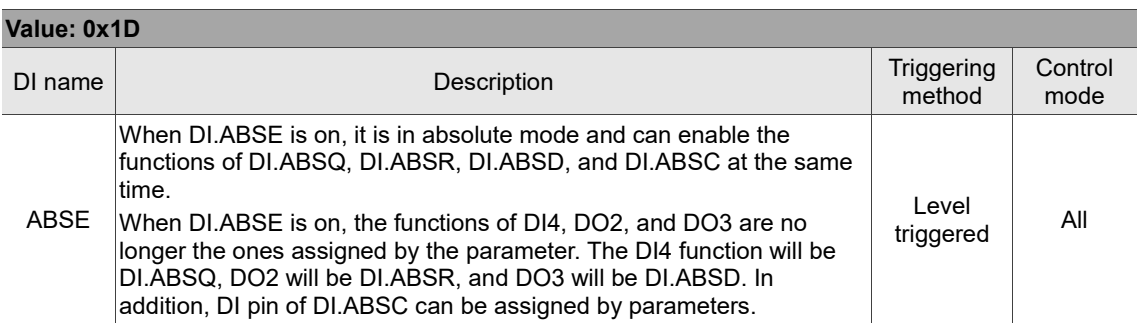

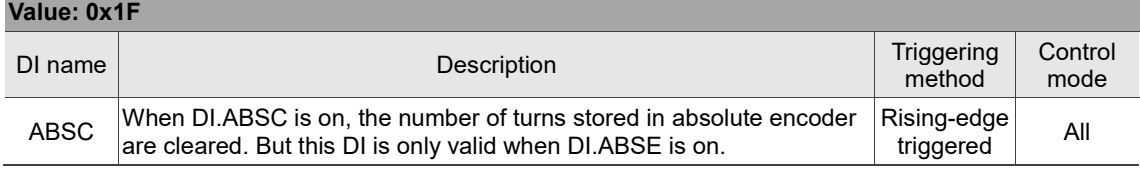

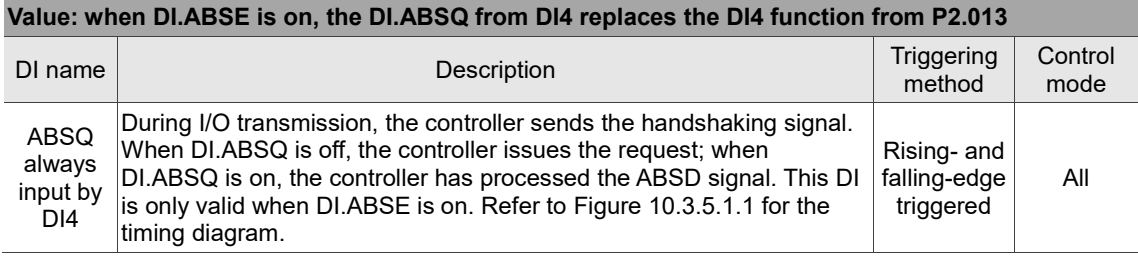

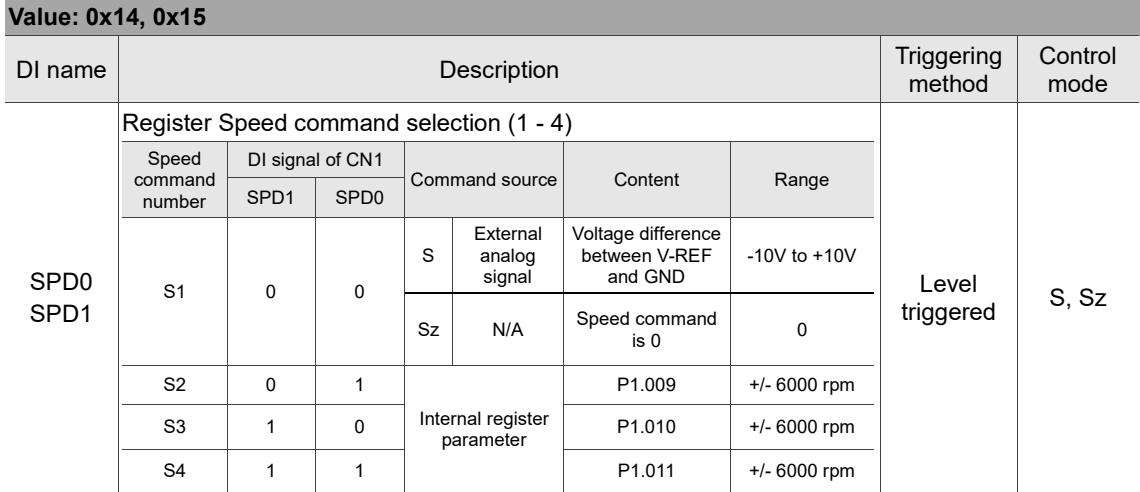

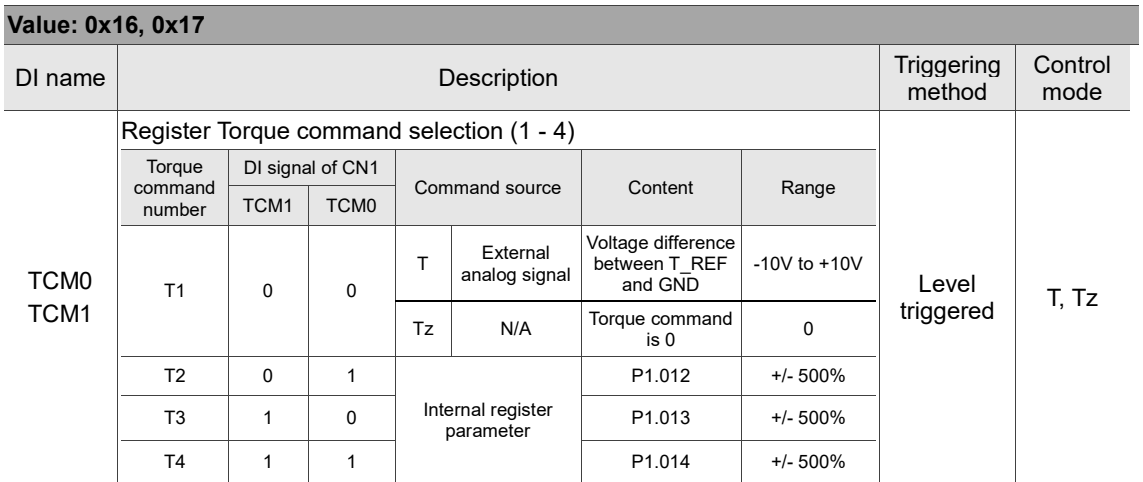

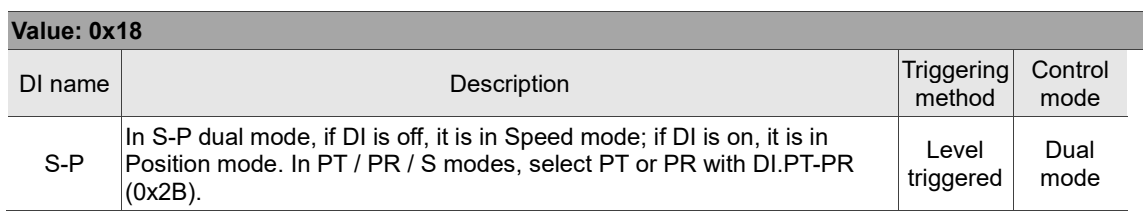

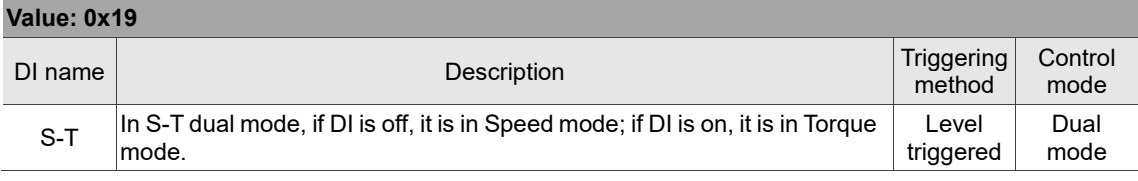

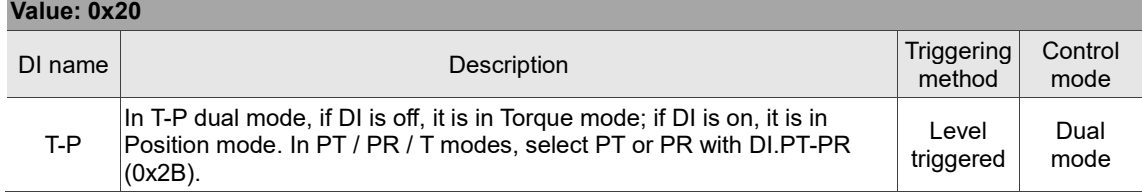

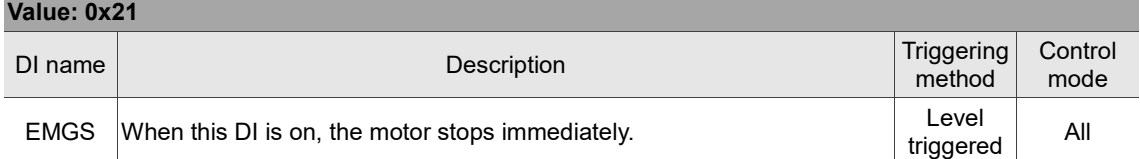

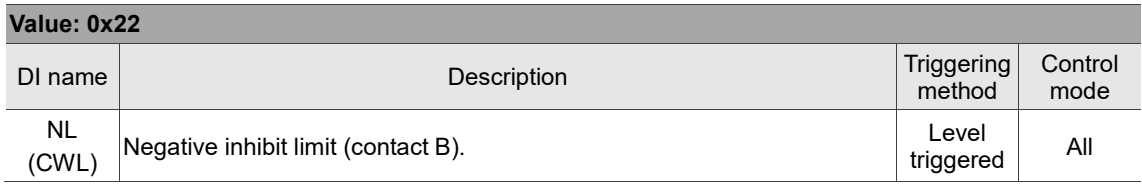

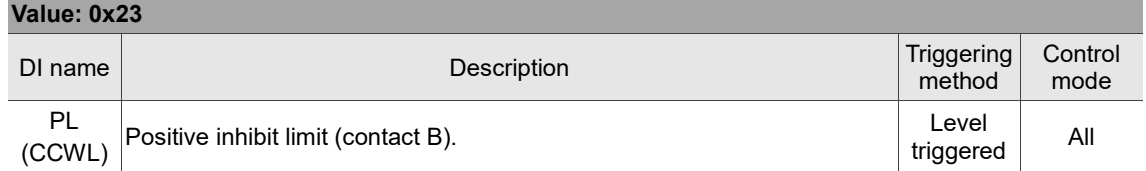

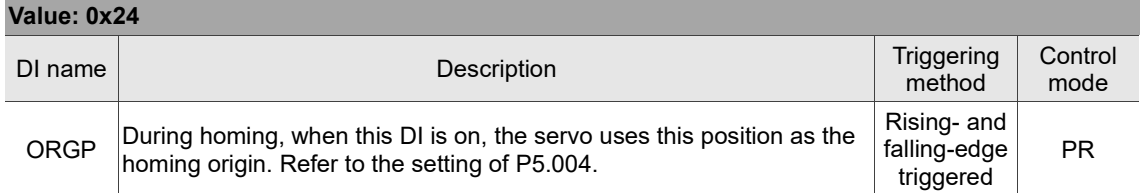

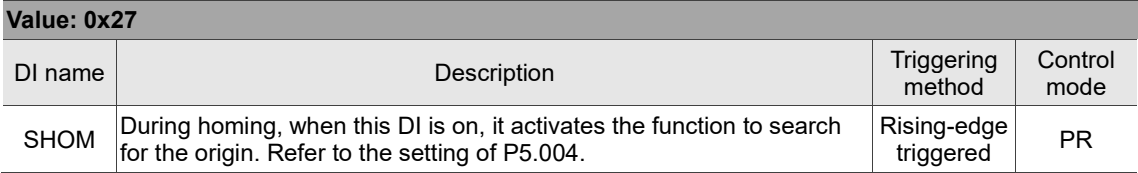

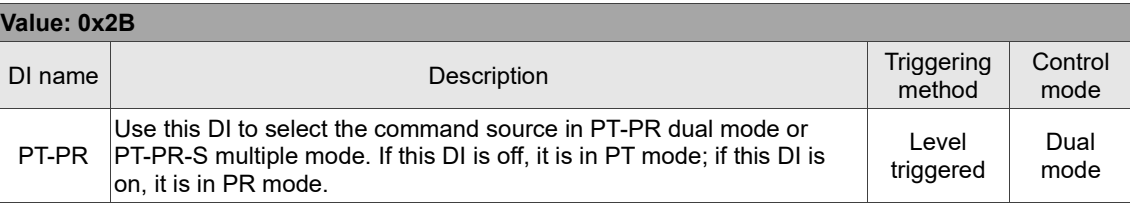

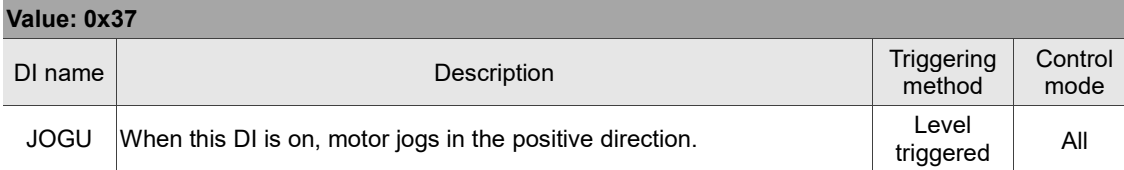

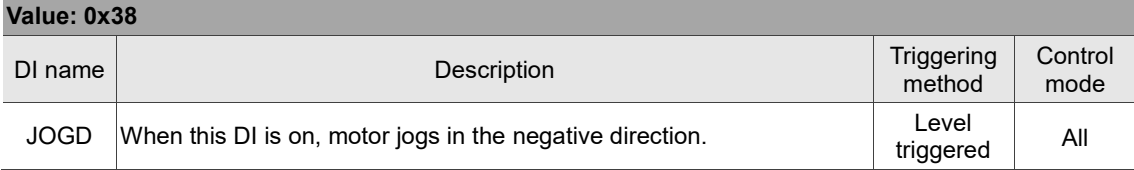

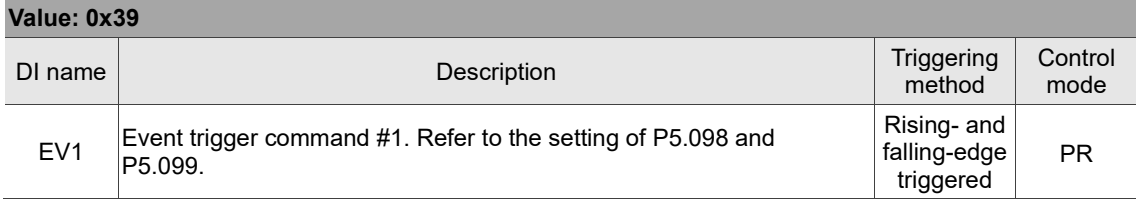

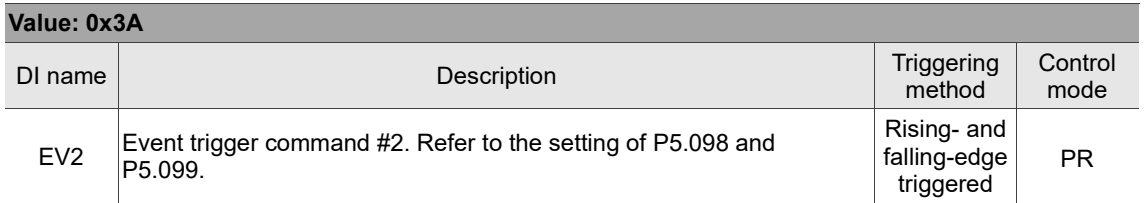

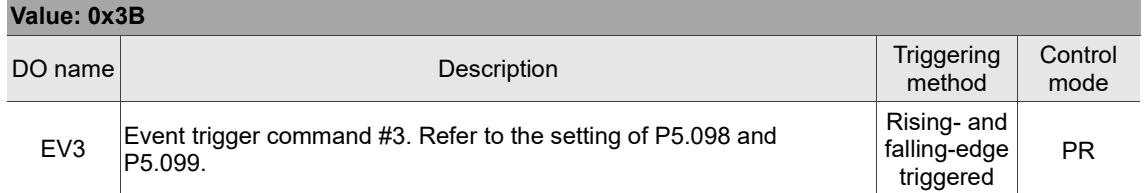

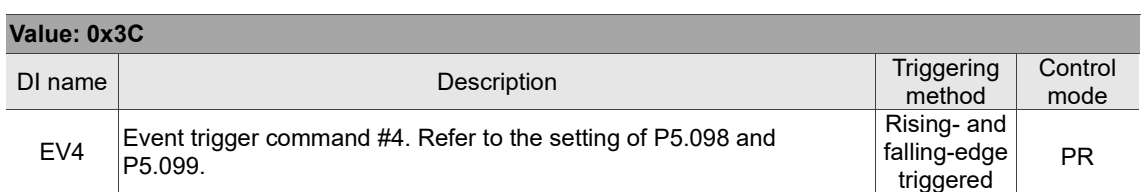

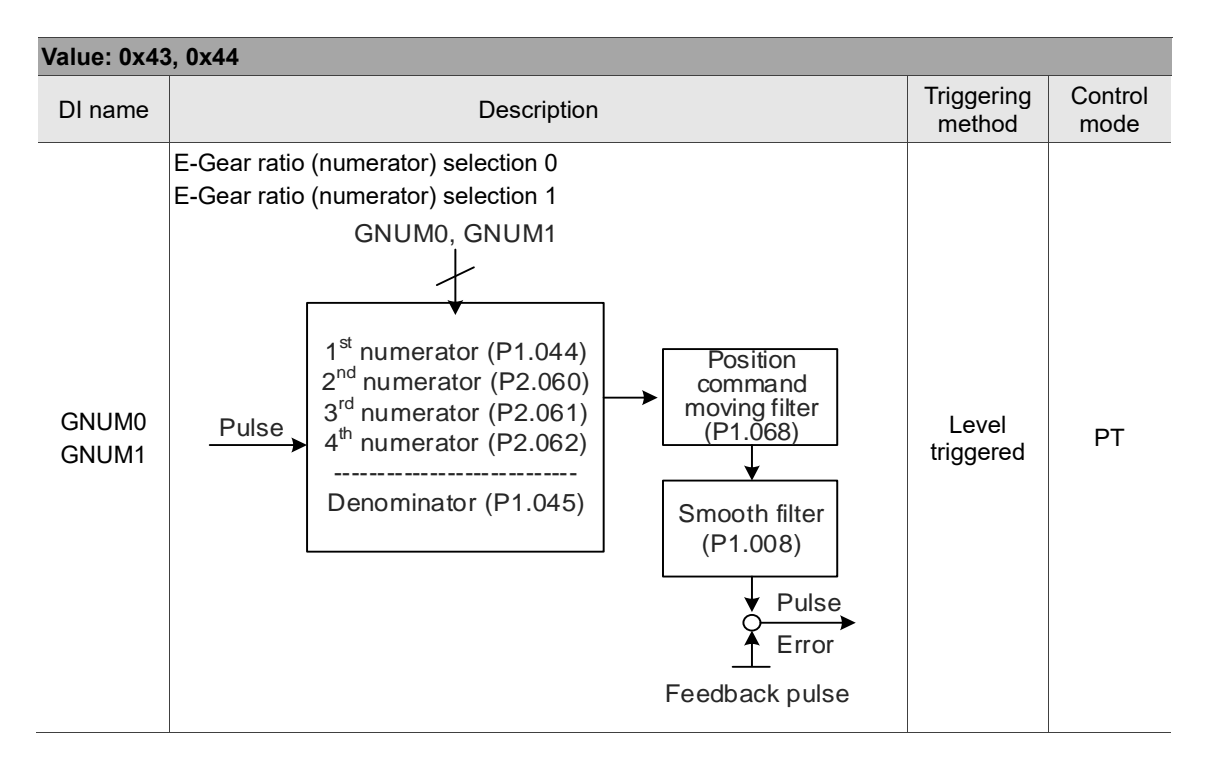

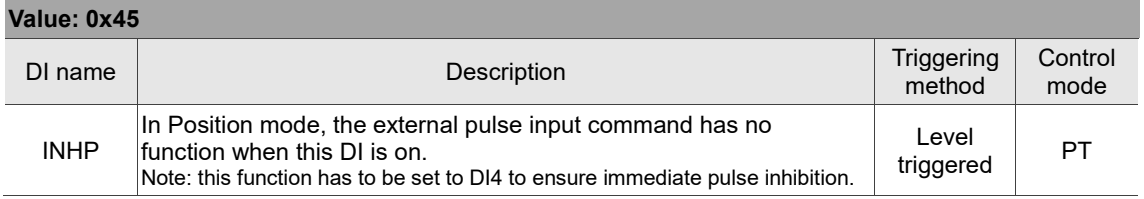

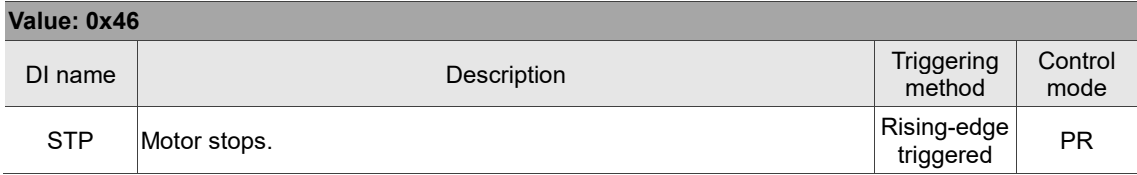

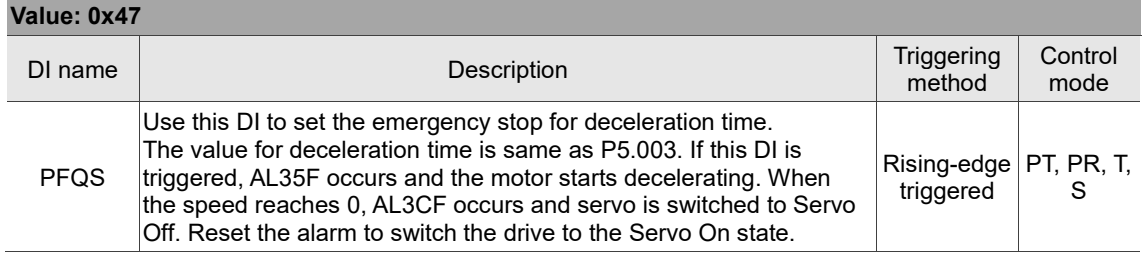

Note: the input function is disabled when P2.010 - P2.017 and P2.036 - P2.040 are set to 0.

## **Table 8.2 Digital output (DO) descriptions**

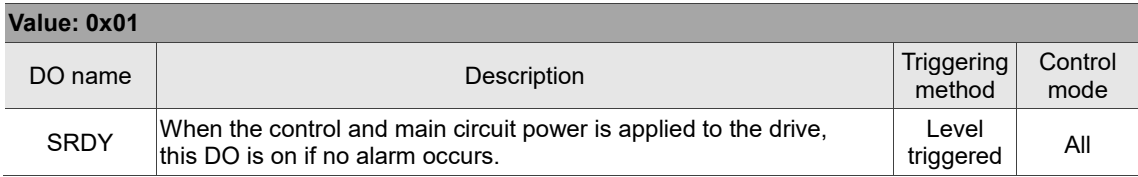

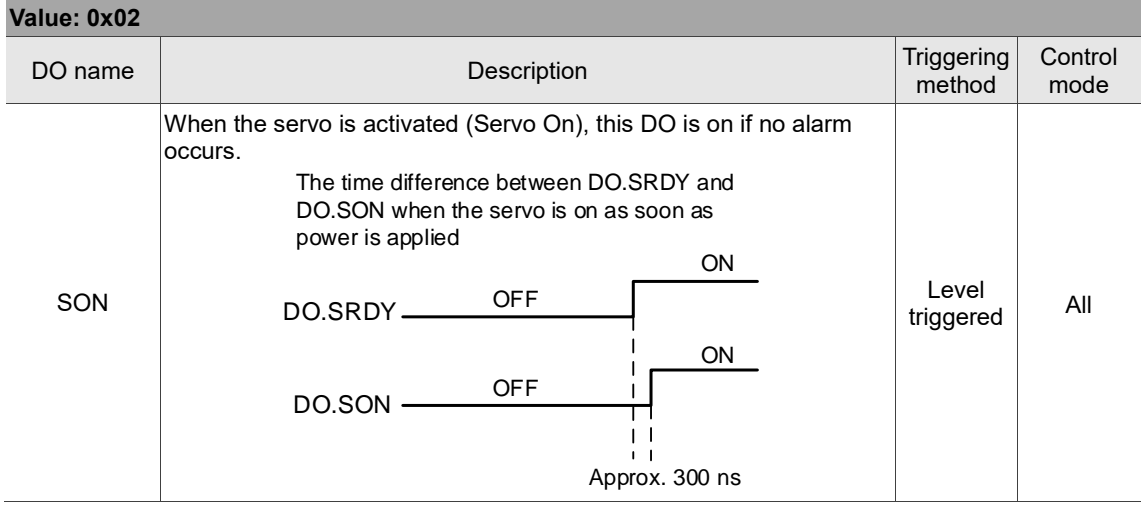

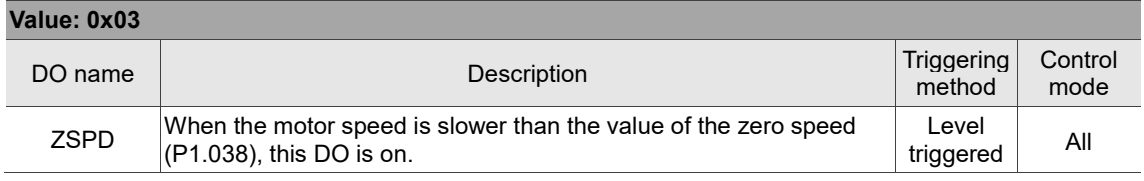

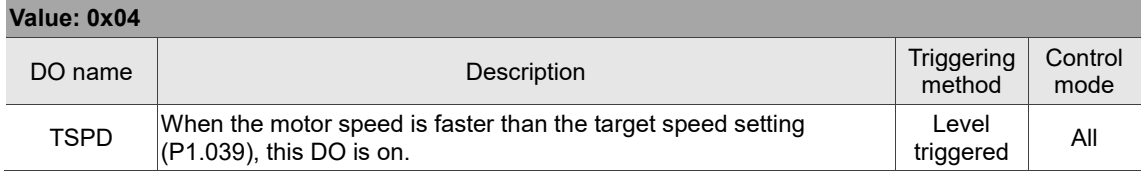

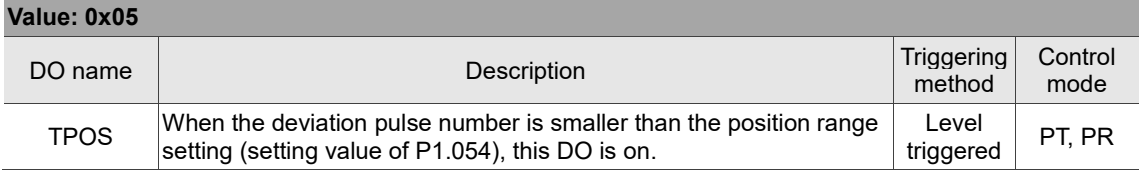

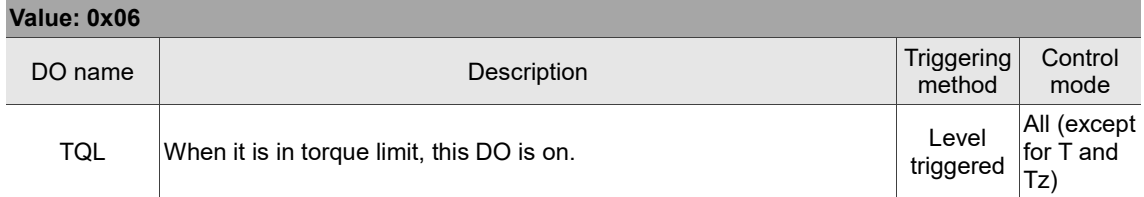

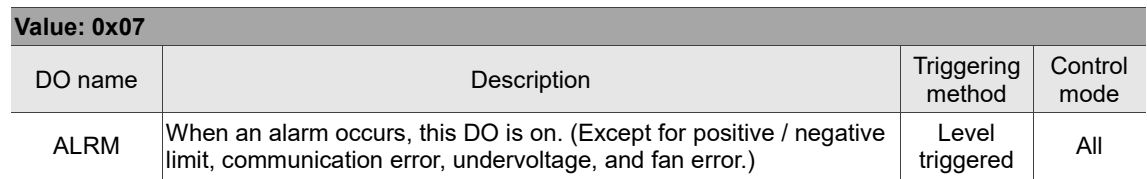

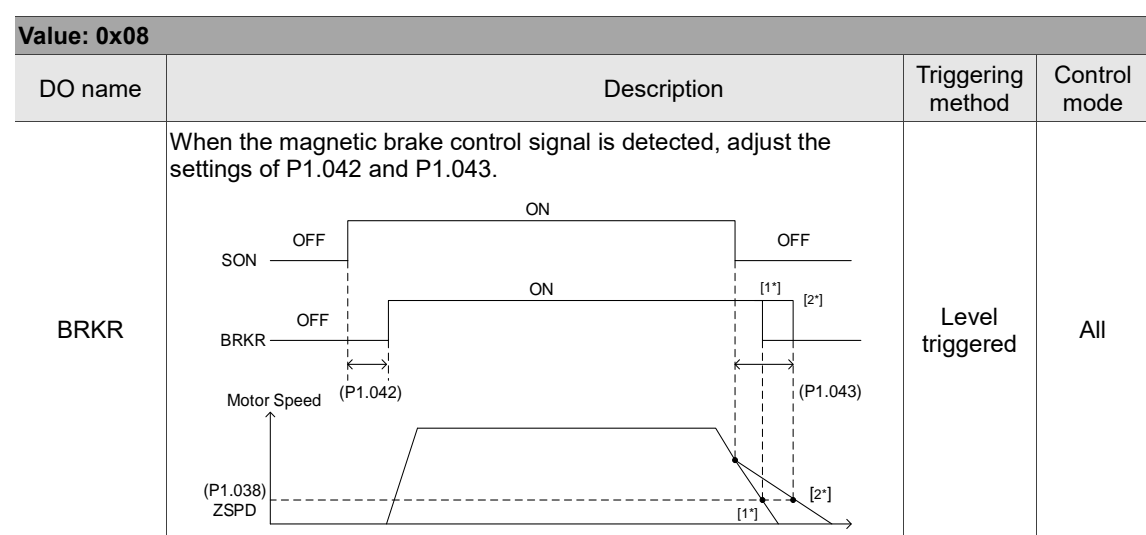

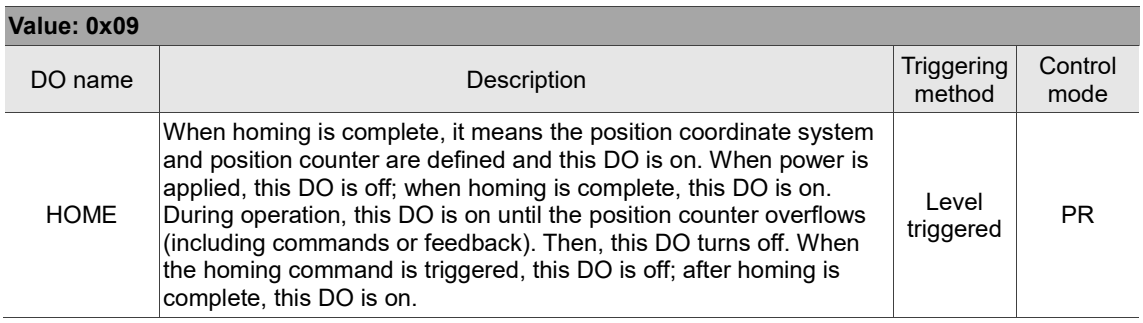

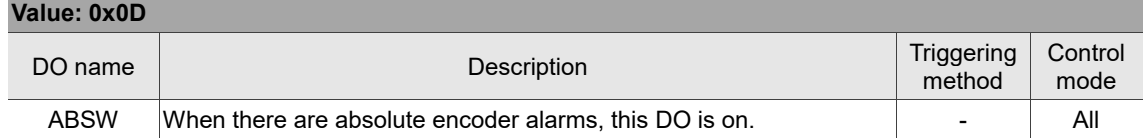

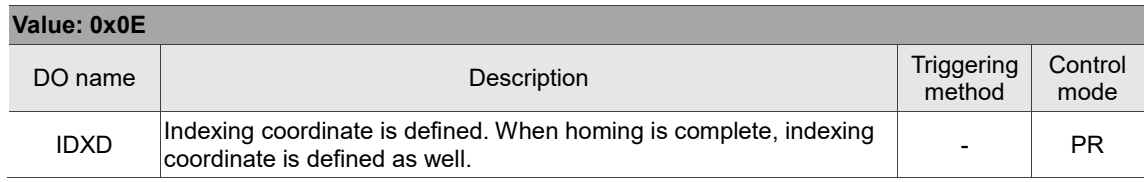

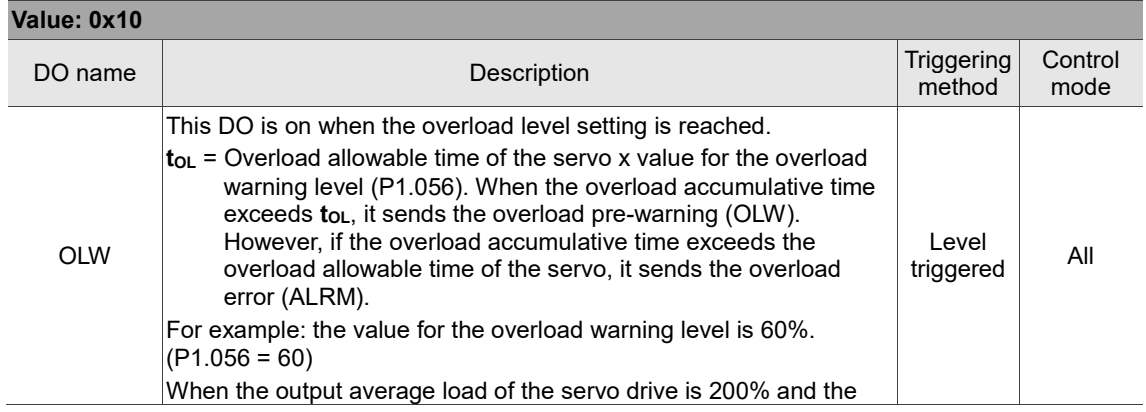

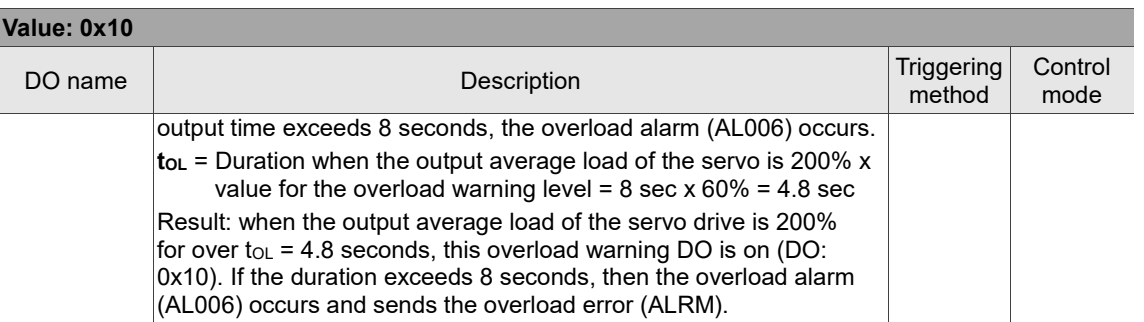

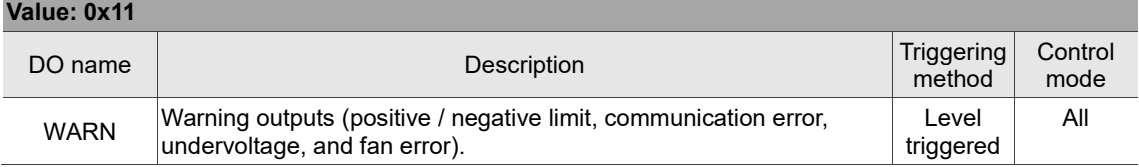

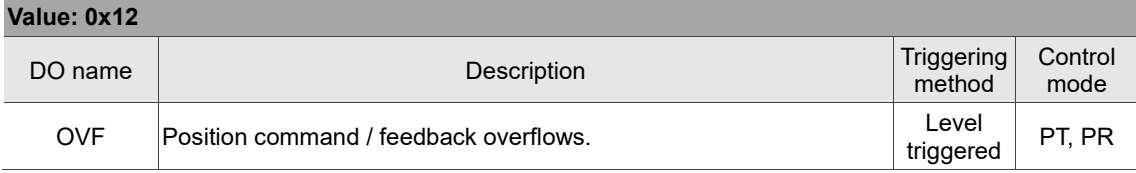

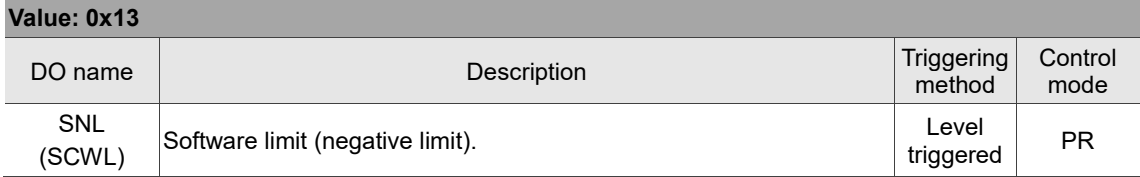

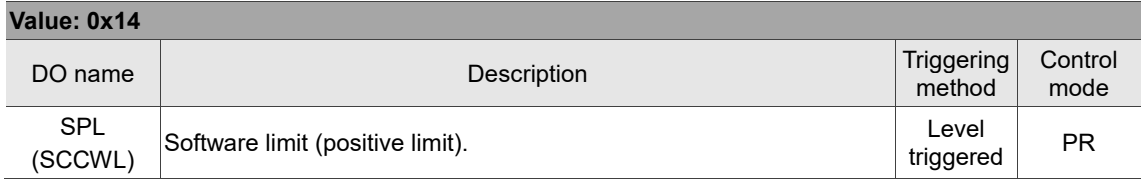

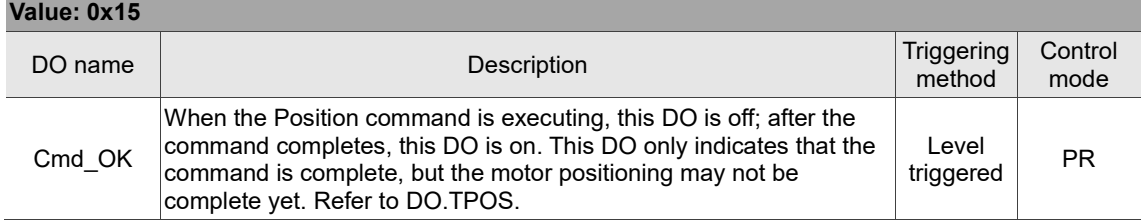

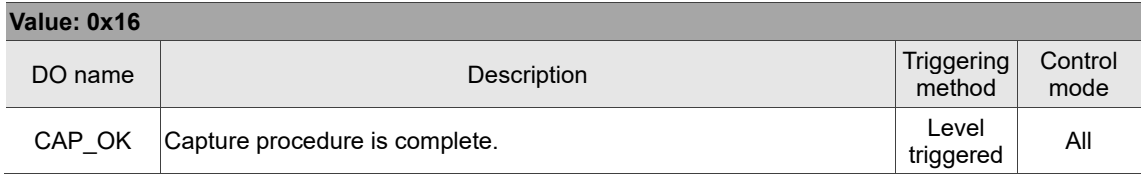

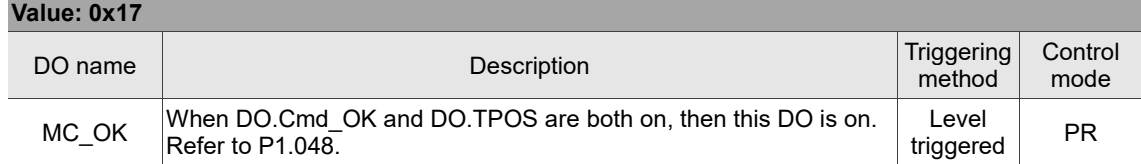

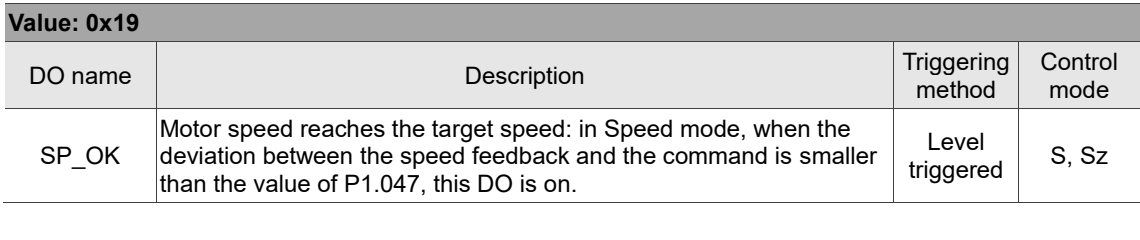

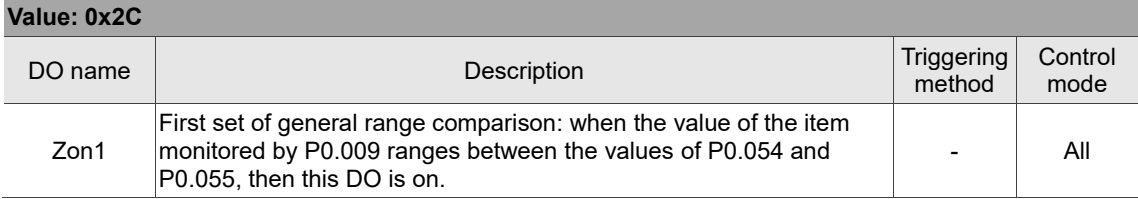

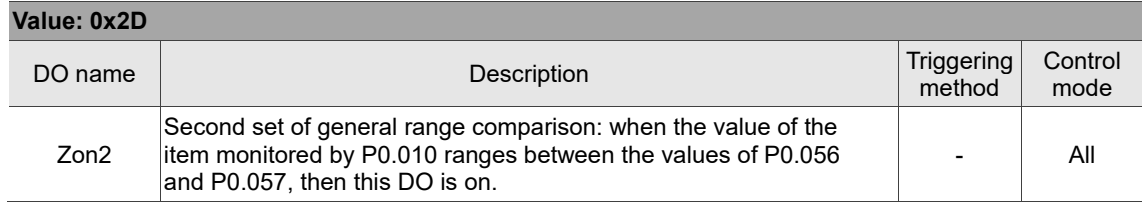

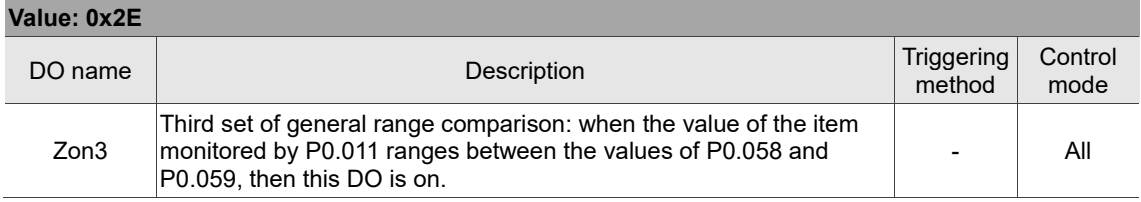

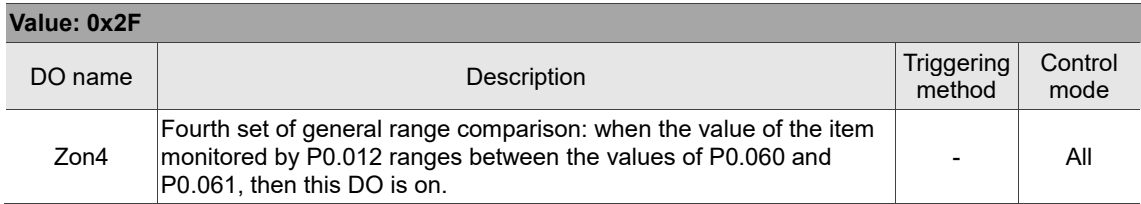

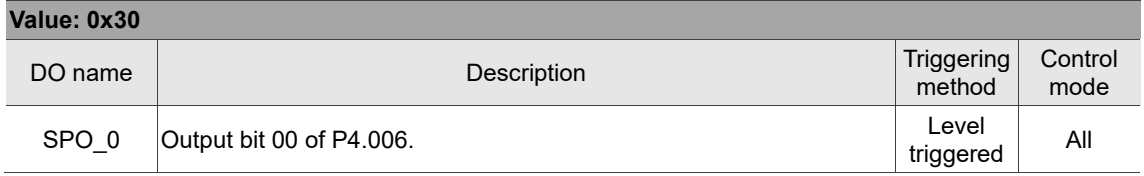

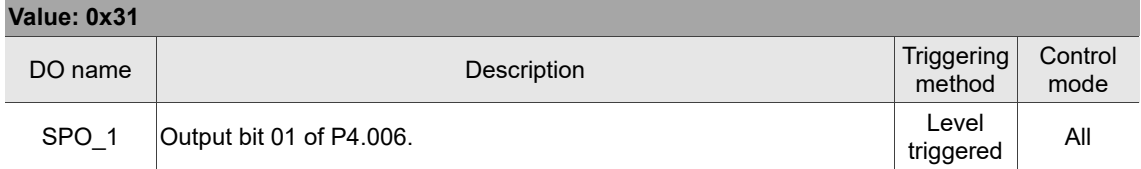

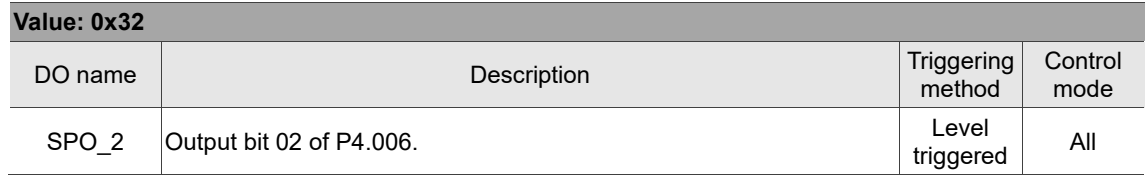

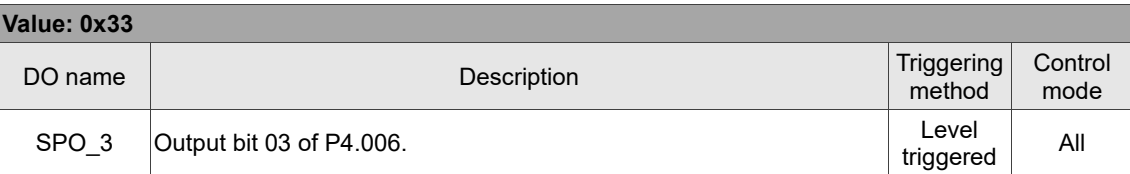

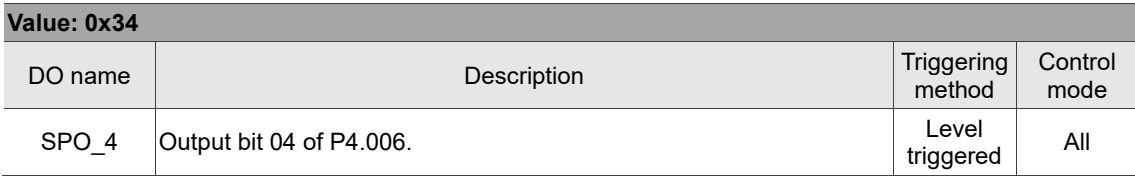

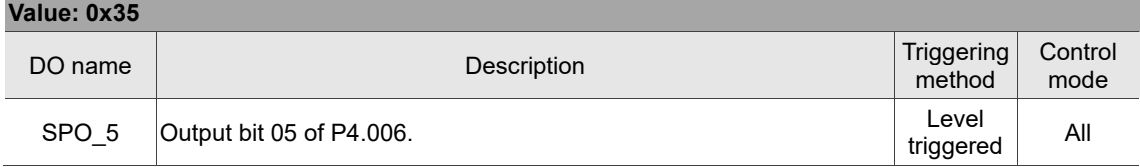

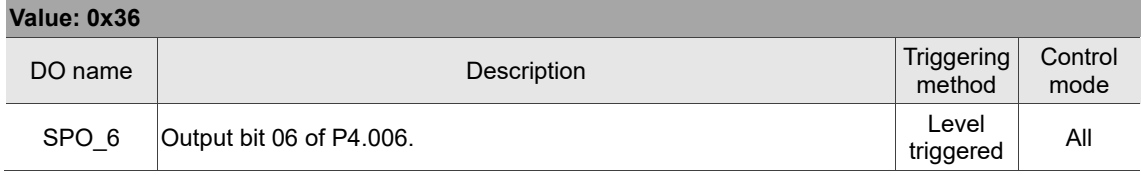

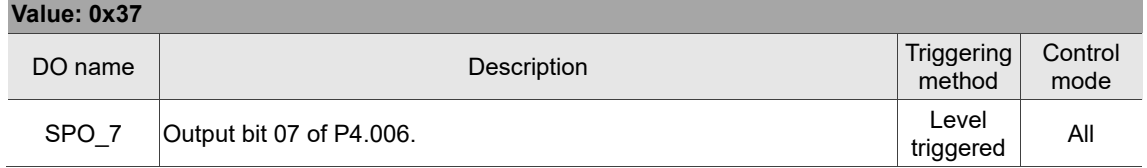

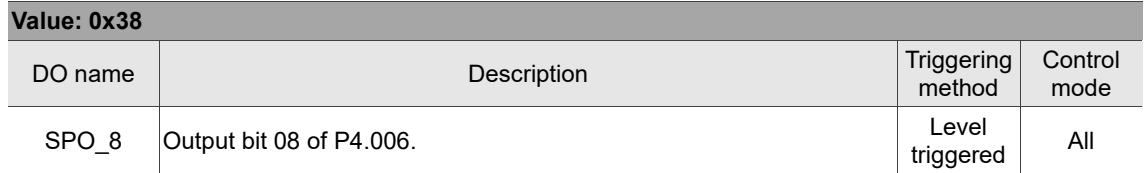

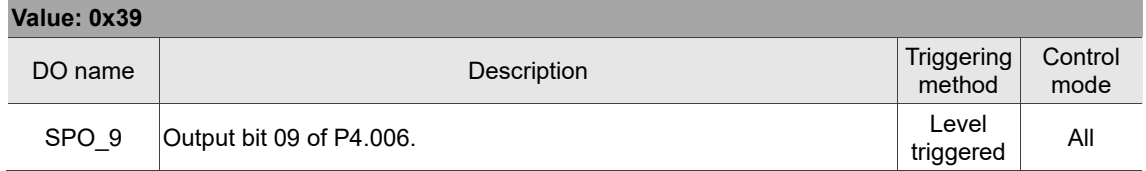

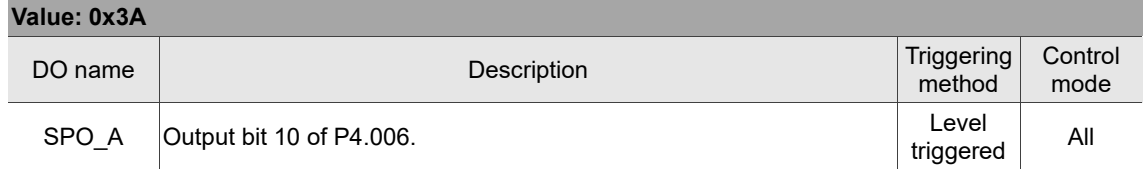

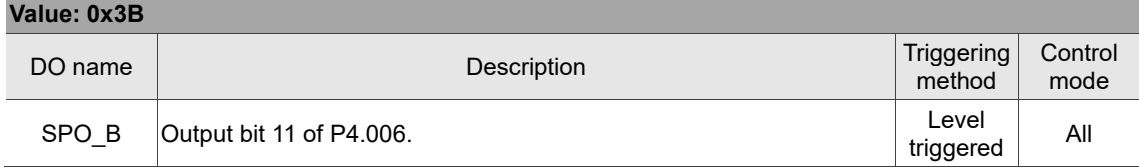
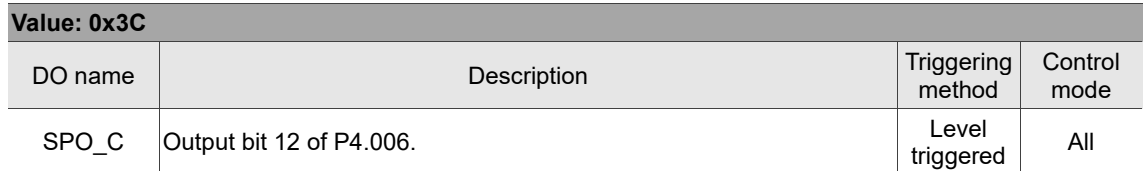

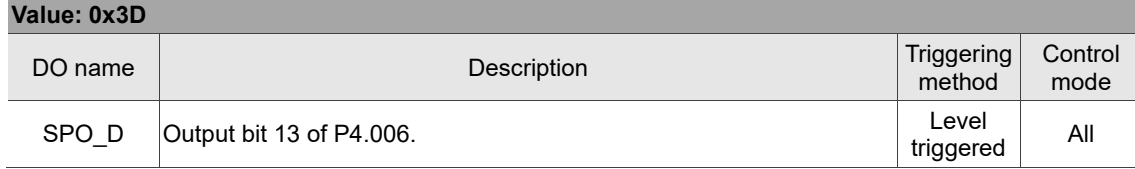

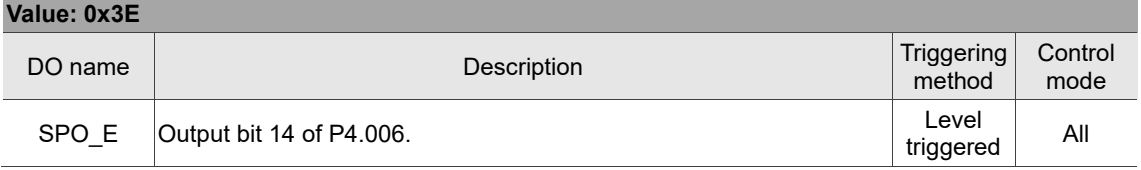

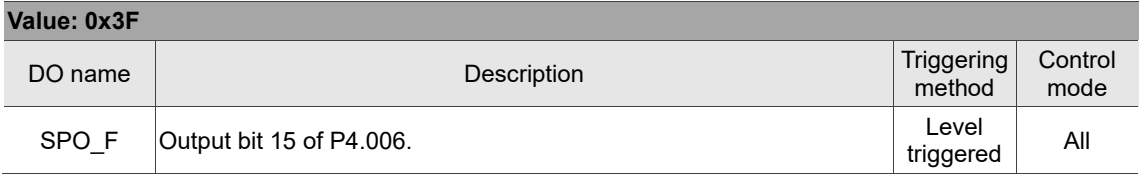

Note: the output function is disabled when P2.018 - P2.022 are set to 0.

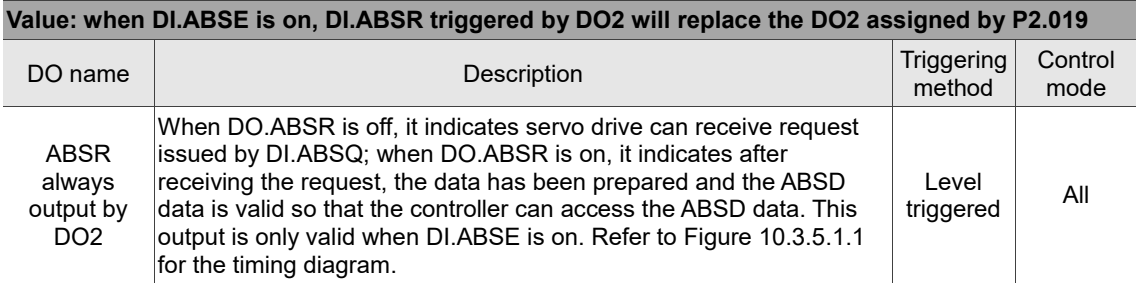

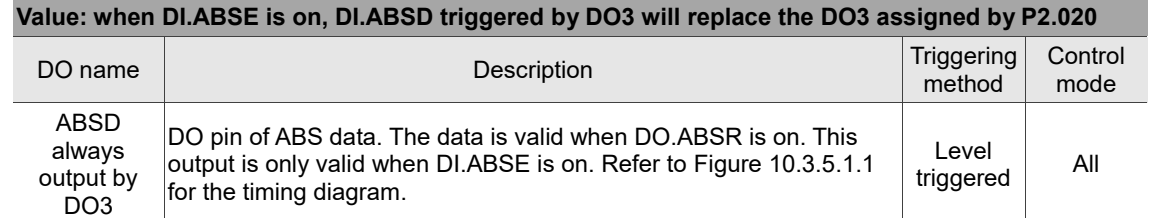

#### **Table 8.3 Monitoring variables descriptions**

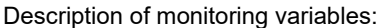

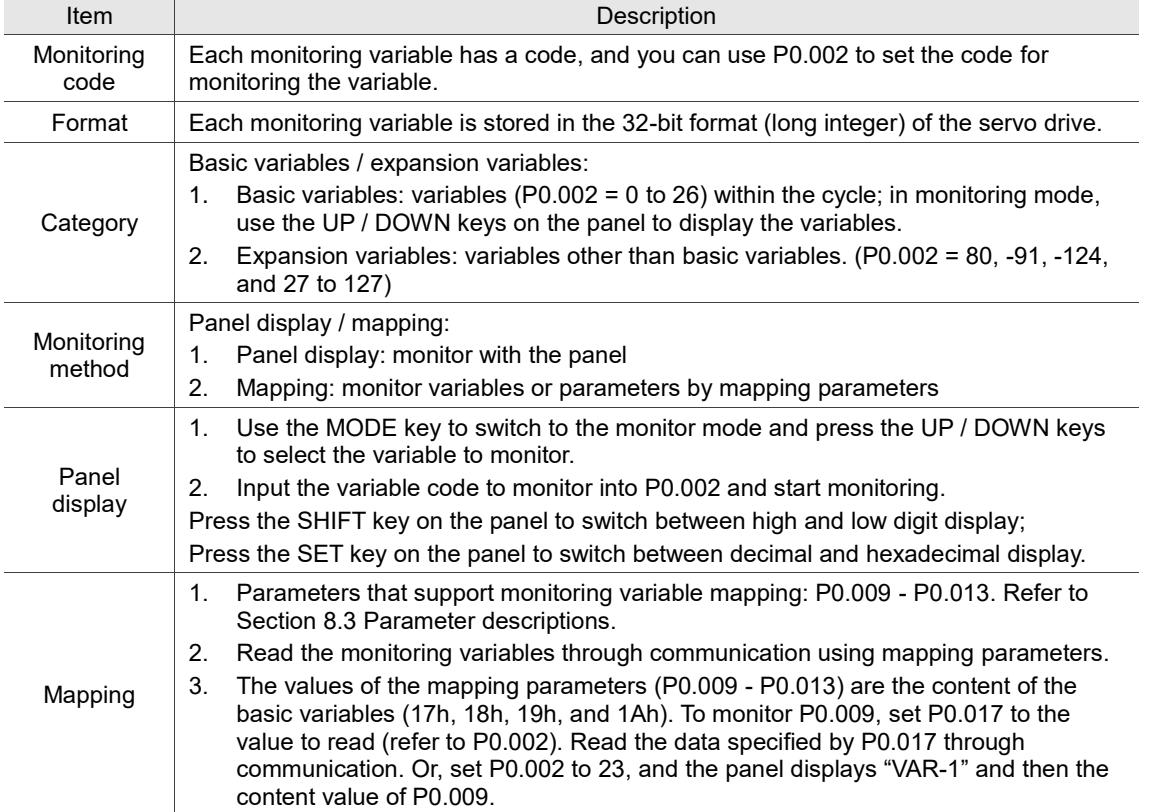

The property code of each monitoring variable is described in the following table:

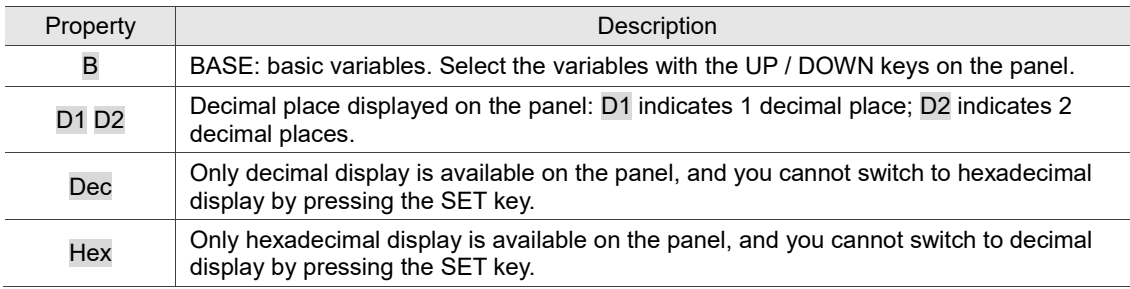

Monitoring variables are described in the following table by the code sequence:

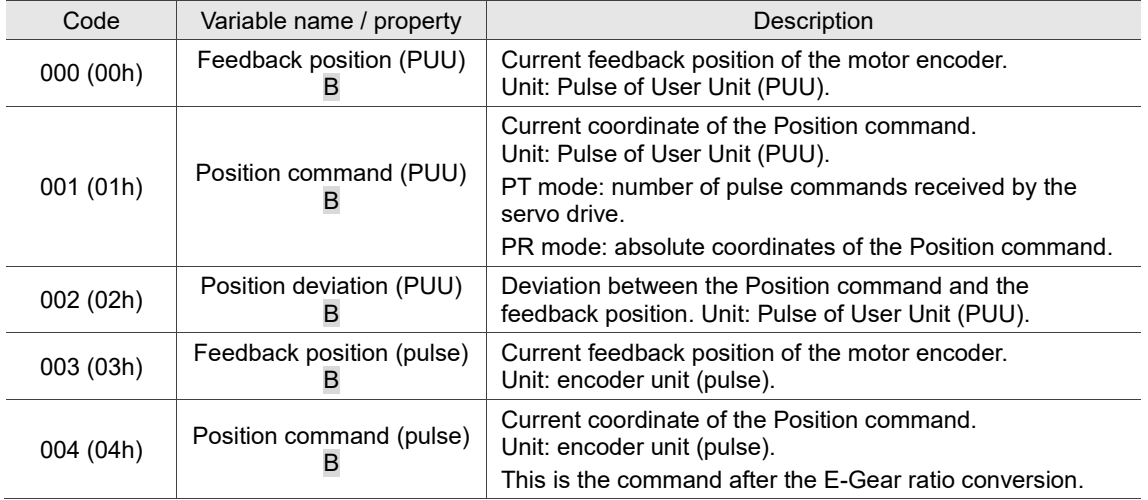

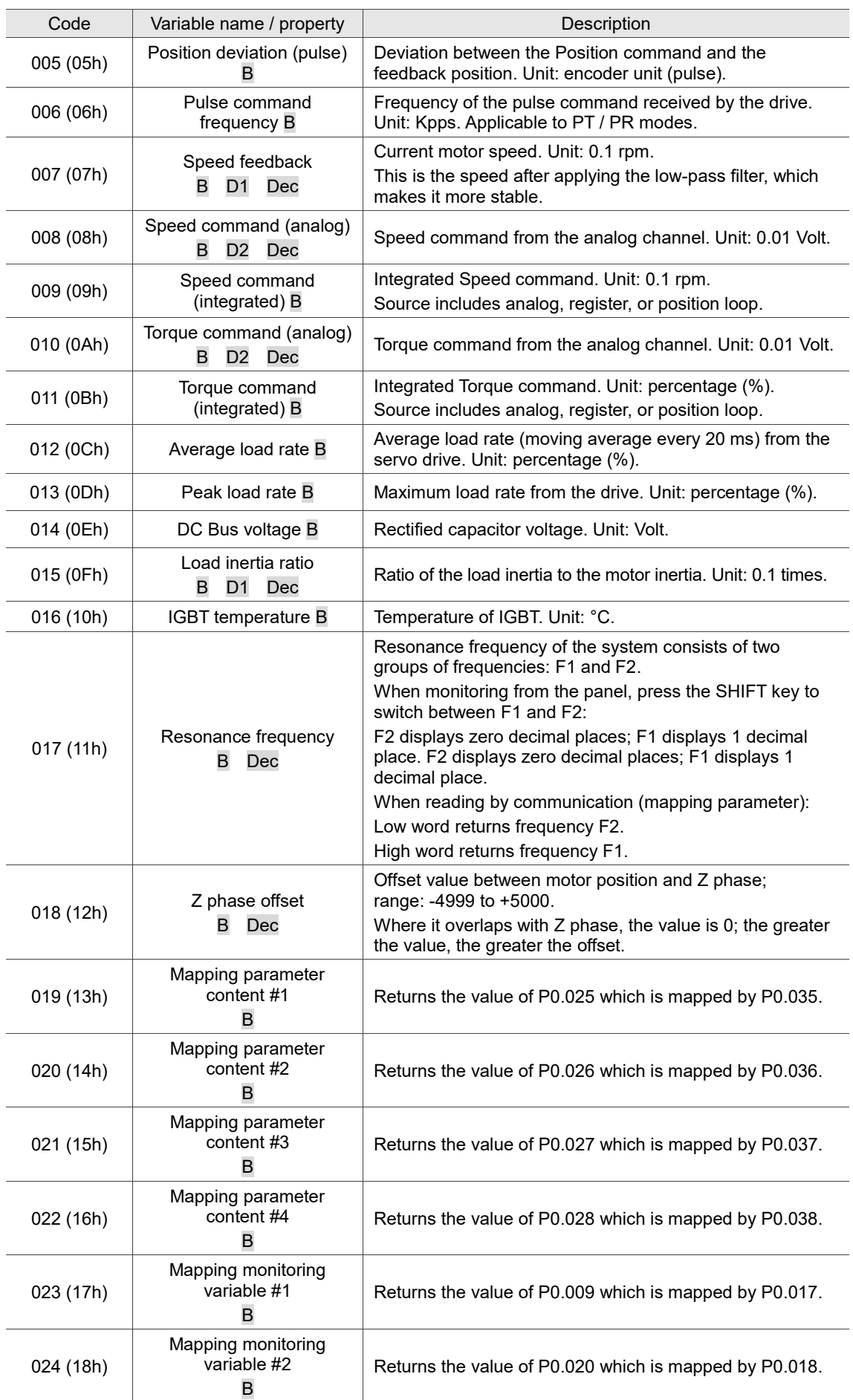

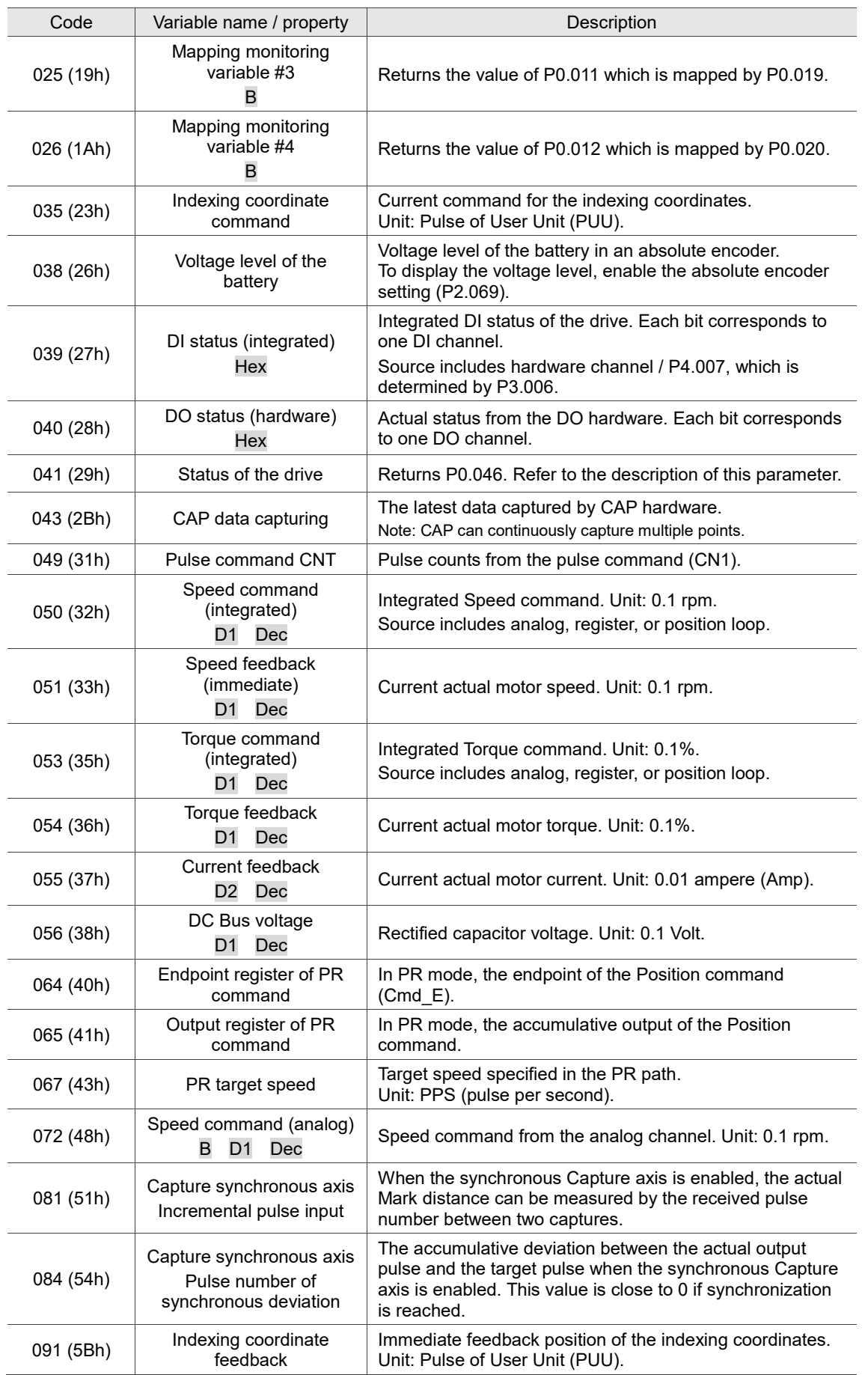

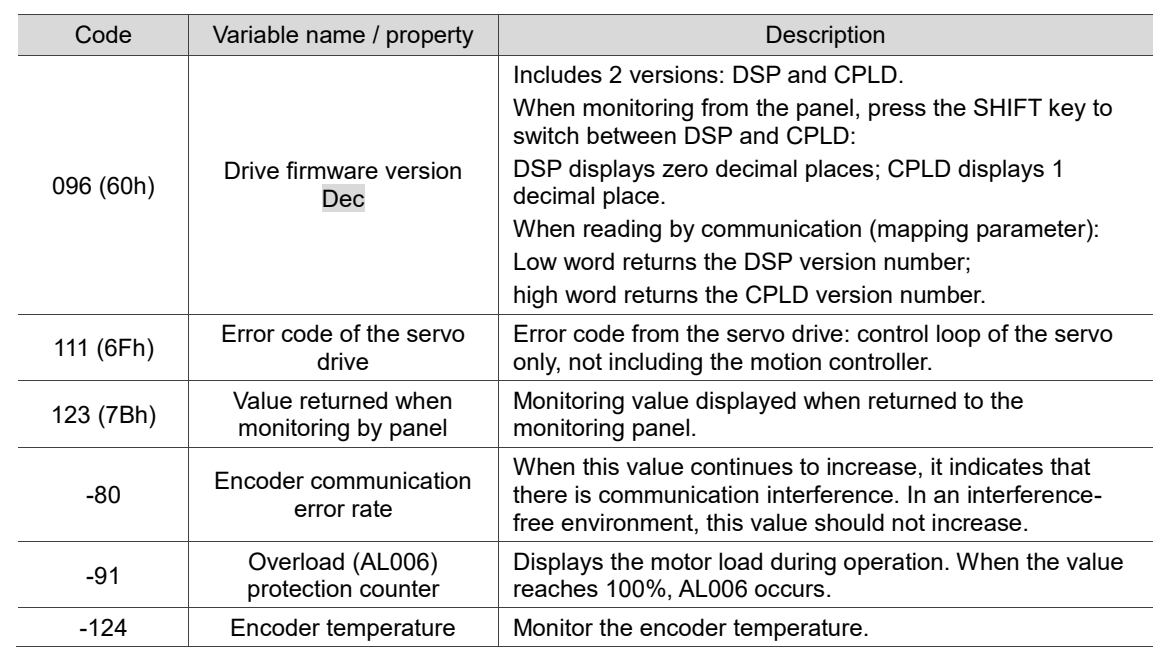

# **MODBUS Communication** 9

This chapter describes the MODBUS communication which you use for setting, reading, and writing general parameters. For the motion control network, refer to the related DMCNET, CANopen, and EtherCAT documentation. The details of ASCII and RTU modes are also provided in this chapter.

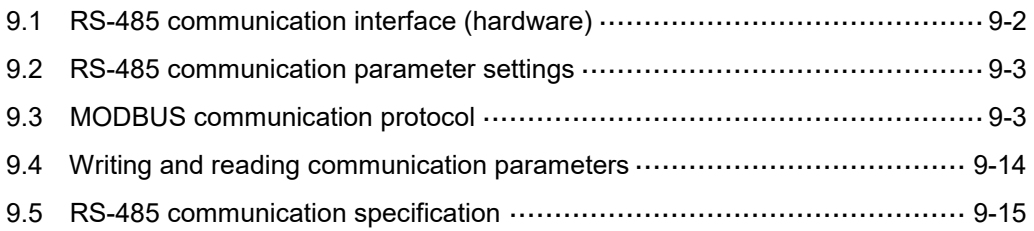

## <span id="page-474-0"></span>**9.1 RS-485 communication interface (hardware)**

The ASDA-B3 series servo drive supports RS-485 serial communication that you can use to access and change the parameters of the servo system. See the following description of the wiring:

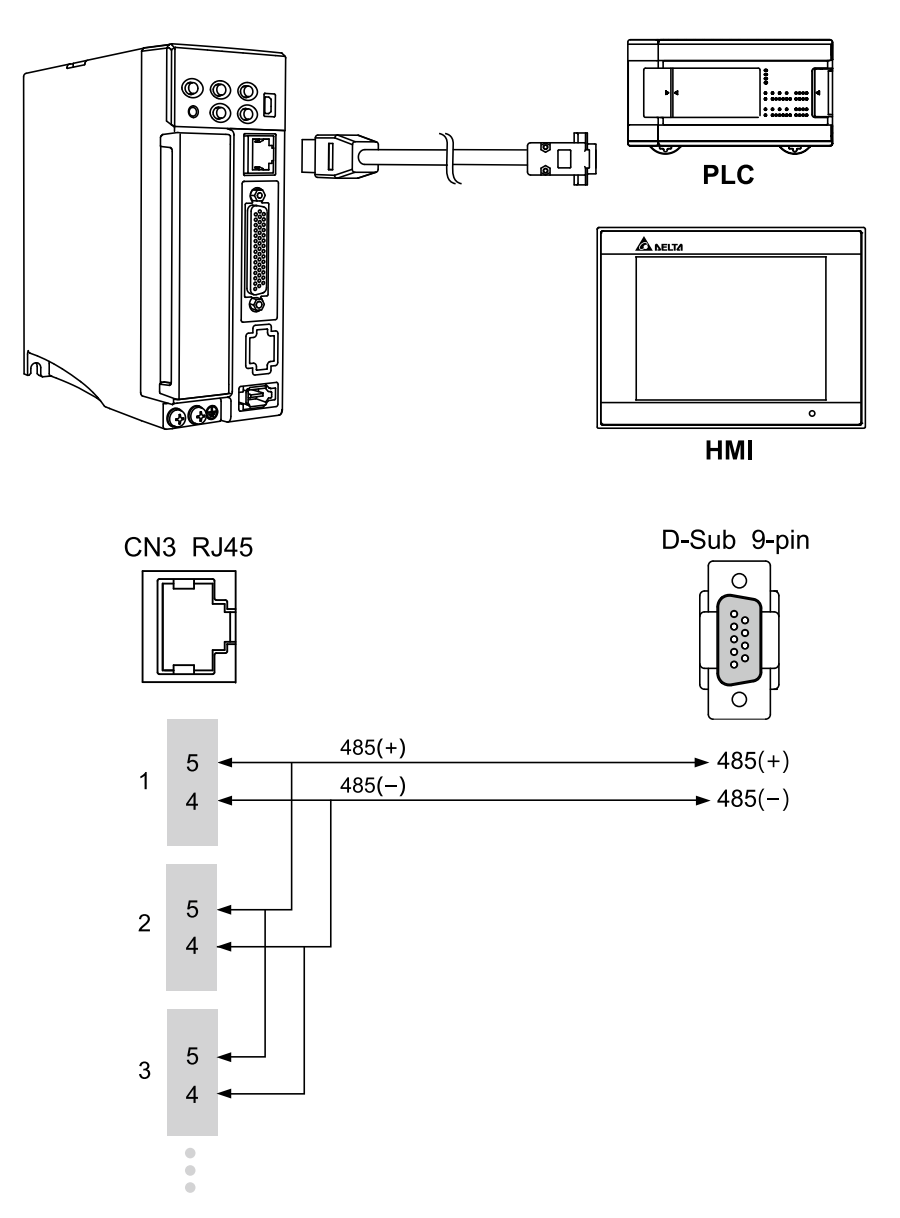

#### Note:

- 1. The cable length can be up to 100 meters when the servo drive is installed in a quiet environment. If the required transmission speed is over 38,400 bps, a 15-meter cable is recommended to ensure data transmission accuracy.
- 2. The numbers 4 and 5 in the above figure represent the pin number of each connector.
- 3. Use 12  $V_{DC}$  for the power supply.
- 4. When using RS-485 communication, you may connect up to 32 servo drives. Install a repeater to connect more servo drives (the maximum is 127 stations).
- 5. Refer to Wiring for the CN3 communication connector in Chapter 3.

#### <span id="page-475-0"></span>**9.2 RS-485 communication parameter settings**

The required parameters for a single servo drive connection are: P3.000 (Address), P3.001 (Transmission speed), and P3.002 (Communication protocol). P3.003 (Communication error handling), P3.004 (Communication timeout), P3.006 (Digital input (DI) control switch), and P3.007 (Communication response delay time) are optional settings. Refer to Chapter 8 for detailed descriptions of the relevant parameters.

### <span id="page-475-1"></span>**9.3 MODBUS communication protocol**

There are two modes of MODBUS network communication: ASCII (American Standard Code for Information Interchange) and RTU (Remote Terminal Unit). You can set the communication protocol (ASCII or RTU) with P3.002 according to your requirements. The ASDA-B3 servo drive also supports these functions: reading multiple words (03H), writing single word (06H), and writing multiple words (10H). Refer to the following descriptions.

#### **Code description**

#### **ASCII mode:**

In ASCII mode, data is transmitted in ASCII format. For instance, when transmitting "64H" between the master and slave, the master sends 36H to represent "6" and 34H to represent "4".

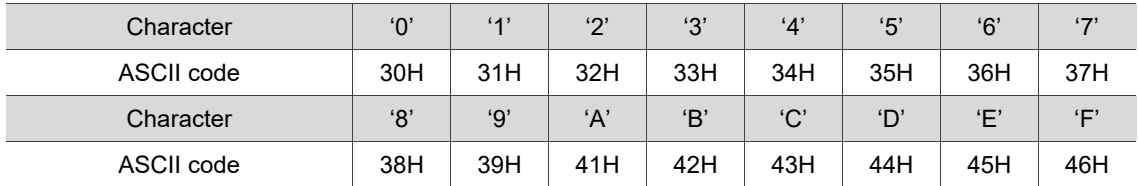

The ASCII codes for the digits 0 to 9 and the characters A to F are as follows:

#### **RTU mode:**

Every data frame consists of 8-bit hexadecimal characters, which is more efficient than ASCII mode for data transmission because it can be done without code interchange. For instance, when transmitting "64H" between the master and slave, just send "64H".

Characters are encoded into the following frames and transmitted in series. The method for checking each type of frame is as follows.

10-bit character frame (for 7-bit character)

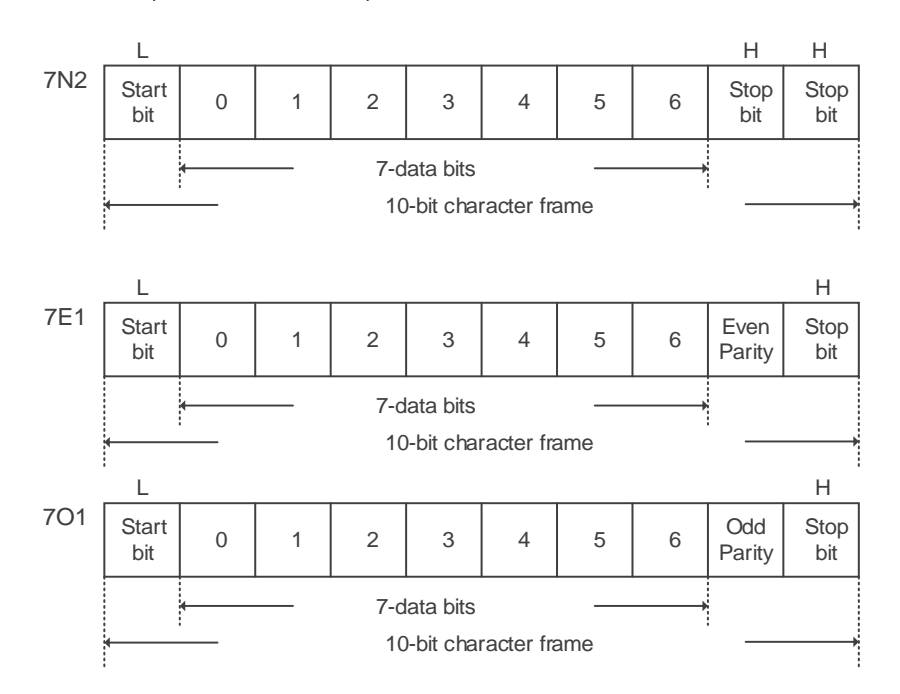

11-bit character frame (for 8-bit character)

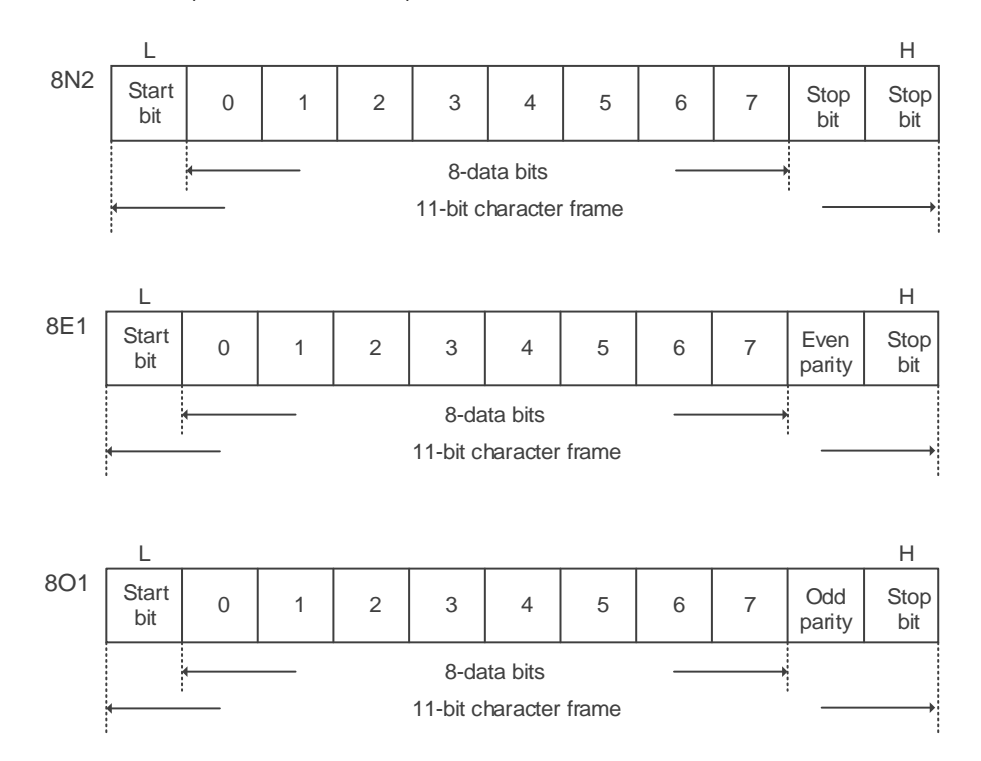

#### **Communication data structure**

Definitions for the data frames in the two modes are as follows:

#### ASCII mode:

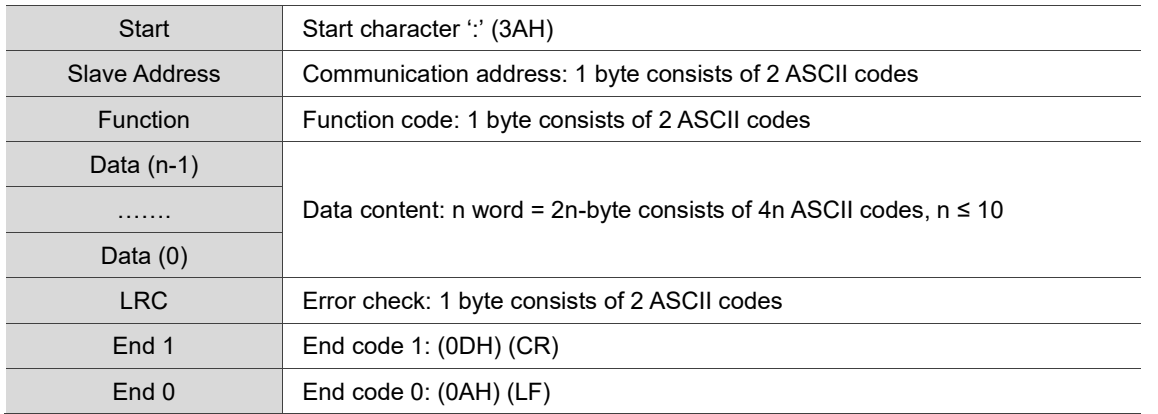

#### RTU mode:

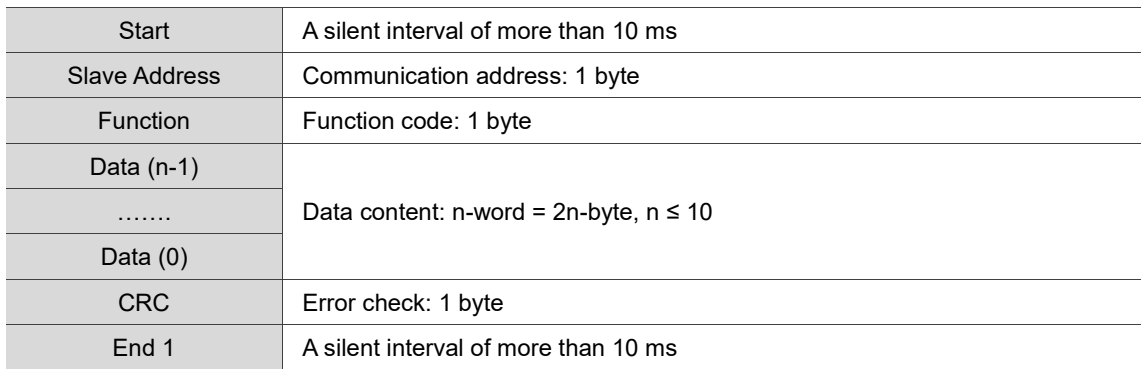

Example 1: function code 03H, read multiple words

When the master issues a read command to the first slave:

The slave reads two continuous words starting from the start data address 0200H. In the response message from the slave, the content of the start data address 0200H is 00B1H and the content of the second data address 0201H is 1F40H. The maximum allowable number of data in one single access is 10.

#### ASCII mode:

9

#### Command Message (Master): Response Message (Slave):

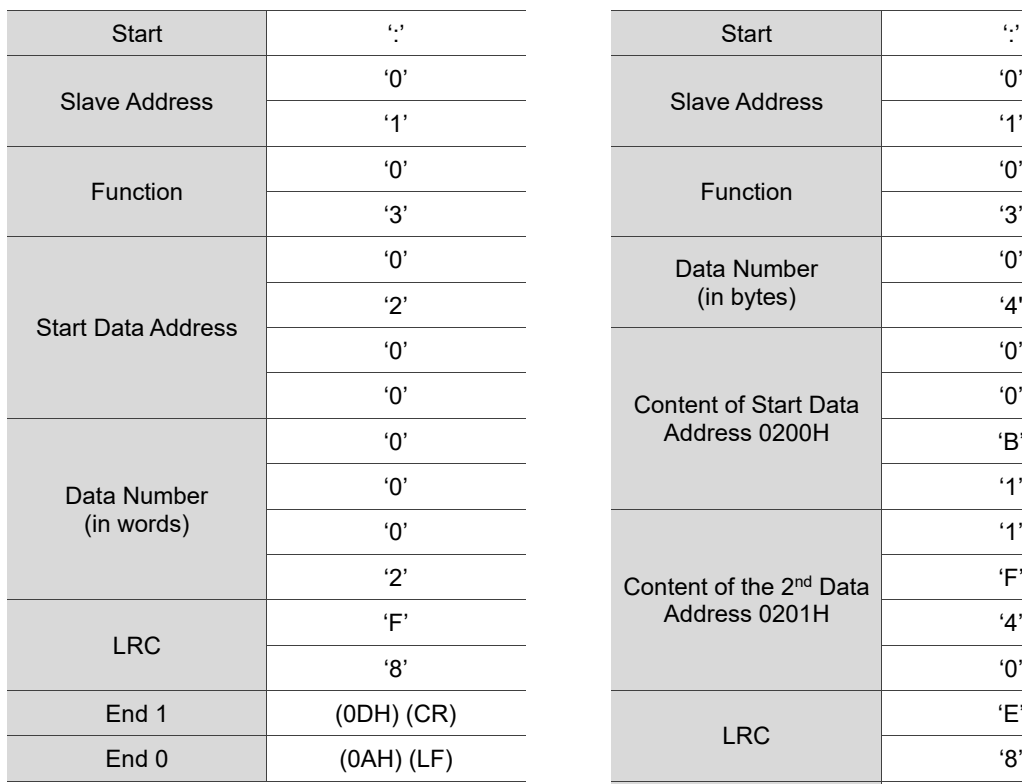

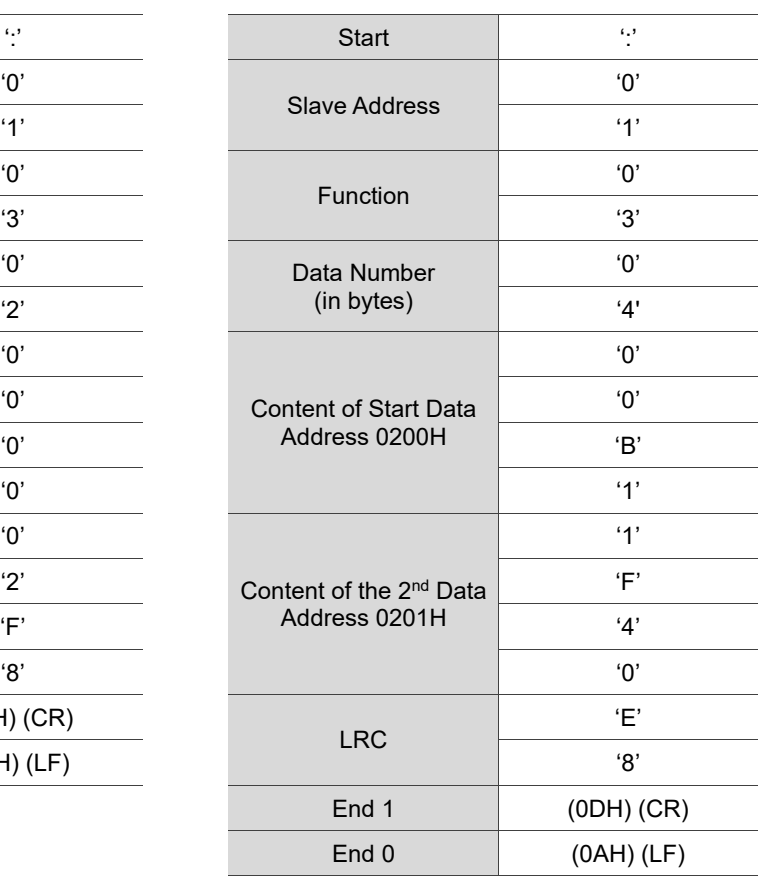

#### RTU mode:

#### Command Message (Master): Response Message (Slave):

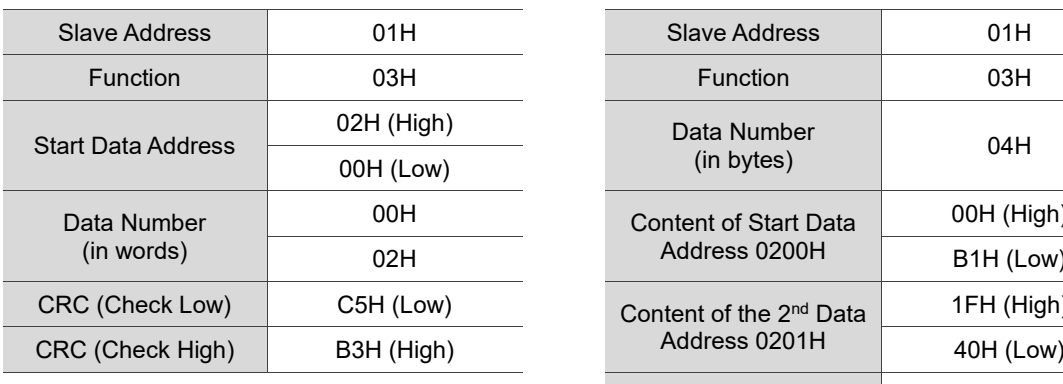

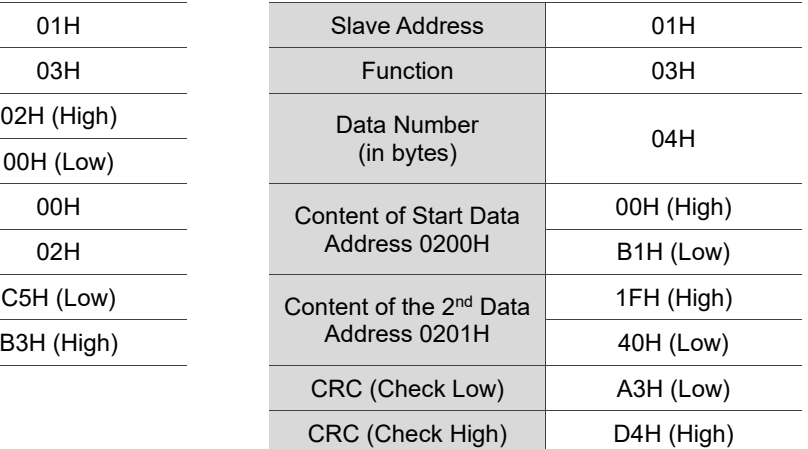

Note: a silent interval of 10 ms is required before and after each transmission in RTU mode.

Example 2: function code 06H, write single word

When the master issues a write command to the first slave:

The slave writes data 0064H to the start data address 0200H and sends a response message to the master after writing is complete.

#### ASCII mode:

Command Message (Master): Response Message (Slave):

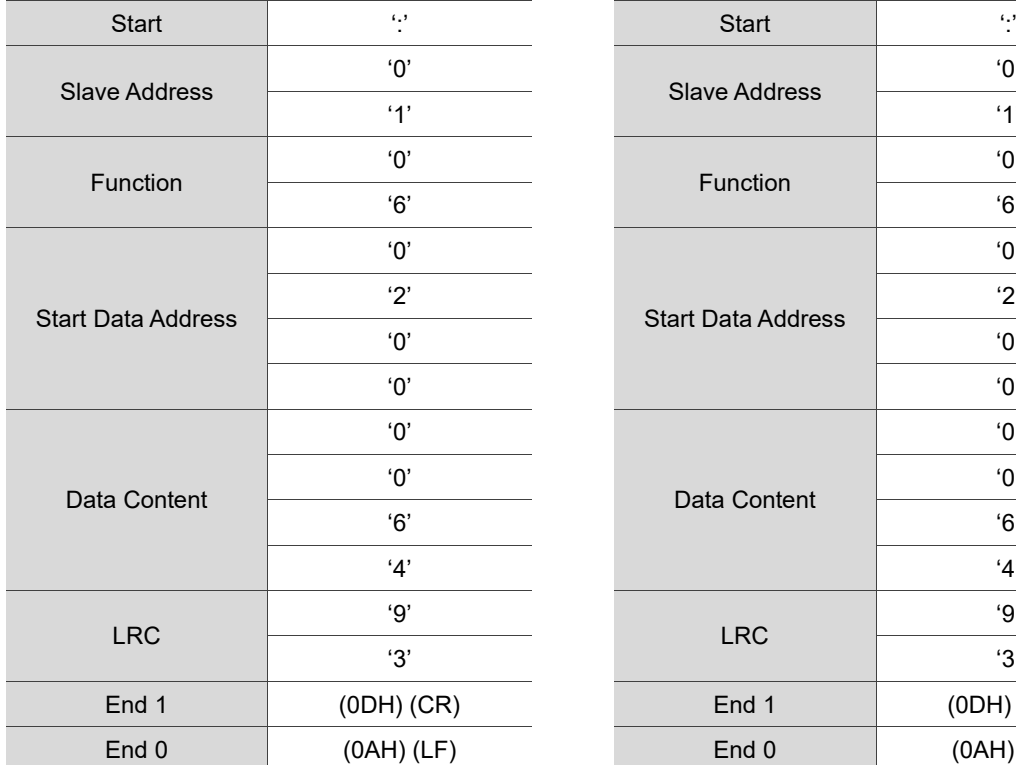

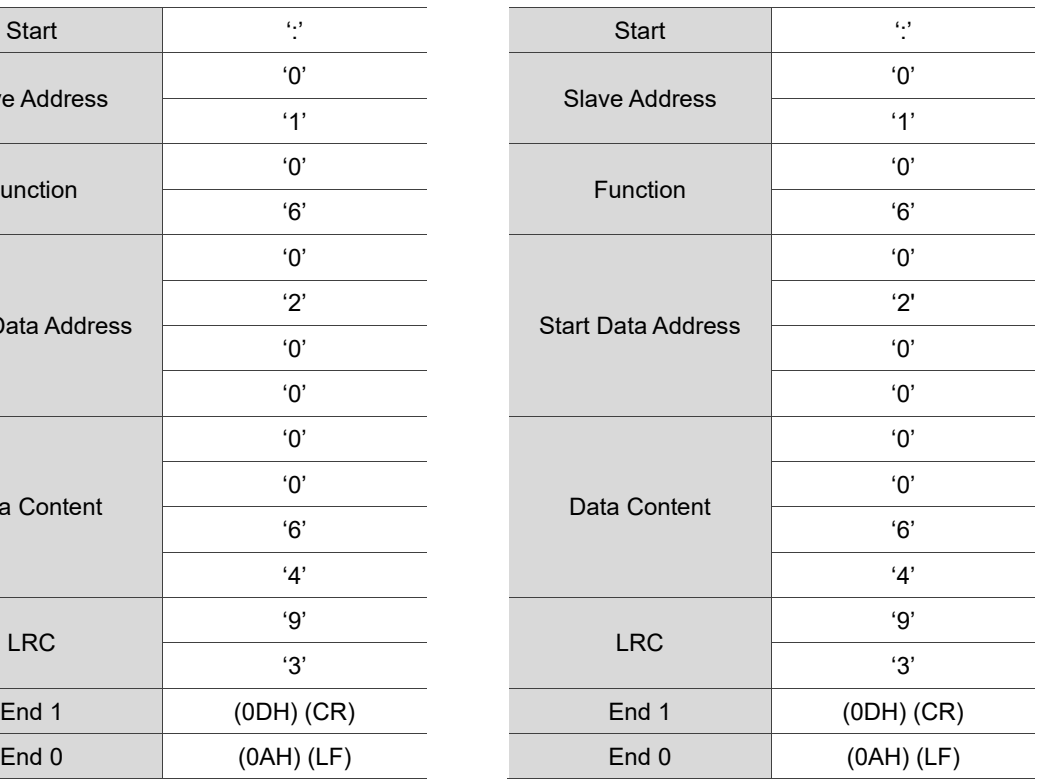

#### RTU mode:

#### Command Message (Master): Response Message (Slave):

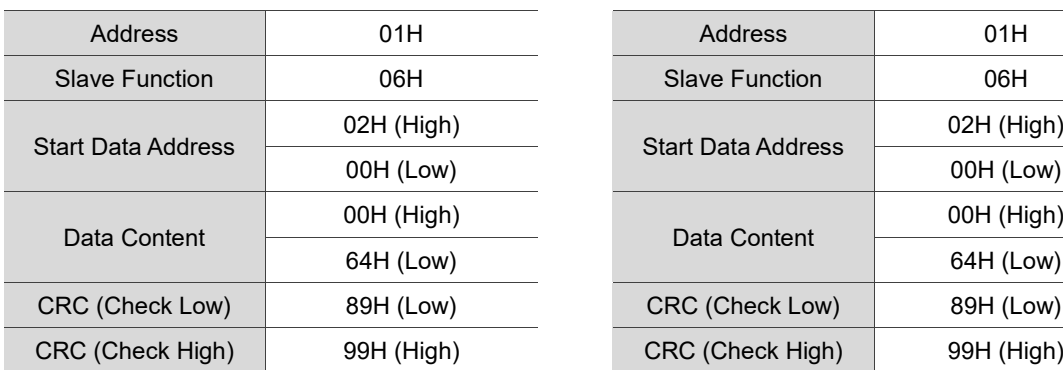

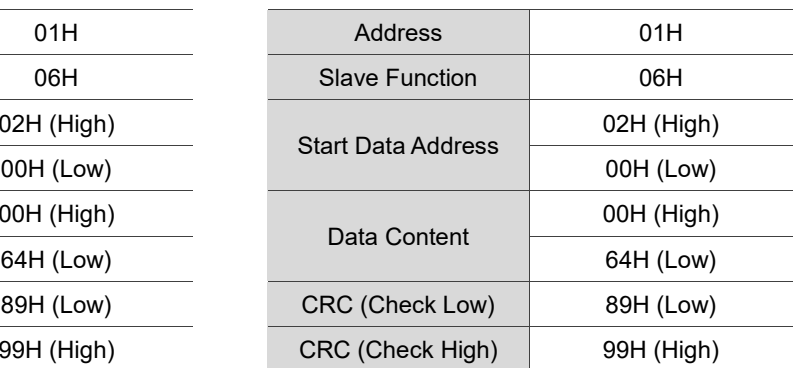

Note: a silent interval of 10 ms is required before and after each transmission in RTU mode.

Example 3: function code 10H, write multiple words

When the master issues a write command to the first slave:

The slave writes two words 0BB8H and 0000H starting from the start address 0112H. In other words, 0BB8H is written into 0112H and 0000H is written into 0113H. The maximum allowable number of data in one single access is 8. The slave sends a response message to the master after writing is complete.

#### ASCII mode:

9

#### Command Message (Master): Response Message (Slave):

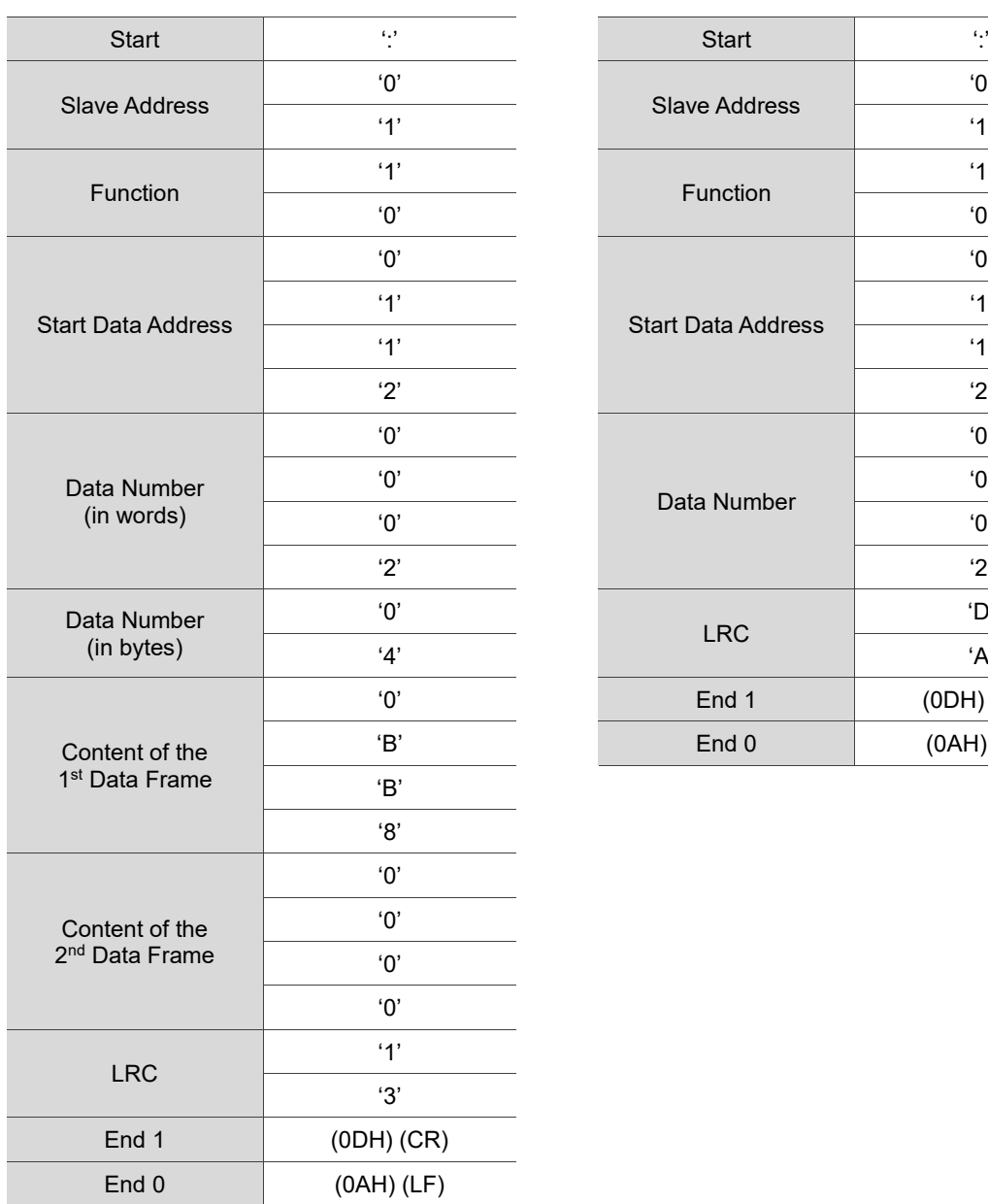

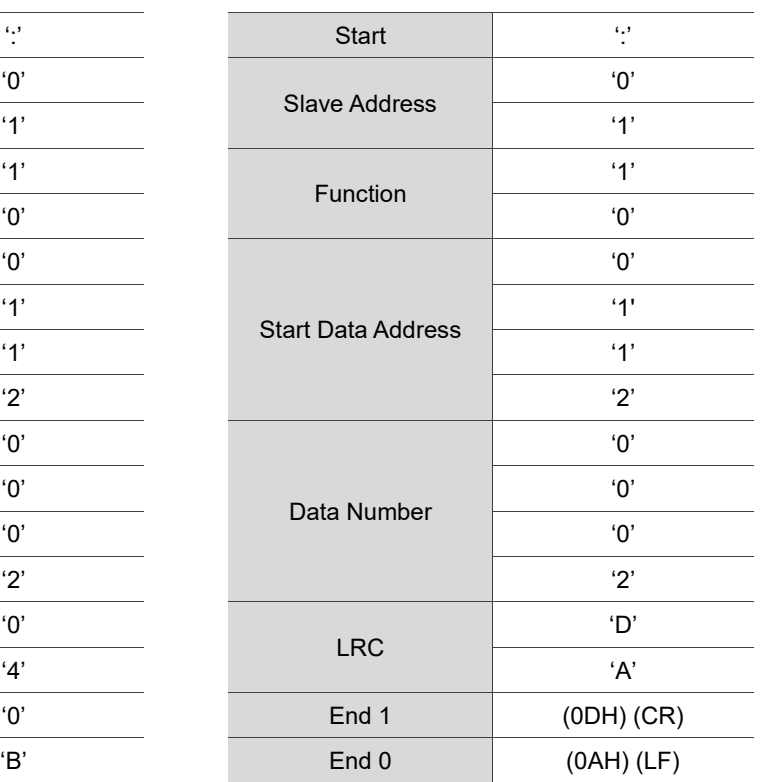

#### RTU mode:

#### Command Message (Master): Response Message (Slave):

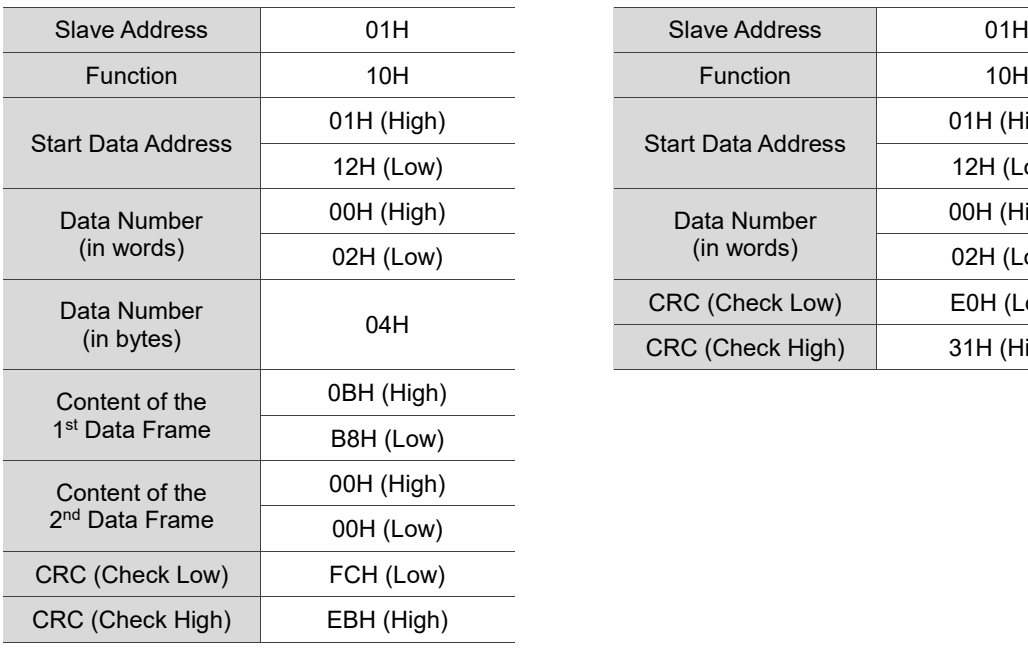

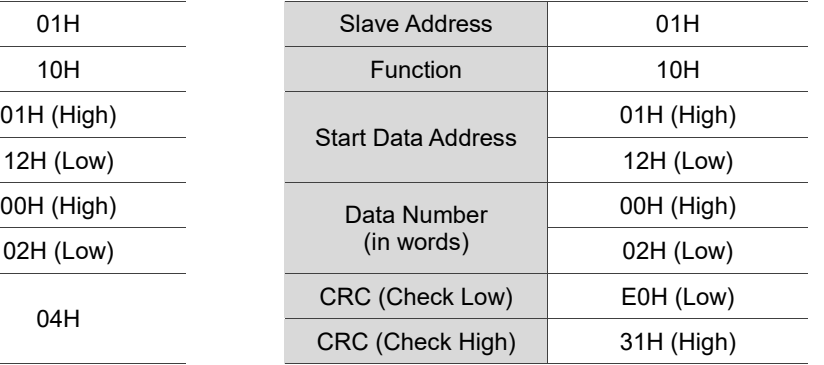

Note: a silent interval of 10 ms is required before and after each transmission in RTU mode.

#### **LRC and CRC transmission error check**

The error check used in ASCII mode is LRC (Longitudinal Redundancy Check) and that used in RTU mode is CRC (Cyclical Redundancy Check). See the following details.

LRC (ASCII mode):

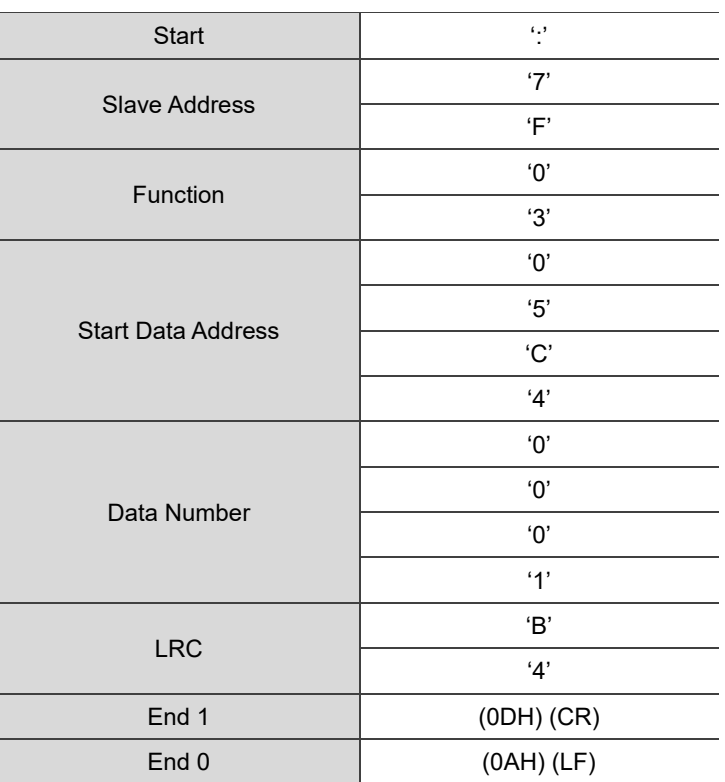

To calculate the LRC value: add all the bytes, round down the carry, and take the two's complement.

For example:

7FH + 03H + 05H + C4H + 00H + 01H = 14CH, round down the carry 1 and take 4CH. The two's complement of 4CH is B4H.

CRC (RTU mode):

To calculate the CRC value:

Step 1: load a 16-bit register with the content of FFFFH, which is called the "CRC" register.

- Step 2: (The low byte of the CRC register) XOR (The first byte of the command), and save the result in the CRC register.
- Step 3: check the least significant bit (LSB) of the CRC register. If the bit is 0, shift the register one bit to the right. If the bit is 1, shift the register one bit to the right and execute (CRC register) XOR (A001H). Repeat this step 8 times.
- Step 4: repeat Steps 2 and 3 until all bytes have been processed. The content of the CRC register is the CRC value.

After calculating the CRC value, fill in the low word of the CRC value in the command message, and then the high word. For example, if the result of CRC calculation is 3794H, put 94H in the low word and 37H in the high word as shown in the following table.

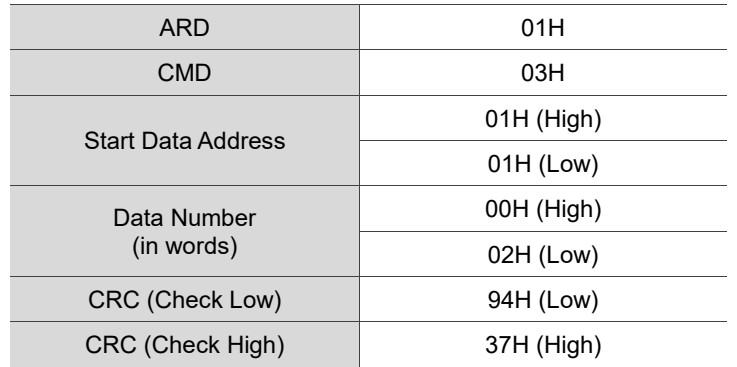

#### **CRC program example:**

This function calculates the CRC value in the C language. It needs two parameters:

```
9
```

```
unsigned char* data;
unsigned char length
//The function returns the CRC value as a type of unsigned integer.
unsigned int crc_chk(unsigned char* data, unsigned char length) {
     int j;
     unsigned int reg_crc=0xFFFF;
     while( length-- ) {
         reg_crc^= *data++;
         for (j=0; j<8; j++ ) {
              if( reg_crc & 0x01 ) { /* LSB(bit 0 ) = 1 */reg_crc = (reg_crc >> 1)^0xA001;
              } else {
                  reg\_crc = (reg\_crc>>1);}
         }
     }
     return reg_crc;
}
```
Example of a PC communication program:

```
#include<stdio.h>
#include<dos.h>
#include<conio.h>
#include<process.h>
#define PORT 0x03F8 /* the address of COM 1 */
#define THR 0x0000
#define RDR 0x0000
#define BRDL 0x0000
#define IER 0x0001
#define BRDH 0x0001
#define LCR 0x0003
#define MCR 0x0004
#define LSR 0x0005
#define MSR 0x0006
unsigned char rdat[60];
/* read 2 data from address 0200H of ASD with address 1 */unsigned char
tdat[60]={':','0','1','0','3','0','2','0','0','0','0','0','2','F','8','\r','\
n'};
void main() {
int I;
outportb(PORT+MCR,0x08); /* Interruption enable */
outportb(PORT+IER,0x01); \frac{1}{2} /* Interruption as data in \frac{*}{2}outportb(PORT+LCR,( inportb(PORT+LCR) | 0x80 ) );
/* the BRDL/BRDH can be access as LCR.b7 == 1
outportb(PORT+BRDL,12);
```

```
outportb(PORT+BRDH,0x00);
outportb(PORT+LCR,0x06); /* set prorocol
                                         \langle 7, E, 1 \rangle = 1AH, \langle 7, 0, 1 \rangle = 0AH
                                         \langle 8, N, 2 \rangle = 07H \langle 8, E, 1 \rangle = 1BH\langle 8, 0, 1 \rangle = \theta B H */
for( I = 0; I<=16; I++ ) {
     while( !( inportb(PORT+LSR) & 0x20) ); /* wait until THR empty */ outportb(PORT+THR,tdat[I]); /* send data to THR */output(PORT+THR, tdat[I]);\mathsf{R}I = 0:
while( !kbhit() ) {
     if( inportb(PORT+LSR)&0x01 ) { /* b0==1, data is read */rdat[I++] = inportb(PORT+RDR); /* read data from RDR */
      }
}
}
```
### <span id="page-486-0"></span>**9.4 Writing and reading communication parameters**

Refer to Chapter 8 for the descriptions of the parameters that you can write or read through the communication interface.

The ASDA-B3 servo drive parameters are divided into eight groups: Group 0 (Monitoring parameters), Group 1 (Basic parameters), Group 2 (Extension parameters), Group 3 (Communication parameters), Group 4 (Diagnosis parameters), Group 5 (Motion control parameters), and Group 6 and Group 7 (PR parameters).

#### **Writing parameters through communication**

You can set these parameters through communication: Group 0, except P0.000 - P0.001, P0.008 - P0.013, and P0.046. Group 1 Group 2 Group 3 Group 4, except P4.000 - P4.004 and P4.008 - P4.009. Group 5, except P5.010, P5.016, and P5.076. Group 6 Group 7

#### **Note the following additional details:**

- P3.001: when changing the communication speed, the next data is written at the new transmission speed after the new speed is set.
- P3.002: when changing the communication protocol setting, the next data is written with the new communication protocol setting after the new values are set.
- P4.005: JOG control. Refer to Chapter 8 for detailed descriptions.
- P4.006: force digital output (DO) contact control. You can use this parameter to test the DO contacts. Set P4.006 to 1, 2, 4, 8, 16, and 32 to test DO1, DO2, DO3, DO4, DO5, and DO6, respectively. Then, set P4.006 to 0 to complete the test.
- P4.010: adjustment function. First set P2.008 to 20 (14H in hexadecimal format) to enable this function.
- P4.011 P4.021: these parameters are for adjusting the hardware offset. The parameters were adjusted before delivery, so changing the parameter settings is not recommended. If you need to modify these parameters, first set P2.008 to 22 (16H in hexadecimal format).

#### **Reading parameters through communication**

You can read the values from all parameters of Group 0 to Group 7 through communication.

#### <span id="page-487-0"></span>**9.5 RS-485 communication specification**

Compared with RS-232, the RS-485 communication can carry out one-to-many transmission and has better anti-interference ability. RS-485 uses a balanced transmission line for signal reception and transmission. The transmitter converts the TTL signal into a differential signal and then sends it to the receiver. The receiver receives the differential signal and then converts it back to the TTL signal. Since the transmission process uses the differential signal, it has better anti-interference ability. However, there are still restrictions on its use, so note the following when wiring.

#### Number of stations

CN3 can only support up to 32 servo drives. If your application requires more than 32 stations, install a repeater to connect more servo drives. The current maximum is 127 stations.

#### Transmission distance

The longer the transmission distance, the slower the transmission speed. The cable length can be up to 100 meters when the servo drive is installed in a quiet environment. If the required transmission speed is over 38,400 bps, a 15-meter cable is recommended to ensure data transmission accuracy.

#### Transmission line

The quality of the transmission line affects the signal transmission process. If there is interference during the transmission process, it may result in data loss. It is suggested to use a shielded twisted-pair cable as it has metal shielded cover and a grounding wire, which ensures better anti-interference ability.

**Topology** 

For topology, the closer to the master station, the more stable the transmitted signal. RS-485 supports bus topology. The transmission line must connect from the first station to the second station, and then from the second station to the third station, and so on until the last station. RS-485 does not support star and ring topologies.

#### Terminal resistor

In the communication transmission process, if the impedance is not continuous, it causes signal reflection and signal distortion. This usually happens to the device that is configured at the end of the transmission line. If the impedance is small or even  $0Ω$ , the signal will be reflected. To solve this problem, add a resistor of the same characteristic impedance as the cable at the end of the cable, which is called a terminal resistor. In general, the transmission line used in the RS-485 signal transmission circuit is a twisted-pair cable, and its characteristic impedance is about 120  $\Omega$ , so the impedance of the terminal resistor is also 120 Ω.

■ Anti-interference methods

In the signal transmission process, if there is interference, it may result in signal distortion. Therefore, it is important to eliminate interference. The elimination methods are as follows:

- 1. Add a terminal resistor.
- 2. Check if the servo drive is installed in a high magnetic field environment. If so, keep it as far away as possible.
- 3. Use a shielded twisted-pair cable for the transmission line.
- 4. When wiring, isolate the high voltage power cable from the signal line.
- 5. Use a magnetic ring at the power input.
- 6. Add X capacitor and Y capacitor, which are IEC 60384-14 certified, at the power input.

# **Absolute System**

This chapter introduces the absolute servo system, including the wiring and installation of the absolute encoder, the steps to set up the system, and the procedures for initializing and operating the system for the first time.

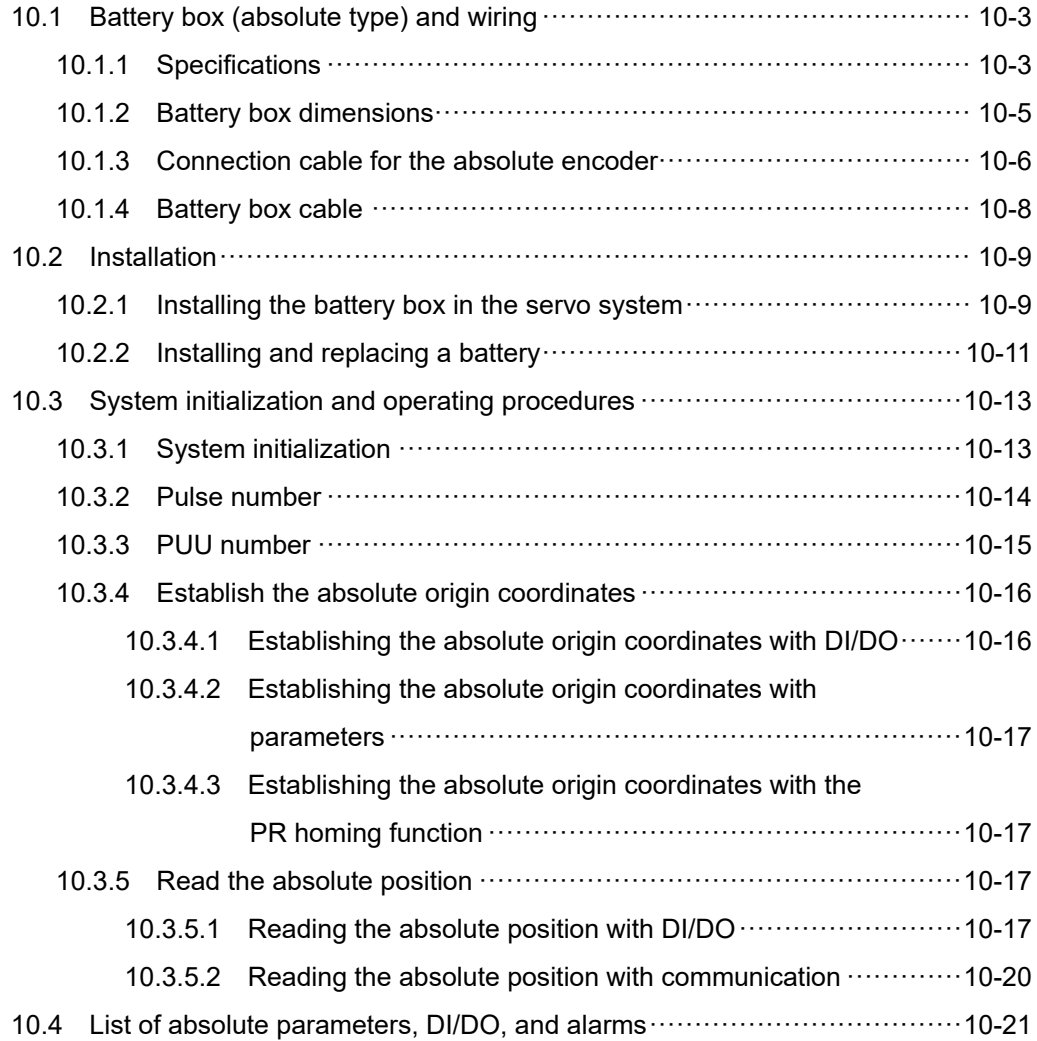

#### **Note**

10

A complete absolute servo system includes an ASDA-B3 servo drive, an absolute motor, and a backup battery box. The backup battery supplies power to the system so that the encoder continues to operate even when the power is off. In addition, the absolute encoder can continuously record the motor's actual position at any time, even when the motor shaft is rotated after the power is off. The absolute servo system must be used only with an absolute motor. If the servo is set up with other types of motors and the system is enabled, AL069 occurs.

**When using an absolute motor connected to power, the motor speed should not exceed 250 rpm. When operating with the battery, make sure the maximum speed does not exceed 200 rpm.**

To determine whether your motor is an absolute type, check the model name as shown in the following:

#### **ECM-A3 series servo motor**

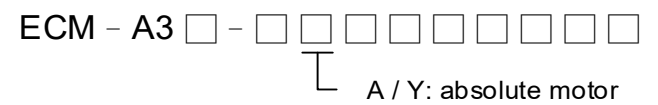

#### **ECM-B3 series servo motor**

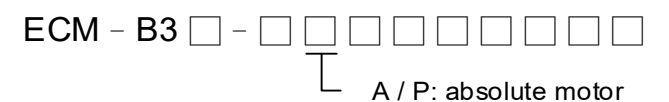

#### **ECMC series servo motor**

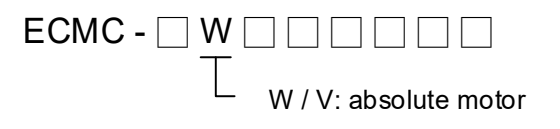

Install the battery correctly on the encoder. One servo drive uses one single battery box; two servo drives can share one dual battery box. Use Delta's encoder cable to connect to the battery box. See the following sections for the specifications of the battery box and its accessories.

# <span id="page-491-0"></span>**10.1 Battery box (absolute type) and wiring**

#### <span id="page-491-1"></span>**10.1.1 Specifications**

#### **Precautions**

Carefully read through the following safety precautions. Use batteries only in accordance with the specifications to avoid damage or dangerous conditions.

- Make sure the installation location is free of vapor, corrosive and inflammable gas.
- Correctly place the battery into the battery box to avoid short-circuiting.

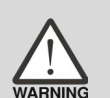

- Do not short-circuit the positive and negative electrodes of the battery, and do not install the battery in reverse direction.
- Do not mix new and used batteries to avoid losing power or shortening the life of the new batteries. It is suggested to replace all batteries with new ones.
- **Follow the instructions when wiring the battery box to avoid dangerous** conditions.
- Do not place the battery in a high-temperature environment over 100°C, as this may cause a fire or an explosion. The batteries are non-rechargeable. Do not charge the batteries as this may result in an explosion.
	- Do not directly weld on the surface of the battery.

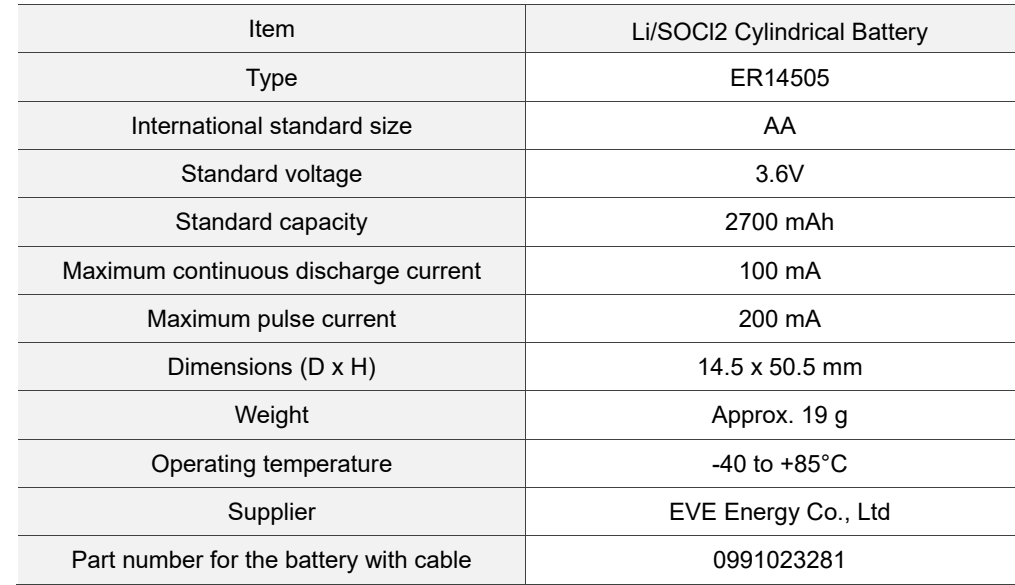

#### **Battery specifications**

#### **Battery life**

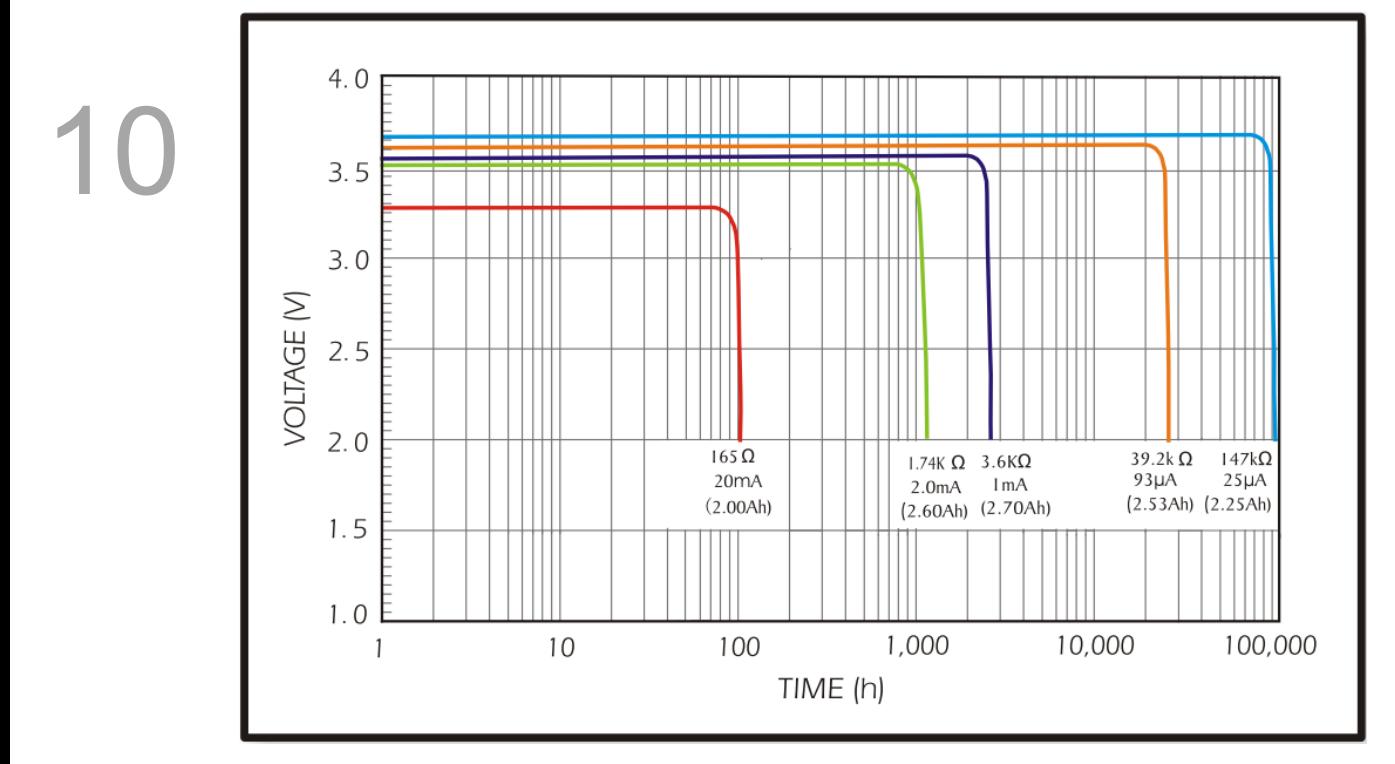

Source: EVE Energy Co. ER14505 Discharge Characteristics

(1) The above figure illustrates the discharge current curves measured in the constant current test. According to the five curves shown above, if the voltage of the battery keeps at 3V or higher, the expected battery life is as shown in the following table. Therefore, the lowest battery voltage level for an absolute encoder is set to 3.1V.

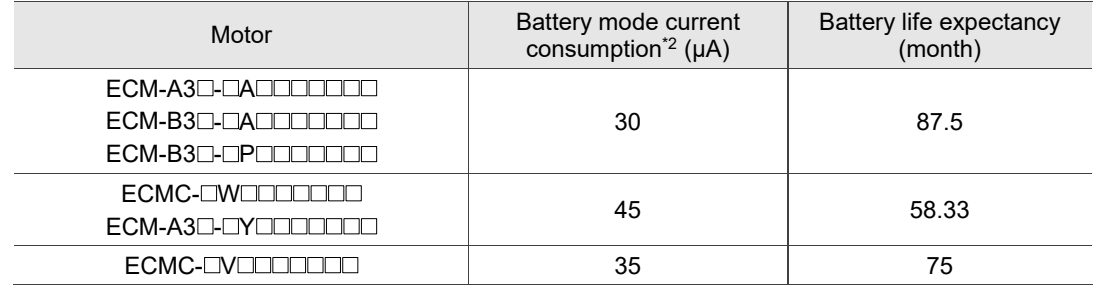

(2) The battery voltage can keep at 3.6V or above up to 5 years when stored in a cool dry place.

Note:

- 1. The battery life expectancy is measured with a test using a servo drive, a motor, and a single battery.
- 2. The current consumption is nearly 0 when the absolute origin coordinates are not established. Once you established the absolute origin coordinates, the battery power consumption starts. To avoid battery power consumption when shipping the machine, it is recommended that you leave the servo drive and battery disconnected, or leave the absolute origin coordinates unestablished.

#### <span id="page-493-0"></span>**10.1.2 Battery box dimensions**

#### **Single battery box**

Delta part number: ASD-MDBT0100

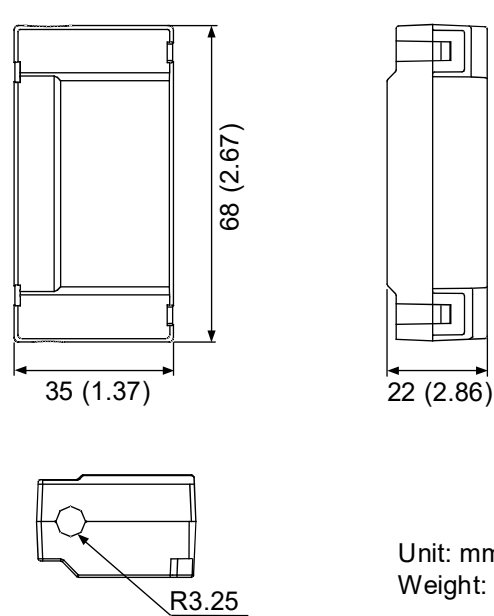

 $R3.25$ 

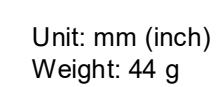

T.

ከ∣

#### **Dual battery box**

Delta part number: ASD-MDBT0200

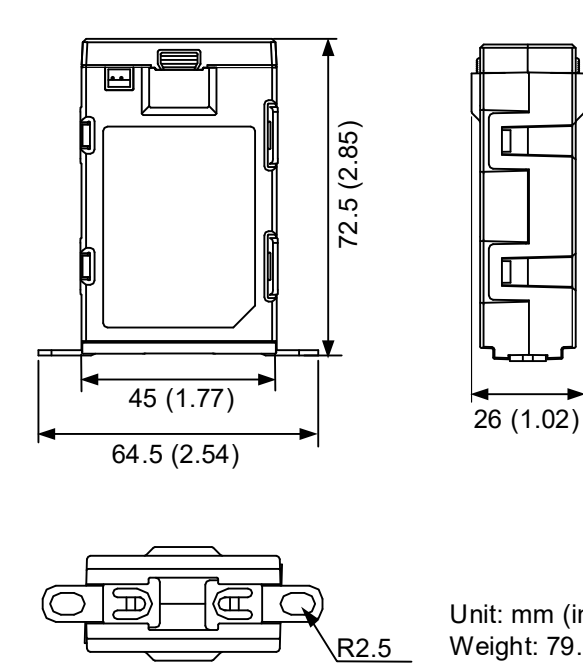

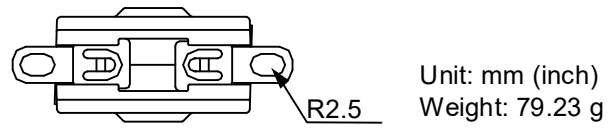

#### <span id="page-494-0"></span>**10.1.3 Connection cable for the absolute encoder**

#### **A. Quick connector**

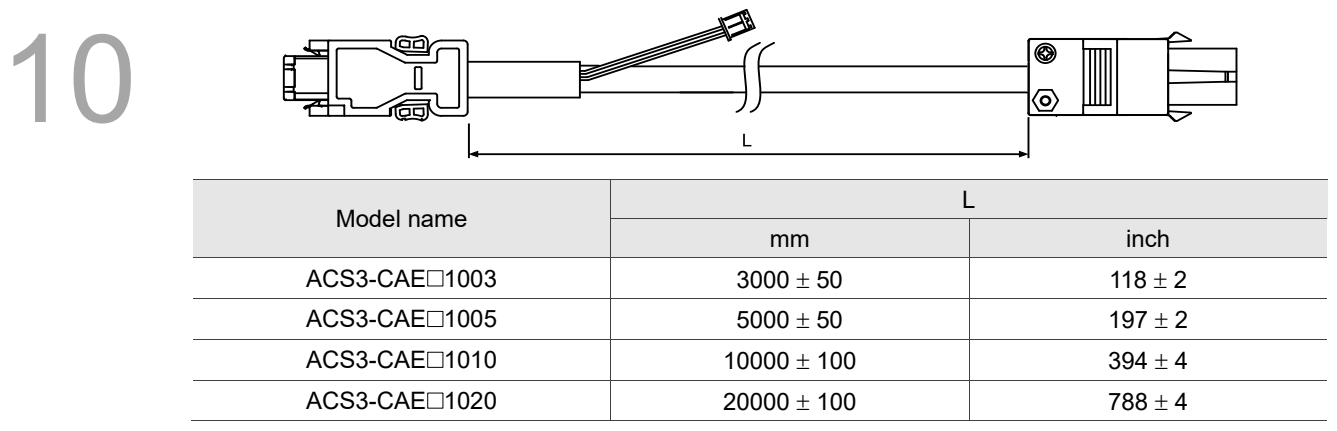

Note: select cables according to the  $\Box$  in the model name. B represents flexible cables and A represents

standard cables.

#### Connection method:

#### **Caution Follow these instructions when wiring. Incorrect wiring may cause battery explosion.**

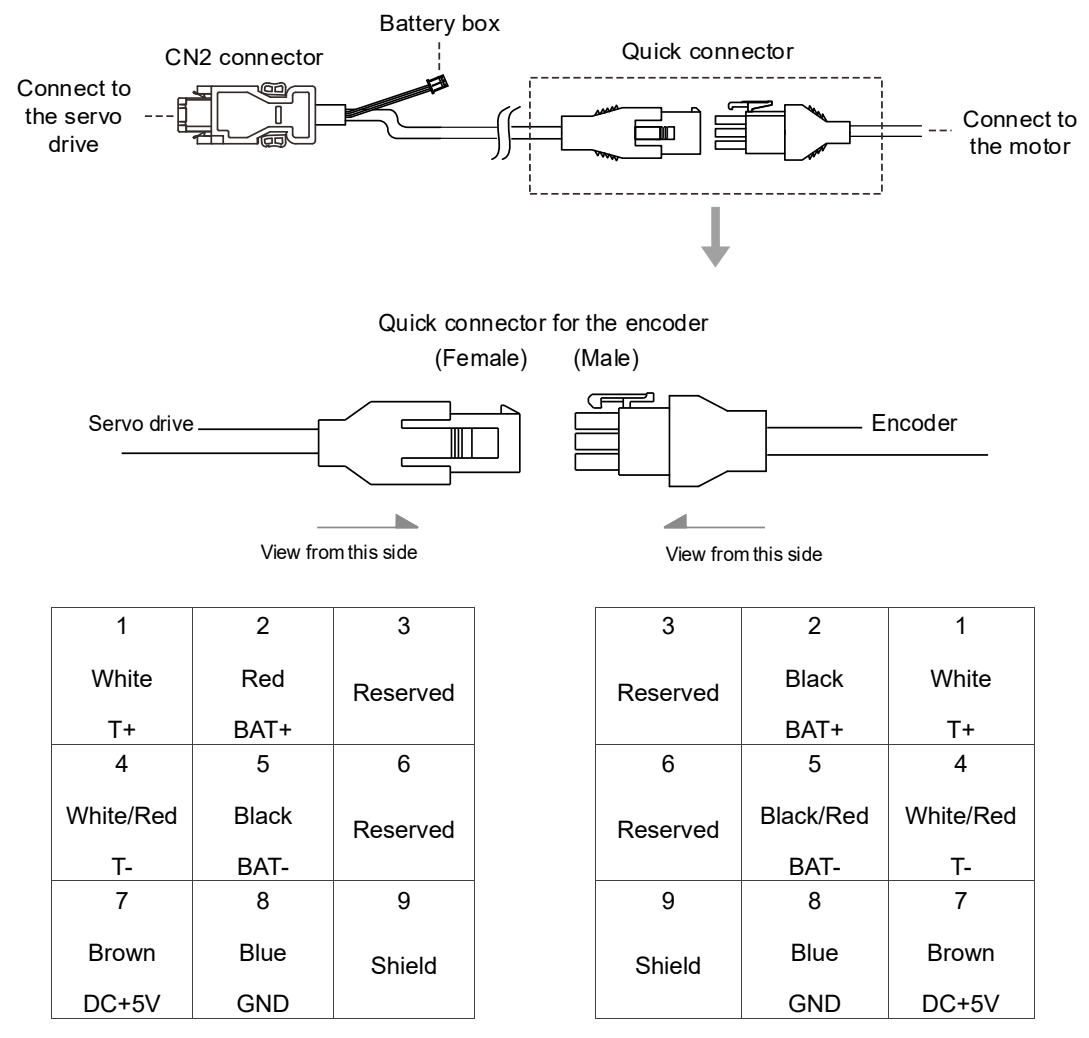

Note: the wire colors of the ASDA-B3 servo drive are for reference only. Refer to the actual servo drive.

#### **B. Military connector**

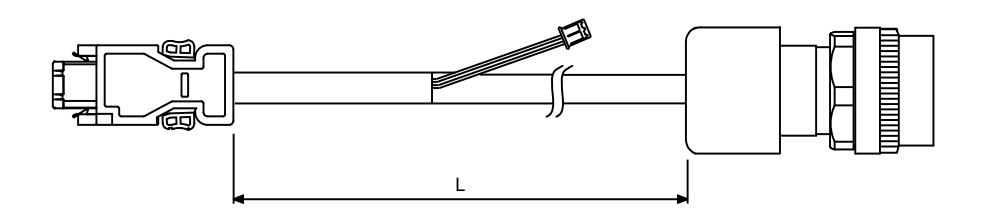

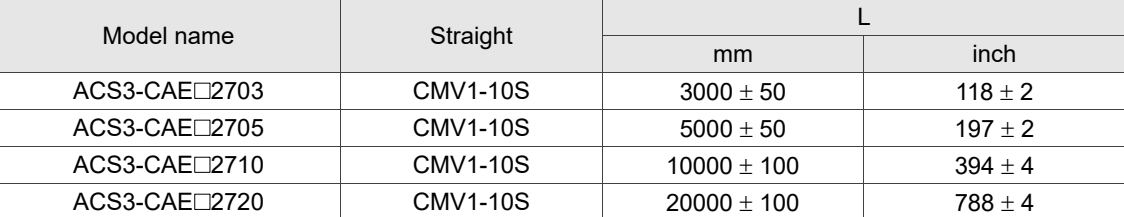

Note: select cables according to the  $\Box$  in the model name. B represents flexible cables and A represents standard cables.

#### Connection method:

#### **Caution Follow these instructions when wiring. Incorrect wiring may cause battery explosion.**

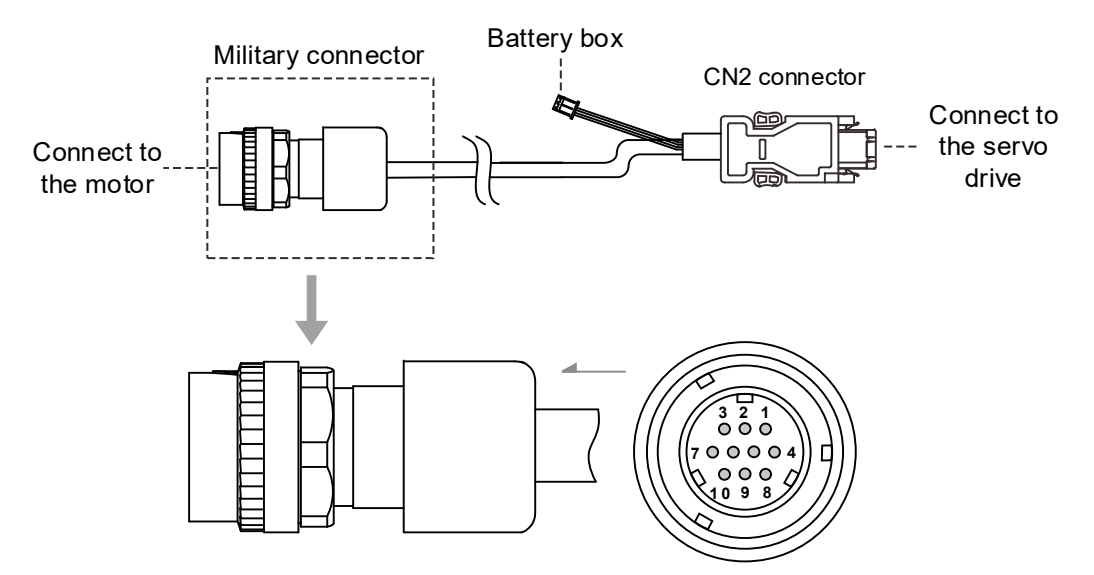

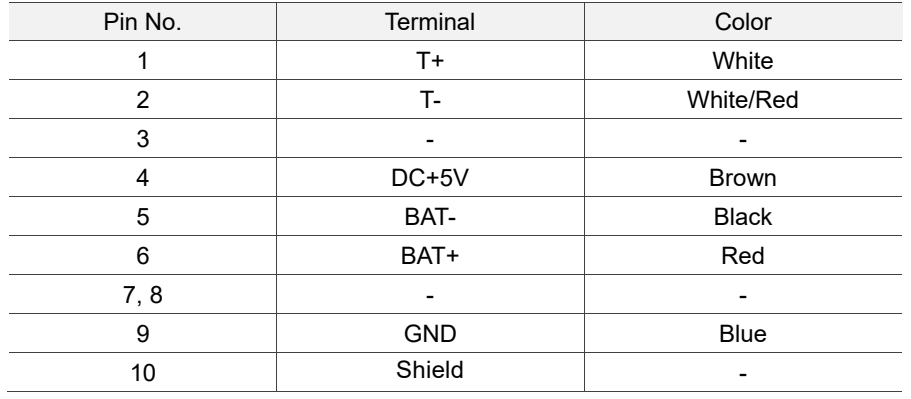

#### <span id="page-496-0"></span>**10.1.4 Battery box cable**

Battery box cable that connects to the encoder (part number: 3864573700)

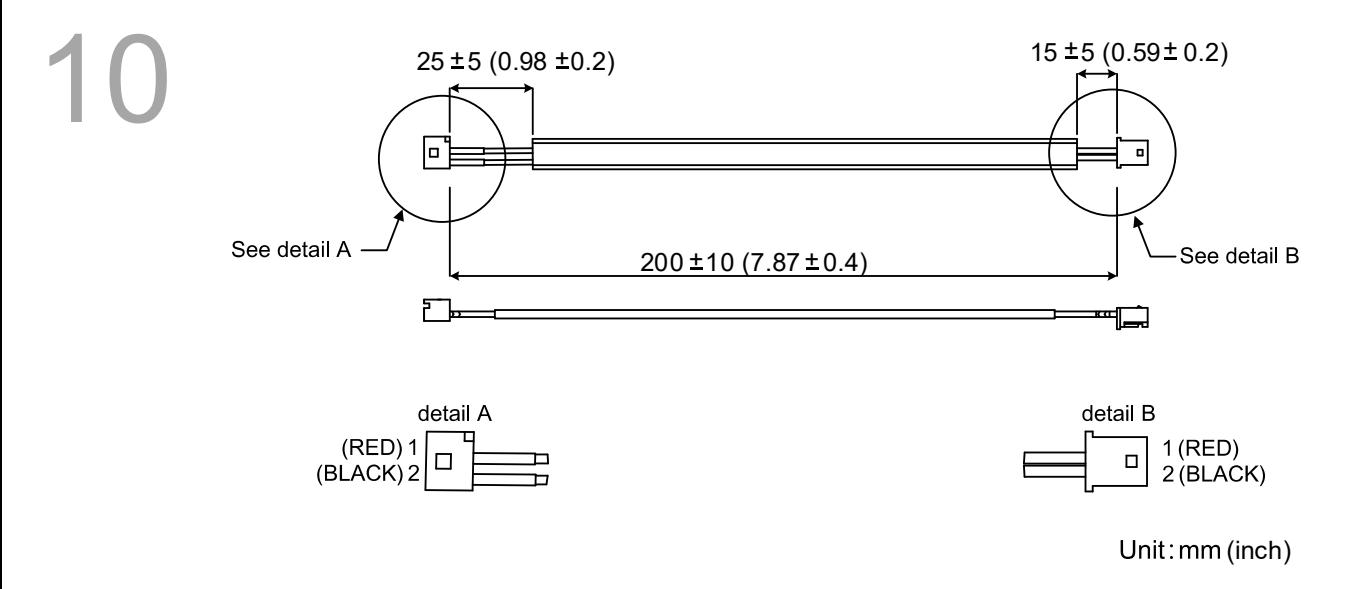

#### Battery box cable for self-wiring (part number: 3864850600)

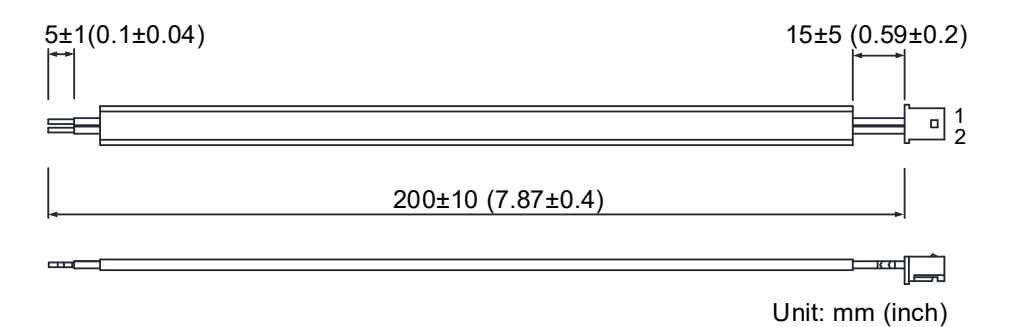

#### <span id="page-497-0"></span>**10.2 Installation**

#### <span id="page-497-1"></span>**10.2.1 Installing the battery box in the servo system**

- DO NOT wire Pin 3 and Pin 4 of the servo drive CN2 connector. They are for internal use only; wiring them will cause damage to the internal circuit.
- When using an absolute encoder, the battery supplies power directly to the encoder, so wiring to the CN2 connector of the servo drive is not required.

#### **Single battery box (standard wiring)**

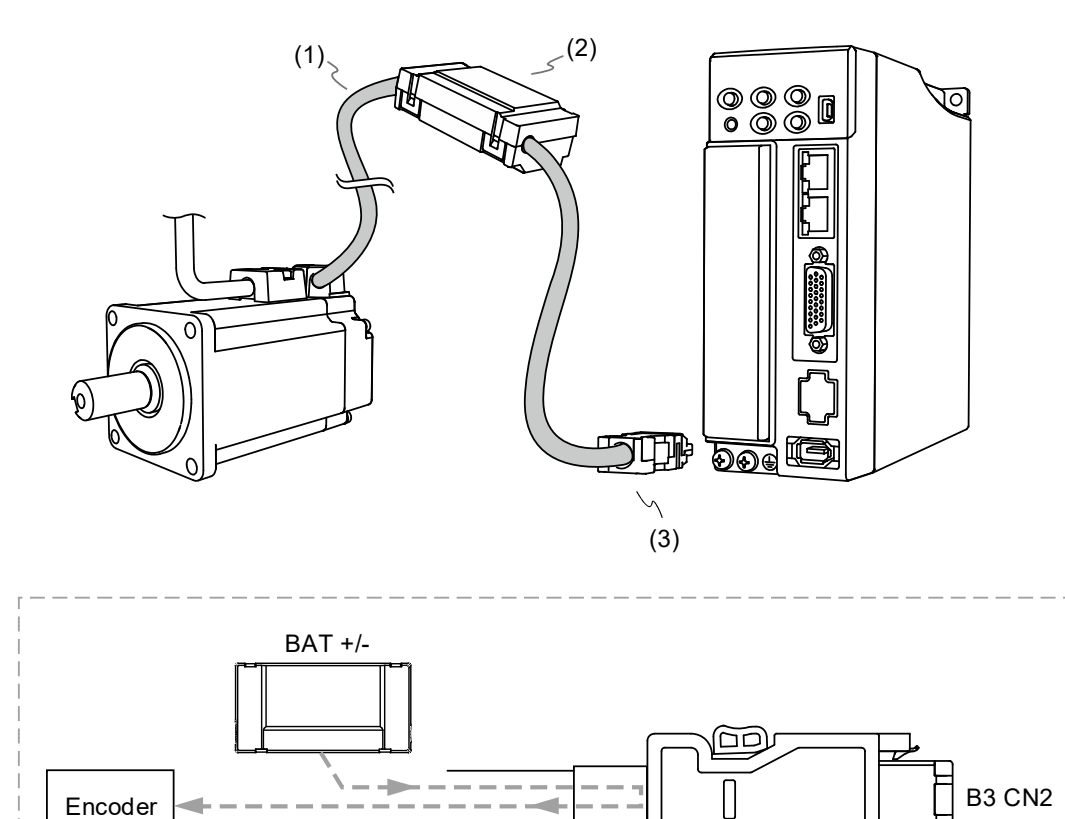

(4)

(1) Encoder cable; (2) Single battery box (absolute type); (3) CN2 connector; (4) Battery box wiring

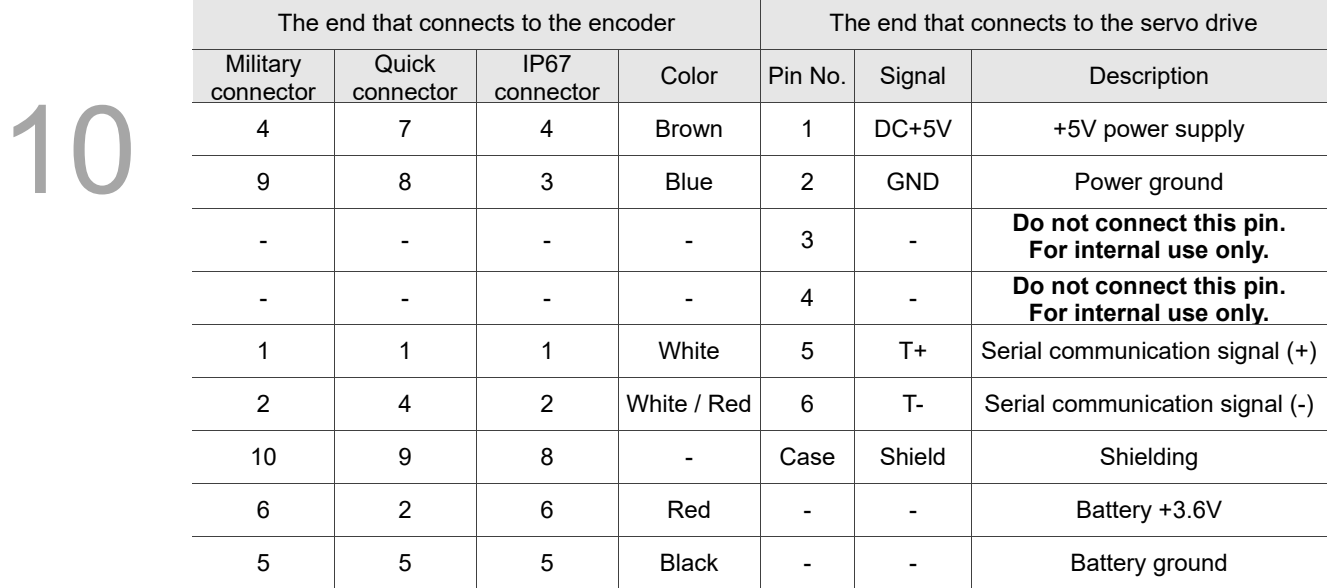

Pin assignment of CN2 connector:

Note: for the absolute battery wiring, refer to Section 3.1.5 Specification for the encoder connector.

#### **Dual battery box (connects to CN2)**

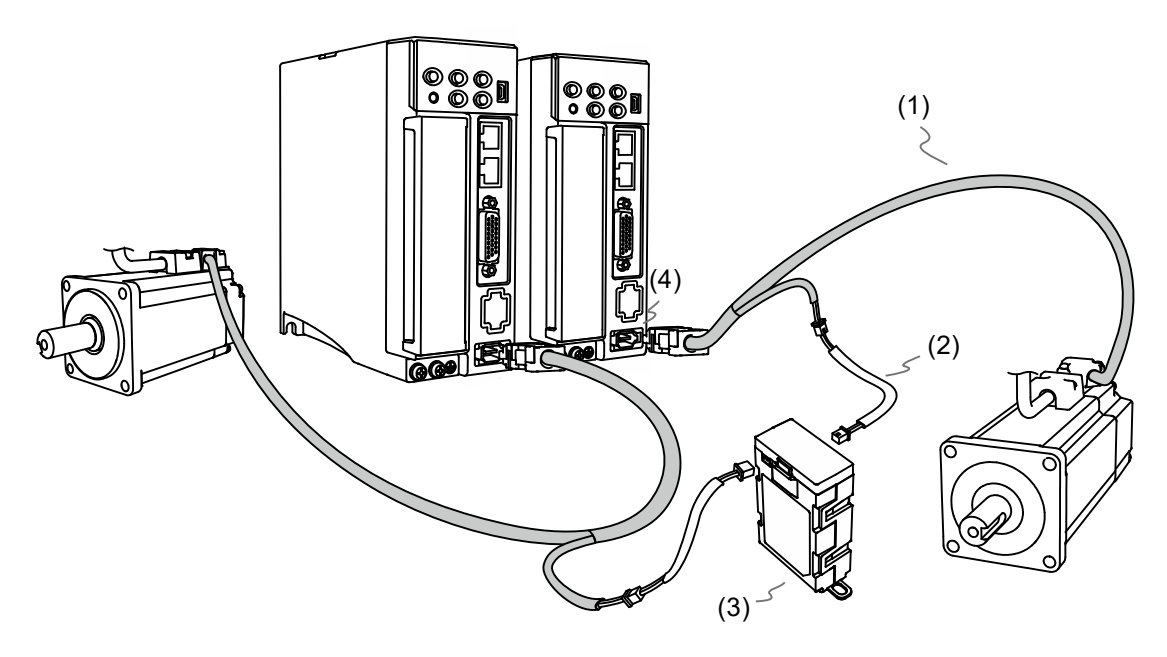

(1) Encoder cable; (2) Battery box cable AW; (3) Dual battery box (absolute type); (4) CN2 connector

#### <span id="page-499-0"></span>**10.2.2 Installing and replacing a battery**

#### **Single battery box**

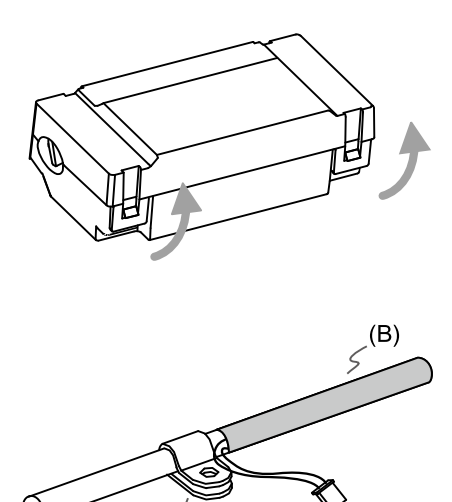

#### Step 1:

Release the snap-fit tabs on both sides and remove the battery box cover.

#### Step 2:

Position the cable clamp to the encoder connection cable. Note that the cable clamp should be placed close to the heat shrink tube. (A) Cable clamp; (B) Heat shrink tube

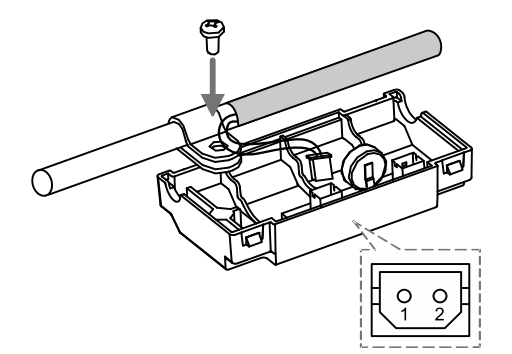

 $(A)$ 

Step 3:

Plug in the lead wire and tighten the cable clamp screw.

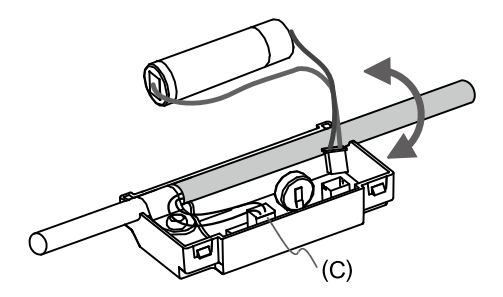

#### Step 4:

Install a new battery and connect the wire. (C) Replace the battery only when the main power to the servo drive is still on. Do not remove the power cable, or else the system may lose data.

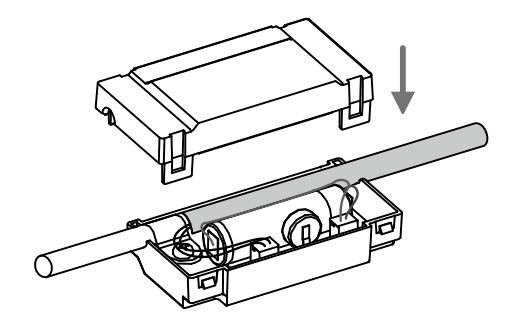

Step 5:

Place the battery wire into the box and fit the cover.

Note:

10

To avoid data loss, replace the battery when any of the following circumstances occurs:

- 1. The servo drive shows AL061 which means the voltage is too low. Refer to Chapter 12 for more information.
- 2. Use P0.002 (monitoring variable 26h) to check the battery power. When it displays 31, it means the voltage is below 3.1V.

**Important** When the voltage is below 2.7V, the motor's position record may be lost if the drive operates under battery power, so you need to re-establish the absolute origin coordinates after installing a new battery. Thus, it is suggested that you replace the battery when the main power to the servo drive is on to avoid loss of absolute position data.

## <span id="page-501-1"></span><span id="page-501-0"></span>**10.3 System initialization and operating procedures 10.3.1 System initialization**

After the servo system resumes operation, the controller can acquire the motor's current absolute position either with communication (such as RS-485) or DI/DO. Delta's absolute system provides two types of position value for the controller: pulse and PUU.

AL06A occurs when you initialize the absolute system for the first time because the coordinate system has not been established. Clear the alarm by setting up the coordinate system. When insufficient battery power or interruption of battery power causes loss of the coordinate system, AL060 occurs. In the absolute system, when the number of motor rotations exceeds the range - 32768 to 32767, AL062 occurs. When the PUU position value goes outside the range -2147483648 to 2147483647, AL289 occurs.

Except for the alarms mentioned above, you can use P2.070 to set up Delta's absolute servo system. You can choose not to show AL062 and AL289 if the absolute coordinate system overflows when the number of rotations exceeds the range -32768 to 32767 or when the PUU exceeds the range -2147483648 to 2147483647. For example, you might do this on a system that uses incremental commands to operate in a single direction.

P2.070 setting:

- 1. Establish the absolute origin coordinates. When the coordinate setting is complete, AL06A (or AL060) is automatically cleared. There are two representations to establish the controllers absolute or igin coordinates: pulse number and PUU number. You can establish the absolute origin coordinates with DI/DO, parameters, or the PR homing function.
- 2. When the system is powered on again, the controller can access the motor's absolute position either with DI/DO or the communication function. Based on the setting of P2.070, the controller can select the requested value, either the PUU (refer to Section 10.3.3) or the pulse value of 16777216, within a single turn (refer to Section 10.3.2).

#### <span id="page-502-0"></span>**10.3.2 Pulse number**

10 When the motor is running in the clockwise direction, the cycle number is expressed as a negative value. When the motor runs in the counterclockwise direction, the cycle number is expressed as a positive value. The range of the number of rotations is between -32768 and +32767, and AL062 occurs once the number exceeds the range. To clear the alarm, re-establish the absolute origin coordinates. If P2.070 has been set to ignore the AL062 alarm, then the system shows no error. If the system is operating in the counterclockwise direction and reaches 32,767 turns, the value jumps to -32768 once it reaches the target position in the next cycle, and the value keeps increasing from -32768 to 32767. When the system is operating in the clockwise direction and reaches -32,768 turns, the value jumps to 32767 once it reaches the target position in the next cycle, and the value keeps decreasing from 32767 to -32768.

In addition to the cycle counter, there are 16,777,216 pulses (0 - 16777215) in one rotation. Pay attention to the motors running direction. You can read the cycle number and the pulse number either with communication or DI/DO. Pulse number =  $m$  (cycle number) x 16777216 + pulse number (0 - 16777215). The conversions between pulse number and PUU are as follows: When P1.001.Z = 0, then the PUU number when power on = pulse number  $x \frac{p1.045}{p1.044} + P6.001$ . When P1.001.Z = 1, then the PUU number when power on = (-1) x pulse number x  $\frac{p1.045}{p1.044}$  + P6.001.

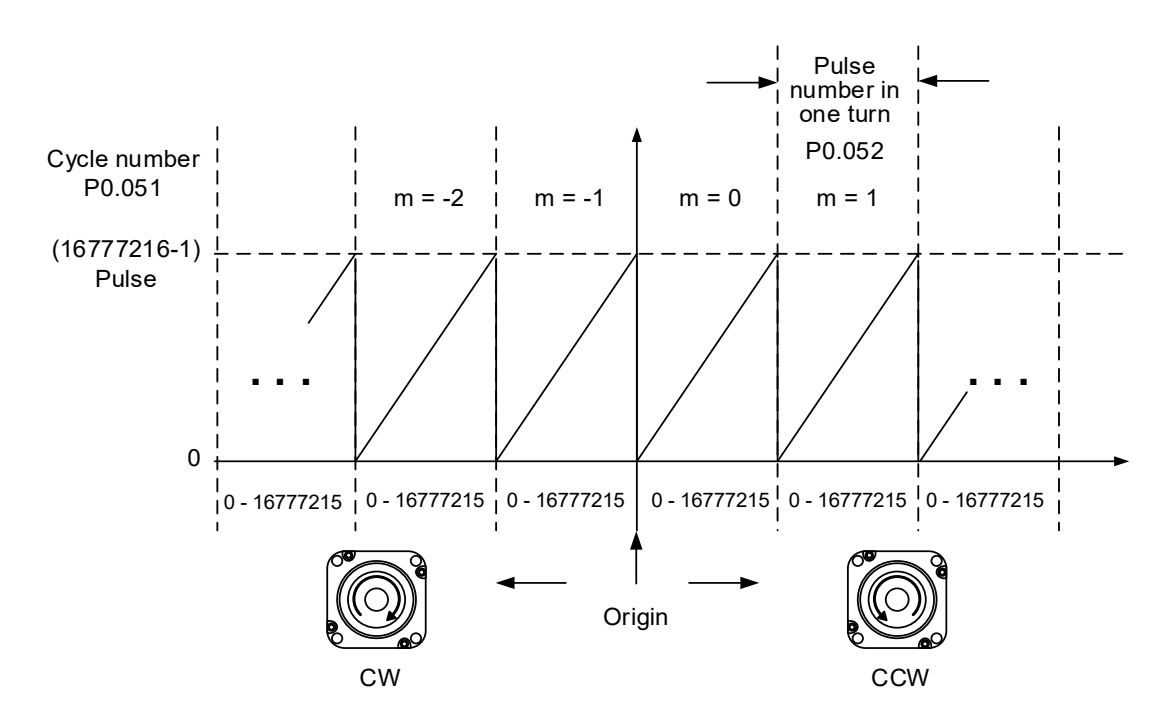

Figure 10.3.2.1 Absolute position for pulse number

#### <span id="page-503-0"></span>**10.3.3 PUU number**

The PUU number is a 32-bit absolute value with a positive or negative sign. When the motor is running in the forward direction, the PUU number increases; when it is running in the reverse direction, the PUU number decreases. The forward direction does not mean the motor is running clockwise; the direction is defined by P1.001.Z. The range of the cycle number is -32768 to +32767. AL062 occurs when the number of cycles overflows. If the PUU number exceeds the range -2147483648 to +2147483647, the position counter overflows and AL289 occurs. Establish the absolute origin coordinates to clear AL062 or AL289. You can determine whether or not to show AL062 and AL289 when the position overflows with P2.070. When reaching the maximum PUU number in the forward direction, the value changes from 2147483647 to -2147483648, and then increases from -2147483648 to 2147483647. The value changes the other way when the motor operates in the reverse direction. See the following examples:

Example 1:

When P1.044 = 16777216 and P1.045 = 100000, the motor needs 100,000 PUU to run a cycle. 2147483647 ÷ 100000  $≔$  21474.8, so once the motor runs over 21,474.8 (< 32767) cycles in the forward direction, AL289 occurs.

Example 2:

When P1.044 = 16777216 and P1.045 = 10000, the motor needs 10,000 PUU to run a cycle. 2147483647 ÷ 10000  $\equiv$  214748.3, so once the motor runs over 32,767 (< 214748.3) cycles in the forward direction, AL062 occurs.

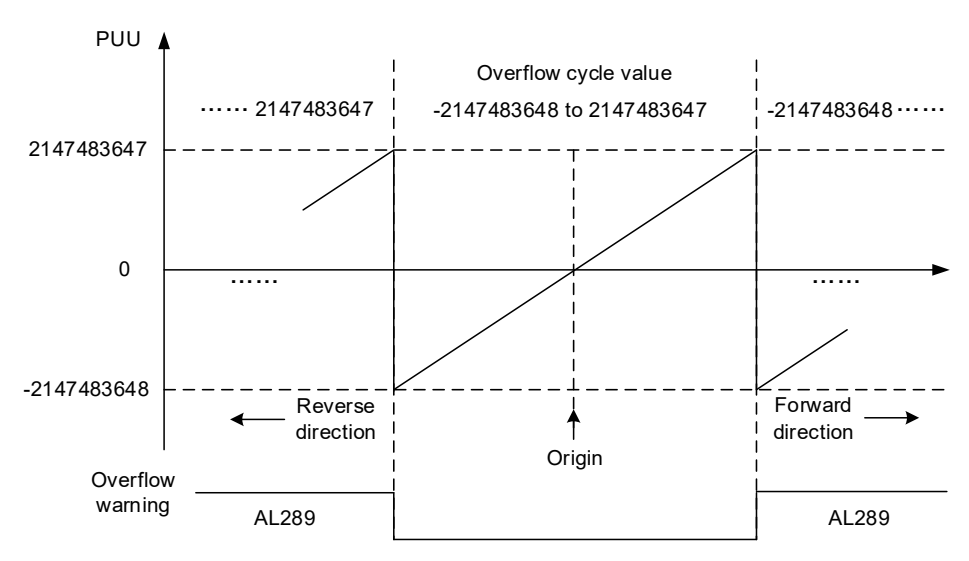

Figure 10.3.3.1 Absolute position for PUU number

Note: after establishing the absolute origin coordinates, any change to P1.001.Z or E-Gear ratio (P1.044 and P1.045) changes the original setting of the absolute origin coordinates. If the above parameters are changed, re-establish the absolute origin coordinates.
# **10.3.4 Establish the absolute origin coordinates**

When the absolute coordinates are lost, the ASDA-B3 servo drive provides three ways to establish the absolute origin coordinates: DI/DO, parameter setting, or the PR homing function. The following provides more details for each operation mode.

#### **10.3.4.1 Establishing the absolute origin coordinates with DI/DO**

When the servo system is controlled by the controller, you can reset the absolute coordinate system with DI/DO. Once established, the pulse number is set to 0 and the PUU number is the value of P6.001. Refer to the following diagram for detailed descriptions.

Description:

- 1. When the controller triggers DI.ABSE (rising-edge triggered), it needs to wait for Ts before proceeding to the next step.
- 2. After reaching Ts, the controller starts to reset the coordinate system. When DI.ABSC turns on and remains on for  $T_Q$  the pulse number is set to zero and the PUU number is set to the value of P6.001.

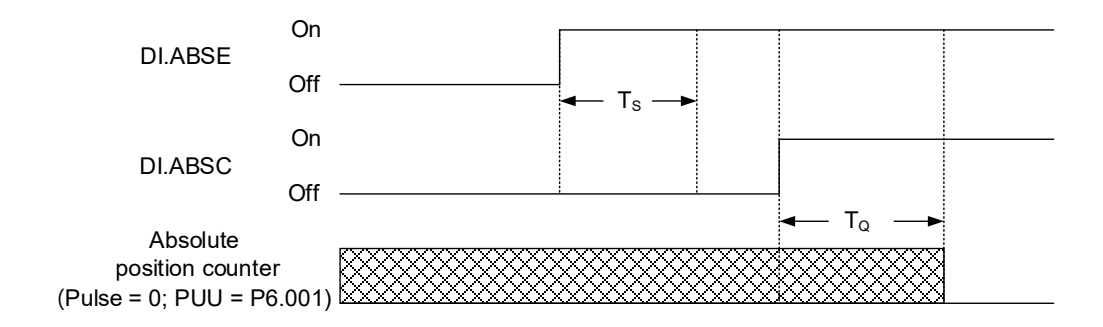

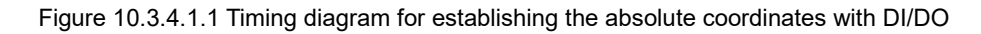

The following table describes the  $Ts$  and  $T_Q$  delay time after triggering DI.ABSE and DI.ABSC.

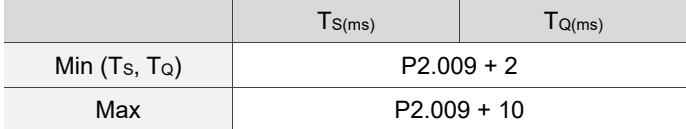

#### **10.3.4.2 Establishing the absolute origin coordinates with parameters**

Set P2.071 to 1 to establish the absolute origin coordinates through the panel or with communication. Since the write-protect function of P2.071 is protected by P2.008, you must set P2.008 to 271 first. In other words, the sequence is: set P2.008 to 271, then set P2.071 to 1. As soon as P2.071 is set to 1, the absolute coordinate system resets.

#### **10.3.4.3 Establishing the absolute origin coordinates with the PR homing function**

You can use the 11 homing modes in the PR mode to establish the absolute origin coordinates. For more details, refer to Section 7.1.3.1 Homing methods.

#### **10.3.5 Read the absolute position**

#### **10.3.5.1 Reading the absolute position with DI/DO**

Set P2.070 Bit 0 to 0 so that you can read the PUU number with DI/DO. See the following descriptions.

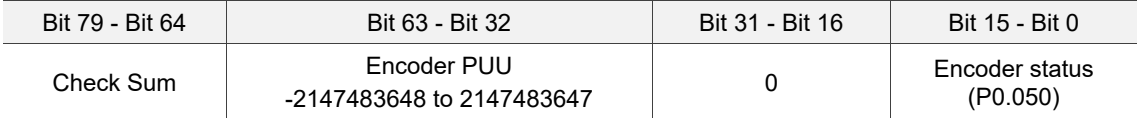

Set P2.070 Bit 0 to 1 so that you can read the pulse number with DI/DO. See the following descriptions.

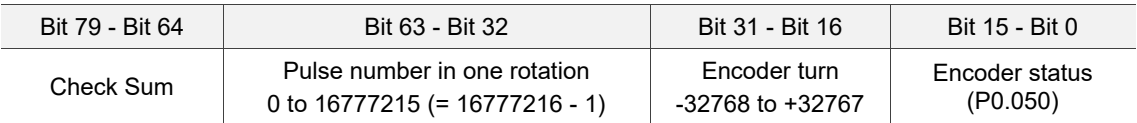

Description:

Check Sum = (((((((WORD\_0+0xA700) XOR WORD\_1)+0x605A) XOR WORD\_2)+0x30A5) XOR WORD\_3)+0x5A06)

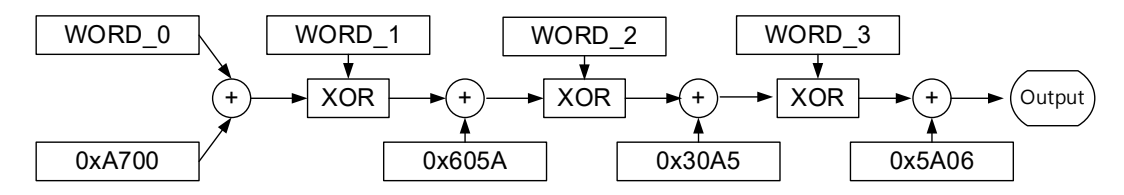

Note:

- 1. This algorithm has no positive or negative sign.
- 2. 0xA700, 0x605A, 0x30A5, and 0x5A06 are constants in hexadecimal format.
- 3. WORD\_0: encoder status (Bit 15 0)
	- WORD 1: encoder turn (Bit 31 16)

WORD 2: encoder pulse number (Bit 47 - 32)

WORD 3: encoder pulse number (Bit 63 - 48)

# You can read the pulse number or PUU number with DI/DO and P2.070. See the following timing diagram.

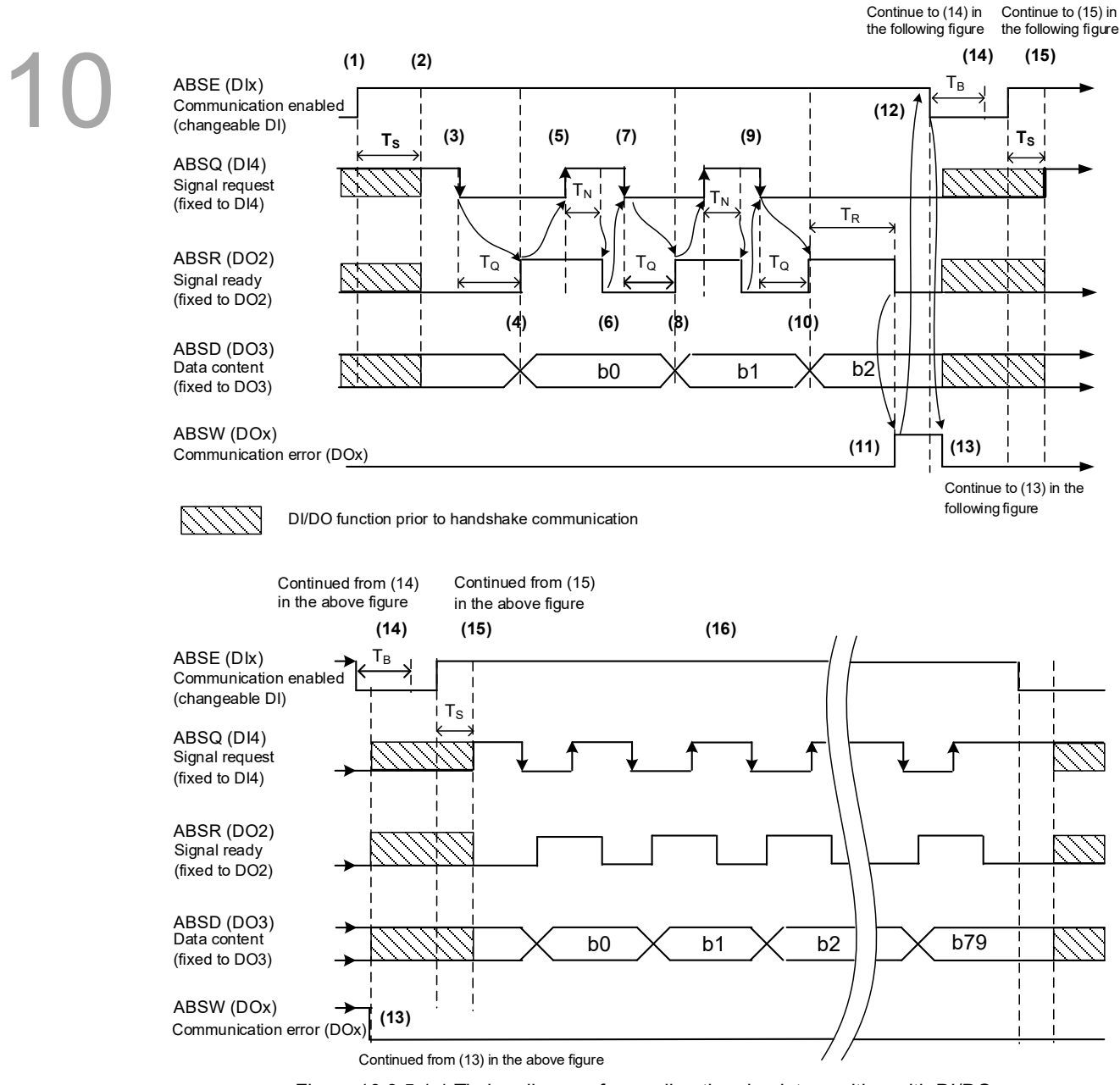

Figure 10.3.5.1.1 Timing diagram for reading the absolute position with DI/DO

The following table describes the delay time when reading the absolute position with DI/DO.

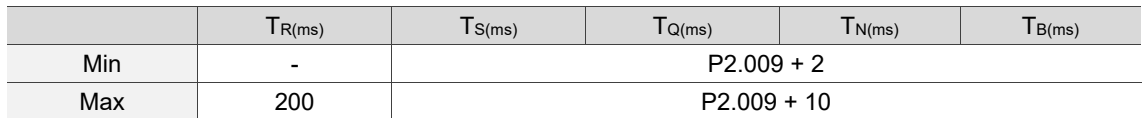

Descriptions:

- 1. When the handshake communication starts, the ABSE signal is triggered.
- 2. After the  $T_s$  delay time (make sure the signal is on), the functions for DI4, DO2, and DO3 are switched to ABSQ, ABSR, and ABSD, respectively. If DI4 was in the high-level state before, it remains in the high-level state when switched to ABSQ (logic high-level signal). DI4, DO2, and DO3 are dual-function DI/DO, which means DI4, DO2, and DO3 share the same DI with ABSQ, ABSR, and ABSD. Pay special attention when switching functions or set the DI/DO to 0 to disable the dual-function of DI/DO.
- 3. If DI4 was in the high-level state and switched to ABSQ after the  $T<sub>s</sub>$  delay time, when the controller resets this signal to low level, the new signal is interpreted as the data access command.
- 4. After the  $T_Q$  time, the handshake data is ready and the absolute position is sent to ABSD. Now the servo drive turns on the ABSR signal and the controller can access the data. If the controller still cannot detect the ABSR status while it is changing to high level after the maximum T<sub>Q</sub> time (refer to Figure 10.3.5.1.1), there may be a communication error.
- 5. Once the ABSR signal is set to high level, the controller accesses the data, and the ABSQ signal is set to high level to notify the servo drive that data was read.
- 6. When ABSQ is at high level, ABSR is set to low level after the  $T_N$  time in order to send the data for the next bit communication.
- 7. When ABSR is at low level, ABSQ is also set to low level and the servo drive needs to send the data for the next bit communication.
- 8. Repeat steps 3 and 4. Send the absolute position to ABSD for the next bit communication.
- 9. Repeat steps 5 to 7. The controller has read and received the data.
- 10. The third bit data is ready.
- 11. After the  $T_R$  waiting time, if the controller has not read the data and turned on the ABSQ signal, the servo drive sends the ABSW signal (communication error) and stops the handshake communication.
- 12. When the controller receives the communication error signal, it sets ABSE to low level and prepares to restart the handshake communication.
- 13. ABSW resumes to low level after the servo drive receives the ABSE signal.
- 14. The controller resumes communication after the  $T_B$  time.
- 15. Repeat step 1.
- 16. If no error occurs, the controller completes 80 bits (0 79) of the handshake communication with the servo drive. DI4, DO2, and DO3 then resume their original functions.
- Note: if ABSE is set to low level first and then changed to high level, but ABSW does not resume to high level and the alarm remains on, it means some other errors exist. Check for the following possible warnings: absolute position lost, low battery voltage level, or absolute position overflows. Restart a new communication cycle after those errors have been cleared.

#### **10.3.5.2 Reading the absolute position with communication**

You can access the data of the absolute encoder through two communication methods: instant access or parameter access. Instant access refers to reading the motor's feedback position as soon as power is supplied to the servo. When you set the status monitoring register 1 to the motors feedback pulse number (P0.017 = 0), you can access the motor's current position by reading P0.009.

Parameter access means the motor's position is temporarily stored in parameters. Once you set P0.049 with communication, the encoder status and motor absolute position (cycle number), and pulse number (or PUU) are stored in P0.050, P0.051, and P0.052, respectively. You can choose to read the pulse number or PUU through P2.070 Bit 1. When P0.049 is set to 1, the drive does not clear the error when reading the position value. If P0.049 is set to 2, the drive clears the error at the same time when reading the position value. Even when the motor is stopped, it still moves slightly forward and backward for position correction which is normal for the servo system. To avoid difference between the read coordinates and the actual positioning of the motor, set to clear the position error at the same time when reading the coordinates, so the motors actual positioning is changed to the read coordinates, which clears the position error. For example, the motor's current position is 20000, but it varies between 19999 and 20001. If you send the command to read the motor's position when it stops at 20001, then the motor's position is updated to 20001. After all positions are updated in P0.050 - P0.052, P0.049 is automatically reset to 0. At that point, the controller can access the values of P0.050 - P0.052. P0.050 shows the status of the absolute encoder. When it shows absolute position lost or cycle number overflow, that indicates the read absolute position is invalid. You must re-establish the absolute origin coordinates.

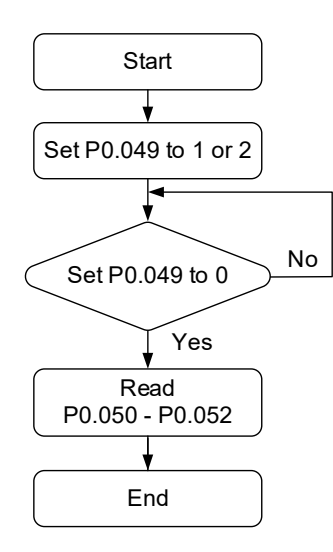

# **10.4 List of absolute parameters, DI/DO, and alarms**

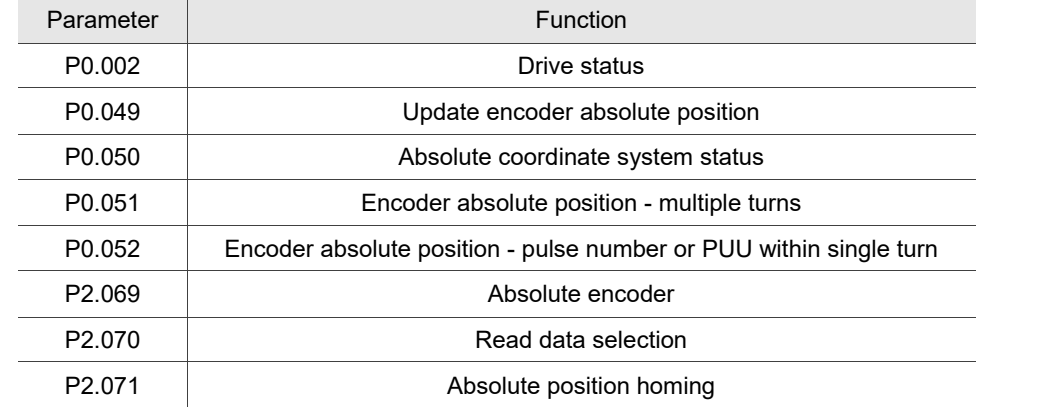

Relevant parameters (refer to Chapter 8 for detailed information):

Relevant DI/DO (refer to Chapter 8 for detailed information):

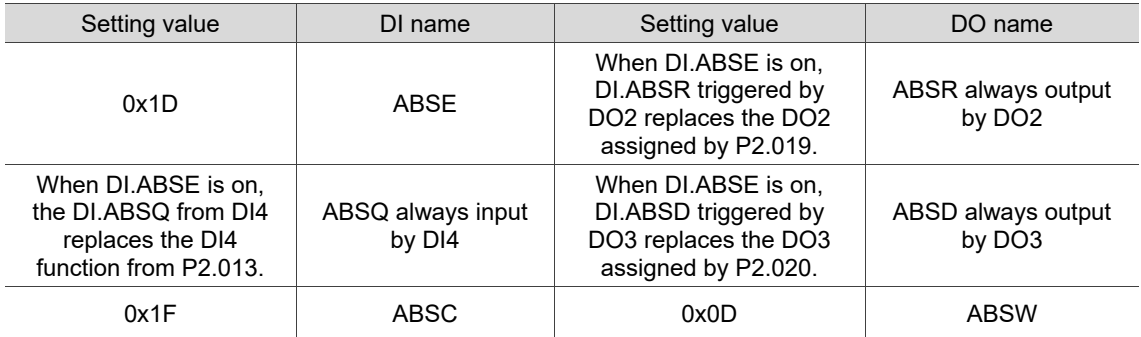

Relevant alarms (refer to Chapter 12 for detailed information):

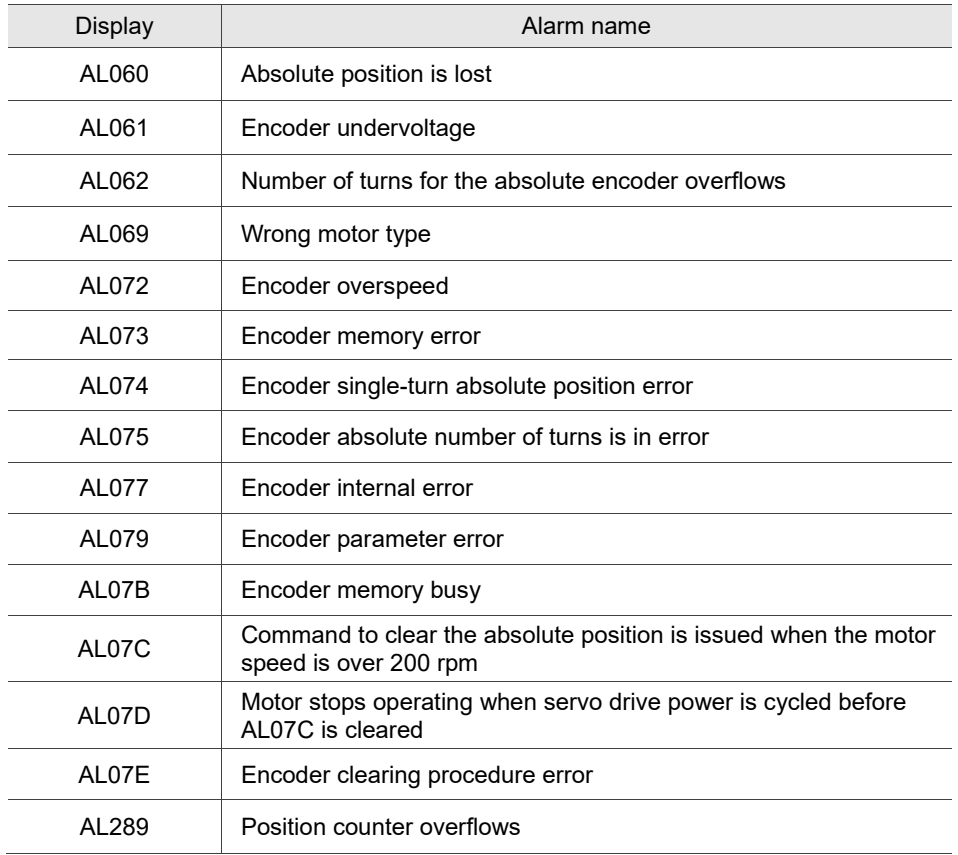

# (This page is intentionally left blank,)

10

# **CANopen Mode**

This chapter provides details for the required parameter settings when the servo communicates with the controller through the CANopen communication function.

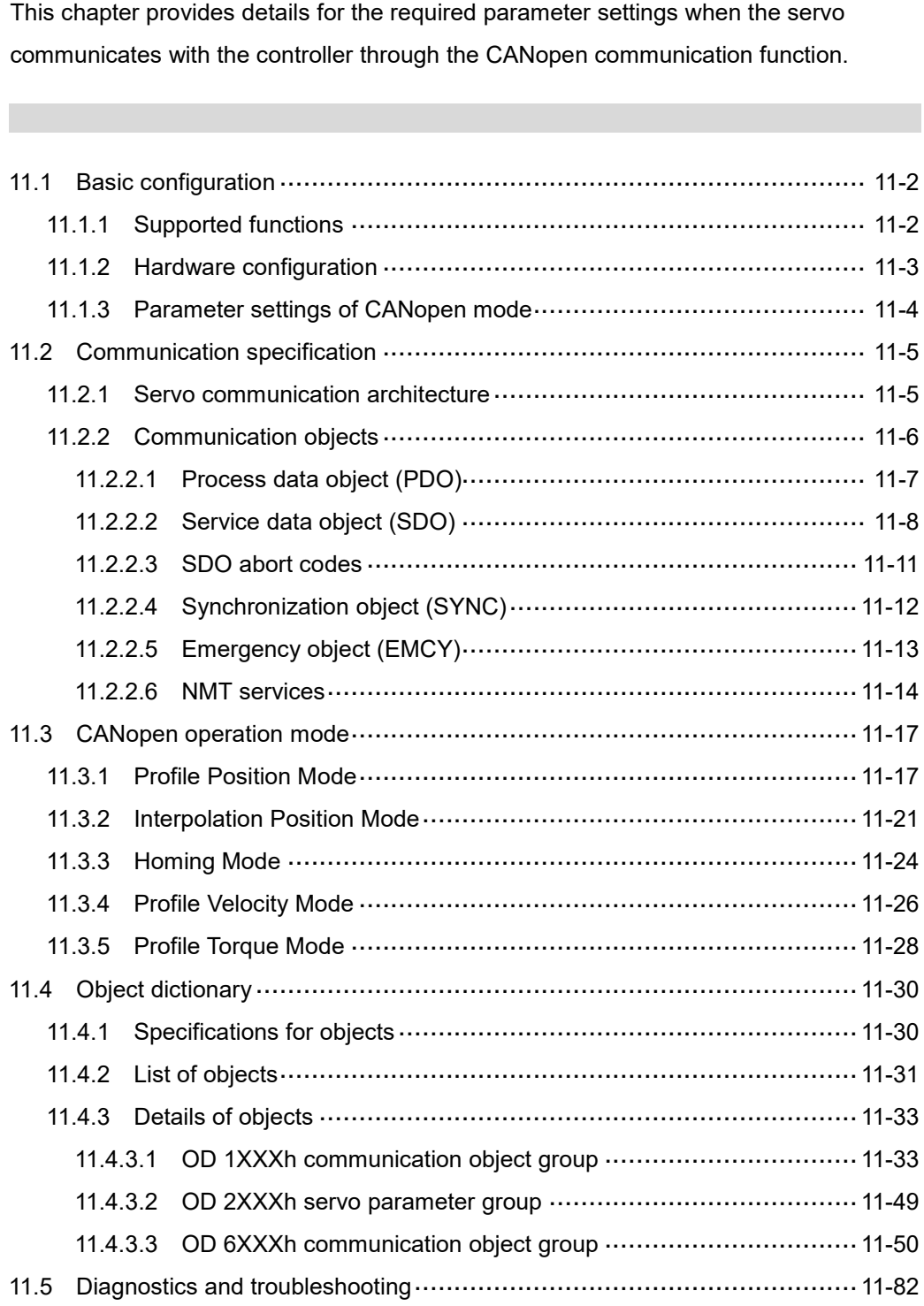

# <span id="page-512-0"></span>**11.1 Basic configuration**

# <span id="page-512-1"></span>**11.1.1 Supported functions**

#### **CANopen functions supported by Delta servo drives:**

- CANopen communication protocol: NMT, SYNC, SDO, PDO, and EMCY.
- SDO transmission: acyclic data exchange for reading / writing parameters and communication related settings.
- PDO transmission / reception: time-triggered, event-triggered, synchronous transmission (cyclic), and asynchronous transmission (acyclic).
- Node guarding.
- **Heartbeat.**

#### **CANopen function not supported by Delta servo drives:**

**Time stamp.** 

# <span id="page-513-0"></span>**11.1.2 Hardware configuration**

Pin assignment (RJ-45) for CAN bus wiring

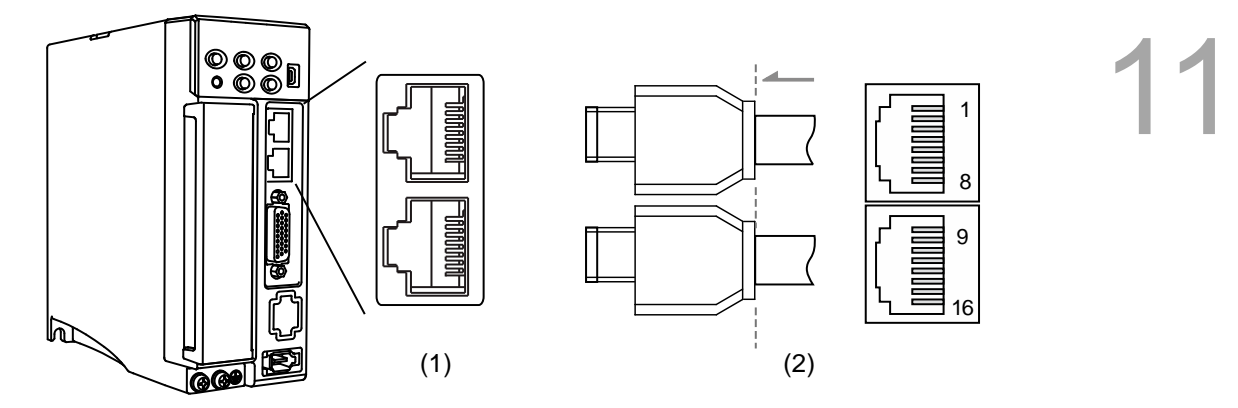

(1) CN3 connector (female); (2) CN3 connector (male)

#### Pin assignment:

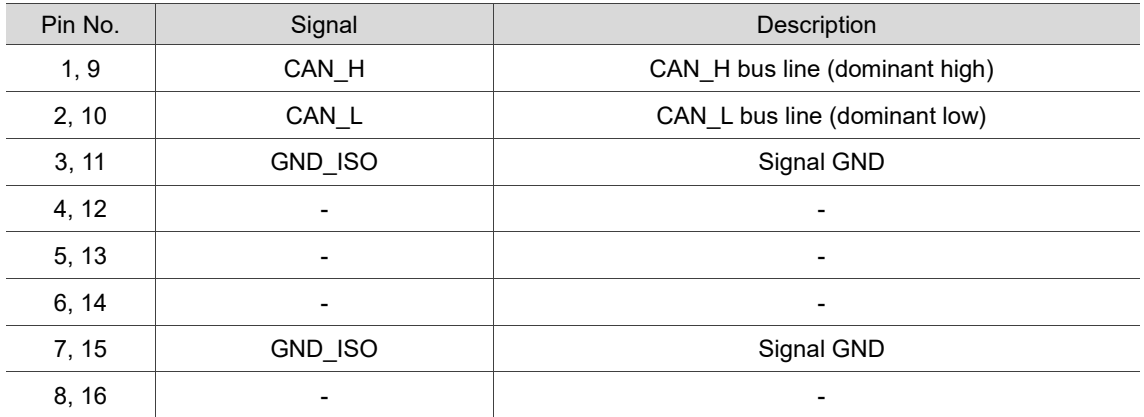

#### **Baud rate setting**

Baud rate and bus length

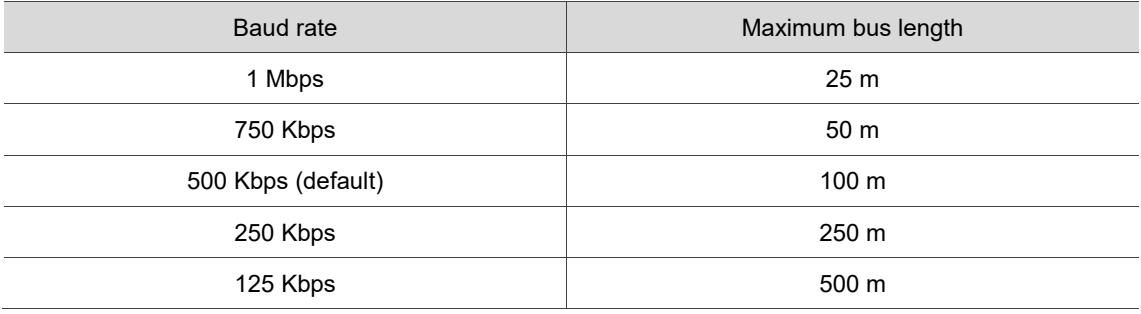

# <span id="page-514-0"></span>**11.1.3 Parameter settings of CANopen mode**

Follow these instructions to connect the CANopen controller and the ASDA-B3 servo drive:

- 1. Set CANopen mode: set P1.001 to 0x0C.
- 2. Set node ID: set the range of P3.000 to 01h 7Fh.
- 3. Set P3.001 to 0403h for baud rate as 1 Mbps (Z = 0: 125 Kbps; 1: 250 Kbps; 2: 500 Kbps; 3: 750 Kbps; 4: 1 Mbps).
- 4. It is suggested to set P3.012 to 0x0100, so the parameters in the following table are non-volatile.

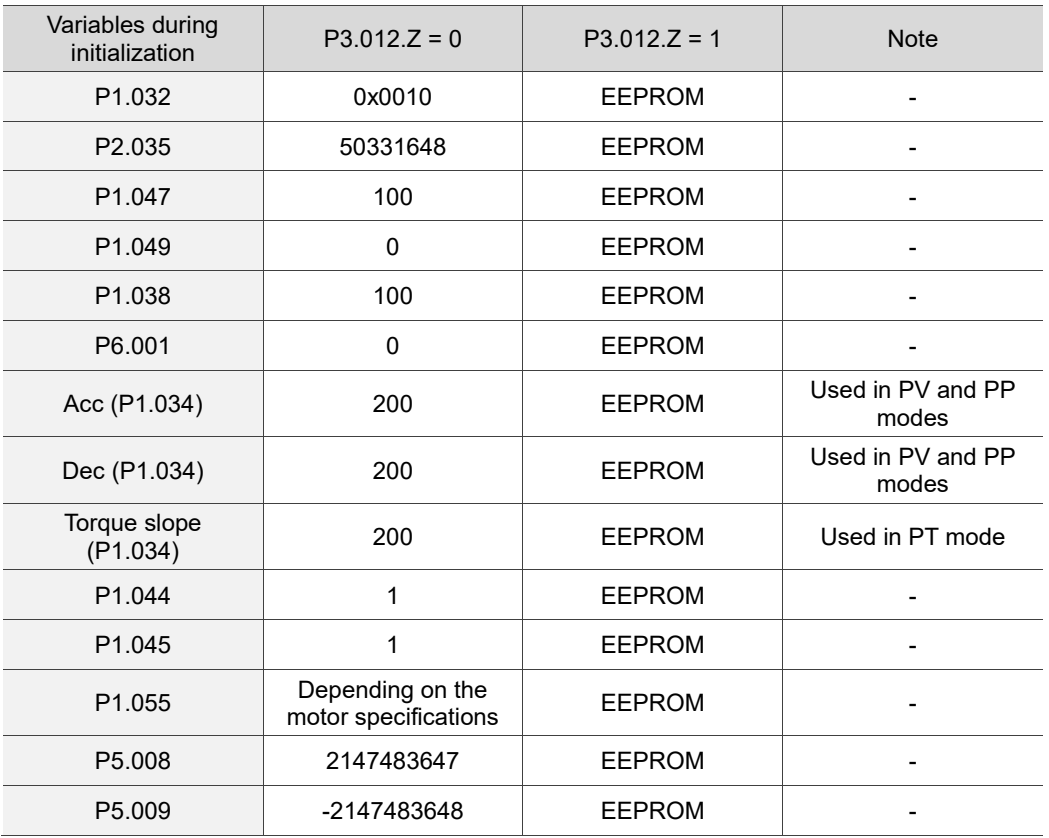

5. It is suggested to enable the dynamic brake function (P1.032 = 0x0000).

# <span id="page-515-0"></span>**11.2 Communication specification**

# <span id="page-515-1"></span>**11.2.1 Servo communication architecture**

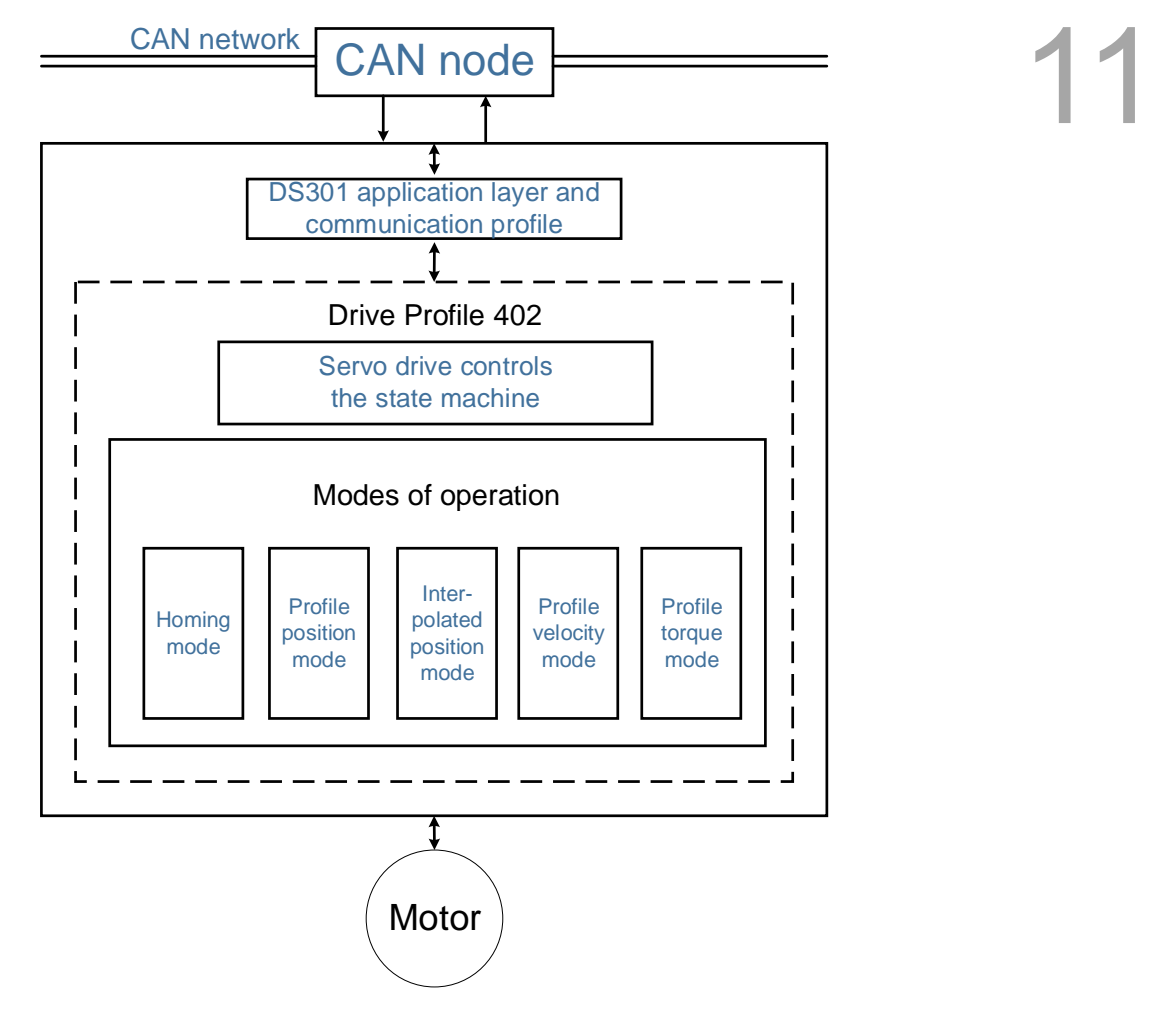

The CANopen architecture of the servo drive is as follows:

- DS301 is the communication profile: this protocol includes the communication objects (PDO, SDO, SYNC, and Emergency object), NMT service, and related communication object dictionary.
- DS402 is the device profile for drives and motion control: defines the behavior of each motion mode and the required object parameter settings for execution.

# <span id="page-516-0"></span>**11.2.2 Communication objects**

The default of the Delta servo drive complies with the DS301 protocol. All CANopen data contains an 11-bit identifier, generally referred to as "COB-ID". The COB-ID data format is as follows:

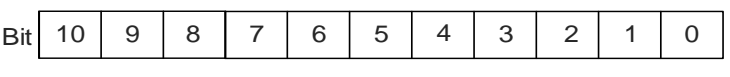

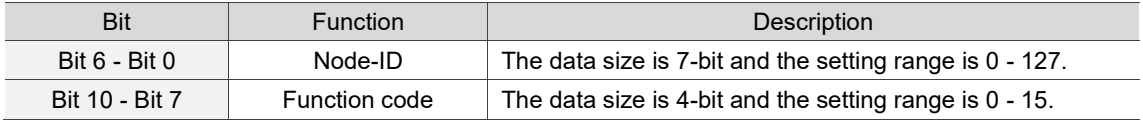

The following table lists the supported objects and the corresponding COB-IDs:

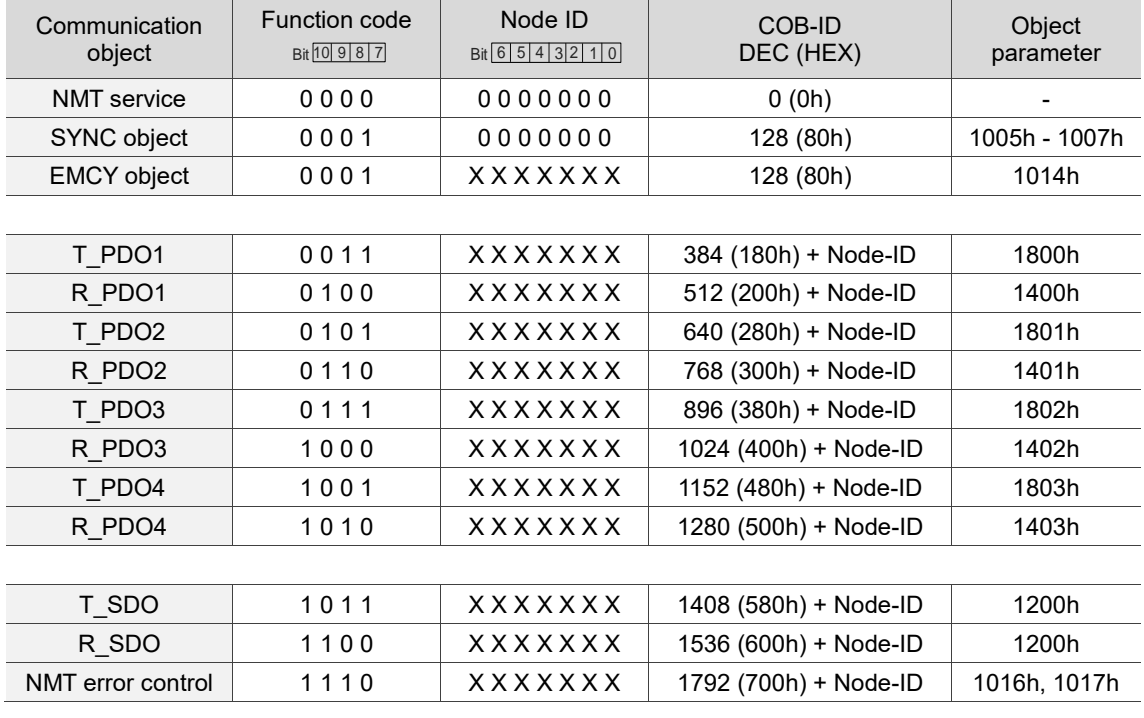

0 indicates the bit is off; 1 indicates the bit is on; X indicates the bit is set according to the requirement.

#### Communication dictionary

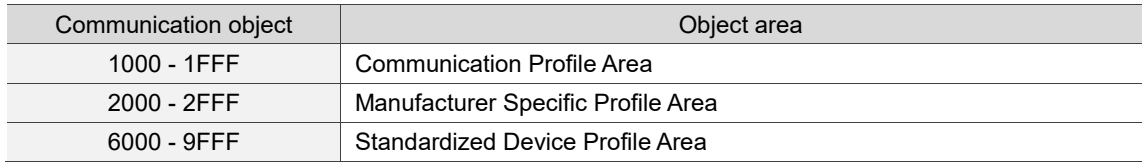

#### <span id="page-517-0"></span>**11.2.2.1 Process data object (PDO)**

11 Real-time data transmission can be achieved with Process data objects (PDOs). There are two types of PDOs: the sent TxPDO and the received RxPDO. This definition is from the perspective of the servo drive, for example, the sent TxPDO refers to the object that the servo drive sends to the controller. Set the communication parameters and mapping parameters as shown in the following table to use the PDOs.

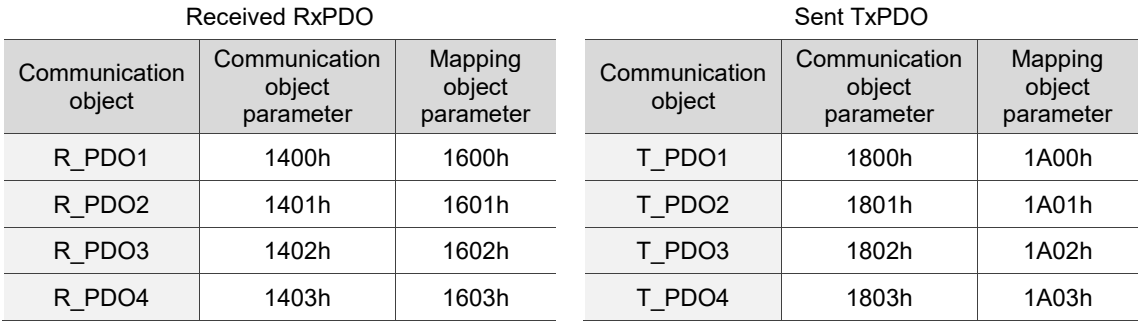

The mapping parameter format of PDO is:

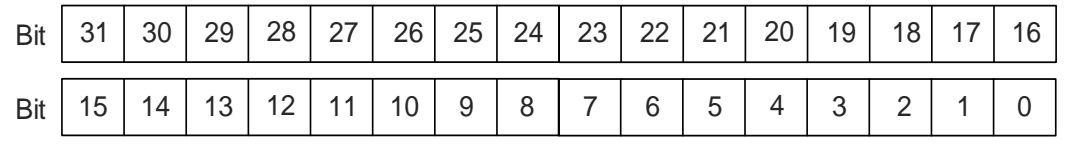

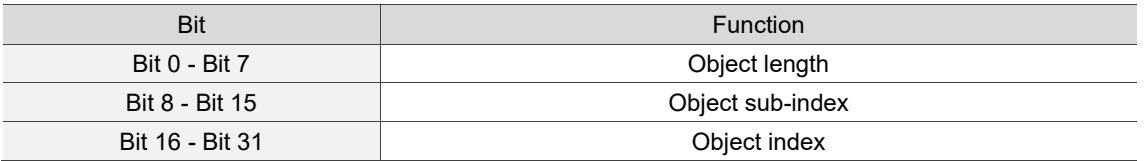

Example:

To set three PDOs (OD 6040h, OD 607Ah, and OD 6060h) in the first group of PDOs,

the setting is as follows:

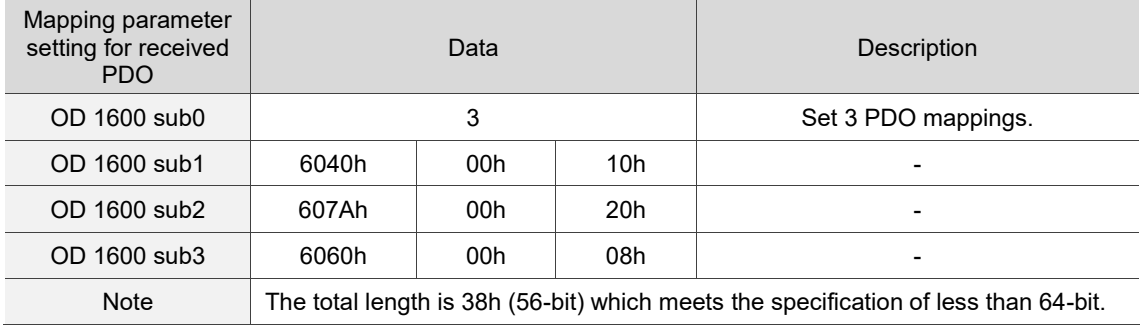

#### <span id="page-518-0"></span>**11.2.2.2 Service data object (SDO)**

With Service data objects (SDOs), you can write or read objects. The SDO message format is mainly composed of COB-ID and SDO data. SDO data can transmit up to 4 bytes.

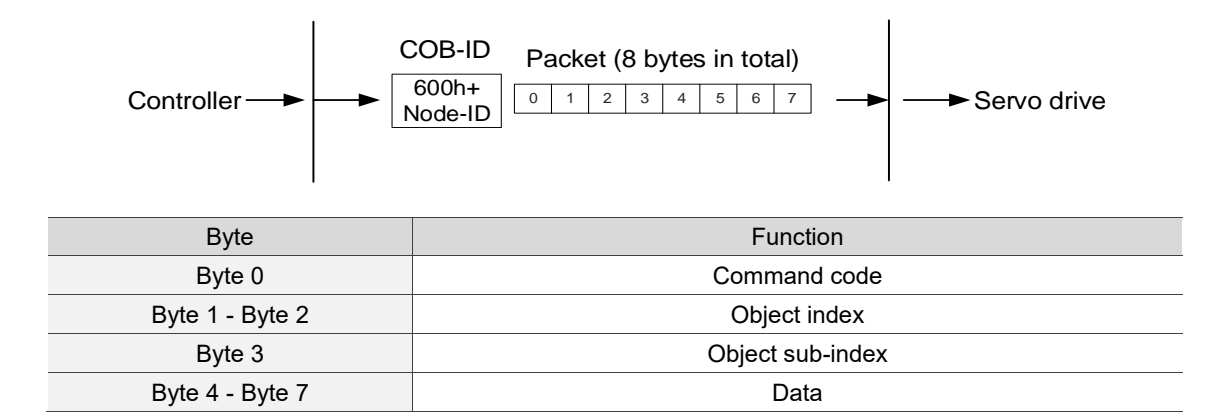

#### Write data with SDO

To use an SDO to write data with the controller, you need to write the request code, index, and data according to the SDO format. The servo drive then returns the corresponding message based on the written data.

The following figure shows the packet format when the controller sends the SDO for writing data:

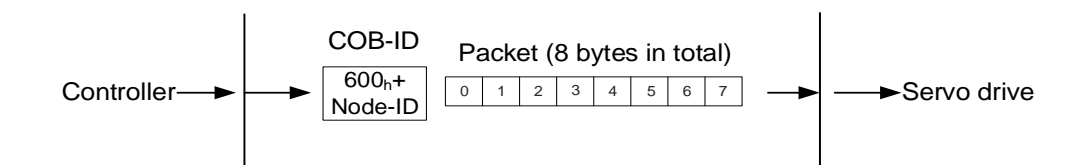

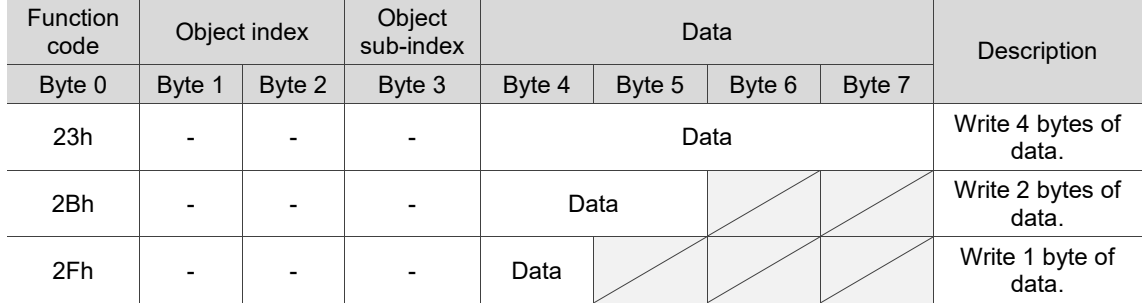

The following figure shows the packet format returned by the servo drive when the controller sends the SDO for writing data:

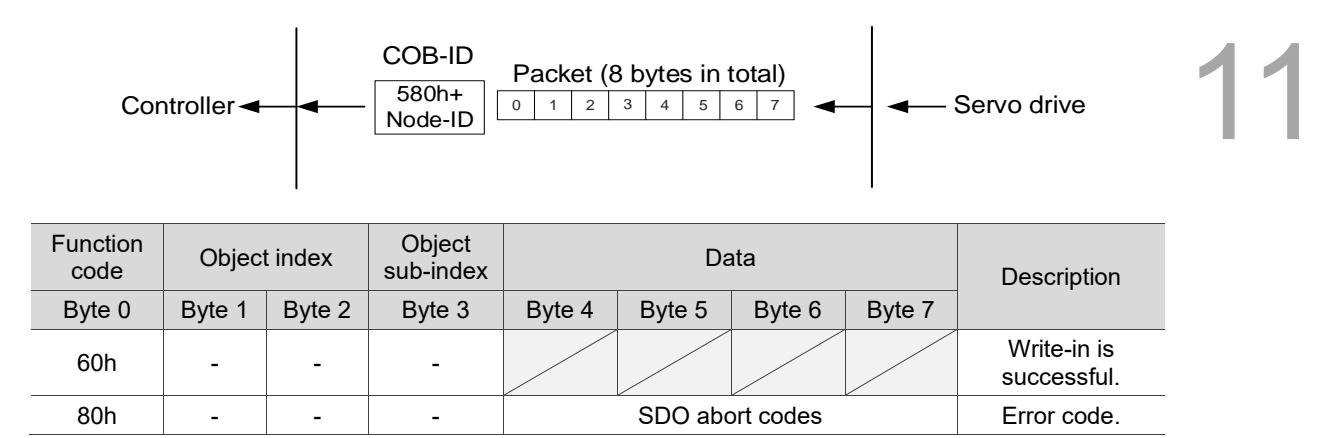

Note: for SDO abort codes, refer to Section 11.2.2.3.

#### Example:

Write the value of 300,000 (493E0h) to the servo parameter P7.001 (OD 2701h).

The write-in format is as follows:

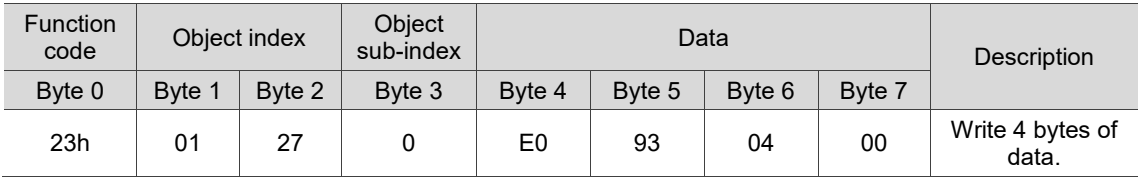

The returned packet is as follows:

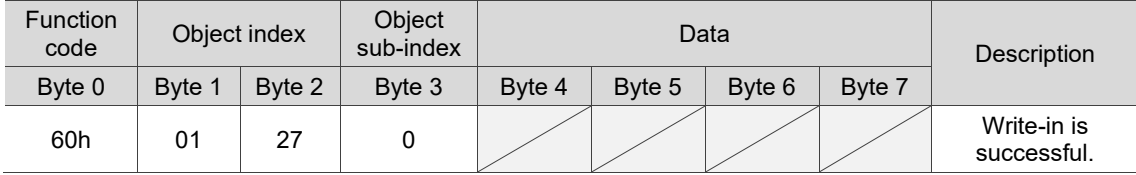

#### ■ Read data with SDO

To use an SDO to read data with the controller, you need to write the request code and index according to the SDO format. The servo drive then returns the object's data based on the object to be read.

The following figure shows the packet format when the controller sends the SDO for reading data:

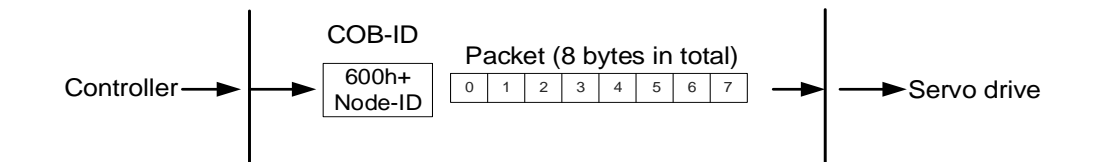

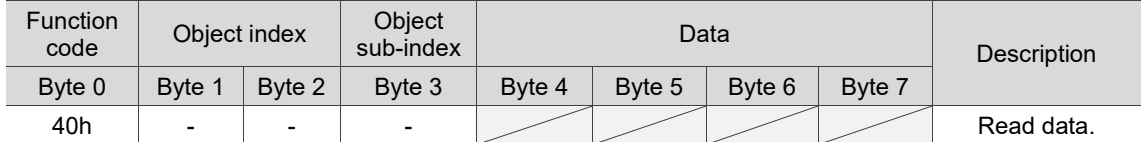

The following figure shows the packet format returned by the servo drive when the controller sends the SDO for reading data:

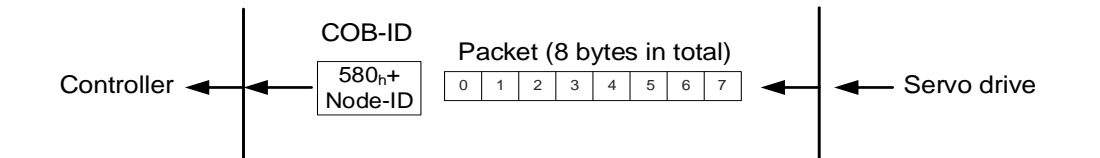

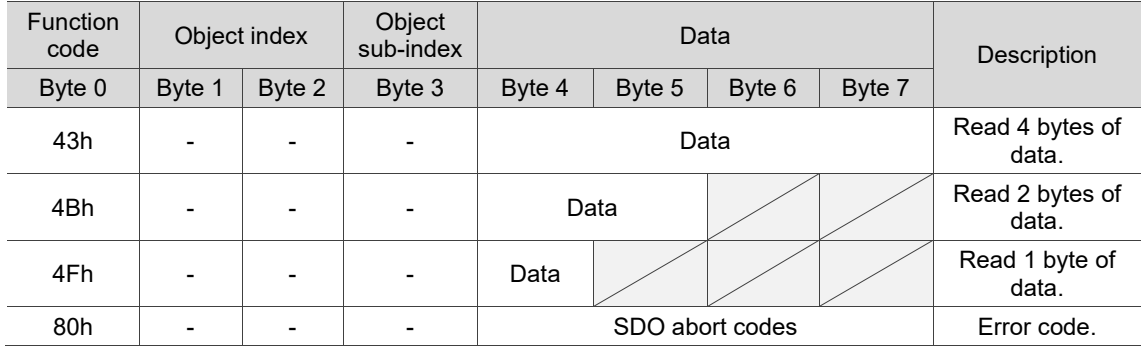

Note: for SDO abort codes, refer to Section 11.2.2.3.

# <span id="page-521-0"></span>**11.2.2.3 SDO abort codes**

The abort codes are as follows:

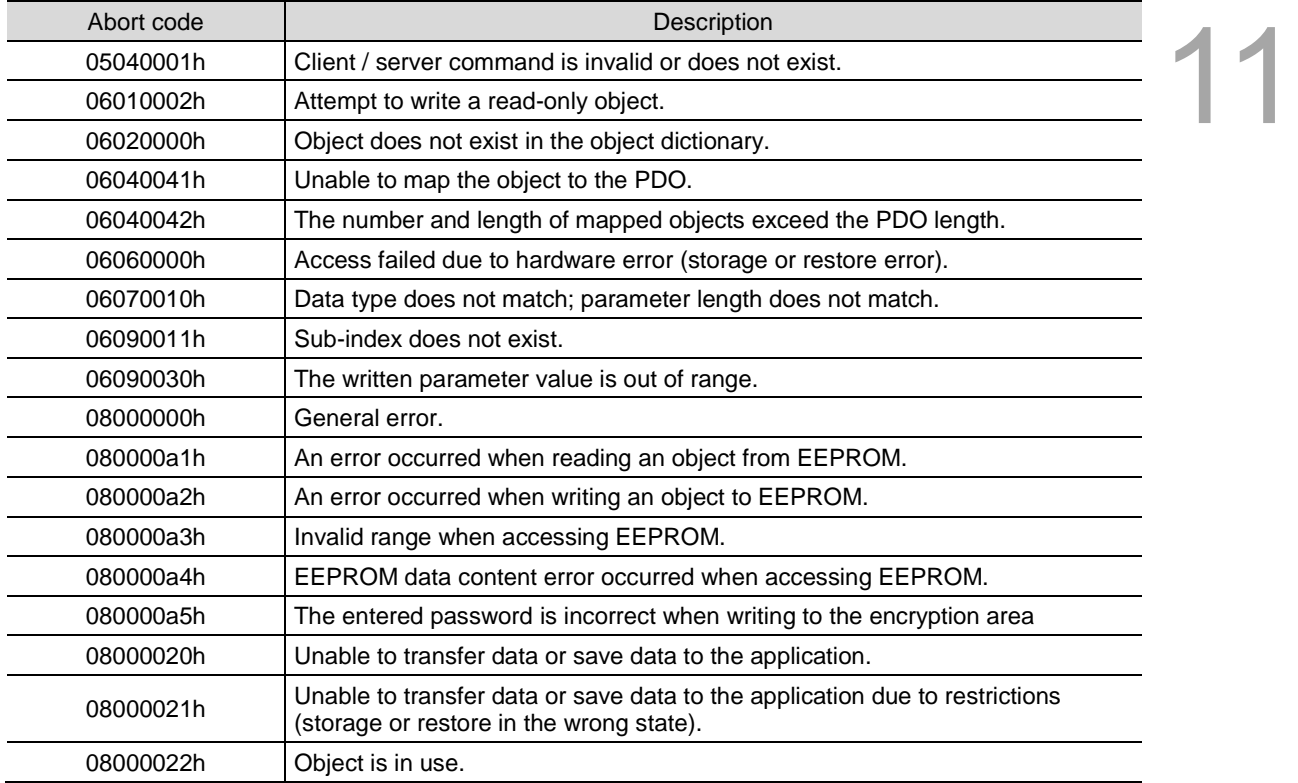

# <span id="page-522-0"></span>**11.2.2.4 Synchronization object (SYNC)**

The Synchronization objects (SYNCs) are periodically broadcast by the SYNC producer. There is no data in the SYNC packet  $(L = 0)$ .

The SYNC protocol is as follows:

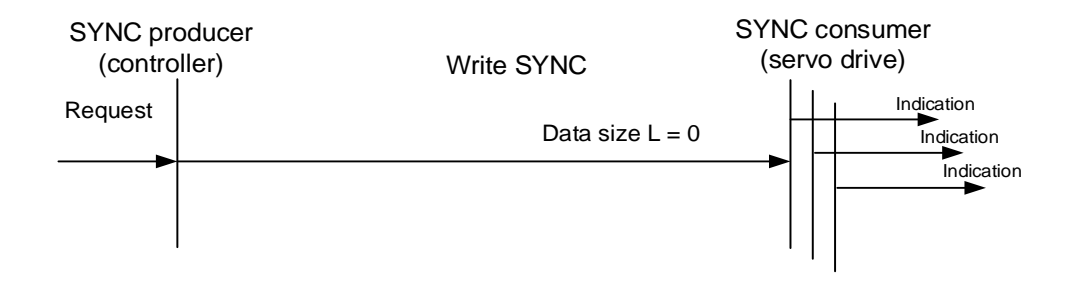

The SYNC object is used to achieve PDO transmission and reception synchronization between the controller and servo drive. The SYNC object transmission cycle is set by the object OD 1006h (see Section 11.4 for detailed settings).

The following figure shows the timing sequence between the servo drive RxPDO reception and the controller SYNC transmission. The controller transmits RxPDO to the servo drive between two SYNCs (communication cycle), and the servo drive will not execute the RxPDO received in the previous communication cycle until it receives the SYNC.

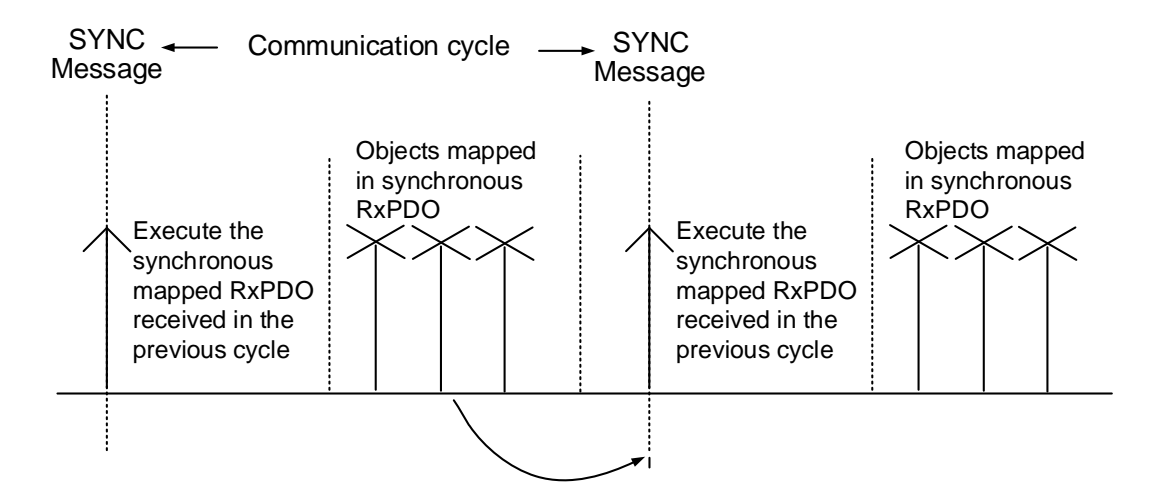

The following figure shows the timing sequence between the servo drive TxPDO transmission and the controller SYNC transmission. The servo drive transmits the TxPDO data to the controller as soon as it receives the SYNC.

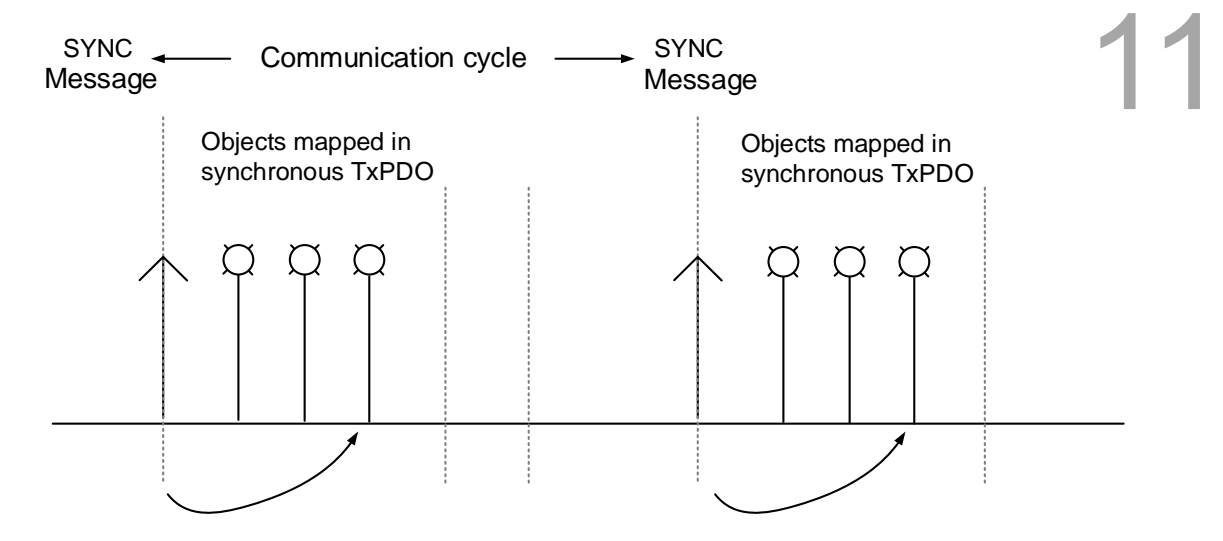

#### <span id="page-523-0"></span>**11.2.2.5 Emergency object (EMCY)**

When the servo detects an abnormality, it sends an alarm and notifies the controller with the Emergency object. The Emergency object can only transmit one alarm at a time. When a higher priority alarm occurs before the previous lower priority alarm is cleared, the higher priority alarm overwrites the previous alarm and notifies the controller as an Emergency object.

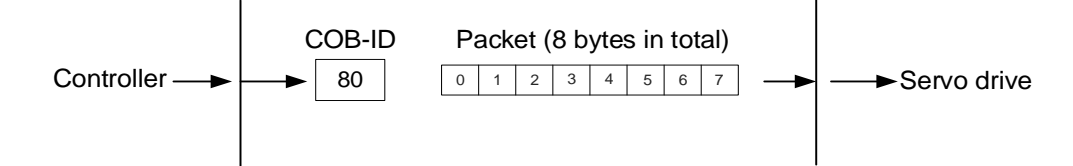

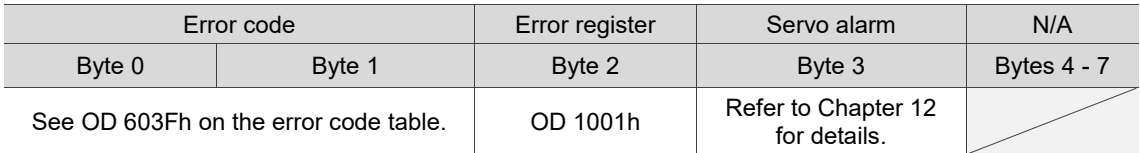

#### <span id="page-524-0"></span>**11.2.2.6 NMT services**

#### **Natural** State machine

The NMT state machine is shown as follows. After the servo drive completes the Initialization state, it enters the Pre-operational state. The NMT state machine determines the behavior of the communication function, such as PDO functions only in the Operational state.

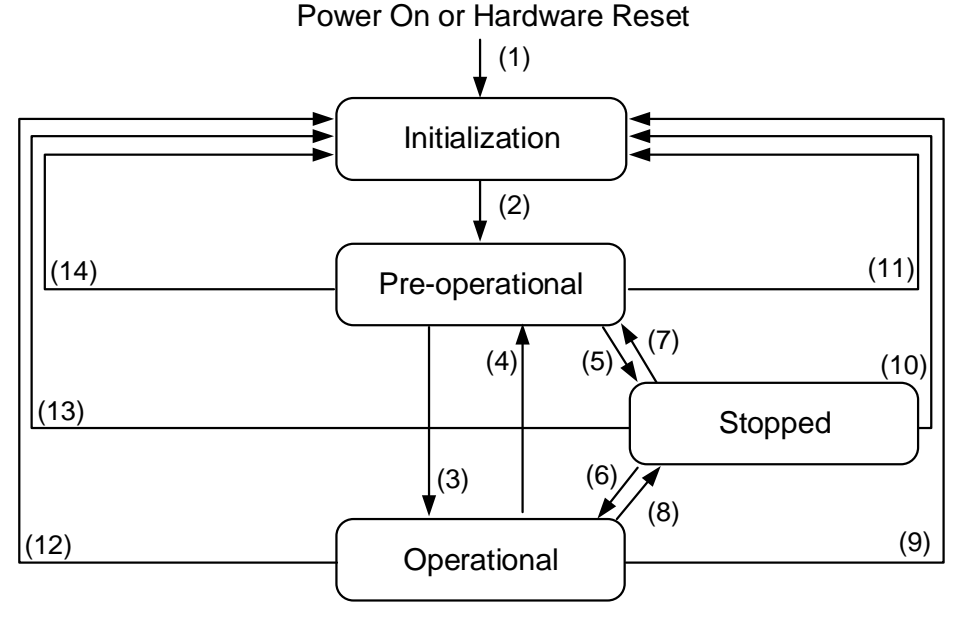

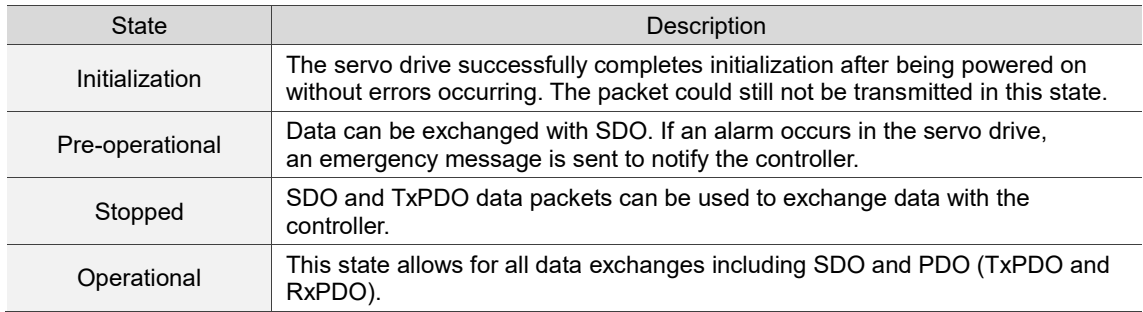

The following table shows the communication objects that can be used for each communication state:

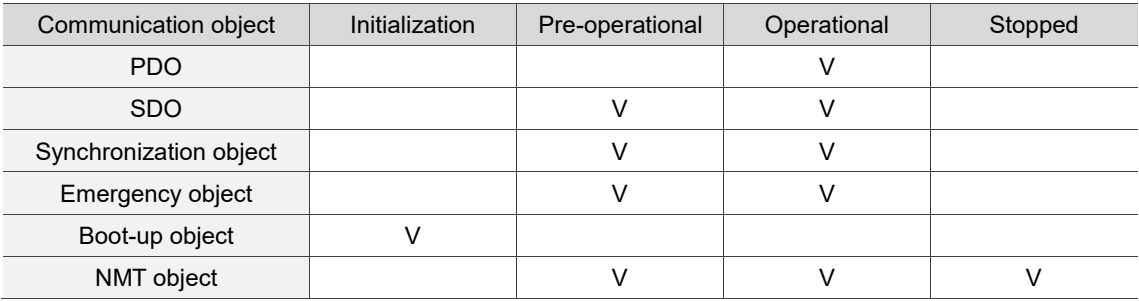

#### **Heartbeat**

The Heartbeat mechanism is mainly to enable the producer to periodically send packets to the consumer. The producer can be a controller or servo drive; on the other hand, a controller or servo drive can also be the consumer.

If you use the servo drive as the consumer and the controller to send the heartbeat, you need to set the heartbeat receiving time (OD 1016h) of the servo drive. When the servo drive does not receive the heartbeat signal within the receiving time, the heartbeat event is triggered, meaning AL180 is triggered. Consumer heartbeat time (OD 1016h) is defined as the time the servo drive expects to receive a heartbeat. For the setting, consumer heartbeat time (OD 1016h) must be greater than the producer heartbeat time. The producer time is set by the controller. Due to delays and other uncontrollable external factors in transmitting the heartbeat, you must retain a tolerance margin value.

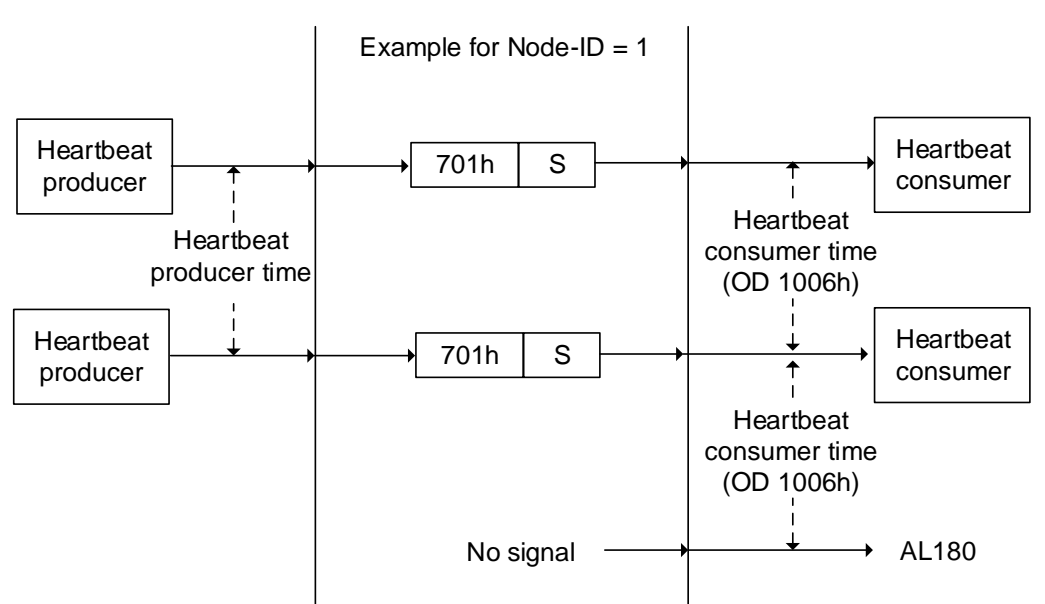

COB-ID = 700h+Node-ID

The S code is described as follows:

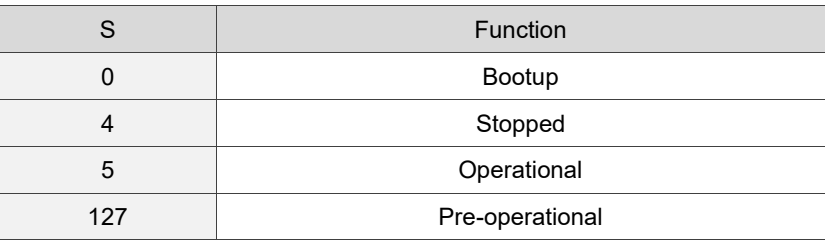

If you want to use the servo drive as the producer, then the heartbeat is sent by the drive and you need to set the producer heartbeat time (OD 1017h). Set the consumer heartbeat time for the controller, which must be greater than the producer heartbeat time. When the controller does not receive the heartbeat signal within the receiving time, it triggers the heartbeat event which corresponds to the alarm defined by the controller.

The servo drive can play two roles simultaneously, the consumer and producer, but you need to set OD 1016h and OD 1017h at the same time. And the controller must also be set as the producer and consumer.

#### Node / Life Guarding

The Node / Life Guarding mechanism is similar to that of Heartbeat. The main difference between the two is that Heartbeat only uses the consumer to judge whether there are packets or not, and the producer does not make this judgment. The mechanism of Node / Life Guarding is mainly based on the master-slave axis and the two-way relationship. The master axis periodically sends packets to the slave axis, and the slave axis must return the packets to the master axis within the set guard time (OD 100Ch), otherwise an error occurs. You must set the life time for the slave axis and the master slave must send the packets within the life guard time. If the slave axis does not receive the packets, AL180 is triggered. Life time is set by multiplying the guard time by a life time factor (OD 100Dh).

The Node / Life Guarding architecture is as follows:

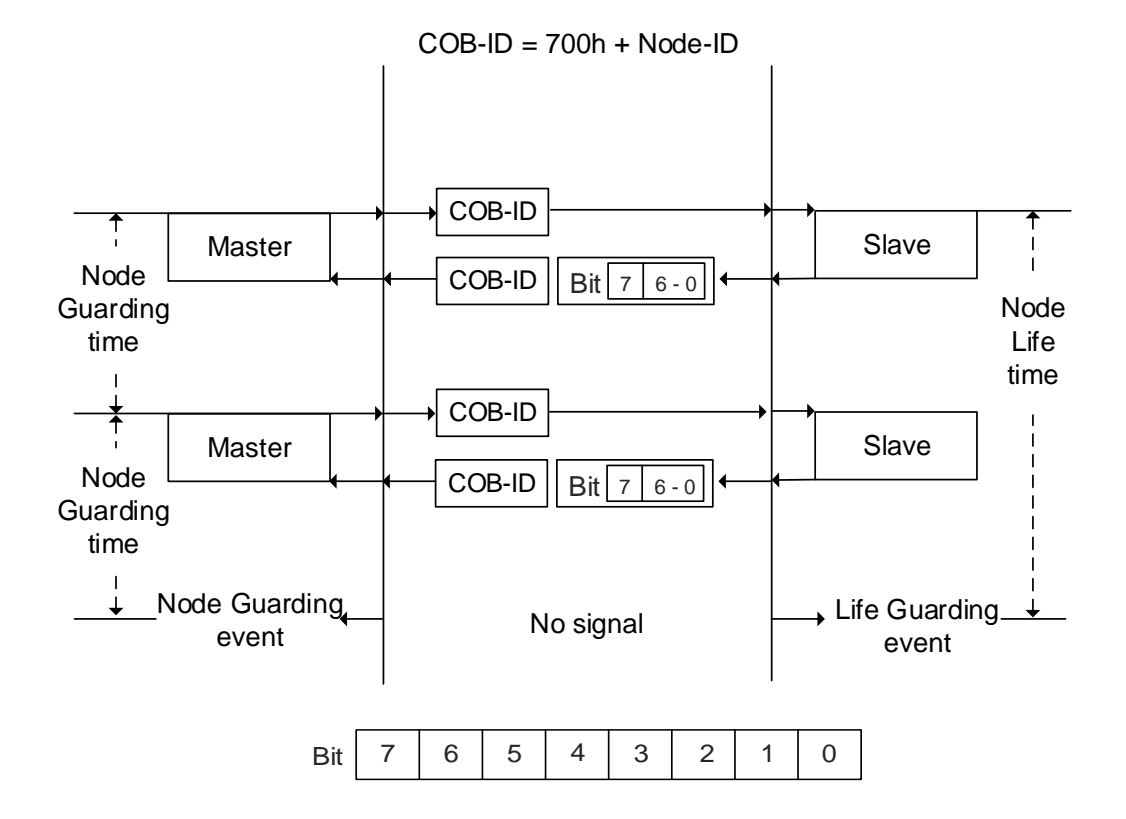

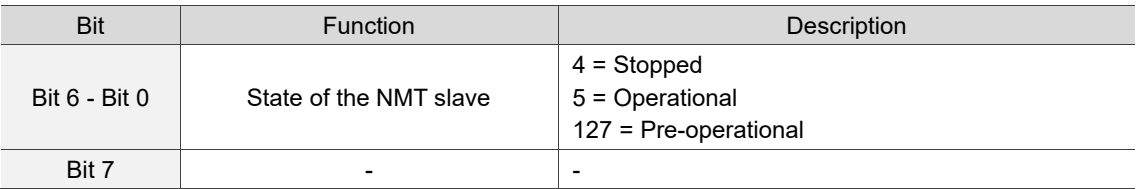

# <span id="page-527-0"></span>**11.3 CANopen operation mode**

This section describes the servo motion mode (Mode of Operation) specified by CiA402 in CANopen mode. The content includes basic operation settings and related object descriptions.

# <span id="page-527-1"></span>**11.3.1 Profile Position Mode**

After the servo drive receives the position command transmitted by the controller, the servo drive controls the servo motor to reach the target position. In the position control mode, the controller only informs the servo drive of the target position, speed command, and acceleration / deceleration settings at the beginning. The motion plan from command triggering to the arrival of the target position is performed by the motion command generator in the servo drive.

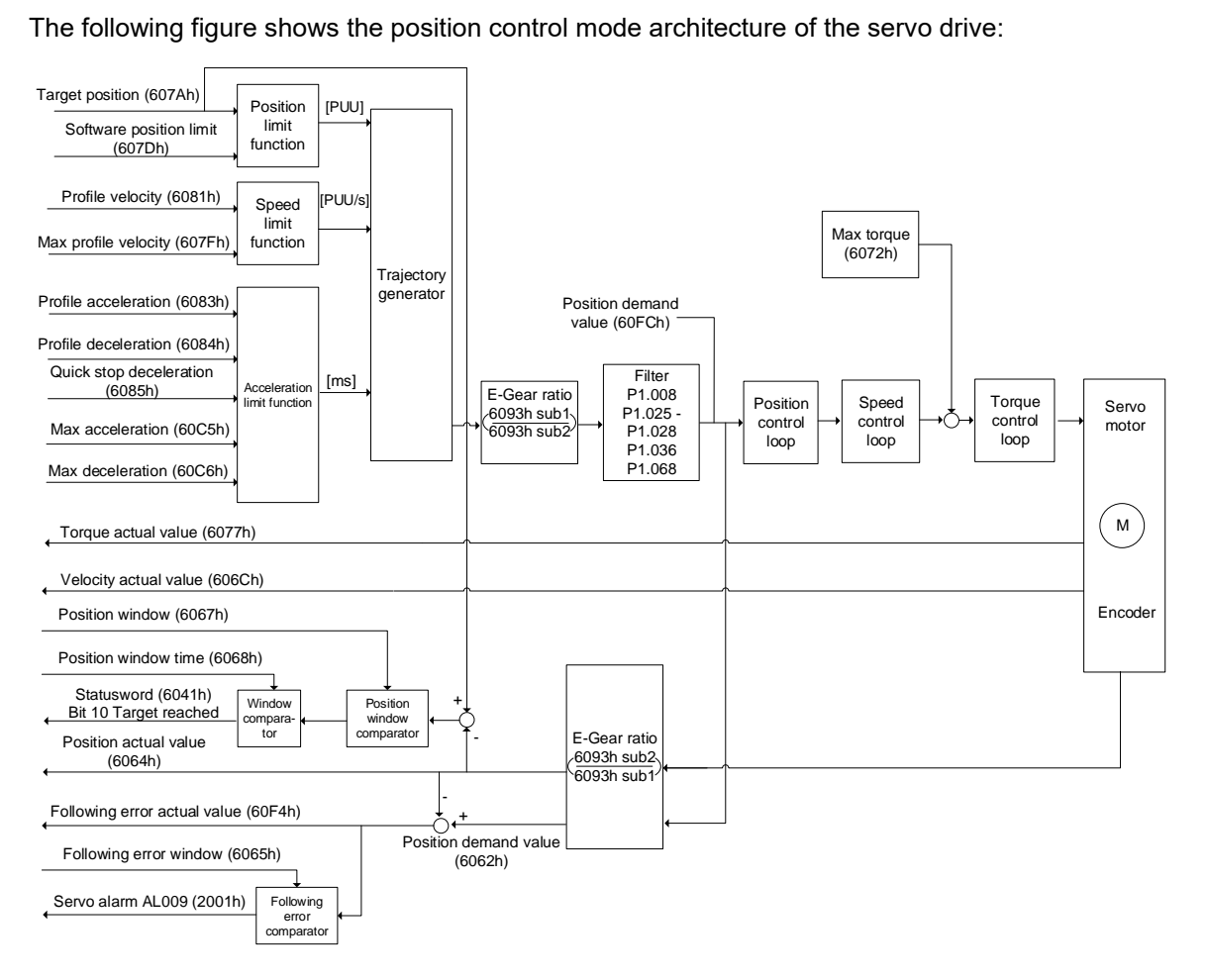

Operation steps:

- 1. Set OD 6060h to 01h to set the mode as the position control mode.
- 2. Set OD 607Ah for the target position (unit: PUU).
- 3. Set OD 6081h for the speed command (unit: PUU/sec).
- 4. Set OD 6083h for the acceleration time slope (unit: ms).
- 5. Set OD 6084h for the deceleration time slope (unit: ms).
- 6. Set OD 6040h for the control command. Follow these steps. Steps 6.1 and 6.2 are to bring the servo drive's state machine into the ready state. For the description of the state machine, refer to the OD 6040h description in Section 11.4.

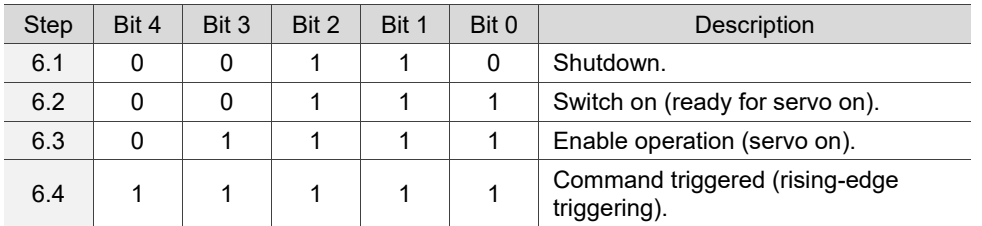

- 7. After the servo completes the first motion command, the servo sets the target position, speed and other conditions to execute the next motion command.
- 8. Set OD 6040h for the control command. Since the command is rising-edge triggered, switch Bit 4 to Off first and then to On.

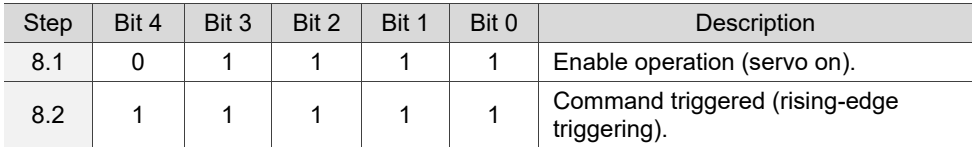

Read the servo drive information:

- 1. Read OD 6064h to obtain the current motor feedback position.
- 2. Read OD 6041h to obtain the servo drive status, including the following error and notifications for set-point acknowledge and target reached.

#### **Command to take immediate effect**

In the position control mode, set the command to take effect immediately or not with 6040h Bit 5.

■ When 6040h Bit 5 is set to 0, the command to take immediate effect is disabled.

If the command to take immediate effect is not enabled, when the current motion command is in execution (not yet complete), the servo continues to execute the current motion command even if a new command is triggered. The new command is only acknowledged and executed after the current command is complete.

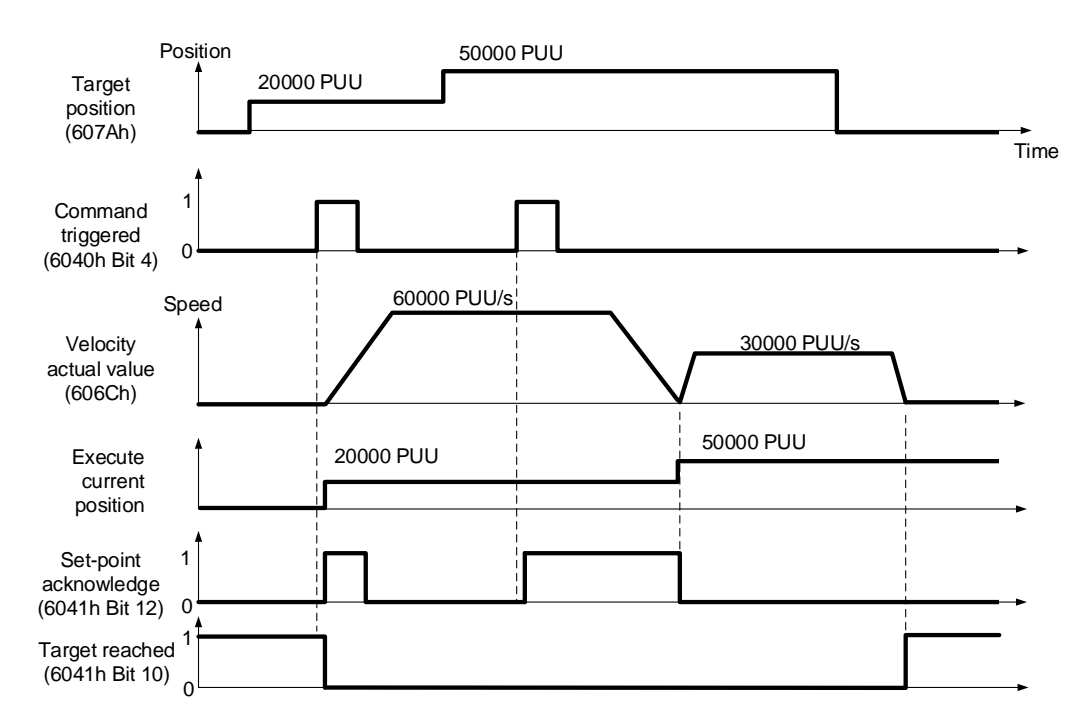

■ When 6040h Bit 5 is set to 1, the command to take immediate effect is enabled (only valid in Profile Position Mode).

If the command to take immediate effect is enabled, when the current motion command is in execution (not yet complete), the servo immediately interrupts the current command and executes the new command once the servo receives a new triggered command.

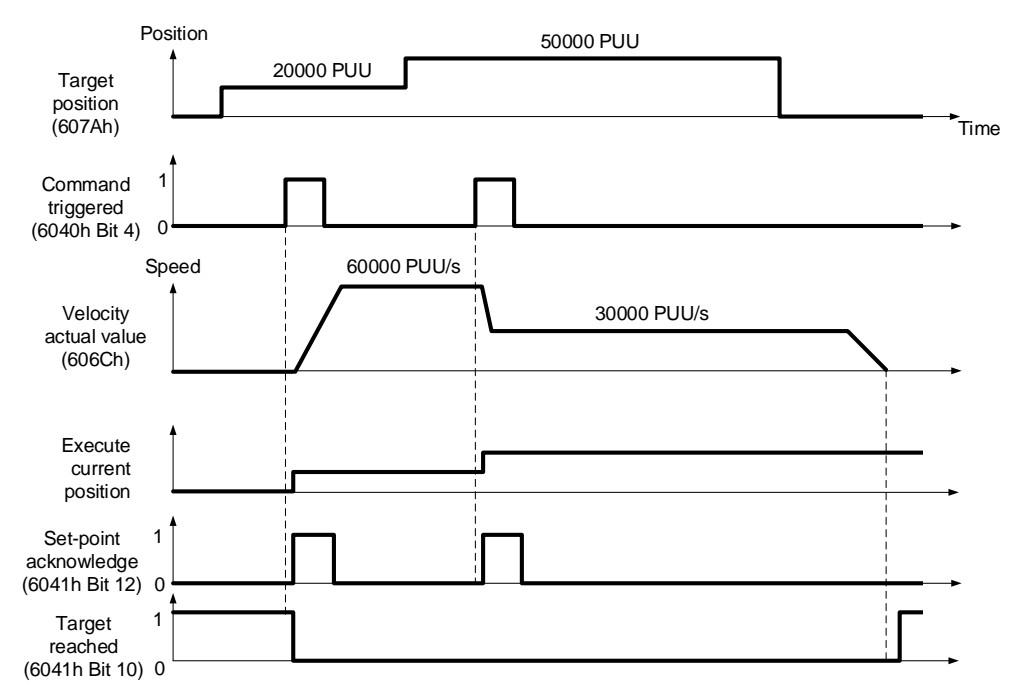

#### Relevant object list

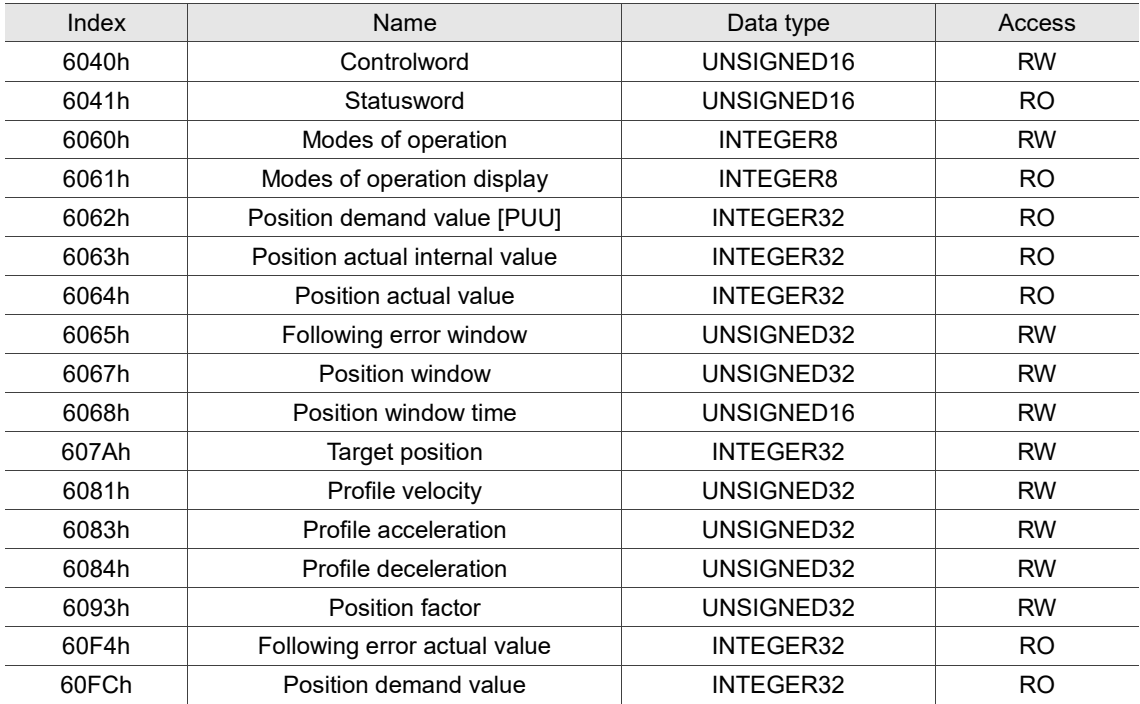

Note: for more details, refer to Section 11.4.3 Details of objects.

#### <span id="page-531-0"></span>**11.3.2 Interpolation Position Mode**

Interpolation Position Mode requires a series of position data to complete the interpolation positioning. The difference between IP (Interpolation Mode) and PP (Position Mode) is all the motion command paths of the IP mode are issued by the controller. The servo drive only follows each position that the controller issues and finally completes a motion command. Delta servo drives only support synchronous operation which is the controller periodically sends the SYNC object (COB-ID = 0x80). The interpolation cycle can be set by OD 60C2h. And the controller issues the position command to the interpolation position of OD 60C1h.

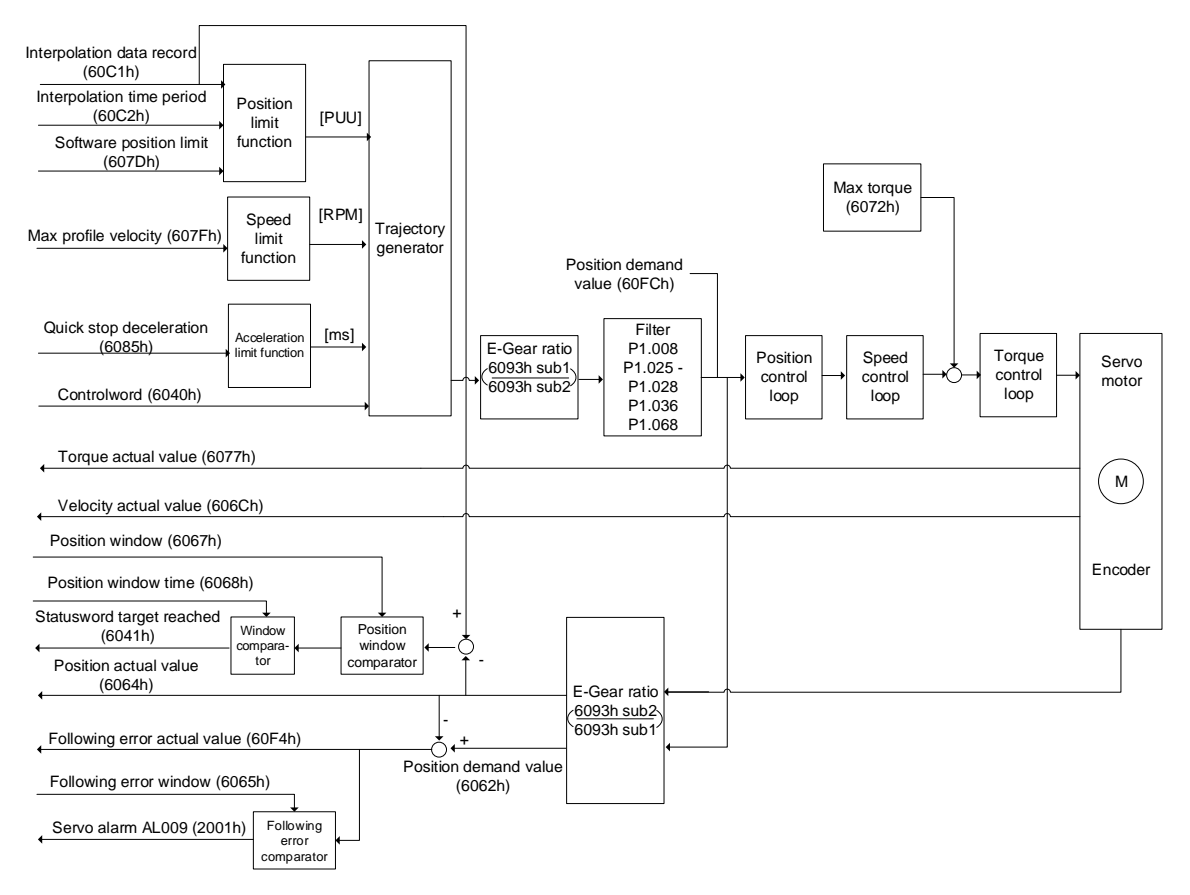

Operation steps:

- 1. Set OD 6060h to 07h to set the mode as Interpolation Position Mode.
- 2. Set OD 60C2h for the interpolation cycle. The setting must be the same as the communication cycle of OD 1006h.
- 3. In the PDO mapping setting of the controller, configure one set of RxPDO to be OD 60C1h sub1 and OD 60C1h sub2.
- 4. In the PDO mapping setting of the controller, configure the objects to be monitored in TxPDO according to the requirements, such as the feedback position (OD 6064h).
- 5. Set OD 6040h for the control command. Follow these steps. Steps 5.1 and 5.2 are to bring the servo drive's state machine into the ready state. For more details of the state machine, refer to Section 11.2.2.6.

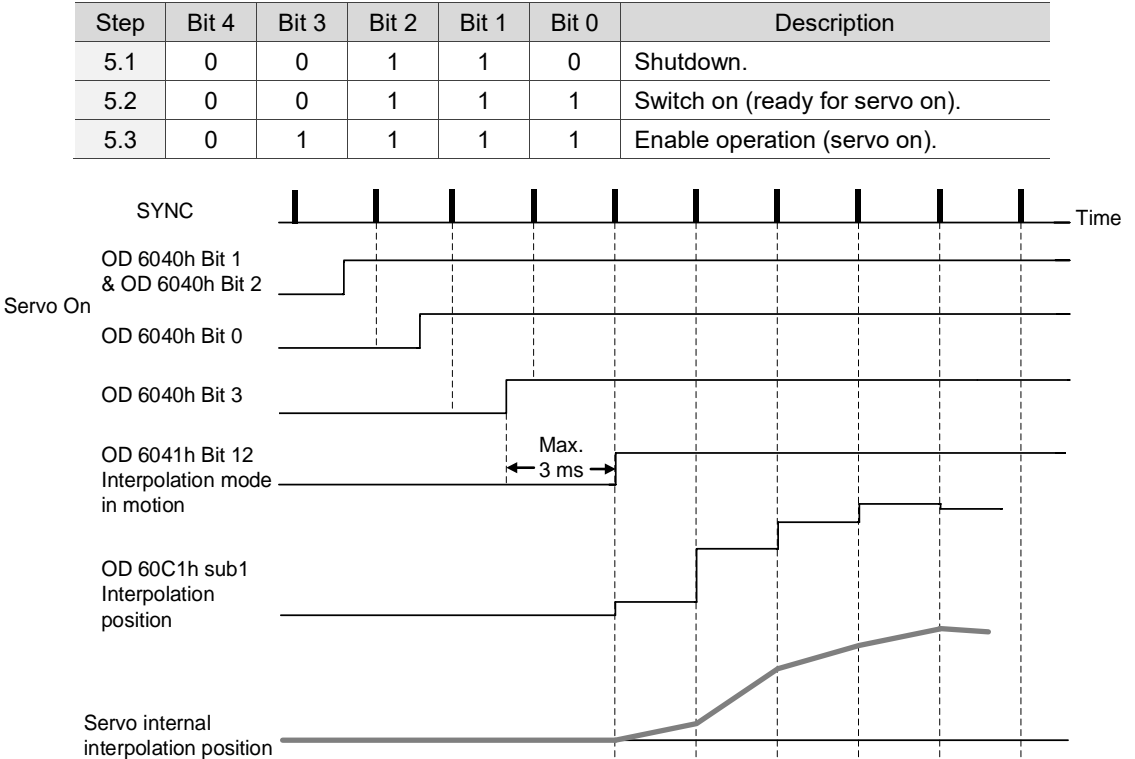

#### Adjustment method:

It is suggested to set the SYNC communication cycle (OD 1006h) between 1 ms and 10 ms. Since the cycle time is too long, the position error also increases. If the position change is big, it causes speed fluctuations. In this case, use P1.036 (S-curve acceleration / deceleration constant) or P1.068 (Position command - moving filter) to smooth the position difference. Since the jitter of each controller is different, the servo receives a difference between the SYNC and SYNC communication cycle time. When this happens, adjust the error value (U) of P3.009 to increase the error range and let the servo drive automatically correct the internal timer so it is consistent with the communication cycle of the controller.

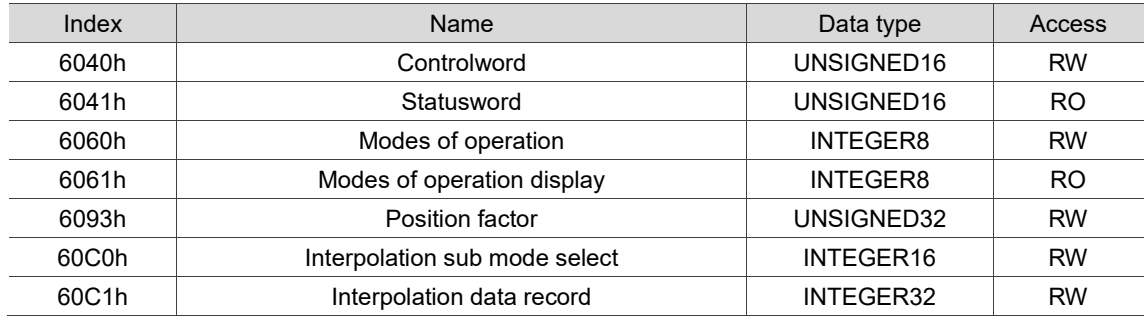

#### Relevant object list

Note: for more details, refer to Section 11.4.3 Details of objects.

# <span id="page-534-0"></span>**11.3.3 Homing Mode**

After homing is complete, the coordinate system of the servo drive is established and the drive can start executing the position command issued by the controller. Delta servo drives offer 35 homing modes, including finding the home switch, positive and negative limits, and motor Z pulse.

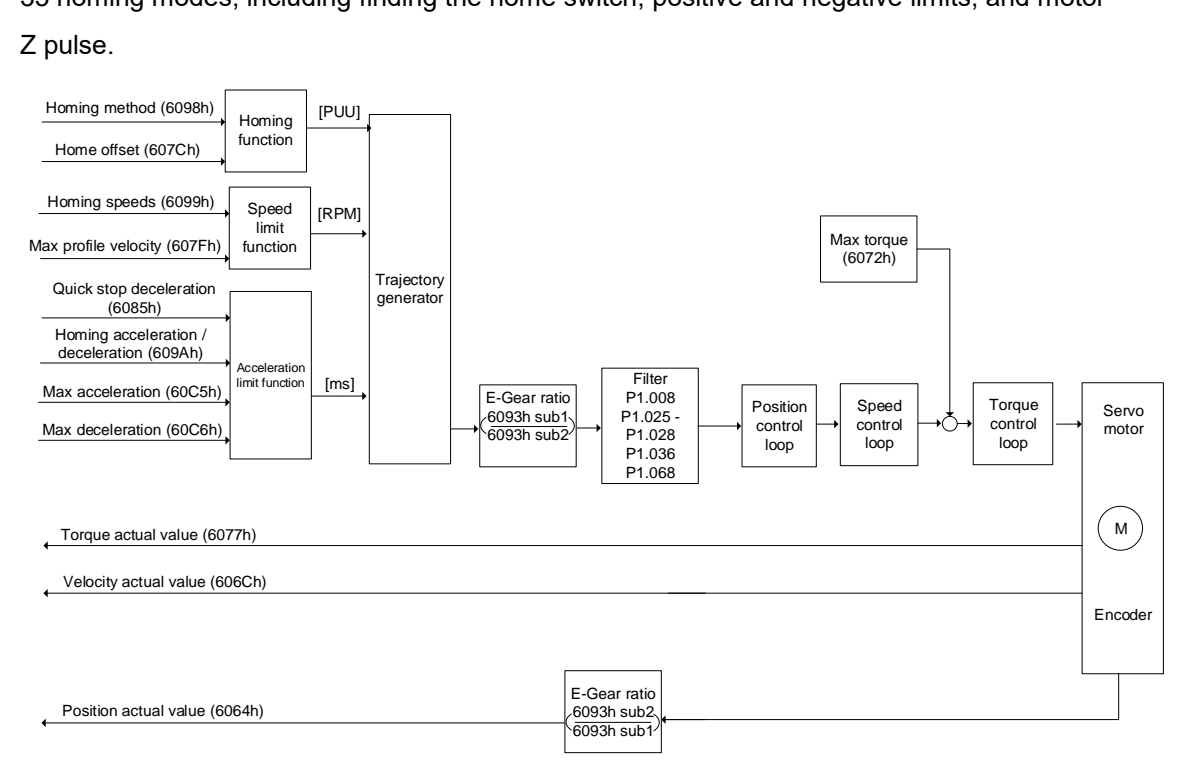

Operation steps:

- 1. Set OD 6060h to 06h to set the mode as Homing Mode.
- 2. Set OD 607Ch for the home offset.
- 3. Set OD 6098h for the method to find the origin point.
- 4. Set OD 6099h sub1 for the speed when searching for the home switch.
- 5. Set OD 6099h sub2 for the speed when searching for the Z pulse.
- 6. Set OD 609Ah for the homing acceleration / deceleration time.
- 7. Set OD 6040h for the control command. Follow these steps. Steps 7.1 and 7.2 are to bring the servo drive's state machine into the ready state. For more details of the state machine, refer to Section 11.2.2.6.

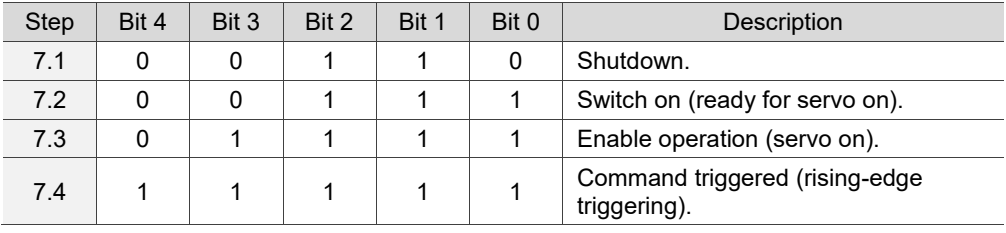

Read the servo drive information:

- 1. Read OD 6041h to obtain the servo drive status.
- 2. Read OD 6064h to obtain the current motor feedback position.

#### Relevant object list

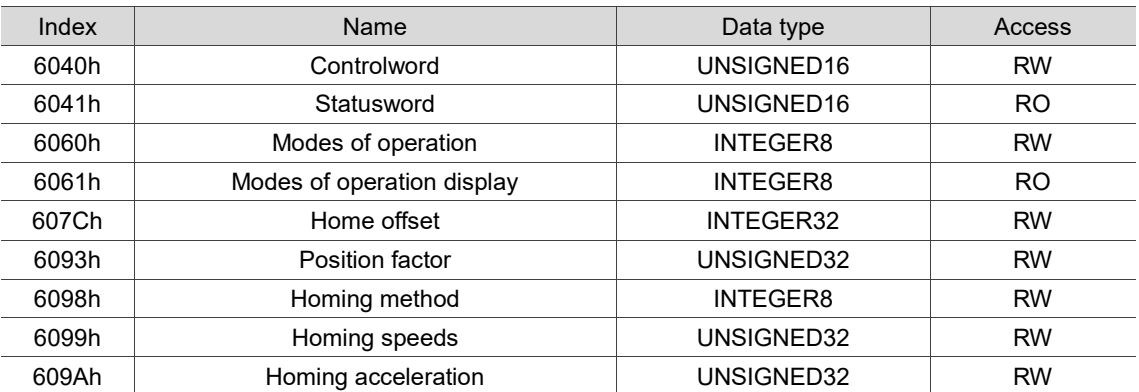

Note: for more details, refer to Section 11.4.3 Details of objects.

# <span id="page-536-0"></span>**11.3.4 Profile Velocity Mode**

In PV (Profile Velocity) mode, the controller specifies the speed command and acceleration / deceleration conditions, and the motion command generator of the servo drive plans the motion path according to these conditions.

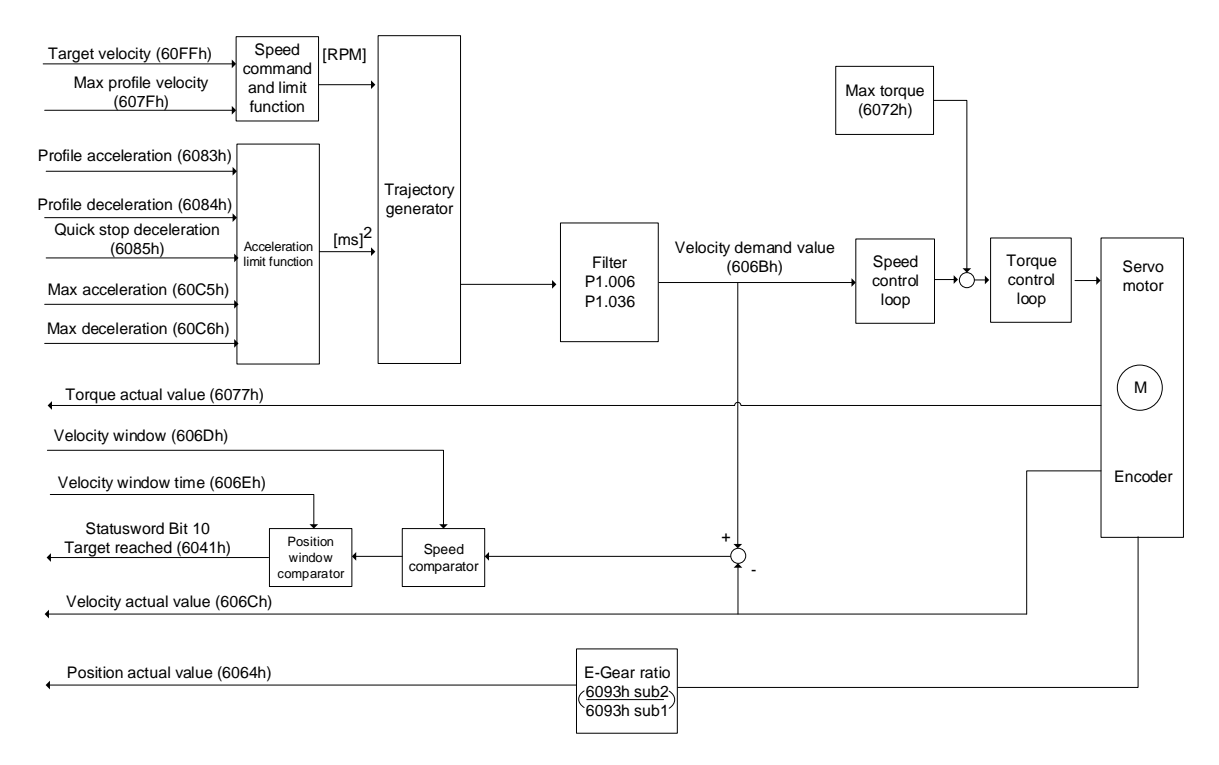

Operation steps:

- 1. Set OD 6060h to 03h to set the mode as the speed control mode.
- 2. Set OD 6083h for the acceleration time slope.
- 3. Set OD 6084h for the deceleration time slope.
- 4. Set the target speed (OD 60FFh) to 0. In speed mode, the servo motor starts operating once it is switched to servo on (Step 5). Therefore, setting the target speed (OD 60FFh) to 0 is to ensure that the motor maintains at 0 rpm at the time of servo on.
- 5. Set OD 6040h for the control command. Follow these steps. Steps 5.1 and 5.2 are to bring the servo drive's state machine into the ready state. For more details of the state machine, refer to Section 11.2.2.6.

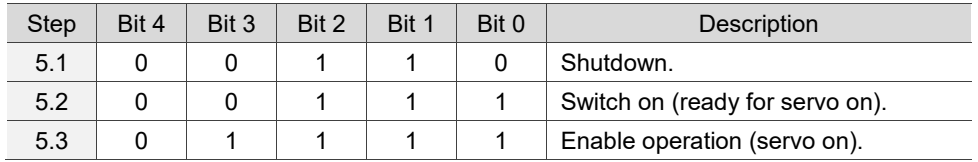

6. Set OD 60FFh for the target speed.

Read the servo drive information:

- 1. Read OD 6041h to obtain the servo drive status.
- 2. Read OD 606Ch to obtain the current speed feedback.

#### Relevant object list

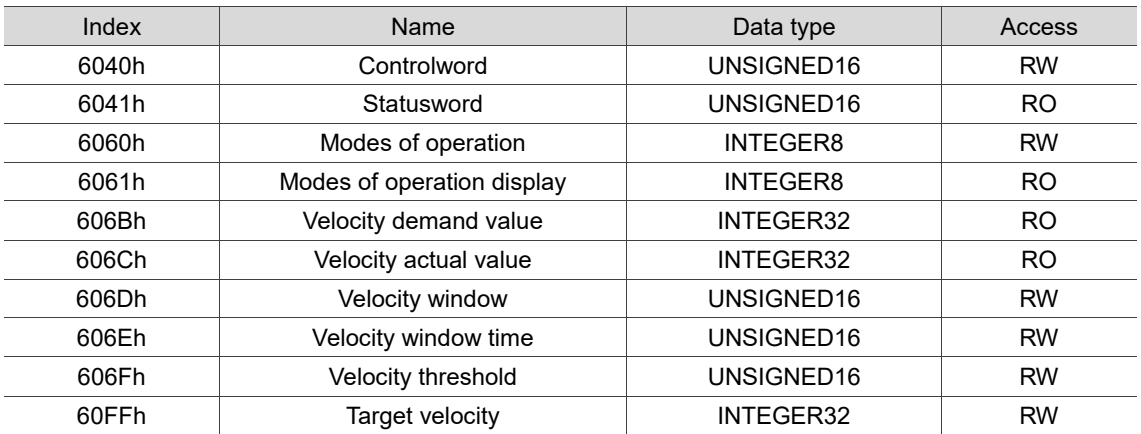

Note: for more details, refer to Section 11.4.3 Details of objects.

# <span id="page-538-0"></span>**11.3.5 Profile Torque Mode**

In PT (Profile Torque) mode, the controller specifies the torque command and filtering conditions, and the motion command generator of the servo drive plans the torque slope according to these conditions.

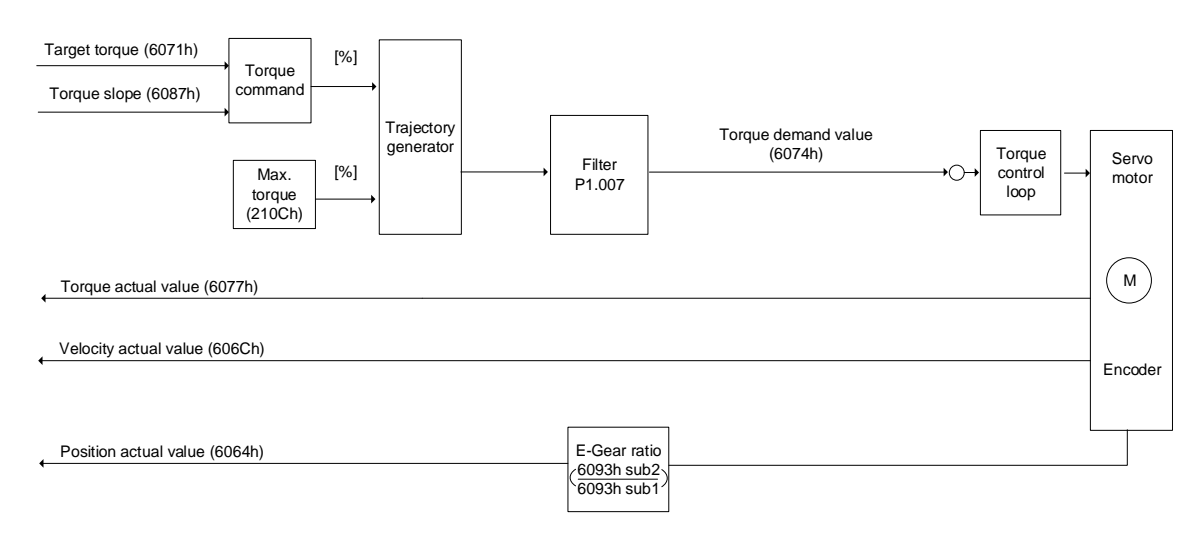

Operation steps:

- 1. Set OD 6060h to 04h to set the mode as the torque control mode.
- 2. Set OD 6087h for the torque slope.
- 3. Set the target torque (OD 6071h) to 0. In torque mode, the servo target torque takes effect once the servo is switched to servo on (Step 4). Therefore, set the target torque (OD 6071h) to 0 for safety reasons.
- 4. Set OD 6040h for the control command. Follow these steps. Steps 4.1 and 4.2 are to bring the servo drive's state machine into the ready state. For more details of the state machine, refer to Section 11.2.2.6.

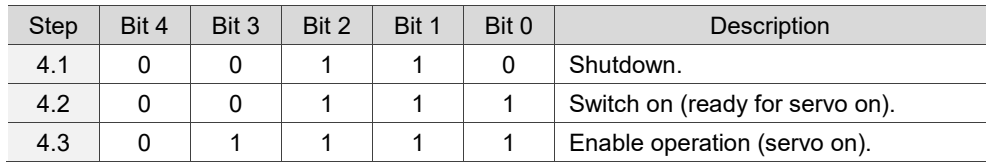

5. Set OD 6071h for the target torque.

Read the servo drive information:

- 1. Read OD 6041h to obtain the servo drive status.
- 2. Read OD 6077h to obtain the current torque feedback.

#### Relevant object list

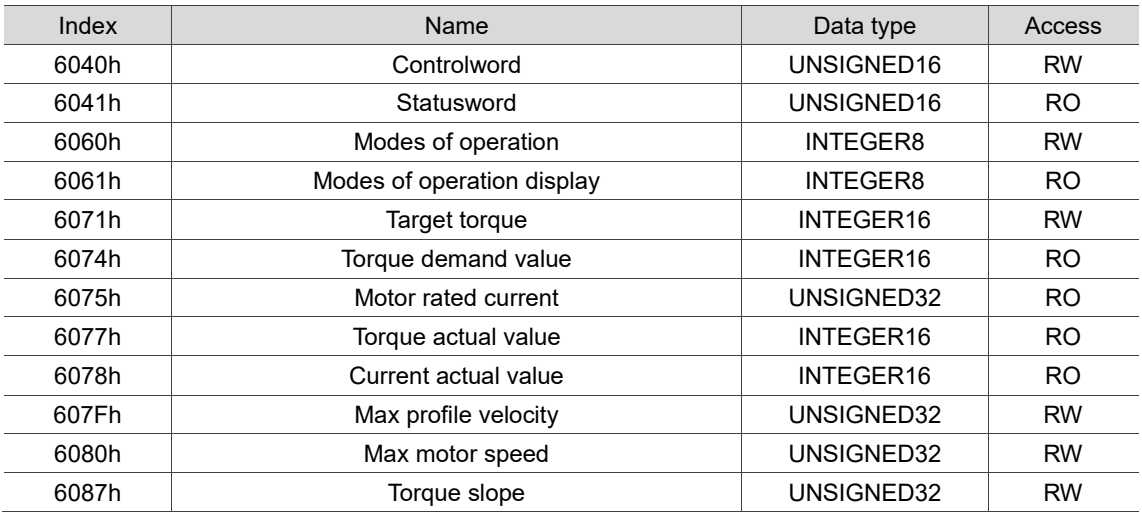

Note: for more details, refer to Section 11.4.3 Details of objects.
# **11.4 Object dictionary**

This section details the CANopen objects supported by the servo. The contents include object index, name, data type, data length, and access properties.

# **11.4.1 Specifications for objects**

#### **Object type**

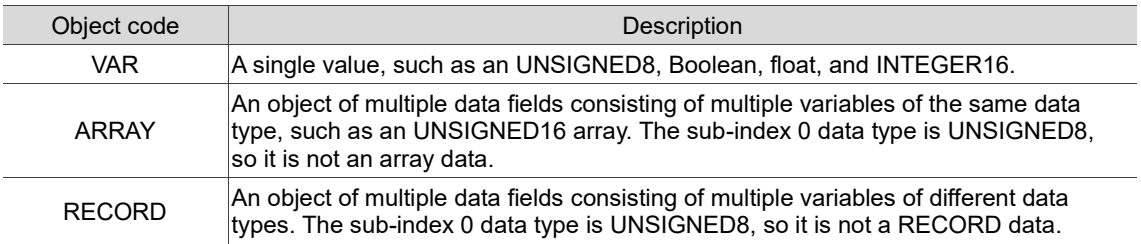

### **Data type**

Refer to CANopen Standard 301.

 $\overline{\phantom{0}}$  $\overline{\phantom{0}}$ 

 $\overline{\phantom{a}}$ ÷,

 $\overline{\phantom{0}}$ 

 $\overline{\phantom{0}}$  $\overline{\phantom{a}}$  11

# **11.4.2 List of objects**

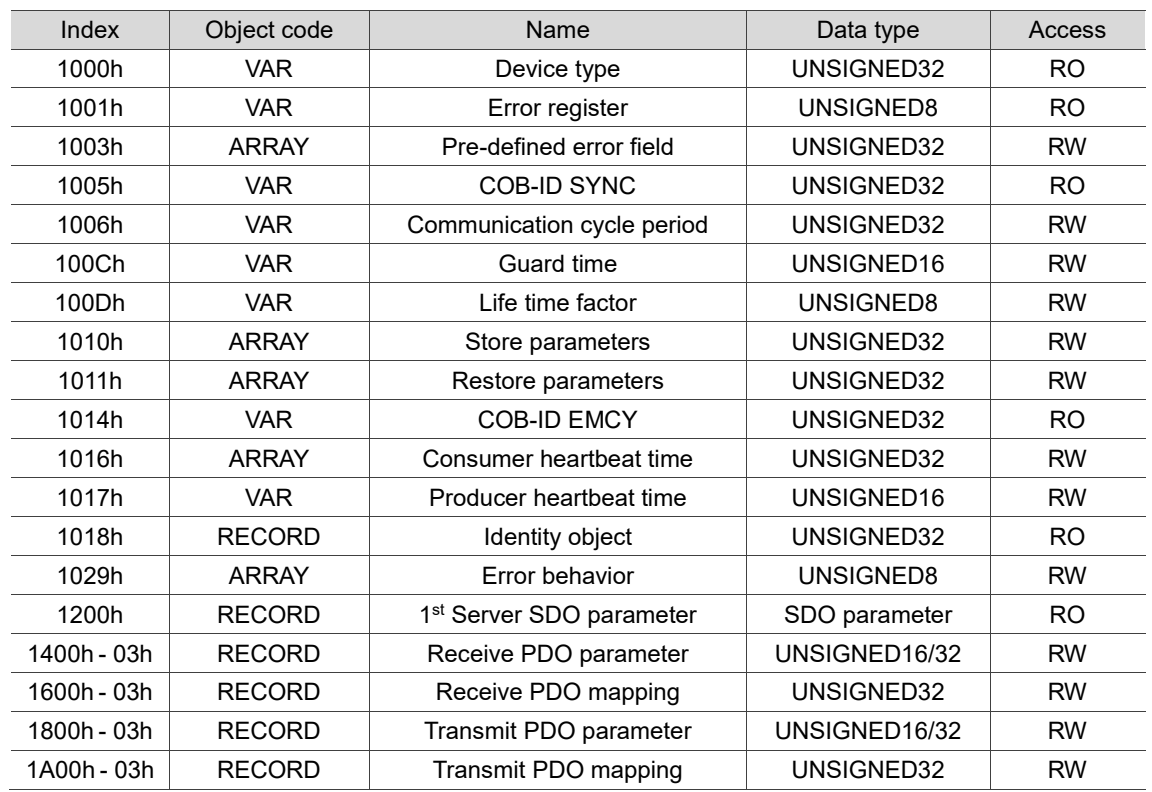

OD 1XXXh communication object group

Note: only 1001h can be mapped to PDO.

#### OD 2XXXh servo parameter group

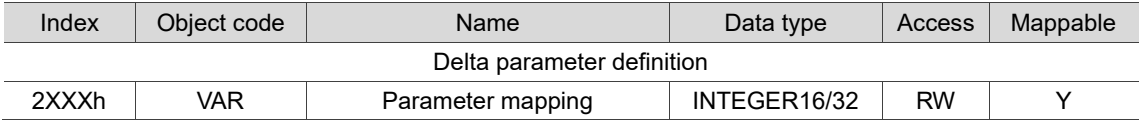

# OD 6XXXh communication object group

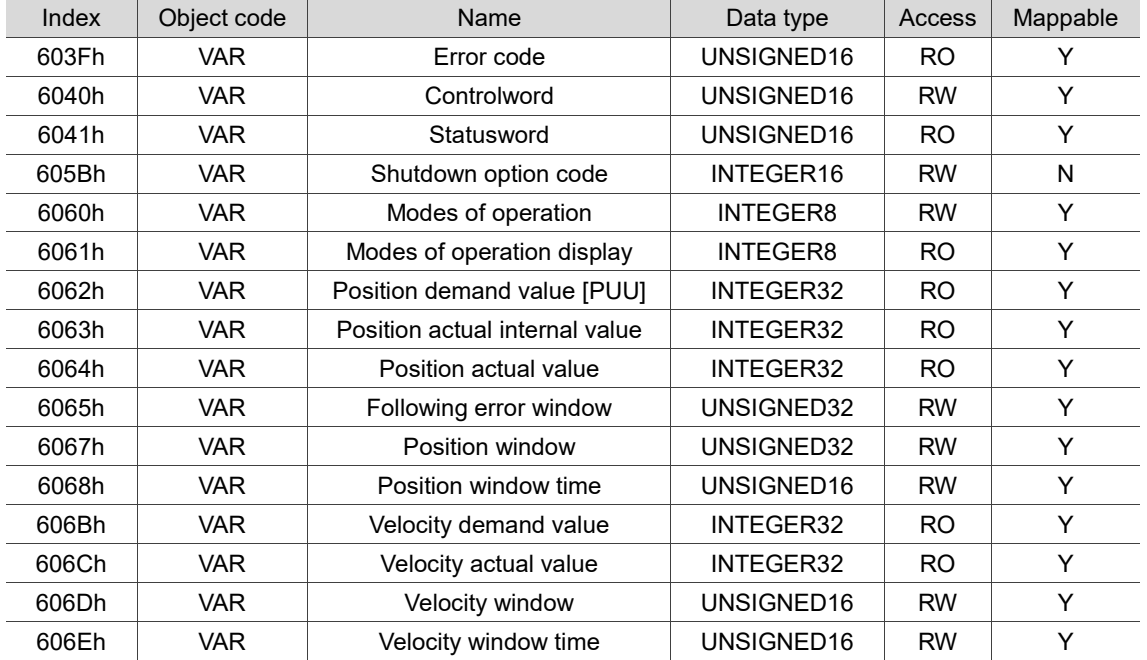

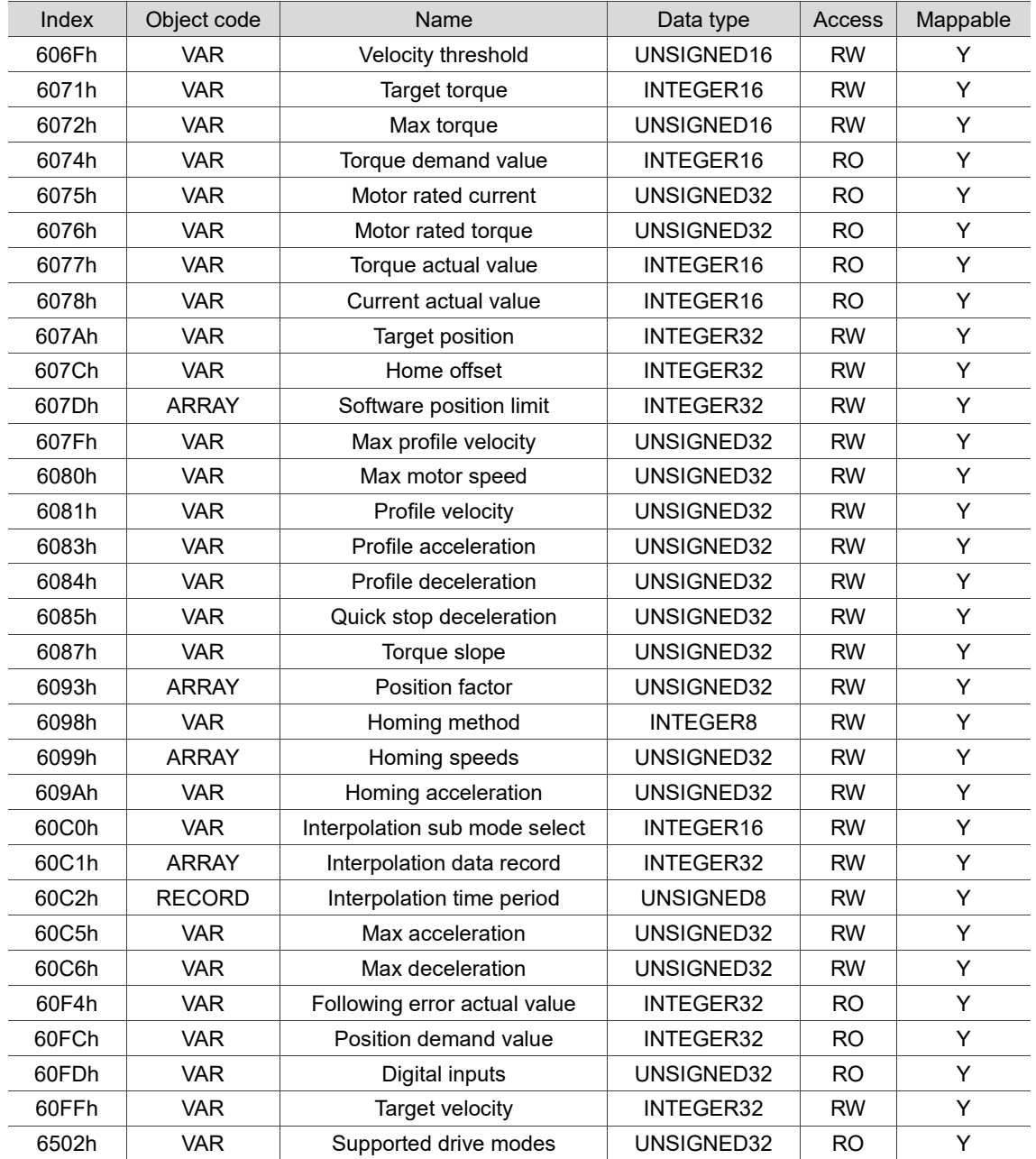

# **11.4.3 Details of objects**

# **11.4.3.1 OD 1XXXh communication object group**

Object 1000h: Device type

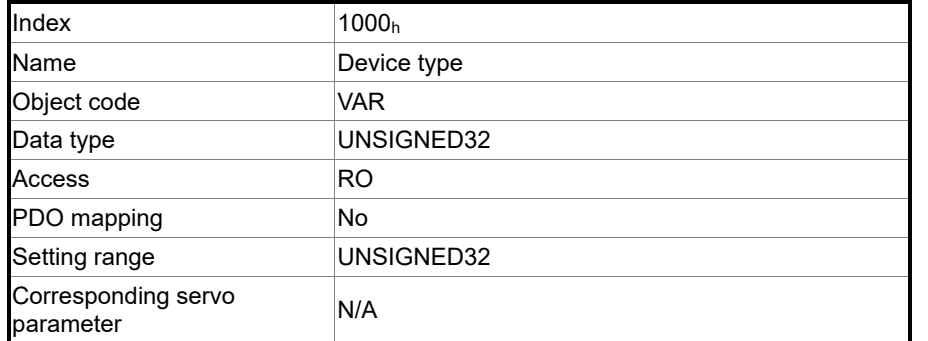

Format of this object: (High word h) DCBA : (Low word L) UZYX

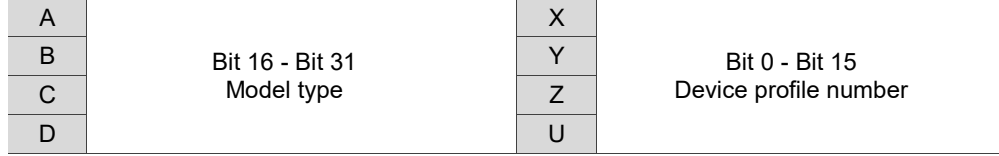

Definitions are as follows:

- UZYX: device profile number (servo drive: 0192)
- DCBA: model type

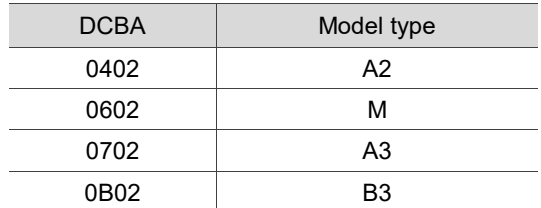

Object 1001h: Error register

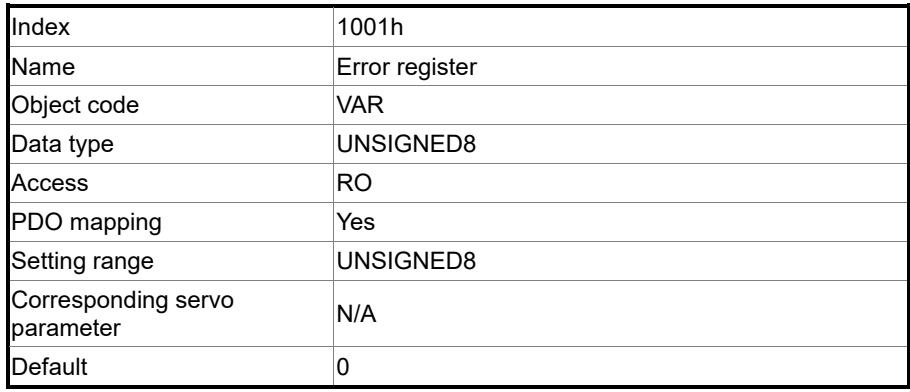

 $\overline{1}$ 

# Object function:

The bits and corresponding functions are as follows:

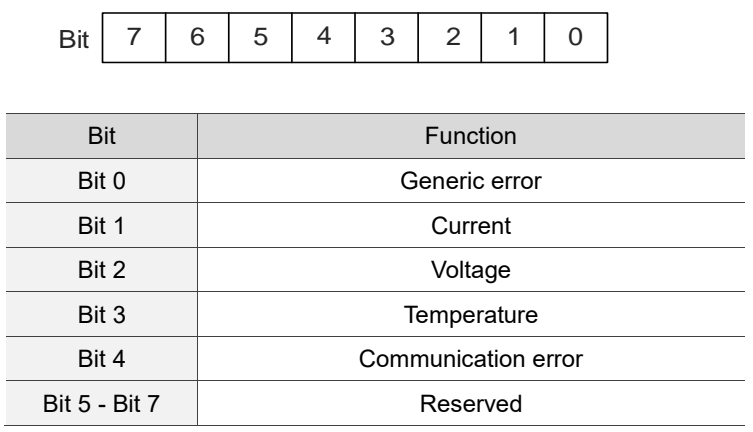

# Object 1003h: Pre-defined error field

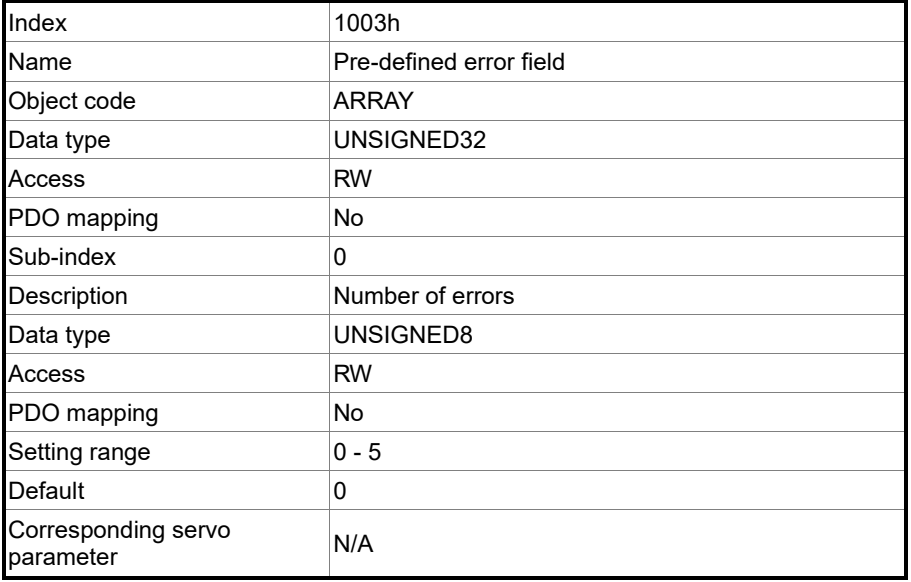

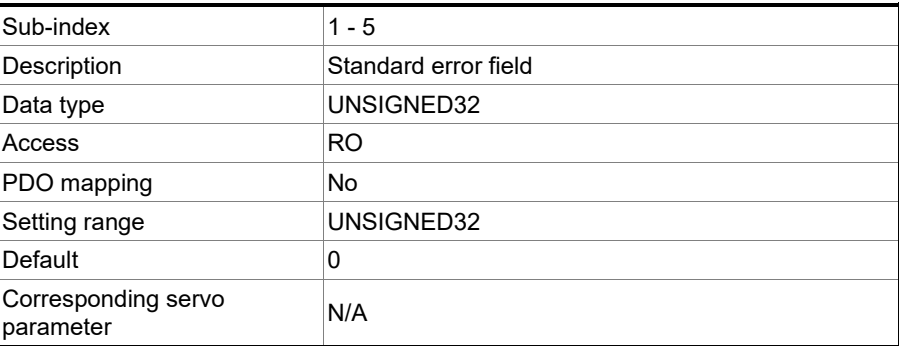

Format of this object: (High word h) DCBA : (Low word L) UZYX

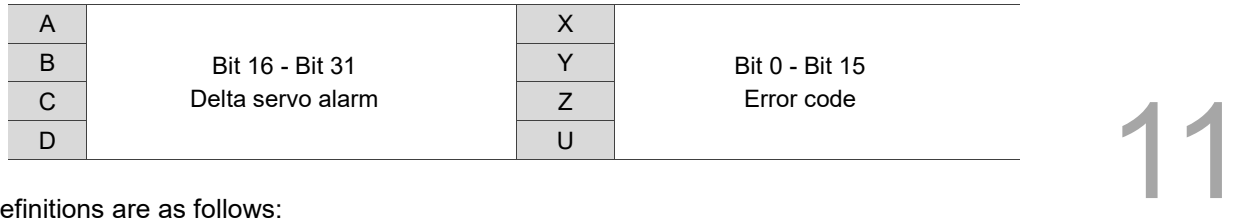

Definitions are as follows:

- UZYX: error code. Refer to the error code definition in DS 402.
- DCBA: Delta servo alarm. Refer to Chapter 12 Troubleshooting.

Example:

When you operate the servo, if the encoder cable is not correctly connected, the servo drive panel displays AL011 and its error code is stored in the 1003h array. The display is as follows:

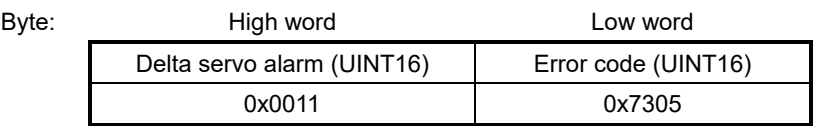

AL011 is defined as encoder error based on the Delta servo alarm.

Error code: 0x7305 is defined as an Incremental Sensor 1 fault according to DS 402.

#### Object 1005h: COB-ID SYNC message

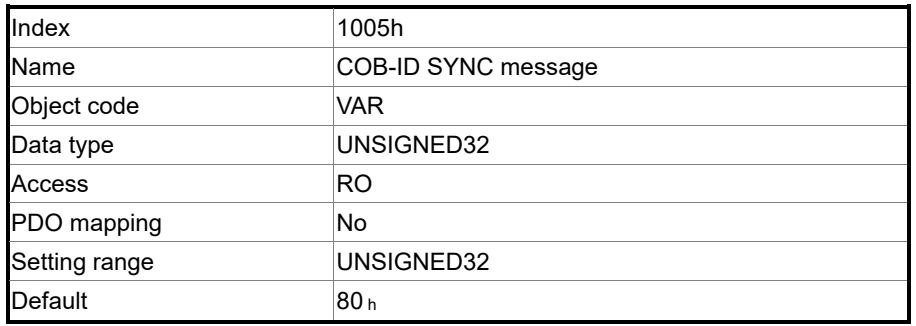

Object function:

This object is read-only and cannot be set.

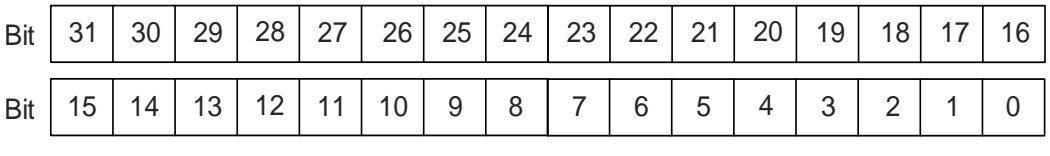

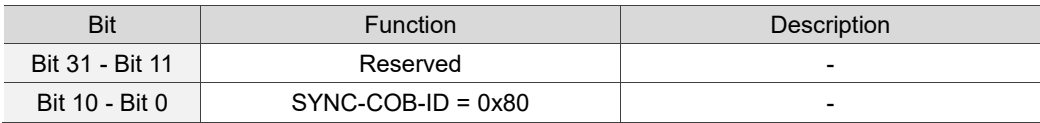

# Object 1006h: Communication cycle period

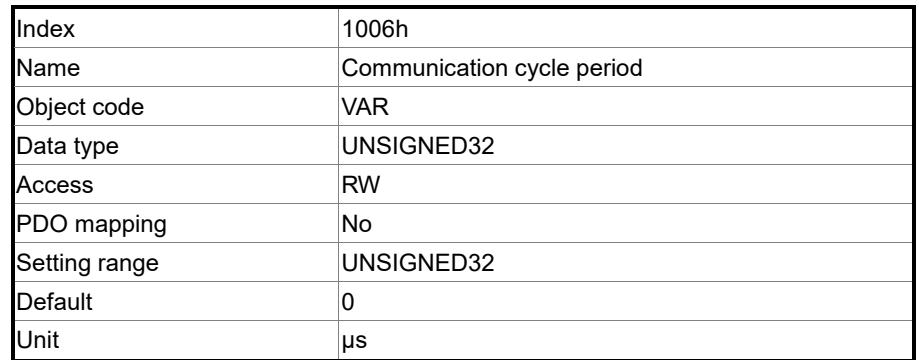

Object function:

This object is to set the communication cycle (unit: μs). The communication cycle is the interval between two SYNCs. If you are not using SYNC, set this object to 0.

Object 100Ch: Guard time

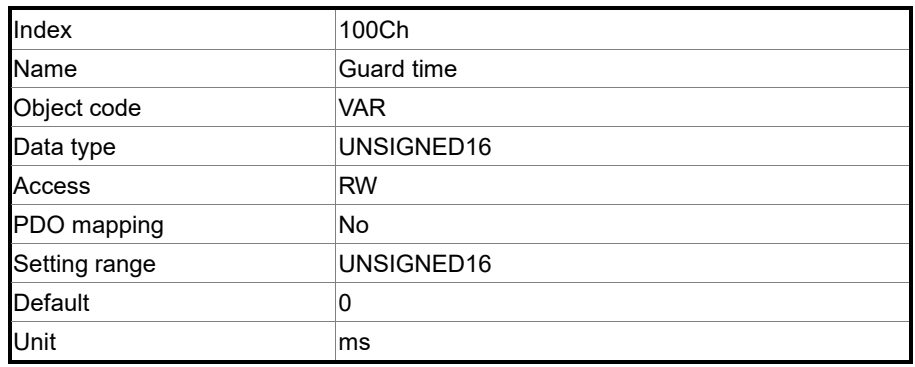

Object function:

The Life Guarding Protocol includes OD 100Ch and 100Dh. OD 100Ch is the guard time in milliseconds and OD 100Dh is the multiplying factor. Therefore, OD 100Ch multiplied by OD 100Dh gives the life time for the Life Guarding Protocol. If the time (OD 100Ch) is set to 0, then this setting is invalid.

Example: if OD 100Ch = 5 ms and OD 100Dh = 10, then life time equals 50 ms.

Object 100Dh: Life time factor

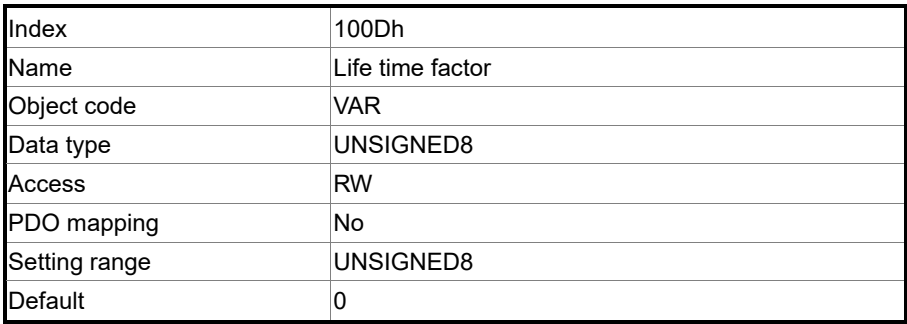

#### Object function:

The Life Guarding Protocol includes OD 100Ch and 100Dh. OD 100Ch is the guard time in milliseconds and OD 100Dh is the multiplying factor. Therefore, OD 100Ch multiplied by OD 100Dh gives the life time for the Life Guarding Protocol. If the time (OD 100Ch) is set to 0, then this setting is invalid.

Example: if OD 100Ch = 5 ms and OD 100Dh = 10, then life time equals 50 ms.

#### Object 1010h: Store parameters

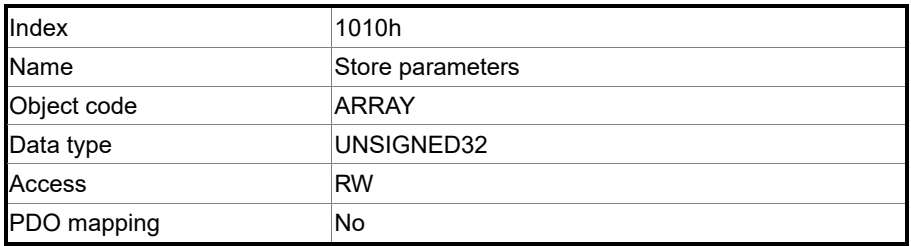

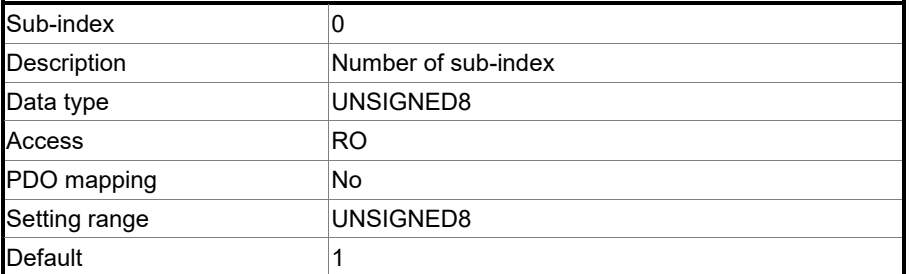

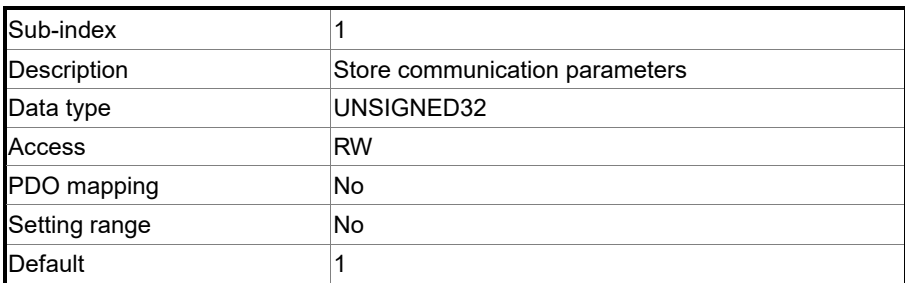

Object function:

Write 0x65766173 (save) to sub-index 1 to write all current OD values to the EEPROM.

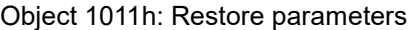

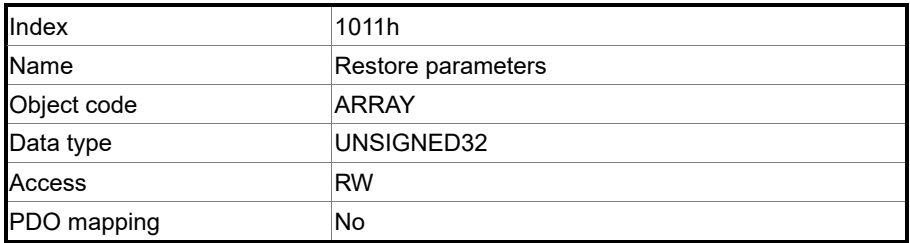

 $\overline{\phantom{a}}$ 

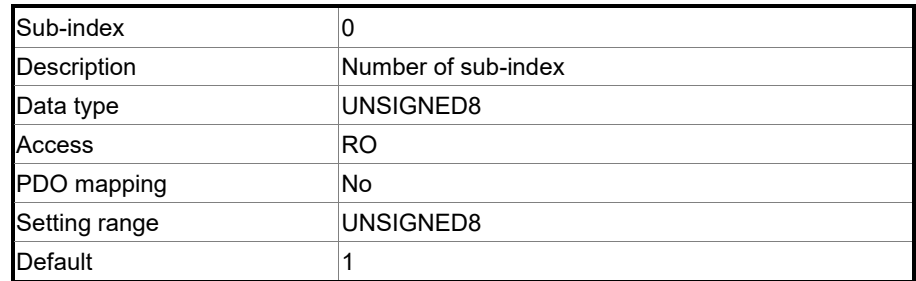

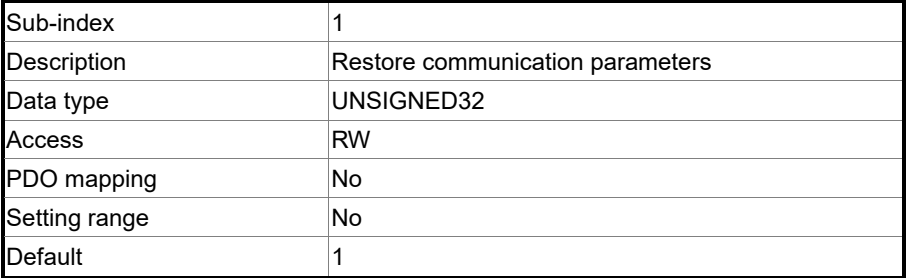

Object function:

Write 0x64616F6C (load) to sub-index 1 to reset all OD parameters to their default values.

## Object 1014h: COB-ID EMCY

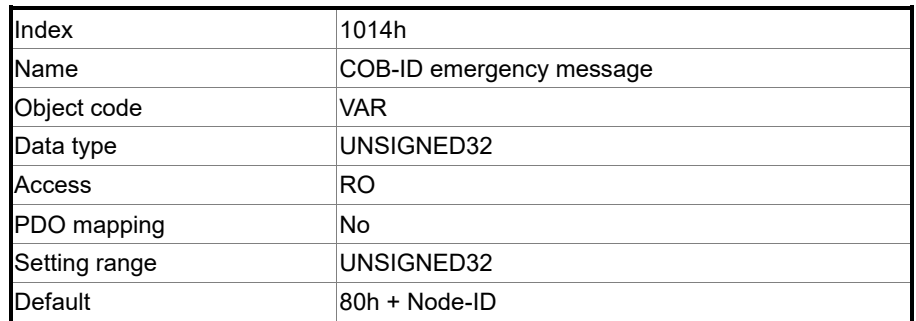

Object function:

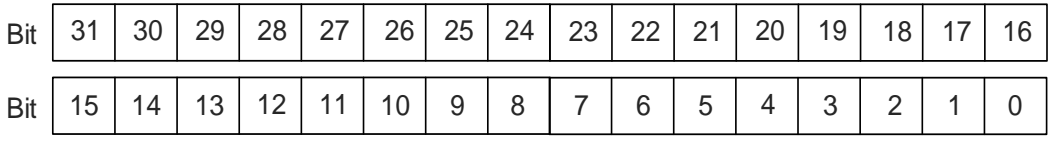

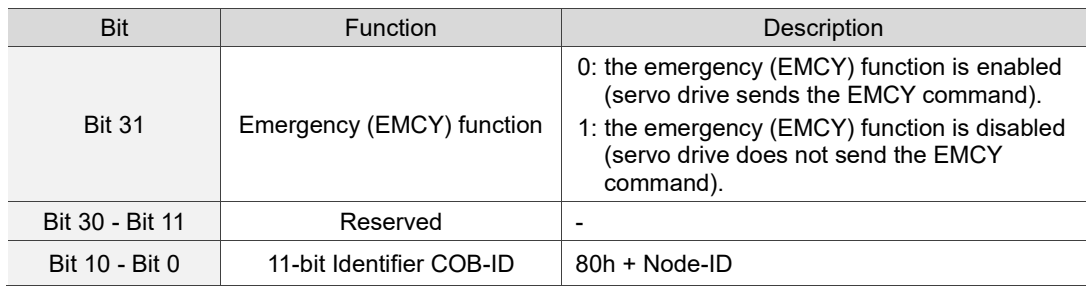

## The emergency (EMCY) function is as follows:

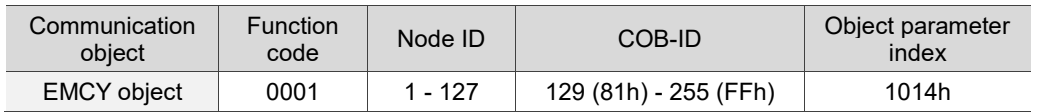

#### Node ID and corresponding COB-ID

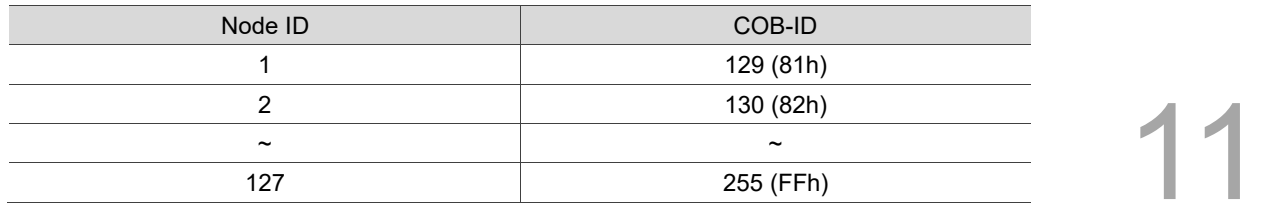

#### Object 1016h: Consumer heartbeat time

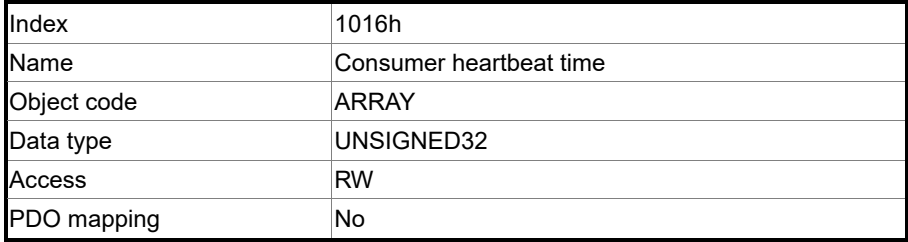

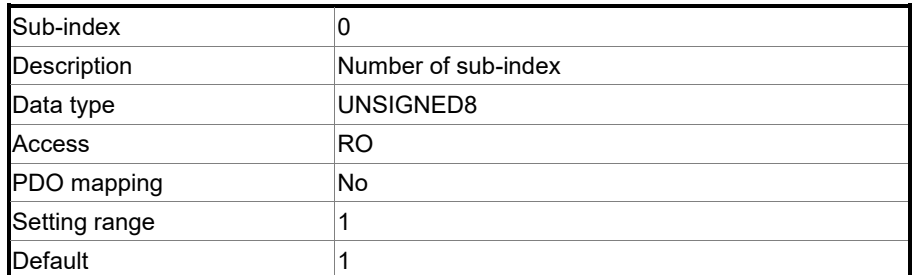

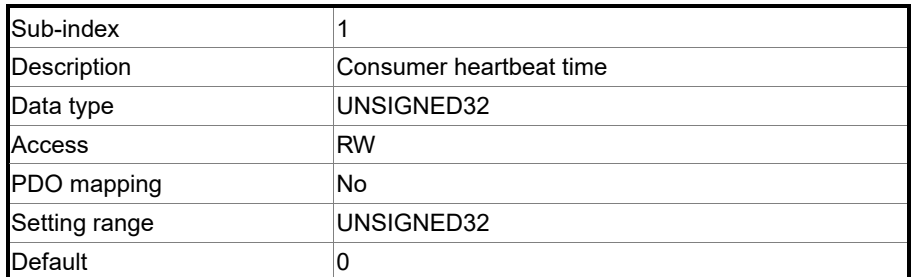

Object function:

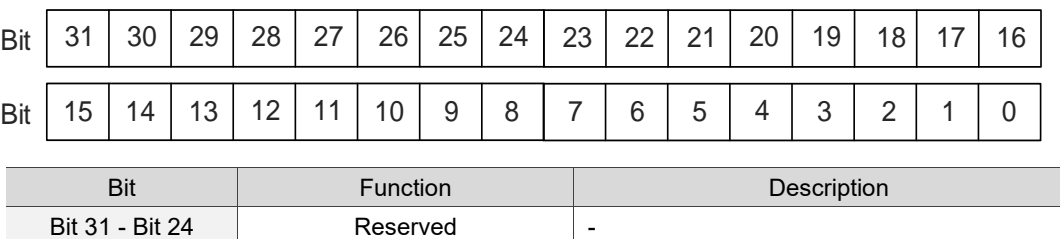

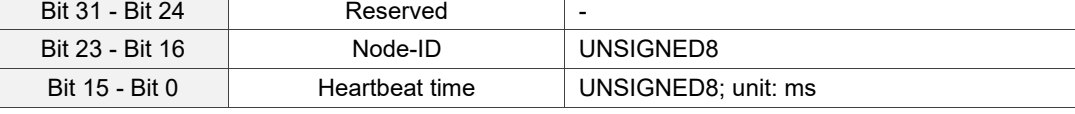

Consumer heartbeat time is defined as the time the servo drive expects to receive a heartbeat. For the setting, consumer heartbeat time must be greater than the producer heartbeat time. Due to delays and other uncontrollable external factors in transmitting the heartbeat, you must retain a tolerance margin value. When the heartbeat consumer does not receive the heartbeat signal within the receiving time, the heartbeat event is triggered, meaning AL180 is triggered.

# Object 1017h: Producer heartbeat time

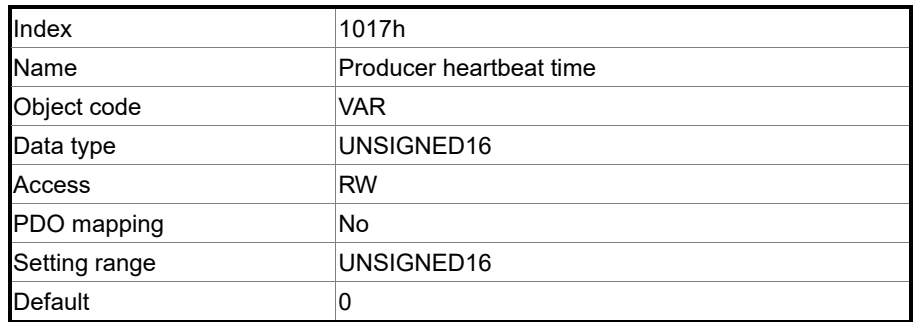

Object function:

Producer heartbeat time is defined as the cycle time of the heartbeat. When this value is set to 0, this function is invalid.

Object 1018h: Identity object

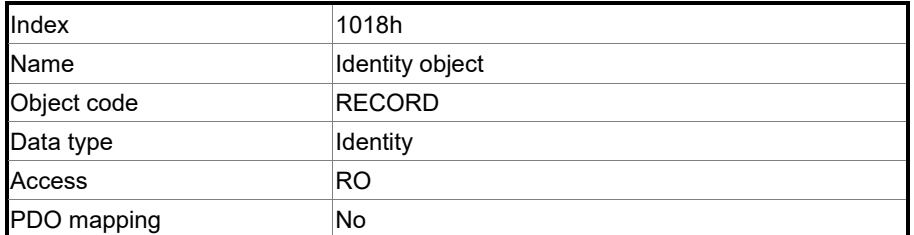

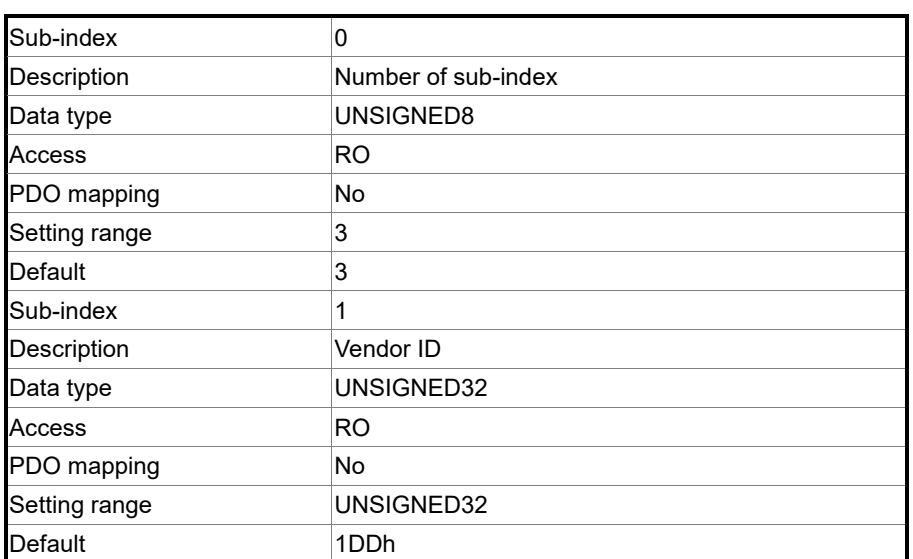

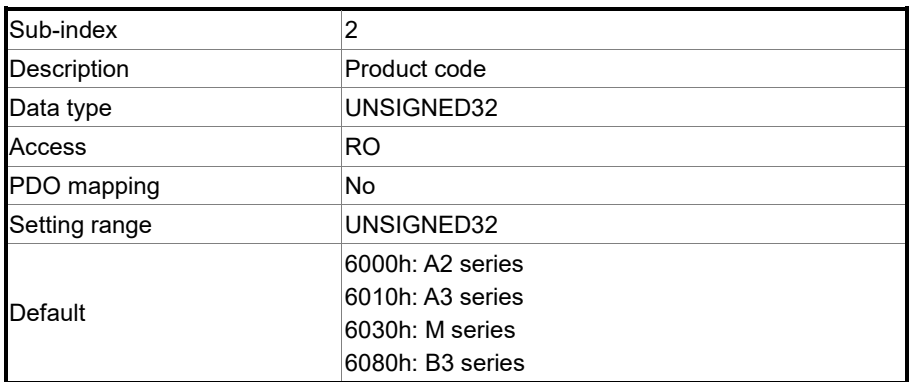

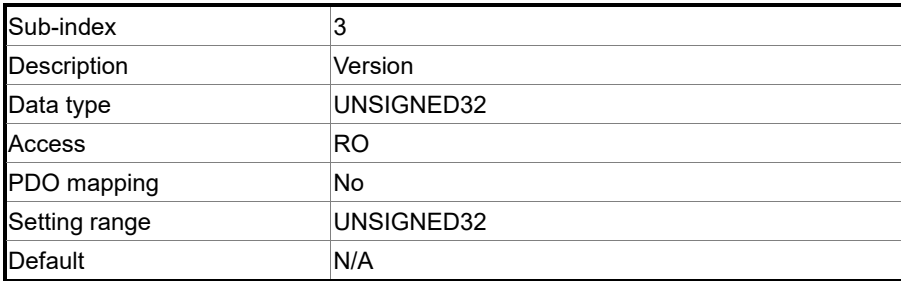

#### Object function:

This object includes the servo drive information.

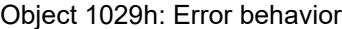

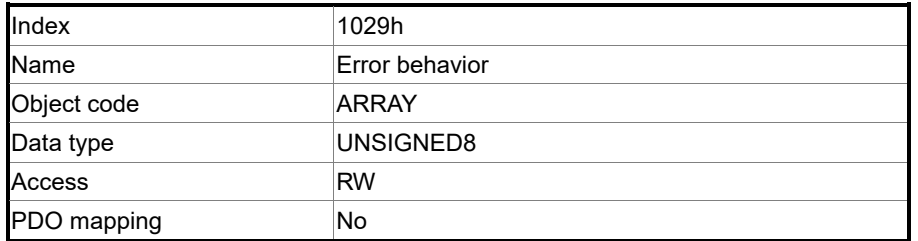

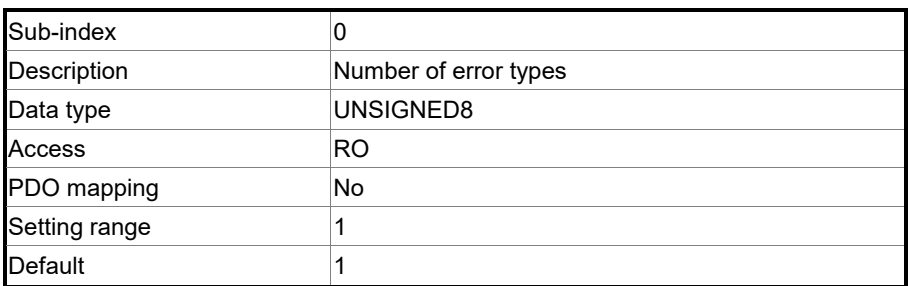

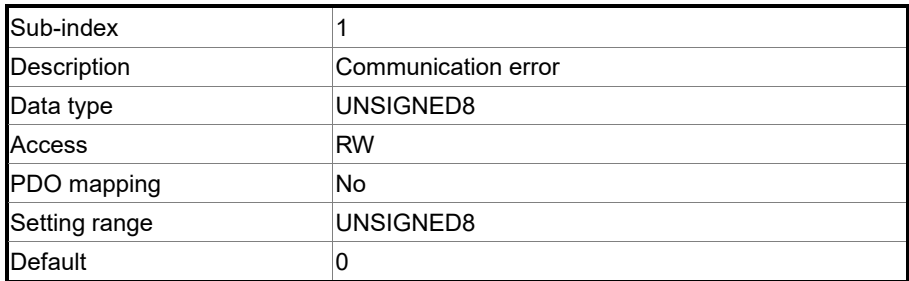

Object function:

Generally, when the servo drive detects a serious fault in the Operational state, the state is automatically switched to the Pre-operational state. Use this object setting to switch the state to the Pre-operational state, maintain in the original state, or switch to the Stopped state.

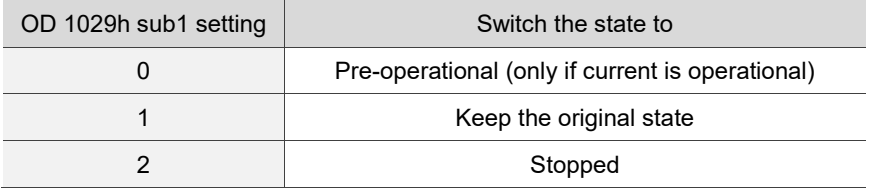

#### Object 1200h: Server SDO parameter

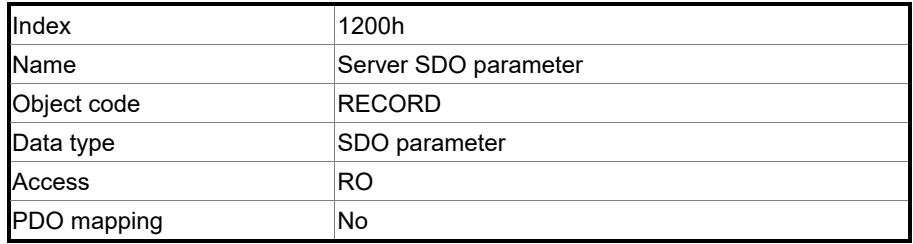

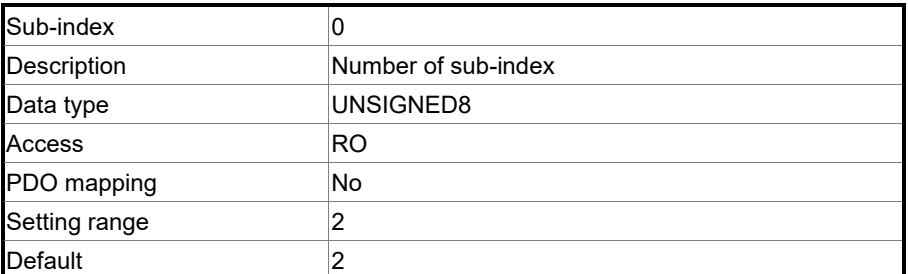

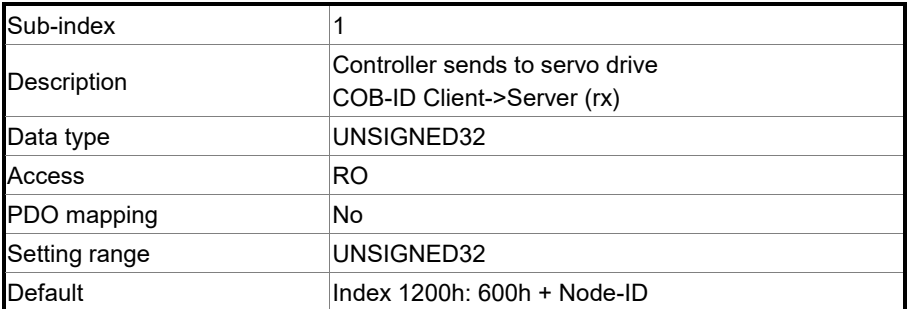

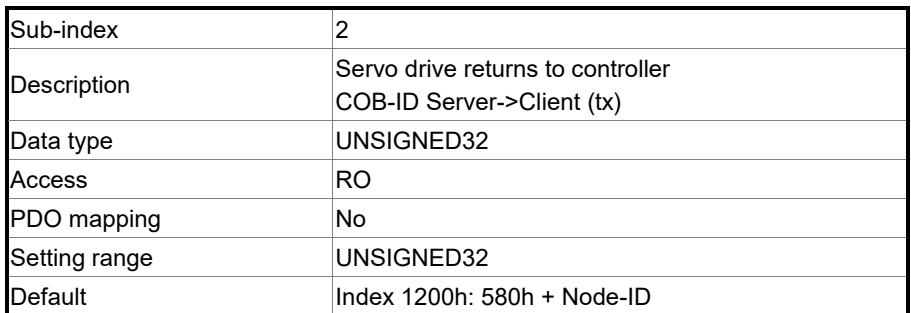

#### Object function:

This object is read-only and cannot be set. Read the station number for transmitting and receiving the SDO with this object.

Example:

If the servo drive station number for receiving is 10: 600h + Node-ID:Ah = 60Ah => OD 1200 sub1 reads 60Ah. If the servo drive station number for transmitting is 10:

580h + Node-ID:Ah = 58Ah => OD 1200 sub2 reads 58Ah。

Object 1400h - 1403h: RPDO communication parameter

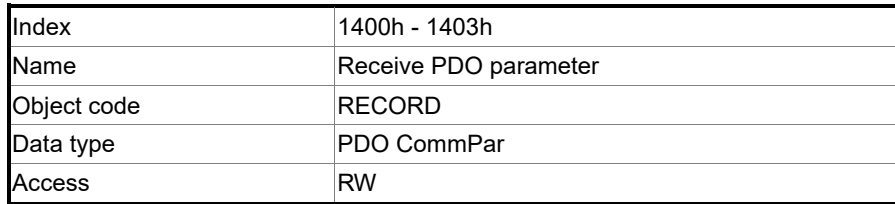

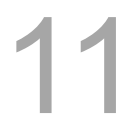

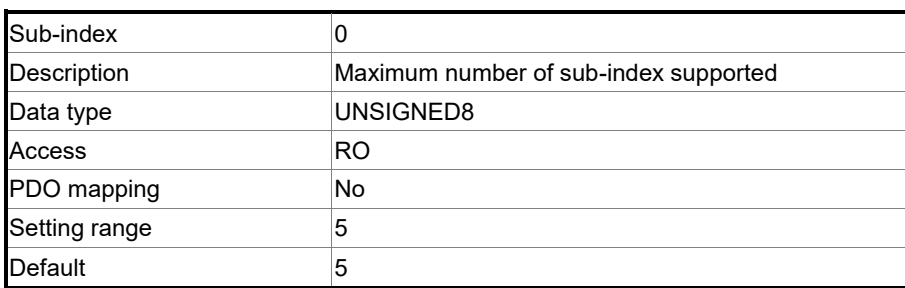

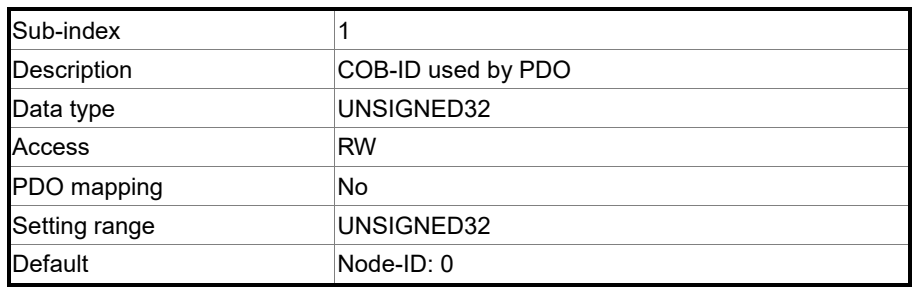

Object function:

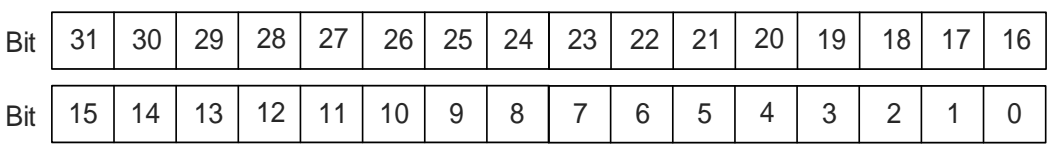

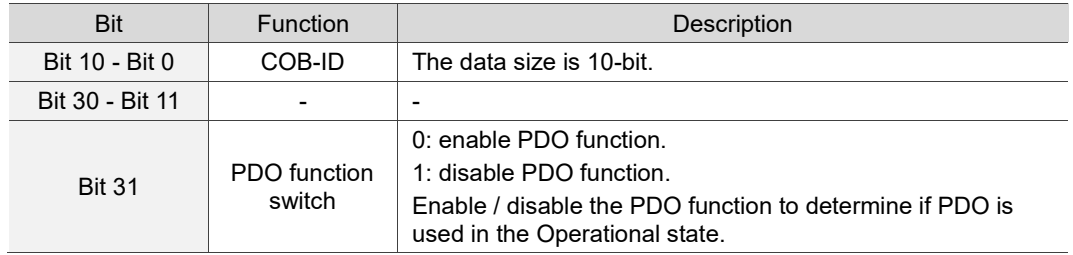

## The COB-ID setting format is as follows:

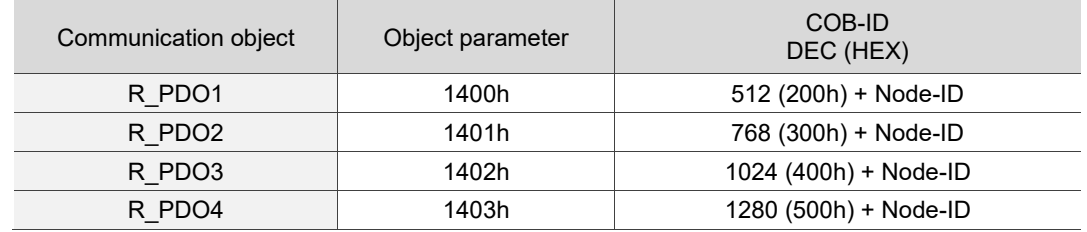

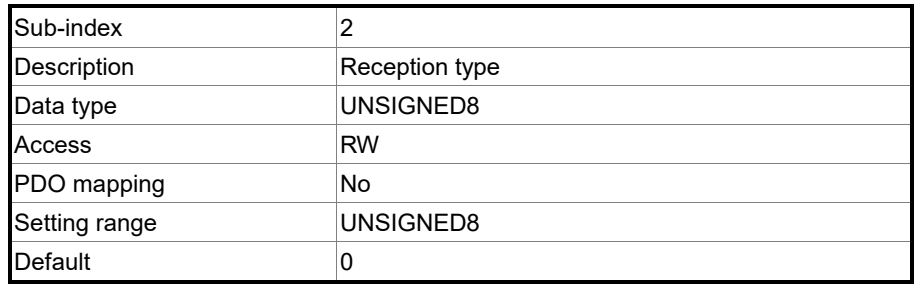

# Object function:

The type setting is as follows.

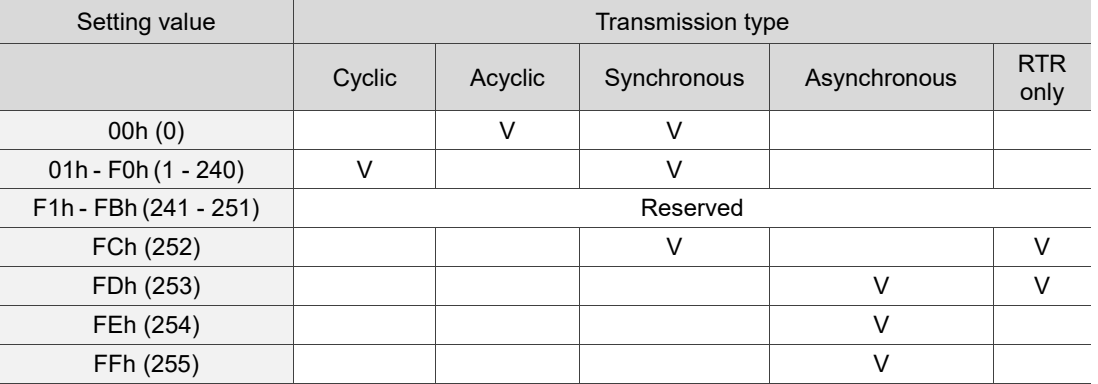

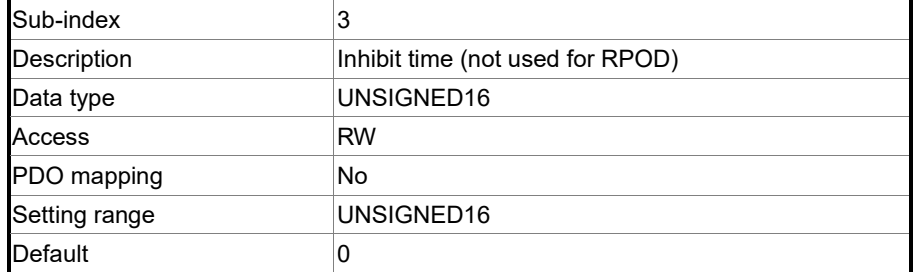

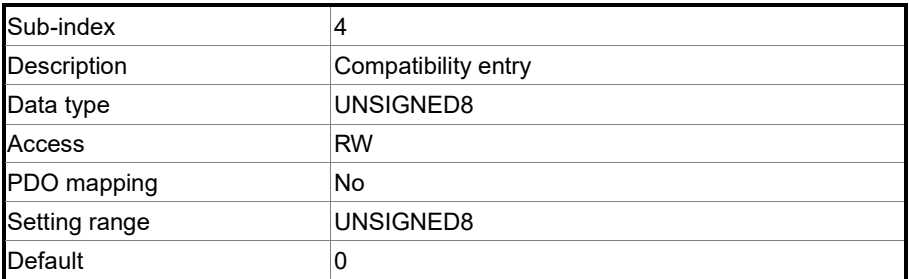

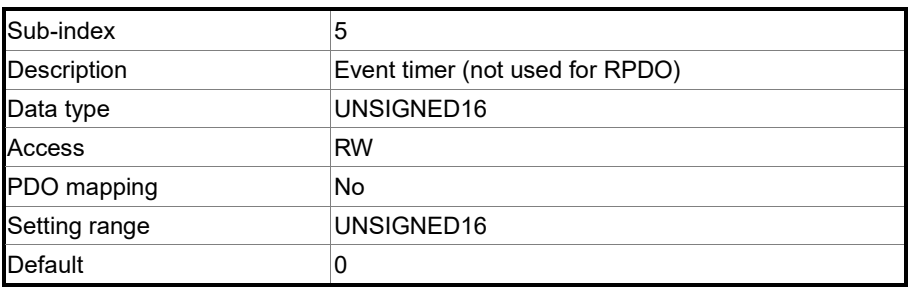

Object 1600h - 1603h: RPDO mapping parameter

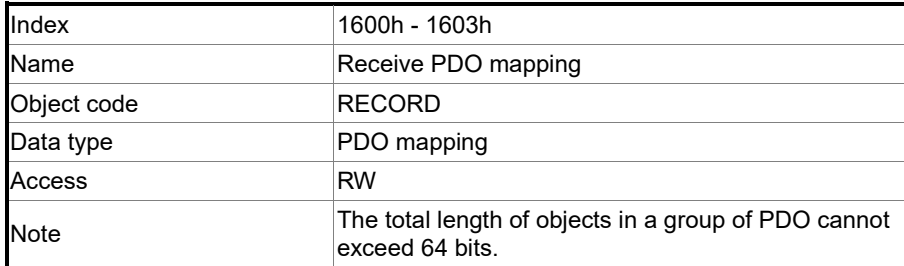

11

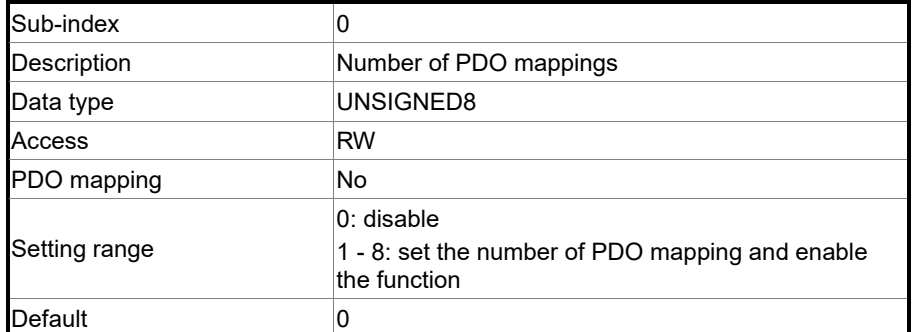

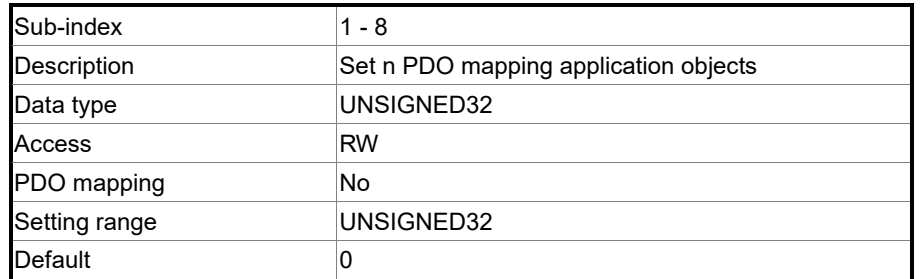

The format of this object is as follows:

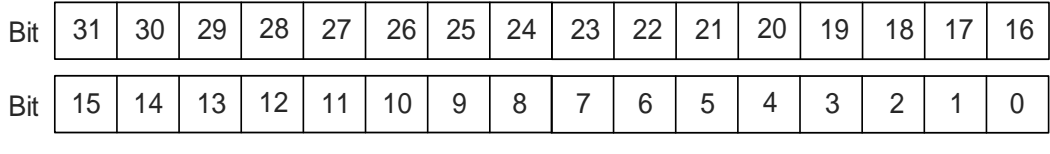

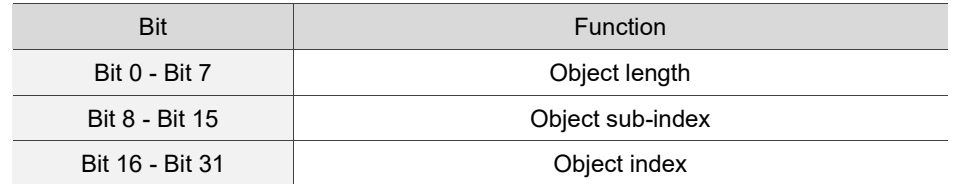

# Example:

To set three PDOs (OD 6040h, OD 607Ah, and OD 6060h) in the first group of PDO, the setting is as follows:

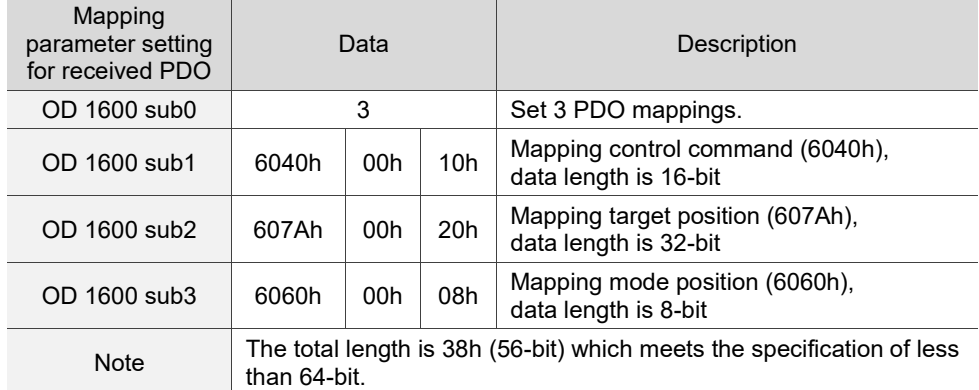

## Object 1800h - 1803h: TPDO communication parameter

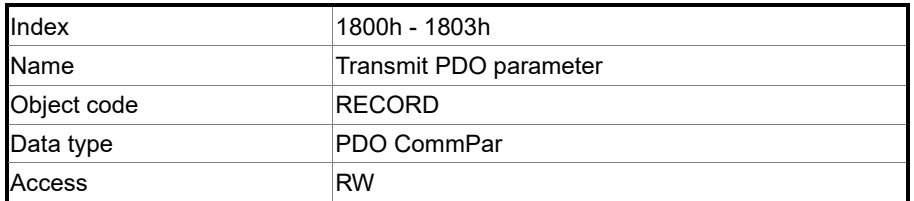

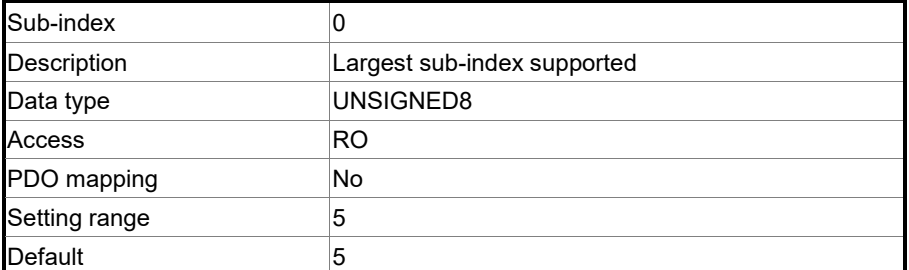

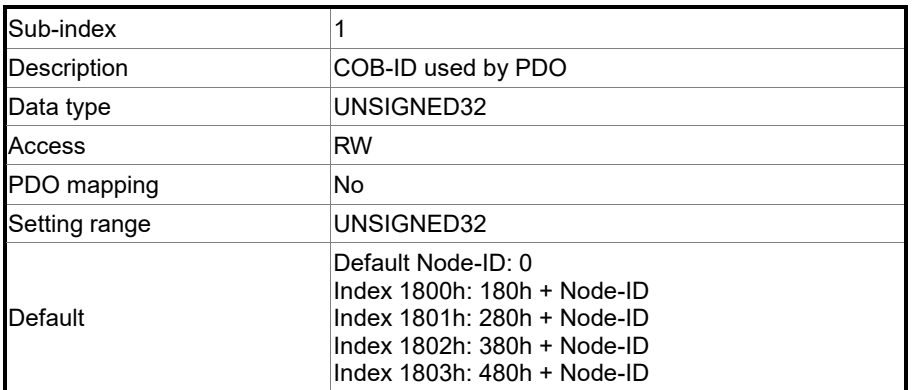

Object function:

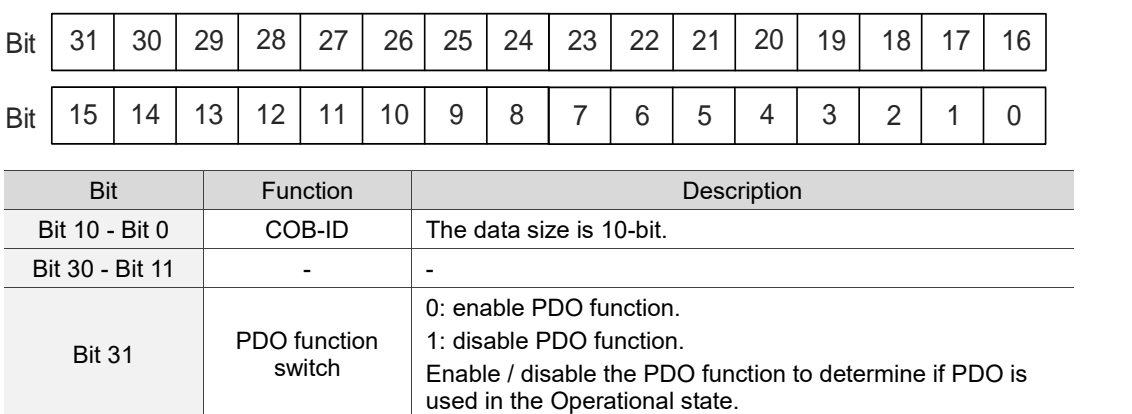

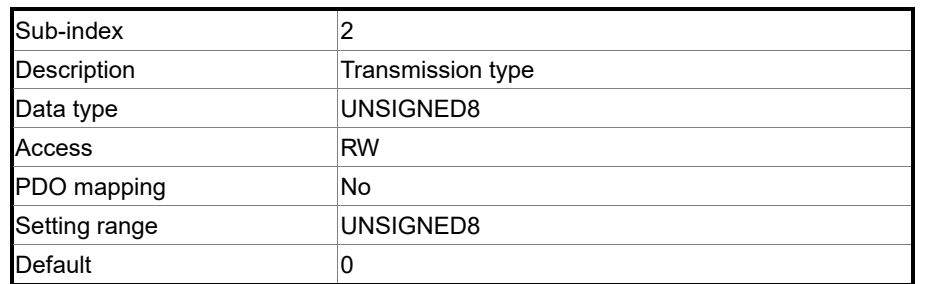

Object function:

The type setting is as follows:

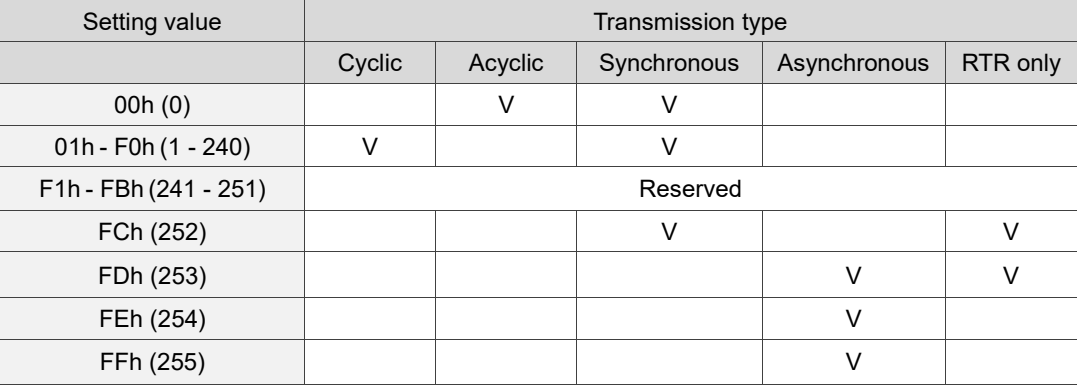

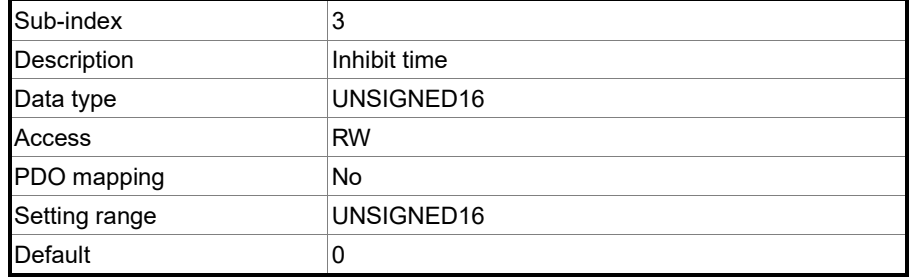

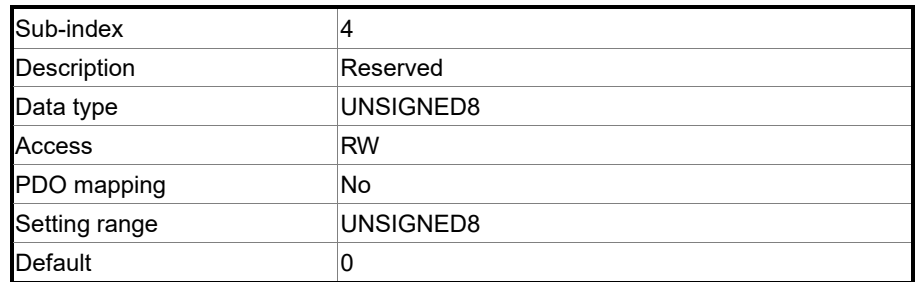

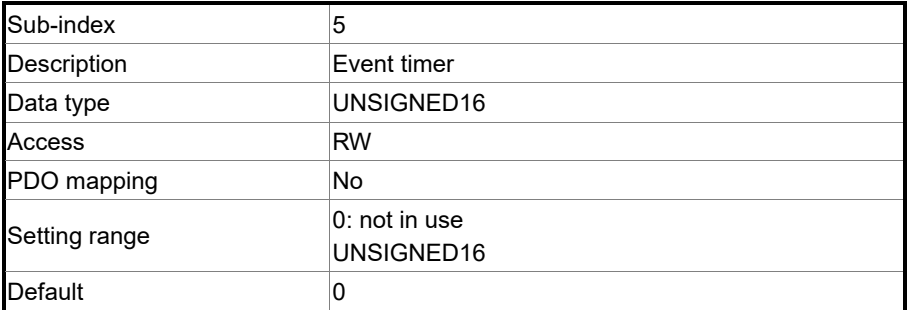

## Object 1A00h - 1A03h: TPDO mapping parameter

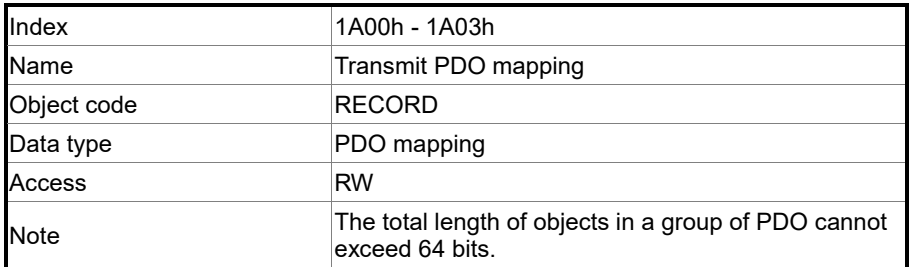

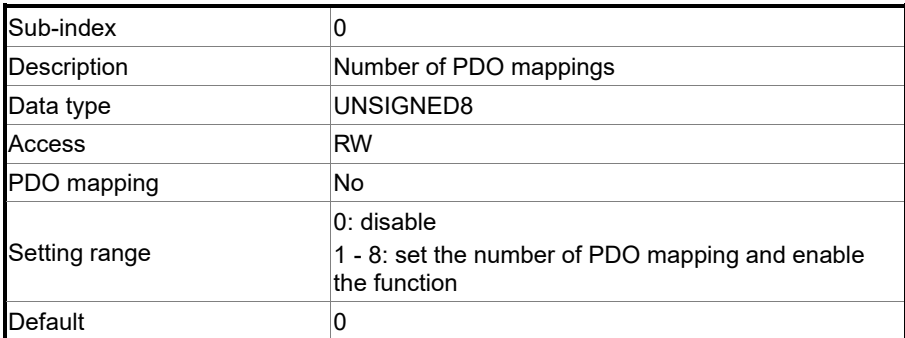

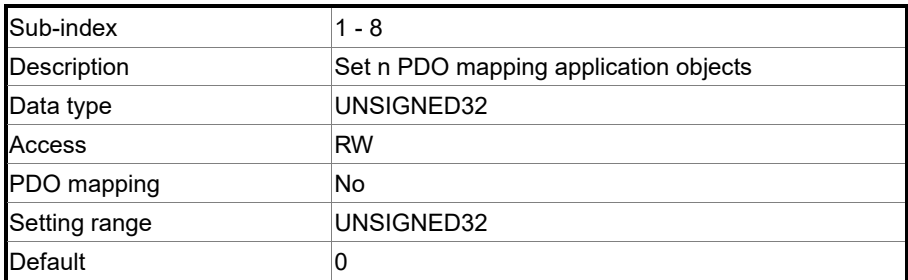

Format of this object: (High word h) DCBA : (Low word L) UZYX

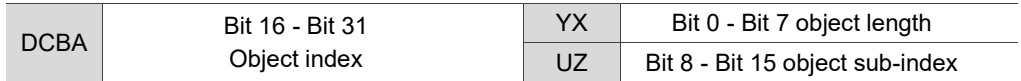

#### **11.4.3.2 OD 2XXXh servo parameter group**

Object 2XXXh: Parameter mapping

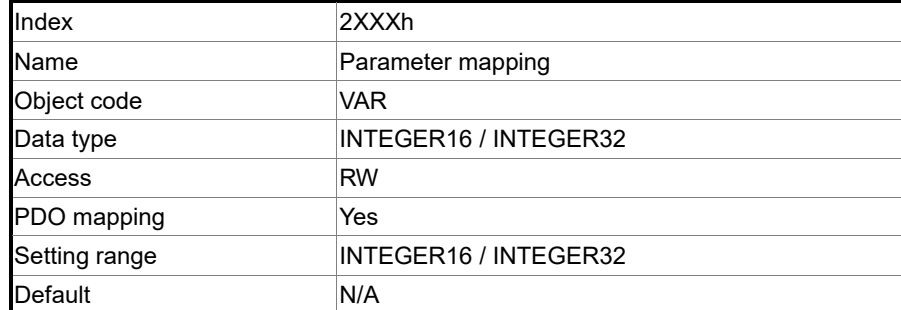

11

Object function:

Access the servo parameters with the OD 2XXXh group. The parameter number and index are converted as follows:

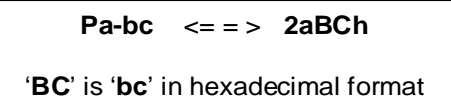

Read the index first to get the information of the parameter length, and then use SDO or PDO to change the data.

Example 1:

Object 2300h: Node-ID [P3.000]

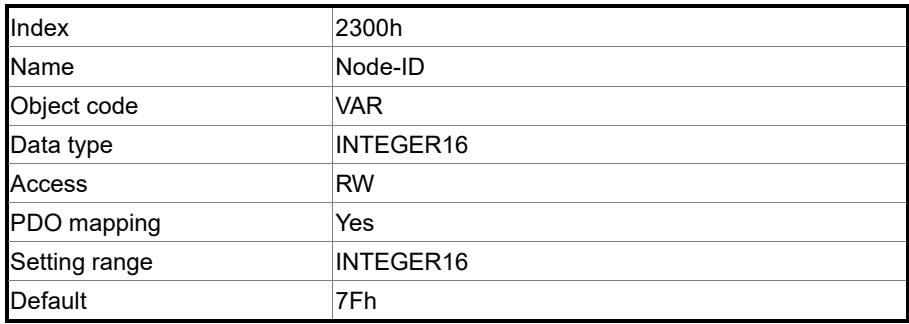

Example 2:

Object 212Ch: Electronic Gear [P1.044]

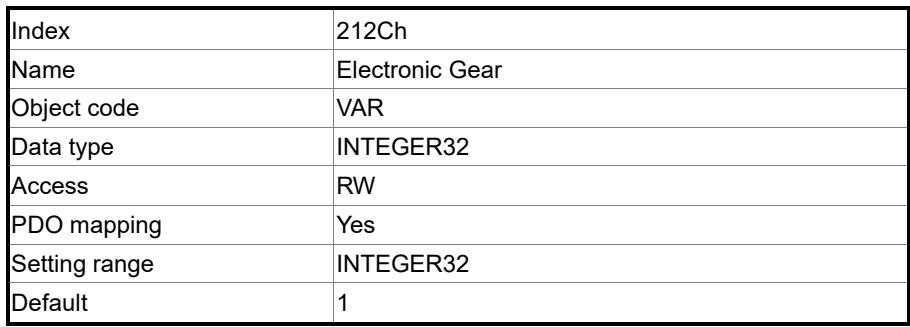

# **11.4.3.3 OD 6XXXh communication object group**

Object 603Fh: Error code (error code of CANopen defined)

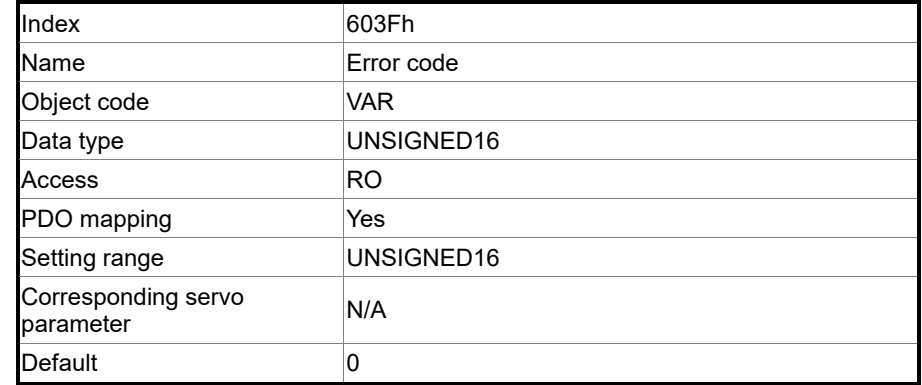

#### Object 6040h: Controlword

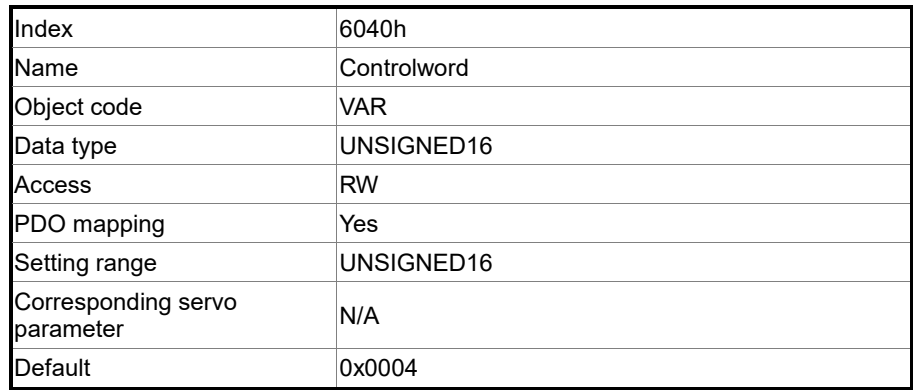

Object function:

The control command contains many functions, such as Servo on, command triggering,

fault reset, and emergency stop. The state machine architecture is as follows:

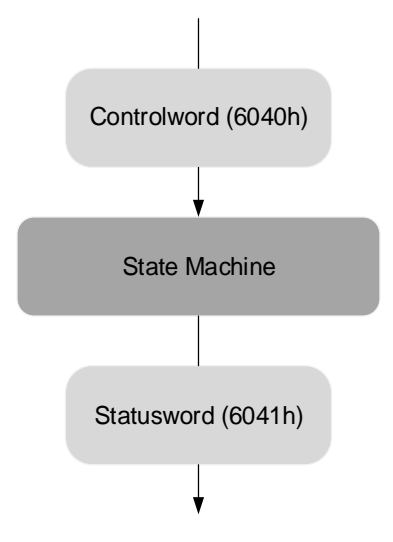

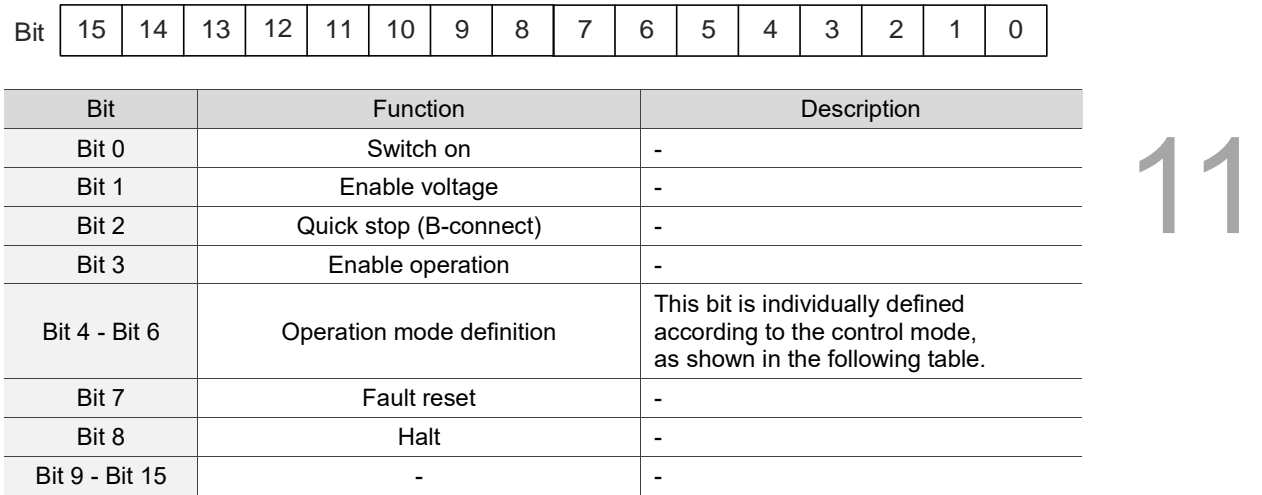

Bits 4 - 6 are individually defined according to the mode, as shown in the following table:

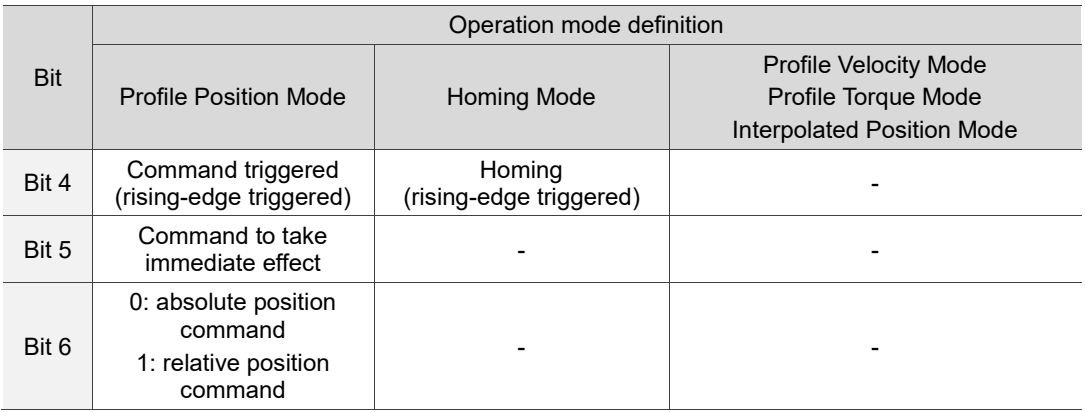

Finite state automation (as shown in the following diagram) defines the behavior of a servo drive system. Each state represents an internal or external behavior. For example, point-to-point motion can only be received and executed in the operation enabled state.

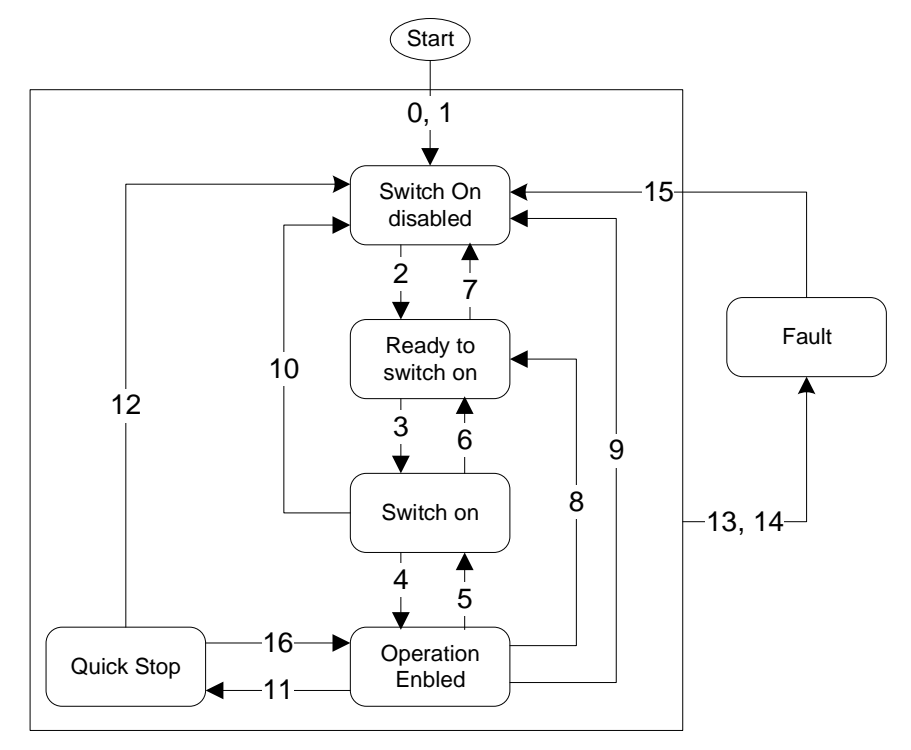

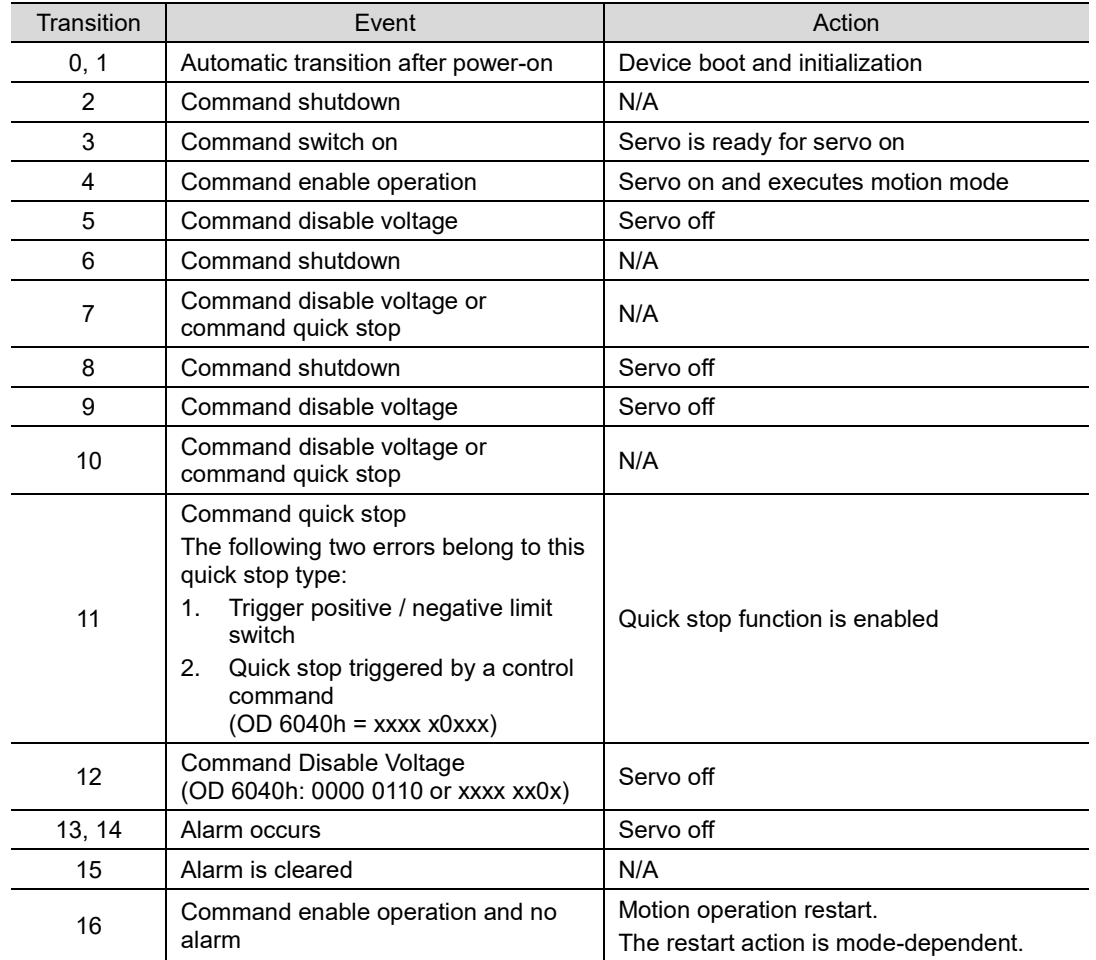

The state transition is defined as follows:

State changes can be achieved with control commands. The commands are as follows:

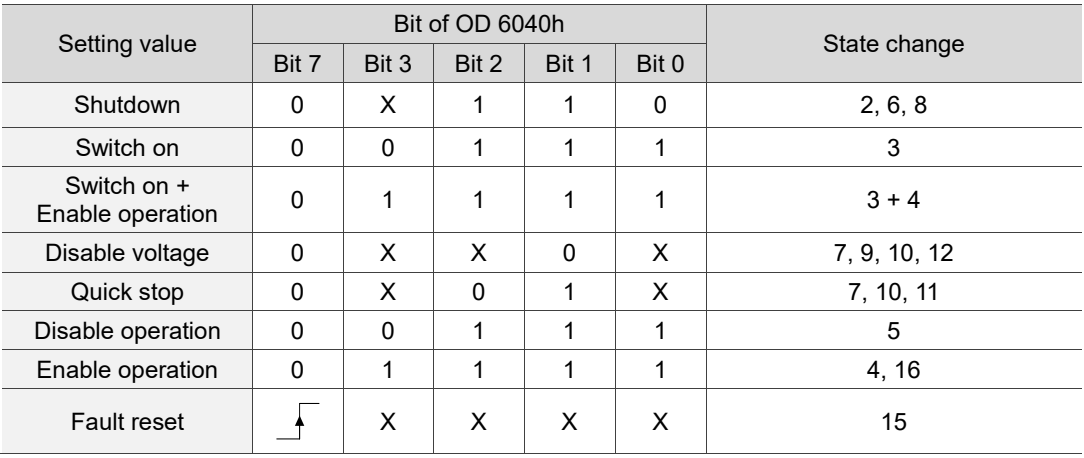

## Object 6041h: Statusword

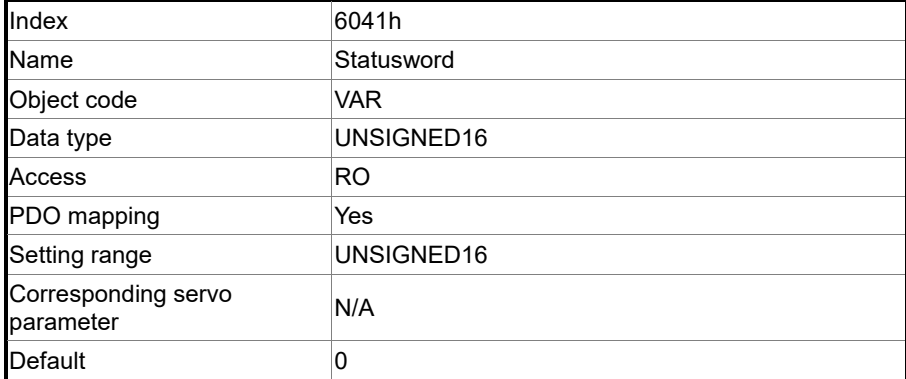

Object function:

The control command contains many functions, such as Servo on, command triggering,

fault reset, and emergency stop. The state machine architecture is as follows:

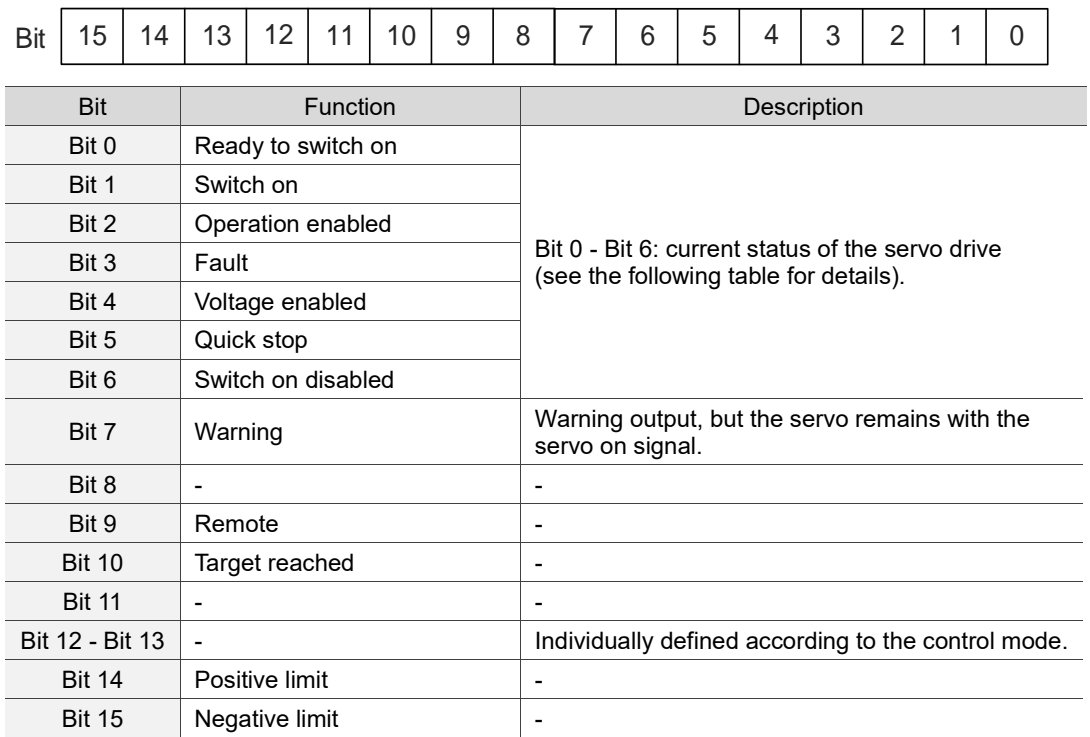

Bit 0 - Bit 6: current status of the servo drive.

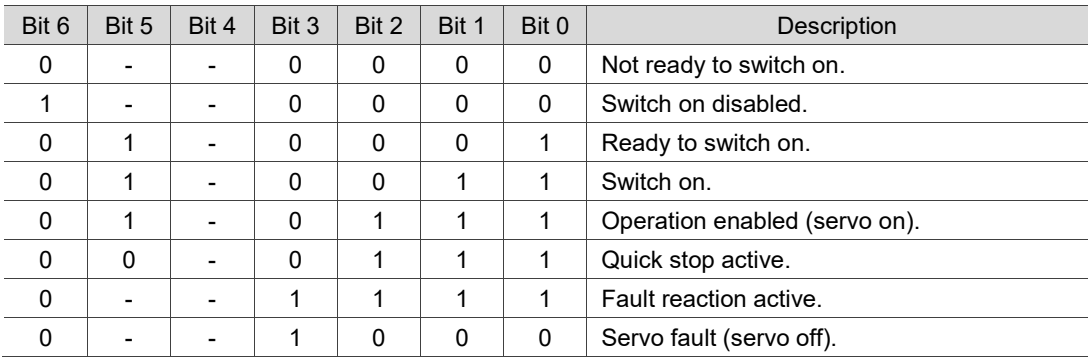

Note: 0 indicates the bit is off; 1 indicates the bit is on; - indicates the bit is invalid.

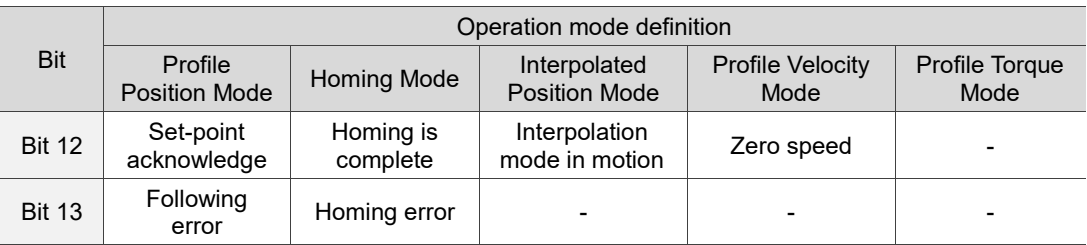

Bit 12 and Bit 13: current status of the servo drive.

#### Object 605Bh: Shutdown option code

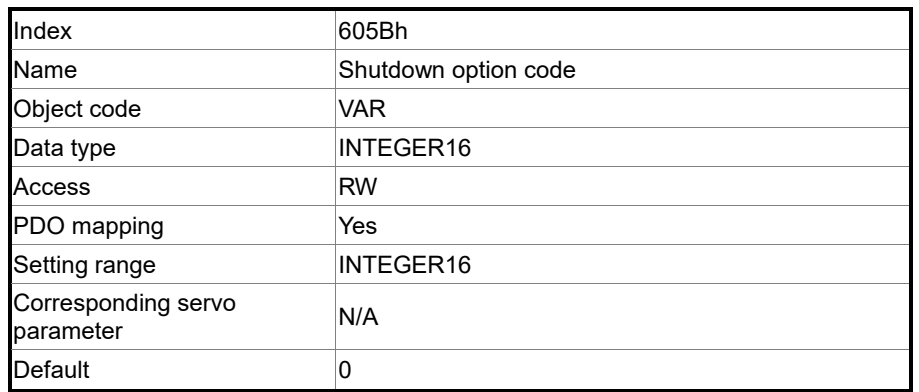

Object function:

Set to 0: when servo off, the dynamic brake has no effect, so the motor runs freely and the mechanism stops only by the frictional force.

Set to 1: when servo off, the servo stops with the operation of the dynamic brake.

#### Object 6060h: Modes of operation

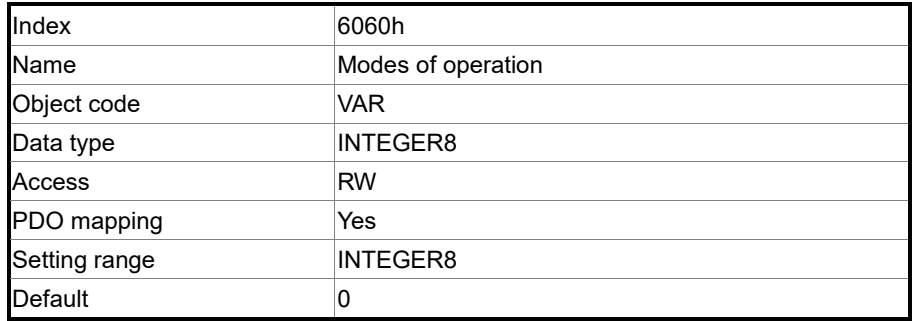

# Object function:

This object sets the mode for operation.

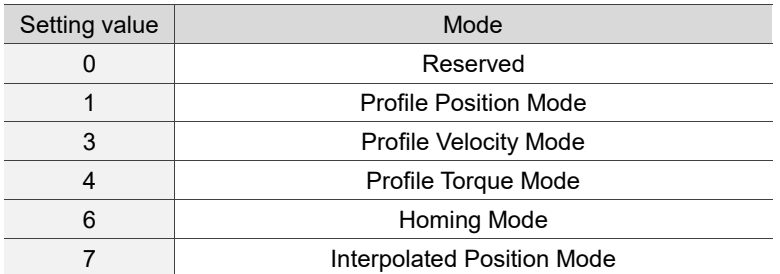

Object 6061h: Modes of operation display

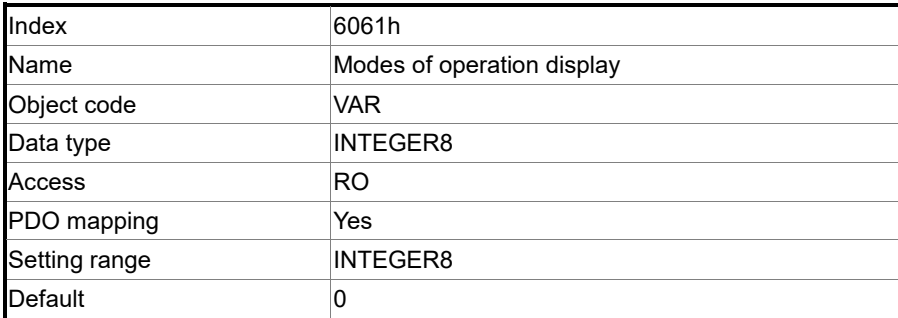

11

Object function:

This object displays the current operation mode.

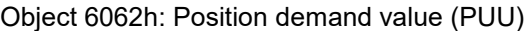

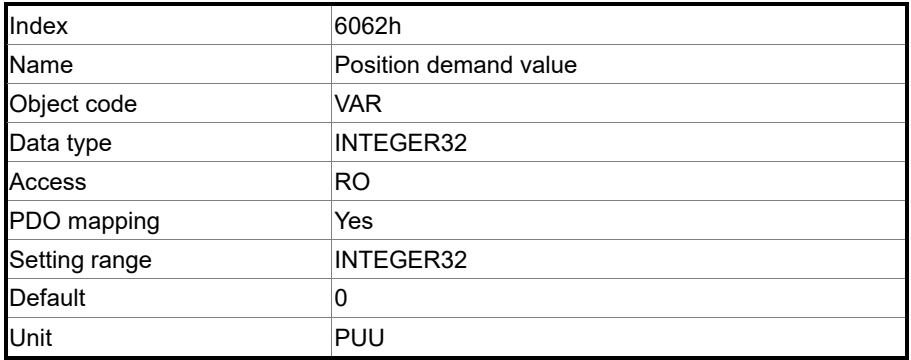

Object function:

This command position is the interpolation command calculated by the servo internal interpolator. This command passes through the servo internal filter. For detailed position, refer to the servo architecture diagram of each mode.

#### Object 6063h: Position actual internal value

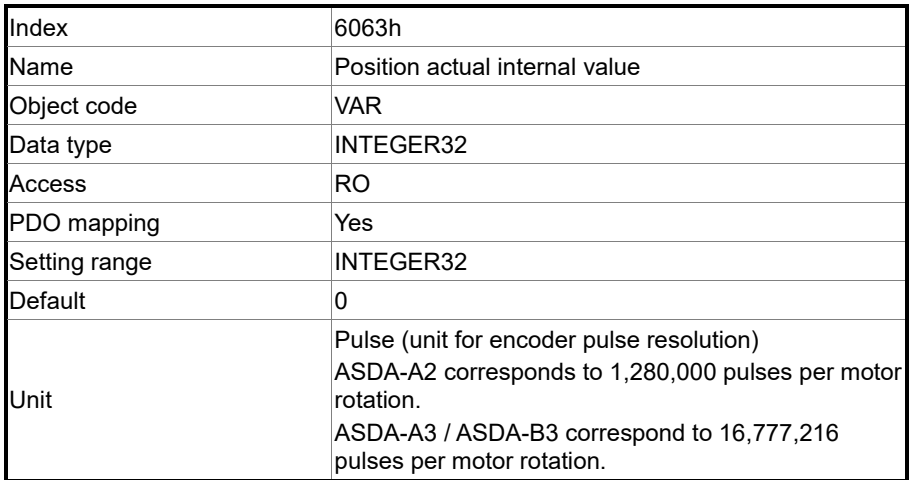

#### Object 6064h: Position actual value

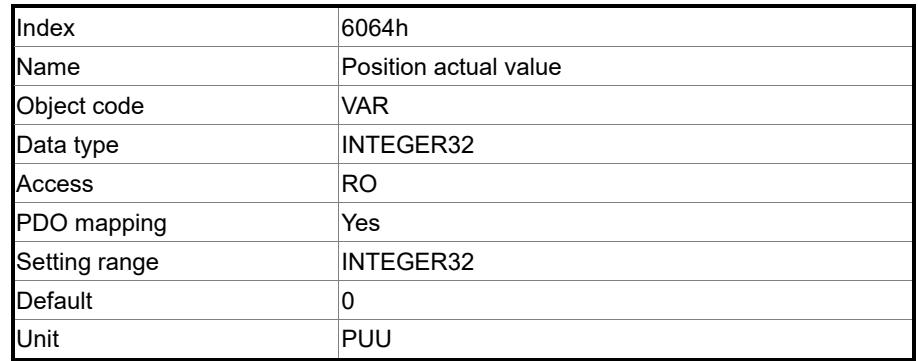

#### Object 6065h: Following error window

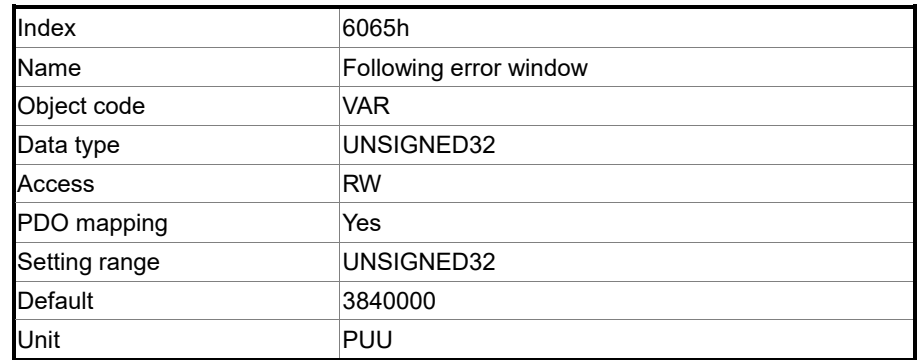

#### Object function:

When the position error (60F4h) exceeds this setting range, AL009 (Excessive deviation of Position command) is triggered.

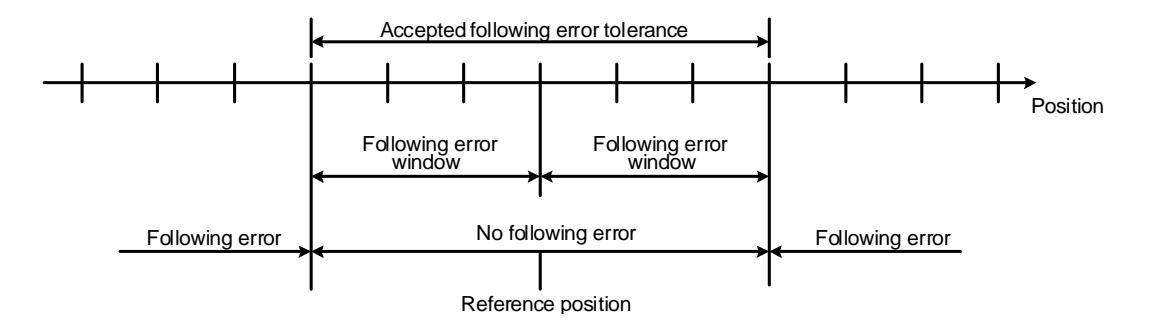

#### Object 6067h: Position window

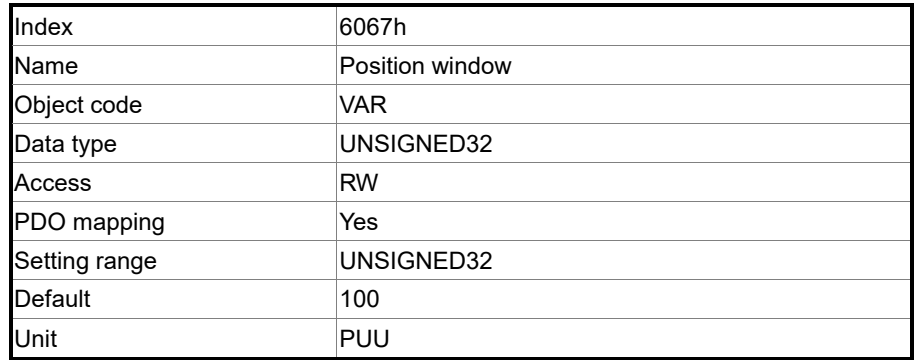

Object function:

11 When the error value between the command (PP mode: OD 607Ah; IP mode: OD 60C1h) and the position actual value (OD 6064h) is smaller than this object, and the time is greater than OD 6068h (position window time), Bit 10 of Statusword 6041h outputs once the target is reached.

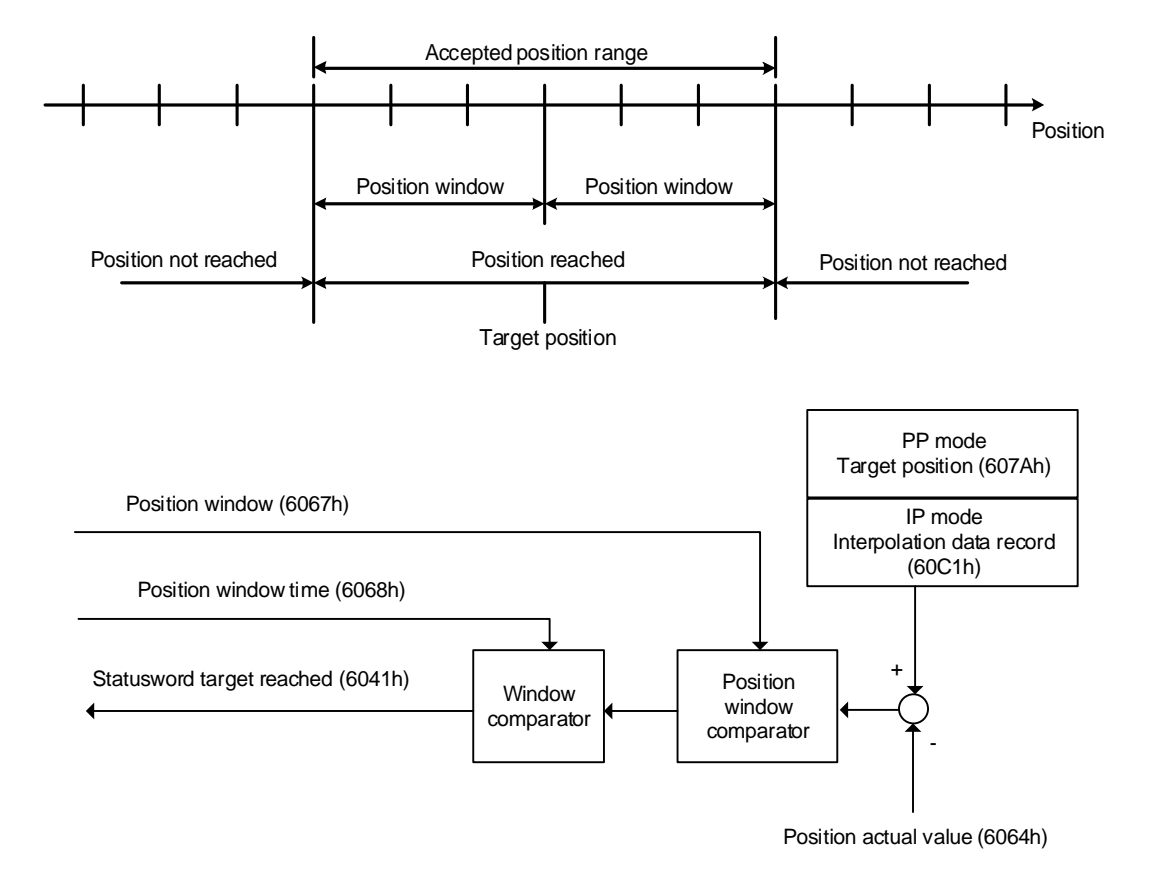

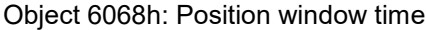

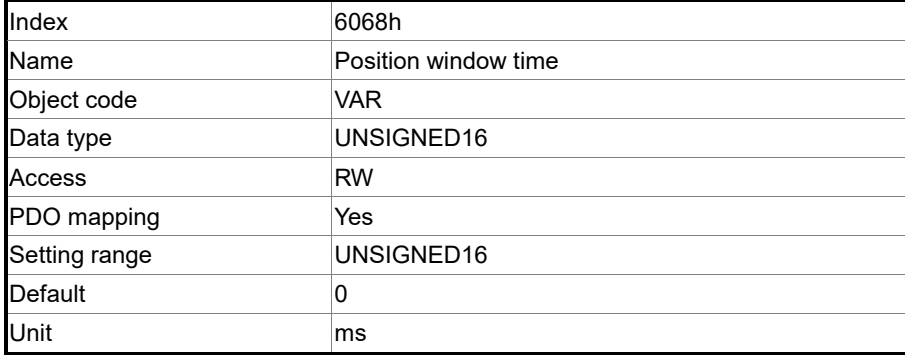

Object function:

When the error value between the command (PP mode: OD 607Ah; IP mode: OD 60C1h) and the position actual value (OD 6064h) is smaller than this object, and the time is greater than OD 6068h (position window time), Bit 10 of Statusword 6041h outputs once the target is reached.

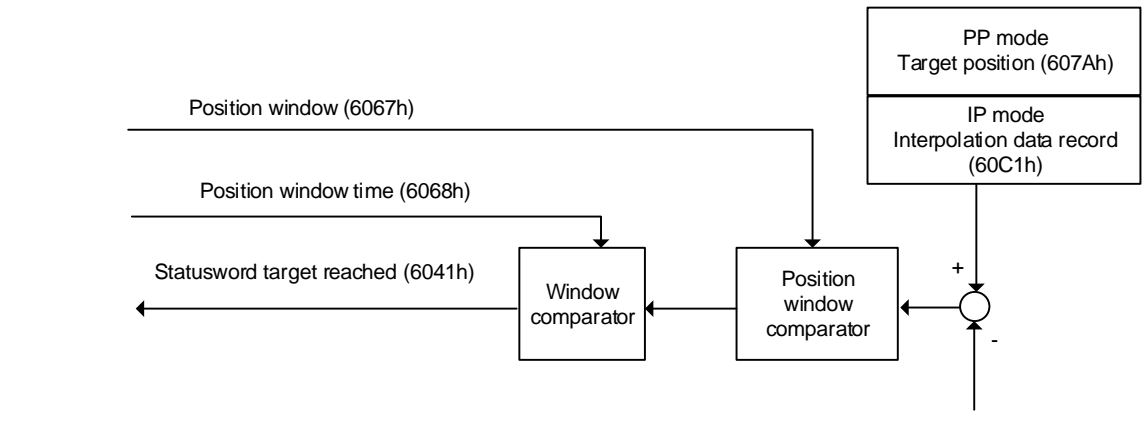

Position actual value (6064h)

#### Object 606Bh: Velocity demand value

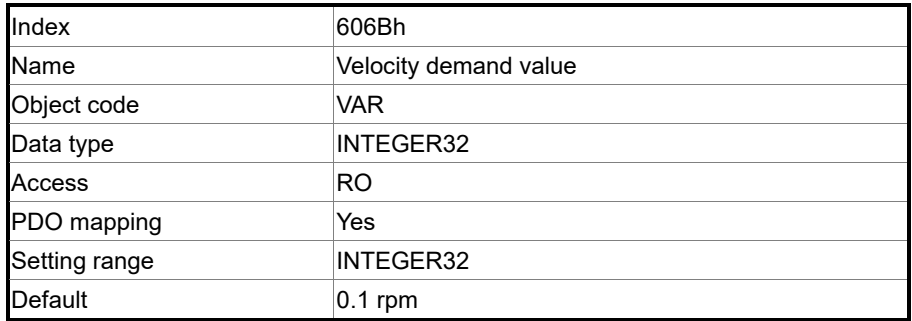

Object function:

The internal speed command is a command generated by the speed motion command generator and command filter of the drive. This object only works in Profile Velocity Mode.

Object 606Ch: Velocity actual value

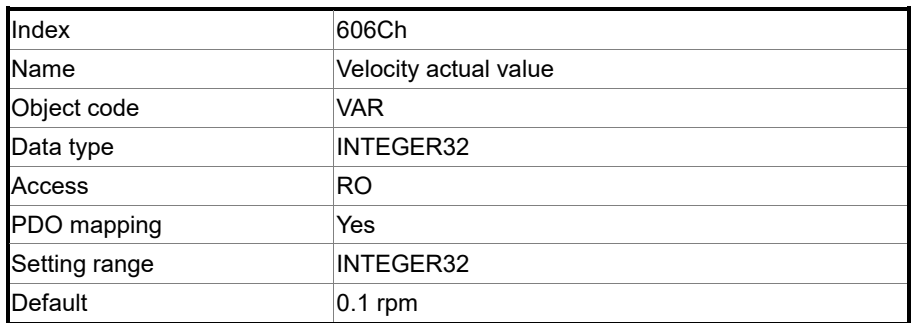

Object function:

Returns the current motor speed for the users to monitor.

#### Object 606Dh: Velocity window

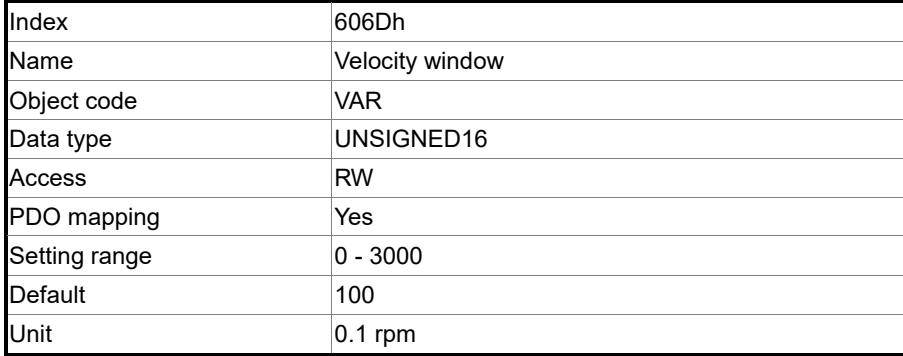

Object function:

The speed comparator compares the speed error with OD 606Dh (velocity window). When the error is less than the velocity window and the retaining time is greater than OD 606Eh (velocity window time), then OD 6041h Bit 10 (target reached) is output. This object only works in Profile Velocity Mode.

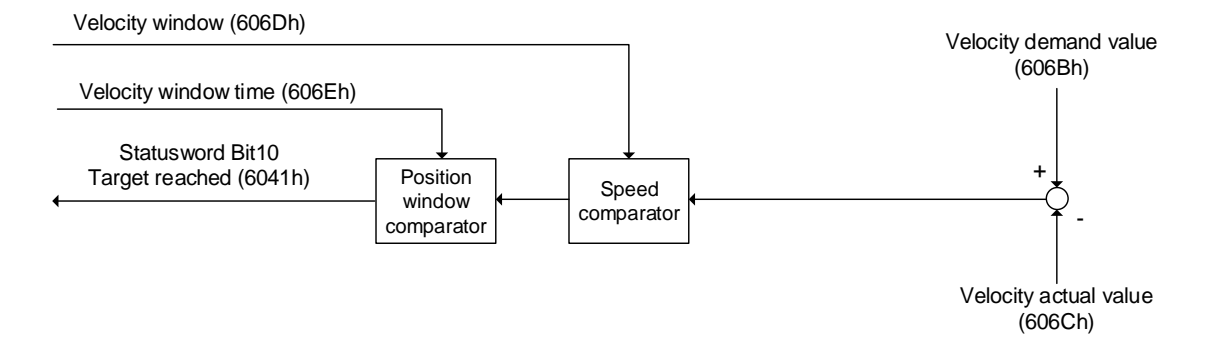

Object 606Eh: Velocity window time

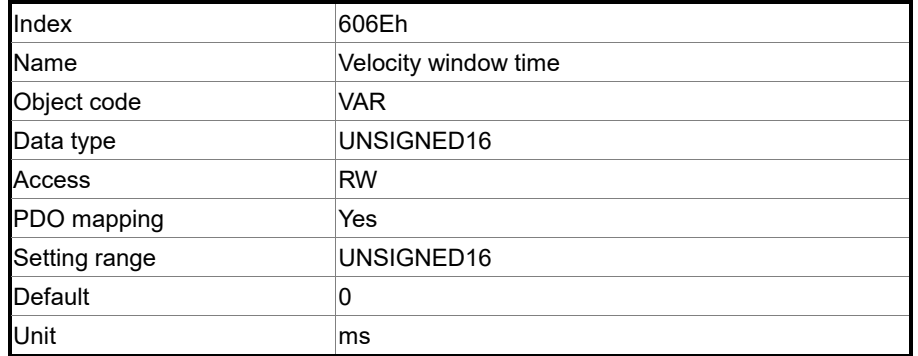

Object function:

Refer to OD 606Dh for the description of the object.

#### Object 606Fh: Velocity threshold

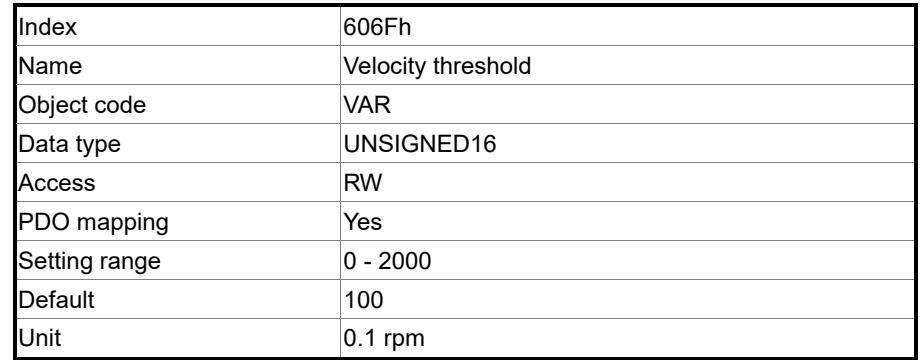

## Object 6071h: Target torque

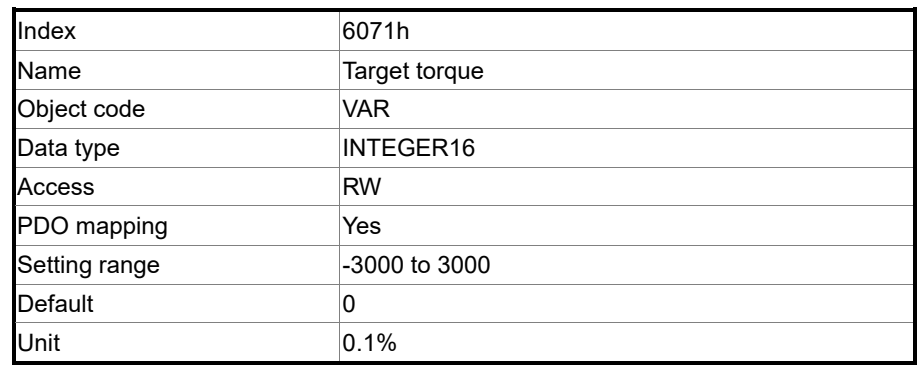

Object function:

This object sets the target torque in torque mode (unit: 0.1%). If this object is set to 1000 (100.0%), it corresponds to the rated torque of the motor.

#### Object 6072h: Max torque

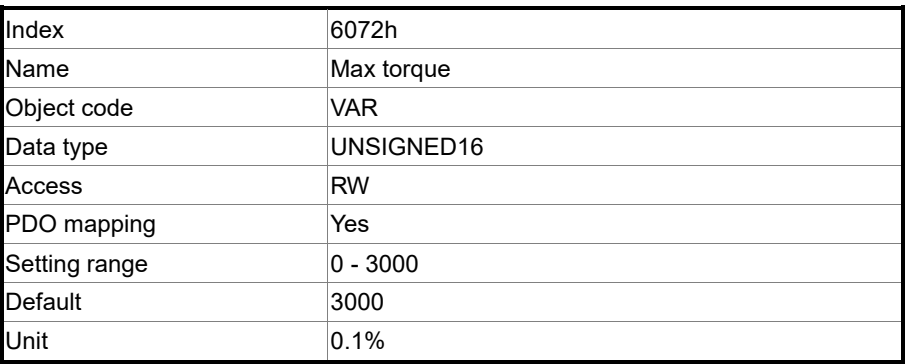

Object function:

This object sets the maximum torque in torque mode (unit: 0.1%).

#### Object 6074h: Torque demand value

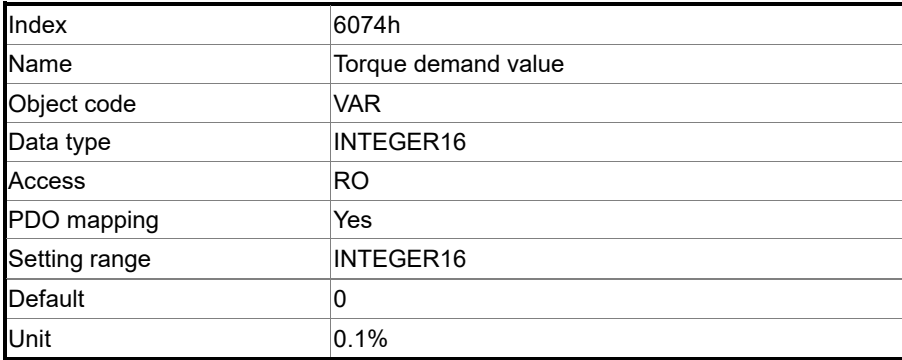

11

Object function:

The internal torque command is a command generated by the speed motion command

generator and command filter of the drive. This object only works in Profile Torque Mode.

Object 6075h: Motor rated current

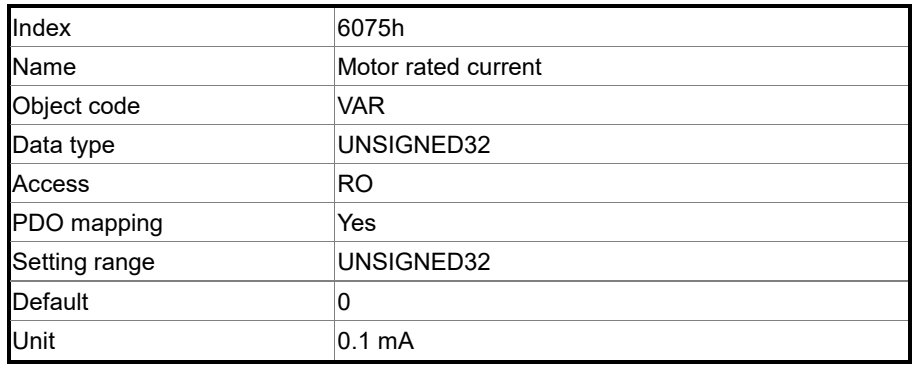

Object function:

This object displays the rated current specified on the motor nameplate.

#### Object 6076h: Motor rated torque

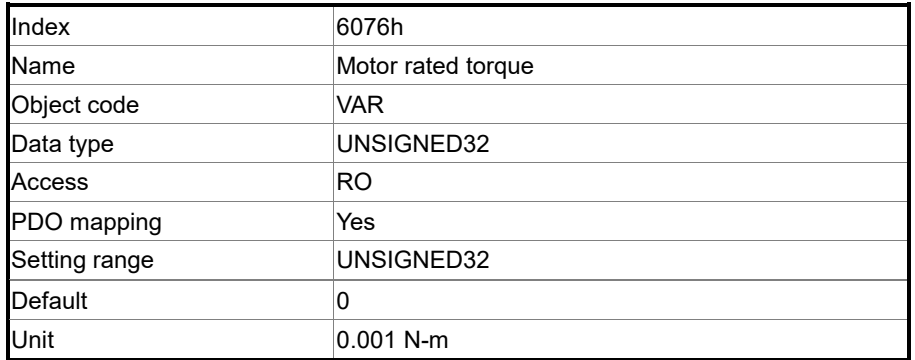

Object function:

This object displays the rated torque specified on the motor nameplate.

#### Object 6077h: Torque actual value

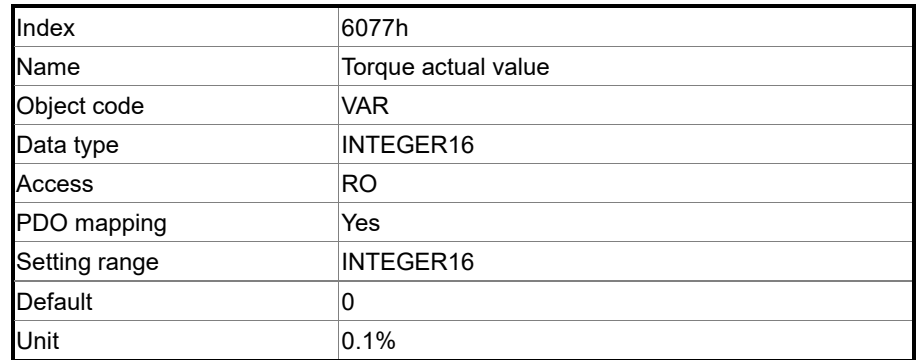

Object function:

This object is the current motor torque feedback percentage.

Object 6078h: Current actual value

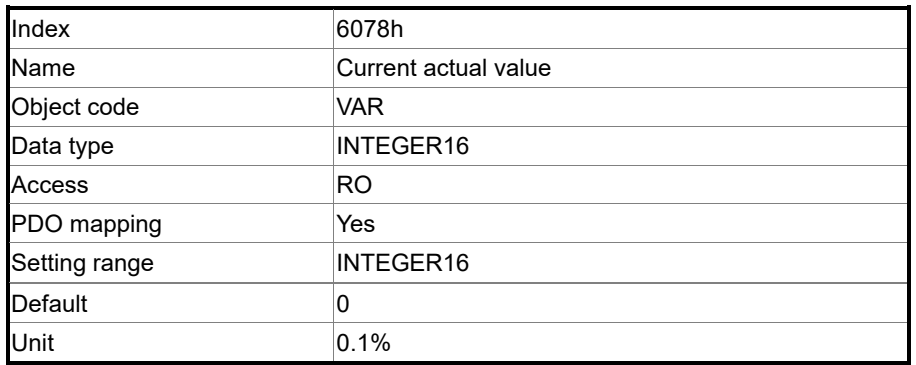

Object function:

This object is the current motor current feedback percentage.

#### Object 607Ah: Target position

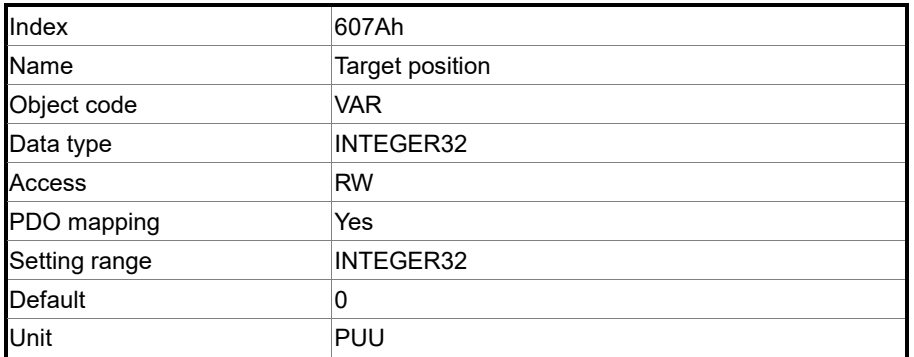

Object function:

This object is only available in Profile Position Mode. For more details, refer to Section 11.3.1 Profile Position Mode.

#### Object 607Ch: Home offset

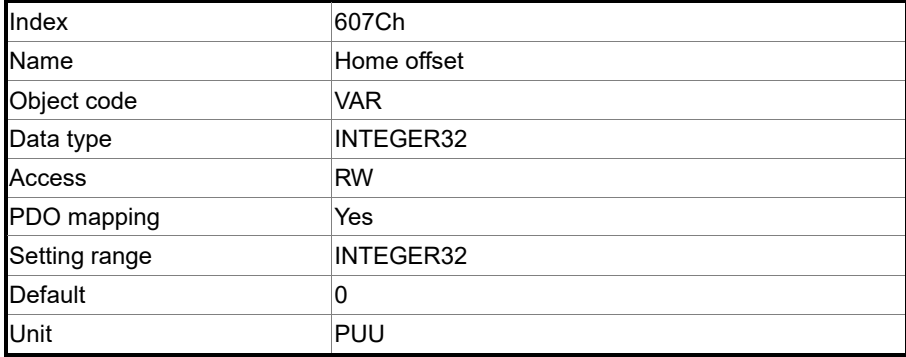

11

#### Object function:

Home Position is the origin reference point found when executing homing, such as the origin sensor and Z pulse. When the origin reference point is found, the position offset from this point is the user-defined origin.

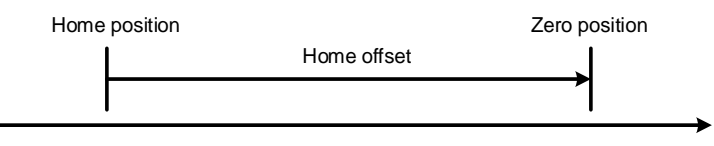

#### Object 607Dh: Software position limit

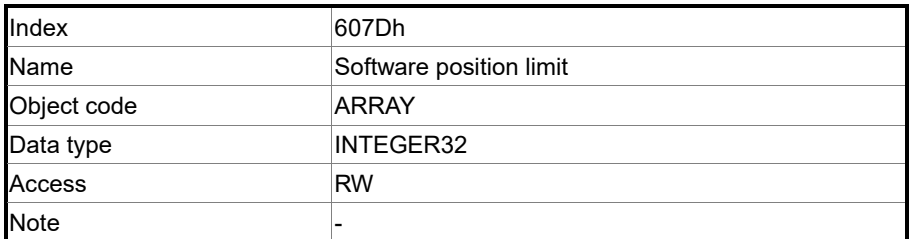

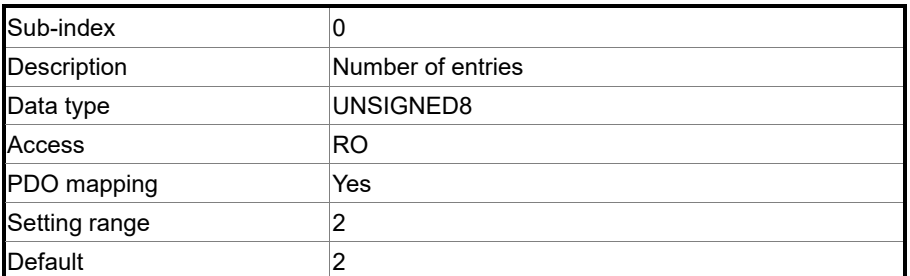

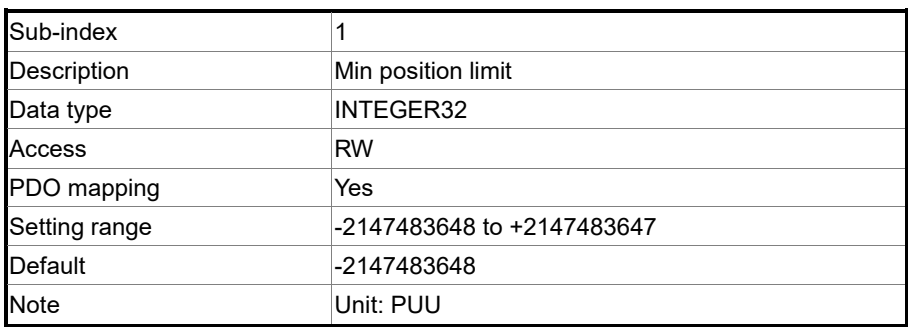

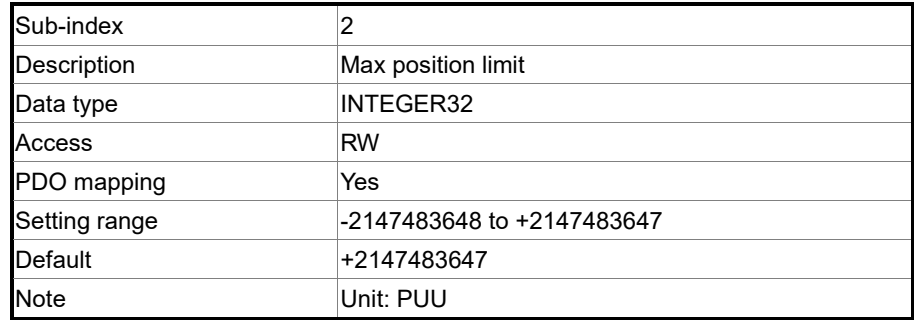

#### Object 607Fh: Max profile velocity

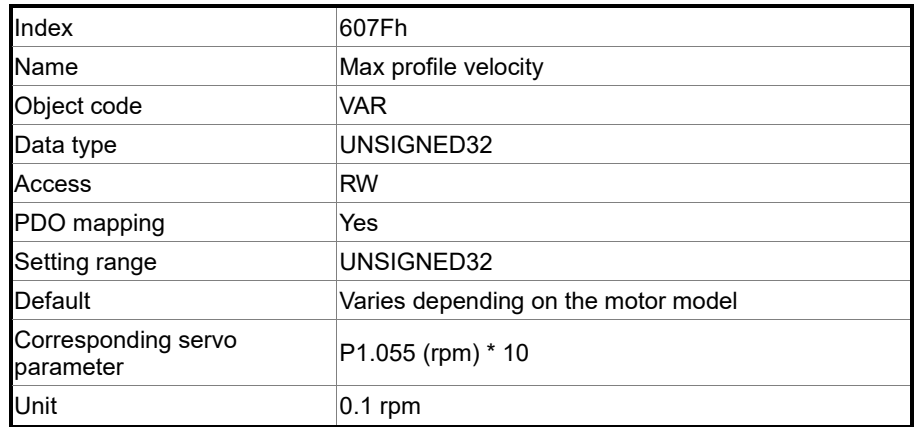

Object function:

The unit of this object is 0.1 rpm, so it is equivalent to P1.055 (maximum speed limit, unit: 1 rpm) multiplied by 10 times.

#### Object 6080h: Max motor speed

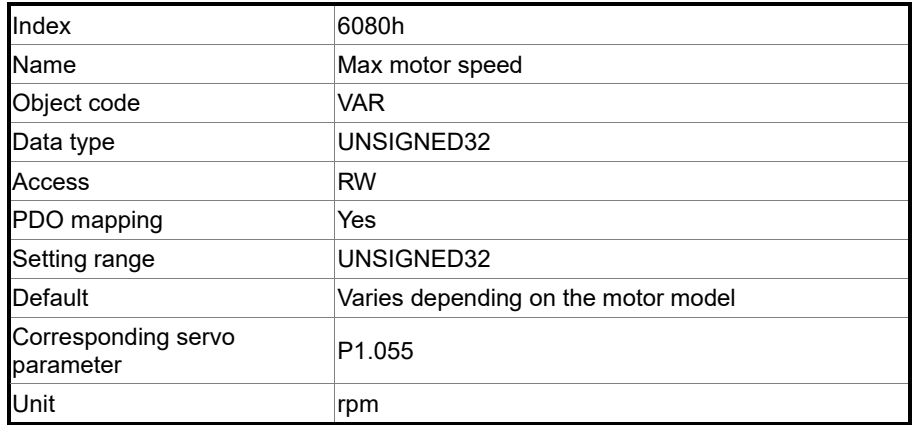

Object function:

This object is equivalent to P1.055, which is the maximum speed limit.

# Object 6081h: Profile velocity

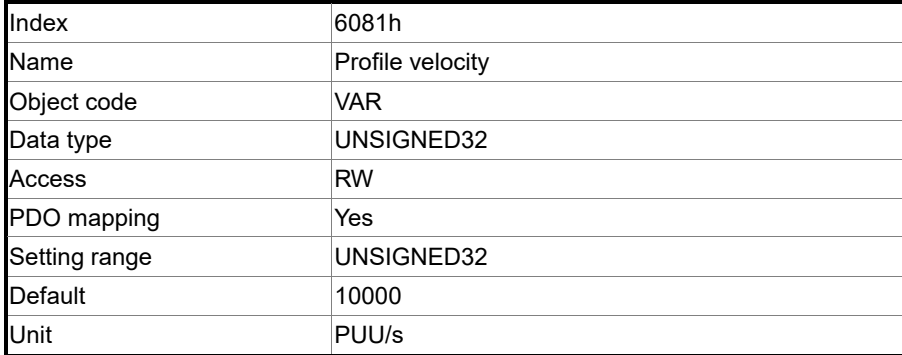

Object function:

This object is only available in Profile Position Mode. For more details, refer to Section 11.3.1

Profile Position Mode.

Object 6083h: Profile acceleration

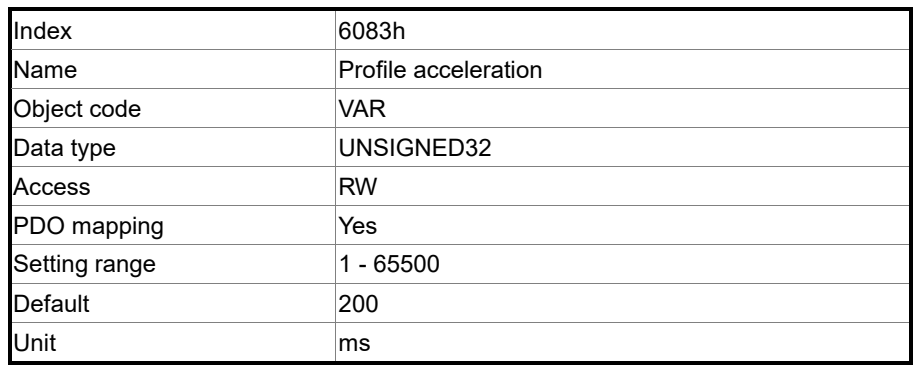

Object function:

The time slope set by this object is the time required to accelerate from 0 rpm to 3,000 rpm.

This object is only available in Profile Position Mode and Profile Velocity Mode.

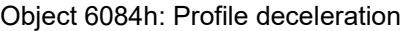

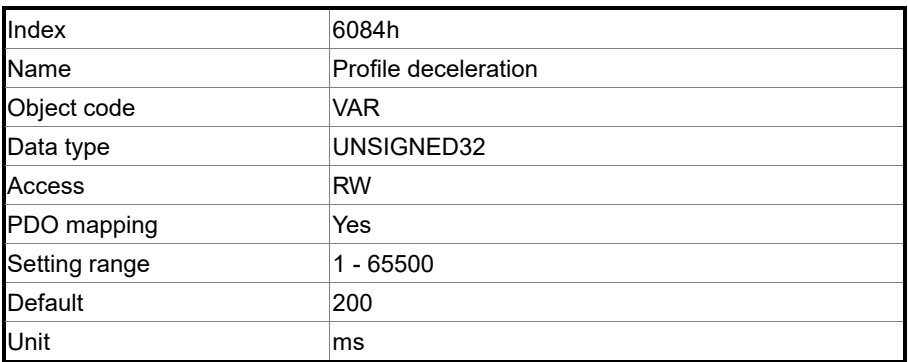

Object function:

The time slope set by this object is the time required to decelerate from 3,000 rpm to 0 rpm.

This object is only available in Profile Position Mode and Profile Velocity Mode.
## Object 6085h: Quick stop deceleration

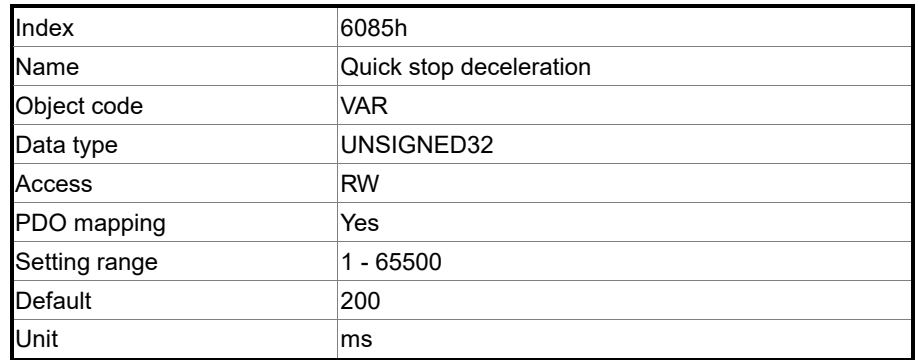

Object function:

The time slope set by this object is the time required to decelerate from 3,000 rpm to 0 rpm.

Object 6087h: Torque slope

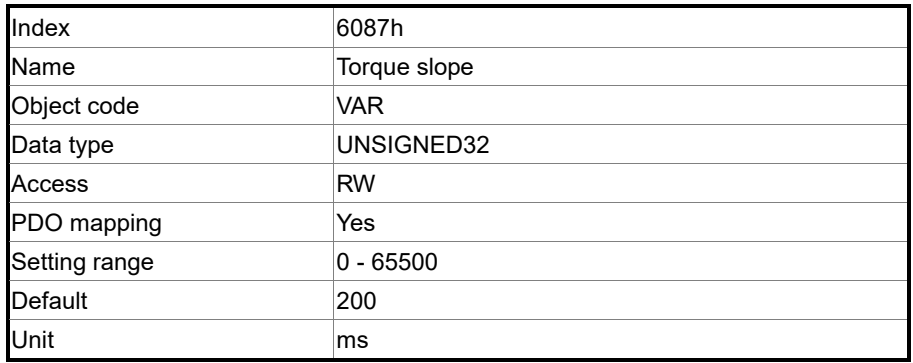

# Object function:

The time slope set by this object is the time required from 0% to 100% of the rated torque.

## Object 6093h: Position factor

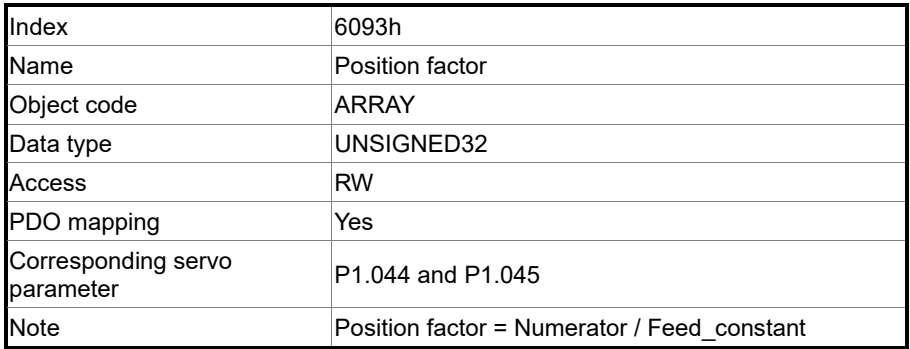

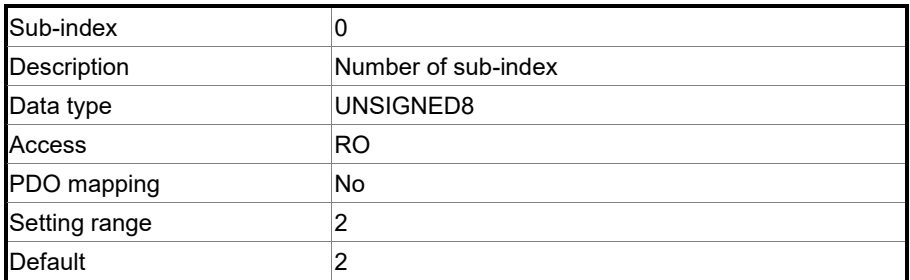

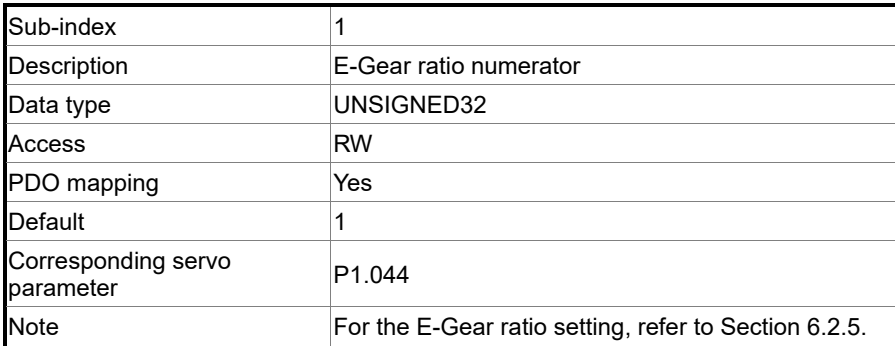

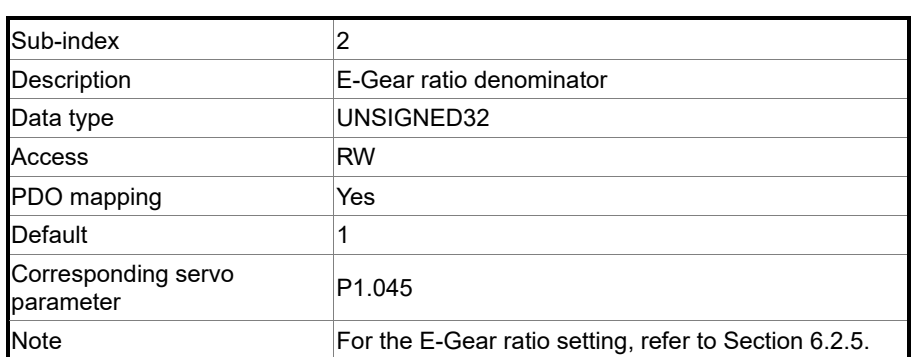

Object 6098h: Homing method

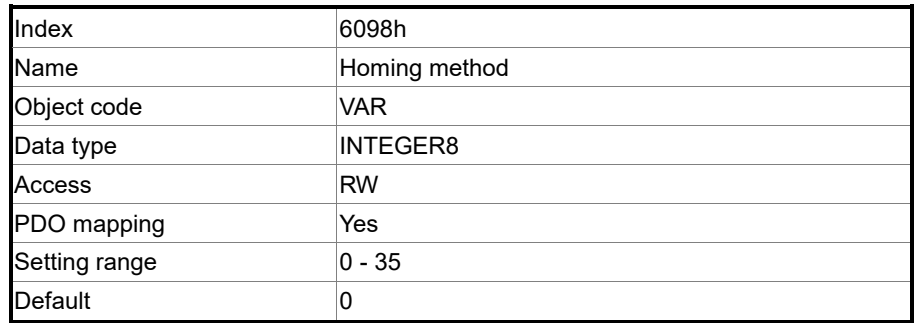

Object function:

There are a total of 35 homing methods. The  $1<sup>st</sup>$  - 16<sup>th</sup> homing methods look for the Z pulse;

the  $17<sup>th</sup>$  - 34<sup>th</sup> do not look for the Z pulse; and the 35<sup>th</sup> defines the current position as the origin.

Method 1: homing on the negative limit switch and Z pulse

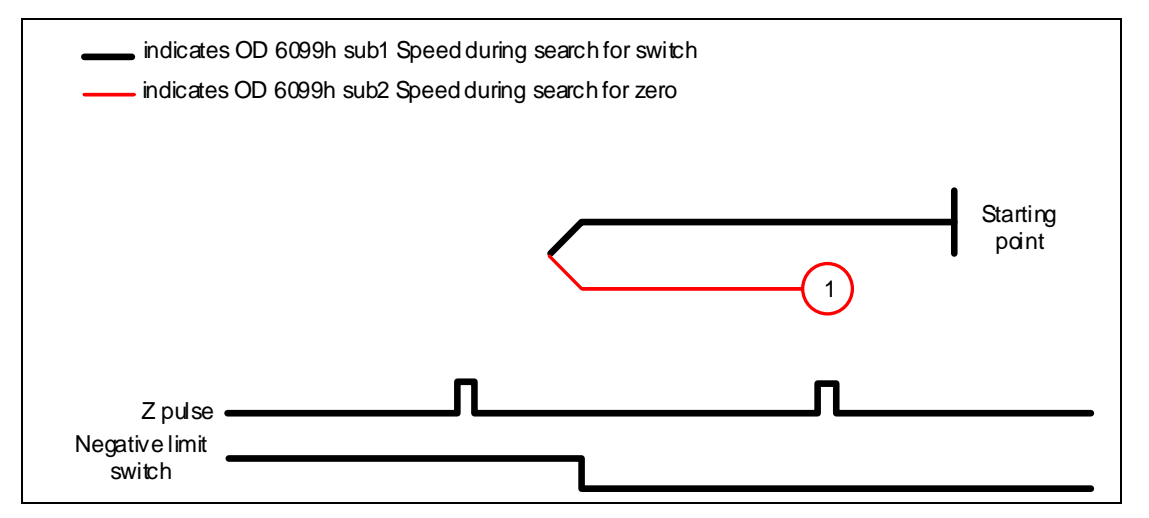

Method 2: homing on the positive limit switch and Z pulse

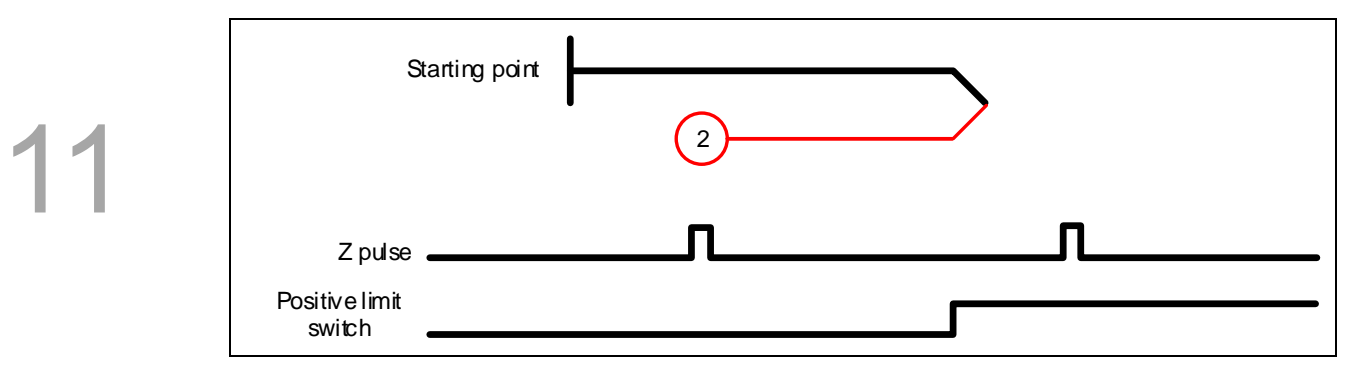

## Methods 3 and 4: homing on the rising edge of home switch and Z pulse

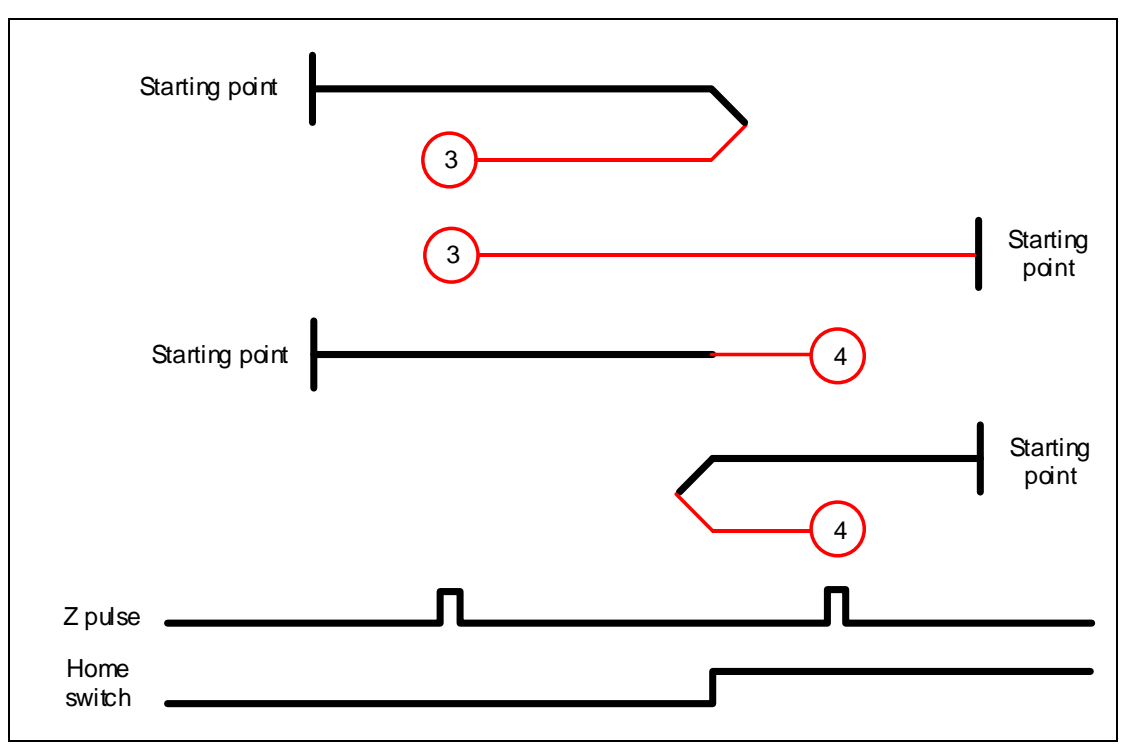

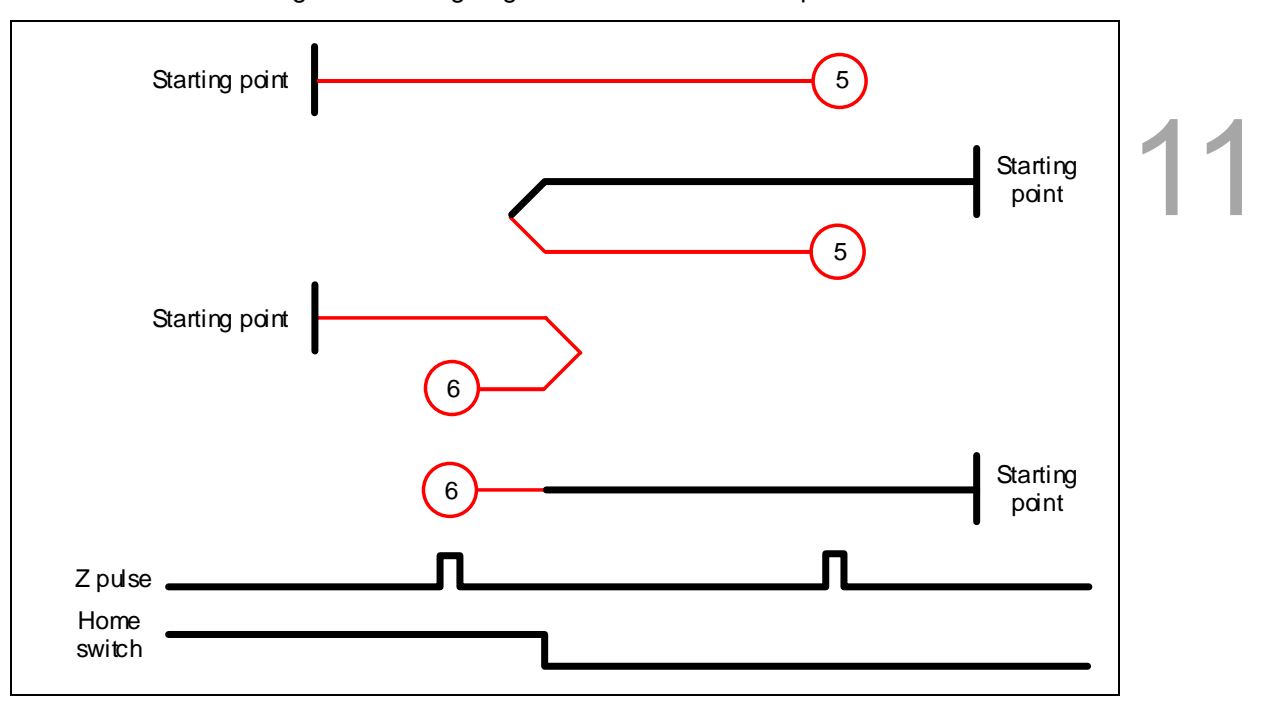

Methods 5 and 6: homing on the falling edge of home switch and Z pulse

Method 7: homing on the positive limit switch, rising edge of home switch, and Z pulse

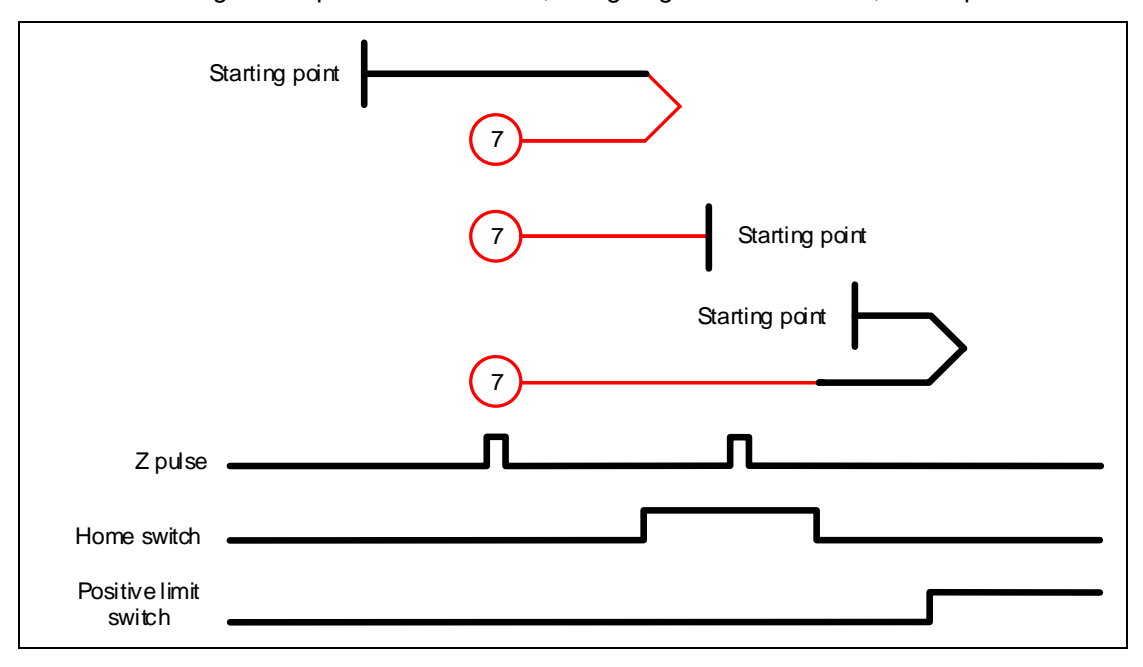

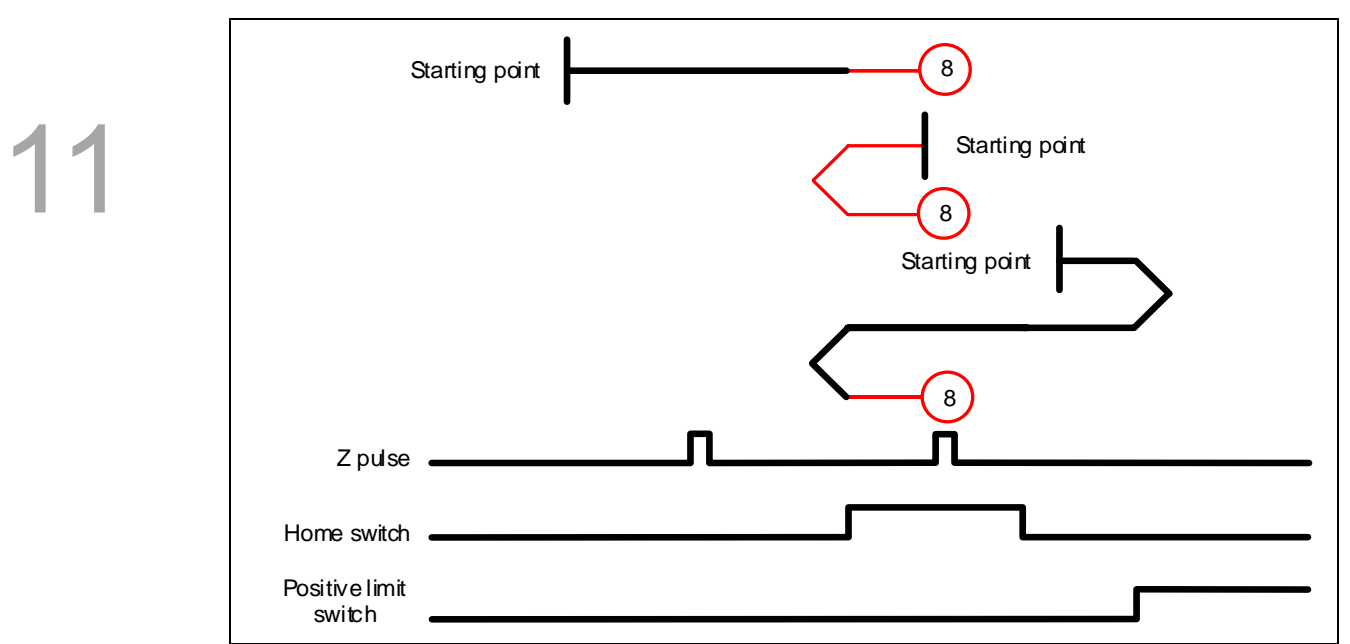

Method 8: homing on the positive limit switch, rising edge of home switch, and Z pulse

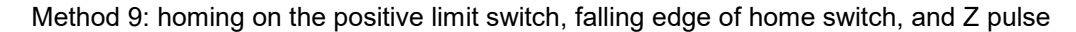

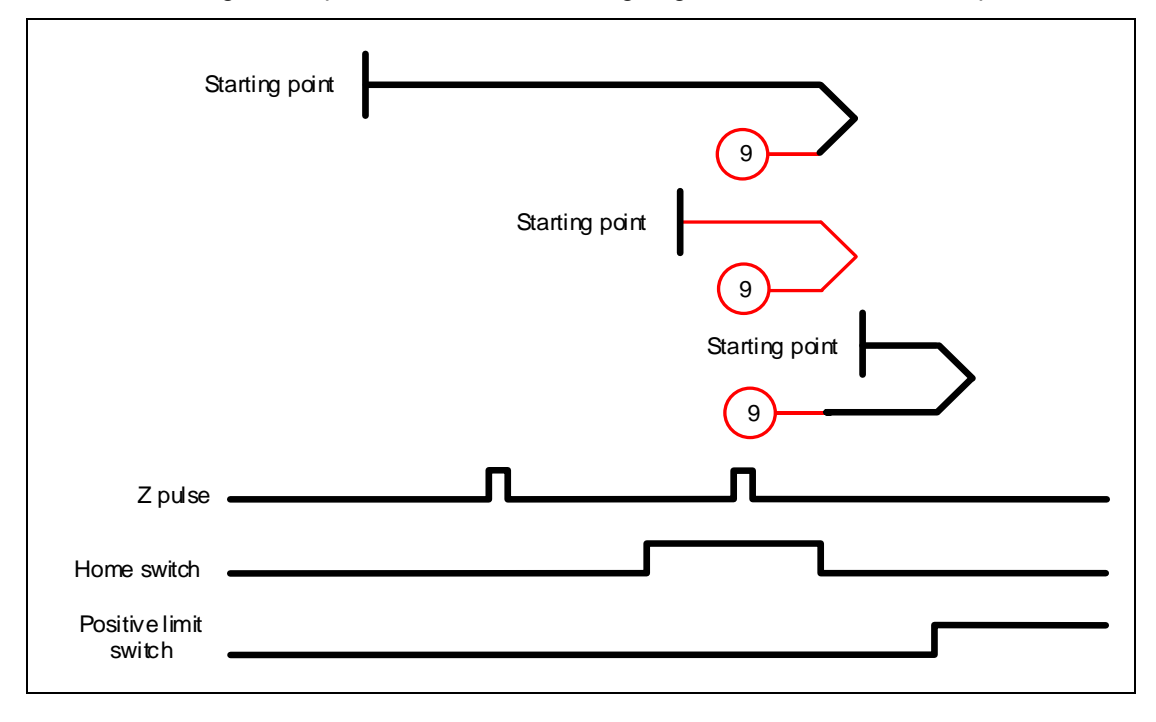

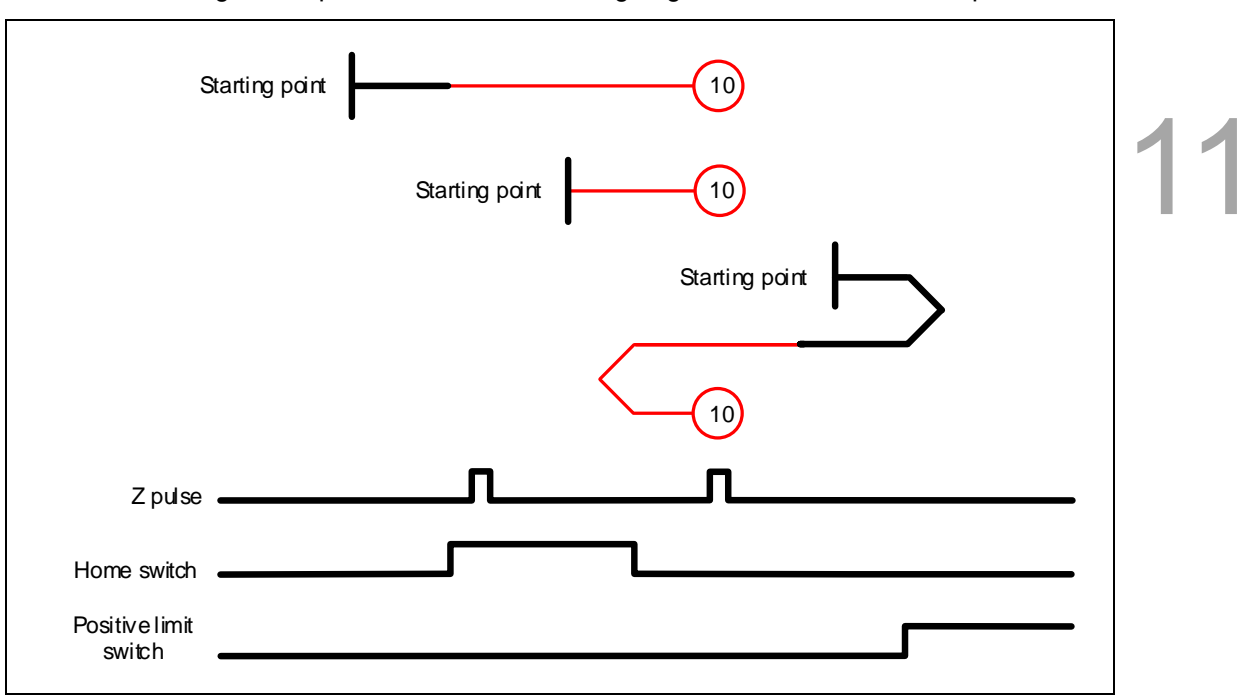

Method 10: homing on the positive limit switch, falling edge of home switch, and Z pulse

Method 11: homing on the negative limit switch, rising edge of home switch, and Z pulse

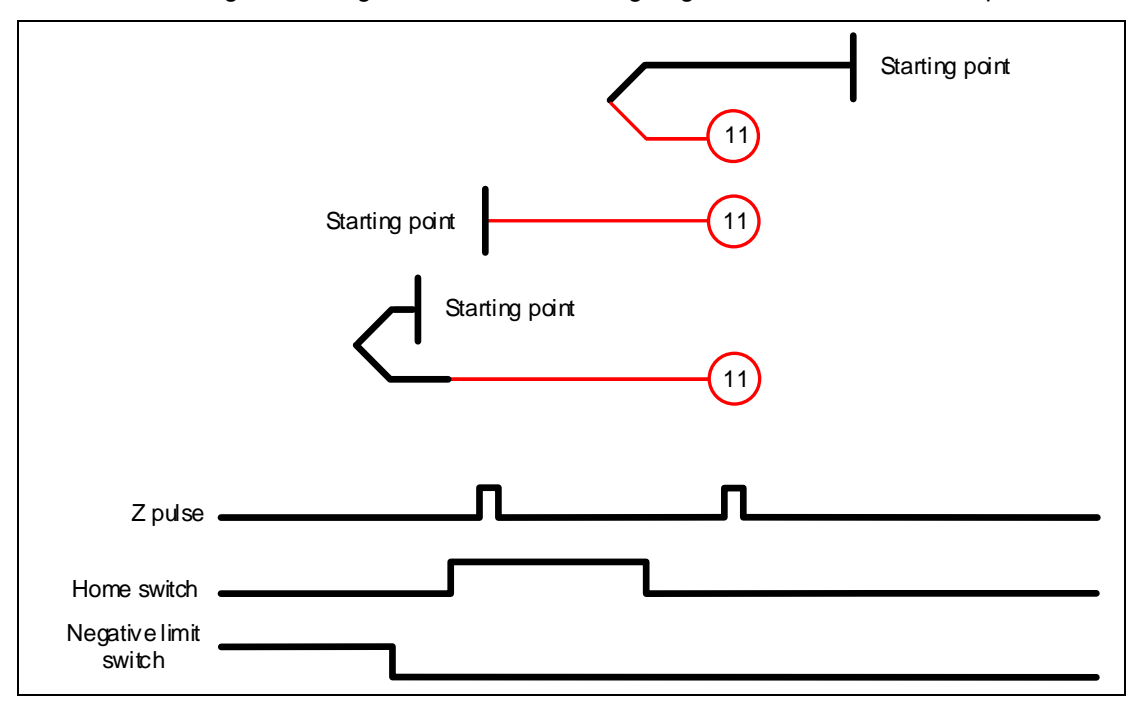

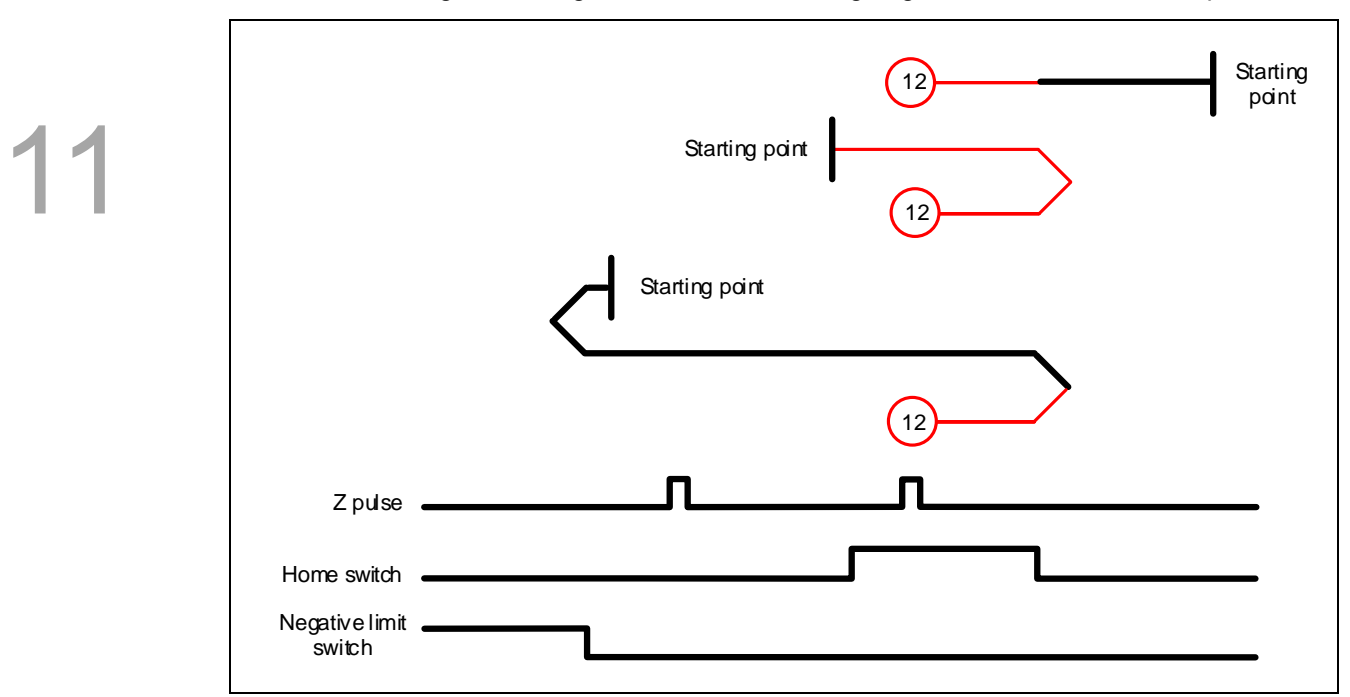

Method 12: homing on the negative limit switch, falling edge of home switch, and Z pulse

Method 13: homing on the negative limit switch, rising edge of home switch, and Z pulse

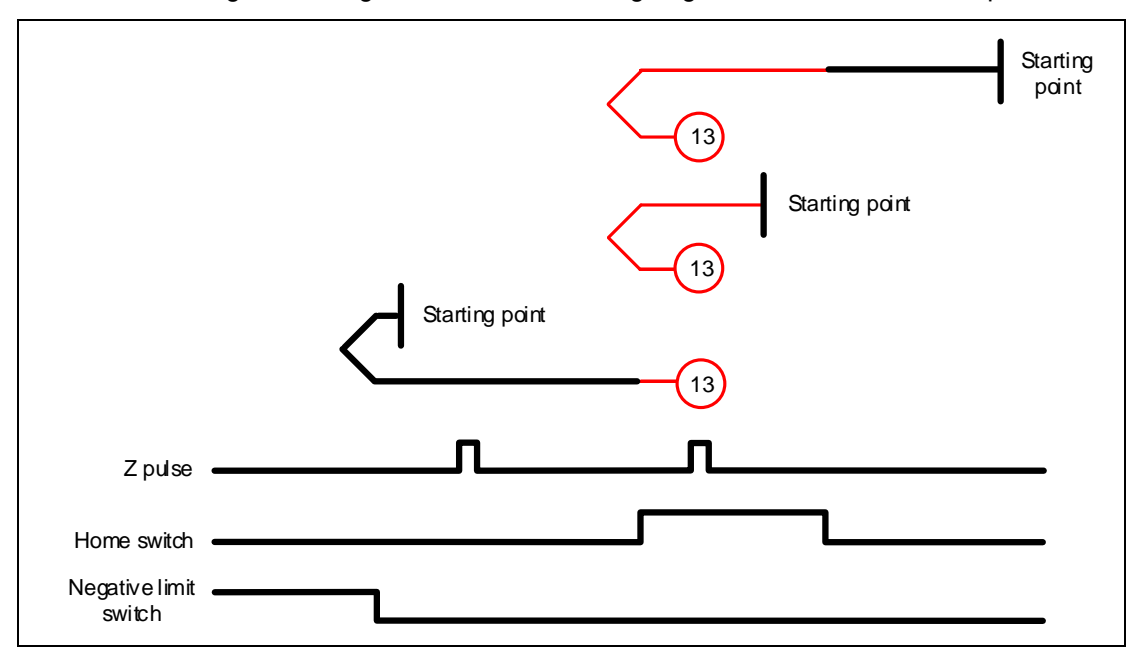

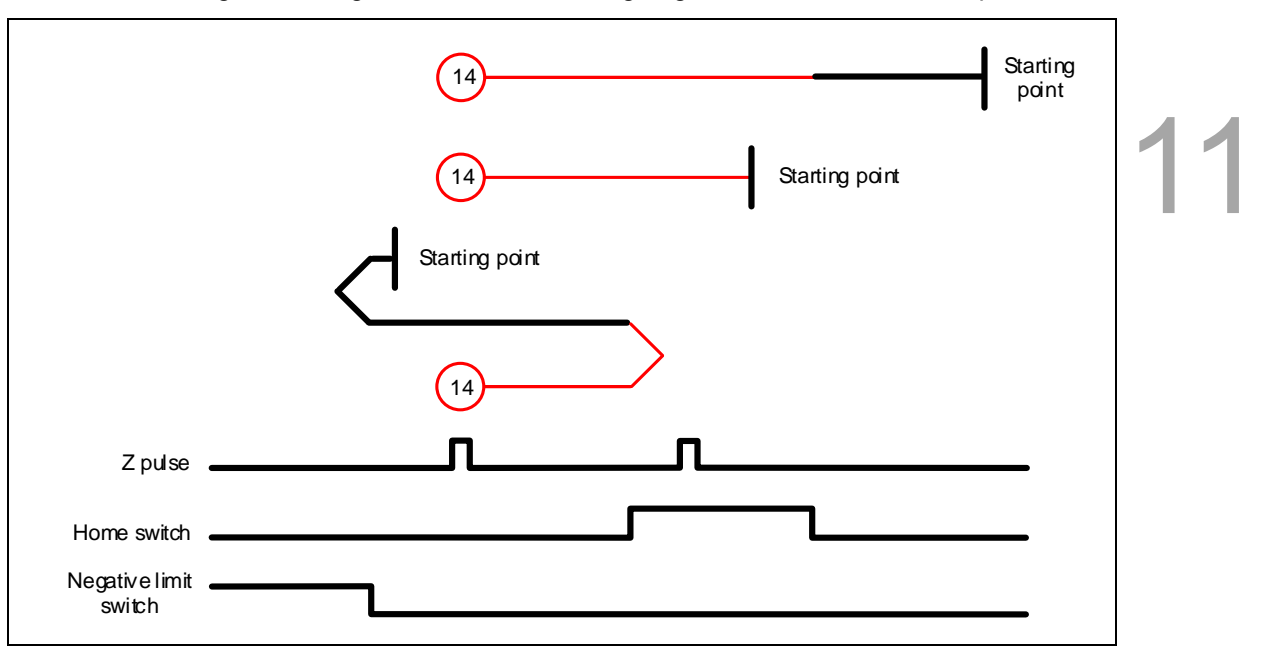

Method 14: homing on the negative limit switch, rising edge of home switch, and Z pulse

Methods 15 and 16: reserved

Method 17: homing on the negative limit switch

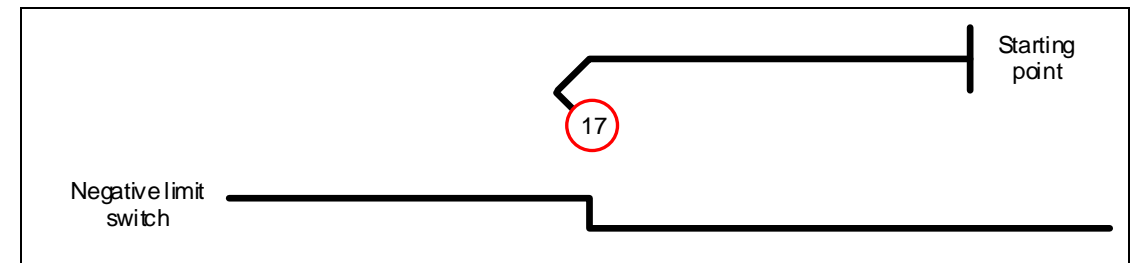

Method 18: homing on the positive limit switch

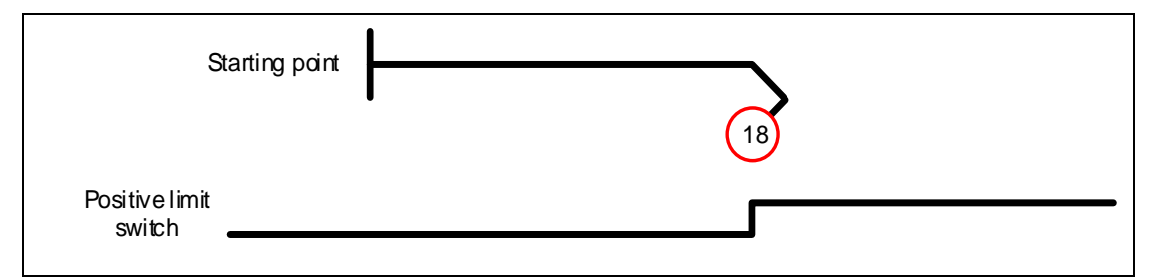

Methods 19 and 20: homing on the rising edge of home switch

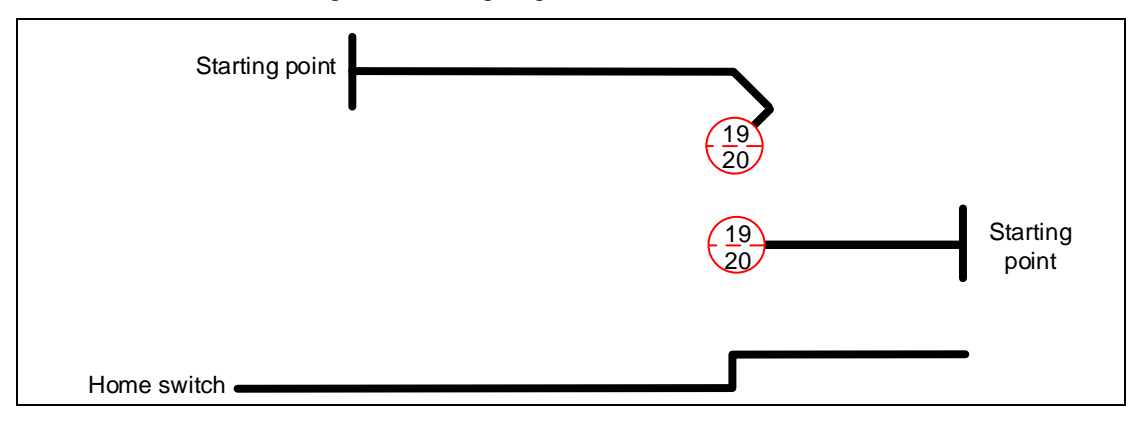

# Methods 21 and 22: homing on the falling edge of home switch

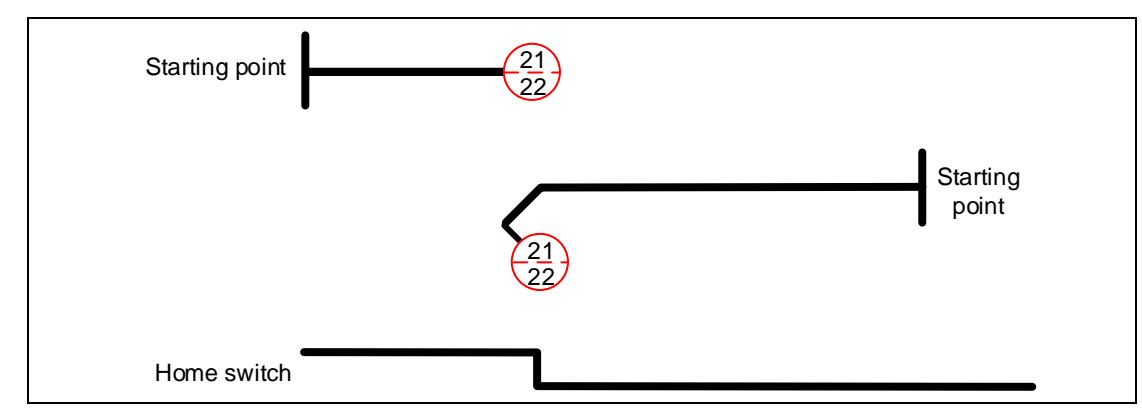

Methods 23 and 24: homing on the positive limit switch and rising edge of home switch

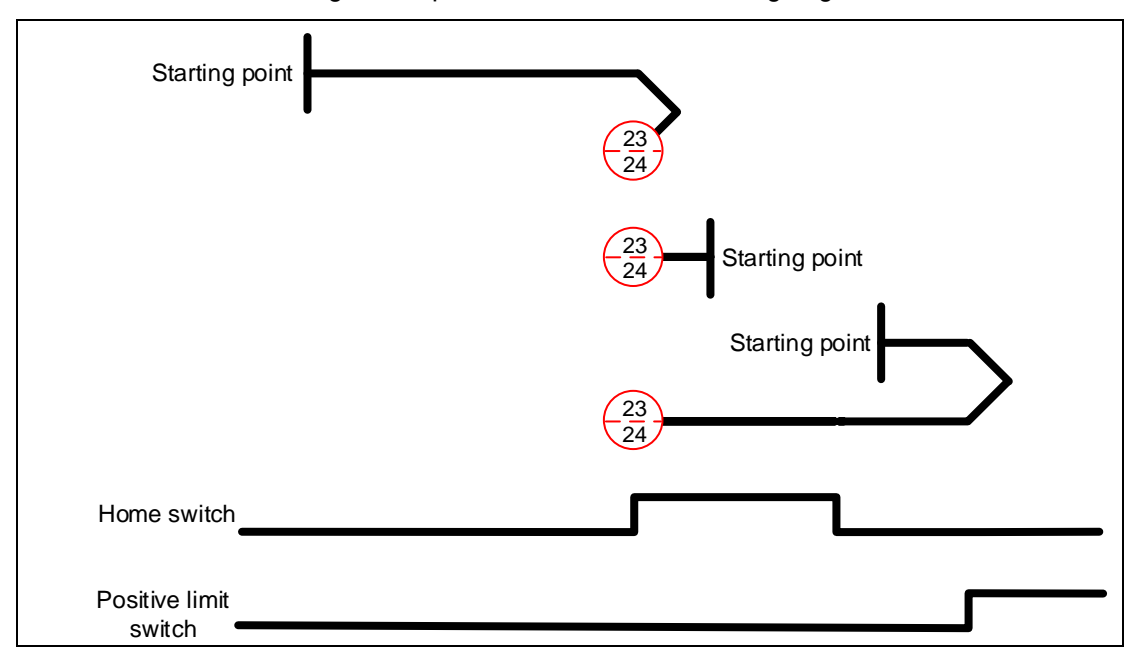

Methods 25 and 26: homing on the positive limit switch and falling edge of home switch

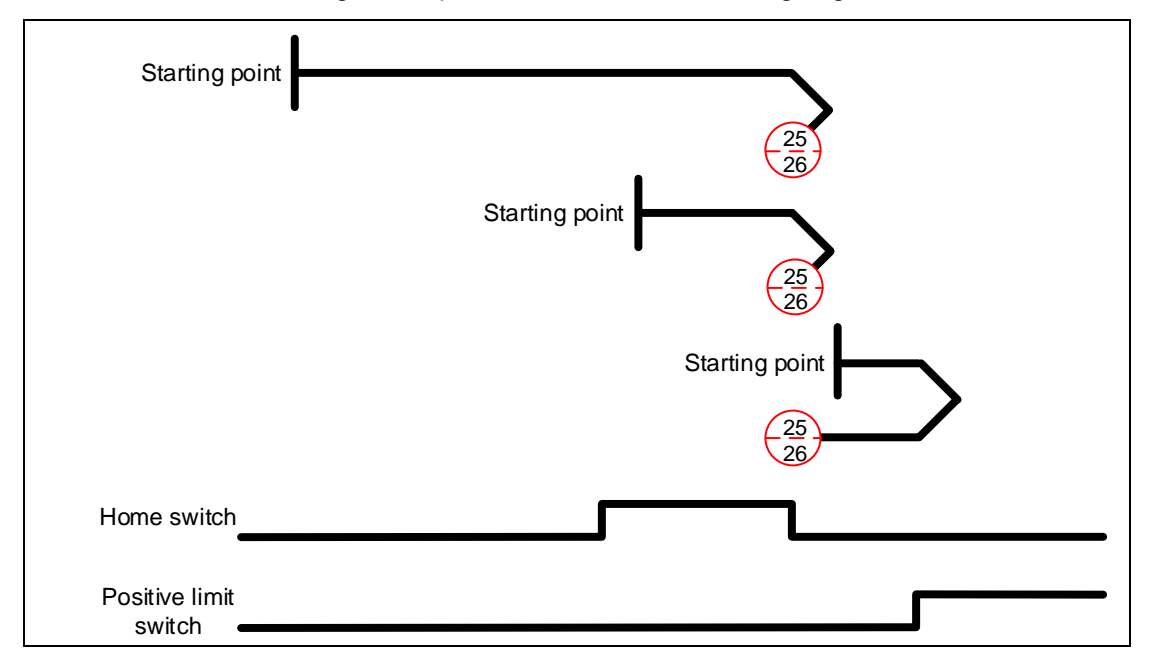

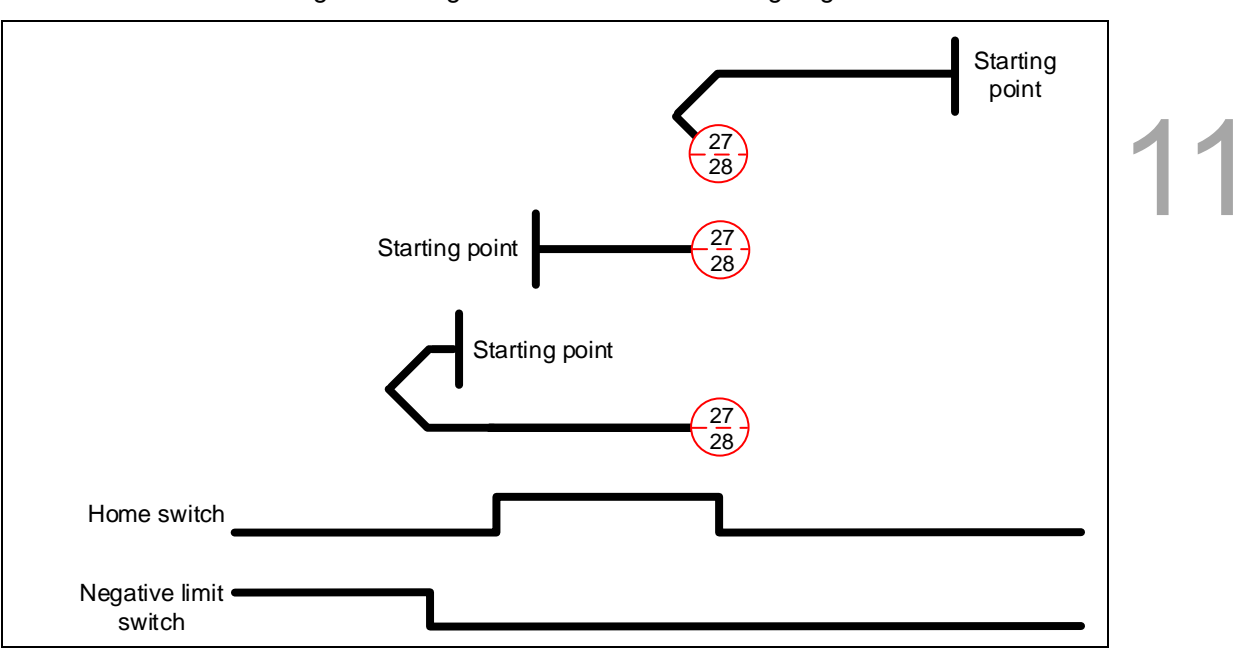

Methods 27 and 28: homing on the negative limit switch and falling edge of home switch

Methods 29 and 30: homing on the negative limit switch and rising edge of home switch

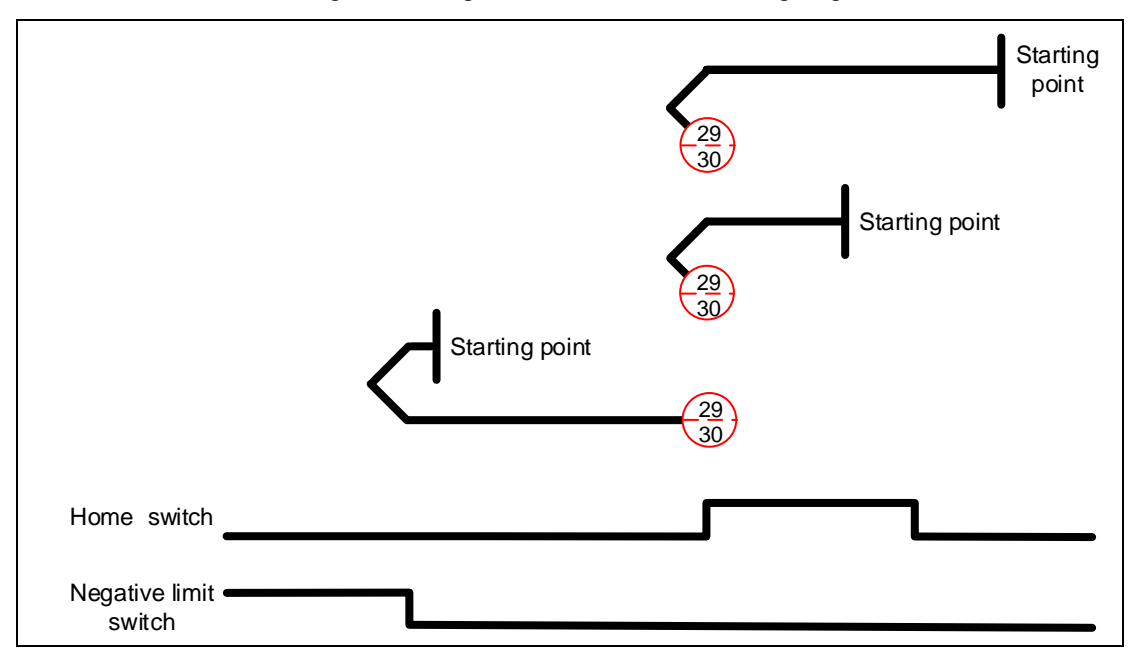

Methods 31 and 32: reserved

Methods 33 and 34: homing on the Z pulse

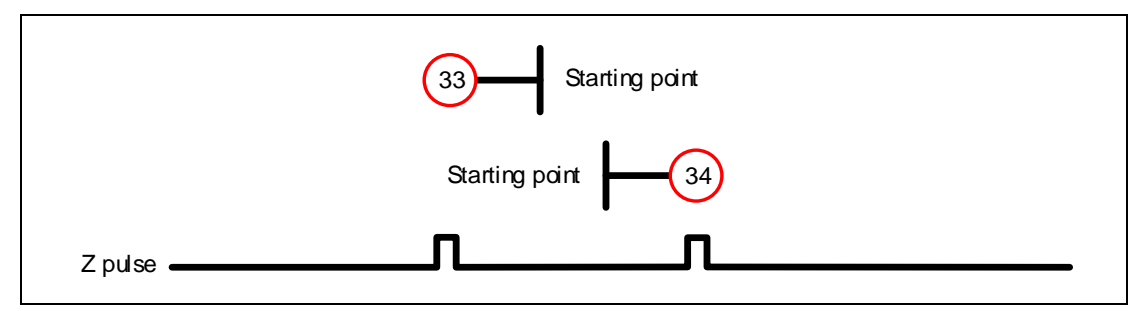

Method 35: define the current feedback position as the origin

# Object 6099h: Homing speeds

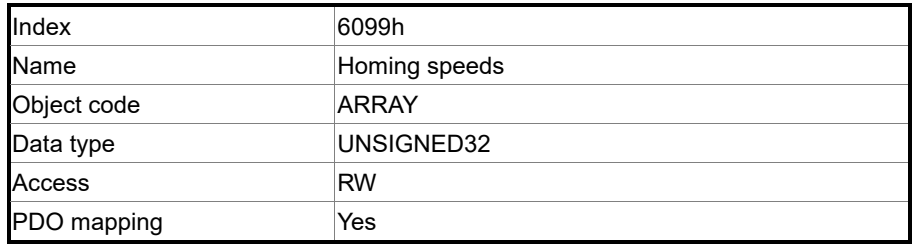

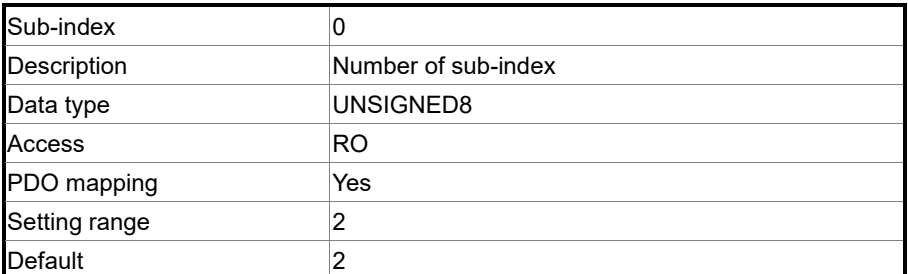

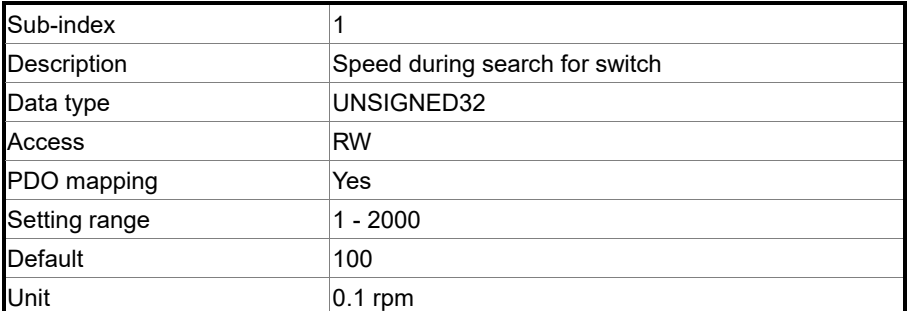

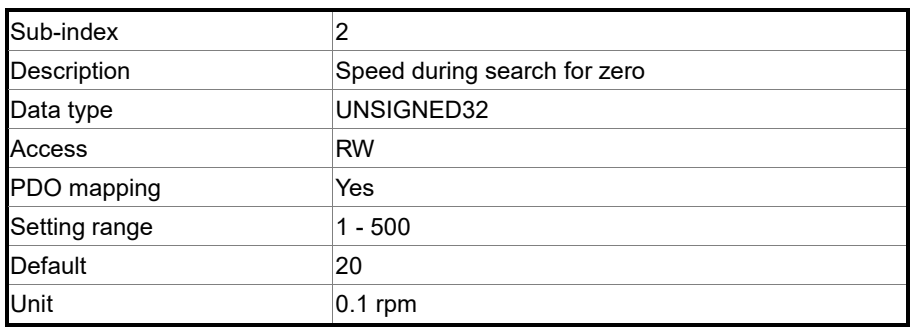

# Object 609Ah: Homing acceleration

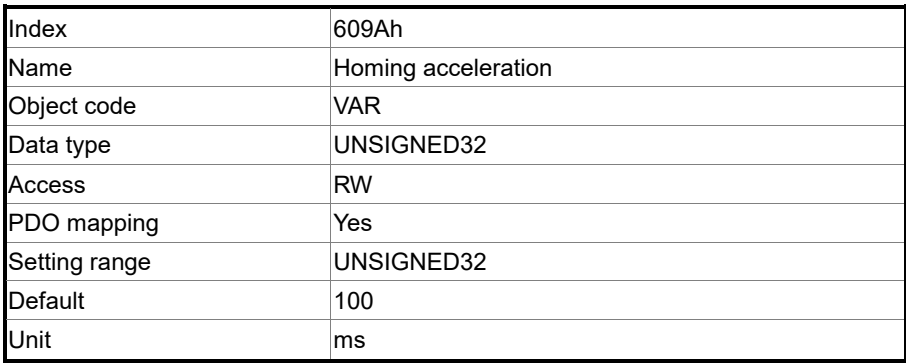

# Object function:

The time slope set by this object is the time required to accelerate from 0 rpm to 3,000 rpm and decelerate from 3,000 rpm to 0 rpm. This object is only available in Homing Mode.

Object 60C0h: Interpolation sub mode select

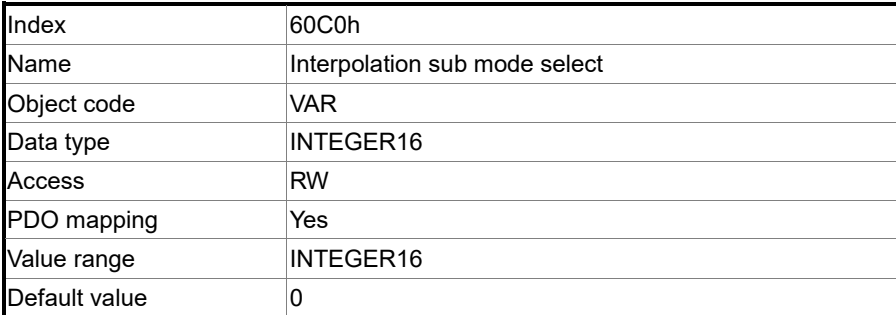

Object function: no need to set this object.

Object 60C1h: Interpolation data record

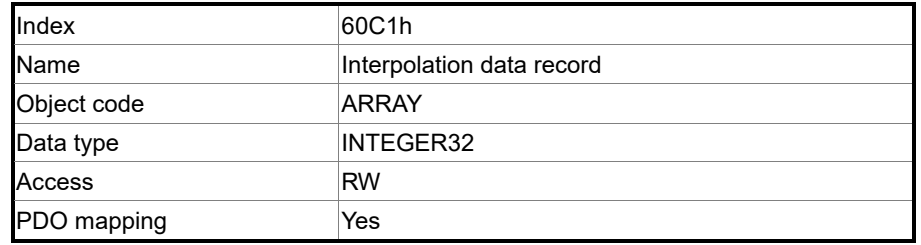

Object function:

PDO sets this record every T ms before receiving the SYNC message; the T value is specified by 60C2h: 01h.

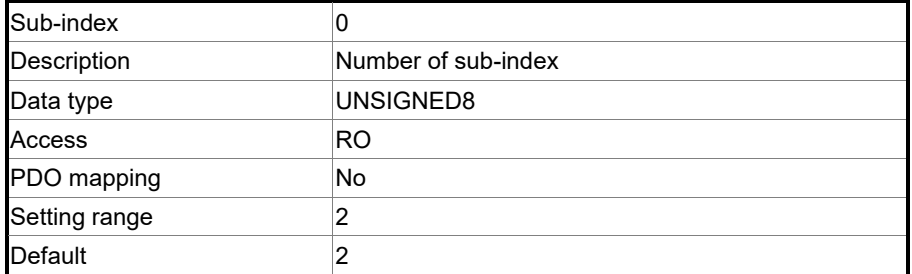

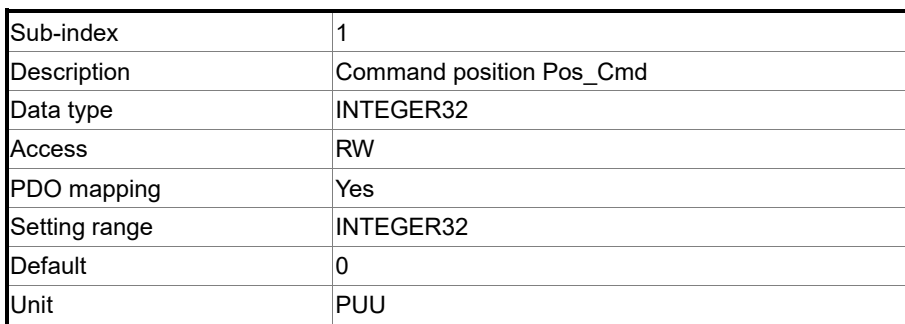

Object function:

This object only works in IP Mode. For more details, refer to Section 11.3.2 Interpolation Position Mode.

## Object 60C2h: Interpolation time period

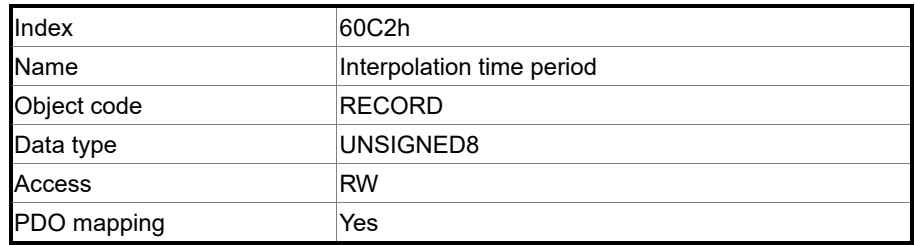

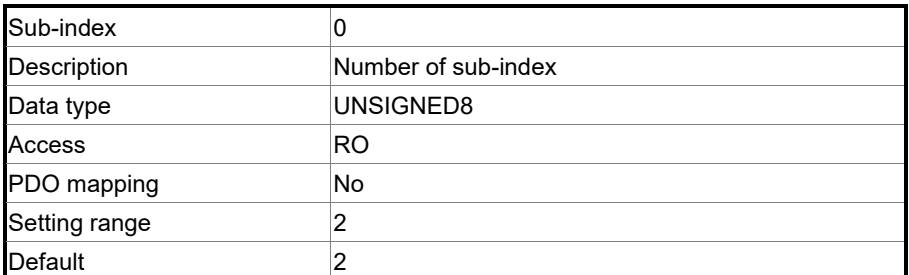

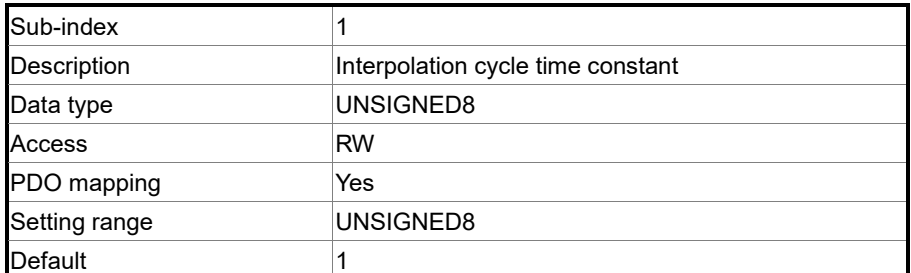

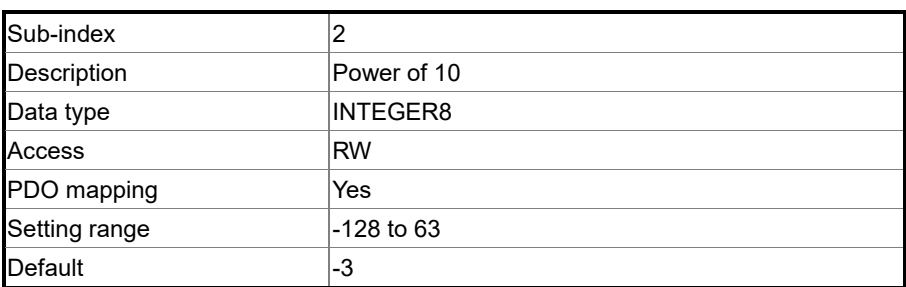

Object function:

This object only works in IP Mode. The interpolation cycle time is calculated by two objects,

OD 60C2h sub1 and OD 60C2h sub2. The calculation is as follows:

Interpolation cycle time =  $60C2h$  sub $1 \times 10^{60C2h}$  sub2

Example:

If you want to set the interpolation cycle time to 2 ms, set OD 60C2h sub1 to 2 and OD 60C2h sub2 to -3.

Interpolation cycle time =  $2 \times 10^{-3}$  = 0.002 s

 $= 2$  ms

## Object 60C5h: Max acceleration

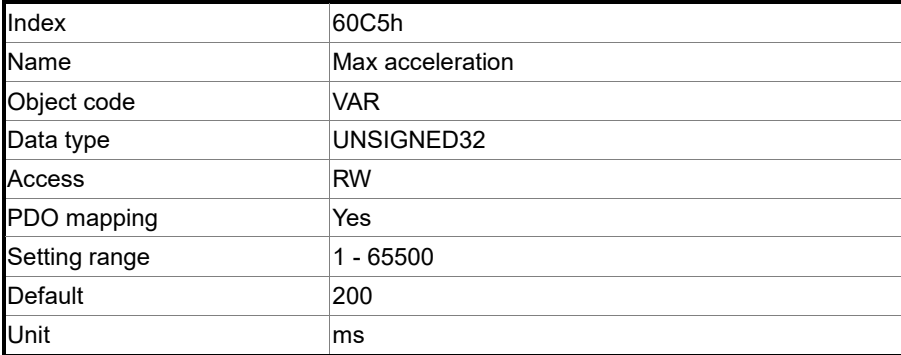

Object function:

The time slope set by this object is the time required to accelerate from 0 rpm to 3,000 rpm.

Object 60C6h: Max deceleration

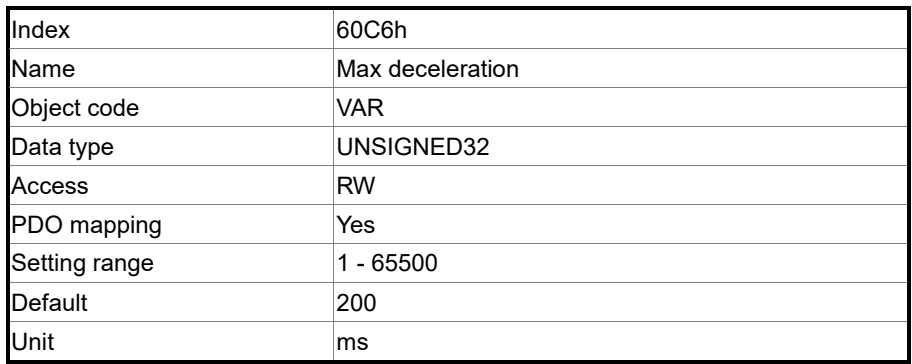

Object function:

The time slope set by this object is the time required to decelerate from 3,000 rpm to 0 rpm.

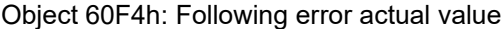

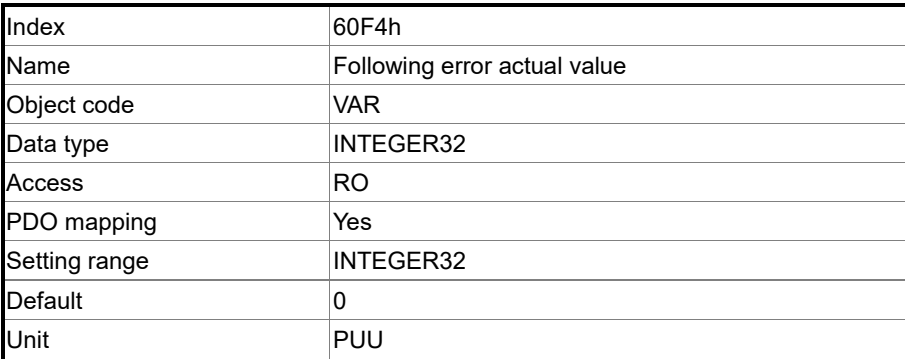

Object function:

The following error is the difference between the command position (OD 6062h) and feedback position (OD 6064h). For more details, refer to the architecture diagram in Section 11.3.

# Object 60FCh: Position demand value

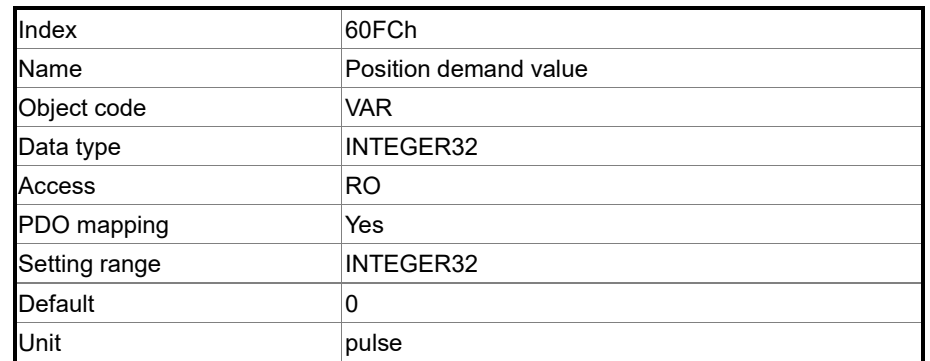

Object function:

This command is generated after being processed by the servo drive filter. For more details,

refer to the architecture diagram in Section 11.3.

Object 60FDh: Digital inputs

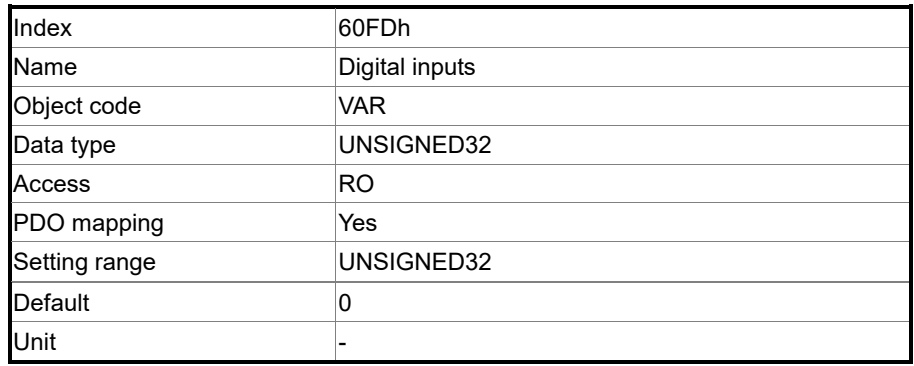

Object function:

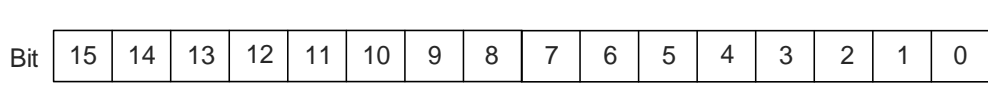

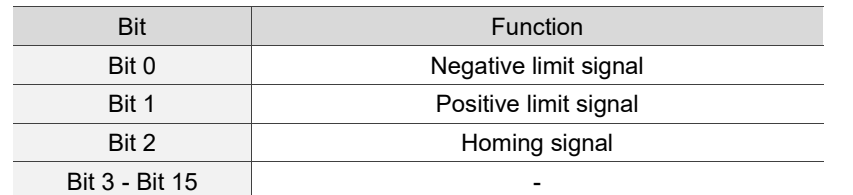

# Object 60FFh: Target velocity

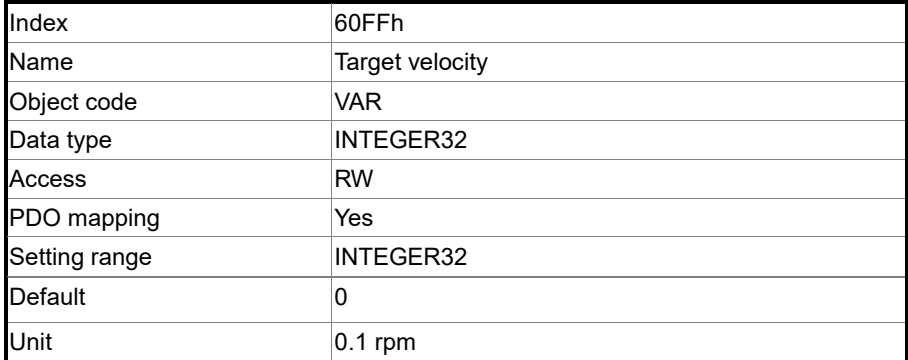

Object function:

This object sets the target speed. This object is only available in Profile Velocity Mode.

Object 6502h: Supported drive modes

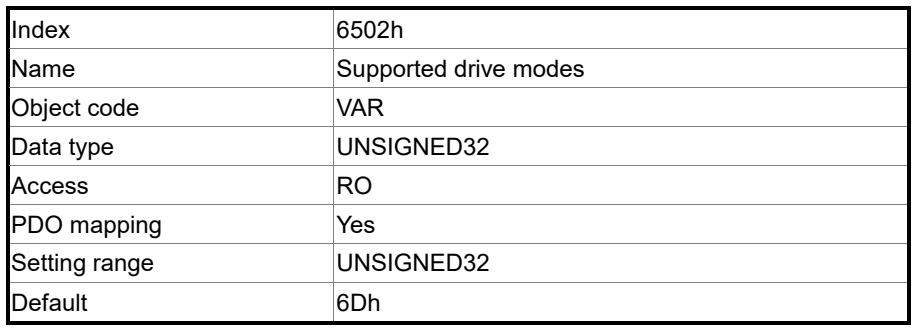

Object function:

This object is read-only and provides the control modes supported by Delta servo drives in CANopen mode (OD 6502h = 6Dh).

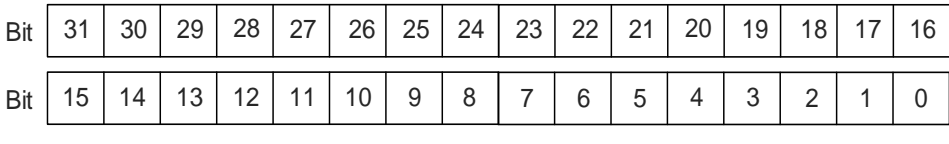

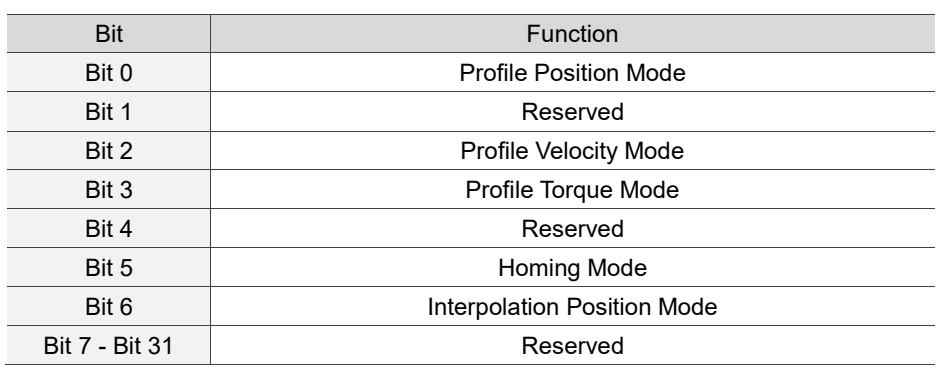

# **11.5 Diagnostics and troubleshooting**

This section provides diagnostics and troubleshooting information related to communication or interference with the controller. For information about the servo drive alarms, refer to Chapter 12.

- 1. The SYNC communication cycle of the controller and servo drive is different Since the jitter of each controller is different, the communication cycle time between the servo drive receiving the Sync and Sync synchronization action is different. When this happens, increase the error value (T) by adjusting P3.009 and let the servo drive automatically correct the internal timer so it is consistent with the communication cycle of the controller.
- 2. Clear interference

Packets are particularly sensitive to interference in high-speed network communication applications. To achieve fast and high-precision control, the selection of the wire is extremely important. Use shielded cables for the communication wiring, and make sure that the cable shield is firmly connected to the servo drive communication port. Also, ensure the ground wire is properly connected and grounded.

# **Troubleshooting**

本

# 12

This chapter provides alarm descriptions and the corrective actions you can use for troubleshooting.

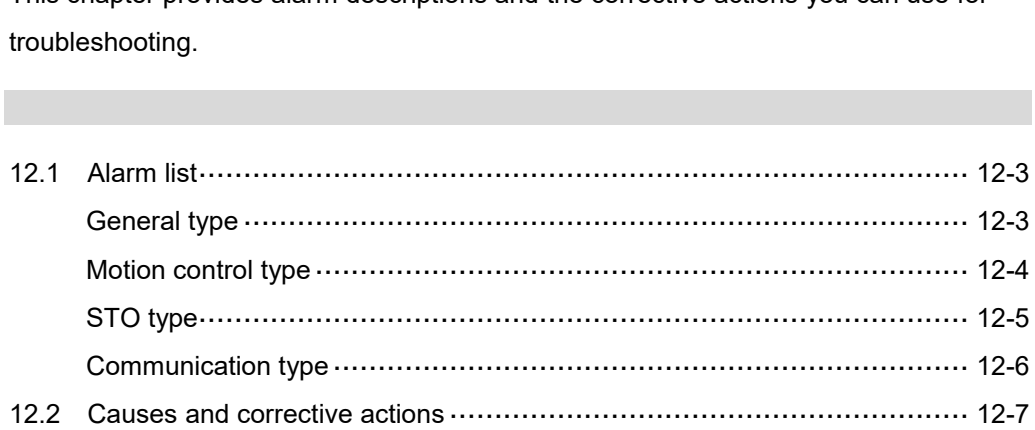

There are four types of alarms: General, Motion control, STO, and Communication. The detailed information is as follows.

**General type:** alarms caused by signal errors of the hardware or encoder.

**Motion control type:** alarms caused by motion control command (in PR mode) errors.

**STO type:** alarms caused by STO errors.

**Communication type:** alarms caused by CANopen, DMCNET, or EtherCAT communication errors.

AL.nnn is the alarm format on the 7-segment display.

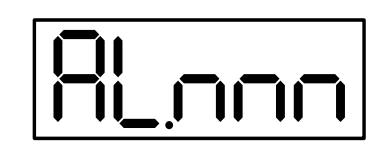

If the recommended alarm clearing method is DI.ARST, set DI.ARST (alarm reset) to on or P0.001 to 1 for clearing the alarm.

# <span id="page-595-0"></span>**12.1 Alarm list**

# <span id="page-595-1"></span>**General type**

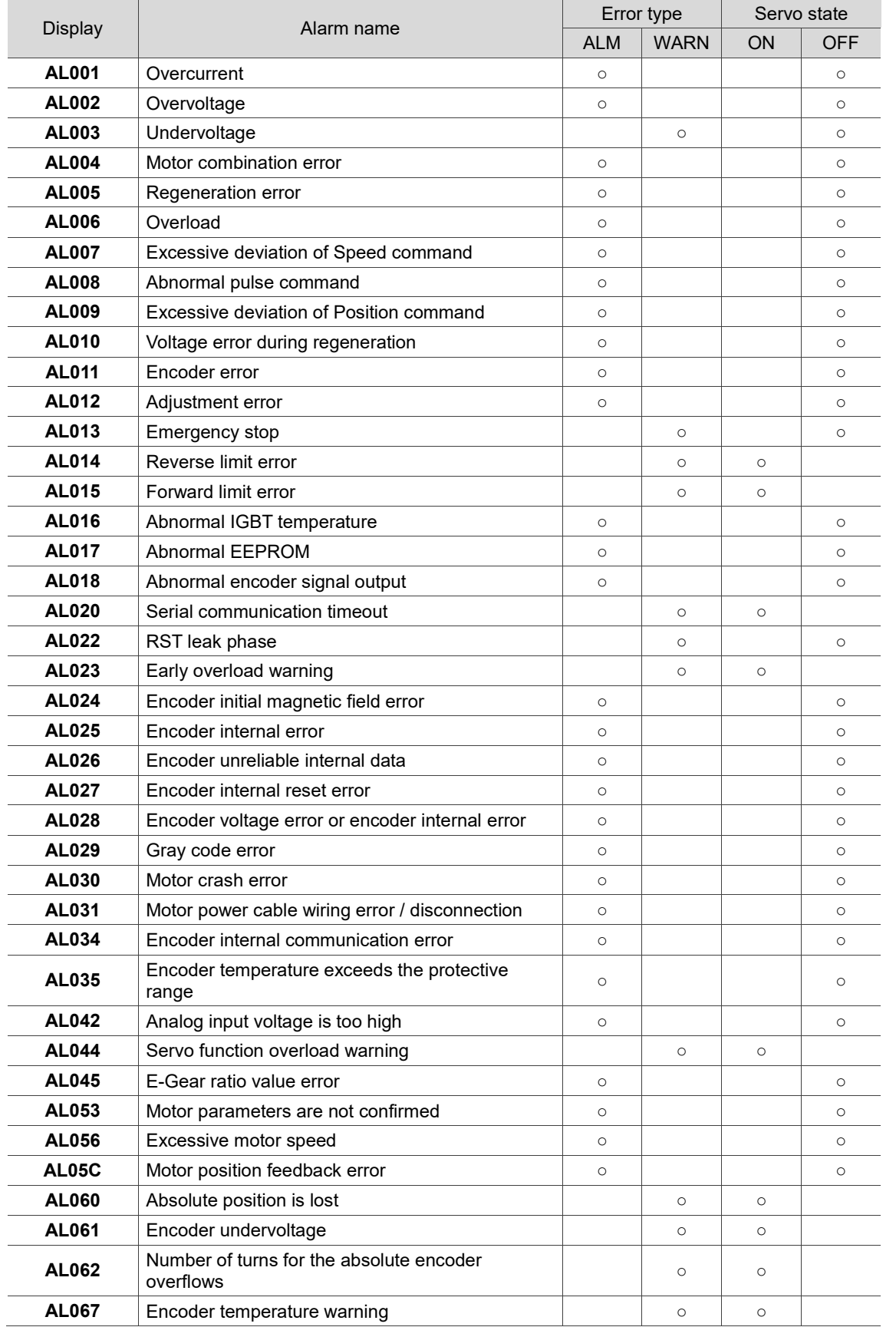

# **General type (continued)**

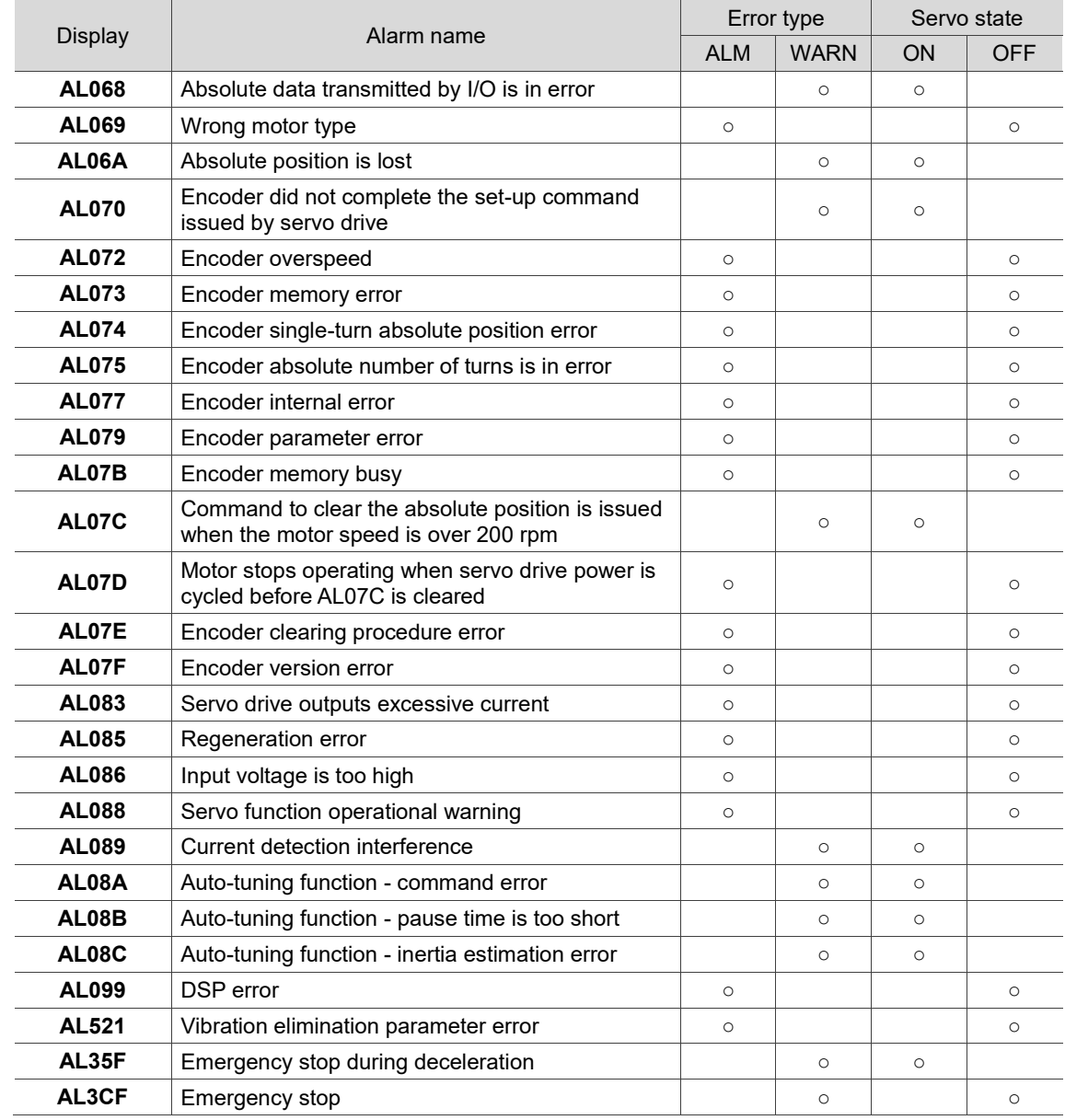

<span id="page-596-0"></span>Note: if the servo drive shows an alarm that is not in this table, contact the local distributor or technician.

# **Motion control type**

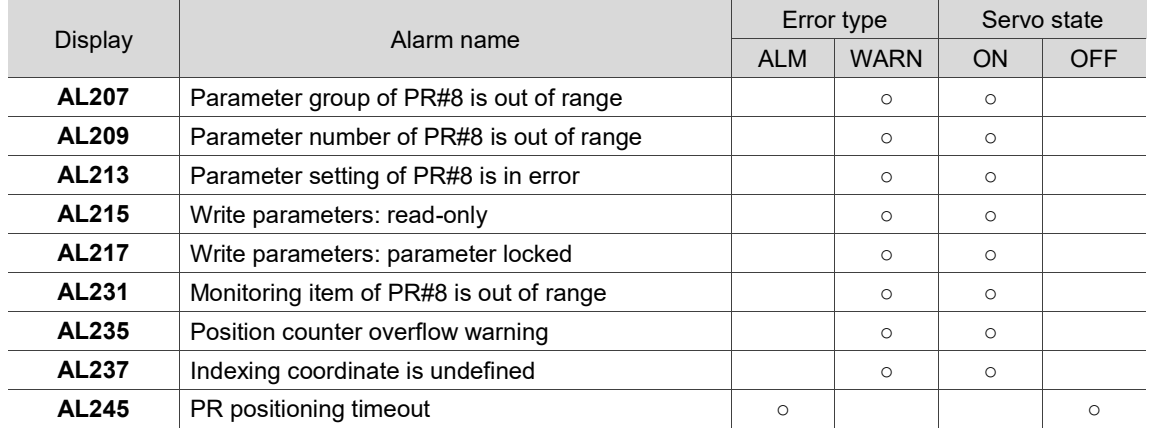

12

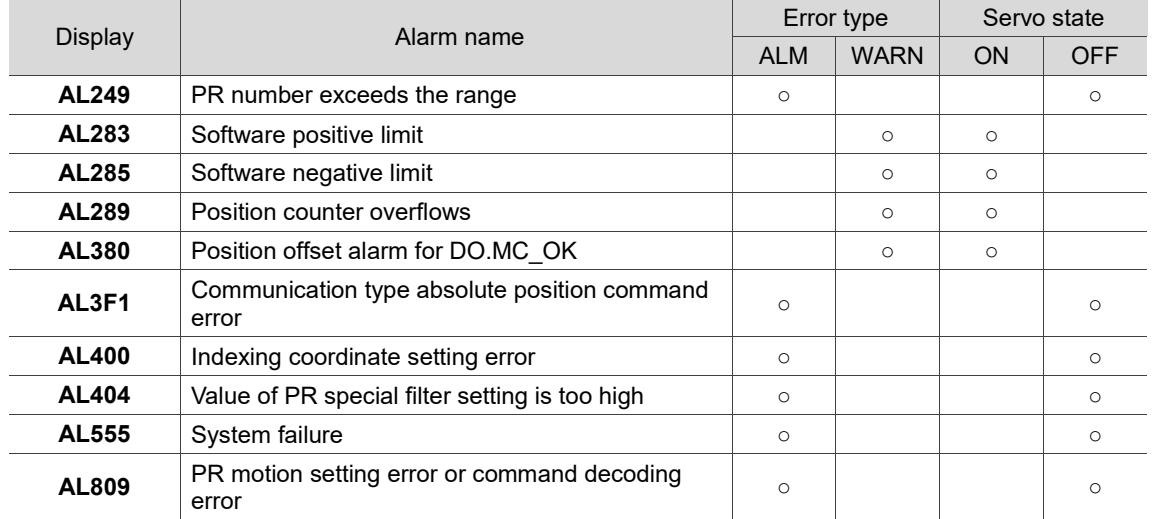

# **Motion control type (continued)**

<span id="page-597-0"></span>Note: if the servo drive shows an alarm that is not in this table, contact the local distributor or technician.

# **STO type**

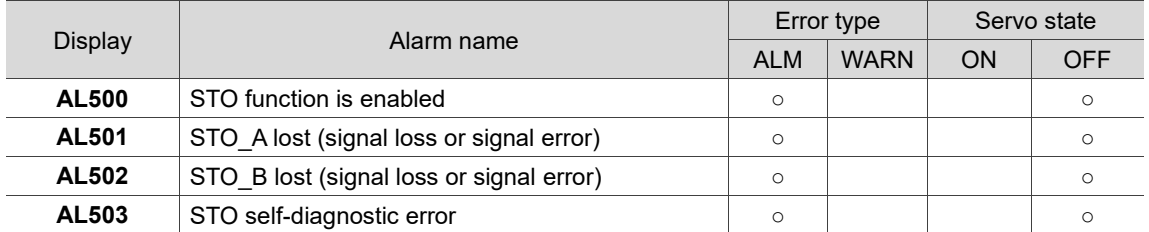

Note: if the servo drive shows an alarm that is not in this table, contact the local distributor or technician.

# <span id="page-598-0"></span>**Communication type**

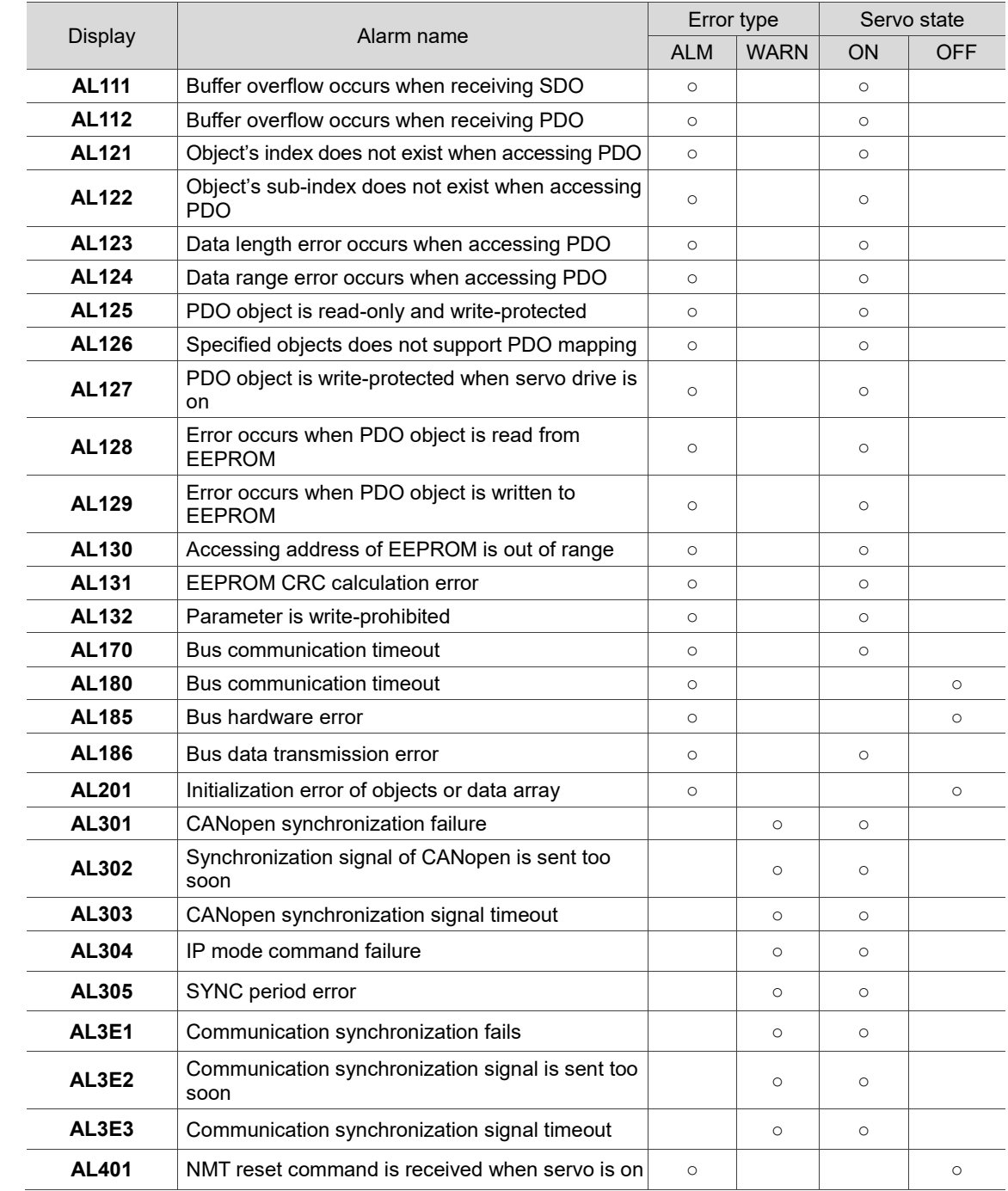

Note: if the servo drive shows an alarm that is not in this table, contact the local distributor or technician.

# <span id="page-599-0"></span>**12.2 Causes and corrective actions**

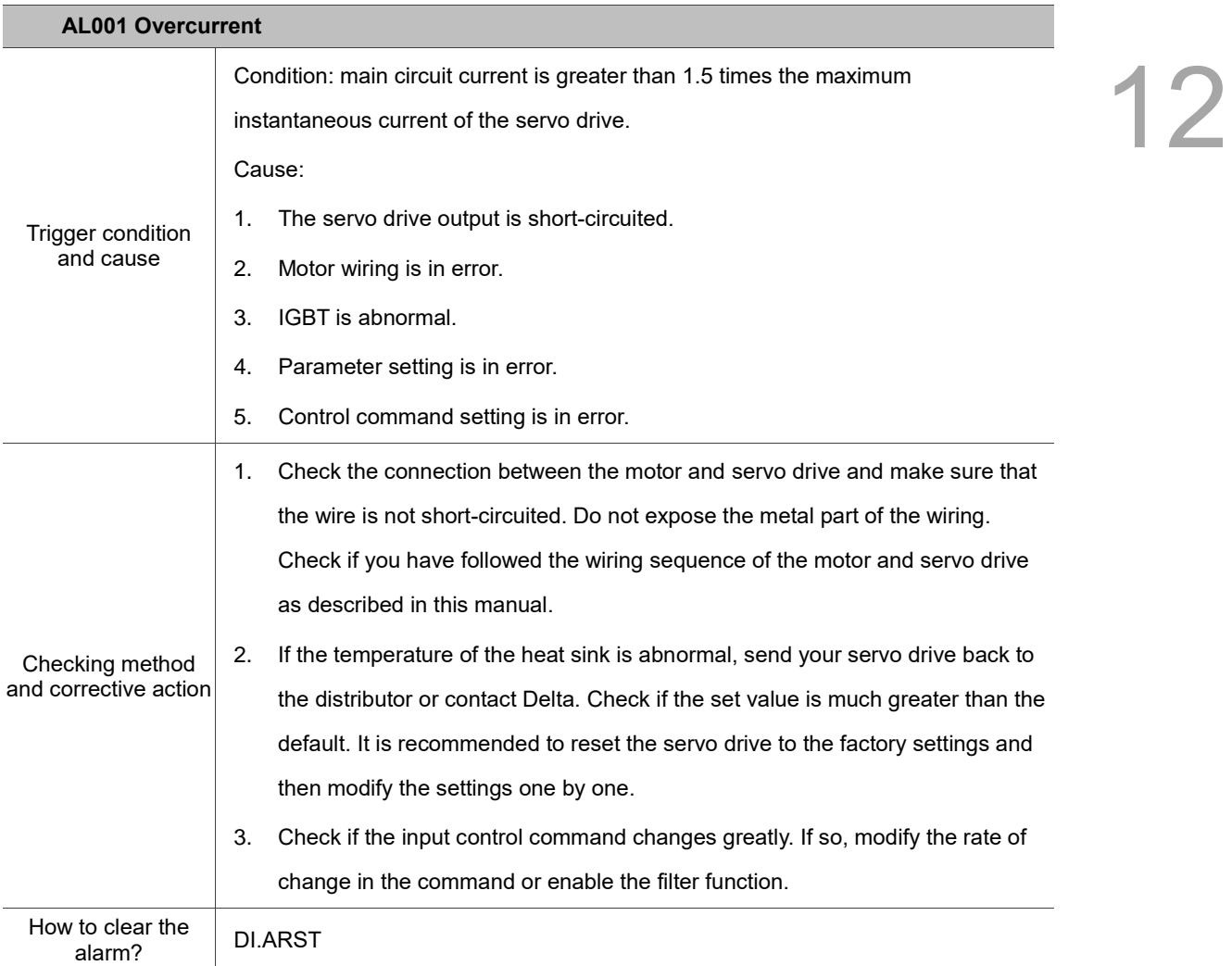

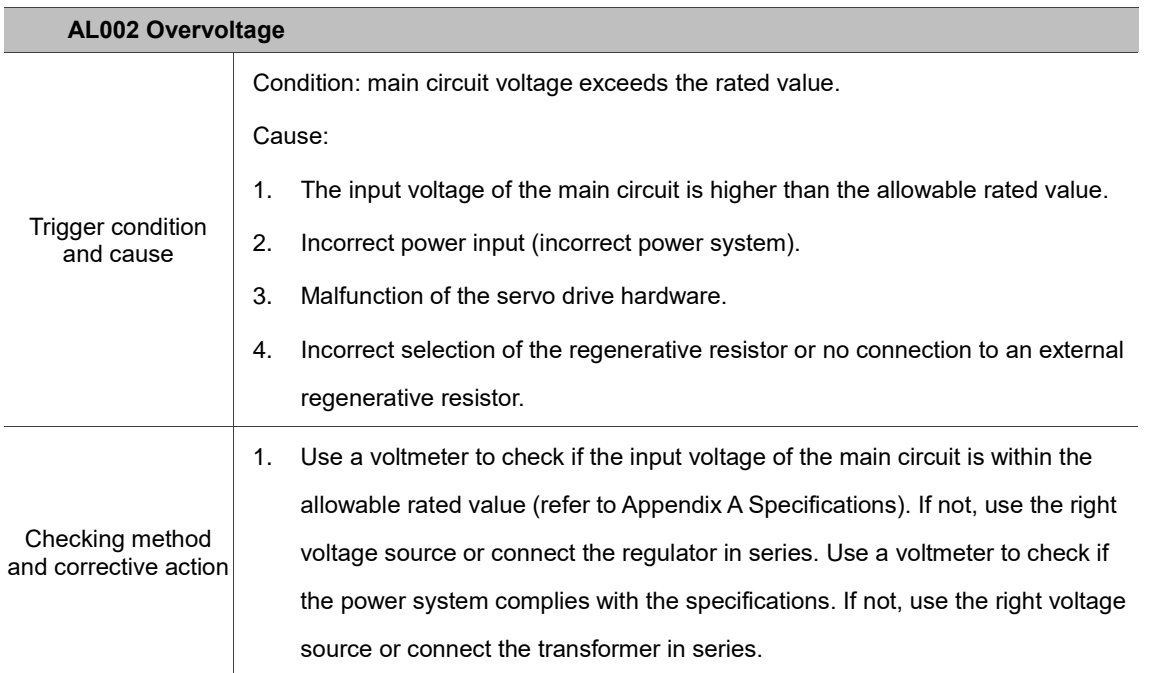

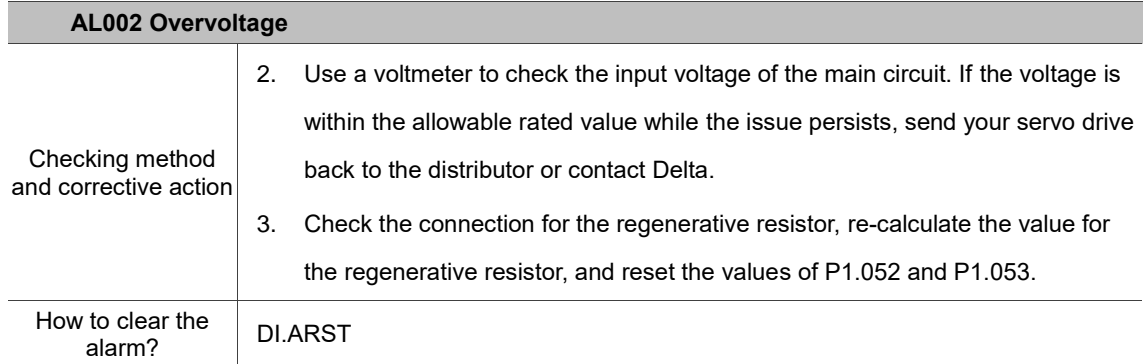

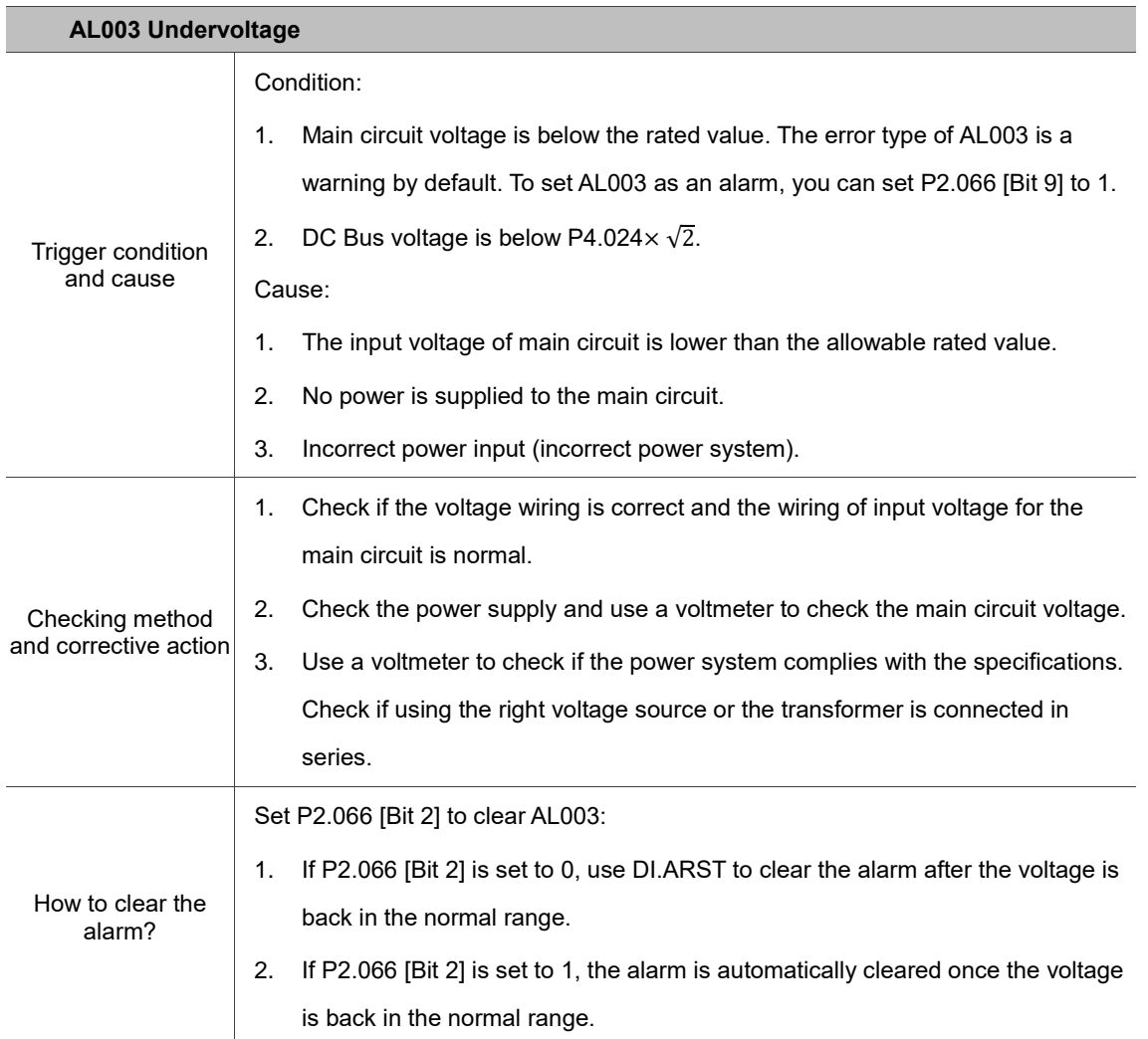

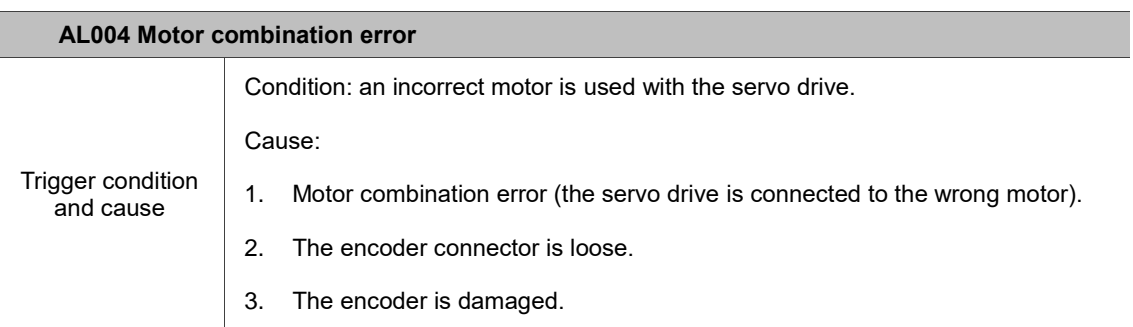

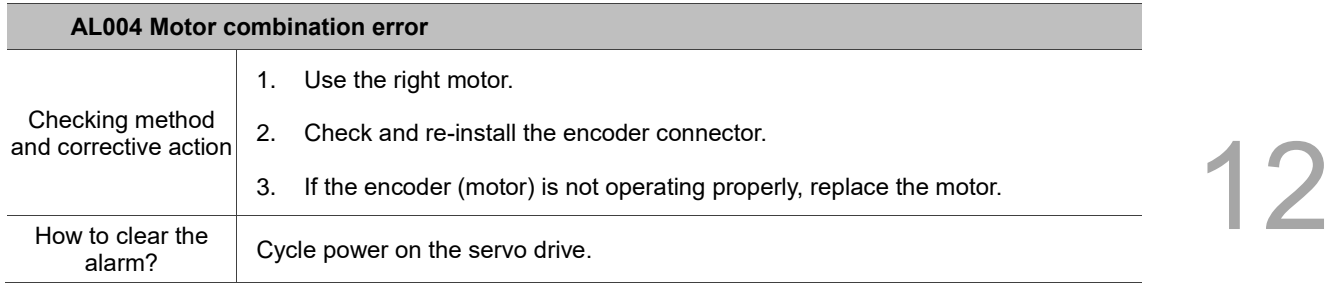

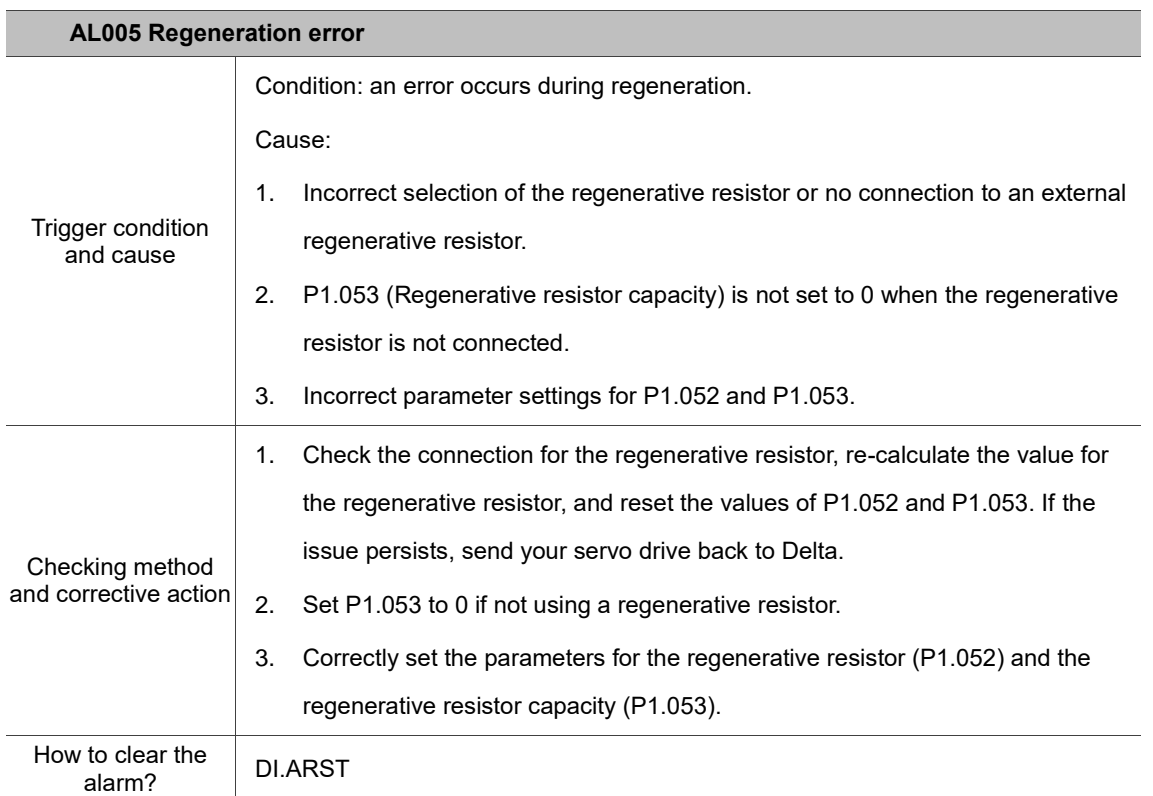

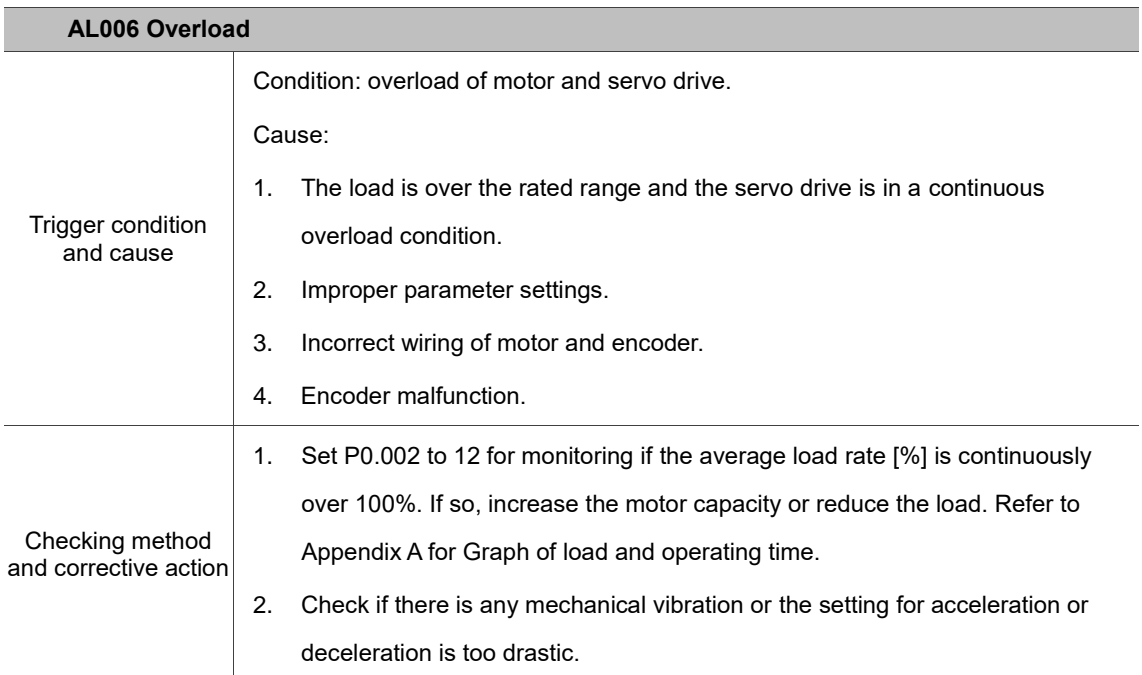

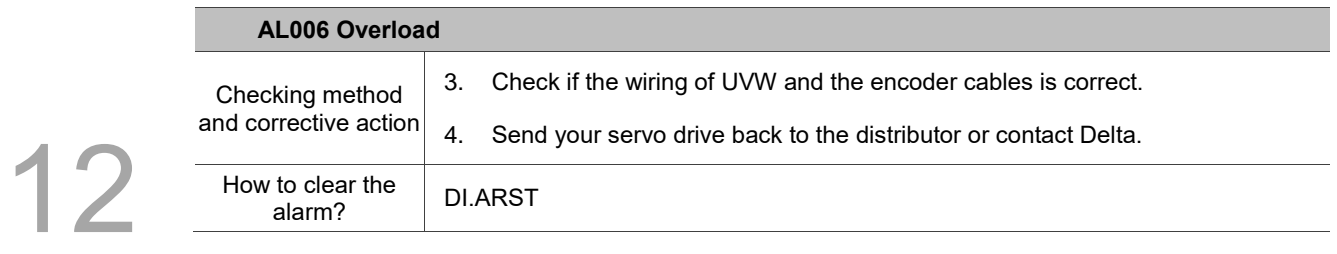

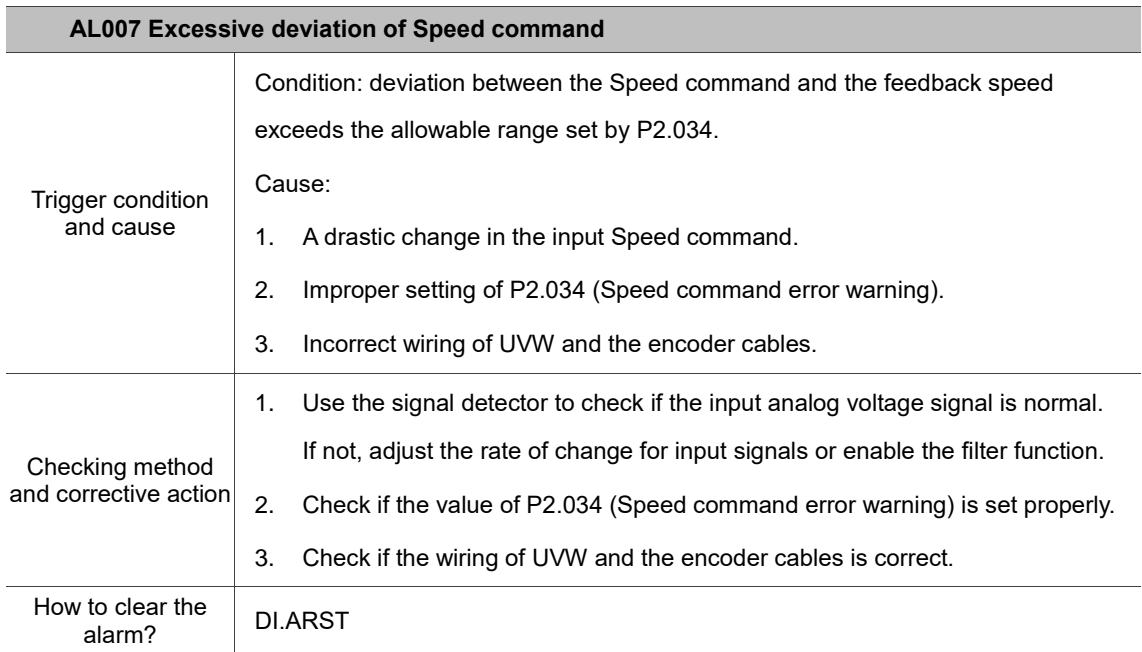

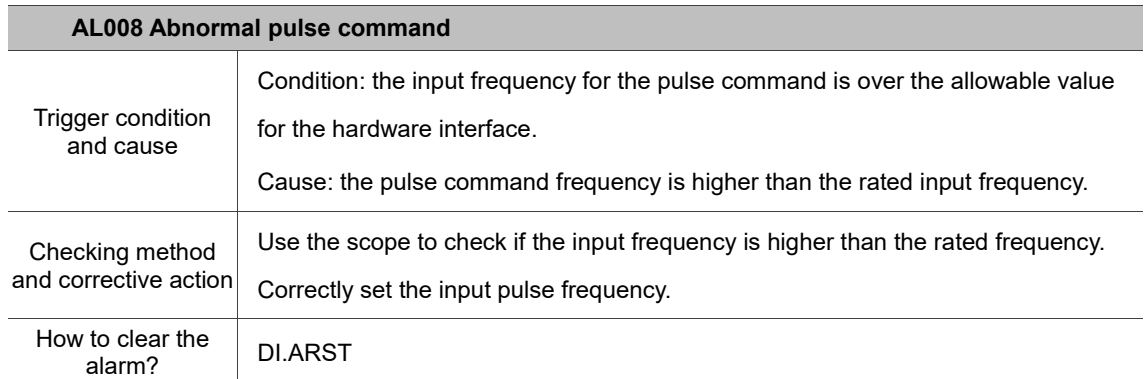

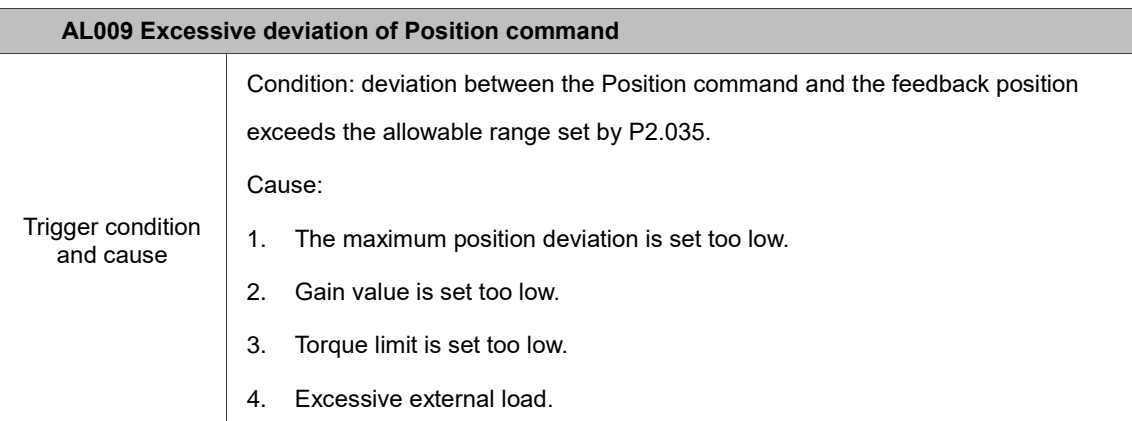

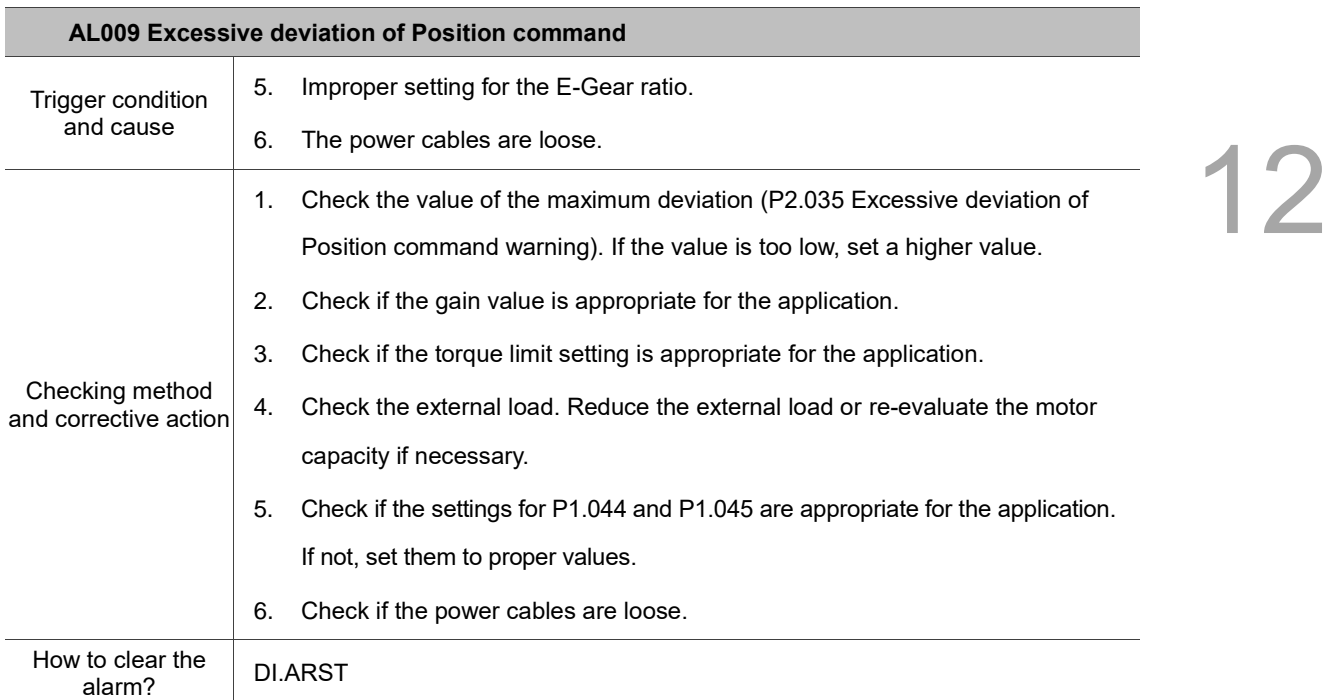

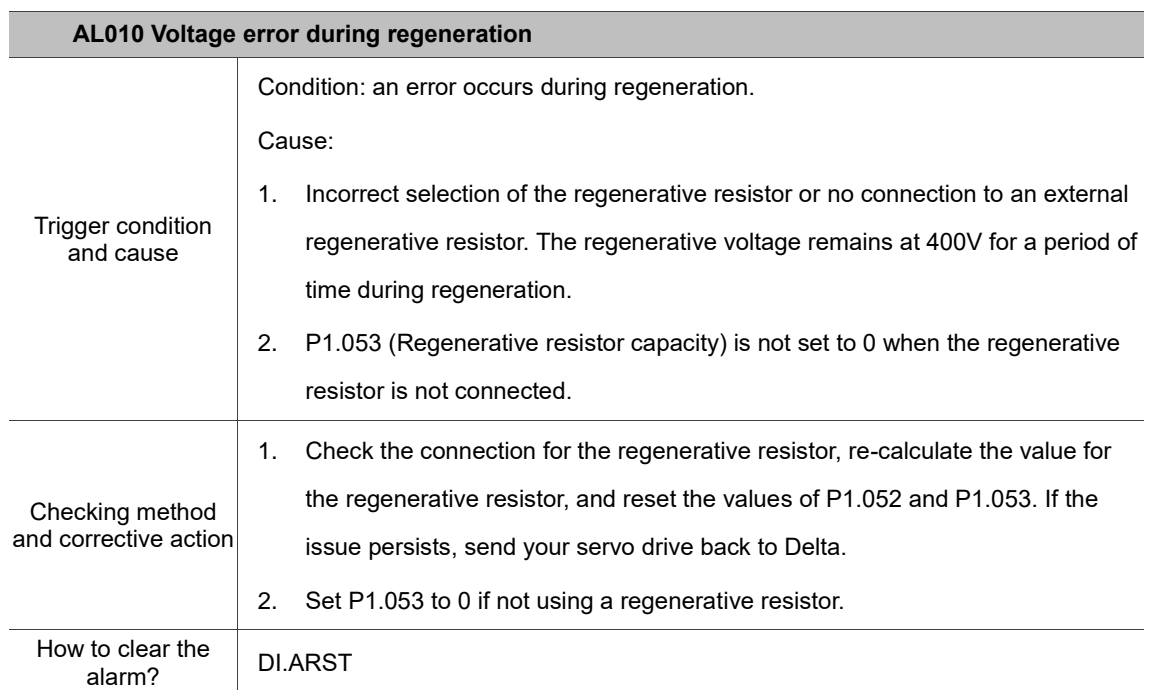

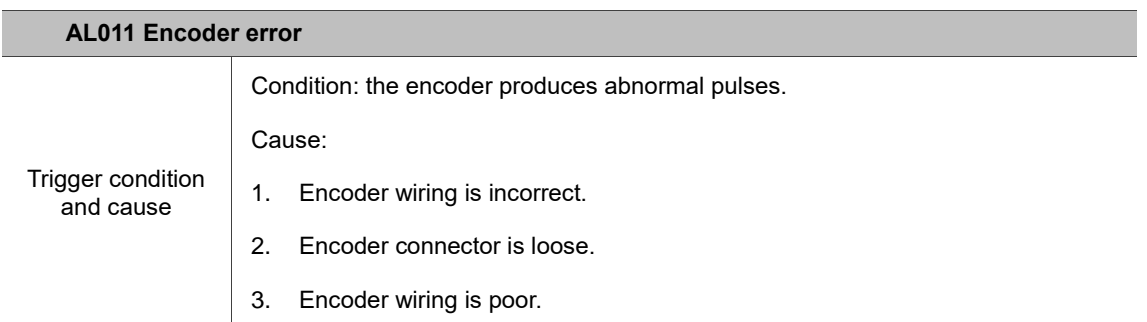

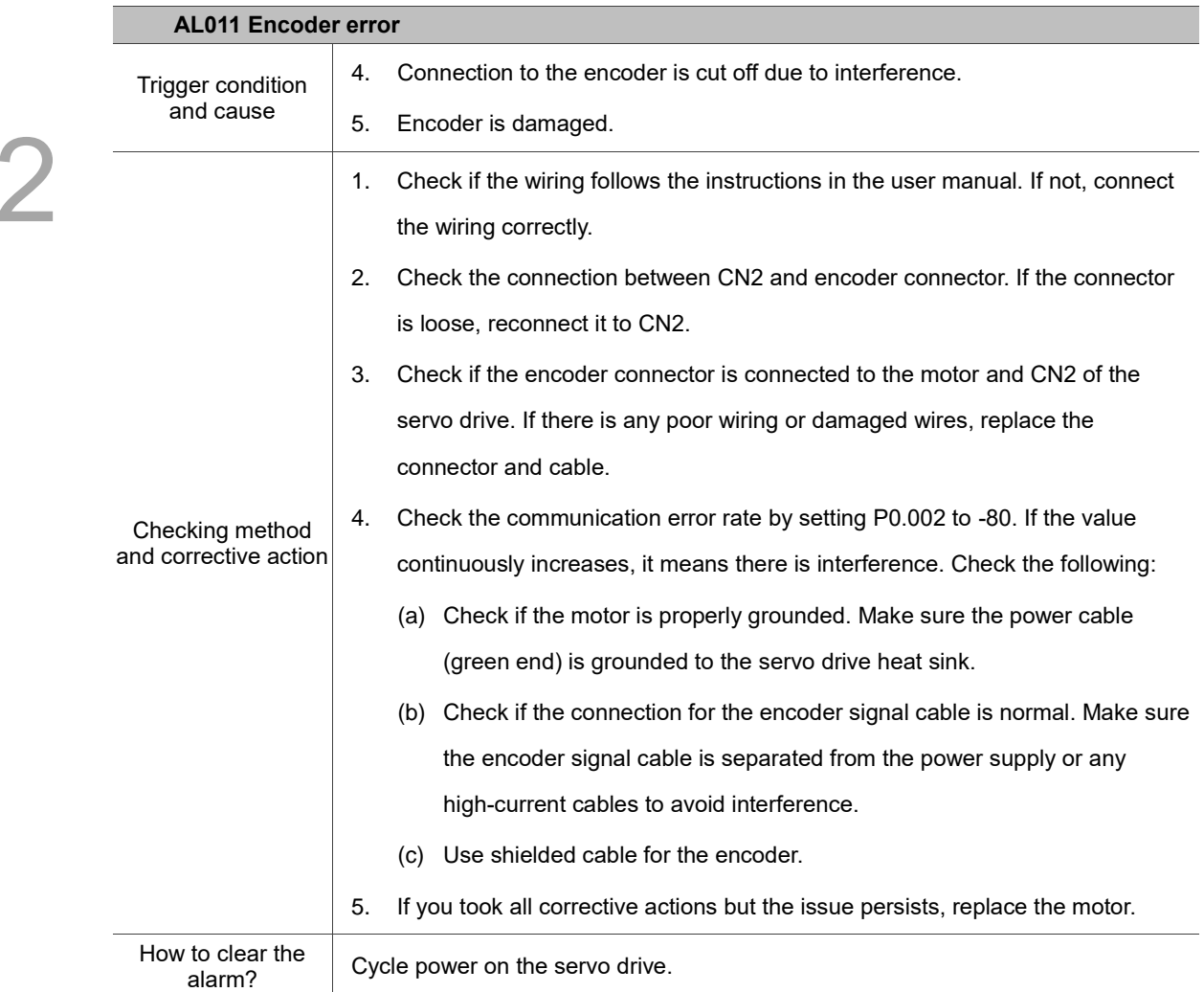

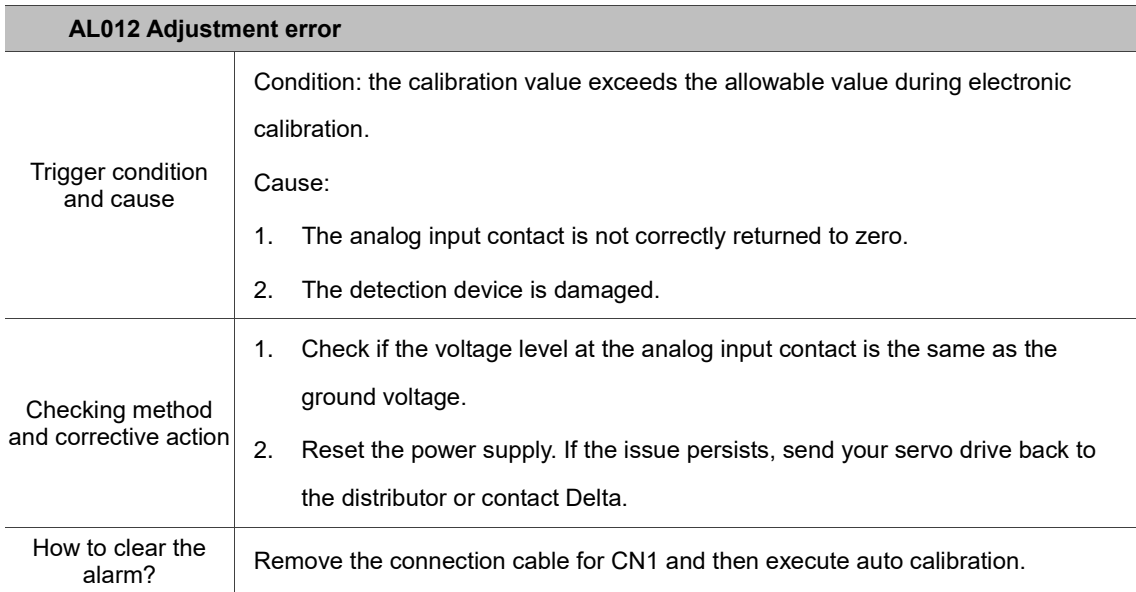

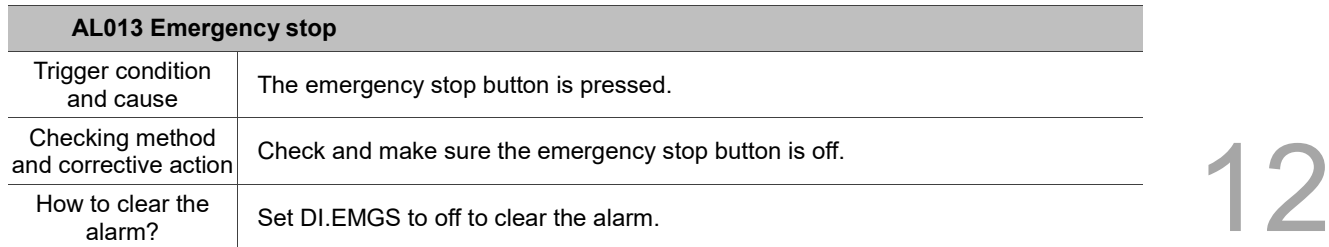

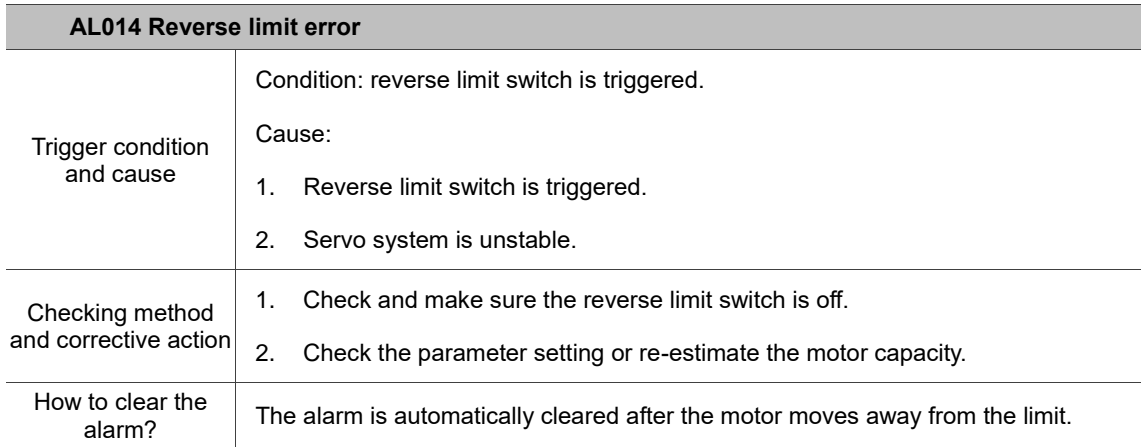

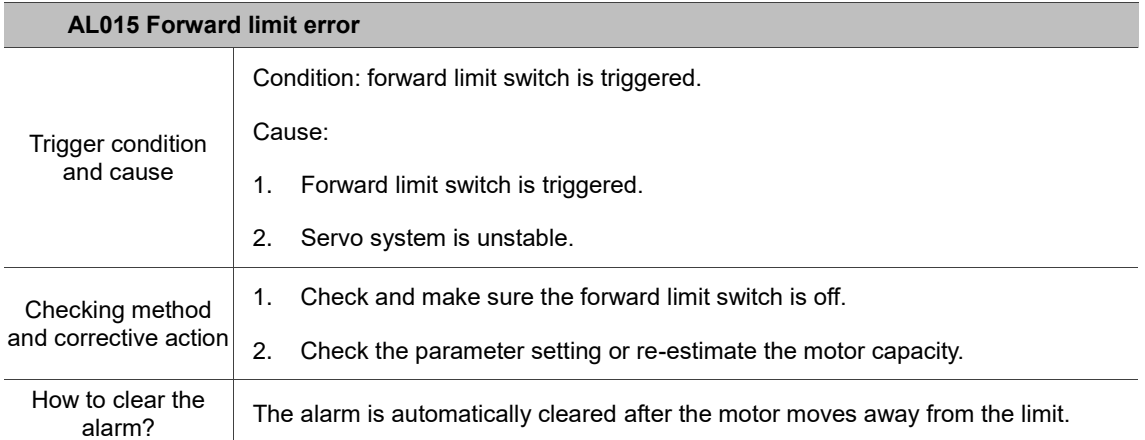

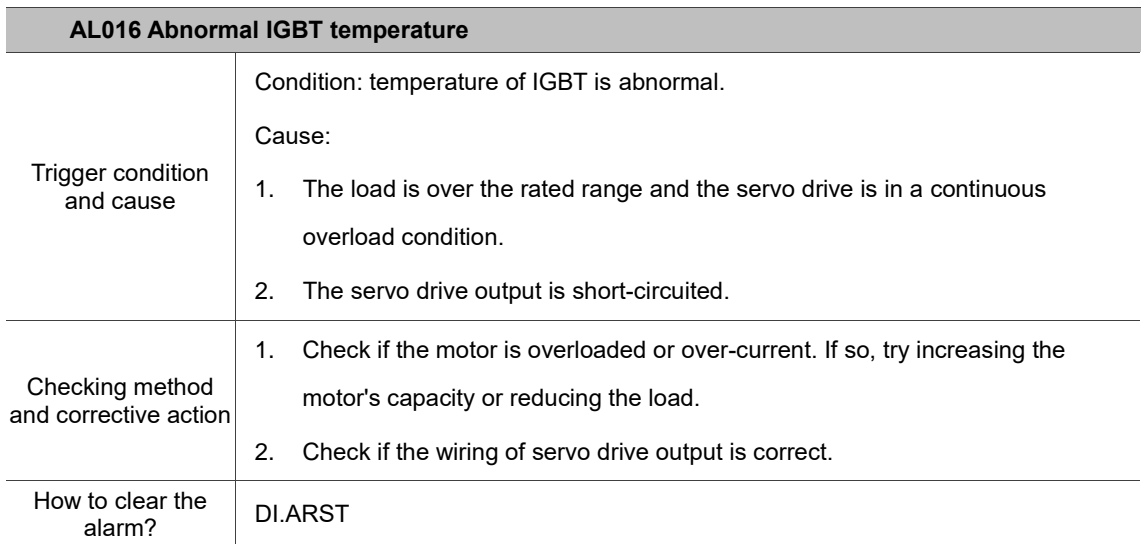

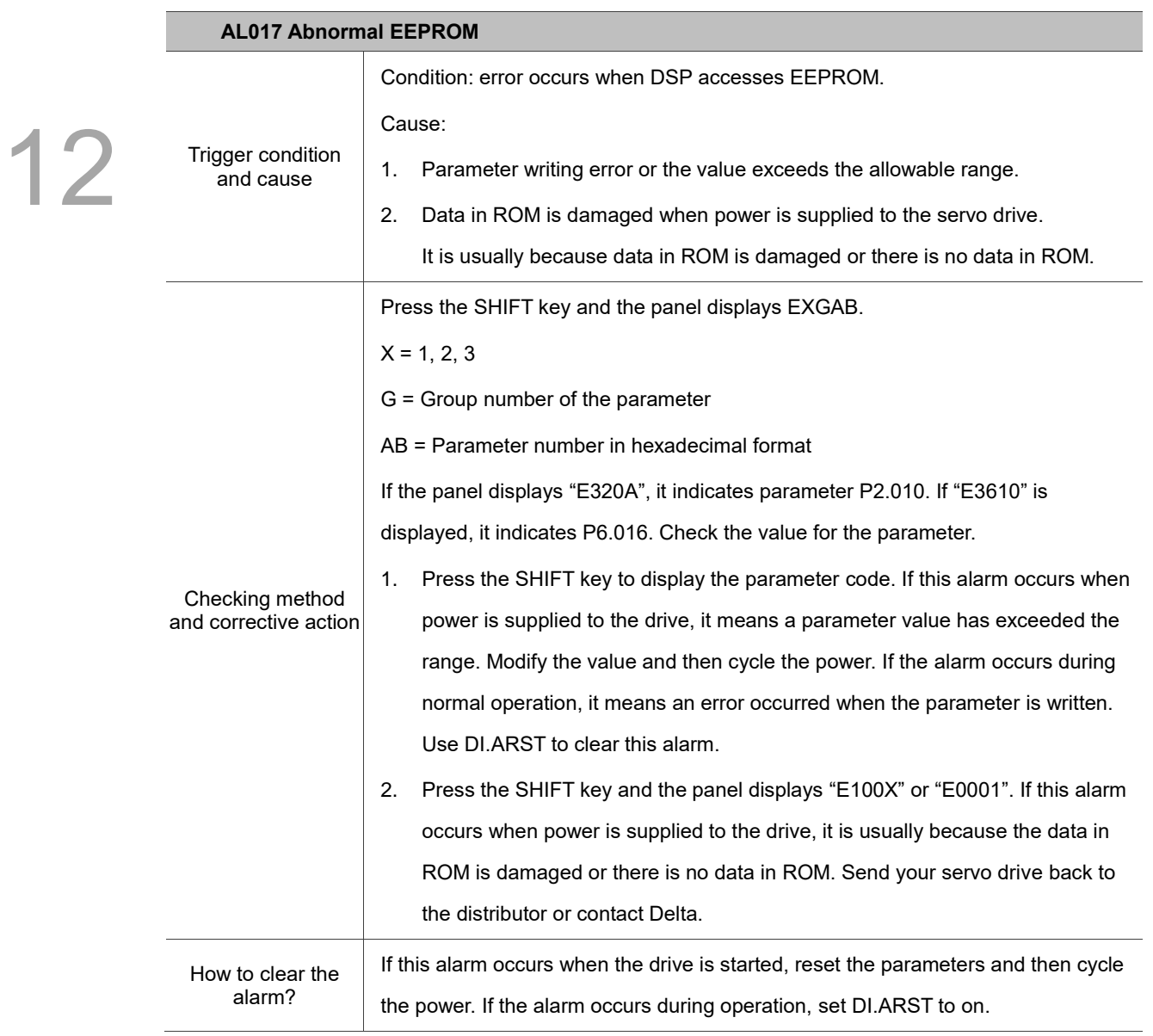

<u>2</u>

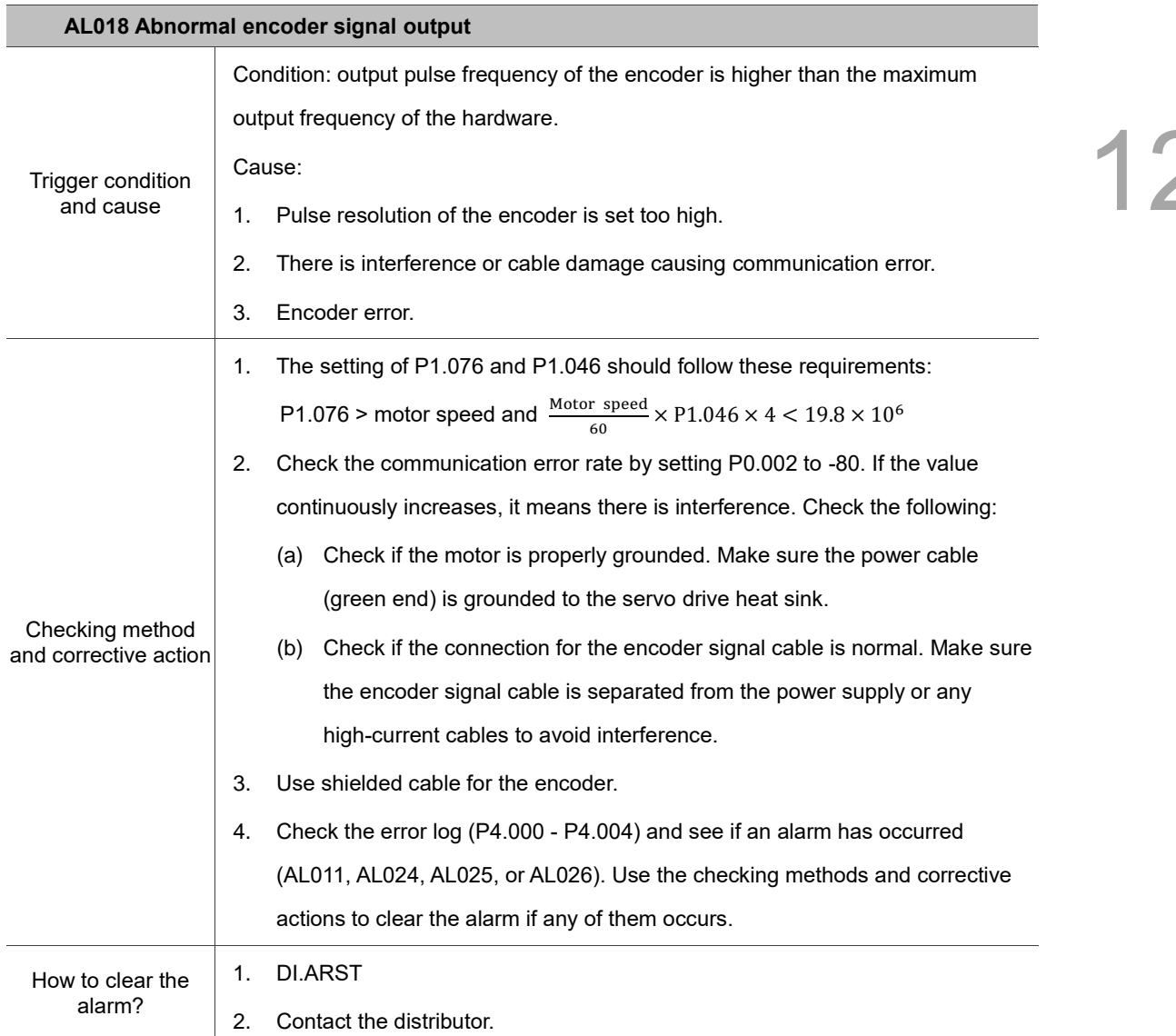

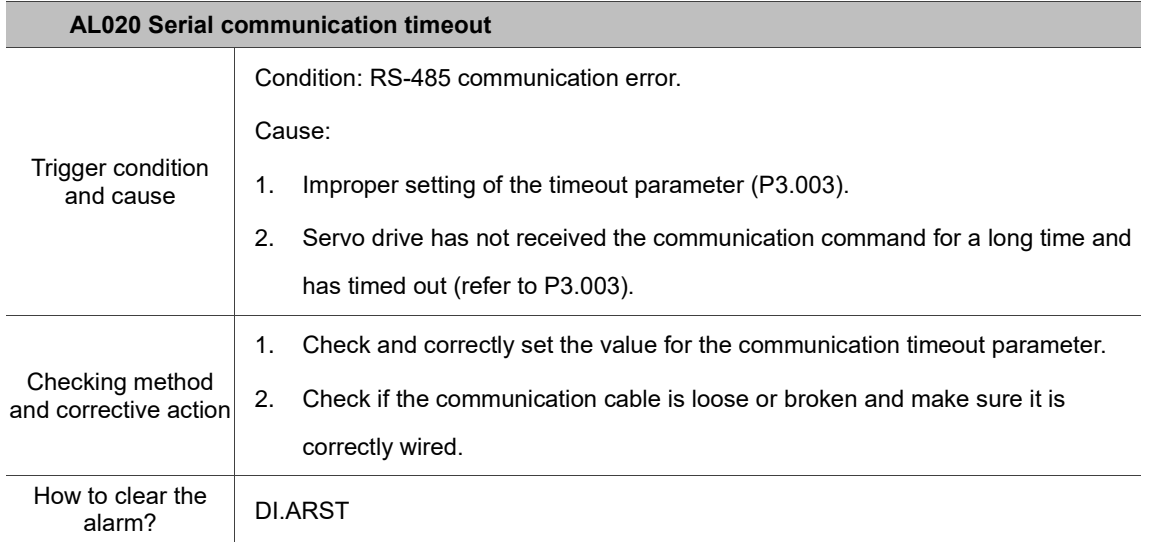

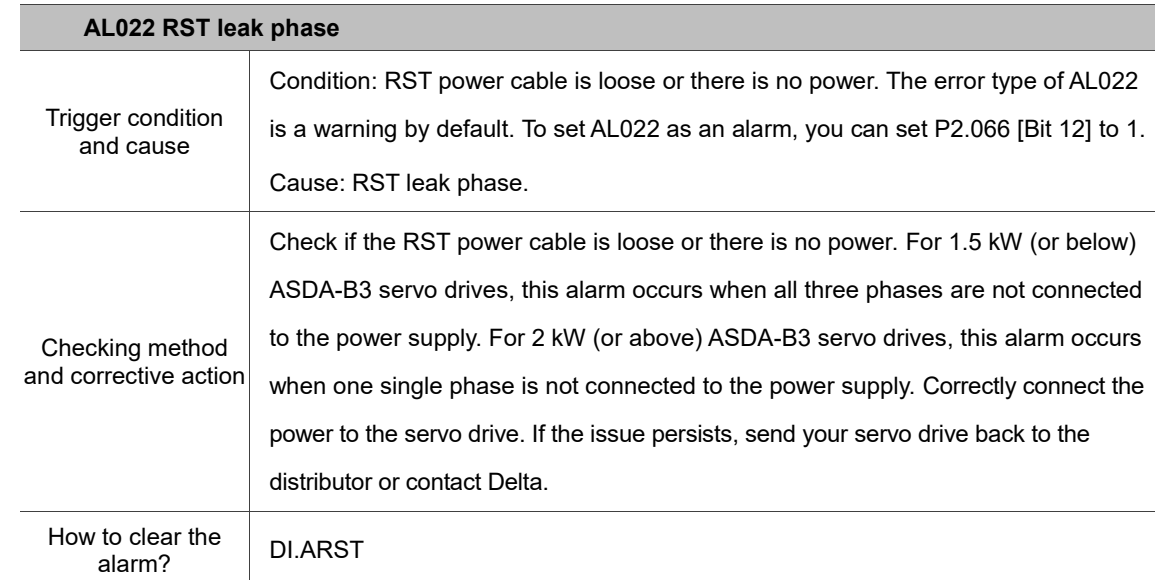

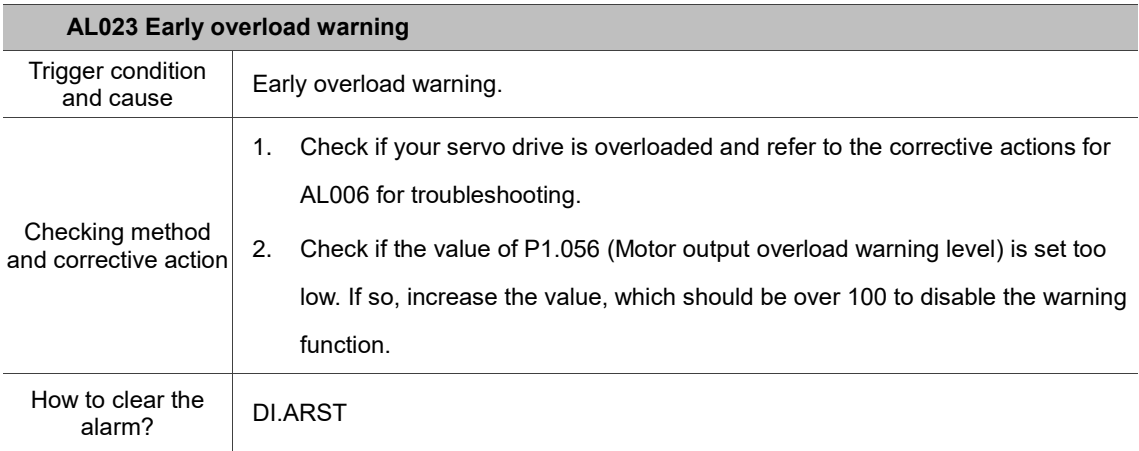

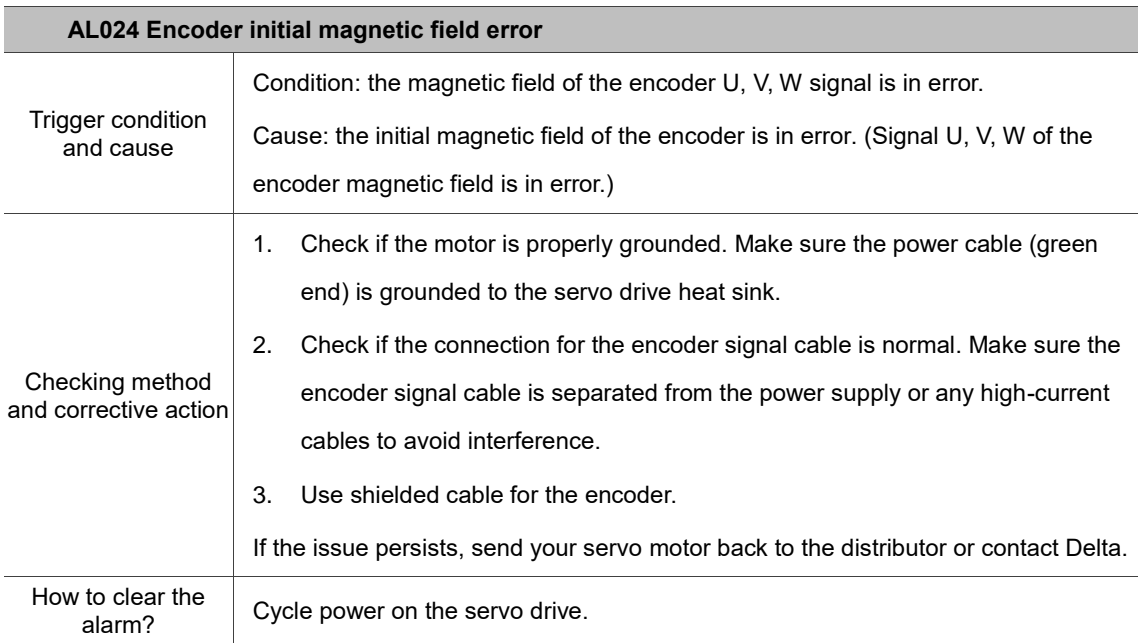

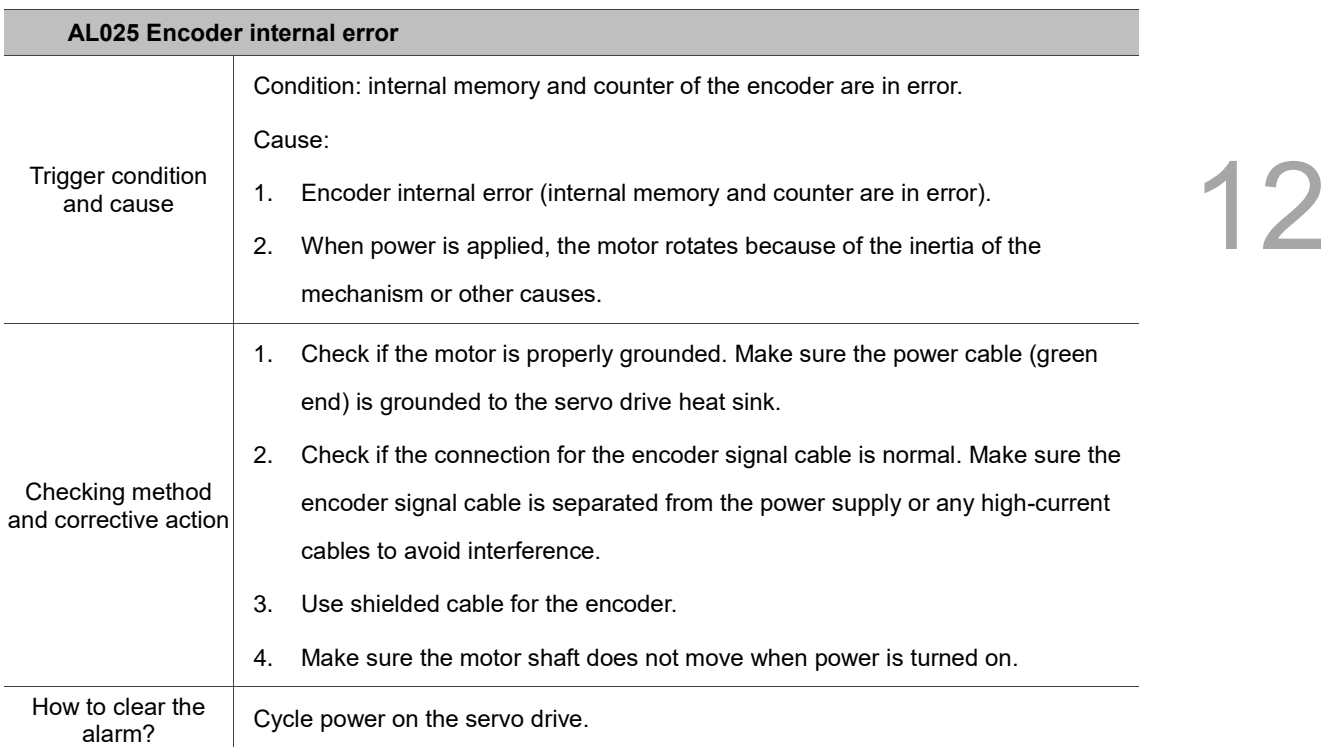

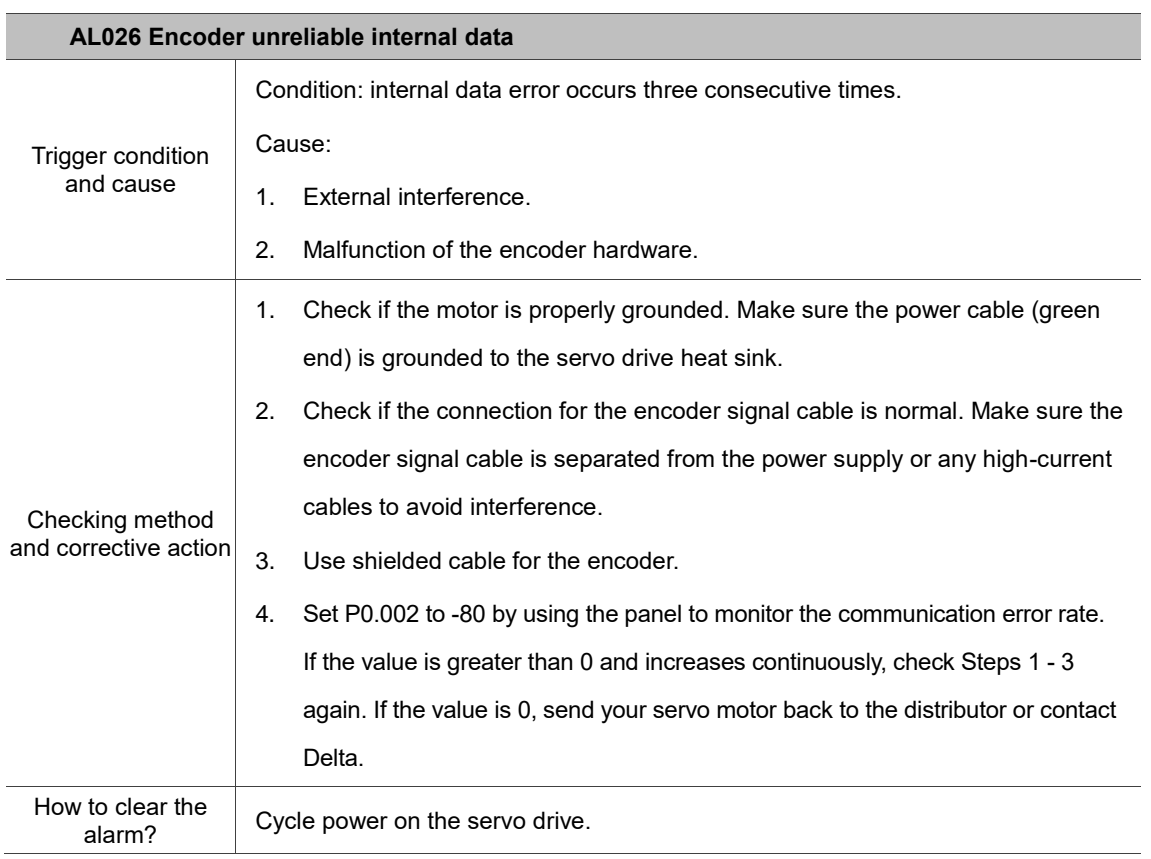

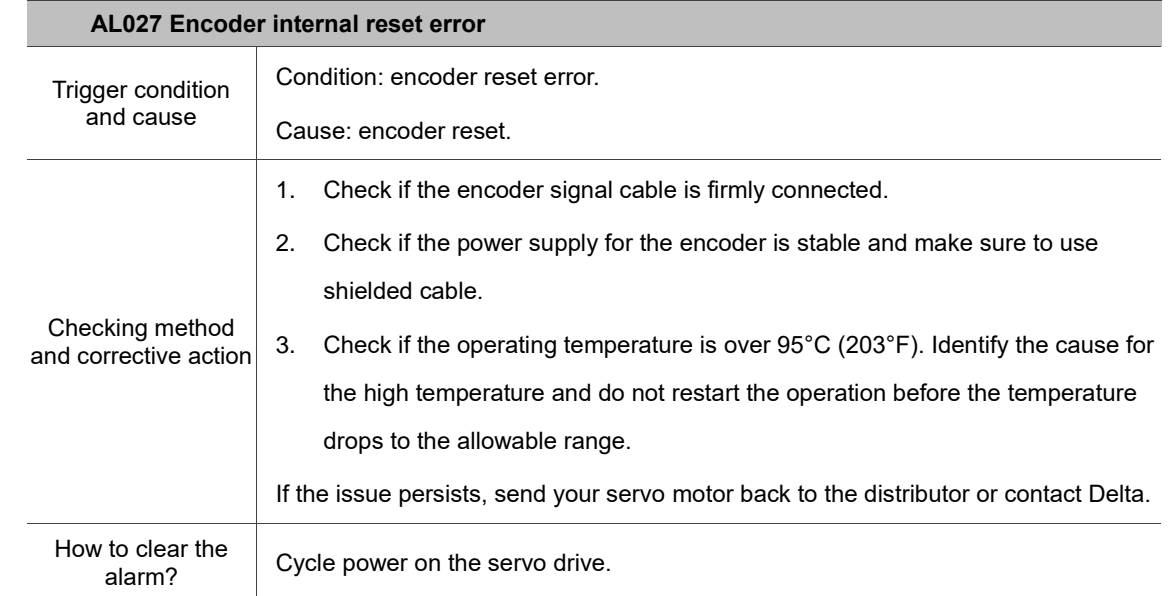

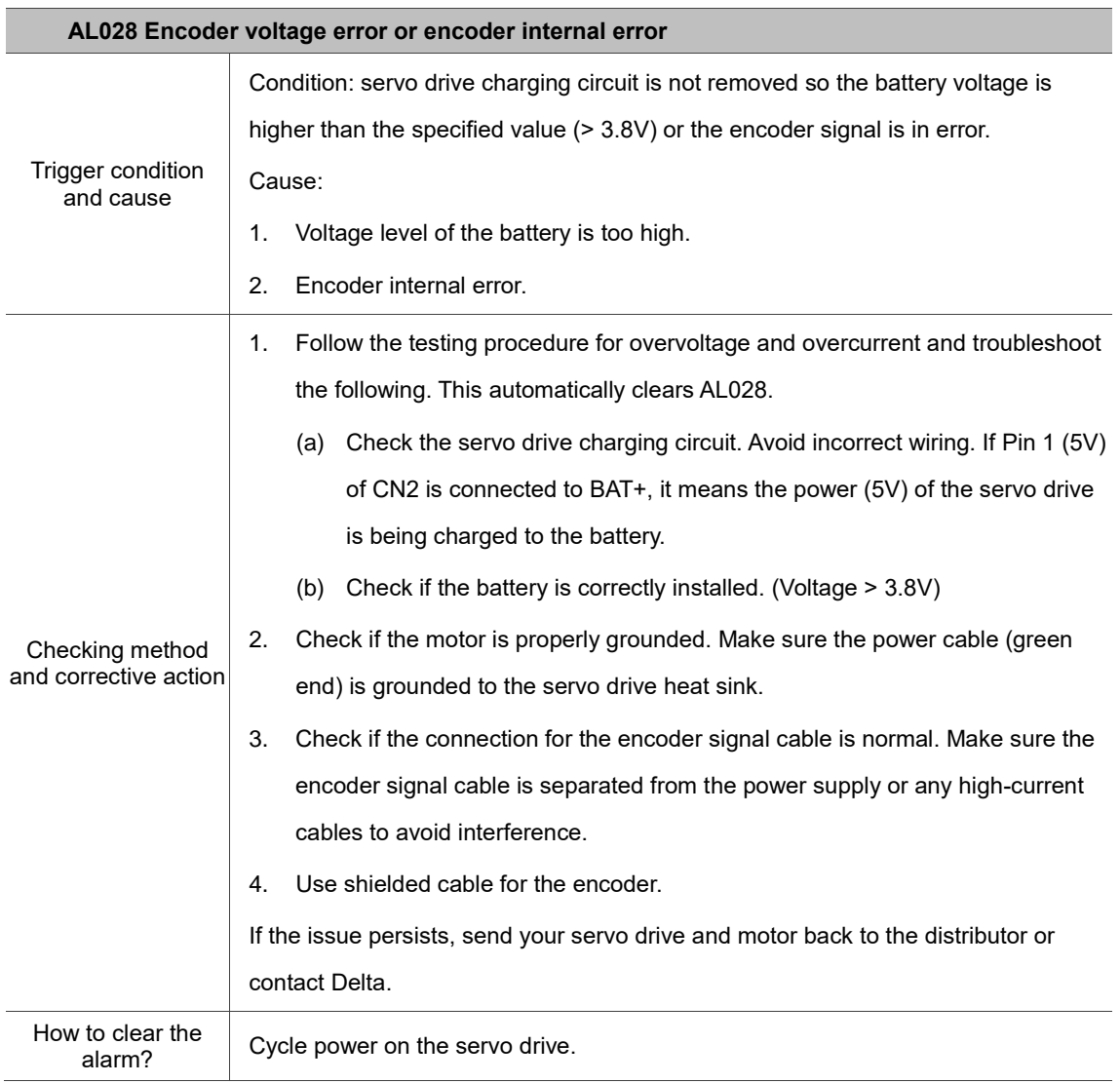

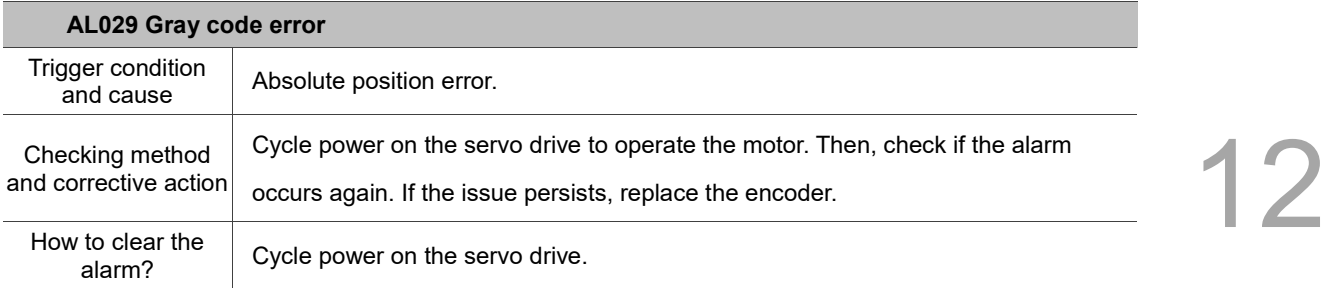

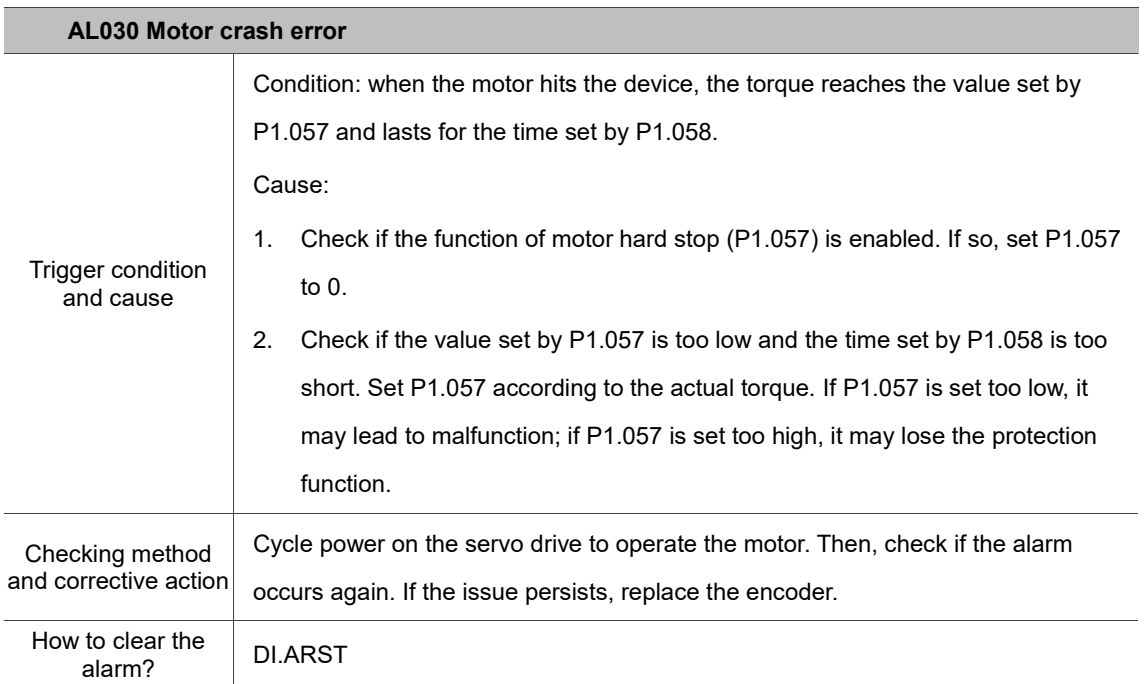

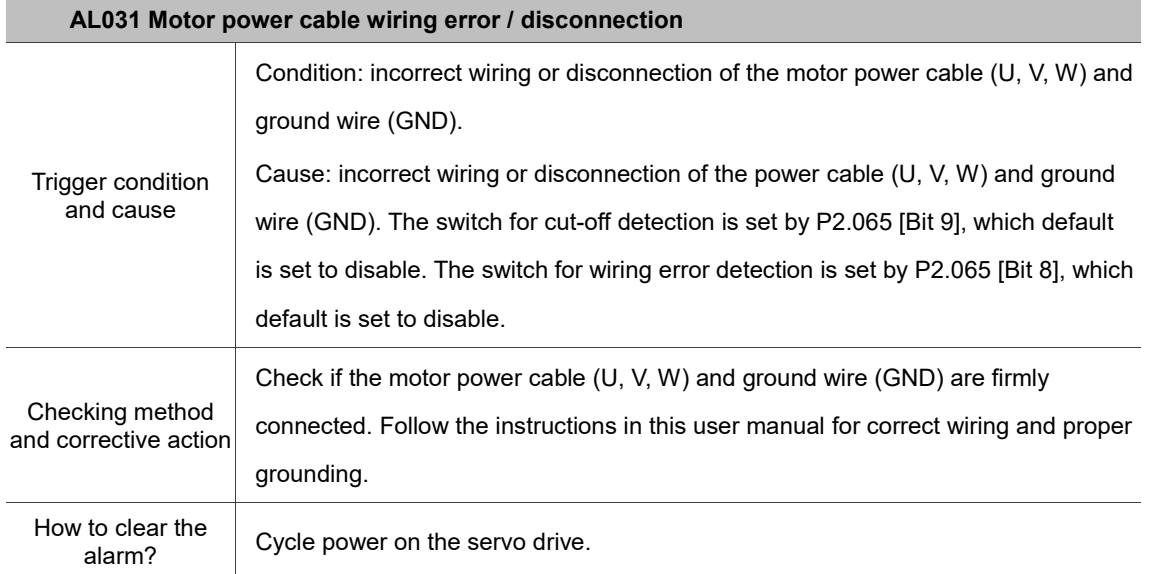
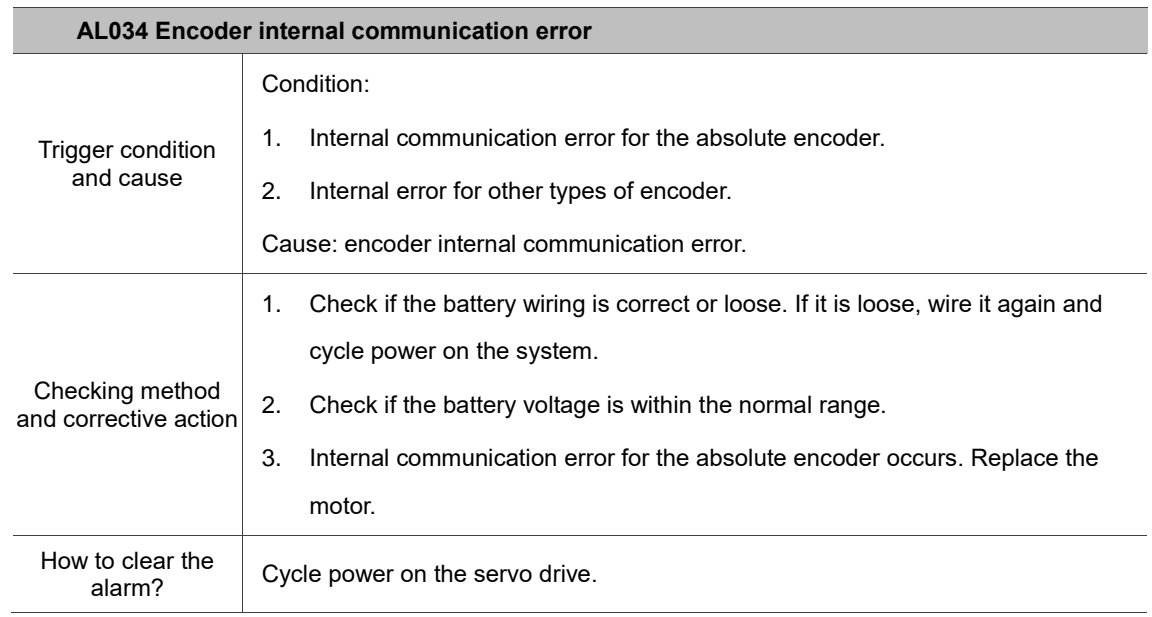

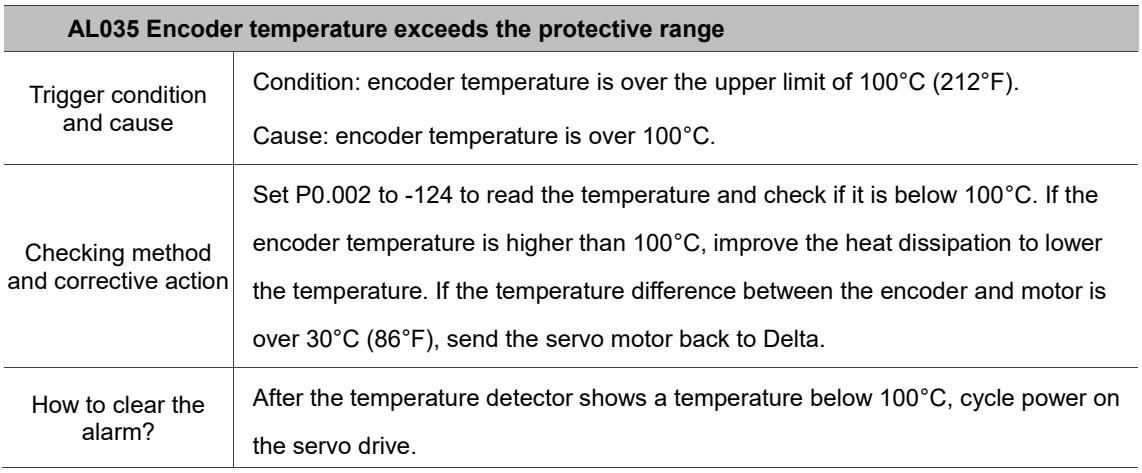

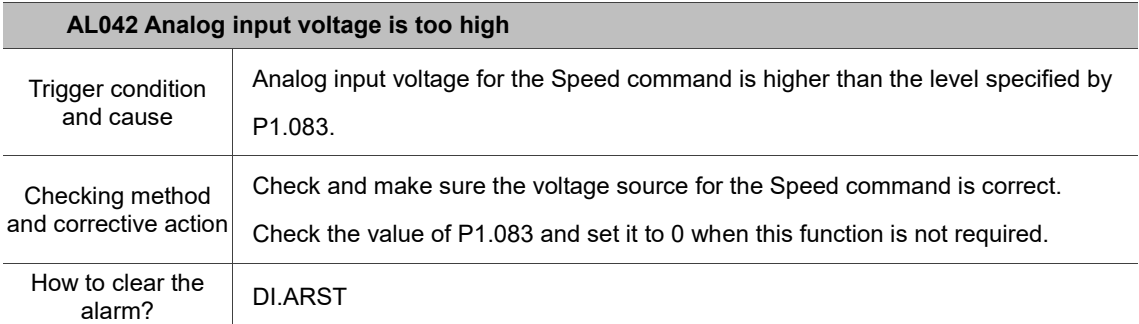

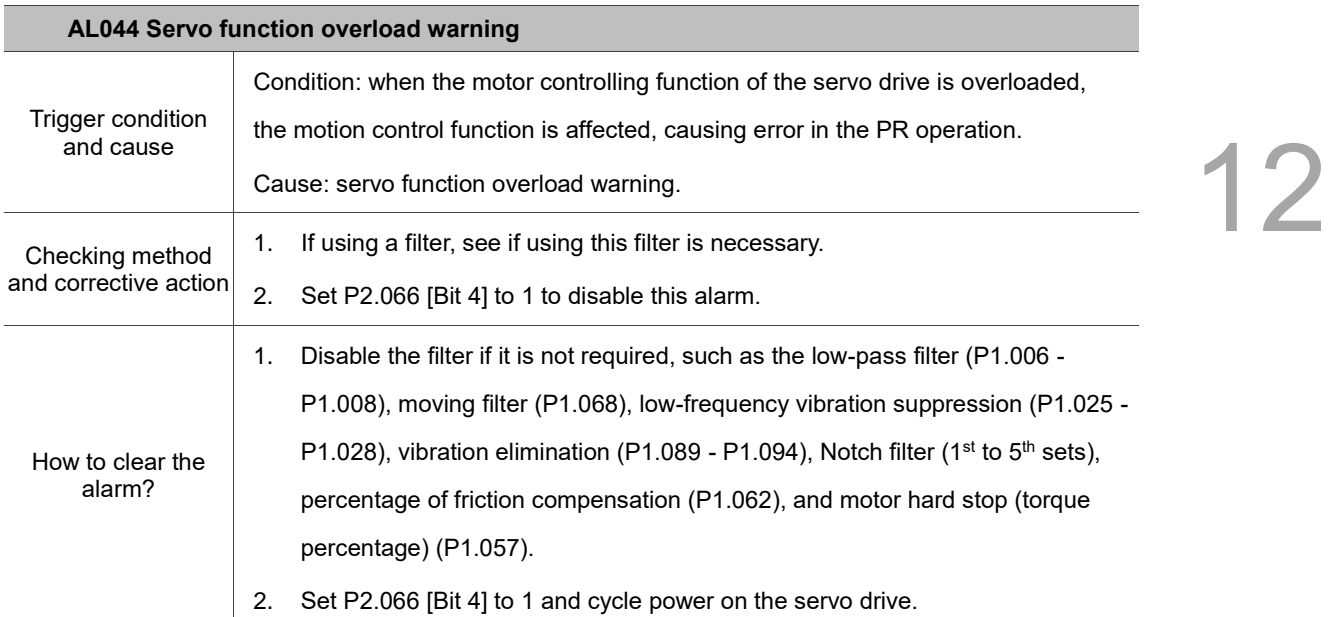

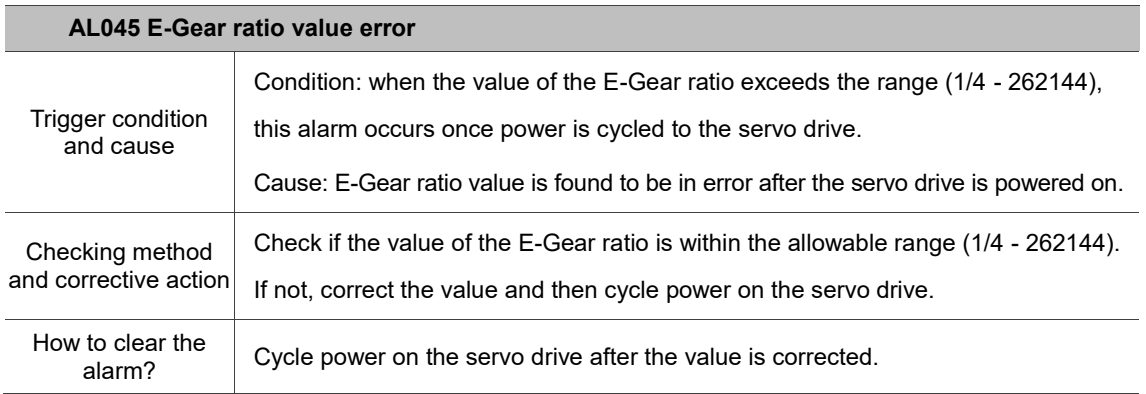

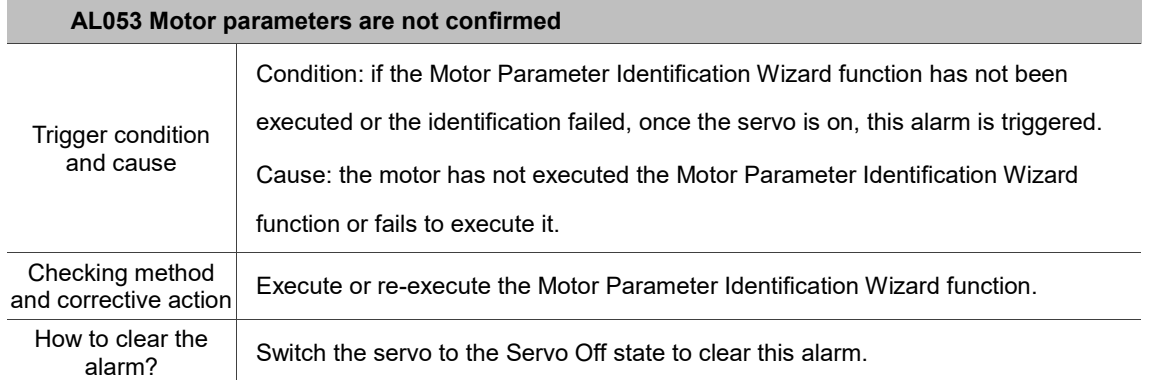

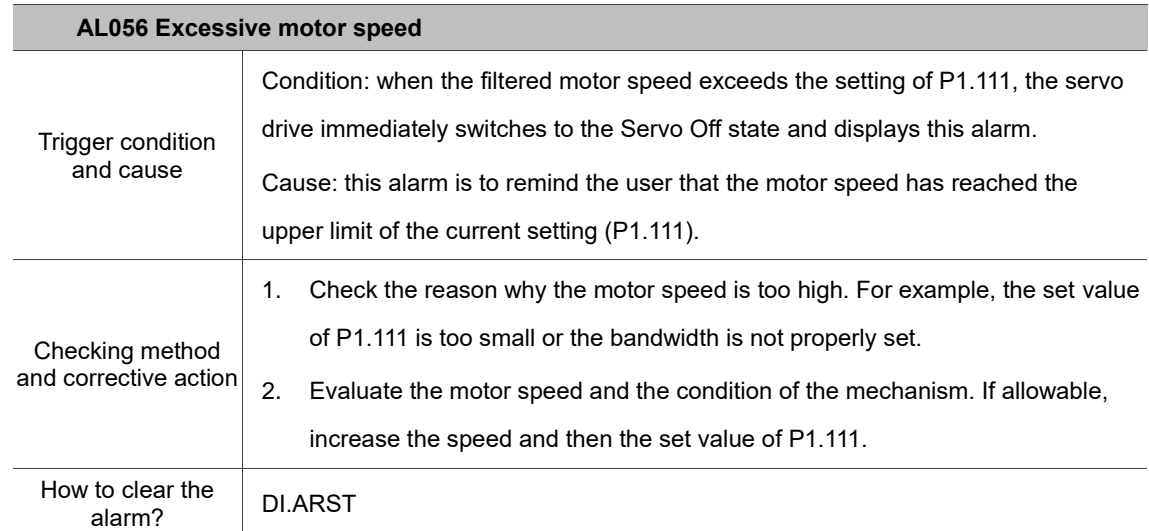

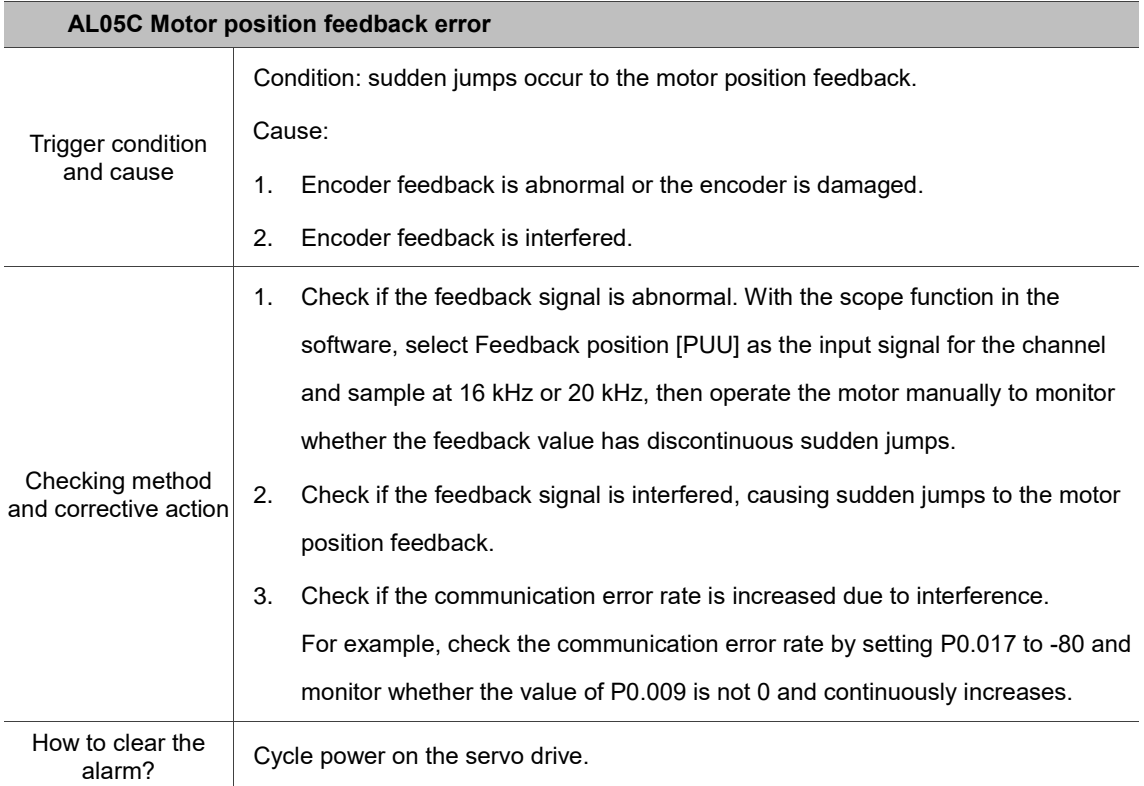

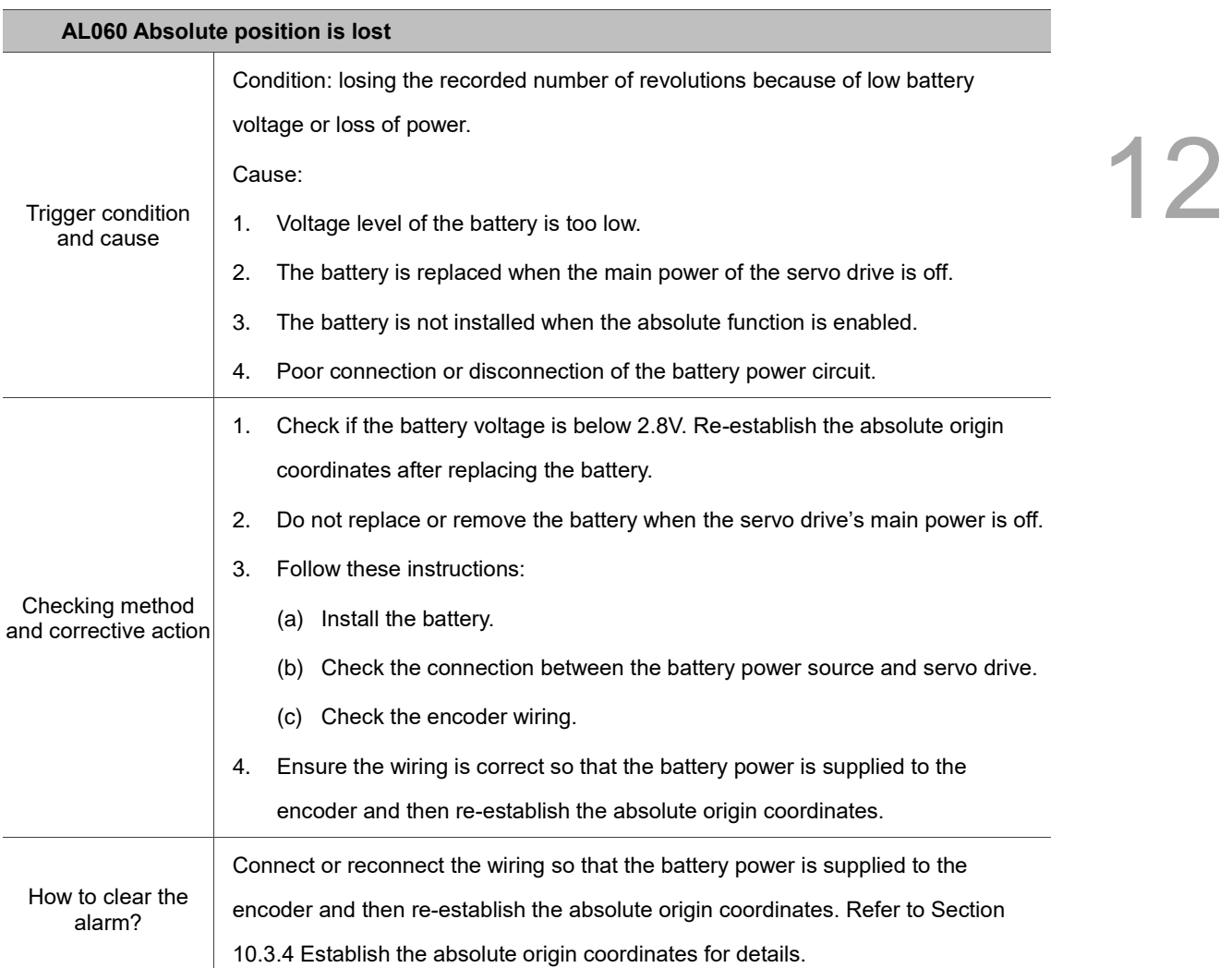

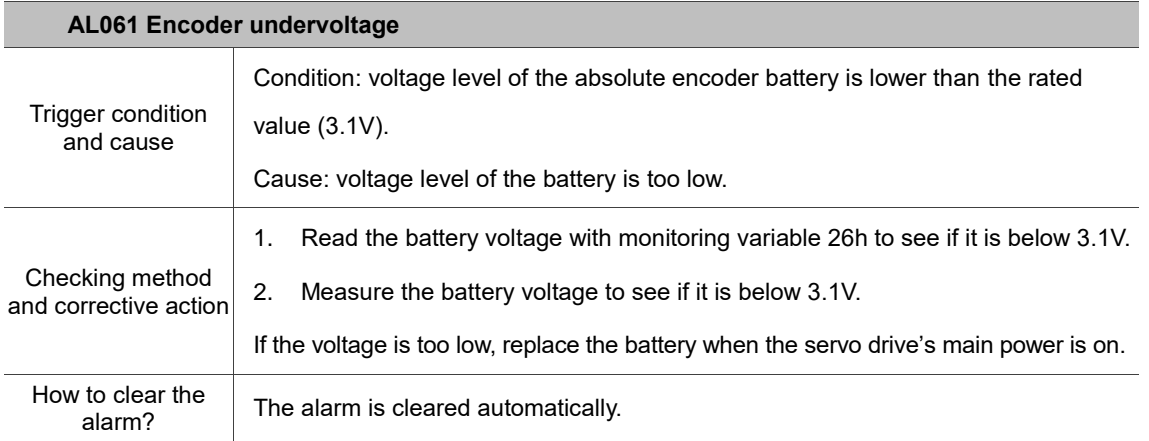

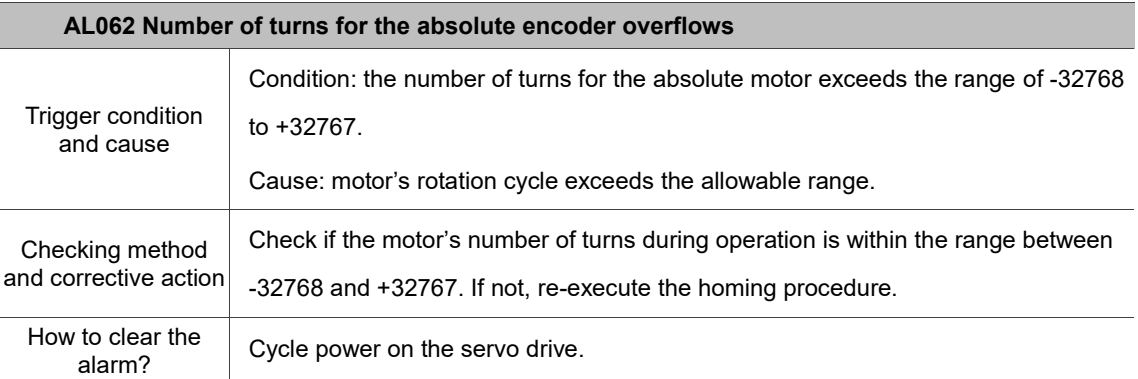

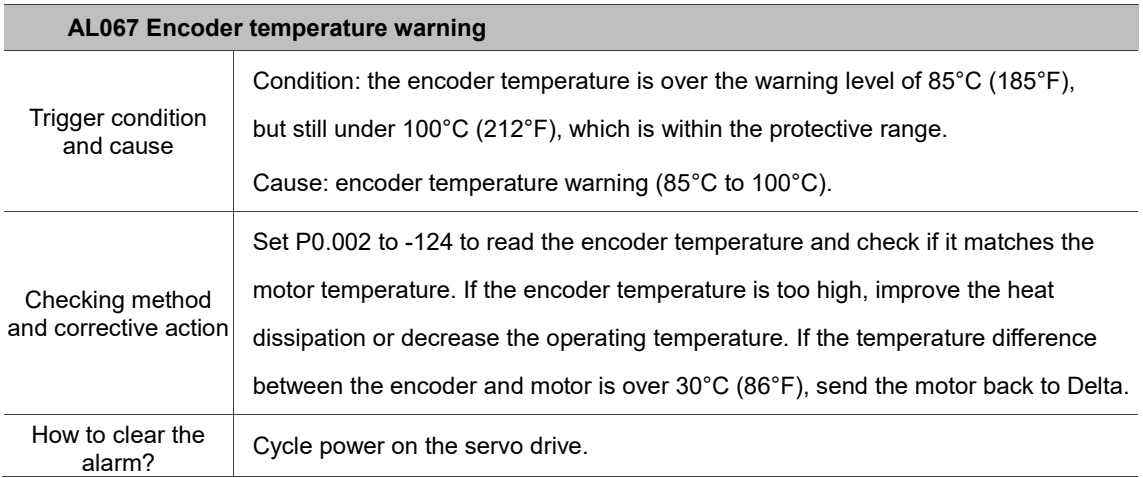

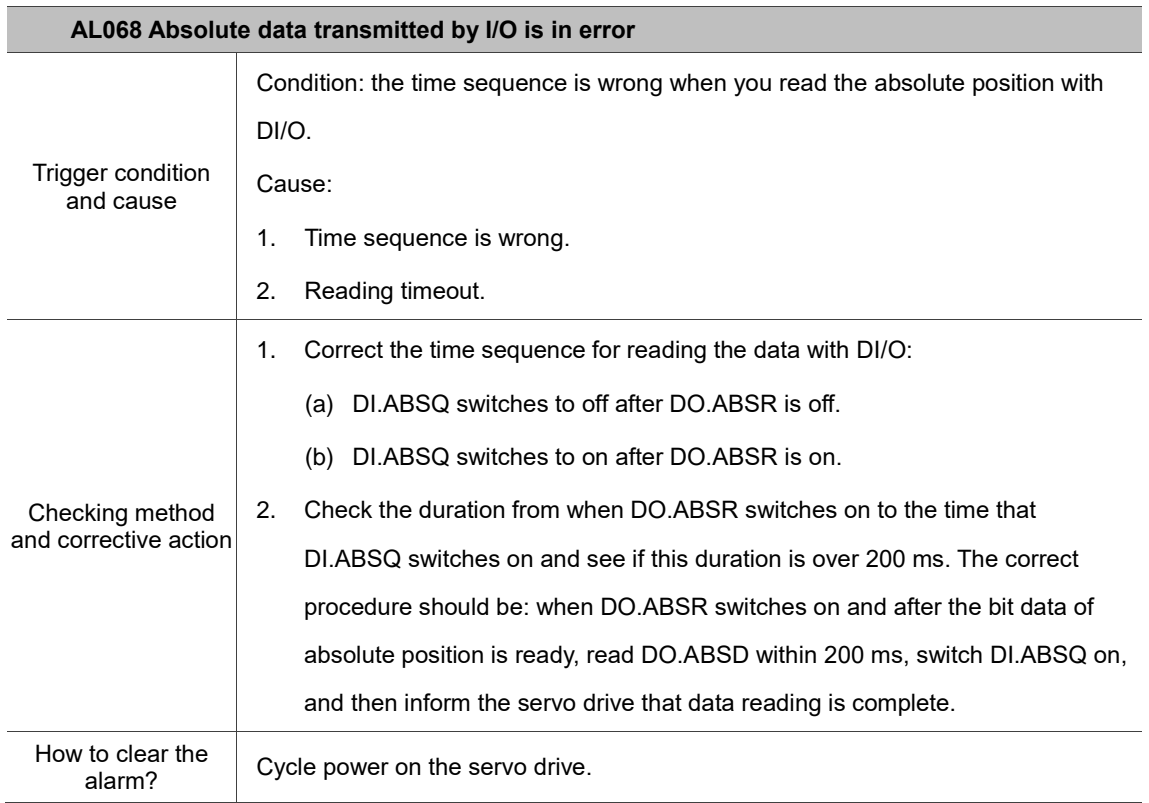

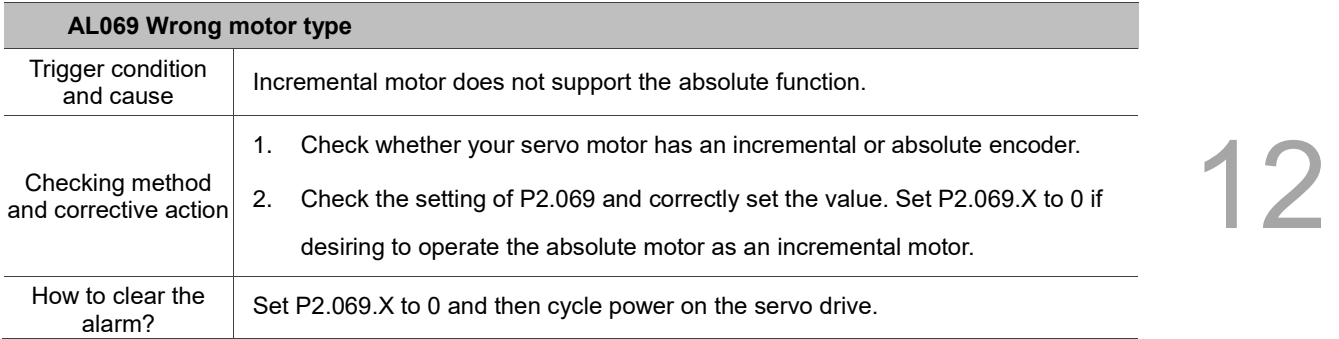

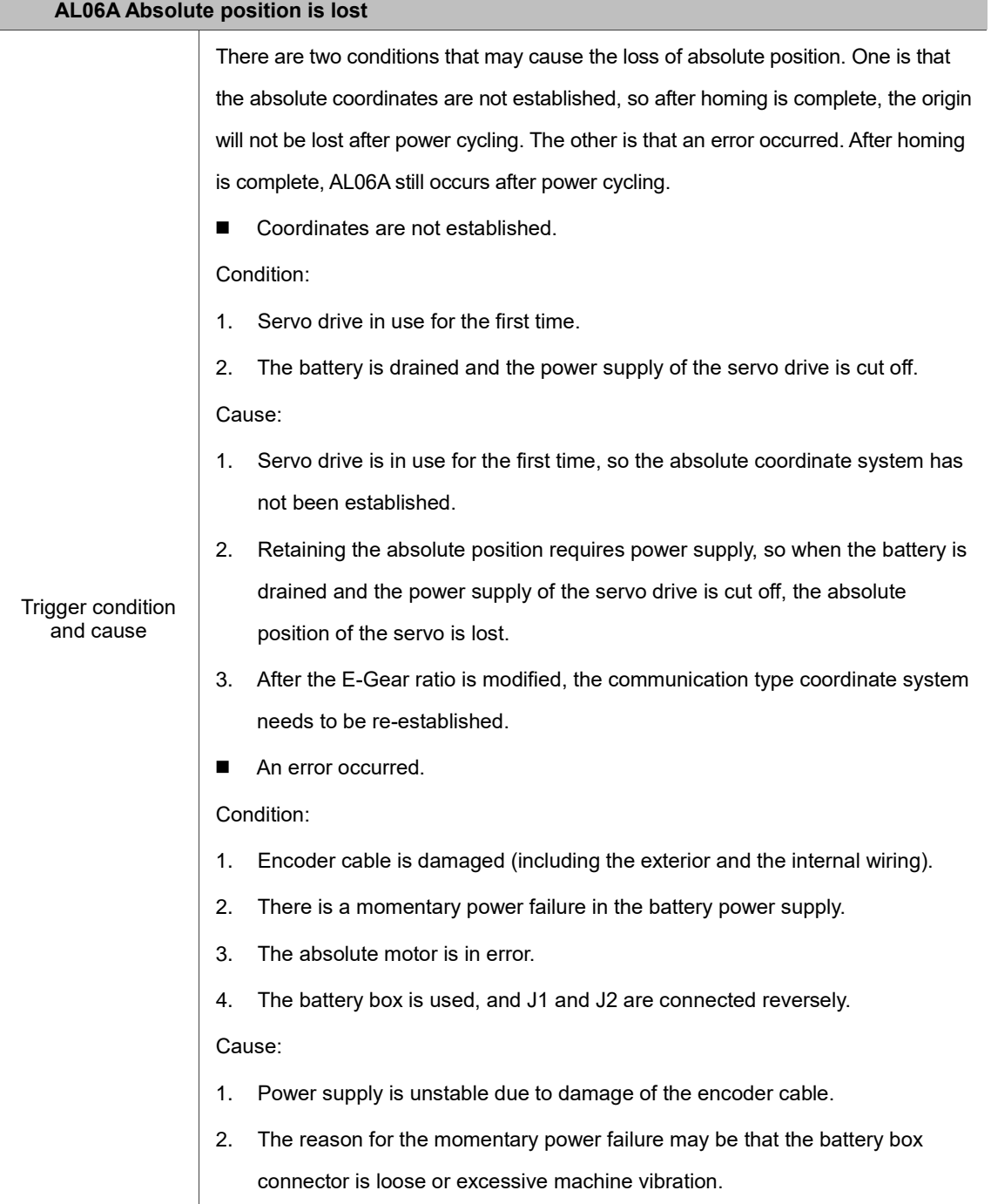

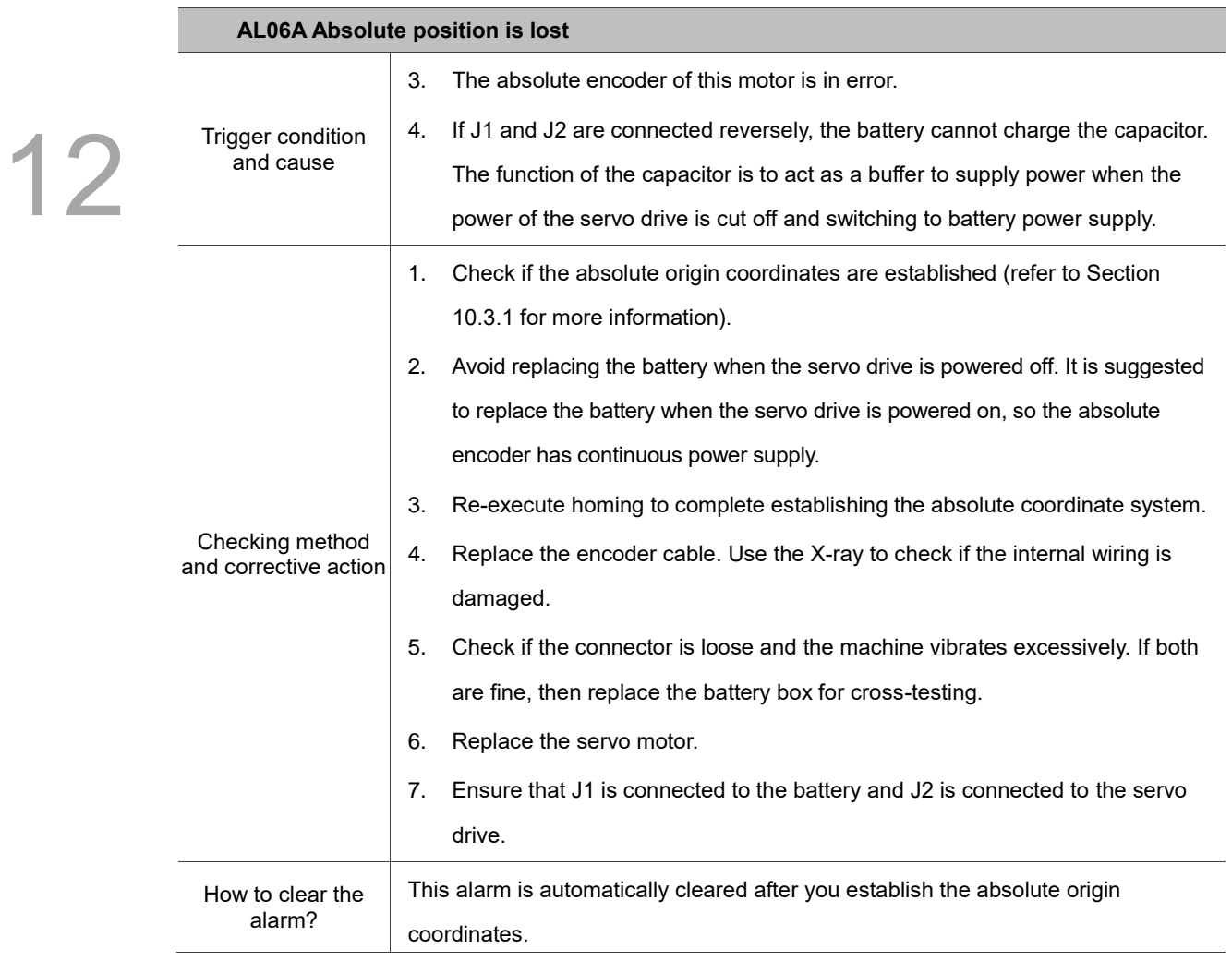

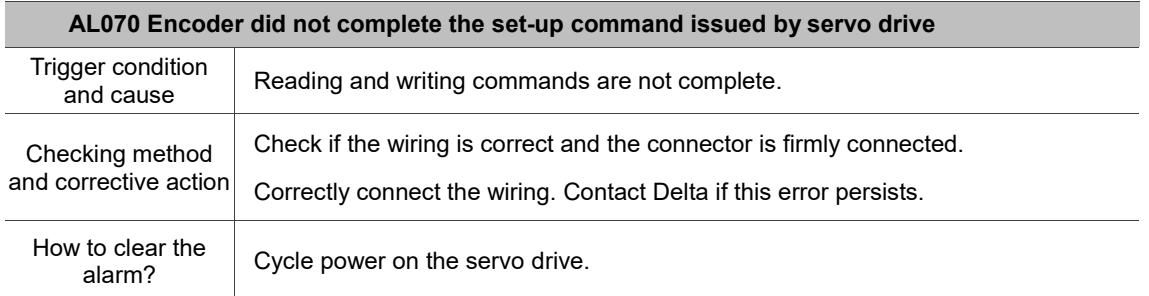

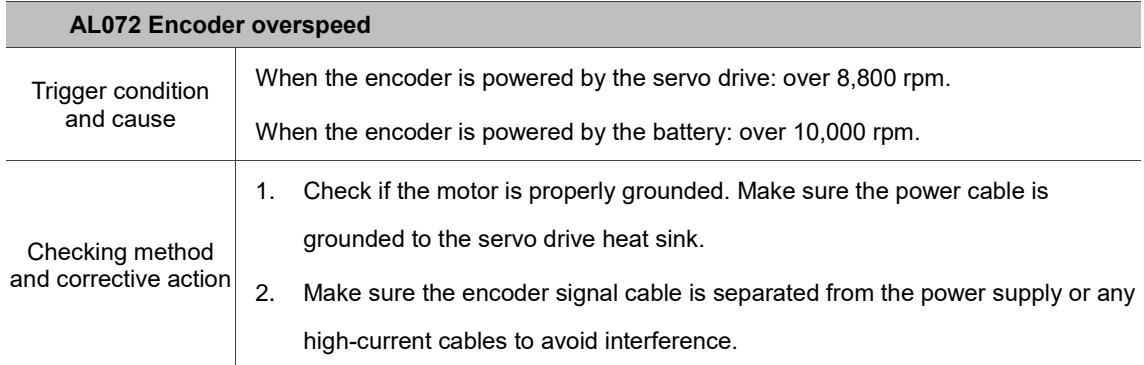

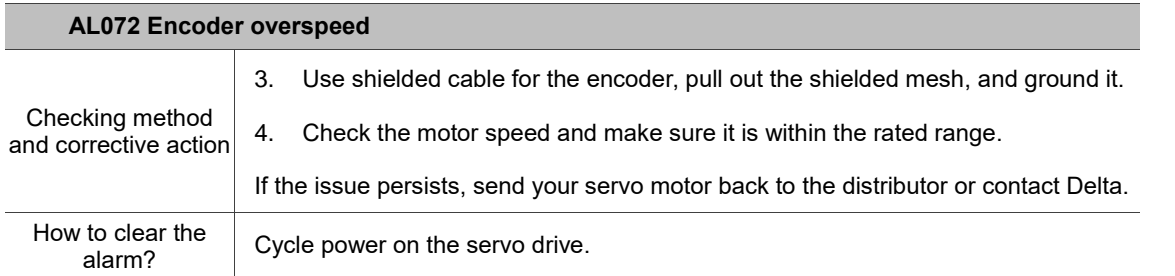

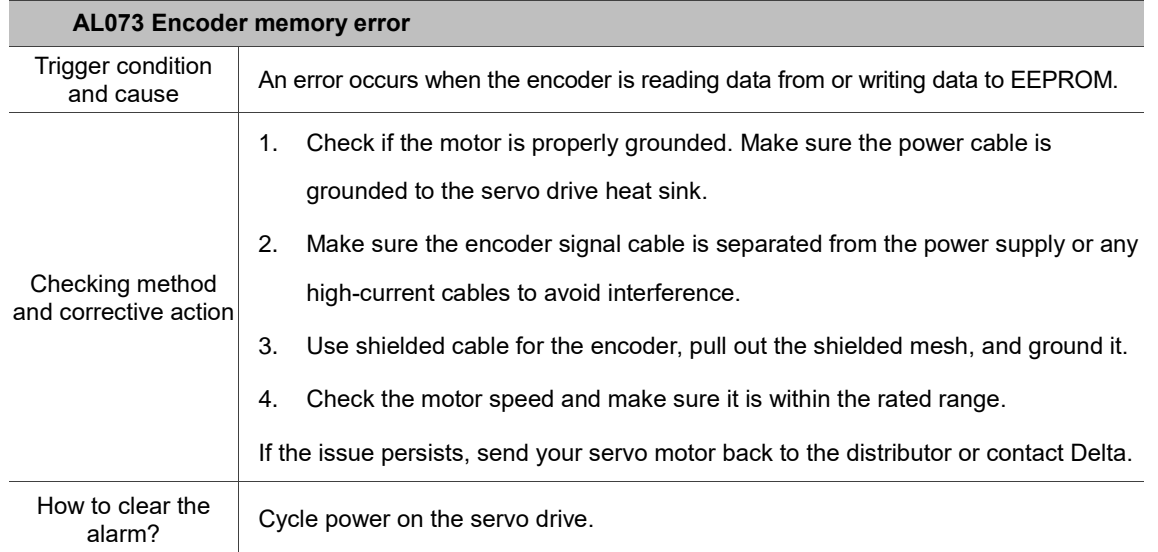

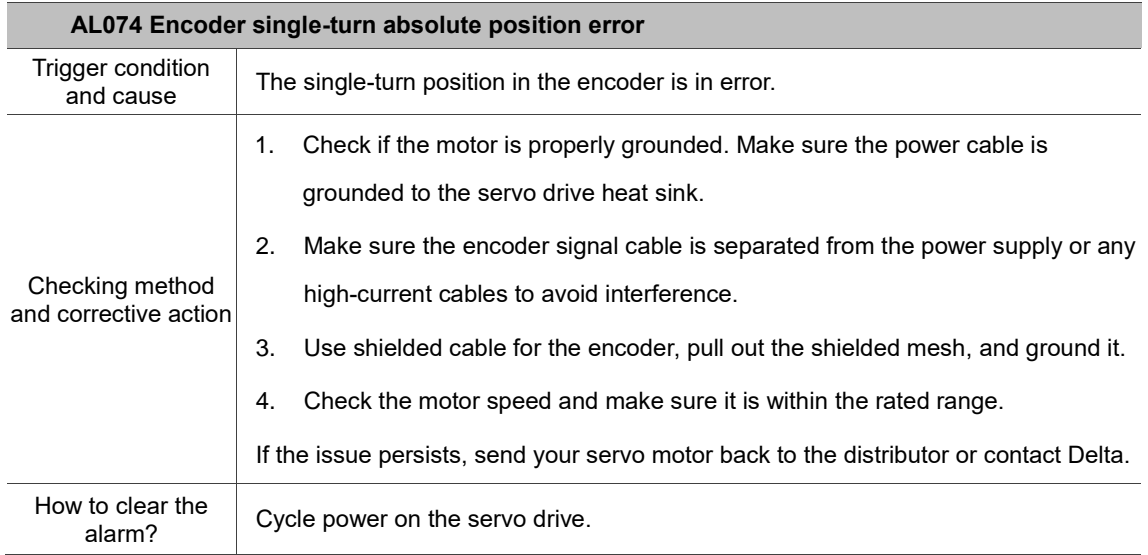

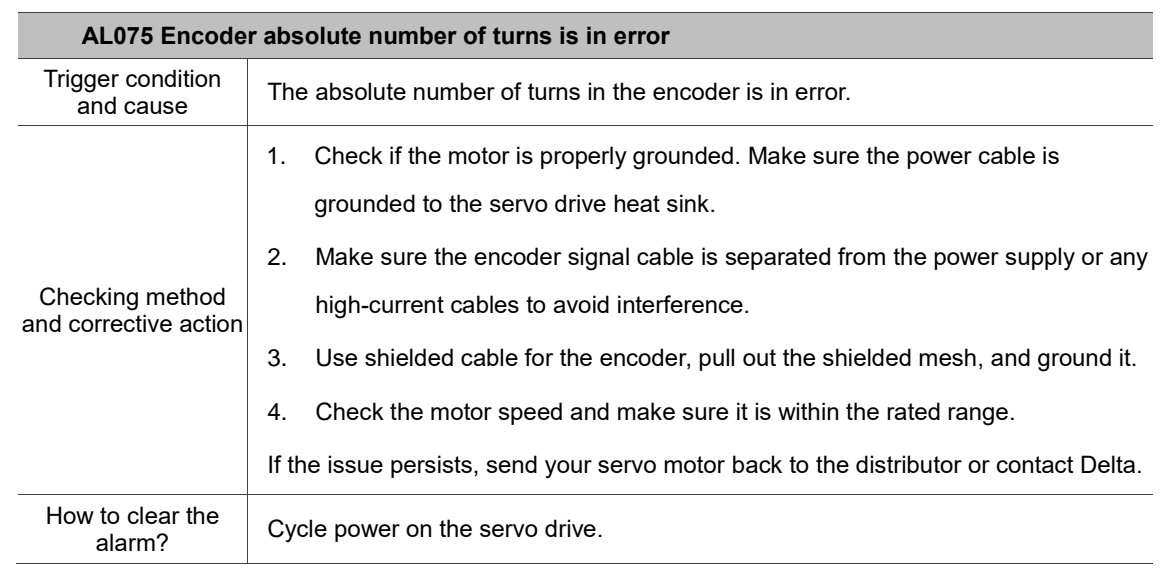

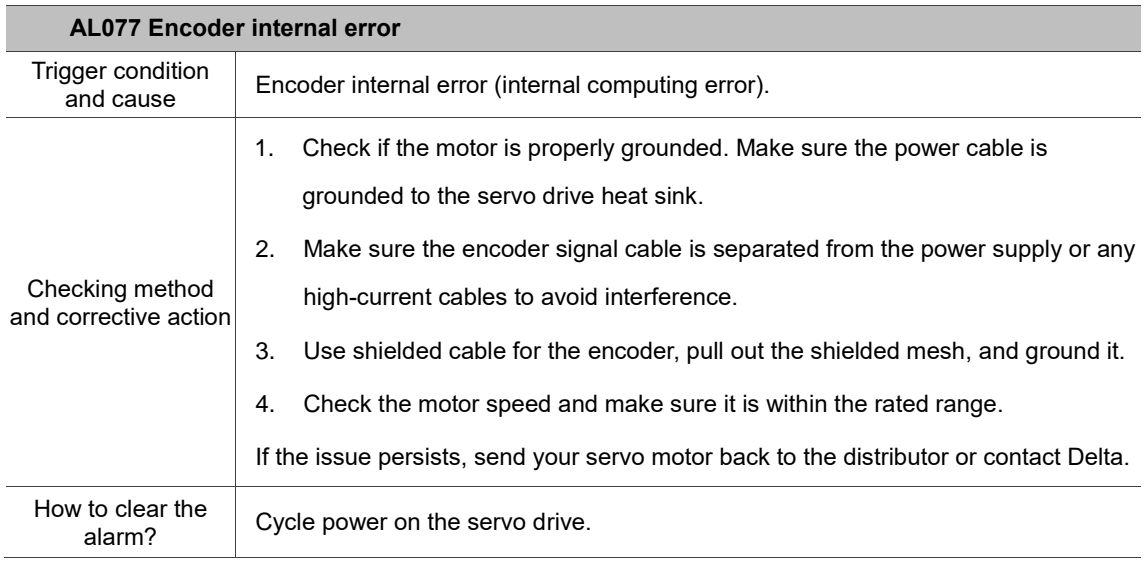

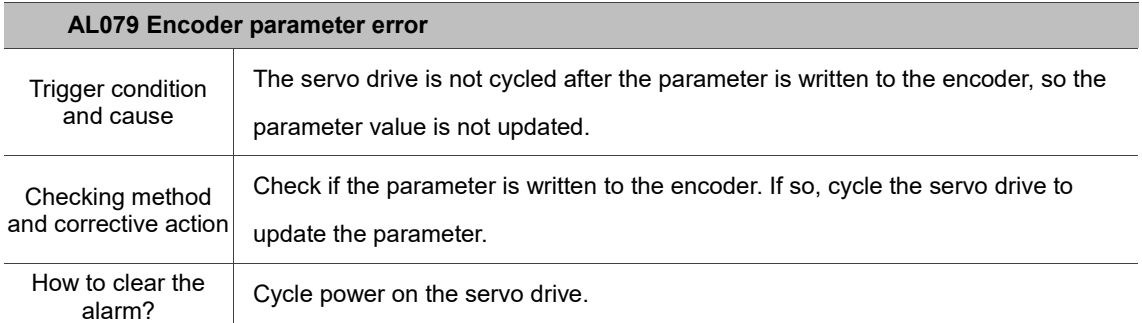

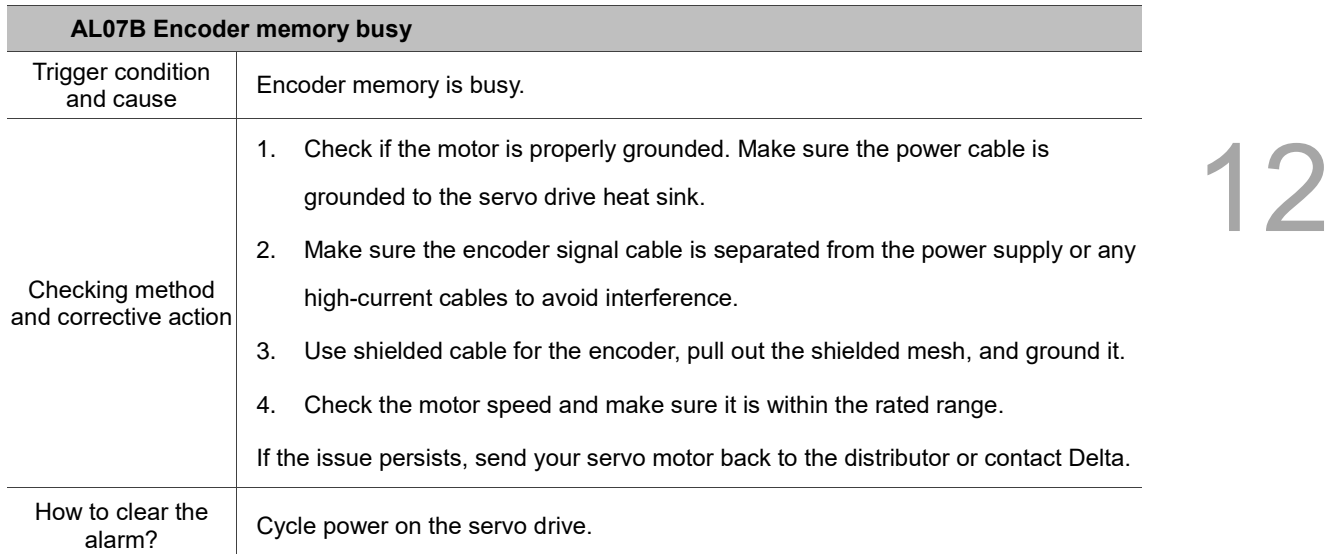

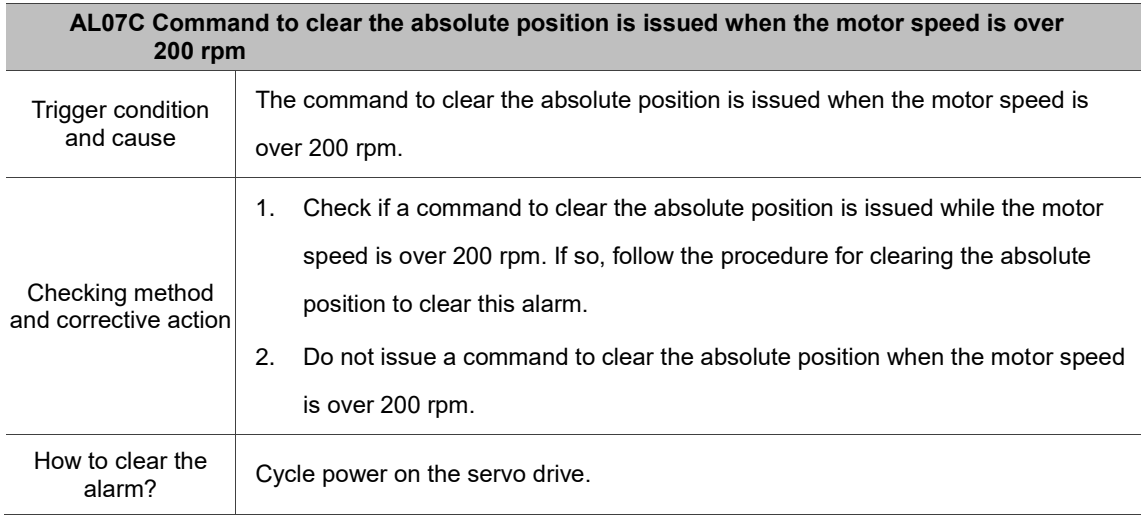

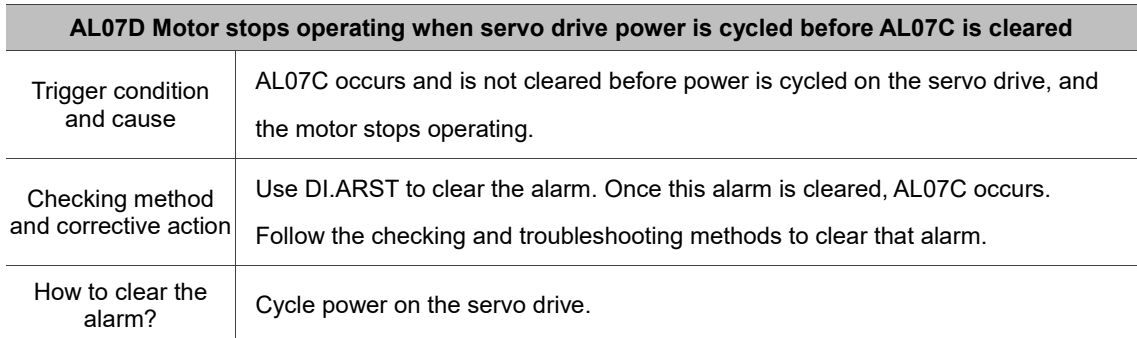

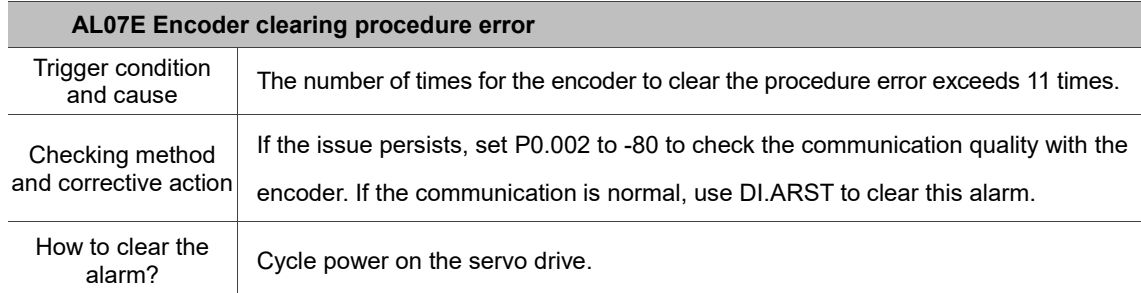

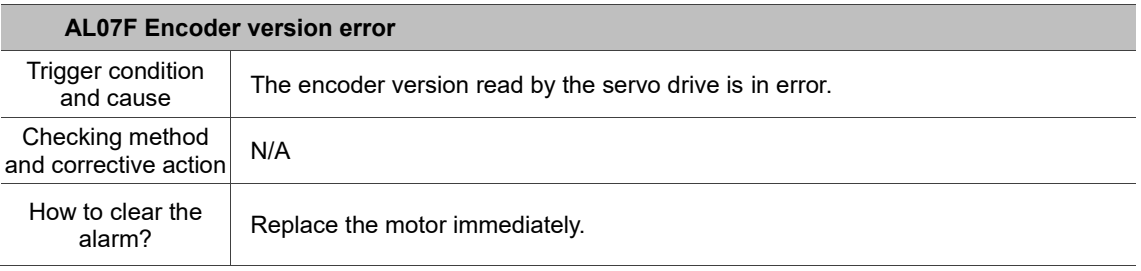

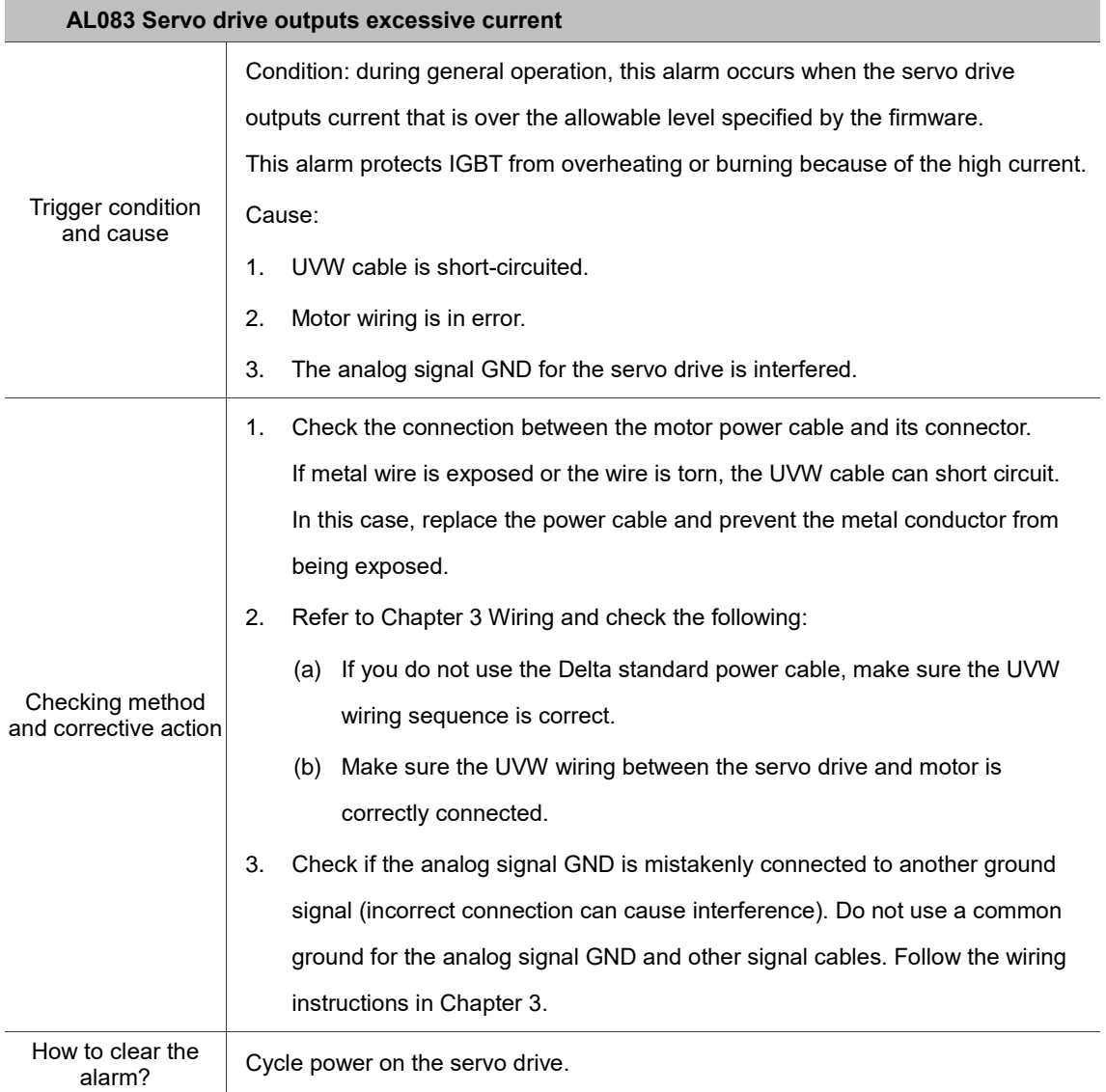

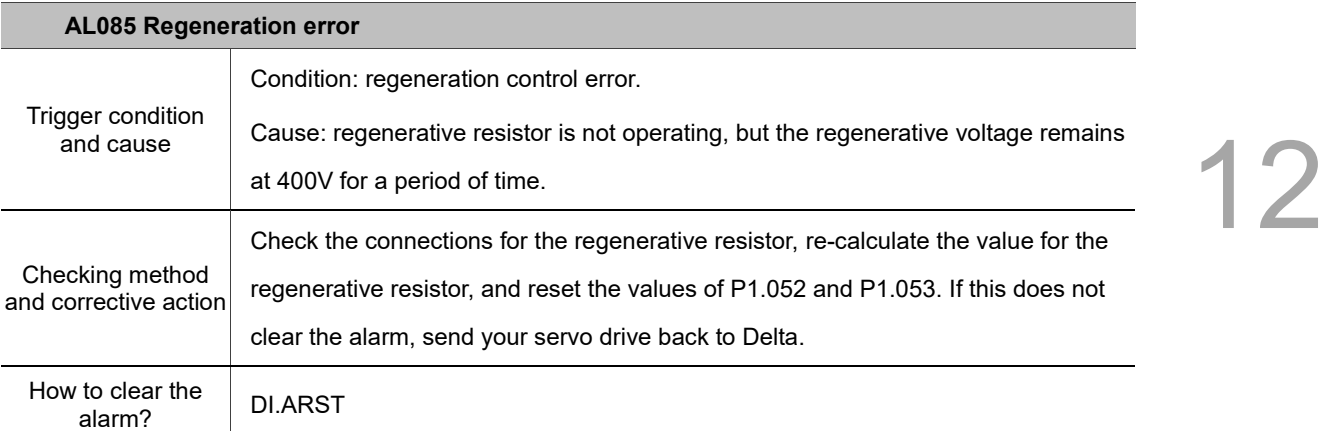

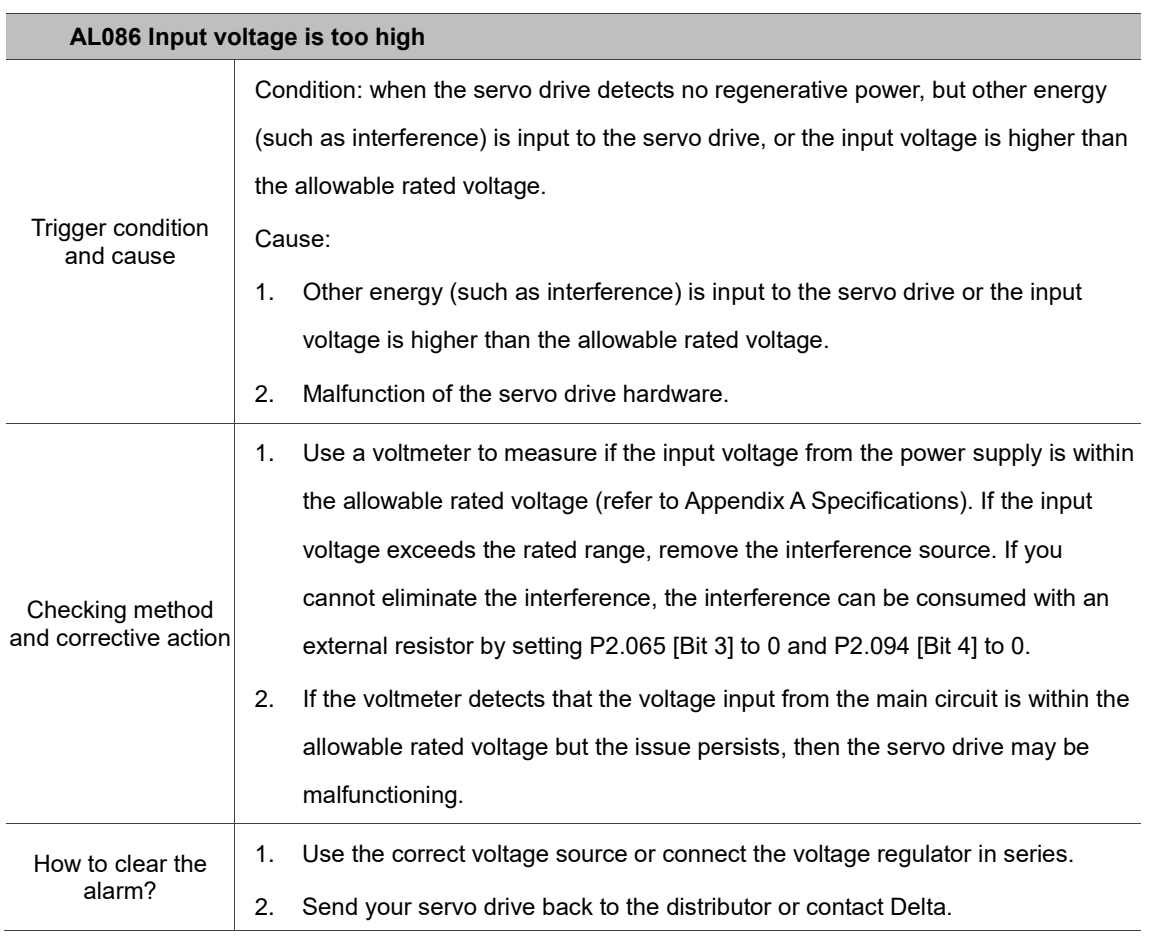

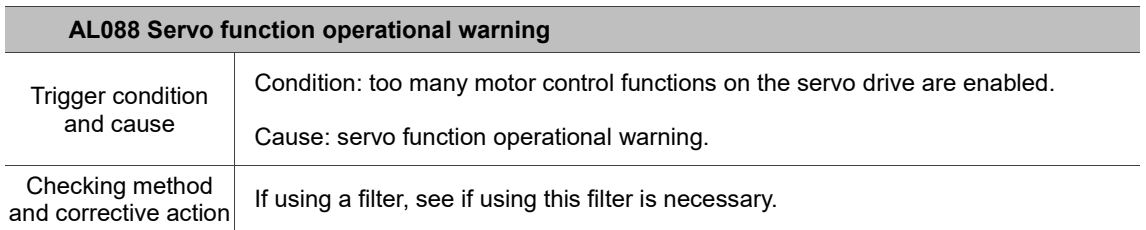

Ė

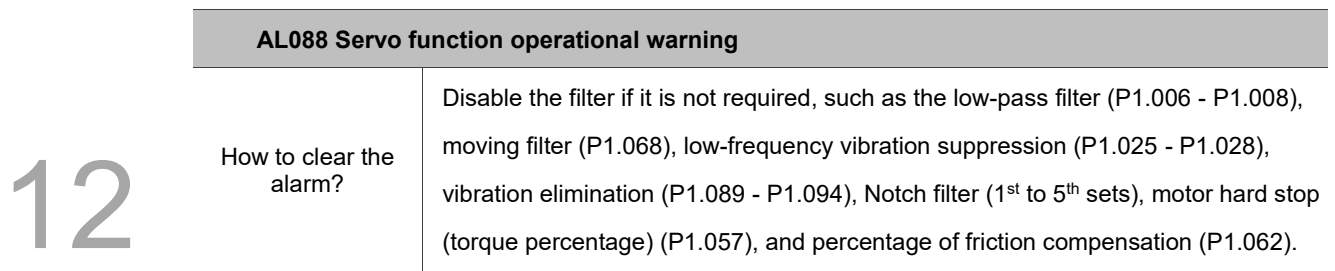

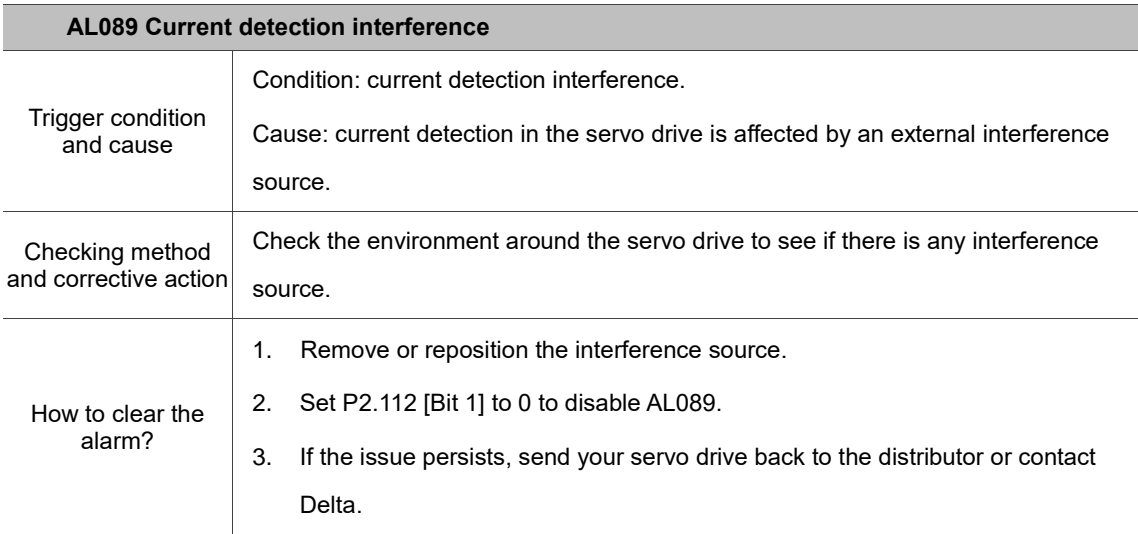

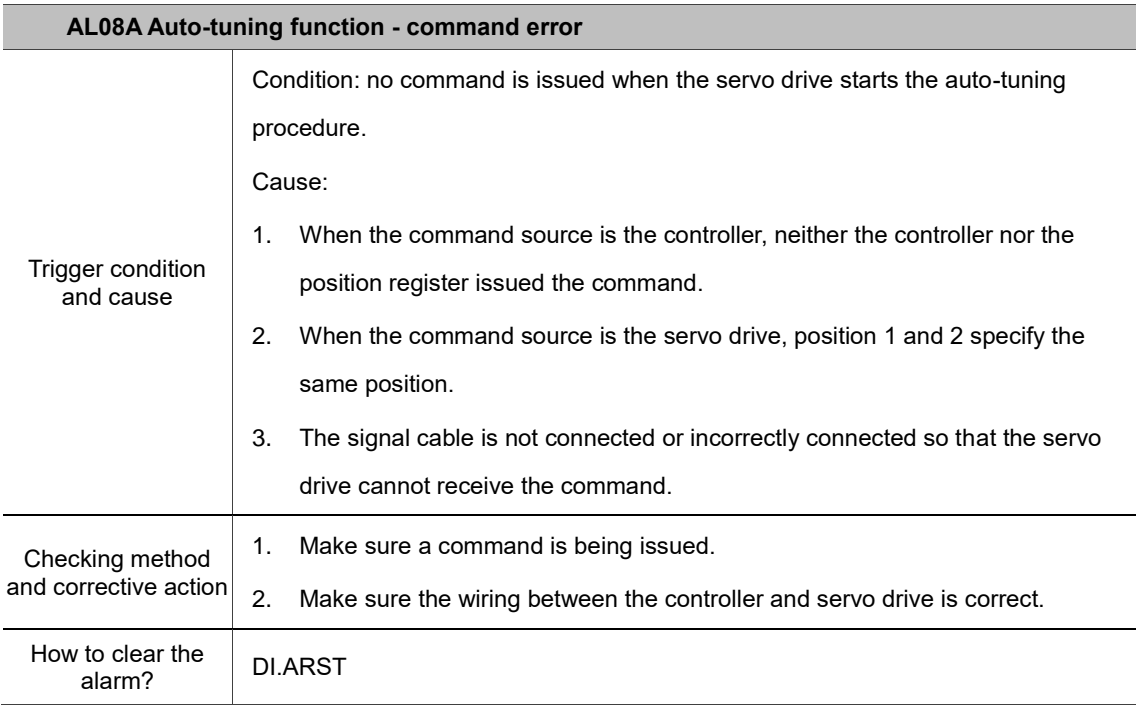

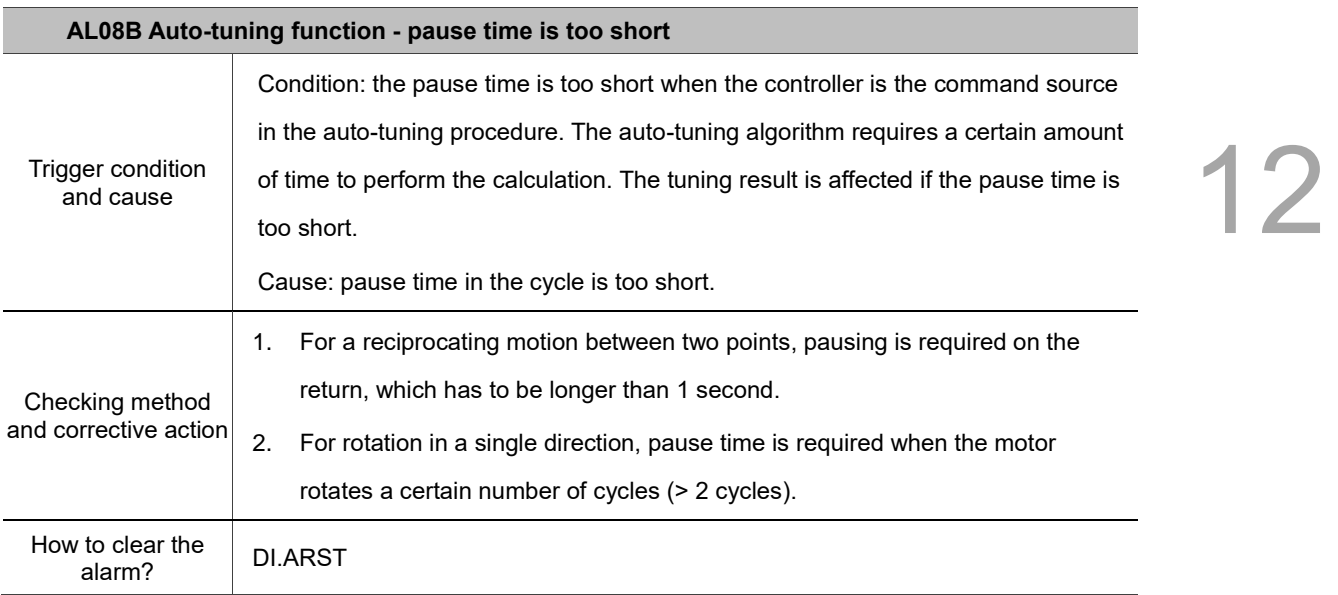

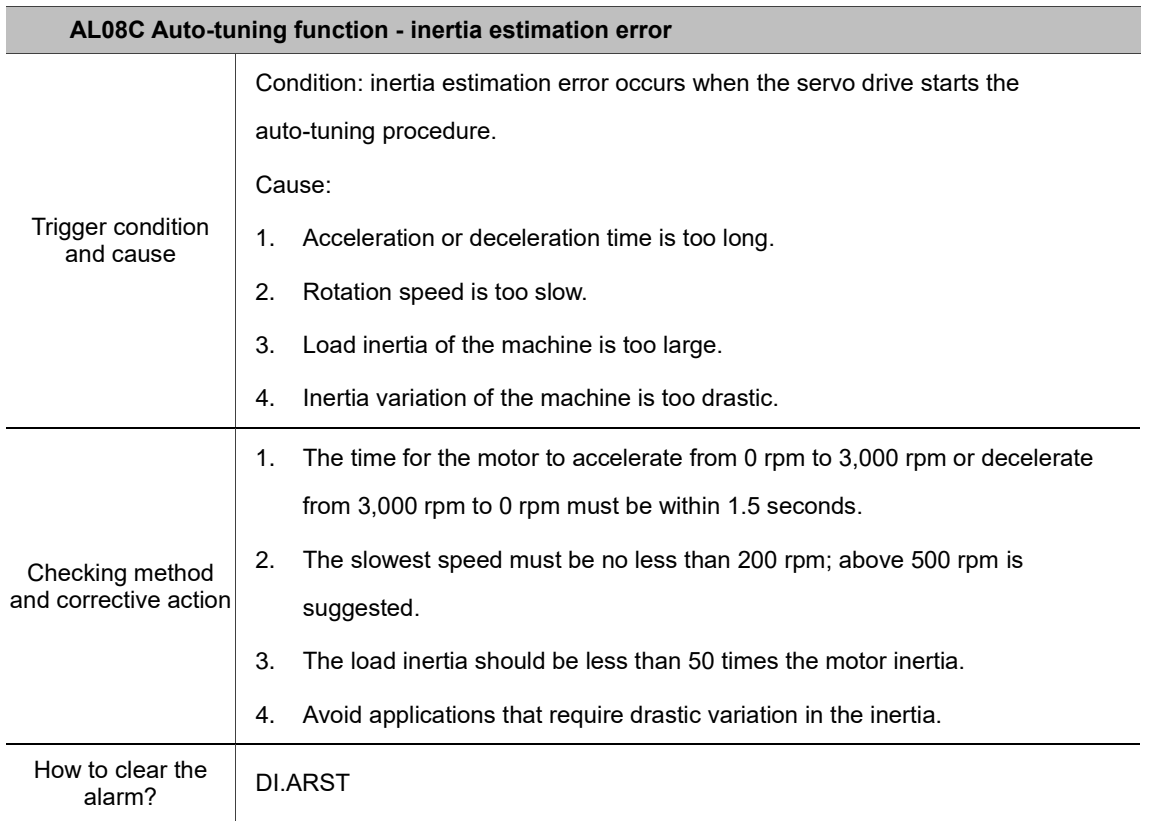

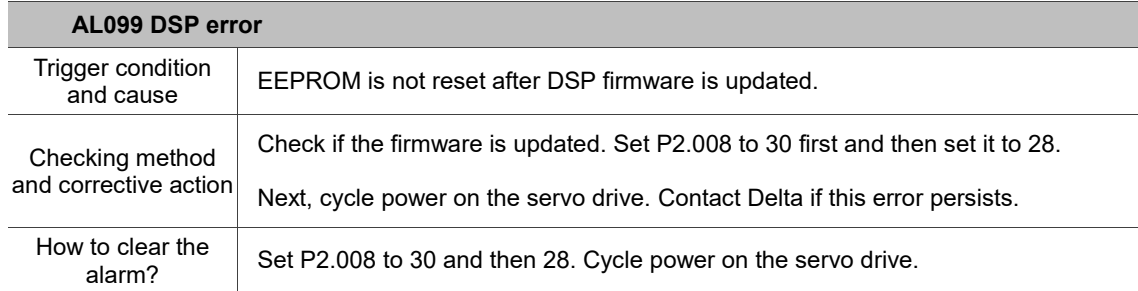

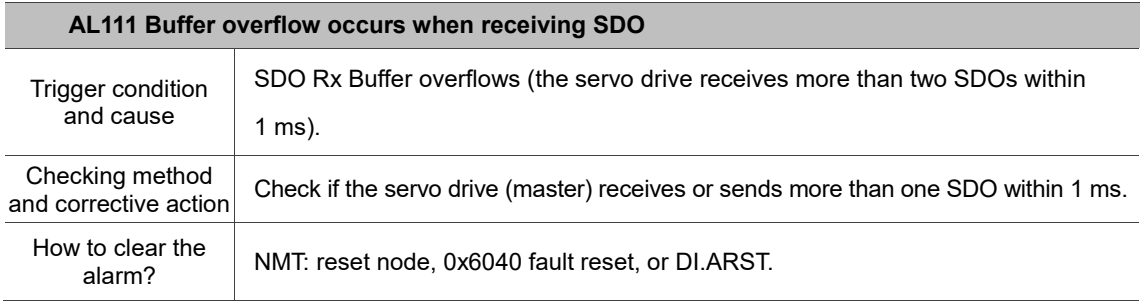

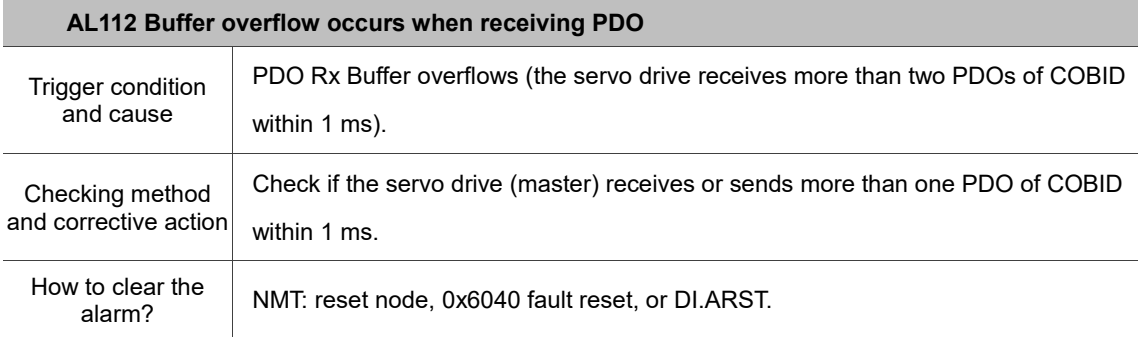

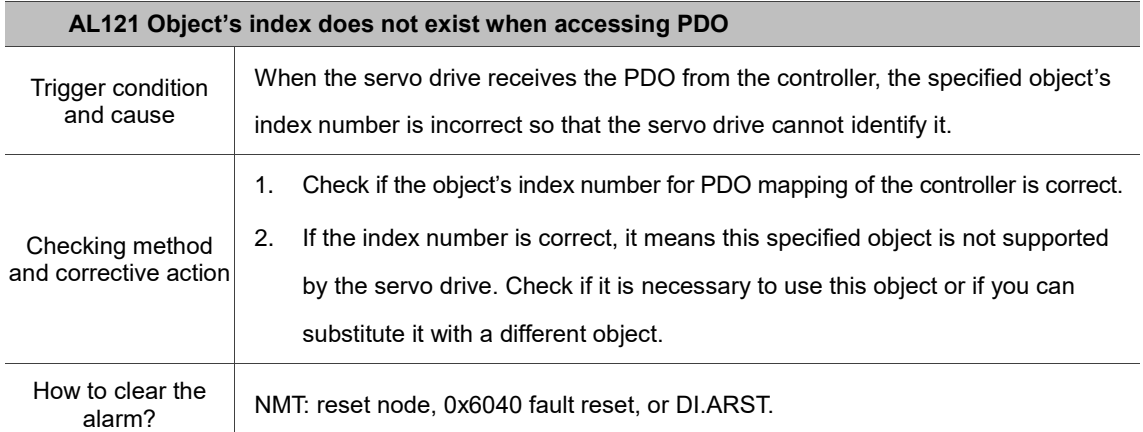

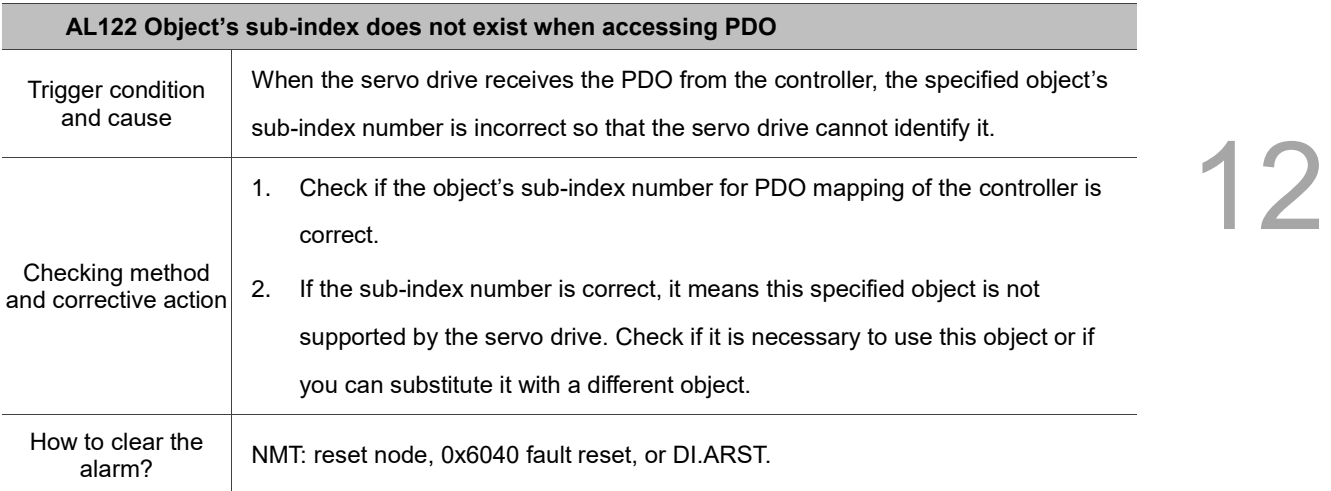

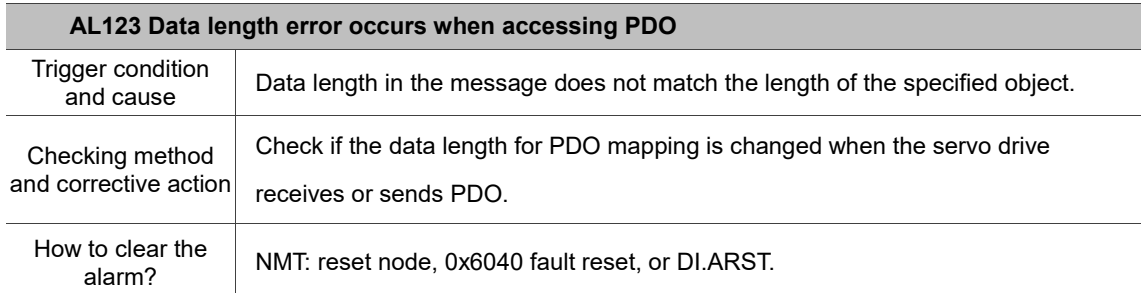

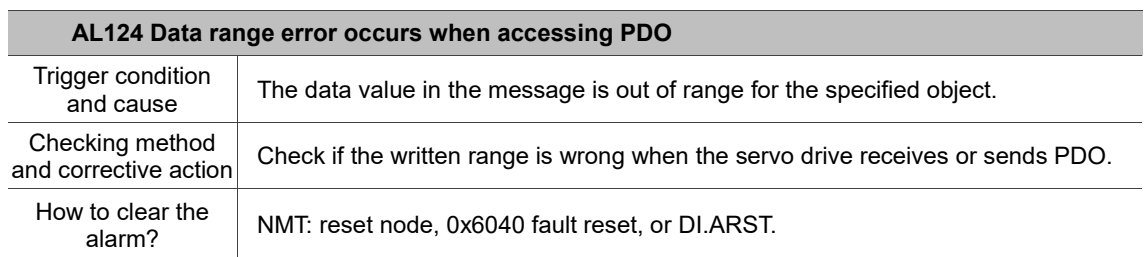

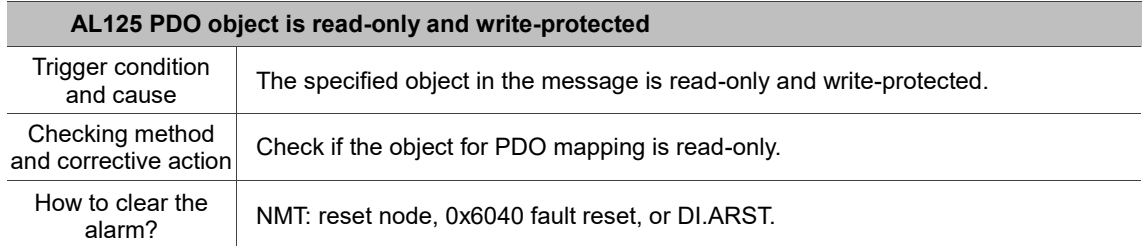

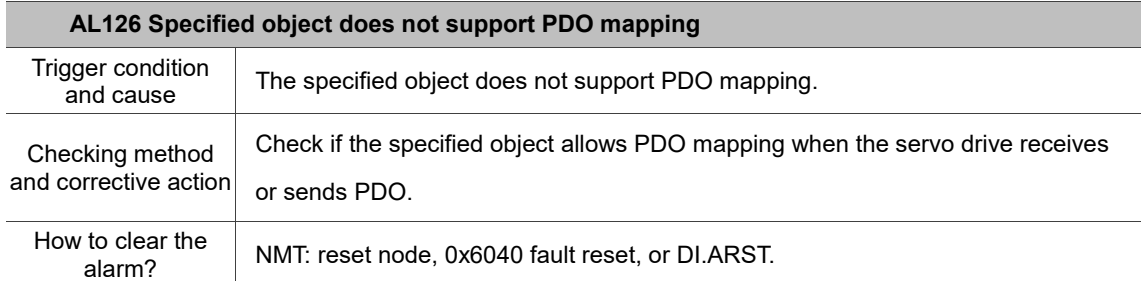

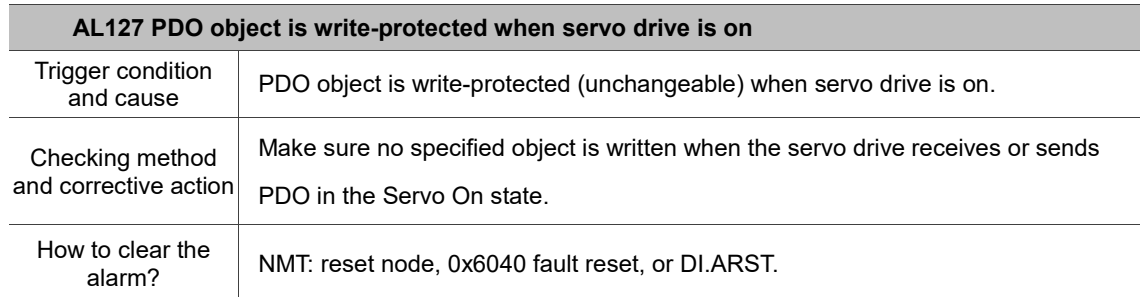

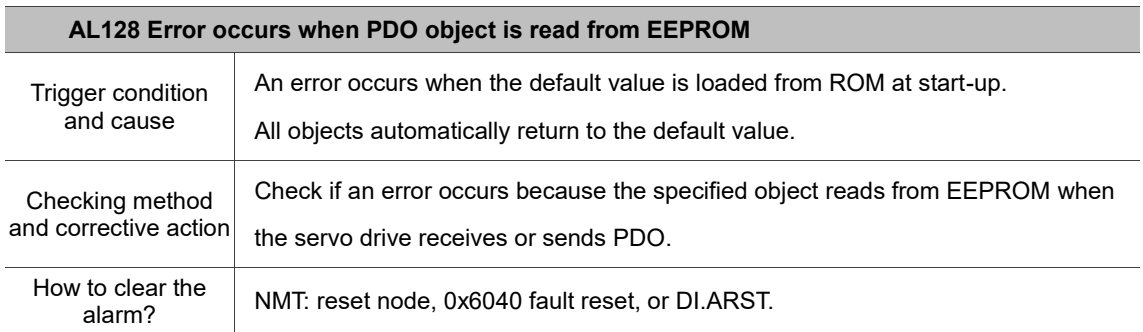

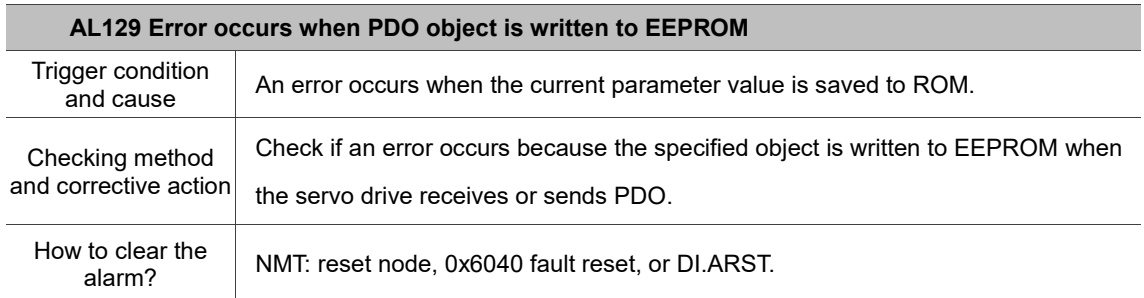

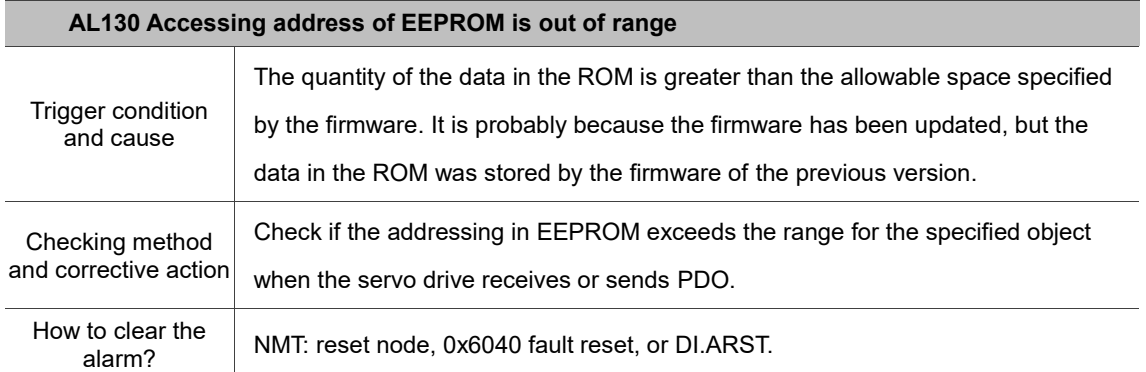

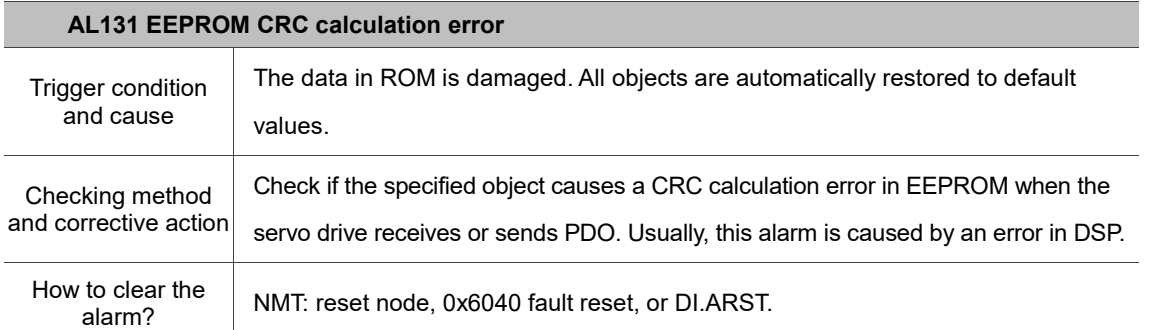

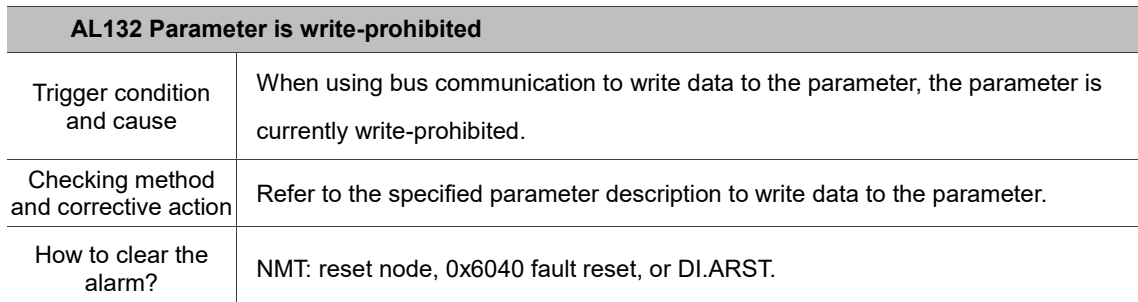

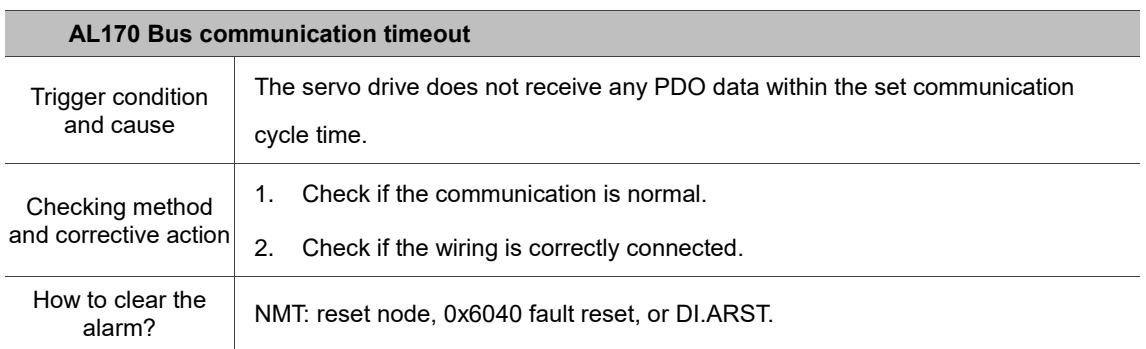

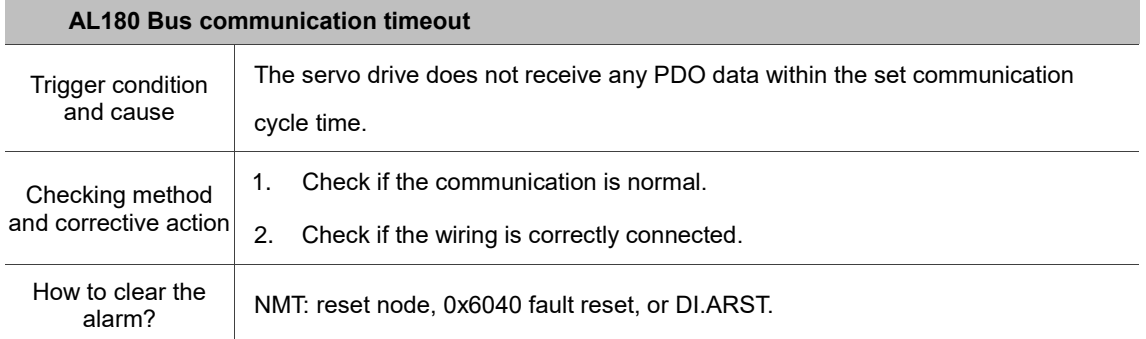

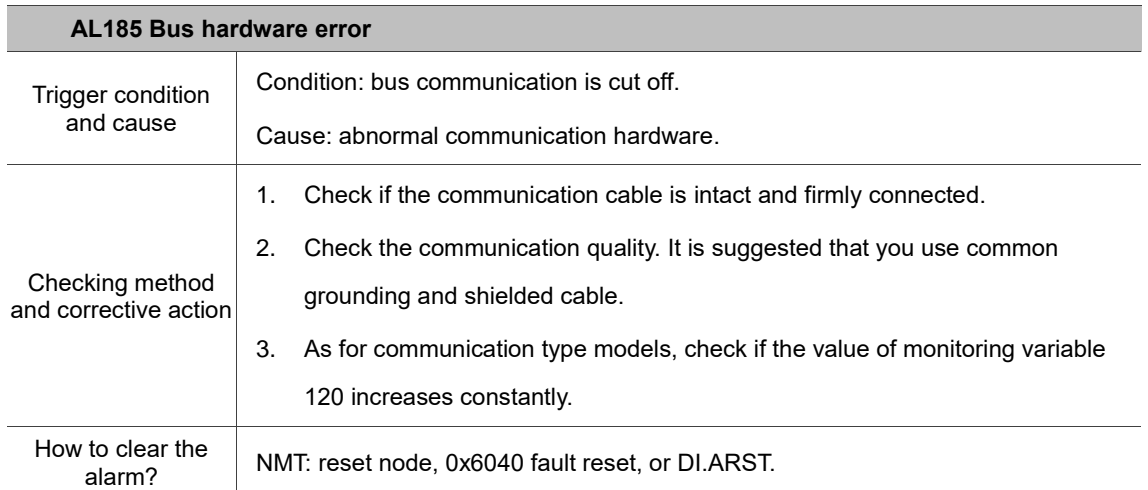

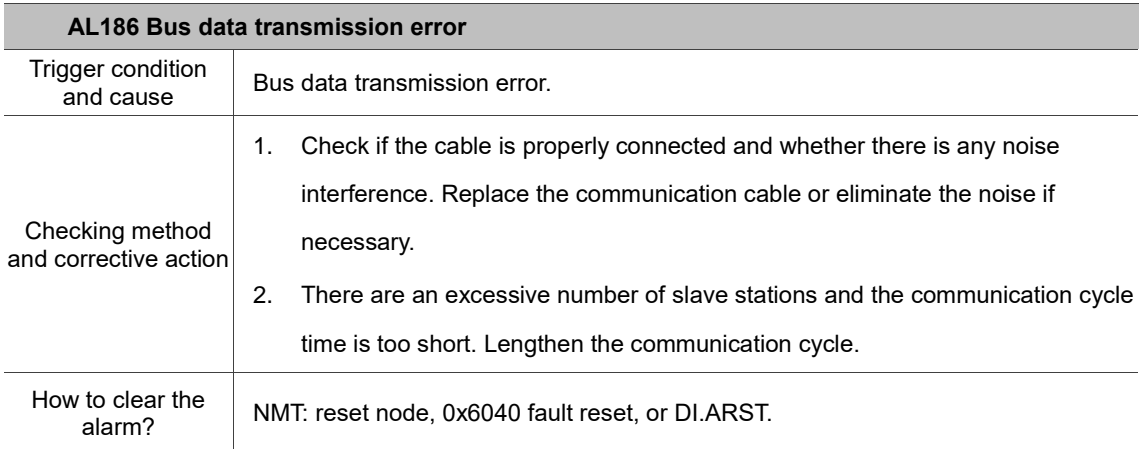

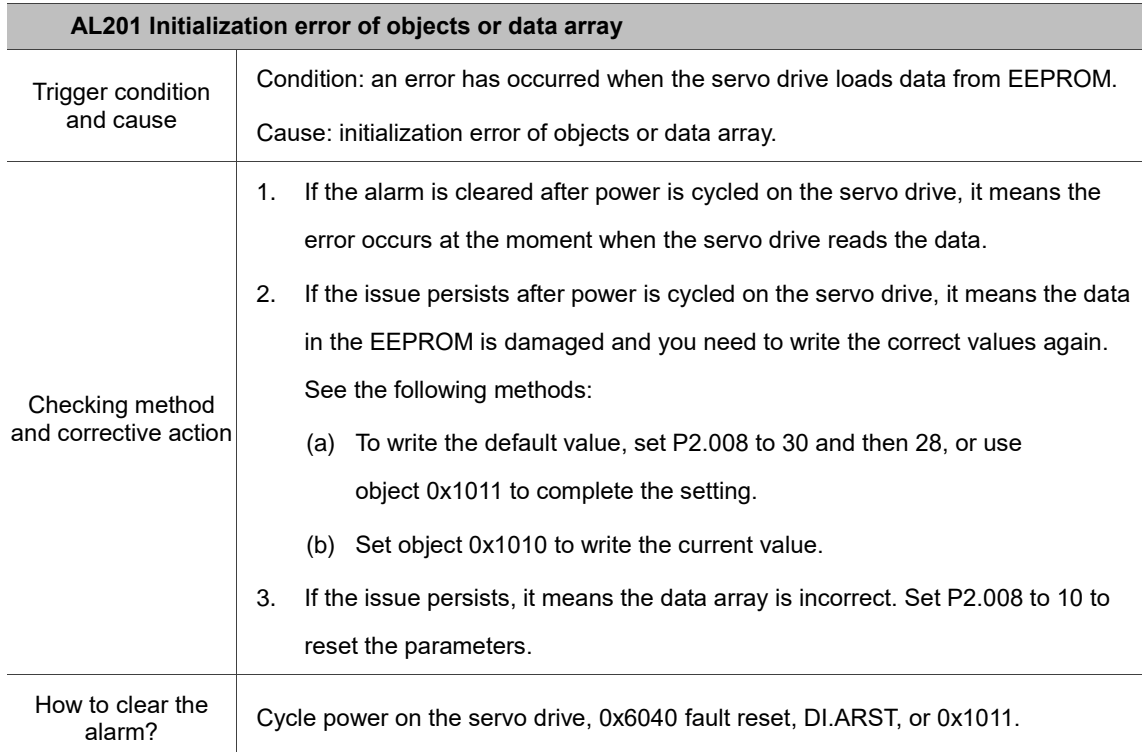

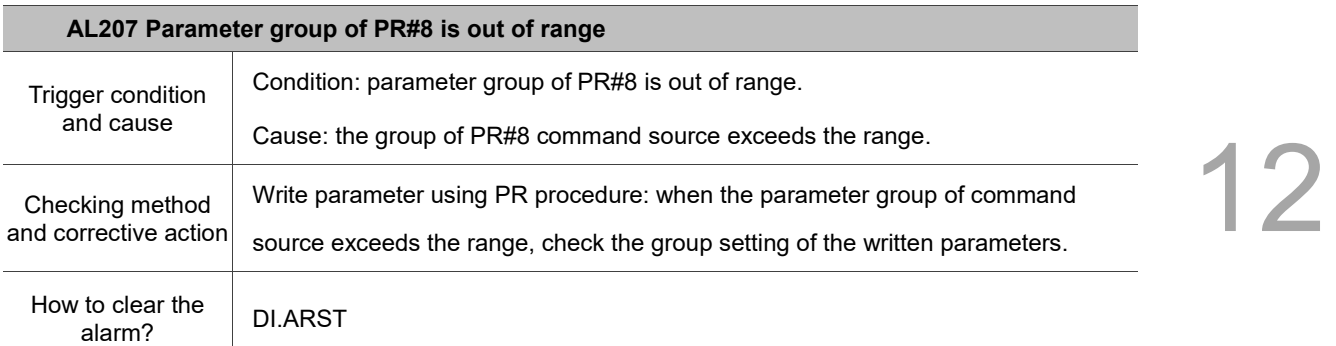

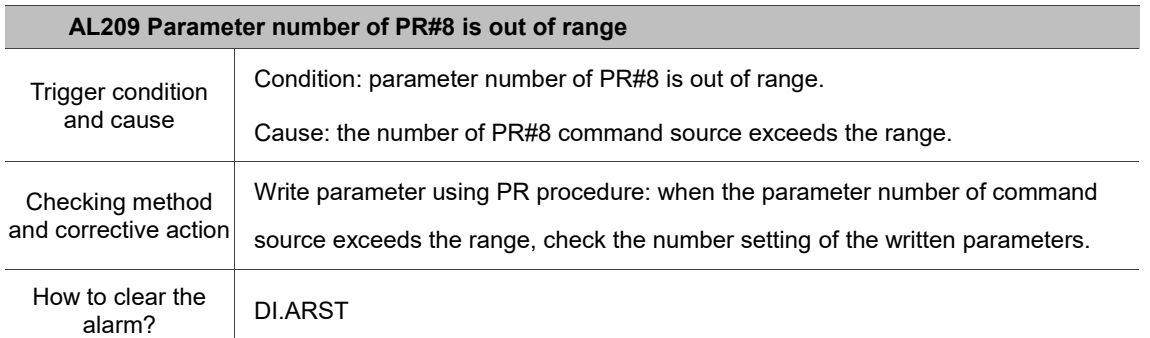

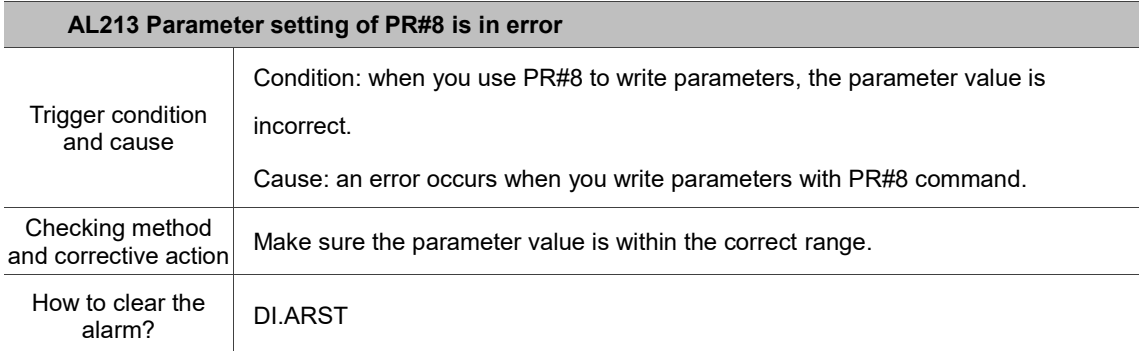

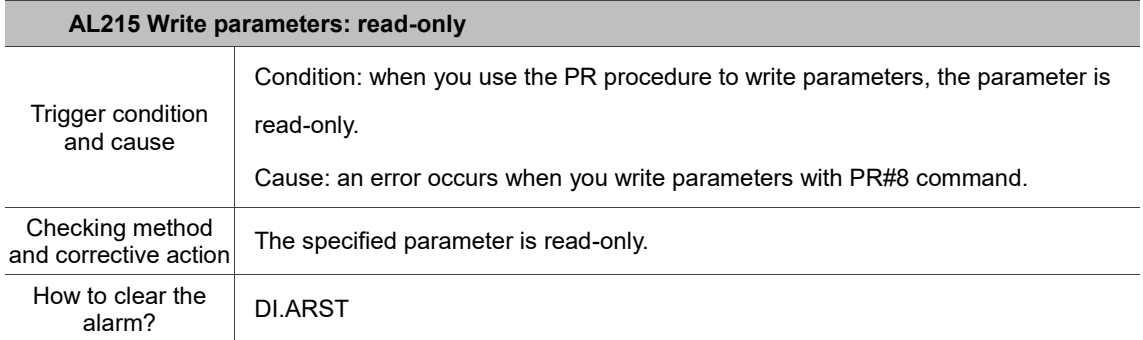

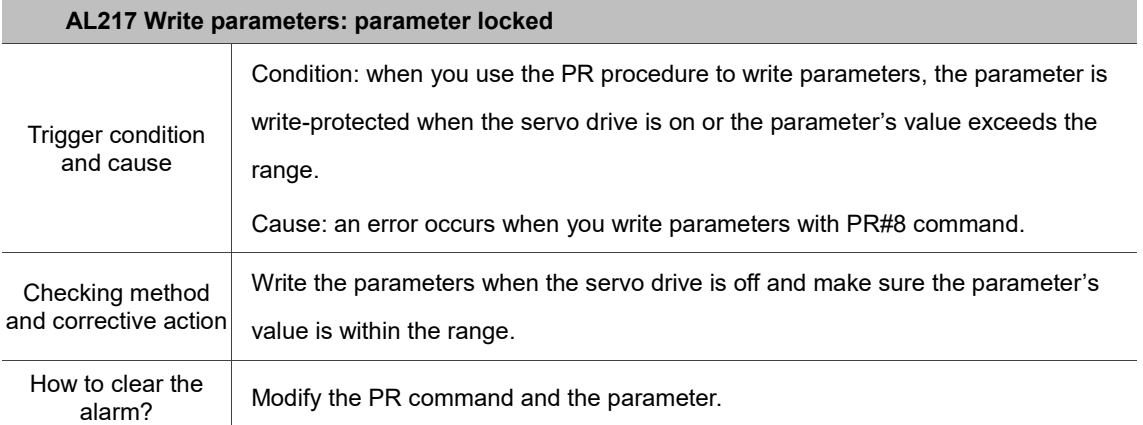

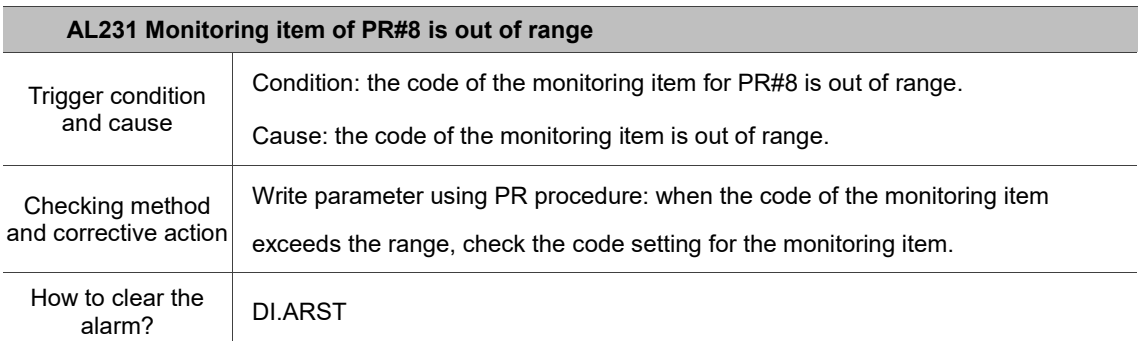

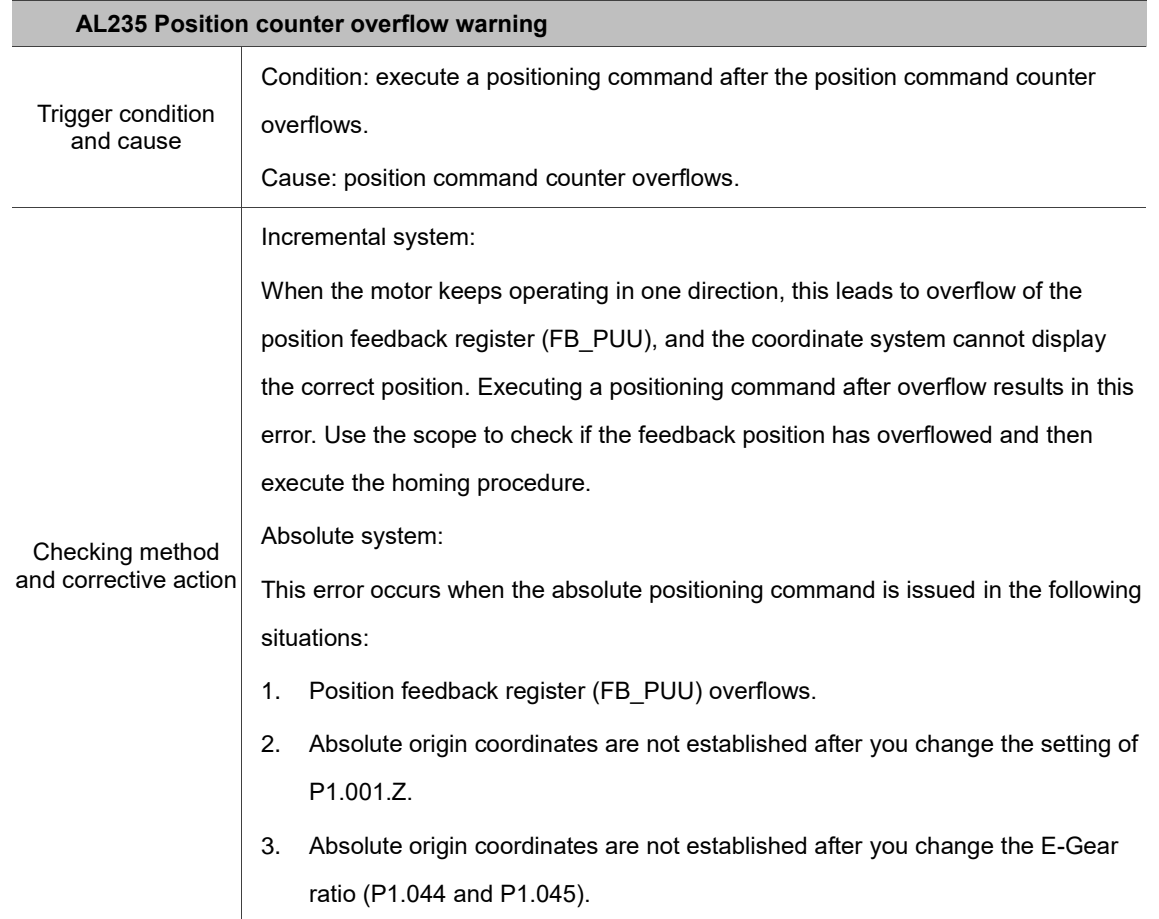

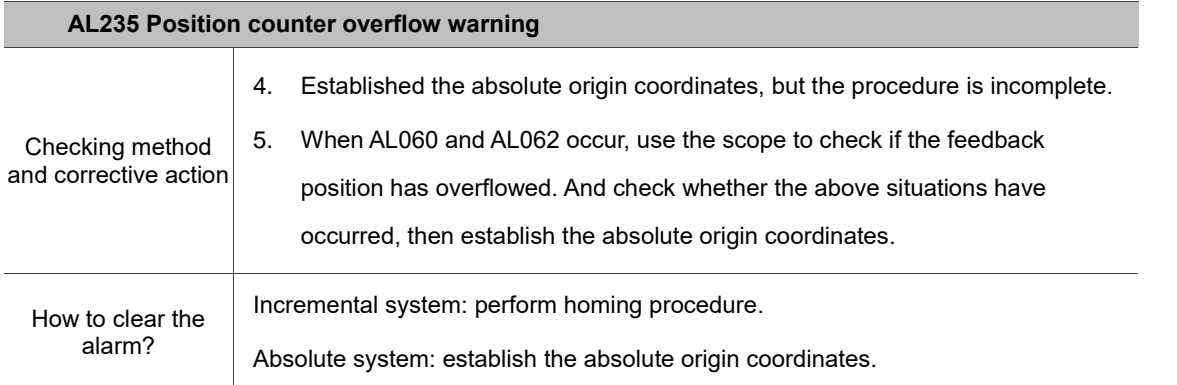

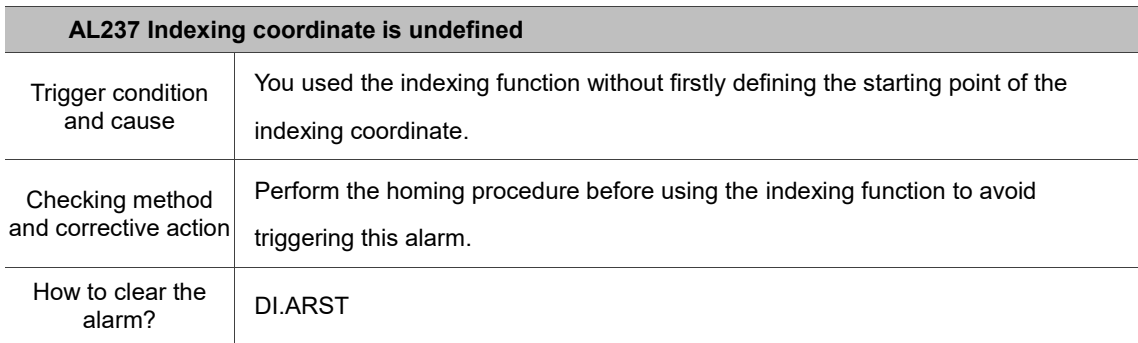

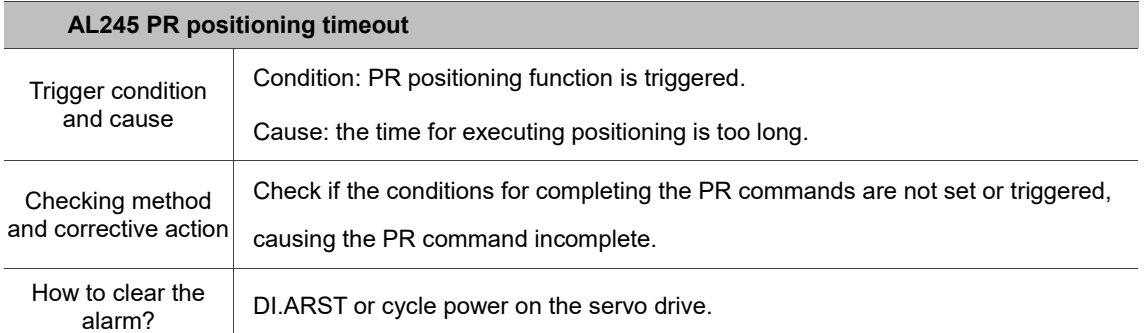

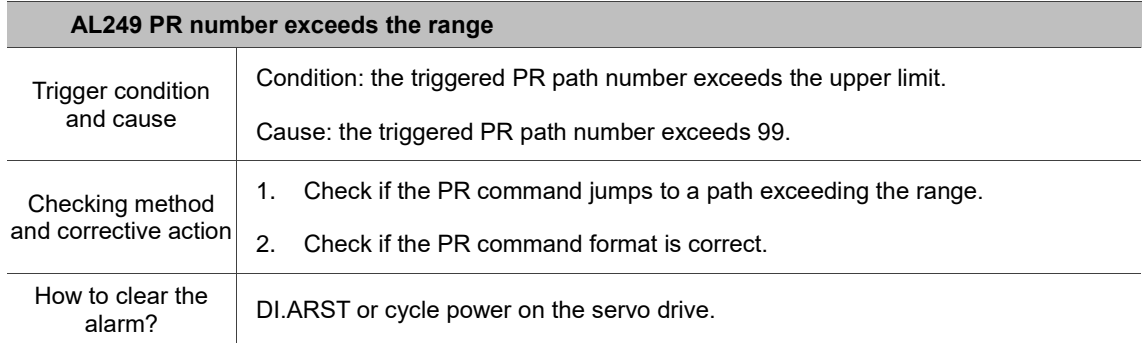

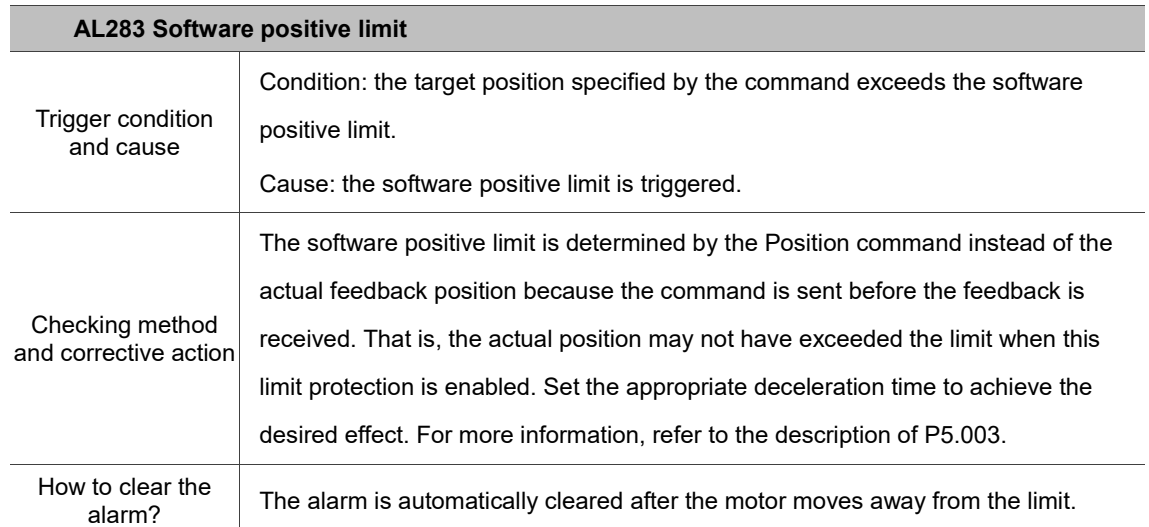

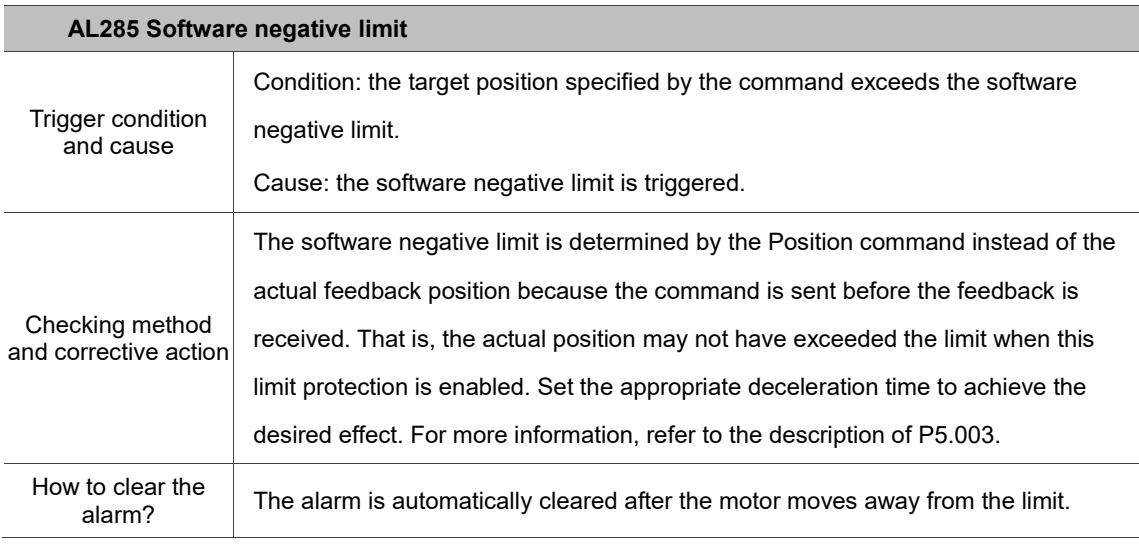

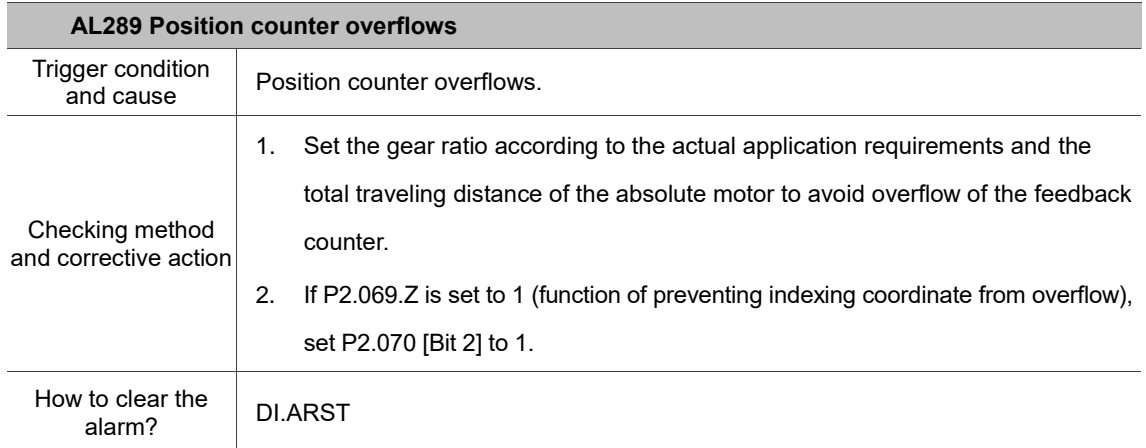

12-42

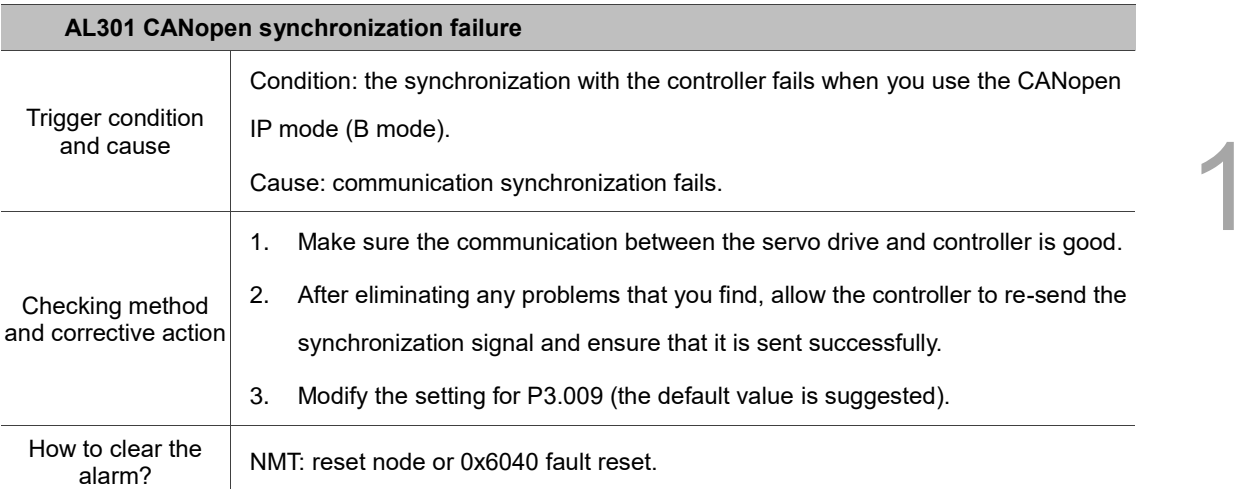

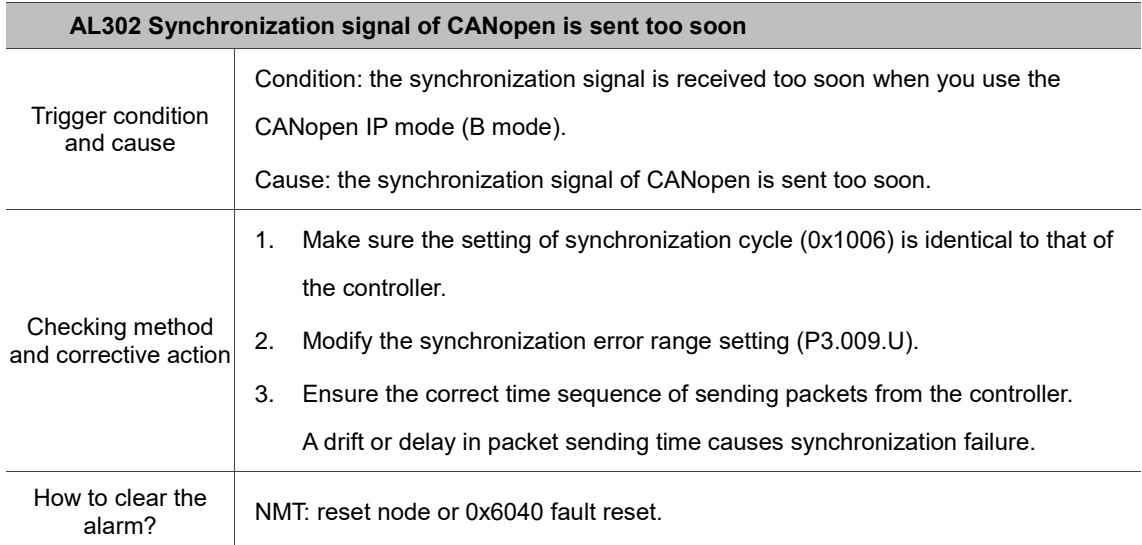

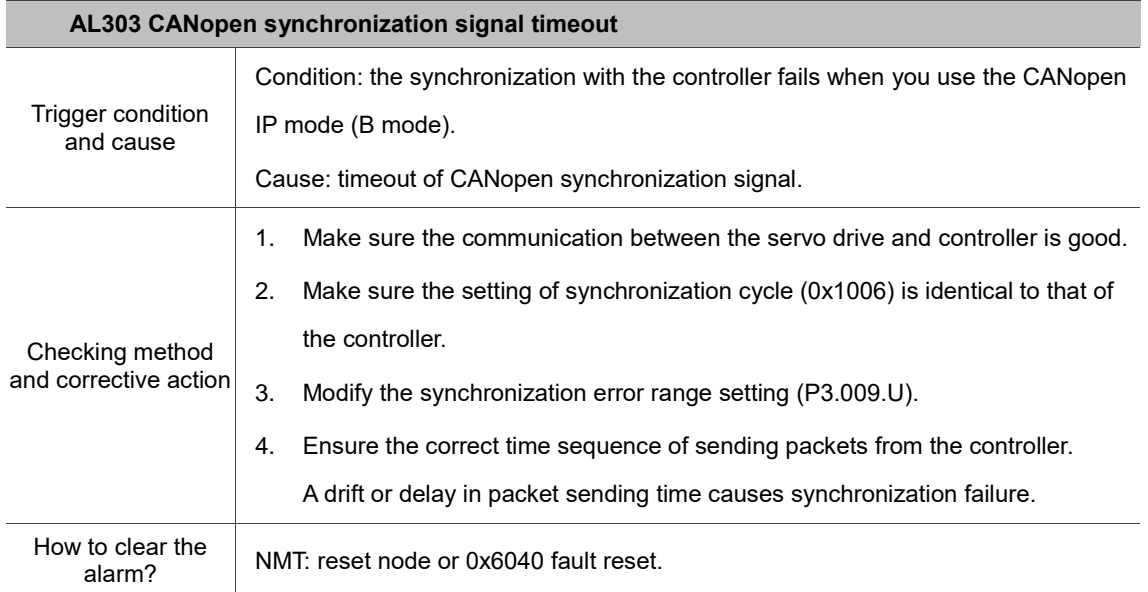

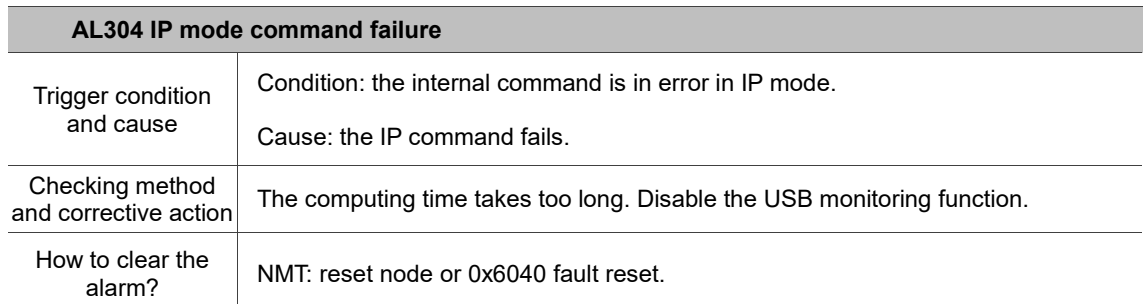

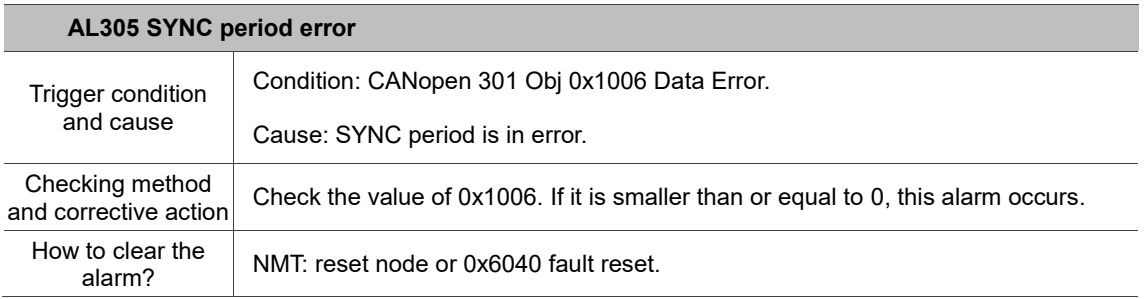

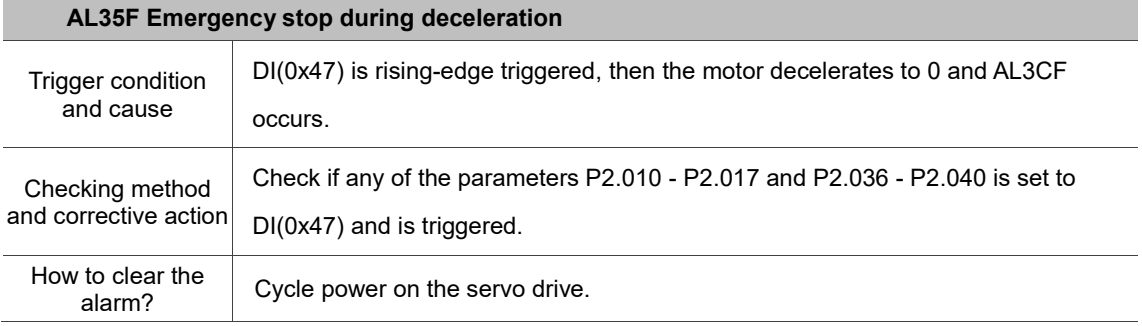

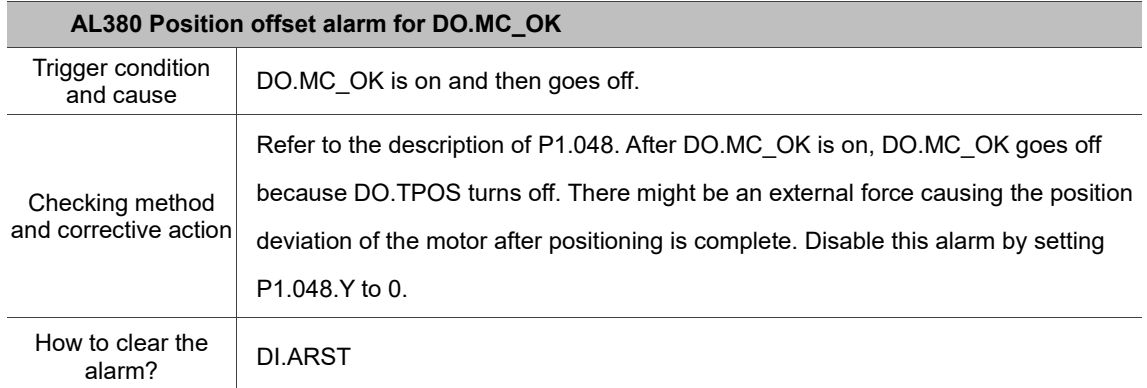

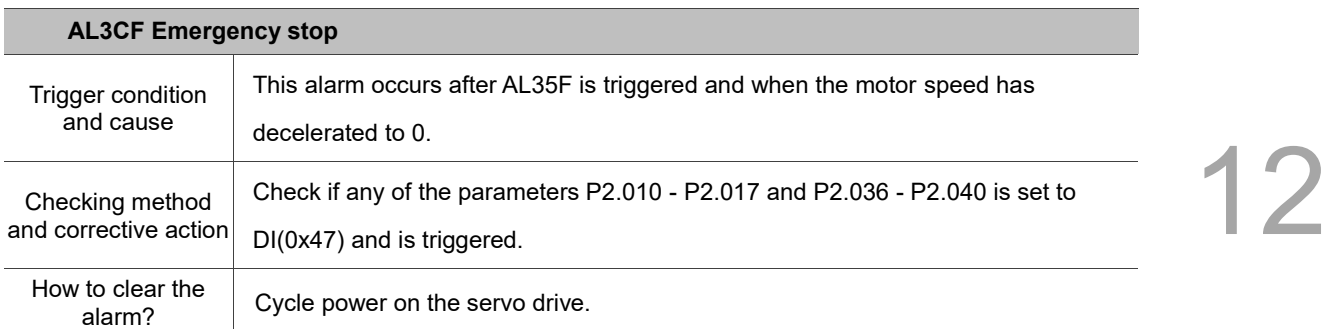

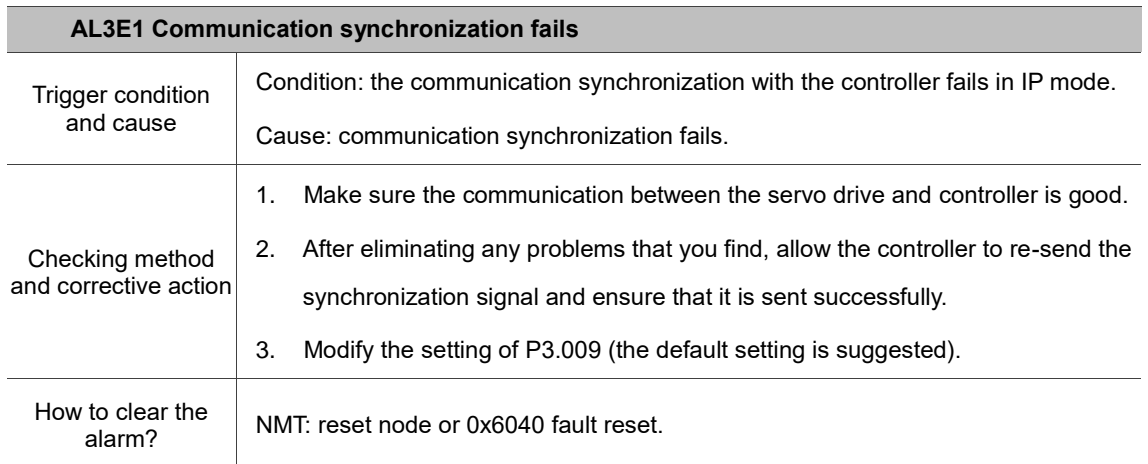

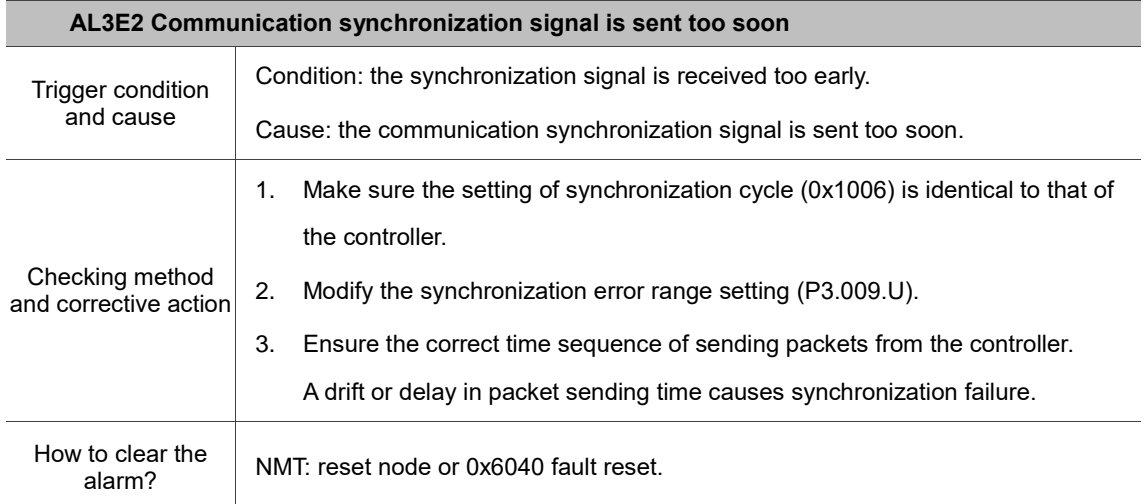

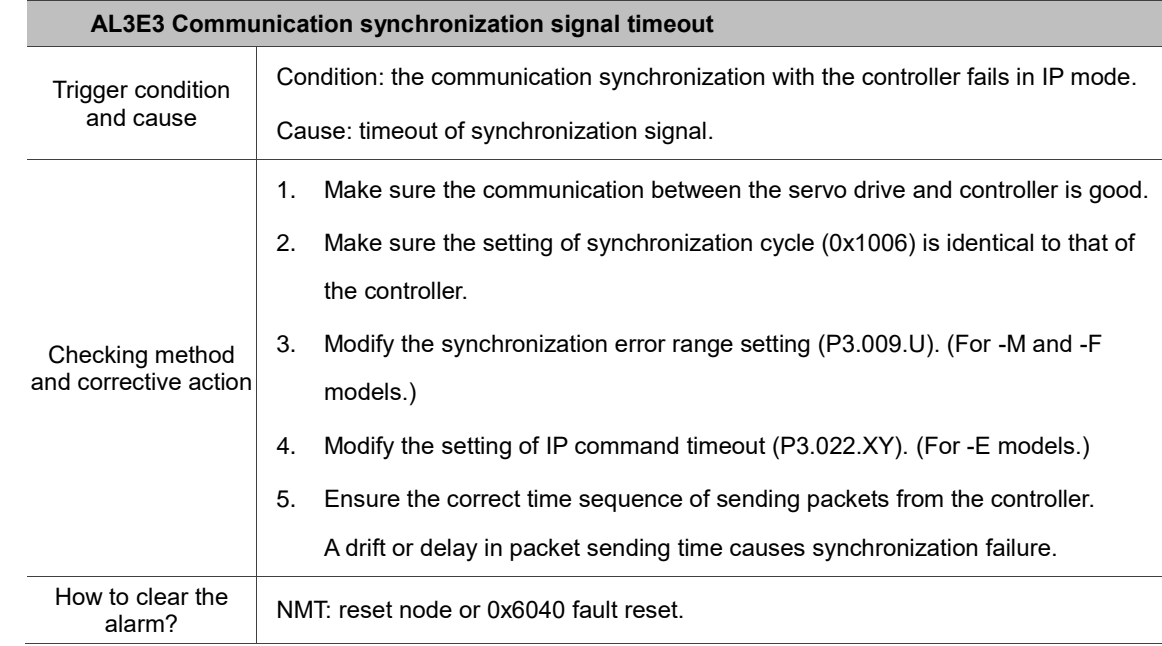

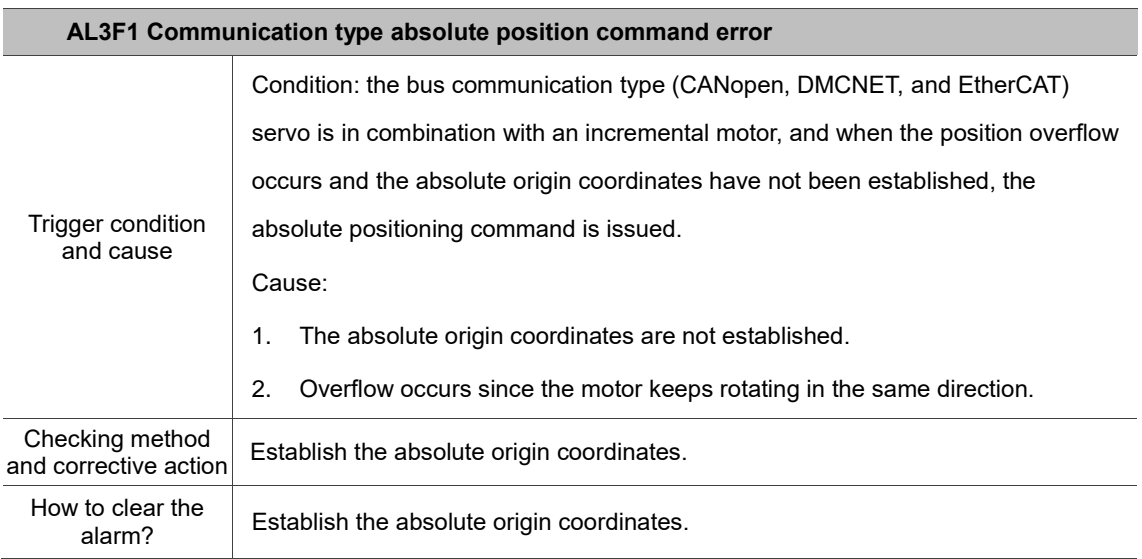

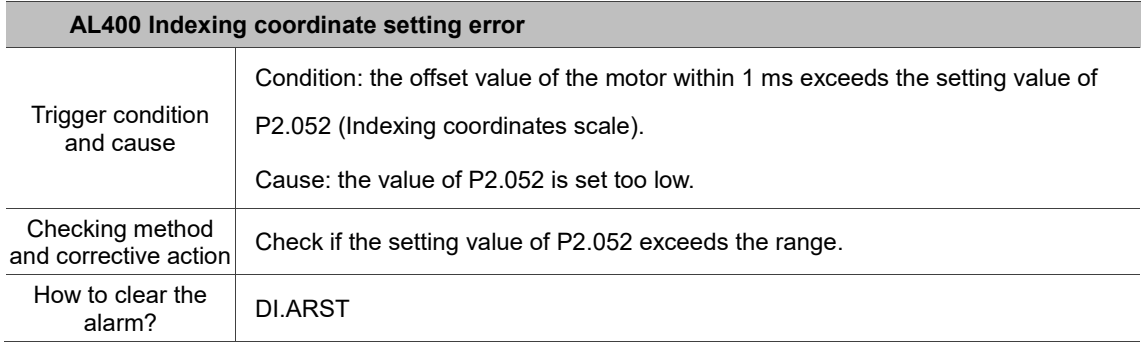

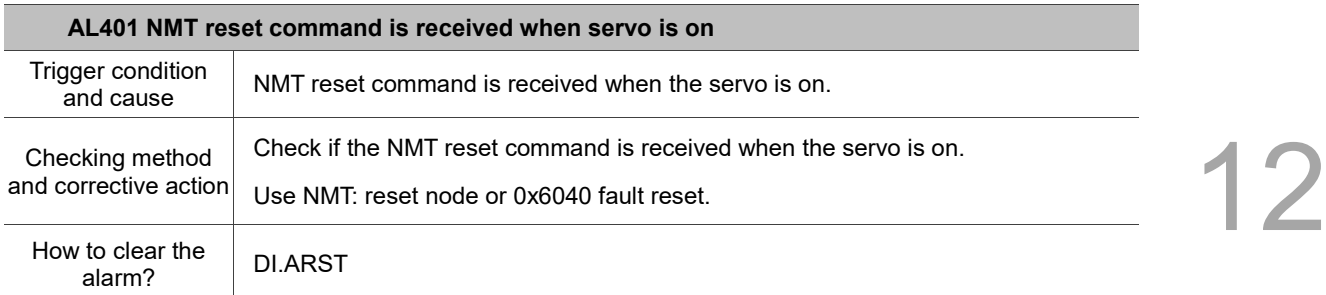

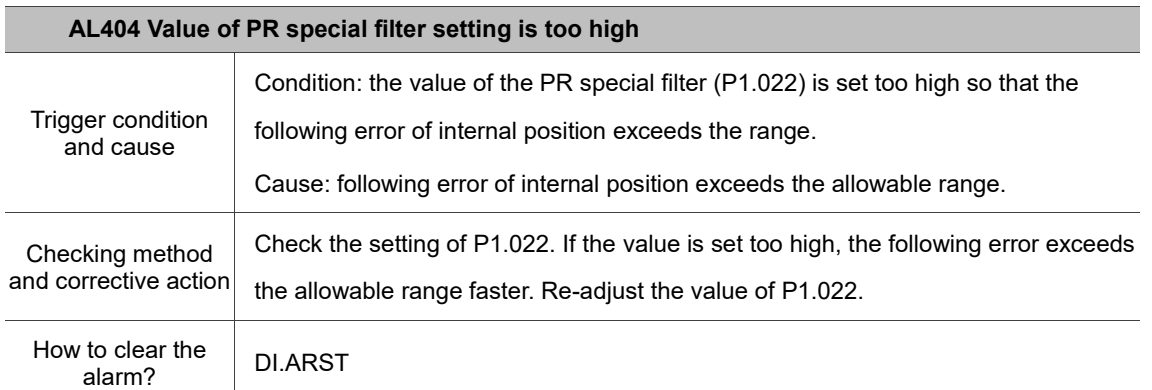

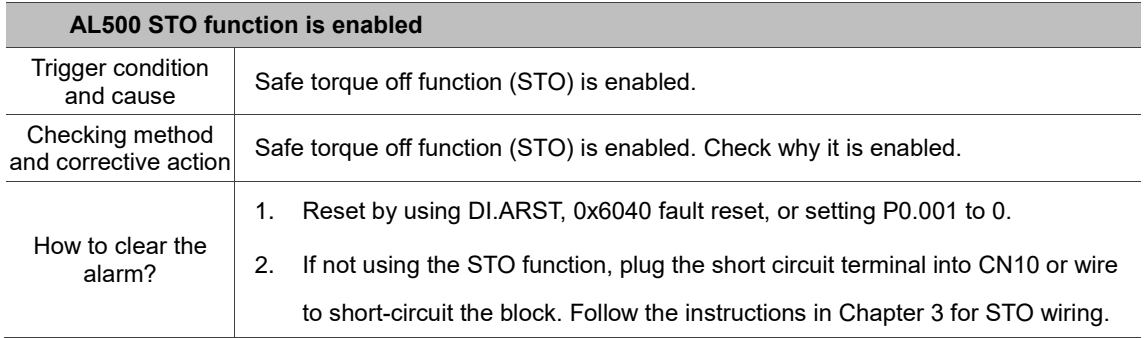

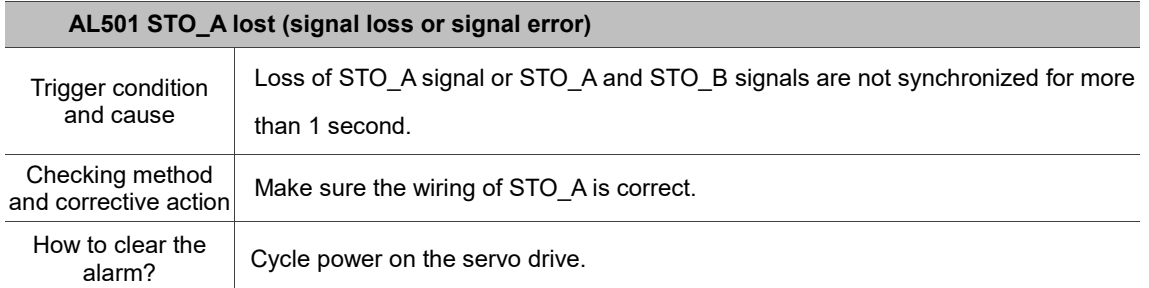

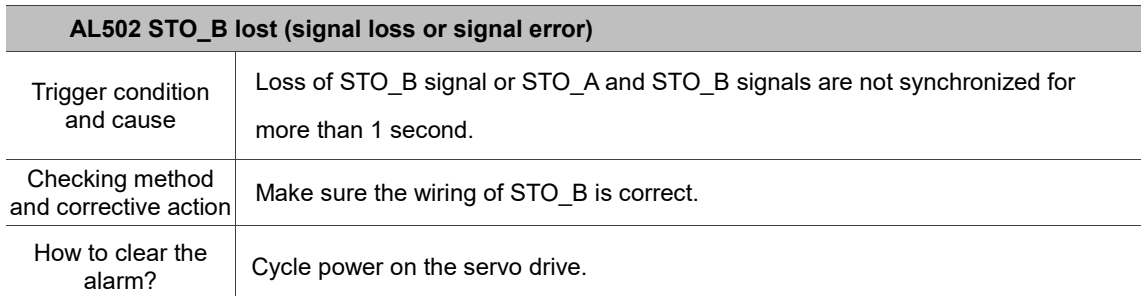

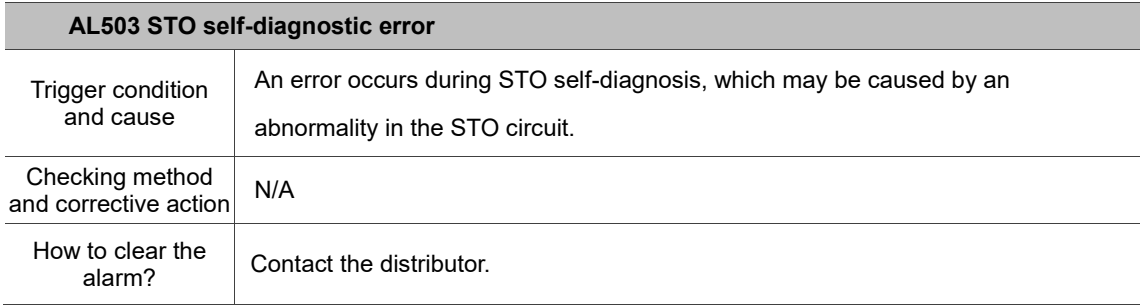

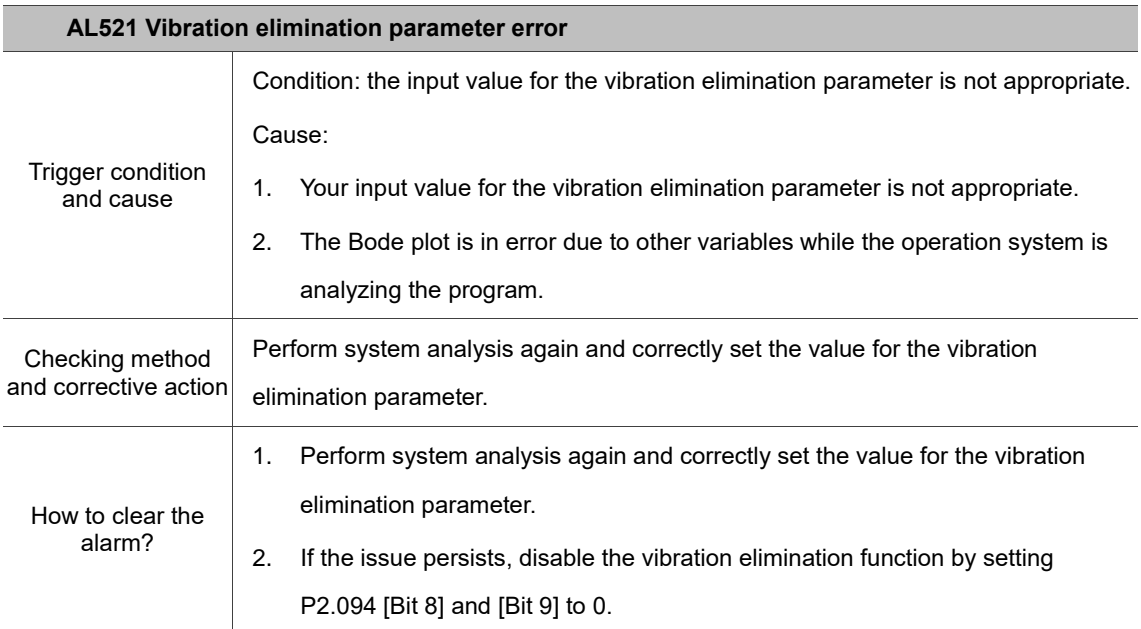

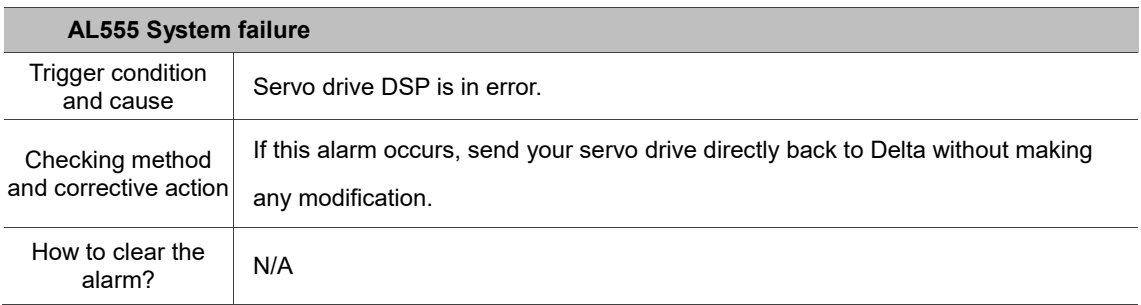

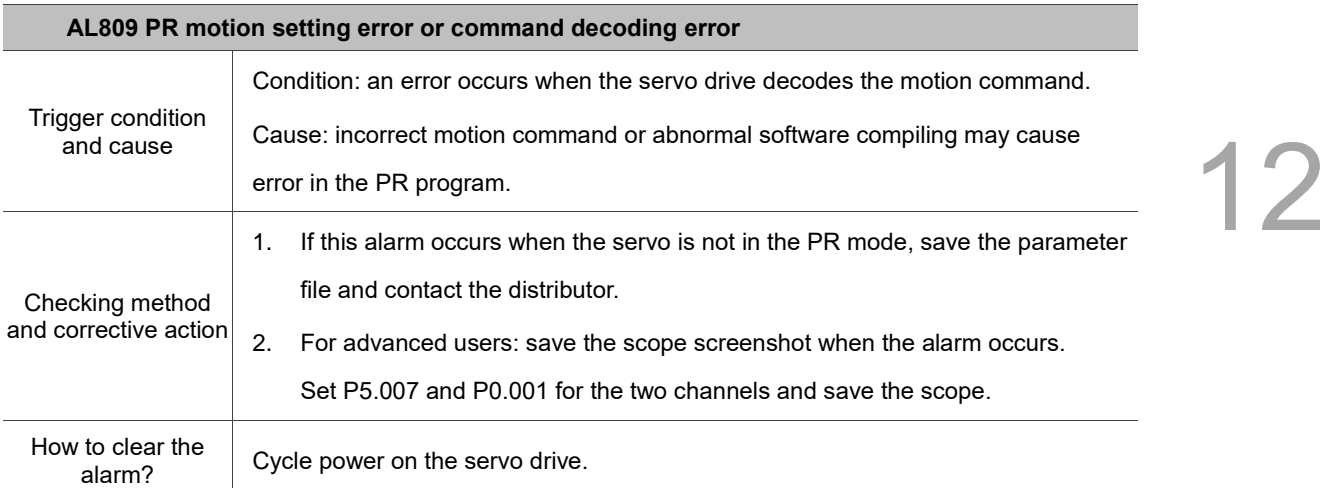

(This page is intentionally left blank.)

# **Specifications**

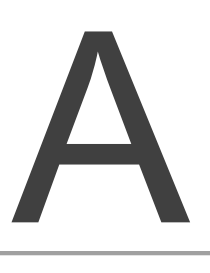

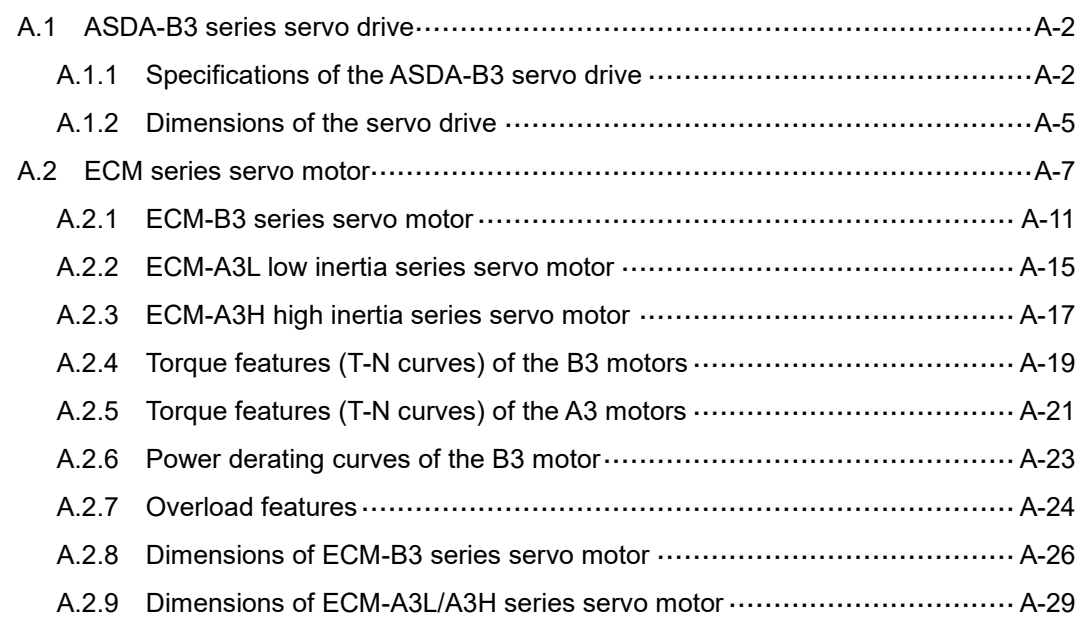

A

## <span id="page-644-0"></span>**A.1 ASDA-B3 series servo drive**

### <span id="page-644-1"></span>**A.1.1 Specifications of the ASDA-B3 servo drive**

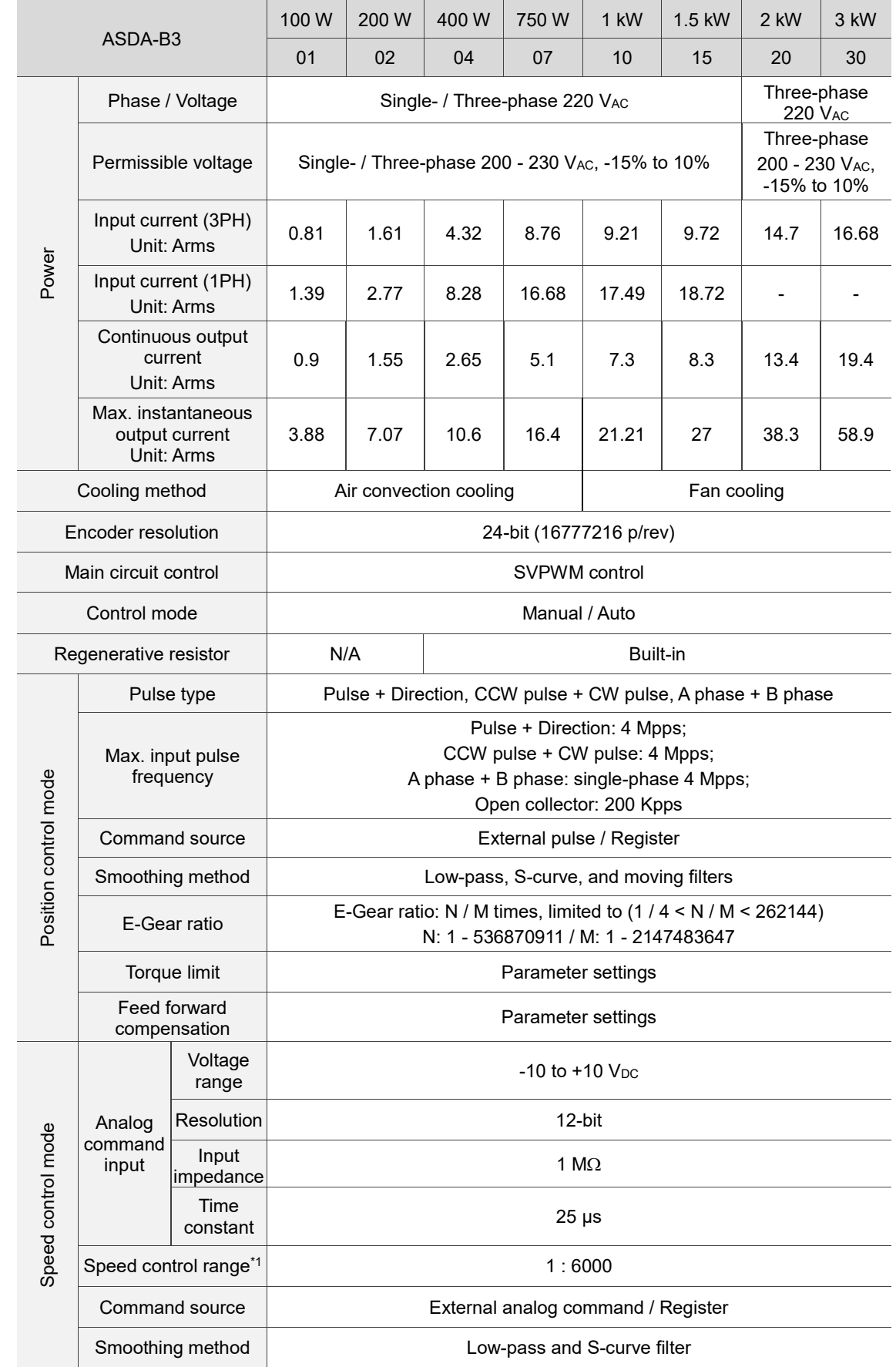

A

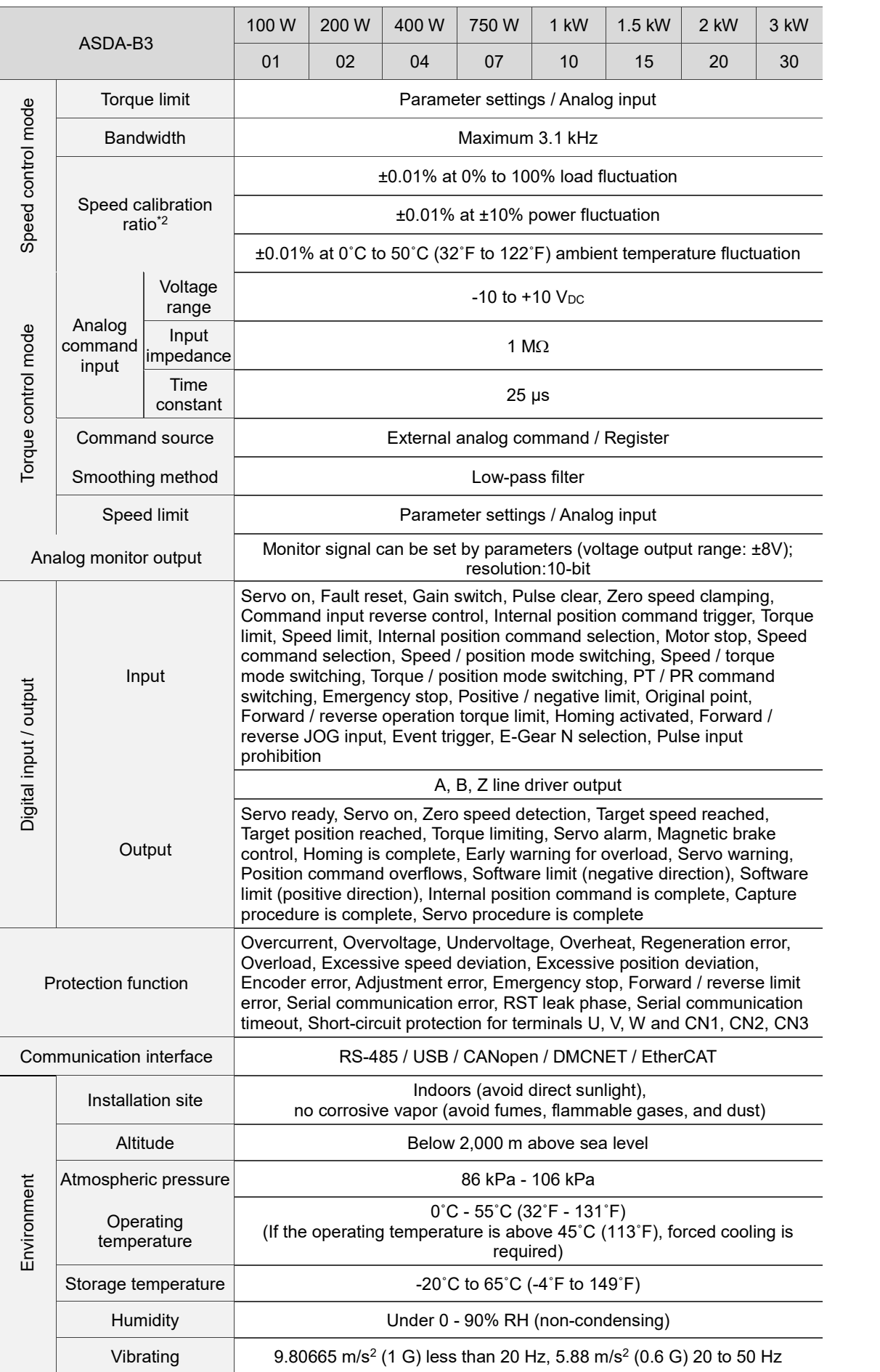

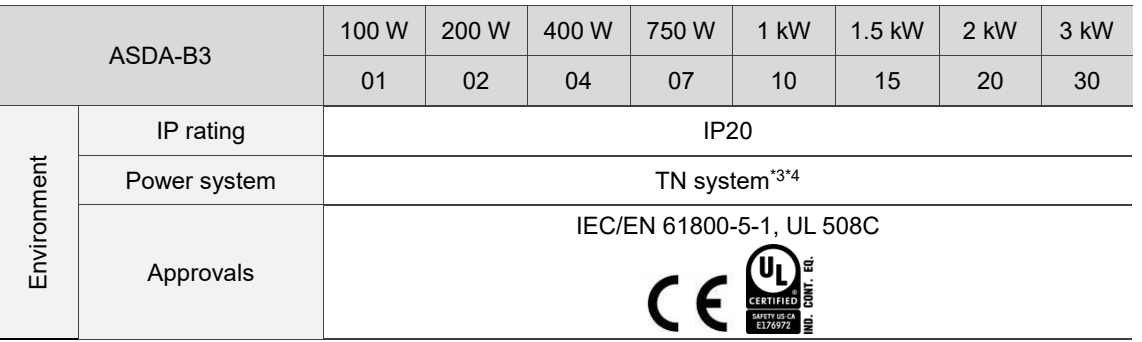

Note:

A

1. Within the rated load, the speed ratio is: the minimum speed (smooth operation) / rated speed.

- 2. Within the rated speed, the speed calibration ratio is: (rotational speed with no load rotational speed with full load) / rated speed.
- 3. TN system: the neutral point of the power system connects directly to the ground. The exposed metal components connect to the ground through the protective ground conductor.
- 4. Use a single-phase three-wire power system for the single-phase power model.

A

#### <span id="page-647-0"></span>**A.1.2 Dimensions of the servo drive**

#### **100 W / 200 W / 400 W**

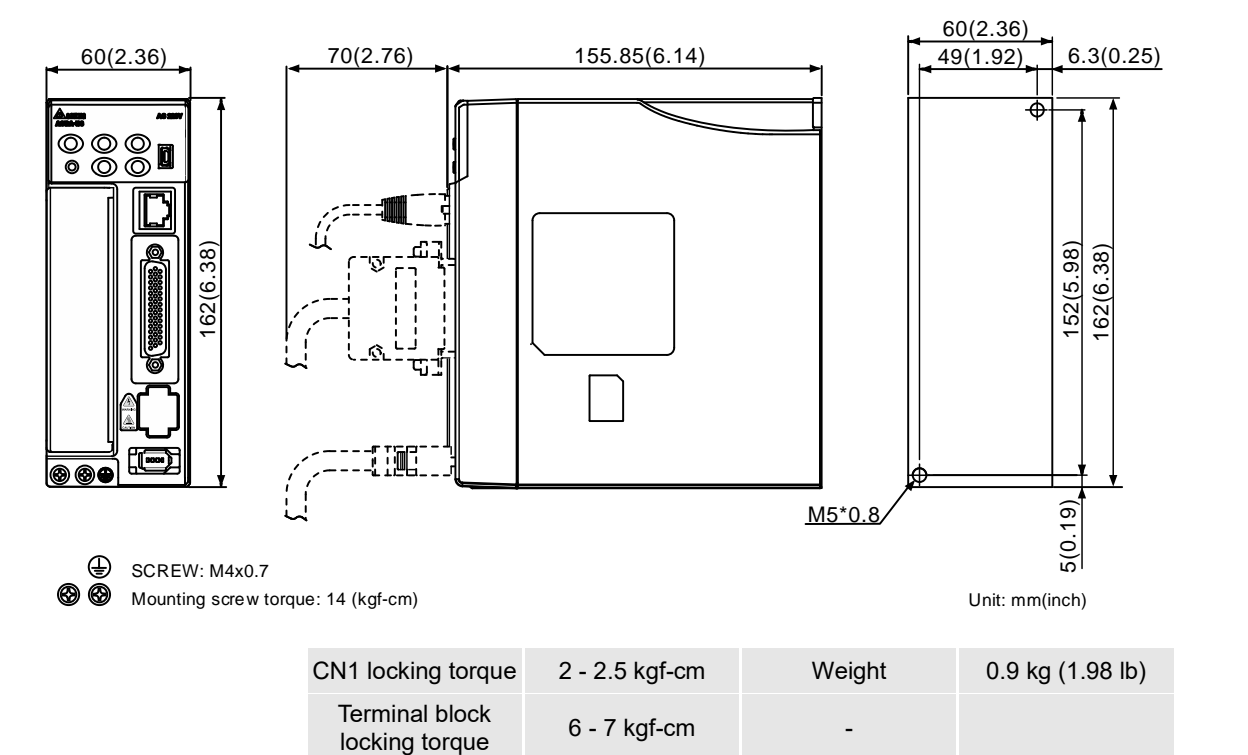

**750 W**

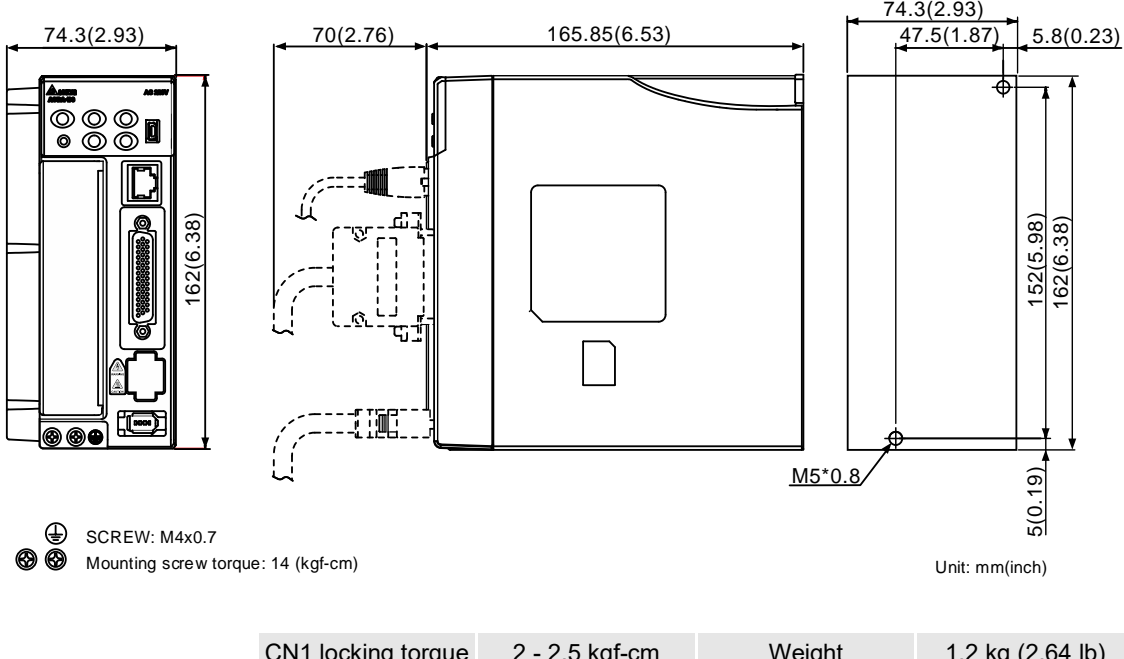

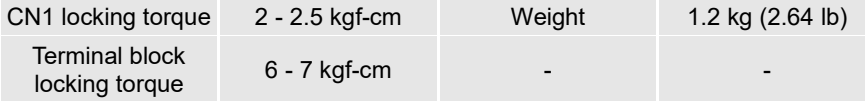
#### **1 kW / 1.5 kW**

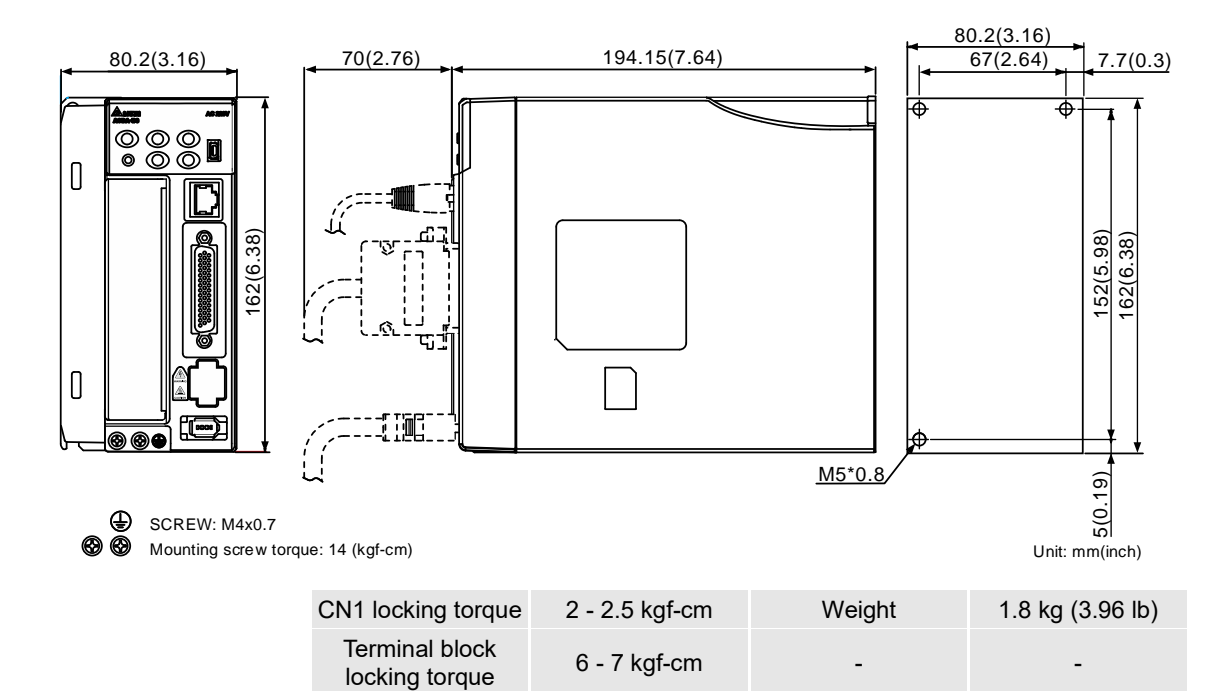

**2 kW / 3 kW**

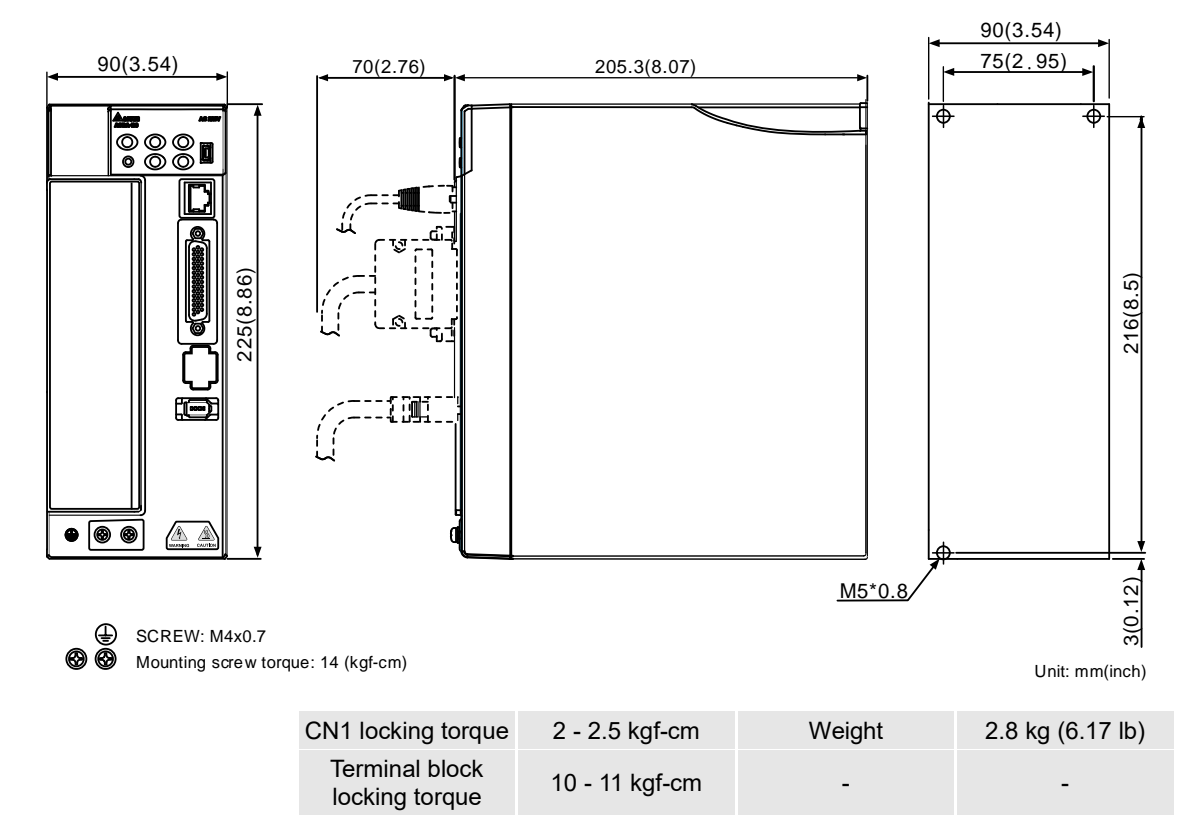

Note: dimensions and weights of the servo drive may be updated without prior notice.

# **A.2 ECM series servo motor**

#### **ECM-B3 series servo motor**

$$
\frac{\mathsf{ECM}}{(1)} \quad -\frac{\mathsf{B}}{(2)} \quad \frac{3}{(3)} \quad \frac{\mathsf{M}}{(4)} \quad \frac{\mathsf{C}}{(5)} \quad \frac{2}{(6)} \quad \frac{06}{(7)} \quad \frac{04}{(8)} \quad \frac{\mathsf{R}}{(9)} \quad \frac{\mathsf{S}}{(10)} \quad \frac{1}{(11)}
$$

(1) Product name

ECM: Electronic Commutation Motor

- (2) Servo type B: general type servo motor
- (3) Series

3: 3rd series

(4) Inertia

M: medium inertia

L: low inertia

- (5) Rated voltage and speed
	- C: 220V and 3,000 rpm
	- E: 220V and 2,000 rpm
	- F: 220V and 1,500 rpm
- (6) Encoder type
	- A: 24-bit absolute magnetic optical encoder (resolution of single turn: 24-bit; multiple turns: 16-bit)
	- 2: 24-bit incremental magnetic optical encoder (single-turn absolute)

P: 17-bit absolute magnetic encoder (resolution of single turn: 17-bit; multiple turns: 16-bit)

M: 17-bit incremental magnetic encoder (single-turn absolute)

(7) Motor frame size

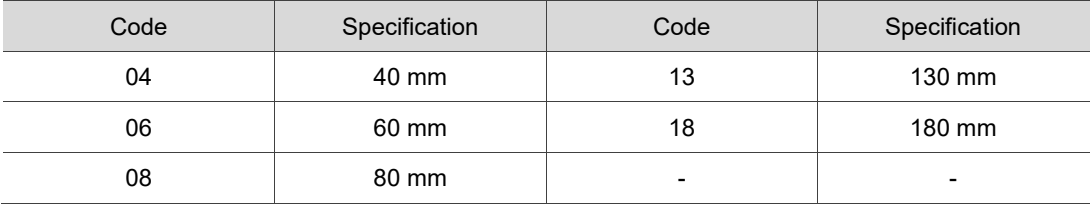

#### (8) Rated power output

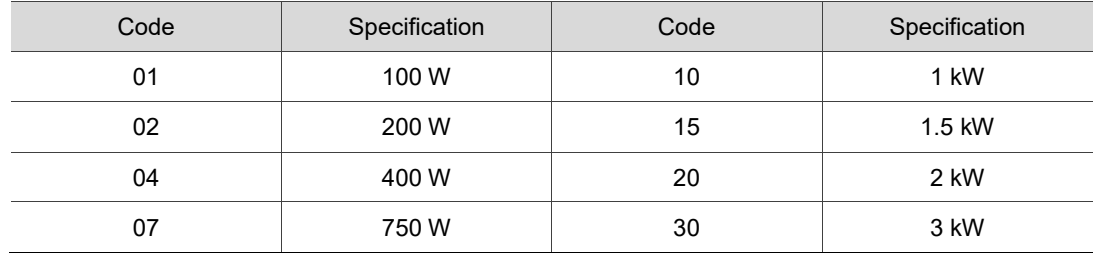

#### (9) Shaft type and oil seal

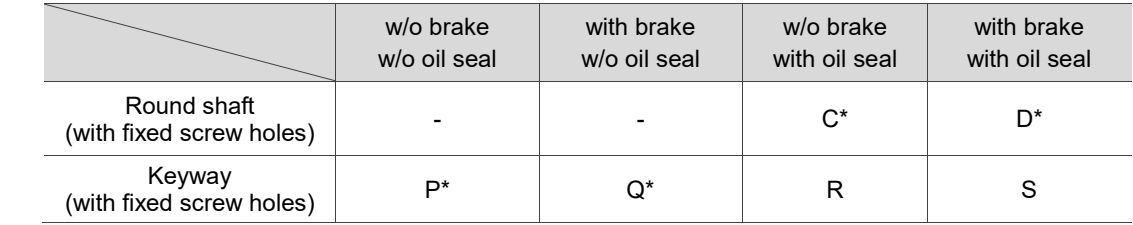

Note: \* indicates this model type is coming soon.

#### (10)Shaft diameter and connector type

S: standard shaft diameter and standard connectors

7: special shaft diameter (14 mm)\* and standard connectors

J: standard shaft diameter and IP67 waterproof connectors

K: special shaft diameter (14 mm)\* and IP67 waterproof connectors

Note: special shaft diameter is available for F80 400 W models.

#### (11)Special code

1: standard products

#### **ECM-A3 series servo motor**

 $(1)$   $(2)$   $(3)$   $(4)$   $(5)$   $(6)$   $(7)$   $(8)$   $(9)$   $(10)$  $(11)$ ECM - A 3 L - C 2 06 04 R S 1

(1) Product name

ECM: Electronic Commutation Motor

- (2) Servo type A: high-precision servo motor
- (3) Series

3: 3rd series

- (4) Inertia
	- H: high inertia
	- L: low inertia
- (5) Rated voltage and speed C: 220V and 3,000 rpm
- (6) Encoder type
	- Y: 24-bit absolute optical encoder (resolution of single turn: 24-bit; multiple turns: 16-bit)
	- 1: 24-bit incremental optical encoder (single-turn absolute)
	- A: 24-bit absolute magnetic optical encoder (resolution of single turn: 24-bit; multiple turns: 16-bit)
	- 2: 24-bit incremental magnetic optical encoder (single-turn absolute)
- (7) Motor frame size

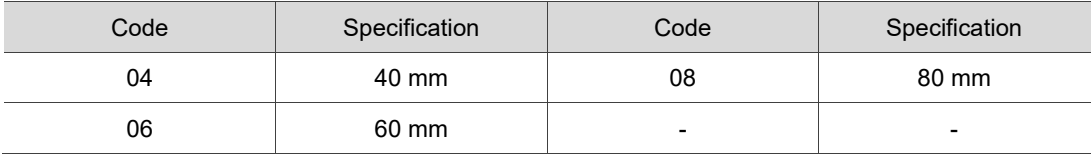

(8) Rated power output

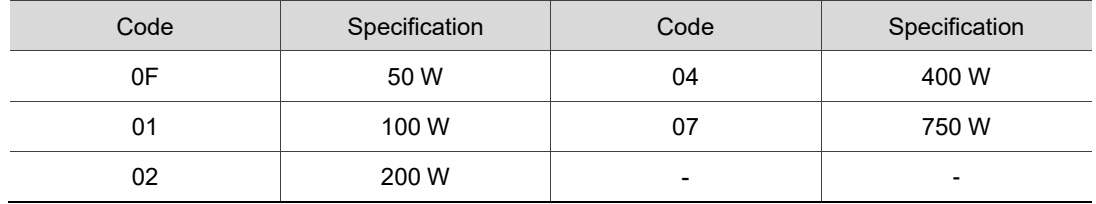

#### (9) Shaft type and oil seal

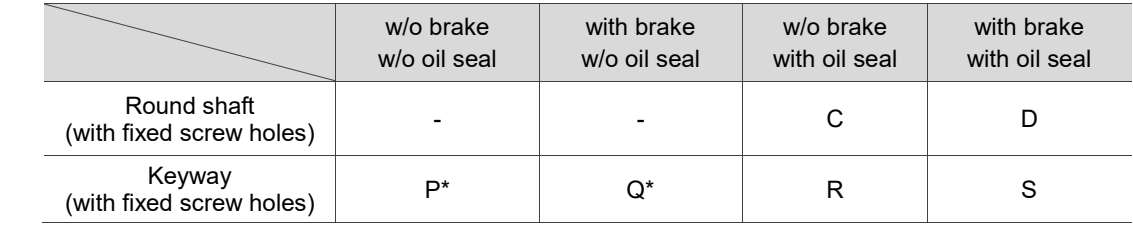

Note: \* indicates this model type is coming soon.

#### (10)Shaft diameter and connector type

S: standard shaft diameter and standard connector

7: special shaft diameter (14 mm)\* and standard connector

J: standard shaft diameter and IP67 waterproof connector

K: special shaft diameter (14 mm)\* and IP67 waterproof connector

Note: special shaft diameter is available for F80 400 W models.

#### (11)Special code

- 1: standard products
- Z: refer to the note in Section A.2.8.

# **A.2.1 ECM-B3 series servo motor**

#### **Motor frame size: 80 mm and below**

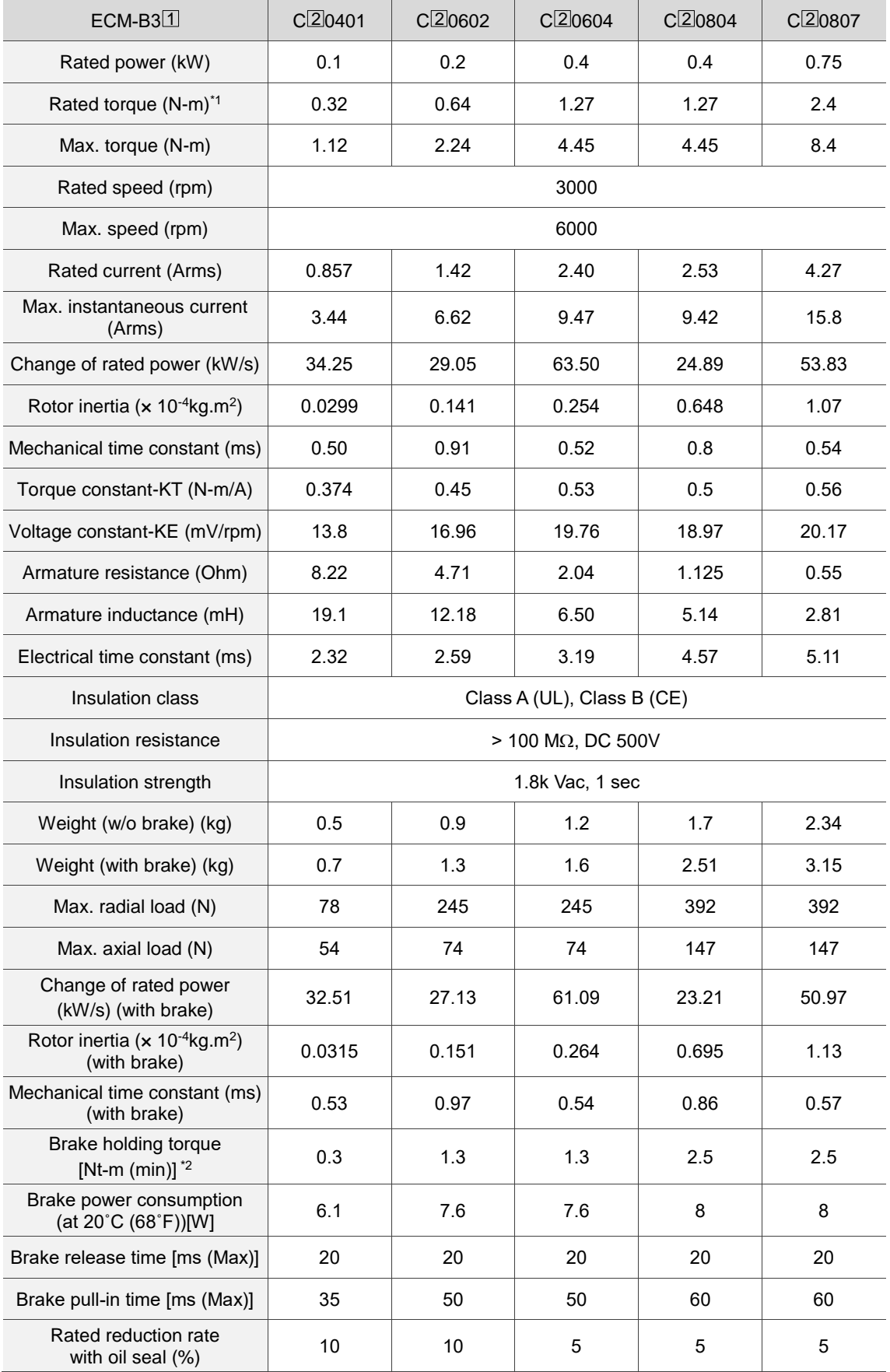

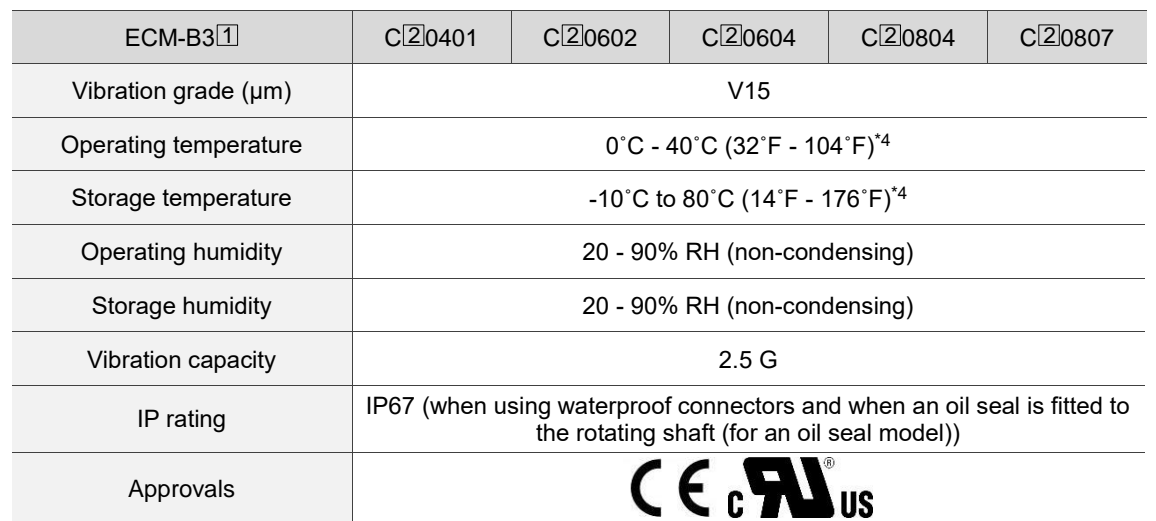

Note:

1. The rated torque is the continuous permissible torque between 0˚C - 40˚C (32˚F - 104˚F) operating temperature which is suitable for the servo motor mounted with the following heat sink dimensions. F04, F06, and F08: 250 mm x 250 mm x 6 mm

Material: aluminum

- 2. The built-in servo motor brake is only for keeping the object installed on the motor in a stopped state. Do not use it for deceleration or as a dynamic brake.
- 3. In the servo motor model name,  $\Box$  represents the inertia and  $\Box$  represents the encoder type.
- 4. Models with the operating temperature ranging from -20˚C to 60˚C (-4˚F to 140˚F) and storage temperature ranging from -20˚C to 80˚C (-4˚F to 176˚F) are under certification. If the operating temperature is over 40˚C (104˚F), refer to the power derating curves of B3 motors in Section A.2.6.
- 5. The load definition for the motor output shaft is as follows. Follow the load specification when operating.

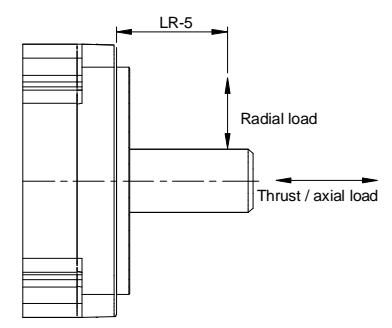

#### **Motor frame size: 130 - 180 mm**

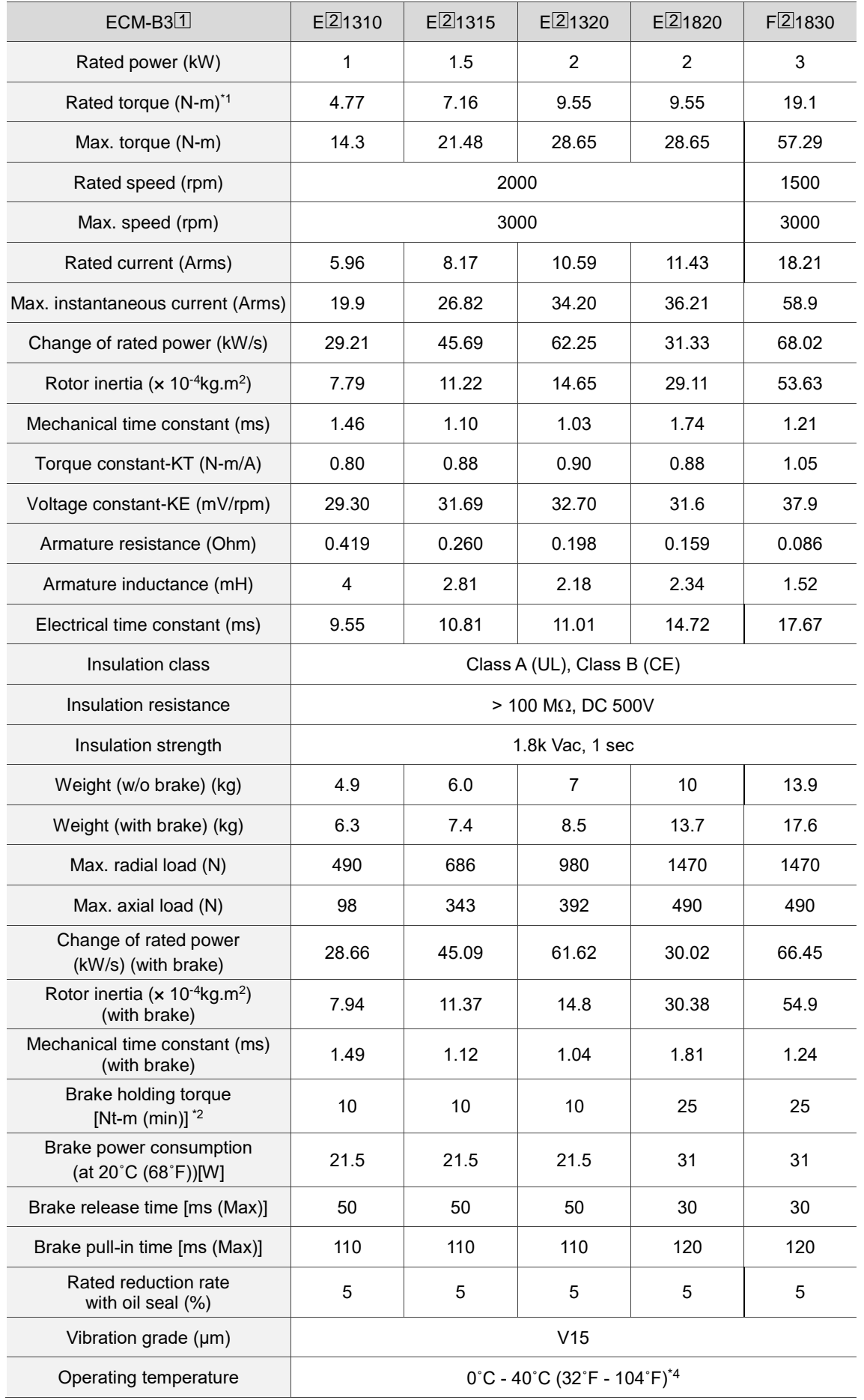

A

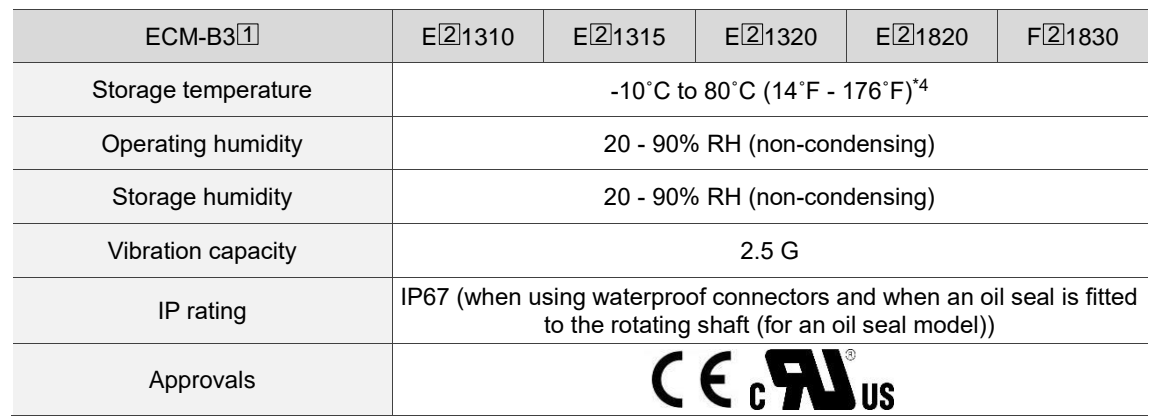

Note:

- 1. The built-in servo motor brake is only for keeping the object installed on the motor in a stopped state. Do not use it for deceleration or as a dynamic brake.
- 2. The rated torque is the continuous permissible torque between  $0^{\circ}$ C  $40^{\circ}$ C (32°F 104°F) operating temperature which is suitable for the servo motor mounted with the following heat sink dimensions. F130: 400 mm x 400 mm x 20 mm F180: 550 mm x 550 mm x 30 mm

Material: aluminum

- 3. In the servo motor model name,  $\Box$  represents the inertia and  $\Box$  represents the encoder type.
- 4. Models with the operating temperature ranging from -20˚C to 60˚C (-4˚F to 140˚F) and storage temperature ranging from -20˚C to 80˚C (-4˚F to 176˚F) are under certification. If the operating temperature is over 40˚C (104˚F), refer to the power derating curves of B3 motors in Section A.2.6.
- 5. The load definition for the motor output shaft is as follows. Follow the load specification when operating.

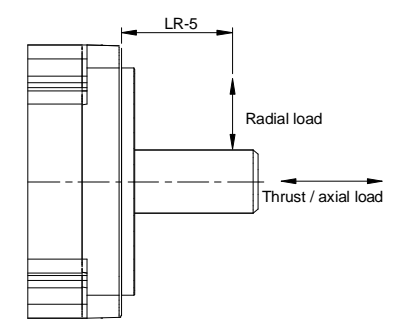

# **A.2.2 ECM-A3L low inertia series servo motor**

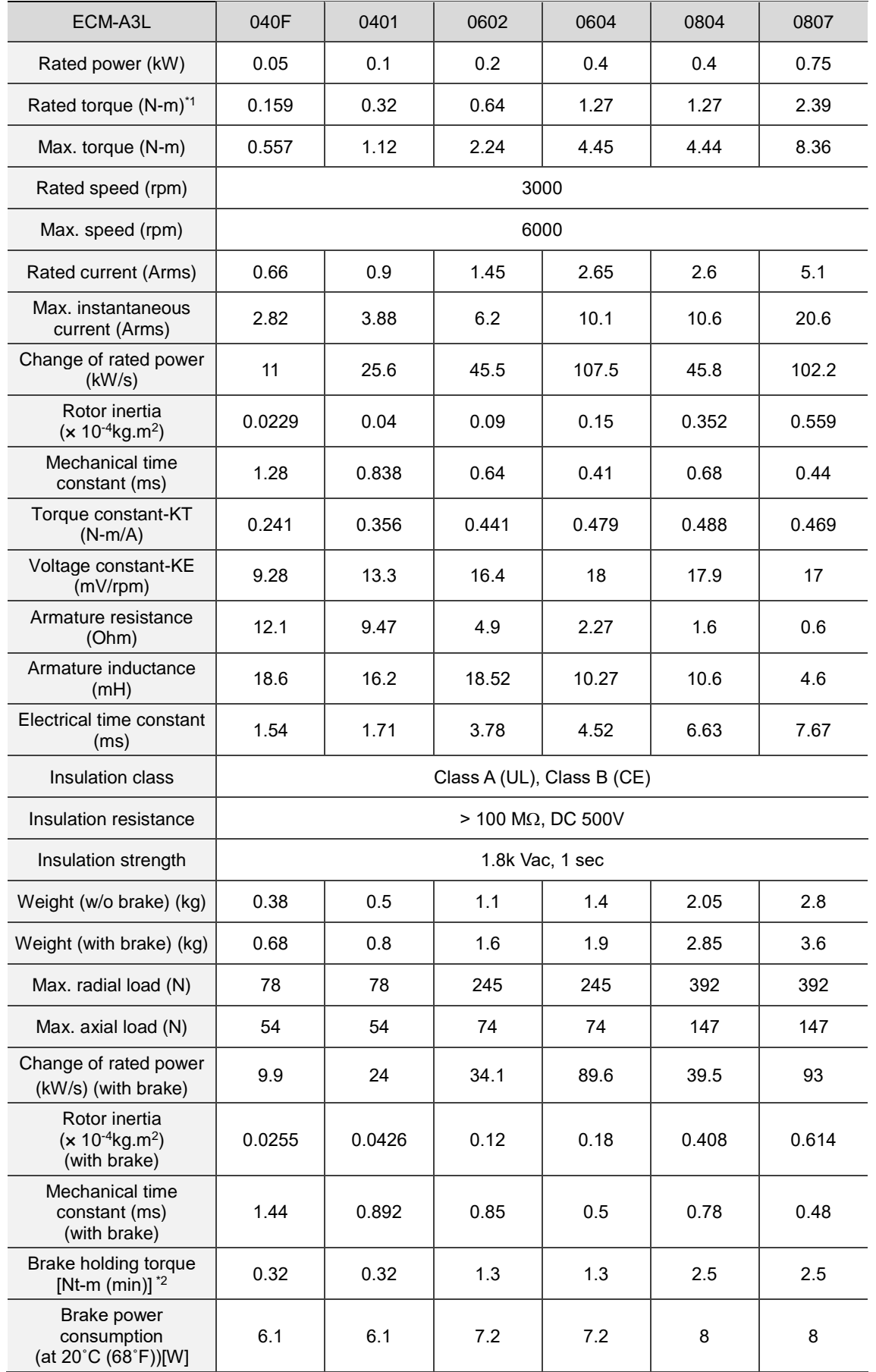

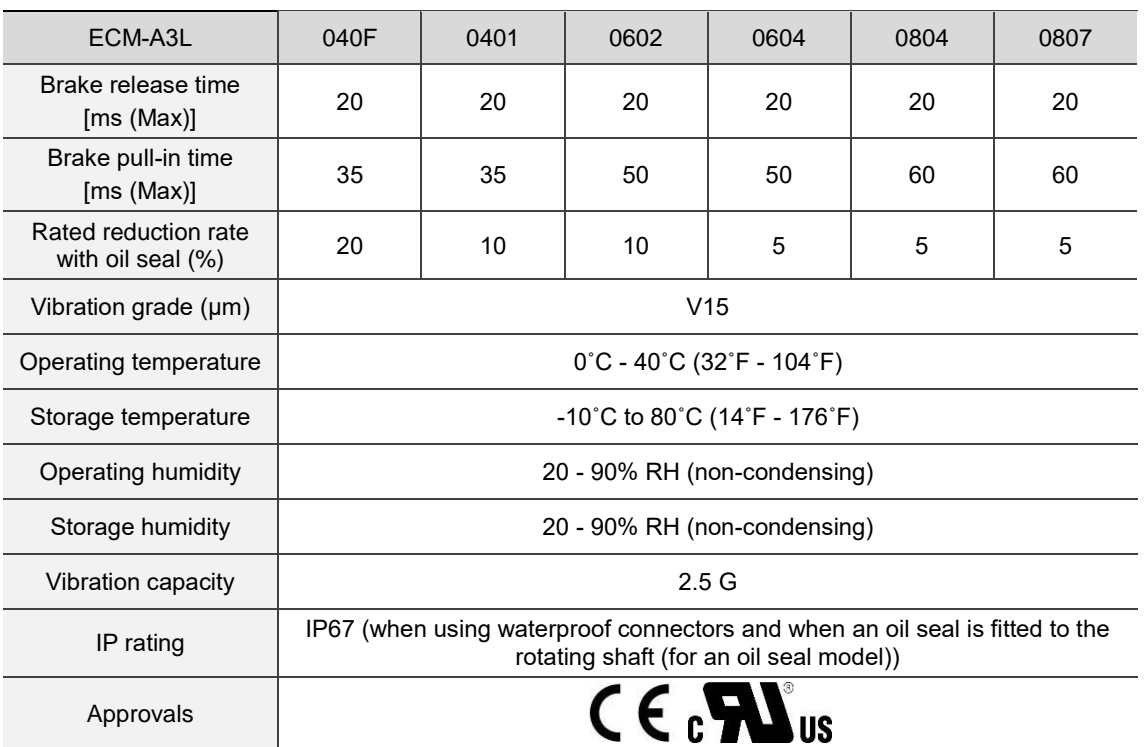

Note:

- 1. The rated torque is the continuous permissible torque between 0˚C 40˚C (32˚F 104˚F) operating temperature which is suitable for the servo motor mounted with the following heat sink dimensions. F40, F60, and F80: 250 mm x 250 mm x 6 mm Material: aluminum
- 2. The built-in servo motor brake is only for keeping the object installed on the motor in a stopped state. Do not use it for deceleration or as a dynamic brake.
- 3. The load definition for the motor output shaft is as follows. Follow the load specification when operating.

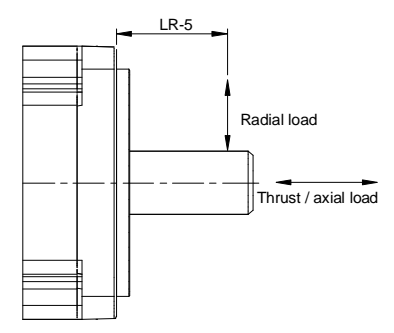

# **A.2.3 ECM-A3H high inertia series servo motor**

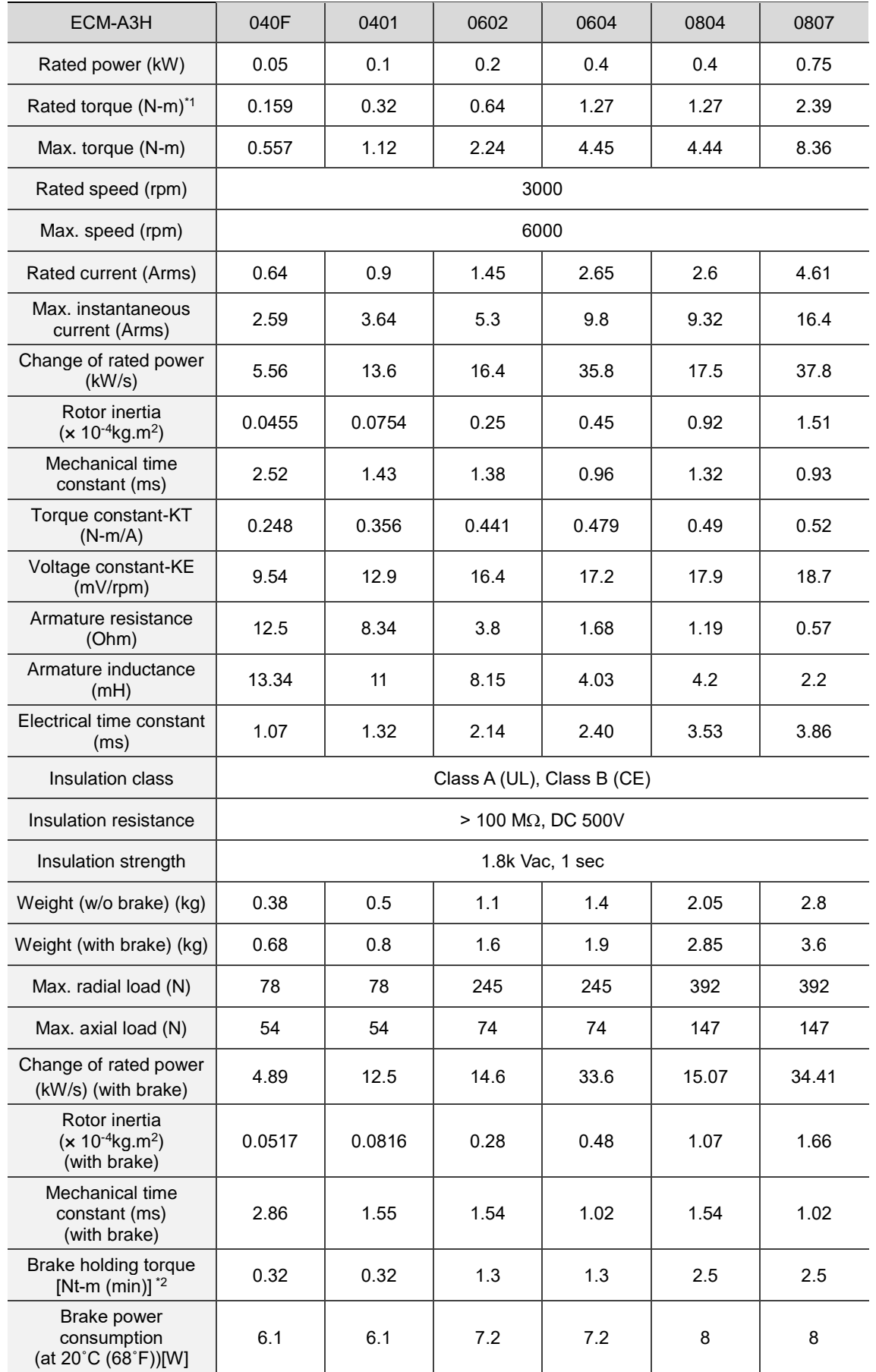

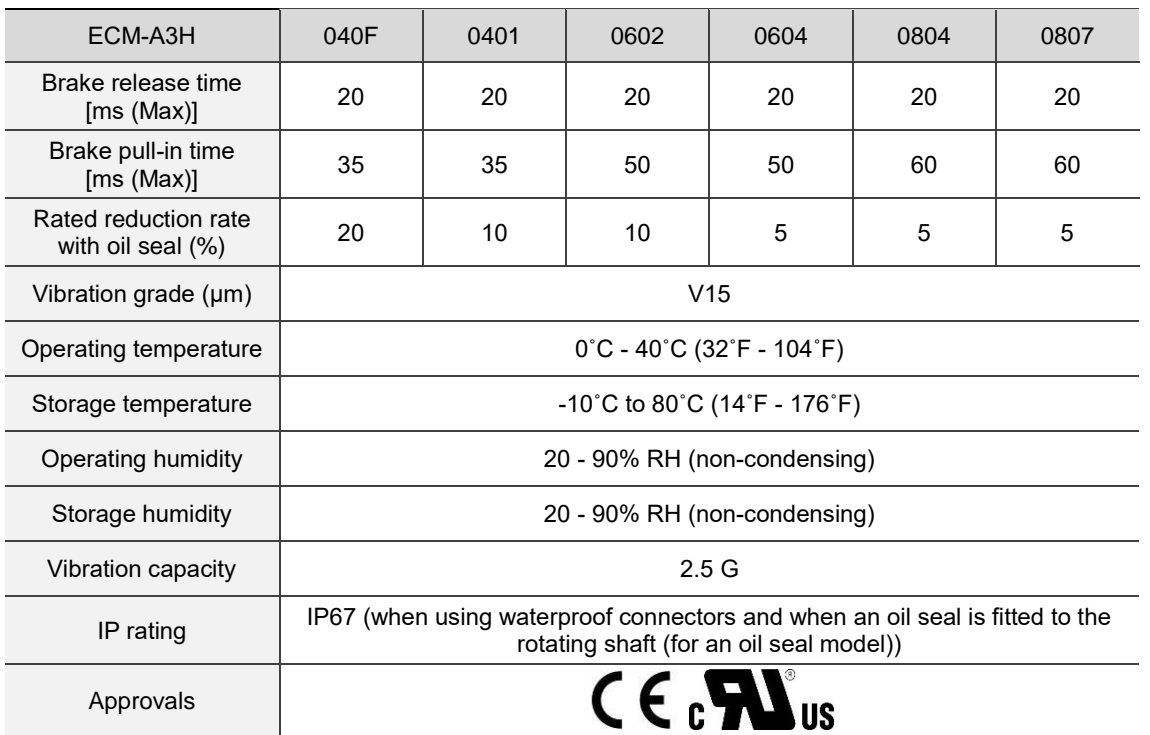

Note:

- 1. The rated torque is the continuous permissible torque between 0˚C 40˚C (32˚F 104˚F) operating temperature which is suitable for the servo motor mounted with the following heat sink dimensions. F40, F60, and F80: 250 mm x 250 mm x 6 mm Material: aluminum
- 2. The built-in servo motor brake is only for keeping the object installed on the motor in a stopped state. Do not use it for deceleration or as a dynamic brake.
- 3. The load definition for the motor output shaft is as follows. Follow the load specification when operating.

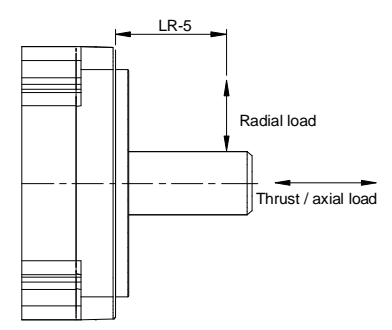

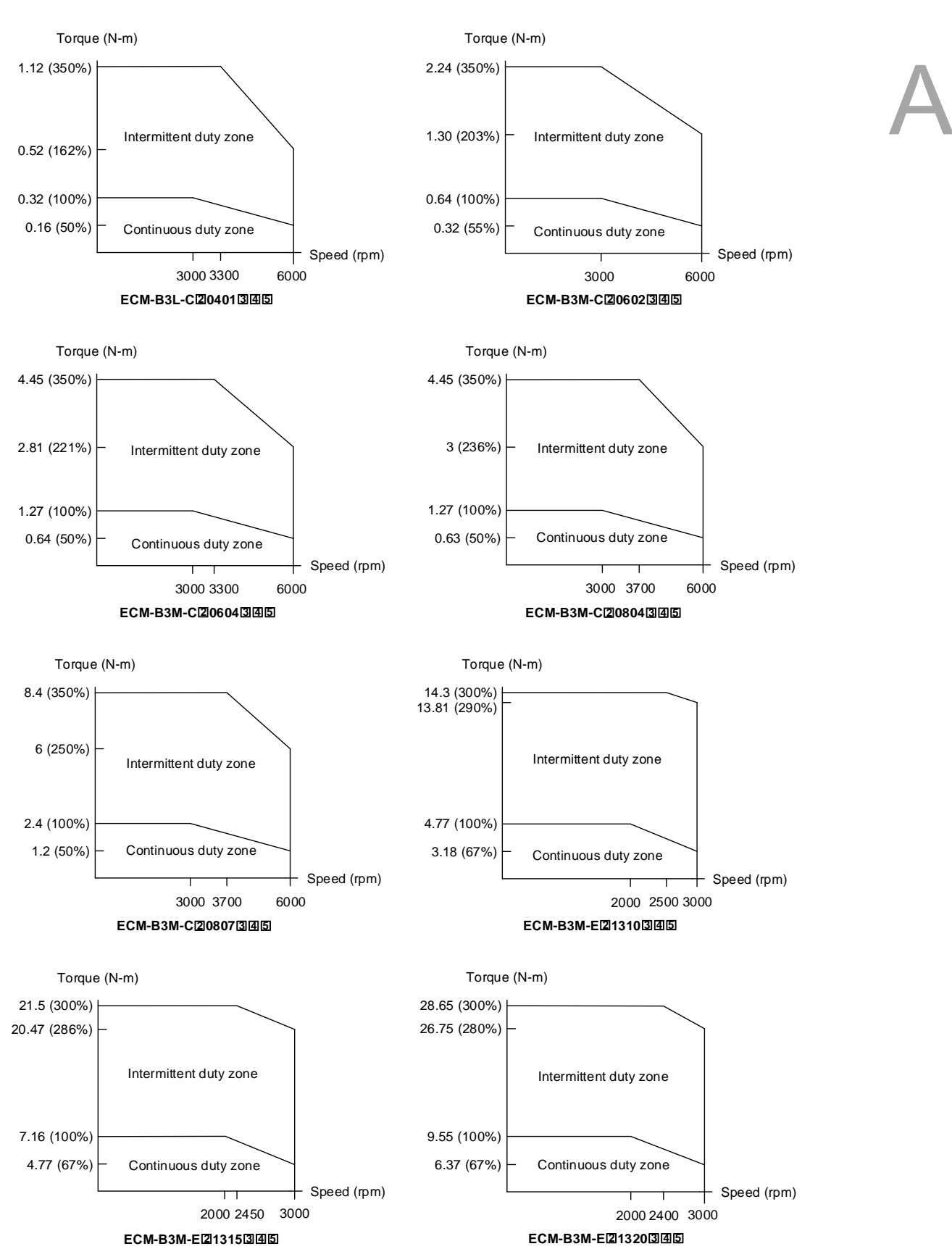

## **A.2.4 Torque features (T-N curves) of the B3 motors**

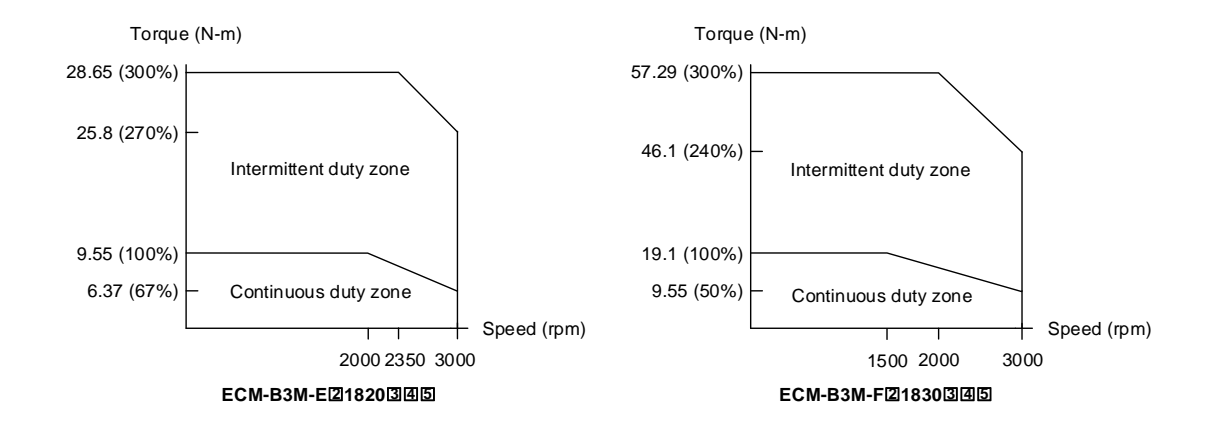

Note: in the servo motor model name,  $\boxed{2}$  represents the encoder type;  $\boxed{3}$  represents the brake or keyway / oil seal type;  $\overline{4}$  represents the shaft diameter and connector type; and  $\overline{5}$  represents the special code.

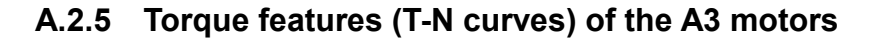

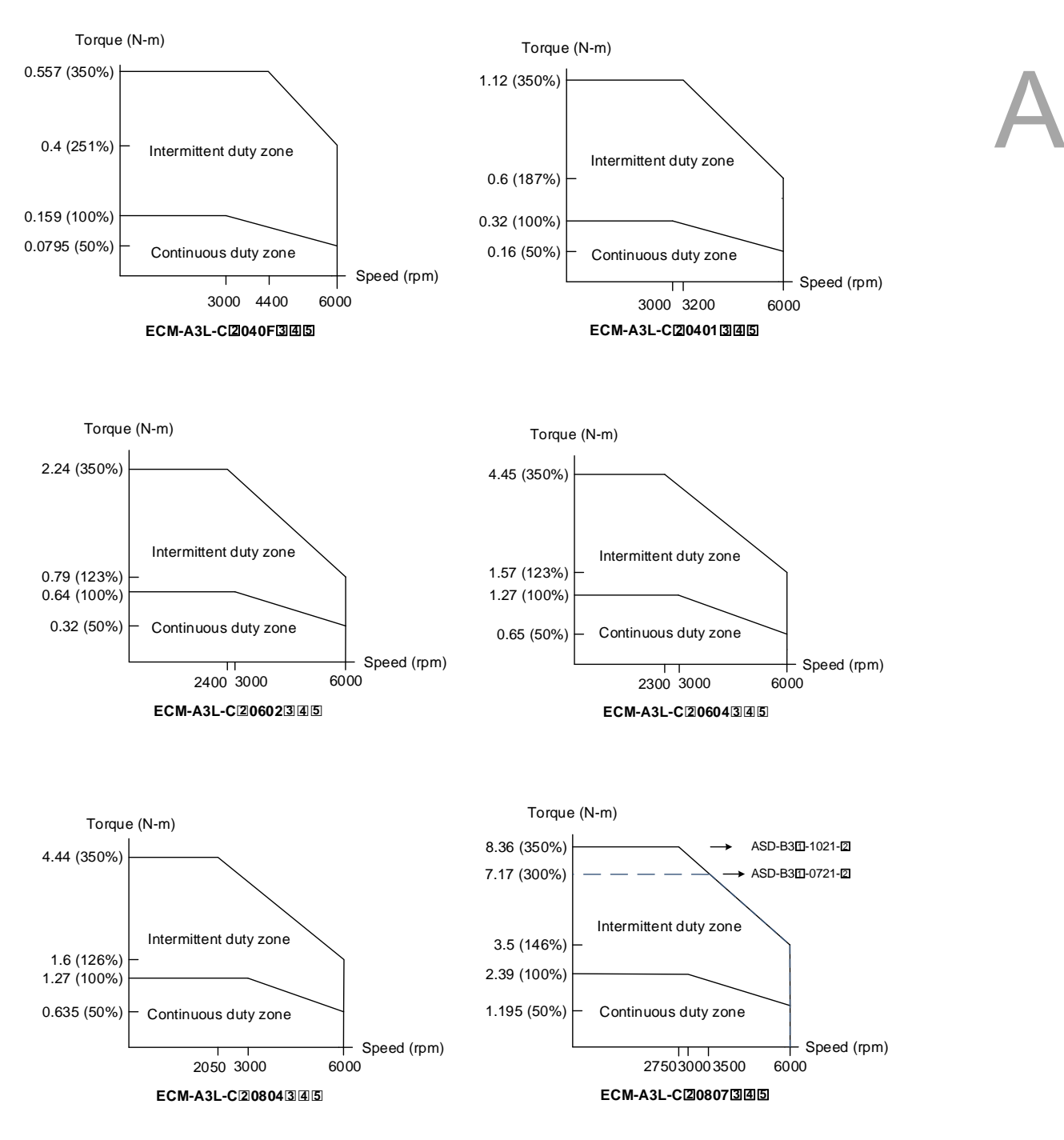

Note:

- 1. In the servo motor model name,  $\boxed{2}$  represents the encoder type;  $\boxed{3}$  represents the brake or keyway / oil seal type;  $\boxed{4}$  represents the shaft diameter and connector type; and  $\boxed{5}$  represents the special code.
- 2. The dotted line in ECM-A3L-C $[2]0807[3]4[5]$  is the specification for the ASD-B3 $[1]$ -0721- $[2]$  servo drive; and the solid line is the specification for the ASD-B3 $1/1021$ - $2/1$  servo drive.

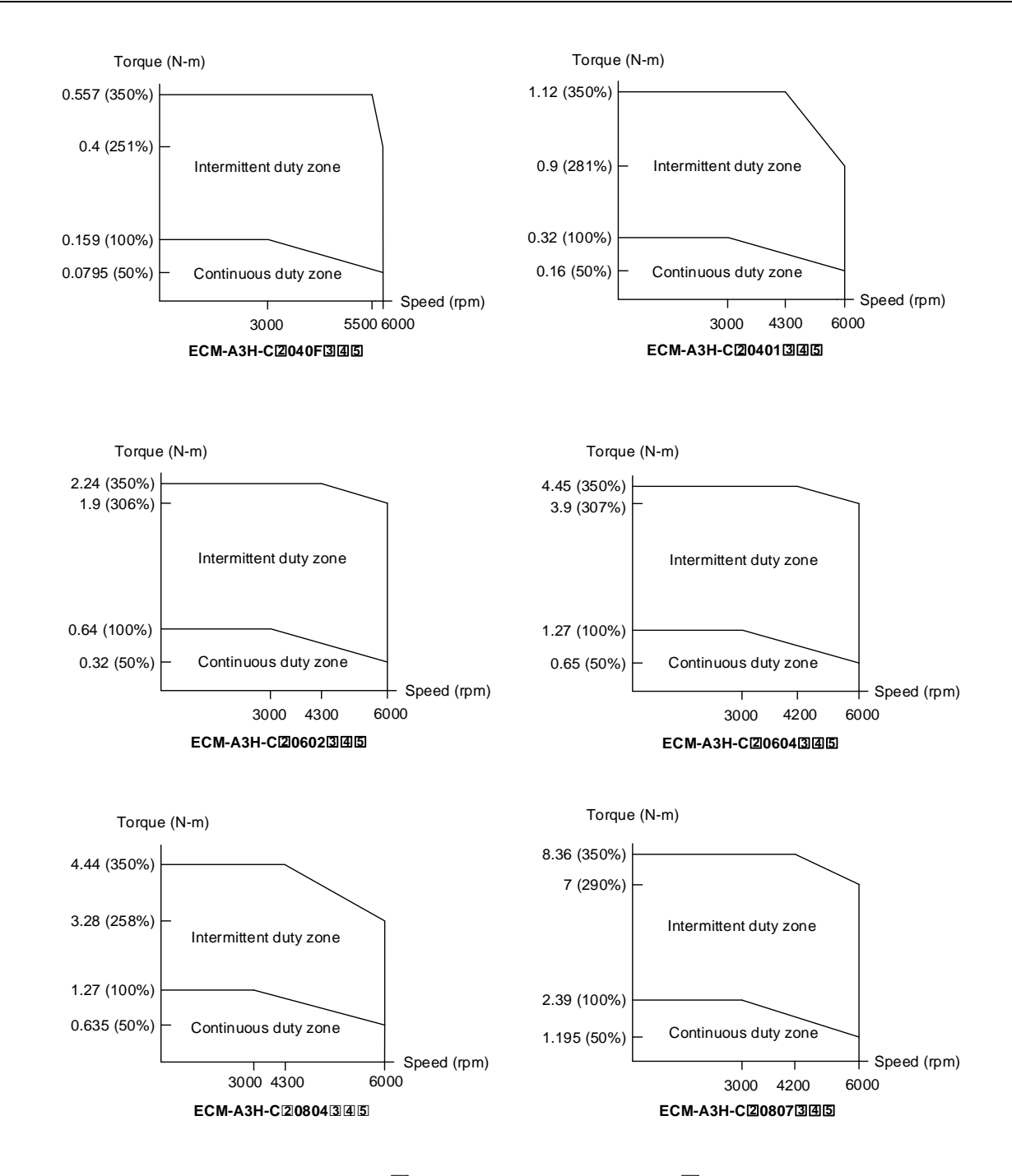

Note: in the servo motor model name,  $\boxed{2}$  represents the encoder type;  $\boxed{3}$  represents the brake or keyway / oil seal type;  $\boxed{4}$  represents the shaft diameter and connector type; and  $\boxed{5}$  represents the special code.

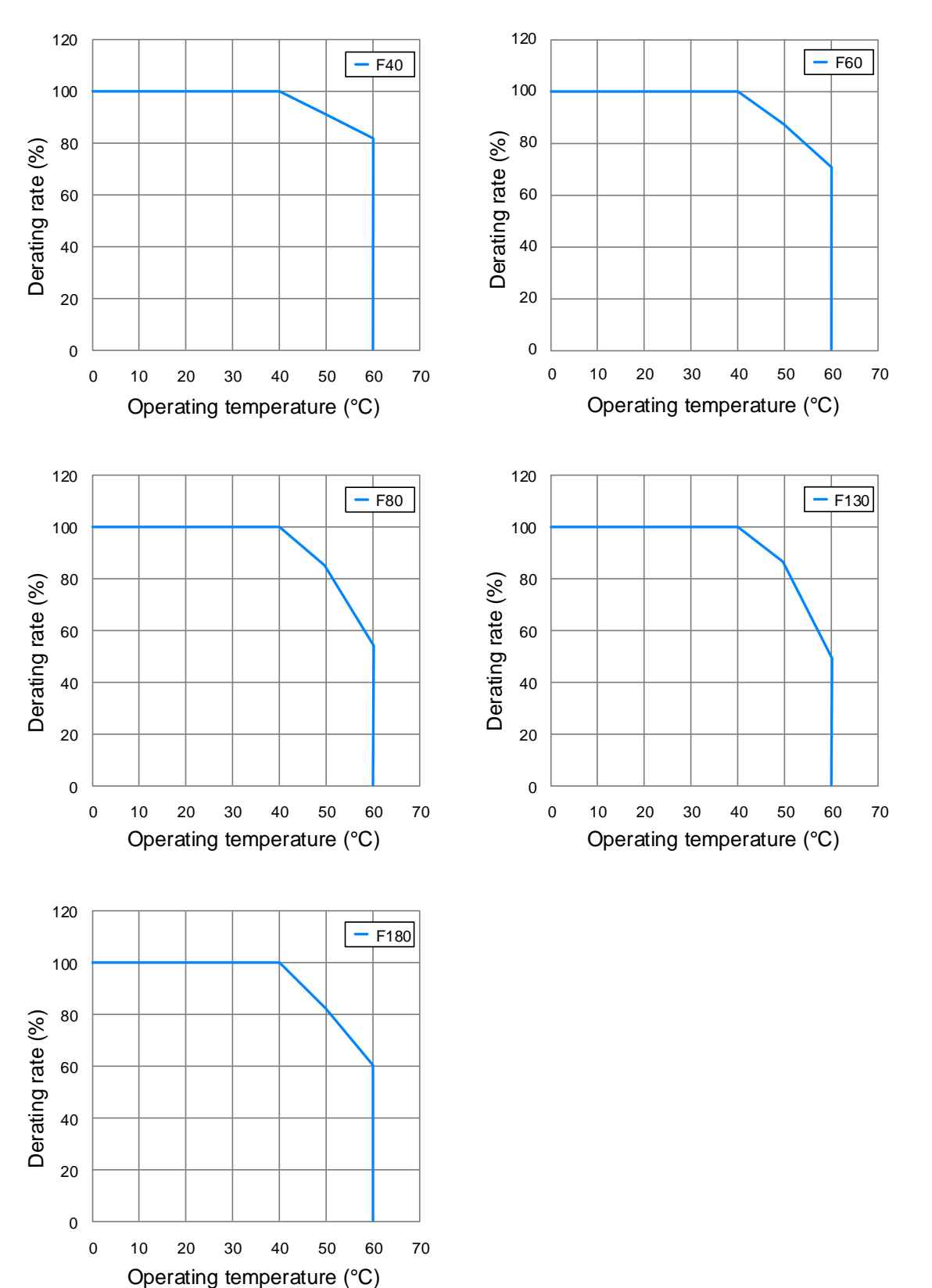

# **A.2.6 Power derating curves of the B3 motor**

#### **A.2.7 Overload features**

#### **Definition of overload protection**

The overload protection prevents the motor from overheating.

#### **Causes of overload**

- 1. The motor's rated torque exceeds the rated range and the operation time is too long.
- 2. The inertia ratio is too high and the motor frequently accelerates and decelerates.
- 3. An incorrect connection between the power cable and the encoder wiring.
- 4. Incorrect servo gain setting causes resonance in the motor.
- 5. You operate a motor with a built-in brake without releasing the brake.

#### **Graph of load and operating time**

Low inertia (ECM-A3L series and ECM-B3L series), medium inertia (ECM-B3M-C series), high inertia (ECM-A3H series)

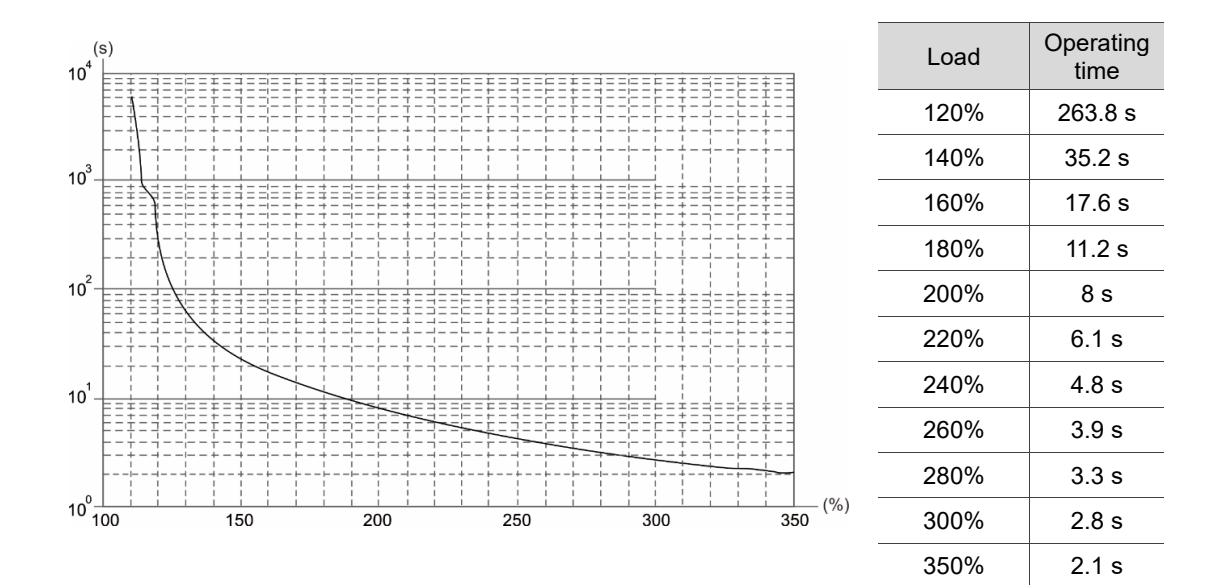

#### **Medium inertia (ECM-B3M-E / F series)**

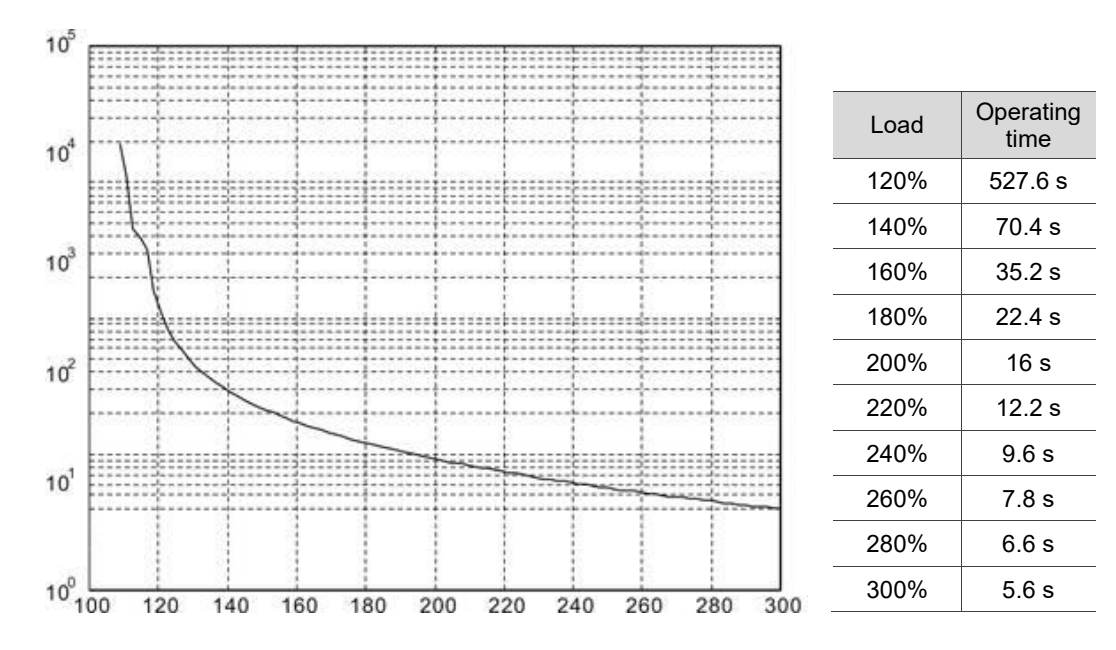

# **A.2.8 Dimensions of ECM-B3 series servo motor**

#### **Motor frame size: 80 mm and below**

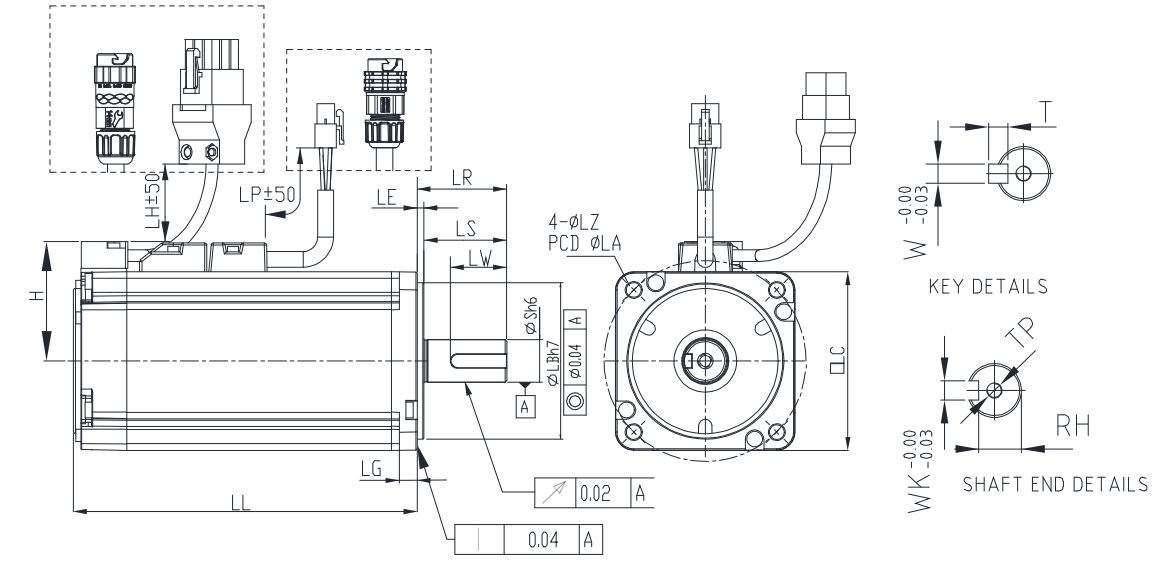

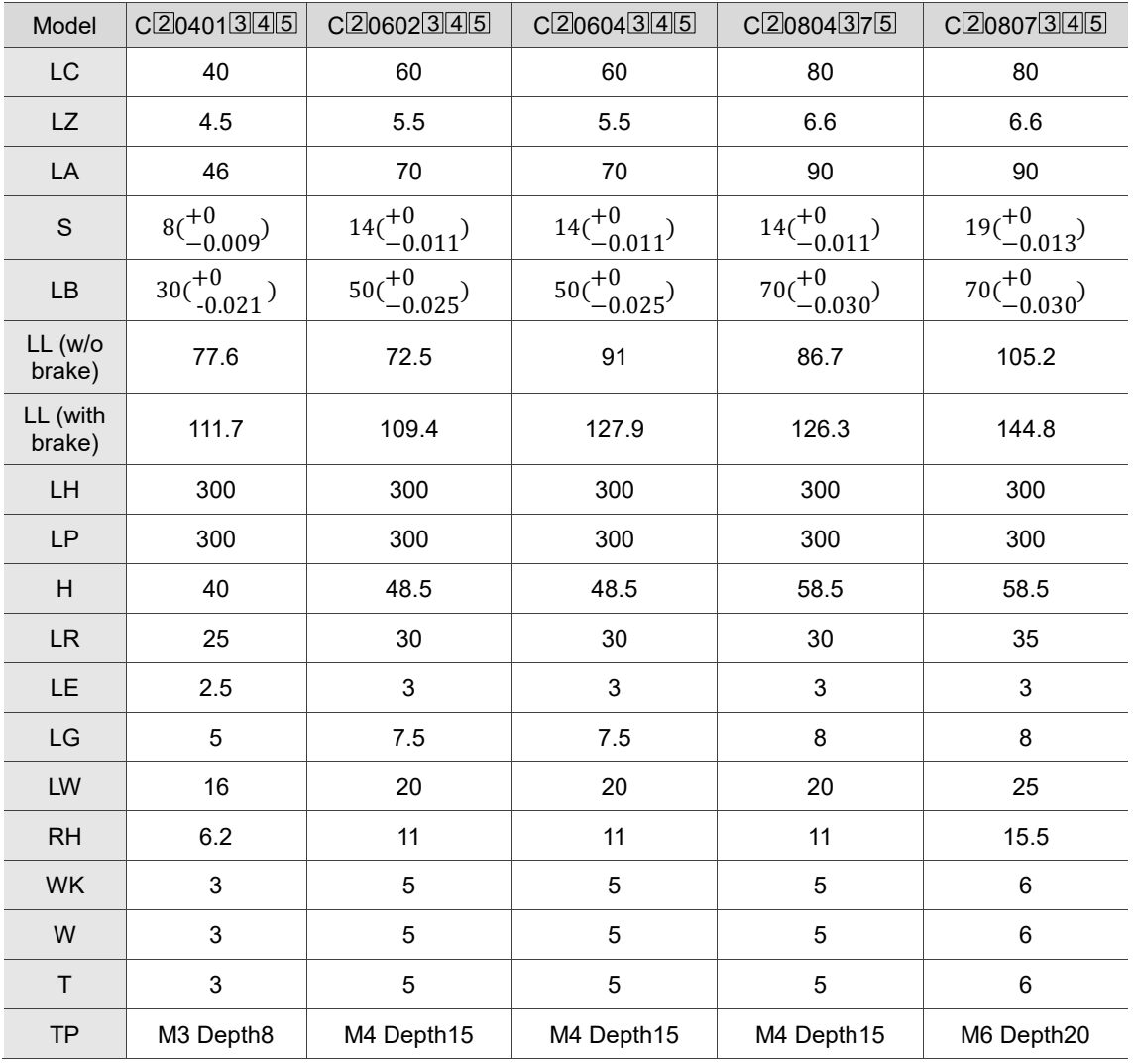

Note:

- 1. In the servo motor model name,  $\boxed{2}$  represents the encoder type;  $\boxed{3}$  represents the brake or keyway / oil seal type;  $\boxed{4}$  represents the shaft diameter and connector type; and  $\boxed{5}$  represents the special code.
- 2. IP67 waterproof connectors are available for F80 and below models. Refer to Section A.2 for detailed model descriptions.

#### **Motor frame size: 130 - 180 mm**

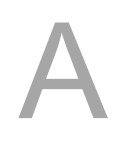

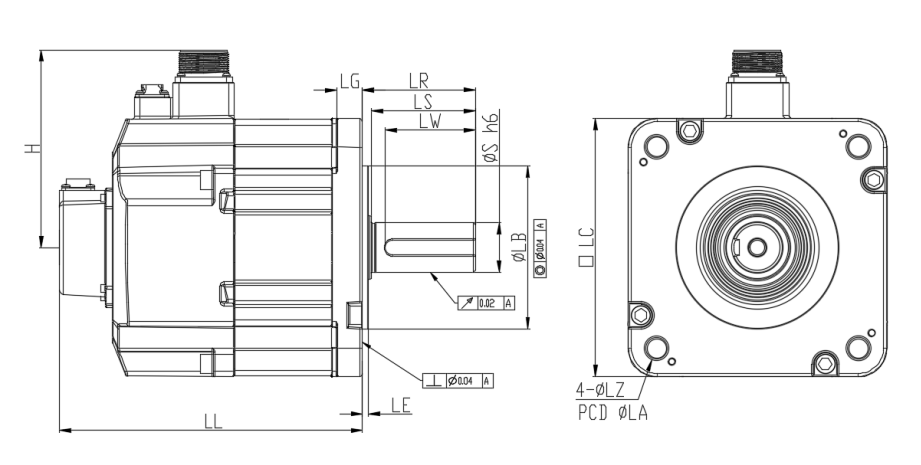

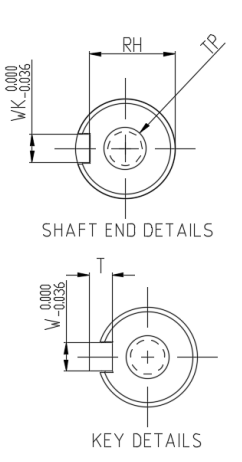

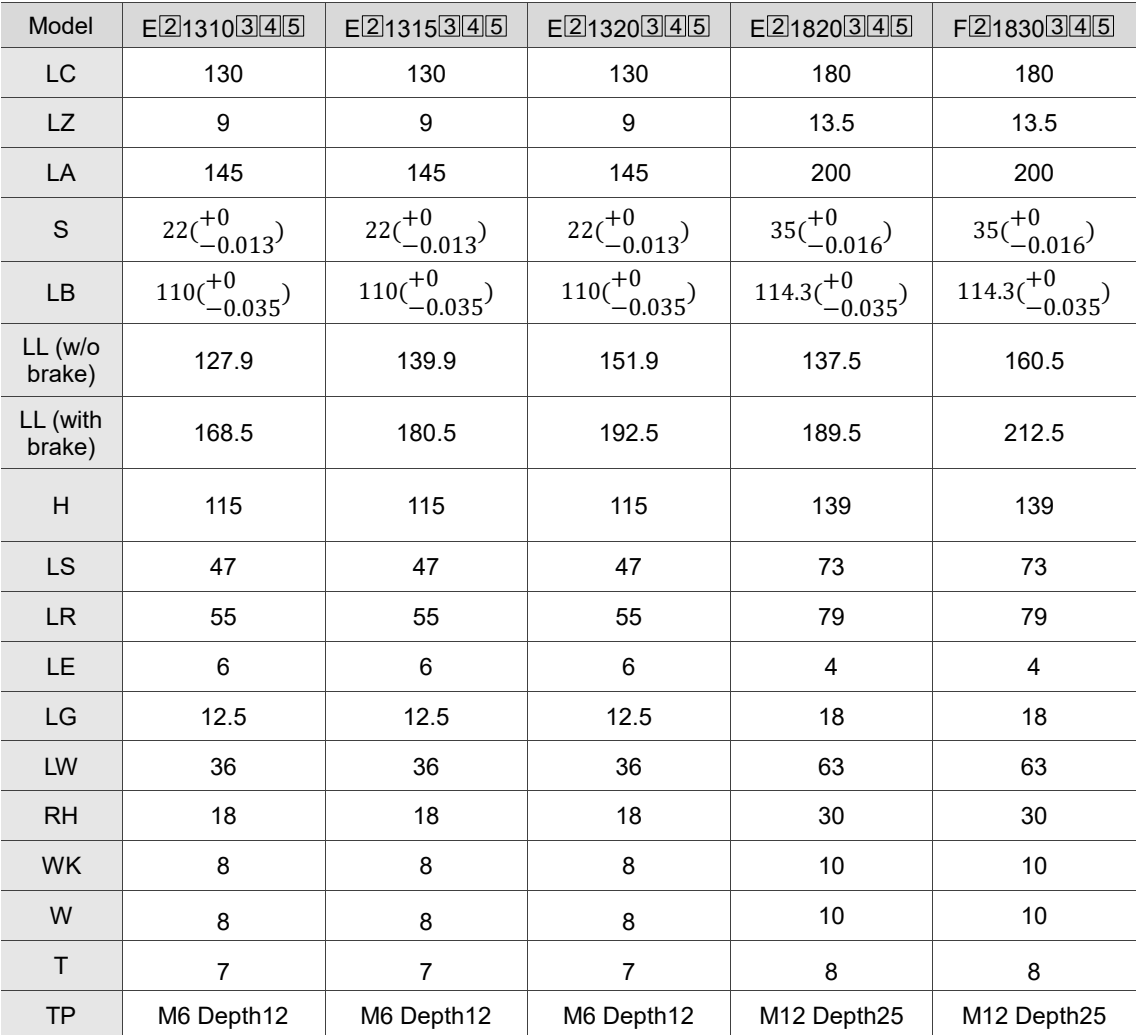

Note: in the servo motor model name,  $\boxed{2}$  represents the encoder type;  $\boxed{3}$  represents the brake or

keyway / oil seal type;  $\boxed{4}$  represents the shaft diameter and connector type; and  $\boxed{5}$  represents the special code.

# **A.2.9 Dimensions of ECM-A3L/A3H series servo motor**

#### **Motor frame size: 80 mm and below**

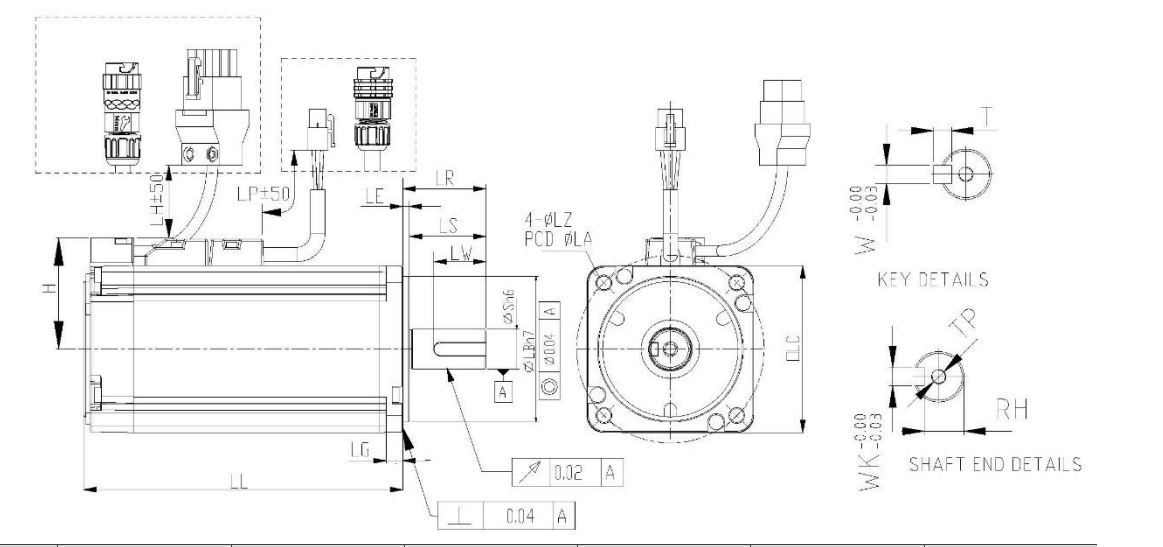

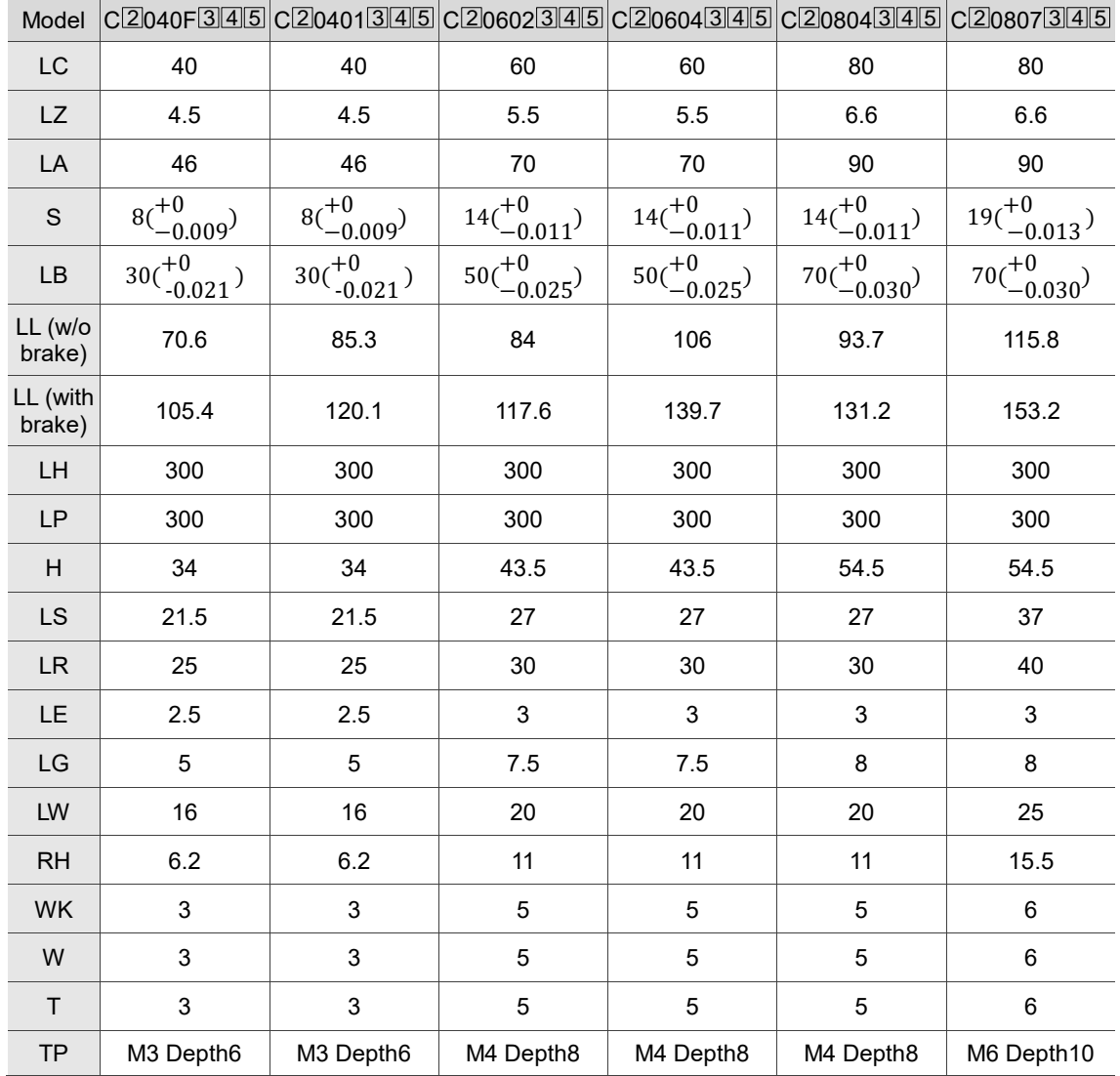

Note:

A

- 1. In the servo motor model name,  $\boxed{2}$  represents the encoder type;  $\boxed{3}$  represents the brake or keyway / oil seal type;  $\boxed{4}$  represents the shaft diameter and connector type; and  $\boxed{5}$  represents the special code.
- 2. When the special code of  $C<sup>[2]</sup>0807<sup>[3]</sup>S<sup>[5]</sup>$  is Z, LS = 32 and LR = 35.
- 3. IP67 waterproof connectors are available for F80 and below models. Refer to Section A.2 for detailed model descriptions.

# **Accessories**

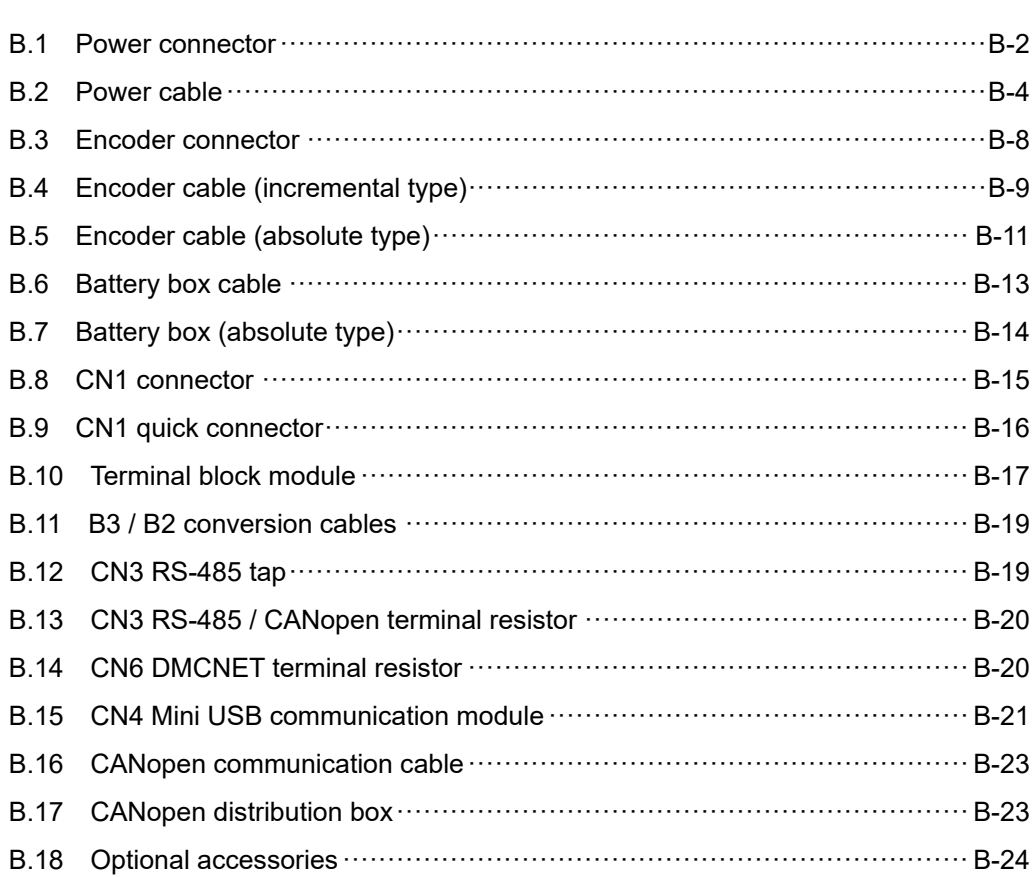

# <span id="page-674-0"></span>**B.1 Power connector**

Delta model number: ASDBCAPW0000 (for F80 and below)

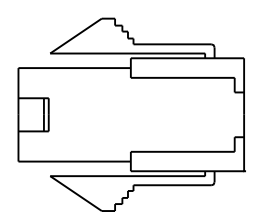

Delta model number: ASDBCAPW0100 (for F80 and below with brake)

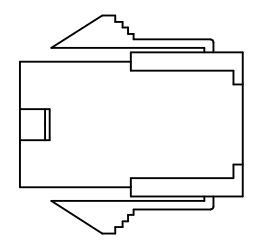

Delta model number: ACS3-CNPW1A00 (IP67 waterproof connector for F80 and below)

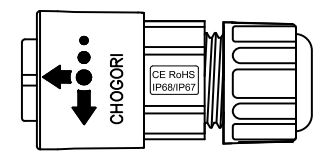

Delta model number: ACS3-CNPW2A00 (IP67 waterproof connector for F80 and below with

brake)

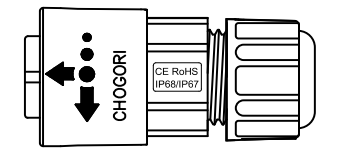

Delta model number: ACS3-CNPW5200 (military connector (MIL 18-10S) for F100 - F130)

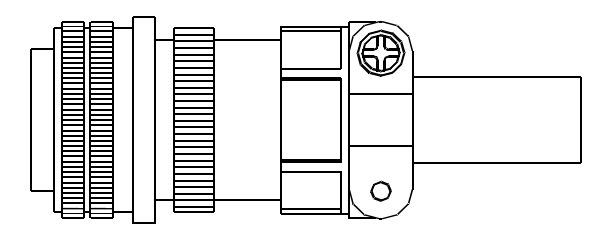

Delta model number: ACS3-CNPW5300 (military connector (MIL 22-22S) for F180)

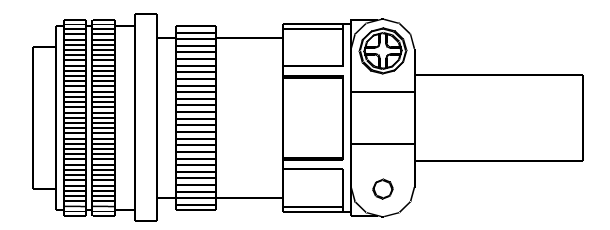

Delta model number: ACS3-CNPW6300 (military connector (CMV1-2S) for F100 - F180 with

brake)

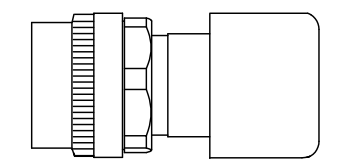

# <span id="page-676-0"></span>**B.2 Power cable**

Delta model number: ACS3-CAPW3103, ACS3-CAPW3105, ACS3-CAPW3110, ACS3-CAPW3120, ACS3-CAPF3103, ACS3-CAPF3105, ACS3-CAPF3110, ACS3-CAPF3120 (for F80 and below)

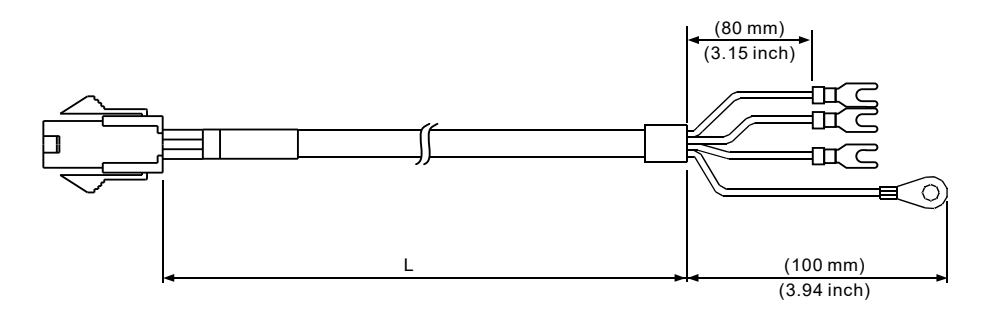

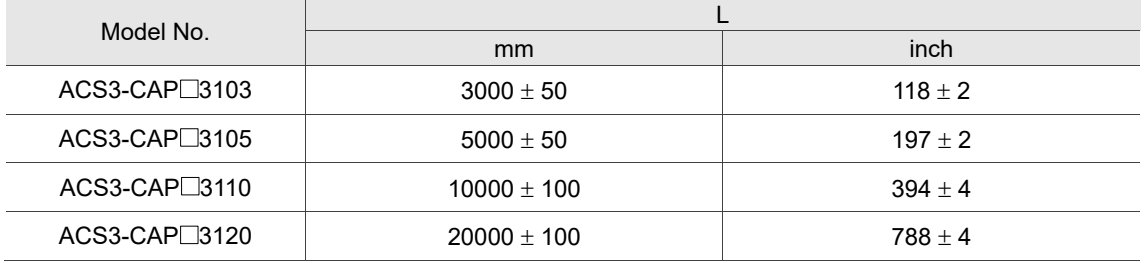

Note:  $\Box$  indicates the cable material. F represents flexible cables and W represents standard cables.

Delta model number: ACS3-CAPW4103, ACS3-CAPW4105, ACS3-CAPW4110, ACS3-CAPW4120, ACS3-CAPF4103, ACS3-CAPF4105, ACS3-CAPF4110, ACS3-CAPF4120 (for F80 and below with brake)

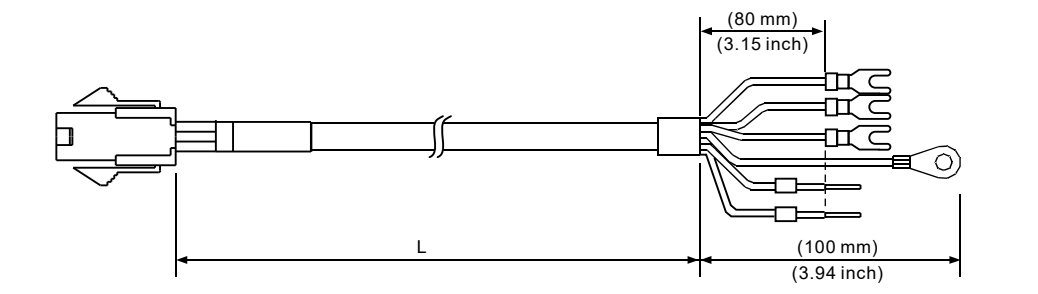

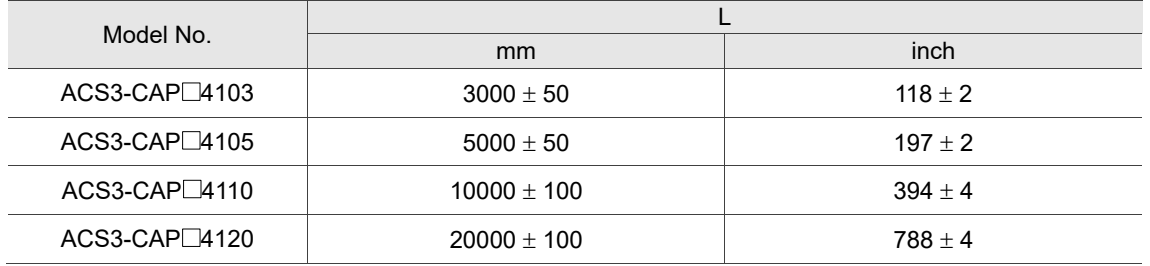

Delta model number: ACS3-CAPW3A03, ACS3-CAPW3A05, ACS3-CAPW3A10,

ACS3-CAPW3A20, ACS3-CAPF3A03, ACS3-CAPF3A05, ACS3-CAPF3A10, ACS3-CAPF3A20

(for F80 and below with IP67 waterproof connector)

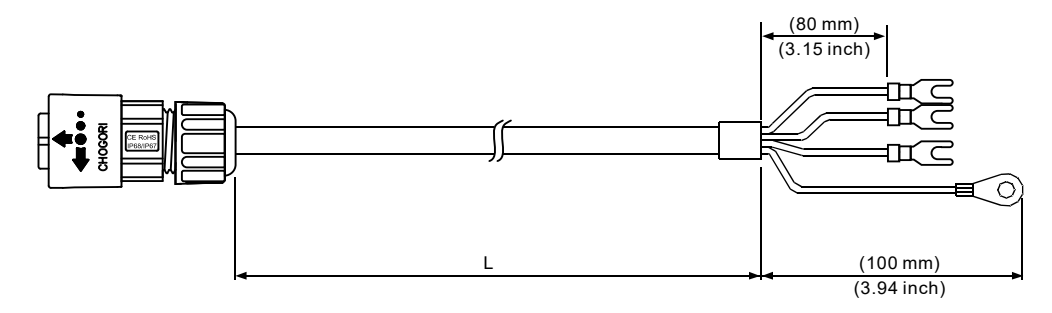

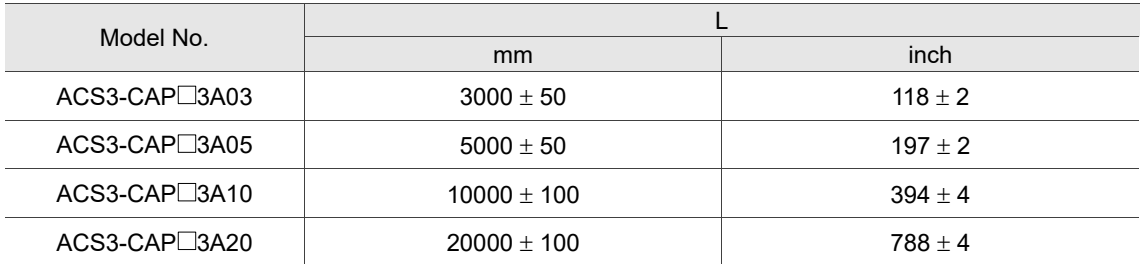

Note:  $\Box$  indicates the cable material. F represents flexible cables and W represents standard cables.

Delta model number: ACS3-CAPW4A03, ACS3-CAPW4A05, ACS3-CAPW4A10, ACS3-CAPW4A20, ACS3-CAPF4A03, ACS3-CAPF4A05, ACS3-CAPF4A10, ACS3-CAPF4A20 (for F80 and below with brake and IP67 waterproof connector)

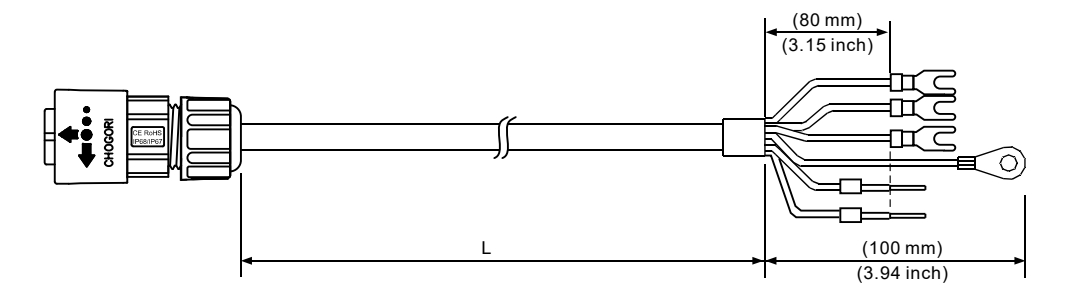

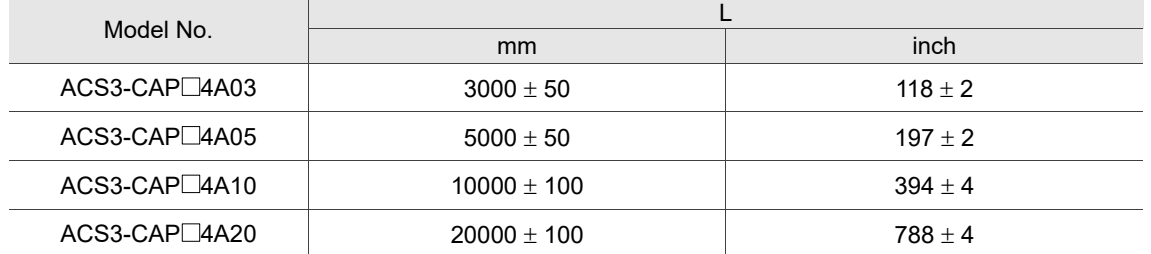

Delta model number: ACS3-CAPW3203, ACS3-CAPW3205, ACS3-CAPW3210,

ACS3-CAPW3220, ACS3-CAPF3203, ACS3-CAPF3205, ACS3-CAPF3210, ACS3-CAPF3220 (for F100 - F130)

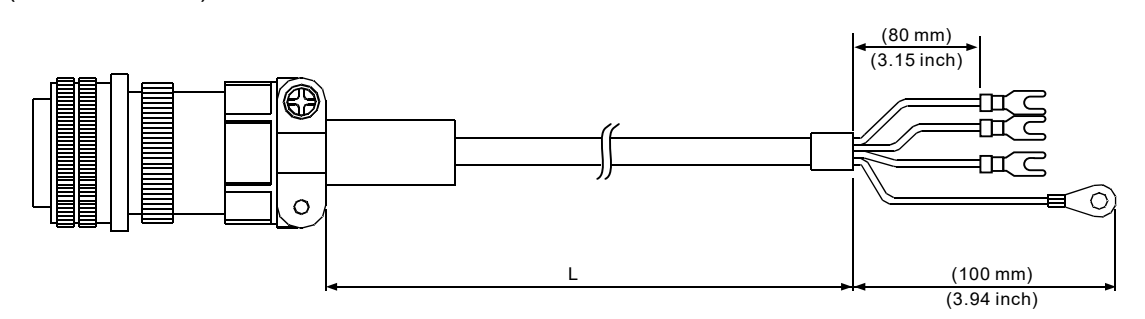

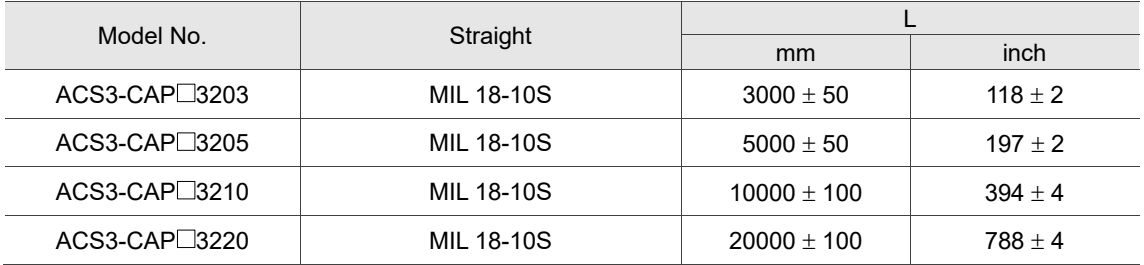

Note:  $\Box$  indicates the cable material. F represents flexible cables and W represents standard cables.

Delta model number: ACS3-CAPW4203, ACS3-CAPW4205, ACS3-CAPW4210, ACS3-CAPW4220, ACS3-CAPF4203, ACS3-CAPF4205, ACS3-CAPF4210, ACS3-CAPF4220 (for F100 - F130 with brake)

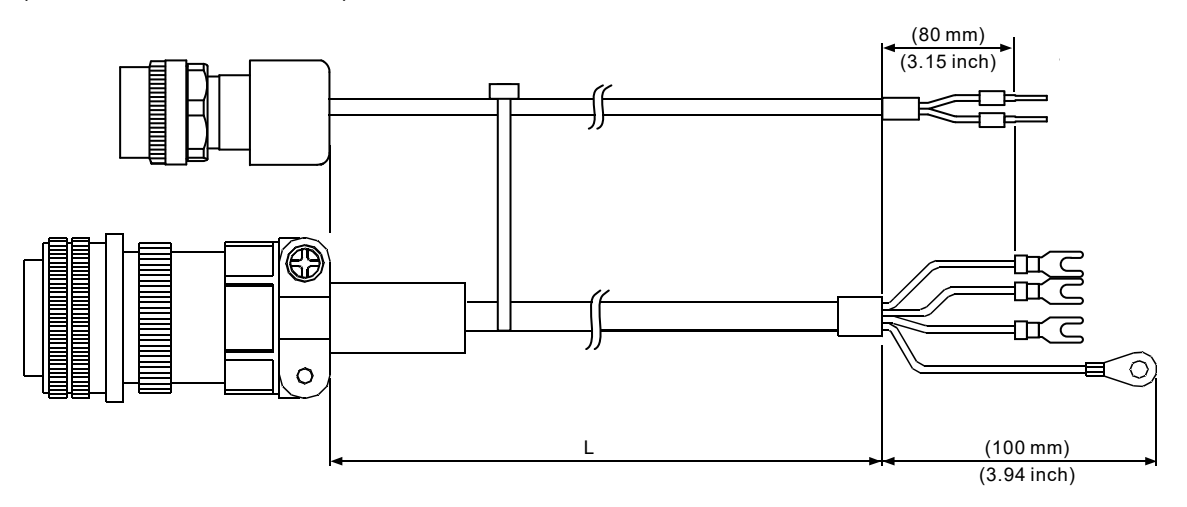

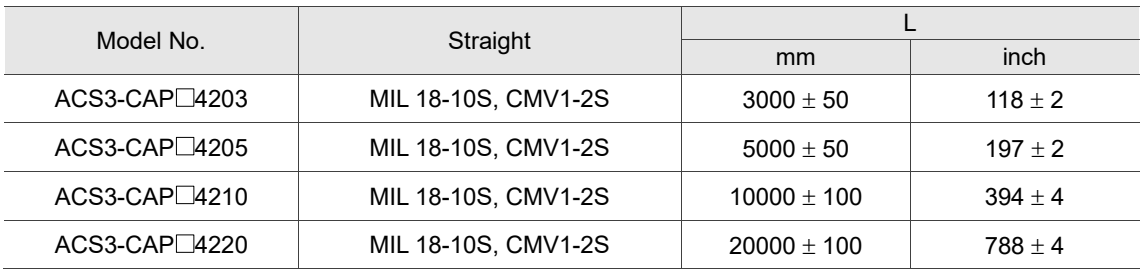

Delta model number: ACS3-CAPW3403, ACS3-CAPW3405, ACS3-CAPW3410,

ACS3-CAPW3420, ACS3-CAPF3403, ACS3-CAPF3405, ACS3-CAPF3410, ACS3-CAPF3420 (for F180)

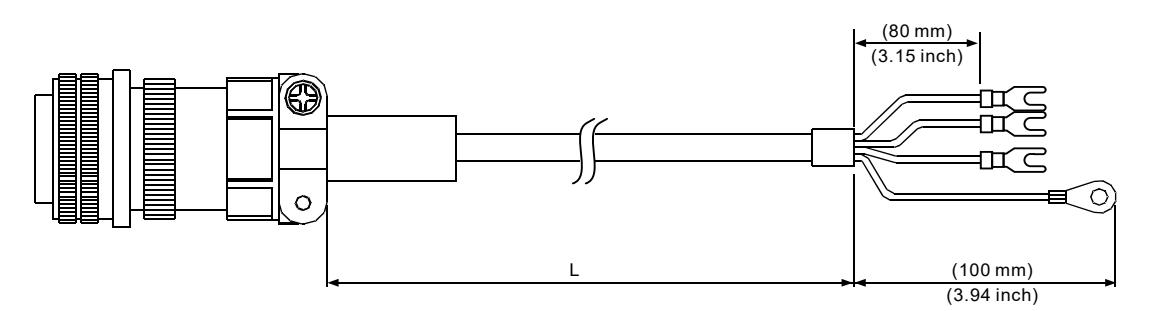

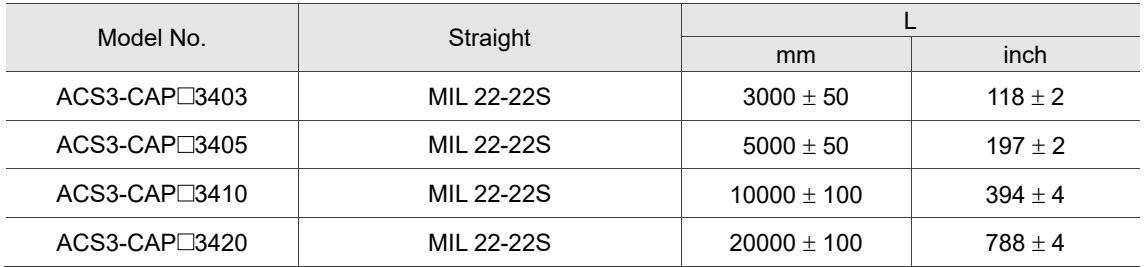

Note:  $\Box$  indicates the cable material. F represents flexible cables and W represents standard cables.

Delta model number: ACS3-CAPW4403, ACS3-CAPW4405, ACS3-CAPW4410, ACS3-CAPW4420, ACS3-CAPF4403, ACS3-CAPF4405, ACS3-CAPF4410, ACS3-CAPF4420 (for F180 with brake)

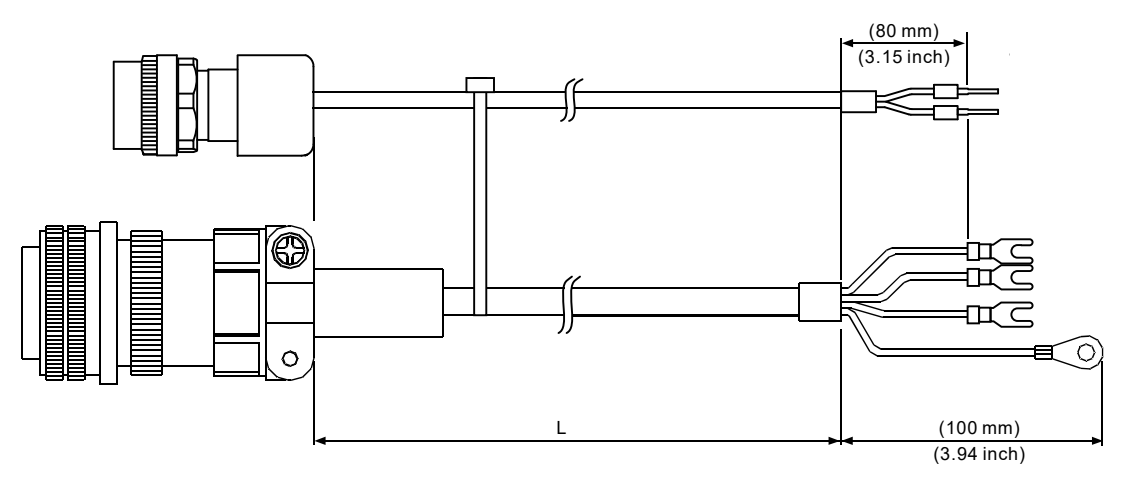

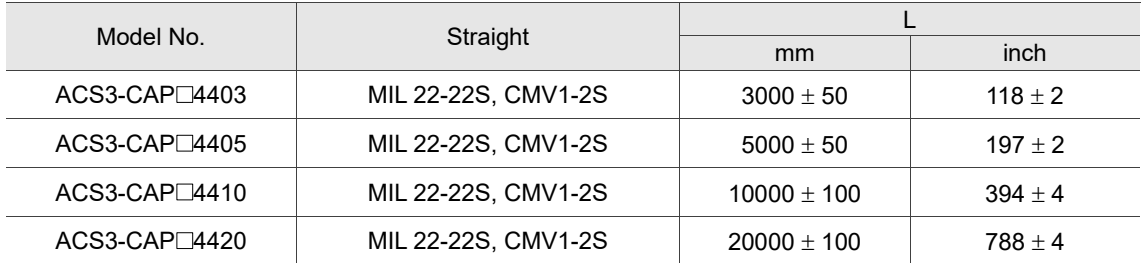

# <span id="page-680-0"></span>**B.3 Encoder connector**

Delta model number: ACS3-CNEN1100

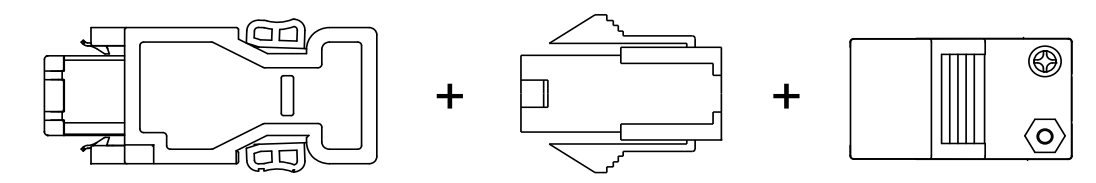

Delta model number: ACS3-CNEN3000 (for F100 - F180; military connector: CMV1-10S)

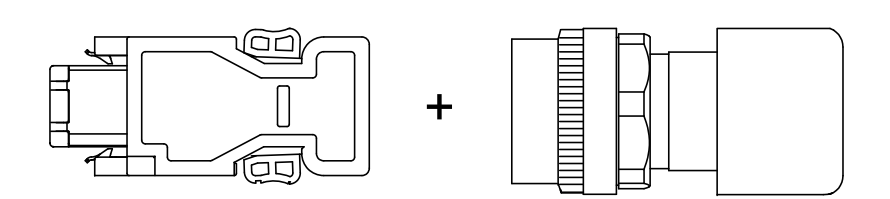

Delta model number: ACS3-CNENC200

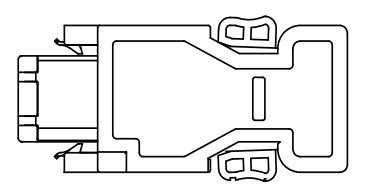

Delta model number: ACS3-CNEN2A00 (IP67 waterproof connector for F80 and below)

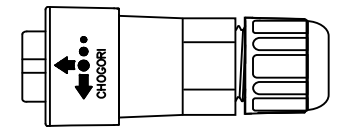

# <span id="page-681-0"></span>**B.4 Encoder cable (incremental type)**

Delta model number: ACS3-CAEN1003, ACS3-CAEN1005, ACS3-CAEN1010, ACS3-CAEN1020, ACS3-CAEF1003, ACS3-CAEF1005, ACS3-CAEF1010, ACS3-CAEF1020 (for F80 and below)

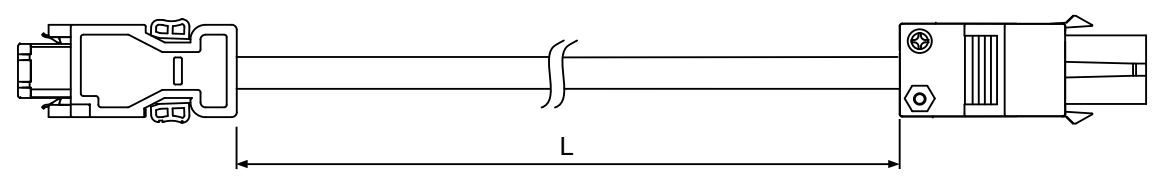

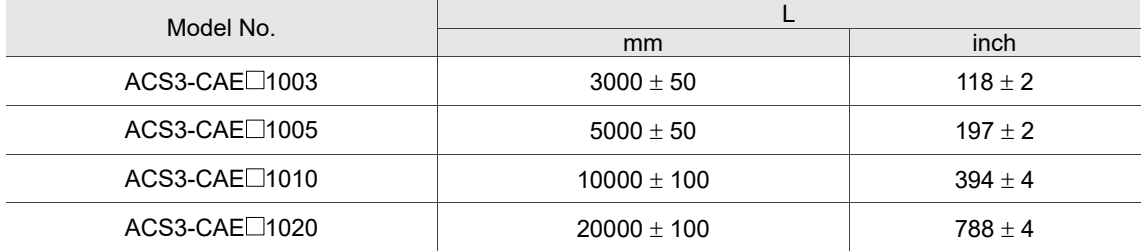

Note:  $\Box$  indicates the cable material. F represents flexible cables and N represents standard cables.

Refer to Chapter 3 Wiring for cable specifications.

Delta model number: ACS3-CAEN2A03, ACS3-CAEN2A05, ACS3-CAEN2A10, ACS3-CAEN2A20, ACS3-CAEF2A03, ACS3-CAEF2A05, ACS3-CAEF2A10, ACS3-CAEF2A20 (for F80 and below with IP67 waterproof connector)

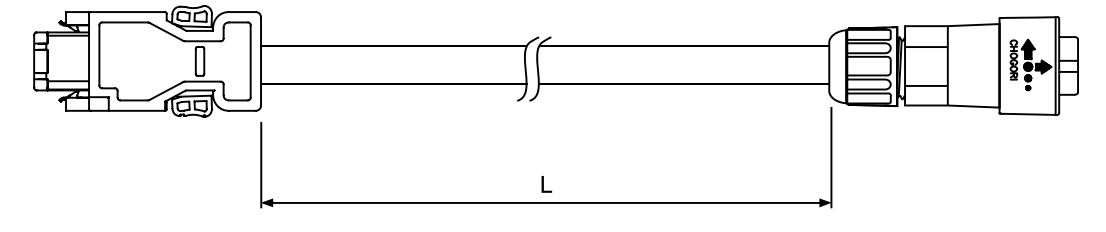

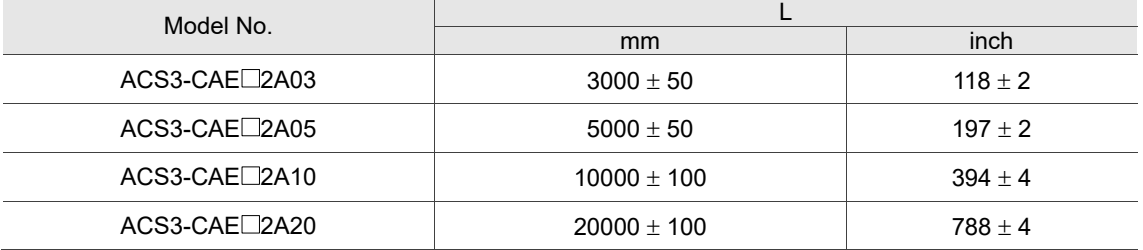

Note:  $\Box$  indicates the cable material. F represents flexible cables and N represents standard cables.

Refer to Chapter 3 Wiring for cable specifications.

Delta model number: ACS3-CAEN2703, ACS3-CAEN2705, ACS3-CAEN2710,

ACS3-CAEN2720, ACS3-CAEF2703, ACS3-CAEF2705, ACS3-CAEF2710, ACS3-CAEF2720 (for F100 - F180)

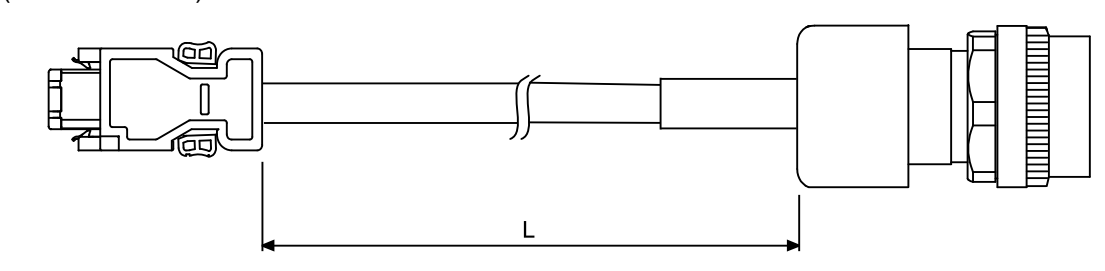

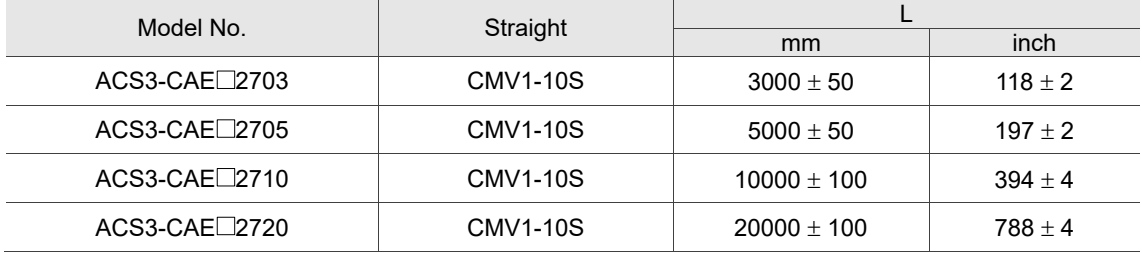

Note:  $\Box$  indicates the cable material. F represents flexible cables and N represents standard cables.

Refer to Chapter 3 Wiring for cable specifications.

# <span id="page-683-0"></span>**B.5 Encoder cable (absolute type)**

Delta model number: ACS3-CAEA1003, ACS3-CAEA1005, ACS3-CAEA1010, ACS3-CAEA1020, ACS3-CAEB1003, ACS3-CAEB1005, ACS3-CAEB1010, ACS3-CAEB1020 (for F80 and below)

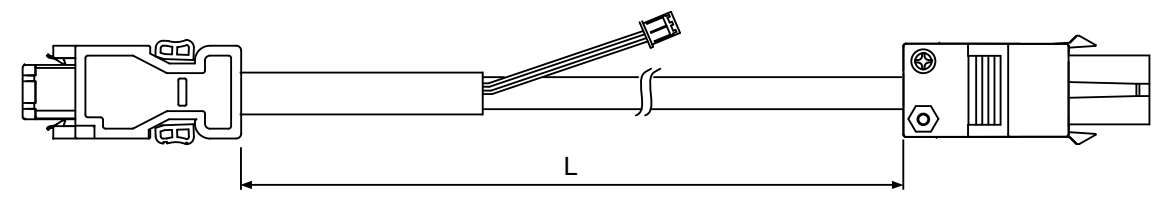

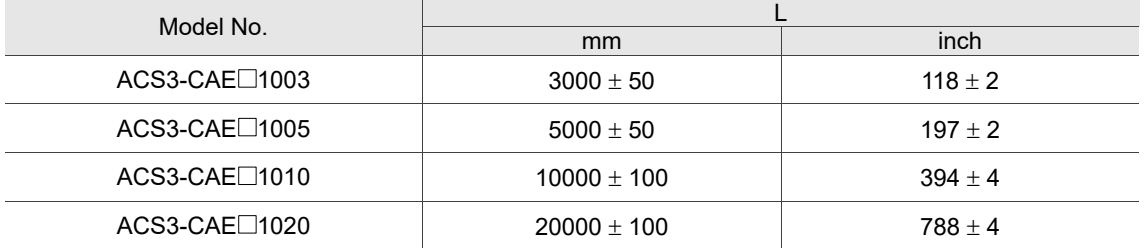

Note:  $\Box$  indicates the cable material. B represents flexible cables and A represents standard cables.

Refer to Chapter 3 Wiring for cable specifications.

Delta model number: ACS3-CAEA2A03, ACS3-CAEA2A05, ACS3-CAEA2A10, ACS3-CAEA2A20, ACS3-CAEB2A03, ACS3-CAEB2A05, ACS3-CAEB2A10, ACS3-CAEB2A20 (for F80 and below with IP67 waterproof connector)

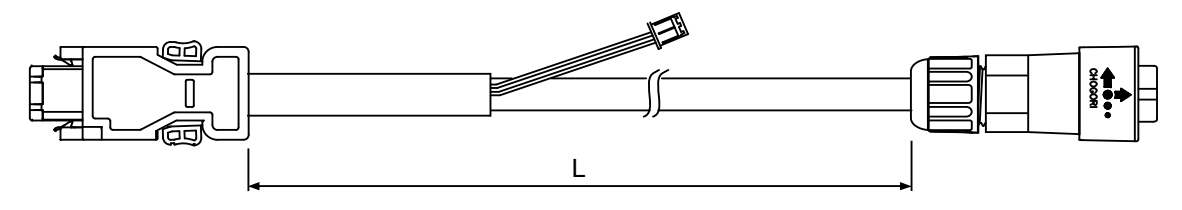

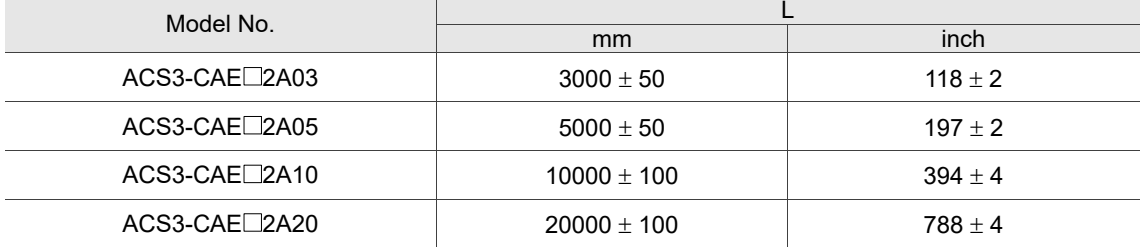

Note:  $\Box$  indicates the cable material. B represents flexible cables and A represents standard cables.

Refer to Chapter 3 Wiring for cable specifications.
Delta model number: ACS3-CAEA2703, ACS3-CAEA2705, ACS3-CAEA2710, ACS3-CAEA2720, ACS3-CAEB2703, ACS3-CAEB2705, ACS3-CAEB2710, ACS3-CAEB2720 (for F100 - F180)

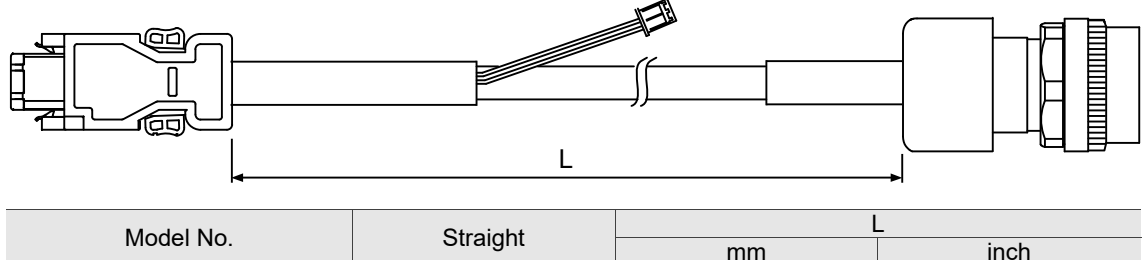

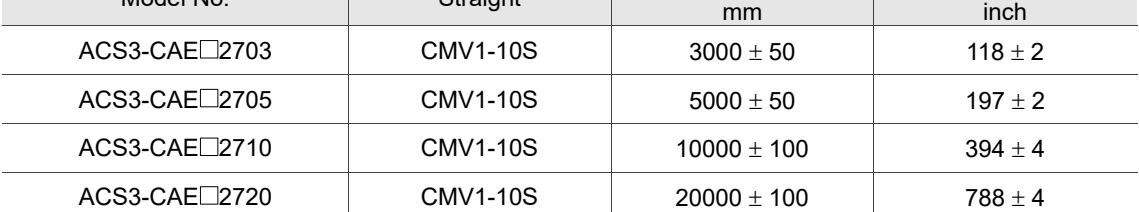

Note:  $\Box$  indicates the cable material. B represents flexible cables and A represents standard cables. Refer to Chapter 3 Wiring for cable specifications.

## **B.6 Battery box cable**

Battery box cable that connects to the encoder cable (part number: 3864573700)

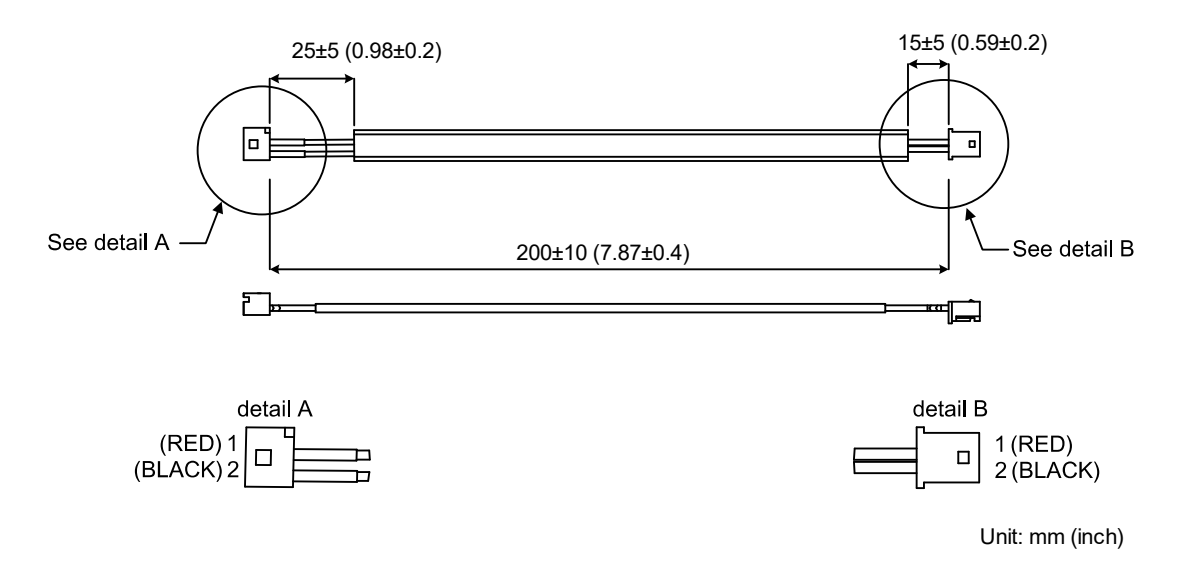

Battery box cable for self-wiring (part number: 3864850600)

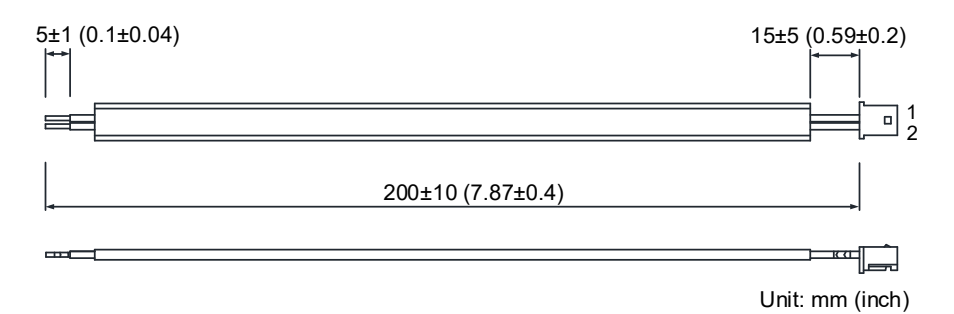

# **B.7 Battery box (absolute type)**

Single battery box

Delta model number: ASD-MDBT0100

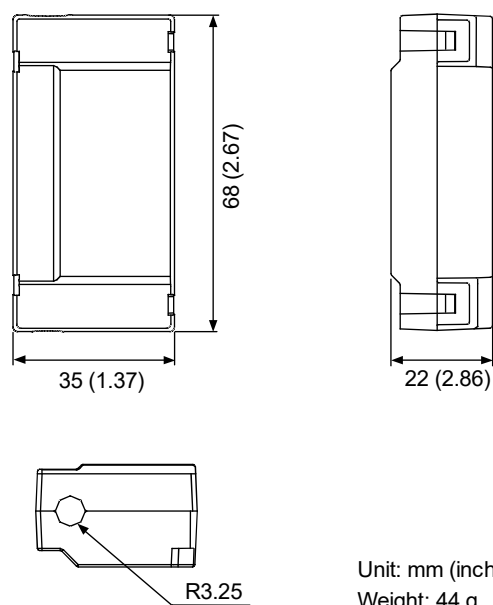

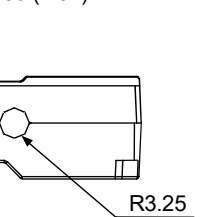

Unit: mm (inch) Weight: 44 g

∥ ם

่ Ш

Dual battery box

Delta model number: ASD-MDBT0200

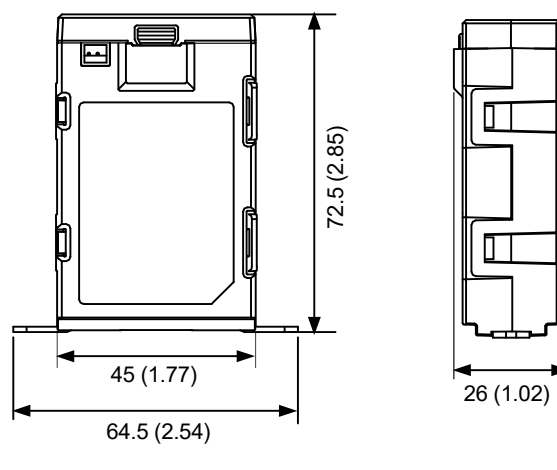

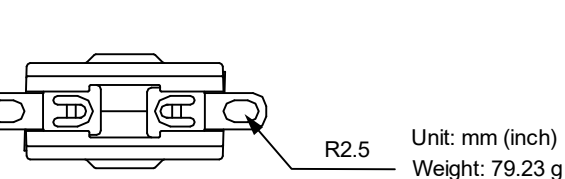

## **B.8 CN1 connector**

Delta model number: ASDBCNDS0044 (for B3-L only)

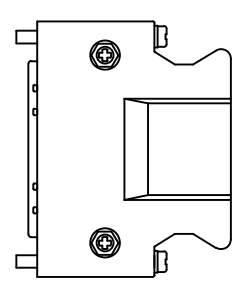

Delta model number: ACS3-CNTB0500 (for B3-M, F, E)

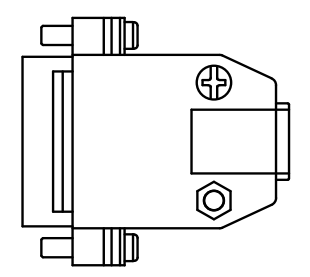

# **B.9 CN1 quick connector**

Delta model number: ACS3-IFSC4444 (for B3-L only)

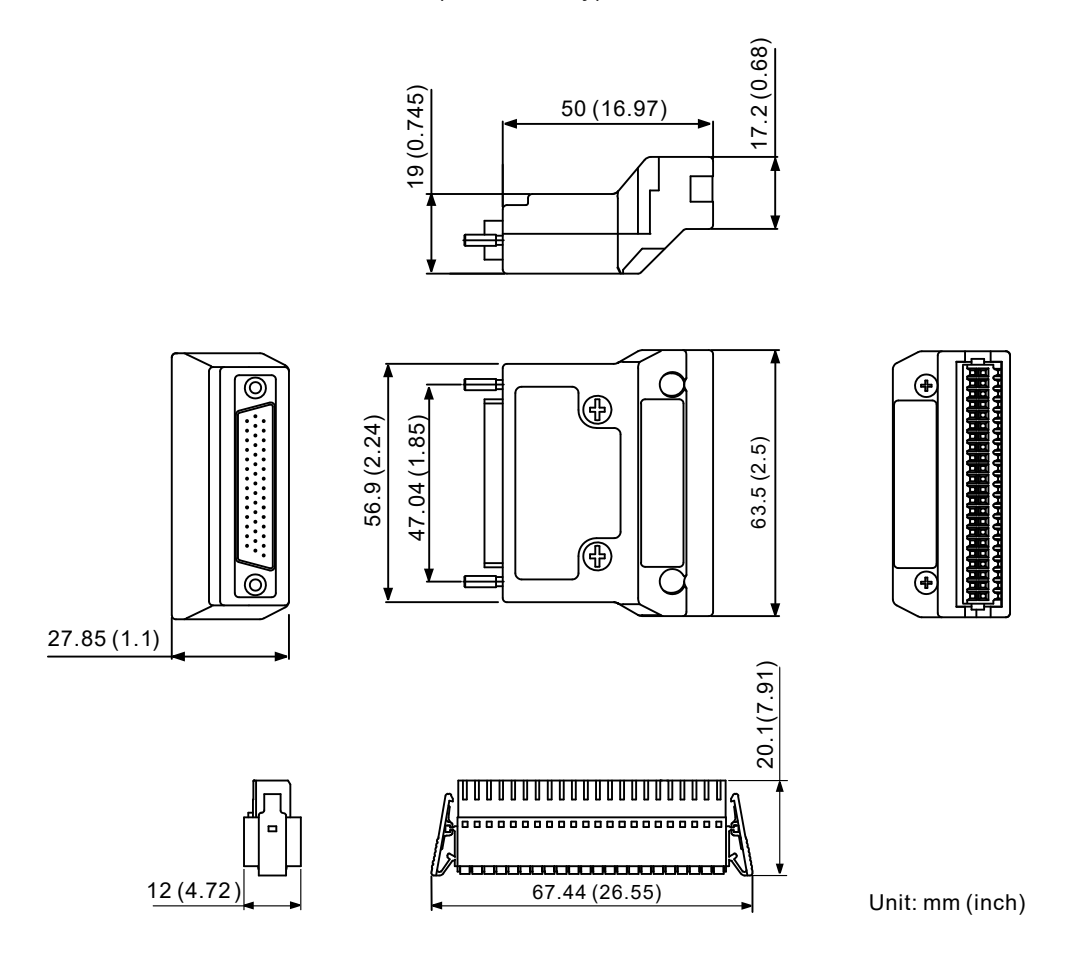

## **B.10 Terminal block module**

Delta model number: ACS3-MDTB4400 (for B3-L only)

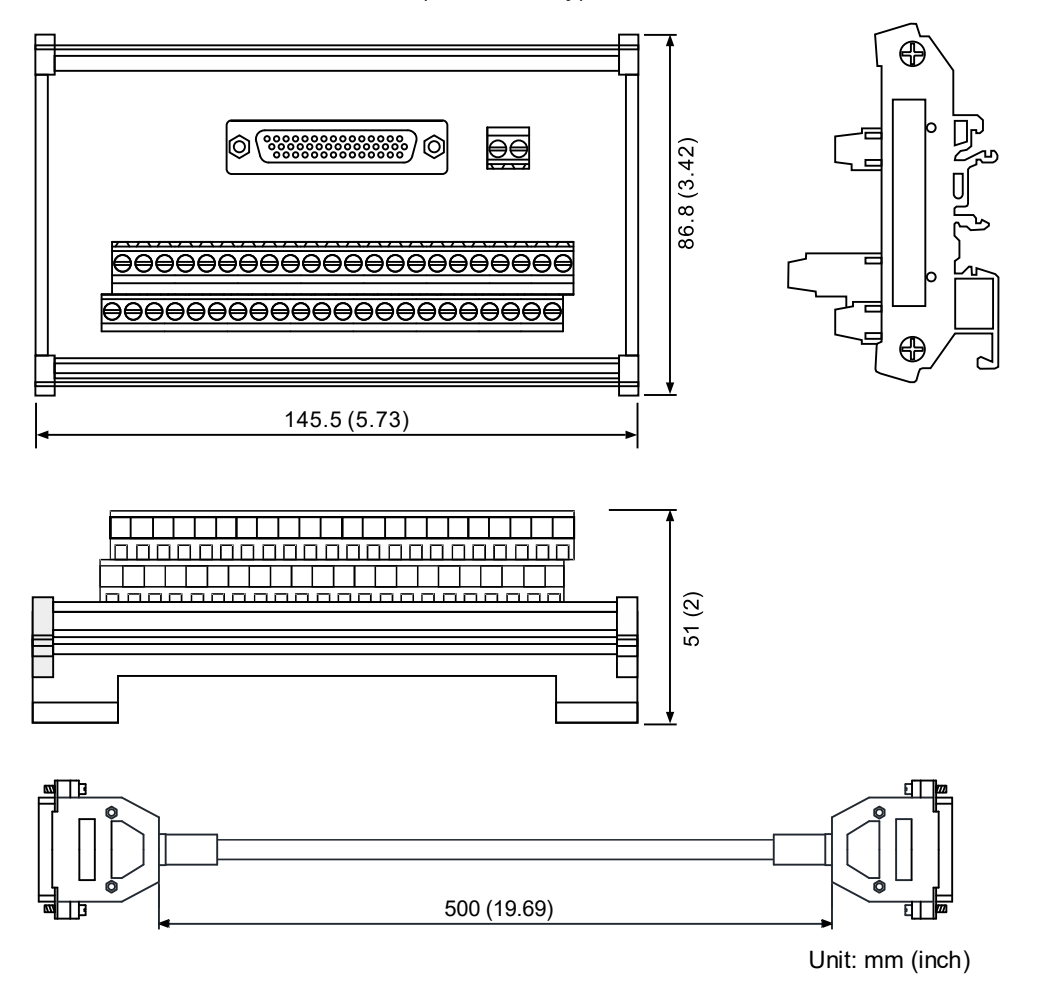

Delta model number: ACS3-MDTD2600 (for B3-M, F, E)

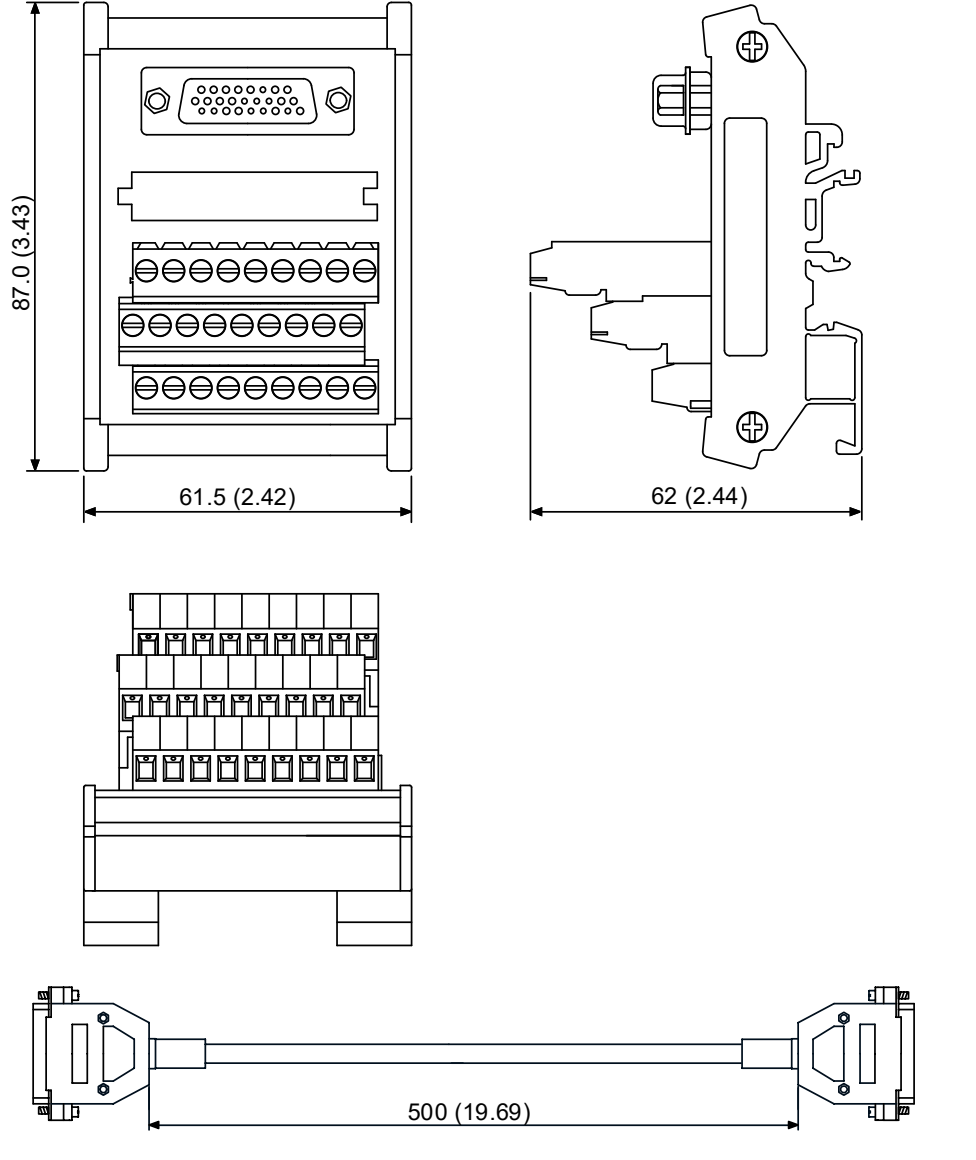

Unit: mm (inch)

## **B.11 B3 / B2 conversion cables**

CN1 conversion cable (for B3-L only)

Delta model number: ACS3-CABDC1

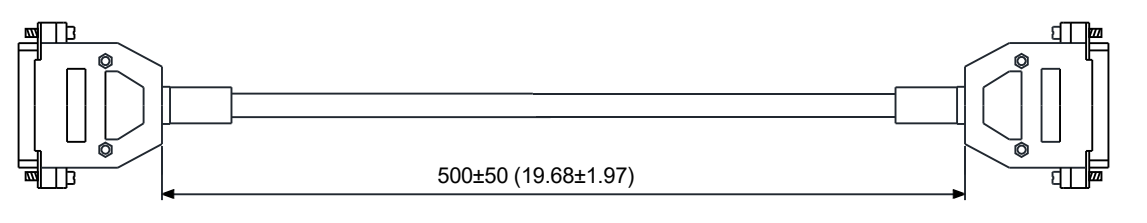

Unit: mm (inch)

CN2 conversion cable

Delta model number: ACS3-CABDC2

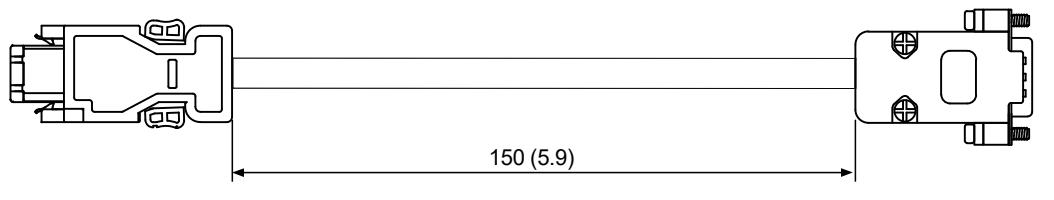

Unit: mm (inch)

## **B.12 CN3 RS-485 tap**

Delta model number: ACS3-CNADC3RC

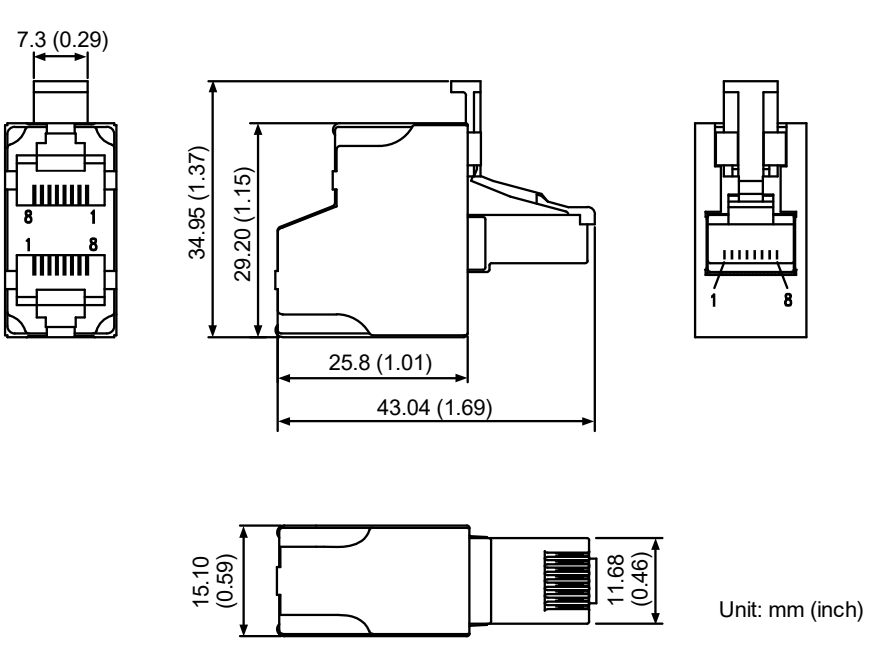

# **B.13 CN3 RS-485 / CANopen terminal resistor**

Delta model number: ACS3-CNADC3TR

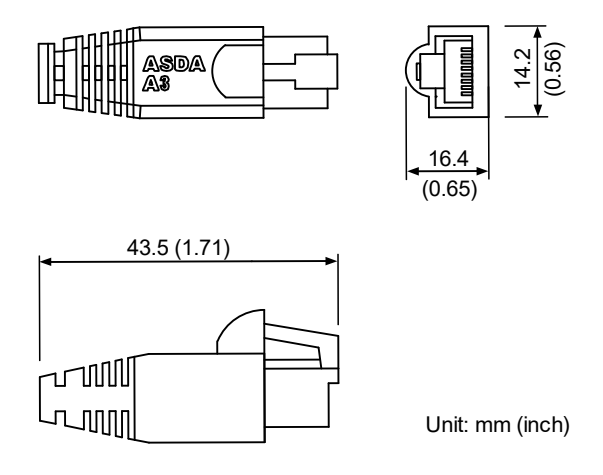

## **B.14 CN6 DMCNET terminal resistor**

Delta model number: ASD-TR-DM0008

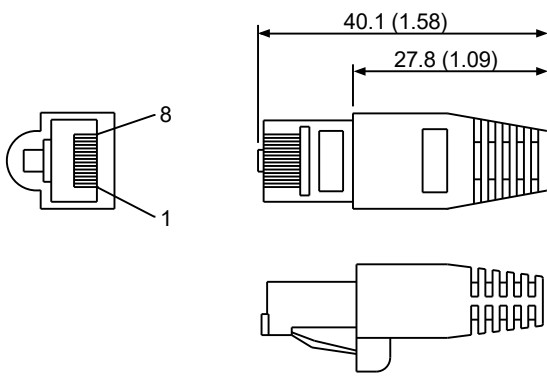

Unit: mm (inch)

## **B.15 CN4 Mini USB communication module**

Delta model number: UC-PRG015-01B, UC-PRG030-01B

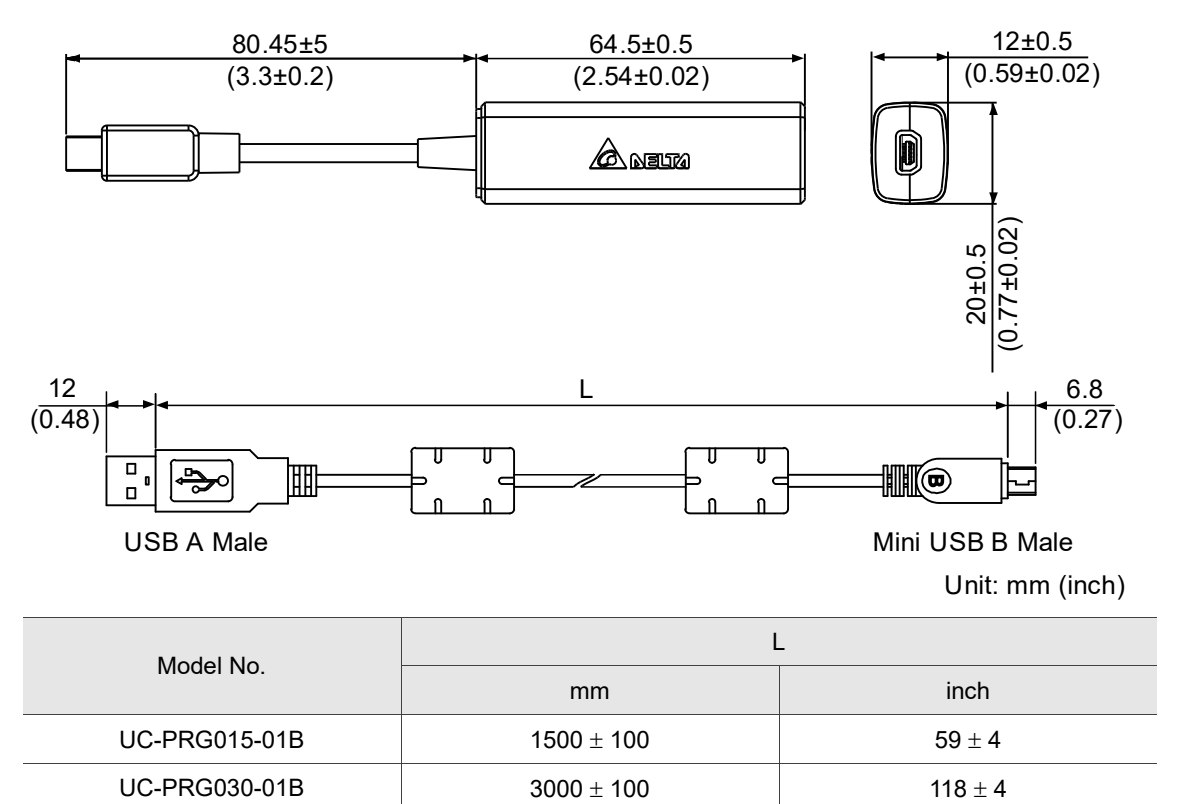

Delta model number: UC-ADP01-A

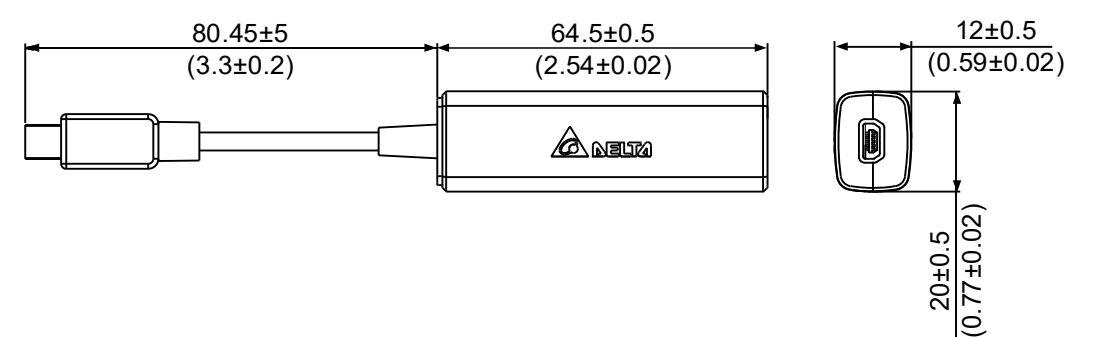

Unit: mm (inch)

#### Delta model number: UC-PRG015-01A, UC-PRG030-01A

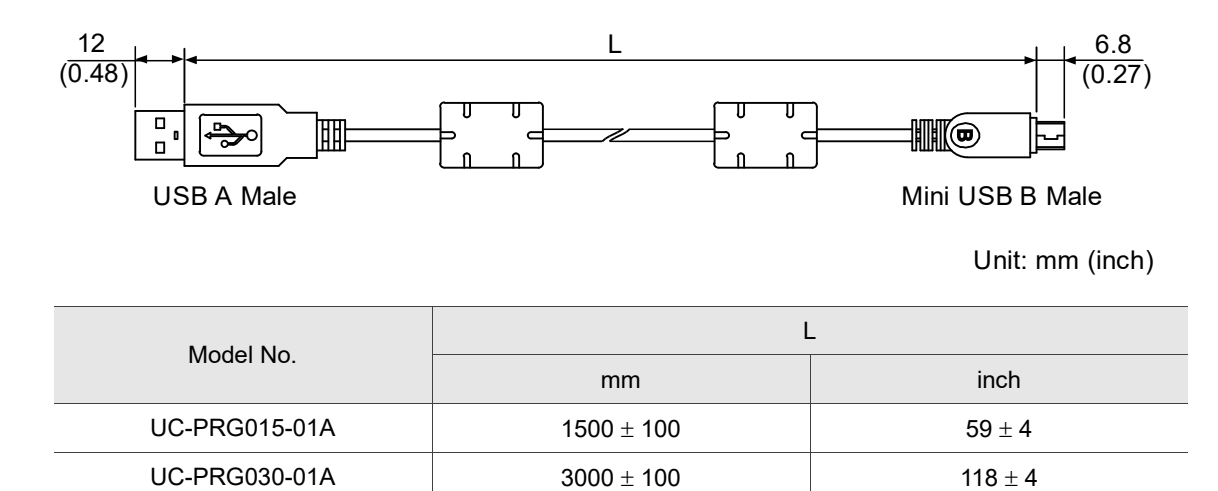

## **B.16 CANopen communication cable**

Delta model number: UC-CMC030-01A, UC-CMC050-01A

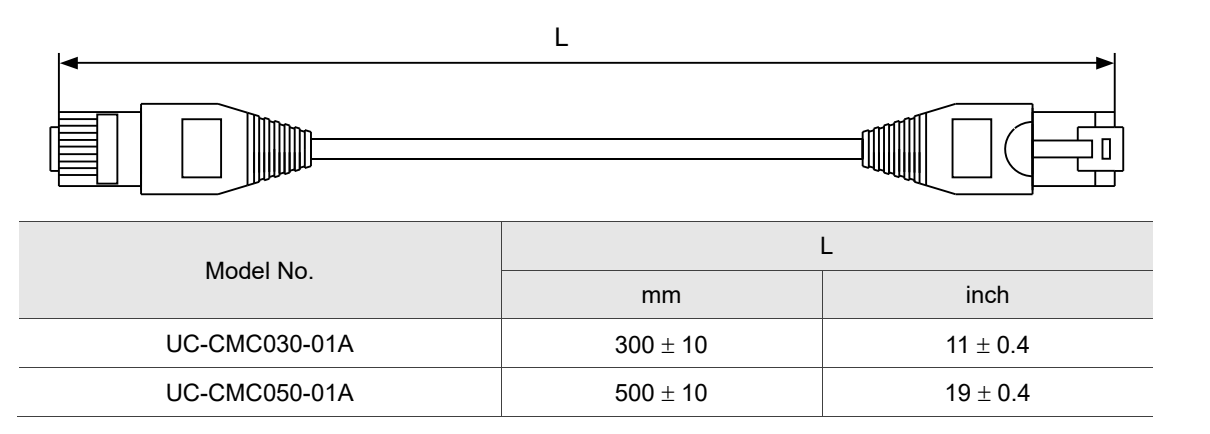

Note: for cables of other length, refer to the Delta PLC/HMI Cable Selection Guide.

## **B.17 CANopen distribution box**

Delta model number: TAP-CN03

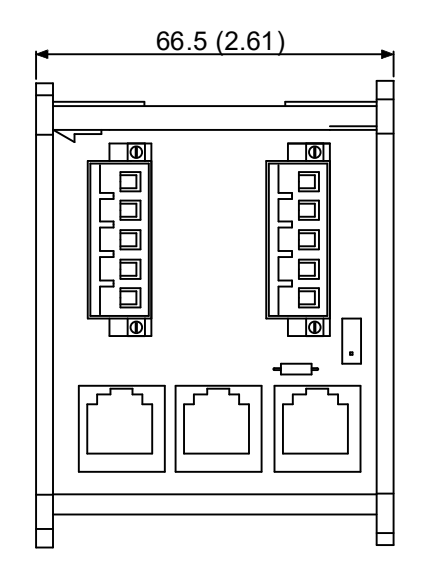

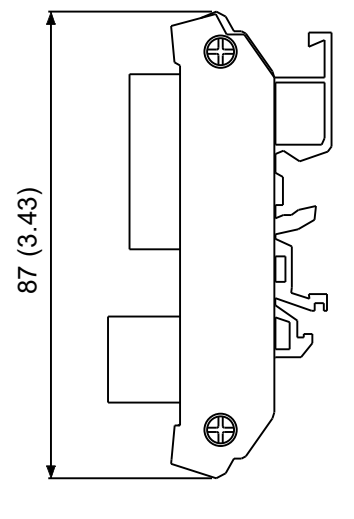

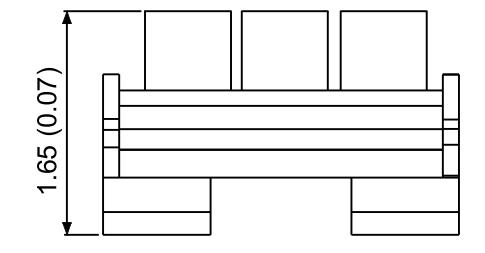

Unit: mm (inch)

# **B.18 Optional accessories**

#### **100 W servo drive and 50 W / 100 W servo motor**

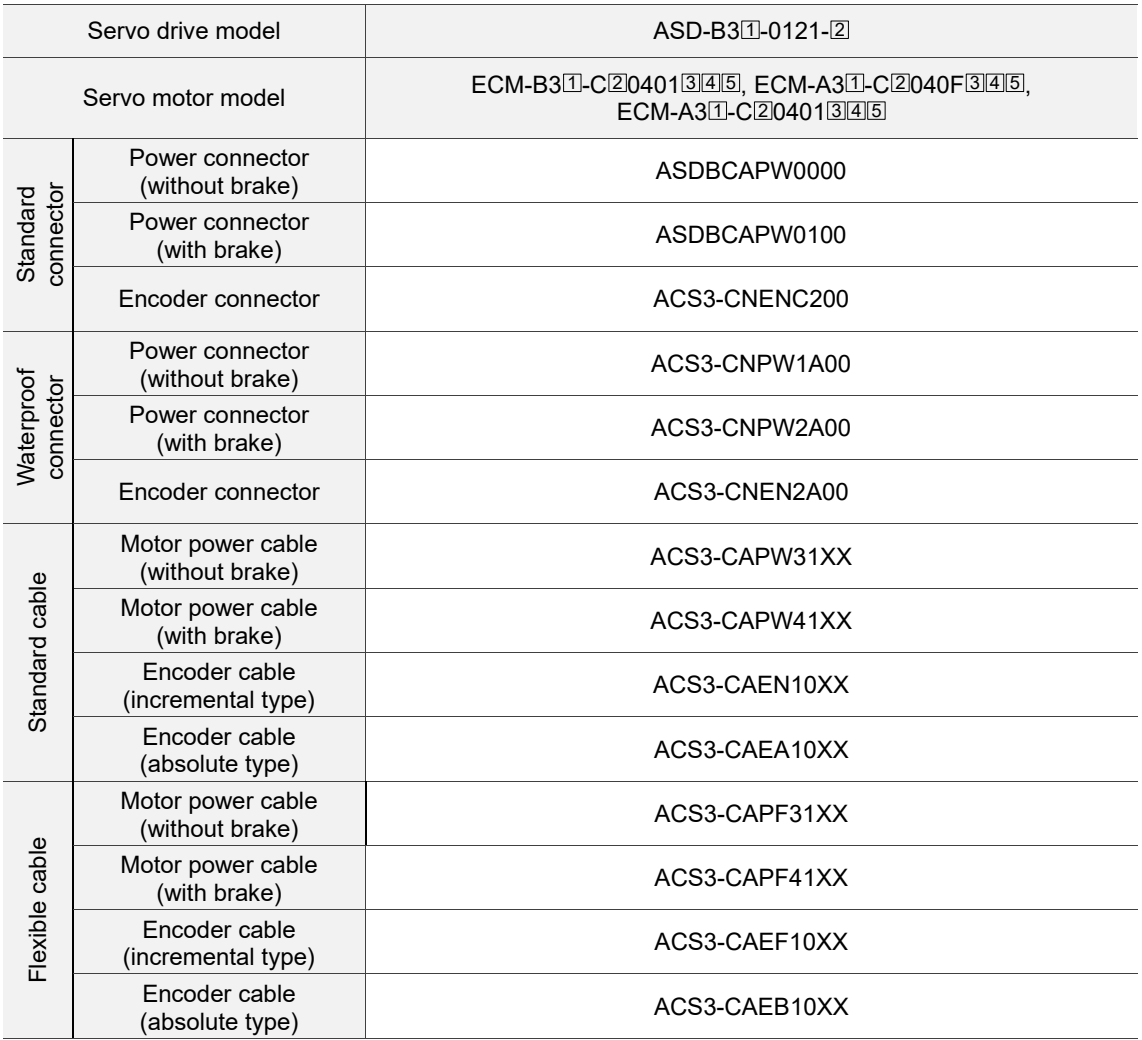

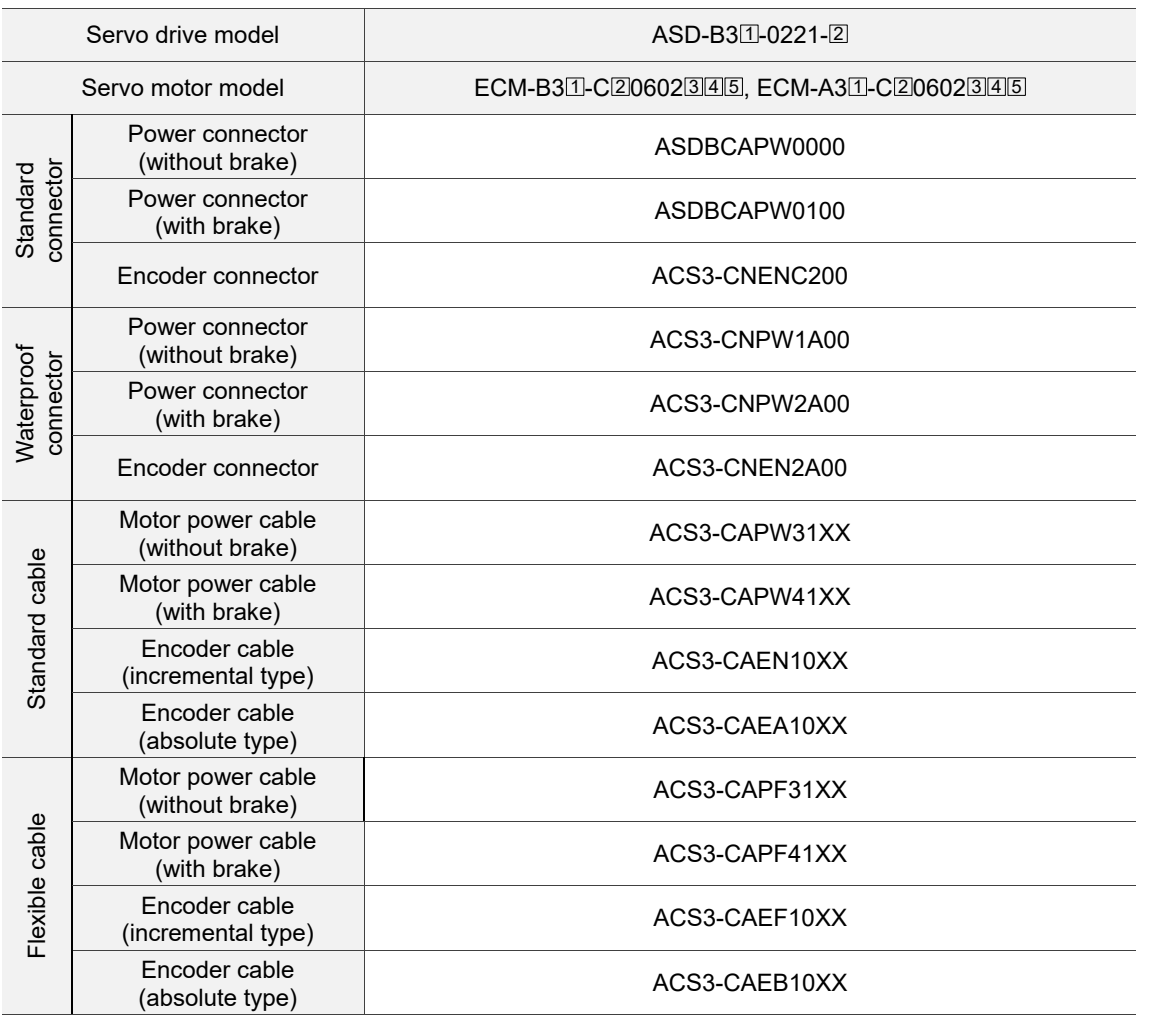

#### **200 W servo drive and 200 W servo motor**

#### **400 W servo drive and 400 W servo motor**

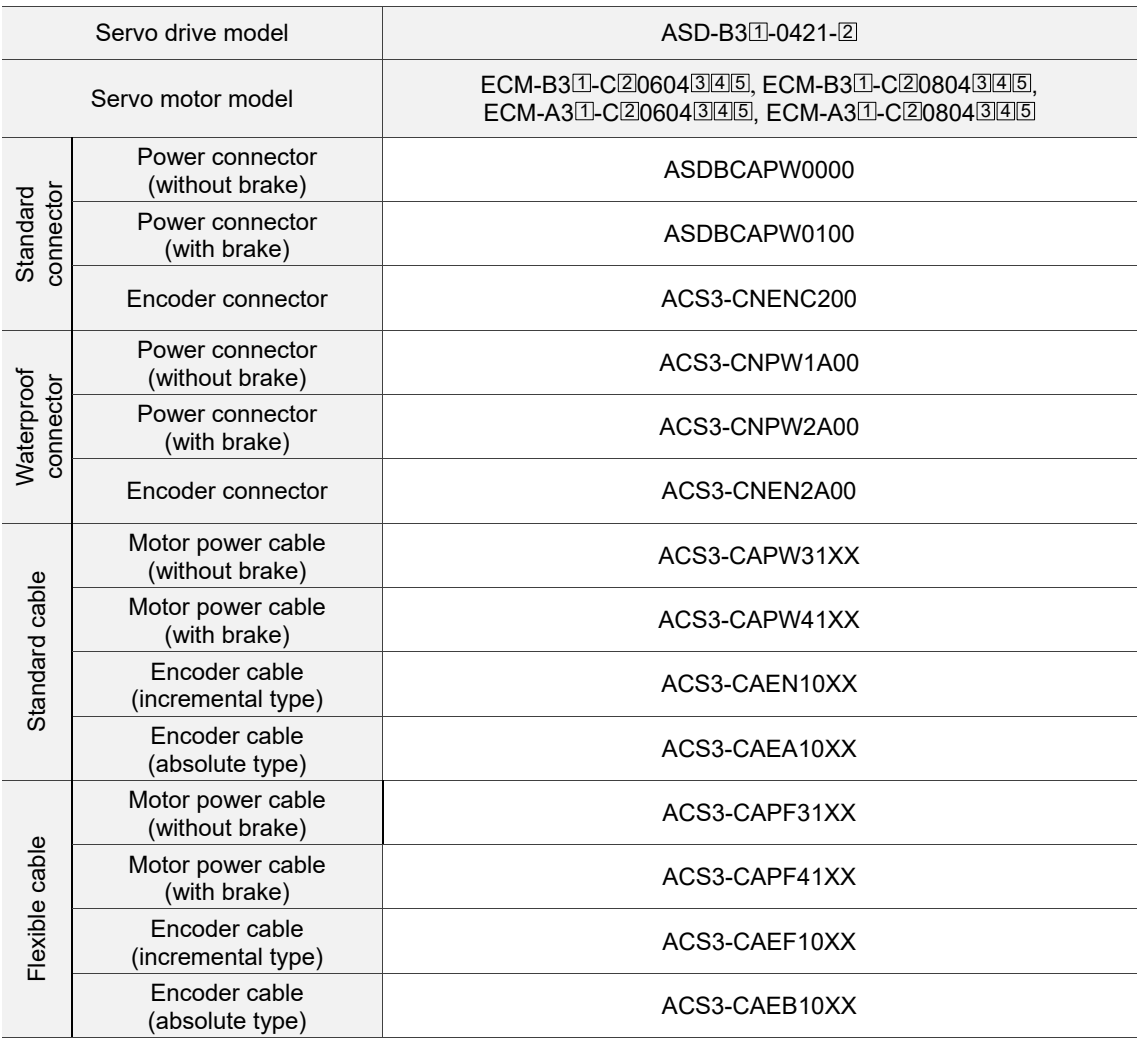

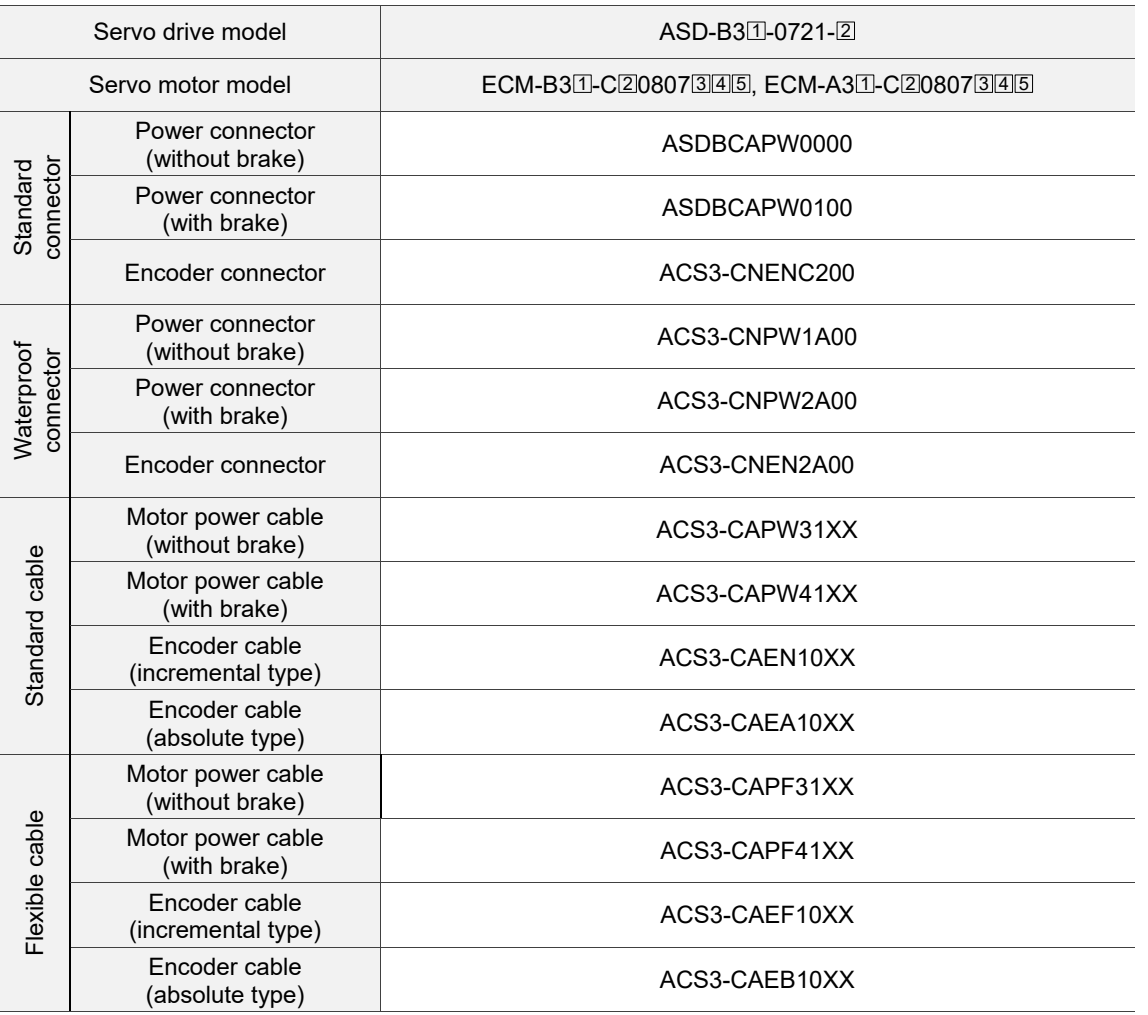

#### **750 W servo drive and 750 W servo motor**

(XX indicates the cable length:  $03 = 3$  m,  $05 = 5$  m,  $10 = 10$  m,  $20 = 20$  m.)

Note:

- 1. The connectors and cables listed in the above table are applicable to all B3 series models.
- 2. In the servo drive model name,  $1$  represents the product series and  $2$  represents the model code.
- 3. In the servo motor model name,  $\text{1}$  represents the motor inertia,  $\text{2}$  represents the encoder type,  $3$  represents the brake or keyway / oil seal type,  $4$  represents the shaft diameter and connector type, and  $5$  represents the special code.

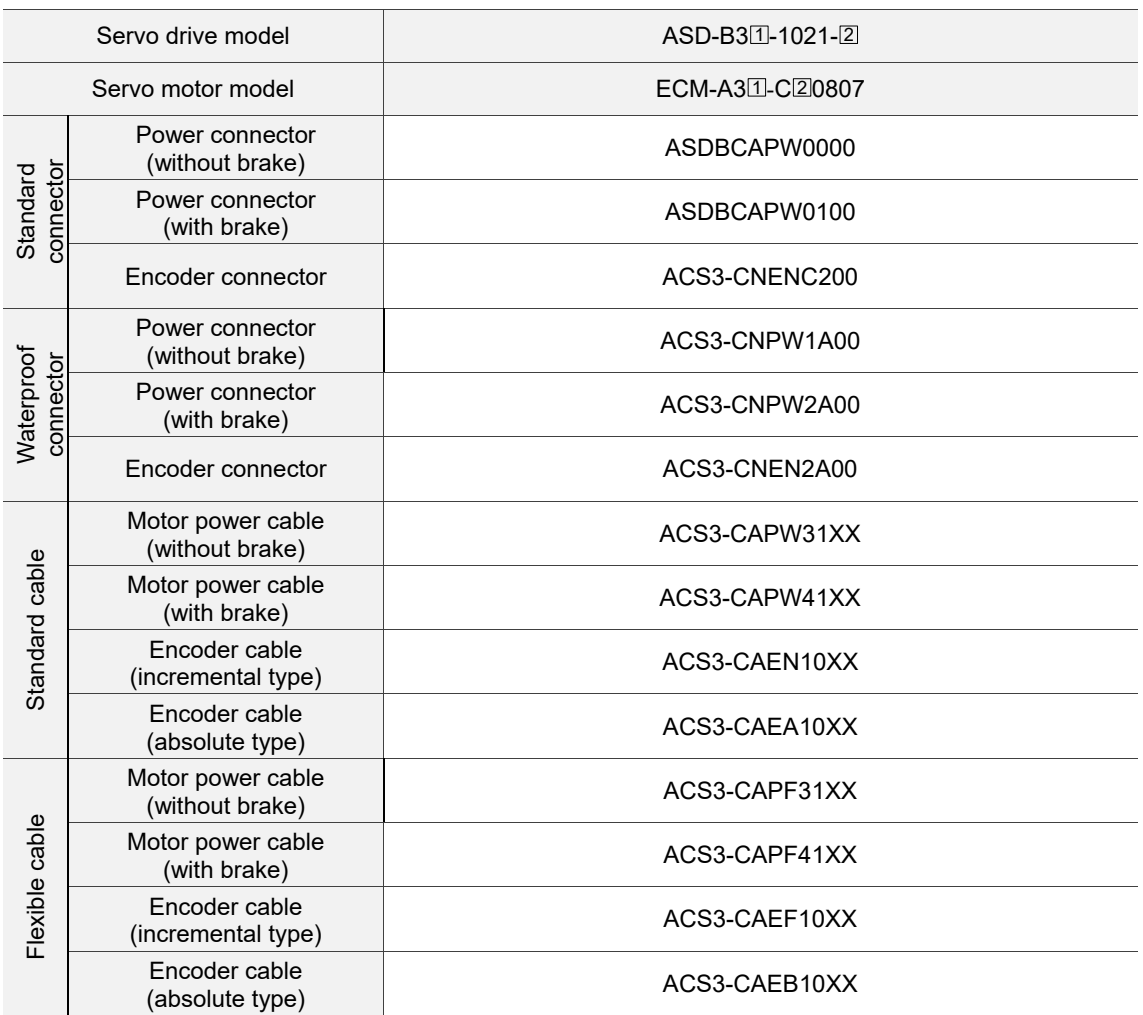

#### **1 kW servo drive and 750 W servo motor**

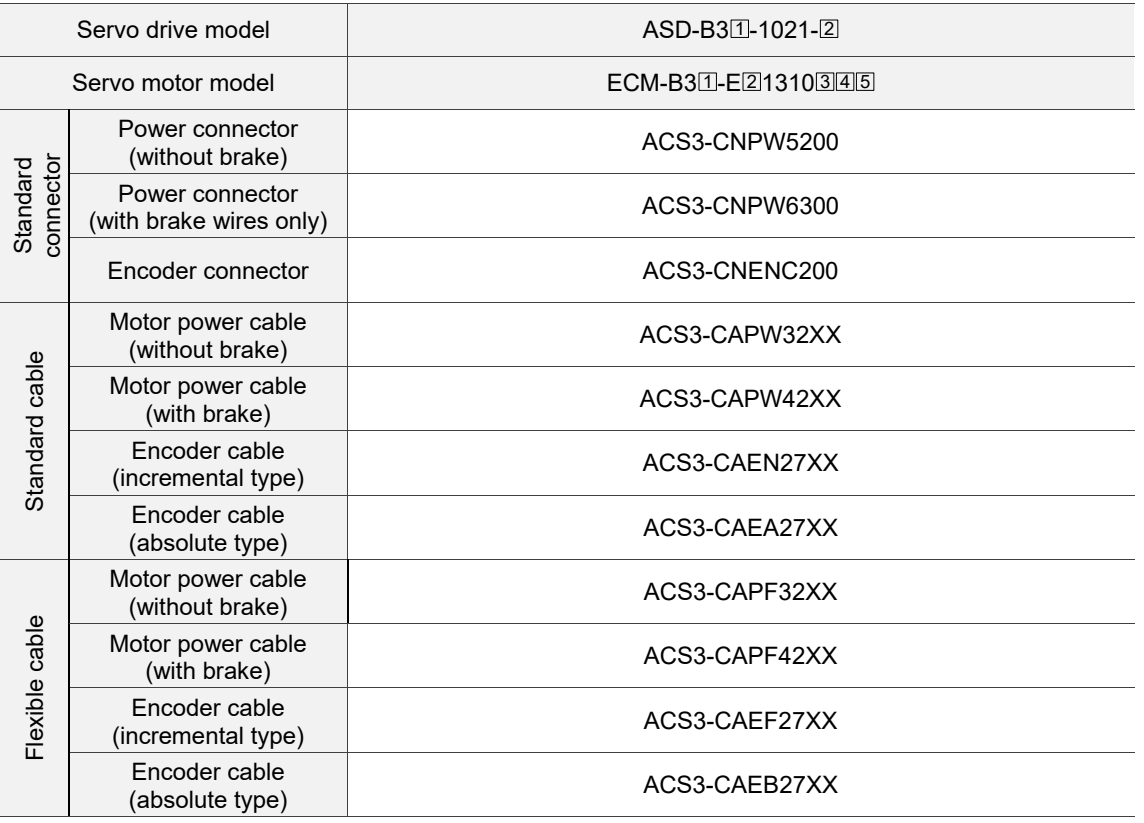

#### **1 kW servo drive and 1 kW servo motor**

(XX indicates the cable length:  $03 = 3$  m,  $05 = 5$  m,  $10 = 10$  m,  $20 = 20$  m.)

#### **1.5 kW servo drive and 1.5 kW servo motor**

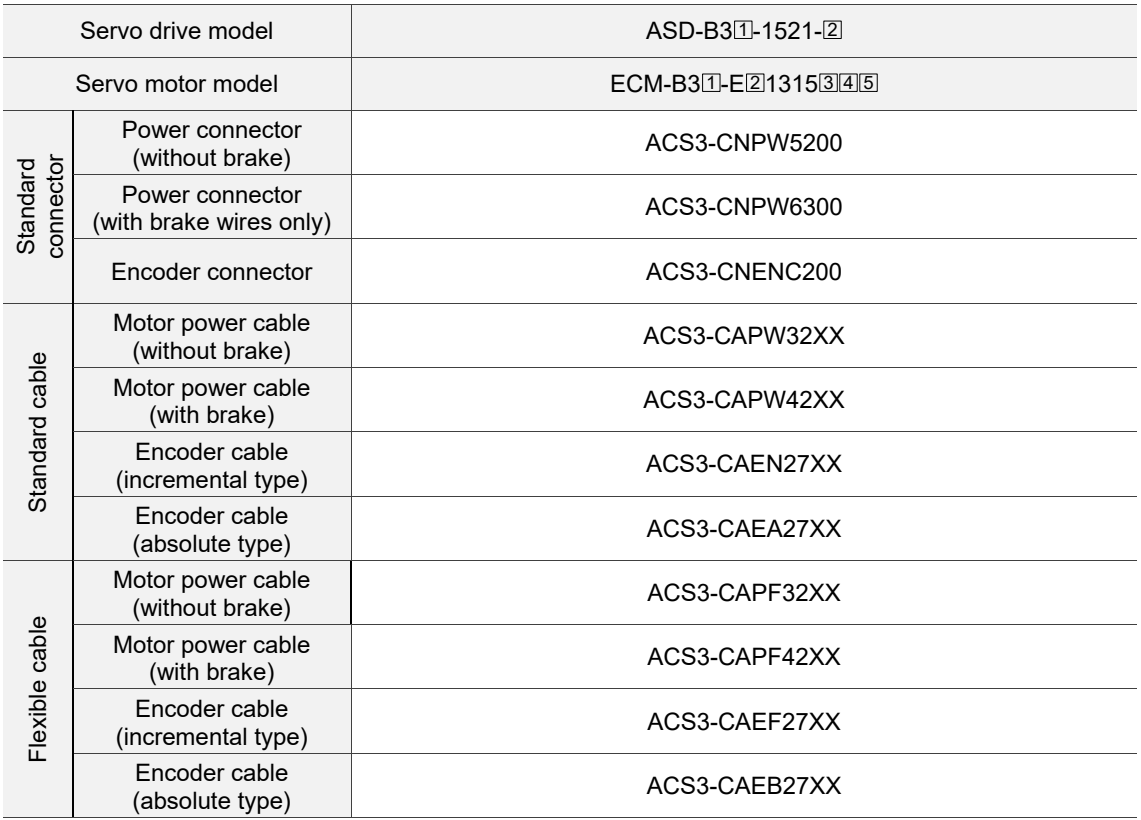

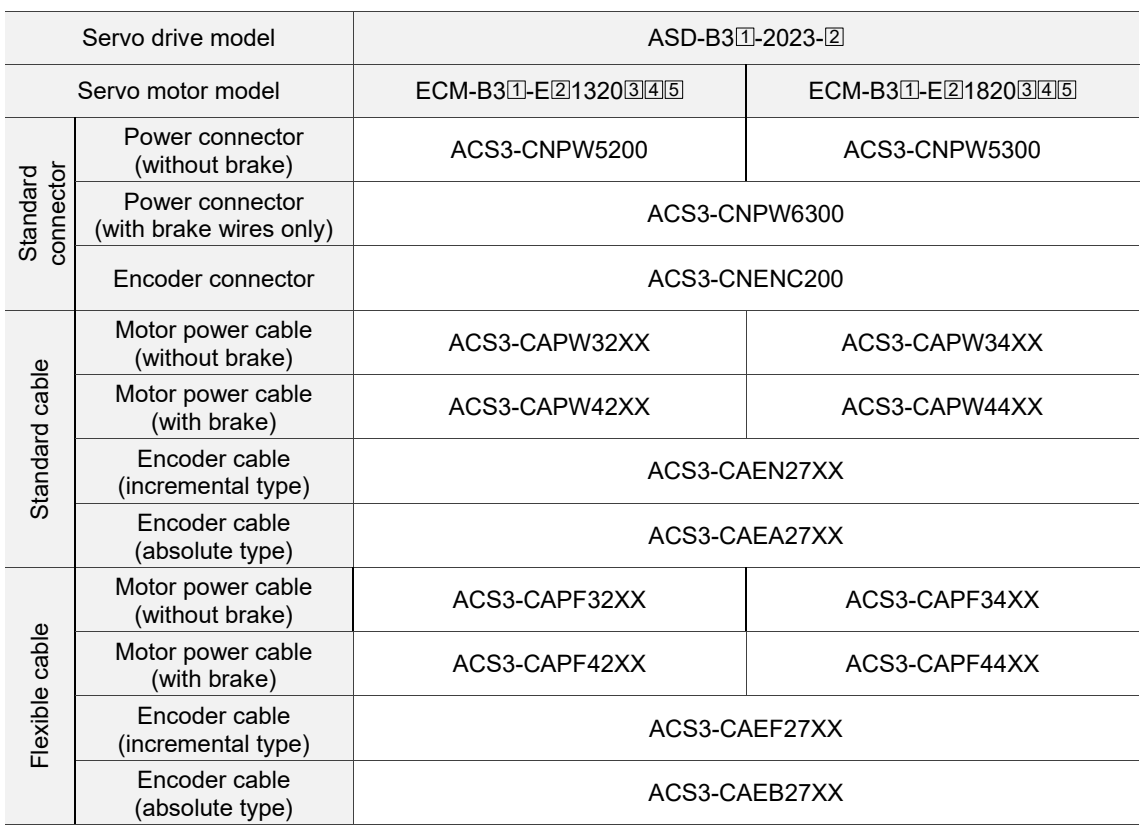

#### **2 kW servo drive and 2 kW servo motor**

(XX indicates the cable length:  $03 = 3$  m,  $05 = 5$  m,  $10 = 10$  m,  $20 = 20$  m.)

Note:

- 1. The connectors and cables listed in the above table are applicable to all B3 series models.
- 2. In the servo drive model name,  $\mathbb I$  represents the product series and  $\mathbb Z$  represents the model code.
- 3. In the servo motor model name,  $\text{1}$  represents the motor inertia,  $\text{2}$  represents the encoder type,  $\boxed{3}$  represents the brake or keyway / oil seal type,  $\boxed{4}$  represents the shaft diameter and connector type, and 5 represents the special code.

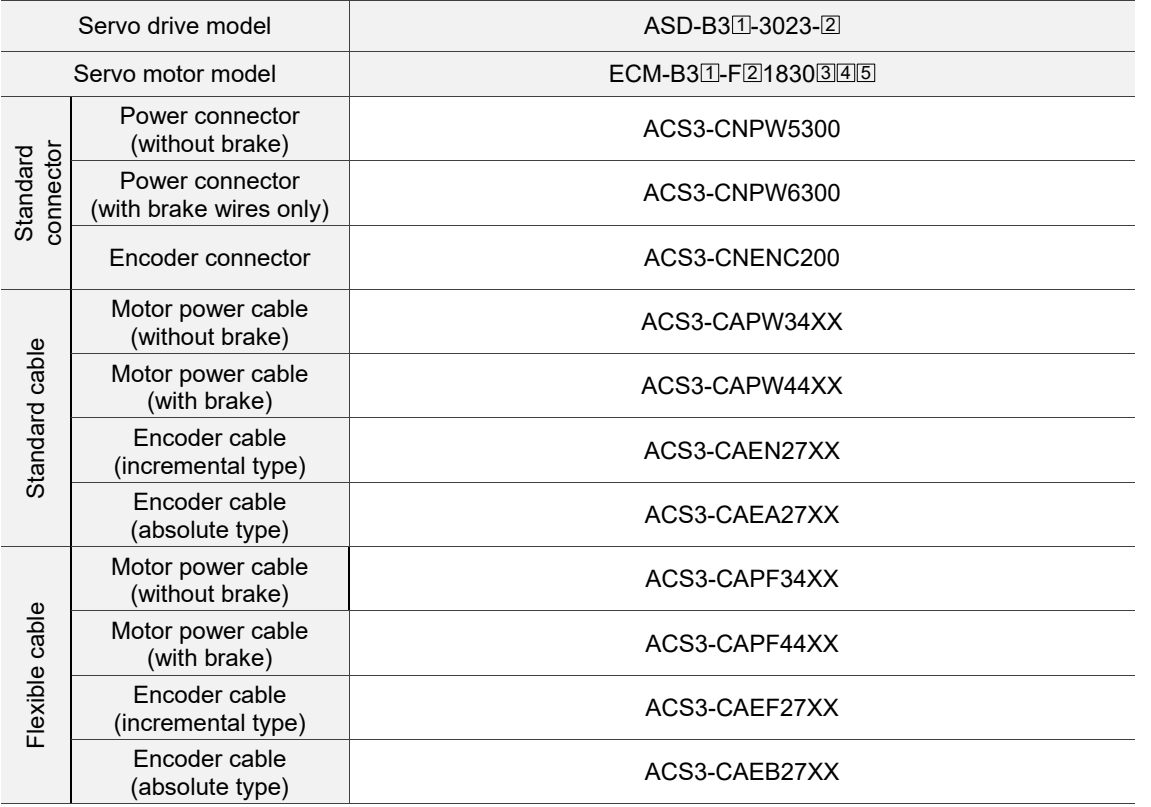

#### **3 kW servo drive and 3 kW servo motor**

(XX indicates the cable length:  $03 = 3$  m,  $05 = 5$  m,  $10 = 10$  m,  $20 = 20$  m.)

Note:

- 1. The connectors and cables listed in the above table are applicable to all B3 series models.
- 2. In the servo drive model name,  $1$  represents the product series and  $2$  represents the model code.
- 3. In the servo motor model name,  $\Box$  represents the motor inertia,  $\Box$  represents the encoder type,  $\boxed{3}$  represents the brake or keyway / oil seal type,  $\boxed{4}$  represents the shaft diameter and connector type, and  $5$  represents the special code.

#### B-31

#### (This page is intentionally left blank.)

B

# **Revision History**

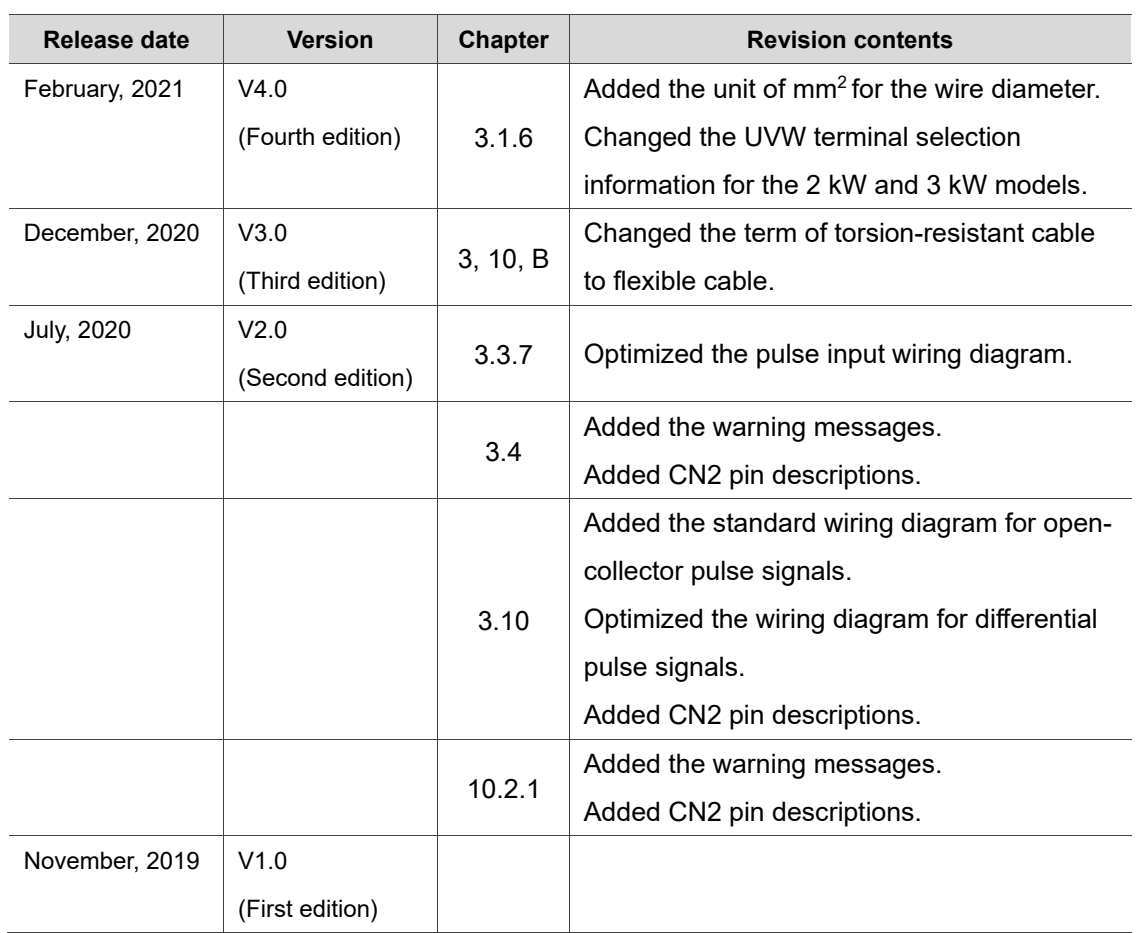

For relevant information about [ASDA-B3], please refer to:

(1) ASDA-B2 User Manual

(2) ASDA-A3 User Manual

(3) ASDA-A2 User Manual

(This page is intentionally left blank.)